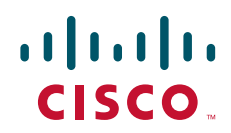

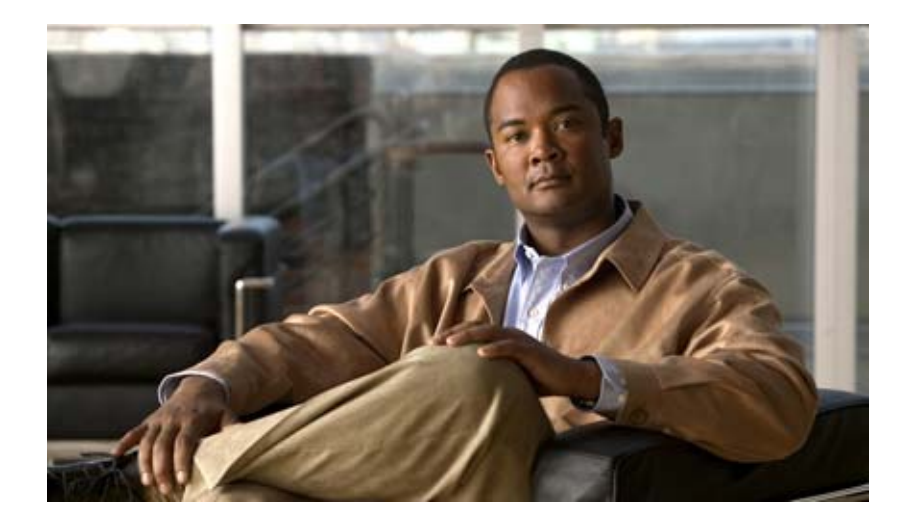

### **Catalyst 2950 and Catalyst 2955 Switch Command Reference**

Cisco IOS Release 12.1(22)EA11 and Later March 2008

#### **Americas Headquarters**

Cisco Systems, Inc. 170 West Tasman Drive San Jose, CA 95134-1706 USA <http://www.cisco.com> Tel: 408 526-4000 800 553-NETS (6387) Fax: 408 527-0883

Text Part Number: OL-10102-02

THE SPECIFICATIONS AND INFORMATION REGARDING THE PRODUCTS IN THIS MANUAL ARE SUBJECT TO CHANGE WITHOUT NOTICE. ALL STATEMENTS, INFORMATION, AND RECOMMENDATIONS IN THIS MANUAL ARE BELIEVED TO BE ACCURATE BUT ARE PRESENTED WITHOUT WARRANTY OF ANY KIND, EXPRESS OR IMPLIED. USERS MUST TAKE FULL RESPONSIBILITY FOR THEIR APPLICATION OF ANY PRODUCTS.

THE SOFTWARE LICENSE AND LIMITED WARRANTY FOR THE ACCOMPANYING PRODUCT ARE SET FORTH IN THE INFORMATION PACKET THAT SHIPPED WITH THE PRODUCT AND ARE INCORPORATED HEREIN BY THIS REFERENCE. IF YOU ARE UNABLE TO LOCATE THE SOFTWARE LICENSE OR LIMITED WARRANTY, CONTACT YOUR CISCO REPRESENTATIVE FOR A COPY.

The Cisco implementation of TCP header compression is an adaptation of a program developed by the University of California, Berkeley (UCB) as part of UCB's public domain version of the UNIX operating system. All rights reserved. Copyright © 1981, Regents of the University of California.

NOTWITHSTANDING ANY OTHER WARRANTY HEREIN, ALL DOCUMENT FILES AND SOFTWARE OF THESE SUPPLIERS ARE PROVIDED "AS IS" WITH ALL FAULTS. CISCO AND THE ABOVE-NAMED SUPPLIERS DISCLAIM ALL WARRANTIES, EXPRESSED OR IMPLIED, INCLUDING, WITHOUT LIMITATION, THOSE OF MERCHANTABILITY, FITNESS FOR A PARTICULAR PURPOSE AND NONINFRINGEMENT OR ARISING FROM A COURSE OF DEALING, USAGE, OR TRADE PRACTICE.

IN NO EVENT SHALL CISCO OR ITS SUPPLIERS BE LIABLE FOR ANY INDIRECT, SPECIAL, CONSEQUENTIAL, OR INCIDENTAL DAMAGES, INCLUDING, WITHOUT LIMITATION, LOST PROFITS OR LOSS OR DAMAGE TO DATA ARISING OUT OF THE USE OR INABILITY TO USE THIS MANUAL, EVEN IF CISCO OR ITS SUPPLIERS HAVE BEEN ADVISED OF THE POSSIBILITY OF SUCH DAMAGES.

CCDE, CCVP, Cisco Eos, Cisco StadiumVision, the Cisco logo, DCE, and Welcome to the Human Network are trademarks; Changing the Way We Work, Live, Play, and Learn is a service mark; and Access Registrar, Aironet, AsyncOS, Bringing the Meeting To You, Catalyst, CCDA, CCDP, CCIE, CCIP, CCNA, CCNP, CCSP, Cisco, the Cisco Certified Internetwork Expert logo, Cisco IOS, Cisco Press, Cisco Systems, Cisco Systems Capital, the Cisco Systems logo, Cisco Unity, Collaboration Without Limitation, Enterprise/Solver, EtherChannel, EtherFast, EtherSwitch, Event Center, Fast Step, Follow Me Browsing, FormShare, GigaDrive, HomeLink, Internet Quotient, IOS, iPhone, IP/TV, iQ Expertise, the iQ logo, iQ Net Readiness Scorecard, iQuick Study, IronPort, the IronPort logo, LightStream, Linksys, MediaTone, MeetingPlace, MGX, Networkers, Networking Academy, Network Registrar, PCNow, PIX, PowerPanels, ProConnect, ScriptShare, SenderBase, SMARTnet, Spectrum Expert, StackWise, The Fastest Way to Increase Your Internet Quotient, TransPath, WebEx, and the WebEx logo are registered trademarks of Cisco Systems, Inc. and/or its affiliates in the United States and certain other countries.

All other trademarks mentioned in this document or Website are the property of their respective owners. The use of the word partner does not imply a partnership relationship between Cisco and any other company. (0801R)

Any Internet Protocol (IP) addresses used in this document are not intended to be actual addresses. Any examples, command display output, and figures included in the document are shown for illustrative purposes only. Any use of actual IP addresses in illustrative content is unintentional and coincidental.

*Catalyst 2950 and Catalyst 2955 Switch Command Reference* Copyright © 2006 - 2008 Cisco Systems, Inc. All rights reserved

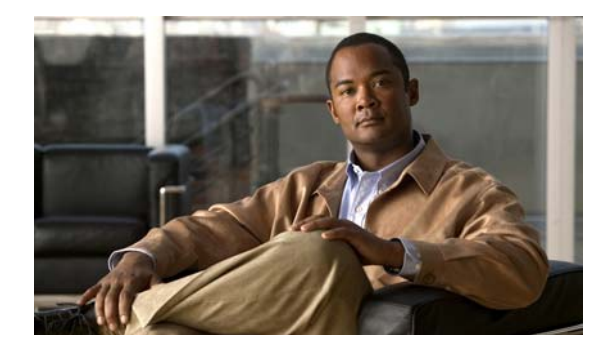

**CONTENTS**

#### **[Preface](#page-14-0) xv**

[Audience](#page-14-1) **xv** [Purpose](#page-14-2) **xv** [Conventions](#page-14-3) **xv** [Related Publications](#page-15-0) **xvi** [Obtaining Documentation and Submitting a Service Request](#page-16-0) **xvii**

#### **[Using the Command-Line Interface](#page-18-0) 1-1**

[Type of Memory](#page-18-1) **1-1** [Platforms](#page-18-2) **1-1** [CLI Command Modes](#page-19-0) **1-2** [User EXEC Mode](#page-20-0) **1-3** [Privileged EXEC Mode](#page-20-1) **1-3** [Global Configuration Mode](#page-21-0) **1-4** [Interface Configuration Mode](#page-21-1) **1-4** [config-vlan Mode](#page-21-2) **1-4** [VLAN Configuration Mode](#page-22-0) **1-5** [Line Configuration Mode](#page-22-1) **1-5**

[Command Summary](#page-23-0) **1-6**

#### **[Catalyst 2950 and 2955 Cisco IOS Commands](#page-26-0) 2-1**

[aaa accounting dot1x](#page-26-1) **2-1** [aaa authentication dot1x](#page-28-0) **2-3** [access-list \(IP extended\)](#page-30-0) **2-5** [access-list \(IP standard\)](#page-33-0) **2-8** [archive download-sw](#page-35-0) **2-10** [archive tar](#page-37-0) **2-12** [archive upload-sw](#page-40-0) **2-15** [auto qos voip](#page-42-0) **2-17** [boot boothlpr](#page-46-0) **2-21** [boot buffersize](#page-47-0) **2-22** [boot config-file](#page-48-0) **2-23** [boot enable-break](#page-49-0) **2-24**

[boot helper](#page-50-0) **2-25** [boot helper-config-file](#page-51-0) **2-26** [boot manual](#page-52-0) **2-27** [boot private-config-file](#page-53-0) **2-28** [boot system](#page-54-0) **2-29** [channel-group](#page-55-0) **2-30** [channel-protocol](#page-58-0) **2-33** [class](#page-60-0) **2-35** [class-map](#page-62-0) **2-37** [clear controllers ethernet-controller](#page-64-0) **2-39** [clear controllers lre](#page-66-0) **2-41** [clear controllers lre link monitor](#page-67-0) **2-42** [clear controllers lre log](#page-68-0) **2-43** [clear interface](#page-69-0) **2-44** [clear lacp](#page-70-0) **2-45** [clear lre rate selection](#page-71-0) **2-46** [clear mac address-table](#page-72-0) **2-47** [clear pagp](#page-74-0) **2-49** [clear port-security](#page-75-0) **2-50** [clear spanning-tree counters](#page-77-0) **2-52** [clear spanning-tree detected-protocols](#page-78-0) **2-53** [clear vmps statistics](#page-79-0) **2-54** [clear vtp counters](#page-80-0) **2-55** [cluster commander-address](#page-81-0) **2-56** [cluster discovery hop-count](#page-83-0) **2-58** [cluster enable](#page-84-0) **2-59** [cluster holdtime](#page-85-0) **2-60** [cluster management-vlan](#page-86-0) **2-61** [cluster member](#page-87-0) **2-62** [cluster run](#page-89-0) **2-64** [cluster standby-group](#page-90-0) **2-65** [cluster timer](#page-92-0) **2-67** [controller longreachethernet](#page-93-0) **2-68** [cpe duplex](#page-94-0) **2-69** [cpe protected](#page-96-0) **2-71**

[cpe shutdown](#page-97-0) **2-72** [cpe speed](#page-99-0) **2-74** [cpe toggle](#page-101-0) **2-76** [cpe type](#page-103-0) **2-78** [define interface-range](#page-104-0) **2-79** [delete](#page-106-0) **2-81** [deny \(access-list configuration\)](#page-107-0) **2-82** [deny \(MAC access-list configuration\)](#page-110-0) **2-85** [dot1x](#page-112-0) **2-87** [dot1x auth-fail max-attempts](#page-114-0) **2-89** [dot1x auth-fail vlan](#page-115-0) **2-90** [dot1x control-direction](#page-117-0) **2-92** [dot1x default](#page-119-0) **2-94** [dot1x guest-vlan](#page-120-0) **2-95** [dot1x host-mode](#page-122-0) **2-97** [dot1x initialize](#page-123-0) **2-98** [dot1x max-req](#page-124-0) **2-99** [dot1x multiple-hosts](#page-125-0) **2-100** [dot1x port-control](#page-126-0) **2-101** [dot1x re-authenticate](#page-128-0) **2-103** [dot1x re-authentication](#page-129-0) **2-104** [dot1x reauthentication](#page-130-0) **2-105** [dot1x timeout](#page-131-0) **2-106** [duplex](#page-133-0) **2-108** [errdisable detect cause](#page-135-0) **2-110** [errdisable recovery](#page-137-0) **2-112** [flowcontrol](#page-139-0) **2-114** [hw-module slot](#page-143-0) **2-118** [interface](#page-146-0) **2-121** [interface port-channel](#page-148-0) **2-123** [interface range](#page-149-0) **2-124** [interleave](#page-151-0) **2-126** [ip access-group](#page-153-0) **2-128** [ip access-list](#page-155-0) **2-130** [ip address](#page-157-0) **2-132**

[ip dhcp snooping](#page-158-0) **2-133** [ip dhcp snooping information option](#page-159-0) **2-134** [ip dhcp snooping information option allow-untrusted](#page-161-0) **2-136** [ip dhcp snooping limit rate](#page-163-0) **2-138** [ip dhcp snooping trust](#page-164-0) **2-139** [ip dhcp snooping vlan](#page-165-0) **2-140** [ip igmp filter](#page-166-0) **2-141** [ip igmp max-groups](#page-167-0) **2-142** [ip igmp profile](#page-169-0) **2-144** [ip igmp snooping](#page-171-0) **2-146** [ip igmp snooping mrouter learn pim v2](#page-172-0) **2-147** [ip igmp snooping report-suppression](#page-174-0) **2-149** [ip igmp snooping source-only-learning](#page-176-0) **2-151** [ip igmp snooping vlan](#page-178-0) **2-153** [ip igmp snooping vlan immediate-leave](#page-179-0) **2-154** [ip igmp snooping vlan last-member-query interval](#page-180-0) **2-155** [ip igmp snooping vlan mrouter](#page-181-0) **2-156** [ip igmp snooping vlan static](#page-183-0) **2-158** [ip ssh](#page-184-0) **2-159** [lacp port-priority](#page-186-0) **2-161** [lacp system-priority](#page-188-0) **2-163** [link monitor](#page-190-0) **2-165** [link monitor logging](#page-191-0) **2-166** [link monitor threshold rserr](#page-192-0) **2-167** [link monitor threshold snr](#page-194-0) **2-169** [local duplex](#page-195-0) **2-170** [local speed](#page-196-0) **2-171** [logging lre](#page-197-0) **2-172** [lre profile](#page-198-0) **2-173** [lre rate selection sequence](#page-200-0) **2-175** [lre sequence](#page-202-0) **2-177** [lre syslog](#page-204-0) **2-179** [lre upbo](#page-205-0) **2-180** [lre upgrade default family](#page-207-0) **2-182** [mac access-group](#page-209-0) **2-184**

[mac access-list extended](#page-211-0) **2-186** [mac address-table aging-time](#page-213-0) **2-188** [mac address-table notification](#page-215-0) **2-190** [mac address-table static](#page-217-0) **2-192** [mac address-table static drop](#page-219-0) **2-194** [macro apply](#page-221-0) **2-196** [macro description](#page-224-0) **2-199** [macro global](#page-225-0) **2-200** [macro global description](#page-227-0) **2-202** [macro name](#page-228-0) **2-203** [margin](#page-230-0) **2-205** [match](#page-232-0) **2-207** [media-type](#page-234-0) **2-209** [mls qos cos](#page-236-0) **2-211** [mls qos map](#page-238-0) **2-213** [mls qos trust](#page-241-0) **2-216** [monitor session](#page-244-0) **2-219** [mvr](#page-247-0) **2-222** [mvr immediate](#page-250-0) **2-225** [mvr type](#page-252-0) **2-227** [mvr vlan group](#page-254-0) **2-229** [pagp learn-method](#page-255-0) **2-230** [pagp port-priority](#page-257-0) **2-232** [permit \(access-list configuration\)](#page-258-0) **2-233** [permit \(MAC access-list configuration\)](#page-261-0) **2-236** [persistence](#page-263-0) **2-238** [police](#page-264-0) **2-239** [policy-map](#page-266-0) **2-241** [port-channel load-balance](#page-269-0) **2-244** [profile \(interface configuration\)](#page-271-0) **2-246** [profile \(sequence configuration\)](#page-273-0) **2-248** [rate selection](#page-275-0) **2-250** [rate selection profile lock](#page-276-0) **2-251** [rate selection sequence](#page-277-0) **2-252** [rcommand](#page-279-0) **2-254**

[remote-span](#page-281-0) **2-256** [rmon collection stats](#page-283-0) **2-258** [service password-recovery](#page-284-0) **2-259** [service-policy](#page-286-0) **2-261** [set](#page-287-0) **2-262** [setup express](#page-289-0) **2-264** [show access-lists](#page-291-0) **2-266** [show auto qos](#page-293-0) **2-268** [show boot](#page-296-0) **2-271** [show class-map](#page-298-0) **2-273** [show cluster](#page-300-0) **2-275** [show cluster candidates](#page-302-0) **2-277** [show cluster members](#page-304-0) **2-279** [show controllers ethernet-controller](#page-306-0) **2-281** [show controllers lre cpe](#page-315-0) **2-290** [show controllers lre actual](#page-318-0) **2-293** [show controllers lre admin](#page-321-0) **2-296** [show controllers lre link monitor](#page-323-0) **2-298** [show controllers lre log](#page-326-0) **2-301** [show controllers lre profile](#page-328-0) **2-303** [show controllers lre sequence](#page-331-0) **2-306** [show controllers lre status](#page-333-0) **2-308** [show controllers lre version](#page-338-0) **2-313** [show controllers utilization](#page-339-0) **2-314** [show dot1x](#page-341-0) **2-316** [show env](#page-345-0) **2-320** [show errdisable recovery](#page-346-0) **2-321** [show etherchannel](#page-348-0) **2-323** [show file](#page-351-0) **2-326** [show flowcontrol](#page-354-0) **2-329** [show interfaces](#page-356-0) **2-331** [show interfaces counters](#page-365-0) **2-340** [show inventory](#page-368-0) **2-343** [show ip access-lists](#page-369-0) **2-344** [show ip dhcp snooping](#page-371-0) **2-346**

[show ip dhcp snooping binding](#page-372-0) **2-347** [show ip igmp profile](#page-374-0) **2-349** [show ip igmp snooping](#page-375-0) **2-350** [show ip igmp snooping querier detail](#page-378-0) **2-353** [show lacp](#page-380-0) **2-355** [show lre upgrade](#page-382-0) **2-357** [show mac access-group](#page-386-0) **2-361** [show mac address-table](#page-388-0) **2-363** [show mac address-table multicast](#page-391-0) **2-366** [show mac address-table notification](#page-393-0) **2-368** [show mls masks](#page-394-0) **2-369** [show mls qos interface](#page-396-0) **2-371** [show mls qos maps](#page-398-0) **2-373** [show monitor](#page-400-0) **2-375** [show mvr](#page-402-0) **2-377** [show mvr interface](#page-403-0) **2-378** [show mvr members](#page-405-0) **2-380** [show pagp](#page-407-0) **2-382** [show parser macro](#page-409-0) **2-384** [show policy-map](#page-412-0) **2-387** [show port-security](#page-414-0) **2-389** [show rps](#page-416-0) **2-391** [show running-config vlan](#page-418-0) **2-393** [show setup express](#page-420-0) **2-395** [show spanning-tree](#page-421-0) **2-396** [show storm-control](#page-426-0) **2-401** [show system mtu](#page-429-0) **2-404** [show udld](#page-430-0) **2-405** [show version](#page-433-0) **2-408** [show vlan](#page-435-0) **2-410** [show vmps](#page-438-0) **2-413** [show vtp](#page-440-0) **2-415** [show wrr-queue bandwidth](#page-445-0) **2-420** [show wrr-queue cos-map](#page-446-0) **2-421** [shutdown](#page-447-0) **2-422**

[shutdown vlan](#page-448-0) **2-423** [snmp-server enable traps](#page-449-0) **2-424** [snmp-server host](#page-452-0) **2-427** [snmp trap mac-notification](#page-456-0) **2-431** [spanning-tree backbonefast](#page-457-0) **2-432** [spanning-tree bpdufilter](#page-458-0) **2-433** [spanning-tree bpduguard](#page-460-0) **2-435** [spanning-tree cost](#page-462-0) **2-437** [spanning-tree etherchannel guard misconfig](#page-464-0) **2-439** [spanning-tree extend system-id](#page-466-0) **2-441** [spanning-tree guard](#page-468-0) **2-443** [spanning-tree link-type](#page-470-0) **2-445** [spanning-tree loopguard default](#page-471-0) **2-446** [spanning-tree mode](#page-473-0) **2-448** [spanning-tree mst configuration](#page-475-0) **2-450** [spanning-tree mst cost](#page-477-0) **2-452** [spanning-tree mst forward-time](#page-479-0) **2-454** [spanning-tree mst hello-time](#page-480-0) **2-455** [spanning-tree mst max-age](#page-481-0) **2-456** [spanning-tree mst max-hops](#page-483-0) **2-458** [spanning-tree mst port-priority](#page-484-0) **2-459** [spanning-tree mst priority](#page-486-0) **2-461** [spanning-tree mst root](#page-487-0) **2-462** [spanning-tree port-priority](#page-489-0) **2-464** [spanning-tree portfast \(global configuration\)](#page-491-0) **2-466** [spanning-tree portfast \(interface configuration\)](#page-493-0) **2-468** [spanning-tree stack-port](#page-495-0) **2-470** [spanning-tree uplinkfast](#page-497-0) **2-472** [spanning-tree vlan](#page-499-0) **2-474** [speed](#page-502-0) **2-477** [storm-control](#page-505-0) **2-480** [switchport access](#page-508-0) **2-483** [switchport block](#page-510-0) **2-485** [switchport host](#page-512-0) **2-487** [switchport mode](#page-514-0) **2-489**

[switchport nonegotiate](#page-516-0) **2-491** [switchport port-security](#page-518-0) **2-493** [switchport port-security aging](#page-522-0) **2-497** [switchport priority extend](#page-524-0) **2-499** [switchport protected](#page-526-0) **2-501** [switchport trunk](#page-527-0) **2-502** [switchport voice vlan](#page-530-0) **2-505** [system mtu](#page-532-0) **2-507** [traceroute mac](#page-534-0) **2-509** [traceroute mac ip](#page-537-0) **2-512** [udld](#page-539-0) **2-514** [udld port](#page-541-0) **2-516** [udld reset](#page-543-0) **2-518** [upgrade binary](#page-544-0) **2-519** [upgrade preserve](#page-545-0) **2-520** [vlan \(global configuration\)](#page-546-0) **2-521** [vlan \(VLAN configuration\)](#page-552-0) **2-527** [vlan database](#page-558-0) **2-533** [vmps reconfirm \(global configuration\)](#page-561-0) **2-536** [vmps reconfirm \(privileged EXEC\)](#page-562-0) **2-537** [vmps retry](#page-563-0) **2-538** [vmps server](#page-564-0) **2-539** [vtp \(global configuration\)](#page-566-0) **2-541** [vtp \(privileged EXEC\)](#page-570-0) **2-545** [vtp \(VLAN configuration\)](#page-572-0) **2-547** [wrr-queue bandwidth](#page-576-0) **2-551** [wrr-queue cos-map](#page-578-0) **2-553 [Catalyst 2955 Alarm Commands](#page-580-0) A-1** [alarm facility fcs-hysteresis](#page-581-0) **A-2**

[alarm facility power-supply](#page-582-0) **A-3** [alarm facility temperature](#page-583-0) **A-4** [alarm profile \(global configuration\)](#page-585-0) **A-6** [alarm profile \(interface configuration\)](#page-587-0) **A-8** [fcs-threshold](#page-588-0) **A-9** [power-supply dual](#page-589-0) **A-10**

[show alarm description port](#page-590-0) **A-11** [show alarm profile](#page-591-0) **A-12** [show alarm settings](#page-593-0) **A-14** [show env](#page-595-0) **A-16** [show facility-alarm relay](#page-597-0) **A-18** [show facility-alarm status](#page-598-0) **A-19** [show fcs-threshold](#page-599-0) **A-20** [test relay](#page-600-0) **A-21**

#### **[Catalyst 2950 and 2955 Switch](#page-602-0) [Boot Loader Commands](#page-602-0) B-1**

[boot](#page-603-0) **B-2** [cat](#page-604-0) **B-3** [copy](#page-605-0) **B-4** [delete](#page-606-0) **B-5** [dir](#page-607-0) **B-6** [flash\\_init](#page-609-0) **B-8** [format](#page-610-0) **B-9** [fsck](#page-611-0) **B-10** [help](#page-612-0) **B-11** [load\\_helper](#page-613-0) **B-12** [memory](#page-614-0) **B-13** [mkdir](#page-616-0) **B-15** [more](#page-617-0) **B-16** [rename](#page-618-0) **B-17** [reset](#page-619-0) **B-18** [rmdir](#page-620-0) **B-19** [set](#page-621-0) **B-20** [type](#page-624-0) **B-23** [unset](#page-625-0) **B-24** [version](#page-627-0) **B-26**

### **[Catalyst 2950 and 2955 Switch Debug Commands](#page-628-0) C-1**

[debug auto qos](#page-629-0) **C-2** [debug dot1x](#page-631-0) **C-4** [debug etherchannel](#page-632-0) **C-5** [debug lre](#page-633-0) **C-6**

[debug pagp](#page-634-0) **C-7** [debug pm](#page-635-0) **C-8** [debug spanning-tree](#page-637-0) **C-10** [debug spanning-tree backbonefast](#page-639-0) **C-12** [debug spanning-tree bpdu](#page-640-0) **C-13** [debug spanning-tree bpdu-opt](#page-641-0) **C-14** [debug spanning-tree mstp](#page-642-0) **C-15** [debug spanning-tree switch](#page-644-0) **C-17** [debug spanning-tree uplinkfast](#page-646-0) **C-19** [debug switch dhcp](#page-647-0) **C-20** [debug sw-vlan](#page-648-0) **C-21** [debug sw-vlan ifs](#page-650-0) **C-23** [debug sw-vlan notification](#page-651-0) **C-24** [debug sw-vlan vtp](#page-653-0) **C-26** [debug udld](#page-655-0) **C-28**

**Contents**

 $\overline{\phantom{a}}$ 

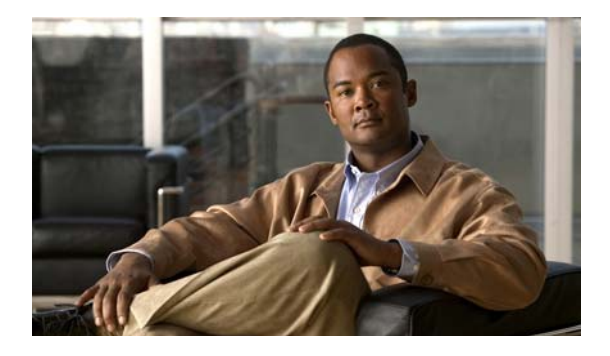

## <span id="page-14-0"></span>**Preface**

### <span id="page-14-1"></span>**Audience**

This guide is for the networking professional using the Cisco IOS command-line interface (CLI) to manage the Catalyst 2950 and 2955 switches, hereafter referred to as *the switches*. Before using this guide, you should have experience working with the Cisco IOS and be familiar with the concepts and terminology of Ethernet and local area networking.

### <span id="page-14-2"></span>**Purpose**

The Catalyst 2950 switch is supported by either the standard software image (SI) or the enhanced software image (EI). The Catalyst 2955 and the Catalyst 2950 Long-Reach Ethernet (LRE) switches are supported only by the EI. The EI provides a richer set of features, including access control lists (ACLs), enhanced quality of service (QoS) features, extended-range VLANs, the IEEE 802.1s Multiple STP, Remote Switched Port Analyzer (RSPAN), and unicast MAC address filtering.

This guide provides the information you need about the commands that have been created or changed for use with the Catalyst 2950 family of switches. For information about the standard Cisco IOS Release 12.1 commands, see the Cisco IOS documentation set available from the Cisco.com home page by selecting **Service and Support** > **Technical Documents**. On the Cisco Product Documentation home page, select **Release 12.1** from the Cisco IOS Software drop-down list.

This guide does not provide procedures for configuring your switch. For detailed configuration procedures, see the software configuration guide for this release.

This guide does not describe system messages you might encounter. For more information, see the system message guide for this release.

For documentation updates, see the release notes for this release.

### <span id="page-14-3"></span>**Conventions**

This guide uses these conventions to convey instructions and information:

Command descriptions use these conventions:

- **•** Commands and keywords are in **boldface** text.
- **•** Arguments for which you supply values are in *italic*.
- **•** Square brackets ([ ]) mean optional elements.
- Braces ({ }) group required choices, and vertical bars (|) separate the alternative elements.
- Braces and vertical bars within square brackets ( $[\{\mid \cdot\}]$ ) mean a required choice within an optional element.

Interactive examples use these conventions:

- **•** Terminal sessions and system displays are in screen font.
- **•** Information you enter is in **boldface screen** font.
- Nonprinting characters, such as passwords or tabs, are in angle brackets  $\left\langle \langle \rangle \right\rangle$ .

Notes, cautions, and tips use these conventions and symbols:

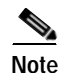

**Note** Means *reader take note*. Notes contain helpful suggestions or references to materials not contained in this manual.

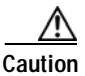

**Caution** Means *reader be careful*. In this situation, you might do something that could result in equipment damage or loss of data.

### <span id="page-15-0"></span>**Related Publications**

These documents provide complete information about the switch and are available from this URL: http://www.cisco.com/en/US/products/ps6738/tsd\_products\_support\_series\_home.html [http://www.cisco.com/en/US/products/hw/switches/ps628/tsd\\_products\\_support\\_series\\_home.html](http://www.cisco.com/en/US/products/hw/switches/ps628/tsd_products_support_series_home.html)

- **•** *Release Notes for the Catalyst 2955, Catalyst 2950, and Catalyst 2940 Switches*
- **•** *Catalyst 2955, 2950 and 2940 Switch System Message Guide*

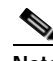

**Note** Switch requirements and procedures for initial configurations and software upgrades tend to change and therefore appear only in the release notes. Before installing, configuring, or upgrading the switch, see the release notes on Cisco.com for the latest information.

For information about the switch, see these documents:

- **•** *Catalyst 2950 and Catalyst 2955 Switch Software Configuration Guide*
- **•** *Catalyst 2950 and Catalyst 2955 Switch Command Reference*
- **•** Device manager online help (available on the switch)
- **•** *Catalyst 2950 Switch Hardware Installation Guide*
- **•** *Catalyst 2950 Switch Getting Started Guide*
- **•** *Regulatory Compliance and Safety Information for the* Catalyst 2950 Switch
- **•** *Catalyst 2955 Hardware Installation Guide*

For information about related products, see these documents:

- **•** *Catalyst GigaStack Gigabit Interface Converter Hardware Installation Guide*
- **•** *CWDM Passive Optical System Installation Note*
- **•** *1000BASE-T Gigabit Interface Converter Installation Notes*
- **•** *Cisco LRE CPE Hardware Installation Guide*
- **•** *Installation and Warranty Notes for the Cisco LRE 48 POTS Splitter*
- **•** *Getting Started with Cisco Network Assistant*
- **•** *Release Notes for Cisco Network Assistant*
- **•** *Cisco Small Form-Factor Pluggable Modules Installation Notes*
- **•** *Cisco CWDM GBIC and CWDM SFP Installation Note*
- **•** For information about the Network Admission Control (NAC) features, see the *Network Admission Control Software Configuration Guide*

## <span id="page-16-0"></span>**Obtaining Documentation and Submitting a Service Request**

For information on obtaining documentation, submitting a service request, and gathering additional information, see the monthly *What's New in Cisco Product Documentation*, which also lists all new and revised Cisco technical documentation, at:

<http://www.cisco.com/en/US/docs/general/whatsnew/whatsnew.html>

Subscribe to the *What's New in Cisco Product Documentation* as a Really Simple Syndication (RSS) feed and set content to be delivered directly to your desktop using a reader application. The RSS feeds are a free service and Cisco currently supports RSS version 2.0.

 $\blacksquare$ 

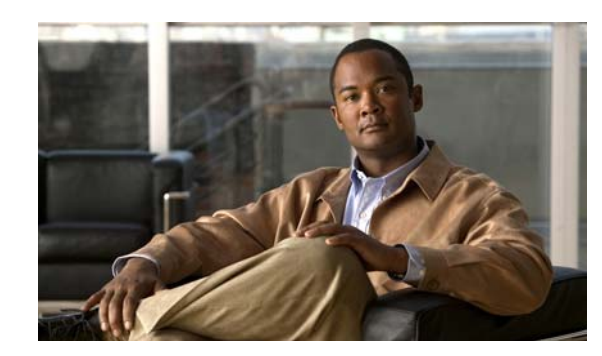

## **CHAPTER 1**

## <span id="page-18-0"></span>**Using the Command-Line Interface**

The Catalyst 2950 and 2955 switches are supported by Cisco IOS software. This chapter describes how to use the switch command-line interface (CLI) to configure the software features.

For a complete description of the commands that support these features, see Chapter [2, "Catalyst 2950](#page-26-2)  [and 2955 Cisco IOS Commands."](#page-26-2) For more information on Cisco IOS Release 12.1, see the command references for Cisco IOS Release 12.1 at this URL:

http://www.cisco.com/en/US/products/sw/iosswrel/ps1831/tsd\_products\_support\_series\_home.html

For task-oriented configuration steps, see the software configuration guide for this release.

The switches are preconfigured and begin forwarding packets as soon as they are attached to compatible devices.

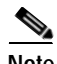

**Note** In this document, IP refers to IP version 4 (IPv4). Layer 3 IP version 6 (IPv6) packets are treated as non-IP packets.

## <span id="page-18-1"></span>**Type of Memory**

The switch flash memory stores the Cisco IOS software image, the startup and private configuration files, and helper files.

### <span id="page-18-2"></span>**Platforms**

This software release runs on a variety of switches. For a complete list, see the release notes.

## <span id="page-19-0"></span>**CLI Command Modes**

This section describes the CLI command mode structure. Command modes support specific Cisco IOS commands. For example, the **interface** *type\_number* command works only when entered in global configuration mode. These are the main command modes:

- **•** User EXEC
- **•** Privileged EXEC
- **•** Global configuration
- **•** Interface configuration
- **•** Config-vlan
- **•** VLAN configuration
- **•** Line configuration

[Table](#page-19-1) 1-1 lists the command modes, how to access each mode, the prompt you see in that mode, and how to exit that mode. The prompts listed assume the default name *Switch*.

<span id="page-19-1"></span>*Table 1-1 Command Modes Summary*

| <b>Command Mode</b>        | <b>Access Method</b>                                                                          | Prompt                | <b>Exit or Access Next Mode</b>                                                                    |
|----------------------------|-----------------------------------------------------------------------------------------------|-----------------------|----------------------------------------------------------------------------------------------------|
| <b>User EXEC</b>           | This is the first level of access.                                                            | Switch>               | Enter the logout command.                                                                          |
|                            | (For the switch) Change terminal                                                              |                       | To enter privileged EXEC mode, enter                                                               |
|                            | settings, perform basic tasks, and                                                            |                       | the enable command.                                                                                |
|                            | list system information.                                                                      |                       |                                                                                                    |
| Privileged EXEC            | From user EXEC mode, enter the<br>enable command.                                             | Switch#               | To exit to user EXEC mode, enter the<br>disable command.                                           |
|                            |                                                                                               |                       | To enter global configuration mode,<br>enter the configure command.                                |
| Global<br>configuration    | From privileged EXEC mode,<br>enter the configure command.                                    | Switch(config)#       | To exit to privileged EXEC mode, enter<br>the exit or end command, or press                        |
|                            |                                                                                               |                       | $Ctrl-Z.$                                                                                          |
|                            |                                                                                               |                       | To enter interface configuration mode,<br>enter the <b>interface</b> command.                      |
| Interface<br>configuration | From global configuration mode,<br>specify an interface by entering<br>the interface command. | $Switch(config-if)$ # | To exit to privileged EXEC mode, enter<br>the end command, or press Ctrl-Z.                        |
|                            |                                                                                               |                       | To exit to global configuration mode,<br>enter the <b>exit</b> command.                            |
|                            |                                                                                               |                       | To enter subinterface configuration<br>mode, specify a subinterface with the<br>interface command. |
| Config-vlan                | In global configuration mode,<br>enter the vlan vlan-id command.                              | Switch(config-vlan)#  | To exit to global configuration mode,<br>enter the <b>exit</b> command.                            |
|                            |                                                                                               |                       | To return to privileged EXEC mode,<br>enter the end command, or press<br>Ctrl-Z.                   |

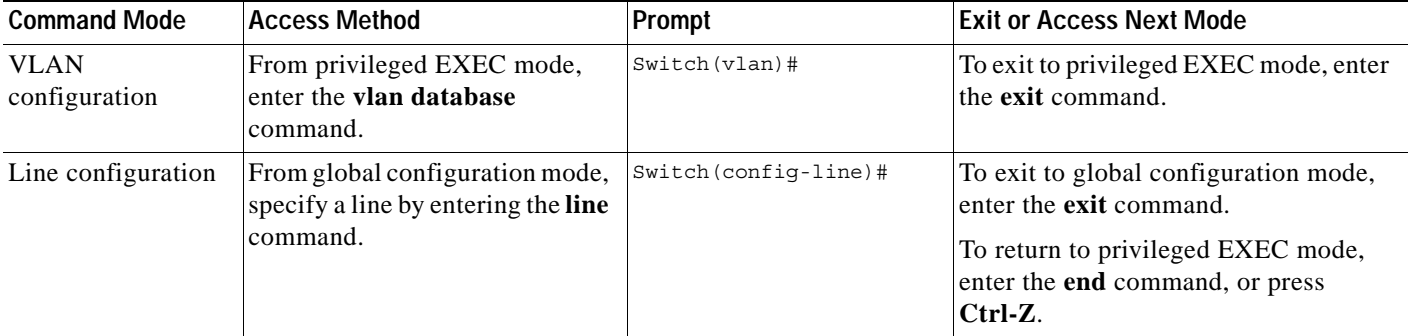

#### *Table 1-1 Command Modes Summary (continued)*

### <span id="page-20-0"></span>**User EXEC Mode**

After you access the device, you are automatically in user EXEC command mode. The EXEC commands available at the user level are a subset of those available at the privileged level. In general, use the user EXEC commands to change terminal settings temporarily, to perform basic tests, and to list system information.

The supported commands can vary depending on the version of software in use. To view a comprehensive list of commands, enter a question mark (**?**) at the prompt.

Switch> **?** 

### <span id="page-20-1"></span>**Privileged EXEC Mode**

Because many of the privileged commands configure operating parameters, privileged access should be password-protected to prevent unauthorized use. The privileged command set includes those commands contained in user EXEC mode, as well as the **configure** command through which you access the remaining command modes.

If your system administrator has set a password, you are prompted to enter it before being granted access to privileged EXEC mode. The password does not appear on the screen and is case sensitive.

The privileged EXEC mode prompt is the device name followed by the pound sign  $(\#)$ .

Switch#

Enter the **enable** command to access privileged EXEC mode:

Switch> **enable**  Switch#

The supported commands can vary depending on the version of software in use. To view a comprehensive list of commands, enter a question mark (**?**) at the prompt.

Switch# **?** 

To return to user EXEC mode, enter the **disable** command.

### <span id="page-21-0"></span>**Global Configuration Mode**

Global configuration commands apply to features that affect the device as a whole. Use the **configure** privileged EXEC command to enter global configuration mode. The default is to enter commands from the management console.

When you enter the **configure** command, a message prompts you for the source of the configuration commands:

```
Switch# configure 
Configuring from terminal, memory, or network [terminal]?
```
You can specify either the terminal or NVRAM as the source of configuration commands.

This example shows you how to access global configuration mode:

Switch# **configure terminal**  Enter configuration commands, one per line. End with CNTL/Z.

The supported commands can vary depending on the version of software in use. To view a comprehensive list of commands, enter a question mark (**?**) at the prompt.

Switch(config)# **?** 

To exit global configuration command mode and to return to privileged EXEC mode, enter the **end** or **exit** command, or press **Ctrl-Z**.

### <span id="page-21-1"></span>**Interface Configuration Mode**

Interface configuration commands modify the operation of the interface. Interface configuration commands always follow a global configuration command, which defines the interface type.

Use the **interface** type number.subif command to access interface configuration mode. The new prompt shows interface configuration mode.

```
Switch(config-if)#
```
The supported commands can vary depending on the version of software in use. To view a comprehensive list of commands, enter a question mark (**?**) at the prompt.

```
Switch(config-if)# ?
```
To exit interface configuration mode and to return to global configuration mode, enter the **exit** command. To exit interface configuration mode and to return to privileged EXEC mode, enter the **end** command, or press **Ctrl-Z**.

### <span id="page-21-2"></span>**config-vlan Mode**

Use this mode to configure normal-range VLANs (VLAN IDs 1 to 1005) or, when VTP mode is transparent, to configure extended-range VLANs (VLAN IDs 1006 to 4094). When VTP mode is transparent, the VLAN and VTP configuration is saved in the running configuration file, and you can save it to the switch startup configuration file by using the **copy running-config startup-config** privileged EXEC command. The configurations of VLAN IDs 1 to 1005 are saved in the VLAN database if VTP is in transparent or server mode. The extended-range VLAN configurations are not saved in the VLAN database.

Enter the **vlan** *vlan-id* global configuration command to access config-vlan mode:

Switch(config)# **vlan 2000** Switch(config-vlan)#

The supported keywords can vary but are similar to the commands available in VLAN configuration mode. To view a comprehensive list of commands, enter a question mark (**?**) at the prompt.

Switch(config-vlan)# **?** 

For extended-range VLANs, all characteristics except MTU size must remain at the default setting.

To return to global configuration mode, enter **exit**; to return to privileged EXEC mode, enter **end.** All commands except **shutdown** take effect when you exit config-vlan mode.

### <span id="page-22-0"></span>**VLAN Configuration Mode**

You can use the VLAN configuration commands to create or modify VLAN parameters for VLANs 1 to 1005. Enter the **vlan database** privileged EXEC command to access VLAN configuration mode:

```
Switch# vlan database
Switch(vlan)#
```
The supported commands can vary depending on the version of software in use. To view a comprehensive list of commands, enter a question mark (**?**) at the prompt.

```
Switch(vlan)# ?
```
To return to privileged EXEC mode, enter the **abort** command to abandon the proposed database. Otherwise, enter **exit** to implement the proposed new VLAN database and to return to privileged EXEC mode.

### <span id="page-22-1"></span>**Line Configuration Mode**

Line configuration commands modify the operation of a terminal line. Line configuration commands always follow a line command, which defines a line number. Use these commands to change terminal parameter settings line-by-line or for a range of lines.

Use the **line vty** *line\_number* [*ending\_line\_number*] command to enter line configuration mode. The new prompt indicates line configuration mode.

This example shows how to enter line configuration mode for virtual terminal line 7:

```
Switch(config)# line vty 0 7
```
The supported commands can vary depending on the version of software in use. To view a comprehensive list of commands, enter a question mark (**?**) at the prompt.

```
Switch(config-line)# ?
```
To exit line configuration mode and to return to global configuration mode, use the **exit** command. To exit line configuration mode and to return to privileged EXEC mode, enter the **end** command, or press **Ctrl-Z**.

### <span id="page-23-0"></span>**Command Summary**

[Table](#page-23-1) 1-2 lists and describes commands that have the same function but different syntax in software releases earlier than Cisco IOS Release 12.1(6)EA2 and in Cisco IOS Release 12.1(6)EA2 or later. It lists the commands supported in releases earlier than Cisco IOS Release 12.1(6)EA2, the equivalent commands in Cisco IOS Release 12.1(6)EA2 or later, and command descriptions.

If you are running Cisco IOS Release 12.1(6)EA2 or later, the switch supports the commands in the left column of [Table](#page-23-1) 1-2 only if they are in a saved configuration file. When you save the switch configuration after modifying it, the commands in [Table](#page-23-1) 1-2 are replaced by equivalent commands supported in Cisco IOS Release 12.1(6)EA2 or later.

For information about commands listed in the left column of [Table](#page-23-1) 1-2, see the *Catalyst 2950 Desktop Switch Command Reference, Cisco IOS Release 12.0(5.2)WC(1)* (April 2001). You can access this document at this URL:

http://www.cisco.com/en/US/docs/switches/lan/catalyst2950/software/release/12.0\_5.2\_wc\_1\_/command/r eference/cli.html.

<span id="page-23-1"></span>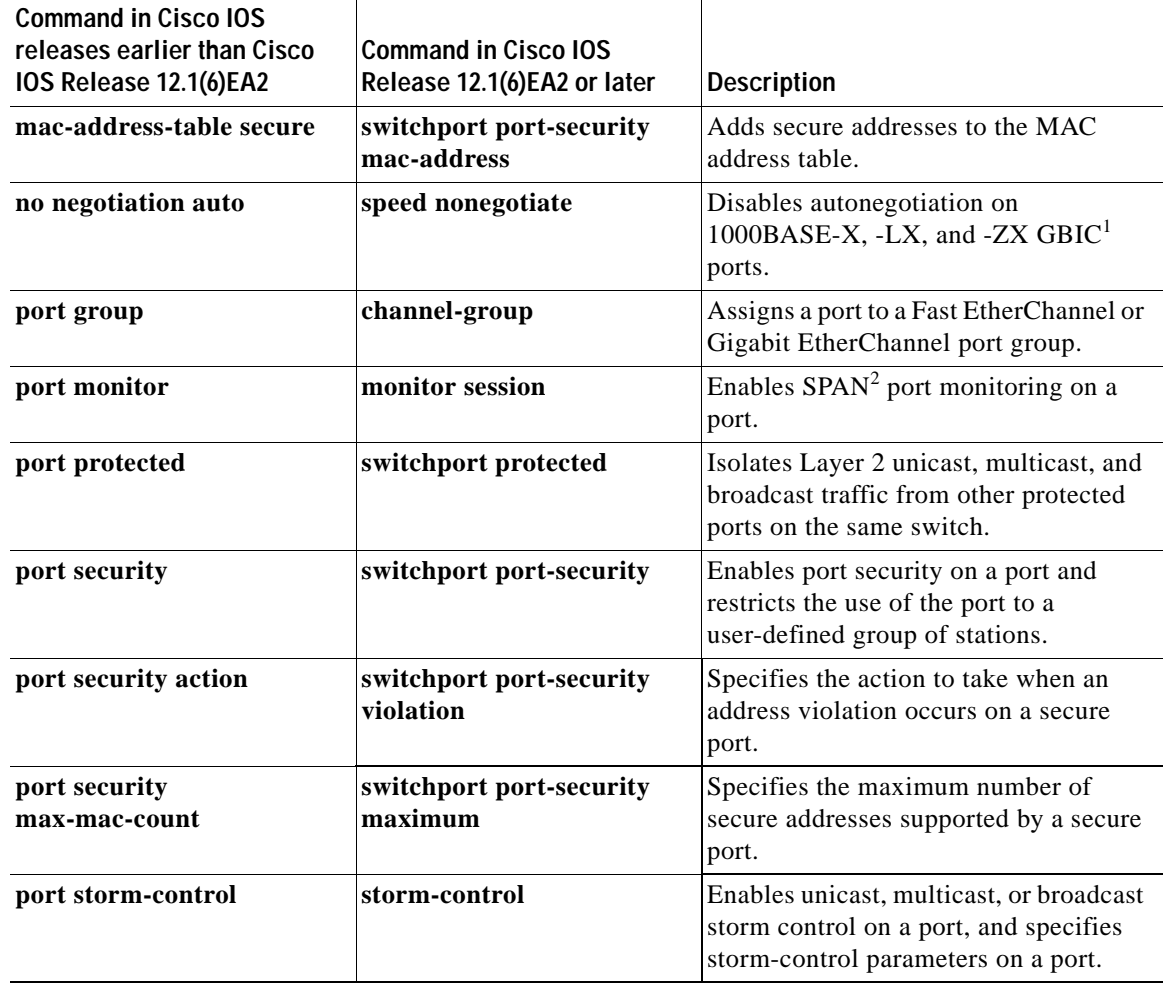

#### *Table 1-2 Command Comparison*

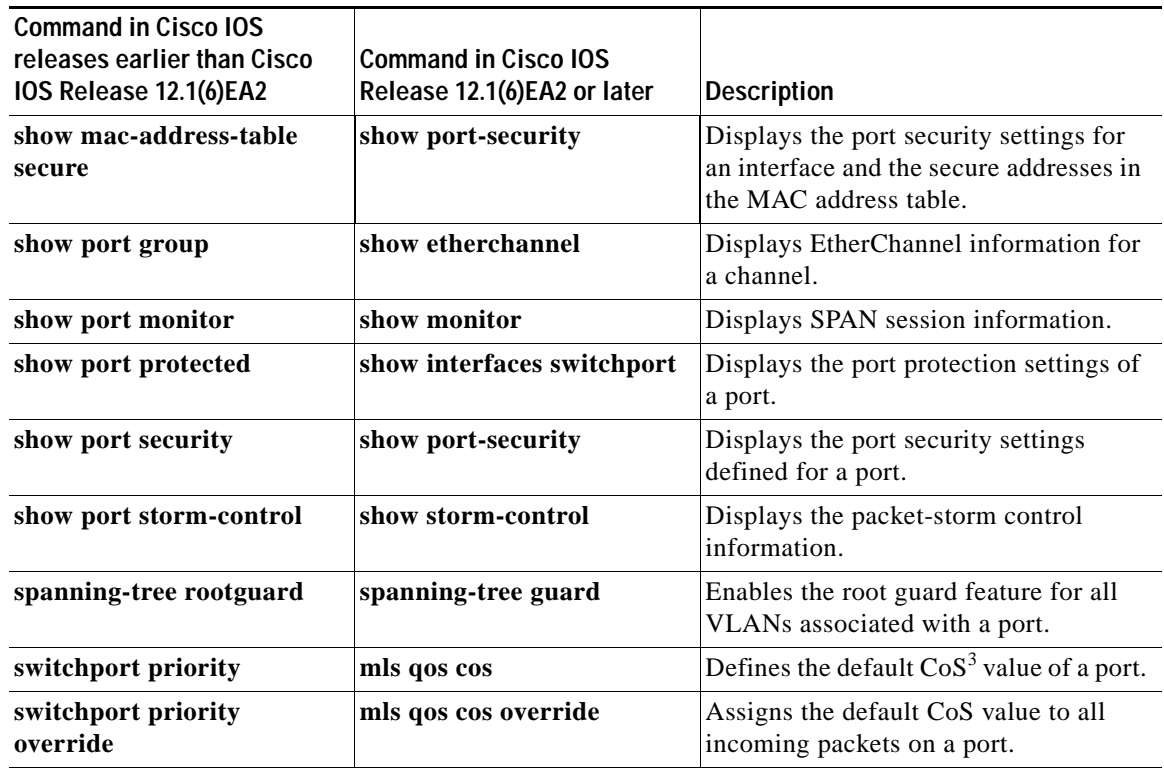

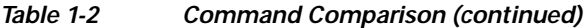

1. GBIC = Gigabit Interface Converter

2. SPAN = Switched Port Analyzer

3.  $\cos = \text{class of service}$ 

[Table](#page-24-0) 1-3 lists and describes the commands that are not supported in Cisco IOS Release 12.1(6)EA2 or later. These commands are supported only in software releases earlier than Cisco IOS Release 12.1(6)EA2. If you are running Cisco IOS Release 12.1(6)EA2 or later, the switch supports the commands listed in [Table](#page-24-0) 1-3 only if they are in a saved configuration file.

<span id="page-24-0"></span>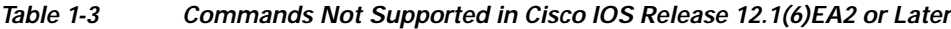

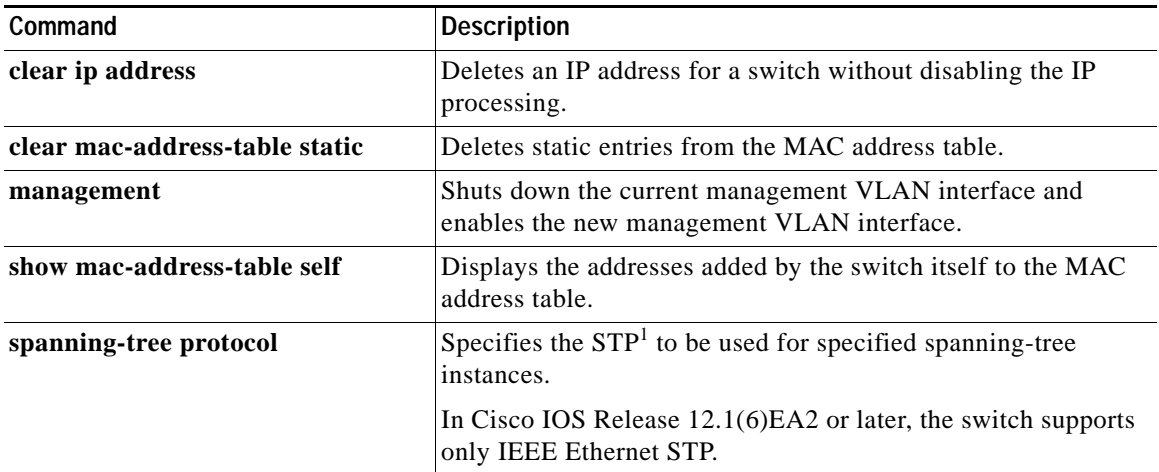

1. STP = Spanning Tree Protocol

For detailed command syntax and descriptions, see Chapter [2, "Catalyst 2950 and 2955 Cisco IOS](#page-26-2)  [Commands."](#page-26-2) For task-oriented configuration steps, see the software configuration guide for this release.

ш

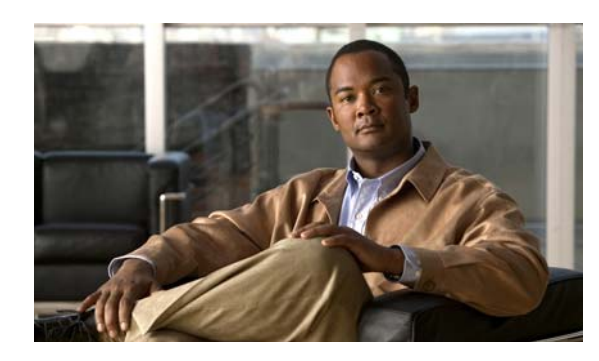

## **CHAPTER 2**

# <span id="page-26-2"></span><span id="page-26-0"></span>**Catalyst 2950 and 2955 Cisco IOS Commands**

### <span id="page-26-1"></span>**aaa accounting dot1x**

Use the **aaa accounting dot1x** global configuration command to enable authentication, authorization, and accounting (AAA) accounting and to create method lists defining specific accounting methods on a per-line or per-interface basis for IEEE 802.1x sessions. Use the **no** form of this command to disable IEEE 802.1x accounting.

**aaa accounting dot1x** {*name* | **default**} **start-stop** {**broadcast group** {*name* | **radius** | **tacacs+**} [**group** {*name* **| radius | tacacs+**} ... ] | **group** {*name* | **radius** | **tacacs+**} [**group** {*name* | **radius | tacacs+**} ...]}

**no aaa accounting dot1x {***name |* **default}**

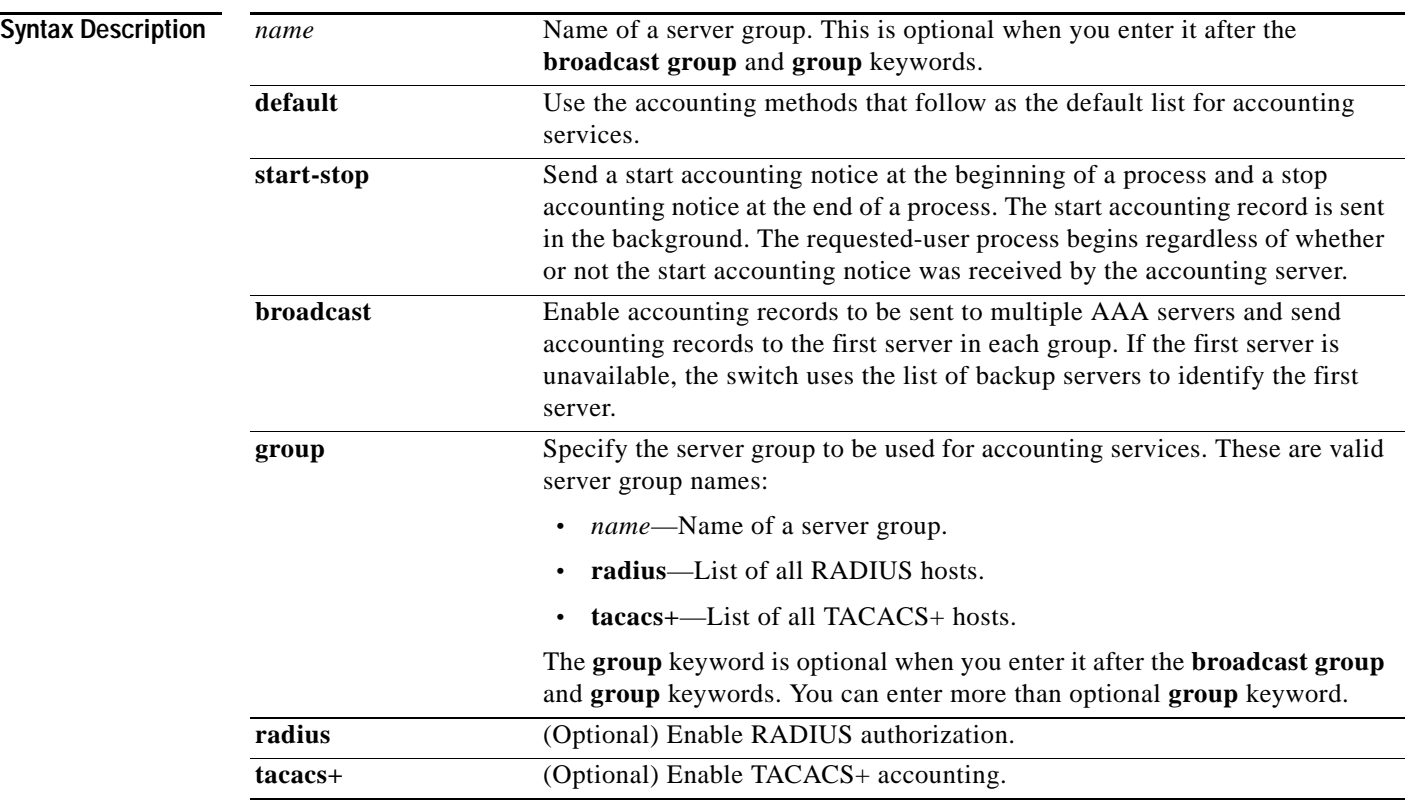

**Defaults** AAA accounting is disabled. **Command Modes** Global configuration **Command History Release Modification** 12.1(20)EA2 This command was introduced. **Usage Guidelines** This command requires access to a RADIUS server.  $\mathscr{P}$ **Note** We recommend that you enter the **dot1x re-authentication** interface configuration command before configuring IEEE 802.1x RADIUS accounting on an interface. **Examples** This example shows how to configure IEEE 802.1x accounting: Switch(config)# **aaa new model** Switch(config)# **aaa accounting dot1x default start-stop group radius Note** The RADIUS authentication server must be properly configured to accept and log update or watchdog packets from the AAA client. **Related Commands Command Description**

IEEE 802.1x.

**[dot1x reauthentication](#page-130-0)** Enables or disables periodic re-authentication.

Specifies one or more AAA methods for use on interfaces running

Sets the number of seconds between re-authentication attempts.

**[aaa authentication](#page-28-0)** 

[dot1x timeout](#page-131-0) reauth-period

**[dot1x](#page-28-0)**

## <span id="page-28-0"></span>**aaa authentication dot1x**

Use the **aaa authentication dot1x** global configuration command to specify the authentication, authorization, and accounting (AAA) method to use on ports complying with IEEE 802.1x authentication. Use the **no** form of this command to disable authentication.

**aaa authentication dot1x** {**default**} *method1*

**no aaa authentication dot1x** {**default**}

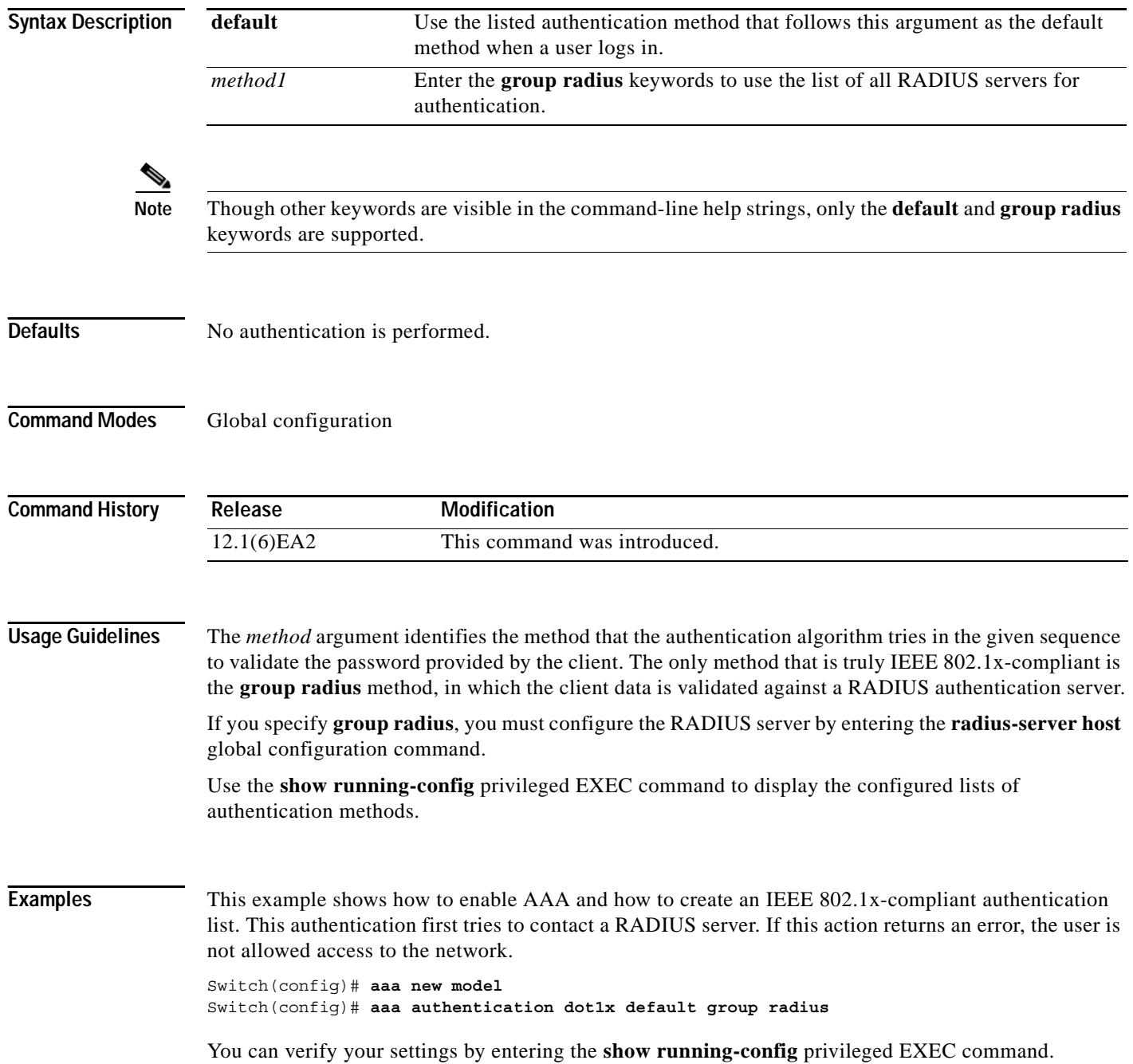

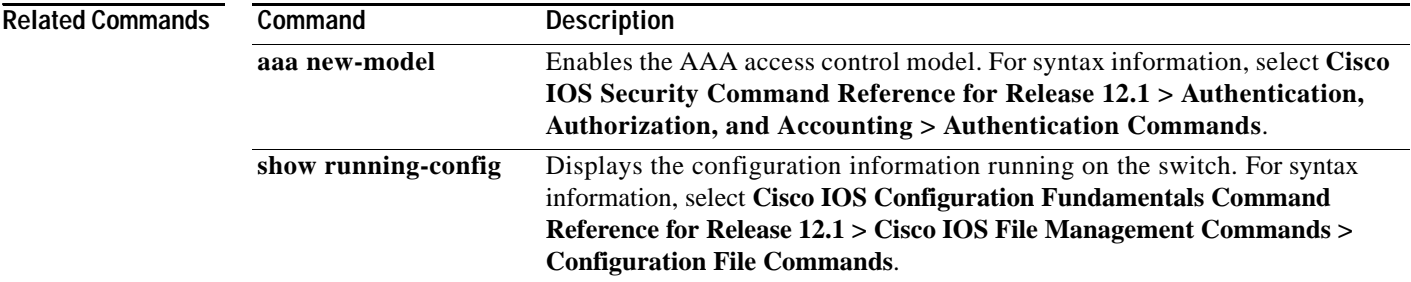

a s

### <span id="page-30-0"></span>**access-list (IP extended)**

Use the extended version of the **access-list** global configuration command to configure an extended IP access control list (ACL). Use the **no** form of this command to remove an extended IP ACL.

**access-list** *access-list-number* {**deny** | **permit | remark**} *protocol* {*source source-wildcard* | **host** *source* | **any**} [*operator port*] {*destination destination-wildcard* | **host** *destination* | **any**} [*operator port*] [**dscp** *dscp-value*] [**time-range** *time-range-name*]

**no access-list** *access-list-number*

This command is available on physical interfaces only if your switch is running the enhanced software image (EI).

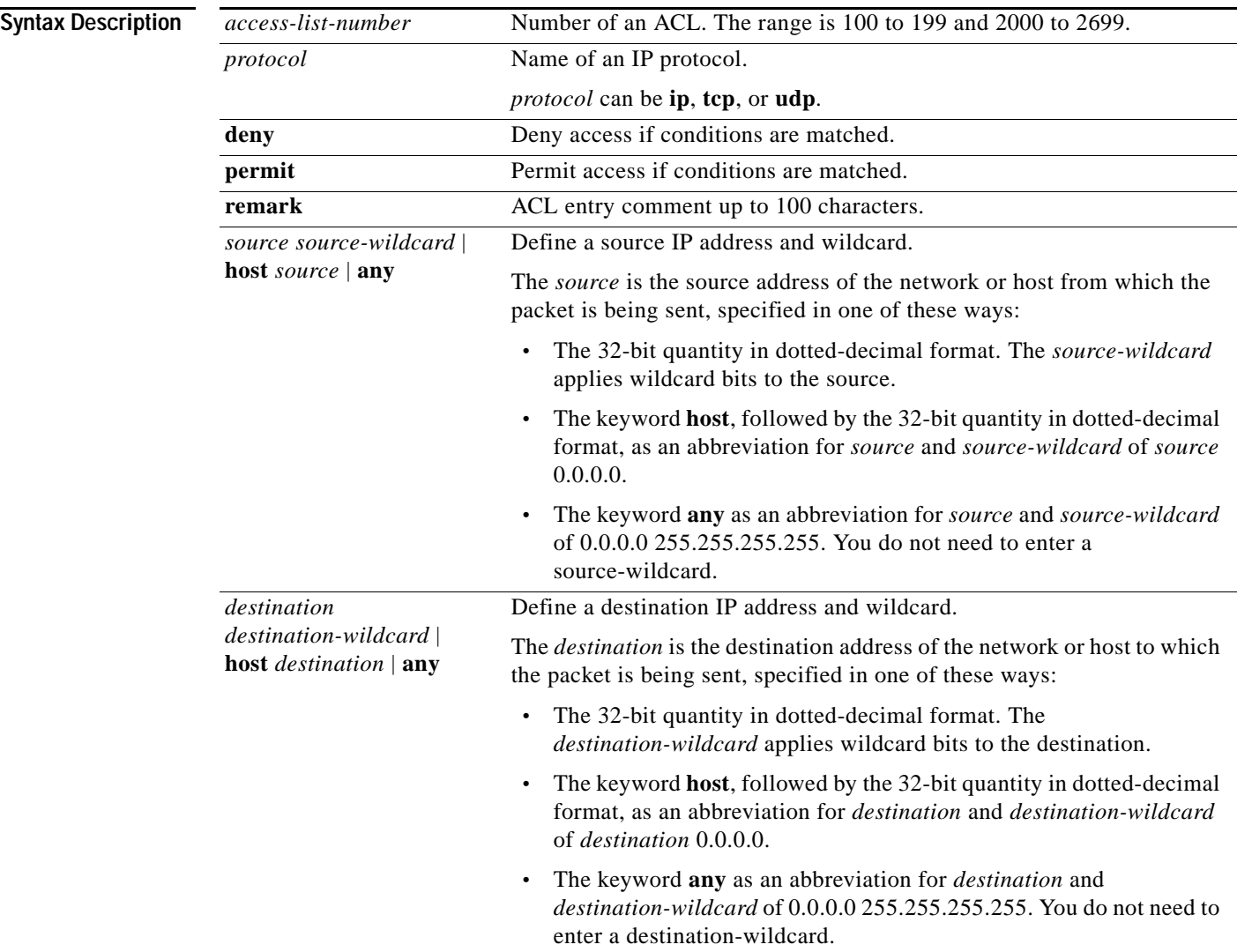

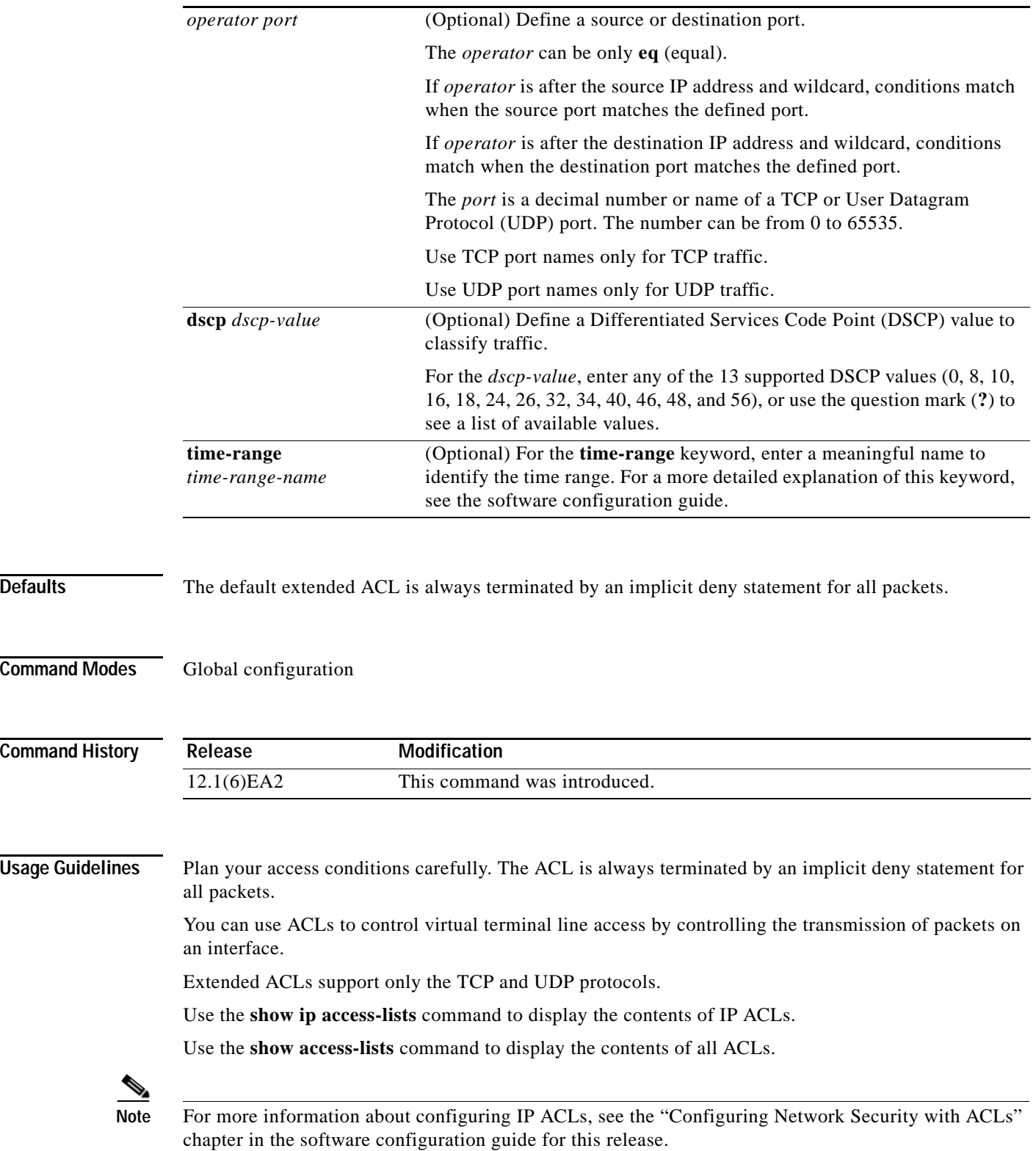

**Examples** This example shows how to configure an extended IP ACL that allows only TCP traffic to the destination IP address 128.88.1.2 with a TCP port number of 25 and how to apply it to an interface:

```
Switch(config)# access-list 102 permit tcp any host 128.88.1.2 eq 25
Switch(config)# interface fastethernet0/8
Switch(config-if)# ip access-group 102 in
```
This is an example of an extended ACL that allows TCP traffic only from two specified networks. The wildcard bits apply to the host portions of the network addresses. Any host with a source address that does not match the ACL statements is denied.

```
access-list 104 permit tcp 192.5.0.0 0.0.255.255 any
access-list 104 permit tcp 128.88.0.0 0.0.255.255 any
```
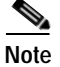

**Note** In these examples, all other IP access is implicitly denied.

You can verify your settings by entering the **show ip access-lists** or **show access-lists** privileged EXEC command.

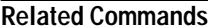

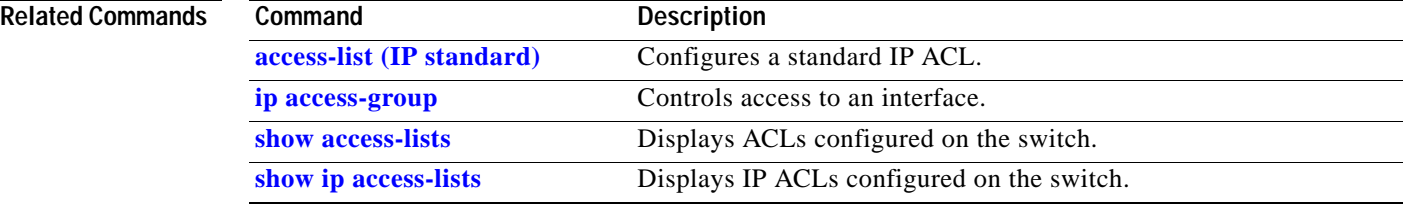

## <span id="page-33-0"></span>**access-list (IP standard)**

Use the standard version of the **access-list** global configuration command to configure a standard IP access control list (ACL). Use the **no** form of this command to remove a standard IP ACL.

**access-list** *access-list-number* {**deny** | **permit | remark**} {*source source-wildcard* | **host** *source* | **any**}

**no access-list** *access-list-number*

This command is available on physical interfaces only if your switch is running the enhanced software image (EI).

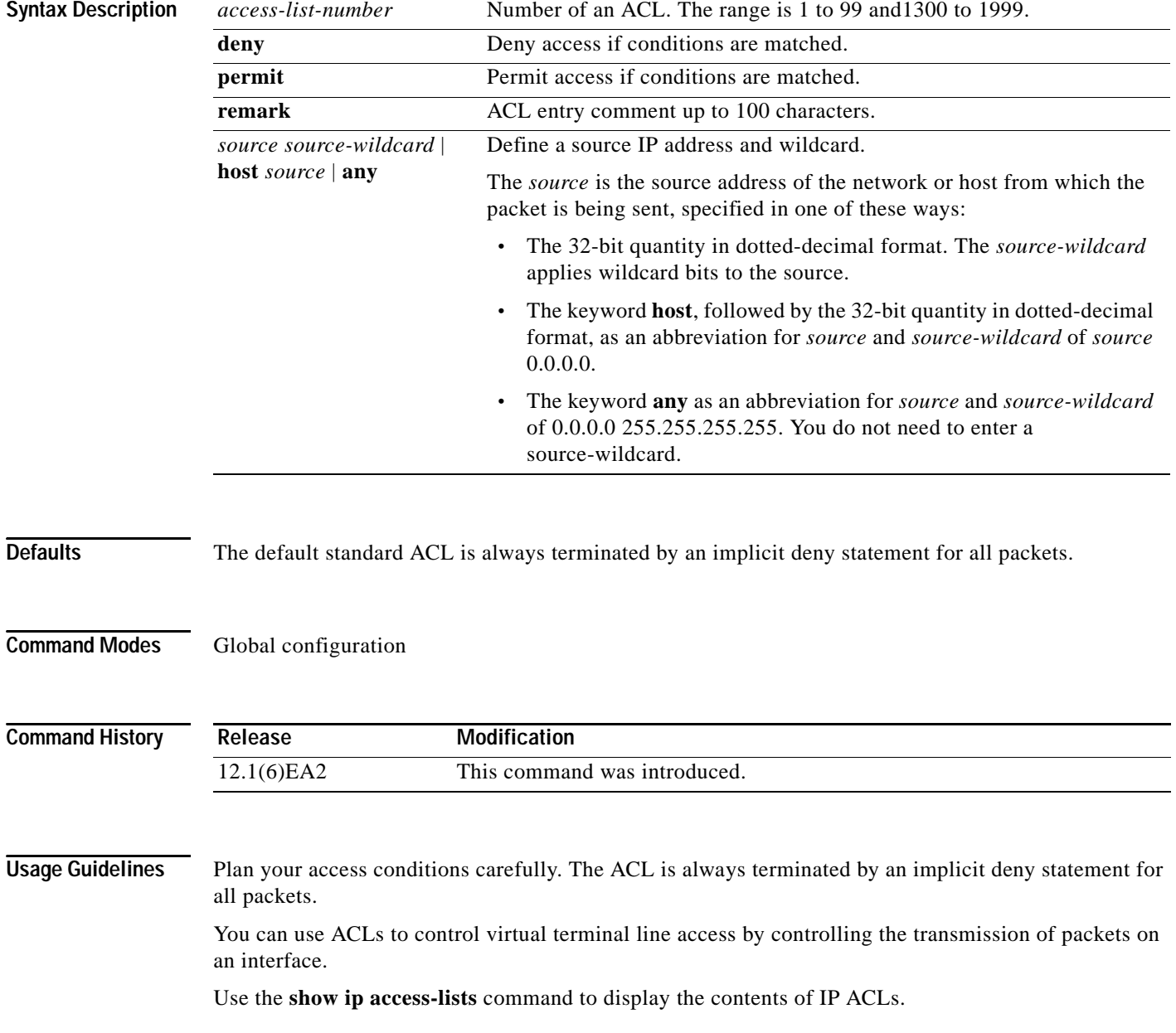

Use the **show access-lists** command to display the contents of all ACLs.

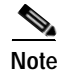

**Note** For more information about configuring IP ACLs, see the "Configuring Network Security with ACLs" chapter in the software configuration guide for this release.

**Examples** This example shows how to configure a standard IP ACL that allows only traffic from the host network 128.88.1.10 and how to apply it to an interface:

```
Switch(config)# access-list 12 permit host 128.88.1.10
Switch(config)# interface gigabitethernet0/1
Switch(config-if)# ip access-group 12 in
```
This is an example of an standard ACL that allows traffic only from three specified networks. The wildcard bits apply to the host portions of the network addresses. Any host with a source address that does not match the ACL statements is denied.

```
access-list 14 permit 192.5.34.0 0.0.0.255
access-list 14 permit 128.88.0.0 0.0.0.255
access-list 14 permit 36.1.1.0 0.0.0.255
```
**Note** In these examples, all other IP access is implicitly denied.

You can verify your settings by entering the **show ip access-lists** or **show access-lists** privileged EXEC command.

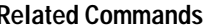

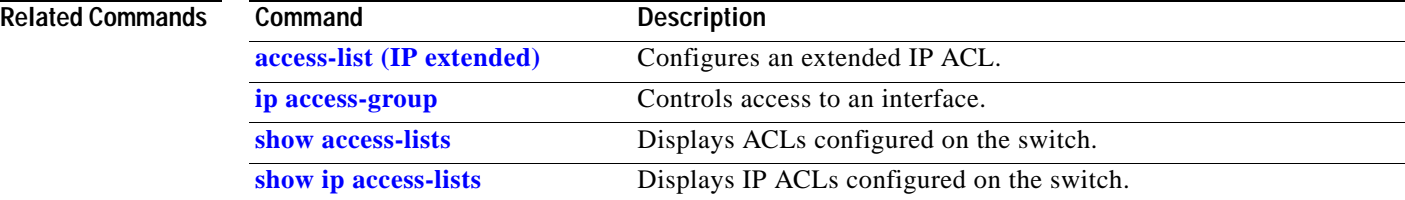

### <span id="page-35-0"></span>**archive download-sw**

Use the **archive download-sw** privileged EXEC command to download a new image from a TFTP server to a Catalyst 2950 Long-Reach Ethernet (LRE) switch and to overwrite or to keep the existing image.

**archive download-sw** {**/force-reload** | **/imageonly** | **/leave-old-sw** | **/no-set-boot** | **/overwrite** | **/reload** | **/safe**} *source-url*

This command is available only on the Catalyst 2950 LRE switches.

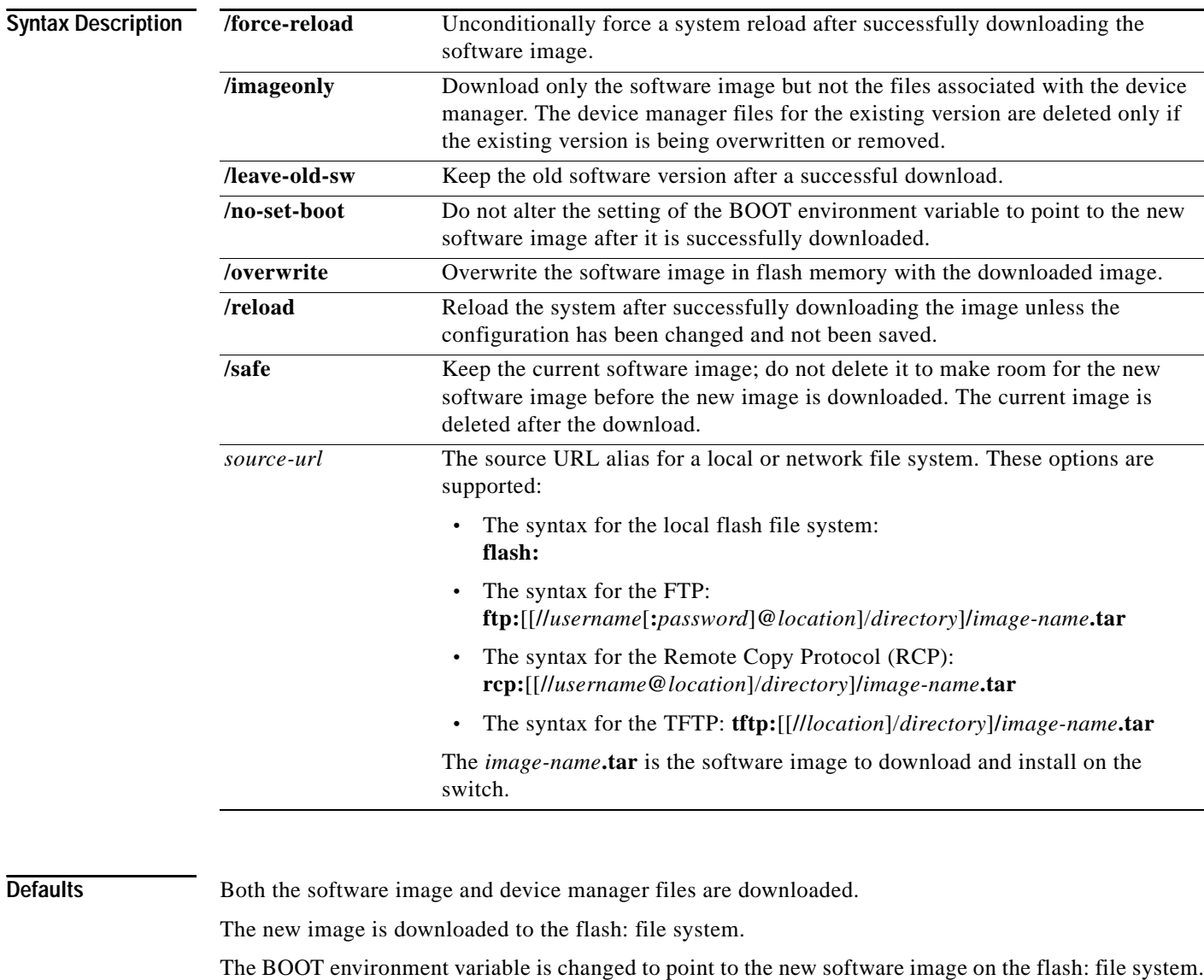

Image names are case sensitive; the image file is provided in tar format.

**Command Modes** Privileged EXEC

**Catalyst 2950 and Catalyst 2955 Switch Command Reference**
**Release Modification**

12.1(11)YJ This command was introduced.

**Command History**

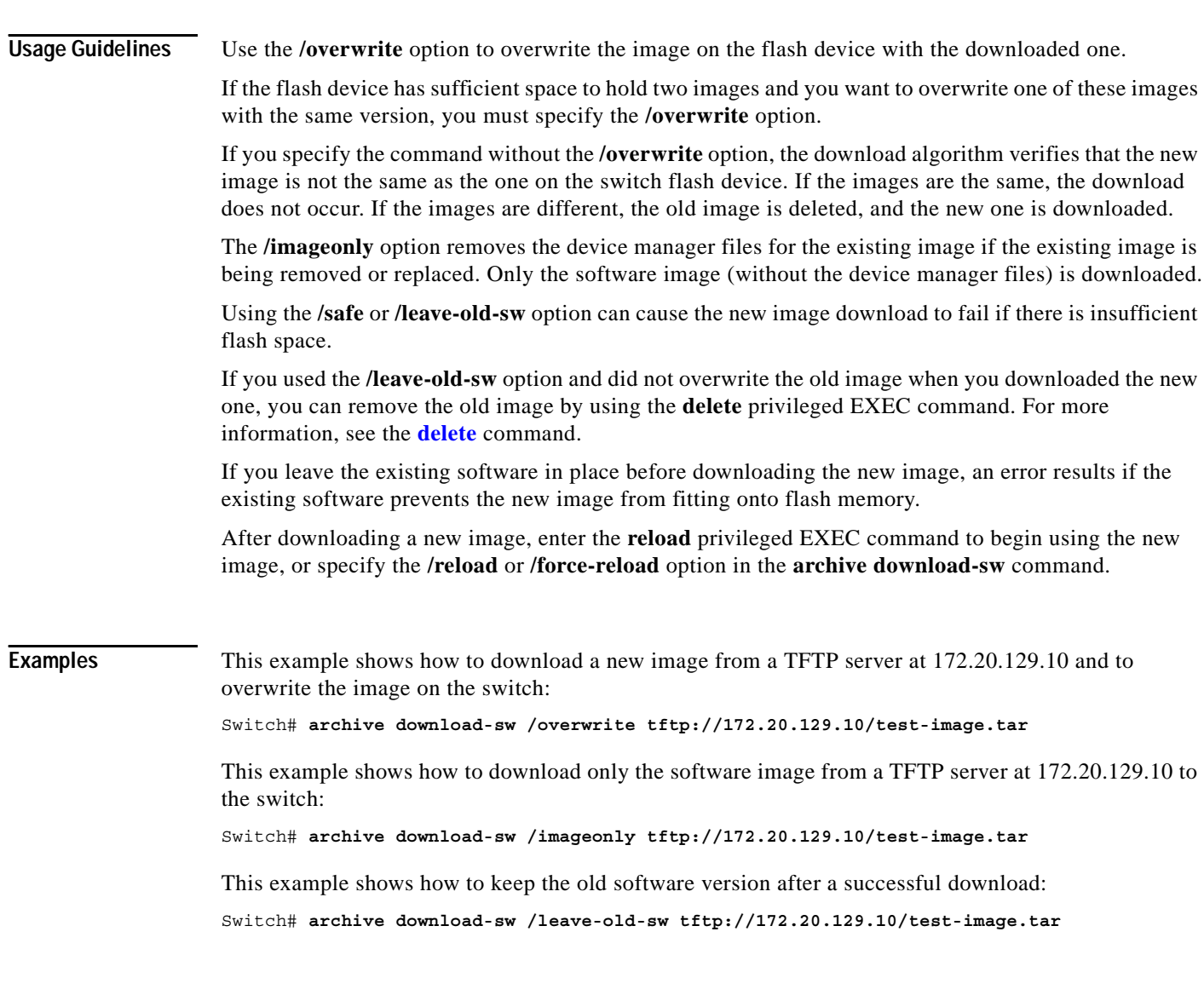

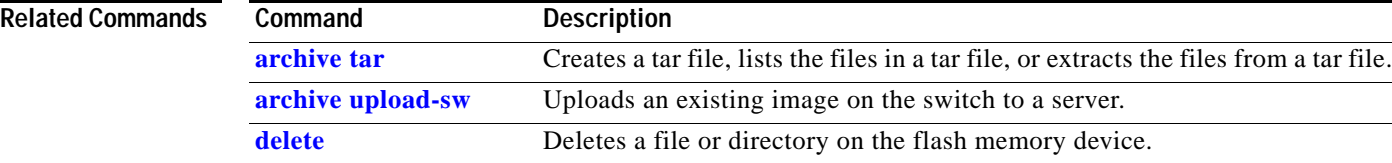

# <span id="page-37-0"></span>**archive tar**

Use the **archive tar** privileged EXEC command to create a tar file, to list files in a tar file, or to extract the files from a tar file.

**archive tar** {**/create** *destination-url* **flash:/***file-url*} | {**/table** *source-ur*l} | {**/xtract** *source-url*  **flash:/***file-url* [*dir*/*file...*]}

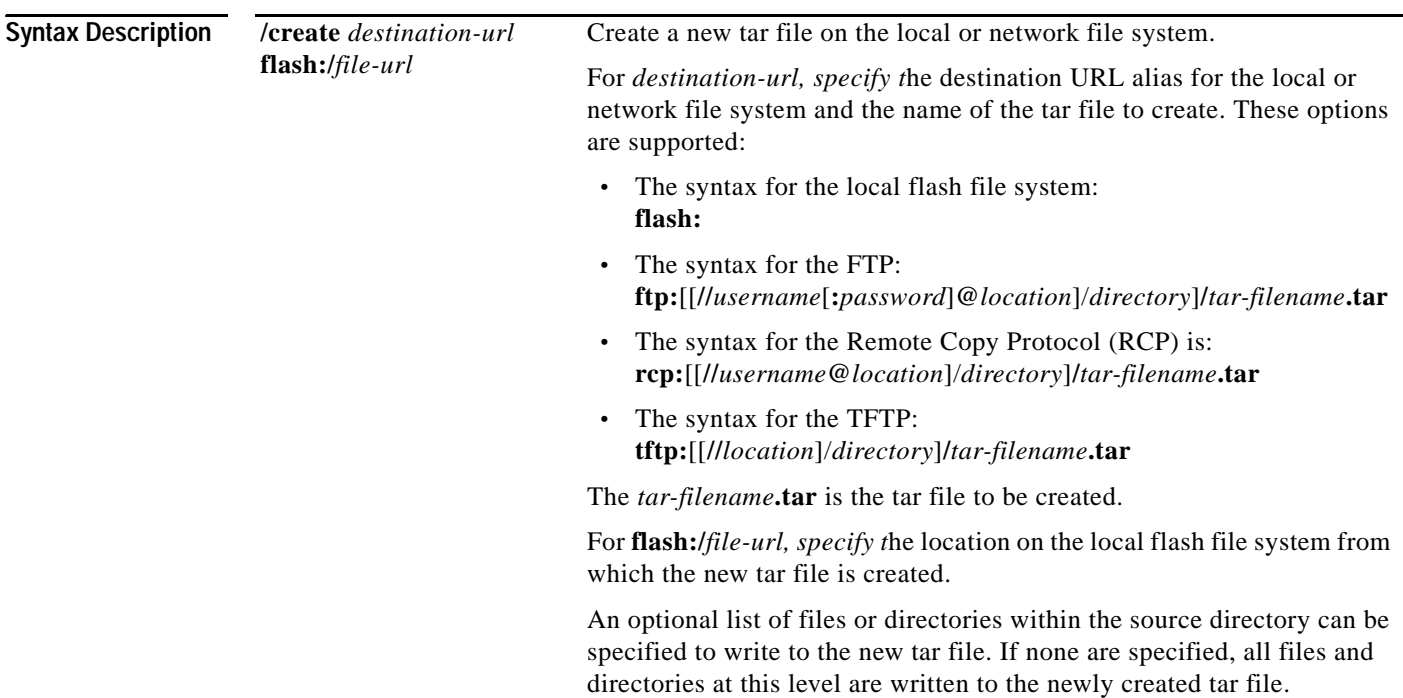

т

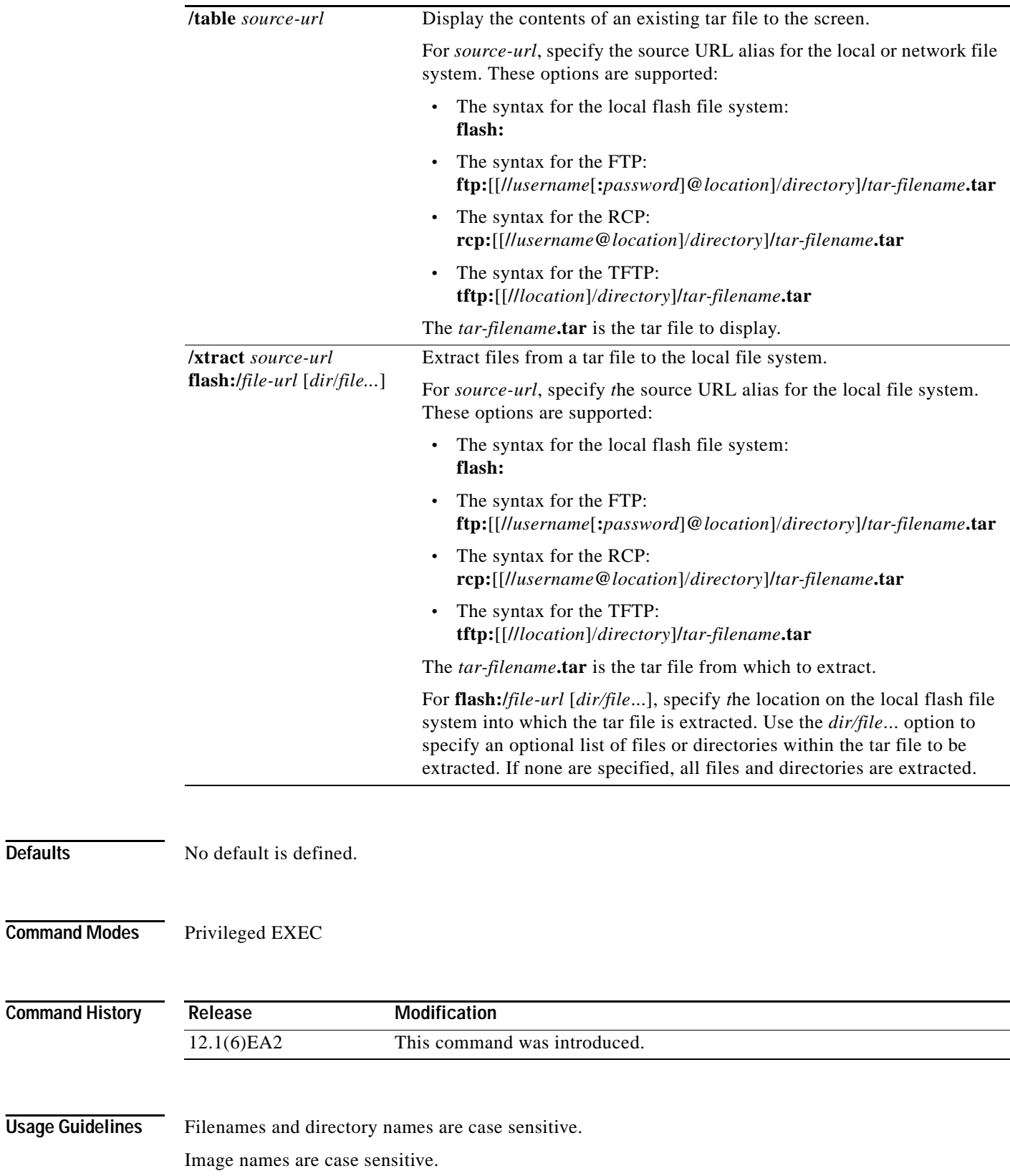

**Defaults** 

 $\mathbf{r}$ 

**Examples** This example shows how to create a tar file. The command writes the contents of the *new-configs* directory on the local flash device to a file named *saved.tar* on the TFTP server at 172.20.136.9:

Switch# **archive tar /create tftp:172.20.136.9/saved.tar flash:/new-configs**

This example shows how to display the contents of the *saved.tar* file that is in flash memory. The contents of the tar file appear on the screen.

```
Switch # archive tar /table tftp://172.20.136.9/saved.tar
Loading saved.tar from 172.20.136.9 (via Vlan1):!
info (247 bytes)
c2950lre-i6l2q4-mz.121/ (directory)
c2950lre-i6l2q4-mz.121/html/ (directory)
c2950lre-i6l2q4-mz.121/html/homepage.htm (3990 bytes)!
```
<output truncated>

```
c2950lre-i6l2q4-mz.121/lre-bin/CISCO585-LRE_MC8051boot_01.03.00.bin (688
bytes)
c2950lre-i6l2q4-mz.121/lre-bin/CISCO585-LRE_vdslsngl_51.00.00.bin (8896
bytes)!!
c2950lre-i6l2q4-mz.121/pef22824.bin (32768 bytes)!!!!!!!
c2950lre-i6l2q4-mz.121/info (247 bytes)
info.ver (247 bytes)
[OK - 4279808/8559616 bytes]
```
This example shows how to extract the contents of a tar file on the TFTP server at 172.20.10.30. This command extracts just the *new-configs* directory into the root directory on the local flash file system. The remaining files in the *saved.tar* file are ignored.

Switch# **archive tar /xtract tftp:/172.20.10.30/saved.tar flash:/ new-configs**

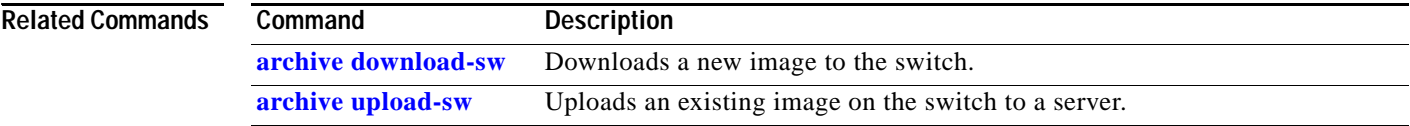

# <span id="page-40-0"></span>**archive upload-sw**

Use the **archive upload-sw** privileged EXEC command to upload an existing Long-Reach Ethernet (LRE) switch image to a server.

**archive upload-sw** [**/version** *version\_string*] *destination-url*

This command is supported only on Catalyst 2950 LRE switches.

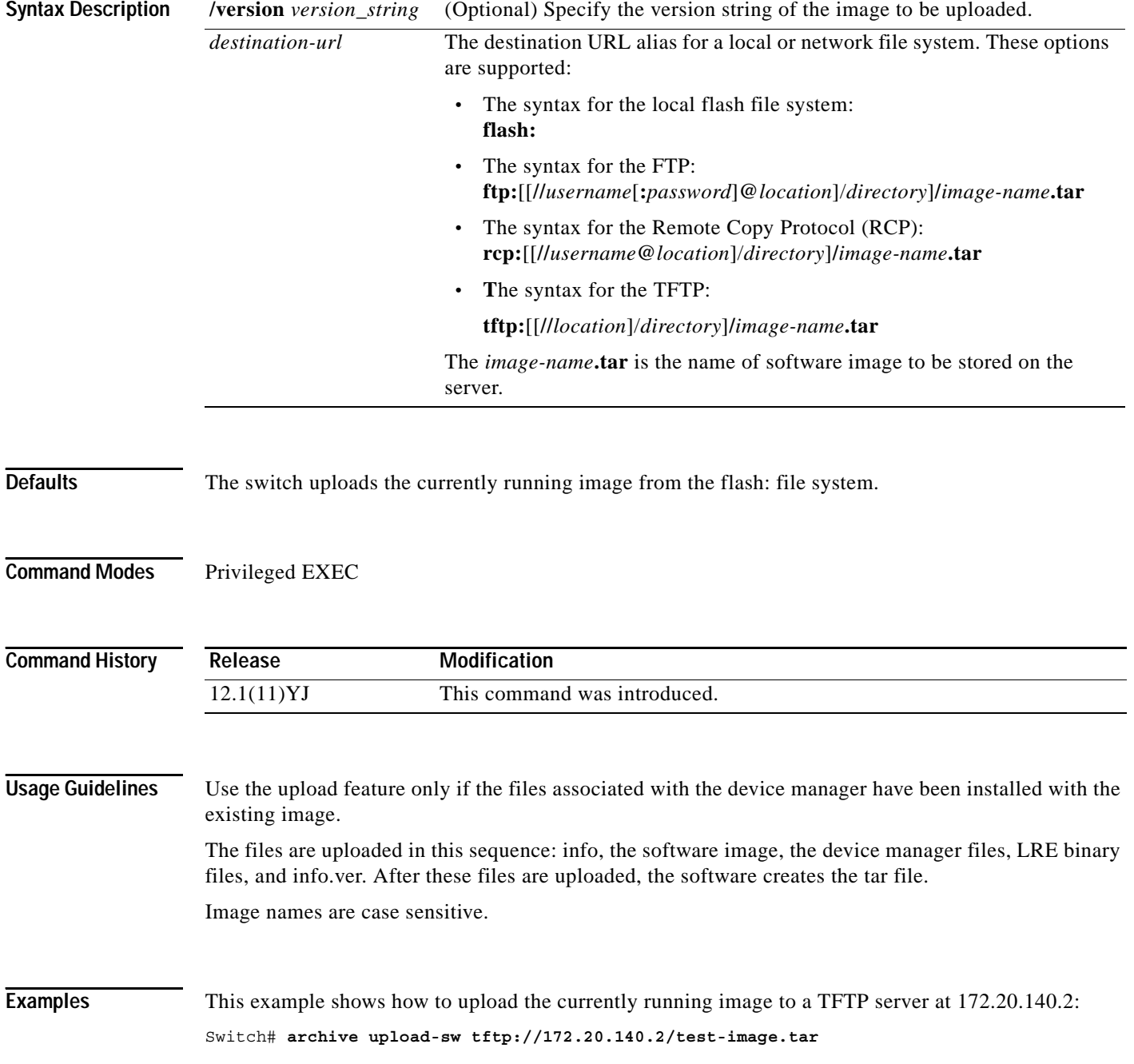

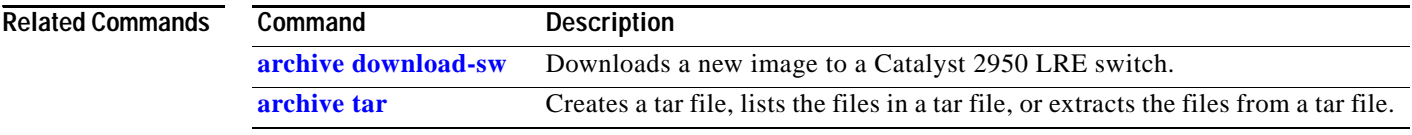

П

## **auto qos voip**

Use the **auto qos voip** interface configuration command to configure automatic quality of service (auto-QoS) for voice over IP (VoIP) within a QoS domain. Use the **no** form of this command to change the auto-QoS configuration settings to the standard-QoS defaults.

### **auto qos voip** {**cisco-phone** | **cisco-softphone** | **trust**}

### **no auto qos voip**

This command is available only if your switch is running the enhanced software image (EI).

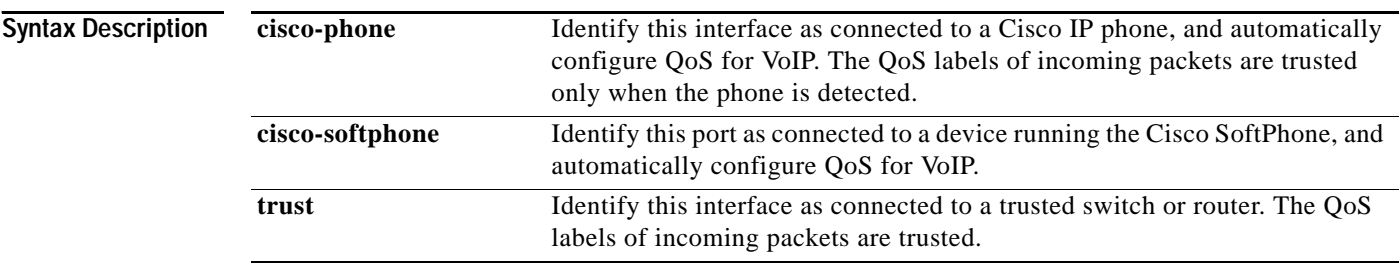

**Defaults** Auto-QoS is disabled on all interfaces.

When auto-QoS is enabled, it uses the ingress packet label to categorize traffic and to configure the egress queues as summarized in [Table](#page-42-0) 2-1.

### <span id="page-42-0"></span>*Table 2-1 Traffic Types, Packet Labels, and Egress Queues*

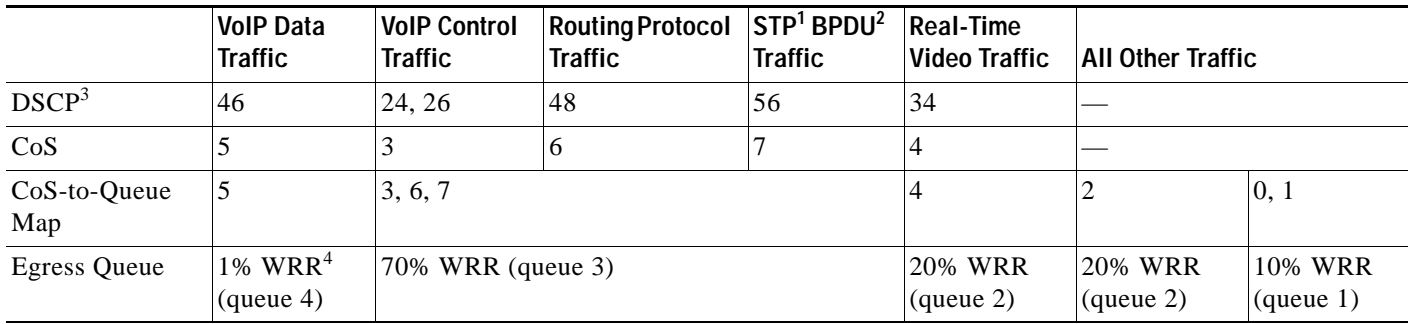

1. STP = Spanning Tree Protocol

2. BPDU = bridge protocol data unit

3. DSCP = Differentiated Services Code Point

4. WRR = weighted round robin

[Table](#page-43-0) 2-2 lists the auto-QoS configuration for the egress queues.

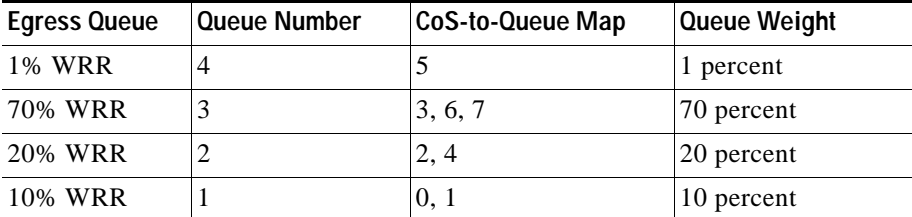

#### <span id="page-43-0"></span>*Table 2-2 Auto-QoS Configuration for the Egress Queues*

**Command Modes** Interface configuration

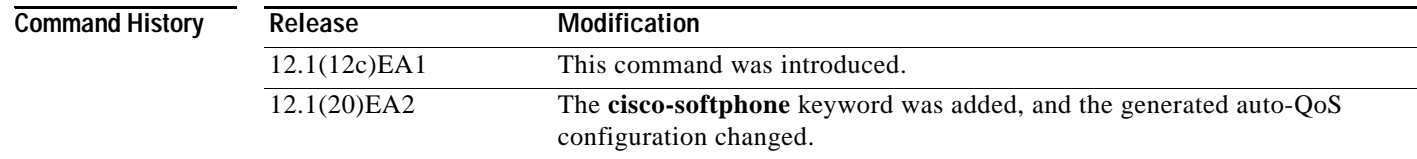

**Usage Guidelines** Use this command to configure the QoS that is appropriate for VoIP traffic within the QoS domain. The QoS domain includes the switch, the interior of the network, and the edge devices that can classify incoming traffic for QoS.

> In releases earlier than Cisco IOS Release 12.2(20)EA2, auto-QoS configures the switch only for VoIP with Cisco IP Phones on switch ports.

> In Cisco IOS Release 12.2(20)EA2 or later, auto-QoS configures the switch for VoIP with Cisco IP Phones and for VoIP with devices running the Cisco SoftPhone application. These releases support only Cisco IP SoftPhone Version 1.3(3) or later. Connected devices must use Cisco Call Manager Version 4 or later.

> To take advantage of the auto-QoS defaults, you should enable auto-QoS before you configure other QoS commands. You can fine-tune the auto-QoS configuration *after* you enable auto-QoS.

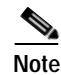

**Note** The switch applies the auto-QoS-generated commands as if the commands were entered from the command-line interface (CLI). An existing user configuration can cause the application of the generated commands to fail or to be overridden by the generated commands. These actions occur without warning. If all the generated commands are successfully applied, any user-entered configuration that was not overridden remains in the running configuration. Any user-entered configuration that was overridden can be retrieved by reloading the switch without saving the current configuration to memory. If the generated commands fail to be applied, the previous running configuration is restored.

If this is the first port on which you have enabled auto-QoS, the auto-QoS-generated global configuration commands are executed followed by the interface configuration commands. If you enable auto-QoS on another port, only the auto-QoS-generated interface configuration commands for that port are executed.

When you enable the auto-QoS feature on the first interface, these automatic actions occur:

**•** When you enter the **auto qos voip cisco-phone** interface configuration command on a port at the edge of the network that is connected to a Cisco IP Phone, the switch enables the trusted boundary feature. The switch uses the Cisco Discovery Protocol (CDP) to detect the presence or absence of a Cisco IP Phone. When a Cisco IP Phone is detected, the ingress classification on the interface is set to trust the QoS label received in the packet. When a Cisco IP Phone is absent, the ingress classification is set to not trust the QoS label in the packet. The egress queues on the interface are also reconfigured (see [Table](#page-43-0) 2-2).

- **•** When you enter the **auto qos voip cisco-softphone** interface configuration command on a port at the edge of the network that is connected to a device running the Cisco SoftPhone, the switch uses policing to decide whether a packet is in or out of profile and to specify the action on the packet. If the packet does not have a DSCP value of 24, 26, or 46 or is out of profile, the switch changes the DSCP value to 0. The egress queues on the interface are also reconfigured (see [Table](#page-43-0) 2-2).
- **•** When you enter the **auto qos voip trust** interface configuration command on a port connected to the interior of the network, the ingress classification on the interface is set to trust the QoS label received in the packet, and the egress queues on the interface are reconfigured (see [Table](#page-43-0) 2-2).

You can enable auto-QoS on static, dynamic-access, voice VLAN access, and trunk ports.

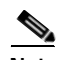

**Note** When a device running Cisco SoftPhone is connected to a switch or routed port, the switch supports only one Cisco SoftPhone application per port.

After auto-QoS is enabled, do not modify a policy map or aggregate policer that includes *AutoQoS* in its name. If you need to modify the policy map or aggregate policer, make a copy of it, and change the copied policy map or policer. To use the new policy map instead of the generated one, remove the generated policy, and apply the new policy map.

To display the QoS configuration that is automatically generated when auto-QoS is enabled, enable debugging before you enable auto-QoS. Use the **debug auto qos** privileged EXEC command to enable auto-QoS debugging.

To disable auto-QoS on an interface, use the **no auto qos voip** interface configuration command. When you enter this command, the switch changes the auto-QoS settings to the standard-QoS default settings for that interface.

To disable auto-QoS on the switch and return to the default port trust state (untrusted), follow these steps:

- **1.** Use the **no auto qos voip** interface configuration command on all interfaces on which auto-QoS is enabled. To disable auto-QoS on multiple interfaces at the same time, you can use the **[interface](#page-149-0)  [range](#page-149-0)** global configuration command.
- **2.** After disabling auto-QoS on all interfaces on which auto-QoS was enabled, return the egress queues and CoS-to-DSCP map to the default settings by using these global configuration commands:
	- **• no wrr-queue bandwidth**
	- **• no wrr-queue cos-map**
	- **• no mls qos map cos-dscp**

**Examples** This example shows how to enable auto-QoS and to trust the QoS labels received in incoming packets when the switch or router connected to a port is a trusted device:

> Switch(config)# **interface gigabitethernet0/1** Switch(config-if)# **auto qos voip trust**

This example shows how to enable auto-QoS and to trust the QoS labels received in incoming packets when the device connected to a port is detected as a Cisco IP phone:

```
Switch(config)# interface fastethernet0/1
Switch(config-if)# auto qos voip cisco-phone
```
This example shows how to display the QoS configuration that is automatically generated when auto-QoS is enabled:

```
Switch# debug auto qos
AutoQoS debugging is on
Switch# configure terminal
Enter configuration commands, one per line. End with CNTL/Z.
Switch(config)# interface fastethernet0/1
Switch(config-if)# auto qos voip cisco-phone
00:02:54:wrr-queue bandwidth 10 20 70 1
00:02:55:no wrr-queue cos-map
00:02:55:wrr-queue cos-map 1 0 1
00:02:56:wrr-queue cos-map 2 2 4
00:02:57:wrr-queue cos-map 3 3 6 7
00:02:58:wrr-queue cos-map 4 5
00:02:59:mls qos map cos-dscp 0 8 16 26 32 46 48 56
00:03:00:interface FastEthernet0/1
00:03:00: mls qos trust device cisco-phone
00:03:00: mls qos trust cos
Switch(config-if)# interface fastethernet0/2
Switch(config-if)# auto qos voip trust
00:03:15:interface FastEthernet0/2
00:03:15: mls qos trust cos
Switch(config-if)#
```
You can verify your settings by entering the **show auto qos interface** *interface-id* privileged EXEC command.

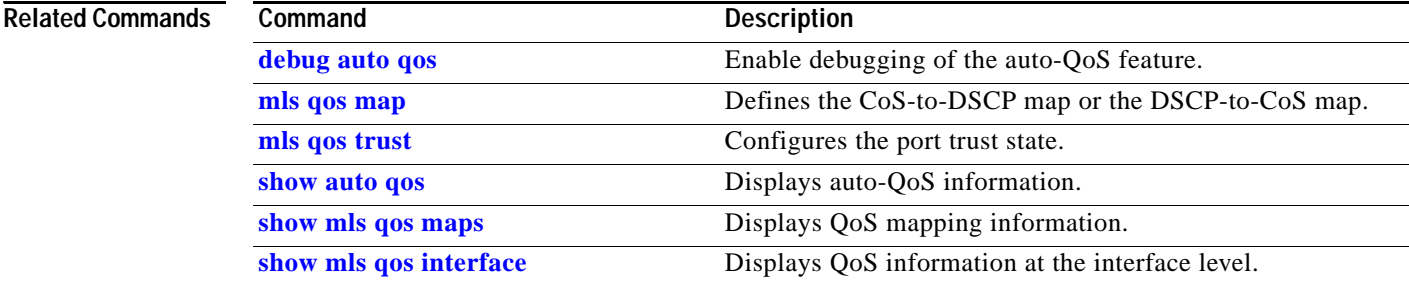

# **boot boothlpr**

Use the **boot boothlpr** global configuration command to load a special software image, which when loaded into memory, can load a second software image into memory and start it. This variable is used only for internal development and testing. Use the **no** form of this command to return to the default setting.

**boot boothlpr** *filesystem***:/***file-url*

#### **no boot boothlpr**

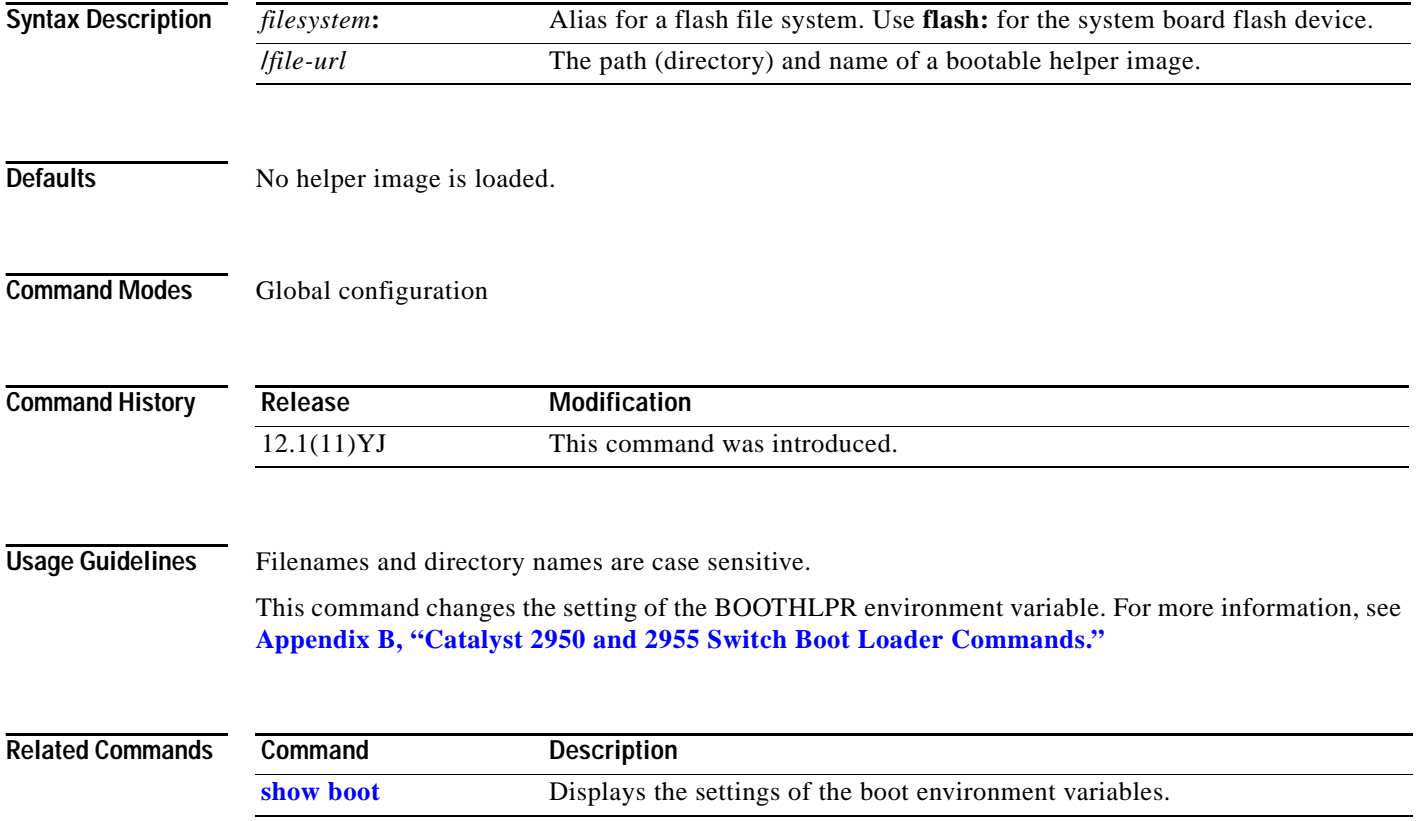

# **boot buffersize**

Use the **boot buffersize** global configuration command to specify the size of the file system-simulated NVRAM in flash memory. The buffer holds a copy of the configuration file in memory. Use the **no** form of this command to return to the default setting.

**boot buffersize** *size*

#### **no boot buffersize**

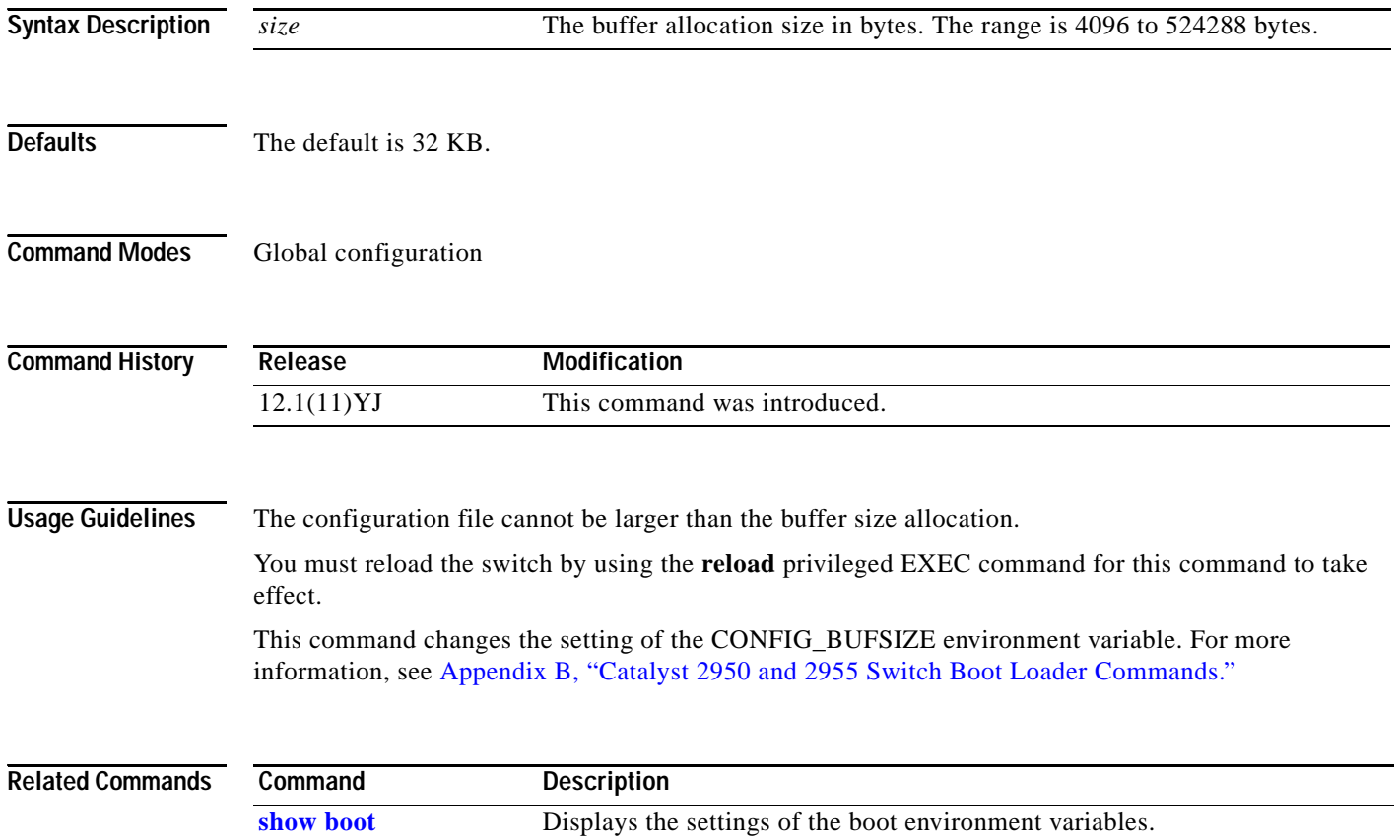

a la

# **boot config-file**

Use the **boot config-file** global configuration command to specify the filename that the software uses to read and write a nonvolatile copy of the system configuration. Use the **no** form of this command to return to the default setting.

**boot config-file flash:/***file-url*

#### **no boot config-file**

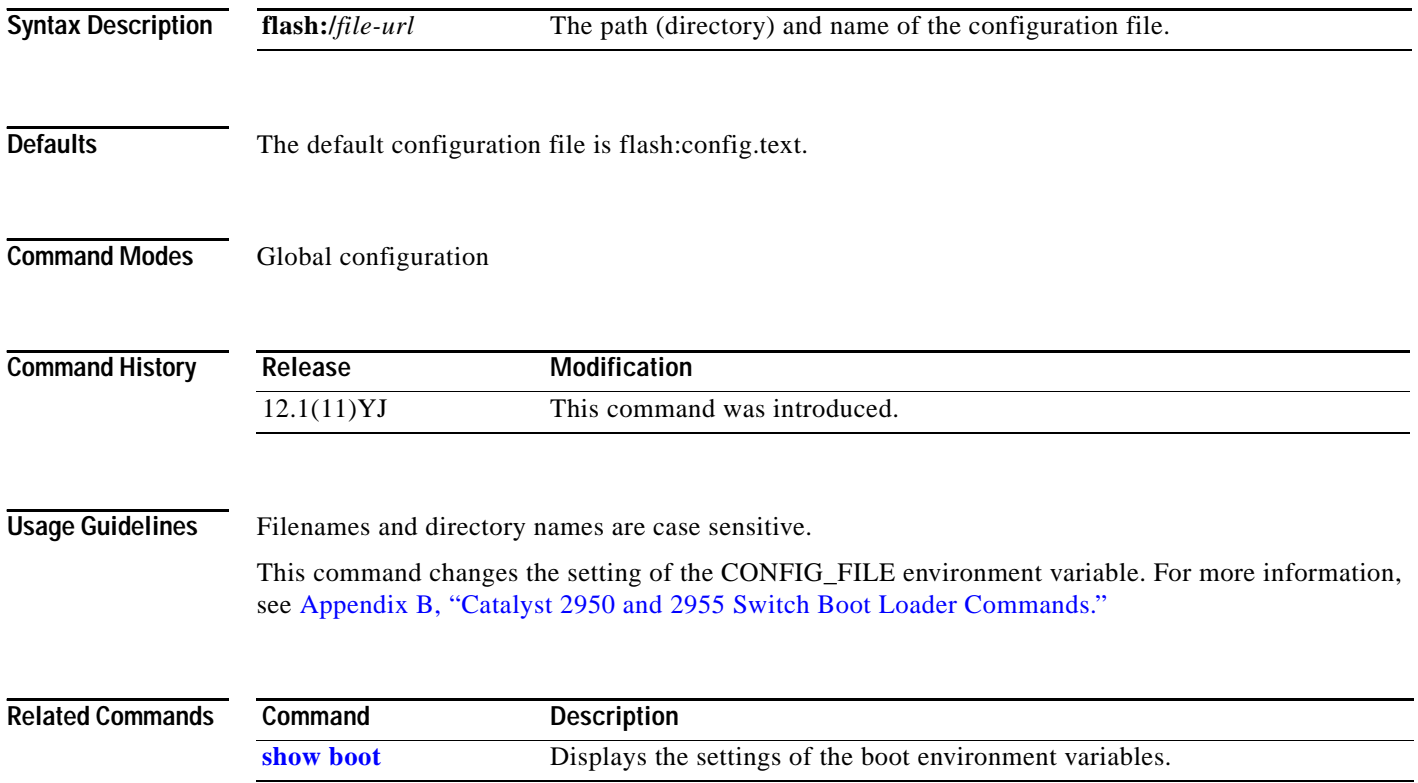

## **boot enable-break**

Use the **boot enable-break** global configuration command to enable interrupting the automatic boot process on a Catalyst 2950 Long-Reach Ethernet (LRE) switch. Use the **no** form of this command to return to the default setting.

#### **boot enable-break**

#### **no boot enable-break**

This command is available only on Catalyst 2950 LRE switches.

**Syntax Description** This command has no arguments or keywords.

**Defaults** The automatic start up process cannot be interrupted by pressing the **Break** key on the console.

**Command Modes** Global configuration

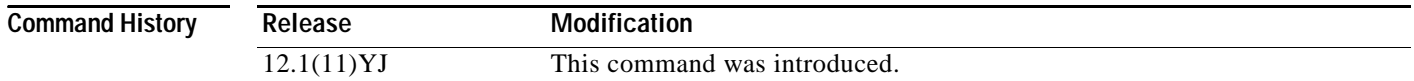

**Usage Guidelines** When you enter this command, you can interrupt the automatic boot process by pressing the **Break** key on the console after the flash file system is initialized.

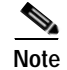

**Note** Despite the setting of this command, you can interrupt the automatic boot process at any time by pressing the MODE button on the switch front panel.

This command changes the setting of the ENABLE\_BREAK environment variable. For more information, see Appendix [B, "Catalyst 2950 and 2955 Switch Boot Loader Commands."](#page-602-0)

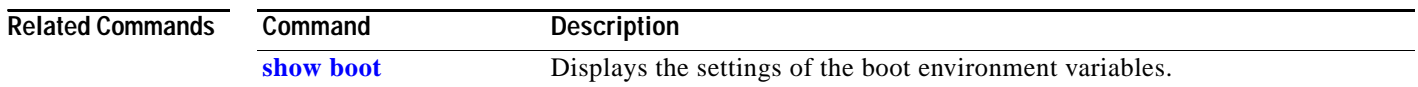

T

## **boot helper**

Use the **boot helper** global configuration command to dynamically load files during boot loader initialization to extend or to patch the functionality of the boot loader. Use the **no** form of this command to return to the default setting.

**boot helper** *filesystem***:/***file-url ...*

#### **no boot helper**

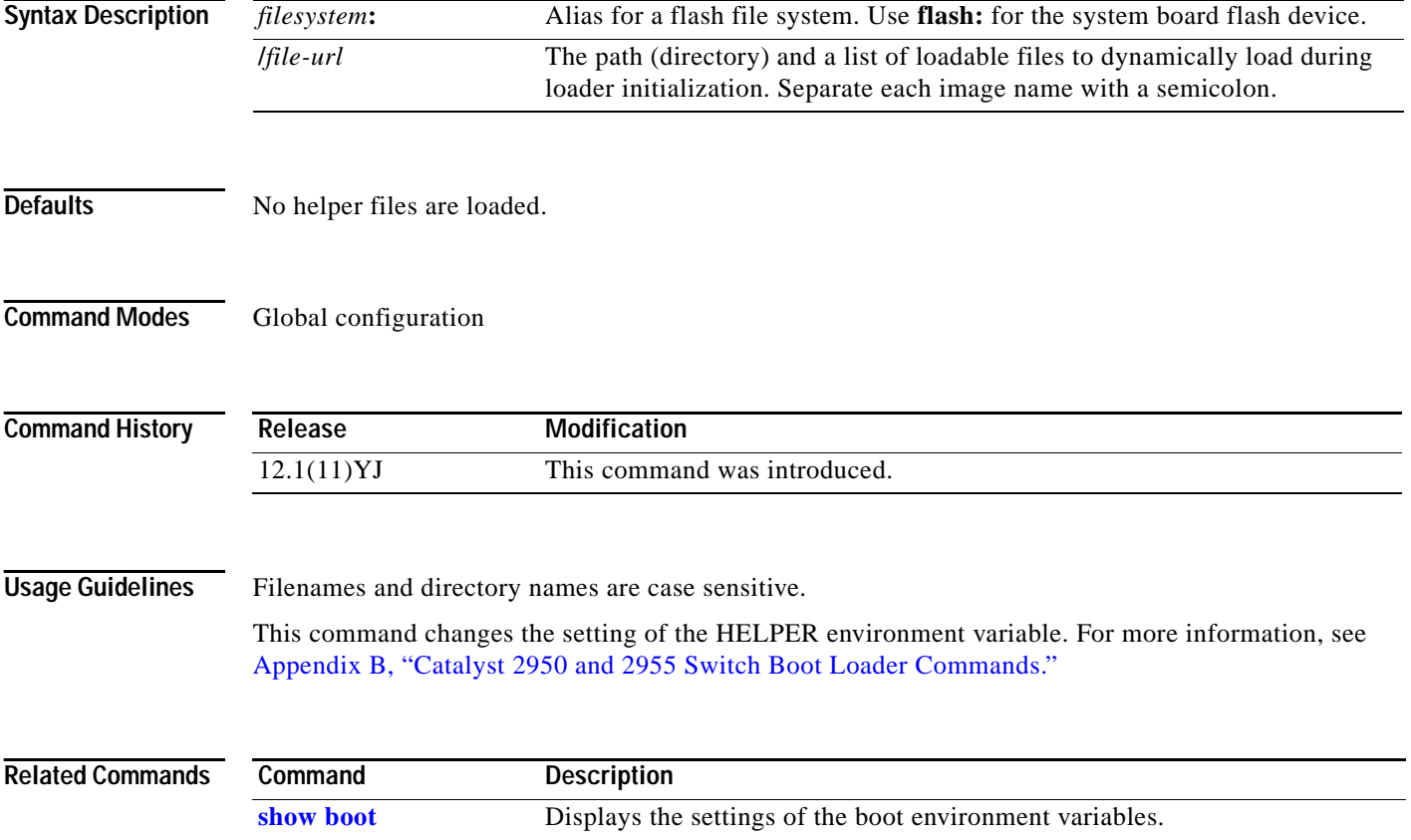

# **boot helper-config-file**

Use the **boot helper-config-file** global configuration command to specify the name of the configuration file to be used by the Cisco IOS helper image. If this is not set, the file specified by the CONFIG\_FILE environment variable is used by all versions of the software that are loaded. This variable is used only for internal development and testing. Use the **no** form of this command to return to the default setting.

**boot helper-config-file** *filesystem***:/***file-url*

#### **no boot helper-config file**

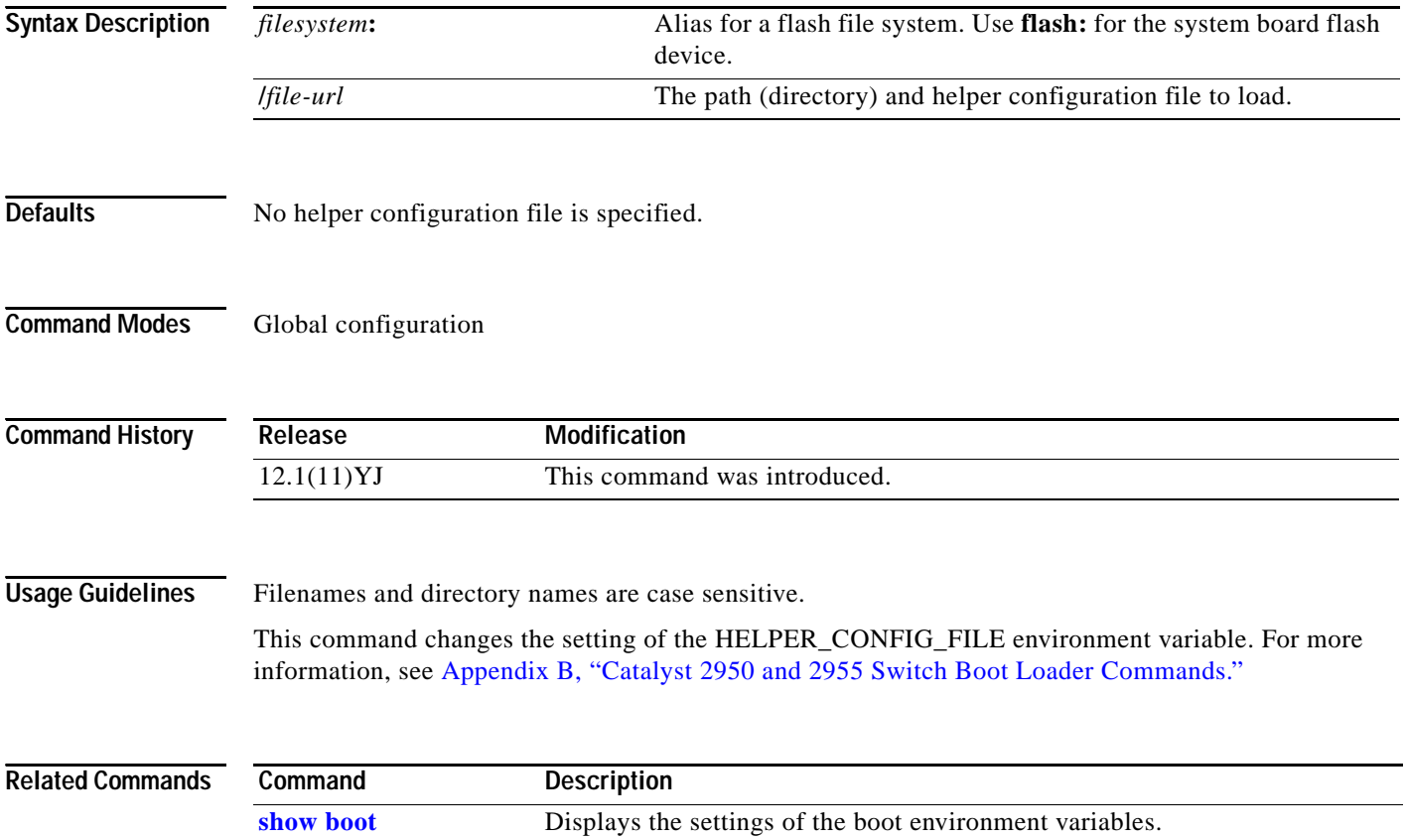

### **boot manual**

Use the **boot manual** global configuration command to enable starting the Catalyst 2950 Long-Reach Ethernet (LRE) switch manually during the next power on cycle. Use the **no** form of this command to return to the default setting.

#### **boot manual**

#### **no boot manual**

This command is available only on Catalyst 2950 LRE switches.

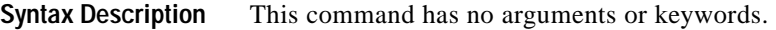

**Defaults** During the next power on cycle, you cannot manually start an LRE switch.

### **Command Modes** Global configuration

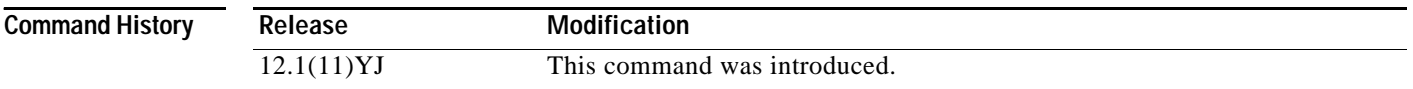

**Usage Guidelines** The next time you restart the system, the switch is in boot loader mode, which is shown by the switch: prompt. To power on the system, use the **boot** boot loader command, and specify the name of the bootable image.

> This command changes the setting of the MANUAL\_BOOT environment variable. For more information, see Appendix [B, "Catalyst 2950 and 2955 Switch Boot Loader Commands."](#page-602-0)

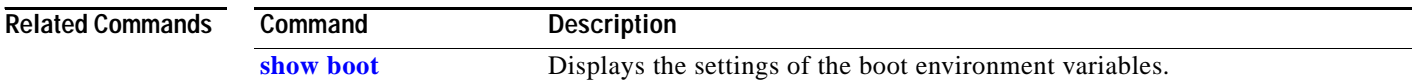

# **boot private-config-file**

Use the **boot private-config-file** global configuration command to specify the filename that the software uses to read and write a nonvolatile copy of the private configuration. Use the **no** form of this command to return to the default setting.

**boot private-config-file** *filename*

**no boot private-config-file**

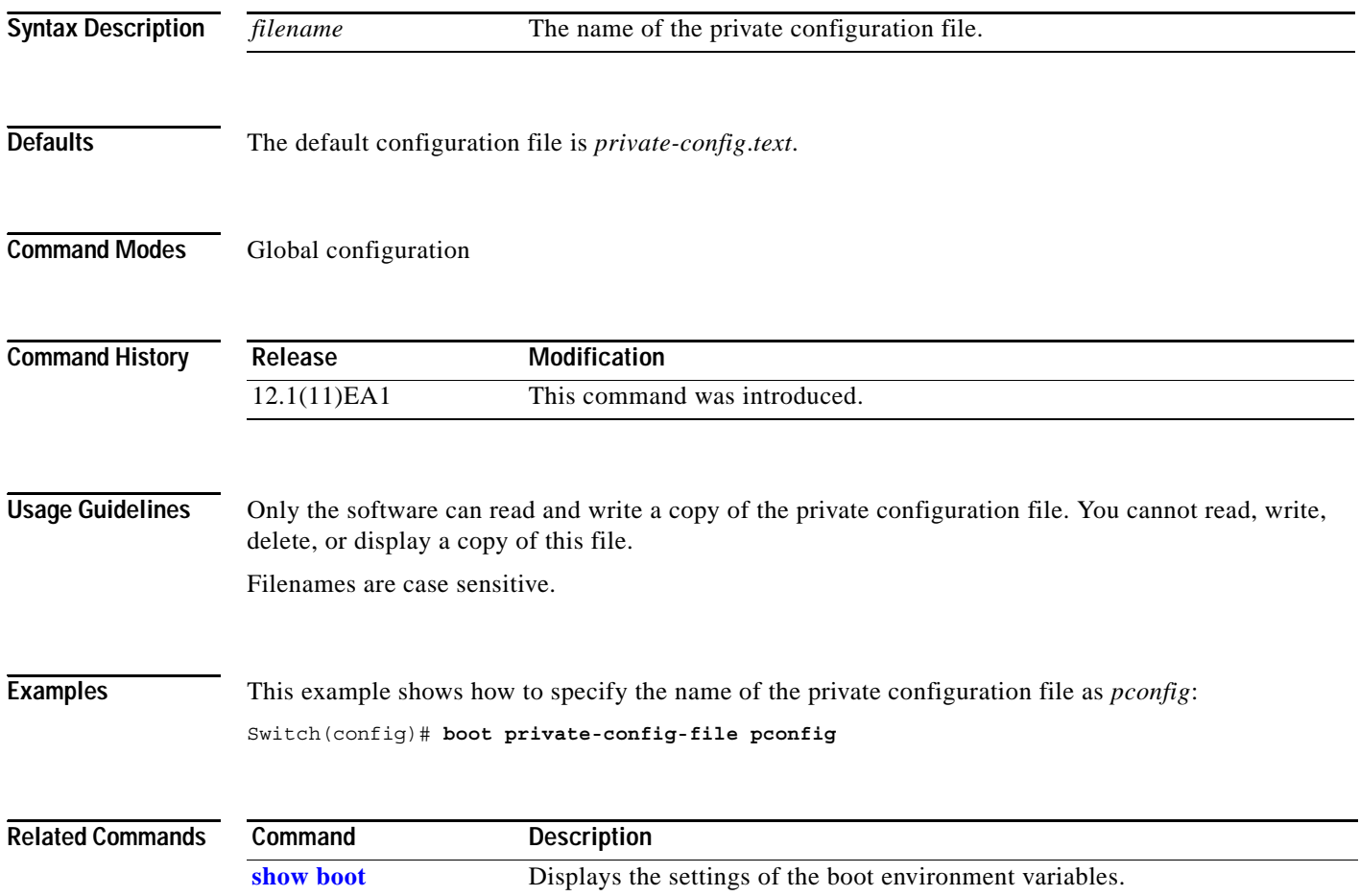

T

# **boot system**

Use the **boot system** global configuration command to specify the software image to load during the next power on cycle. Use the **no** form of this command to return to the default setting.

**boot system** *filesystem***:/***file-url ...*

#### **no boot system**

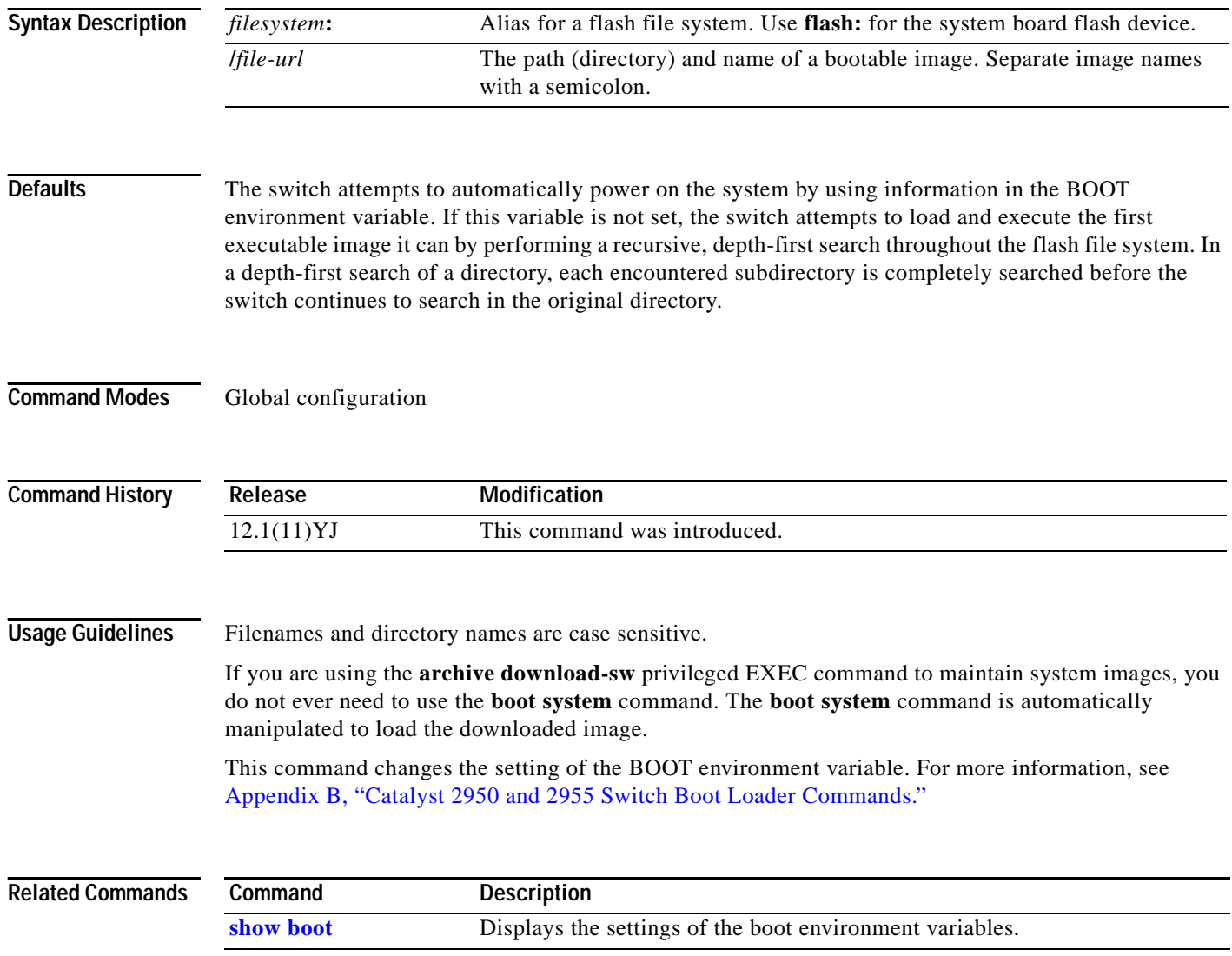

## **channel-group**

Use the **channel-group** interface configuration command to assign an Ethernet interface to an EtherChannel group and to enable an EtherChannel mode. Use the **no** form of this command to remove an Ethernet interface from an EtherChannel group.

**channel-group** *channel-group-number* **mode** {**active** | {**auto** [**non-silent**]} | {**desirable** [**non-silent**]} | **on** | **passive**}

#### **no channel-group**

PAgP modes:

**channel-group** *channel-group-number* **mode {**{**auto** [**non-silent**]} | {**desirable** [**non-silent}}**

LACP modes:

**channel-group** *channel-group-number* **mode** {**active** | **passive**}

On mode:

**channel-group** *channel-group-number* **mode on**

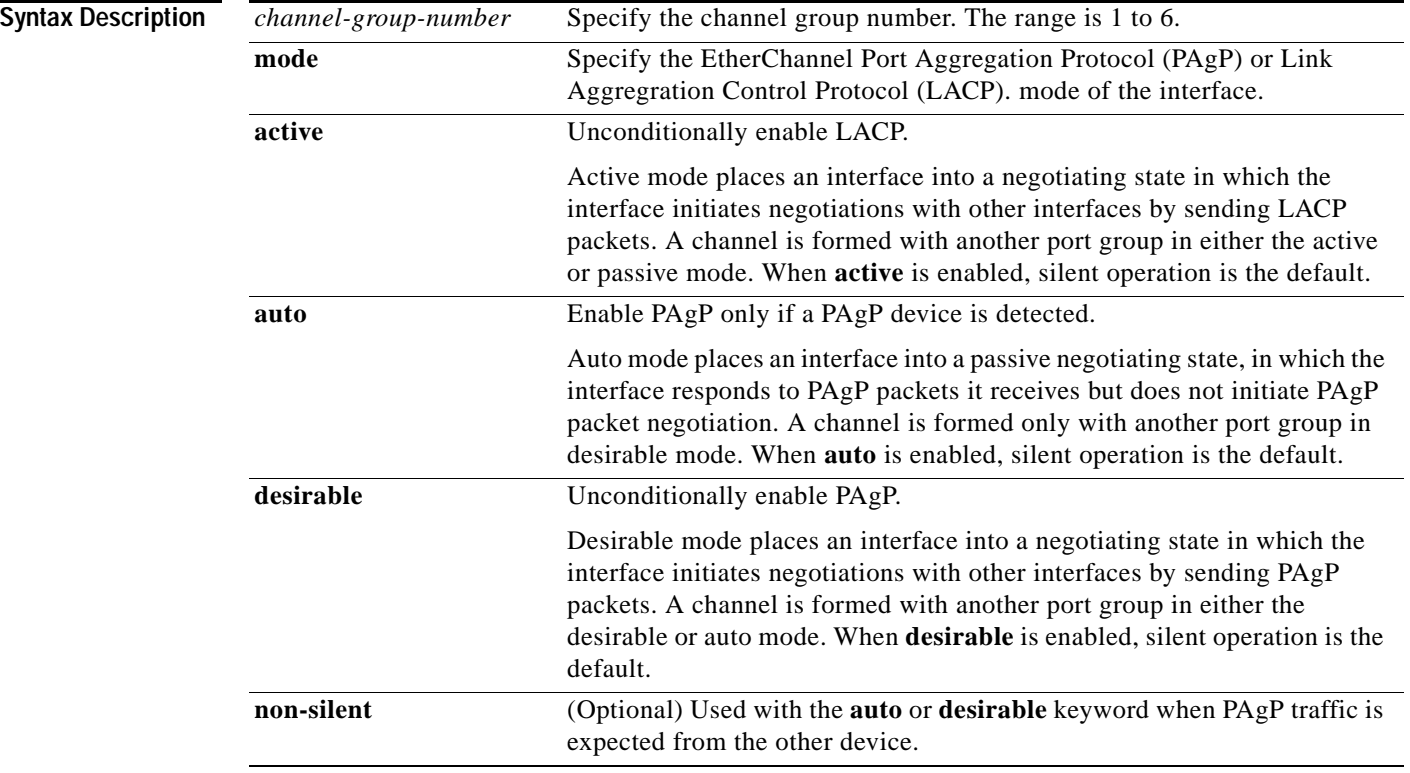

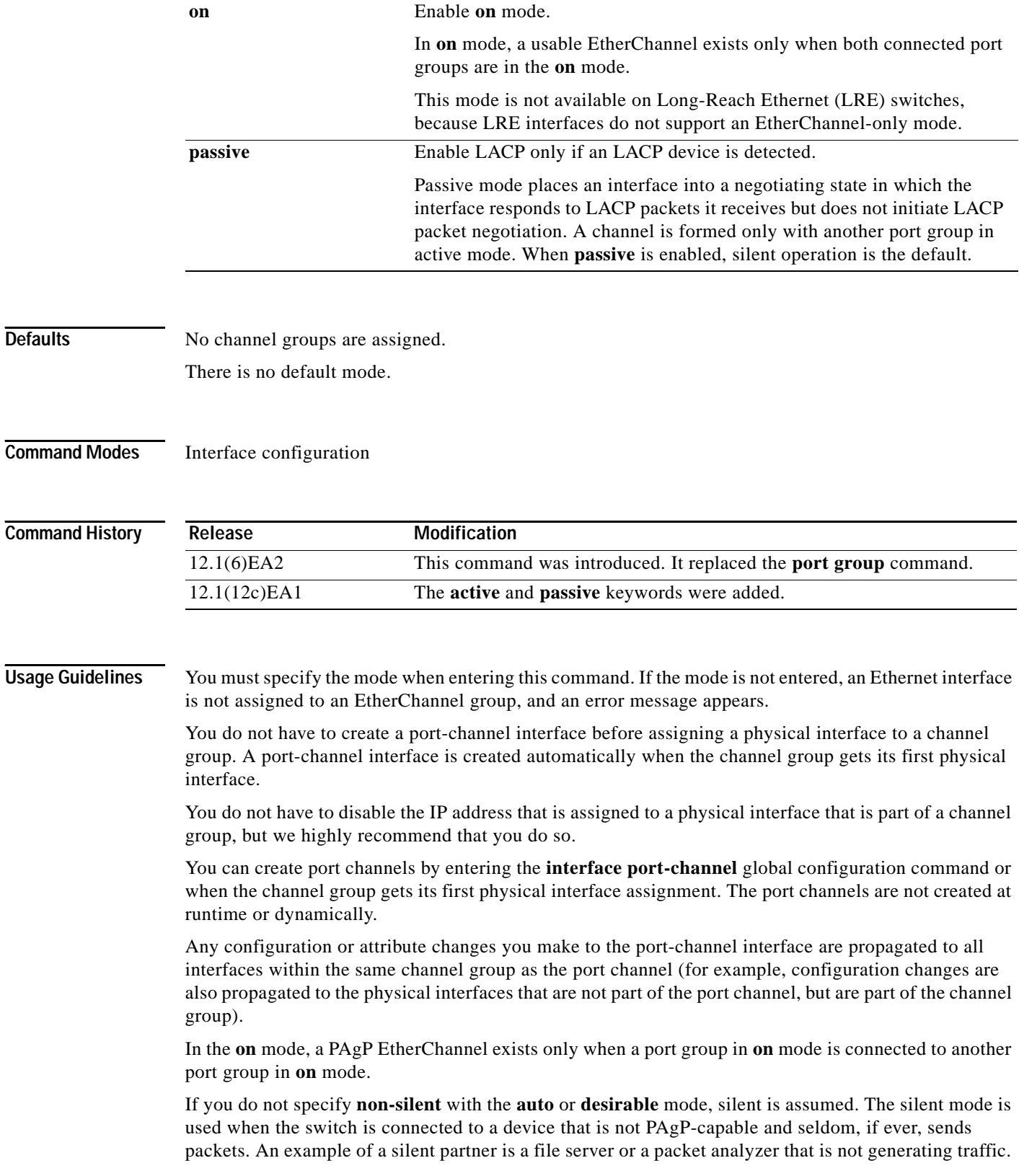

П

In this case, running PAgP on a physical port prevents that port from ever becoming operational; however, it allows PAgP to operate, to attach the interface to a channel group, and to use the interface for transmission. Both ends of the link cannot be set to silent.

**Note** You cannot enable both PAgP and LACP modes on an EtherChannel group.

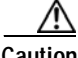

**Caution** You should use care when using the **on** mode. This is a manual configuration, and ports on both ends of the EtherChannel must have the same configuration. If the group is misconfigured, packet loss or spanning-tree loops can occur.

Do not configure a port that is an active or a not-yet-active member of an EtherChannel as an IEEE 802.1x port. If you try to enable IEEE 802.1x authentication on an EtherChannel port, an error message appears, and IEEE 802.1x authentication is not enabled.

**Examples** This example shows how to add an interface to the EtherChannel group specified as channel group 1:

Switch(config)# **interface gigabitethernet0/1** Switch(config-if)# **channel-group 1 mode on**

This example shows how to set an Etherchannel into PAgP mode:

Switch(config-if)# **channel-group 1 mode auto**  Creating a port-channel interface Port-channel 1

This example shows how to set an Etherchannel into LACP mode:

Switch(config-if)# **channel-group 1 mode passive** Creating a port-channel interface Port-channel 1

You can verify your settings by entering the **show etherchannel** or **show running-config** privileged EXEC command.

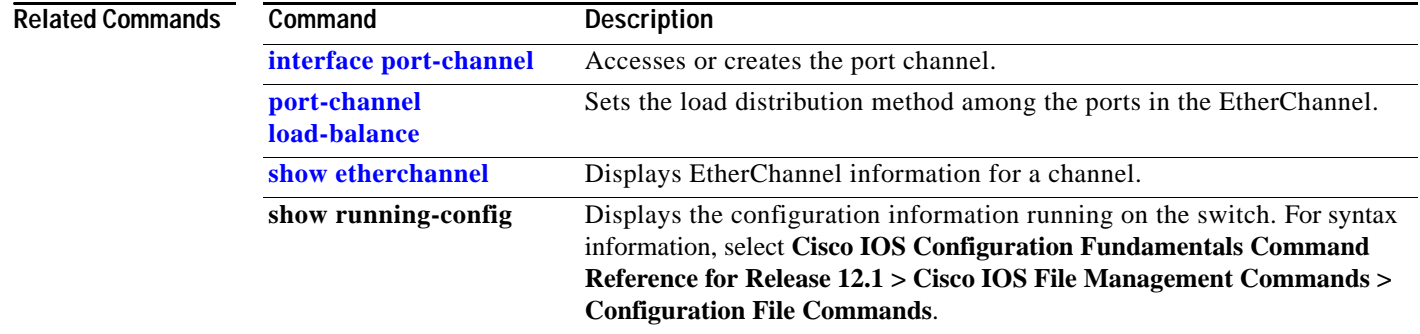

 $\mathcal{L}_{\mathcal{A}}$ 

# **channel-protocol**

Use the **channel-protocol** interface configuration command to configure an EtherChannel for the Port Aggregation Protocol (PAgP) or Link Aggregation Control Protocol (LACP). Use the **no** form of this command to disable PAgP or LACP on the EtherChannel.

**channel-protocol** {**lacp** | **pagp**}

**no channel-protocol**

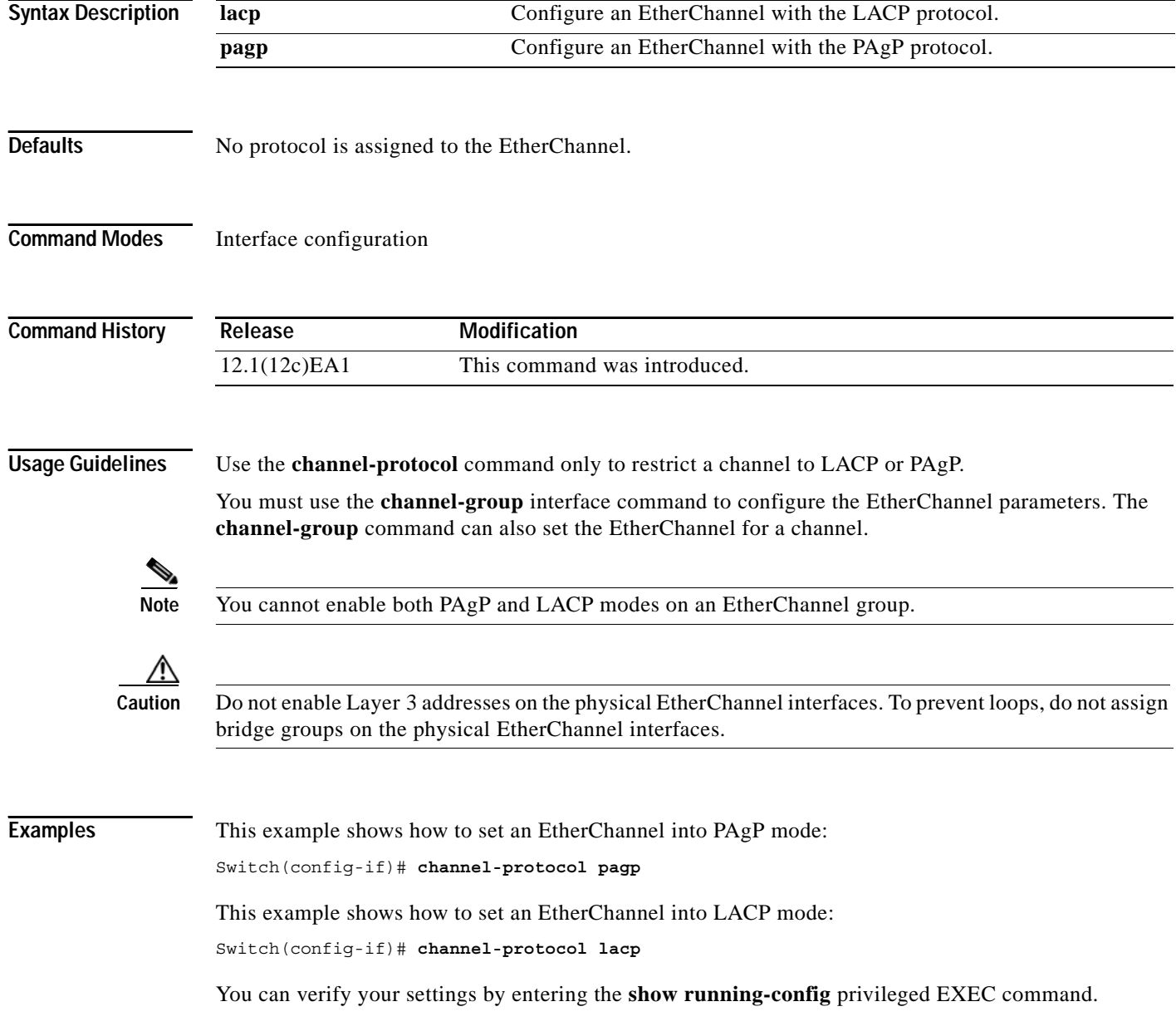

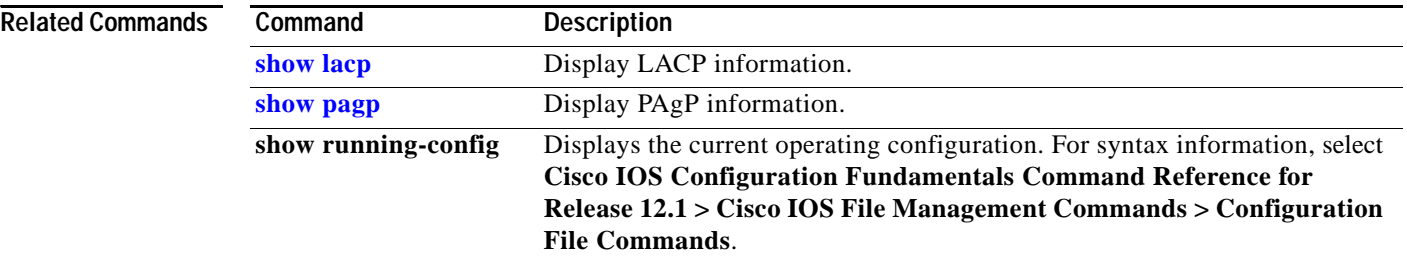

П

## <span id="page-60-0"></span>**class**

Use the **class** policy-map configuration command to define a traffic classification for the policy to act on using the class-map name or access group. Use the **no** form of this command to delete an existing class map.

**class** *class-map-name* [**access-group name** *acl-index-or-name*]

**no class** *class-map-name*

This command is available only if your switch is running the enhanced software image (EI).

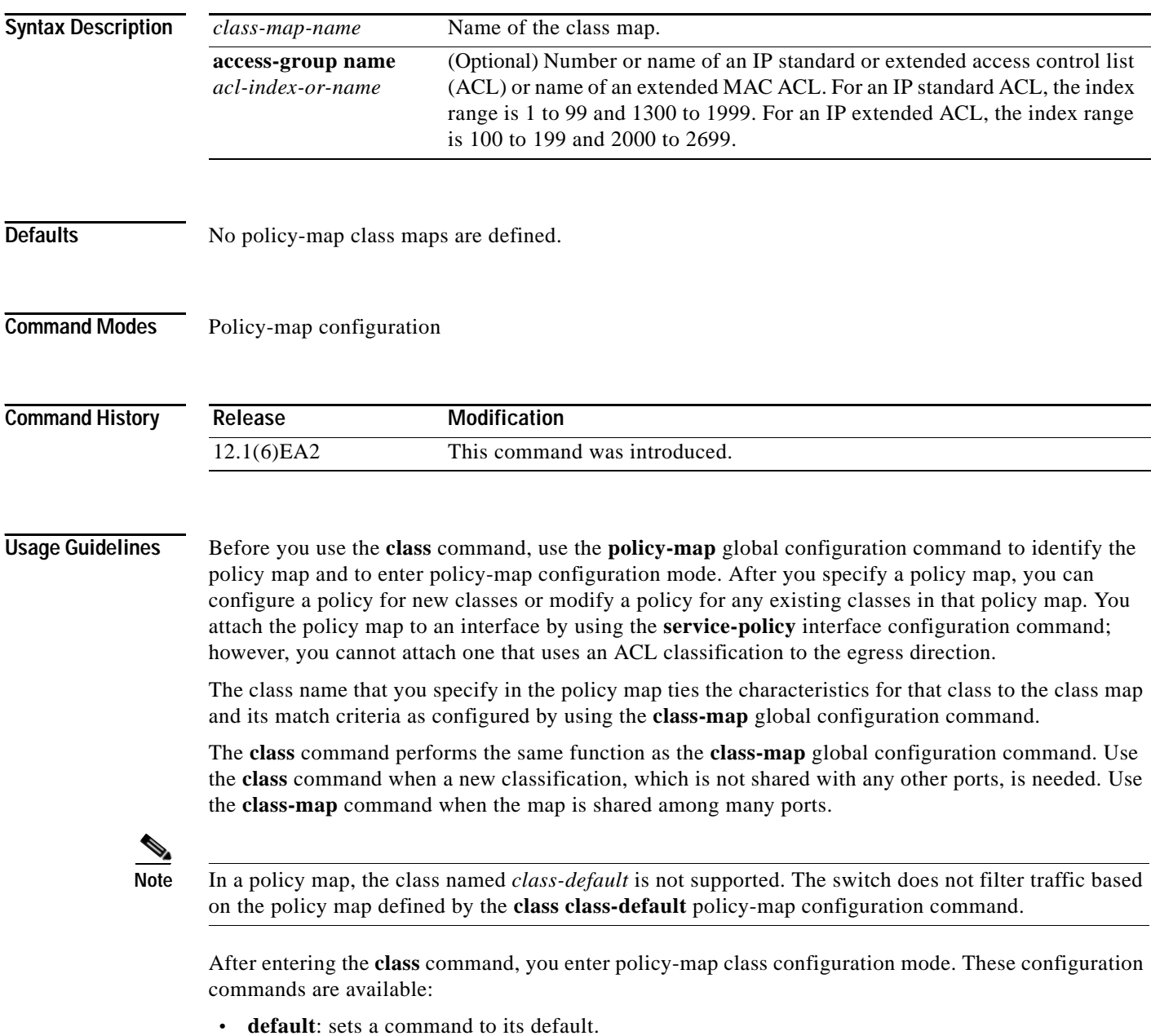

- **• exit**: exits policy-map class configuration mode and returns to policy-map configuration mode.
- **• no**: returns a command to its default setting.
- **• set**: specifies a Differentiated Services Code Point (DSCP) value to be assigned to the classified traffic. For more information, see the **set** command.
- **• police**: defines a policer for the classified traffic. The policer specifies the bandwidth limitations and the action to take when the limits are exceeded. For more information, see the **police** command.

To return to policy-map configuration mode, use the **exit** command. To return to privileged EXEC mode, use the **end** command.

**Note** For more information about configuring ACLs, see the "Configuring Network Security with ACLs" chapter in the software configuration guide for this release.

**Examples** This example shows how to create a policy map named *policy1*. When attached to the ingress port, it matches all the incoming traffic defined in *class1* and polices the traffic at an average rate of 1 Mbps and bursts at 131072 bytes. Traffic exceeding the profile is dropped.

```
Switch(config)# policy-map policy1
Switch(config-pmap)# class class1
Switch(config-pmap-c)# police 1000000 131072 exceed-action drop
Switch(config-pmap-c)# exit
Switch(config-pmap)#
```
You can verify your settings by entering the **show policy-map** privileged EXEC command.

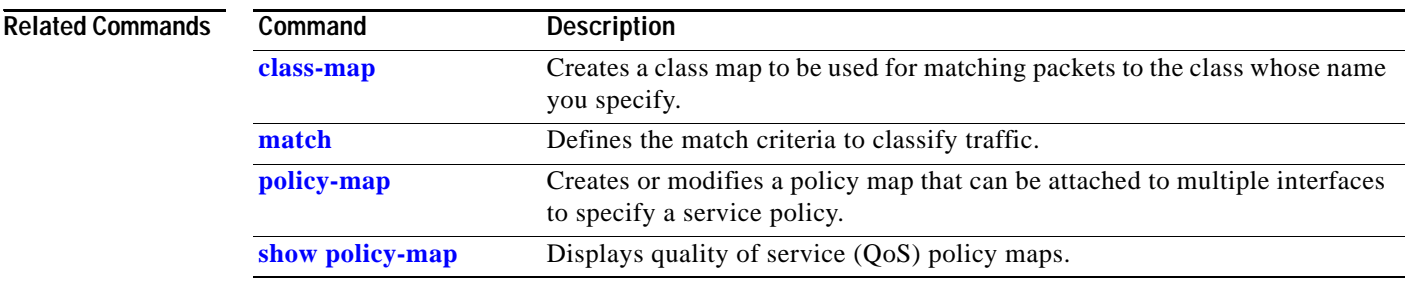

### <span id="page-62-0"></span>**class-map**

Use the **class-map** global configuration command to create a class map to be used for matching packets to the class whose name you specify and to enter class-map configuration mode. Use the **no** form of this command to delete an existing class map and to return to global configuration mode.

**class-map** *class-map-name* [**match-all**]

**no class-map** *class-map-name* [**match-all**]

This command is available only if your switch is running the enhanced software image (EI).

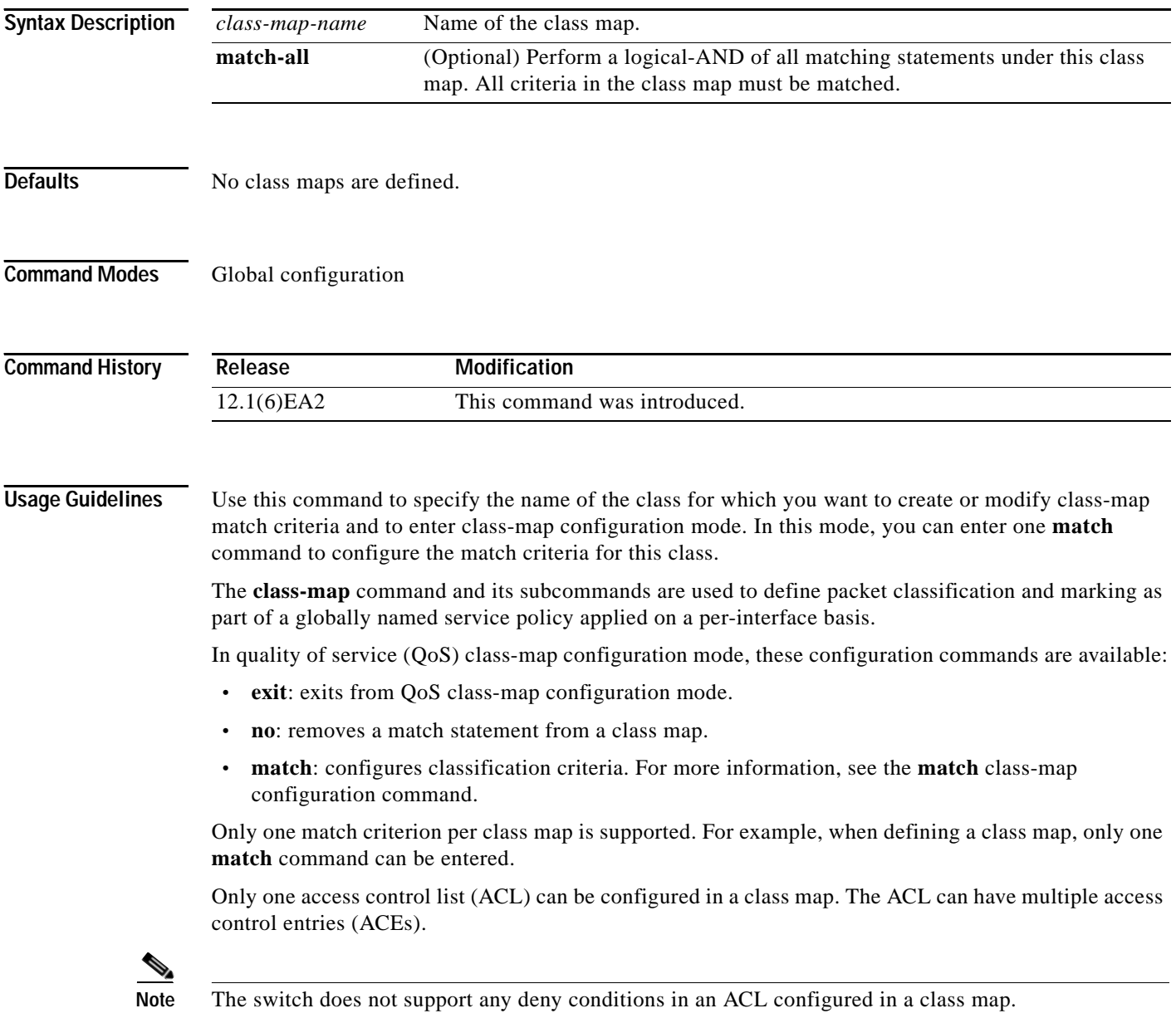

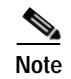

**Note** For more information about configuring ACLs, see the "Configuring Network Security with ACLs" chapter in the software configuration guide for this release.

**Examples** This example shows how to configure the class map named *class1*. *class1* has one match criteria, which is a numbered ACL.

> Switch(config)# **access-list 103 permit tcp any any eq 80** Switch(config)# **class-map class1** Switch(config-cmap)# **match access-group 103** Switch(config-cmap)# **exit**

You can verify your settings by entering the **show class-map** privileged EXEC command.

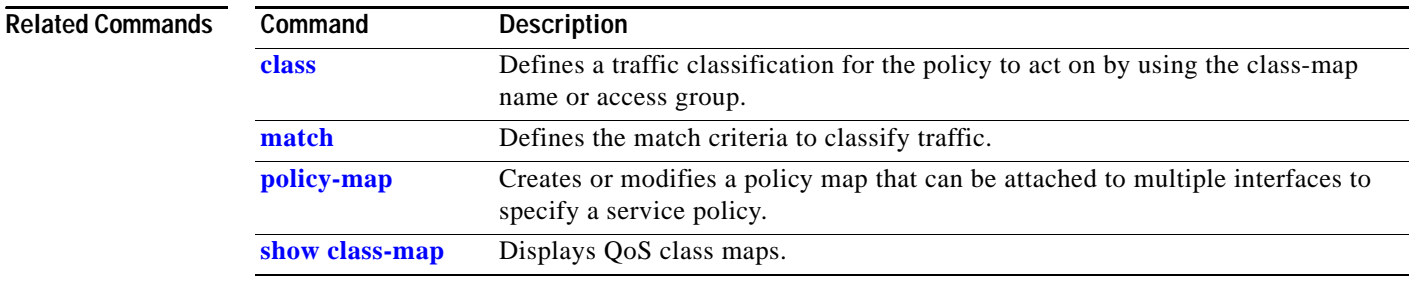

# **clear controllers ethernet-controller**

Use the **clear controllers ethernet-controller** privileged EXEC command to clear the Ethernet link transmit and receive statistics for a switch port and for a Long-Reach Ethernet (LRE) customer premises equipment (CPE) device.

**clear controllers ethernet-controller** *interface-id* [**cpe** [**port** *port-id*]]

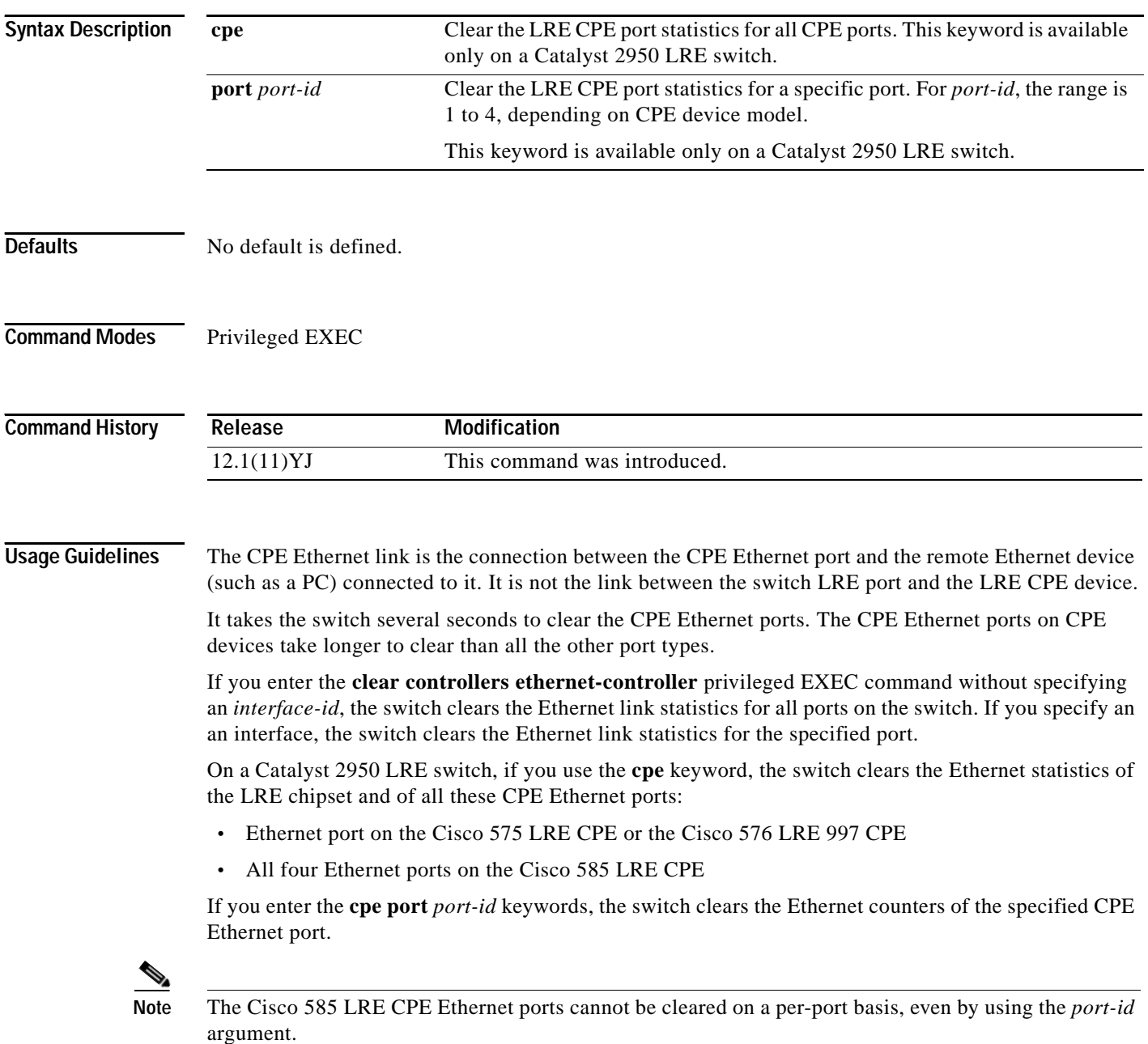

### **Examples** This example shows how to clear the Ethernet link statistics for an LRE port: Switch# **clear controllers ethernet-controller longreachethernet0/1** This example clears the Ethernet statistics for *all* the CPE Ethernet ports on a Cisco 585 LRE CPE: Switch# **clear controllers ethernet-controller longreachethernet0/1 cpe** You can verify that information was deleted by entering the **show controllers ethernet-controller** user EXEC command.

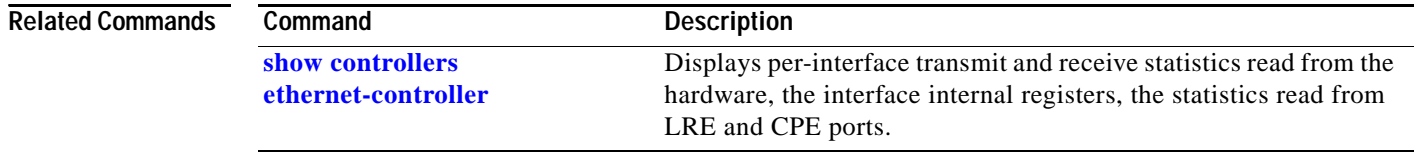

a la

# **clear controllers lre**

Use the **clear controllers lre** user EXEC command to reset an Long-Reach Ethernet (LRE) switch interface or a Cisco LRE customer premises equipment (CPE) device interface.

#### **clear controllers lre** {**local link** | **remote** [**link** | **micro**]} *interface-id*

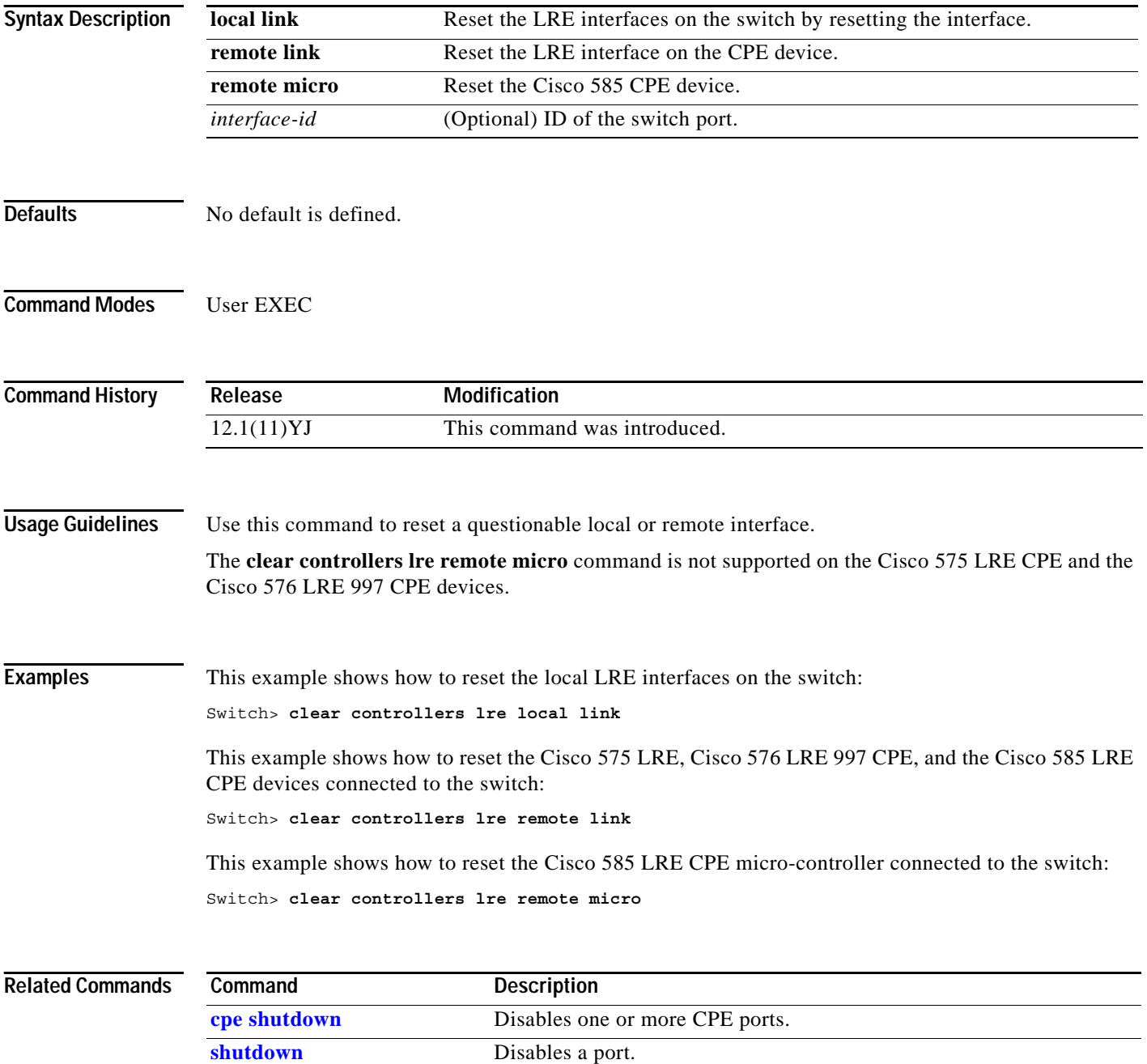

# **clear controllers lre link monitor**

Use the **clear controllers lre link monitor** privileged EXEC command to clear Long-Reach Ethernet (LRE) link monitor data.

**clear controllers lre link monitor** *interface-id*

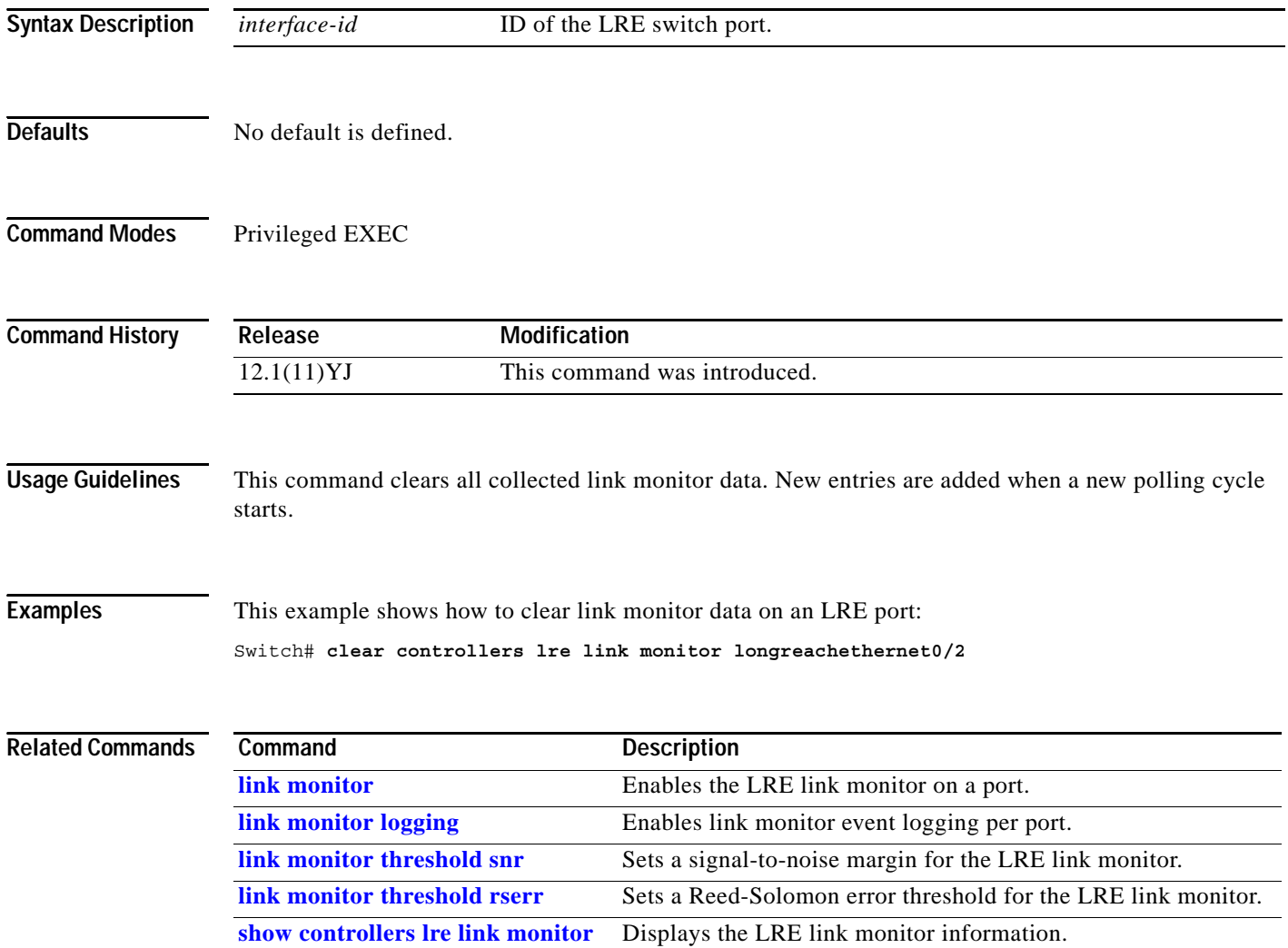

×

# **clear controllers lre log**

Use the **clear controllers lre log** privileged EXEC command to clear the history of link, configuration, and timer events for a specific Long-Reach Ethernet (LRE) port or for all switch LRE ports.

**clear controllers lre log** [*interface-id*]

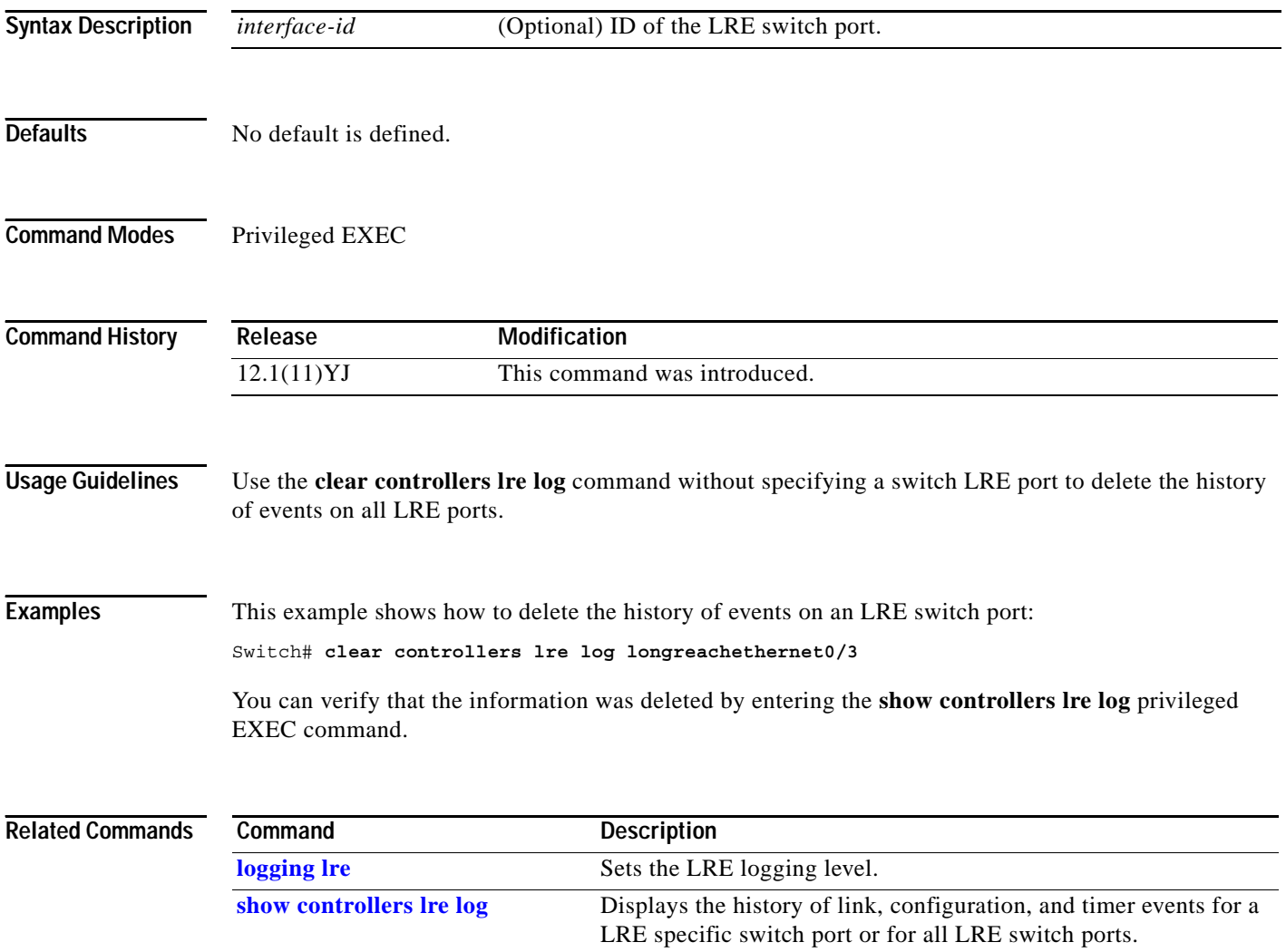

# **clear interface**

Use the **clear interface** privileged EXEC command to clear the hardware logic on an interface or a VLAN.

**clear interface** {*interface-id* | **vlan** *vlan-id*}

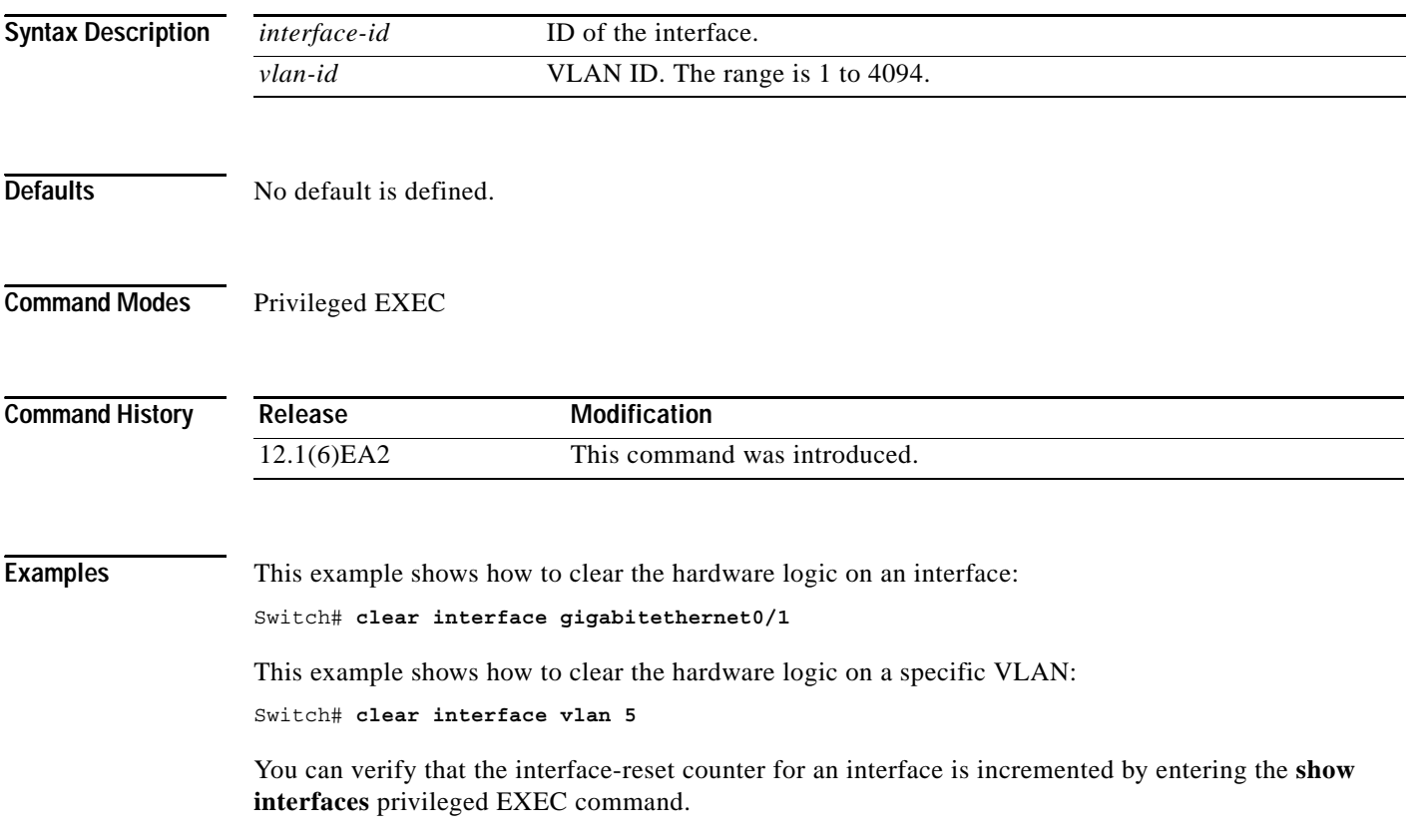

 $\blacksquare$ 

# **clear lacp**

Use the **clear lacp** privileged EXEC command to clear Link Aggregration Control Protocol (LACP) channel-group information.

**clear lacp** {*channel-group-number* | **counters**}

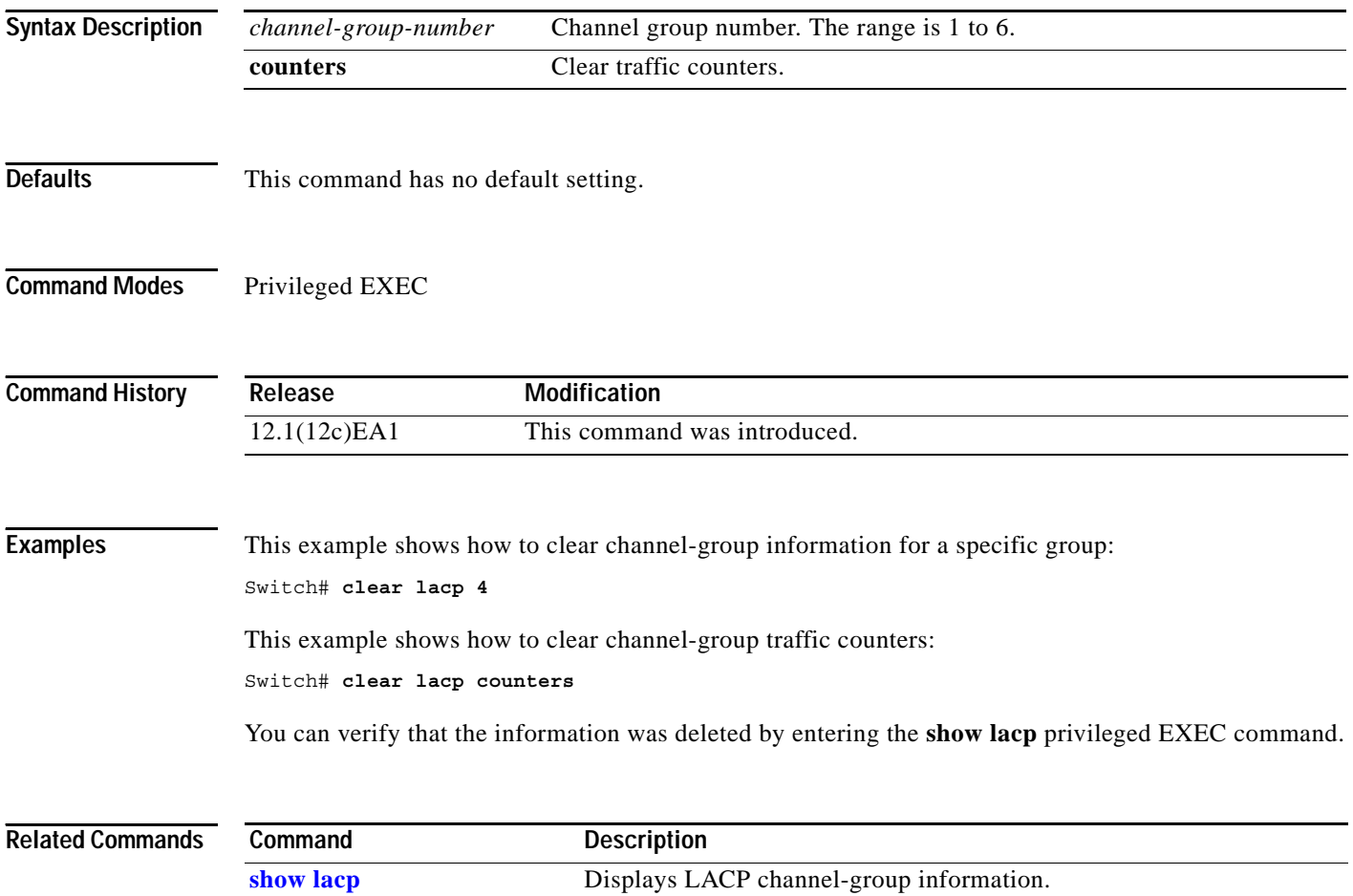

# **clear lre rate selection**

Use the clear **lre rate selection** privileged EXEC command to reset the current rate selection setting and to restart rate selection for a specific Long-Reach Ethernet (LRE) port or for all switch LRE ports.

**clear lre rate selection** [**lock**] [*interface-id*]

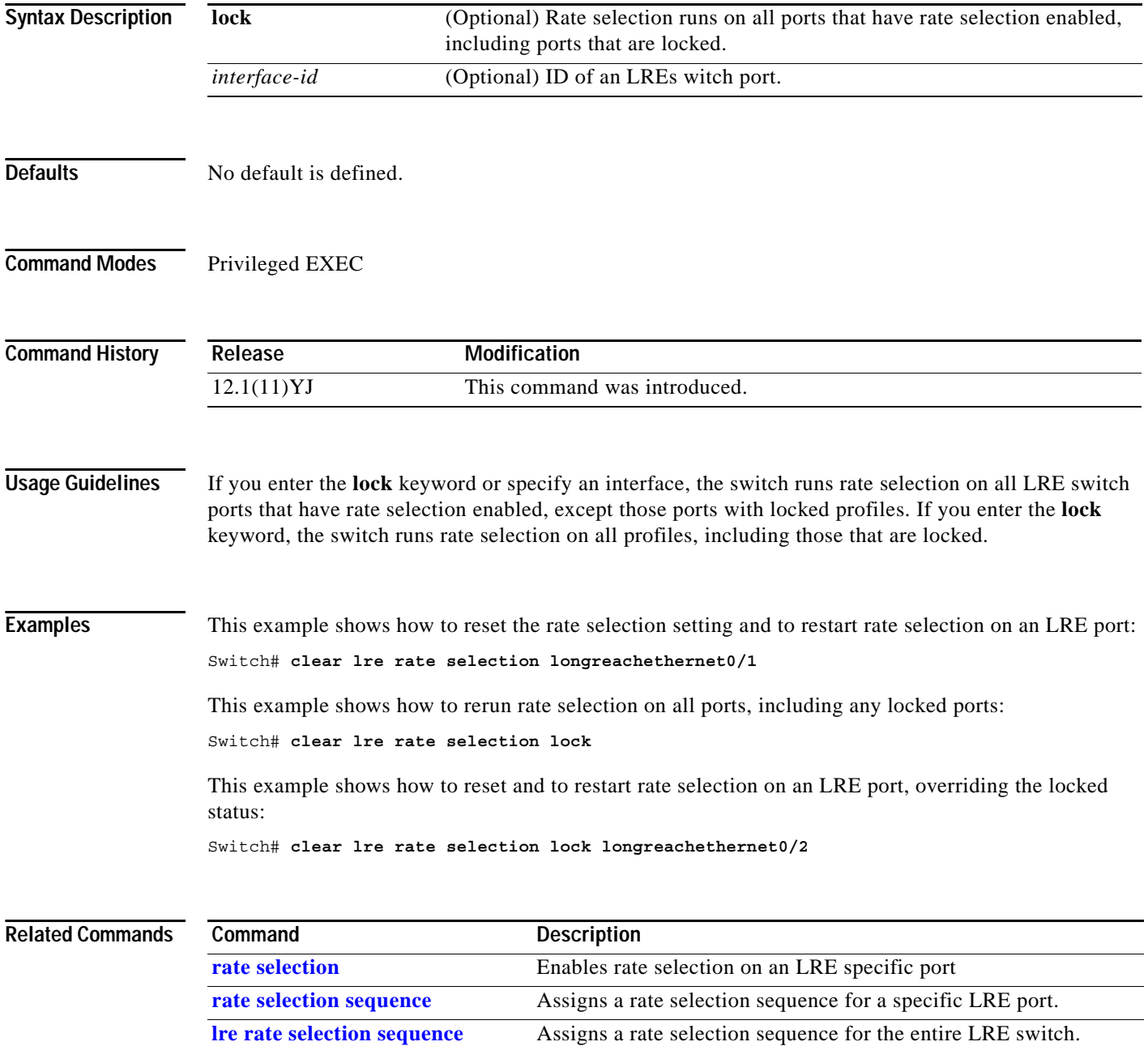
### **clear mac address-table**

Use the **clear mac address-table** privileged EXEC command to delete from the MAC address table a specific dynamic address, all dynamic addresses on a particular interface, or all dynamic addresses on a particular VLAN. This command also clears the MAC address notification global counters.

**clear mac address-table** {**dynamic** [**address** *mac-addr* | **interface** *interface-id* | **vlan** *vlan-id*] | **notification**}

```
\mathscr{D}_{\mathscr{D}}
```
**Note** Beginning with Cisco IOS Release 12.1(11)EA1, the **clear mac address-table** command replaces the **clear mac-address-table** command (with the hyphen).

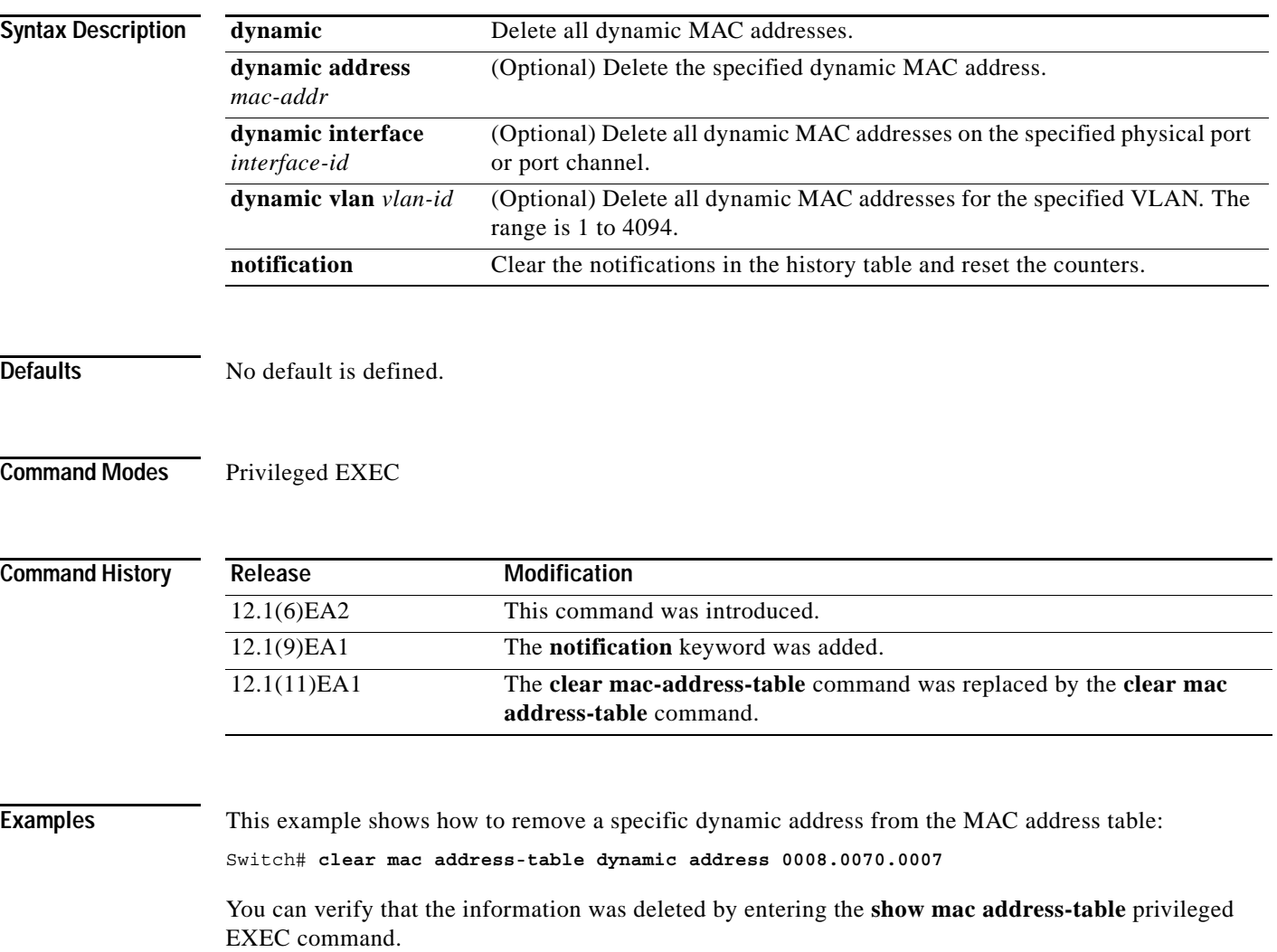

#### **Related C**

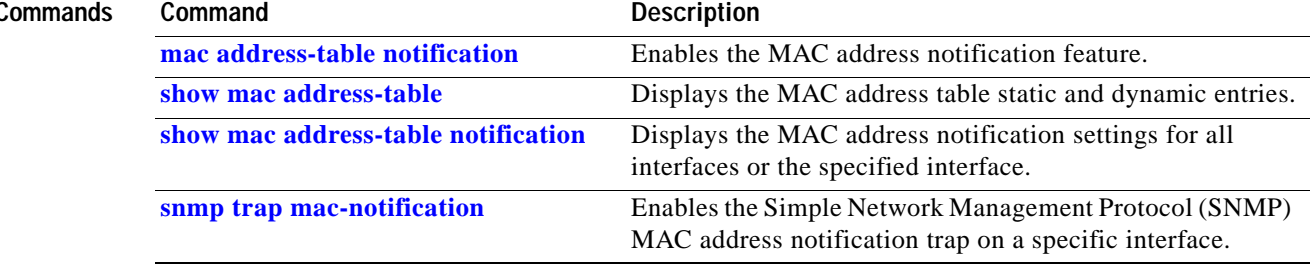

П

### **clear pagp**

Use the **clear pagp** privileged EXEC command to clear Port Aggregation Protocol (PAgP) channel-group information.

**clear pagp** {*channel-group-number* [**counters**] | **counters**}

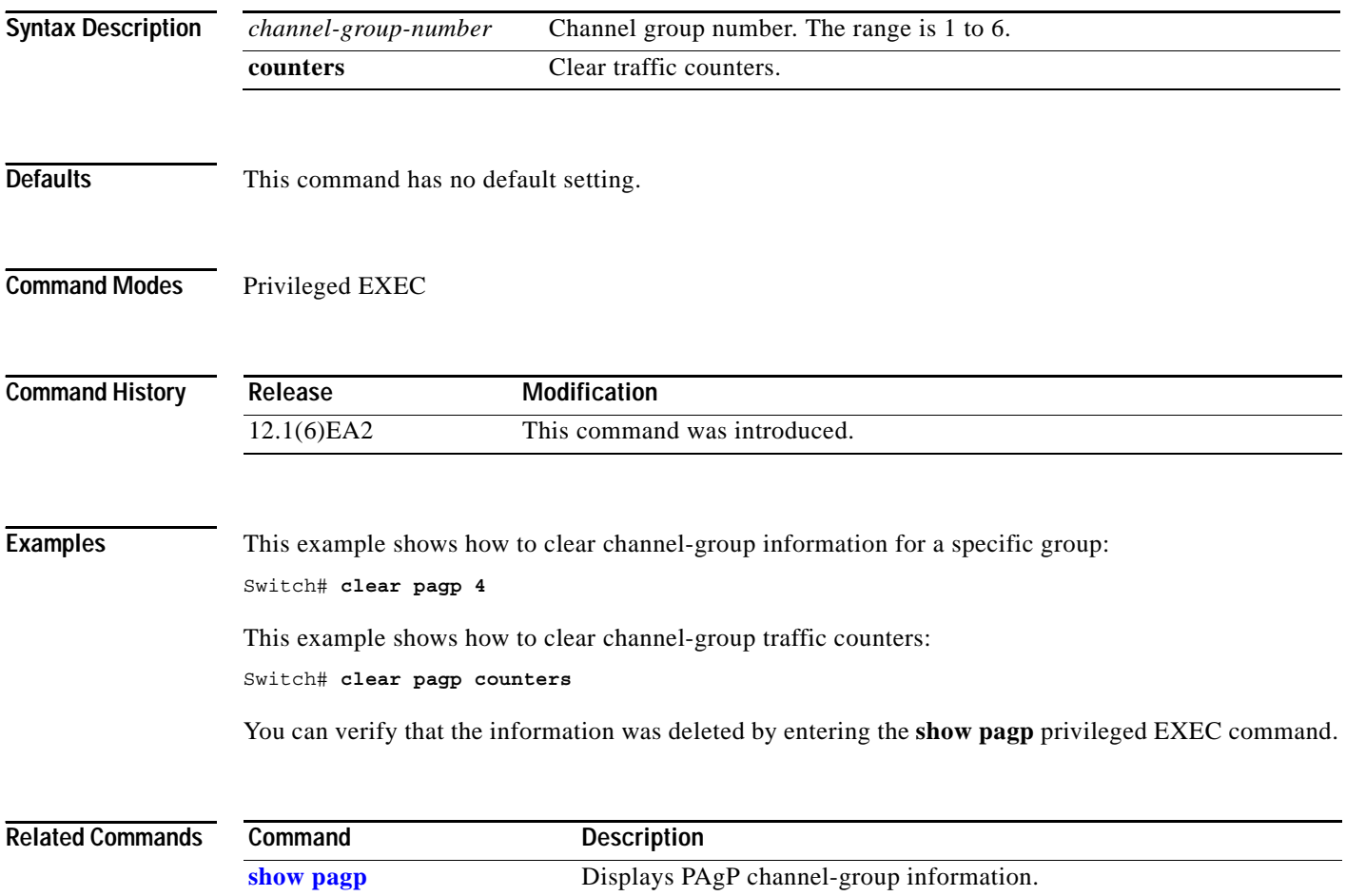

### **clear port-security**

Use the **clear port-security** privileged EXEC command to delete from the MAC address table all secure addresses, all configured secure addresses, or a specific or all dynamic or sticky secure address on an interface or on the switch.

**clear port-security** {**all** | **configured** | **dynamic** | **sticky**} [**address** *mac-address*] | [**interface**  *interface-id*]

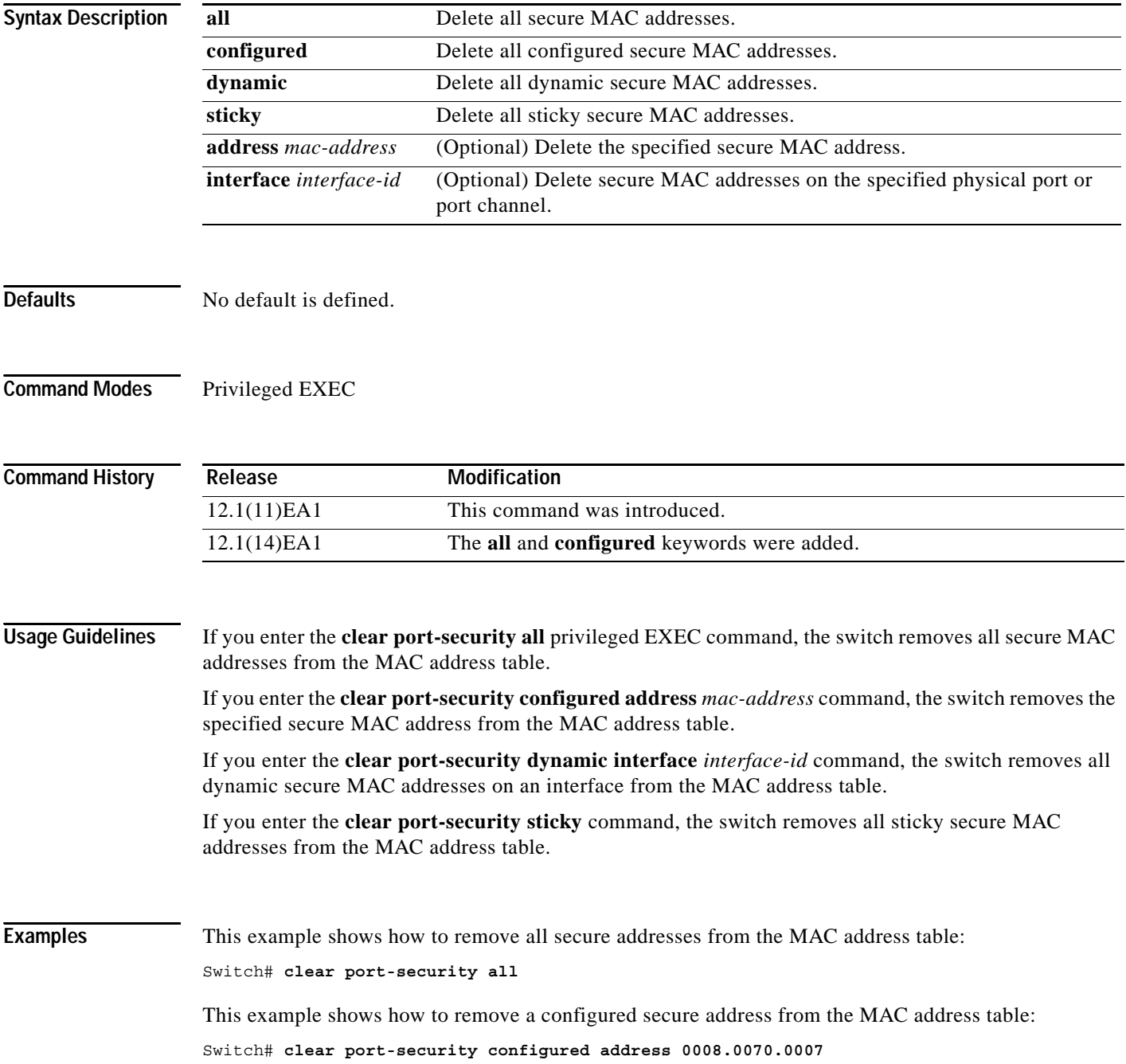

This example shows how to remove all the dynamic secure addresses learned on a specific interface: Switch# **clear port-security dynamic interface fastethernet0/1**

This example shows how to remove all the sticky secure addresses from the address table: Switch# **clear port-security sticky**

You can verify that the information was deleted by entering the **show port-security** privileged EXEC command.

#### $\overline{\text{Related Commands}}$

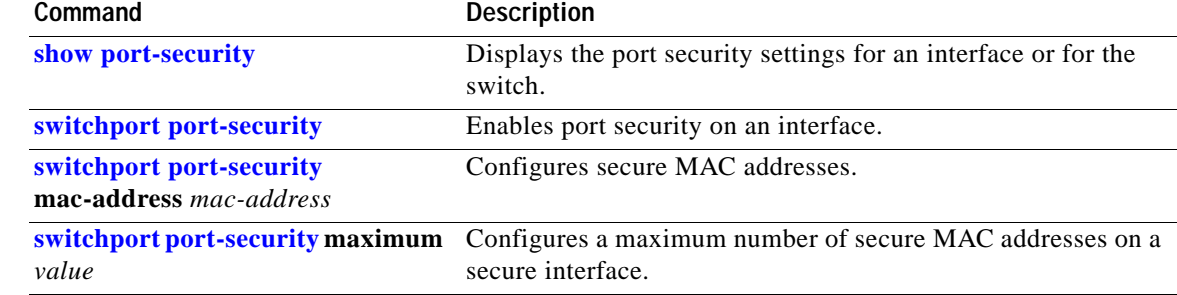

# **clear spanning-tree counters**

Use the **clear spanning-tree counters** privileged EXEC command to clear the spanning-tree counters.

**clear spanning-tree counters** [**interface** *interface-id*]

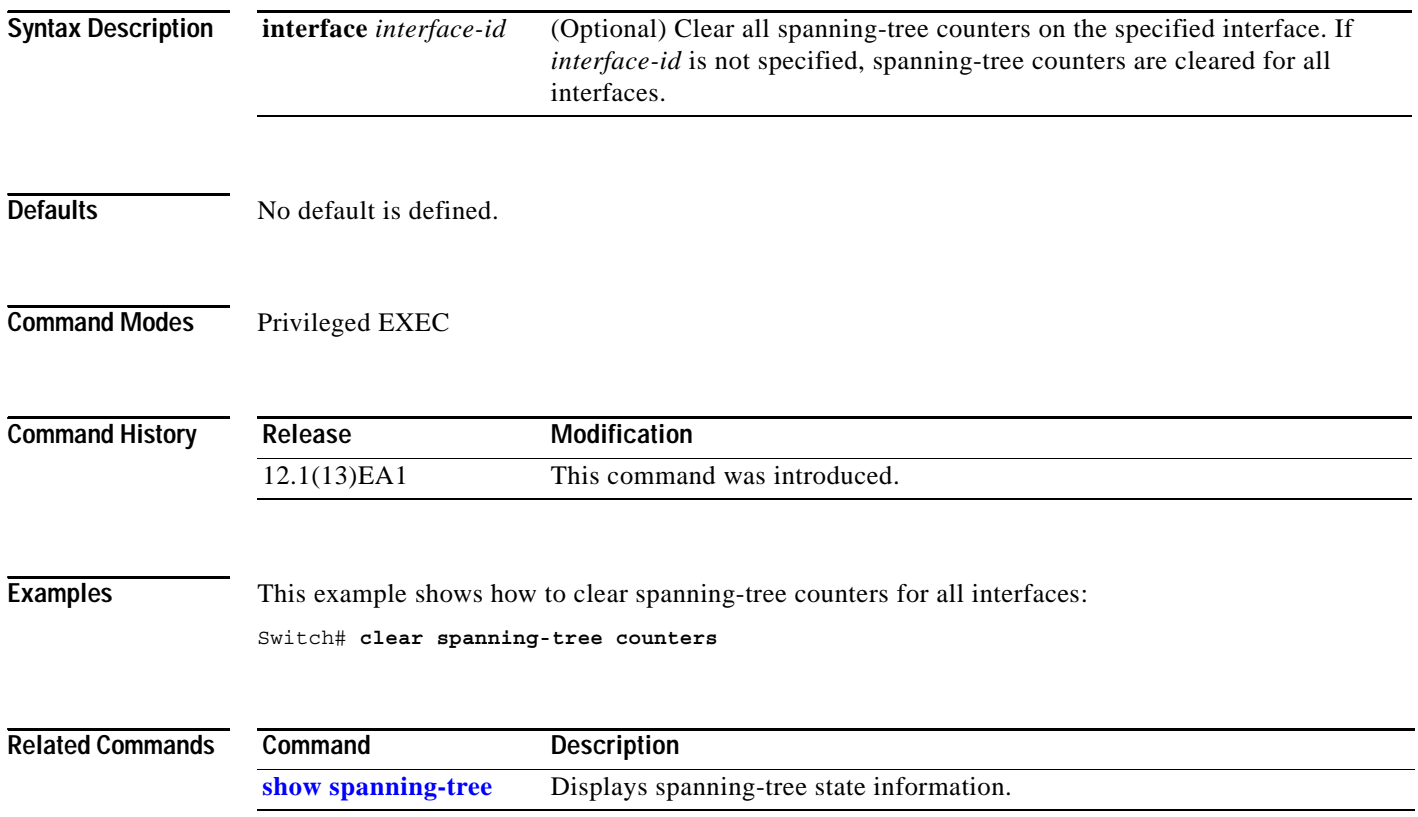

#### **clear spanning-tree detected-protocols**

Use the **clear spanning-tree detected-protocols** privileged EXEC command to restart the protocol migration process (force the renegotiation with neighboring switches) on all interfaces or on the specified interface.

**clear spanning-tree detected-protocols** [**interface** *interface-id*]

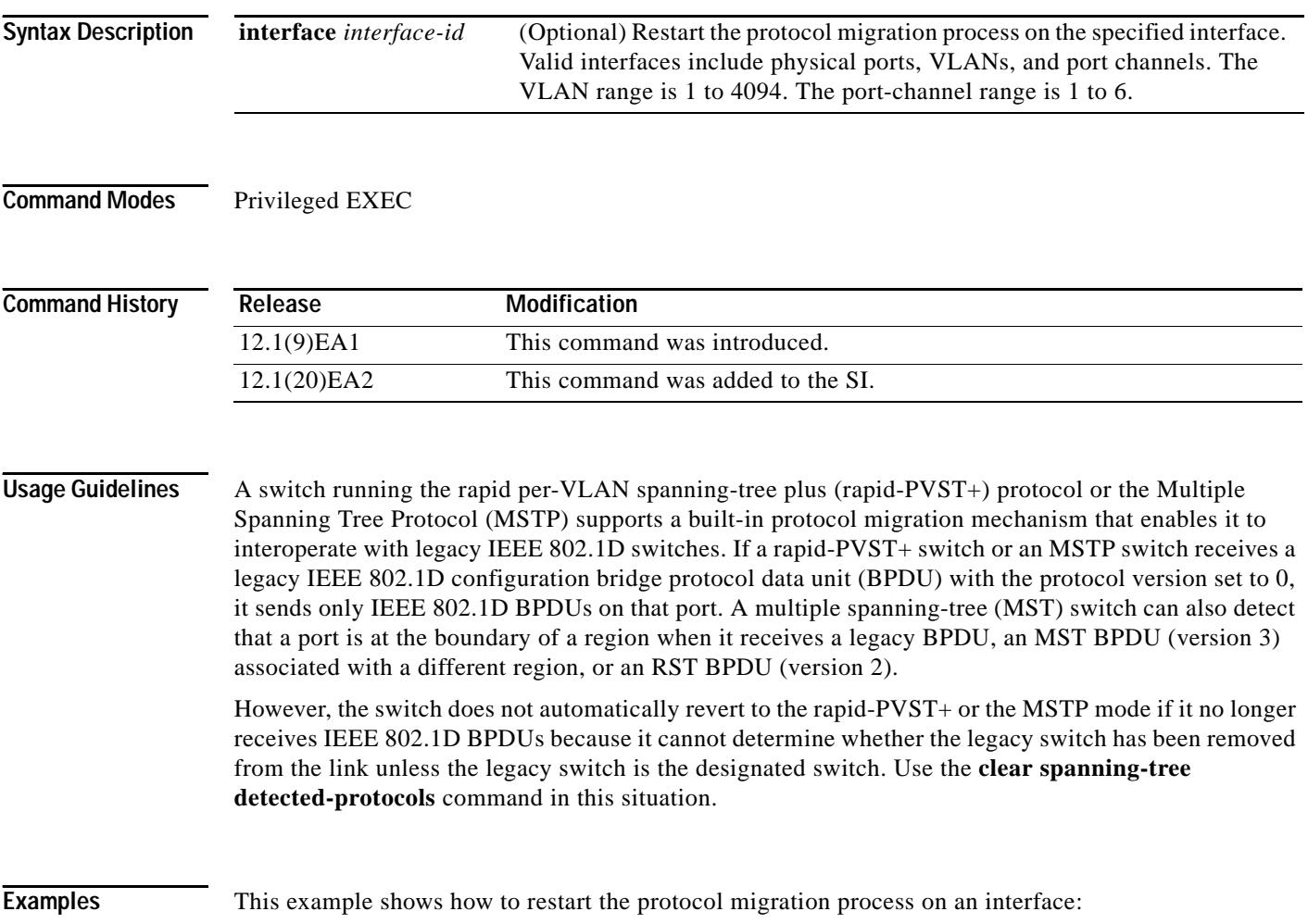

Switch# **clear spanning-tree detected-protocols interface fastethernet0/1**

#### **clear vmps statistics**

Use the **clear vmps statistics** privileged EXEC command to clear the statistics maintained by the VLAN Query Protocol (VQP) client.

**clear vmps statistics**

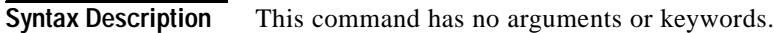

**Defaults** No default is defined.

**Command Modes** Privileged EXEC

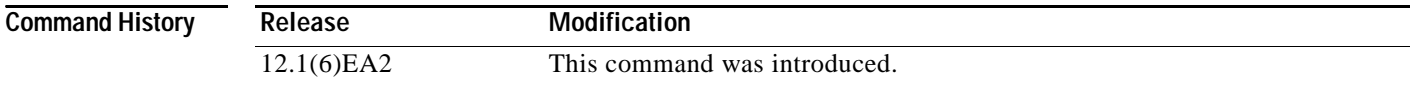

#### **Examples** This example shows how to clear VLAN Membership Policy Server (VMPS) statistics:

Switch# **clear vmps statistics**

You can verify that the information was deleted by entering the **show vmps statistics** privileged EXEC command.

#### **Related Commands Command Description [show vmps](#page-438-0) statistics** Displays the VQP version, reconfirmation interval, retry count, VMPS IP addresses, and the current and primary servers.

#### **clear vtp counters**

Use the **clear vtp counters** privileged EXEC command to clear the VLAN Trunking Protocol (VTP) and pruning counters.

#### **clear vtp counters**

- **Syntax Description** This command has no arguments or keywords.
- **Defaults** No default is defined.
- **Command Modes** Privileged EXEC

**Command History Release Modification** 12.0(5.2)WC(1) This command was introduced.

#### **Examples** This example shows how to clear the VTP counters:

Switch# **clear vtp counters**

You can verify that the information was deleted by entering the **show vtp counters** privileged EXEC command.

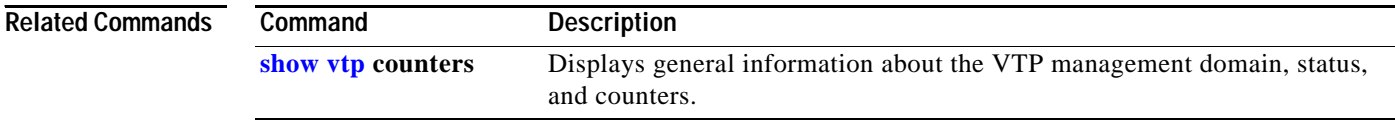

### **cluster commander-address**

You do not need to enter this command. The command switch automatically provides its MAC address to member switches when these switches join the cluster. The member switch adds this information and other cluster information to its running configuration file. Enter the **no** form of this global configuration command from the member switch service port to remove it from a cluster only during debugging or recovery procedures.

**cluster commander-address** *mac-address* [**member** *number* **name** *name*]

#### **no cluster commander-address**

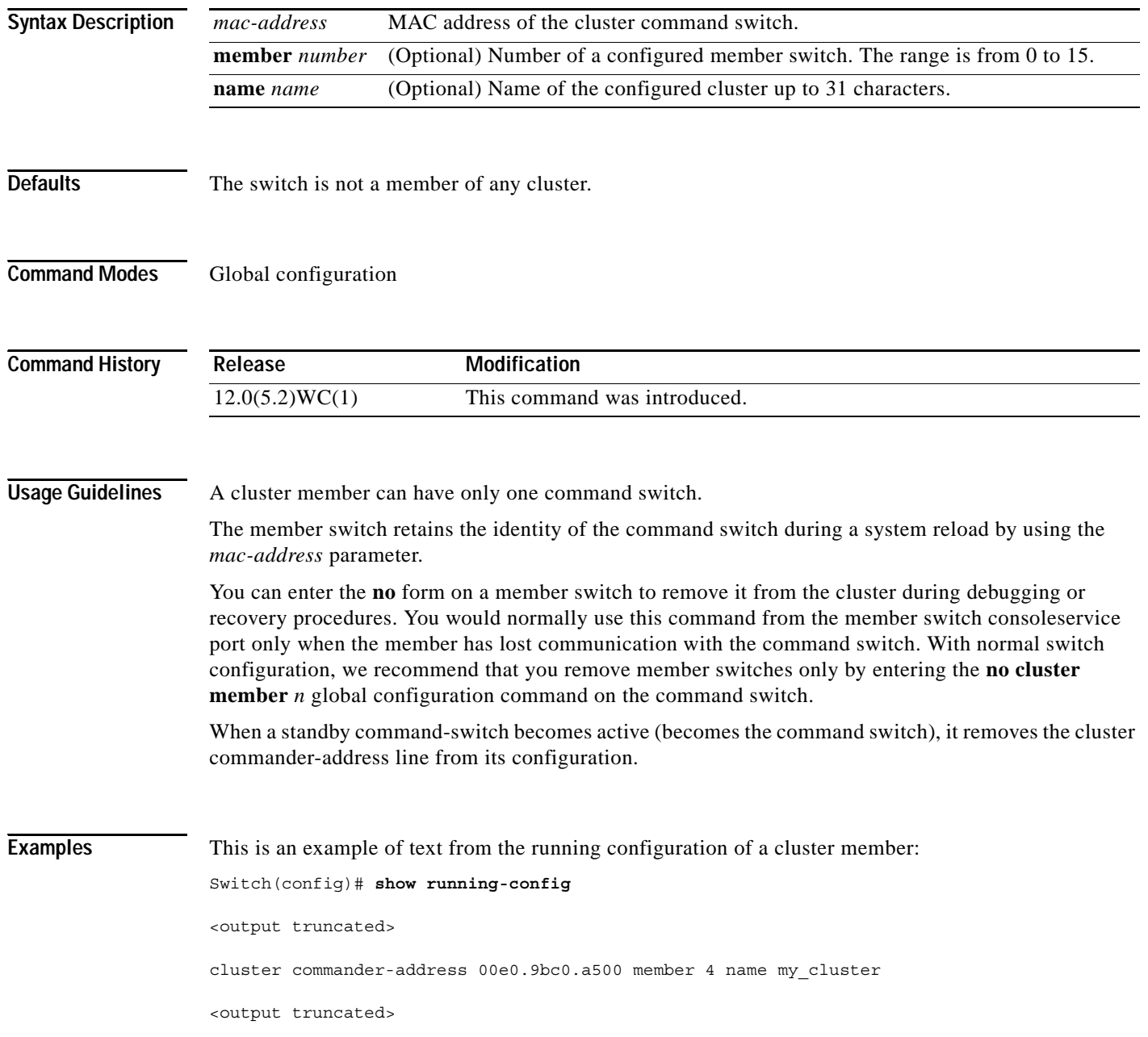

a ka

This example shows how to remove a member from the cluster by using the cluster member console:

Switch# **configure terminal** Enter configuration commands, one per line. End with CNTL/Z. Switch(config)# **no cluster commander-address**

You can verify your settings by entering the **show cluster** privileged EXEC command.

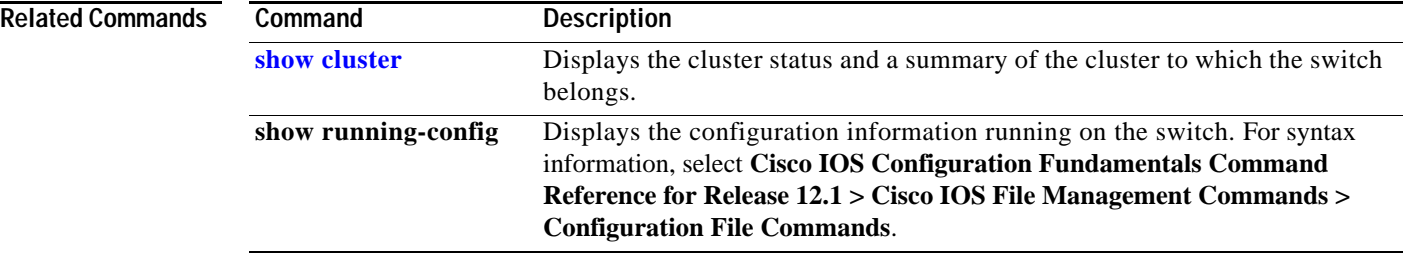

### **cluster discovery hop-count**

Use the **cluster discovery hop-count** global configuration command on the command switch to set the hop-count limit for extended discovery of candidate switches. Use the **no** form of this command to return to the default setting.

**cluster discovery hop-count** *number*

**no cluster discovery hop-count**

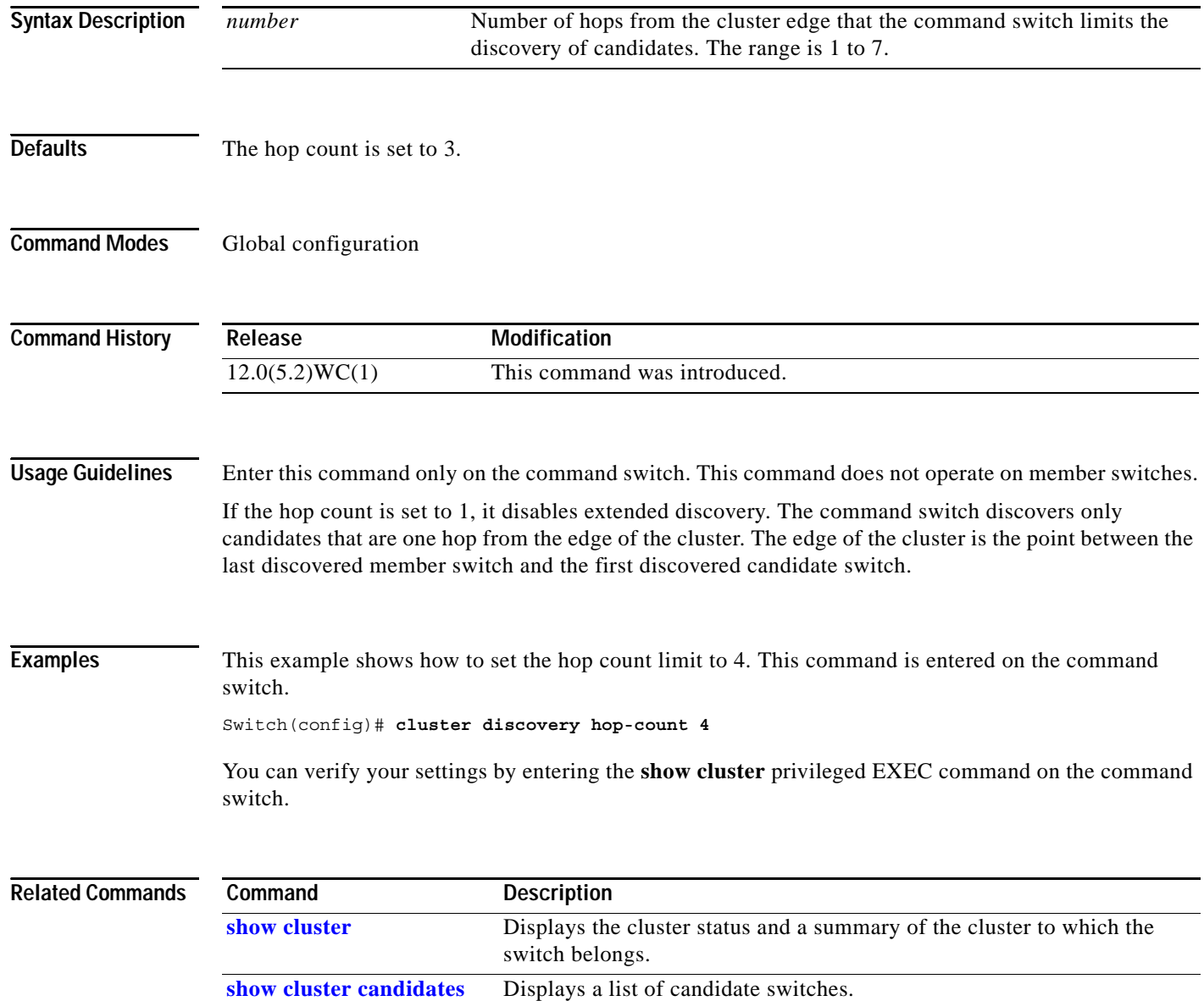

### **cluster enable**

Use the **cluster enable** global configuration command on a command-capable switch to enable it as the cluster command switch, assign a cluster name, and optionally assign a member number to it. Use the **no** form of this command to remove all members and make the command switch a candidate switch.

**cluster enable** *name* [*command-switch-member-number*]

**no cluster enable**

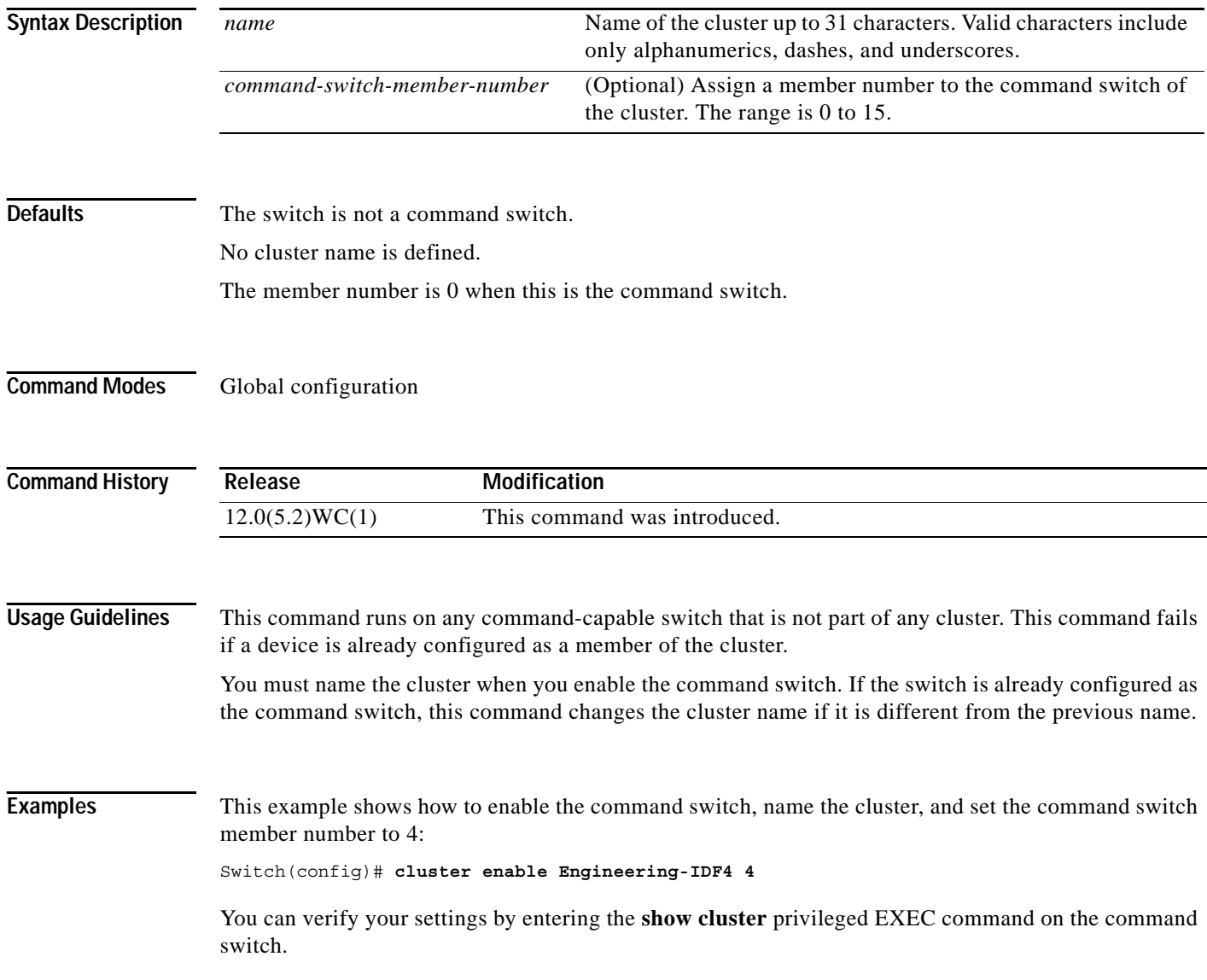

### **cluster holdtime**

Use the **cluster holdtime** global configuration command on the command switch to set the duration in seconds before a switch (either the command or member switch) declares the other switch down after not receiving heartbeat messages. Use the **no** form of this command to return to the default setting.

**cluster holdtime** *holdtime-in-secs*

**no cluster holdtime**

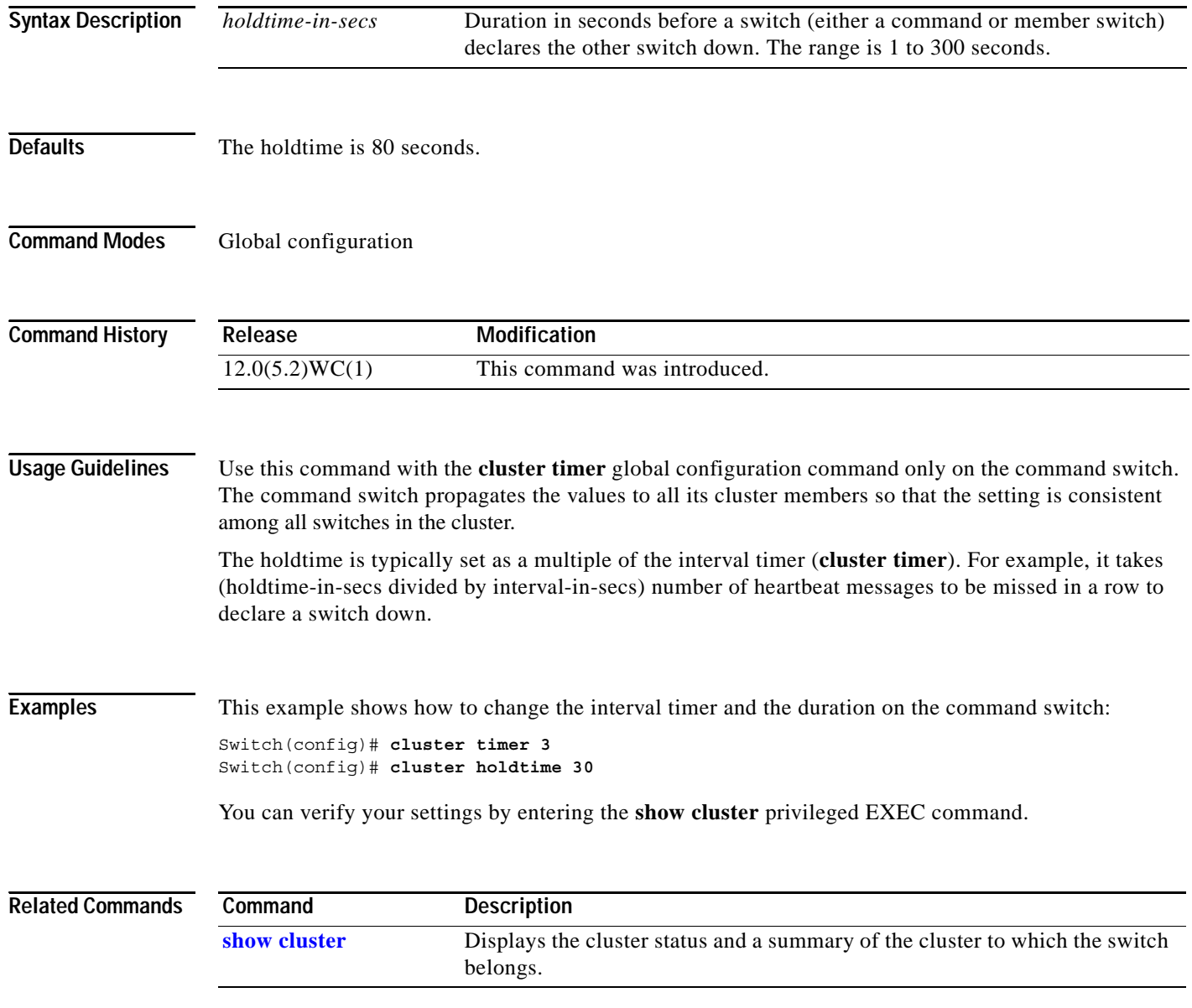

a ka

### **cluster management-vlan**

Use the **cluster management-vlan** global configuration command on the command switch to change the management VLAN for the entire cluster. Use the **no** form of this command to change the management VLAN to VLAN 1.

**cluster management-vlan** *n*

**no cluster management-vlan**

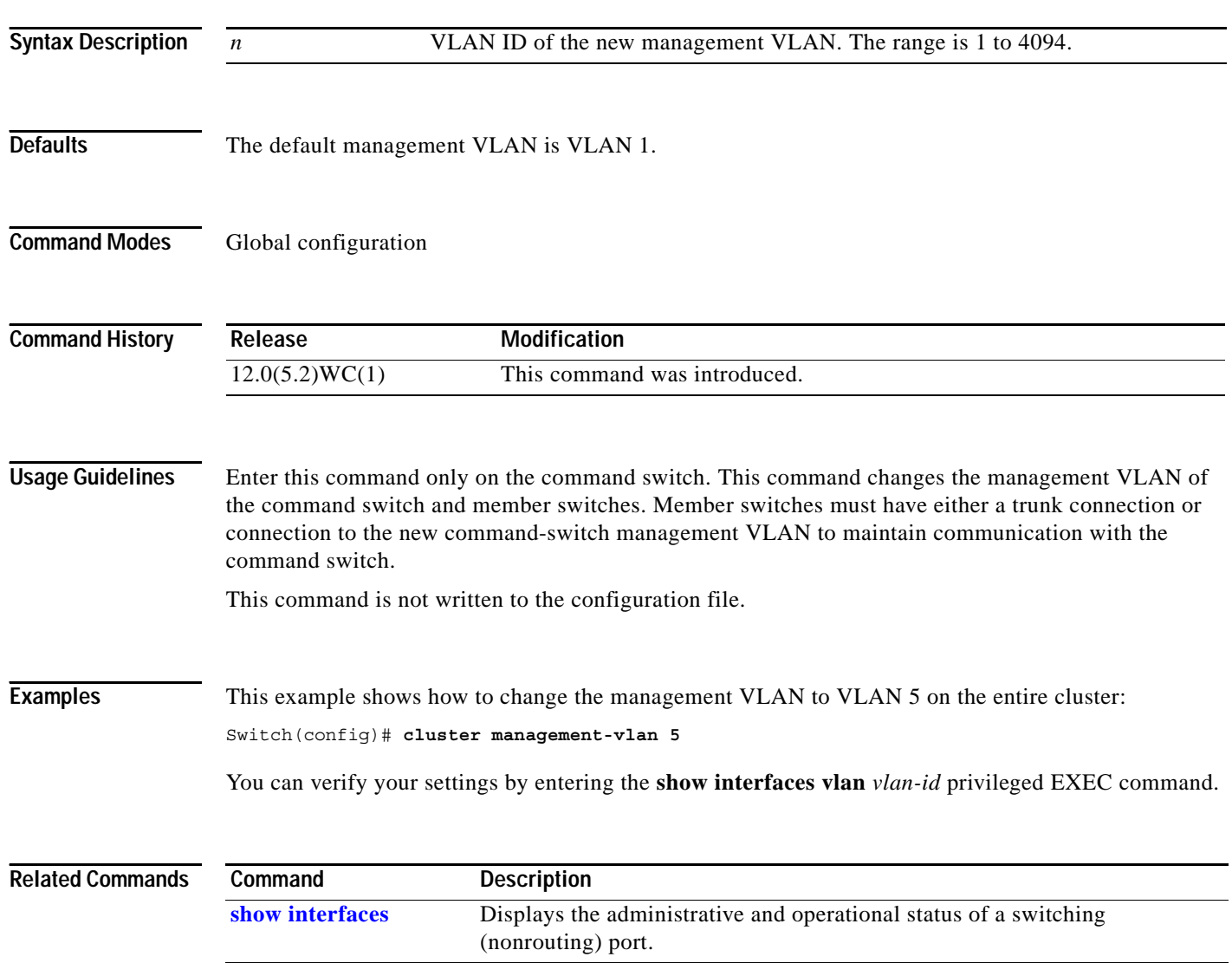

### **cluster member**

Use the **cluster member** global configuration command on the command switch to add members to a cluster. Use the **no** form of this command to remove members from the cluster.

**cluster member** [*n*] **mac-address** *H.H.H* [**password** *enable-password*] [**vlan** *vlan-id*]

**no cluster member** *n*

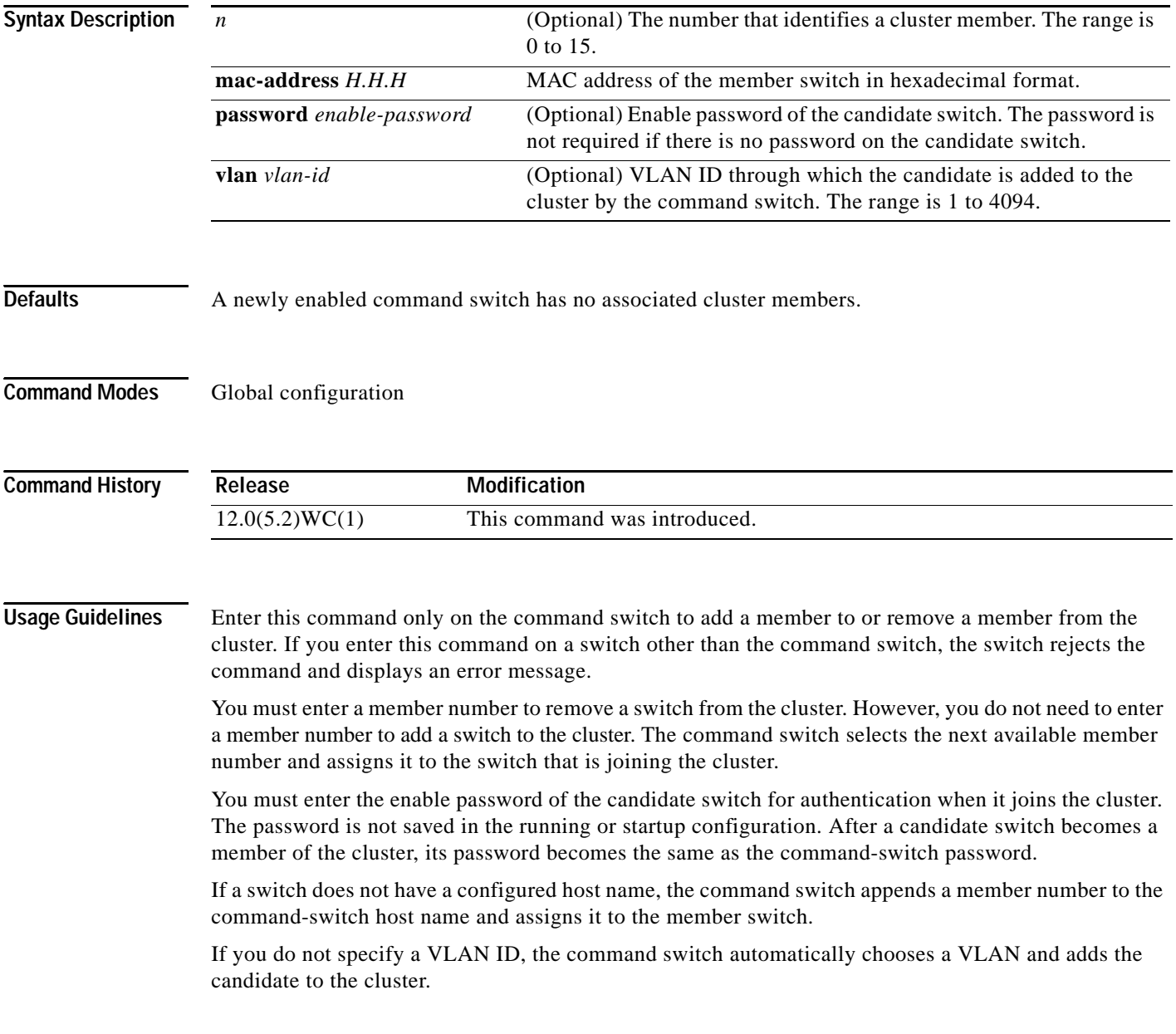

#### **Examples** This example shows how to add a switch as member 2 with MAC address 00E0.1E00.2222 and the

password *key* to a cluster. The command switch adds the candidate to the cluster through VLAN 3.

Switch(config)# **cluster member 2 mac-address 00E0.1E00.2222 password key vlan 3**

This example shows how to add a switch with MAC address 00E0.1E00.3333 to the cluster. This switch does not have a password. The command switch selects the next available member number and assigns it to the switch joining the cluster.

Switch(config)# **cluster member mac-address 00E0.1E00.3333**

You can verify your settings by entering the **show cluster members** privileged EXEC command on the command switch.

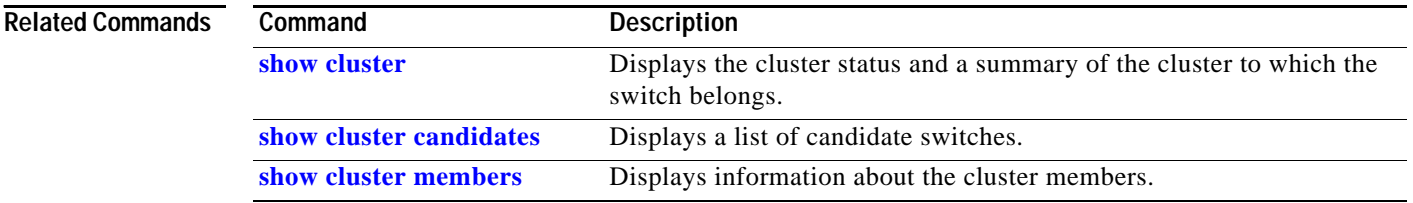

#### **cluster run**

Use the **cluster run** global configuration command to enable clustering on a switch. Use the **no** form of this command to disable clustering on a switch.

**cluster run**

**no cluster run**

- **Defaults** Clustering is enabled on all switches.
- **Command Modes** Global configuration

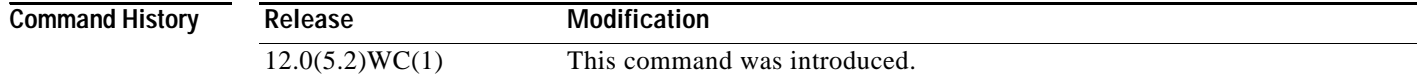

#### **Usage Guidelines** When you enter the **no cluster run** command on a command switch, the command switch is disabled. Clustering is disabled, and the switch cannot become a candidate switch.

When you enter the **no cluster run** command on a member switch, it is removed from the cluster. Clustering is disabled, and the switch cannot become a candidate switch.

When you enter the **no cluster run** command on a switch that is not part of a cluster, clustering is disabled on this switch. This switch cannot then become a candidate switch.

#### **Examples** This example shows how to disable clustering on the command switch:

Switch(config)# **no cluster run**

You can verify that clustering is disabled by entering the **show cluster** privileged EXEC command.

#### **Related Commands Command Description [show cluster](#page-300-0)** Displays the cluster status and a summary of the cluster to which the switch belongs.

**2-65**

### **cluster standby-group**

Use the **cluster standby-group** global configuration command to enable command switch redundancy by binding the Hot Standby Router Protocol (HSRP) standby group to the cluster. Use the **no** form of this command to unbind the cluster from the HSRP standby group.

**cluster standby-group** *HSRP-group-name*

**no cluster standby-group**

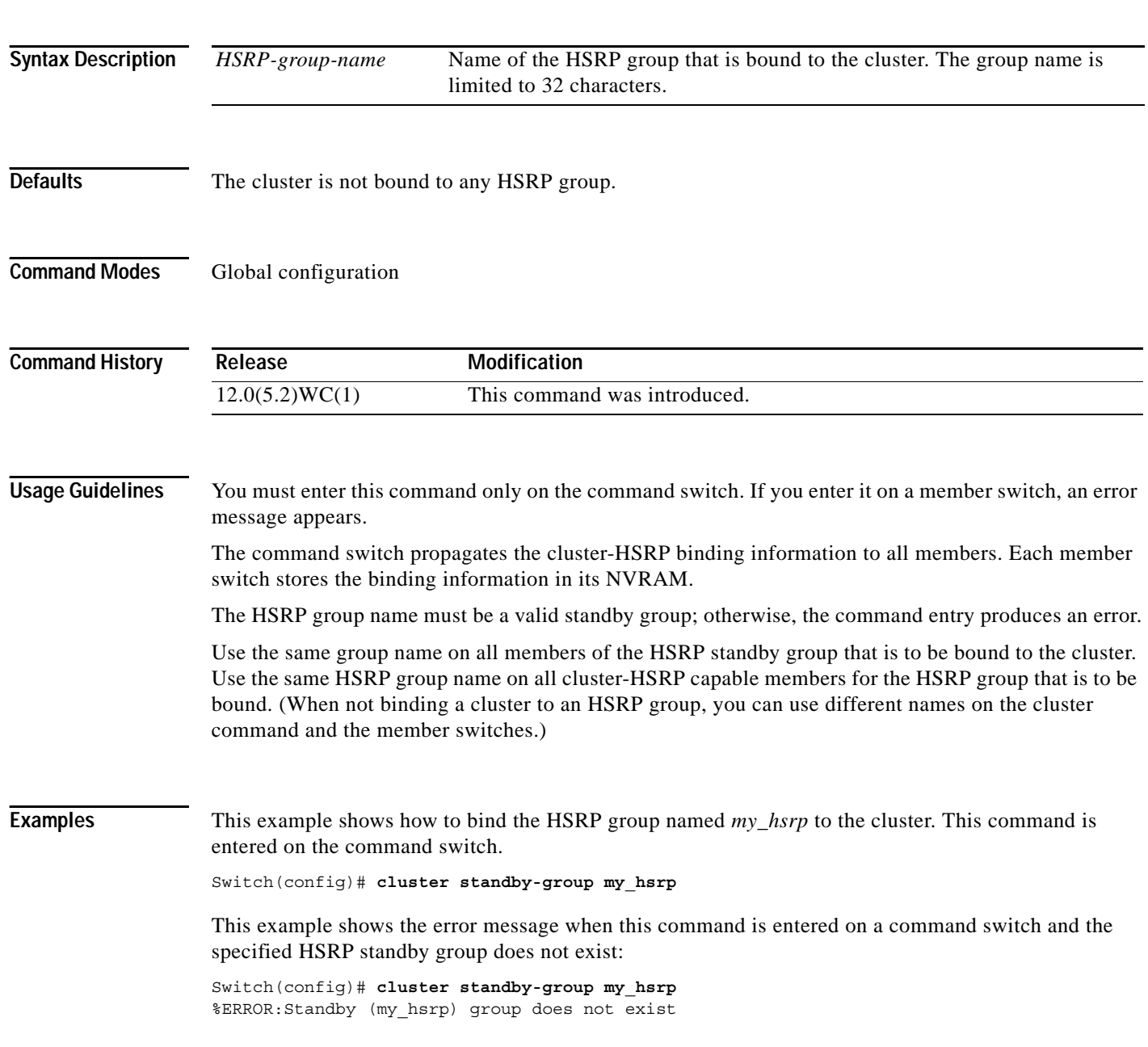

This example shows the error message when this command is entered on a member switch:

Switch(config)# **cluster standby-group my\_hsrp** %ERROR:This command runs on a cluster command switch

You can verify your settings by entering the **show cluster** privileged EXEC command.

**Related Commands Command Description**

| vviilinuin   | <u>,,,,,,,,,,,,</u>                                                                      |
|--------------|------------------------------------------------------------------------------------------|
| show cluster | Displays the cluster status and a summary of the cluster to which the switch<br>belongs. |
| show standby | Displays standby group information.                                                      |
| standby ip   | Enables HSRP on the interface.                                                           |

a ba

### **cluster timer**

Use the **cluster timer** global configuration command on the command switch to set the interval in seconds between heartbeat messages. Use the **no** form of this command to return to the default setting.

**cluster timer** *interval-in-secs*

**no cluster timer**

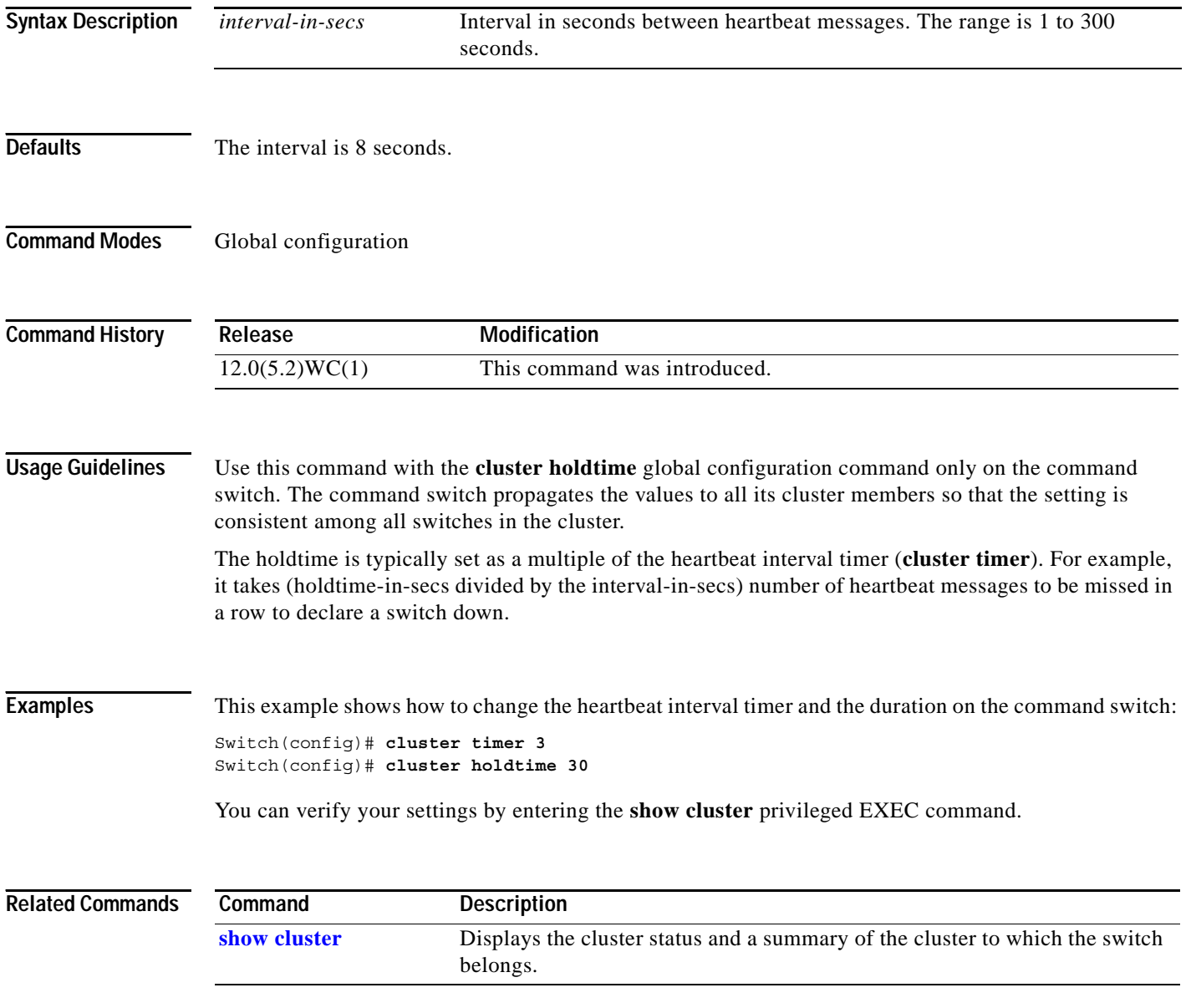

### **controller longreachethernet**

Use the **controller longreachethernet** global configuration command to enter the controller configuration mode.

**controller longreachethernet** *ctrlr-number*

This command is available only on Catalyst 2950 Long-Reach Ethernet (LRE) switches.

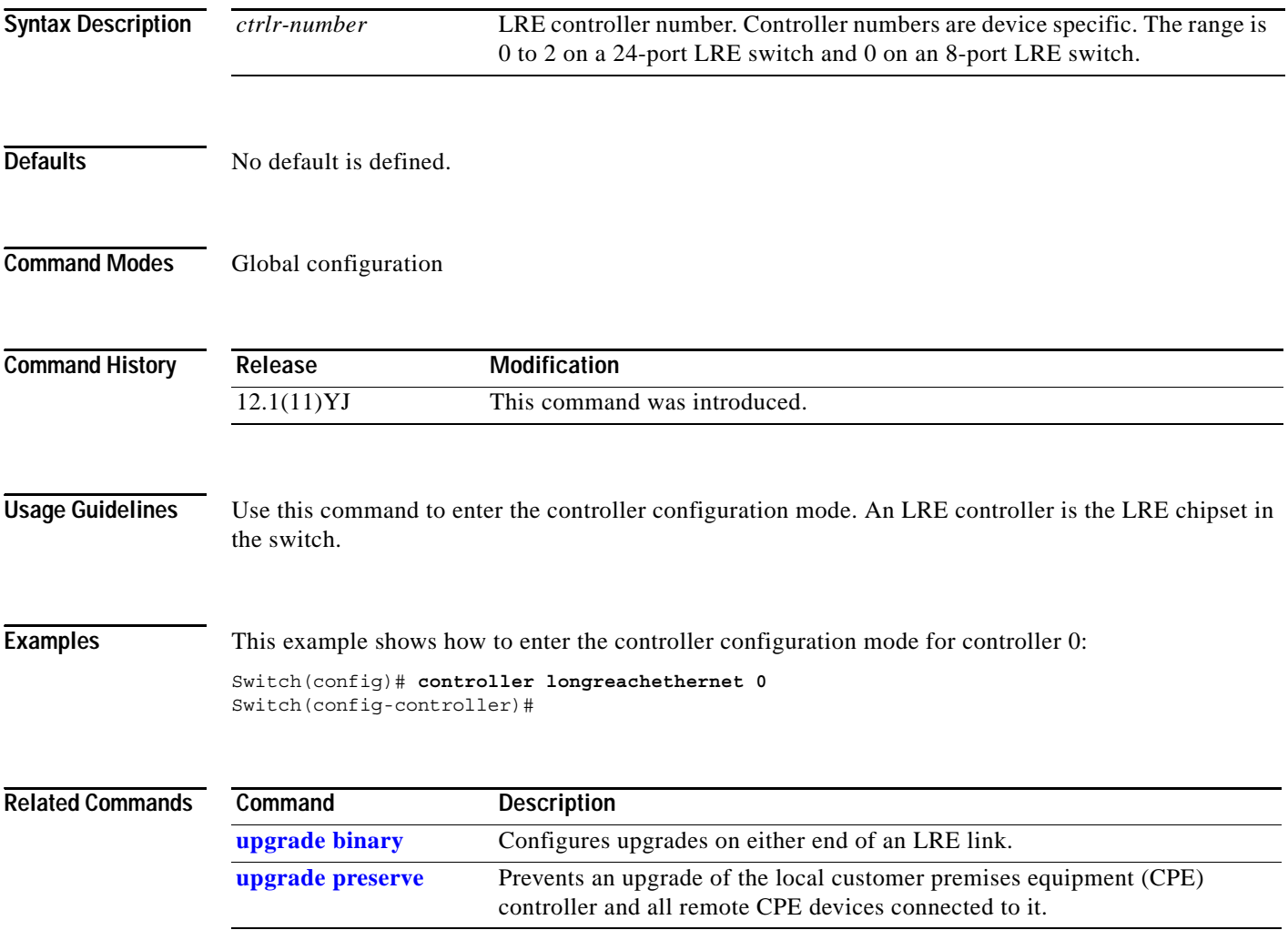

#### **cpe duplex**

Use the **cpe duplex** interface configuration command to specify the duplex mode of operation for all customer premises equipment (CPE) ports. Use the **no** form of this command to return to the default setting.

**cpe duplex** {{**auto** | **full** | **half**} [**port** *port-id*]}

**no cpe duplex** {{**auto** | **full** | **half**} [**port** *port-id*]}

This command is available only on Catalyst 2950 Long-Reach Ethernet (LRE) switches.

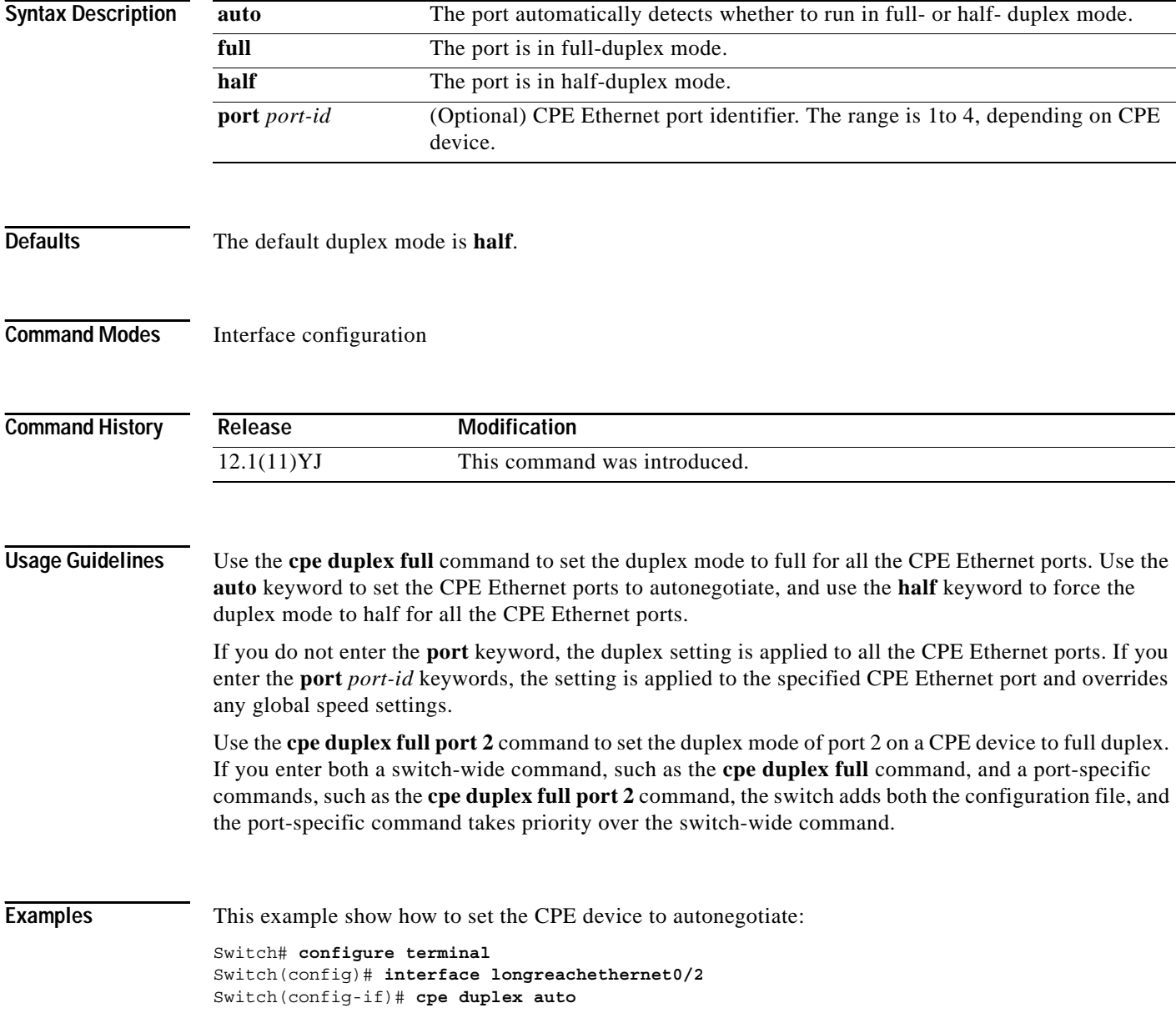

This example shows how to set a port on a Cisco 585 LRE CPE to full-duplex mode:

```
Switch# configure terminal
Switch(config)# interface longreachethernet0/3
Switch(config-if)# cpe duplex full port 3
```
This example shows how to restore a port on a Cisco 585 LRE CPE to the default mode of half duplex:

```
Switch# configure terminal
Switch(config)# interface longreachethernet0/3
Switch(config-if)# no cpe duplex full port 3
```
This example shows how the **cpe duplex** {**auto** | **full** | **half**} **port** *port-id* command works with the **cpe duplex** {**auto** | **full** | **half**} command. Port 1 is set to full duplex, port 2 is set to half duplex, and the remainder of the ports are set to autonegotiate.

```
Switch# configure terminal
Switch(config)# interface longreachethernet0/4
Switch(config-if)# cpe duplex auto
Switch(config-if)# cpe duplex full port 1
Switch(config-if)# cpe duplex half port 2
```
After the commands in the previous example are entered, this example shows how to set a port to autonegotiate:

Switch(config-if)# **no cpe duplex full port 1** 

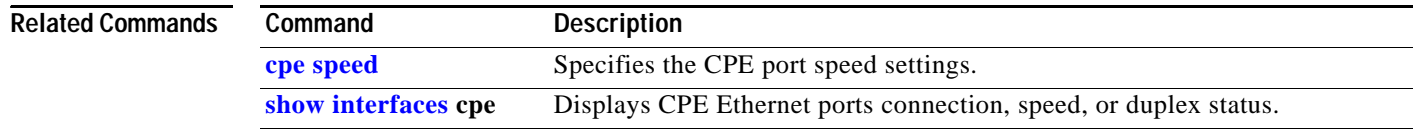

#### **cpe protected**

Use the **cpe protected** interface configuration command to restrict data traffic to individual ports on Cisco 585 LRE customer premises equipment (CPE) ports. Use the **no** form of this command to allow different ports on the same CPE device to exchange data directly.

**cpe protected** [**port** *port-id*]

**no cpe protected** [**port** *port-id*]

This command is available only on Catalyst 2950 Long-Reach Ethernet (LRE) switches.

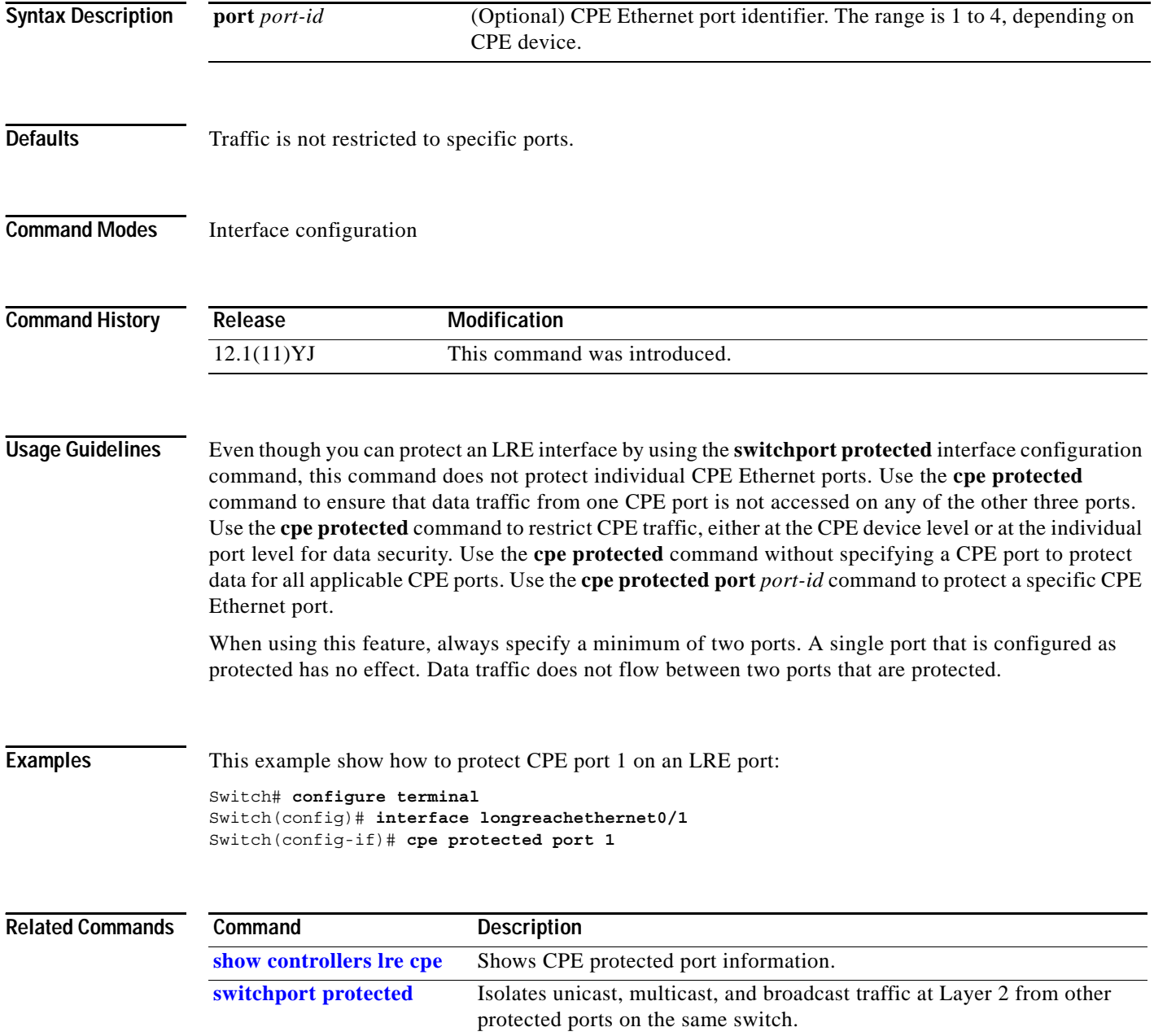

#### **cpe shutdown**

Use the **cpe shutdown** interface configuration command to disable one or more customer premises equipment (CPE) ports. Use the **no** form of this command to enable a port.

**cpe shutdown** [**port** *port-id*]

**no cpe shutdown** [**port** *port-id*]

This command is available only on Catalyst 2950 Long-Reach Ethernet (LRE) switches.

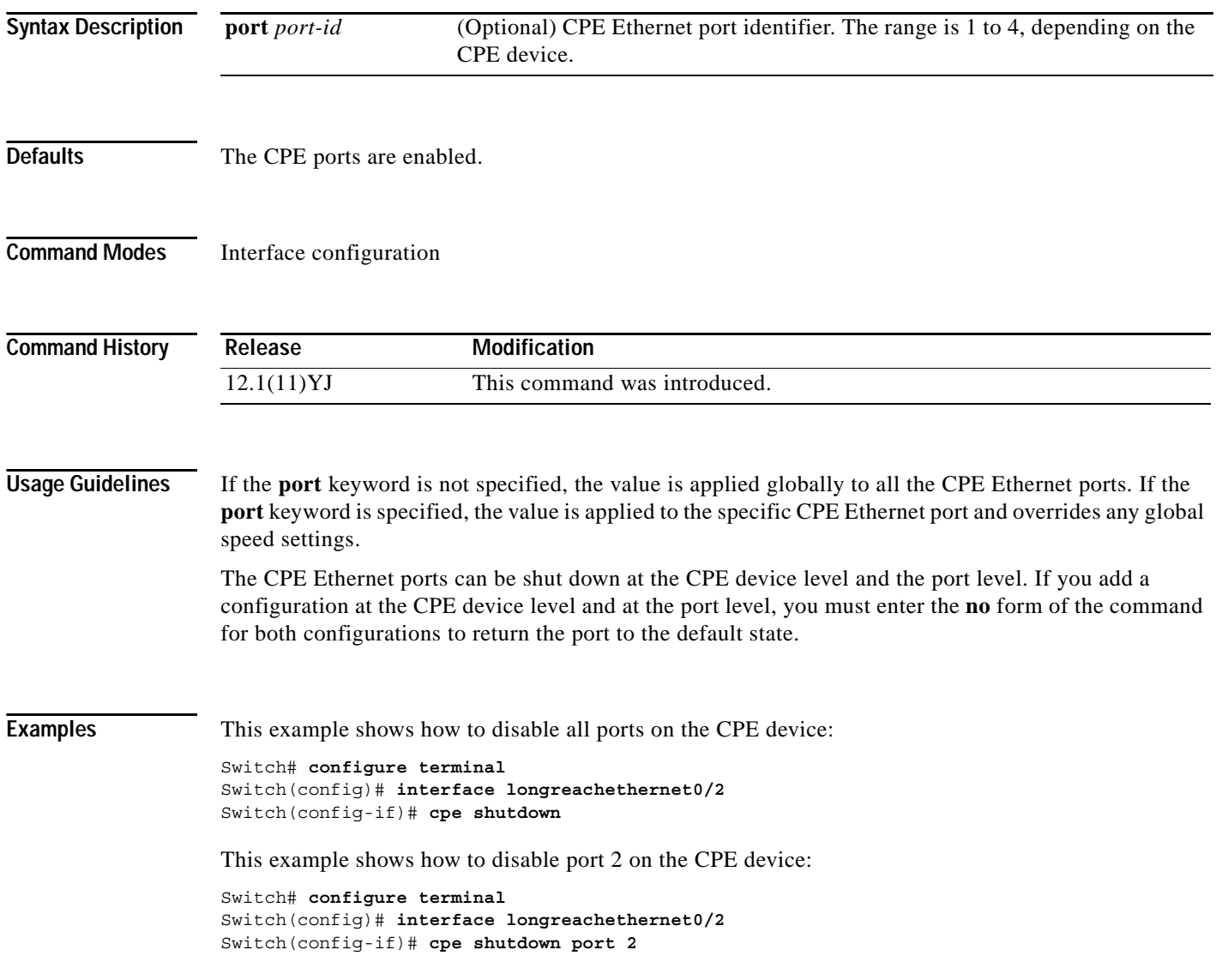

After the **cpe shutdown port 2** command was entered in the previous example, this example shows how to enable all the CPE Ethernet ports that were not shut down. After the **no cpe shutdown** command is entered, port 2 is still shut down because the **cpe shutdown port 2** command was entered in the previous example. Use the **no cpe shutdown port 2** command to enable the port 2.

```
Switch# configure terminal
Switch(config)# interface longreahethernet0/2
Switch(config-if)# no cpe shutdown
Switch(config-if)#
```
#### **Related Commands**

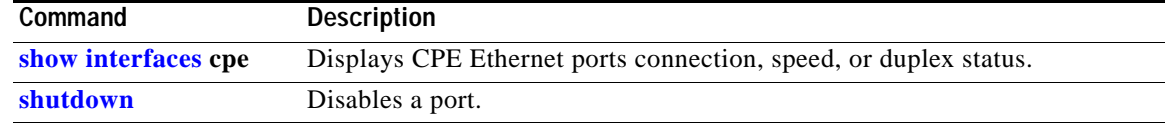

### <span id="page-99-0"></span>**cpe speed**

Use the **cpe speed** interface configuration command to set the speed of a customer premises equipment (CPE) port. Use the **no** form of this command to return to the default setting.

**cpe speed** {{**auto** | **10** | **100**} [**port** *port-id]}*

**no cpe speed** {{**auto** | **10** | **100**} [**port** *port-id]}*

This command is available only on Catalyst 2950 Long-Reach Ethernet (LRE) switches.

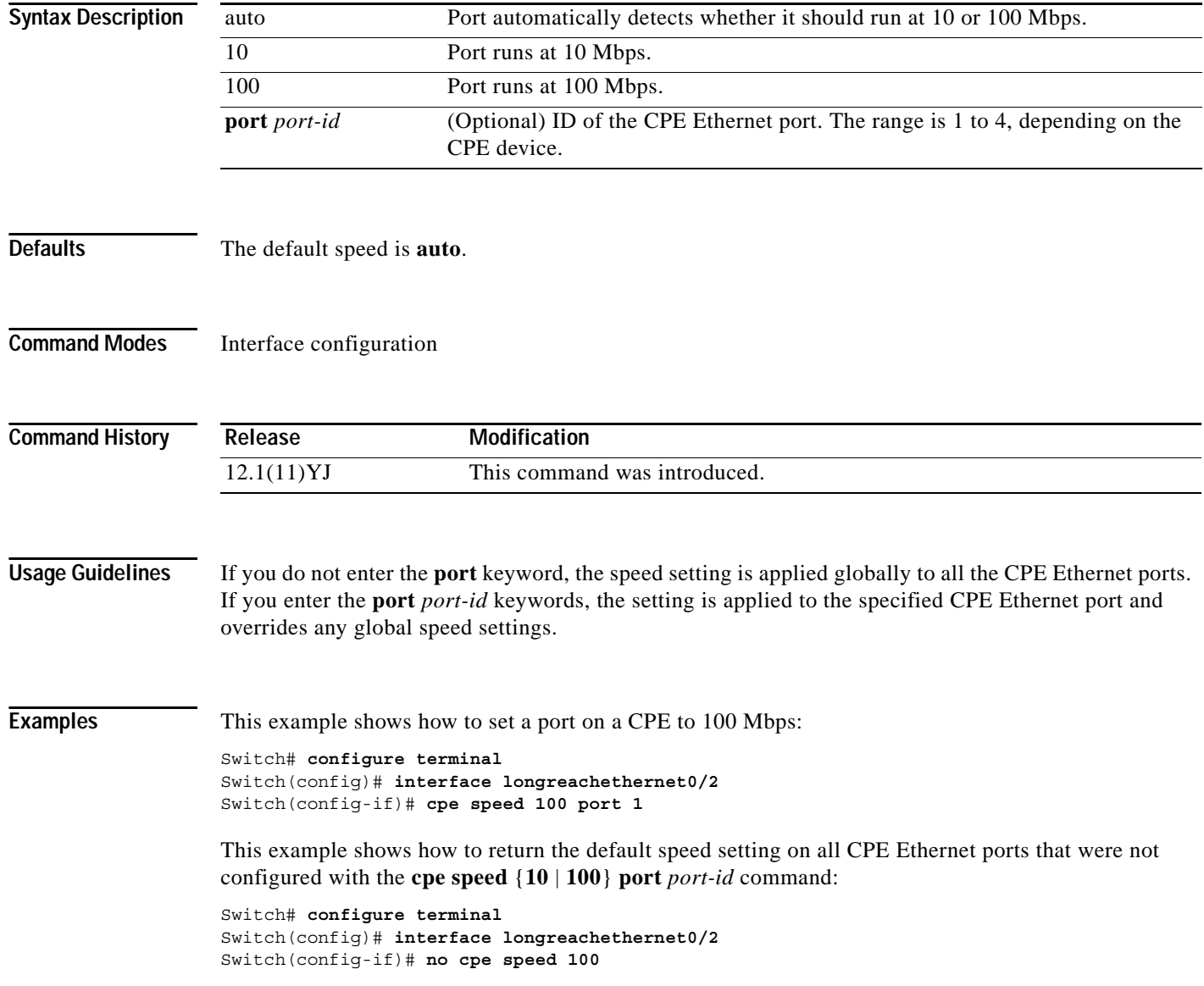

This example shows how to set port 1 to 10 Mbps, port 2 to 100 Mbps, and the remainder of the ports to autonegotiate.

```
Switch# configure terminal
Switch(config)# interface longreachethernet0/4
Switch(config-if)# cpe speed auto
Switch(config-if)# cpe speed 10 port 1
Switch(config-if)# cpe speed 100 port 2
```
This example shows how to set port 1 to autonegotiate after the **cpe speed 10** command is entered:

Switch(config-if)# **no cpe speed 10 port**

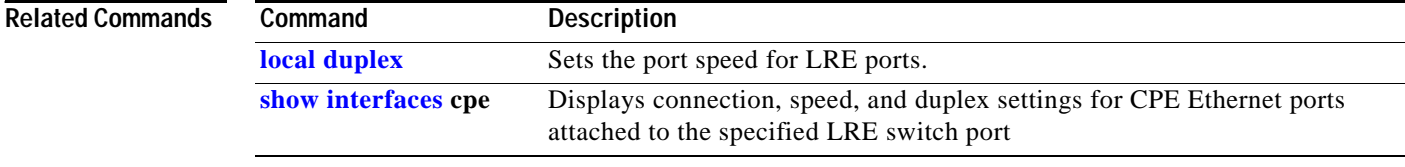

## **cpe toggle**

Use the **cpe toggle** interface configuration command to enable the CPE toggle feature. When this feature is enabled, a remote customer premises equipment (CPE) link automatically transitions from down to up if the Long-Reach Ethernet (LRE) link comes up in less than 30 seconds. Use the **no** form of this command to disable the CPE toggle feature on a specific port or on the switch.

**cpe toggle** [**port** *cpe-port-id***]**

**no cpe toggle** [**port** *cpe-port-id***]**

This command is available only on Catalyst 2950 Long-Reach Ethernet (LRE) switches.

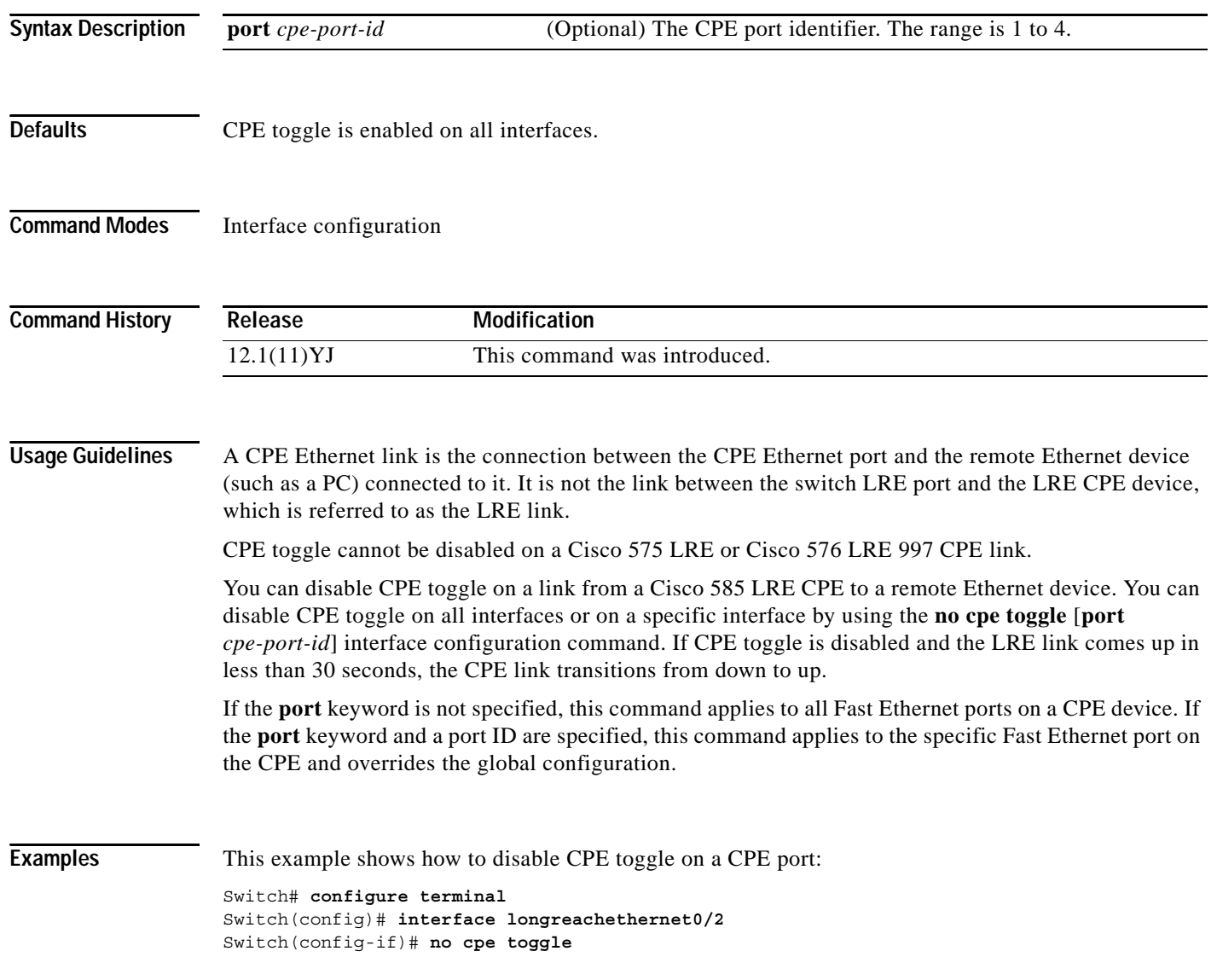

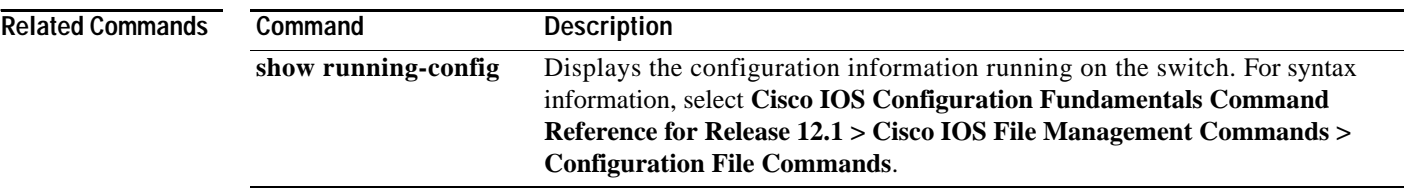

П

### **cpe type**

Use the **cpe type** interface configuration command to set the type of customer premises equipment (CPE) port that is connected to a Long-Reach Ethernet (LRE) switch.

#### **cpe type [cisco575-lre | cisco576-lre997 | cisco585-lre | unknown]**

This command is available only on Catalyst 2950 LRE switches.

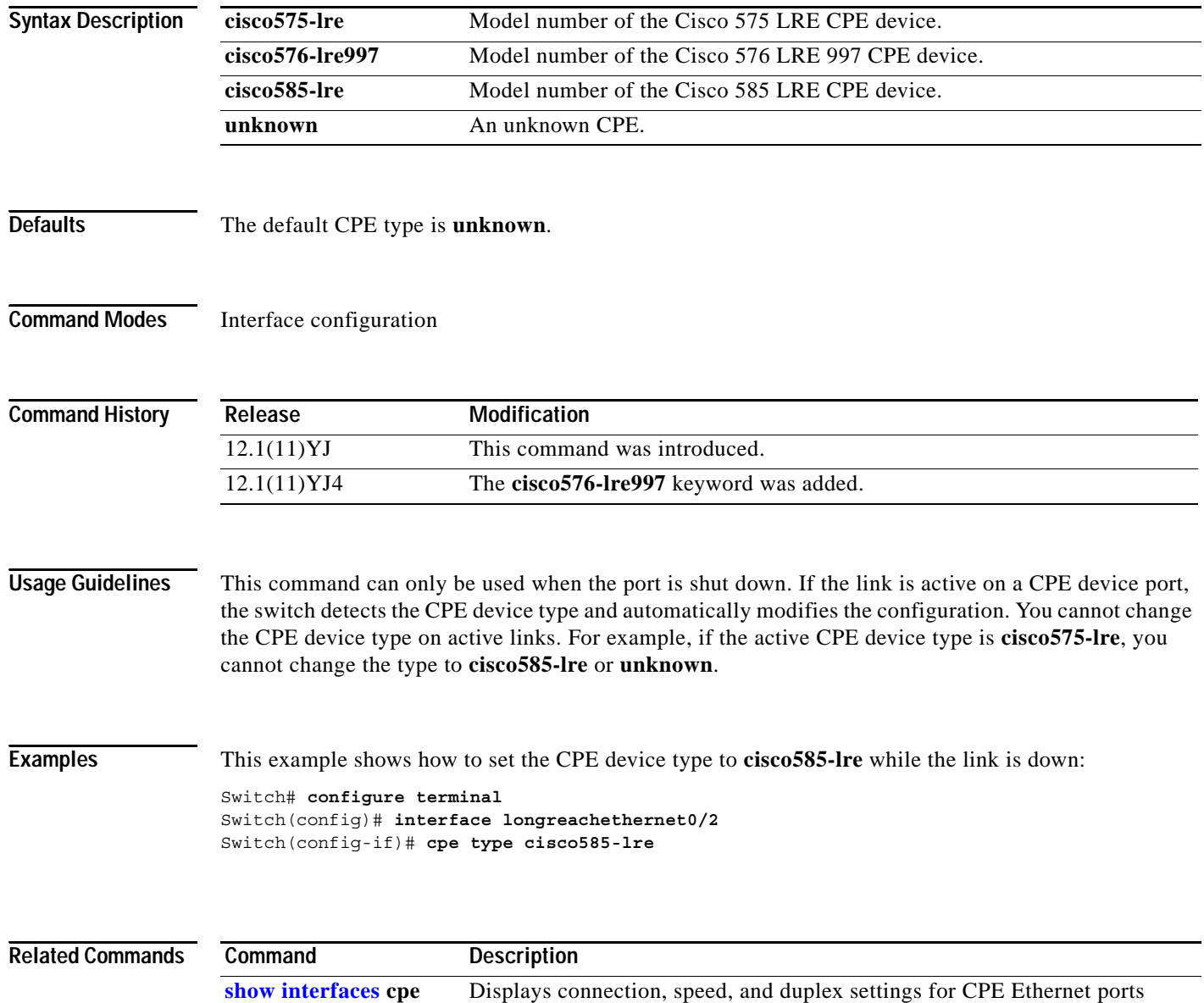

attached to the specified LRE switch port.

# **define interface-range**

Use the **define interface-range** global configuration command to create an interface-range macro. Use the **no** form of this command to delete the defined macro.

**define interface-range** *macro-name interface-range*

**no define interface-range** *macro-name interface-range*

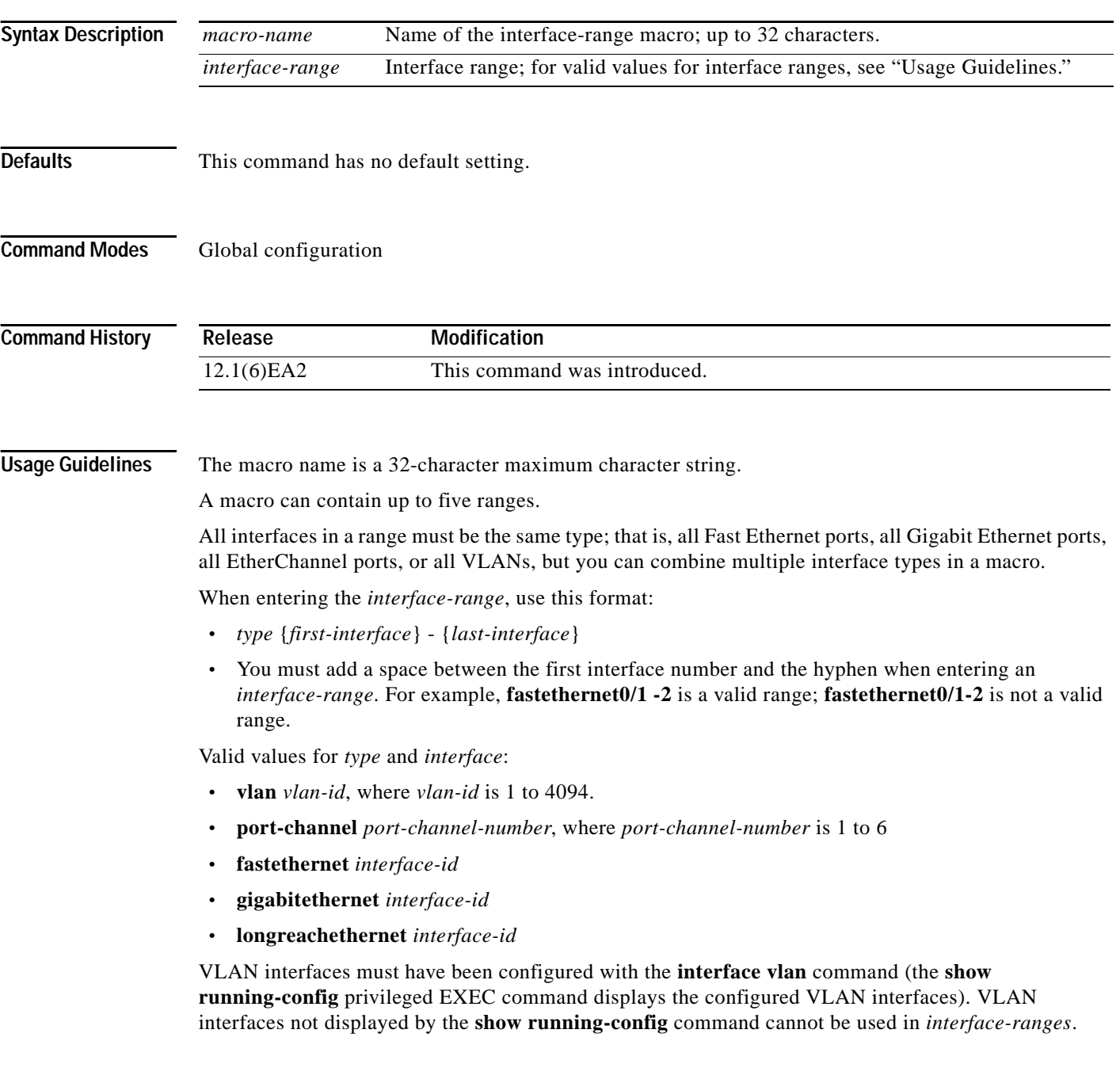

For physical interfaces, the *interface-id* is defined as a slot/number (where slot is always 0 for the switch), and the range can be entered as *type* **0**/*number* - *number* (for example, **fastethernet0/1 - 2**). You can also enter multiple ranges.

When you define a range, you must enter a space before and after the hyphen (-): **interface range** fastethernet**0/1 - 2**

When you define multiple ranges, you must enter a space before and after the comma (,):

**interface range** fastethernet**0/1 - 2 , gigabitethernet0/1 - 2**

**Examples** This example shows how to create a multiple-interface macro:

Switch(config)# **define interface-range macro1 fastethernet0/3 -7 , gigabitethernet0/1** 

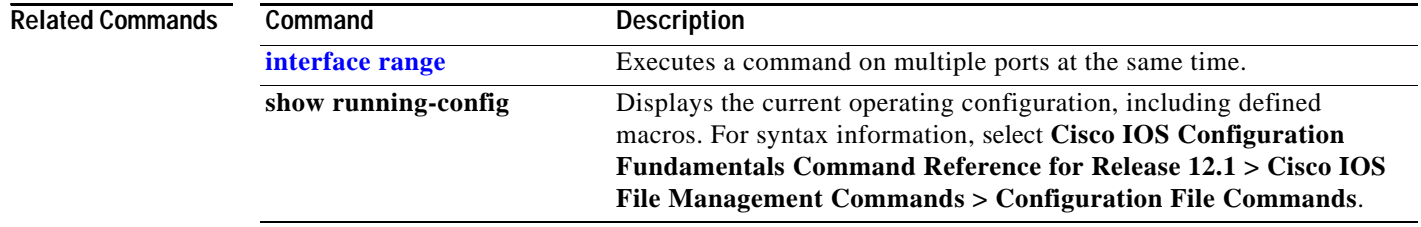

 **delete**

Use the **delete** privileged EXEC command to delete a file or directory on the flash memory device.

**delete** [**/force**] [/**recursive**] *filesystem***:/***file-url*

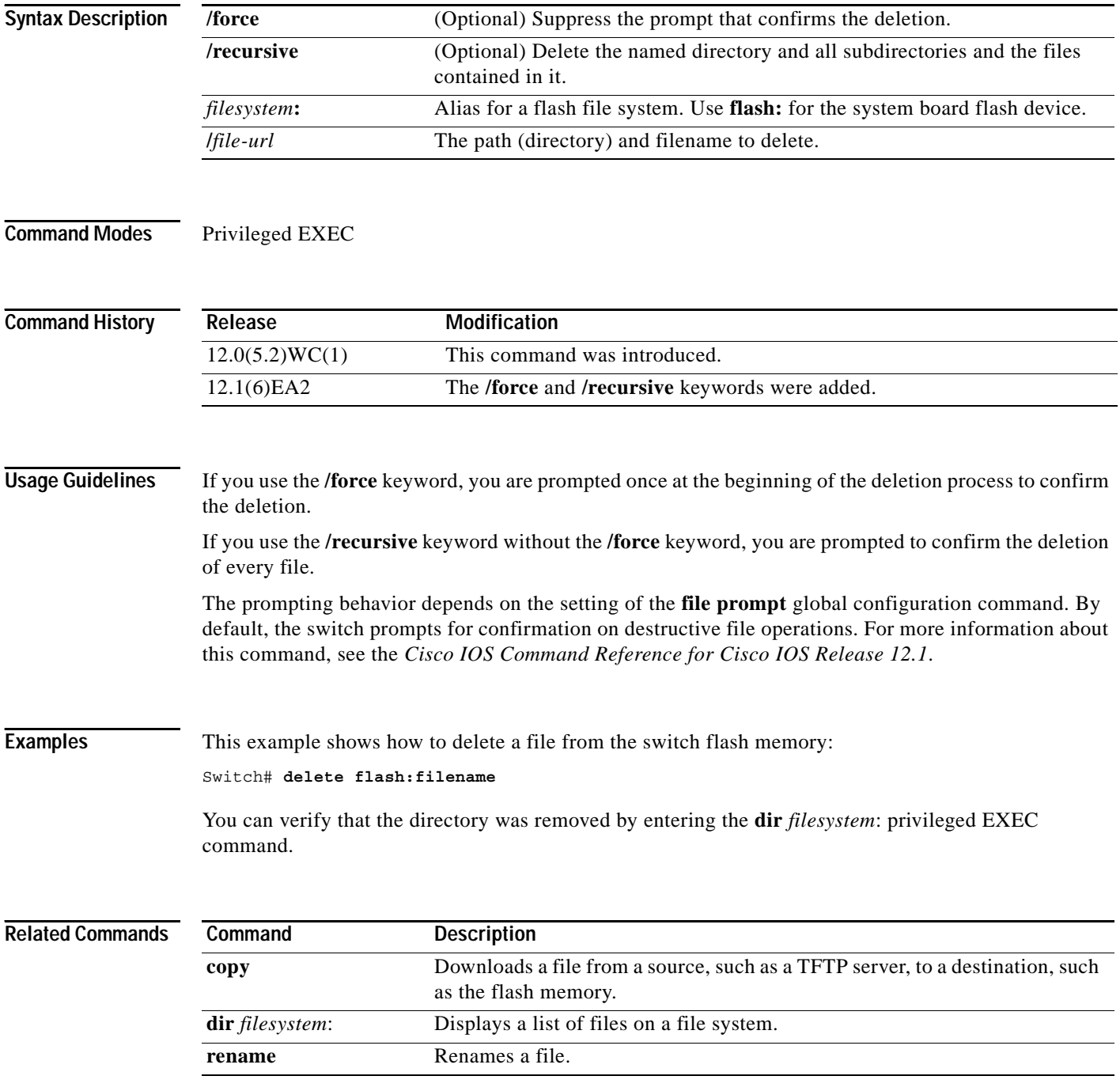

### **deny (access-list configuration)**

Use the **deny** access-list configuration command to configure conditions for a named or numbered IP access control list (ACL). Use the **no** form of this command to remove a deny condition from the IP ACL.

Use these commands with standard IP ACLs:

**deny** {*source source-wildcard* | **host** *source* | **any**}

**no deny** {*source source-wildcard* | **host** *source* | **any**}

Use these commands with extended IP ACLs:

- **deny** *protocol* {*source source-wildcard* | **host** *source* | **any**} [*operator port*] {*destination destination-wildcard* | **host** *source* | **any**} [*operator port*] [**dscp** *dscp-value*] [**time-range** *time-range-name*]
- **no deny** *protocol* {*source source-wildcard* | **host** *source* | **any**} [*operator port*] {*destination destination-wildcard* | **host** *source* | **any**} [*operator port*] [**dscp** *dscp-value*] [**time-range** *time-range-name*]

This command is available on physical interfaces only if your switch is running the enhanced software image (EI).

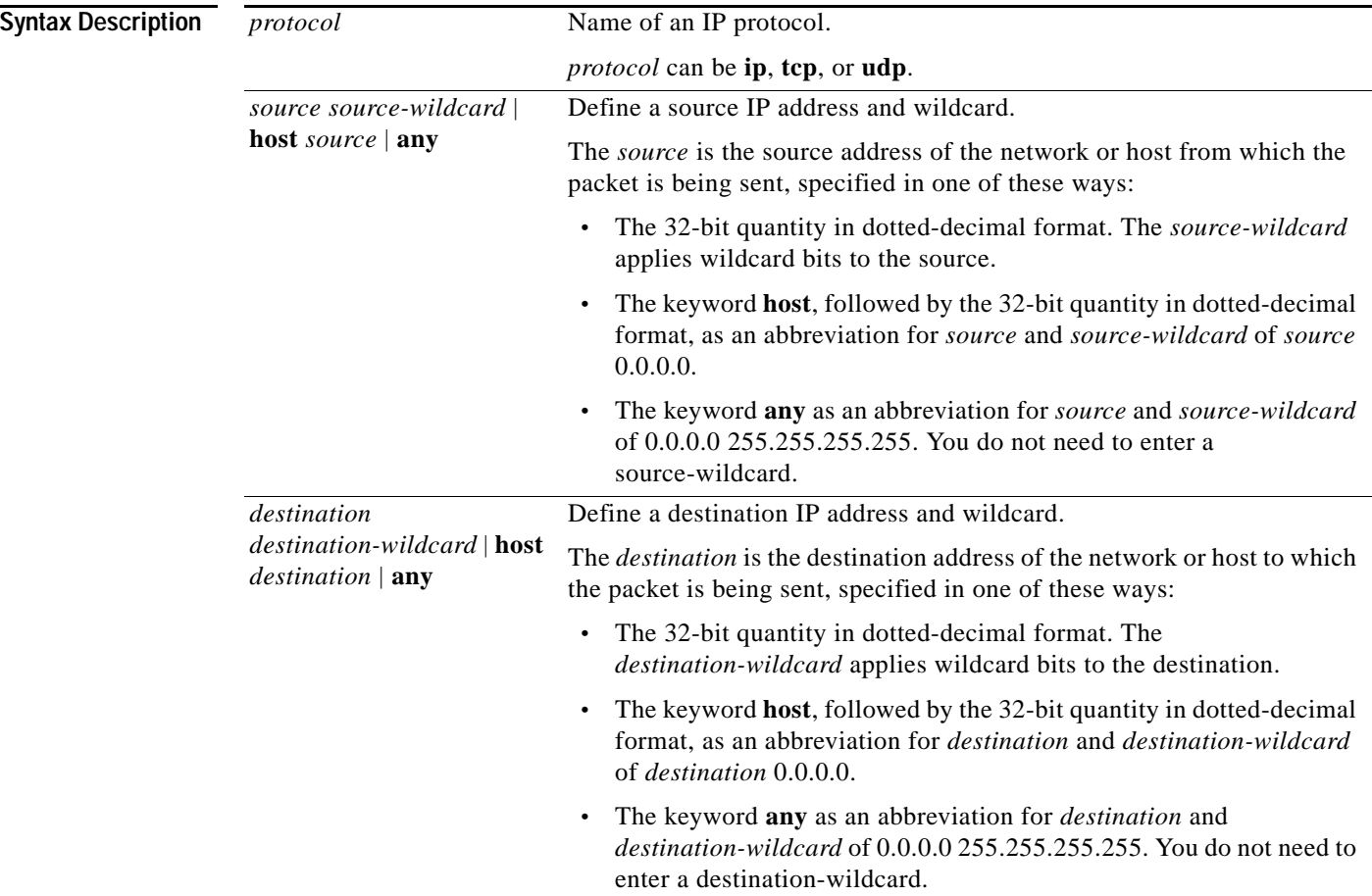
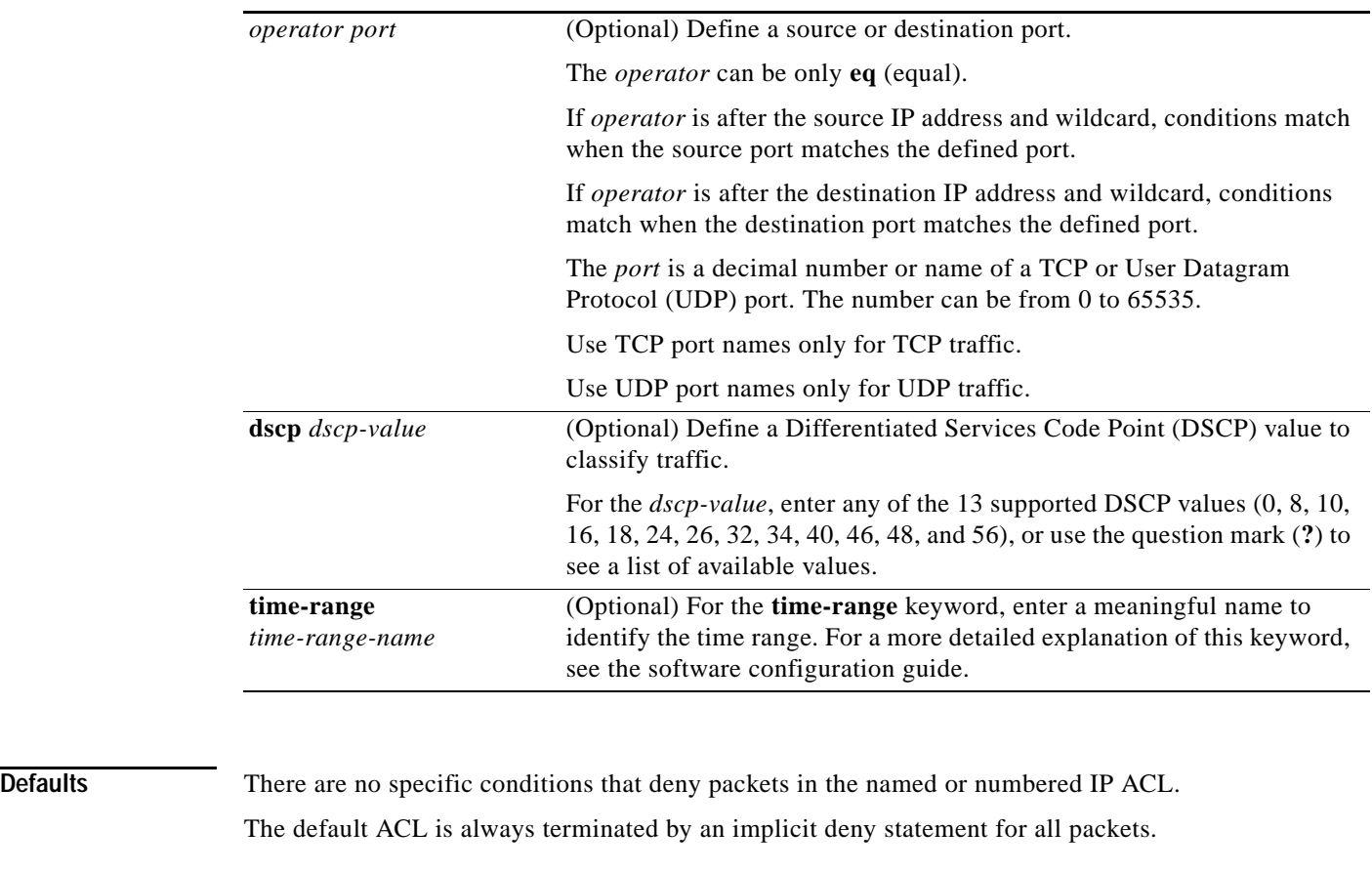

**Command Modes** Access-list configuration

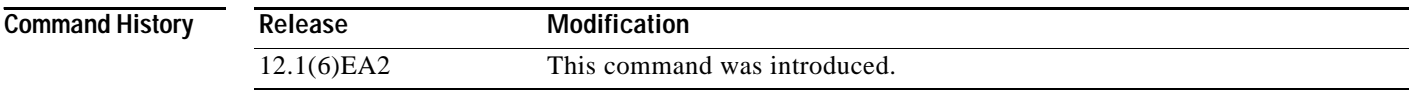

**Usage Guidelines** Use this command after the **ip access-list** global configuration command to specify deny conditions for an IP ACL. You can specify a source IP address, destination IP address, IP protocol, TCP port, or UDP port. Specify the TCP and UDP port numbers only if *protocol* is **tcp** or **udp** and *operator* is **eq**.

Note For more information about configuring IP ACLs, see the "Configuring Network Security with ACLs" chapter in the software configuration guide for this release.

**Examples** This example shows how to create an extended IP ACL and to configure deny conditions for it:

Switch(config)# **ip access-list extended Internetfilter** Switch(config-ext-nacl)# **deny tcp host 190.5.88.10 any** Switch(config-ext-nacl)# **deny tcp host 192.1.10.10 any** This is an example of a standard ACL that sets a deny condition:

```
Switch(config)# ip access-list standard Acclist1
Switch(config-ext-nacl)# deny 192.5.34.0 0.0.0.255
Switch(config-ext-nacl)# deny 128.88.10.0 0.0.0.255
Switch(config-ext-nacl)# deny 36.1.1.0 0.0.0.255
```
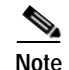

**Note** In these examples, all other IP access is implicitly denied.

You can verify your settings by entering the **show ip access-lists** or the **show access-lists** privileged EXEC command.

### $\overline{\text{Related Commar}}$

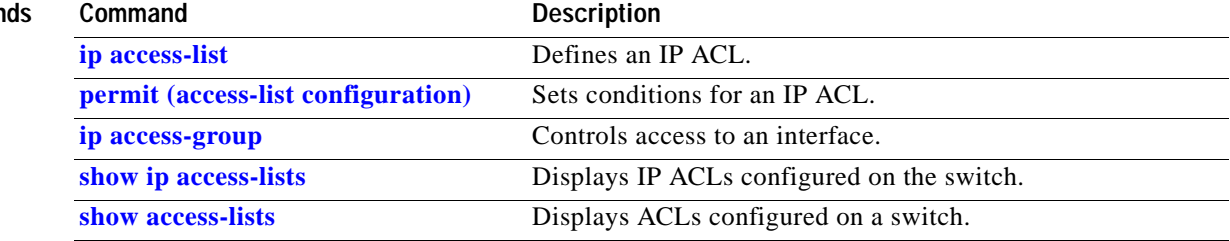

### **deny (MAC access-list configuration)**

Use the **deny** MAC access-list configuration command to prevent Layer 2 traffic from being forwarded if the conditions are matched. Use the **no** form of this command to remove a deny condition from the MAC named access control list (ACL).

- {**permit** | **deny**} {**any** | **host** *src-MAC-addr*} {**any** | **host** *dst-MAC-addr*} [**aarp** | **amber** | **appletalk**  | **dec-spanning** | **decnet-iv** | **diagnostic** | **dsm** | **etype-6000** | **etype-8042** | **lat** | **lavc-sca** | **mop-console** | **mop-dump** | **msdos** | **mumps** | **netbios** | **vines-echo** |**vines-ip** | **xns-idp**]
- **no** {**permit** | **deny**} {**any** | **host** *src-MAC-addr*} {**any** | **host** *dst-MAC-addr*} [**aarp** | **amber** | **appletalk** | **dec-spanning** | **decnet-iv** | **diagnostic** | **dsm** | **etype-6000** | **etype-8042** | **lat** | **lavc-sca** | **mop-console** | **mop-dump** | **msdos** | **mumps** | **netbios** | **vines-echo** |**vines-ip** | **xns-idp**]

This command is available only if your switch is running the enhanced software image (EI).

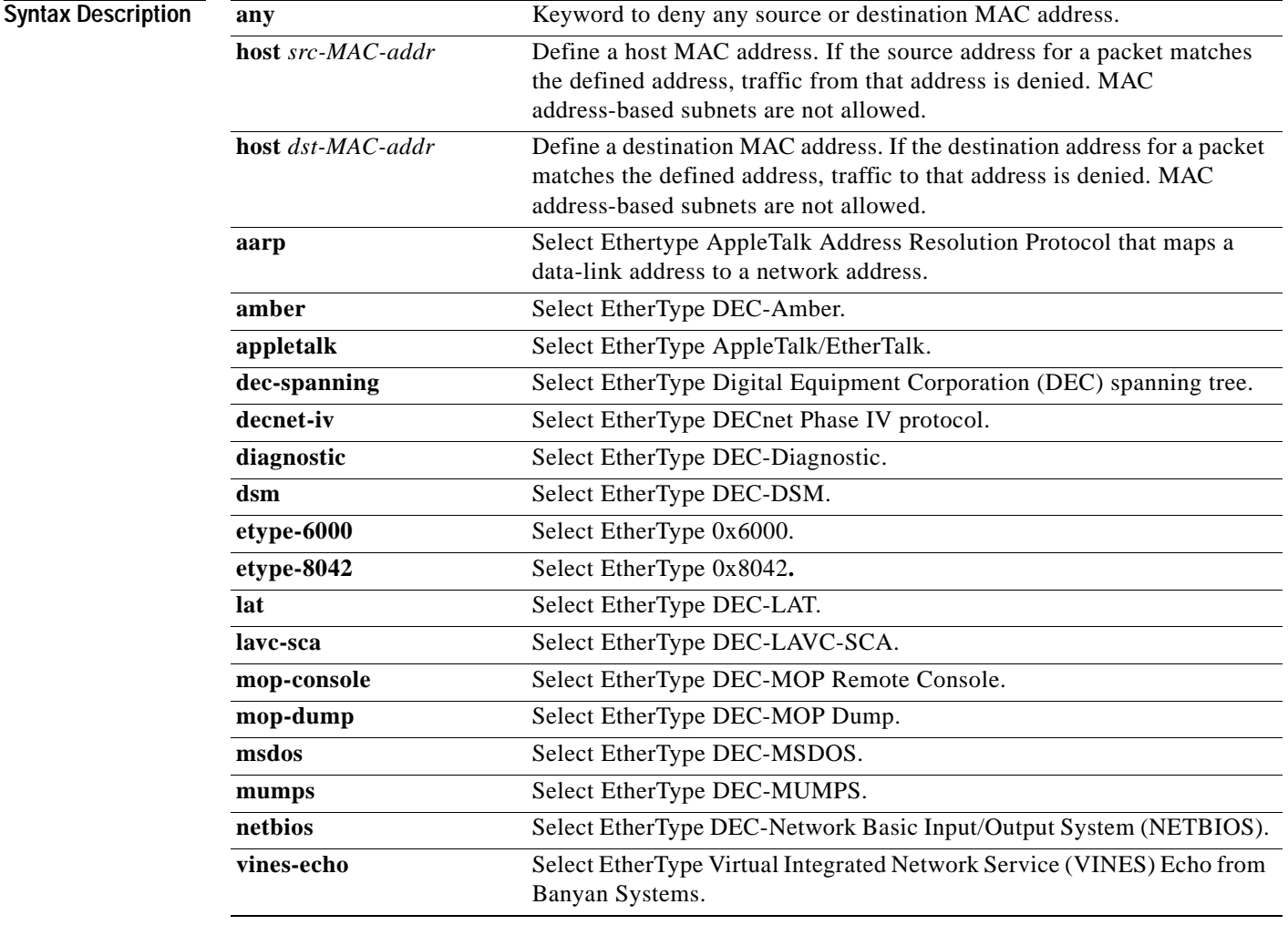

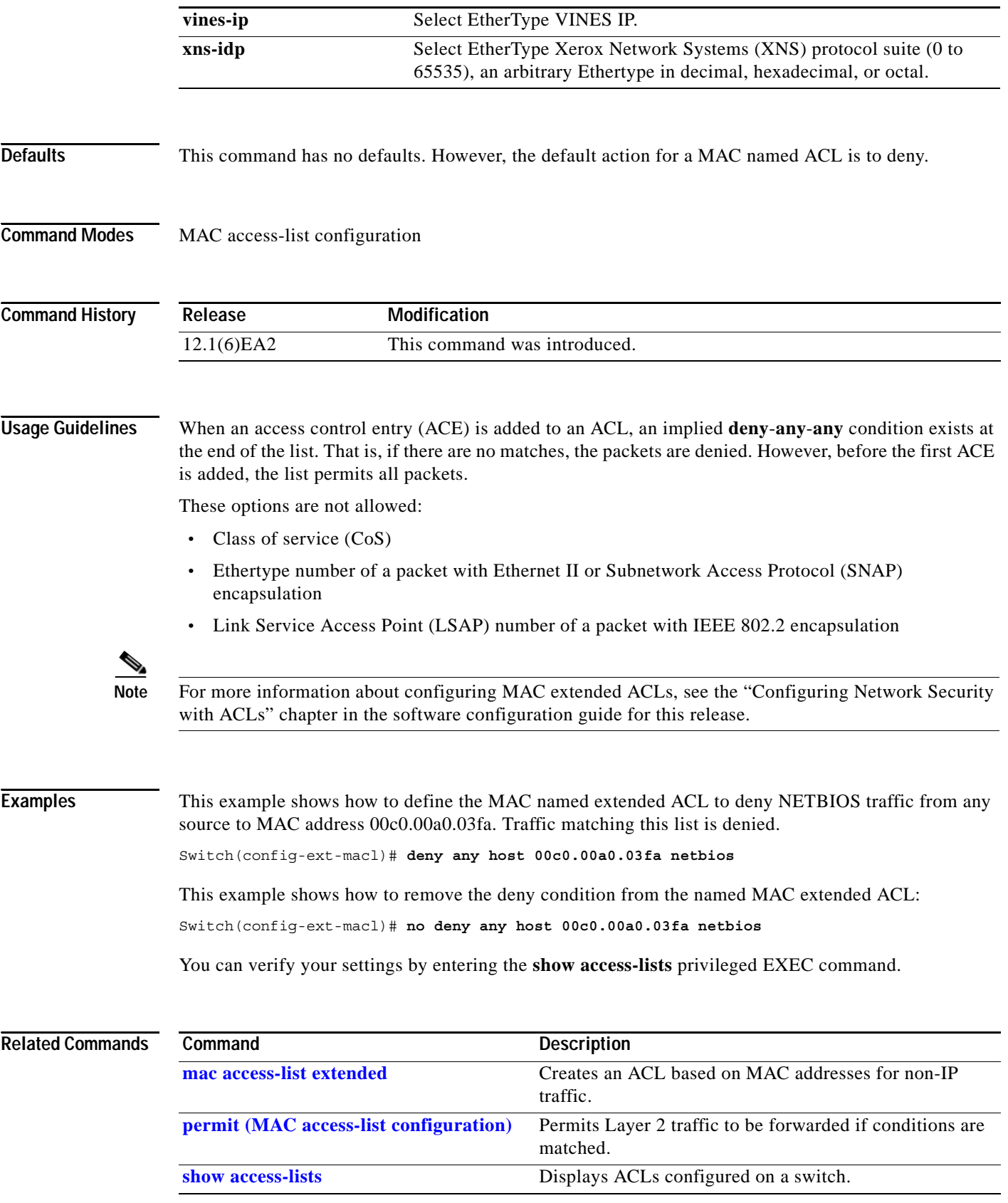

П

# <span id="page-112-0"></span>**dot1x**

Use the **dot1x** global configuration command to enable IEEE 802.1x authentication globally. Use the **no** form of this command to return to the default setting.

**dot1x** {**system-auth-control**} | {**guest-vlan supplicant**}

**no dot1x** {**system-auth-control**} | {**guest-vlan supplicant**}

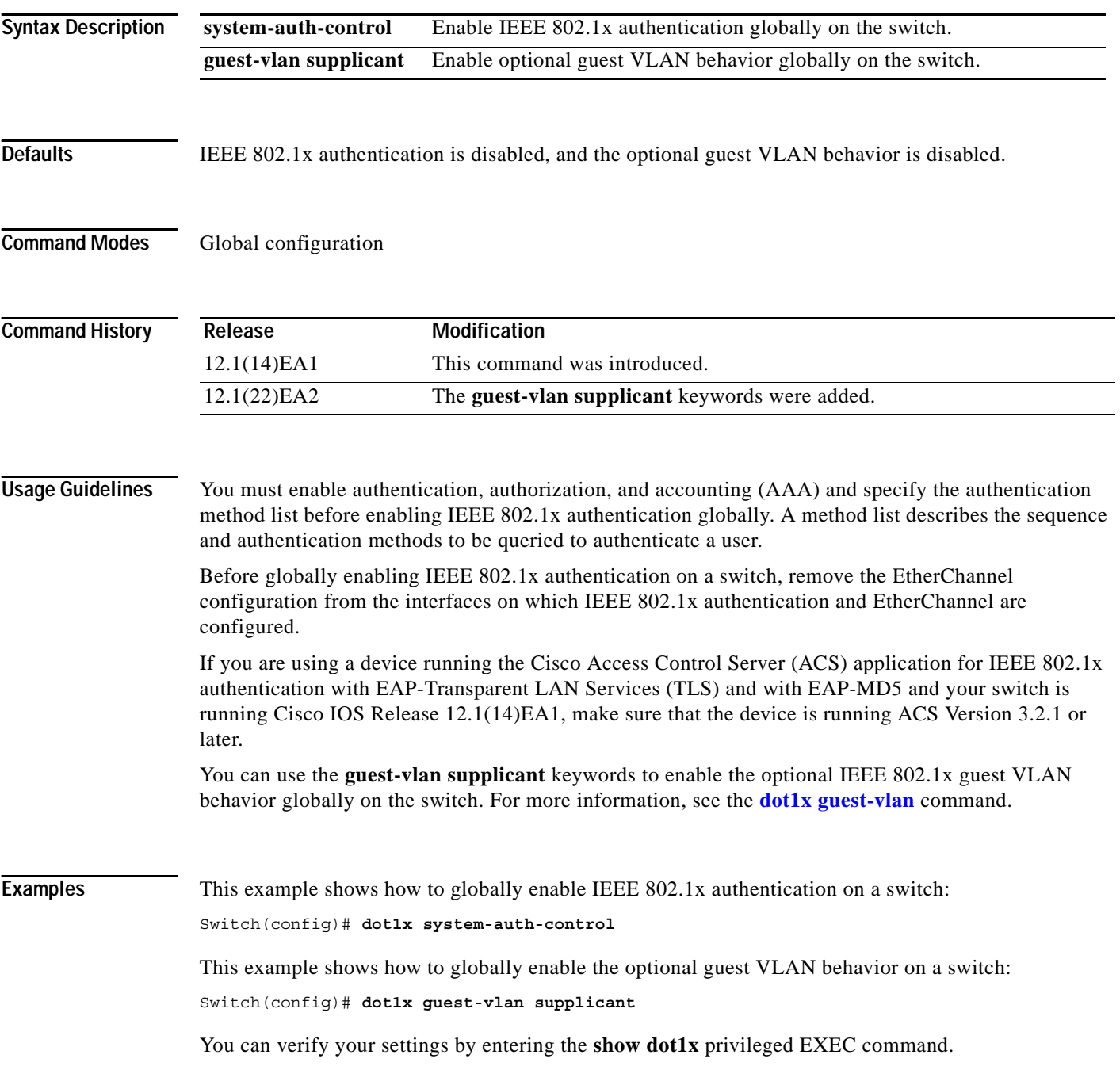

**The State** 

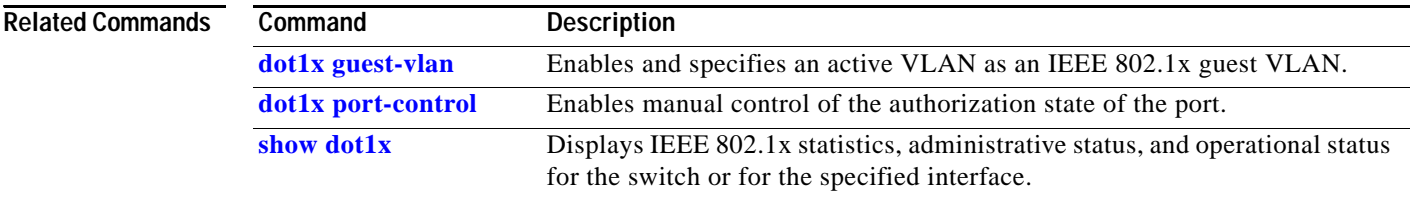

П

**2-89**

## <span id="page-114-0"></span>**dot1x auth-fail max-attempts**

Use the **dot1x auth-fail max-attempts** interface configuration command to configure the maximum number of authentication attempts allowed before a port is moved to the restricted VLAN. To return to the default setting, use the **no** form of this command.

**dot1x auth-fail max-attempts** *max-attempts*

**no dot1x auth-fail max-attempts** 

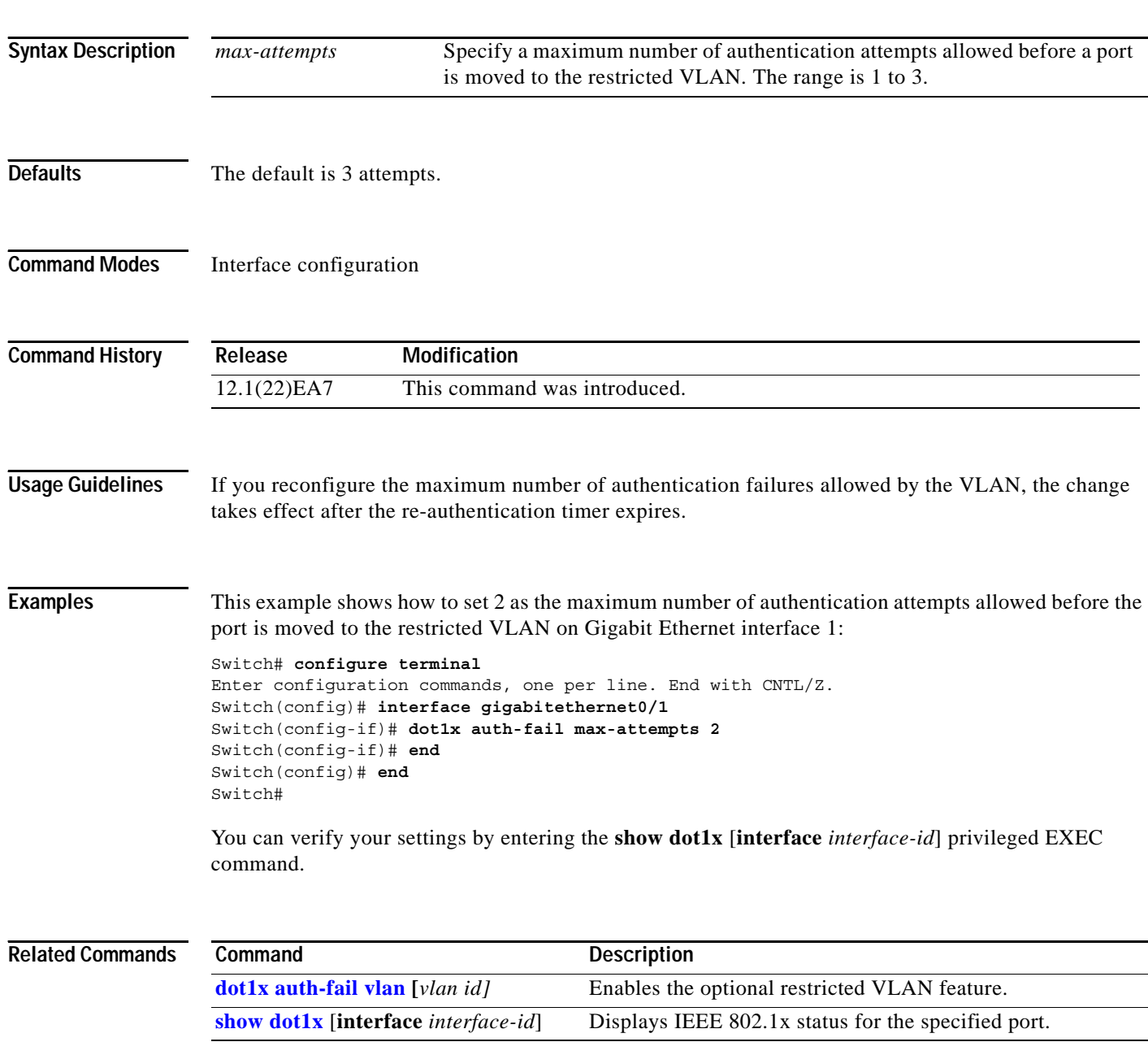

# <span id="page-115-0"></span>**dot1x auth-fail vlan**

 Use the **dot1x auth-fail vlan** interface configuration command to enable the restricted VLAN on a port. To return to the default setting, use the **no** form of this command.

**dot1x auth-fail vlan** *vlan-id*

**no dot1x auth-fail vlan** *vlan-id*

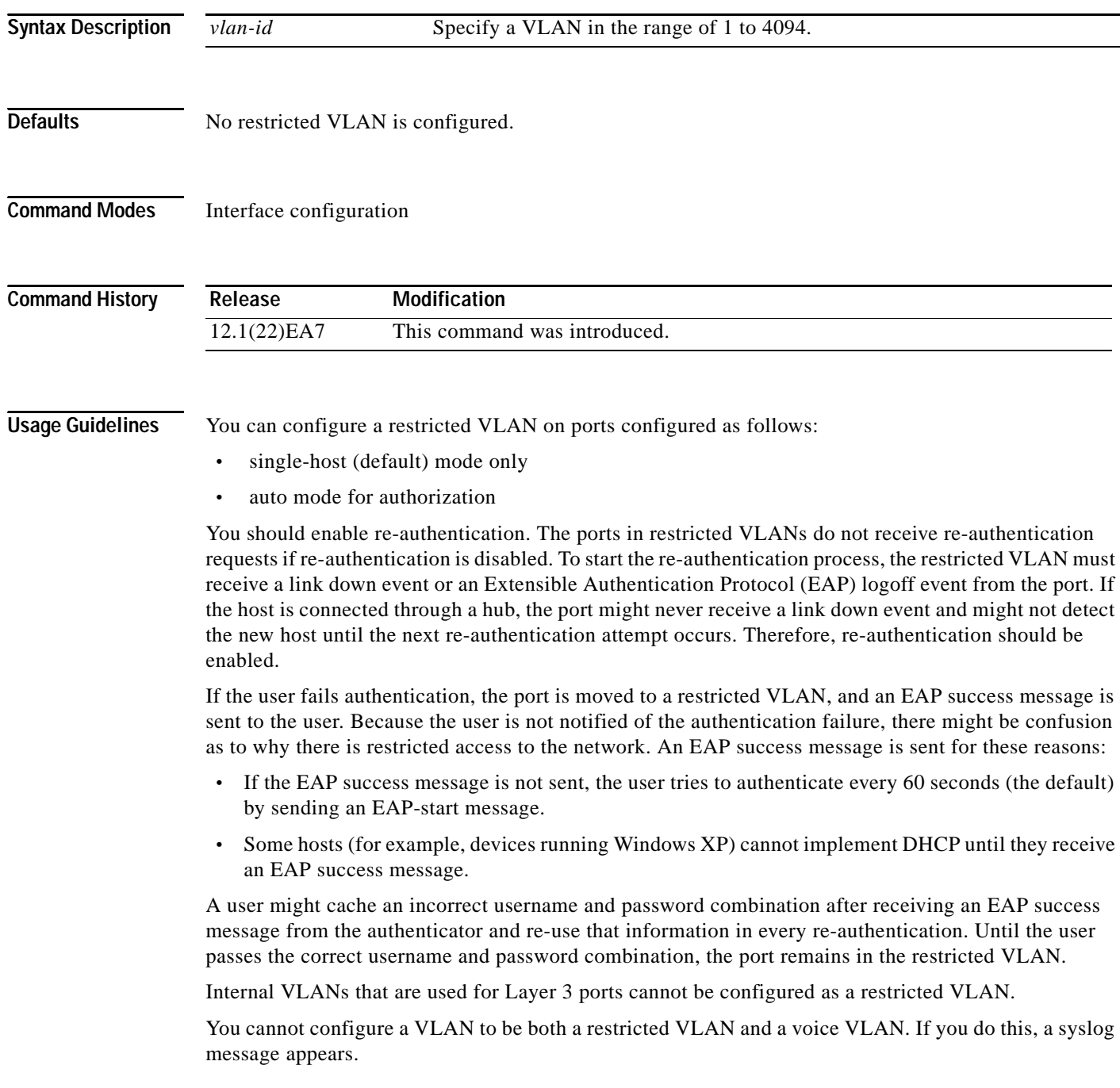

When a restricted VLAN port is moved to an unauthorized state, the authentication process is restarted. If the user fails the authentication process again, the authenticator waits in the held state. After the user has correctly re-authenticated, all IEEE 802.1x ports are reinitialized and treated as normal IEEE 802.1x ports.

When you reconfigure a restricted VLAN to a different VLAN, any ports in the restricted VLAN are also moved, and the ports stay in their current authorized state.

When you shut down or remove a restricted VLAN from the VLAN database, any ports in the restricted VLAN are immediately moved to an unauthorized state, and the authentication process is restarted. The authenticator does not wait in a held state because the restricted VLAN configuration still exists. While the restricted VLAN is inactive, all authentication attempts are counted. As soon as the restricted VLAN becomes active, the port is placed in the restricted VLAN.

The restricted VLAN is supported only in single-host mode (the default port mode).

When a port is placed in a restricted VLAN, the user's MAC address is added to the MAC address table. If a new MAC address appears on the port, it is treated as a security violation.

**Examples** This example shows how to configure a restricted VLAN on Gigabit Ethernet interface 1:

```
Switch# configure terminal
Enter configuration commands, one per line. End with CNTL/Z.
Switch(config)# interface gigabitethernet0/1
Switch(config-if)# dot1x auth-fail vlan 40
Switch(config-if)# end
Switch(config)# end
Switch#
```
You can verify your configuration by entering the **show dot1x** [**interface** *interface-id*] privileged EXEC command.

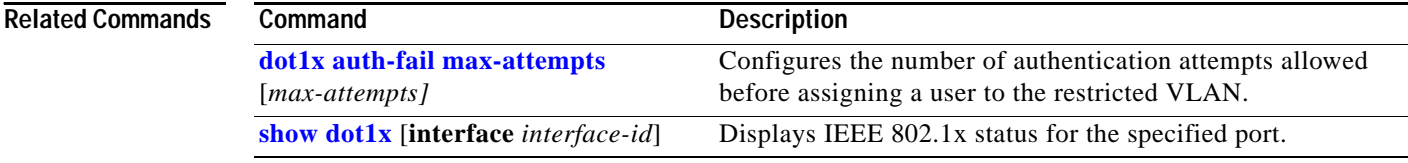

# **dot1x control-direction**

Use the **dot1x control-direction** command to change the port to unidirectional or bidirectional control.

**dot1x control-direction** {**in** | **both**}

**no dot1x control-direction** {**in** | **both**}

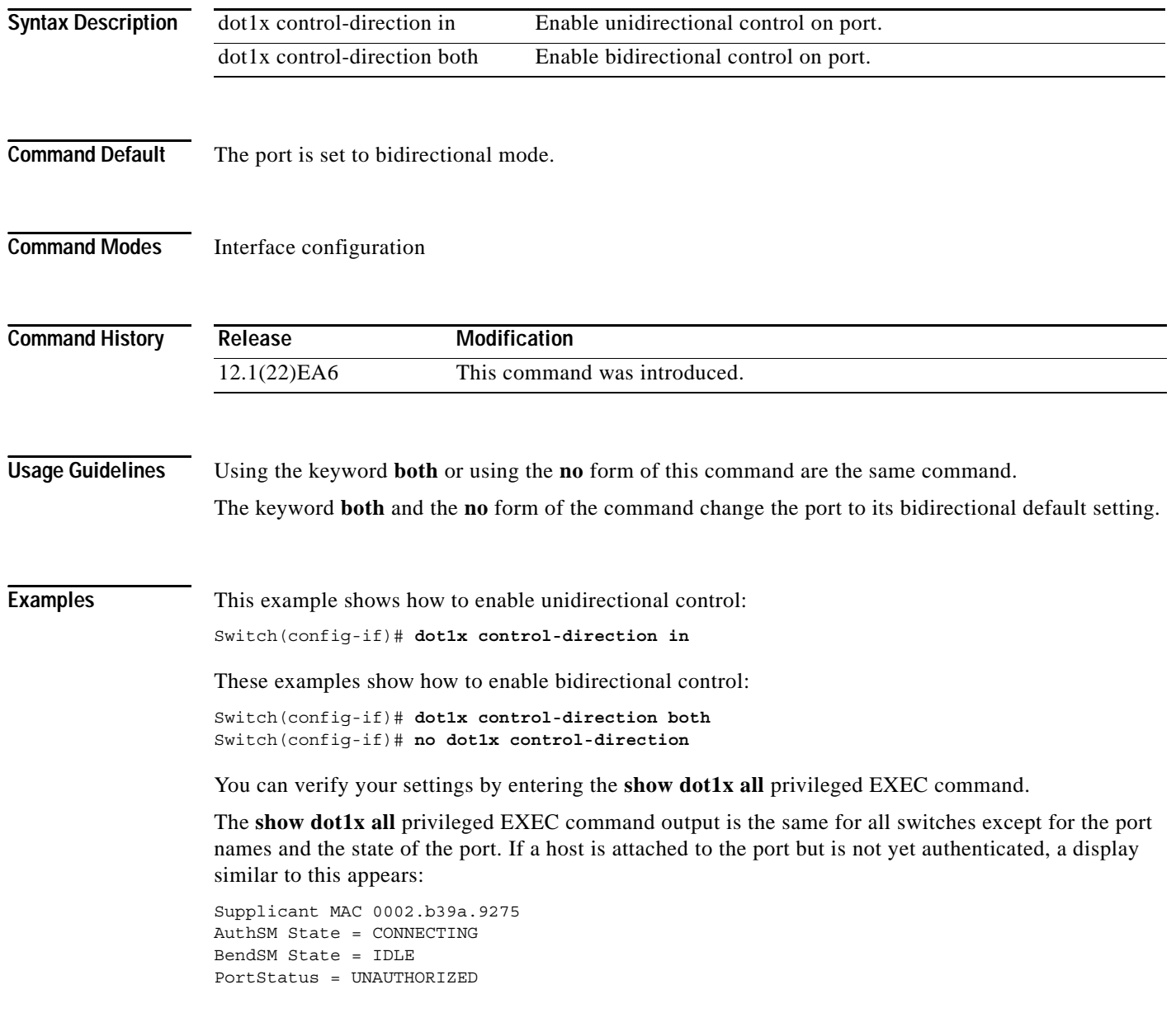

a la

If you enter the **dot1x control-direction in** interface configuration command to enable unidirectional control, this appears in the **show dot1x all** command output:

ControlDirection = In

If you enter the **dot1x control-direction in** interface configuration command and the port cannot support this mode due to a configuration conflict, this appears in the **show dot1x all** command output:

ControlDirection = In (Disabled due to port settings)

#### **Related Commands**

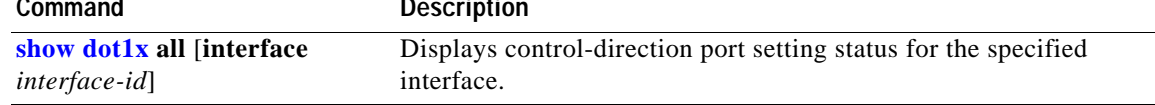

# **dot1x default**

Use the **dot1x default** interface configuration command to reset the configurable IEEE 802.1x parameters to their default values.

#### **dot1x default**

**Syntax Description** This command has no arguments or keywords.

**Defaults** These are the default values:

- **•** The per-interface IEEE 802.1x protocol enable state is disabled (force-authorized).
- **•** The number of seconds between re-authentication attempts is 3600 seconds.
- **•** The periodic re-authentication is disabled.
- The quiet period is 60 seconds.
- **•** The retransmission time is 30 seconds.
- **•** The maximum retransmission number is 2 times.
- **•** The host mode is single host.
- The client timeout period is 30 seconds.
- **•** The authentication server timeout period is 30 seconds.

**Command Modes** Interface configuration

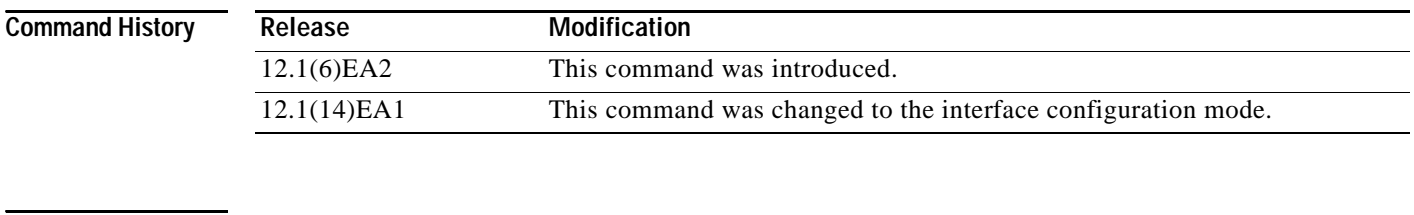

**Examples** This example shows how to reset the configurable IEEE 802.1x parameters on an interface: Switch(config-if)# **dot1x default**

You can verify your settings by entering the **show dot1x** [**interface** *interface-id*] privileged EXEC command.

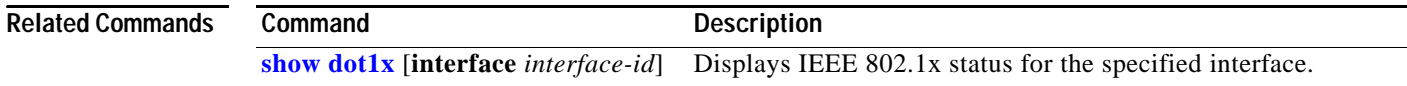

 $\mathcal{L}_{\mathcal{A}}$ 

## <span id="page-120-0"></span>**dot1x guest-vlan**

Use the **dot1x guest-vlan** interface configuration command to specify an active VLAN as an IEEE 802.1x guest VLAN for switches running the enhanced software image (EI). Use the **no** form of this command to return to the default setting.

**dot1x guest-vlan** *vlan-id*

**no dot1x guest-vlan**

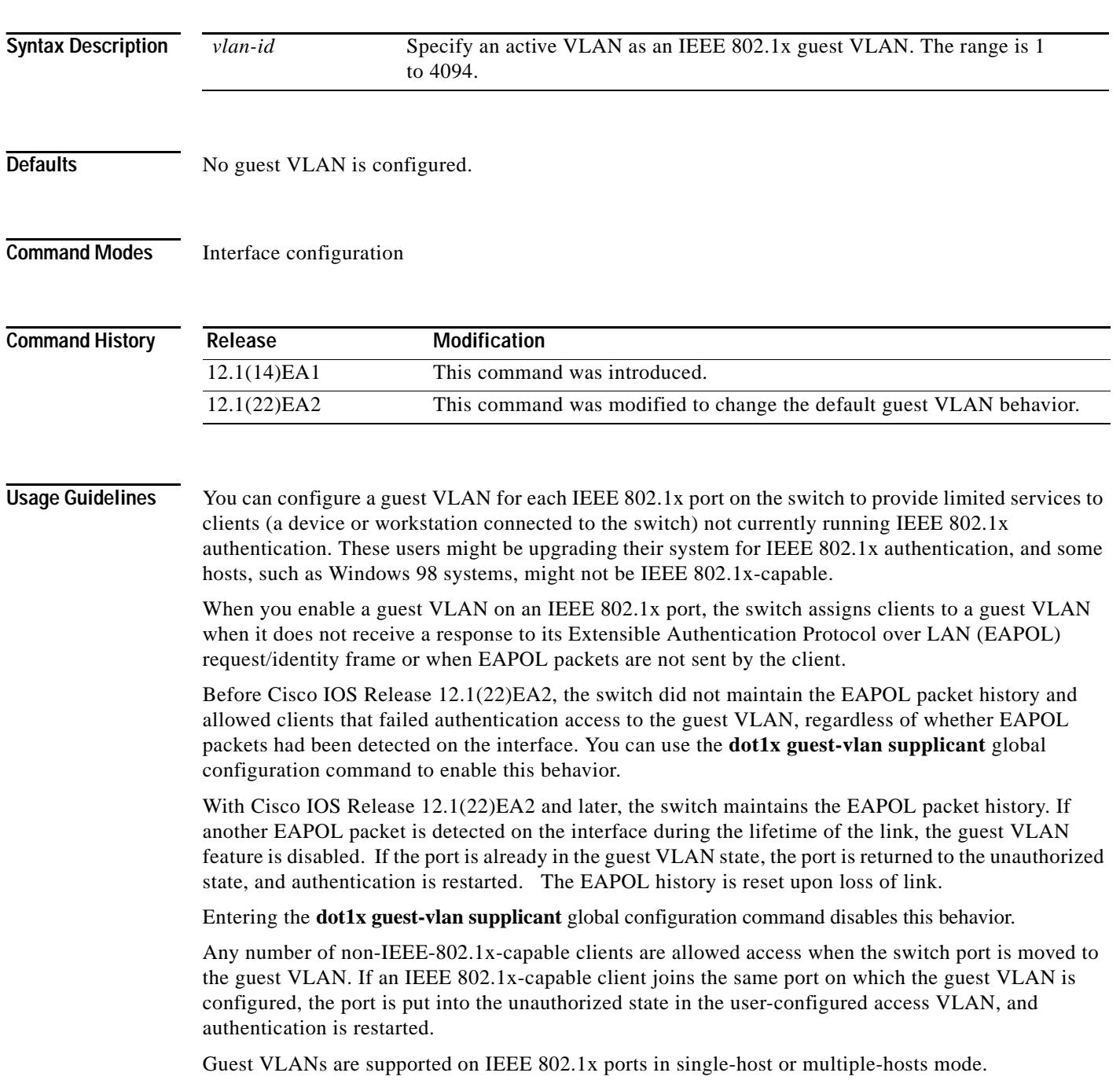

You can configure any active VLAN except an RSPAN VLAN or a voice VLAN as an IEEE 802.1x guest VLAN. The guest VLAN feature is not supported on trunk ports; it is supported only on access ports.

After you configure a guest VLAN for an IEEE 802.1x port to which a DHCP client is connected, you might need to get a host IP address from a DHCP server. You can also change the settings for restarting the IEEE 802.1x authentication process on the switch before the DHCP process on the client times out and tries to get a host IP address from the DHCP server. Decrease the settings for the IEEE 802.1x authentication process (IEEE 802.1x quiet period and switch-to-client transmission time).

### **Examples** This example shows how to specify VLAN 5 as an IEEE 802.1x guest VLAN: Switch(config-if)# **dot1x guest-vlan 5**

This example shows how to set 3 as the quiet time on the switch, to set 15 as the number of seconds that the switch waits for a response to an EAP-request/identity frame from the client before resending the request, and to enable VLAN 5 as an IEEE 802.1x guest VLAN when an IEEE 802.1x port is connected to a DHCP client:

```
Switch(config-if)# dot1x timeout quiet-period 3
Switch(config-if)# dot1x timeout tx-period 15
Switch(config-if)# dot1x guest-vlan 5
```
This example shows how to enable the optional guest VLAN behavior and to specify VLAN 5 as an IEEE 802.1x guest VLAN:

```
Switch(config)# dot1x guest-vlan supplicant
Switch(config)# interface FastEthernet0/1
Switch(config-if)# dot1x guest-vlan 5
```
You can verify your settings by entering the **show dot1x** [**interface** *interface-id*] privileged EXEC command.

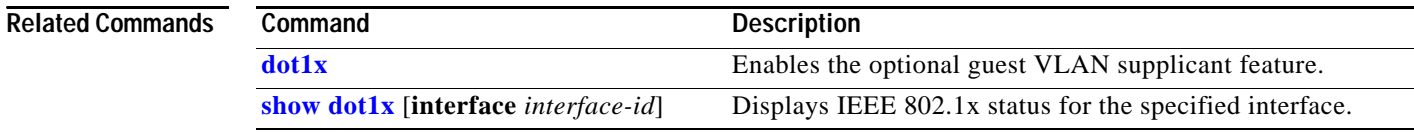

# <span id="page-122-0"></span>**dot1x host-mode**

Use the **dot1x host-mode** interface configuration command to allow a single host (client) or multiple hosts on an IEEE 802.1x-authorized port that has the **dot1x port-control** interface configuration command set to **auto**. Use the **no** form of this command to return to the default setting.

**dot1x host-mode** {**multi-host** | **single-host**}

**no dot1x host-mode** [**multi-host** | **single-host**]

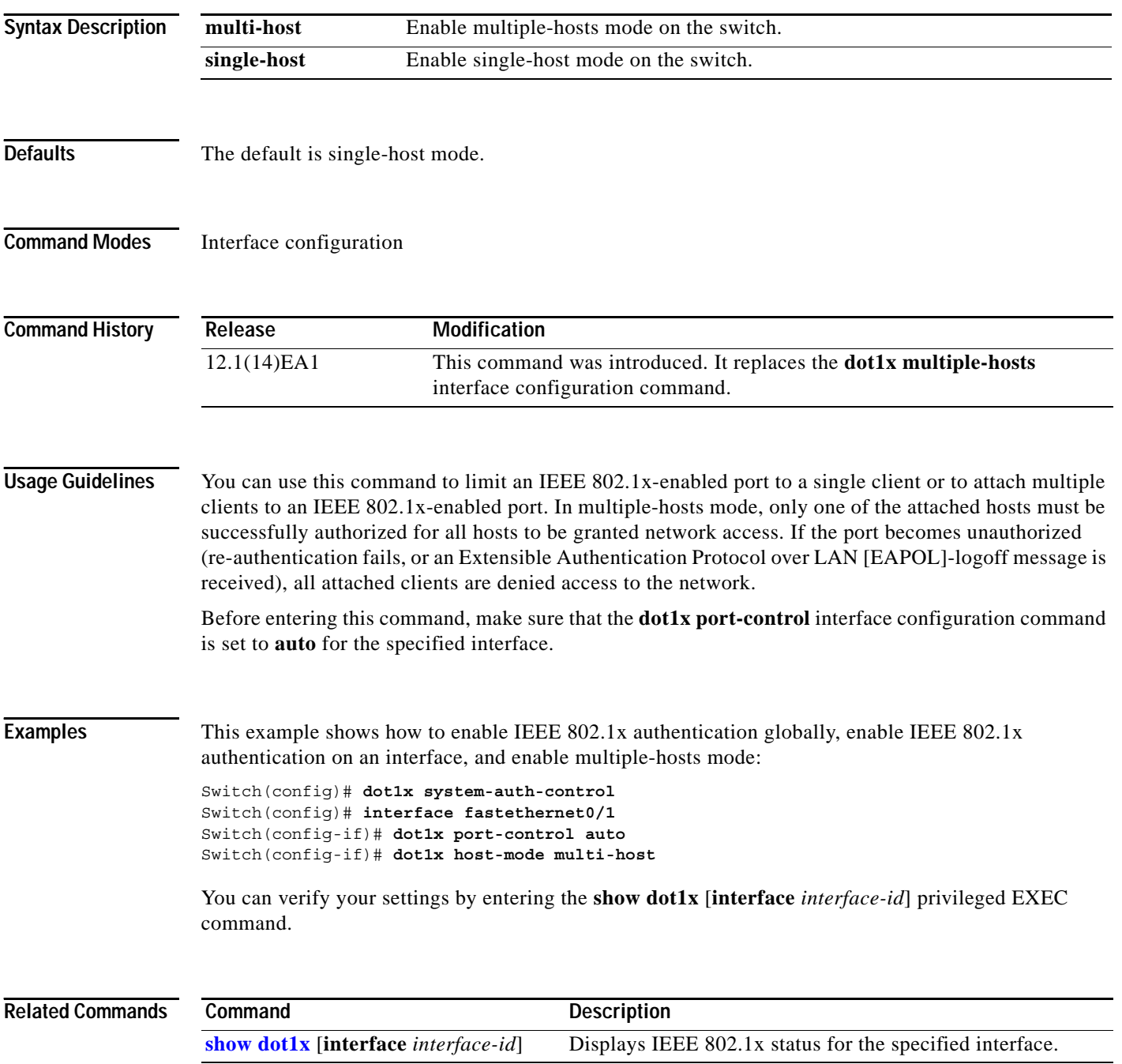

# **dot1x initialize**

Use the **dot1x initialize** privileged EXEC command to manually return an IEEE 802.1x-enabled port to an unauthorized state before initiating a new authentication session on the interface.

**dot1x initialize interface** *interface-id*

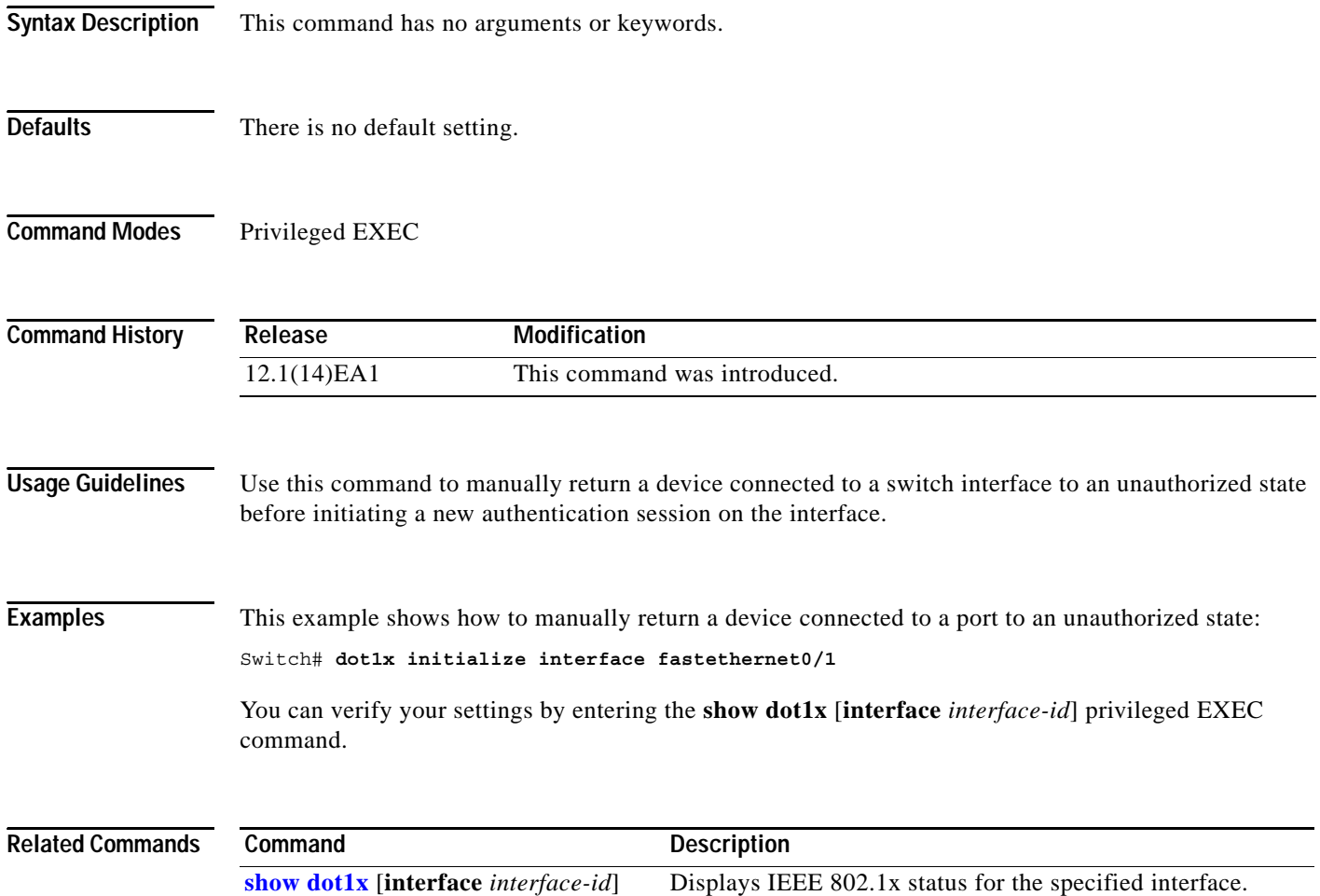

# <span id="page-124-0"></span>**dot1x max-req**

Use the **dot1x max-req** interface configuration command to set the maximum number of times that the switch sends an Extensible Authentication Protocol (EAP) frame from the authentication server (assuming that no response is received) to the client before restarting the authentication process. Use the **no** form of this command to return to the default setting.

**dot1x max-req** *count*

**no dot1x max-req**

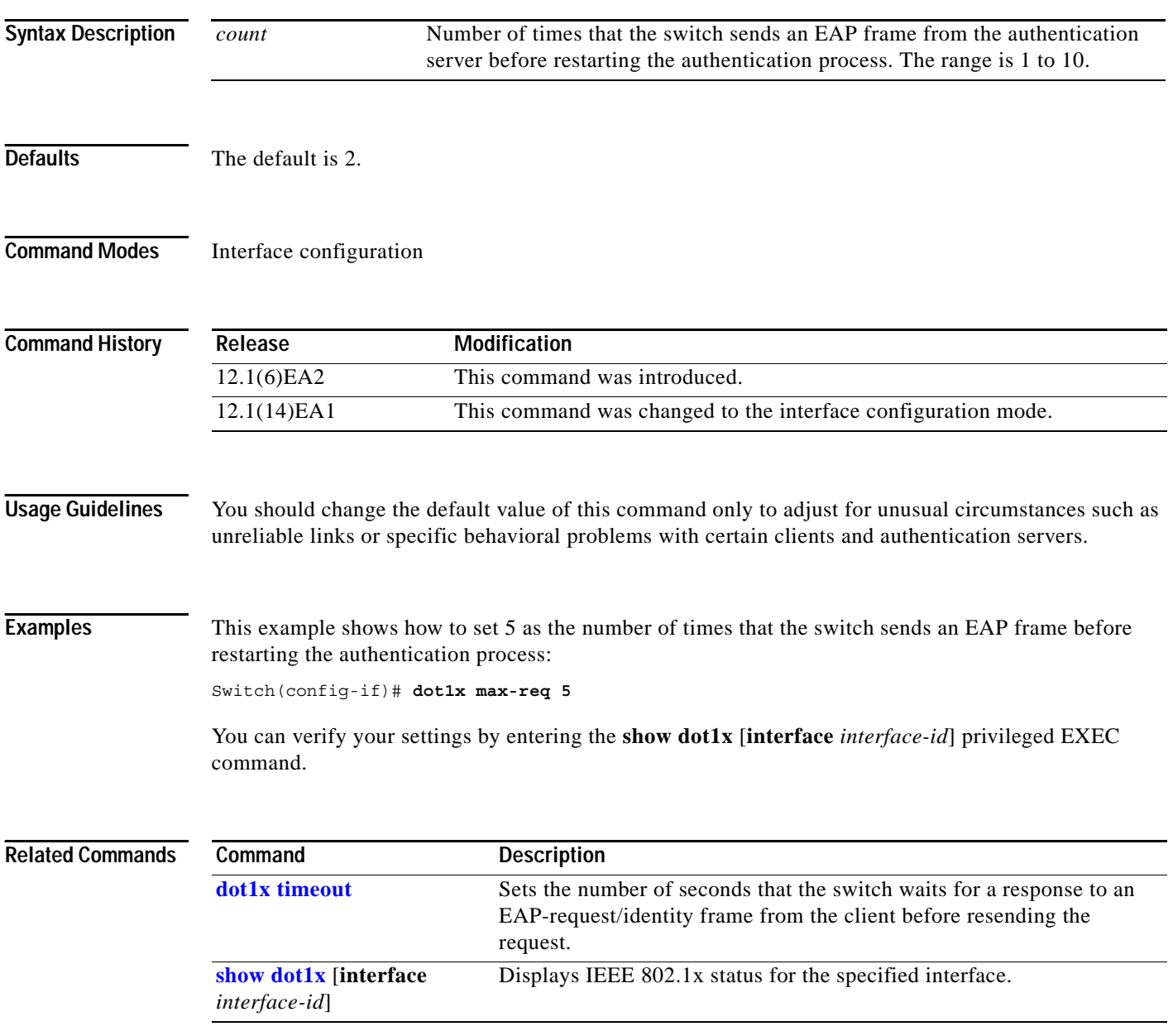

# **dot1x multiple-hosts**

This is an obsolete command.

In past releases, the **dot1x multiple-hosts** interface configuration command was used to allow multiple hosts (clients) on an IEEE 802.1x-authorized port.

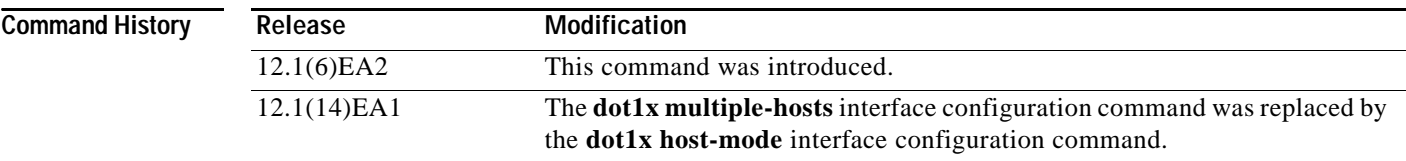

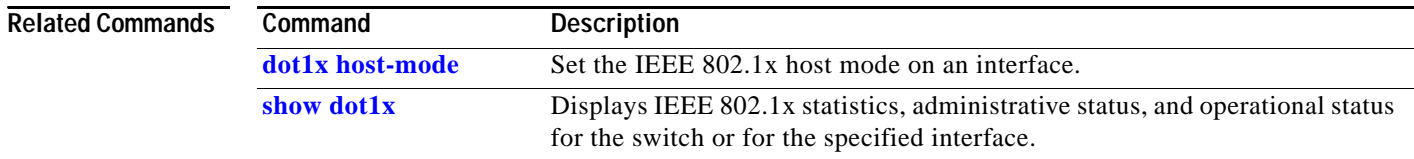

### <span id="page-126-0"></span>**dot1x port-control**

Use the **dot1x port-control** interface configuration command to enable manual control of the authorization state of the port. Use the **no** form of this command to return to the default setting.

**dot1x port-control** {**auto** | **force-authorized** | **force-unauthorized**}

**no dot1x port-control**

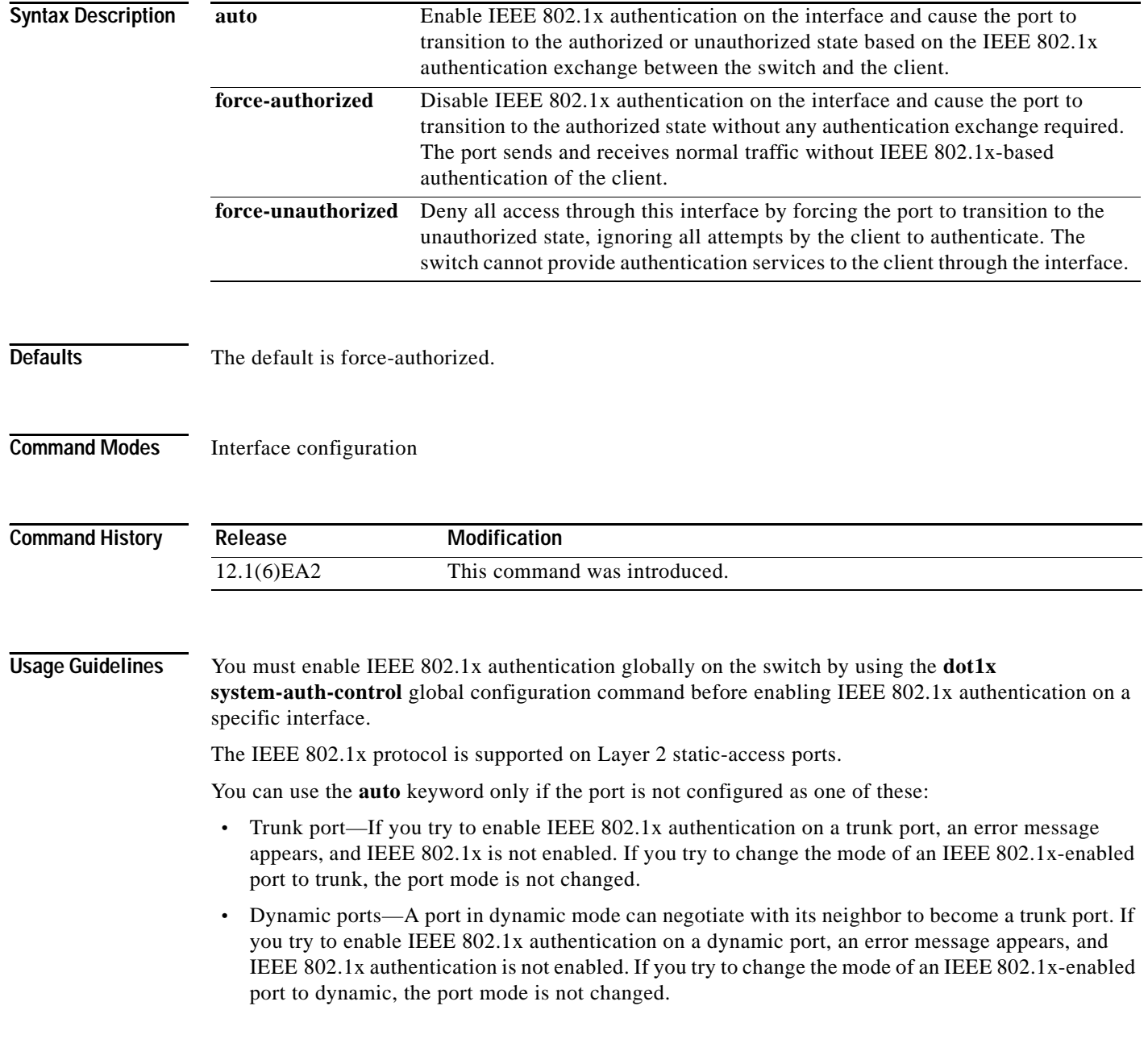

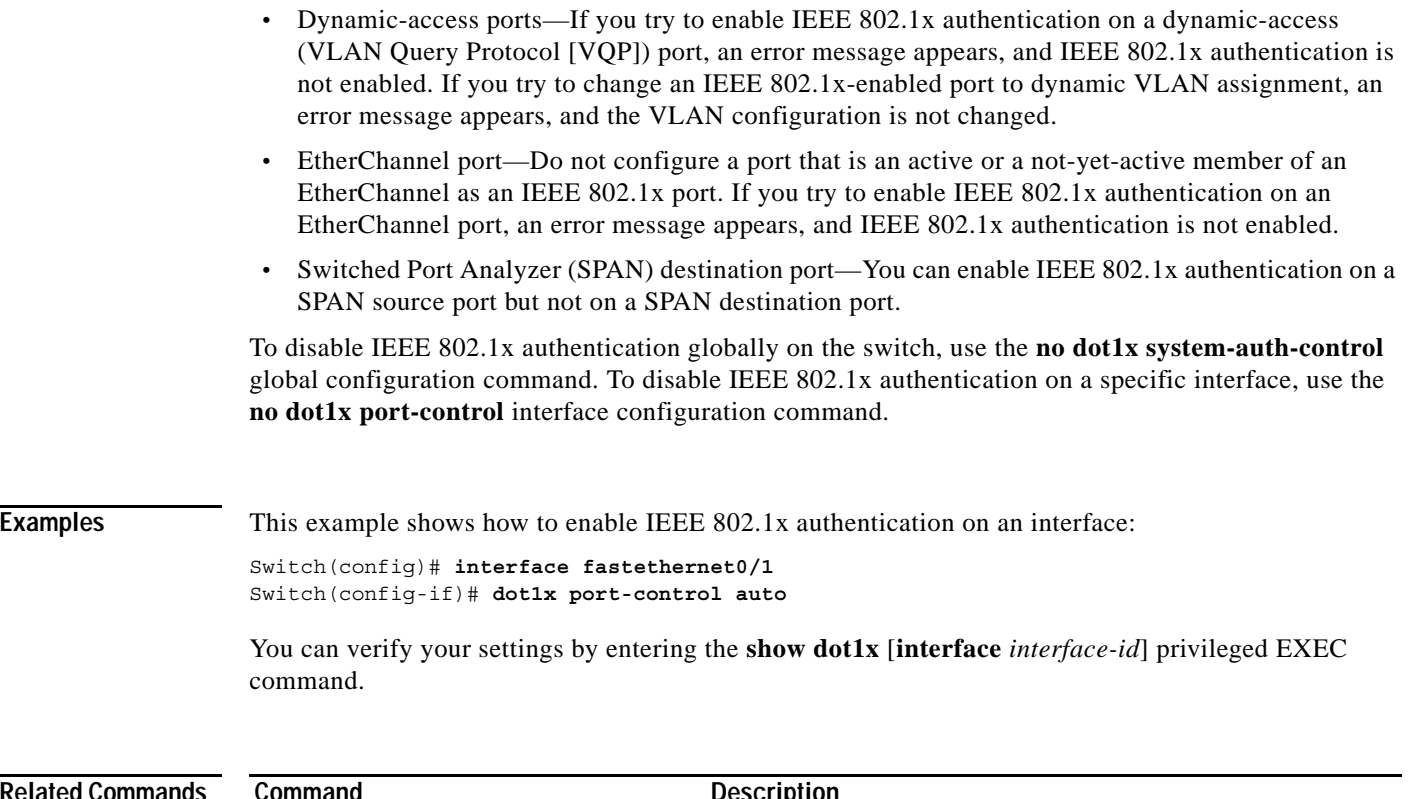

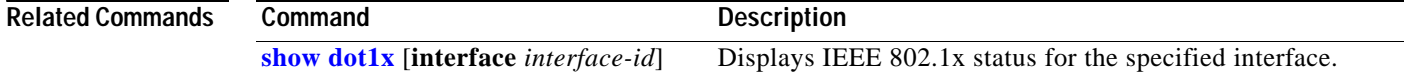

П

a ka

# **dot1x re-authenticate**

Use the **dot1x re-authenticate** privileged EXEC command to manually initiate a re-authentication of the IEEE 802.1x-enabled port.

**dot1x re-authenticate** {**interface** *interface-id*}

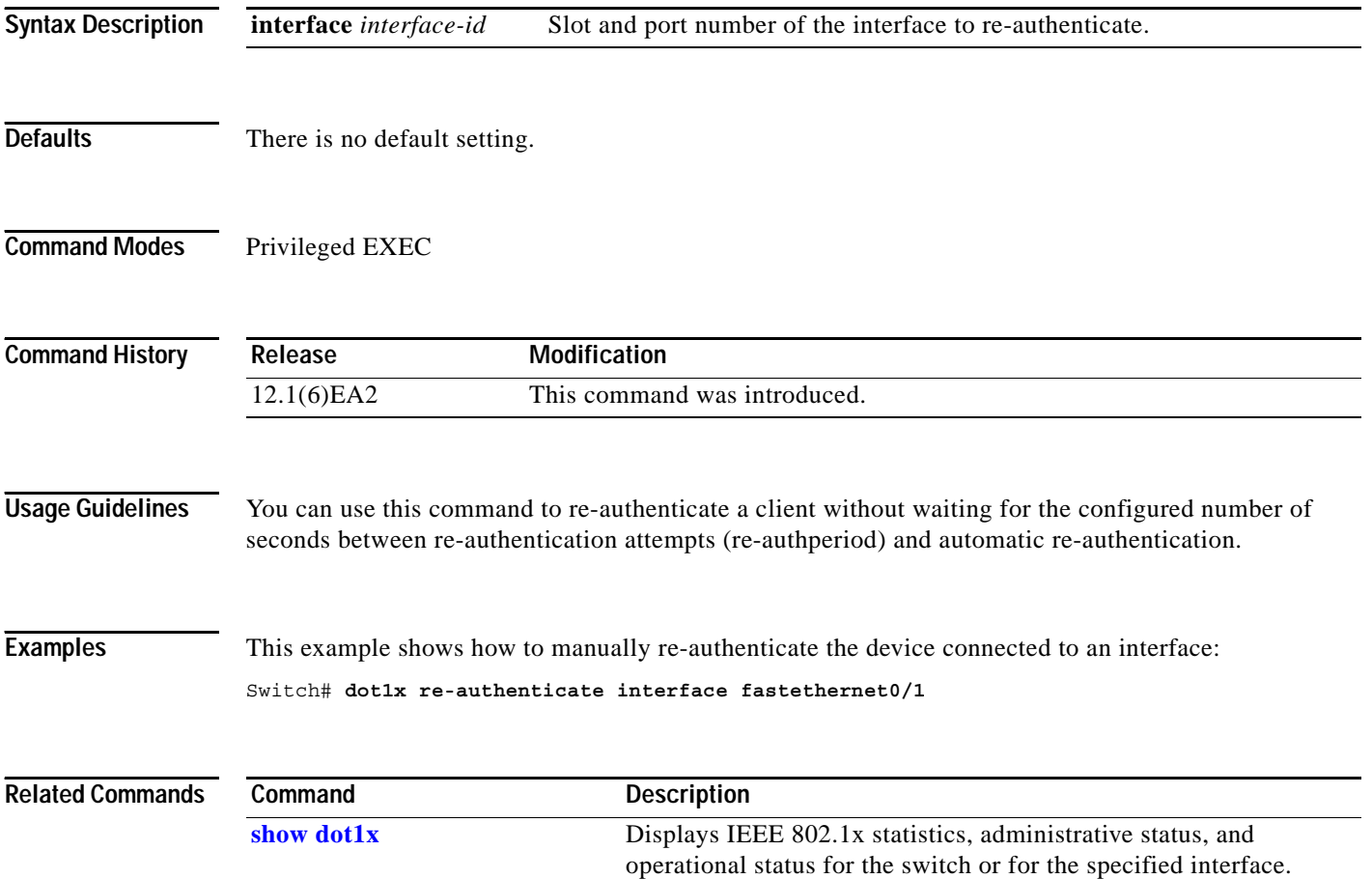

# **dot1x re-authentication**

This is an obsolete command.

In past releases, the **dot1x re-authentication** global configuration command was used to set the amount of time between periodic re-authentication attempts.

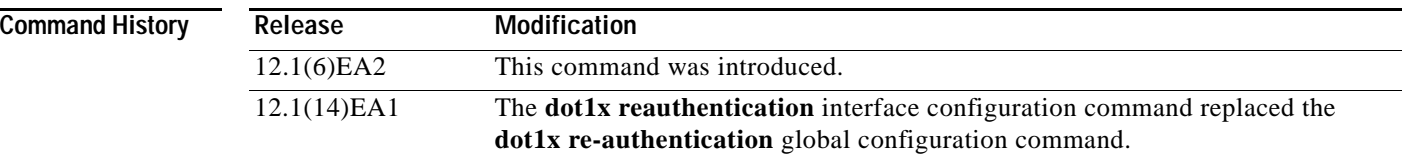

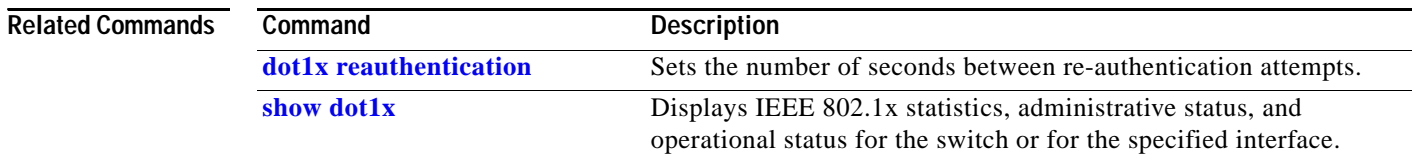

## <span id="page-130-0"></span>**dot1x reauthentication**

Use the **dot1x reauthentication** interface configuration command to enable periodic re-authentication of the client. Use the **no** form of this command to return to the default setting.

#### **dot1x reauthentication**

#### **no dot1x reauthentication**

**Release Modification**

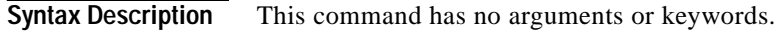

- **Defaults** Periodic re-authentication is disabled.
- **Command Modes** Interface configuration

**Command History**

configuration command (with the hyphen).

12.1(14)EA1 This command was introduced. It replaces the **dot1x re-authentication** global

**Usage Guidelines** You configure the amount of time between periodic re-authentication attempts by using the **dot1x timeout reauth-period** interface configuration command.

**Examples** This example shows how to disable periodic re-authentication of the client:

Switch(config-if)# **no dot1x reauthentication**

This example shows how to enable periodic re-authentication and to set the number of seconds between re-authentication attempts to 4000 seconds:

Switch(config-if)# **dot1x reauthentication** Switch(config-if)# **dot1x timeout reauth-period 4000**

You can verify your settings by entering the **show dot1x** [**interface** *interface-id*] privileged EXEC command.

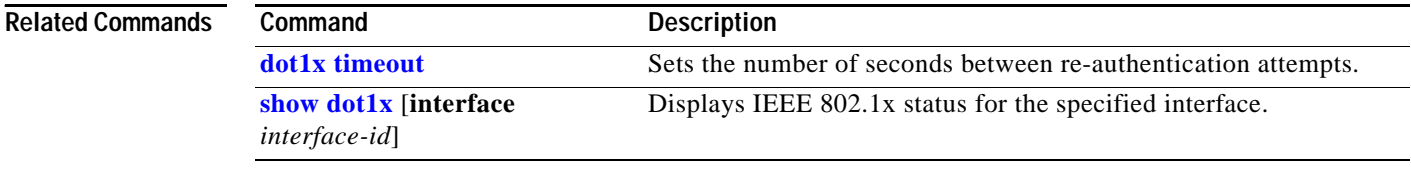

# <span id="page-131-0"></span>**dot1x timeout**

Use the **dot1x timeout** interface configuration command to set the IEEE 802.1x timers. Use the **no** form of this command to return to the default setting.

**dot1x timeout** {**quiet-period** *seconds* | **reauth-period** {*seconds* | **server**} | **server-timeout** *seconds* | **supp-timeout** *seconds* | **tx-period** *seconds*}

**no dot1x timeout** {**quiet-period** | **reauth-period** | **server-timeout** | **supp-timeout** | **tx-period**}

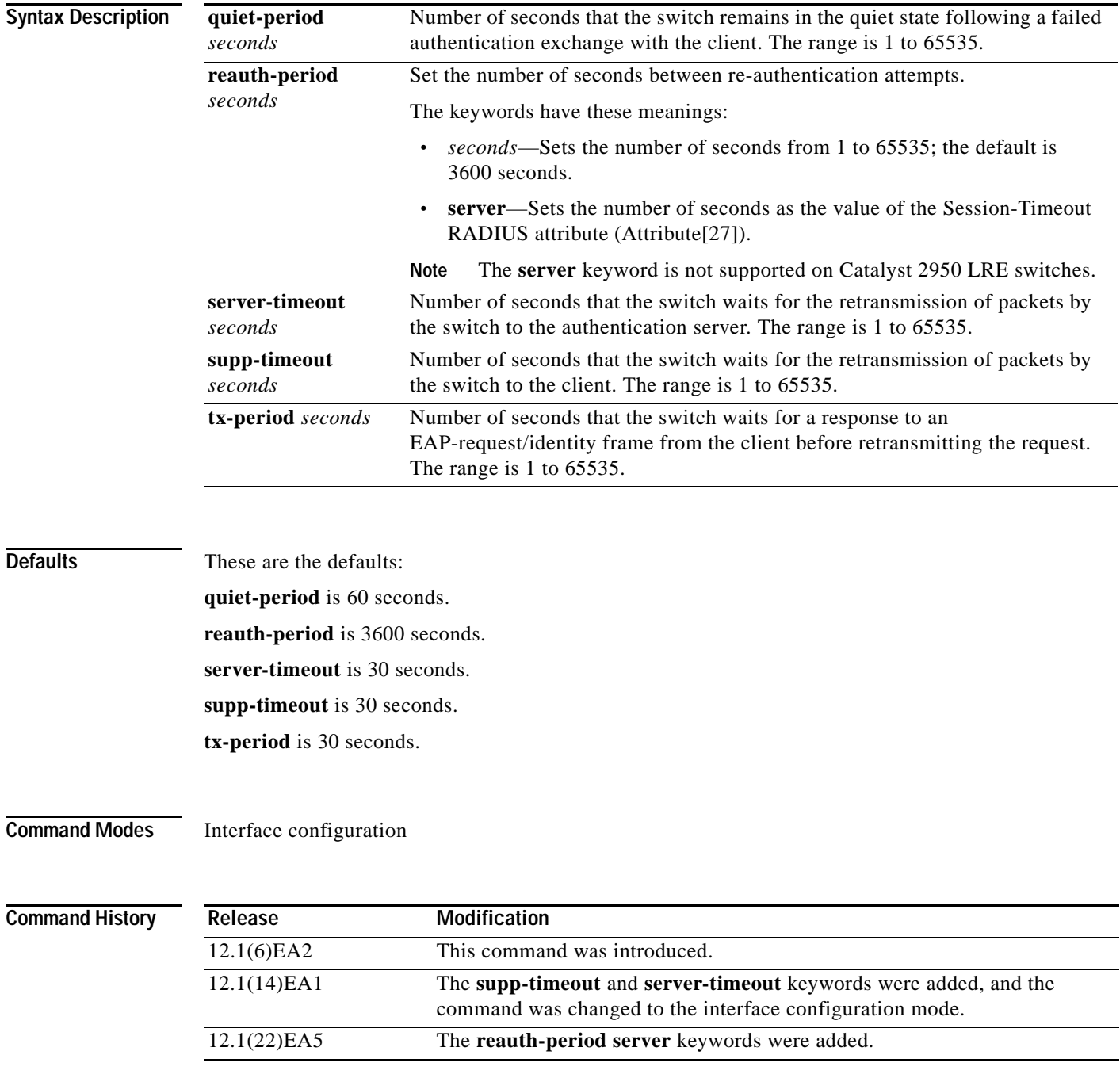

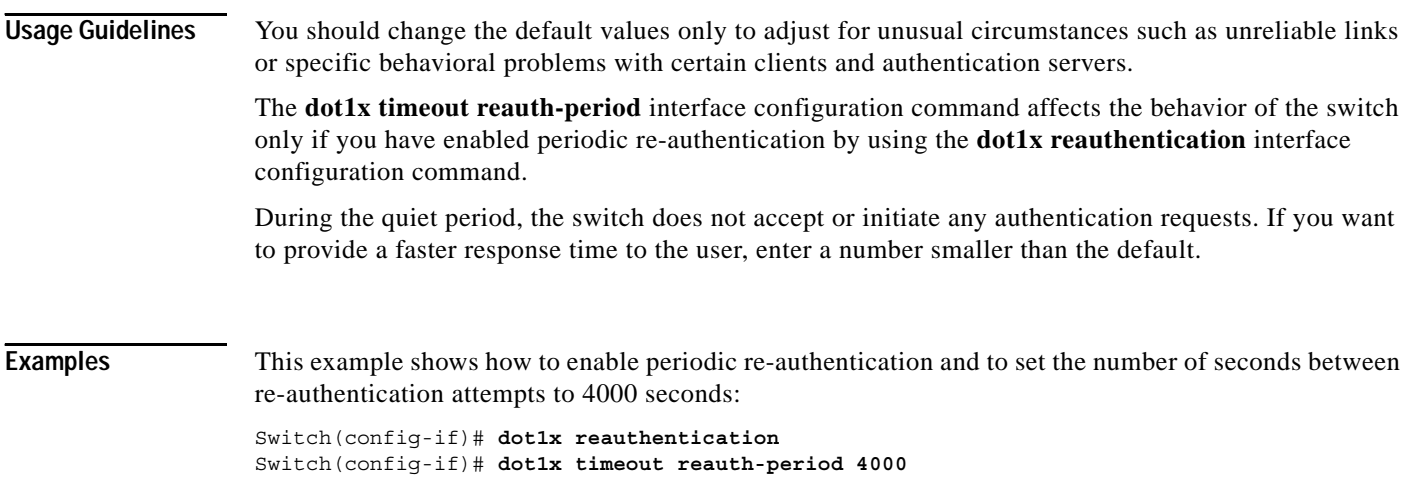

This example shows how to enable periodic re-authentication and to specify the value of the Session-Timeout RADIUS attribute as the number of seconds between re-authentication attempts:

```
Switch(config-if)# dot1x reauthentication
Switch(config-if)# dot1x timeout reauth-period server
```
This example shows how to set the quiet time on the switch to 30 seconds:

```
Switch(config-if)# dot1x timeout quiet-period 30
```
This example shows how to set 60 as the number of seconds to wait for a response to an EAP-request/identity frame from the client before re-transmitting the request:

Switch(config-if)# **dot1x timeout tx-period 60**

This example shows how to set the switch-to-client retransmission time for the EAP request frame to 25 seconds:

Switch(config-if)# **dot1x timeout supp-timeout 25**

This example shows how to set the switch-to-authentication server retransmission time to 25 seconds: Switch(config)# **dot1x timeout server-timeout 25**

This example shows how to return to the default re-authorization period:

Switch(config-if)# **no dot1x timeout reauth-period**

You can verify your settings by entering the **show dot1x** [**interface** *interface-id*] privileged EXEC command.

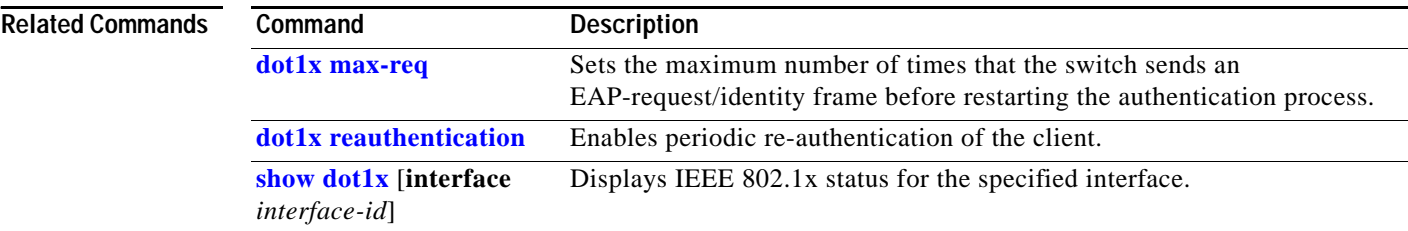

# **duplex**

Use the **duplex** interface configuration command to specify the duplex mode of operation for the switch ports. Use the **no** form of this command to return to the default setting.

**duplex** {**auto** | **full** | **half**}

**no duplex**

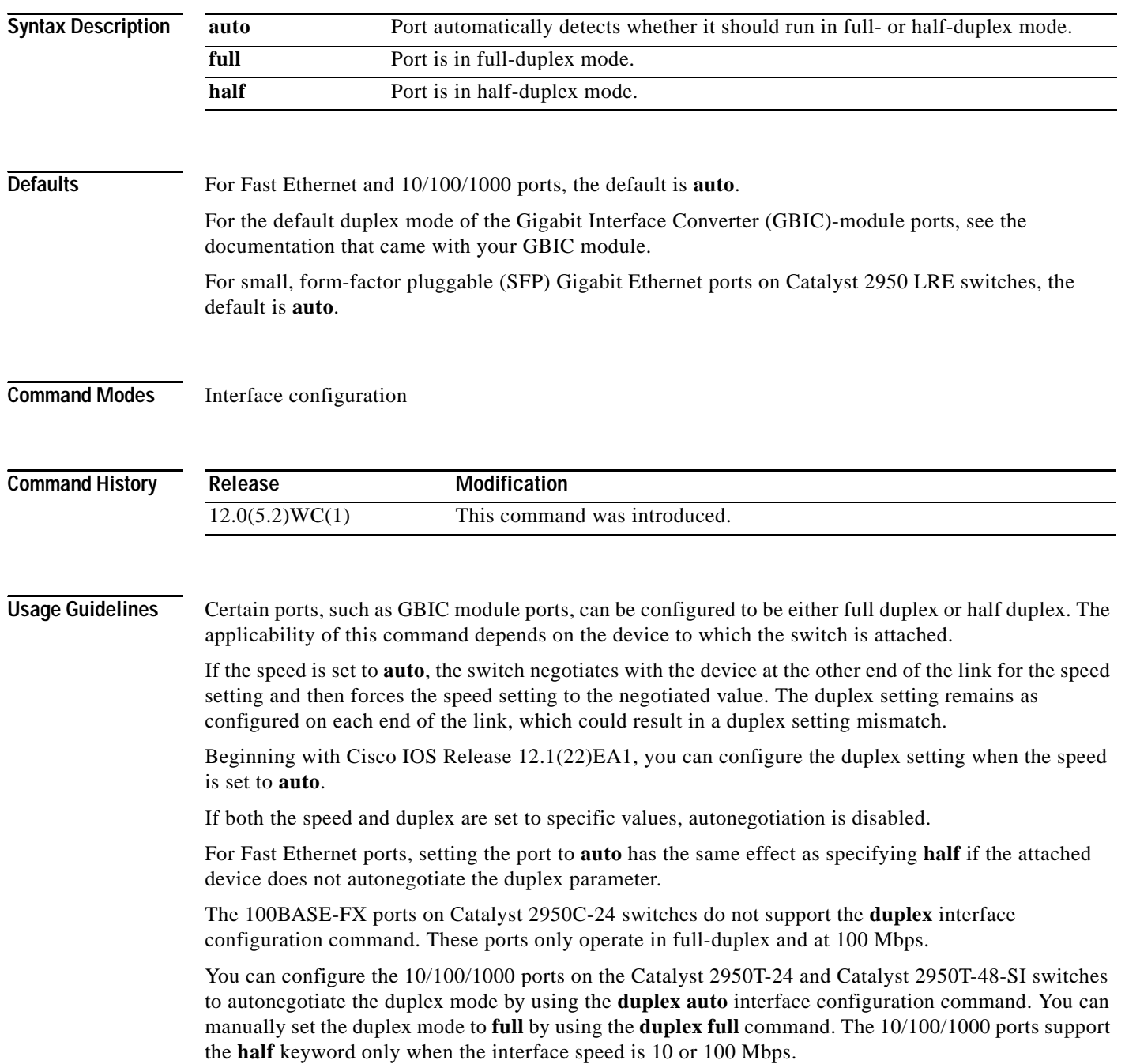

On Catalyst 2950 Long-Reach Ethernet (LRE) switches, use the **duplex** command to configure both the MAC and LRE chipsets.

A 10/100/1000 LRE switch port autonegotiates with the device at the other end of the link for the duplex setting and then forces the duplex setting to the negotiated value. A fiber-optic connection (SFP) also autonegotiates with the device at the other end of the link but only accepts a connection at full duplex.

The duplex setting for a SFP Gigabit Ethernet port has a close relationship to the setting for speed. Fiber-optic connections are always forced to 1000 Mbps and full-duplex mode. Copper connections can run at either full- or half-duplex mode for 10 or 100 Mbps but are can only run in full-duplex mode at 1000 Mbps. When you manually set the speed and duplex settings, autonegotiation is disabled, and speed and duplex settings can cause a mismatch.

**Note** For guidelines on setting the switch speed and duplex parameters, see the software configuration guide for this release.

**Examples** This example shows how to set a port to half duplex:

Switch(config)# **interface fastethernet0/1** Switch(config-if)# **duplex half**

This example shows how to set a port to full duplex:

Switch(config)# **interface fastethernet0/1** Switch(config-if)# **duplex full**

You can verify your settings by entering the **show interfaces transceiver properties** or **show running-config** privileged EXEC command.

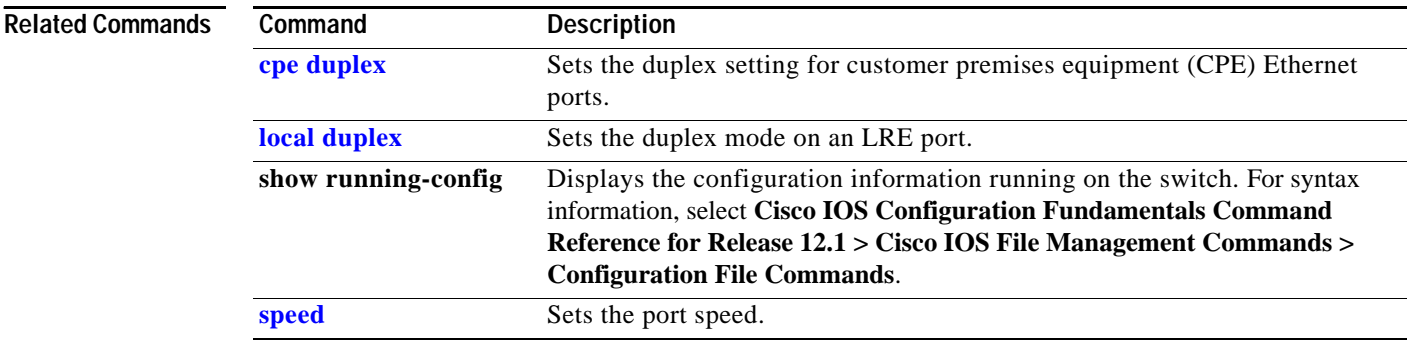

### **errdisable detect cause**

Use the **errdisable detect** global configuration command to enable error disable detection. Use the **no** form of this command to disable this feature.

**no errdisable detect cause** {**all** | **dhcp-rate-limit** | **dtp-flap** | **gbic-invalid** | **link-flap** | **loopback** | **pagp-flap** | **vmps**}

| <b>Syntax Description</b> | all                                         | Enable detection for all error disable causes.                                                   |
|---------------------------|---------------------------------------------|--------------------------------------------------------------------------------------------------|
|                           | dhcp-rate-limit                             | Enable detection for the DHCP cause.                                                             |
|                           | dtp-flap                                    | Enable detection for the Dynamic Trunking Protocol (DTP)-flap cause.                             |
|                           | gbic-invalid                                | Enable error detection for an invalid GBIC error-disable cause.                                  |
|                           | link-flap                                   | Enable detection for the link flap cause.                                                        |
|                           | loopback                                    | Enable detection for the loopback cause.                                                         |
|                           | pagp-flap                                   | Enable detection for the Port Aggregation Protocol (PAgP)-flap cause.                            |
|                           | vmps                                        | Enable error detection for the VLAN Membership Policy Server (VMPS).                             |
| <b>Defaults</b>           | The default is all, enabled for all causes. |                                                                                                  |
| <b>Command Modes</b>      | Global configuration                        |                                                                                                  |
| <b>Command History</b>    | Release                                     | Modification                                                                                     |
|                           | 12.1(6)EA2                                  | This command was introduced.                                                                     |
|                           | 12.1(9)EA1                                  | The bpduguard, rootguard, and udld keywords were removed. The<br>gbic-invalid keyword was added. |
|                           | 12.1(19)EA1                                 | The dhcp-rate-limit and loopback keywords were added.                                            |

**Usage Guidelines** A cause (for example, **dtp-flap**) is the reason why the error-disabled state occurred. When a cause is detected on an interface, the interface is placed in error-disabled state, an operational state similar to link-down state. If you do not enable errdisable recovery for the cause, the interface stays in the error-disabled state until you enter the **shutdown** and **no shutdown** interface configuration commands. If you enable the recovery for a cause, the interface is brought out of the error-disabled state and allowed to retry the operation again when all the causes have timed out.

> You must enter the **shutdown** and then the **no shutdown** commands to manually recover an interface from the error-disabled state.

**errdisable detect cause** {**all** | **dhcp-rate-limit** | **dtp-flap** | **gbic-invalid** | **link-flap** | **loopback** | **pagp-flap** | **vmps**}

**Examples** This example shows how to enable error disable detection for the link-flap error-disable cause: Switch(config)# **errdisable detect cause link-flap**

You can verify your settings by entering the **show errdisable detect** privileged EXEC command.

#### **Related Commands**

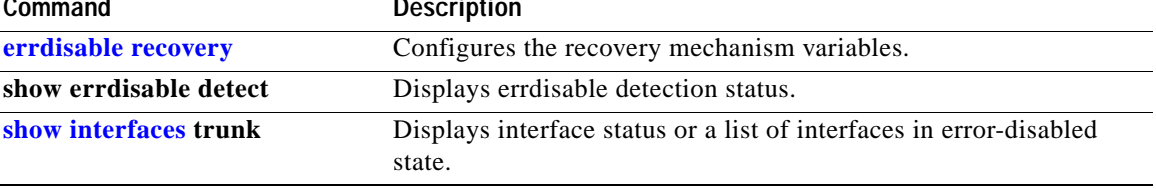

### <span id="page-137-0"></span>**errdisable recovery**

Use the **errdisable recovery** global configuration command to configure the recover mechanism variables. Use the **no** form of this command to return to the default setting.

- **errdisable recovery** {**cause** {**all** | **bpduguard** | **channel-misconfig** | **dhcp-rate-limit** | **dtp-flap** | **gbic-invalid** | **link-flap** | **loopback** | **pagp-flap** | **psecure-violation** | **security-violation** | **udld**  | **vmps**}} | {**interval** *interval*}
- **no errdisable recovery** {**cause** {**all** | **bpduguard** | **channel-misconfig** | **dhcp-rate-limit** | **dtp-flap** | **gbic-invalid** | **link-flap** | **loopback** | **pagp-flap** | **psecure-violation** | **security-violation** | **udld**  | **vmps**}} | {**interval** *interval*}

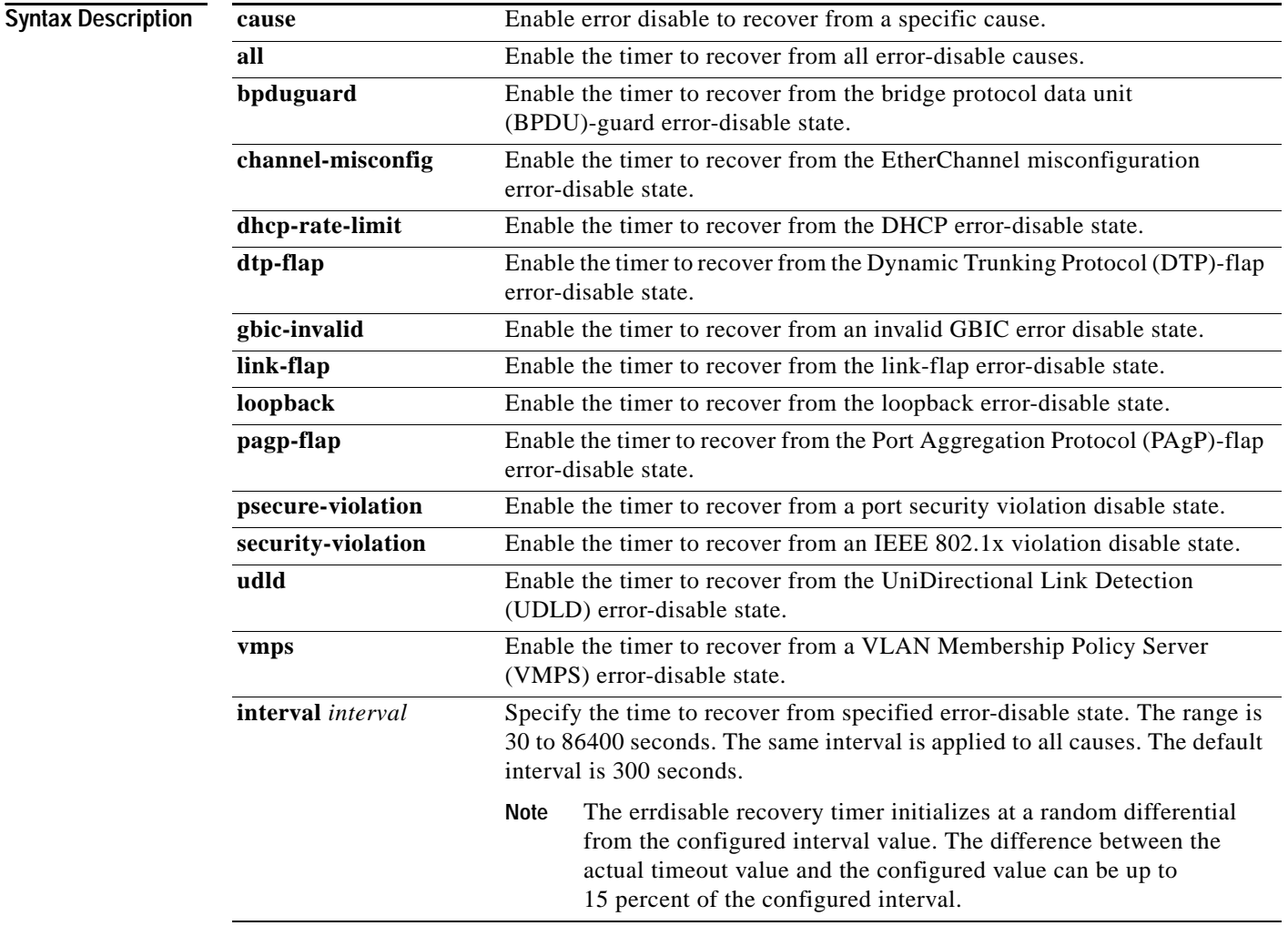

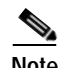

**Note** Though visible in the command-line help string, the **unicast-flood** keyword is not supported.

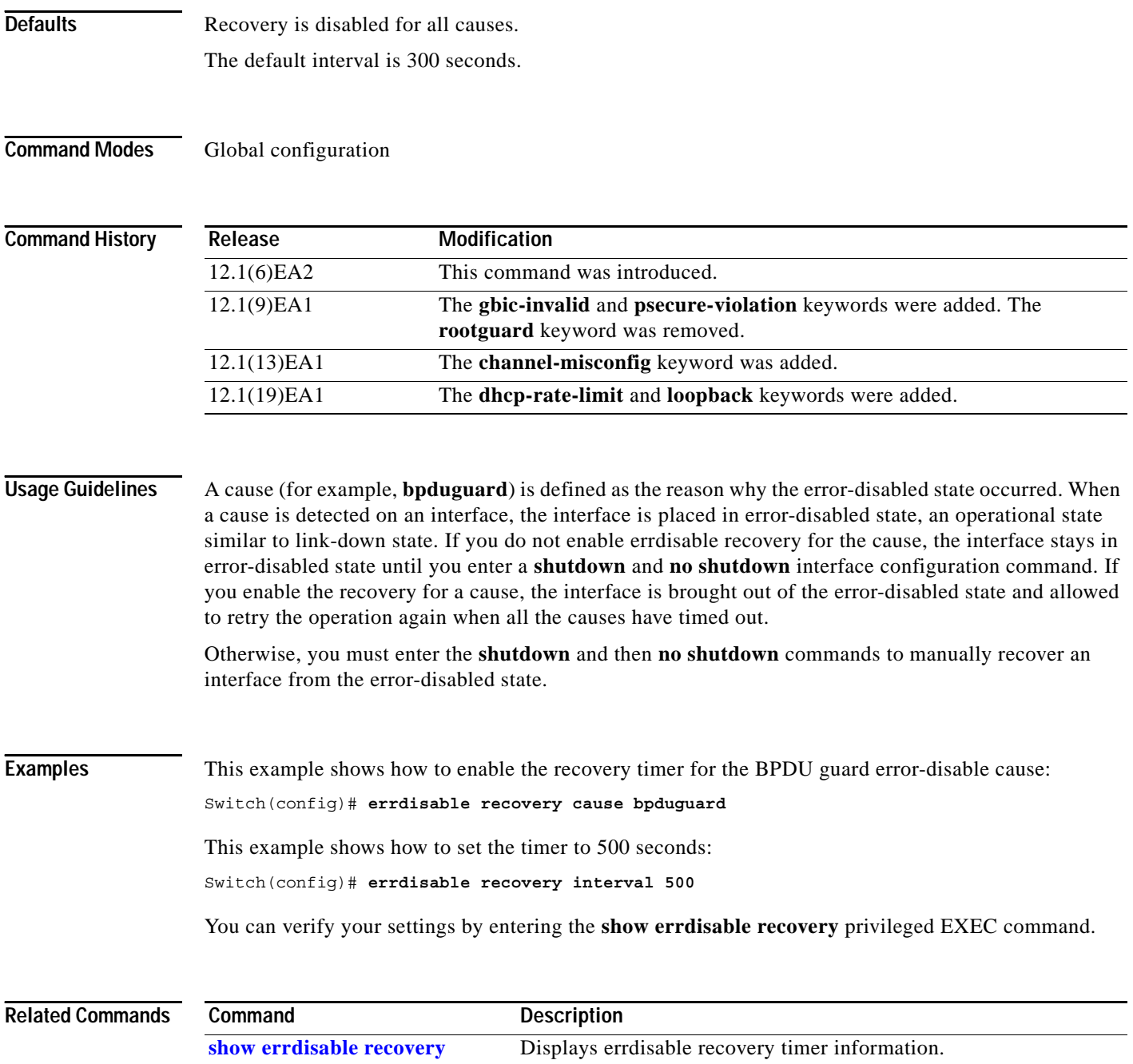

**[show interfaces](#page-356-0) status Displays interface status.** 

П

# **flowcontrol**

Use the **flowcontrol** interface configuration command to set the receive or send flow-control value for a Gigabit Ethernet interface. When flow control **send** is on for a device and it detects any congestion at its end, it notifies the link partner or the remote device of the congestion by sending a pause frame. When flow control **receive** is on for the remote device and it receives a pause frame, it stops sending any data packets. This prevents any loss of data packets during the congestion period.

Use the **receive off** and **send off** keywords to disable flow control.

**flowcontrol** {**receive** | **send**} {**desired | off | on**}

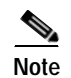

**Note** This **flowcontrol** command applies only to switch and module ports operating at 1000 Mbps.

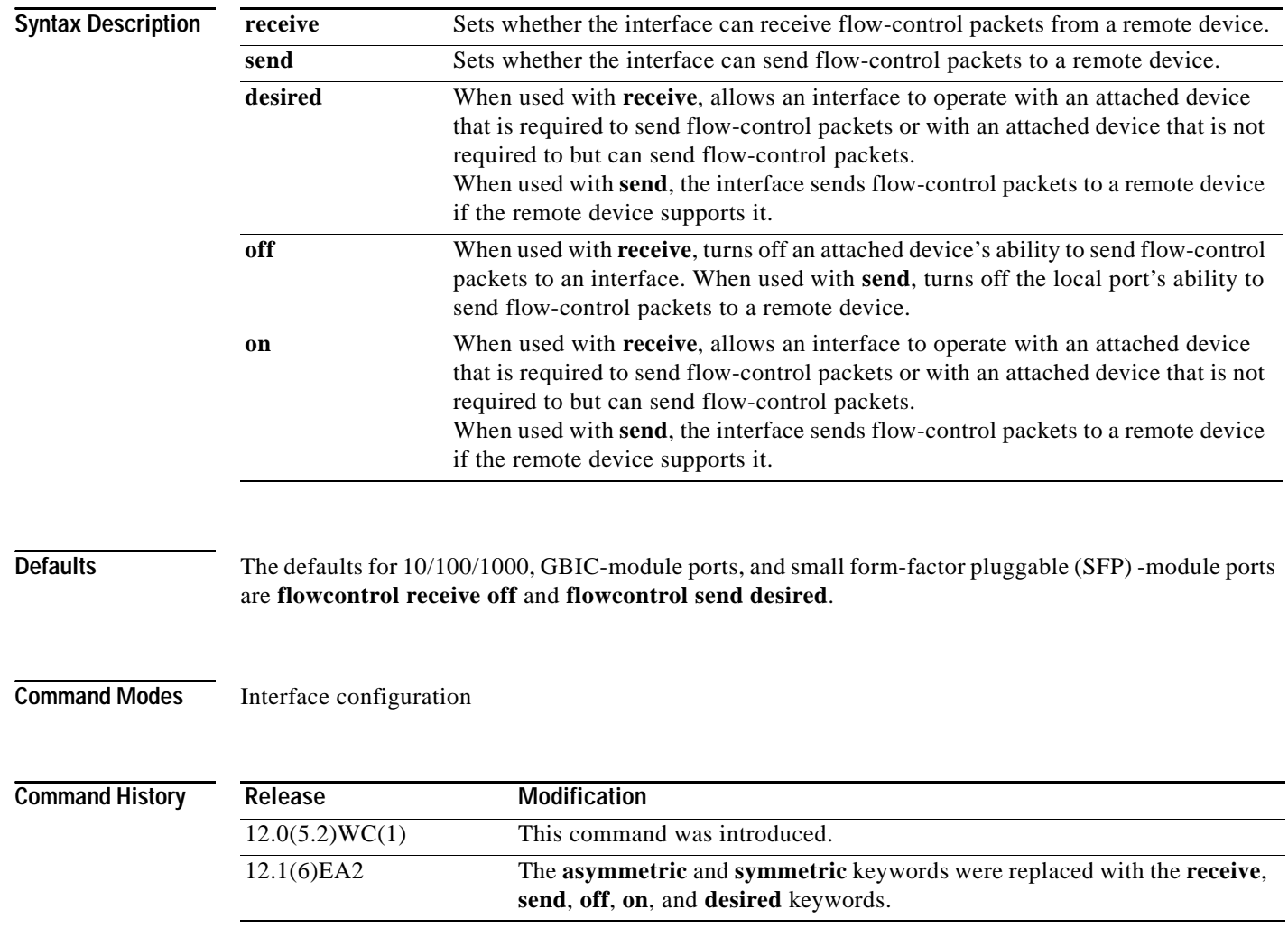

**Usage Guidelines** Use the **flowcontrol** command only on 10/100/1000, GBIC-module ports, and SFP-module ports.

We strongly recommend that you do not configure IEEE 802.3x flowcontrol when quality of service (QoS) is configured on the switch. Before configuring flowcontrol on an interface, make sure to disable QoS on the switch.

Note that when used with **receive**, the **on** and **desired** keywords have the same result.

When you use the **flowcontrol** command to set a port to control traffic rates during congestion, you are setting flow control on a port to one of these conditions:

- **• receive on** and **send on**: Flow control operates in both directions; pause frames can be sent by both the local device and the remote device to show link congestion.
- **• receive on** and **send desired**: The port can receive pause frames and is able to send pause frames if the attached device supports them.
- **• receive on** and **send off**: The port cannot send pause frames, but can operate with an attached device that is required to or is able to send pause frames; the port is able to receive pause frames.
- **• receive off** and **send on**: The port sends pause frames if the remote device supports them, but cannot receive pause frames from the remote device.
- **• receive off** and **send desired**: The port cannot receive pause frames, but can send pause frames if the attached device supports them.
- **• receive off** and **send off**: Flow control does not operate in either direction. In case of congestion, no indication is given to the link partner, and no pause frames are sent or received by either device.

[Table](#page-140-0) 2-3 shows the flow control resolution achieved on local and remote ports by a combination of settings. The table assumes that for **receive**, using the **desired** keyword has the same results as using the **on** keyword.

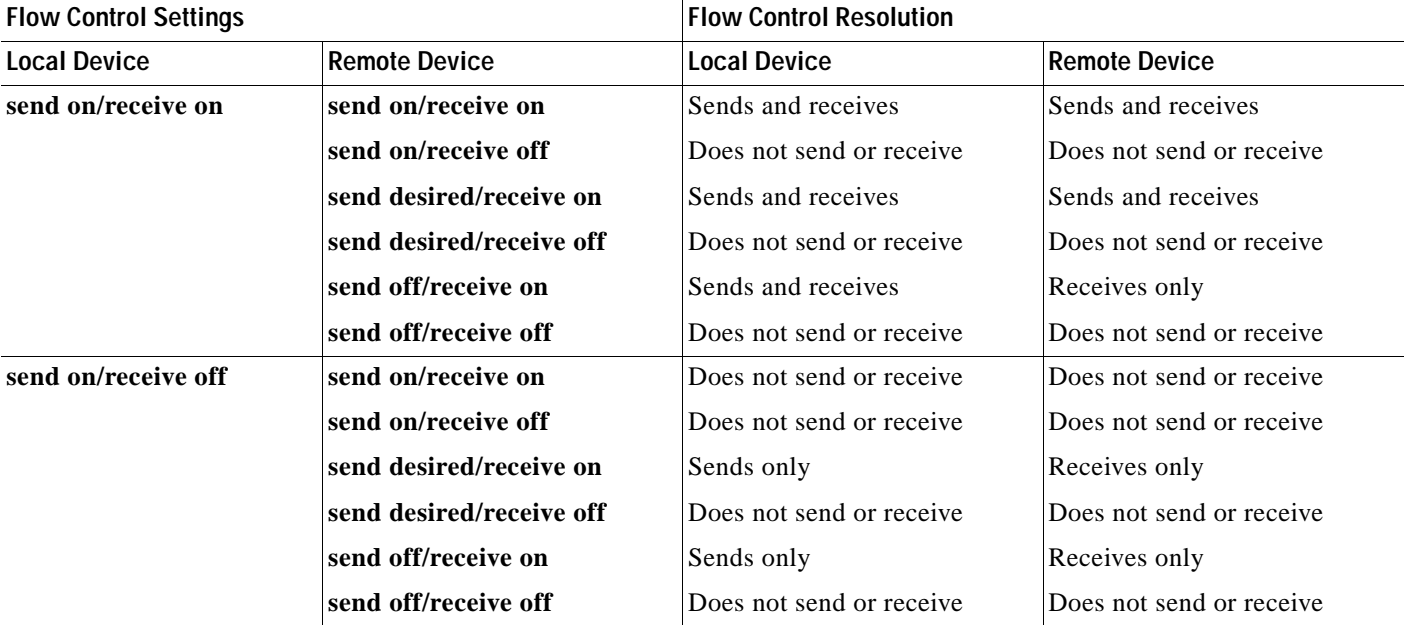

### <span id="page-140-0"></span>*Table 2-3 Flow Control Settings and Local and Remote Port Flow Control Resolution*

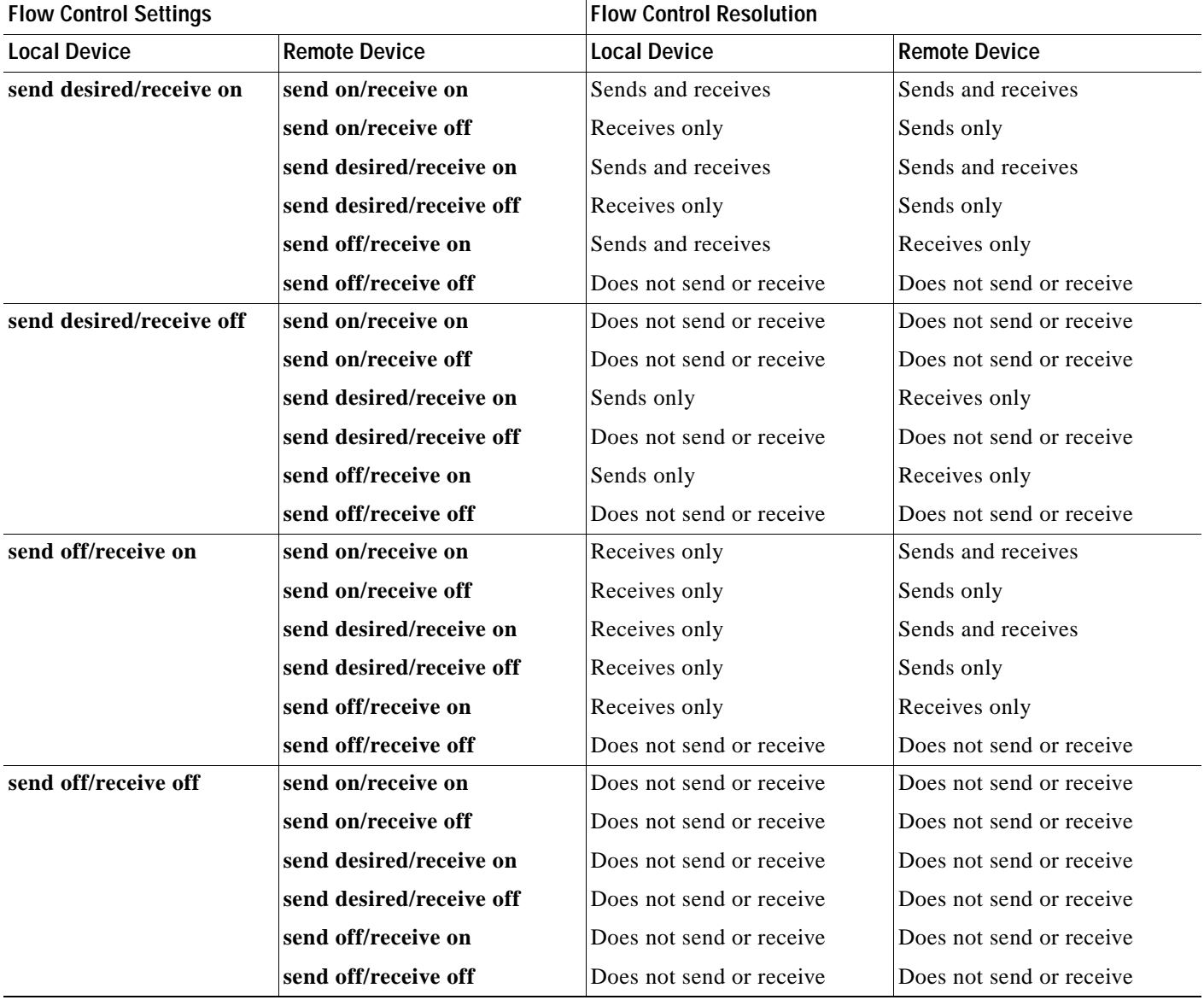

#### *Table 2-3 Flow Control Settings and Local and Remote Port Flow Control Resolution (continued)*

**Examples** This example shows how to configure the local port to not support any level of flow control by the remote port:

> Switch(config-if)# **flowcontrol receive off** Switch(config-if)# **flowcontrol send off**

You can verify your settings by entering the **show interfaces or show flowcontrol** privileged EXEC command.

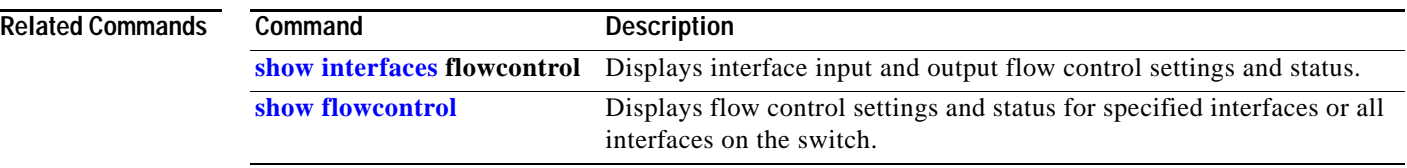

П

## **hw-module slot**

Use the **hw-module slot** privileged EXEC command to perform firmware upgrades on Long-Reach Ethernet (LRE) systems.

**hw-module slot** *module-slot-number* **upgrade lre** [**force**] [{**local** ctrlr-unit-number | **remote** *interface-id*}]

This command is available only on Catalyst 2950 LRE switches.

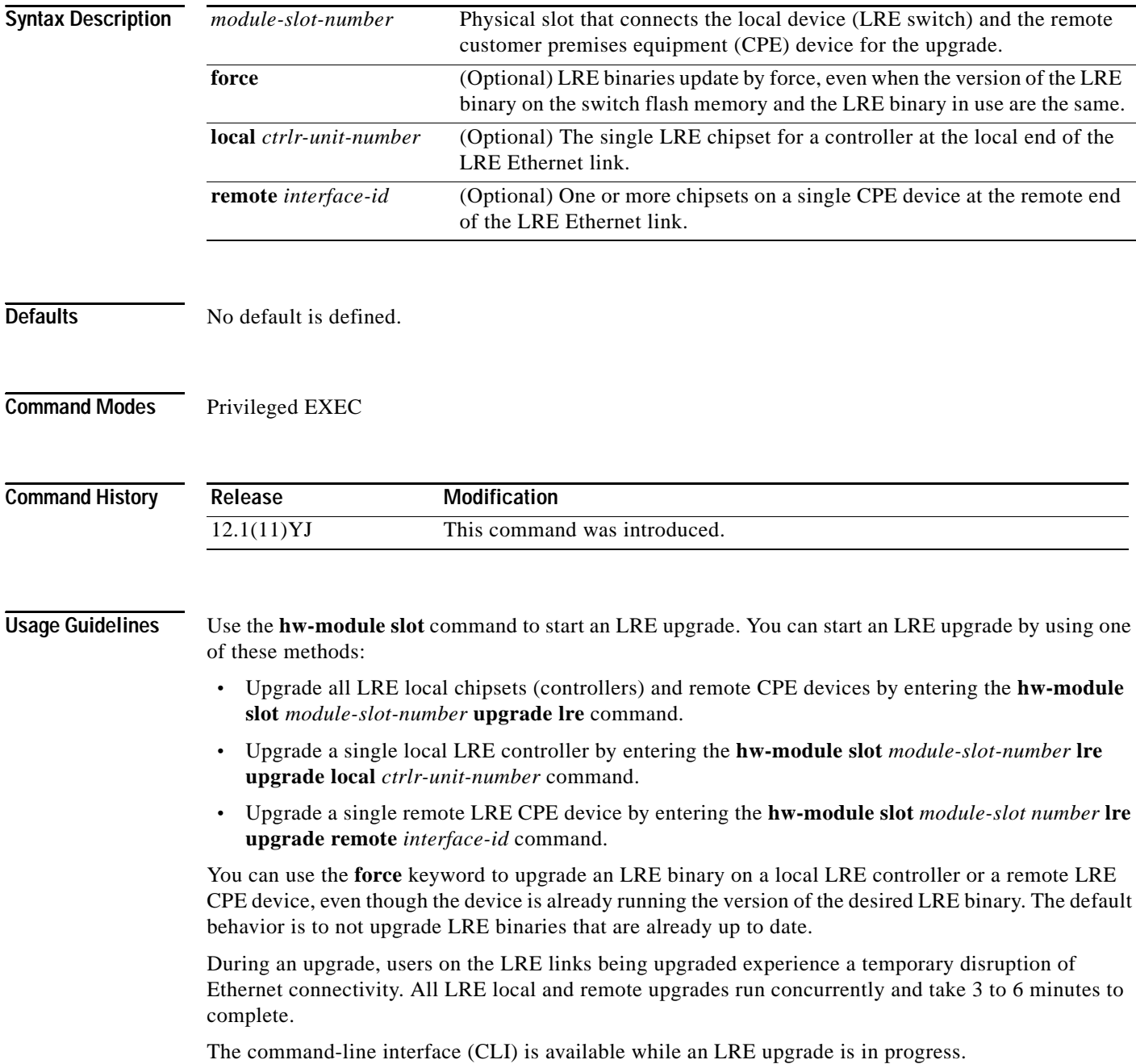
Once started, an LRE upgrade can only be stopped by physically changing the remote CPE device or by reloading the software on the Ethernet switch.

In most cases, configuration for upgrades is not necessary.

**Examples** This example shows how to start a system-wide LRE upgrade: Switch# **hw-module slot 0 upgrade lre** You are about to start an LRE upgrade on all LRE interfaces. Users on LRE links being upgraded will experience a temporary disruption of Ethernet connectivity. Start LRE upgrade ? [yes]: Starting remote upgrade on CPE Lo0/1. Starting remote upgrade on CPE Lo0/2 Starting remote upgrade on CPE Lo0/3 Starting remote upgrade on CPE Lo0/4 Starting remote upgrade on CPE Lo0/5 Starting remote upgrade on CPE Lo0/6 Starting remote upgrade on CPE Lo0/7 Starting remote upgrade on CPE Lo0/8 Starting upgrade on local controller LongReachEthernet 0 Starting remote upgrade on CPE Lo0/9 <output truncated> Starting remote upgrade on CPE Lo0/23 Starting remote upgrade on CPE Lo0/24 Starting upgrade on local controller LongReachEthernet 2 This example shows how to start an LRE upgrade on a single LRE controller in a switch. Specifying the *interface-id* as **longreachethernet 0** causes an LRE upgrade to run on controller 0 in the switch. Switch# **hw-module slot 0 upgrade lre local longreachethernet 0** You are about to start an LRE upgrade on local controller LongReachEthernet 0. Users on LRE links being upgraded will experience a temporary disruption of Ethernet connectivity. Start LRE upgrade ? [yes]: Starting Upgrade on local controller LongReachEthernet 0 This example shows how to start an LRE upgrade on a single CPE device. Specifying the *interface-id* as **longreachethernet 0** causes an LRE upgrade to run on the CPE device connected to the LRE port 1.

Switch# **hw-module slot 0 upgrade lre remote longreachethernet0/1**

You are about to start an LRE upgrade on CPE Lo0/1. Users on LRE links being upgraded will experience a temporary disruption of Ethernet connectivity.

Start LRE upgrade ? [yes]:

Starting remote upgrade on CPE Lo0/1

This example shows what happens when you attempt to update current firmware without using the **force** option:

```
Switch# hw-module slot 0 upgrade lre remote longreachethernet0/1
```
You are about to start an LRE upgrade on CPE Lo0/1. Users on LRE links being upgraded will experience a temporary disruption of Ethernet connectivity.

Start LRE upgrade ? [yes]:

No upgrade required on CPE Lo0/1

This example shows how to use the **force** option when you attempt to update current firmware on a CPE:

Switch# **hw-module slot 0 upgrade lre force remote longreachethernet0/1**

You are about to start an LRE upgrade on CPE Lo0/1. Users on LRE links being upgraded will experience a temporary disruption of Ethernet connectivity. Start LRE upgrade ? [yes]: Starting remote upgrade on CPE Lo0/1

Switch#

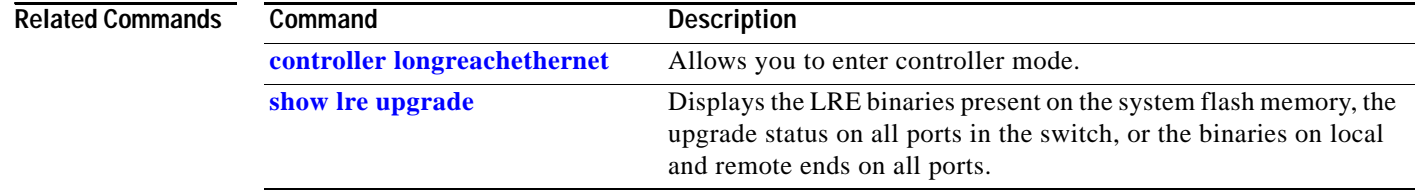

# **interface**

Use the **interface** global configuration command to configure an interface type, create a switch virtual interface to be used as the management VLAN interface, and to enter interface configuration mode.

**interface** {*interface-id* | **vlan** *number*}

**no interface** {*interface-id* | **vlan** *number*}

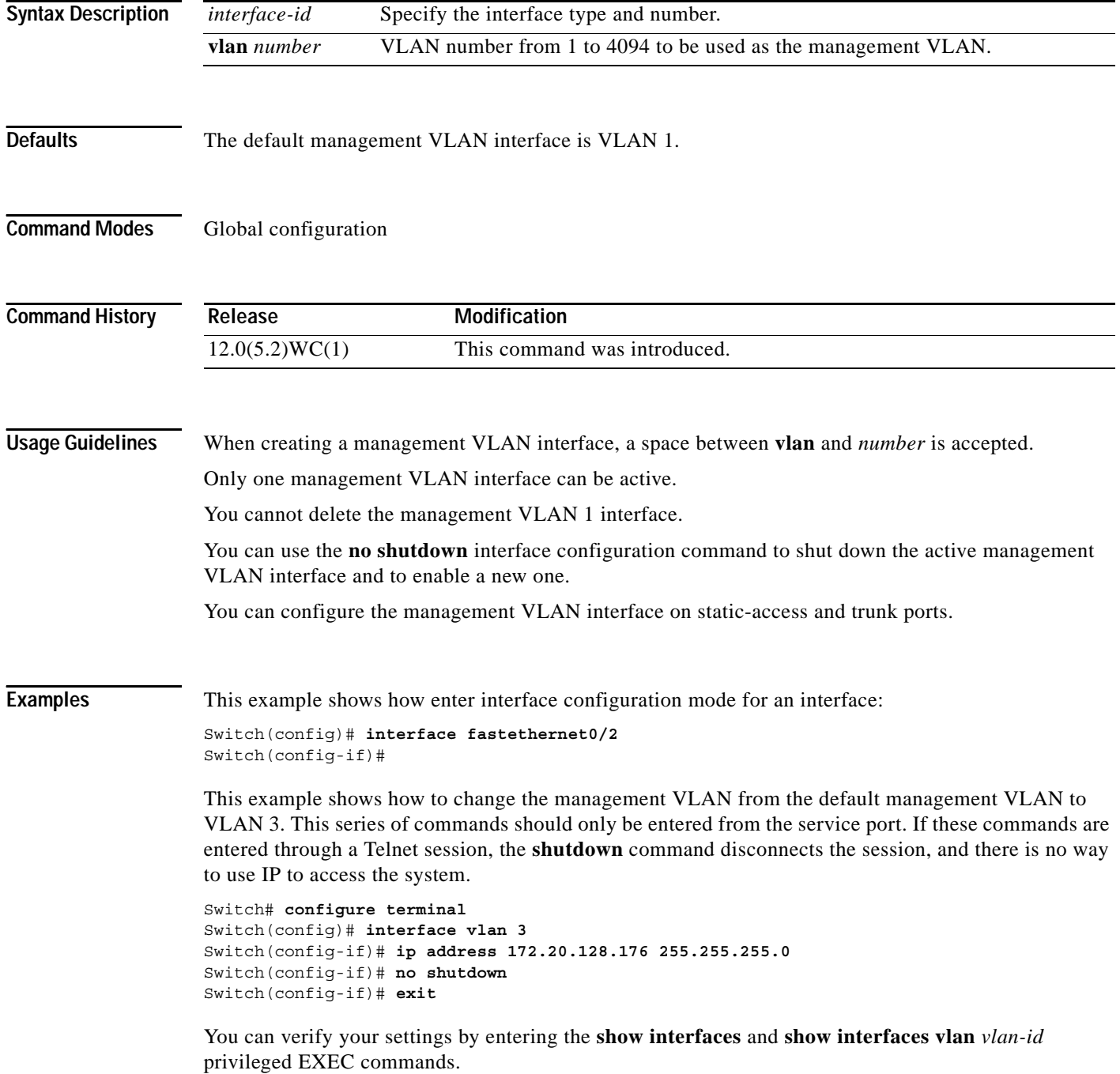

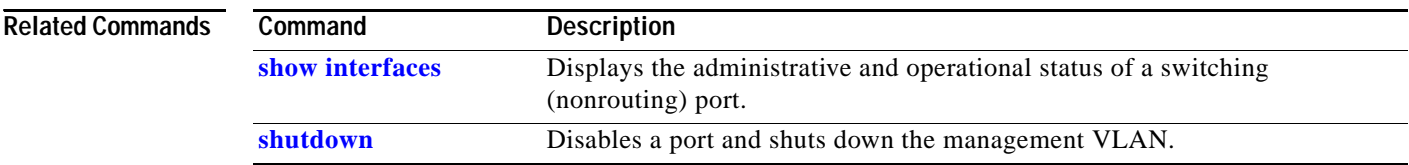

П

**2-123**

# **interface port-channel**

Use the **interface port-channel** global configuration command to access or create the port-channel logical interface for Layer 2 interfaces. Use the **no** form of this command to remove the port channel.

**interface port-channel** *port*-*channel-number*

**no interface port-channel** *port*-*channel-number*

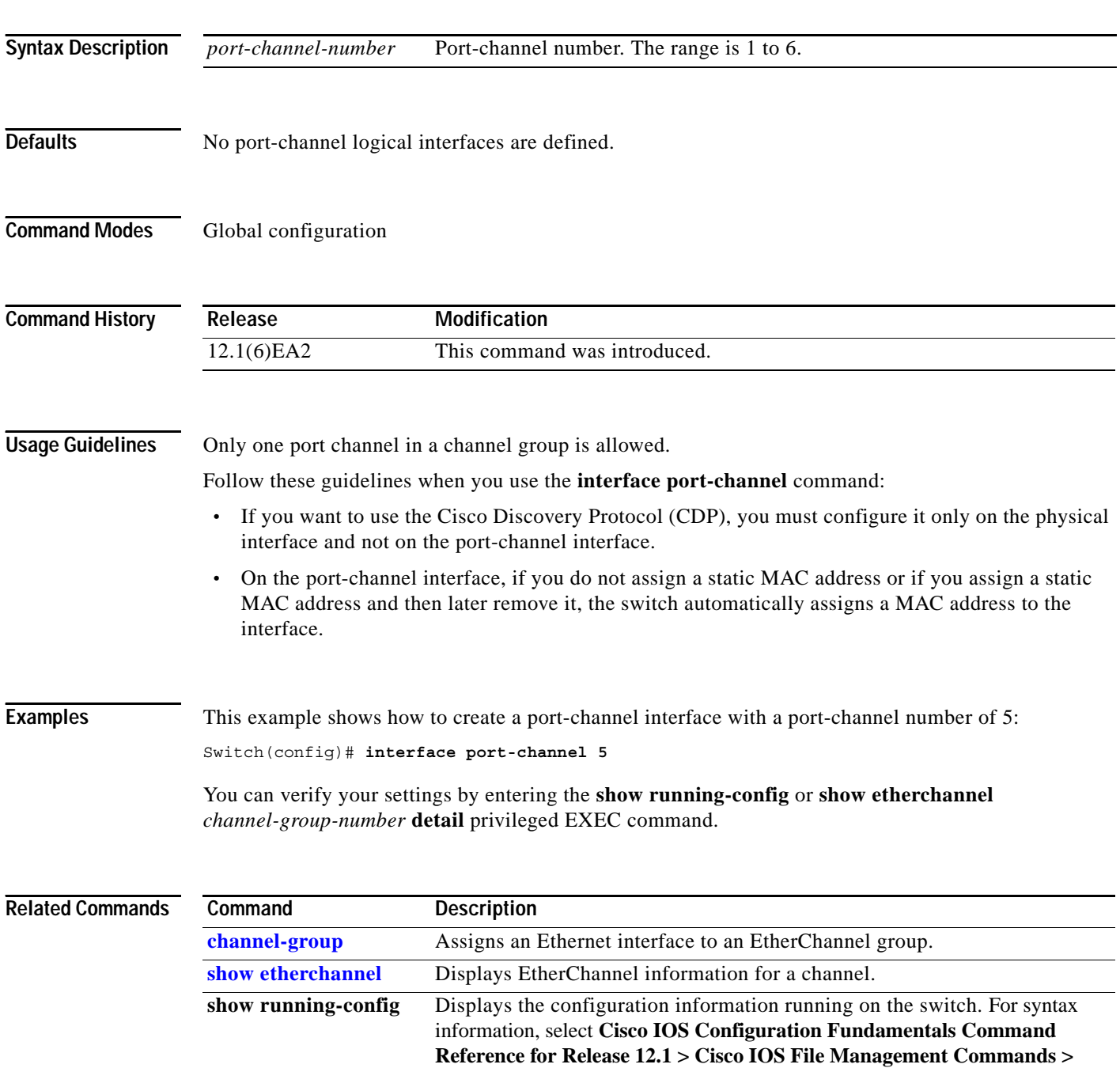

**Configuration File Commands**.

# **interface range**

Use the **interface range** global configuration command to enter interface range configuration mode and to execute a command on multiple ports at the same time. Use the **no** form of this command to remove an interface range.

**interface range** {*port-range |* **macro** *name*}

**no interface range** {*port-range |* **macro** *name*}

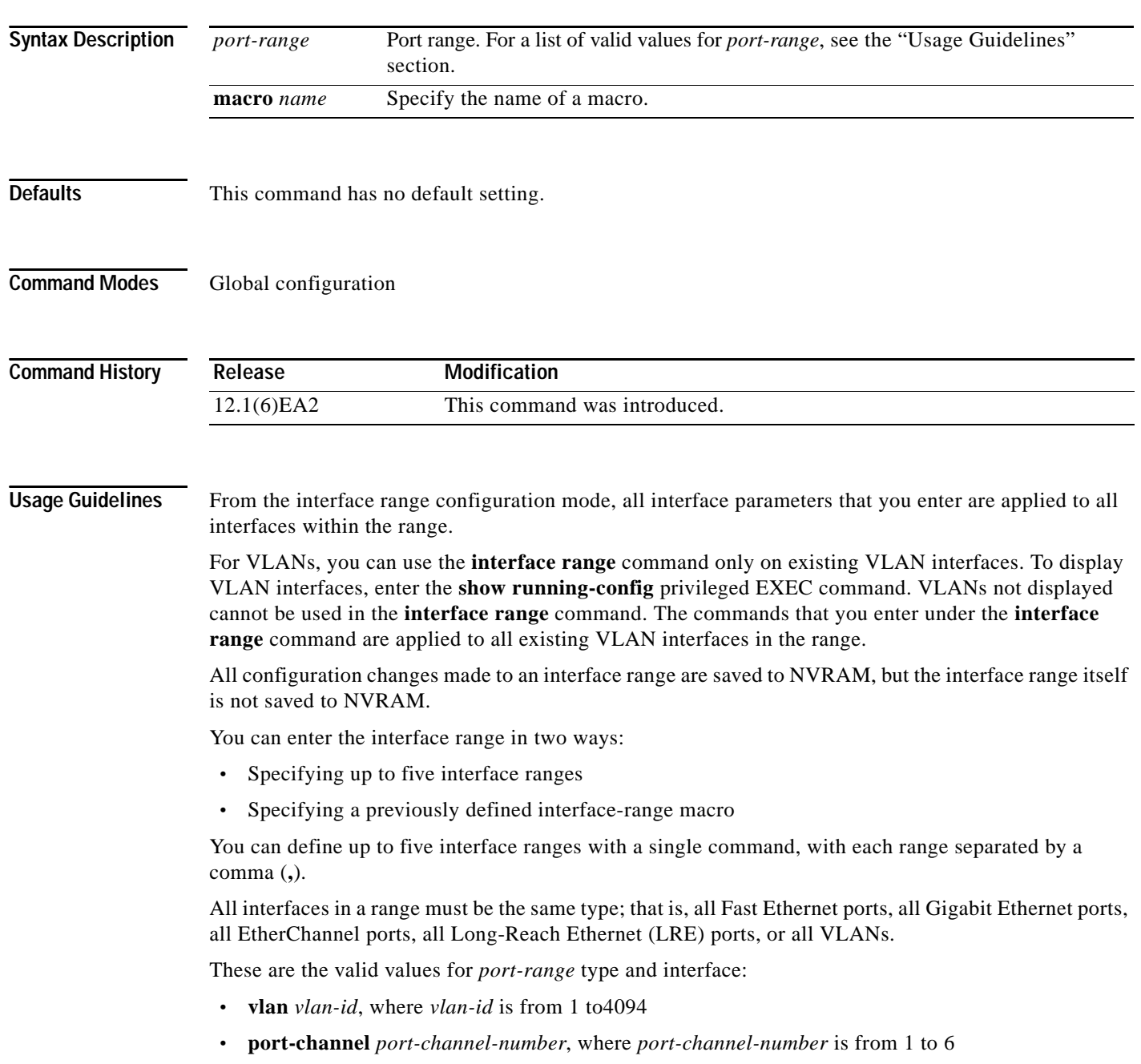

- **• fastethernet** *interface-id*
- **• gigabitethernet** *interface-id*
- **• longreachethernet** *interface-id*

For physical interfaces, the *interface-id* is defined as a slot/number (where slot is always 0 for the switch), and the range is entered as *type* **0**/*number* - *number* (for example, **fastethernet0/1 - 2**). You can also enter multiple ranges.

When you define a range, you must enter a space before and after the hyphen (**-**):

**interface range fastethernet0/1 - 2**

When you define multiple ranges, you must enter a space before and after the comma (**,**):

**interface range fastethernet0/3 - 7 , gigabitethernet0/1**

You cannot specify both a macro and an interface range in the same command.

A single interface can also be specified in *port-range.* (The command is then similar to the **interface** *interface-id* global configuration command.)

**Note** For more information about configuring interface ranges, see the software configuration guide for this release.

**Examples** This example shows how to use the **interface range** command to enter interface range configuration mode and to enter commands for two ports:

```
Switch(config)# interface range fastethernet0/1 - 2
Switch(config-if-range)#
```
This example shows how to use a port-range macro *macro1* for the same function. The advantage is that you can reuse the *macro1* until you delete it.

```
Switch(config)# define interface-range macro1 fastethernet0/1 - 2
Switch(config)# interface range macro macro1
Switch(config-if-range)#
```
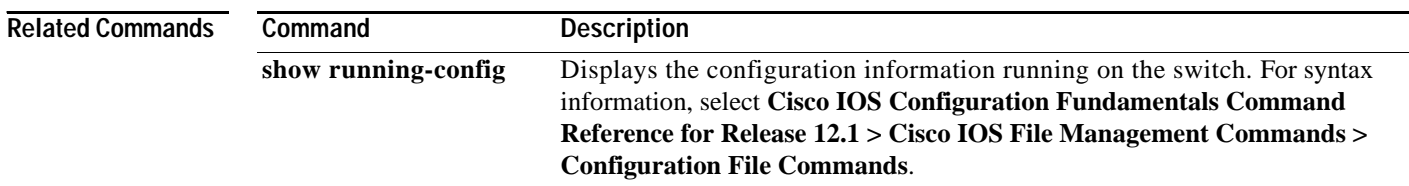

# **interleave**

Use the **interleave** interface configuration command to set the interleave block size on the Long-Reach Ethernet (LRE) interfaces. Use the **no** form of this command to return to the default setting.

**interleave** {**downstream** *value |* **upstream** *value*}

**no interleave** {**downstream** *value |* **upstream** *value*}

This command is available only on Catalyst 2950 LRE switches.

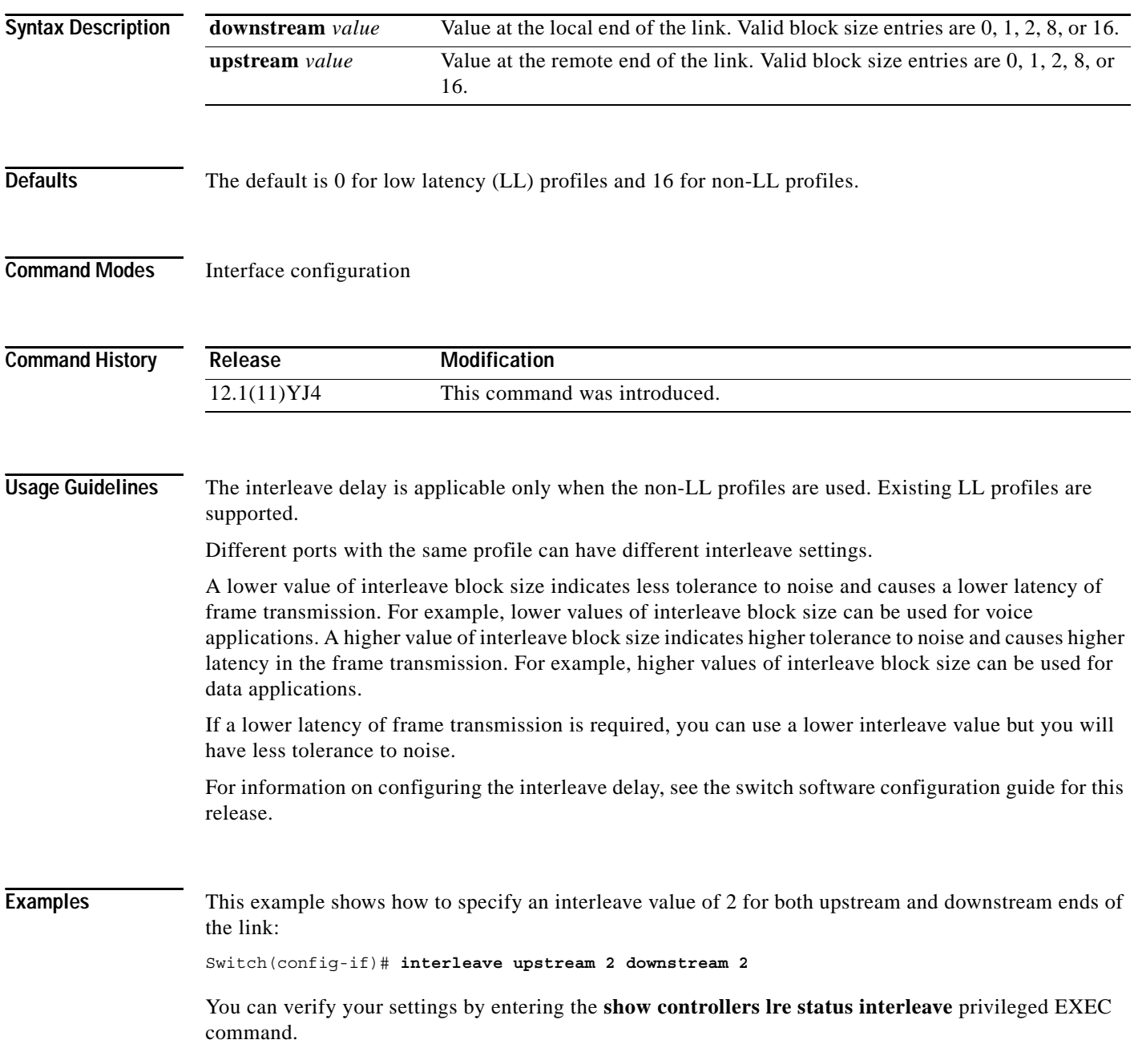

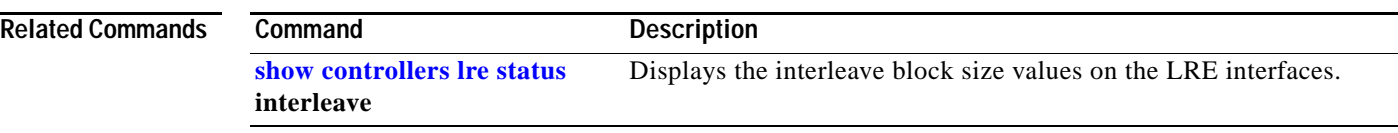

П

## <span id="page-153-0"></span>**ip access-group**

Use the **ip access-group** interface configuration command to control access to an interface. Use the **no** form of this command to remove an access group from an interface.

**ip access-group** {*access-list-number | name*} **in**

**no ip access-group** {*access-list-number | name*} **in**

This command is available on physical interfaces only if your switch is running the enhanced software image (EI).

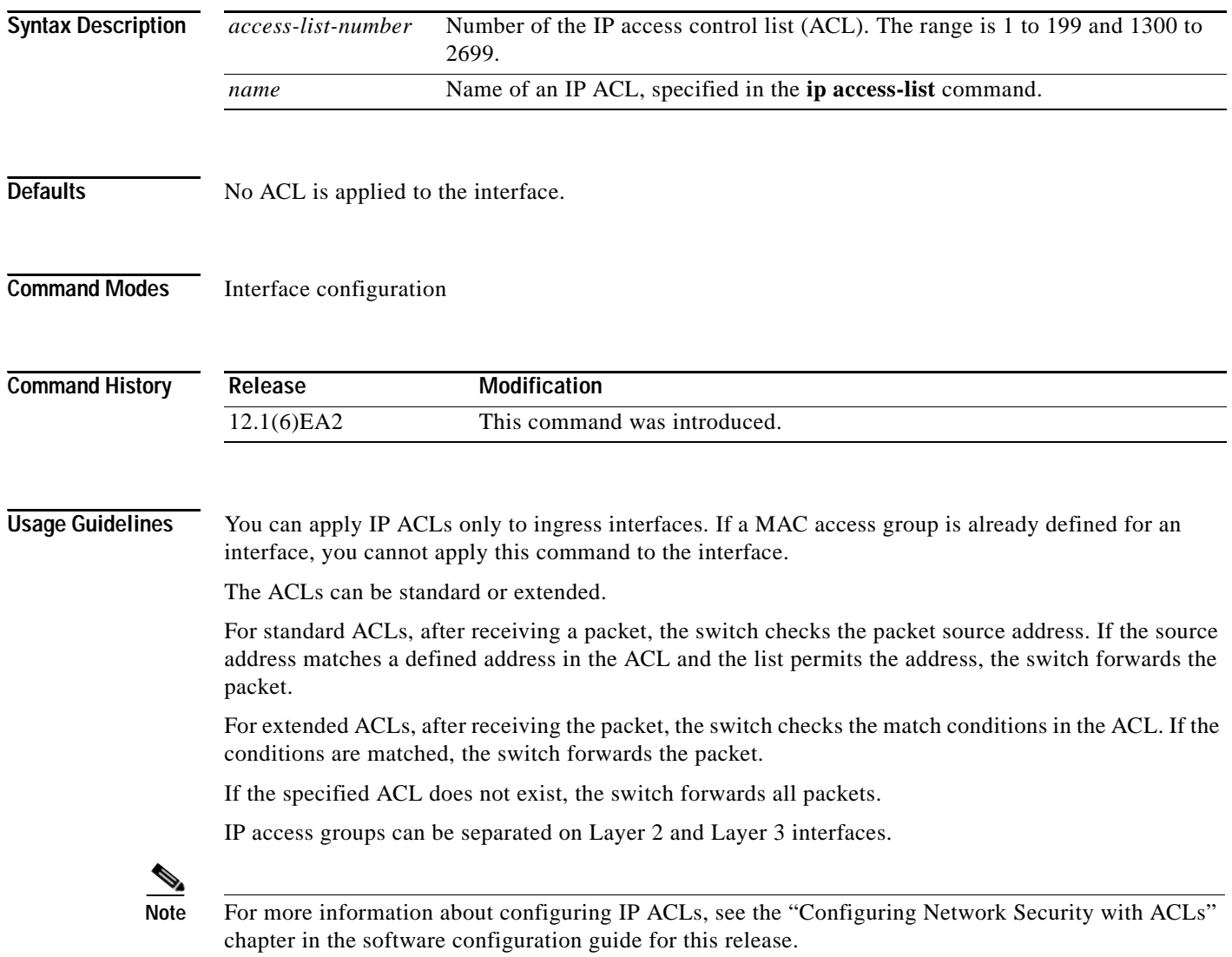

П

**Examples** This example shows how to apply a numbered ACL to an interface:

Switch(config)# **interface fastethernet0/1** Switch(config-if)# **ip access-group 101 in**

You can verify your settings by entering the **show access-lists** or **show ip access-lists** privileged EXEC command.

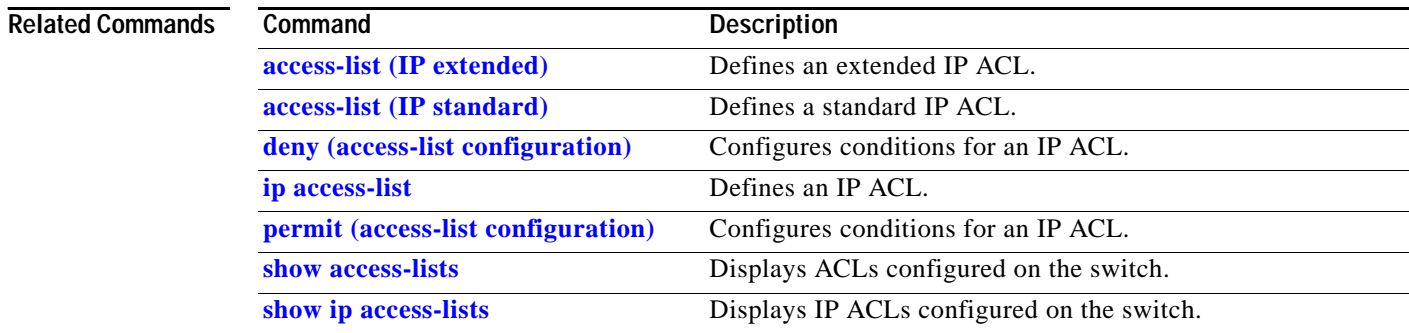

# <span id="page-155-0"></span>**ip access-list**

Use the **ip access-list** global configuration command to create an IP access control list (ACL) to be used for matching packets to an ACL whose name or number you specify and to enter access-list configuration mode. Use the **no** form of this command to delete an existing IP ACL and to return to global configuration mode.

**ip access-list** {**extended** | **standard**} {*access-list-number | name*}

**no ip access-list** {**extended** | **standard**} {*access-list-number | name*}

This command is available on physical interfaces only if your switch is running the enhanced software image (EI).

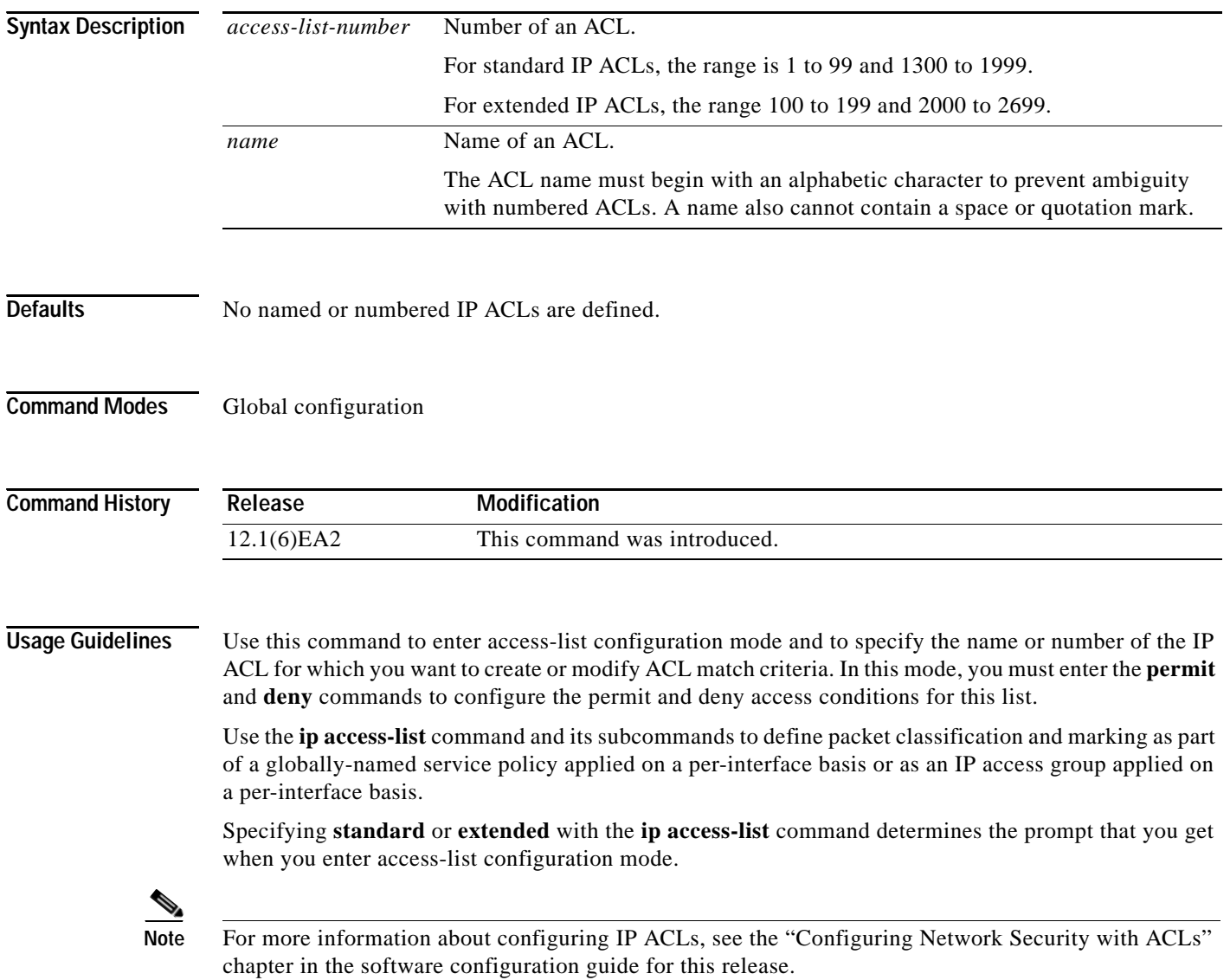

**Examples** This example shows how to configure a standard ACL named *Internetfilter1*:

```
Switch(config)# ip access-list standard Internetfilter1
Switch(config-std-nacl)# permit 192.5.34.0 0.0.0.255
Switch(config-std-nacl)# permit 192.5.32.0 0.0.0.255
Switch(config-std-nacl)# exit
```
This example shows how to configure an extended ACL named *Internetfilter2*:

```
Switch(config)# ip access-list extended Internetfilter2
Switch(config-ext-nacl)# permit any 128.8.10.0 0.0.0.255 eq 80
Switch(config-ext-nacl)# permit any 128.5.8.0 0.0.0.255 eq 80
Switch(config-ext-nacl)# exit
```
**Note** In these examples, all other IP access is implicitly denied.

You can verify your settings by entering the **show access-lists** or **show ip access-lists** privileged EXEC command.

### $\overline{\text{Related Commands}}$

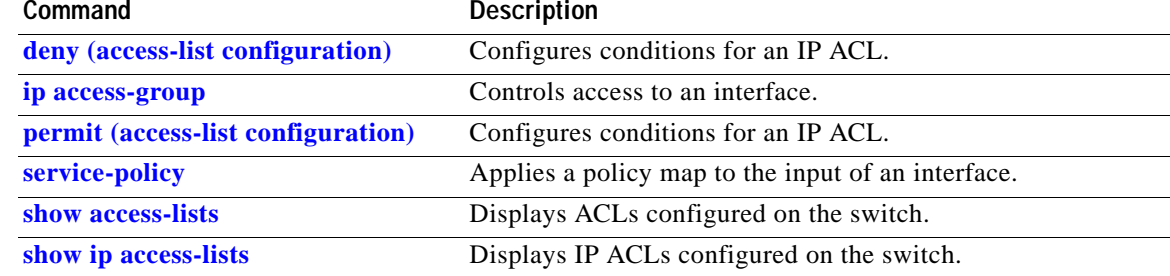

# **ip address**

Use the **ip address** interface configuration command to set an IP address for a switch. Use the **no** form of this command to remove an IP address or to disable IP processing.

**ip address** *ip-address subnet-mask*

**no ip address** *ip-address subnet-mask*

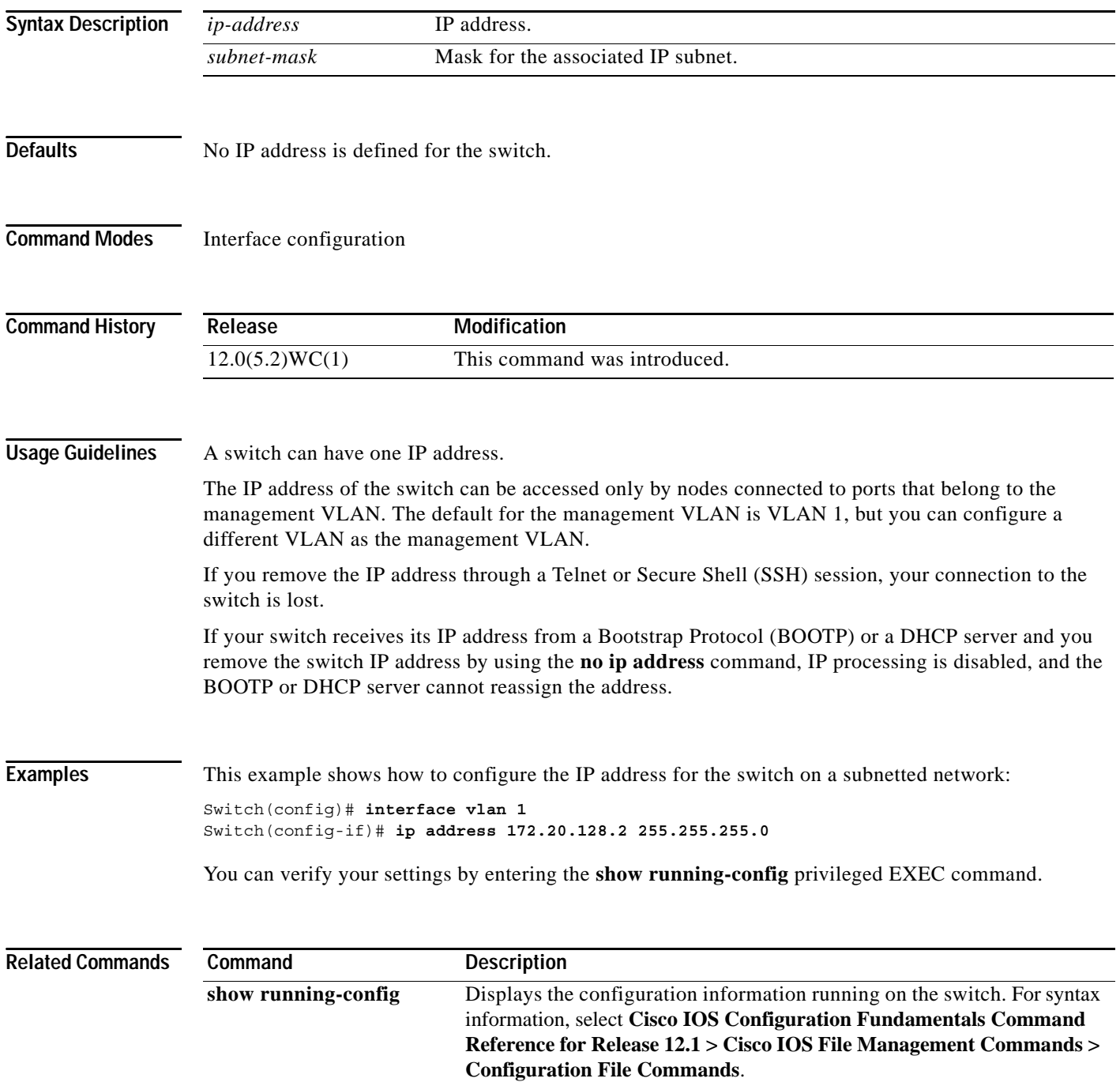

**2-133**

# **ip dhcp snooping**

 $\mathbf{I}$ 

Use the **ip dhcp snooping** global configuration command to globally enable DHCP snooping. Use the **no** form of this command to return to the default setting.

**ip dhcp snooping**

**no ip dhcp snooping**

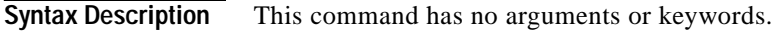

**Defaults** DHCP snooping is disabled.

**Command Modes** Global configuration

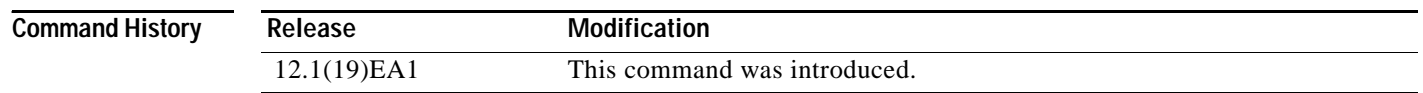

**Usage Guidelines** You must globally enable DHCP snooping for any DHCP snooping configuration to take effect. DHCP snooping is not active until snooping is enabled on a VLAN by using the **ip dhcp snooping vlan** *vlan-id* global configuration command.

**Examples** This example shows how to enable DHCP snooping: Switch(config)# **ip dhcp snooping** You can verify your settings by entering the **show ip dhcp snooping** privileged EXEC command.

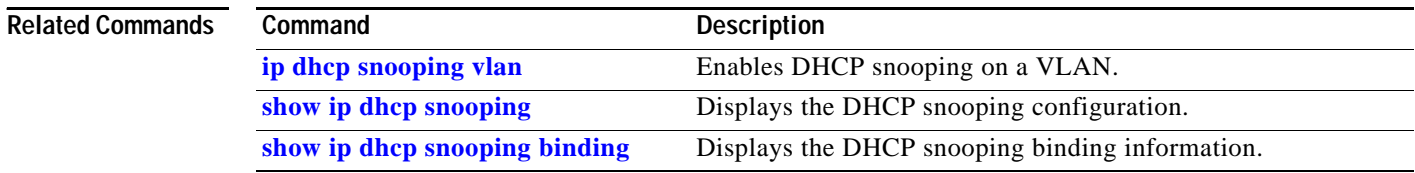

# **ip dhcp snooping information option**

Use the **ip dhcp snooping information option** global configuration command to enable DHCP option-82 data insertion. Use the **no** form of this command to disable DHCP option-82 data insertion.

**ip dhcp snooping information option**

**no ip dhcp snooping information option**

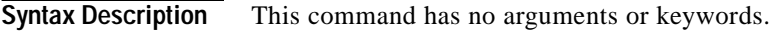

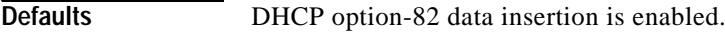

**Command Modes** Global configuration

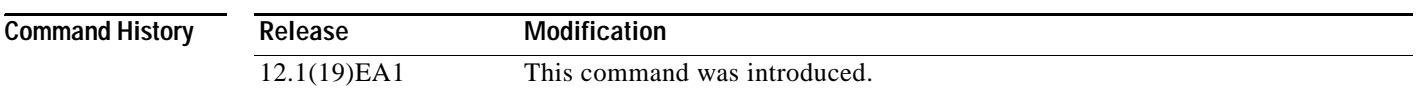

**Usage Guidelines** You must globally enable DHCP snooping by using the **ip dhcp snooping** global configuration command for any DHCP snooping configuration to take effect.

> When the option-82 feature is enabled and a switch receives a DHCP request from a host, it adds the option-82 information in the packet. The option-82 information contains the switch MAC address (the remote ID suboption) and the port identifier, **vlan-mod-port**, from which the packet is received (circuit ID suboption). The switch forwards the DHCP request that includes the option-82 field to the DHCP server.

> When the DHCP server receives the packet, it can use the remote ID, the circuit ID, or both to assign IP addresses and implement policies, such as restricting the number of IP addresses that can be assigned to a single remote ID or a circuit ID. Then the DHCP server echoes the option-82 field in the DHCP reply.

> The DHCP server unicasts the reply to the switch if the request was relayed to server by the switch. When the client and server are on the same subnet, the server broadcasts the reply. The switch inspects the remote ID and possibly the circuit ID fields to verify that it originally inserted the option-82 data. The switch removes the option-82 field and forwards the packet to the switch port that connects to the DHCP host that sent the DHCP request.

**Examples** This example shows how to enable DHCP option-82 data insertion:

Switch(config)# **ip dhcp snooping information option**

You can verify your settings by entering the **show ip dhcp snooping** privileged EXEC command.

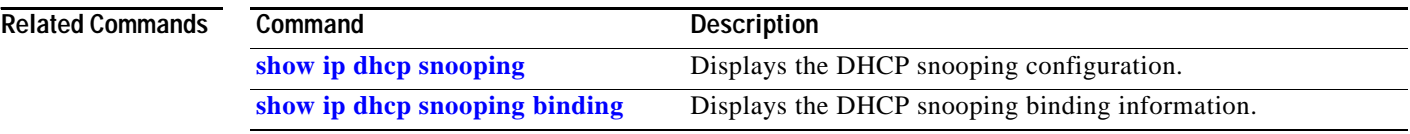

П

## **ip dhcp snooping information option allow-untrusted**

Use the **ip dhcp snooping information option allow-untrusted** global configuration command on an aggregation switch to configure it to accept DHCP packets with option-82 information that are received on untrusted ports that might be connected to an edge switch. Use the **no** form of this command to configure the switch to drop these packets from the edge switch.

**ip dhcp snooping information option allow-untrusted** 

**no ip dhcp snooping information option allow-untrusted**

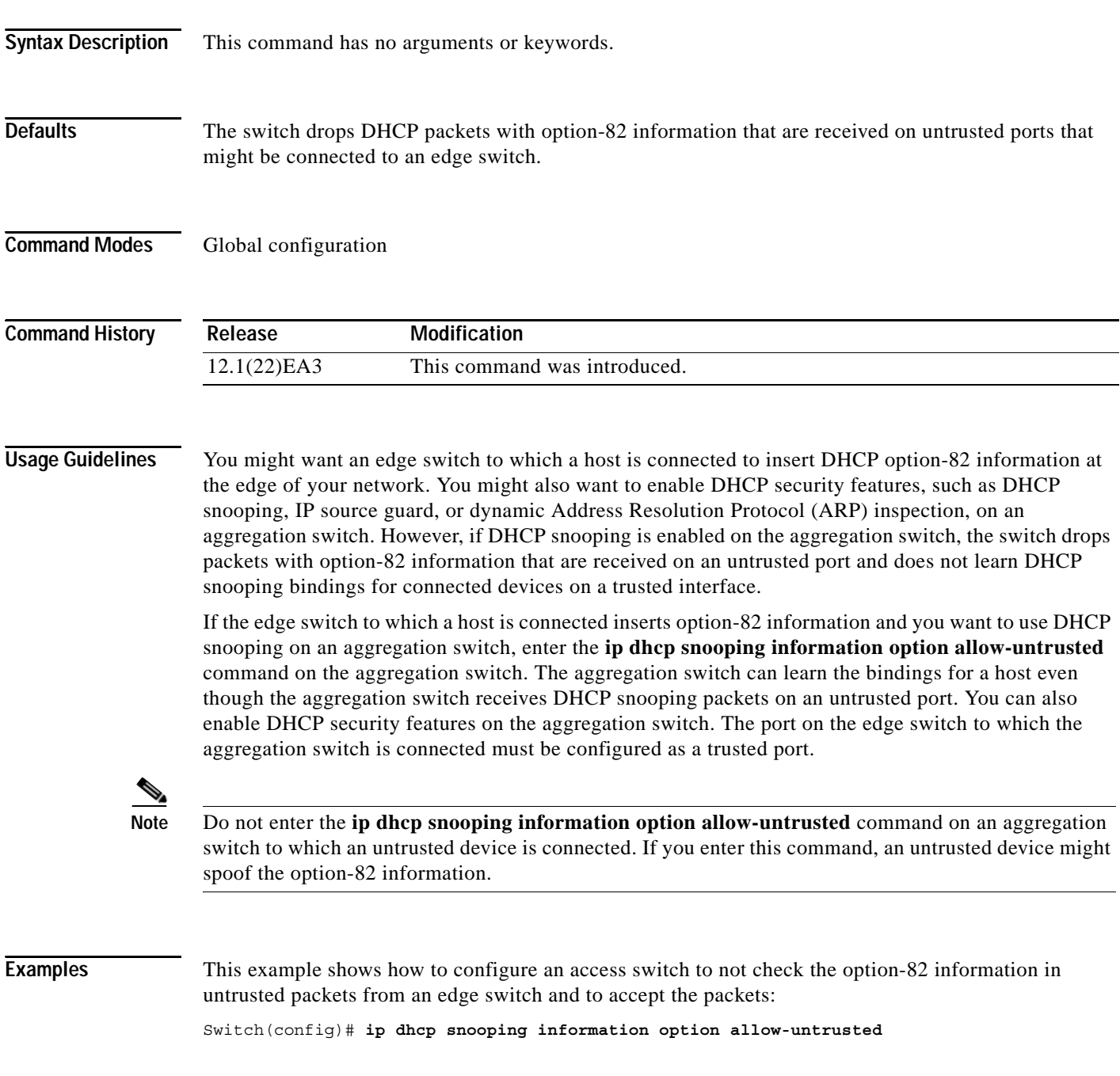

You can verify your settings by entering the **show ip dhcp snooping** privileged EXEC command.

 $\overline{\text{Related Comm}}$ 

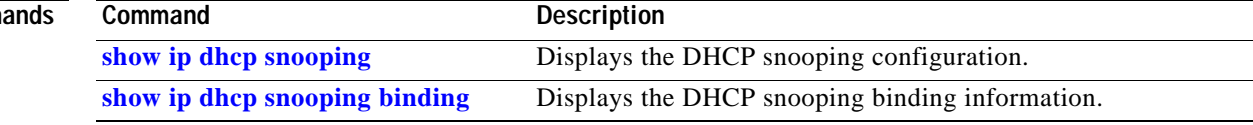

 $\mathbf{r}$ 

# **ip dhcp snooping limit rate**

Use the **ip dhcp snooping limit rate** interface configuration command to configure the number of DHCP messages an interface can receive per second. Use the **no** form of this command to return to the default setting.

**ip dhcp snooping limit rate** *rate*

**no ip dhcp snooping limit rate**

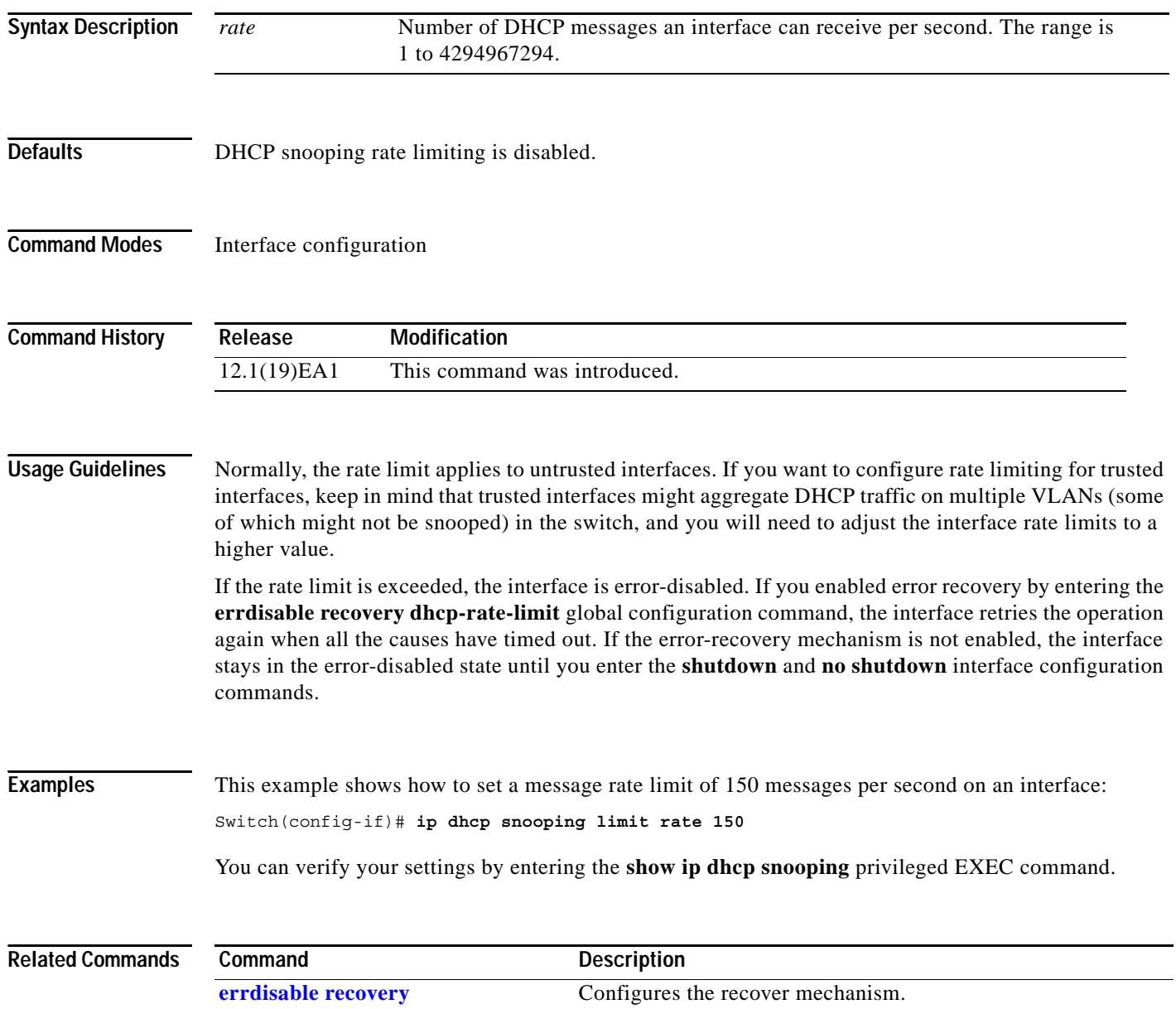

**[show ip dhcp snooping](#page-371-0)** Displays the DHCP snooping configuration.

**[show ip dhcp snooping binding](#page-372-0)** Displays the DHCP snooping binding information.

П

## **ip dhcp snooping trust**

Use the **ip dhcp snooping trust** interface configuration command to configure a port as trusted for DHCP snooping purposes. Use the **no** form of this command to return to the default setting.

**ip dhcp snooping trust**

**no ip dhcp snooping trust**

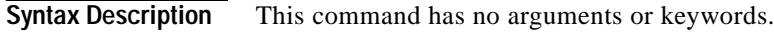

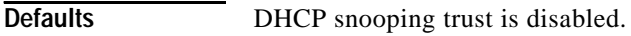

**Command Modes** Interface configuration

**Command History Release Modification** 12.1(19)EA1 This command was introduced.

**Usage Guidelines** Configure ports that are connected to a DHCP server or to other switches or routers as trusted. Configure ports that are connected to DHCP clients as untrusted.

**Examples** This example shows how to enable DHCP snooping trust on a port:

Switch(config-if)# **ip dhcp snooping trust**

You can verify your settings by entering the **show ip dhcp snooping** privileged EXEC command.

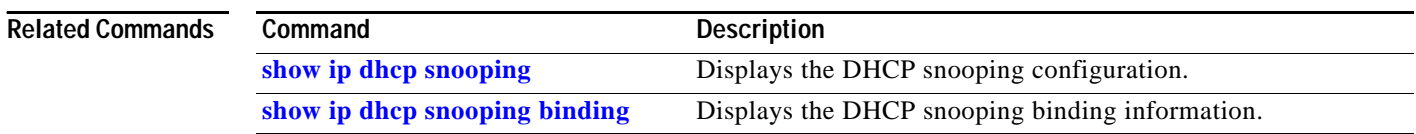

# <span id="page-165-0"></span>**ip dhcp snooping vlan**

Use the **ip dhcp snooping vlan** global configuration command to enable DHCP snooping on a VLAN. Use the **no** form of this command to disable DHCP snooping on a VLAN.

**ip dhcp snooping vlan** *vlan-id* [*vlan-id*]

**no ip dhcp snooping vlan** *vlan-id* [*vlan-id*]

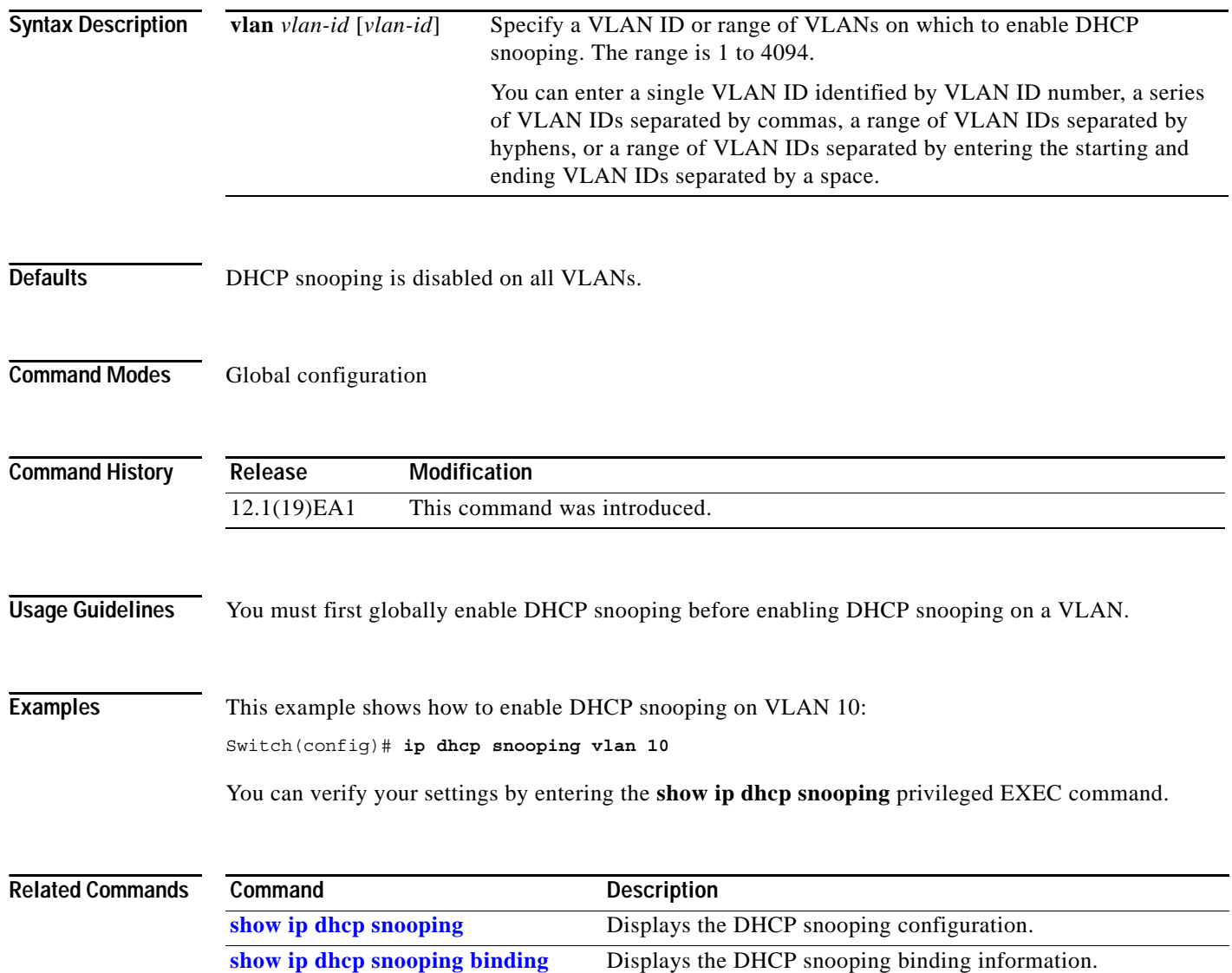

a la

# <span id="page-166-0"></span>**ip igmp filter**

Use the **ip igmp filter** interface configuration command to control whether or not all hosts on a Layer 2 interface can join one or more IP multicast groups by applying an Internet Group Management Protocol (IGMP) profile to the interface. Use the **no** form of this command to remove the specified profile from the interface.

**ip igmp filter** *profile number*

**no ip igmp filter** 

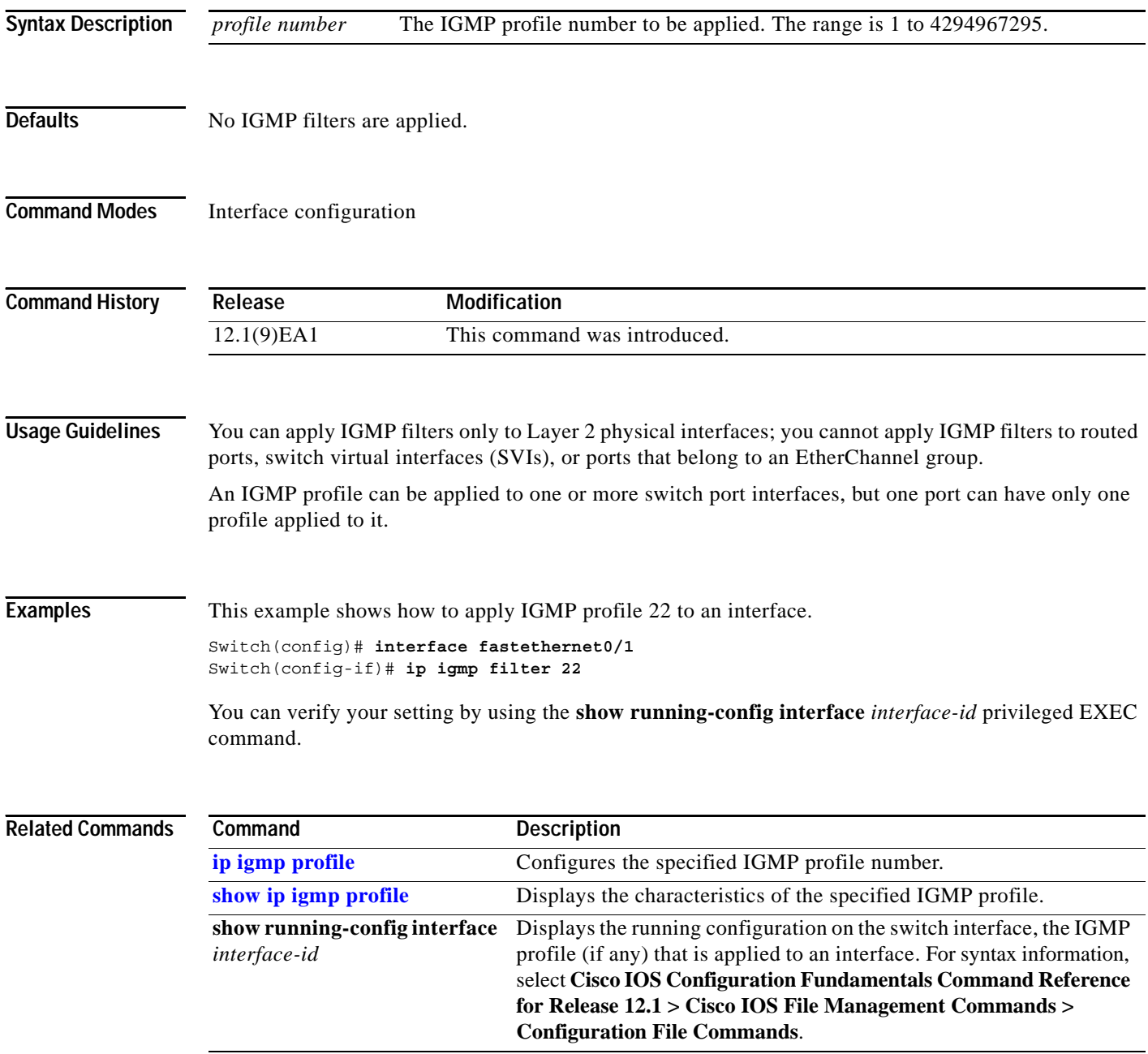

# **ip igmp max-groups**

Use the **ip igmp max-groups** interface configuration command to set the maximum number of Internet Group Management Protocol (IGMP) groups that a Layer 2 interface can join or to configure the IGMP throttling action when the maximum number of entries is in the forwarding table. Use the **no** form of this command to set the maximum back to the default, which is to have no maximum limit, or to return to the default throttling action, which is to drop the report.

**ip igmp max-groups** {*number* | **action** {**deny** | **replace**}}

**no ip igmp max-groups** {*number* | **action**}

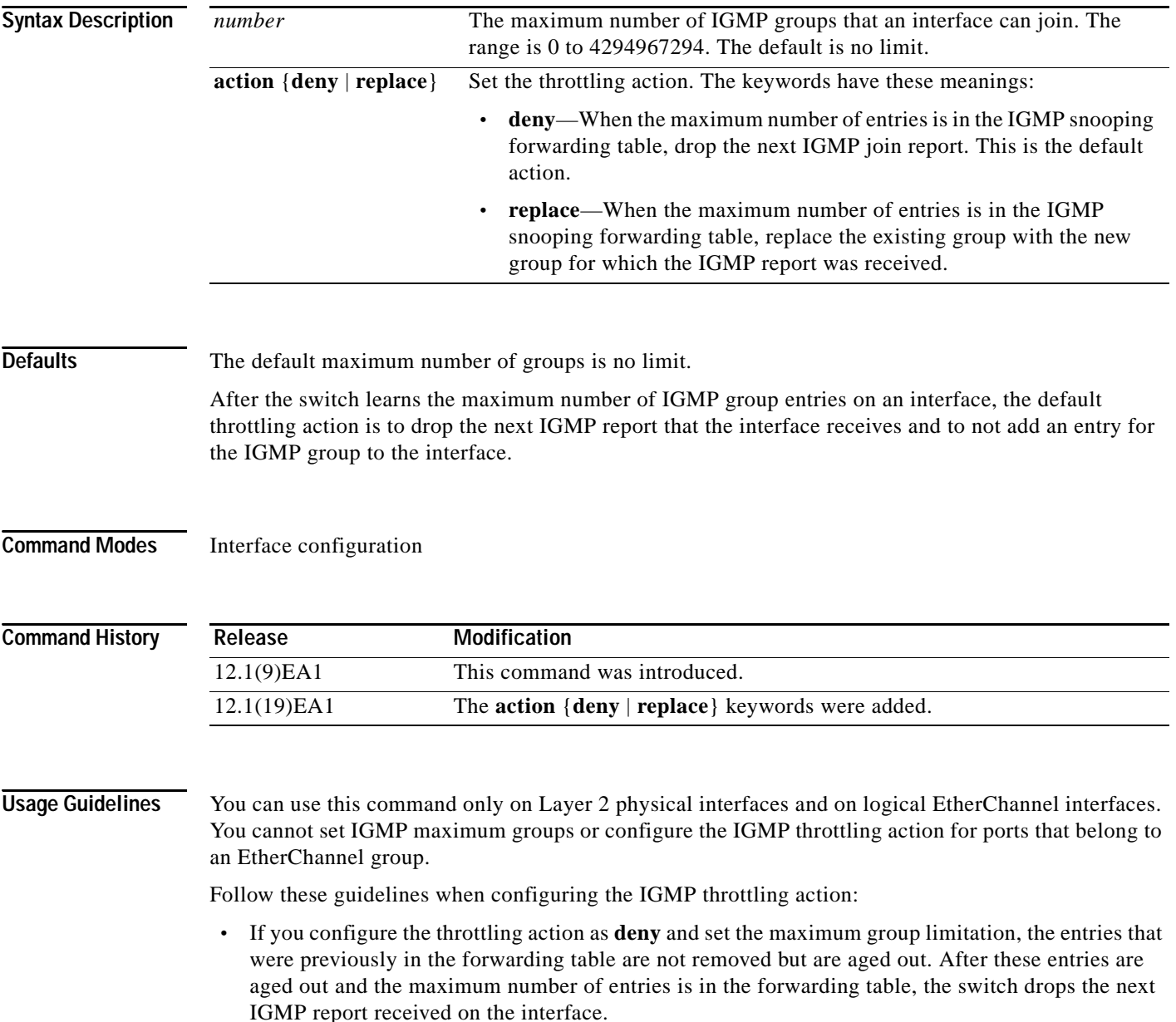

a s

- **•** If you configure the throttling action as **replace** and set the maximum group limitation, the entries that were previously in the forwarding table are removed. When the maximum number of entries is in the forwarding table, the switch replaces a randomly selected multicast entry with the received IGMP report.
- **•** When the maximum group limitation is set to the default (no maximum), entering the **ip igmp max-groups** {**deny | replace**} command has no effect.

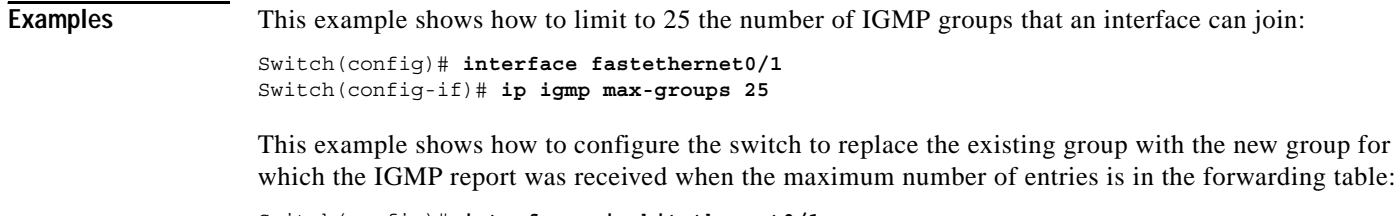

```
Switch(config)# interface gigabitethernet0/1
Switch(config-if)# ip igmp max-groups action replace
```
You can verify your setting by using the **show running-config interface** *interface-id* privileged EXEC command.

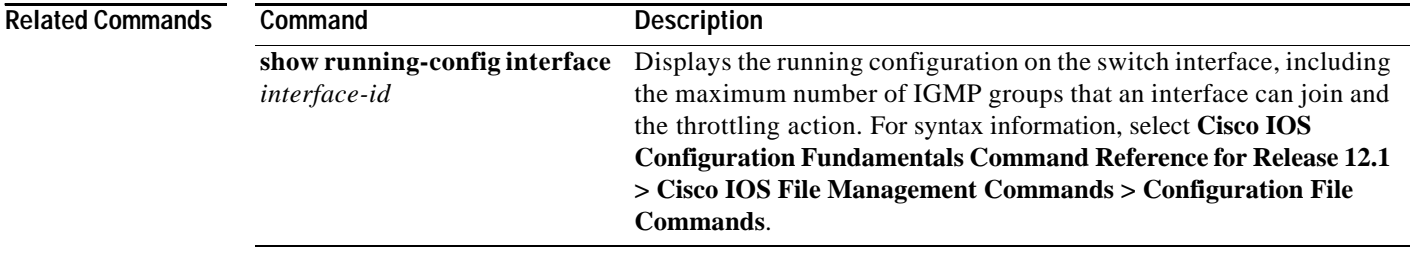

# <span id="page-169-0"></span>**ip igmp profile**

Use the **ip igmp profile** global configuration command to create an Internet Group Management Protocol (IGMP) profile and enter igmp profile configuration mode. From this mode, you can specify the configuration of the IGMP profile to be used for filtering IGMP membership reports from a switchport. Use the **no** form of this command to delete the IGMP profile.

**ip igmp profile** *profile number*

**no ip igmp profile** *profile number*

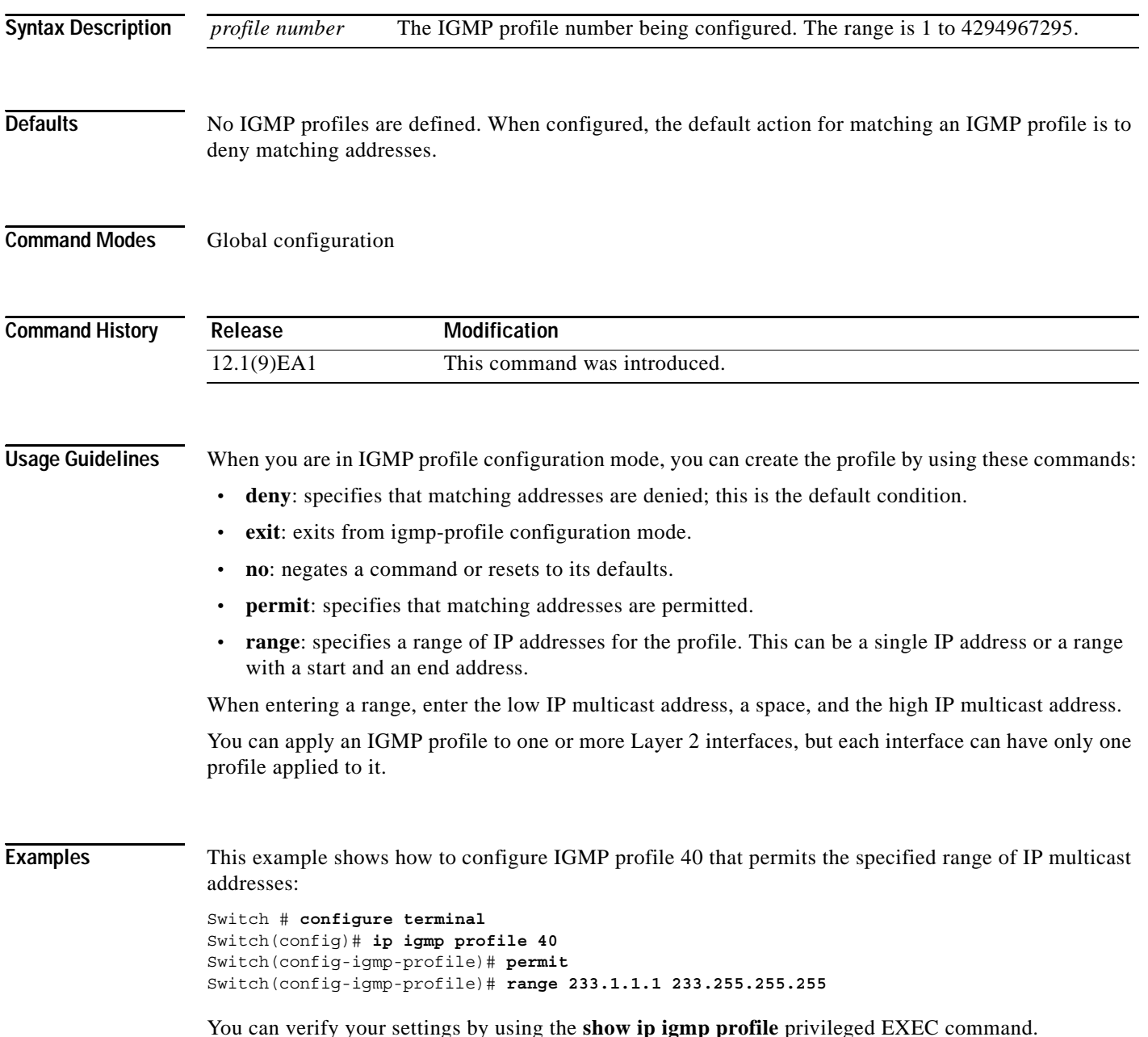

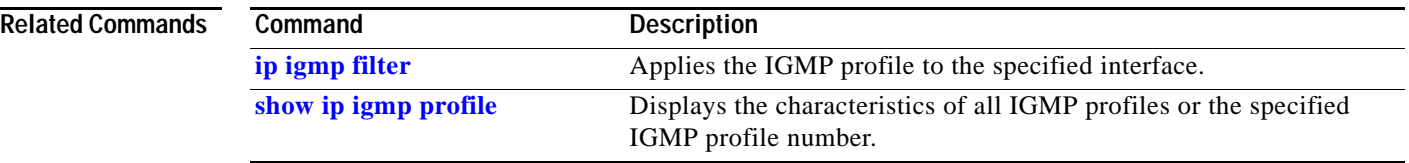

П

# <span id="page-171-0"></span>**ip igmp snooping**

Use the **ip igmp snooping** global configuration command to globally enable Internet Group Management Protocol (IGMP) snooping. Use the **no** form of this command to disable IGMP snooping.

**ip igmp snooping**

**no ip igmp snooping**

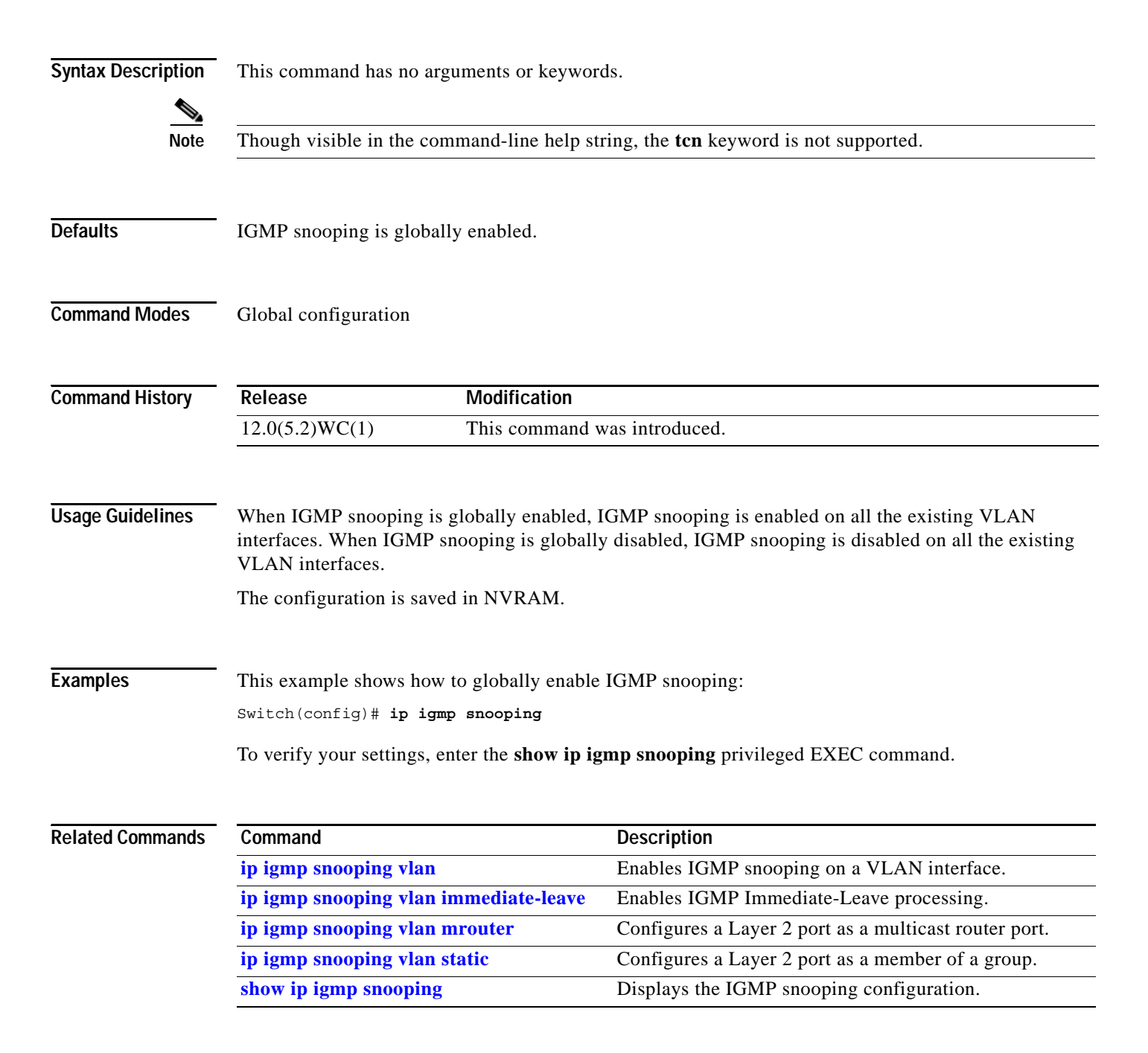

### **ip igmp snooping mrouter learn pim v2**

Use the **ip igmp snooping mrouter learn pim v2** global configuration command to enable multicast router detection by Protocol-Independent Multicast protocol version 2 (PIMv2) packets when Internet Group Management Protocol (IGMP) snooping is enabled. Use the **no** form of this command to disable multicast router detection by PIMv2 packets. **ip igmp snooping mrouter learn pim v2 no ip igmp snooping mrouter learn pim v2 Syntax Description** This command has no arguments or keywords. **Defaults** Multicast router discovery using PIMv2 packets is enabled. **Command Modes** Global configuration **Command History Usage Guidelines** When IGMP snooping is globally enabled, PIMv2 packets and IGMP query packets are used for multicast router discovery and sent to the switch CPU. This is the default condition. Use the **no ip igmp snooping mrouter learn pim v2** global configuration command to disable multicast router discovery by PIMv2. To prevent PIMv2 packets from being sent to the switch CPU, you must also disable source-only learning on the switch. Source-only learning sends IP multicast data packets to the CPU and PIMv2 packets are treated as IP multicast data. Use the **no ip igmp snooping source-only learning** global configuration command to disable source-only learning. **Examples** This example shows how to prevent PIMv2 packets from being sent to the CPU, by disabling source-only learning and PIMv2 multicast router detection: Switch(config)# **no ip igmp snooping source-only-learning** Switch(config)# **no ip igmp snooping mrouter learn pim v2 Release Modification** 12.1(20)EA2 This command was introduced.

You can verify your settings by entering the **show running-config** | include mrouter learn pim  $v^2$ privileged EXEC command.

**The State** 

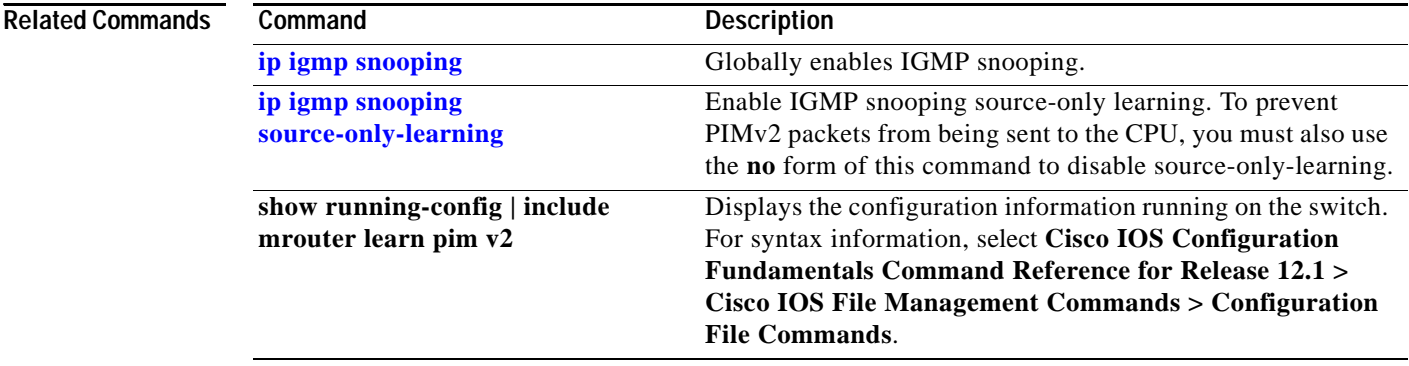

П

### **ip igmp snooping report-suppression**

Use the **ip igmp snooping report-suppression** global configuration command to enable Internet Group Management Protocol (IGMP) report suppression. Use the **no** form of this command to disable IGMP report suppression and forward all IGMP reports to multicast routers.

**ip igmp snooping report-suppression**

**no ip igmp snooping report-suppression**

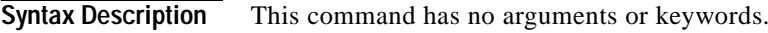

**Defaults IGMP** report suppression is enabled.

**Command Modes** Global configuration

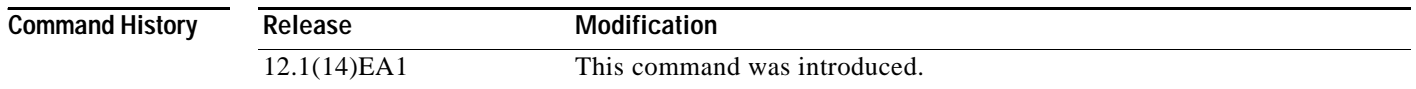

### **Usage Guidelines** IGMP report suppression is supported only when the multicast query has IGMPv1 and IGMPv2 reports. This feature is not supported when the query includes IGMPv3 reports.

The switch uses IGMP report suppression to forward only one IGMP report per multicast router query to multicast devices. When IGMP router suppression is enabled (the default), the switch sends the first IGMP report from all hosts for a group to all the multicast routers. The switch does not send the remaining IGMP reports for the group to the multicast routers. This feature prevents duplicate reports from being sent to the multicast devices.

If the multicast router query includes requests only for IGMPv1 and IGMPv2 reports, the switch forwards only the first IGMPv1 or IGMPv2 report from all hosts for a group to all the multicast routers. If the multicast router query also includes requests for IGMPv3 reports, the switch forwards all IGMPv1, IGMPv2, and IGMPv3 reports for a group to the multicast devices.

If you disable IGMP report suppression by entering the **no ip igmp snooping report-suppression** command, all IGMP reports are forwarded to all the multicast routers.

**Examples** This example shows how to disable report suppression: Switch(config)# **no ip igmp snooping report-suppression** This example shows how to enable report suppression: Switch(config)# **ip igmp snooping report-suppression**

You can verify your settings by entering the **show ip igmp snooping** privileged EXEC command.

**The State** 

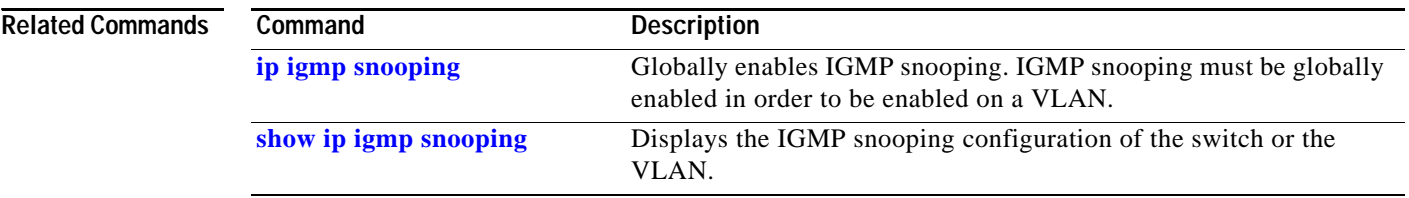

# <span id="page-176-0"></span>**ip igmp snooping source-only-learning**

Use the **ip igmp snooping source-only-learning** global configuration command to enable IP multicast-source-only learning on the switch and optionally set the aging time of the forwarding-table entries that are learned. Use the **no** form of this command to disable IP multicast-source-only learning or to disable aging.

**ip igmp snooping source-only-learning** [**age-timer** *value*]

**no ip igmp snooping source-only-learning** [**age-timer**]

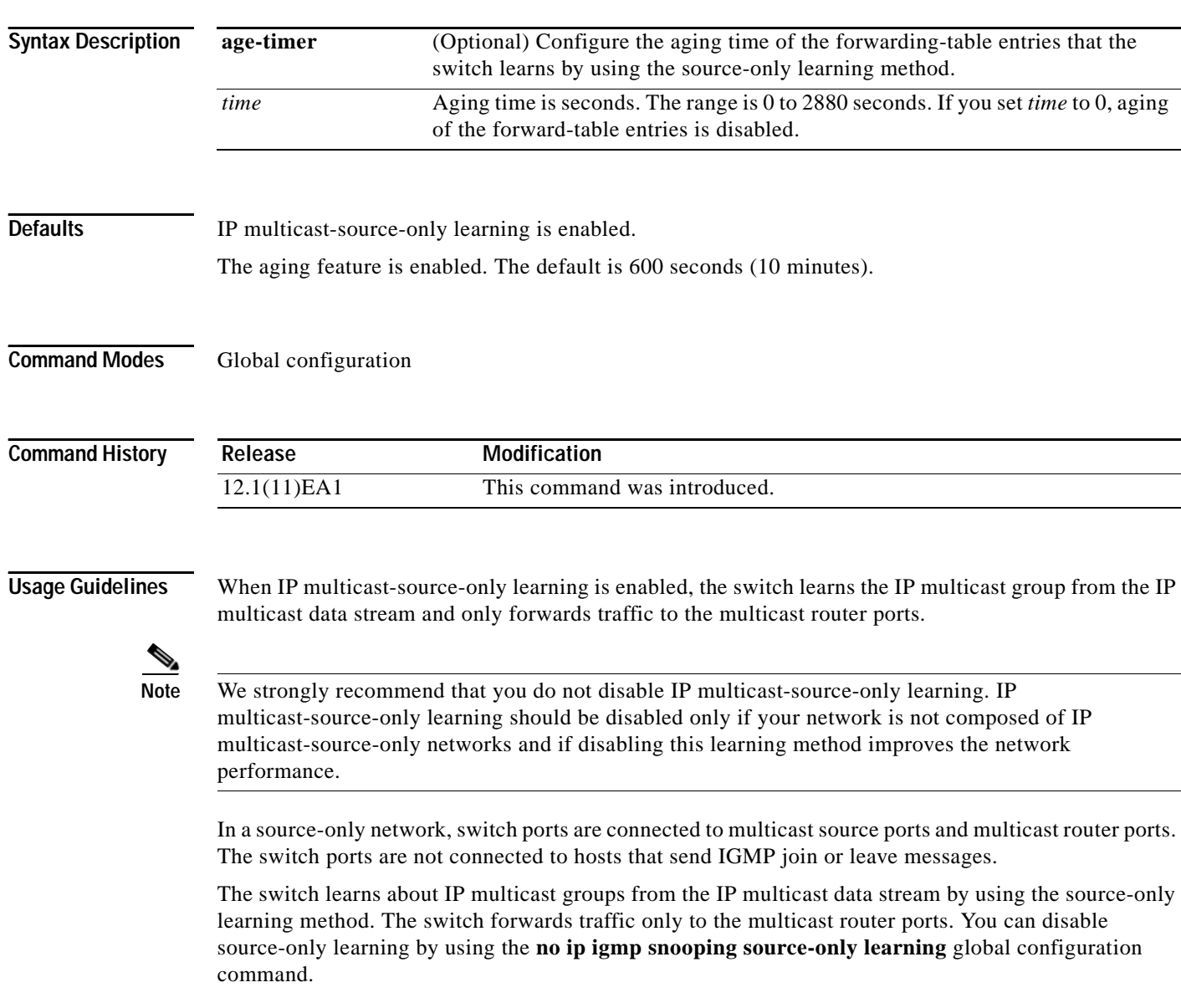

The aging time only affects the forwarding-table entries that the switch learns by using the source-only learning method. If the aging time is too long or is disabled, the forwarding table is filled with unused multicast addresses that the switch learned by using source-only learning or by using the IGMP join messages. When the switch receives traffic for new IP multicast groups, it floods the packet to all ports in the same VLAN. This unnecessary flooding can impact switch performance.

To disable the aging of the forwarding-table entries, enter the **ip igmp snooping source-only-learning age-timer 0** global configuration command. If aging is disabled and you want to delete multicast addresses that the switch learned by using source-only learning, re-enable aging of the forwarding-table entries. The switch can now age out the multicast addresses that were learned by the source-only learning method and that re not in use.

If you disable source-only learning, the aging time has no effect on the switch.

### **Examples** This example shows how to disable source-only learning:

Switch(config)# **no ip igmp snooping source-only-learning**

This example shows how to enable source-only learning:

Switch(config)# **ip igmp snooping source-only-learning**

This example shows how to set the aging time as 1200 seconds (20 minutes):

Switch(config)# **ip igmp snooping source-only-learning age-timer 1200**

This example shows how to disable aging of the forward-table entries:

Switch(config)# **ip igmp snooping source-only-learning age-timer 0**

You can verify your settings by entering the **show running-config** | **include source-only-learning**  privileged EXEC command.

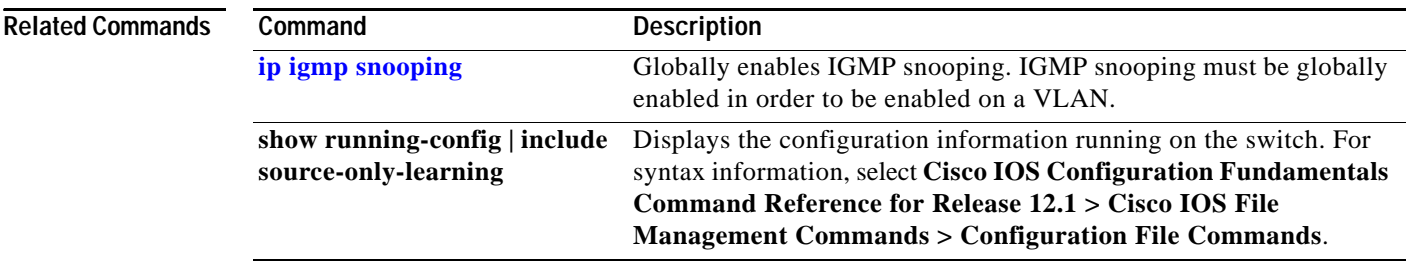

**OL-10102-02**

# <span id="page-178-0"></span>**ip igmp snooping vlan**

Use the **ip igmp snooping vlan** global configuration command to enable Internet Group Management Protocol (IGMP) snooping on a specific VLAN. Use the **no** form of this command to disable IGMP snooping on a VLAN interface.

**ip igmp snooping vlan** *vlan-id*

**no ip igmp snooping vlan** *vlan-id*

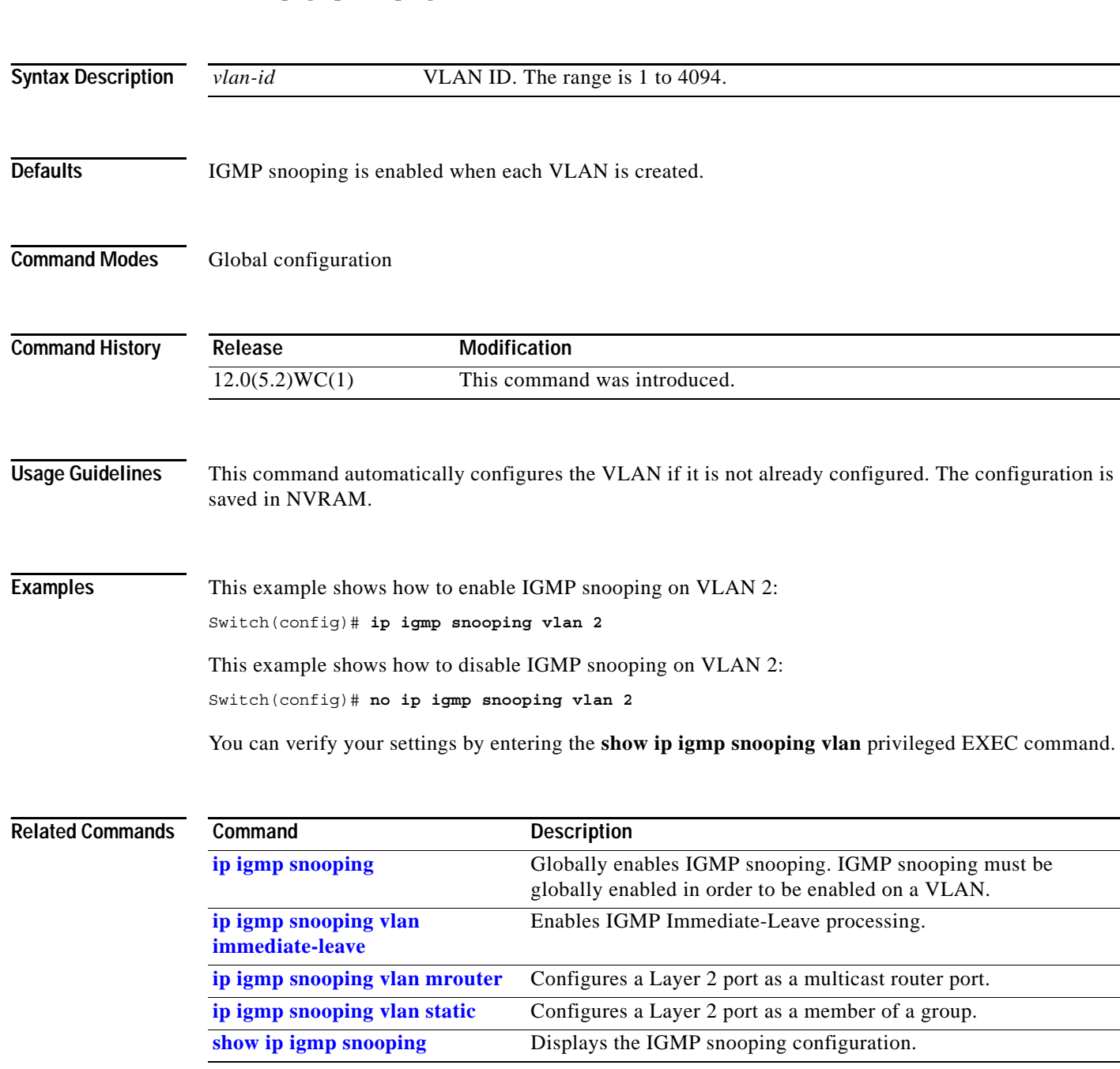

# <span id="page-179-0"></span>**ip igmp snooping vlan immediate-leave**

Use the **ip igmp snooping vlan immediate-leave** global configuration command to enable Internet Group Management Protocol (IGMP) Immediate-Leave processing on a VLAN interface. Use the **no** form of this command to disable Immediate-Leave processing on the VLAN interface.

**ip igmp snooping vlan** *vlan-id* **immediate-leave**

**no ip igmp snooping vlan** *vlan-id* **immediate-leave**

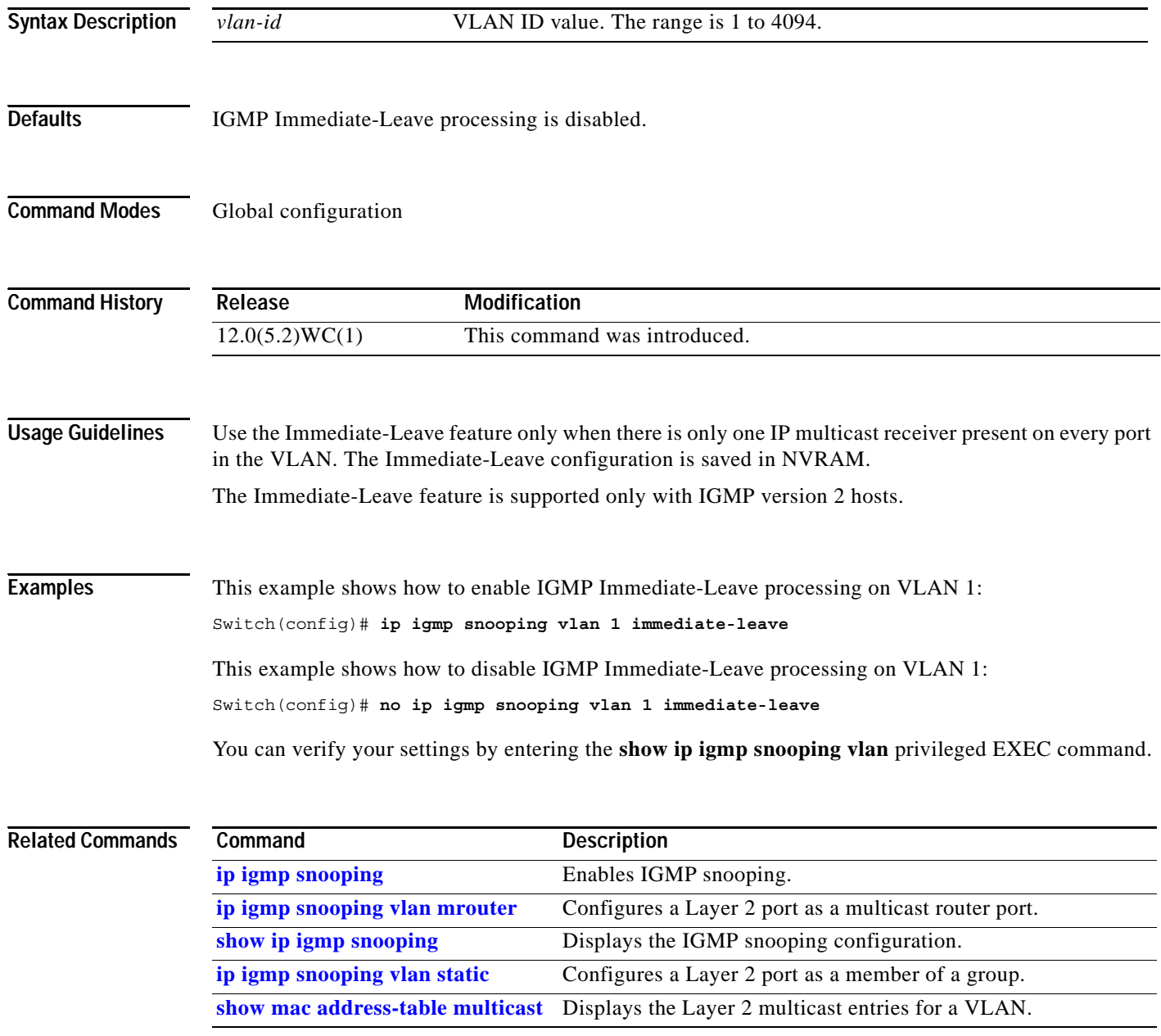
# **ip igmp snooping vlan last-member-query interval**

Use the **ip igmp snooping vlan last-member-query-interval** global configuration command to globally enable the Internet Group Management Protocol (IGMP) configurable-leave timer. Use the **no** form of this command to return the IGMP configurable-leave timer to the default setting (100 milliseconds).

**ip igmp snooping vlan** *vlan-id* **last-member-query-interval** *time*

**no ip igmp snooping vlan** *vlan-id* **last-member-query-interval** 

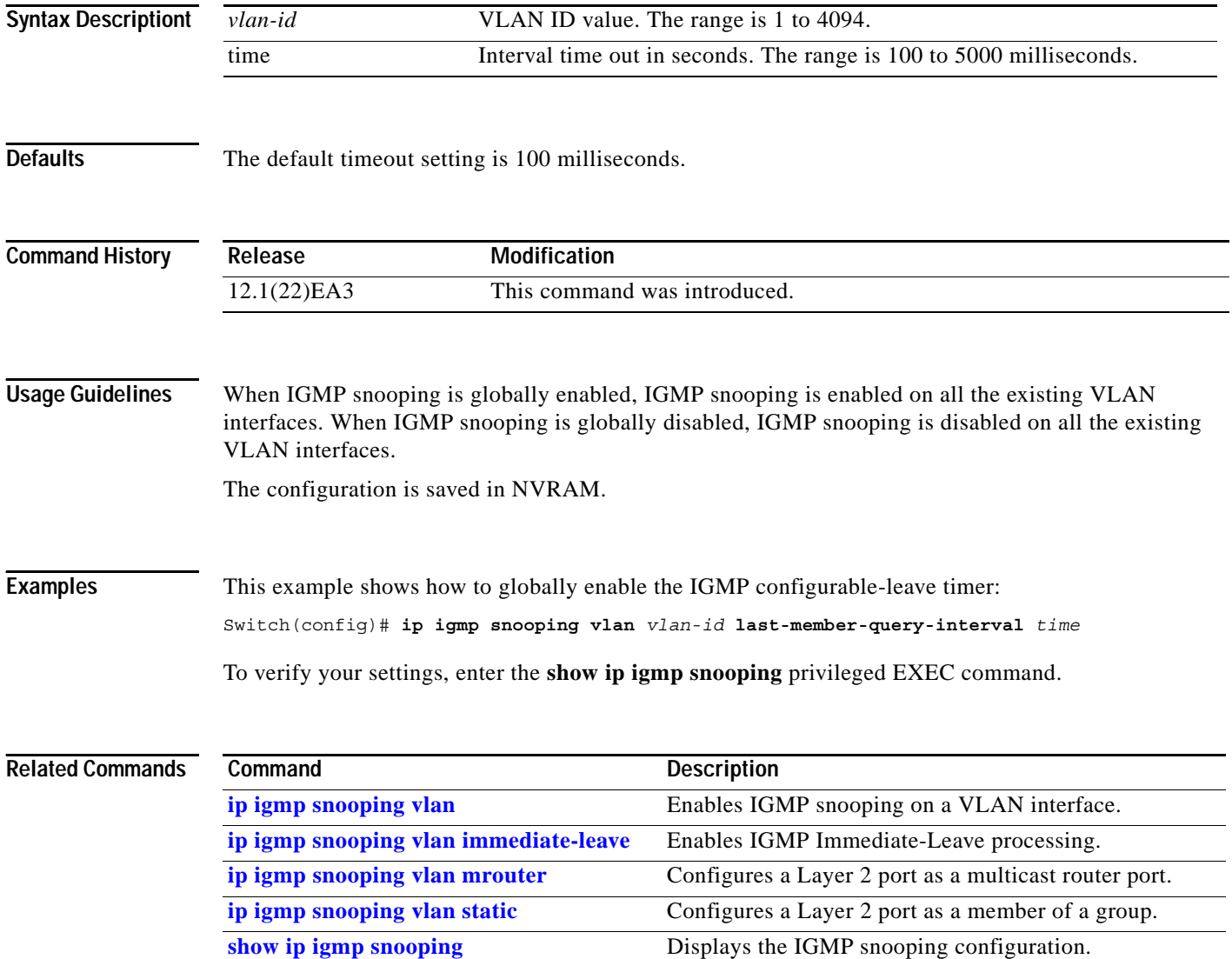

### <span id="page-181-0"></span>**ip igmp snooping vlan mrouter**

Use the **ip igmp snooping vlan mrouter** global configuration command to add a multicast router port and to configure the multicast router learning method. Use the **no** form of this command to remove the configuration.

**ip igmp snooping vlan** *vlan-id* **mrouter** {**interface** *interface-id* | **learn** {**cgmp** | **pim-dvmrp**}}

**no ip igmp snooping vlan** *vlan-id* **mrouter** {**interface** *interface-id* | **learn** {**cgmp** | **pim-dvmrp**}}

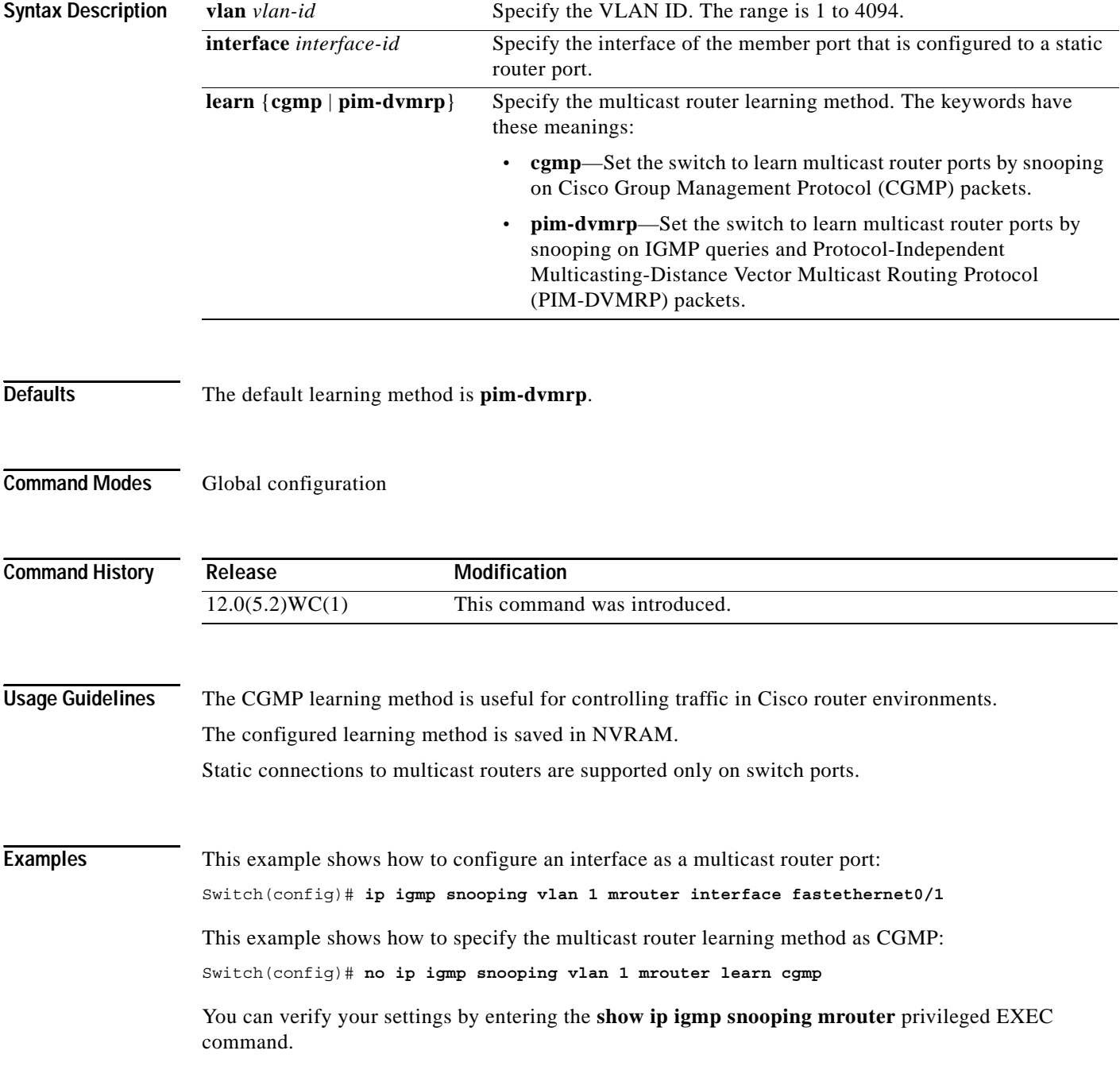

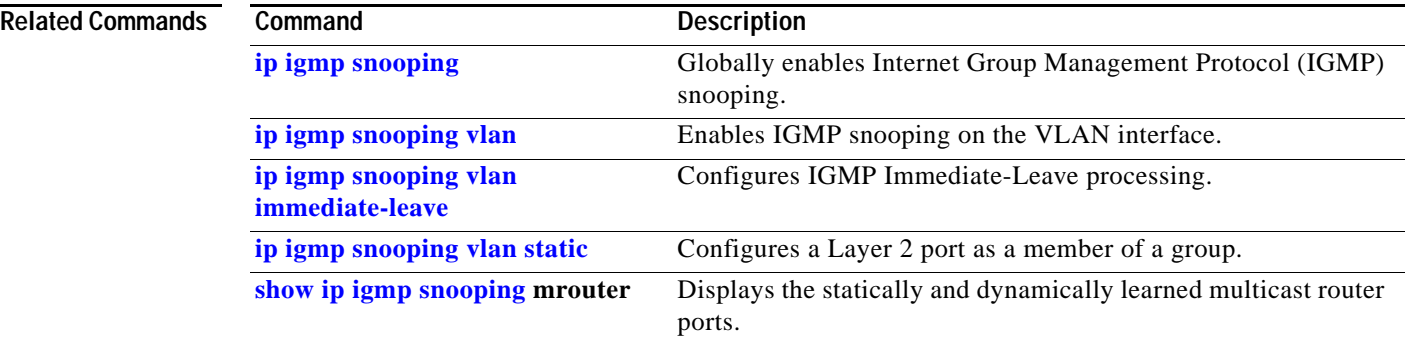

П

### <span id="page-183-0"></span>**ip igmp snooping vlan static**

Use the **ip igmp snooping vlan** *vlan-id* **static** global configuration command to add a Layer 2 port as a member of a multicast group. Use the **no** form of this command to remove the configuration.

**ip igmp snooping vlan** *vlan-id* **static** *mac-address* **interface** *interface-id*

**no ip igmp snooping vlan** *vlan-id* **static** *mac-address* **interface** *interface-id*

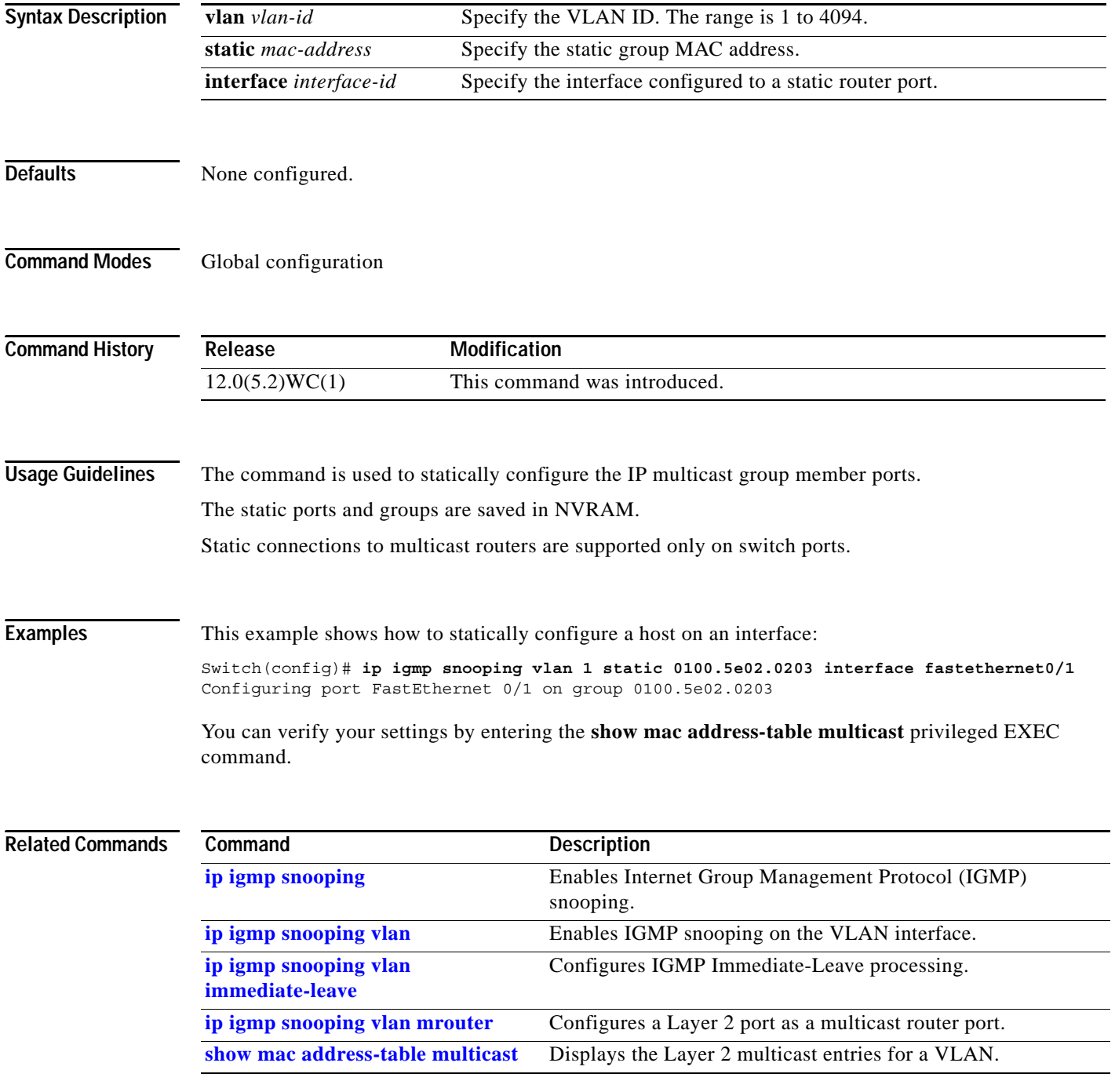

### **ip ssh**

Use the **ip ssh** global configuration command to configure the switch to run Secure Shell (SSH) version 1 or SSH version 2. Use the **no** form of this command to return to the default setting.

**ip ssh version** [**1** | **2**]

**no ip ssh** [**1** | **2**]

This command is available only when your switch is running the cryptographic (encrypted) software image.

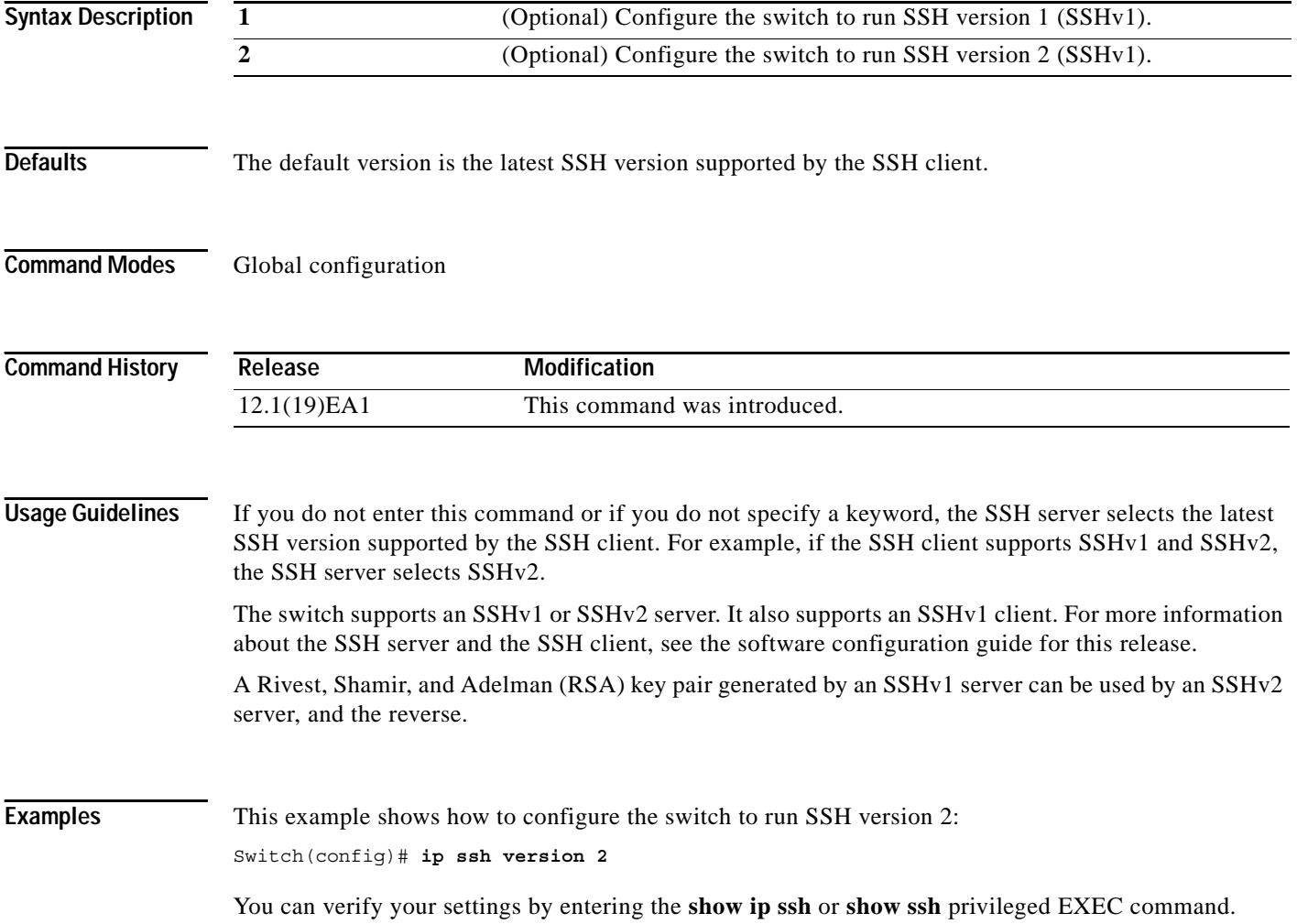

**The Second** 

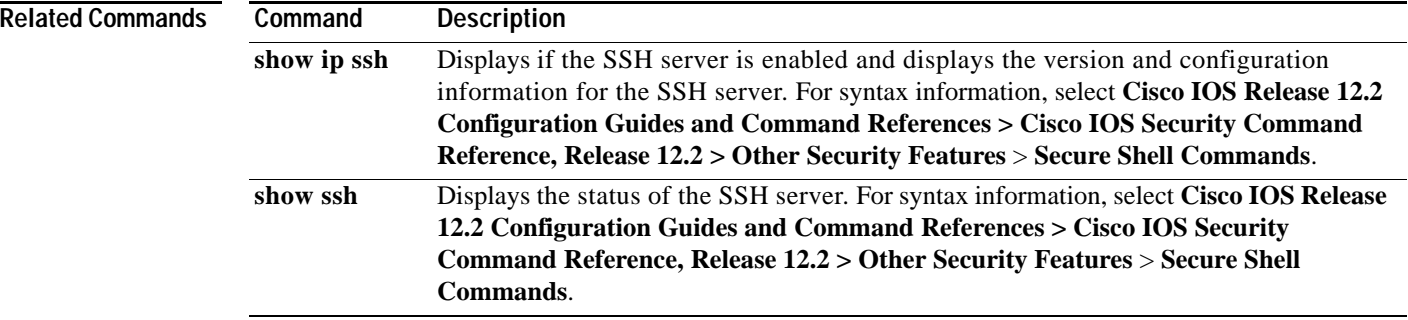

#### <span id="page-186-0"></span>**lacp port-priority**

Use the **lacp port-priority** interface configuration command to set the port priority for the Link Aggregration Control Protocol (LACP). Use the **no** form of this command to return to the default setting.

**lacp port-priority** *priority-value*

**no lacp port-priority**

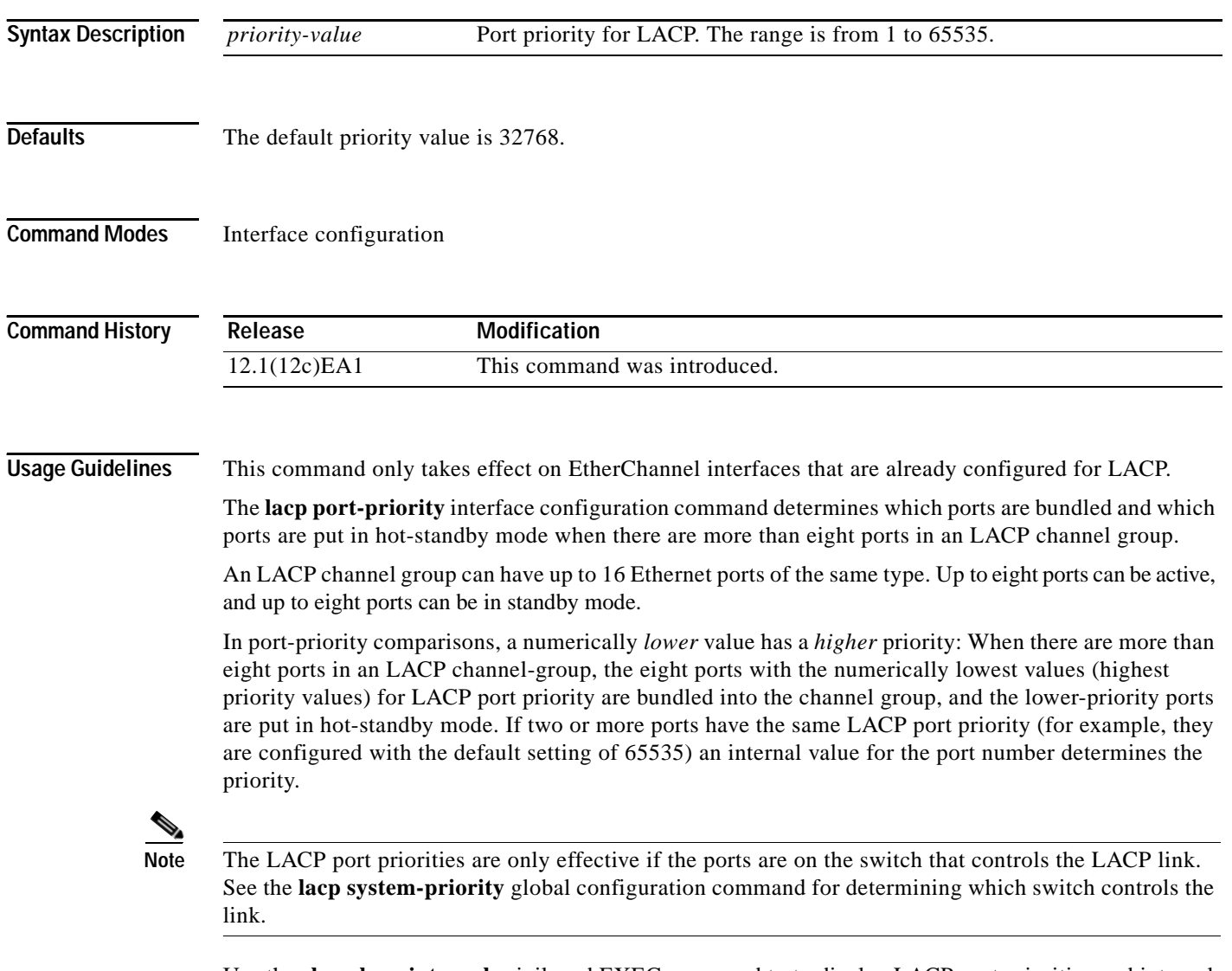

Use the **show lacp internal** privileged EXEC command to to display LACP port priorities and internal port number values.

For more information about configuring LACP on physical interfaces, see the "Configuring EtherChannels" chapter in the software configuration guide for this release.

#### **Examples** This example shows set the port priority for LACP:

Switch(config)# **lacp port-priority 32764**

You can verify your settings by entering the **show etherchannel** privileged EXEC **command.**

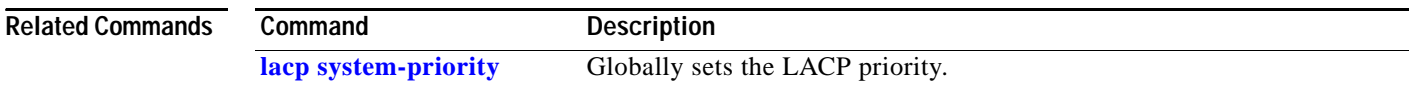

### <span id="page-188-0"></span>**lacp system-priority**

Use the **lacp system-priority** global configuration command to set the system priority for Link Aggregration Control Protocol (LACP). Use the **no** form of this command to return to the default setting.

**lacp system-priority** *priority-value*

**no lacp system-priority**

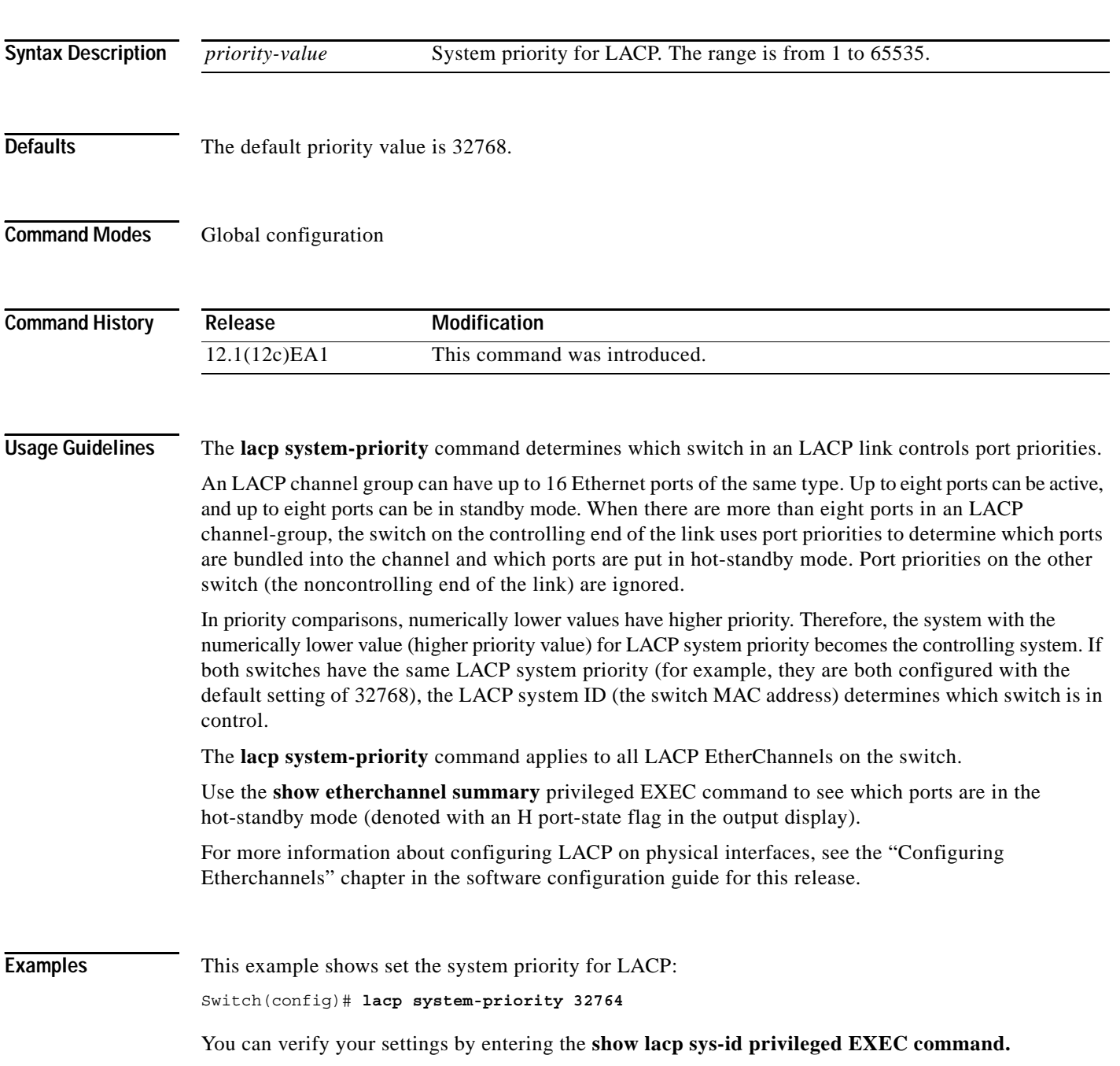

**2-163**

 $\mathcal{L}_{\mathcal{A}}$ 

**College** 

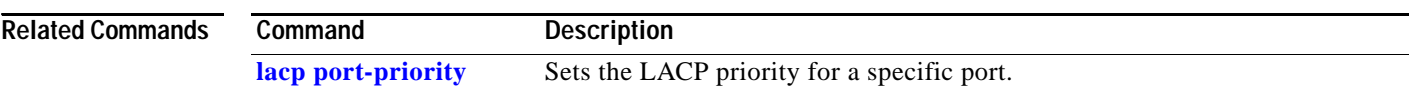

П

#### <span id="page-190-0"></span>**link monitor**

Use the **link monitor** interface configuration command to enable Long-Reach Ethernet (LRE) link monitoring on a port. Use the **no** form of this command to disable LRE link monitoring on a port.

**link monitor**

**no link monitor**

This command is available only on Catalyst 2950 LRE switches.

**Syntax Description** This command has no arguments or keywords.

**Defaults** LRE monitoring is enabled.

**Command Modes** Interface configuration

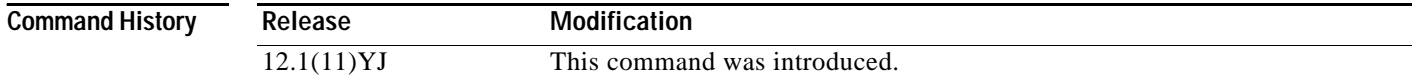

**Usage Guidelines** If the link is shut down, link monitor data is not collected.

**Examples** This example shows how to enable LRE link monitoring on an LRE port:

Switch# **configure terminal** Switch(config)# **interface longreachethernet0/1** Switch(config-if)# **link monitor**

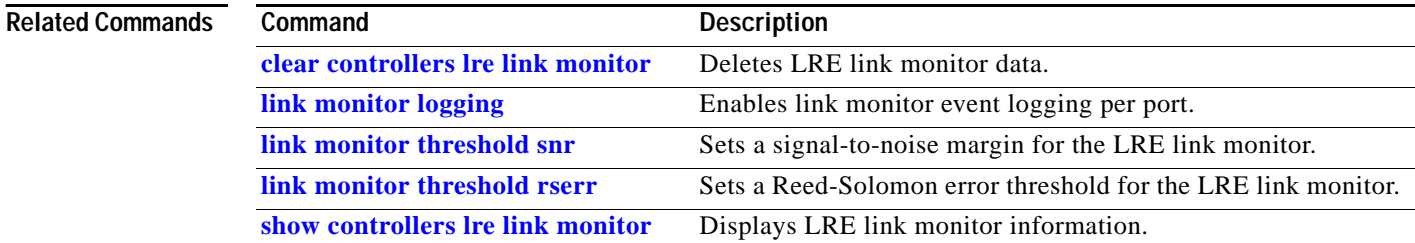

## <span id="page-191-0"></span>**link monitor logging**

Use the **link monitor logging** interface configuration command to enable Long-Reach Ethernet (LRE) link monitoring event logging. Use the **no** form of this command to disable LRE link monitor logging.

**link monitor logging**

**no link monitor logging**

This command is available only on Catalyst 2950 LRE switches.

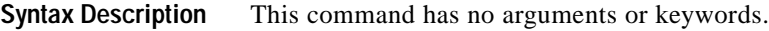

**Defaults** LRE link monitoring event logging is disabled.

**Command Modes** Interface configuration

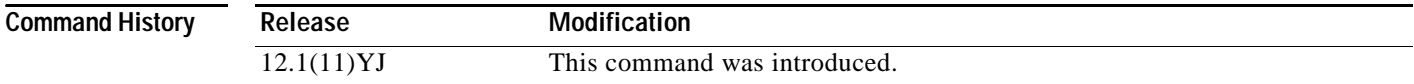

**Usage Guidelines** Events are logged in the system log when a configured threshold is crossed.

**Examples** This example shows how to enable LRE link monitoring logging on an LRE port:

Switch# **configure terminal** Switch(config)# **interface longreachethernet0/2** Switch(config-if)# **link monitor logging**

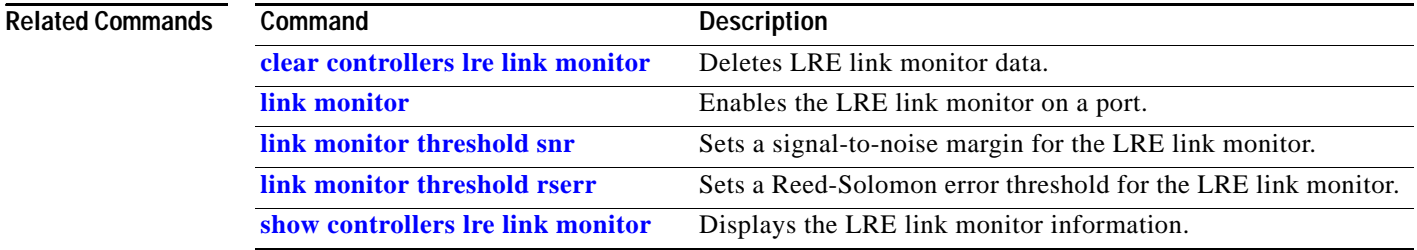

### <span id="page-192-0"></span>**link monitor threshold rserr**

Use the **link monitor threshold rserr** interface configuration command to establish threshold values for Reed-Solomon errors. Use the **no** form of this command to return to the default setting.

**link monitor threshold rserr** {**downstream** *value* | **upstream** *value*}

**no link monitor threshold rserr** {**downstream** *value* | **upstream** *value*}

This command is available only on Catalyst 2950 Long-Reach Ethernet (LRE) switches.

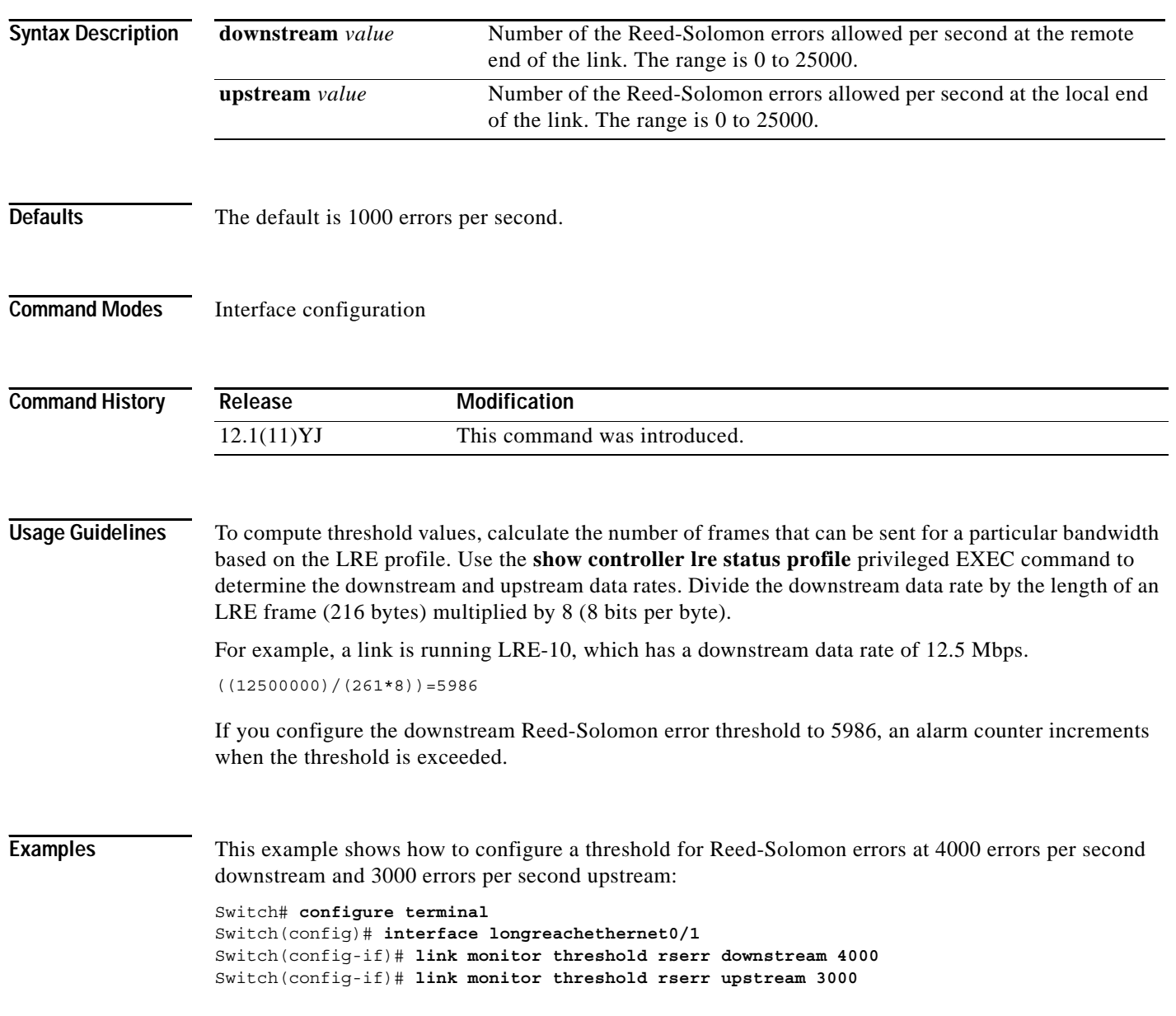

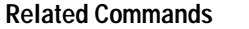

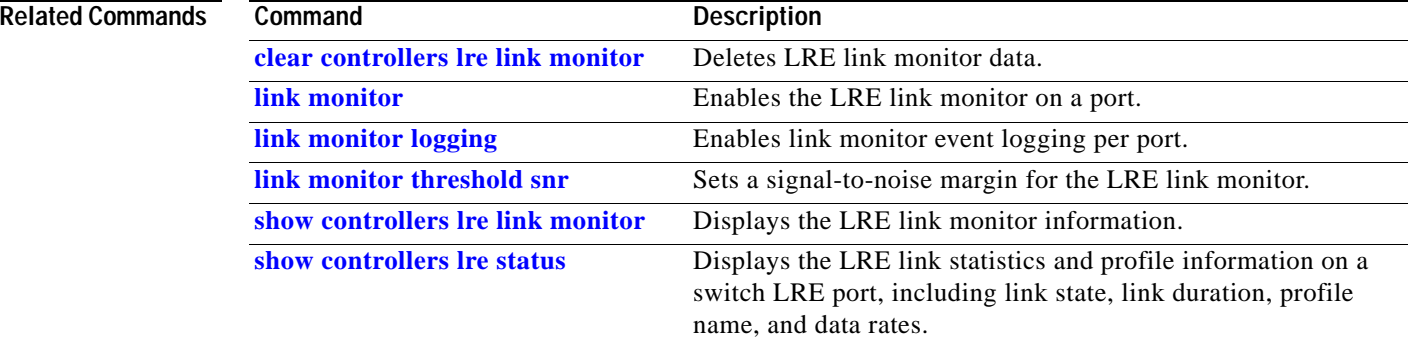

П

a ba

#### <span id="page-194-0"></span>**link monitor threshold snr**

Use the **link monitor threshold snr** interface configuration command to establish threshold values for signal-to-noise ratio (SNR) errors. Use the **no** form of this command to return to the default setting.

**link monitor threshold snr** {**downstream** *value* | **upstream** *value*}

**no link monitor threshold snr** {**downstream** *value* | **upstream** *value*}

This command is available only on Catalyst 2950 Long-Reach Ethernet (LRE) switches.

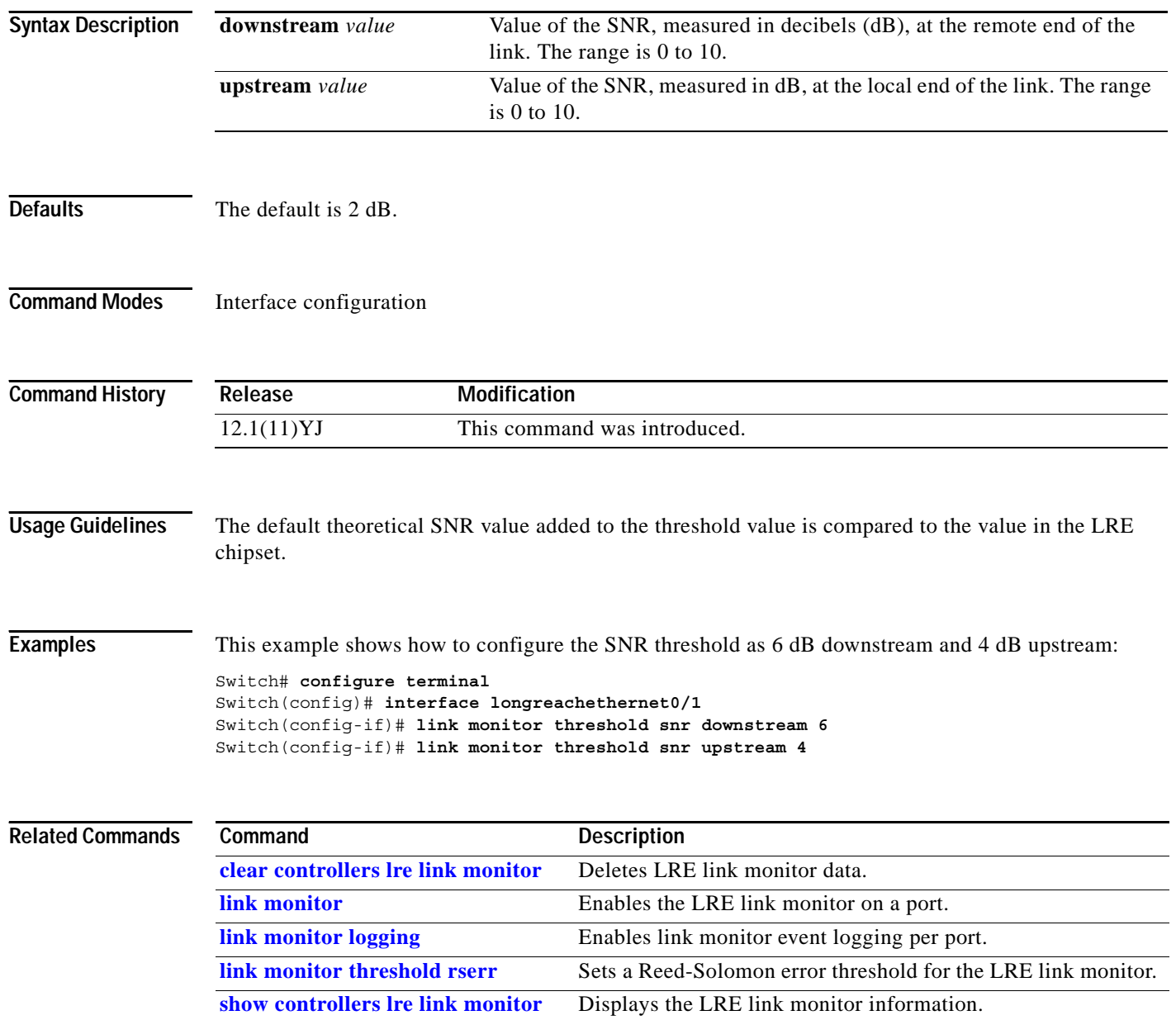

### <span id="page-195-0"></span>**local duplex**

Use the **local duplex** interface configuration command to specify the duplex mode of operation for a Long-Reach Ethernet (LRE) port. Use the **no** form of this command to return to the default setting.

**local duplex** {**full** | **half**}

**no local duplex**

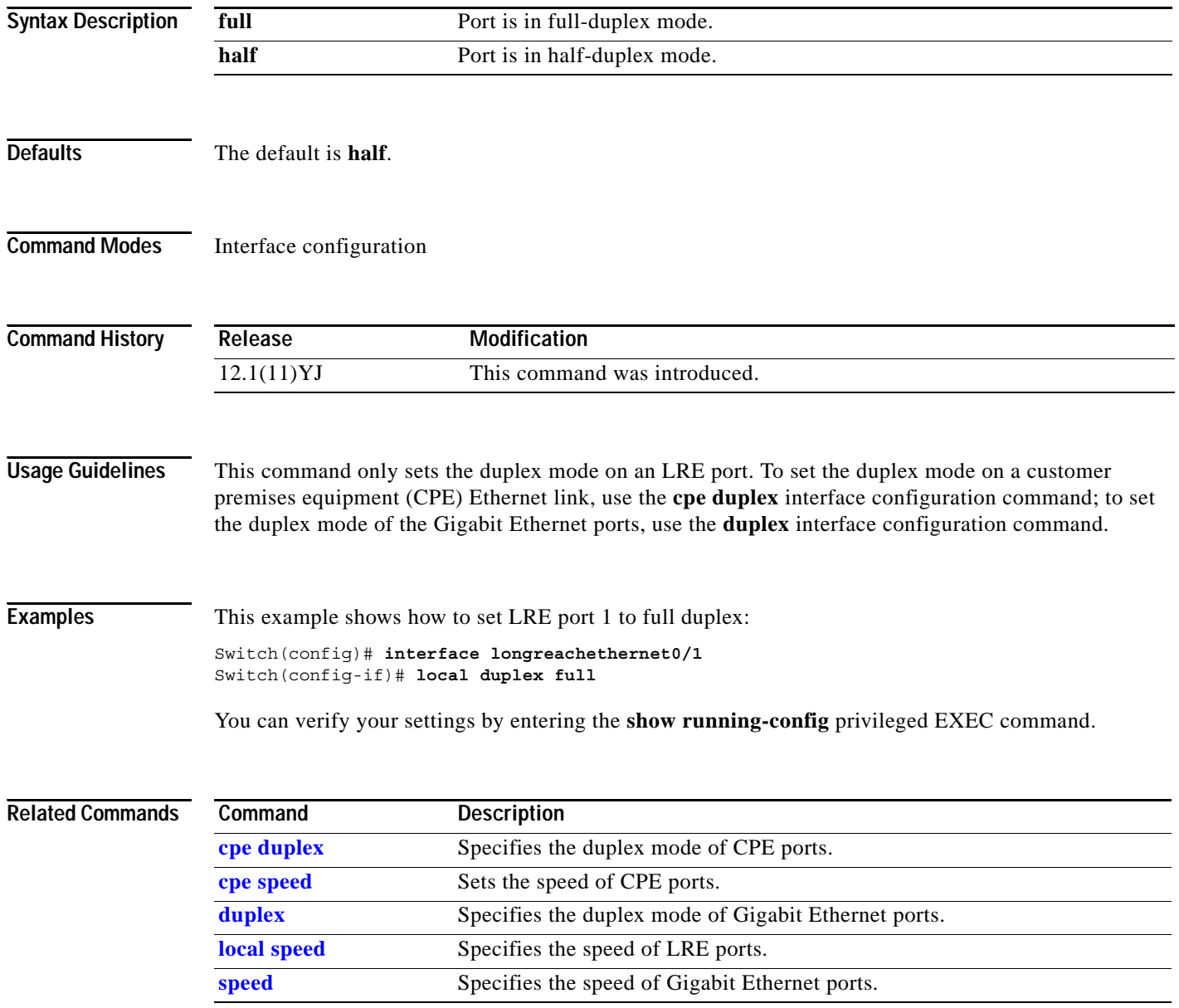

#### <span id="page-196-0"></span>**local speed**

Use the **local speed** interface configuration command to specify the speed of a Long-Reach Ethernet (LRE) interface. Use the **no** form of this command to return to the default setting.

**local speed** {**10** | **100**}

**no local speed**

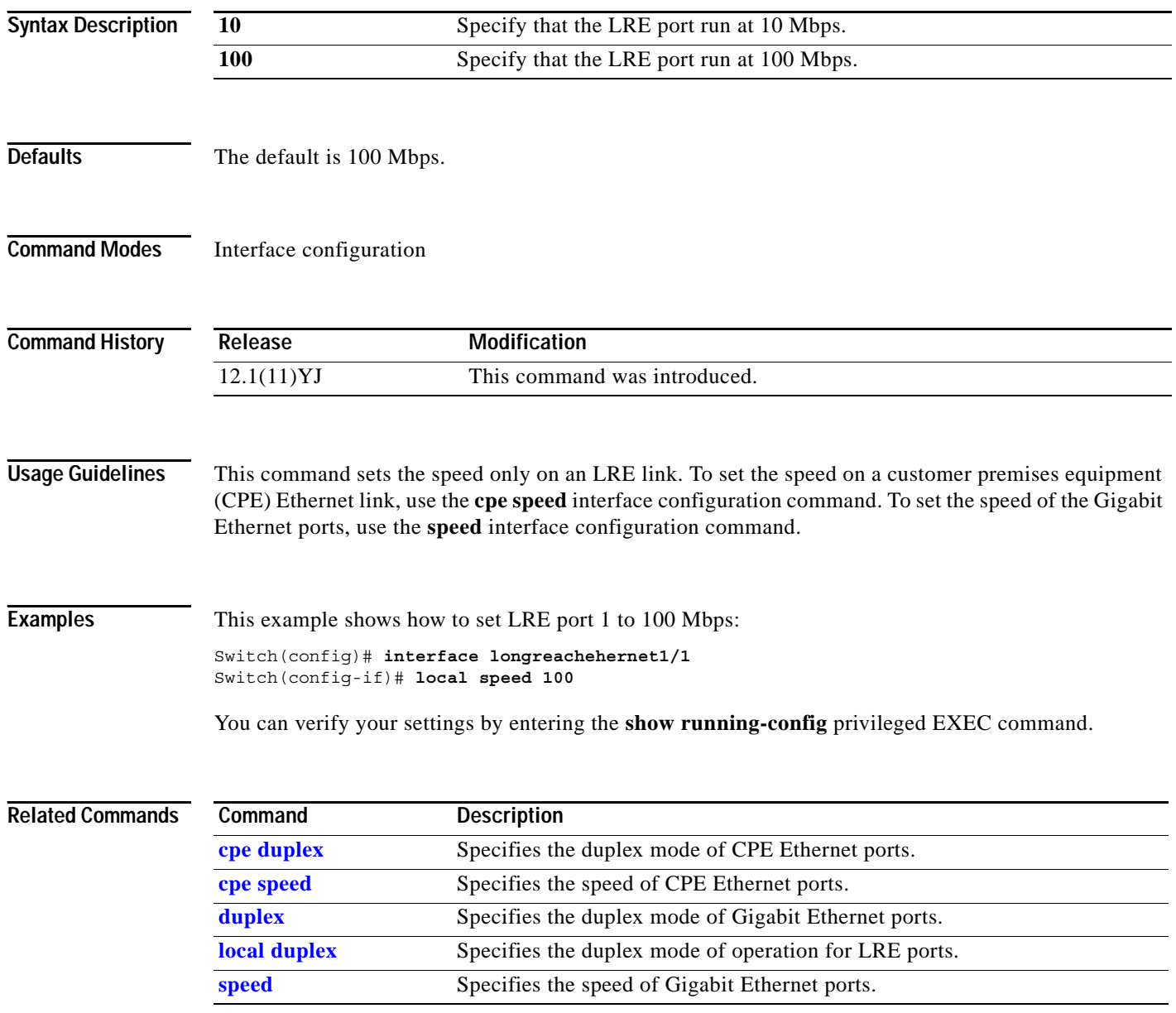

# **logging lre**

Use the **logging lre** interface configuration command to specify the mode in which to log Long-Reach Ethernet (LRE) events. Use the **no** form of this command to disable logging of events.

**logging lre** {**event** | **extended** | **normal**}

**no logging lre** {**event** | **extended** | **normal**}

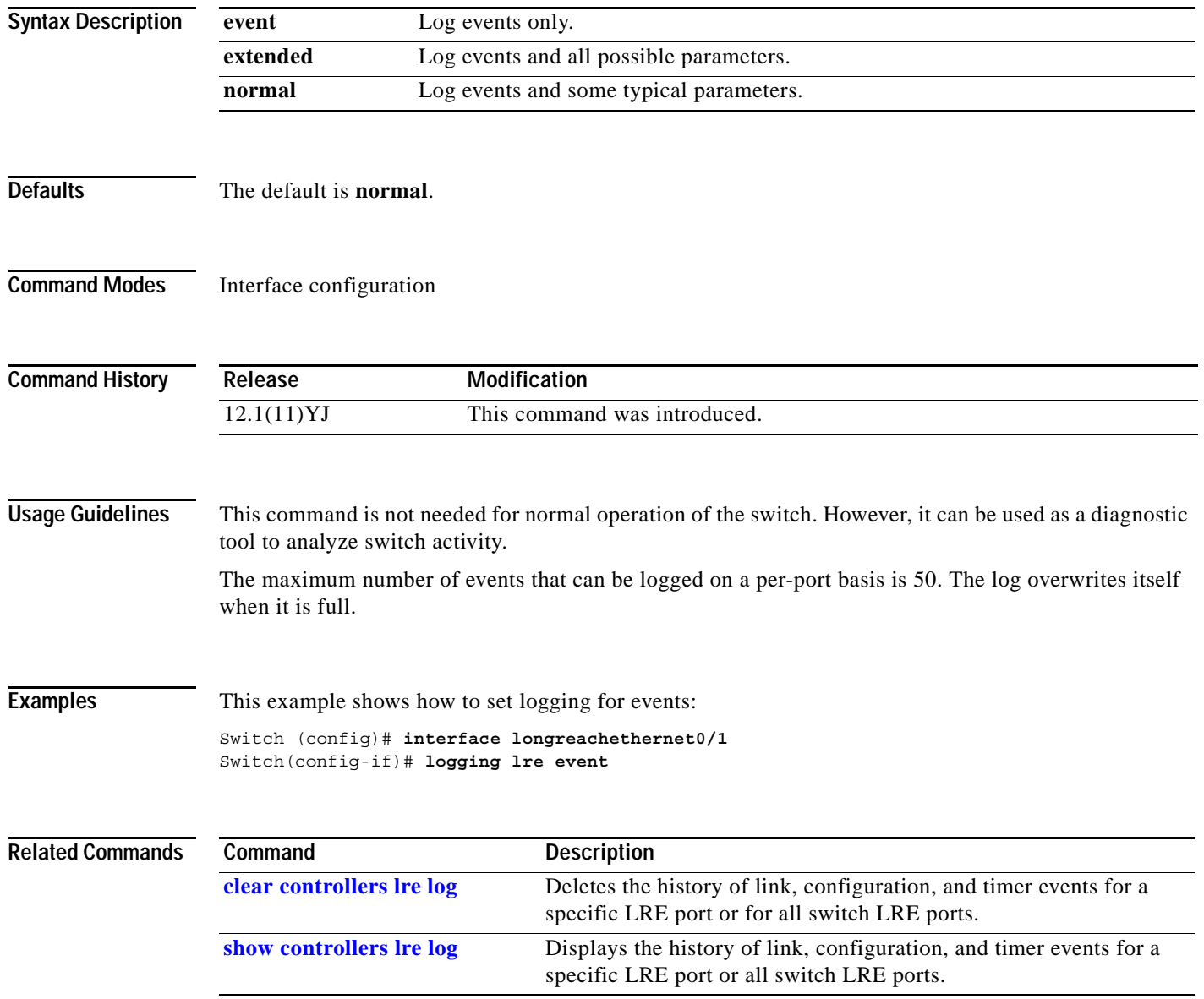

#### **lre profile**

Use the **lre profile** global configuration command to assign a Long-Reach Ethernet (LRE) profile to all switch LRE ports. Use the **no** form of this command to remove the profile.

**lre profile** *profile-name* 

**no lre profile** *profile-name* 

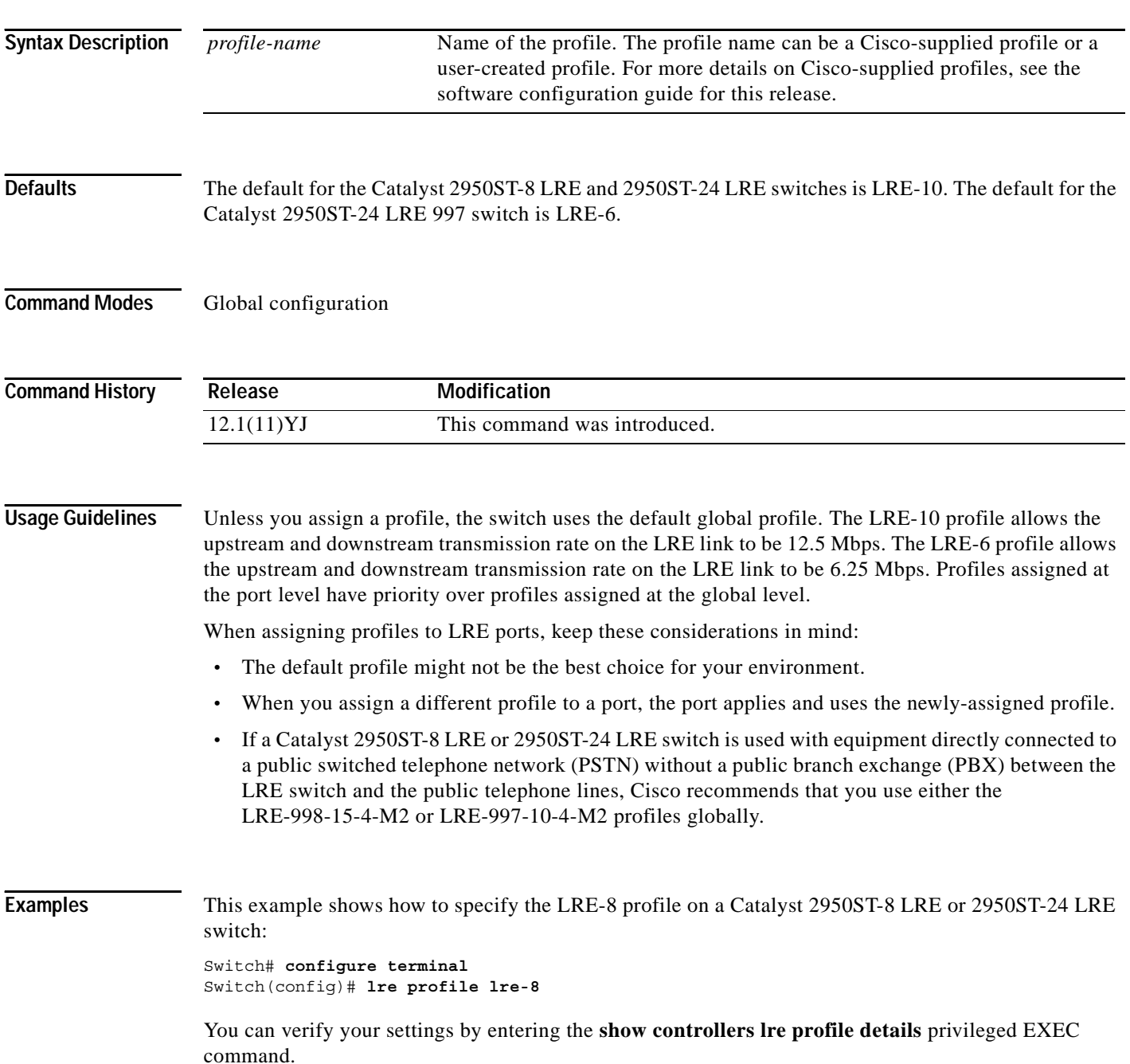

**Contract** 

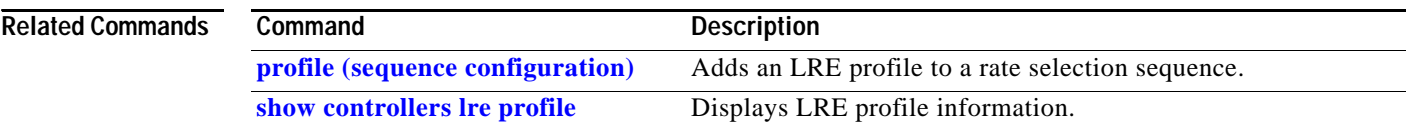

П

#### <span id="page-200-0"></span>**lre rate selection sequence**

Use the **lre rate selection sequence** global configuration command to assign the rate selection sequence for the entire switch. Use the **no** form of the command to delete the assigned sequence.

**lre rate selection sequence** *sequence-name*

**no lre rate selection sequence** *sequence-name*

This command is available only on Catalyst 2950 Long-Reach Ethernet (LRE) switches.

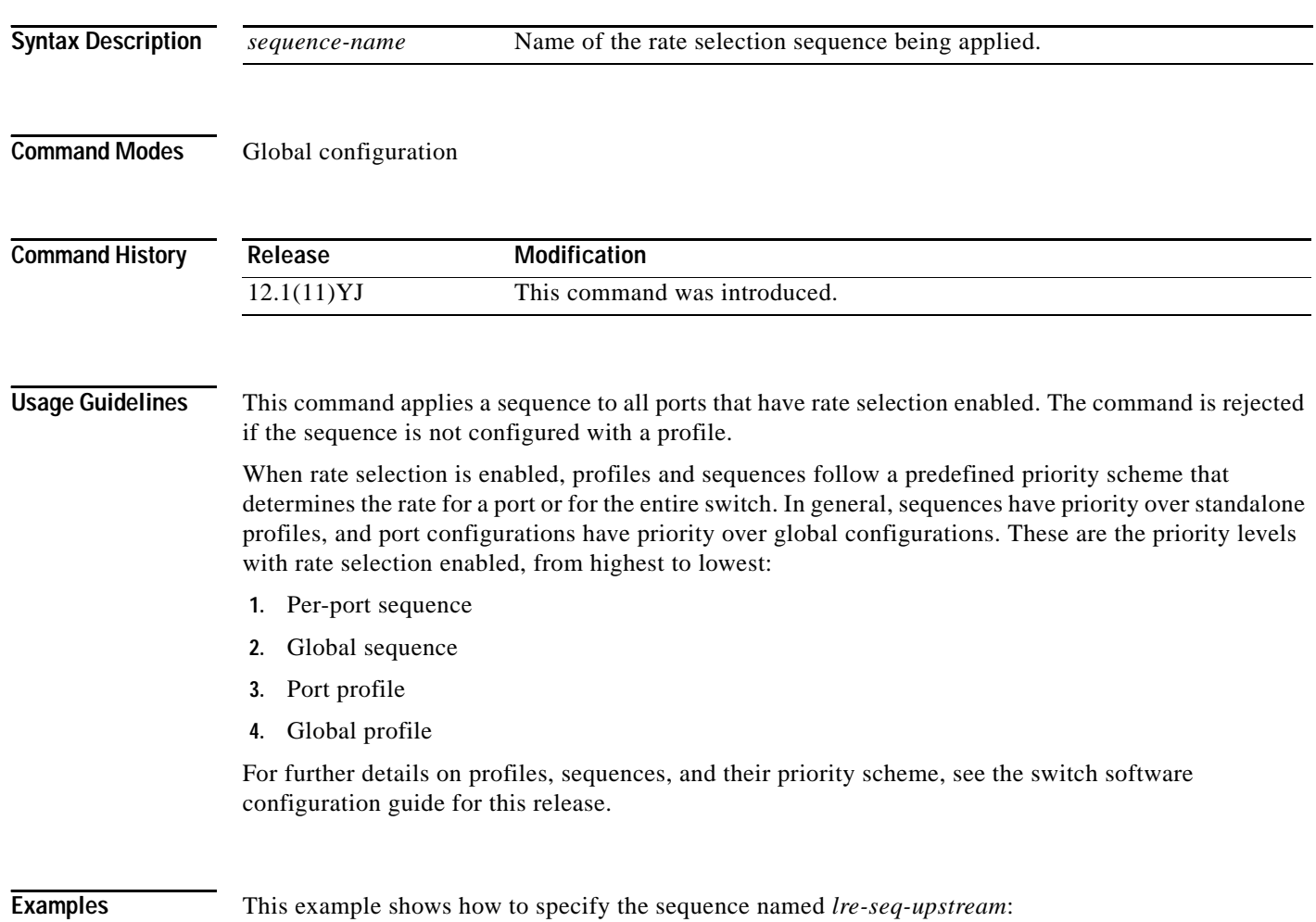

Switch# **configure terminal** Switch(config)# **lre rate selection sequence lre-seq-upstream**

#### $\overline{\text{Related Command}}$

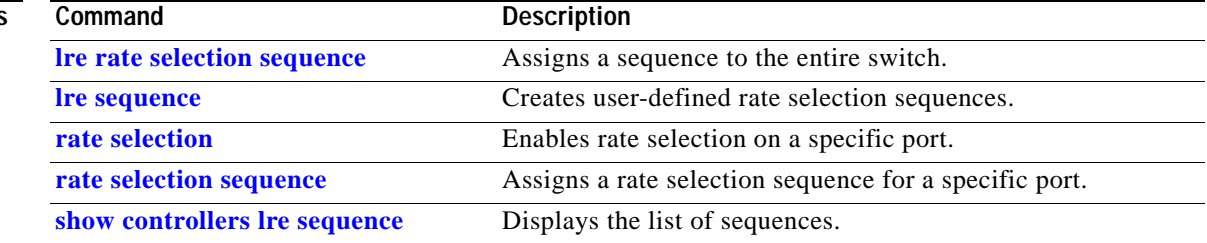

П

### <span id="page-202-0"></span>**lre sequence**

Use the **lre sequence** global configuration command to define a new sequence and to enter sequence configuration mode. Use the **no** form of this command to delete a user-configured sequence.

**lre sequence** *sequence-name*

**no lre sequence** *sequence-name*

This command is available only on Catalyst 2950 Long-Reach Ethernet (LRE) switches.

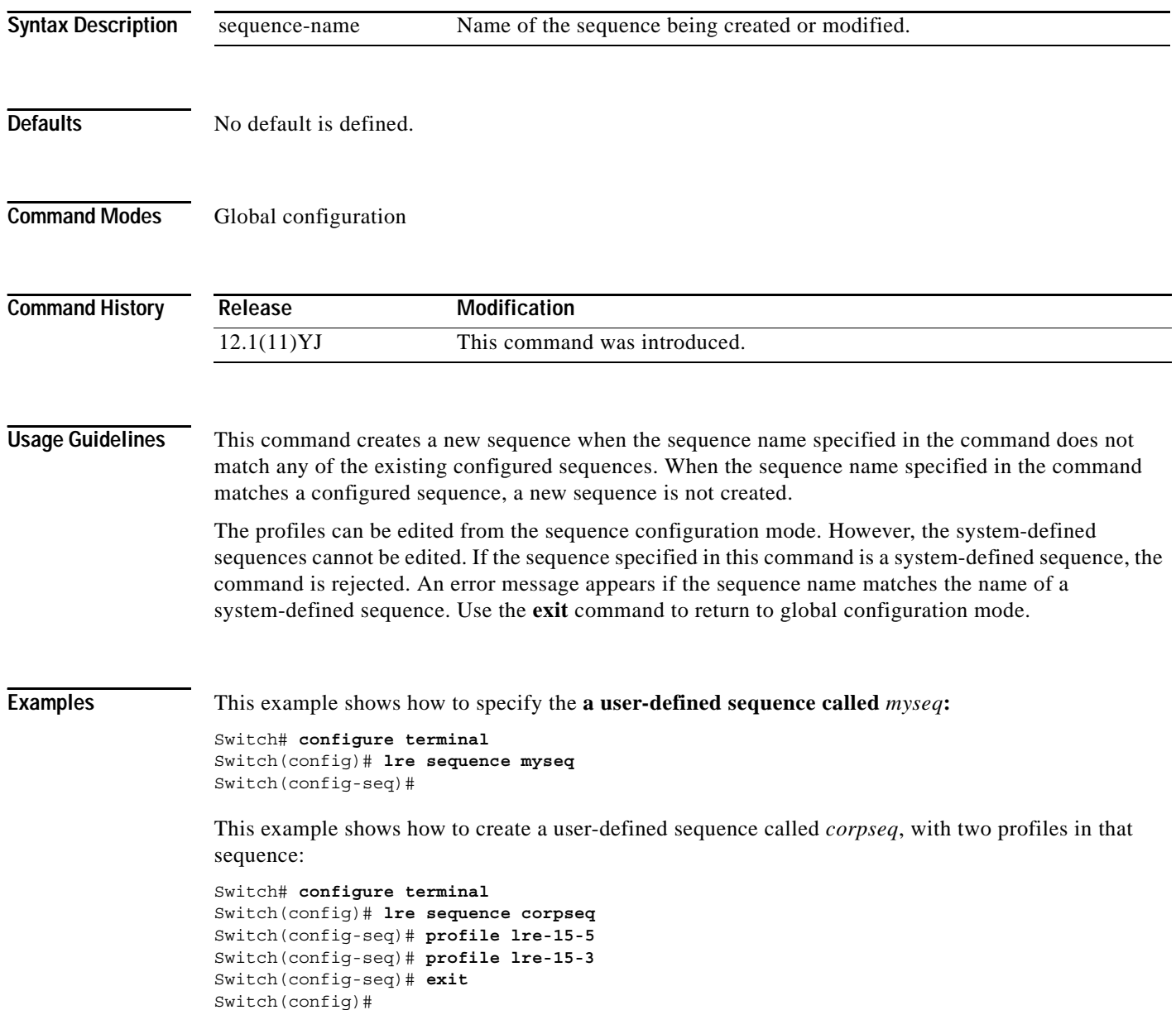

This example shows the error message that appears when you try to edit a system-defined sequence:

Switch(config)# **lre sequence lre-seq-complete-reach**

Error:Sequence LRE-SEQ-COMPLETE-REACH is a system defined sequence. Cannot edit this sequence Switch>(config)#

This example shows how to delete a user-defined sequence:

```
Switch# configure terminal
Switch(config)# no lre sequence myseq
Switch(config-seq)# exit
Switch(config)#
```
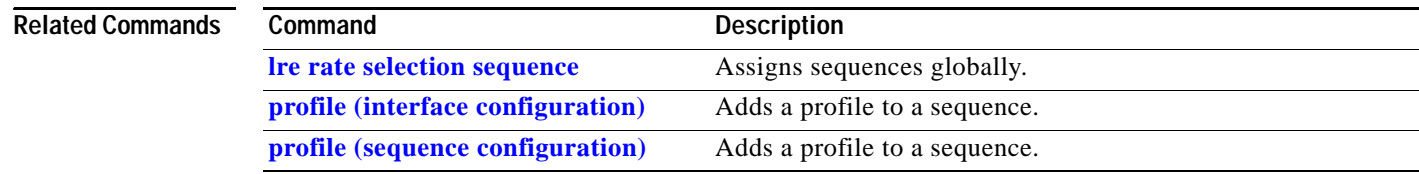

### **lre syslog**

Use the **lre syslog** global configuration command to enable a Long-Reach Ethernet (LRE) switch to send the switch debugging messages to the LRE logging process and to the system message logging process. Use the **no** form of this command to disable the syslog export feature.

**lre syslog**

**no lre syslog**

This command is available only on Catalyst 2950 LRE switches.

**Syntax Description** This command has no arguments or keywords.

**Defaults** The syslog export feature is disabled.

#### **Command Modes** Global configuration

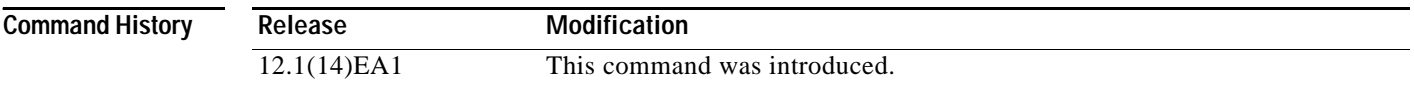

#### **Usage Guidelines** Before enabling the syslog export feature, follow these guidelines:

- **•** Make sure that LRE logging is enabled.
- **•** Make sure that the console severity in the system message logging configuration is set to debugging. For more information, see the "Configuring System Message Logging" chapter in the software configuration guide for this release.

In software releases earlier than Cisco IOS Release 12.1(14)EA1, the switch sends information only to the LRE logging process. To display the LRE events, use the **show controllers lre log** privileged EXEC command.

For more information, see the "Configuring LRE" chapter in the software configuration guide for this release.

#### **Examples** This example shows how to enable the syslog export feature:

Switch(config)# **lre syslog**

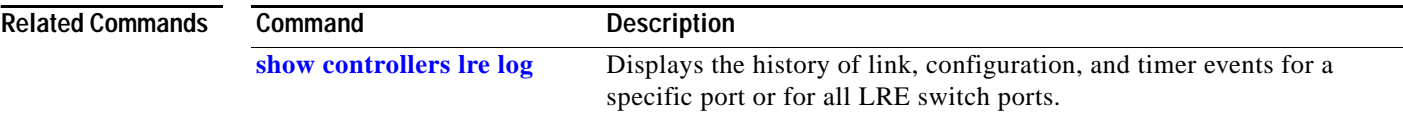

### **lre upbo**

Use the **lre upbo** global configuration command to configure the reference TX power level on the Long-Reach Ethernet (LRE) customer premises equipment (CPE) device. Use the **no** form of this command to return t to the default setting.

**lre upbo** {*noise-model* | **offset** *value*}

**no lre upbo** {*noise-model* | **offset** *value*}

This command is available only on Catalyst 2950 LRE switches.

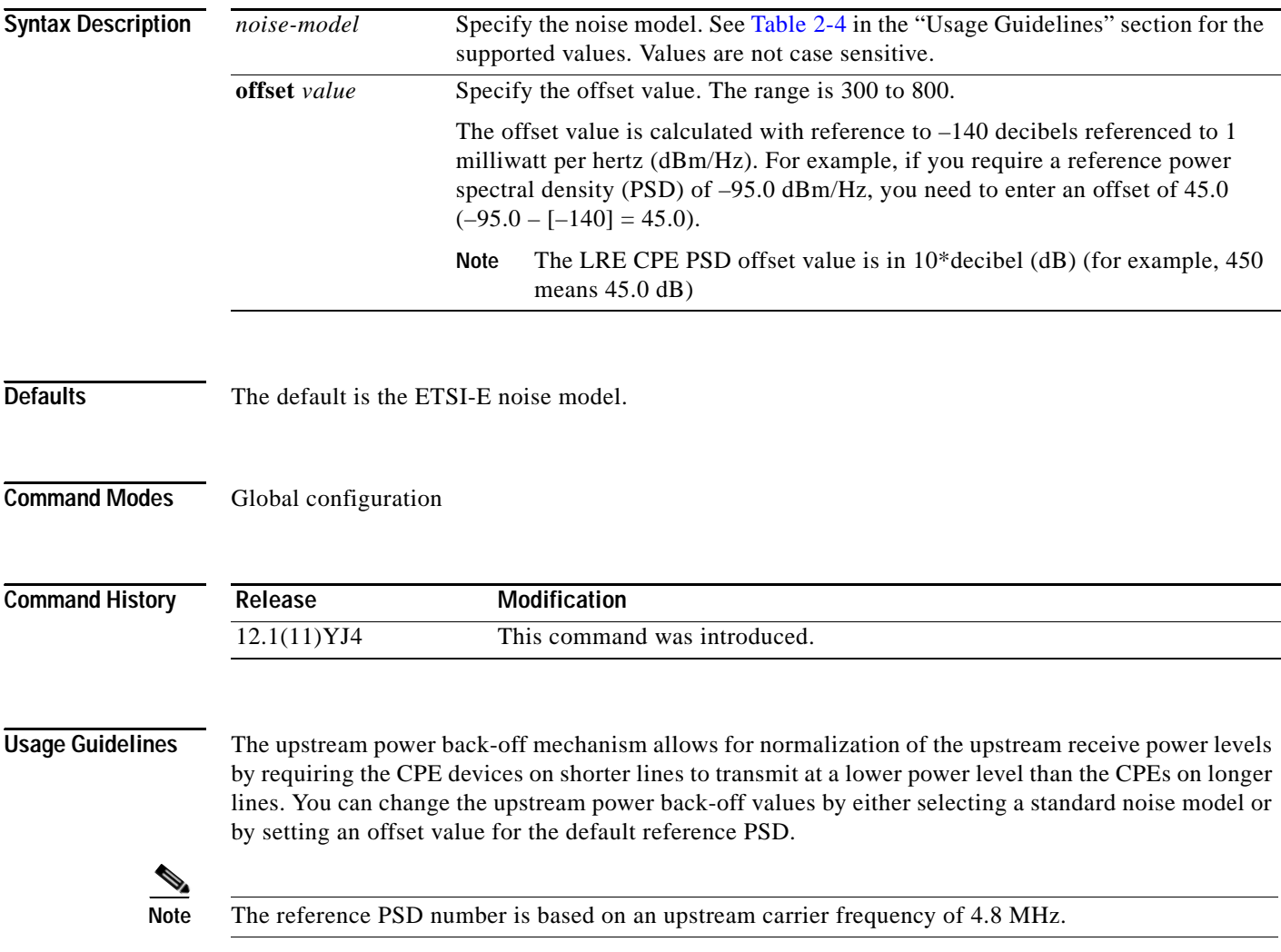

[Table](#page-206-0) 2-4 shows the supported values for the noise models:

<span id="page-206-0"></span>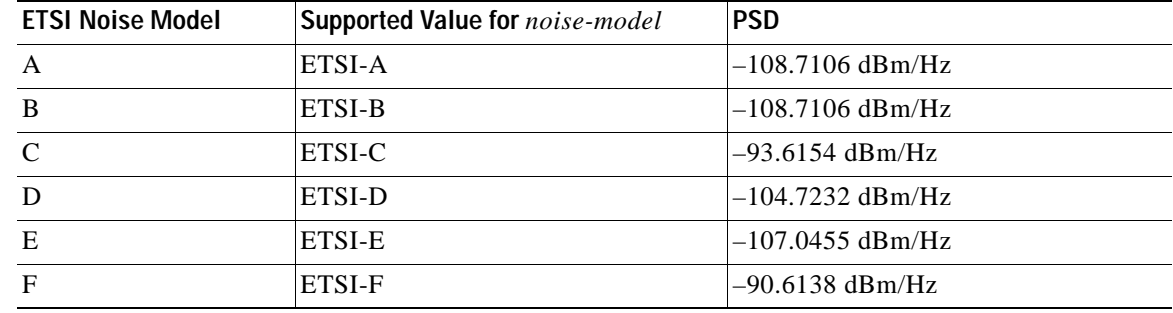

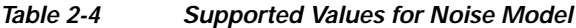

You can use the offset values to adjust the CPE transmit reference PSD relative to the default reference of –140 dBm/Hz. Only reference PSD values greater than –140 dBm/Hz are supported. A zero value for the offset corresponds to a reference PSD of –140 dBm/Hz.

The smallest offset is 30 dBm/Hz and the corresponding value is 300.

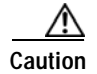

**Caution** Changing the noise model while the switch is functioning in a network can disrupt the network operation.

When you enter the **lre upbo** command, all LRE links are reset to the up state.

Before configuring the reference TX power level, follow these guidelines:

- **•** Verify how this command affects the network in a lab environment.
- **•** Make sure all the CPEs in the production network are running the same LRE binary version. Use the **show controllers lre cpe version** privileged EXEC command to display the binary version on the all CPE device interfaces.

**Examples** This example shows how to set the noise model to ETSI-A:

Switch# **configure terminal** Switch(config)# **lre upbo etsi-a**

This example shows how to set the offset value to 450 (45.0 dB):

Switch# **configure terminal** Switch(config)# **lre upbo offset 450**

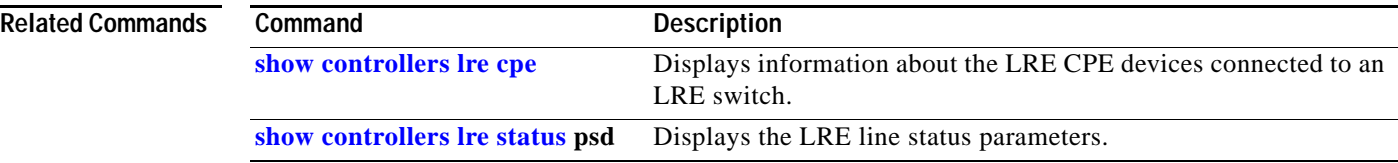

#### **lre upgrade default family**

Use the **lre upgrade default family** global configuration command to define a map between a Long-Reach Ethernet (LRE) device and an LRE binary. Use the **no** form of this command to return to the default setting.

**lre upgrade default family** *device-family* {**model** *model* {**revision** *revision* | **binary** *LRE binary*} **| binary** *LRE binary*}

**no lre upgrade default family** *device-family* {**model** *model* {**revision** *revision* | **binary** *LRE binary*} **| binary** *LRE binary*}

This command is available only on Catalyst 2950 LRE switches.

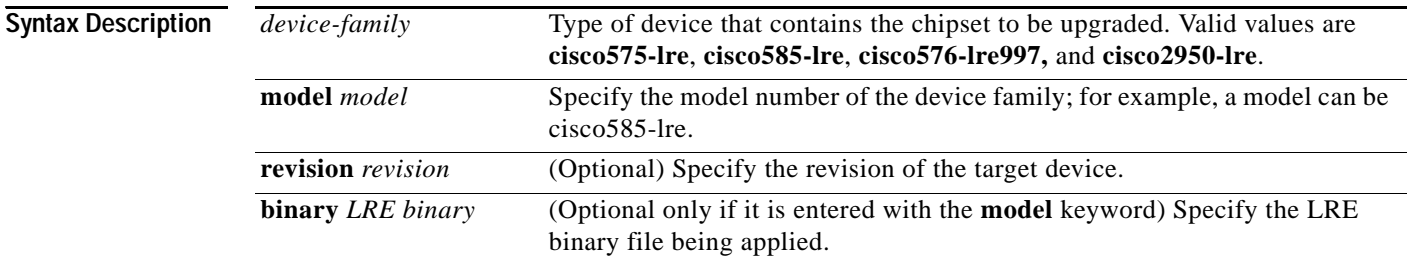

**Defaults** No default is defined. The system selects the binary file.

**Command Modes** Global configuration

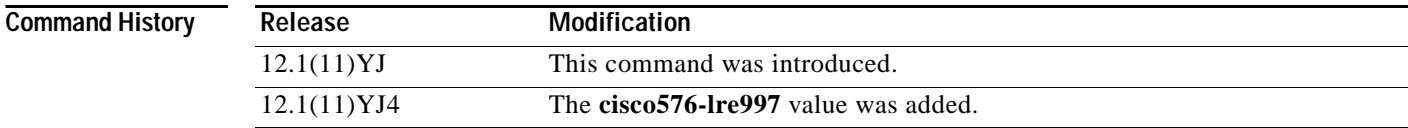

**Usage Guidelines** Use the **lre upgrade default family** *device-family* **binary** configuration command to override the default behavior for upgrading LRE firmware. Use this command when you want to upgrade all CPE devices or local controllers of a given family to an LRE binary version.

**Note** The name of the LRE binary must be entered as it appears in the flash memory. Use the **show lre upgrade binaries** command to determine the flash filename of an LRE binary.

**Examples** This example shows how to configure all CISCO585-LRE CPE devices to upgrade with the LRE binary file CISCO-585-LRE\_vdslsngl\_51.00.00:

> Switch(config)# **lre upgrade default family cisco585-lre binary cisco585-lre\_vdslsngl\_51.00.00.bin**

#### $\overline{\text{Related Commands}}$

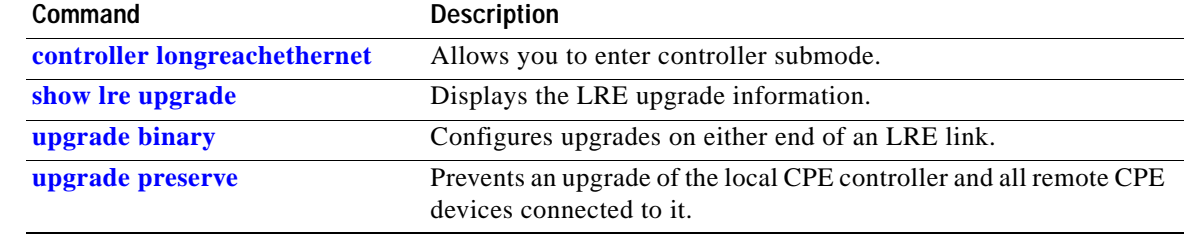

П

#### <span id="page-209-0"></span>**mac access-group**

Use the **mac access-group** interface configuration command to apply a named extended MAC access control list (ACL) to an interface. Use the **no** form of this command to remove a MAC ACL from an interface.

**mac access-group** *name* **in**

**no mac access-group** *name* **in**

This command is available only if your switch is running the enhanced software image (EI).

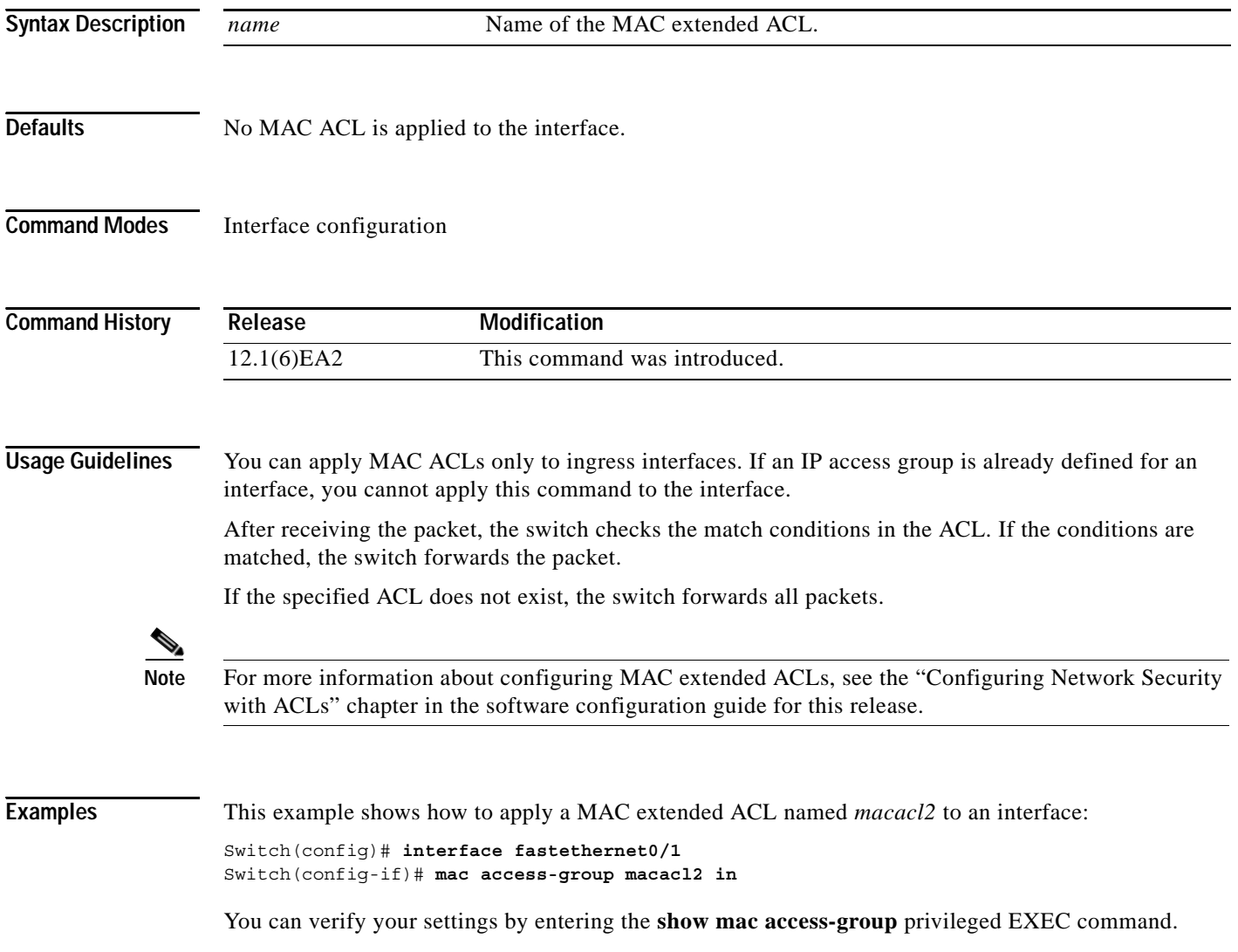

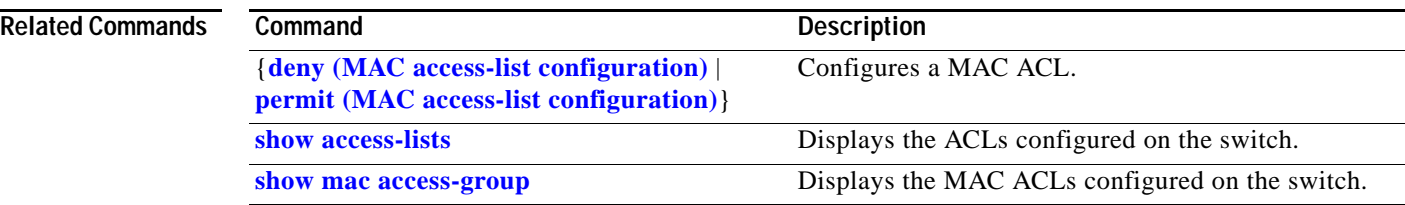

 $\blacksquare$ 

#### **mac access-list extended**

Use the **mac access-list extended** global configuration command to create an access control list (ACL) based on MAC addresses. Using this command changes the mode to extended MAC access-list configuration mode. Use the **no** form of this command to return to the default setting.

**mac access-list extended** *name*

**no mac access-list extended** *name*

This command is available only if your switch is running the enhanced software image (EI).

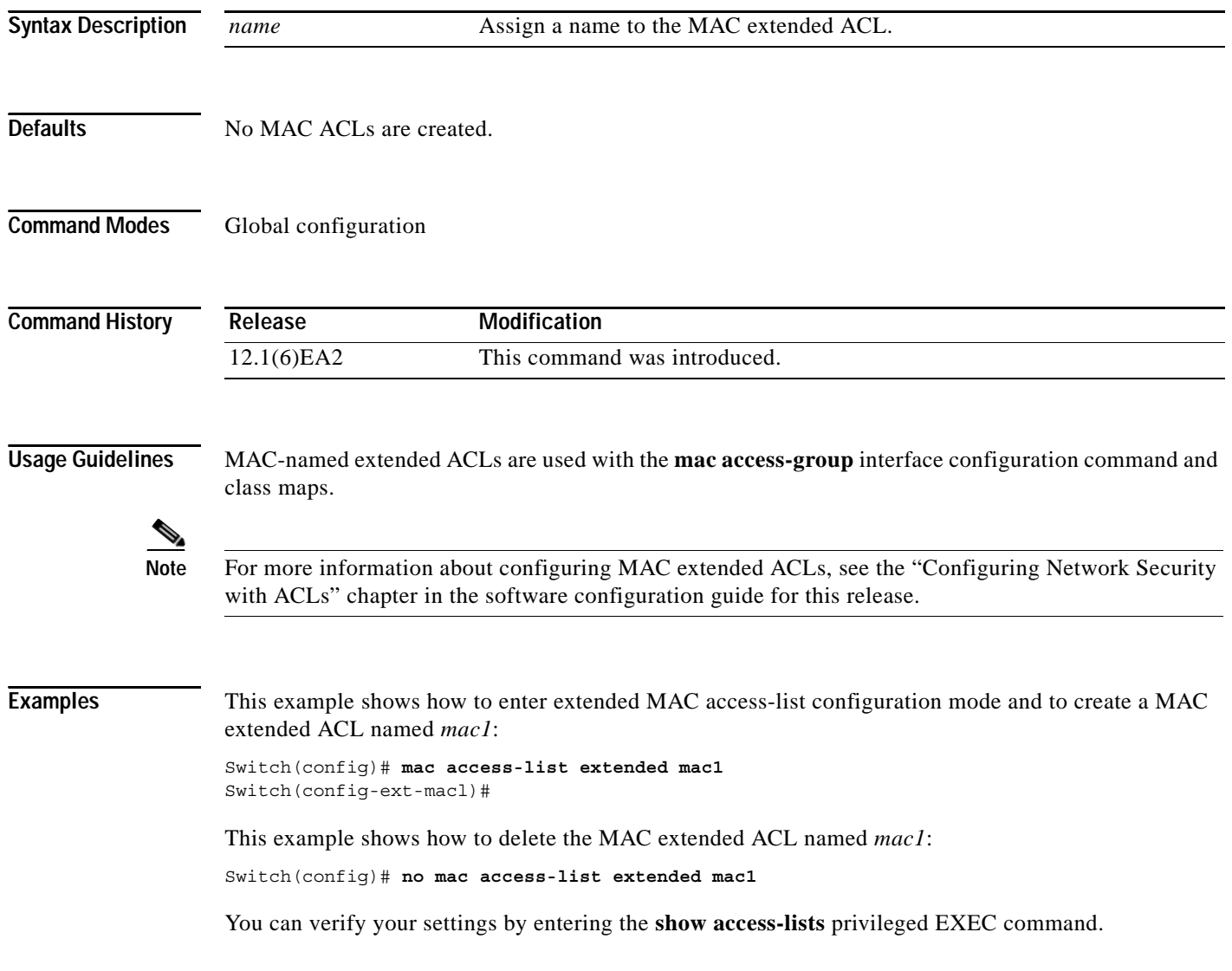

#### $\overline{\text{Related Common}}$

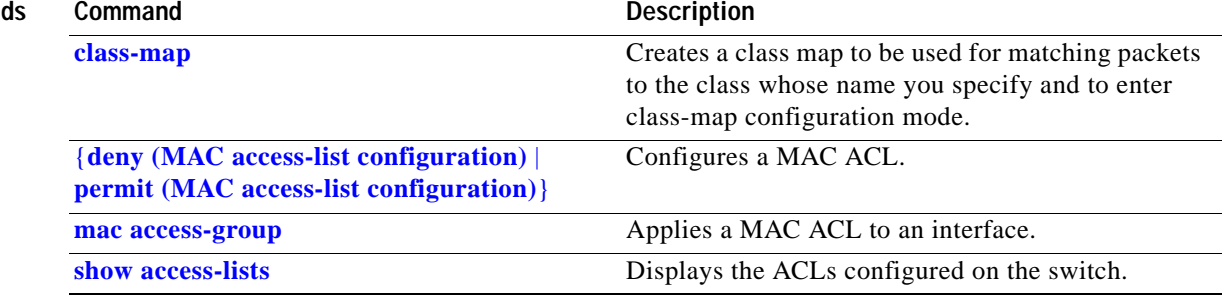

#### **mac address-table aging-time**

Use the **mac address-table aging-time** global configuration command to set the length of time that a dynamic entry remains in the MAC address table after the entry is used or updated. Use the **no** form of this command to return to the default setting. The aging time applies to all VLANs.

**mac address-table aging-time** [**0** *| 10–1000000*]

**no mac address-table aging-time** [**0** *| 10–1000000*]

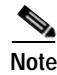

**Note** Beginning with Cisco IOS Release 12.1(11)EA1, the **mac address-table aging-time** command replaces the **mac-address-table aging-time** command (with the hyphen).

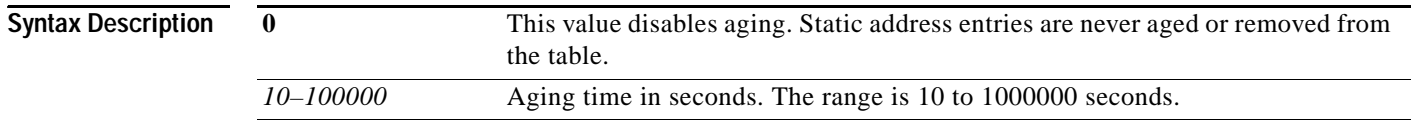

**Defaults** The default is 300 seconds.

#### **Command Modes** Global configuration

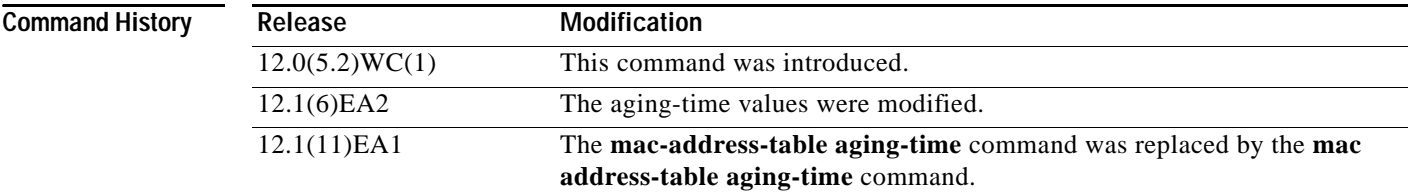

**Usage Guidelines** If hosts do not send continuously, increase the aging time to record the dynamic entries for a longer time. This reduces the possibility of flooding when the hosts send again.

**Examples** This example shows how to set the aging time to 200 seconds:

Switch(config)# **mac address-table aging-time 200**

This example shows how to disable aging in VLAN 1.

Switch(config)# **mac address-table aging-time 0**

This example shows how to set aging time to 450 seconds for all VLANs for which the user did not specify aging time:

Switch(config)# **mac address-table aging-time 450**

**The State** 

You can verify your settings by entering the **show mac address-table** privileged EXEC command.

#### $\overline{\text{Related Commons}}$

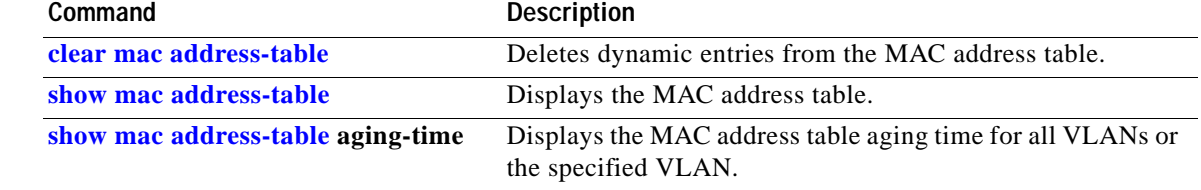

 $\mathbf{r}$ 

#### **mac address-table notification**

Use the **mac address-table notification** global configuration command to enable the MAC notification feature and to configure the notification-trap interval or history table. Use the **no** form of this command to disable this feature.

**mac address-table notification** [**history-size** *size* | **interval** *interval*]

**no mac address-table notification** [**history-size** *size* | **interval** *interval*]

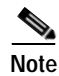

**Note** Beginning with Cisco IOS Release 12.1(11)EA1, the **mac address-table notification** command replaces the **mac-address-table notification** command (with the hyphen).

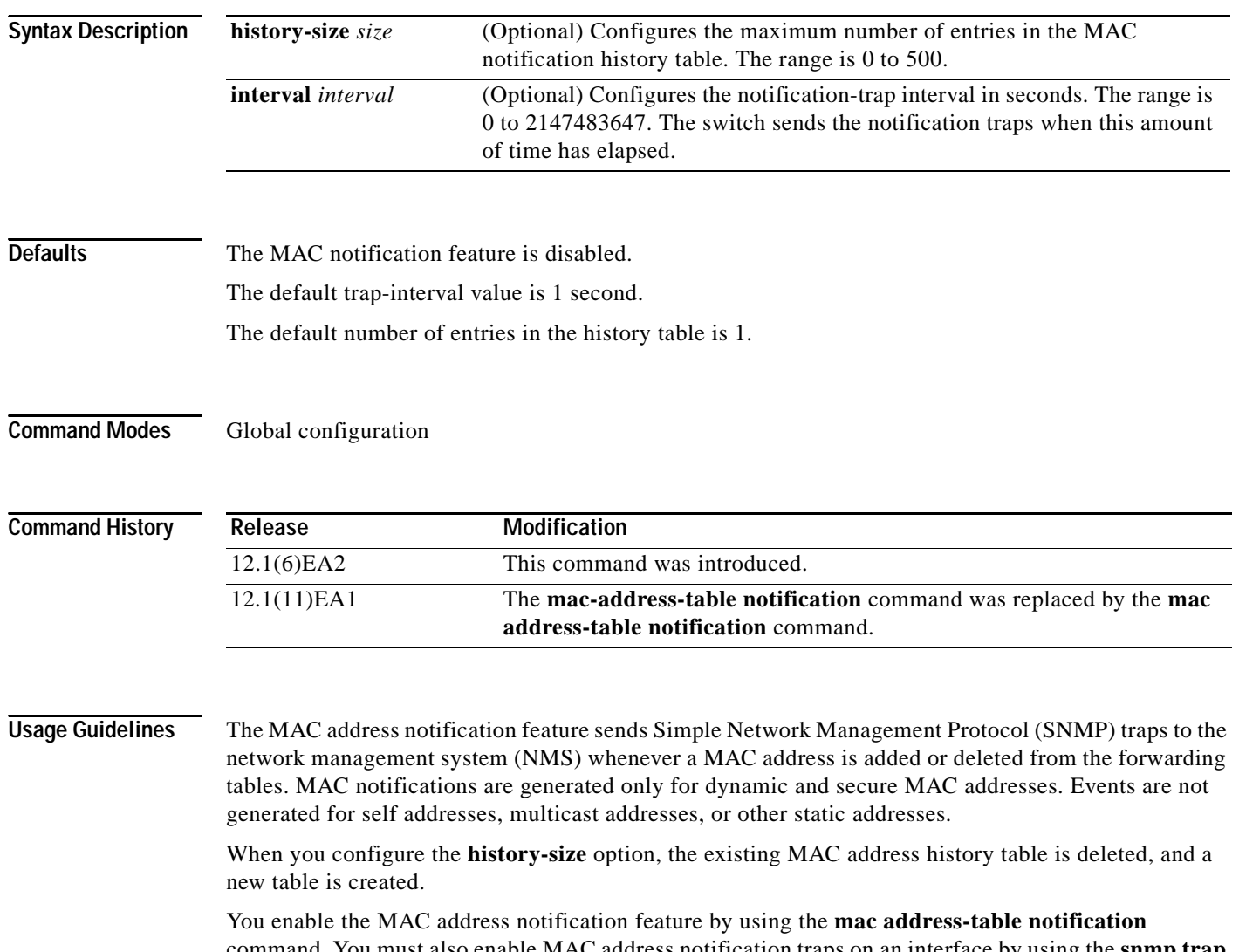

command. You must also enable MAC address notification traps on an interface by using the **snmp trap mac-notification** interface configuration command, and configure the switch to send MAC address traps to the NMS by using the **snmp-server enable traps mac-notification** global configuration command.
**Examples** This example shows how to enable the MAC notification feature:

Switch(config)# **mac address-table notification**

This example shows how to set the notification-trap interval to 60 seconds:

Switch(config)# **mac address-table notification interval 60**

This example shows how to set the number of entries in the history table to 32:

Switch(config)# **mac address-table notification history-size 32**

You can verify your settings by entering the **show mac address-table notification** privileged EXEC command.

#### **Related Comma**

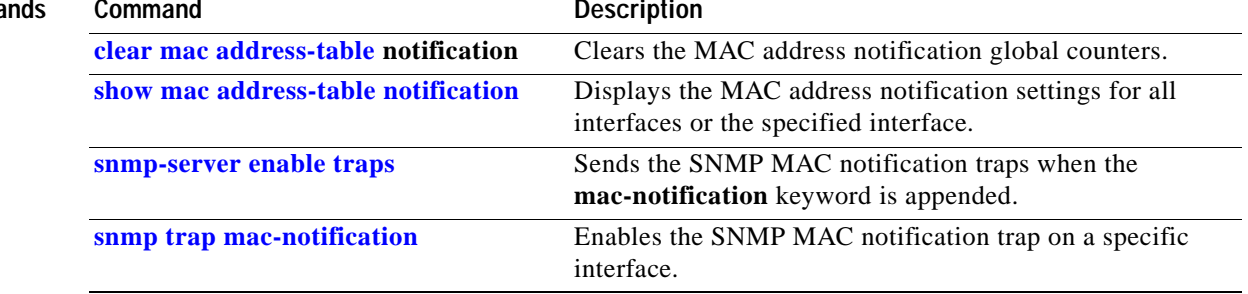

## **mac address-table static**

Use the **mac address-table static** global configuration command to add static addresses to the MAC address table. Use the **no** form of this command to remove static entries from the MAC address table.

**mac address-table static** *mac-addr* **vlan** *vlan-id* **interface** *interface-id*

**no mac address-table static** *mac-addr* **vlan** *vlan-id* [**interface** *interface-id*]

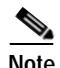

**Note** Beginning with Cisco IOS Release 12.1(11)EA1, the **mac address-table static** command replaces the **mac-address-table static** command (with the hyphen).

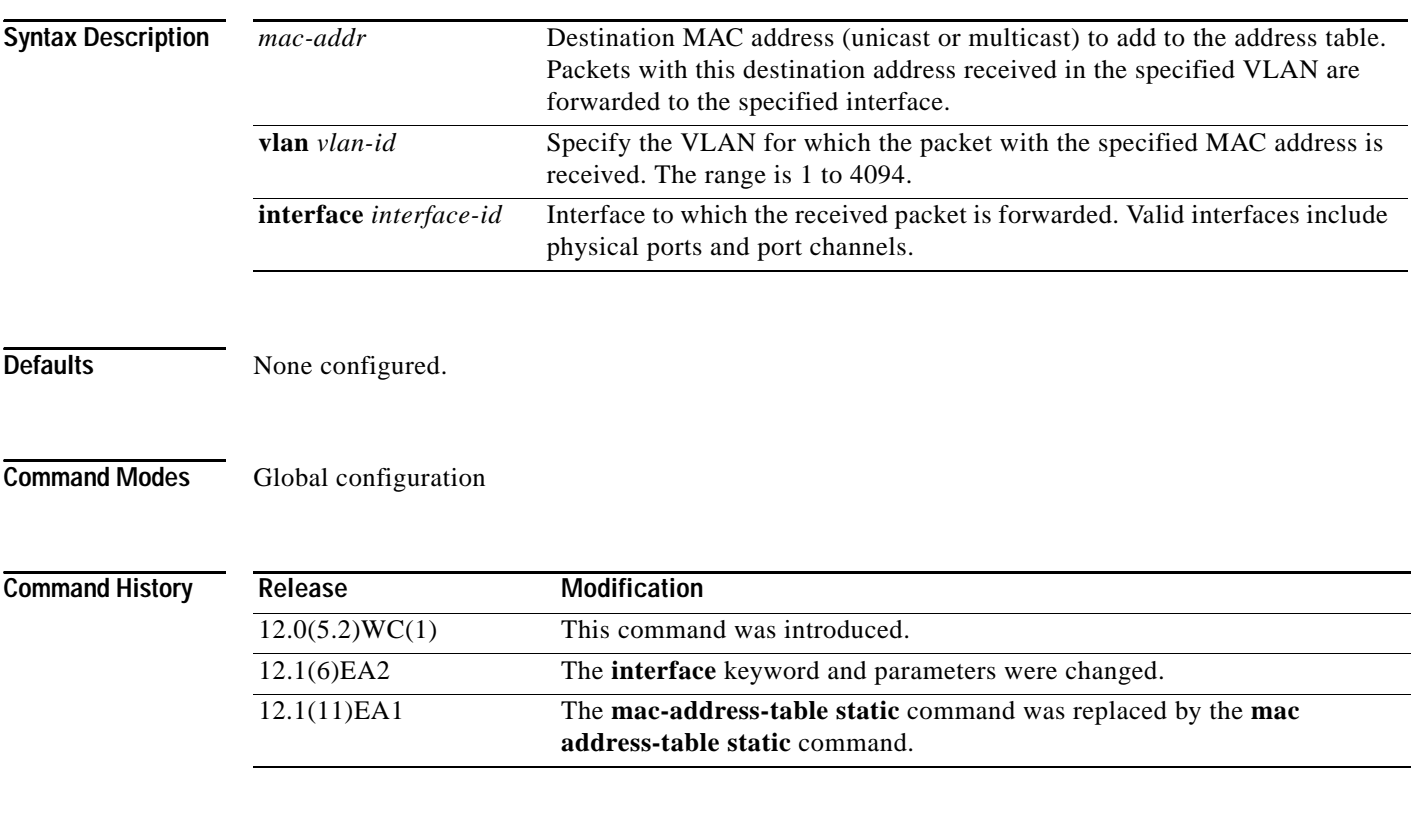

**Usage Guidelines** Follow these guidelines when using this feature: A static unicast MAC address can be assigned to one interface. A static multicast MAC address can be assigned to one interface.

### **Examples** This example shows how to add the static address 0004.5600.67ab to the MAC address table: Switch(config)# **mac address-table static 0004.5600.67ab vlan 1 interface fastethernet0/2** This example shows how to add the static address c2f3.220a.12f4 to the MAC address table. When a packet is received in VLAN 4 with this MAC address as its destination, the packet is forwarded to the specified interface. Switch(config)# **mac address-table static c2f3.220a.12f4 vlan 4 interface gigabitethernet0/1** You can verify your settings by entering the **show mac address-table** privileged EXEC command. **Related Commands Command Description [clear mac address-table](#page-72-0)** Deletes entries from the MAC address table.

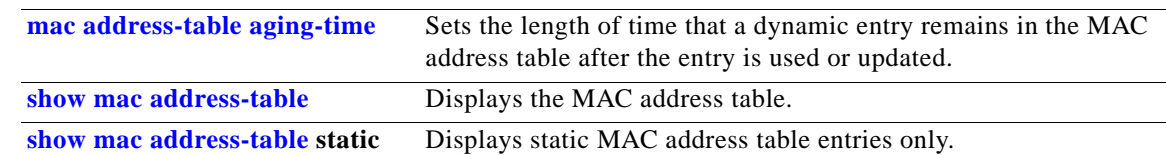

## **mac address-table static drop**

Use the **mac address-table static drop** global configuration command to enable unicast MAC address filtering and to configure the switch to drop traffic with a specific source or destination MAC address. Use the **no** form of this command to return to the default setting.

**mac address-table static** *mac-addr* **vlan** *vlan-id* **drop**

**no mac address-table static** *mac-addr* **vlan** *vlan-id*

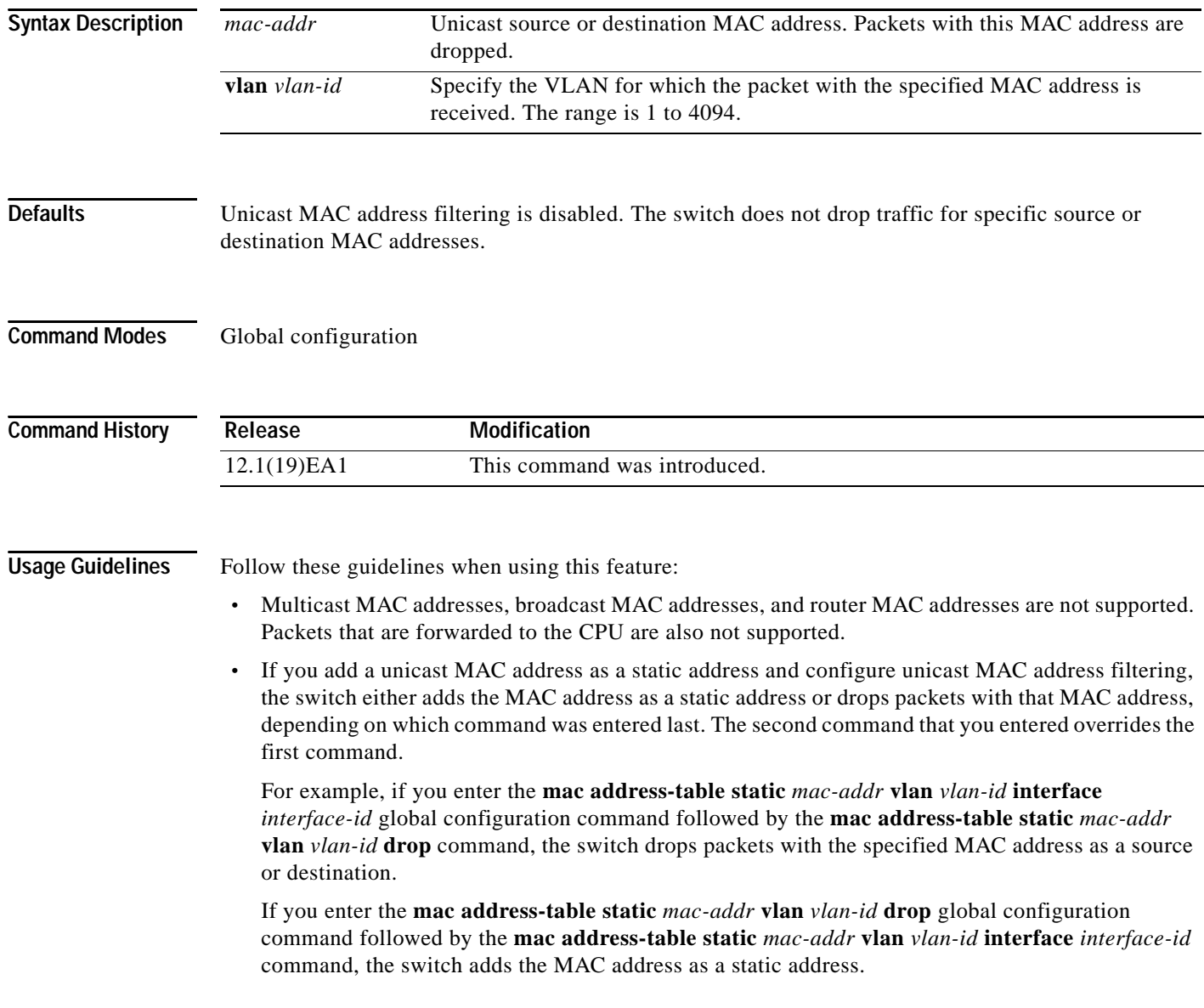

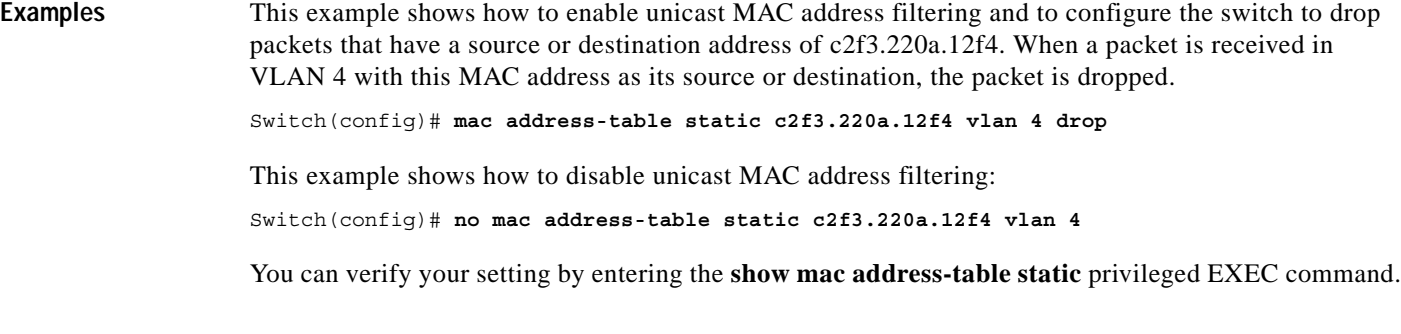

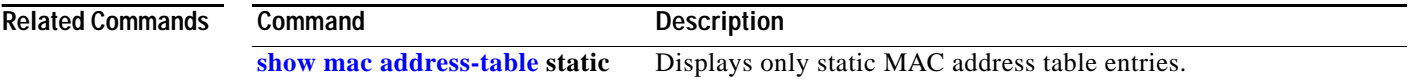

П

# <span id="page-221-0"></span>**macro apply**

Use the **macro apply** interface configuration command to apply a macro to an interface or to apply and trace a macro configuration on an interface.

**macro** {**apply** | **trace**} *macro-name* [**parameter** {*value*}] [**parameter** {*value*}] [**parameter** {*value*}]

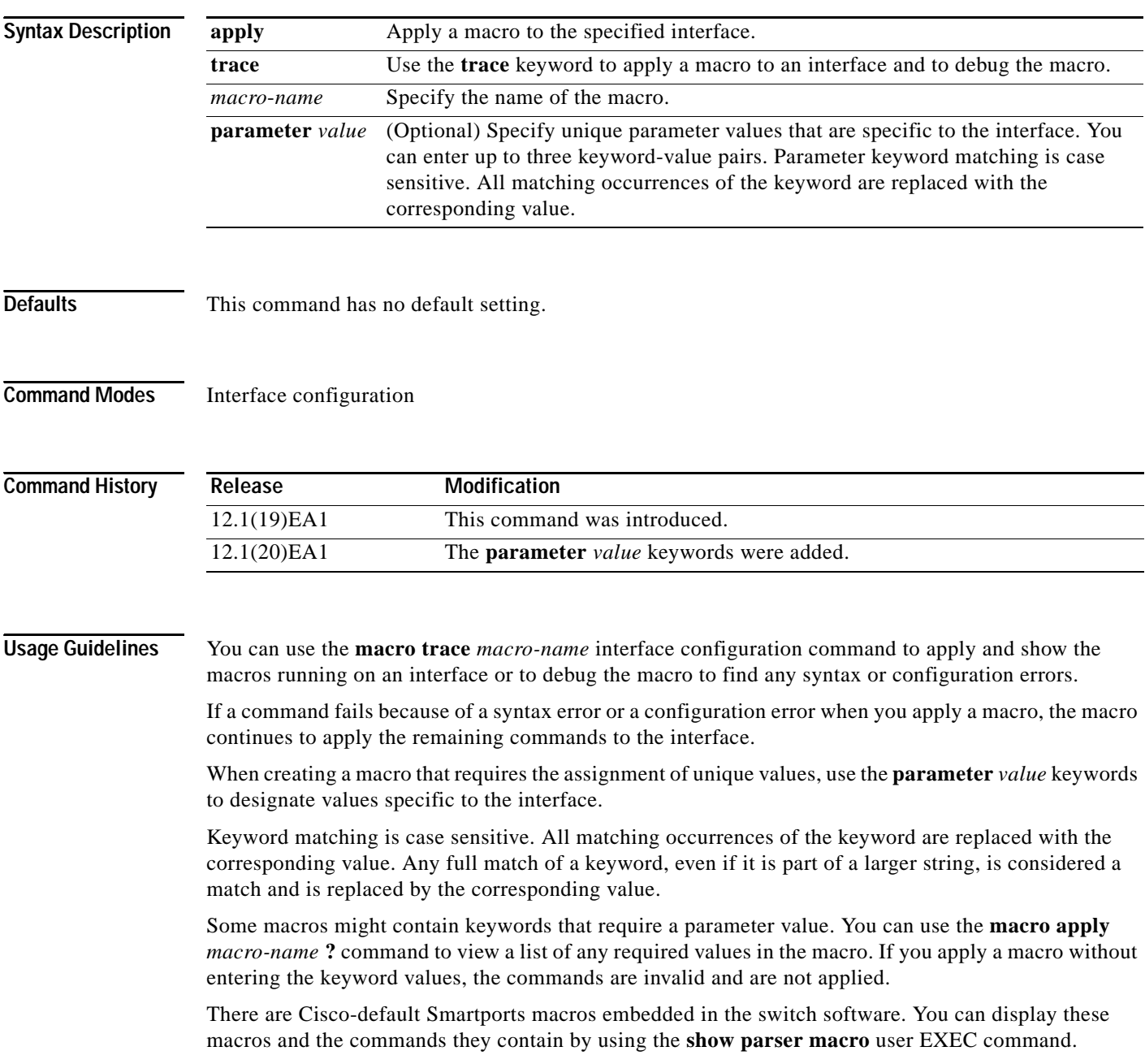

Follow these guidelines when you apply a Cisco-default Smartports macro on an interface:

- **•** Display all macros on the switch by using the **show parser macro** user EXEC command. Display the contents of a specific macro by using the **show parser macro name** *macro-name* user EXEC command.
- **•** Keywords that begin with **\$** mean that a unique parameter value is required. Append the Cisco-default macro with the required values by using the **parameter** *value* keywords.

The Cisco-default macros use the **\$** character to help identify required keywords. There is no restriction on using the **\$** character to define keywords when you create a macro.

When you apply a macro to an interface, the macro name is automatically added to the interface. You can display the applied commands and macro names by using the **show running-configuration interface** *interface-id* user EXEC command.

A macro applied to an interface range behaves the same way as a macro applied to a single interface. When you use an interface range, the macro is applied sequentially to each interface within the range. If a macro command fails on one interface, it is still applied to the remaining interfaces.

You can delete a macro-applied configuration on an interface by entering the **default interface** *interface-id* interface configuration command.

**Examples** After you have created a macro by using the **macro name** global configuration command, you can apply it to an interface. This example shows how to apply a user-created macro called **duplex** to an interface:

```
Switch(config-if)# macro apply duplex
```
To debug a macro, use the **macro trace** interface configuration command to find any syntax or configuration errors in the macro as it is applied to an interface. This example shows how troubleshoot the user-created macro called **duplex** on an interface:

```
Switch(config-if)# macro trace duplex
Applying command...'duplex auto'
%Error Unknown error.
Applying command...'speed nonegotiate'
```
This example shows how to display the Cisco-default **cisco-desktop** macro and how to apply the macro and set the access VLAN ID to 25 on an interface:

```
Switch# show parser macro cisco-desktop
--------------------------------------------------------------
Macro name : cisco-desktop
Macro type : default
# Basic interface - Enable data VLAN only
# Recommended value for access vlan (AVID) should not be 1
switchport access vlan $AVID
switchport mode access
# Enable port security limiting port to a single
# MAC address -- that of desktop
switchport port-security
switchport port-security maximum 1
# Ensure port-security age is greater than one minute
# and use inactivity timer
switchport port-security violation restrict
switchport port-security aging time 2
```

```
# Configure port as an edge network port
spanning-tree portfast
spanning-tree bpduguard enable
--------------------------------------------------------------
Switch#
Switch# configure terminal
Switch(config)# interface fastethernet0/4
Switch(config-if)# macro apply cisco-desktop $AVID 25
```
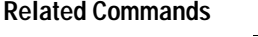

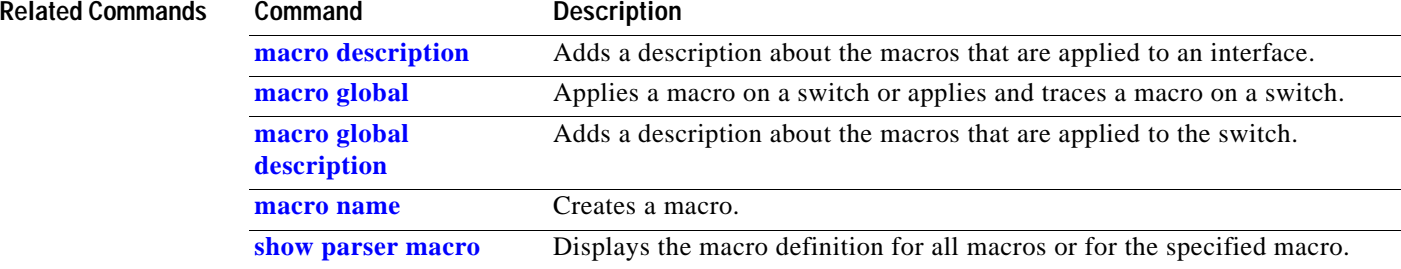

# <span id="page-224-0"></span>**macro description**

Use the **macro description** interface configuration command to enter a description about which macros are applied to an interface. Use the **no** form of this command to remove the description.

**macro description** *text*

**no macro description** *text*

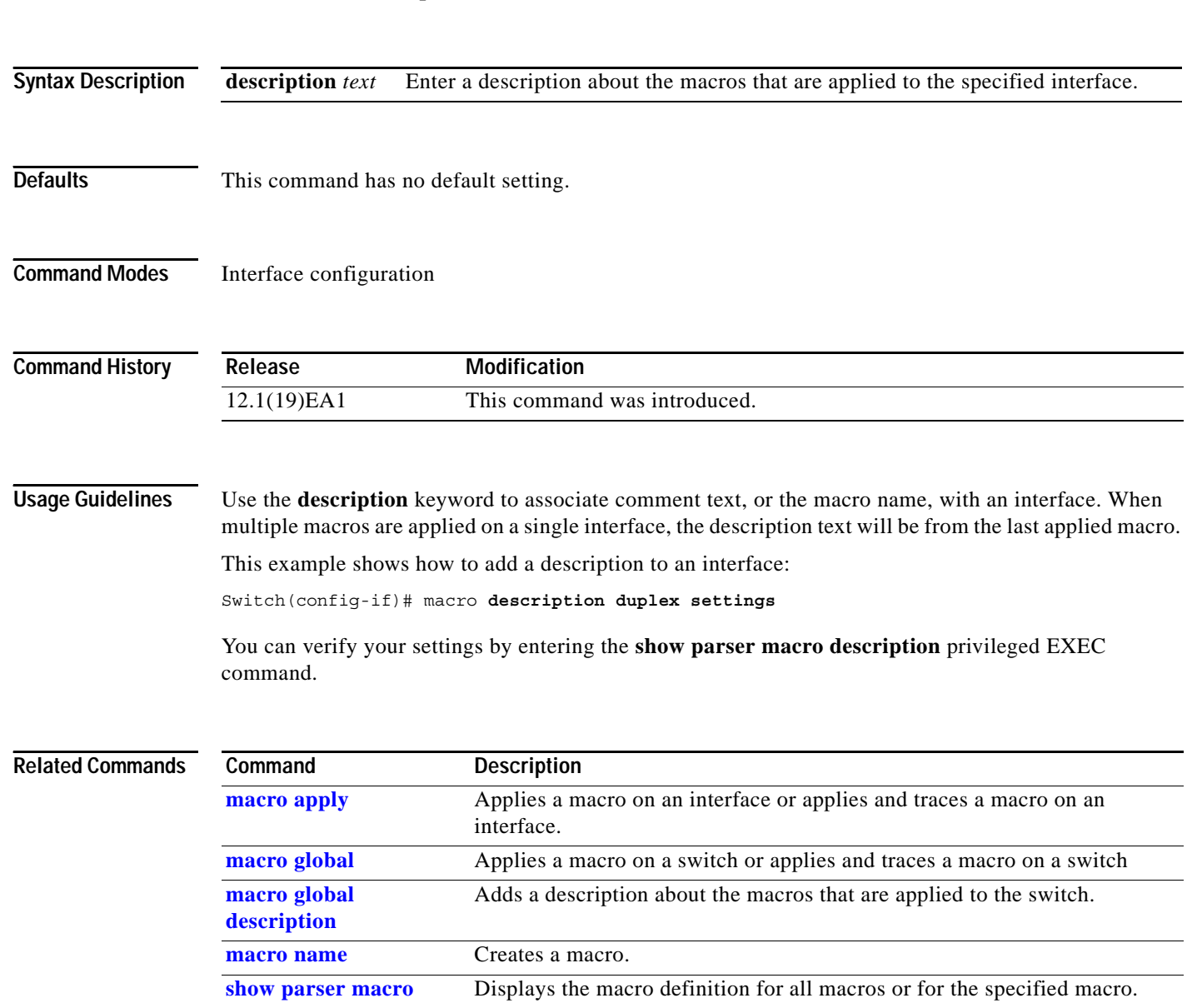

a ka

# <span id="page-225-0"></span>**macro global**

Use the **macro global** global configuration command to apply a macro to a switch or to apply and trace a macro configuration on a switch.

**macro global** {**apply** | **trace**} *macro-name* [**parameter** {*value*}] [**parameter** {*value*}] [**parameter** {*value*}]

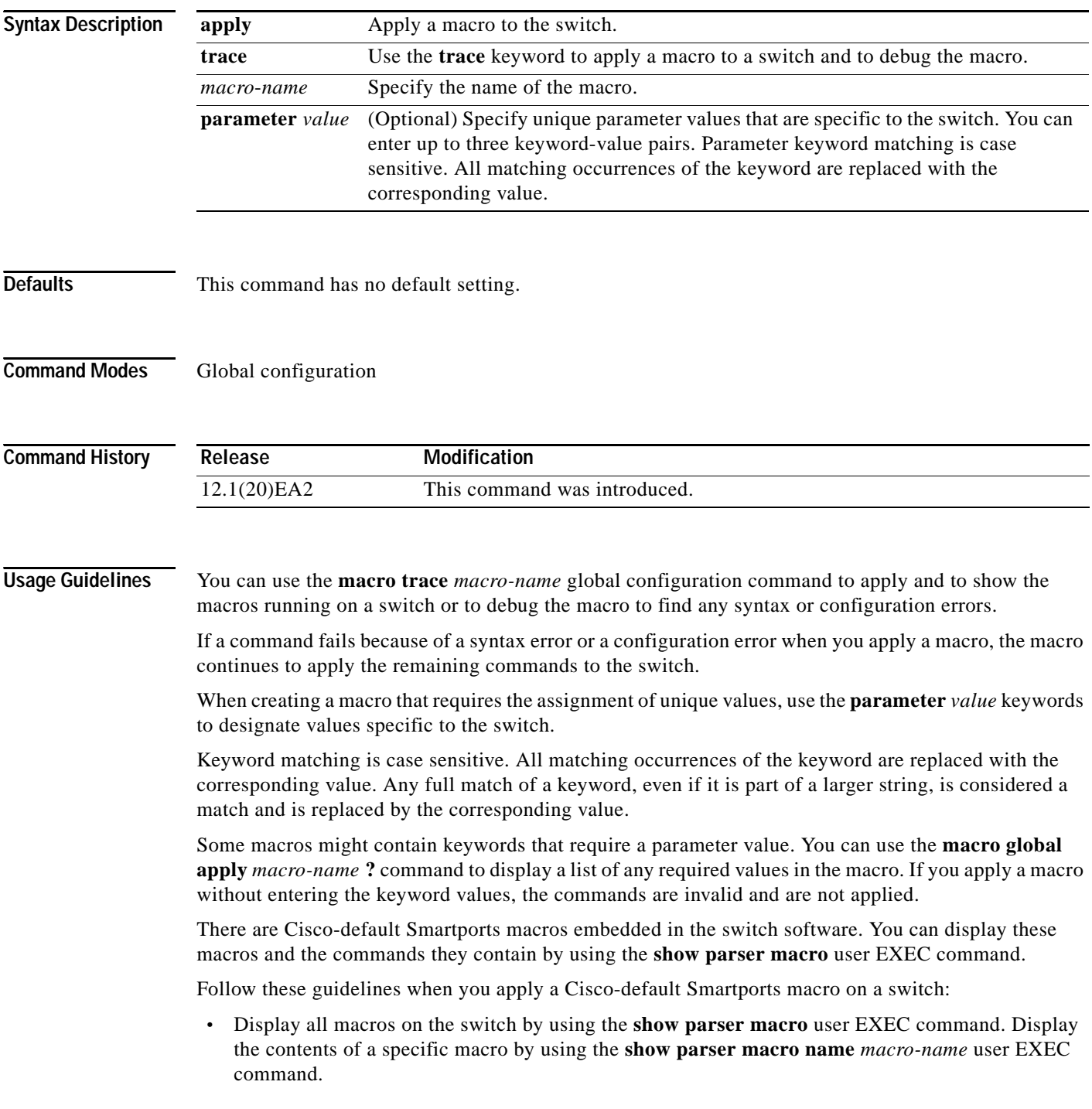

**Catalyst 2950 and Catalyst 2955 Switch Command Reference**

**•** Keywords that begin with **\$** mean that a unique parameter value is required. Append the Cisco-default macro with the required values by using the **parameter** *value* keywords.

The Cisco-default macros use the **\$** character to help identify required keywords. There is no restriction on using the **\$** character to define keywords when you create a macro.

When you apply a macro to a switch, the macro name is automatically added to the switch. You can view the applied commands and macro names by using the **show running-configuration** user EXEC command.

You can delete a global macro-applied configuration on a switch only by entering the **no** version of each command contained in the macro.

**Examples** After you have created a new macro by using the **macro name** global configuration command, you can apply it to a switch. This example shows how display the **snmp** macro and how to apply the macro and set the host name to test-server and set the IP precedence value to 7:

```
Switch# show parser macro name snmp
Macro name : snmp
Macro type : customizable
#enable port security, linkup, and linkdown traps
snmp-server enable traps port-security
snmp-server enable traps linkup
snmp-server enable traps linkdown
#set snmp-server host
snmp-server host ADDRESS
#set SNMP trap notifications precedence
snmp-server ip precedence VALUE
    --------------------------------------------------
```
Switch(config)# **macro global apply snmp ADDRESS test-server VALUE 7**

To debug a macro, use the **macro global trace** global configuration command to find any syntax or configuration errors in the macro when it is applied to a switch. In this example, the **ADDRESS** parameter value was not entered, causing the snmp-server host command to fail while the remainder of the macro is applied to the switch:

```
Switch(config)# macro global trace snmp VALUE 7
Applying command...'snmp-server enable traps port-security'
Applying command...'snmp-server enable traps linkup'
Applying command...'snmp-server enable traps linkdown'
Applying command...'snmp-server host'
%Error Unknown error.
Applying command...'snmp-server ip precedence 7'
```
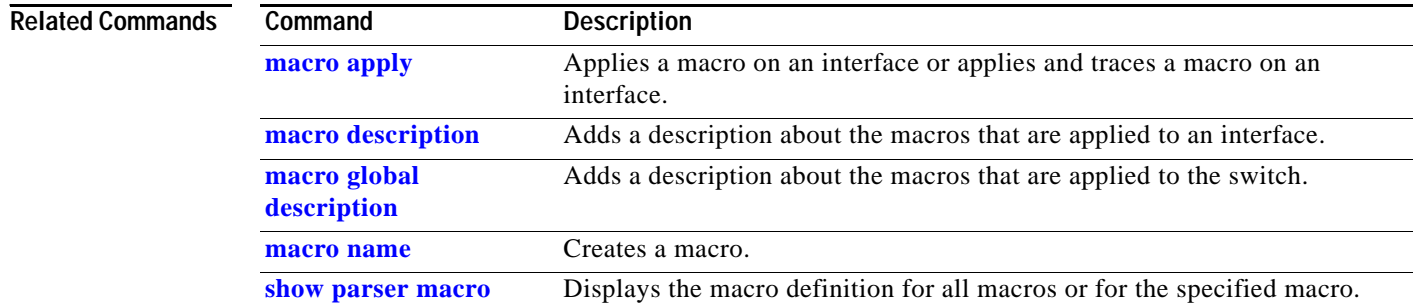

# <span id="page-227-0"></span>**macro global description**

Use the **macro global description** global configuration command to enter a description about the macros that are applied to the switch. Use the **no** form of this command to remove the description.

**macro global description** *text*

**no macro global description** *text*

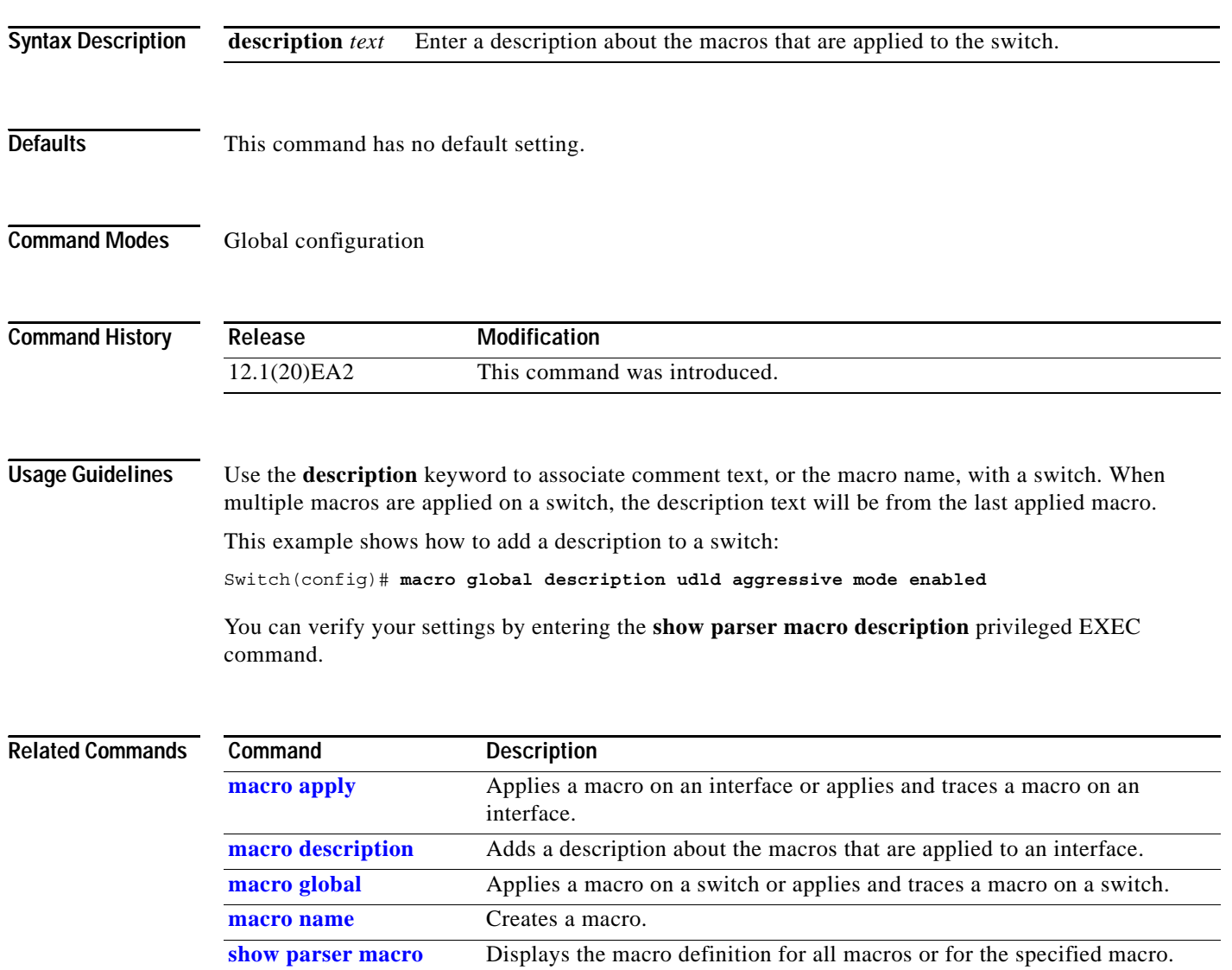

### <span id="page-228-0"></span>**macro name**

Use the **macro name** global configuration command to create a configuration macro. Use the **no** form of this command to delete the macro definition.

**macro name** *macro-name*

**no macro name** *macro-name*

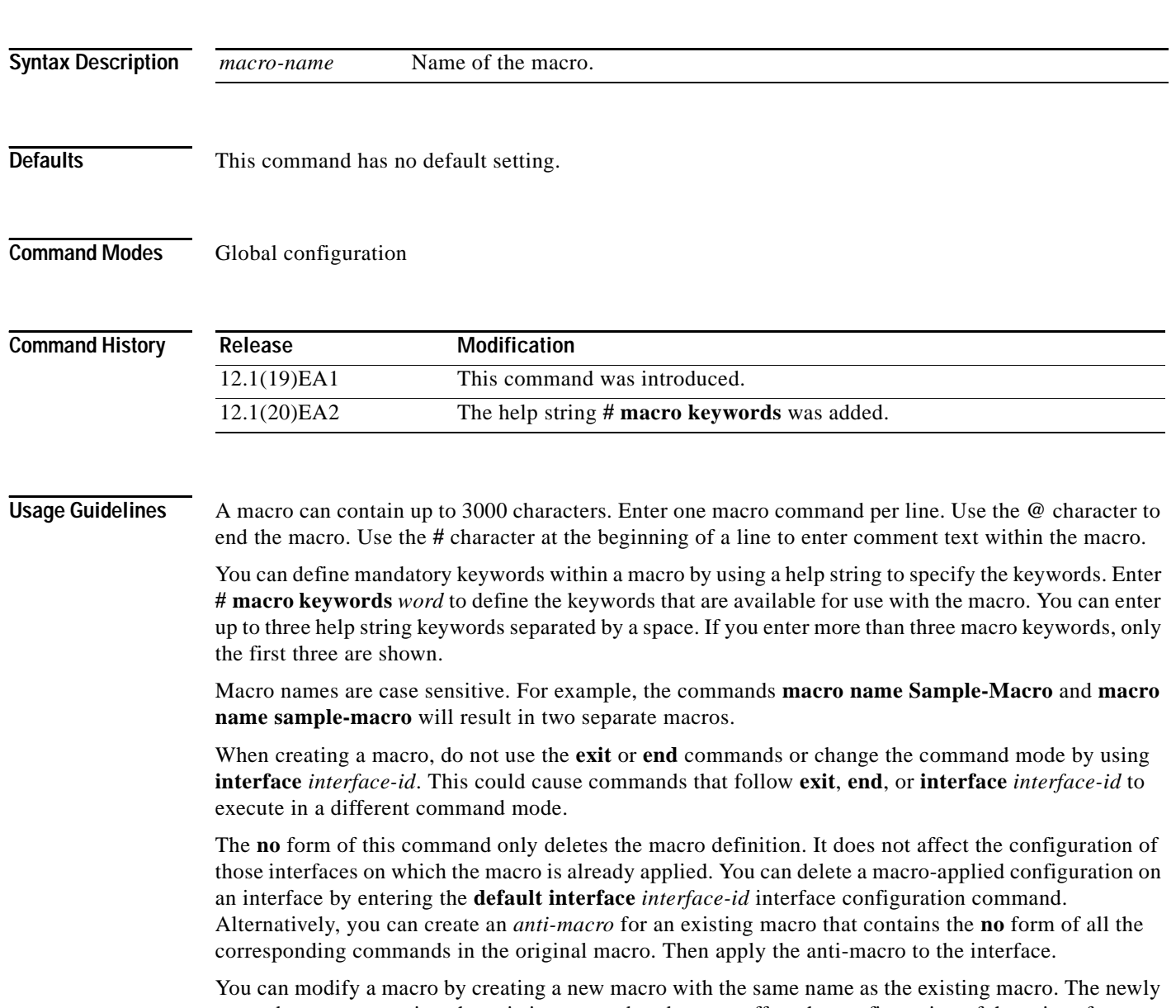

created macro overwrites the existing macro but does not affect the configuration of those interfaces on which the original macro was applied.

**Examples** This example shows how to create a macro that defines the duplex mode and speed:

```
Switch(config)# macro name duplex
Enter macro commands one per line. End with the character '@'.
duplex full
speed auto
@
```
This example shows how create a macro with **# macro keywords**:

```
Switch(config)# macro name test
switchport access vlan $VLANID
switchport port-security maximum $MAX
#macro keywords $VLANID $MAX
@
```
This example shows how to display the mandatory keyword values before you apply the macro to an interface:

```
Switch(config)# interface fa1/1
Switch(config-if)# macro apply test ?
  WORD keyword to replace with a value e.g $VLANID,$MAX
  <cr>
Switch(config-if)# macro apply test $VLANID ?
  WORD Value of first keyword to replace
Switch(config-if)# macro apply test $VLANID 2 
  WORD keyword to replace with a value e.g $VLANID,$MAX
 <crSwitch(config-if)# macro apply test $VLANID 2 $MAX ?
  WORD Value of second keyword to replace
```
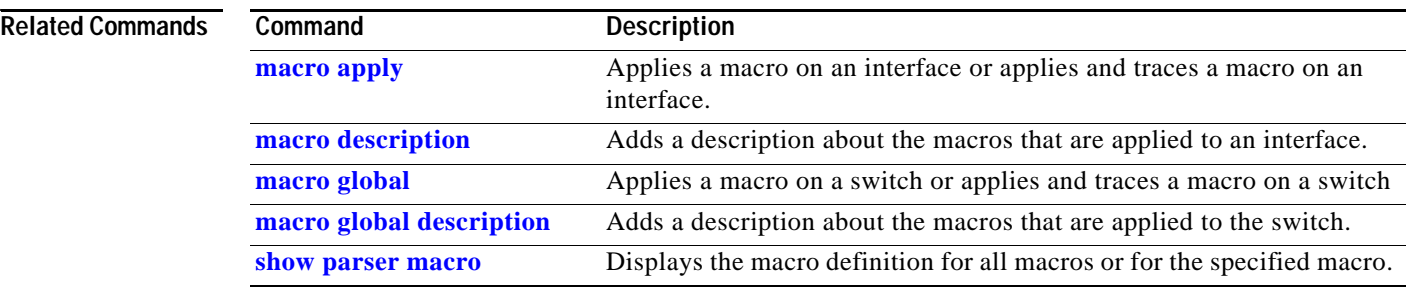

**The State** 

# **margin**

Use the **margin** interface configuration command to specify the margin value used to determine link quality during Long-Reach Ethernet (LRE) rate selection. Use the **no** form of this command to return to the default setting.

**margin** {**downstream** *value |* **upstream** *value*}

**no margin** {**downstream** *value |* **upstream** *value*}

This command is available only on Catalyst 2950 LRE switches.

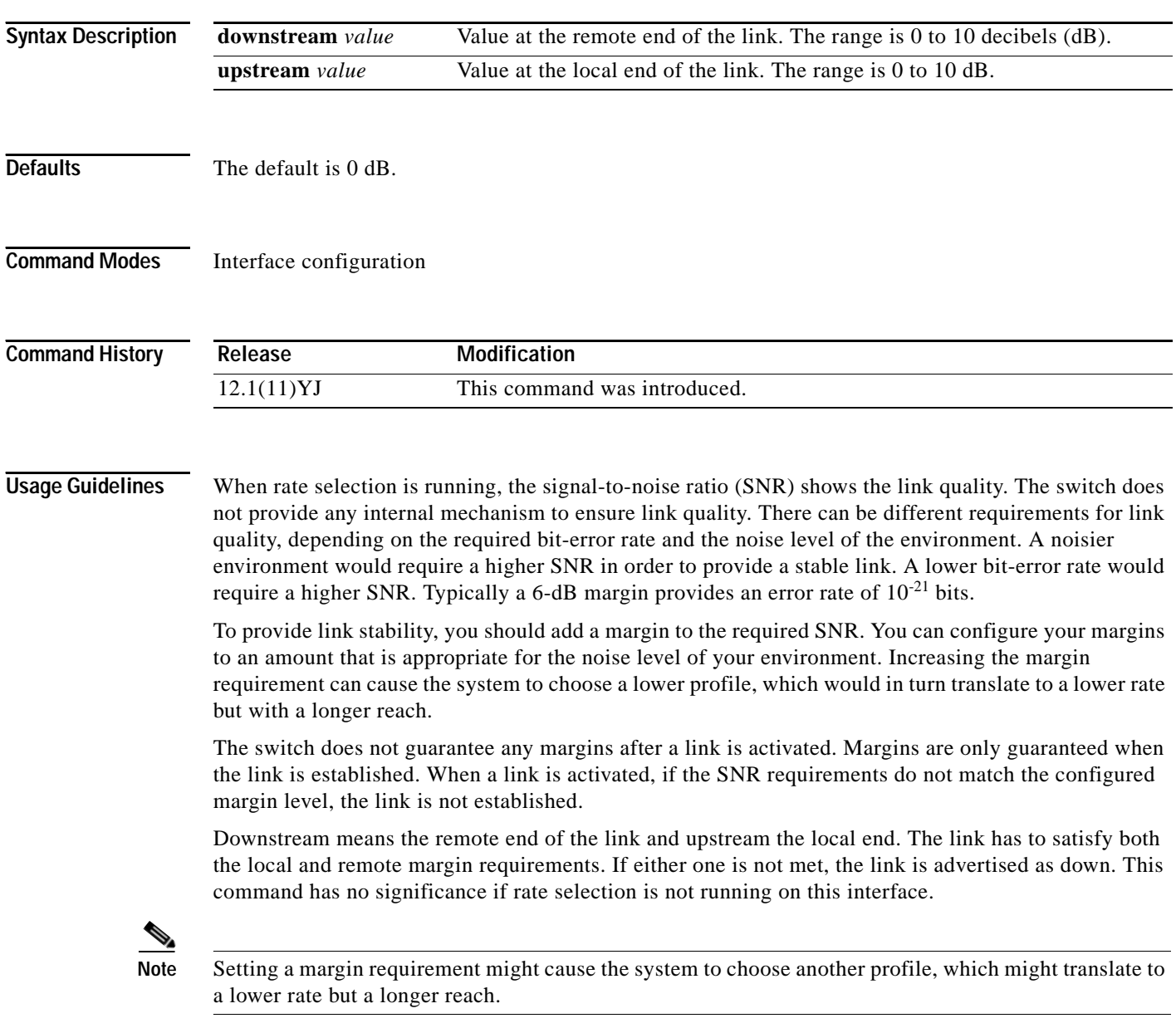

For more information about link stability and margins, see the software configuration guide for this release.

#### **Examples** This example shows how to specify a margin of 2 dB for both upstream and downstream. If the SNR is 2 dB above the theoretical minimum for the chosen profile when the link is established, the link is classified as down and the next profile in the sequence is attempted.

Switch(config-if)# **margin upstream 2 downstream 2**

This example shows show to specify a margin of 1 dB for downstream:

Switch(config-if)# **margin downstream 1**

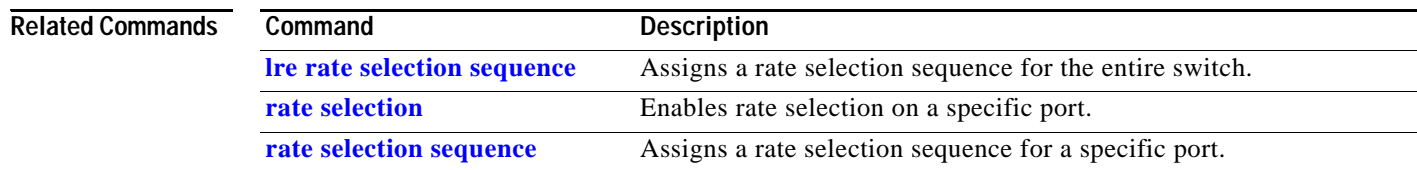

### **match**

Use the **match** class-map configuration command to define the match criteria to classify traffic. Use the **no** form of this command to remove the match criteria.

**match** {**access-group** *acl-index* | **access-group name** *acl-name* | **ip dscp** *dscp-list*}

**no match** {**access-group** *acl-index* | **access-group name** *acl-name* | **ip dscp**}

This command is available only if your switch is running the enhanced software image (EI).

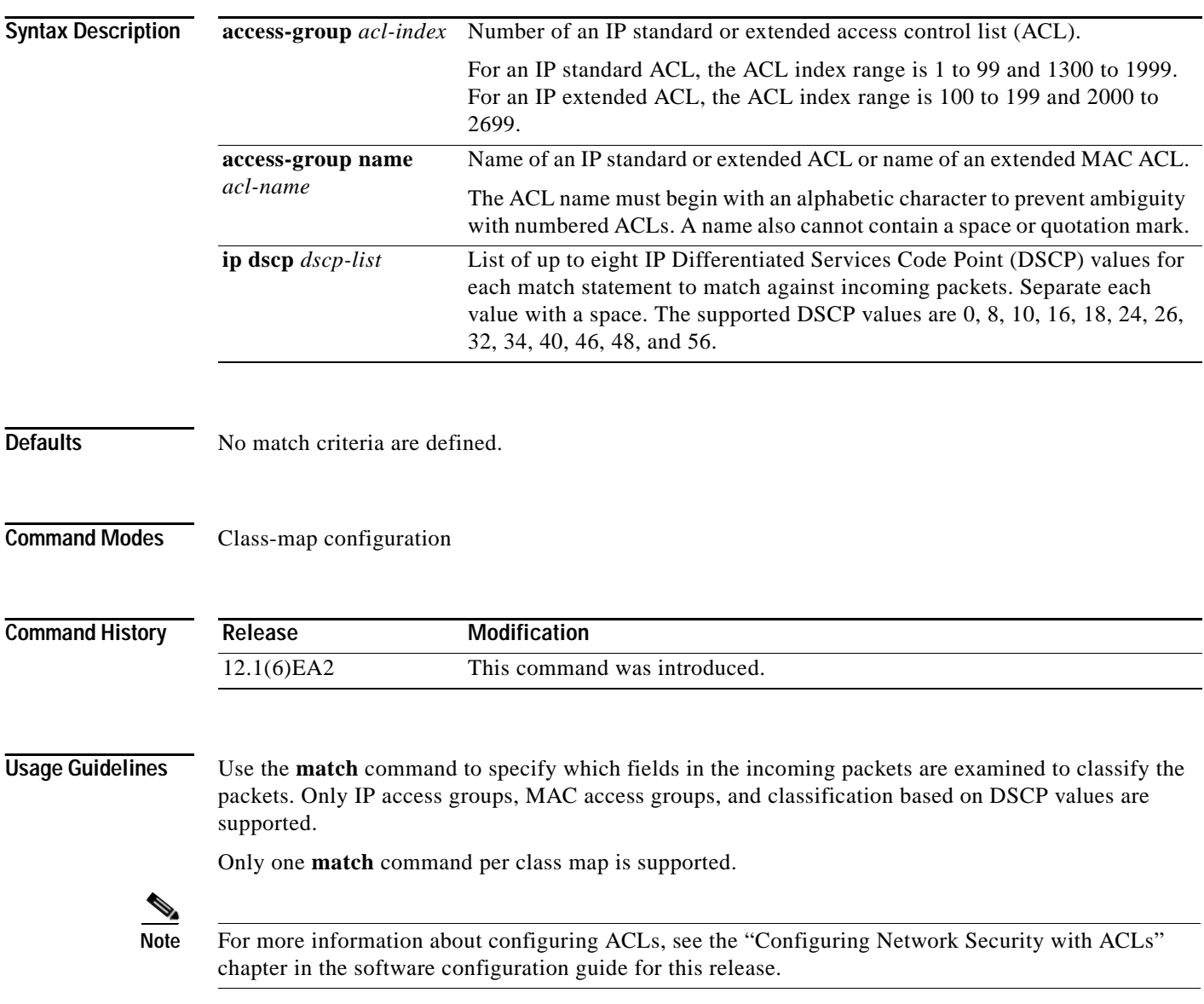

**Examples** This example shows how to classify traffic on an interface by using the access group named *acl2*:

Switch(config)# **class-map class2** Switch(config-cmap)# **match access-group name acl2** Switch(config-cmap)# **exit**

You can verify your settings by entering the **show class-map** privileged EXEC command.

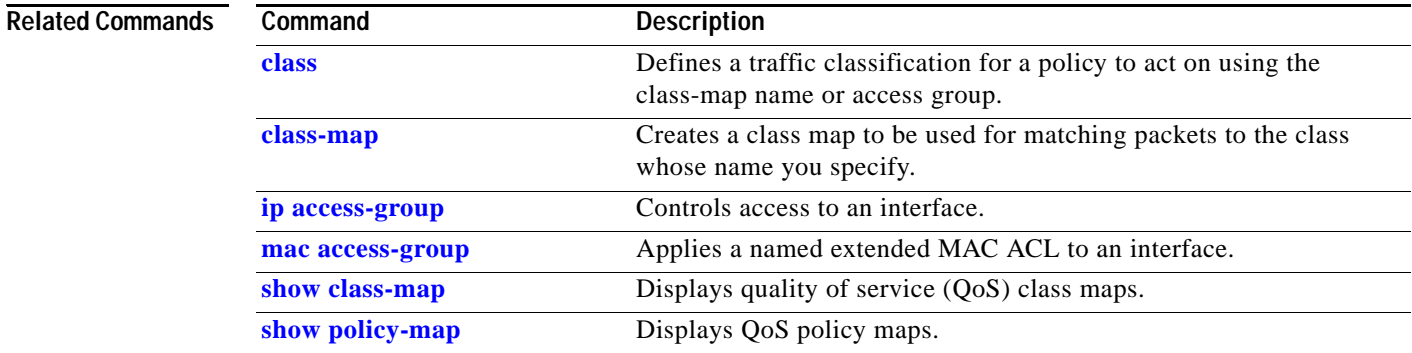

## **media-type**

Use the **media-type** interface configuration command to enable or disable fiber-optic or copper connections on a Long-Reach Ethernet (LRE) switch. You can also manually set the port to select a small form-factor pluggable (SFP) module connector or an RJ-45 connector. Use the **no** form of this command to return to the default setting.

**media-type** {**auto-select** | **rj45** | **sfp**}

**no media-type** {**auto-select** | **rj45** | **sfp**}

This command is available only on Catalyst 2950 LRE switches.

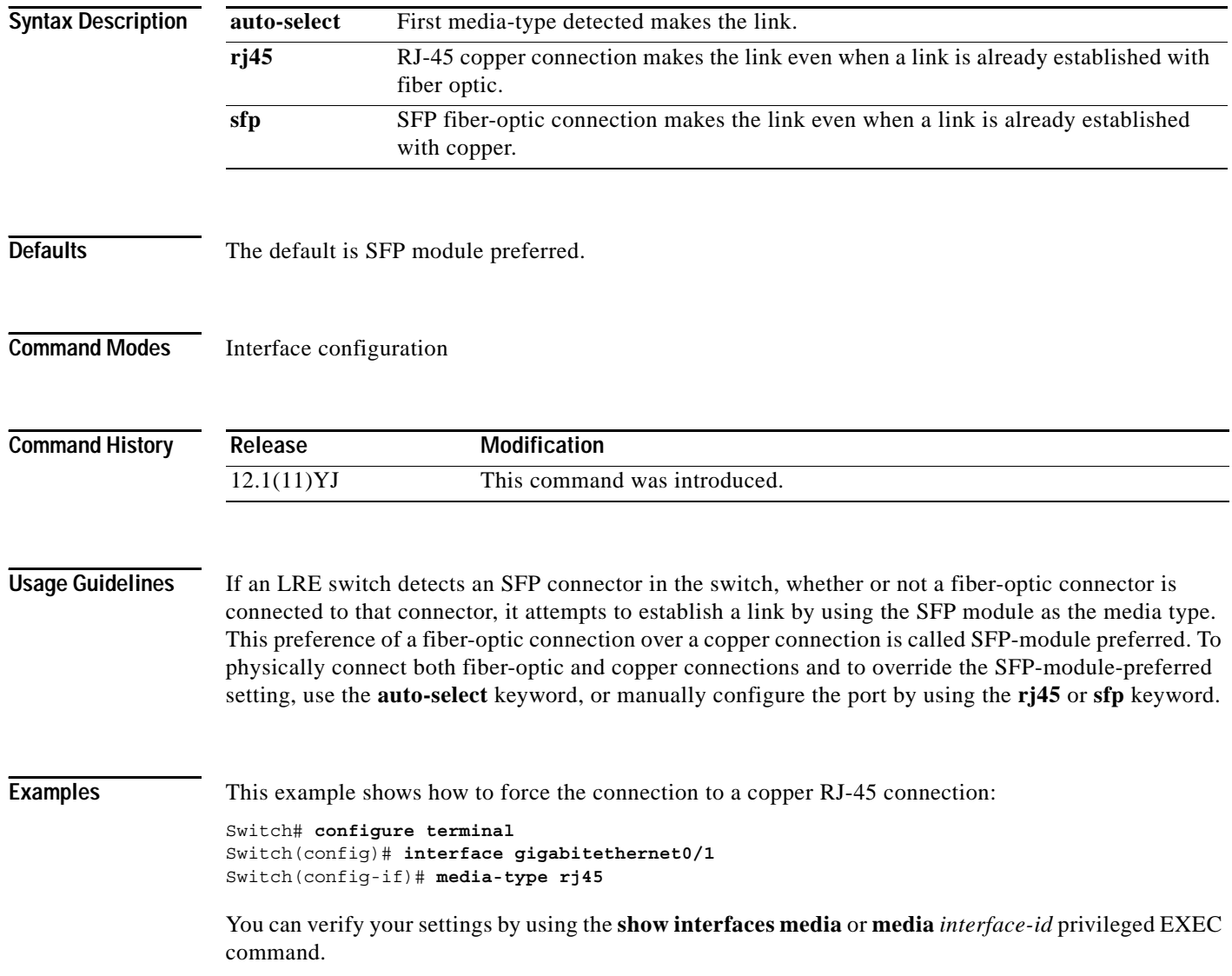

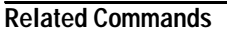

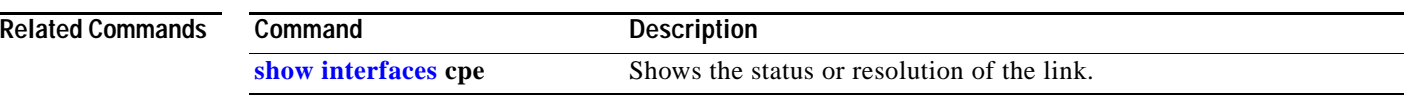

П

### <span id="page-236-0"></span>**mls qos cos**

Use the **mls qos cos** interface configuration command to define the default class of service (CoS) value of a port or to assign the default CoS to all incoming packets on the port. Use the **no** form of this command to return to the default setting.

**mls qos cos** {*default-cos |* **override**}

**no mls qos cos** {*default-cos |* **override**}

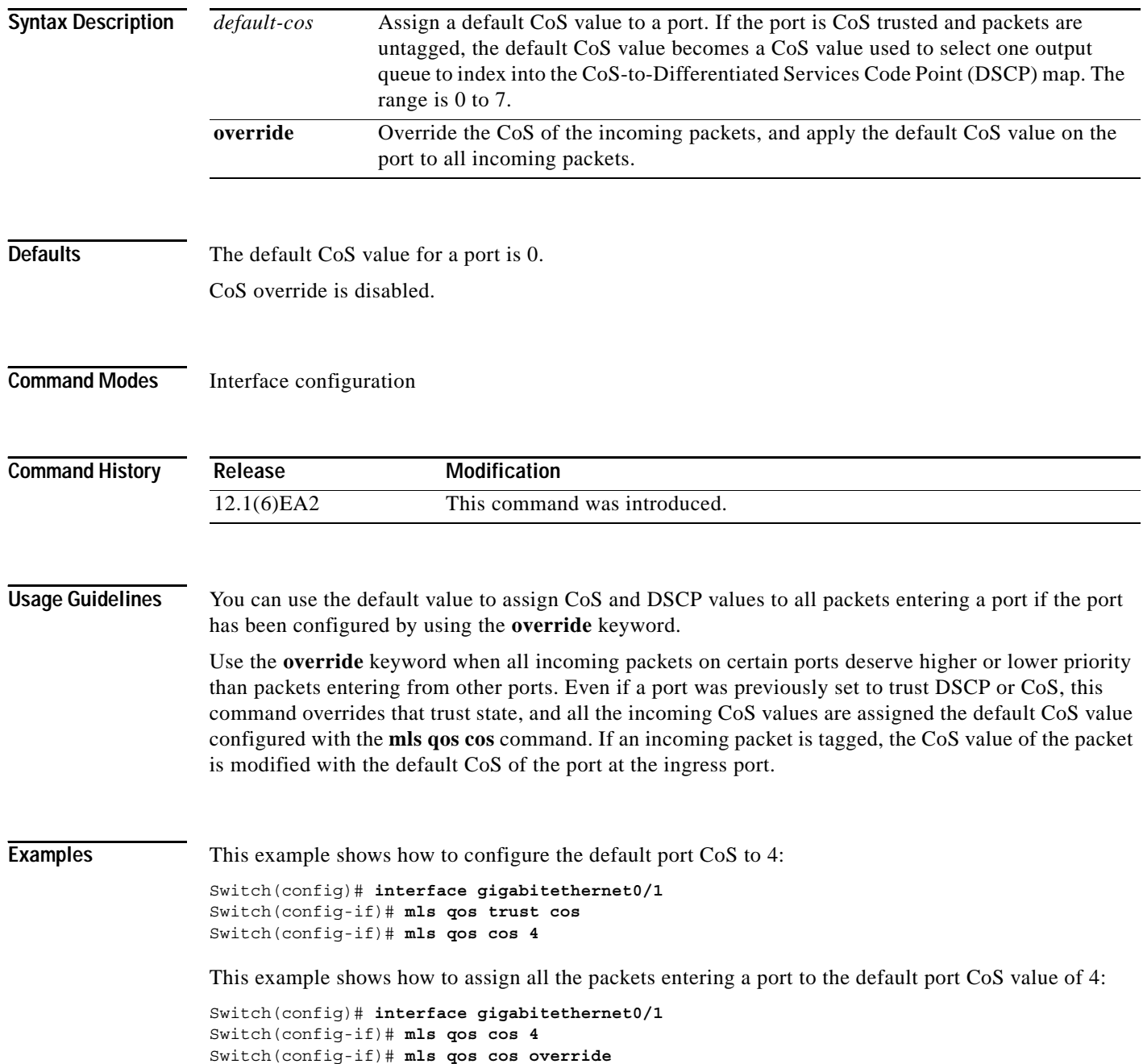

You can verify your settings by entering the **show mls qos interface** privileged EXEC command.

**Related C** 

| :ommands | Command                | <b>Description</b>                                  |
|----------|------------------------|-----------------------------------------------------|
|          | mls qos map            | Defines the CoS-to-DSCP map or the DSCP-to-CoS map. |
|          | mls qos trust          | Configures the port trust state.                    |
|          | show mls qos interface | Displays quality of service (QoS) information.      |

## <span id="page-238-0"></span>**mls qos map**

Use the **mls qos map** global configuration command to define the class of service (CoS)-to-Differentiated Services Code Point (DSCP) map or DSCP-to-CoS map. Use the **no** form of this command to return to the default map.

**mls qos map** {**cos-dscp** *dscp1...dscp8* | **dscp-cos** *dscp-list* **to** *cos*}

**no mls qos map {cos-dscp** | **dscp-cos**}

This command is available only if your switch is running the enhanced software image (EI).

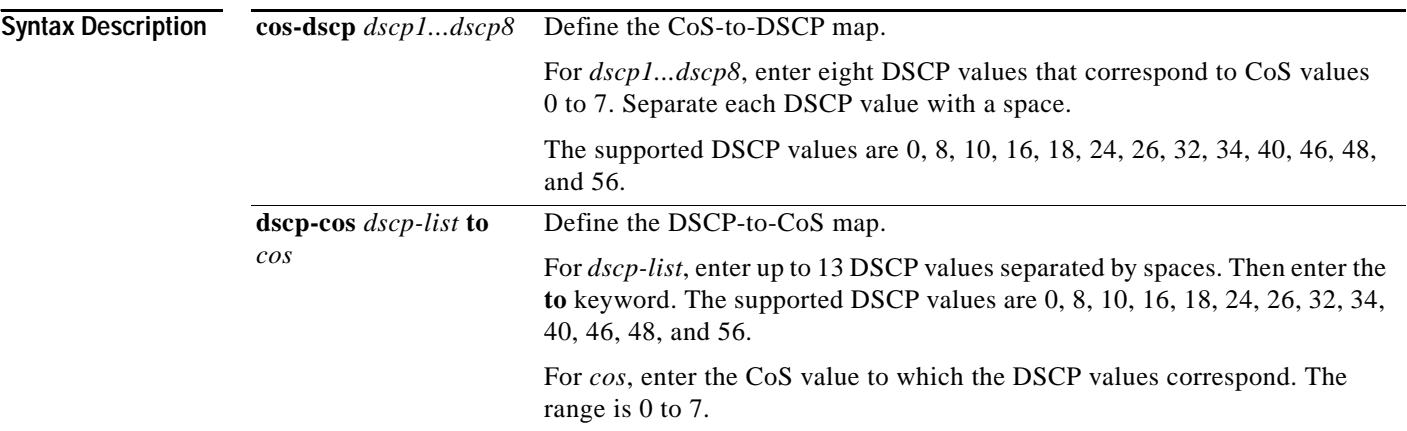

<span id="page-238-1"></span>**Defaults** [Table](#page-238-1) 2-5 shows the default CoS-to-DSCP map:

*Table 2-5 Default CoS-to-DSCP Map*

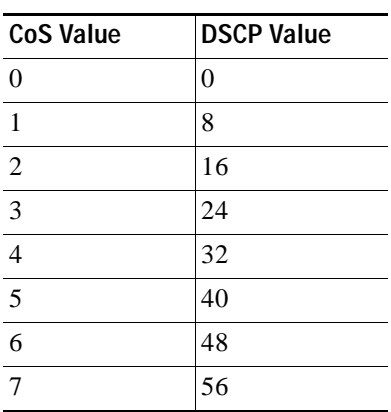

[Table](#page-239-0) 2-6 shows the default DSCP-to-CoS map:

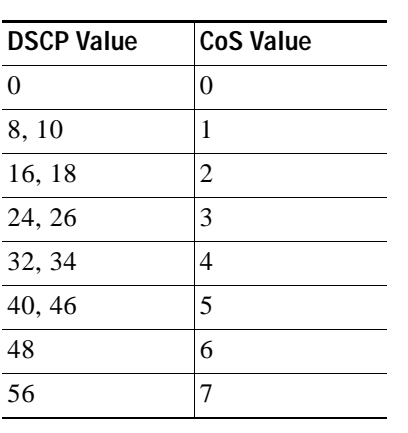

#### <span id="page-239-0"></span>*Table 2-6 Default DSCP-to-CoS Map*

**Command Modes** Global configuration

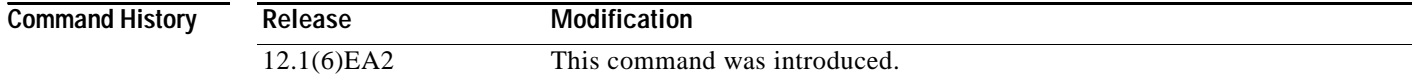

**Usage Guidelines** All the maps are globally defined. You apply all maps to all ports.

If you enter the **mls qos trust cos** command, the default CoS-to-DSCP map is applied.

If you enter the **mls qos trust dscp** command, the default DSCP-to-CoS map is applied.

After a default map is applied, you can define the CoS-to-DSCP or DSCP-to-CoS map by entering consecutive **mls qos map** commands.

The supported DSCP values are 0, 8, 10, 16, 18, 24, 26, 32, 34, 40, 46, 48, and 56. If the **mls qos trust dscp** command is entered and a packet with an untrusted DSCP value is at an ingress port, the packet CoS value is set to 0.

**Note** The switches do not support the **dscp-mutation**, **dscp-switch-priority**, **ip-prec-dscp**, and **policed-dscp**  options.

**Examples** This example shows how to define the DSCP-to-CoS map. DSCP values 16, 18, 24, and 26 are mapped to CoS 1. DSCP values 0, 8, and 10 are mapped to CoS 0.

> Switch# **configure terminal** Switch(config)# **mls qos map dscp-cos 16 18 24 26 to 1** Switch(config)# **mls qos map dscp-cos 0 8 10 to 0**

This example shows how to define the CoS-to-DSCP map. CoS values 0 to 7 are mapped to DSCP values 8, 8, 8, 8, 24, 32, 56, and 56.

Switch# **configure terminal** Switch(config)# **mls qos map cos-dscp 8 8 8 8 24 32 56 56** You can verify your settings by entering the **show mls qos maps** privileged EXEC command.

 $\overline{\text{Related Comm}}$ 

| ands | Command           | <b>Description</b>                                                                                         |
|------|-------------------|----------------------------------------------------------------------------------------------------|
|      | mls qos cos       | Defines the default CoS value of a port or assigns the default CoS to<br>all incoming packets on the port. |
|      | mls qos trust     | Configures the port trust state.                                                                           |
|      | show mls qos maps | Displays quality of service (QoS) mapping information.                                                     |

 $\overline{\phantom{a}}$ 

## <span id="page-241-0"></span>**mls qos trust**

Use the **mls qos trust** interface configuration command to configure the port trust state. Ingress traffic can be trusted, and classification is performed by examining the class of service (CoS) or the Differentiated Services Code Point (DSCP) value. Use the **no** form of this command to return to the default setting.

**mls qos trust** [**cos** [**pass-through dscp**] | **device cisco-phone** | **dscp**]

**no mls qos trust** [**cos** [**pass-through dscp**] | **device cisco-phone** | **dscp**]

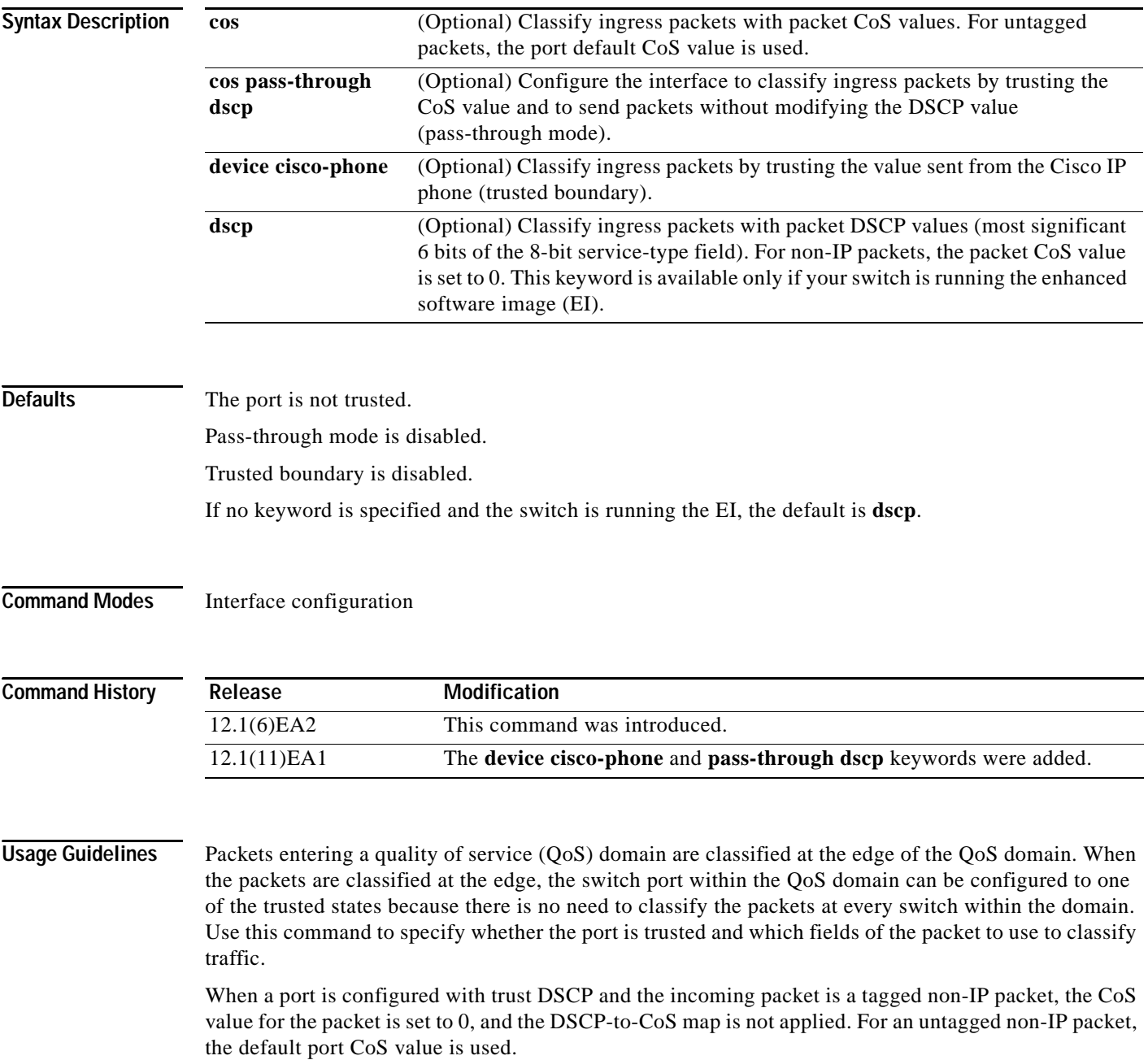

If DSCP is trusted, the DSCP field of the IP packet is not modified. However, it is still possible that the CoS value of the packet is modified (according to the DSCP-to-CoS map).

If CoS is trusted, the CoS of the packet is not modified, but DSCP can be modified (according to the CoS-to-DSCP map) if it is an IP packet.

To return a port to the untrusted state, use the **no mls qos trust** interface configuration command.

The trusted boundary feature prevents security problems if users disconnect their PCs from networked Cisco IP phones and connect them into the switch port to take advantage of trusted CoS settings. You must globally enable the Cisco Discovery Protocol (CDP) on both the switch and on the interface connected to the IP phone. If the phone is not detected, trusted boundary disables the trust setting on the switch port and prevents misuse of a high-priority queue.

If trusted boundary is enabled and the **no mls qos trust** command is entered, the port returns to the untrusted state and cannot be configured to trust if it is connected to a Cisco IP phone.

To disable trusted boundary, use the **no mls qos trust device** interface configuration command.

In software releases earlier than Cisco IOS Release 12.1(11)EA1, the switch is in pass-through mode. It uses the CoS value of incoming packets without modifying the DSCP value and sends the packets from one of the four egress queues. You cannot enable or disable pass-through mode if your switch is running a software release earlier than Cisco IOS Release 12.1(11)EA1.

In Cisco IOS Release 12.1(11)EA1 or later, pass-through mode is disabled by default. The switch assigns a CoS value of 0 to all incoming packets without modifying the packets. It offers best-effort service to each packet regardless of the packet contents or size and sends it from a single egress queue.

You can enable pass-through mode on a switch running Cisco IOS Release 12.1(11)EA1 or later by using the **mls qos trust cos pass-through dscp** interface configuration command. To disable pass-through mode, use the **no mls qos trust cos pass-through** interface configuration command.

**Note** In software releases earlier than Cisco IOS Release 12.1(11)EA1, the **mls qos trust** command is available only when the switch is running the EI.

**Examples** This example shows how to configure a port to be a DSCP-trusted port:

```
Switch(config)# interface gigabitethernet0/1
Switch(config-if)# mls qos trust dscp
```
This example shows how to specify that the Cisco IP phone is a trusted device:

```
Switch(config)# interface fastethernet0/1
Switch(config-if)# mls qos trust device cisco-phone
```
This example shows how to configure the interface to trust the CoS of incoming packets and to send them without modifying the DSCP field:

```
Switch(config)# interface fastethernet0/1
Switch(config-if)# mls qos trust cos pass-through dscp
```
You can verify your settings by entering the **show mls qos interface** privileged EXEC command.

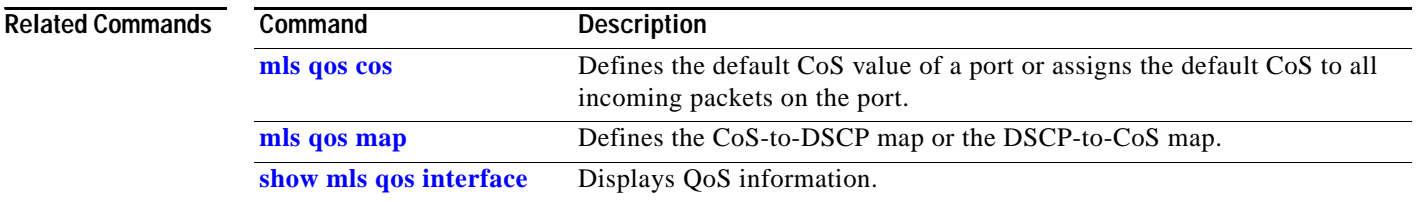

## **monitor session**

Use the **monitor session** global configuration command to start a new Switched Port Analyzer (SPAN) or Remote SPAN (RSPAN) session. Use the **no** form of this command to remove the SPAN or the RSPAN session or to remove source or destination interfaces from the SPAN or RSPAN session.

- **monitor session** *session\_number* {**destination** {**interface** *interface-id* [, | -] [**encapsulation** {**dot1q**}] [**ingress vlan** *vlan id*] | **remote vlan** *vlan-id* **reflector-port** *interface-id*} | {**source**  {**interface** *interface-id* [, | -] [**both** | **rx** | **tx**] | **remote vlan** *vlan-id*}}
- **no monitor session** *session\_number* {**destination** {**interface** *interface-id* [, | -] [**encapsulation** {**dot1q**}] [**ingress vlan** *vlan id*] | **remote vlan** *vlan-id* **reflector-port** *interface-id*} | {**source**  {**interface** *interface-id* [, | -] [**both** | **rx** | **tx**] | **remote vlan** *vlan-id*}}

**no monitor session** {*session\_number* | **all** | **local** | **remote**}

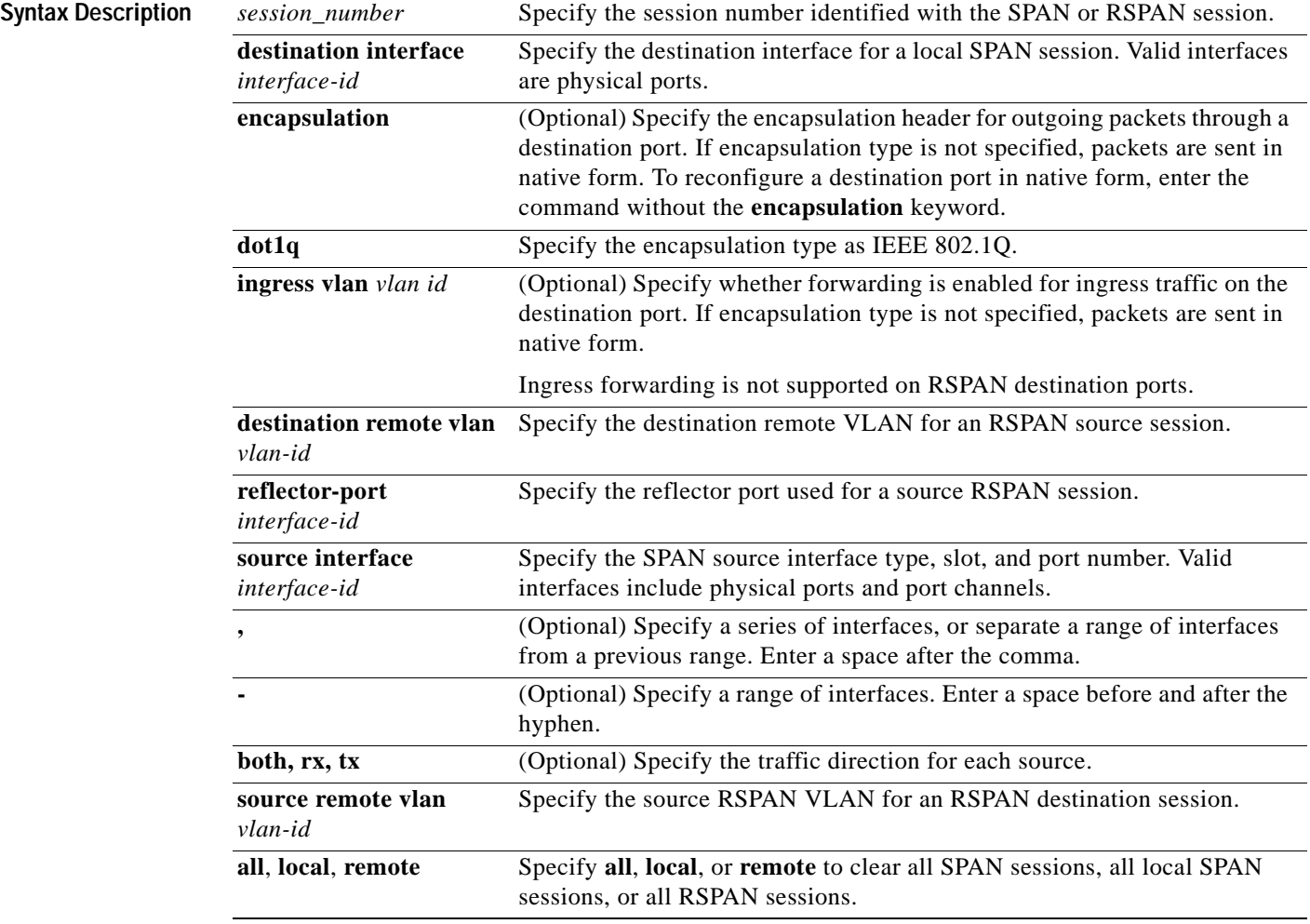

**Defaults** On a source interface, the default is to monitor both received and transmitted traffic. If encapsulation type is not specified on a destination port, packets are sent in native form with no encapsulation. Ingress forwarding is disabled on SPAN destination ports.

**Command Modes** Global configuration

#### **Command Hist**

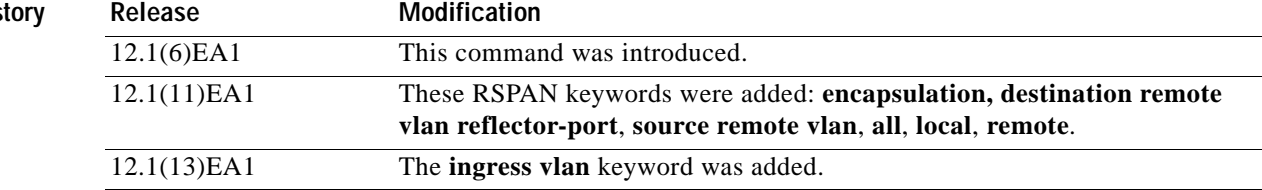

#### **Usage Guidelines** Traffic that enters or leaves source ports can be monitored by using SPAN or RSPAN. Traffic routed to source ports cannot be monitored.

You can configure (and store in NVRAM) one local SPAN session or multiple RSPAN sessions on a switch. The number of active sessions and combinations are subject to these restrictions:

- **•** SPAN or RSPAN source (**rx**, **tx**, **both**): one active session limit. (SPAN and RSPAN are mutually exclusive on a source switch).
- **•** RSPAN source sessions have one destination per session with an RSPAN VLAN associated for that session.
- **•** Each RSPAN destination session has one or more destination interfaces for each RSPAN VLAN that it supports.
- **•** RSPAN destination sessions are limited to two, or one if a local SPAN or a source RSPAN session is configured on the same switch.

You can monitor traffic on a single port or on a series or range of ports. You select a series or range of interfaces by using the [**,** | **-**] options.

If you specify a series of interfaces, you must enter a space before and after the comma. If you specify a range of interfaces, you must enter a space before and after the hyphen (**-**).

EtherChannel ports cannot be configured as SPAN or RSPAN destination or reflector ports. A physical port that is a member of an EtherChannel group can be used as a source or destination port. It cannot participate in the EtherChannel group while it is configured for SPAN or RSPAN.

A port used as a reflector port cannot be a SPAN or RSPAN source or destination port, nor can a port be a reflector port for more than one session at a time.

A port used as a destination port cannot be a SPAN or RSPAN source or reflector port, nor can a port be a destination port for more than one session at a time.

You can enable IEEE 802.1x authentication on a port that is an RSPAN destination port; however, IEEE 802.1x authentication is disabled until the port is removed as a RSPAN destination. (If IEEE 802.1x authentication is not available on the port, an error message is displayed.) You can enable IEEE 802.1x authentication on a SPAN or RSPAN source port but not on a SPAN destination port.

If ingress forwarding is enabled, you can use the SPAN destination port to inject traffic from a network security device. For example, if you connect a Cisco Intrusion Detection System (IDS) Sensor Appliance to a destination port, the IDS device can send TCP Reset packets to close down the TCP session of a suspected attacker.

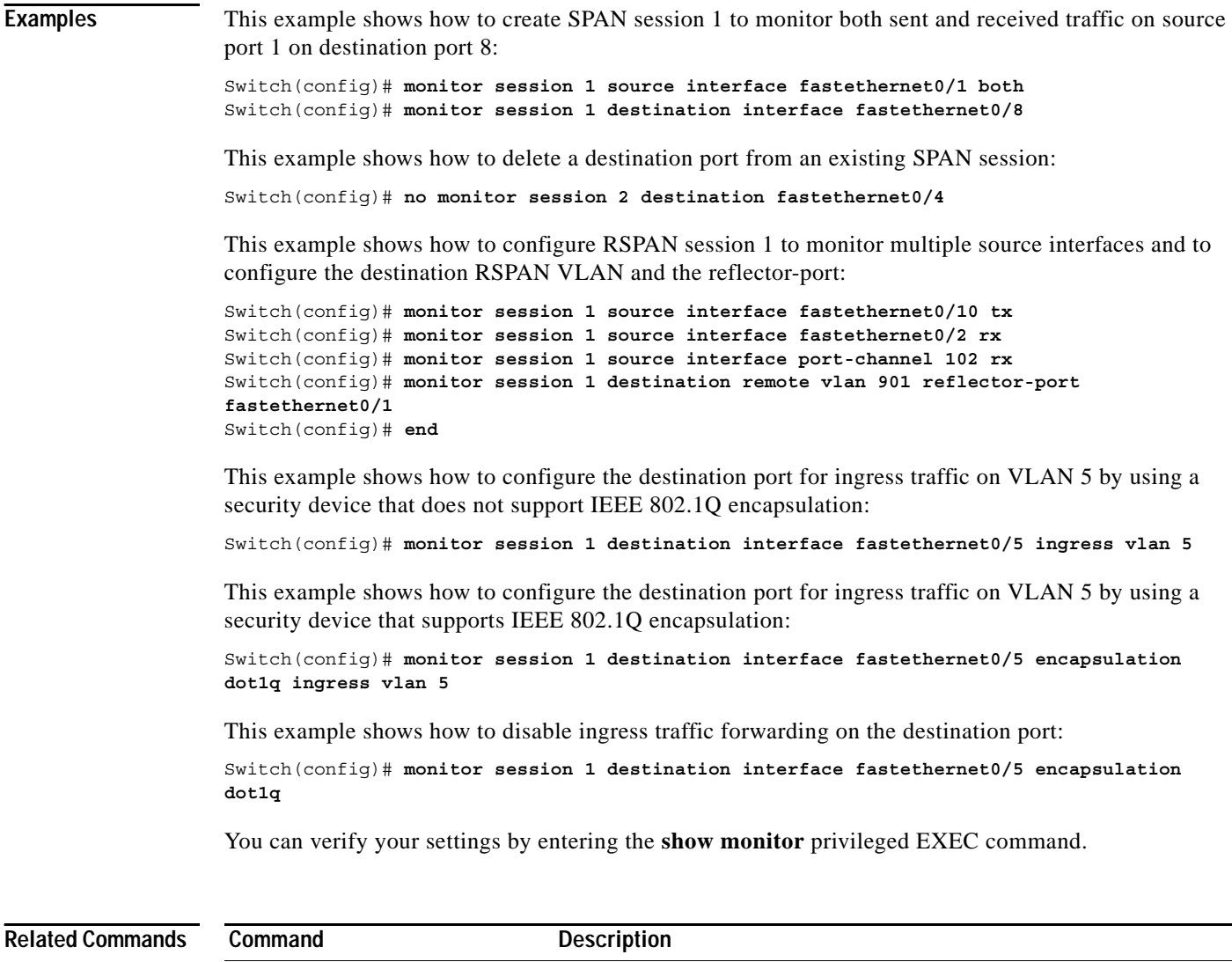

**[remote-span](#page-281-0)** Configures an RSPAN VLAN in vlan configuration mode.

**[show monitor](#page-400-0)** Displays SPAN and RSPAN session information.

### <span id="page-247-0"></span>**mvr**

Use the **mvr** global configuration command without keywords to enable the multicast VLAN registration (MVR) feature on the switch. Use the **no** form of this command to disable MVR and its options. Use the command with keywords to set the MVR mode for a switch, to configure the MVR IP multicast address, to set the maximum time to wait for a query reply before removing a port from group membership, and to specify the MVR multicast VLAN. Use the **no** form of this command to return to the default settings.

**mvr** [**group** *ip-address* [*count*] | **mode** {**compatible | dynamic**} | **querytime** *value* **| vlan** *vlan-id*]

**no mvr** [**group** *ip-address* | **mode** {**compatible | dynamic**} | **querytime** *value* **| vlan** *vlan-id*]

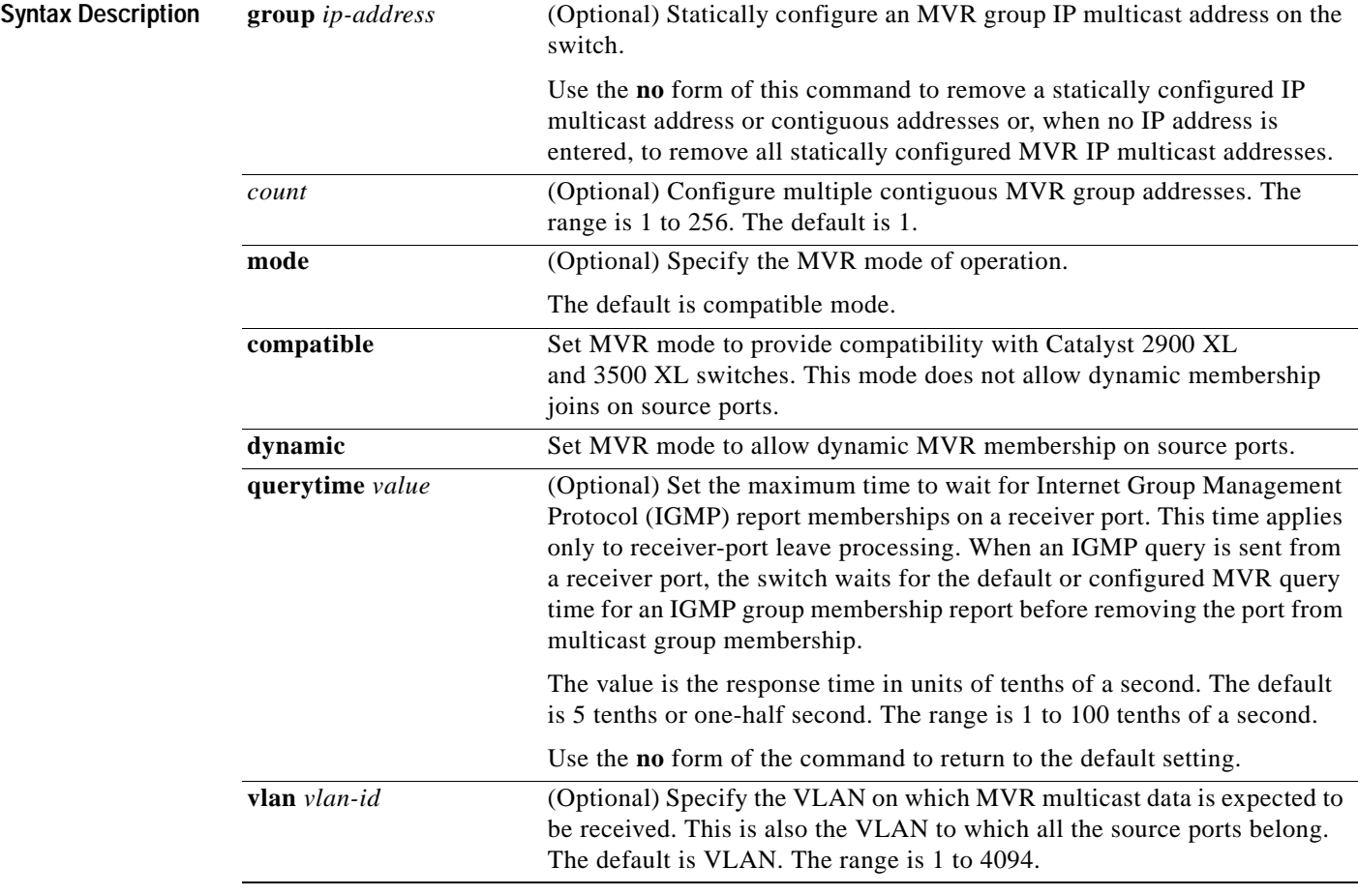

**Defaults** MVR is disabled.

The default MVR mode is compatible mode.

No IP multicast addresses are configured on the switch.

The default group IP address count is 0.

The default query response time is 5 tenths of or one-half second.

The default multicast VLAN for MVR is VLAN 1.

#### **Command Modes** Global configuration

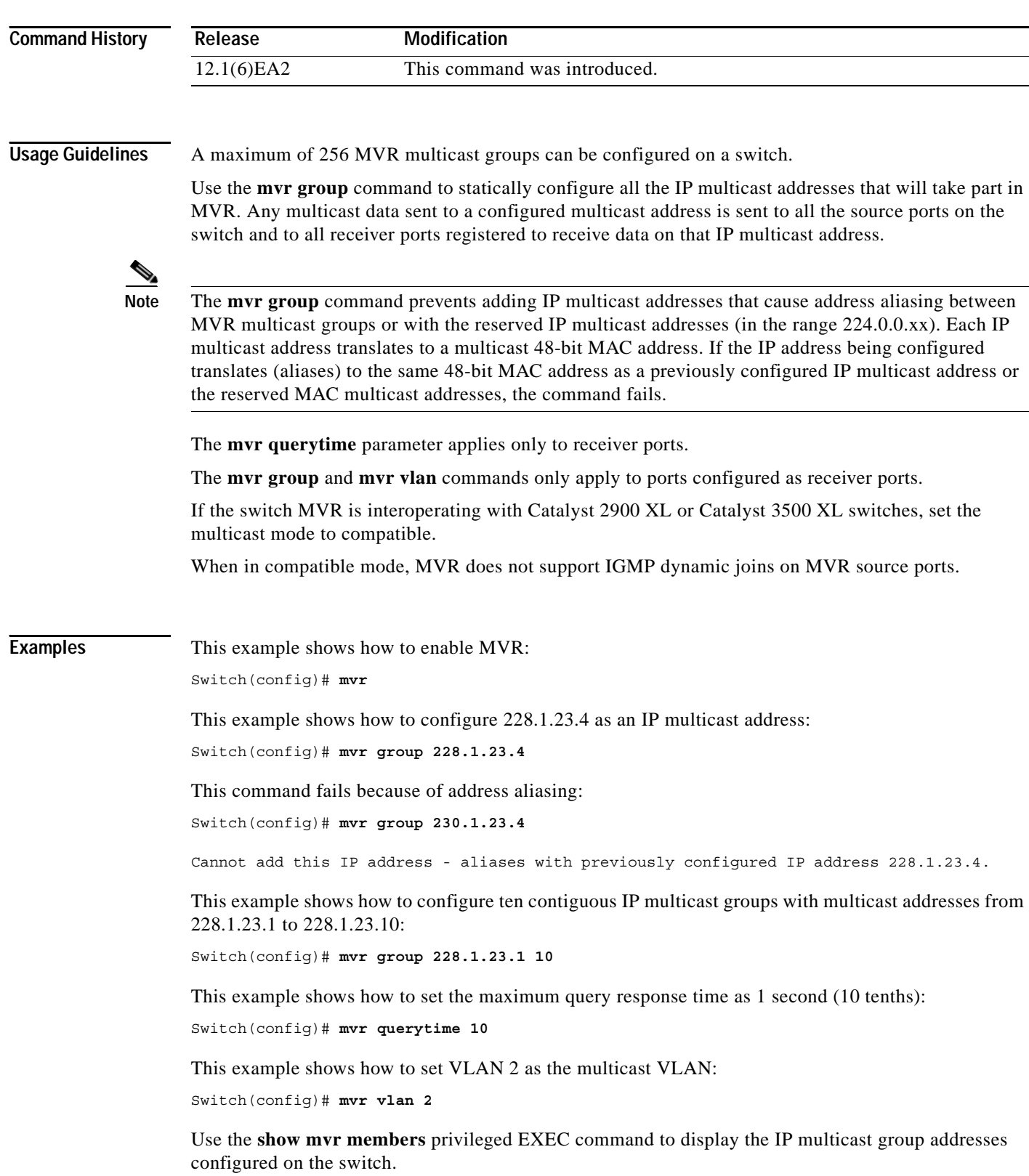

You can verify your settings by entering the **show mvr** privileged EXEC command.

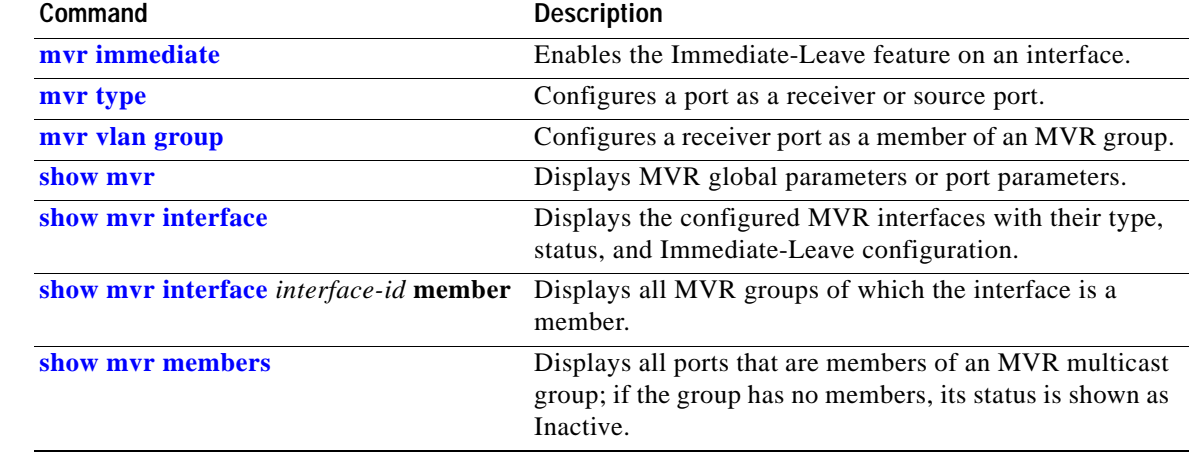

## <span id="page-250-0"></span>**mvr immediate**

Use the **mvr immediate** interface configuration command to enable the Immediate-Leave feature on an interface. Use the **no** form of this command to disable the feature on the interface.

**mvr immediate**

**no mvr immediate**

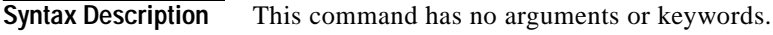

- **Defaults** The Immediate-Leave feature is disabled.
- **Command Modes** Interface configuration

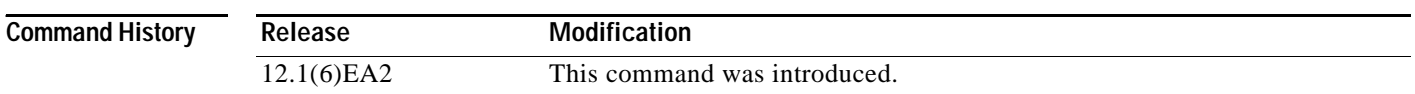

**Usage Guidelines** The Immediate-Leave feature applies only to receiver ports. When the Immediate-Leave feature is enabled, a receiver port leaves a multicast group more quickly. When the switch receives an Internet Group Management Protocol (IGMP) leave message from a group on a receiver port, it sends an IGMP query on that port and waits for IGMP group membership reports. If no reports are received in a configured time period, the receiver port is removed from multicast group membership. With the Immediate-Leave feature, an IGMP query is not sent from the receiver port on which the IGMP leave was received. As soon as the leave message is received, the receiver port is removed from multicast group membership, thus speeding up leave latency.

> The Immediate-Leave feature should only be enabled on receiver ports to which a single receiver device is connected.

### **Examples** This example shows how to enable the Immediate-Leave feature on a port: Switch(config-if)# **mvr immediate**

You can verify your settings by entering the **show mvr** privileged EXEC command.

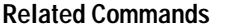

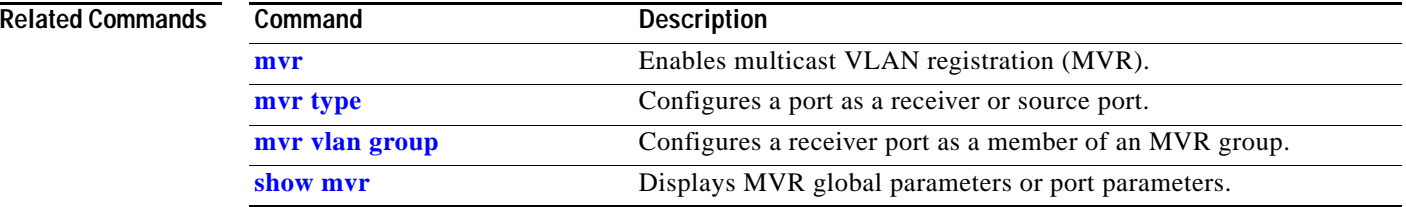
## <span id="page-252-0"></span>**mvr type**

Use the **mvr type** interface configuration command to configure a port as a multicast VLAN registration (MVR) receiver or source port. Use the **no** form of this command to return to the default setting.

**mvr type** {**receiver** | **source**}

**no mvr type** {**receiver** | **source**}

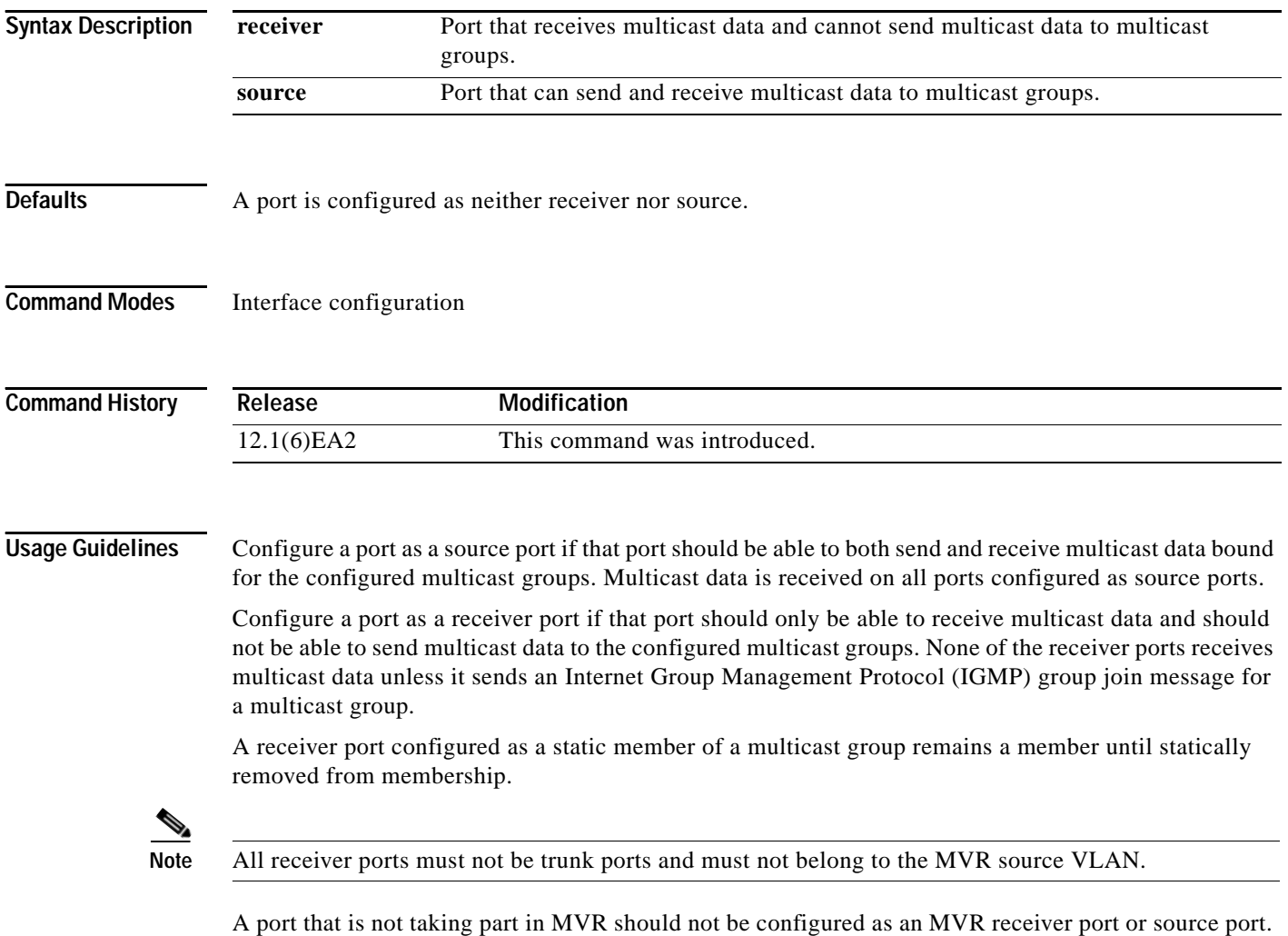

This port is a normal switch port and is able to send and receive multicast data with normal switch

behavior.

### **Examples** This example shows how to configure a port as an MVR receiver port:

Switch(config)# **interface fastethernet0/1** Switch(config-if)# **mvr type receiver**

This example shows how to configure a port as an MVR source port:

Switch(config)# **interface fastethernet0/3** Switch(config-if)# **mvr type source**

You can verify your settings by entering the **show mvr** privileged EXEC command.

## **Related Commands Command Description**

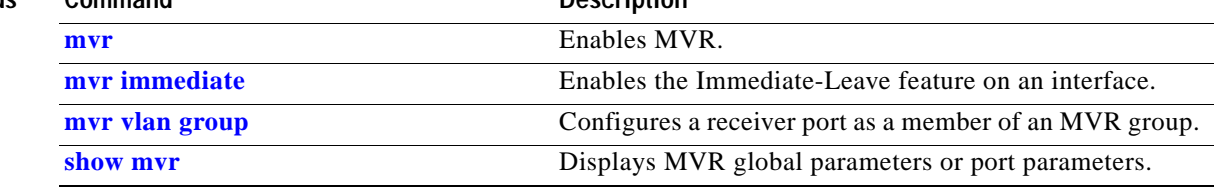

Т

## <span id="page-254-0"></span>**mvr vlan group**

Use the **mvr vlan group** interface configuration command to statically configure a receiver port as a member of a multicast VLAN registration (MVR) group in a particular VLAN. Use the **no** form of this command to remove the port from the MVR group.

**mvr vlan** *vlan-id* **group** *ip-address*

**no mvr vlan** *vlan-id* **group** *ip-address*

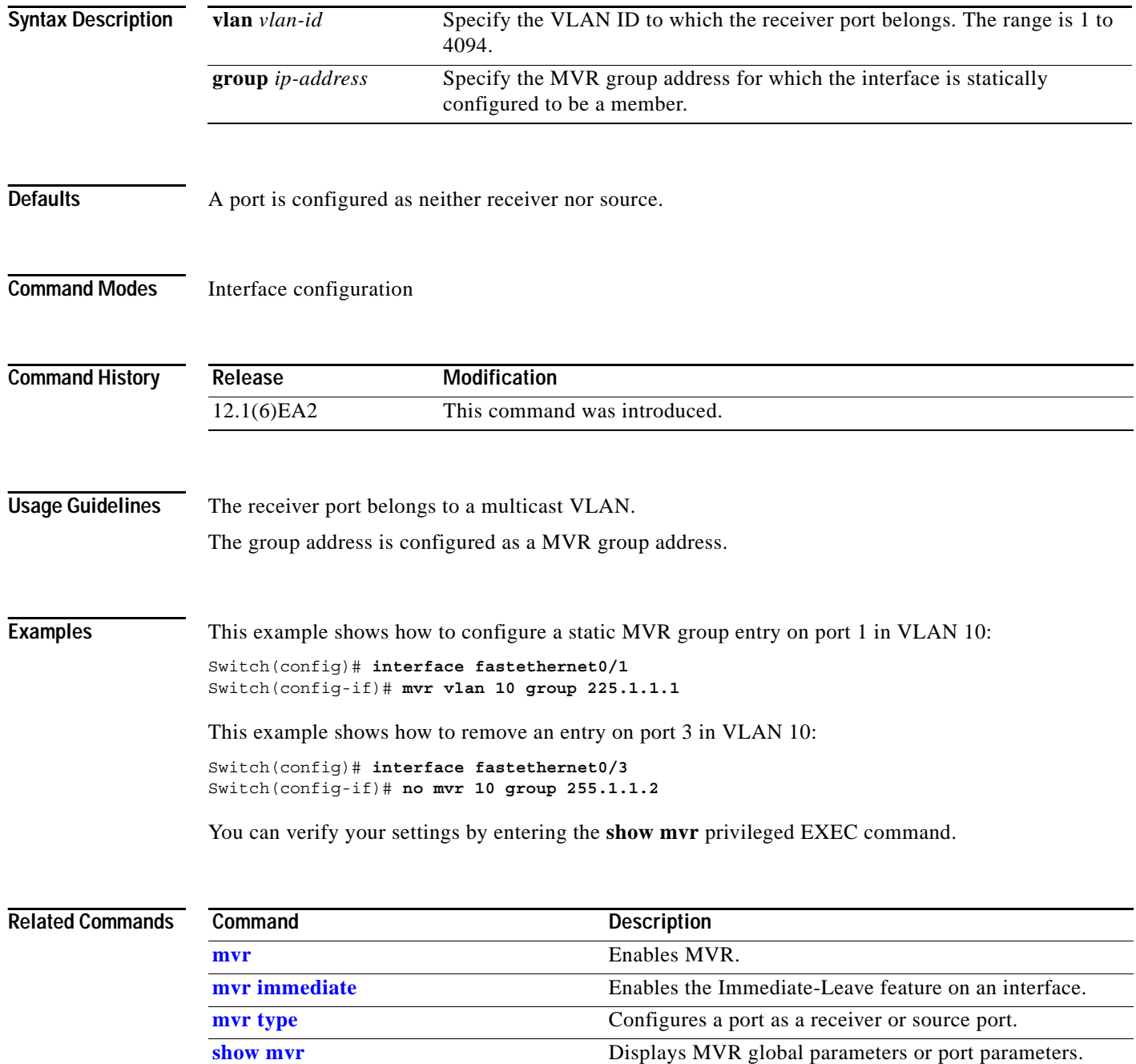

# <span id="page-255-0"></span>**pagp learn-method**

Use the **pagp learn-method** interface configuration command to set the source-address learning method of incoming packets received from an EtherChannel port. Use the **no** form of this command to return to the default setting.

**pagp learn-method aggregation-port**

**no pagp learn-method**

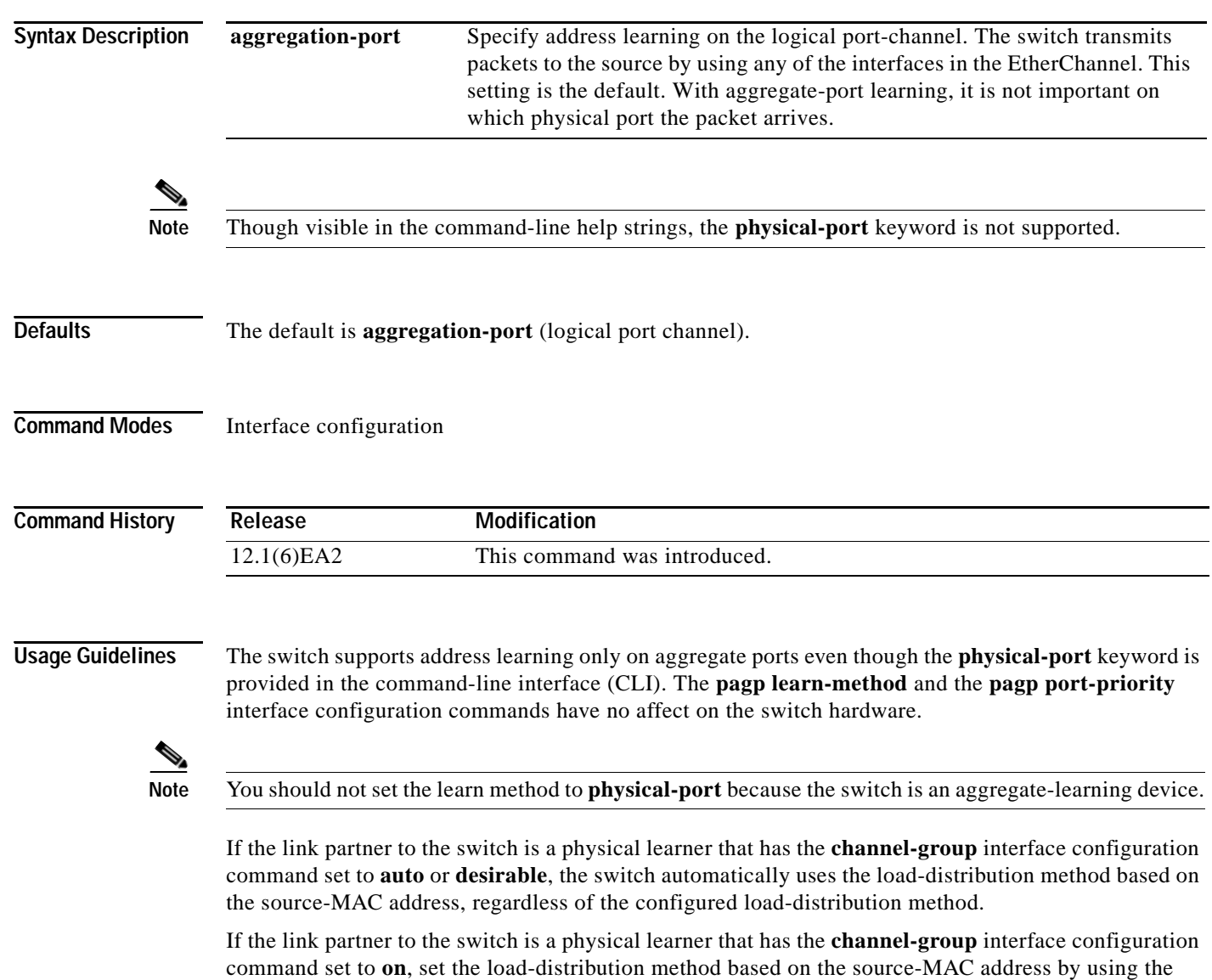

**port-channel load-balance src-mac** global configuration command.

**Examples** This example shows how to set the learning method to **aggregation-port** (the default):

Switch(config-if)# **pagp learn-method aggregation-port**

You can verify your settings by entering the **show running-config** or **show pagp** *channel-group-number* **internal** privileged EXEC command.

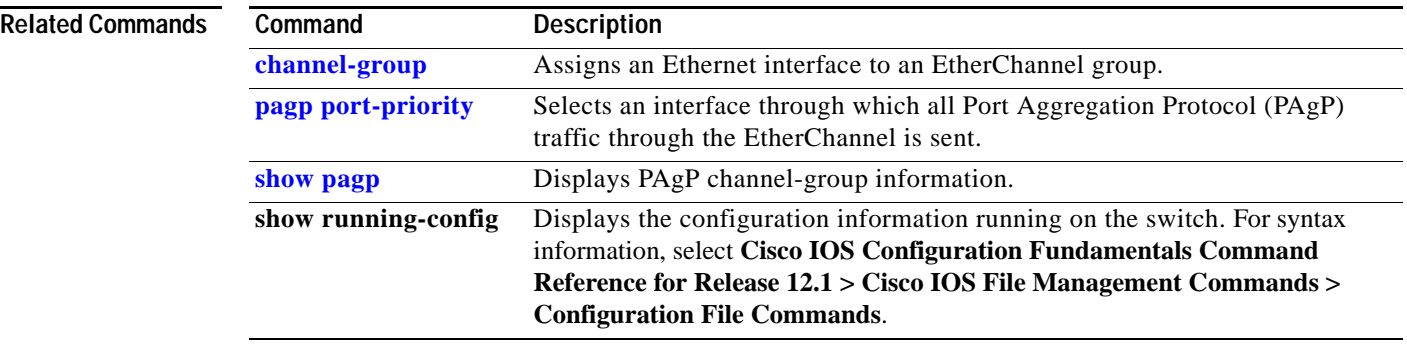

# <span id="page-257-0"></span>**pagp port-priority**

You do not need to enter this command. It is documented for informational purposes only. Though visible in the command-line help strings, the switch does not support the **pagp port-priority** command.

Use the **pagp port-priority** interface configuration command to select an interface through which all Port Aggregation Protocol (PAgP) traffic through the EtherChannel is sent. Use the **no** form of this command to return to the default setting.

**pagp port-priority** *priority*

**no pagp port-priority**

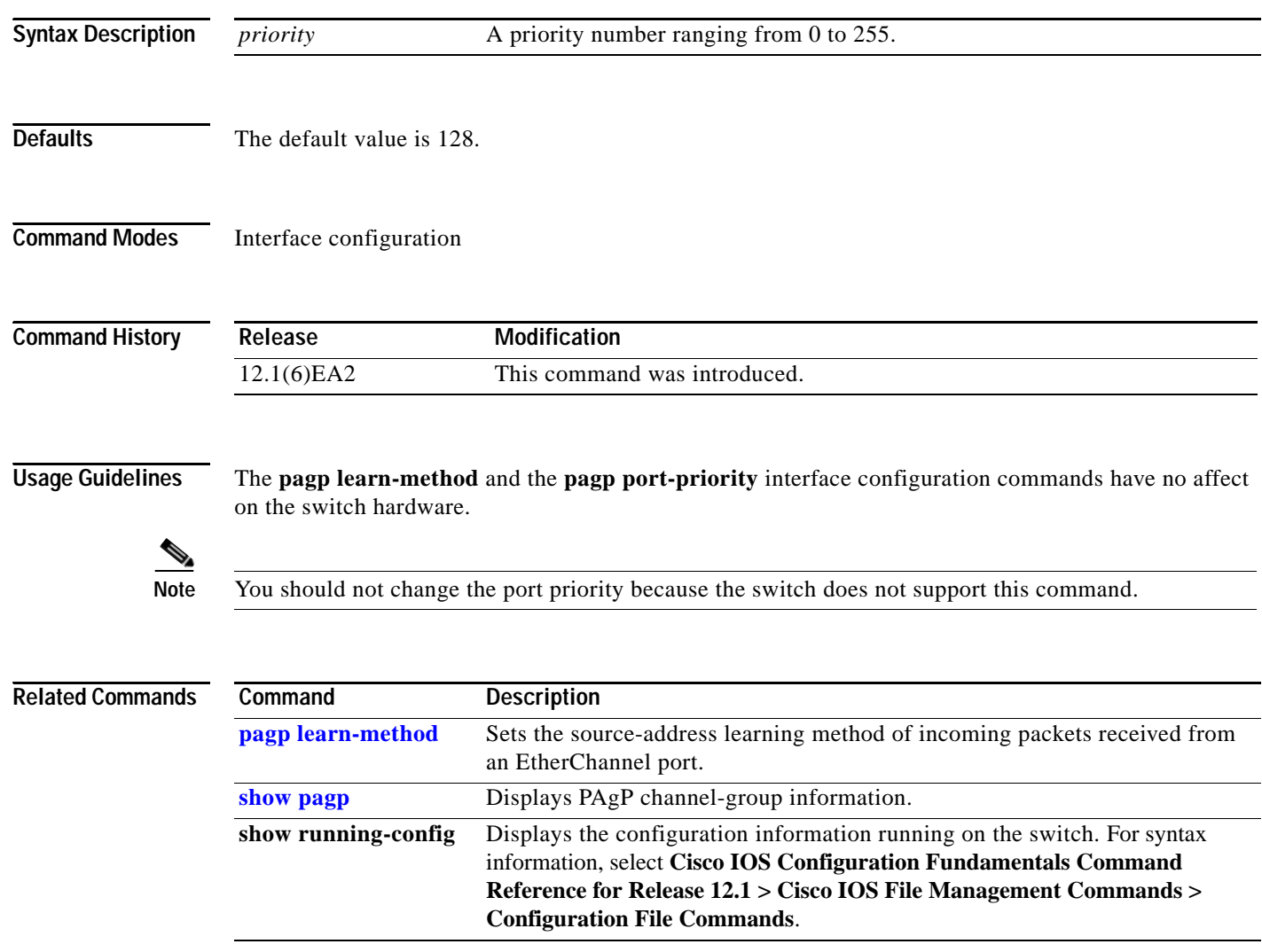

## **permit (access-list configuration)**

Use the **permit** access-list configuration command to configure conditions for a named or numbered IP access control list (ACL). Use the **no** form of this command to remove a permit condition from the IP ACL.

Use these commands with standard IP ACLs:

**permit** {*source source-wildcard* | **host** *source* | **any**}

**no permit** {*source source-wildcard* | **host** *source* | **any**}

Use these commands with extended IP ACLs:

- **permit** *protocol* {*source source-wildcard* | **host** *source* | **any**} [*operator port*] {*destination destination-wildcard* | **host** *source* | **any**} [*operator port*] [**dscp** *dscp-value*] [**time-range**  *time-range-name*]
- **no permit** *protocol* {*source source-wildcard* | **host** *source* | **any**} [*operator port*] {*destination destination-wildcard* | **host** *source* | **any**} [*operator port*] [**dscp** *dscp-value*] [**time-range**  *time-range-name*]

This command is available on physical interfaces only if your switch is running the enhanced software image (EI).

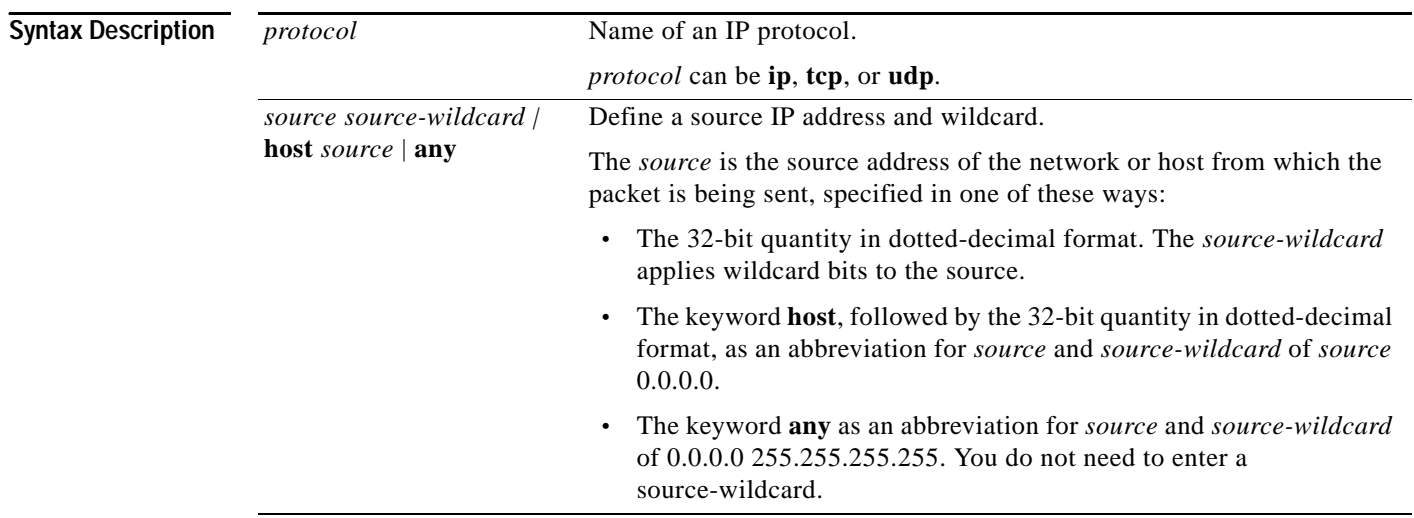

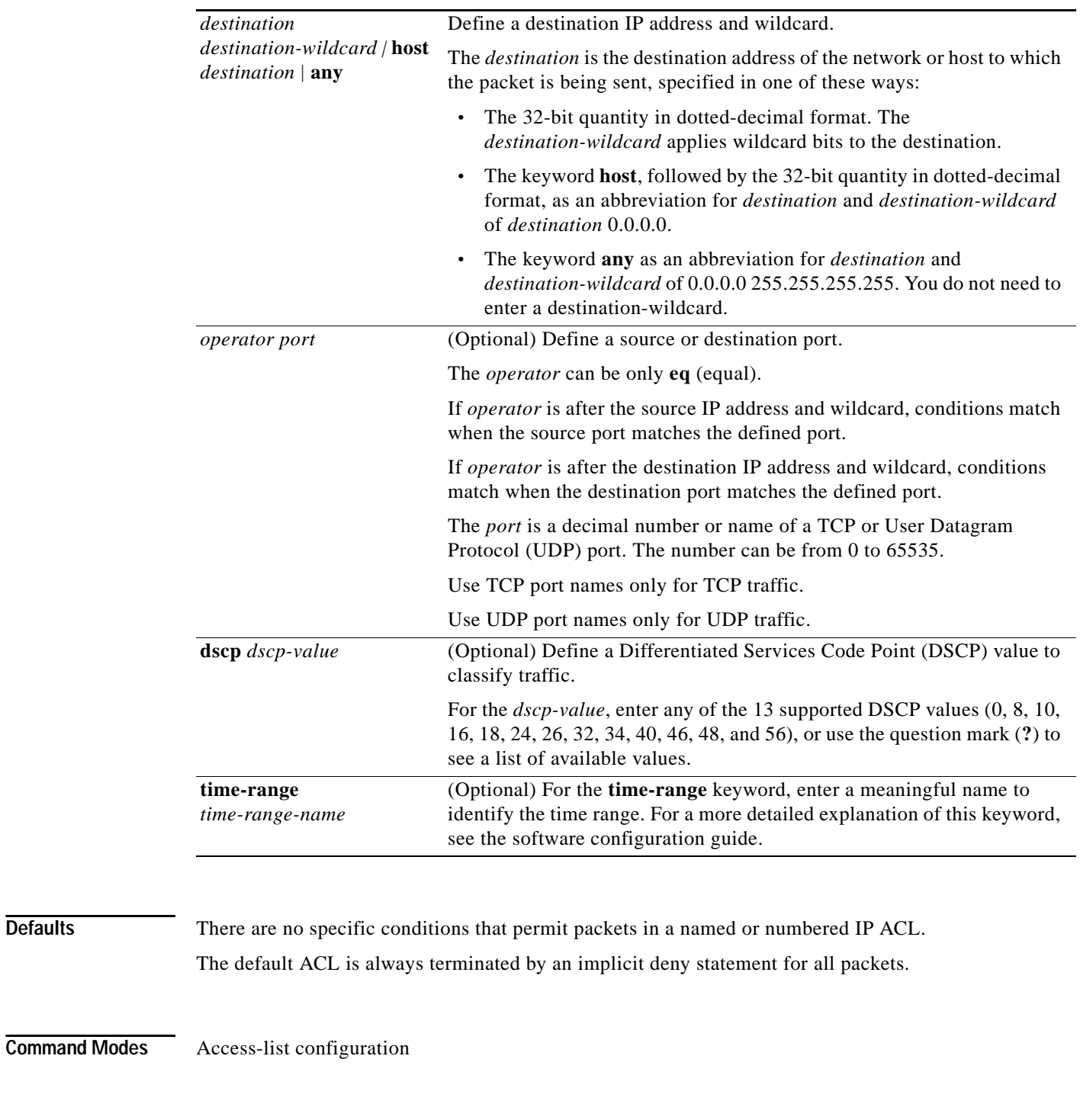

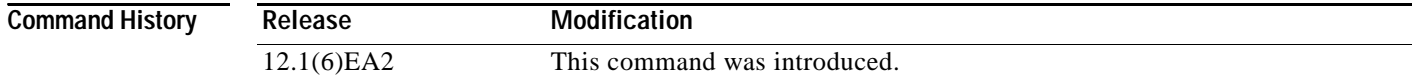

**Usage Guidelines** Use this command after the **ip access-list** global configuration command to specify permit conditions for a named or numbered IP ACL. You can specify a source IP address, destination IP address, IP protocol, TCP port, or UDP port. Specify the TCP and UDP port numbers only if *protocol* is **tcp** or **udp**  and *operator* is **eq**.

Note For more information about configuring IP ACLs, see "Configuring Network Security with ACLs" chapter in the switch software configuration guide for this release.

**Examples** This example shows how to create an extended IP ACL and configure permit conditions for it:

```
Switch(config)# ip access-list extended Internetfilter2
Switch(config-ext-nacl)# permit host 36.10.10.5 any
Switch(config-ext-nacl)# permit host 192.1.10.8 any
```
This is an example of a standard ACL that sets permit conditions:

```
Switch(config)# ip access-list standard Acclist1
Switch(config-ext-nacl)# permit 192.5.34.0 0.0.0.255
Switch(config-ext-nacl)# permit 128.88.10.0 0.0.0.255
Switch(config-ext-nacl)# permit 36.1.1.0 0.0.0.255
```
**Note** In these examples, all other IP access is implicitly denied.

You can verify your settings by entering the **show ip access-lists** or **show access-lists** privileged EXEC command.

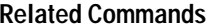

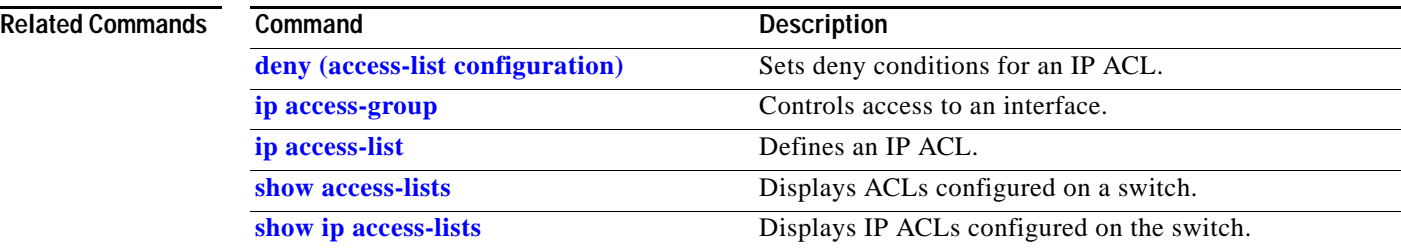

# **permit (MAC access-list configuration)**

Use the **permit** MAC access-list configuration command to allow Layer 2 traffic to be forwarded if the conditions are matched. Use the **no** form of this command to remove a permit condition from the named MAC access control list (ACL).

- {**permit** | **deny**} {**any** | **host** *src-MAC-addr*} {**any** | **host** *dst-MAC-addr*} [**aarp** | **amber** | **appletalk** | **dec-spanning** | **decnet-iv** | **diagnostic** | **dsm** | **etype-6000** | **etype-8042** | **lat** | **lavc-sca** | **mop-console** | **mop-dump** | **msdos** | **mumps** | **netbios** | **vines-echo** |**vines-ip** | **xns-idp**]
- **no** {**permit** | **deny**} {**any** | **host** *src-MAC-addr*} {**any** | **host** *dst-MAC-addr*} [**aarp** | **amber** | **appletalk** | **dec-spanning** | **decnet-iv** | **diagnostic** | **dsm** | **etype-6000** | **etype-8042** | **lat** | **lavc-sca** | **mop-console** | **mop-dump** | **msdos** | **mumps** | **netbios** | **vines-echo** |**vines-ip** | **xns-idp**]

This command is available only if your switch is running the enhanced software image (EI).

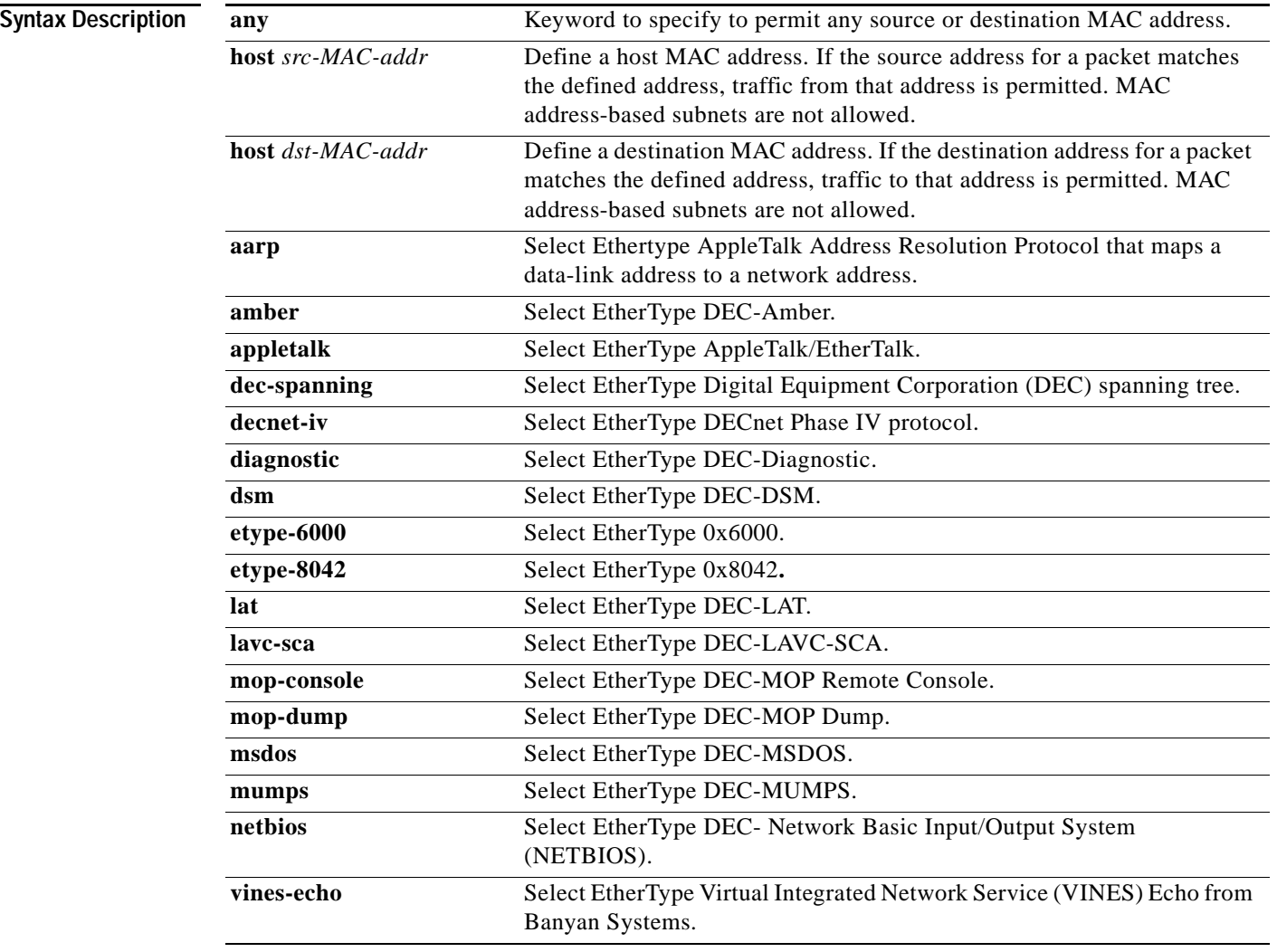

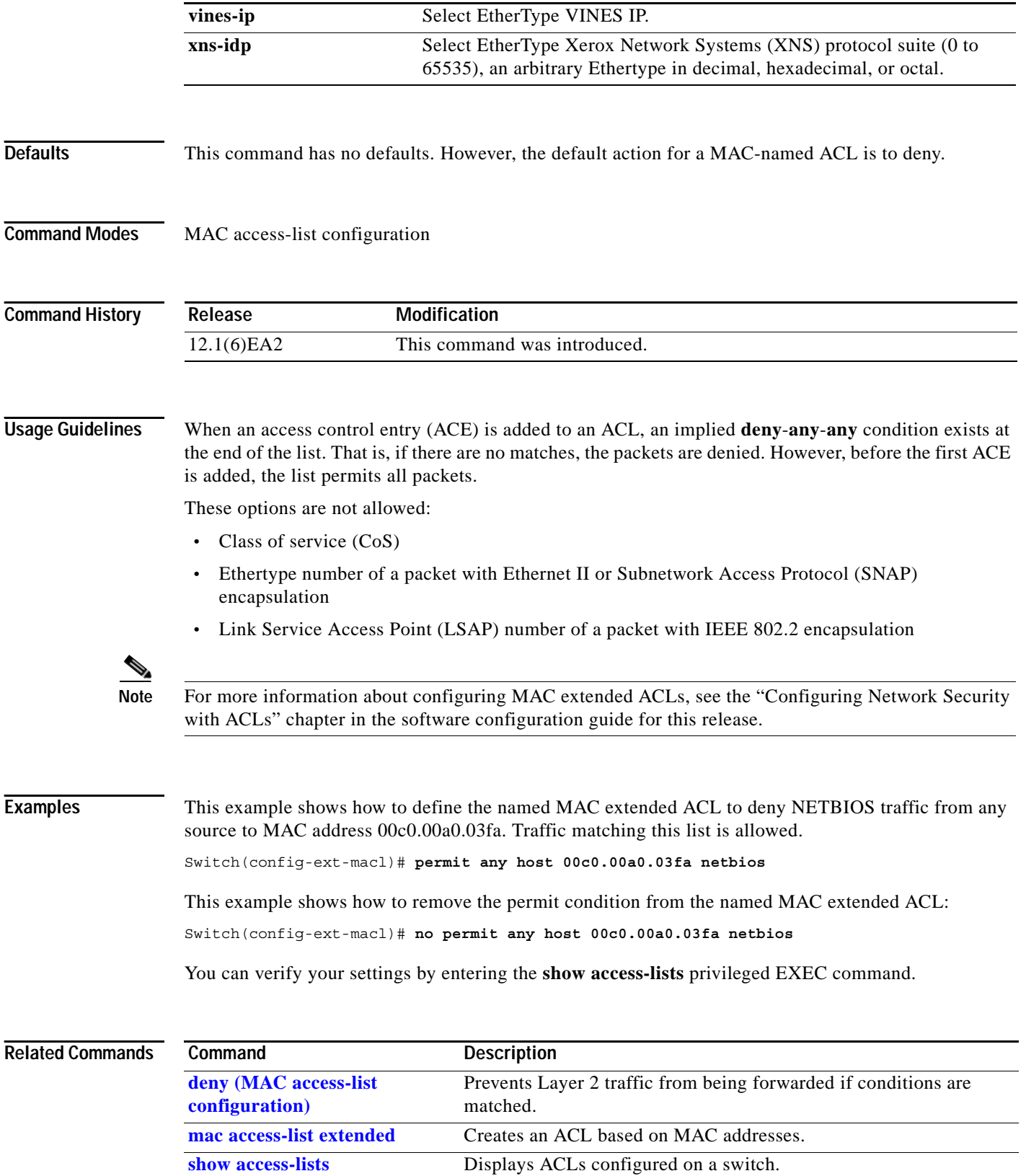

П

## **persistence**

Use the **persistence** interface configuration command to set the amount of delay before the link reports a link failure. Use the **no** form of this command to return to the default setting.

**persistence** *delay*

**no persistence** *delay*

This command is available only on Catalyst 2950 Long-Reach Ethernet (LRE) switches.

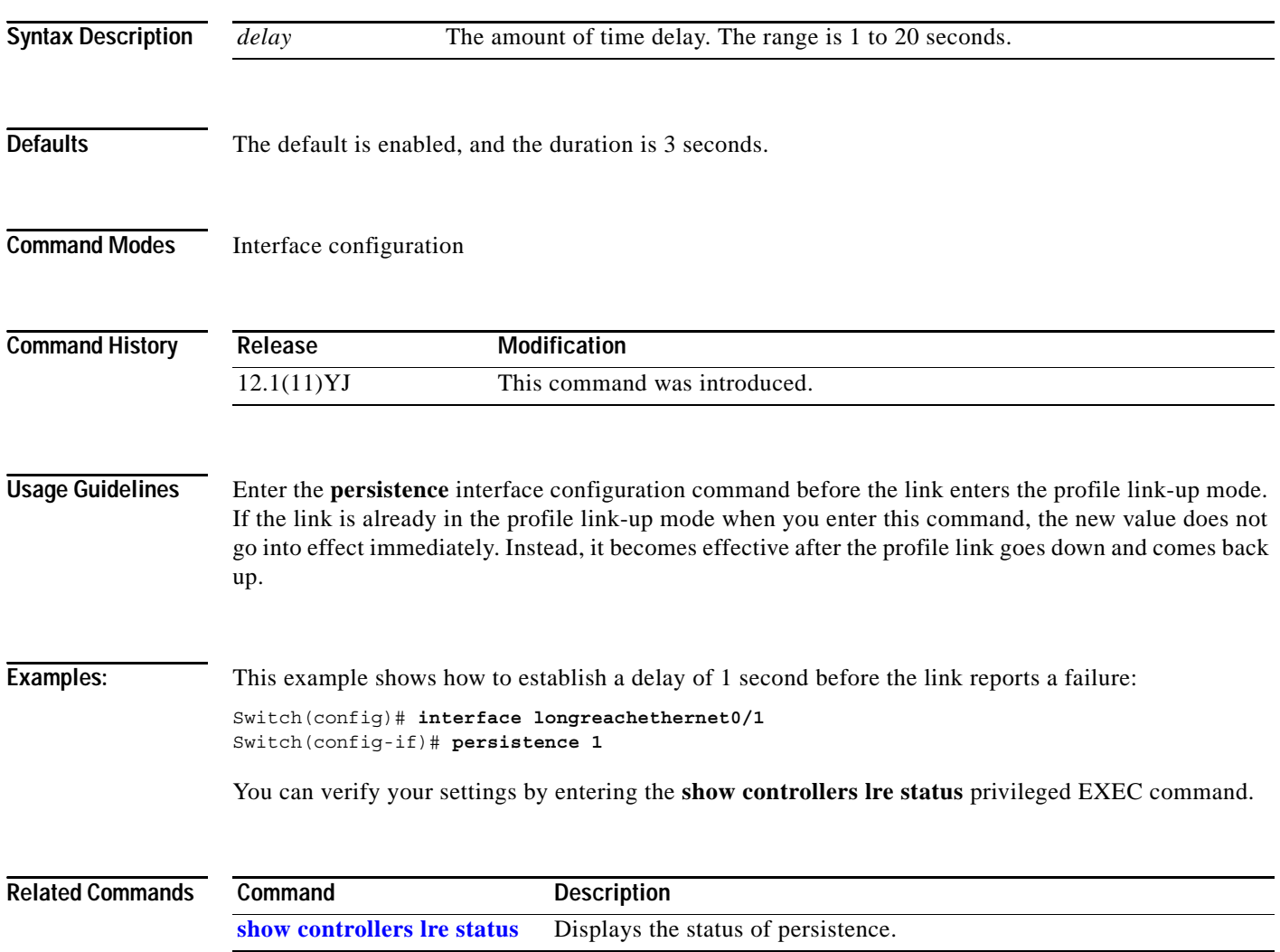

## <span id="page-264-0"></span>**police**

Use the **police** policy-map class configuration command to define a policer for classified traffic. Use the **no** form of this command to remove an existing policer.

**police** *rate-bps burst-byte* [**exceed-action** {**drop | dscp** *dscp-value*}]

**no police***rate-bps burst-byte* [**exceed-action** {**drop | dscp** *dscp-value*}]

This command is available only if your switch is running the enhanced software image (EI).

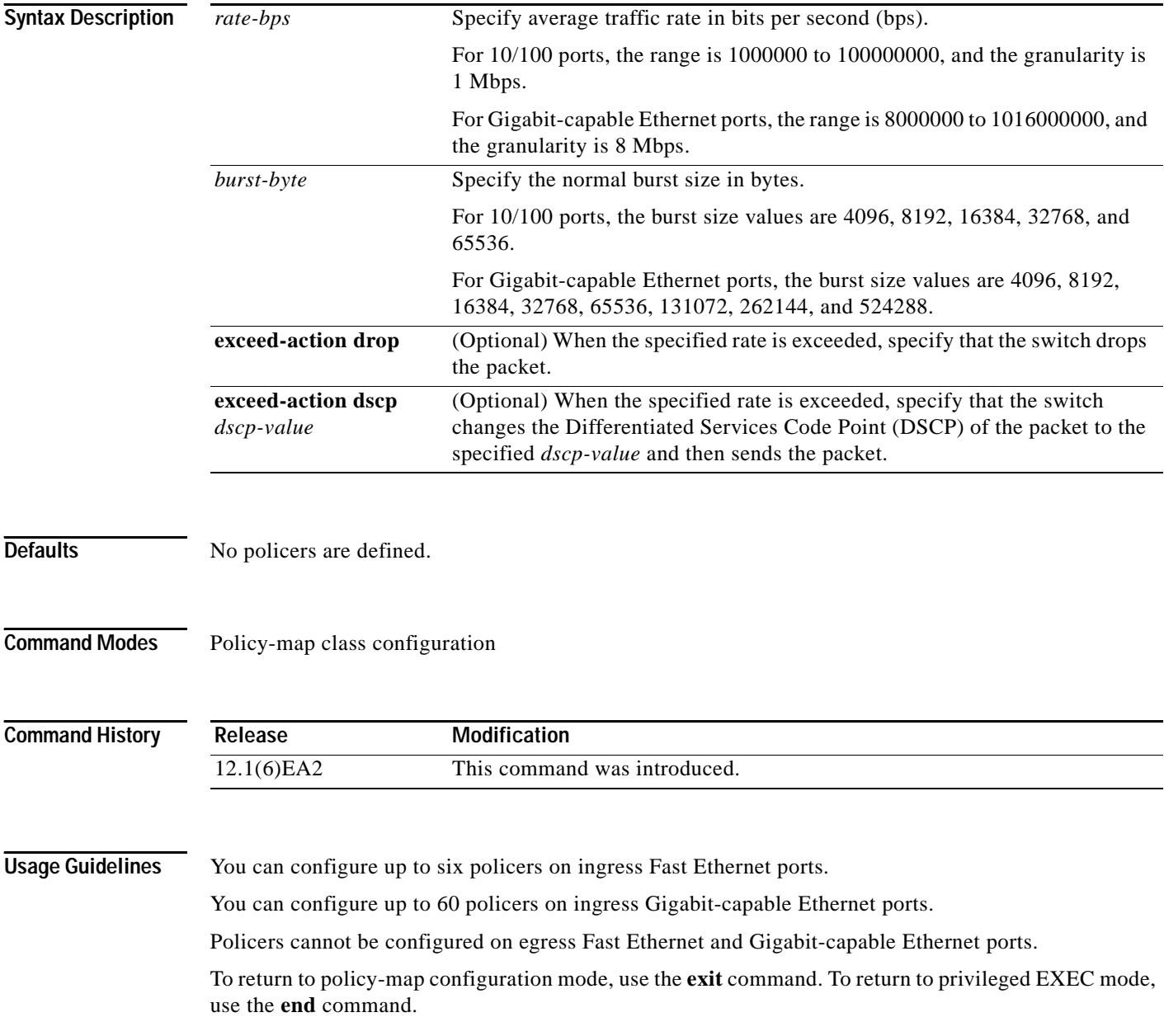

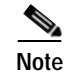

**Note** For more information about configuring access control lists (ACLs), see the "Configuring Network Security with ACLs" chapter in the software configuration guide for this release.

**Examples** This example shows how to configure a policer that sets the DSCP value to 46 if traffic does not exceed a 1-Mbps average rate with a burst size of 65536 bytes and drops packets if traffic exceeds these conditions:

```
Switch(config)# policy-map policy1
Switch(config-pmap)# class class1
Switch(config-pmap-c)# set ip dscp 46
Switch(config-pmap-c)# police 1000000 65536 exceed-action drop
Switch(config-pmap-c)# exit
```
You can verify your settings by entering the **show policy-map** privileged EXEC command.

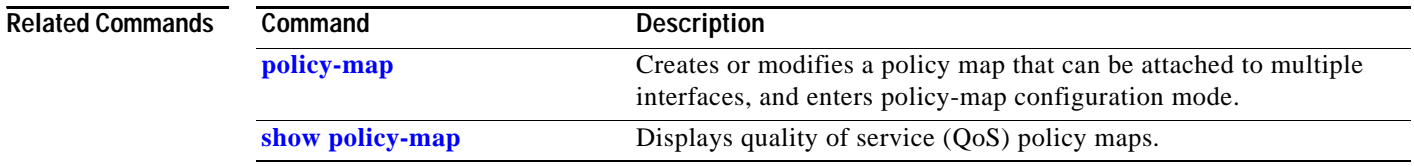

## <span id="page-266-1"></span><span id="page-266-0"></span>**policy-map**

Use the **policy-map** global configuration command to create or modify a policy map that can be attached to multiple interfaces and to enter policy-map configuration mode. Use the **no** form of this command to delete an existing policy map and to return to global configuration mode.

**policy-map** *policy-map-name*

**no policy-map** *policy-map-name*

This command is available only if your switch is running the enhanced software image (EI).

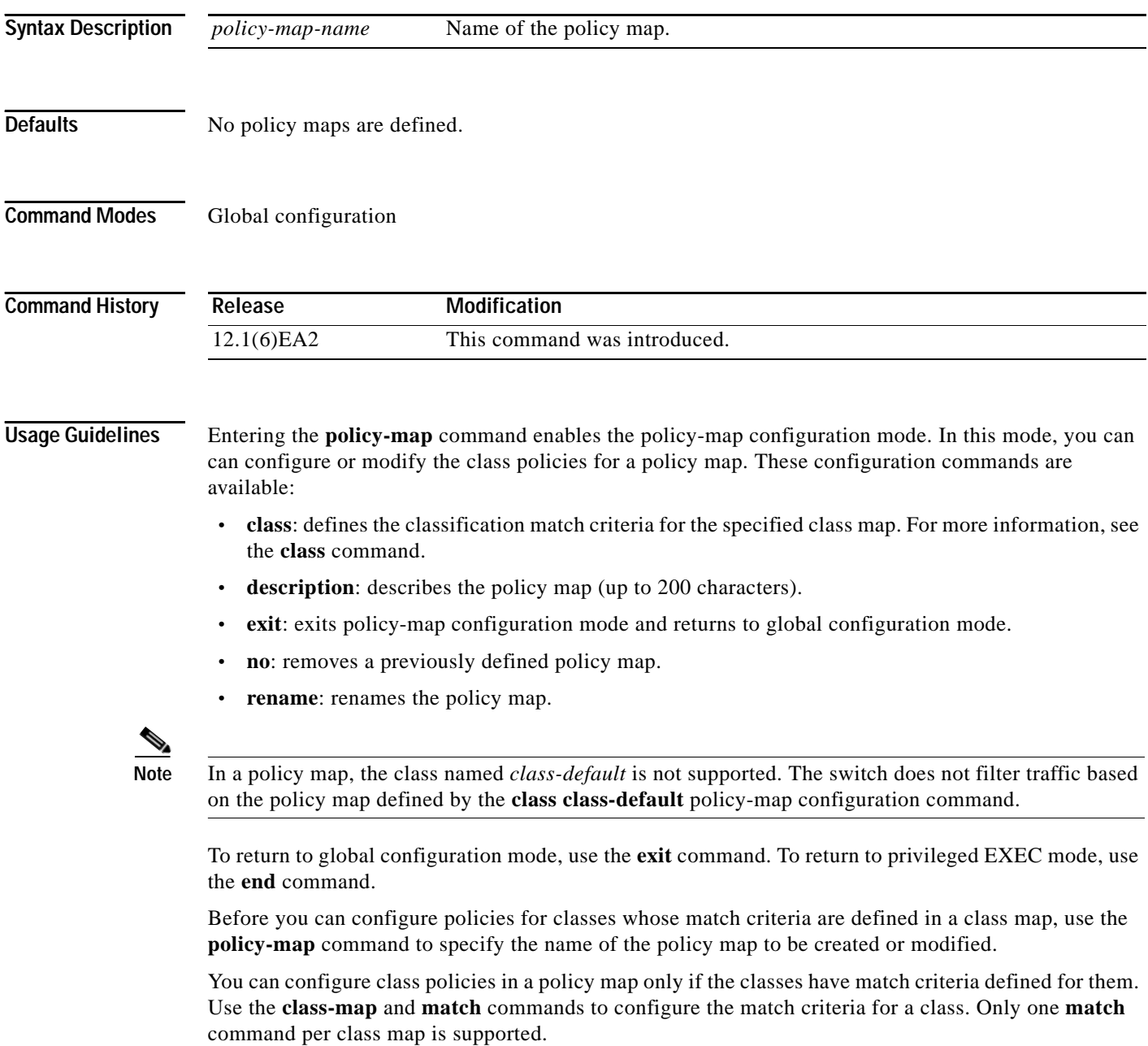

Only one policy map per interface per direction is supported. You can apply the same policy map to multiple interfaces but only in the ingress direction.

If a policy map with a system-defined mask and a security access control list (ACL) with a user-defined mask are configured on an interface, the switch might ignore the actions specified by the policy map and perform only the actions specified by the ACL. For information about masks, see the "Understanding Access Control Parameters" chapter in the software configuration guide for this release.

If a policy map with a user-defined mask and a security ACL with a user-defined mask are configured on an interface, the switch takes one of the actions as described in [Table](#page-267-0) 2-7.

<span id="page-267-0"></span>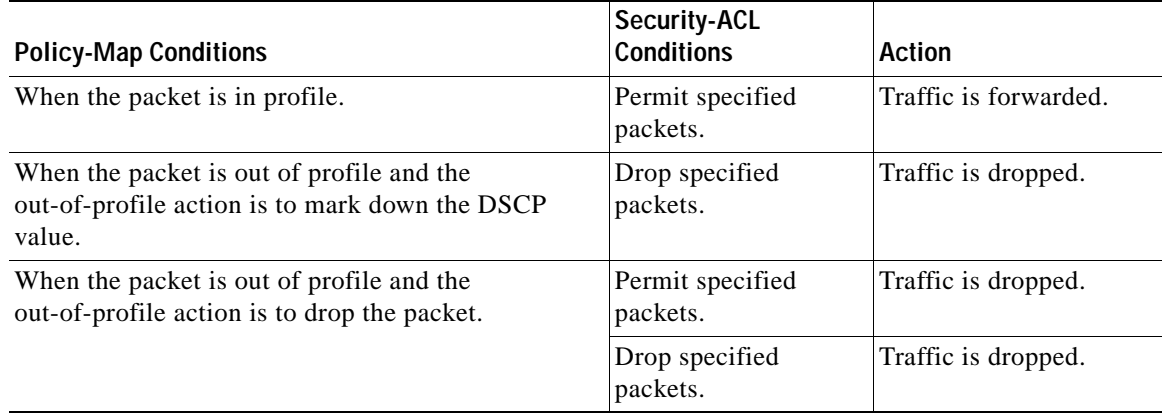

### *Table 2-7 Interaction Between Policy Maps and Security ACLs*

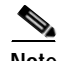

**Note** For more information about configuring ACLs, see the "Configuring Network Security with ACLs" chapter in the software configuration guide for this release.

**Examples** This example shows how to create a policy map called *policy1*. When attached to the ingress direction, it matches all the incoming traffic defined in *class1* and polices the traffic at an average rate of 1 Mbps and bursts at 65536 bytes. Traffic exceeding the profile is dropped.

```
Switch(config)# policy-map policy1
Switch(config-pmap)# class class1
Switch(config-pmap-c)# police 1000000 65536 exceed-action drop
Switch(config-pmap-c)# exit
Switch(config-pmap)#
```
This example shows how to delete *policymap2*:

Switch(config)# **no policy-map policymap2**

You can verify your settings by entering the **show policy-map** privileged EXEC command.

### **Related Commands C**

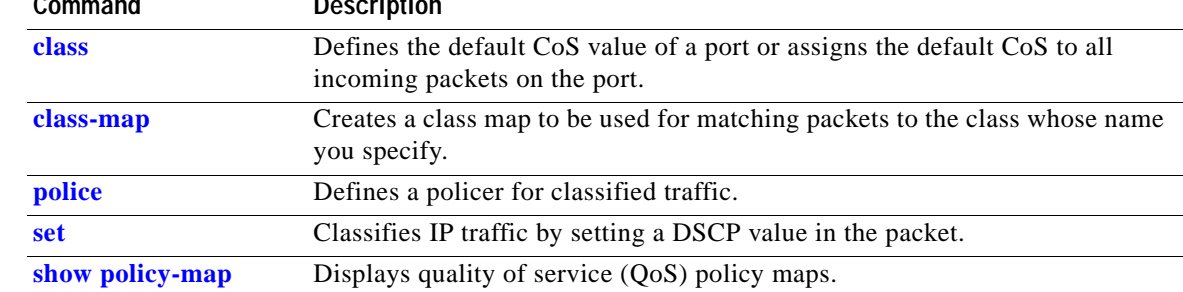

# **port-channel load-balance**

Use the **port-channel load-balance** global configuration command to set the load-distribution method among the ports in the EtherChannel. Use the **no** form of this command to return to the default setting.

**port-channel load-balance** *method*

**no port-channel load-balance**

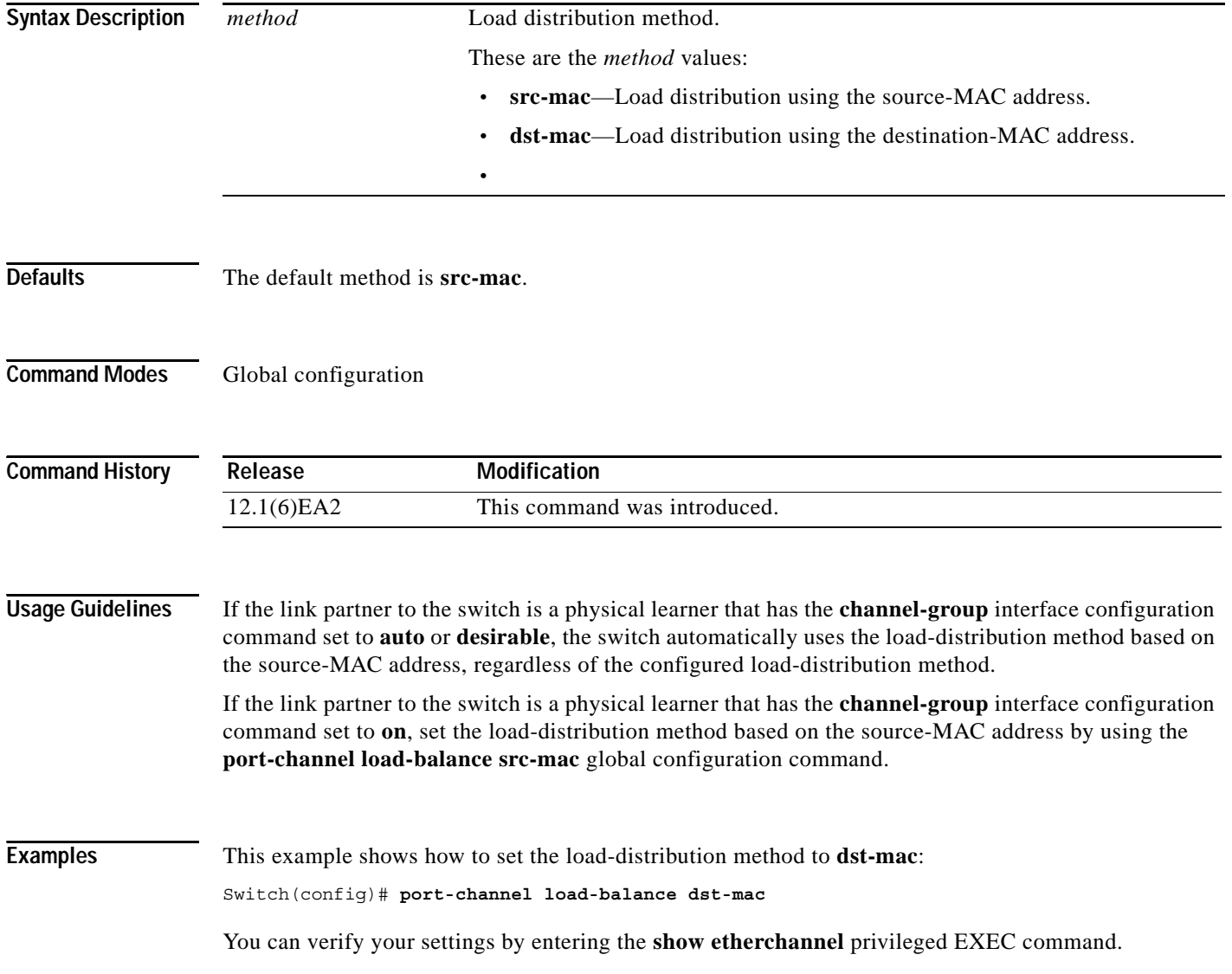

### $\overline{\text{Related Command}}$

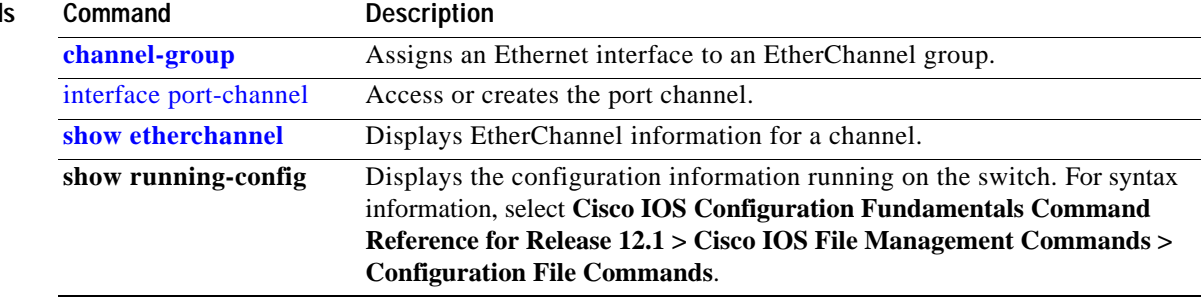

П

# **profile (interface configuration)**

Use the **profile** interface configuration command to add a Long-Reach Ethernet (LRE) profile to a port. Use the **no** form of this command to delete a profile from the sequence.

**profile** *profile-name*

**no profile** *profile-name*

This command is available only on Catalyst 2950 LRE switches.

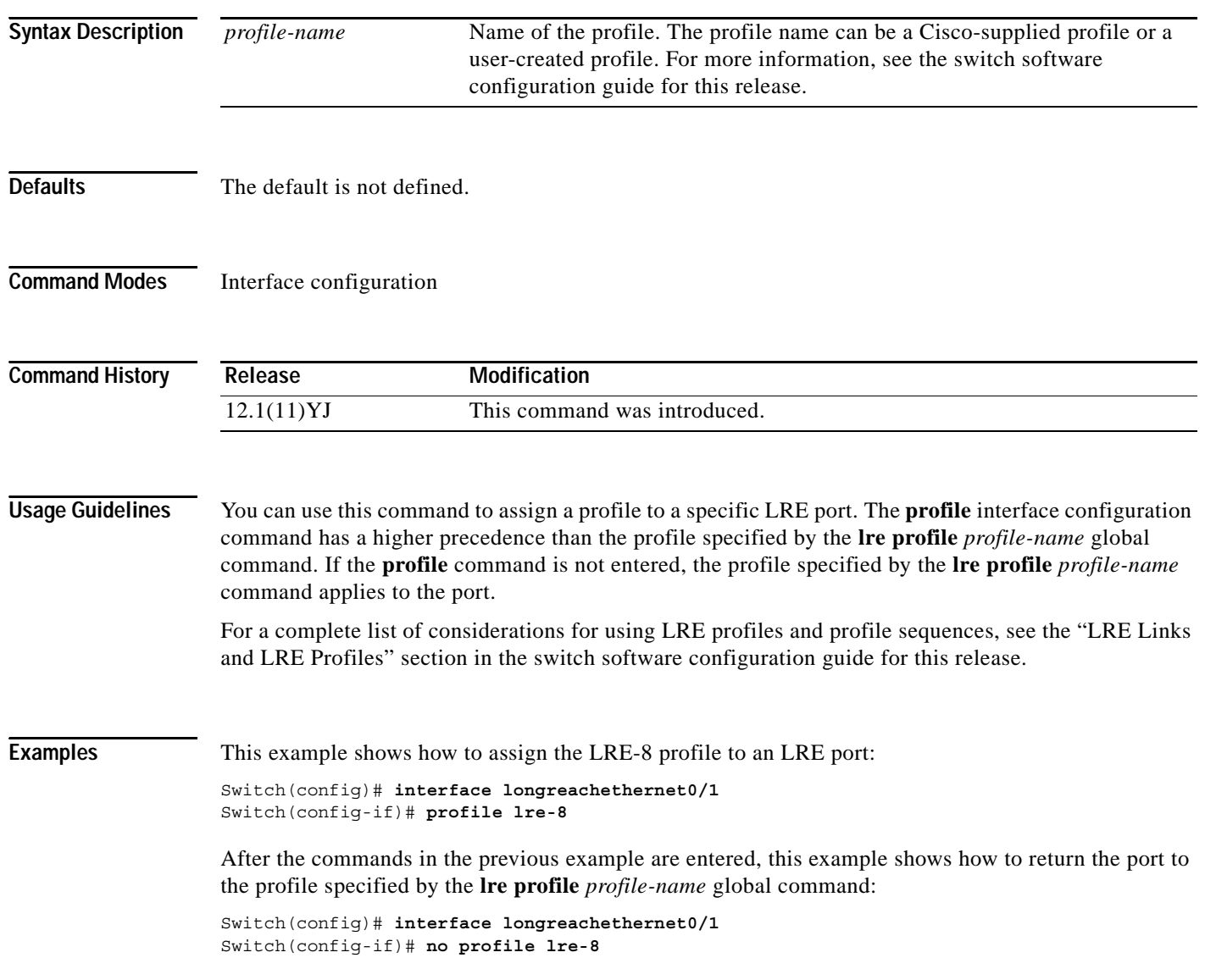

### **Related Commands**

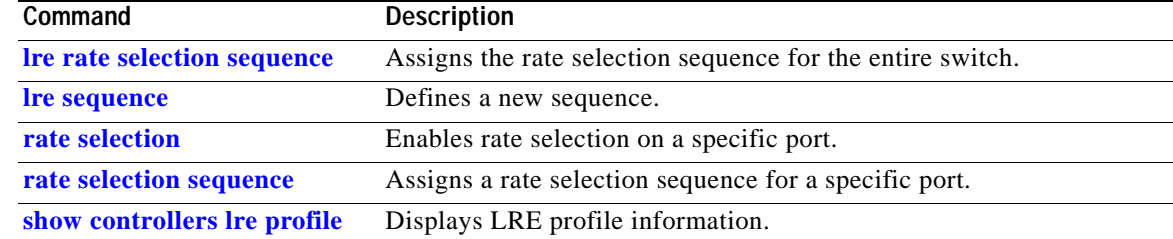

 $\overline{\phantom{a}}$ 

# **profile (sequence configuration)**

Use the **profile** sequence configuration command to add a Long-Reach Ethernet (LRE) profile to a sequence. Use the **no** form of this command to delete a profile from the sequence.

**profile** *profile-name*

**no profile** *profile-name*

This command is available only on Catalyst 2950 LRE switches.

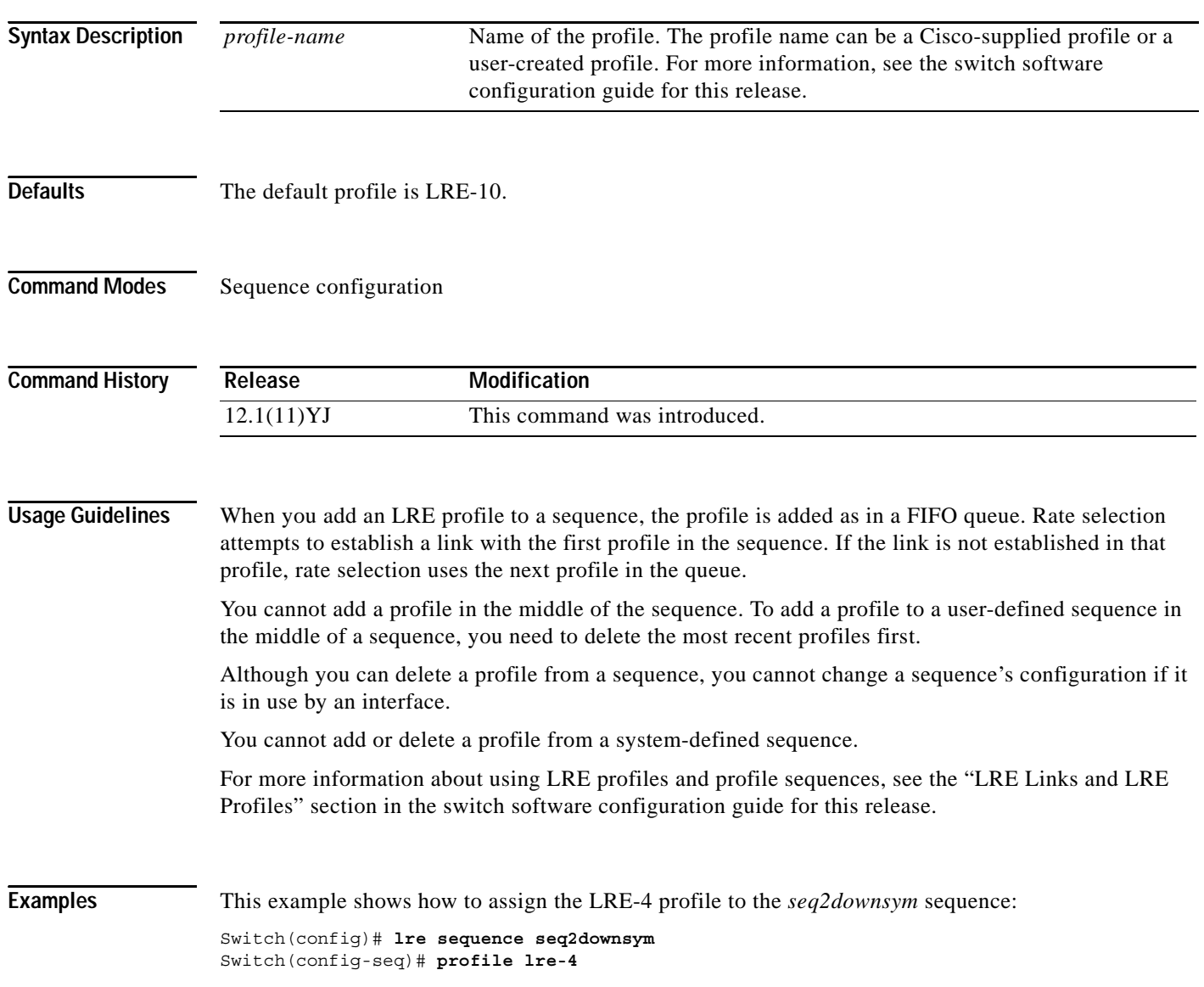

### $\overline{\text{Related Commands}}$

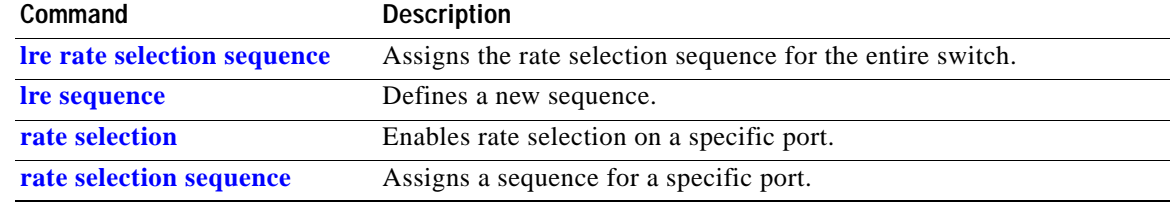

 $\overline{\phantom{a}}$ 

## <span id="page-275-0"></span>**rate selection**

Use the **rate selection interface configuration command** to enable rate selection on a port**.** Use the **no** form of this command to disable rate selection on the port**.**

**rate selection**

**no rate selection**

This command is available only on Catalyst 2950 Long-Reach Ethernet (LRE) switches.

**Syntax Description** This command has no arguments or keywords.

**Defaults** Rate selection is enabled on all interfaces.

**Command Modes** Interface configuration

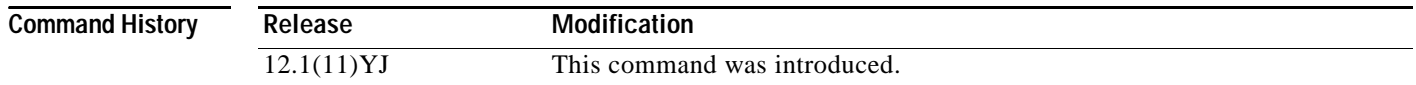

**Usage Guidelines** Use the **rate selection** interface configuration command to enable rate selection on a port. This command does not start rate selection. To start rate selection, assign a sequence to a port by using the **rate selection sequence** interface configuration command or the **lre rate selection sequence** global configuration command.

> If a global sequence is configured and rate selection is disabled on a port, rate selection runs on all switch ports except the port on which rate selection is disabled.

## **Examples** This example disables the rate selection feature on a port: Switch(config-if)# **no rate selection**

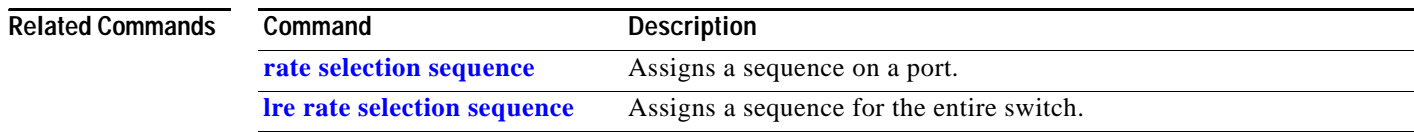

**rate selection profile lock**

**Syntax Description** This command has no arguments or keywords.

**rate selection profile lock**

**no rate selection profile lock**

**Command Modes** Interface configuration

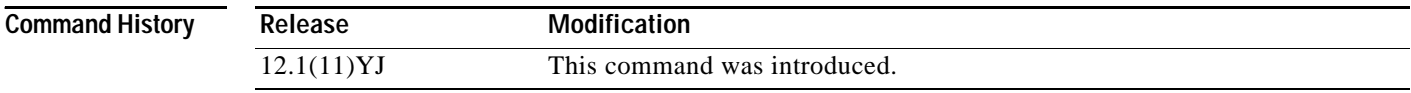

**Usage Guidelines** The **rate selection profile lock** interface configuration command does not enable rate selection. It only takes affect when a sequence is assigned to a port.

Use the **rate selection profile lock interface configuration** command to lock a profile in a port on which rate selection is enabled. Use the **no** form of this command to unlock a profile in a port.

This command is available only on Catalyst 2950 Long-Reach Ethernet (LRE) switches.

If rate selection is already converged on the port, this command causes the profile chosen by rate selection to immediately lock. During the lock process, the name of the profile appends to the end of this command. For example, if rate selection converges on LRE-15 and you enter the command, this locked configuration appears:

Switch(config-if)# rate selection profile lock LRE-15

If rate selection is not already converged on the port, this command has no immediate effect. However, when rate selection converges for that port, the profile is locked immediately, and the output of the running configuration is saved as in the previous example.

**Examples** This example shows how to lock a profile to a port that is running rate selection:

Switch(config-if)# **rate selection profile lock**

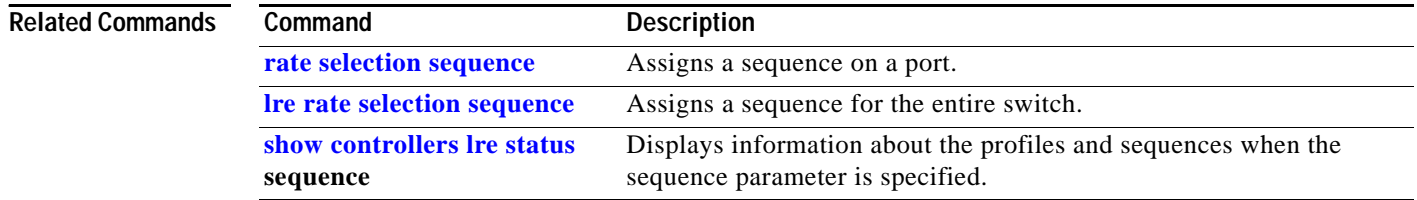

## <span id="page-277-0"></span>**rate selection sequence**

Use the **rate selection sequence interface configuration** command to assign a sequence to a port and to start rate selection. Use the **no** form of this command to remove a specific rate selection sequence on a port.

**rate selection sequence** *sequence-name*

**no rate selection sequence** *sequence-name*

This command is available only on Catalyst 2950 Long-Reach Ethernet (LRE) switches.

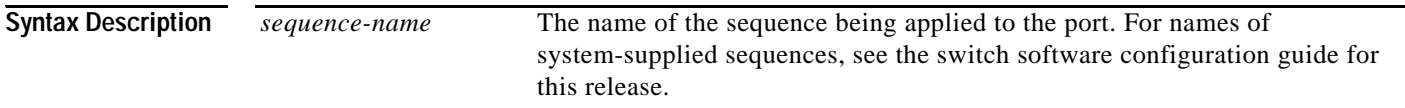

**Command Modes** Interface configuration

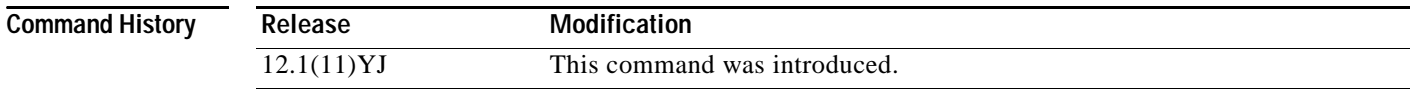

**Usage Guidelines** A sequence is a list of profiles. Using the **rate selection sequence** interface configuration command overrides the default profile and assigns a sequence of your choice.

> When rate selection is enabled, profiles and sequences follow a predefined priority scheme that determines the rate for a port or for the entire switch. In general, sequences have priority over standalone profiles, and per-port configurations have priority over global configurations. These are the priority levels with rate selection enabled, from highest to lowest:

- **1.** Per-port sequence
- **2.** Global sequence
- **3.** Port profile
- **4.** Global profile

Cisco provides a set of preconfigured sequences, called *system-defined* sequences. System-defined sequences cannot be modified. You can create or modify a sequence by using the **profile** interface configuration or the **profile** sequence configuration command.

The **rate selection sequence** command is rejected if the specified sequence does not exist or is a null sequence. A null sequence is a sequence that does not have any profiles.

For more details on profiles, sequences and their priority scheme, see the switch software configuration guide for this release.

**Examples** This example shows how to apply the CISCO-COMPLETE-SEQUENCE sequence to a port:

Switch(config-if)# **rate selection sequence cisco-complete-sequence**

### $\overline{\text{Related Commands}}$

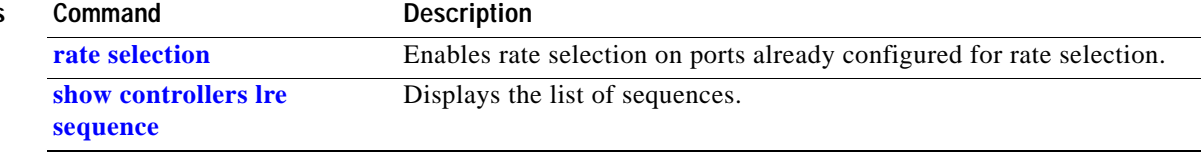

П

## **rcommand**

Use the **rcommand** user EXEC command to start a Telnet session and to enter commands from a cluster command switch for a member switch. To end the session, enter the **exit** command.

**rcommand** {*n* **| commander** | **mac-address** *hw-addr*}

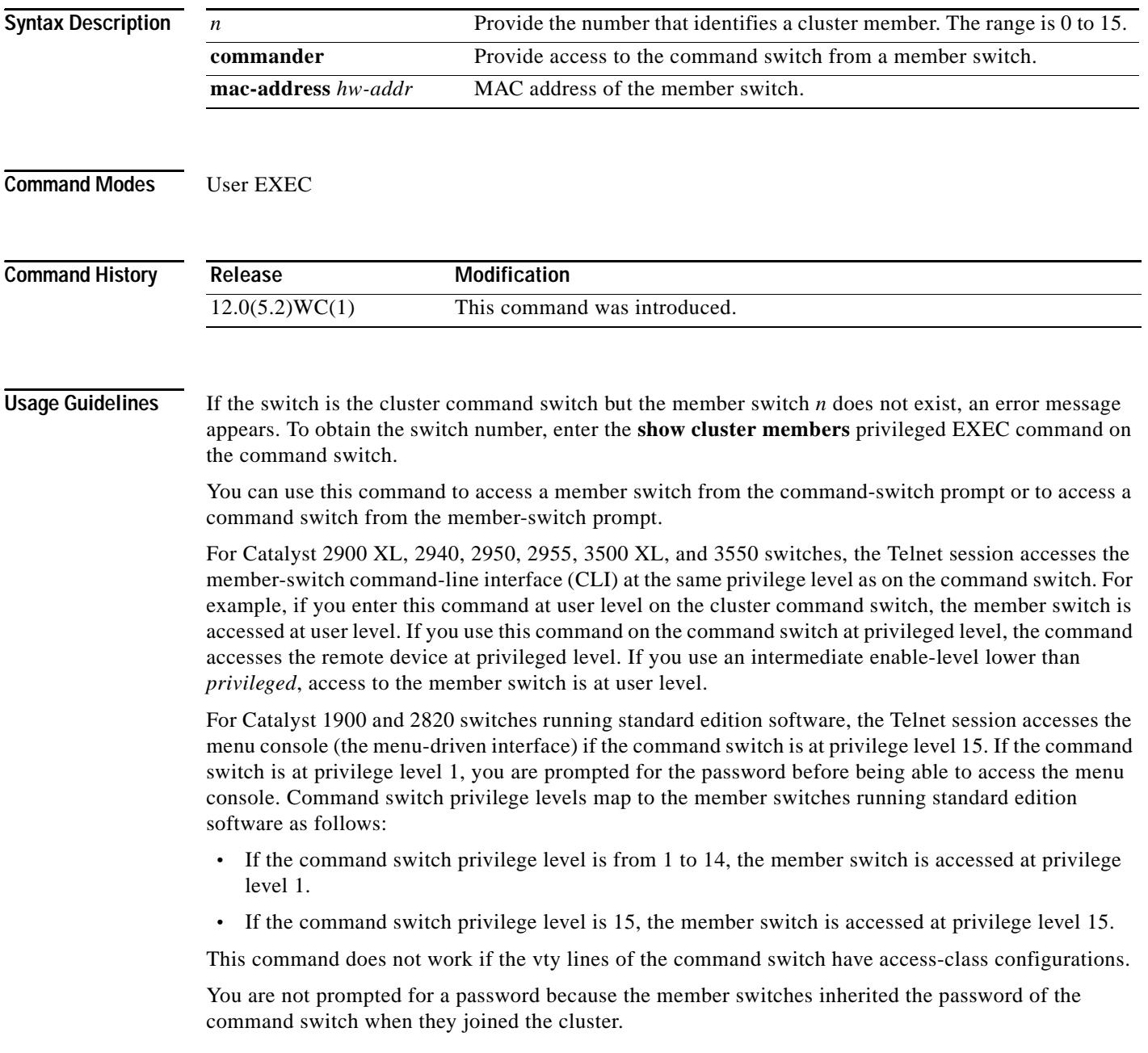

 $\blacksquare$ 

a ba

**Examples** This example shows how to start a session with member 3. All subsequent commands are directed to member 3 until you enter the **exit** command or close the session.

> Switch# **rcommand 3** Switch-3# **show version** Cisco Internet Operating System Software ... ... Switch-3# **exit** Switch#

**Related Commands Command Description [show cluster members](#page-304-0)** Displays information about the cluster members.

## **remote-span**

Use the **remote-span** VLAN configuration command to add the Remote Switched Port Analyzer (RSPAN) feature to a VLAN. Use the **no** form of this command to remove the RSPAN feature from the VLAN.

### **remote-span**

### **no remote-span**

This command is available only if your switch is running the enhanced software image (EI).

- **Syntax Description** This command has no arguments or keywords.
- **Defaults** No RSPAN VLANs are defined.
- **Command Modes** VLAN configuration
- **Command History** Release **Modification** 12.1(11)EA1 This command was introduced.
- **Usage Guidelines** When a VLAN is converted from a normal VLAN to an RSPAN VLAN (or the reverse), the VLAN is first deleted and is then recreated with the new configuration. The RSPAN feature is propagated by VLAN Trunking Protocol (VTP) for VLAN-IDs that are lower than 1005.
	- Before you configure the RSPAN **remote-span** feature, use the **vlan** (global configuration) command to create the VLAN.

**Examples** This example shows how to configure an RSPAN VLAN:

Switch(config)# **vlan 901** Switch(config-vlan)# **remote-span**

This example shows how to remove the RSPAN feature from a VLAN:

Switch(config)# **vlan 901** Switch(config-vlan)# **no remote-span**

You can verify your settings by entering the **show vlan** user EXEC command.

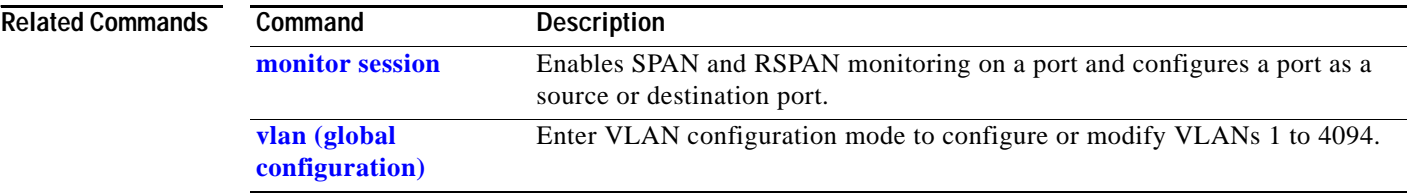

 $\blacksquare$ 

# **rmon collection stats**

Use the **rmon collection stats** interface configuration command to collect Ethernet group statistics. The Ethernet group statistics include utilization statistics about broadcast and multicast packets and error statistics about Cyclic Redundancy Check (CRC) alignment errors and collisions. Use the **no** form of this command to return to the default setting.

**rmon collection stats** *index* [**owner** *name*]

**no rmon collection stats** *index* [**owner** *name*]

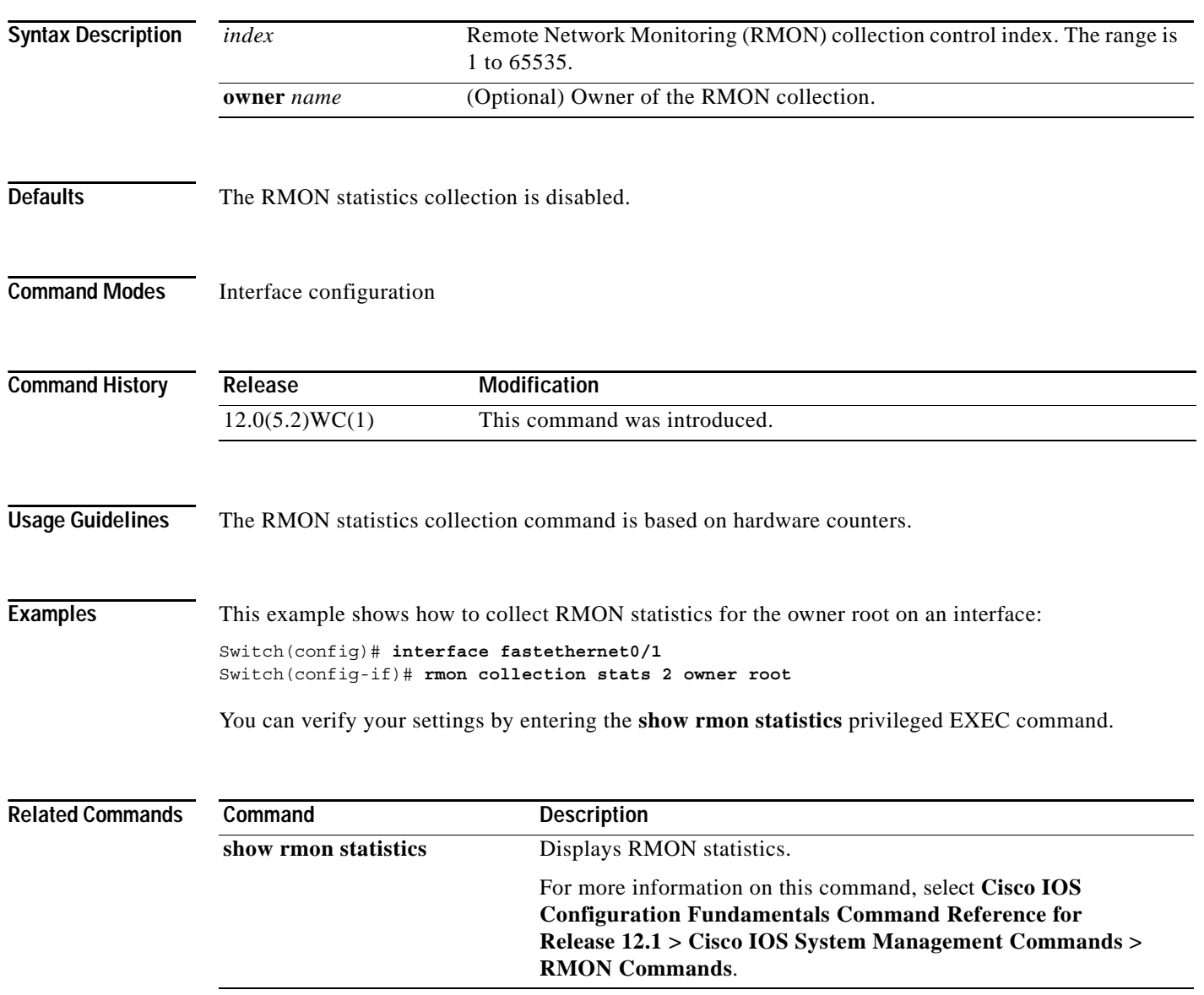

## **service password-recovery**

Use the **service password-recovery** global configuration command to enable the password-recovery mechanism (the default). An end user with physical access to the switch can hold down the **Mode** button and interrupt the boot process while the switch is powering up and can assign a new password. Use the **no** form of this command to disable part of the password-recovery functionality. When the password-recovery mechanism is disabled, interrupting the boot process is allowed only if the user agrees to set the system back to the default configuration.

**service password-recovery**

### **no service password-recovery**

This command is available only on Catalyst 2950 Long-Reach Ethernet (LRE) switches.

**Syntax Description** This command has no arguments or keywords.

**Defaults** The password-recovery mechanism is enabled.

### **Command Modes** Global configuration

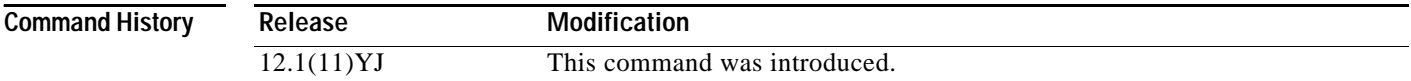

**Usage Guidelines** This command is valid only on Catalyst 2950 LRE switches.

As a system administrator, you can use the **no service password-recovery** command to disable some of the functionality of the password recovery feature by allowing an end user to reset a password only by agreeing to return to the default configuration.

To use the password-recovery procedure, a user with physical access to the switch holds down the **Mode** button while the unit powers up and for a second or two after the LED above port 1X goes off. When the button is released, the system continues with initialization. If the password-recovery mechanism is disabled, this message appears:

```
The password-recovery mechanism has been triggered, but
is currently disabled. Access to the boot loader prompt
through the password-recovery mechanism is disallowed at
this point. However, if you agree to let the system be
reset back to the default system configuration, access
to the boot loader prompt can still be allowed.
```
Would you like to reset the system back to the default configuration  $(y/n)$ ?

If the user chooses not to reset the system back to the default configuration, the normal boot process continues, as if the **Mode** button had not been pressed. If you choose to reset the system back to the default configuration, the configuration file in flash memory is deleted and the VLAN database file, *flash:vlan.dat* (if present) is deleted.

■

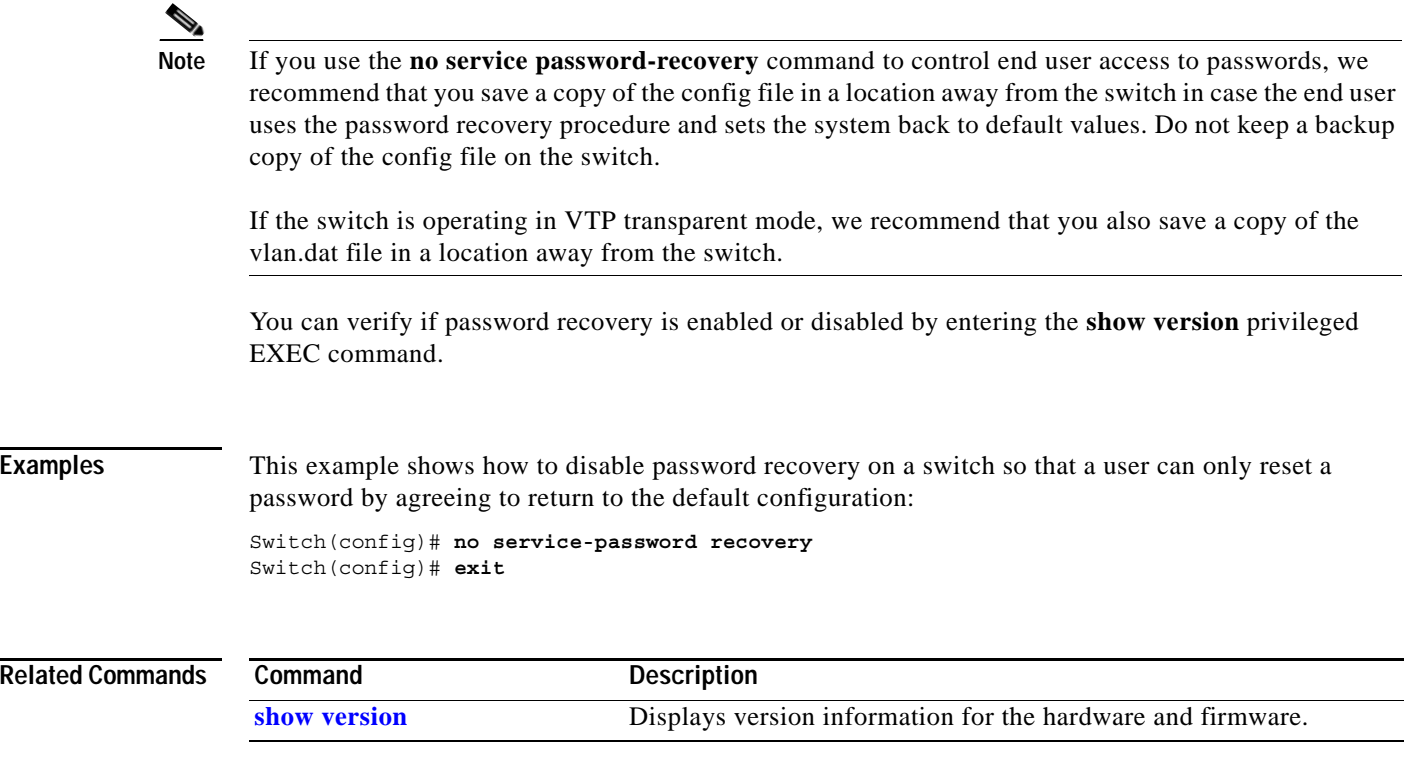

П

## **service-policy**

Use the **service-policy** interface configuration command to apply a policy map defined by the **policy-map** command to the input of a particular interface. Use the **no** form of this command to remove the policy map and interface association.

**service-policy input** *policy-map-name*

**no service-policy input** *policy-map-name*

This command is available only if your switch is running the enhanced software image (EI).

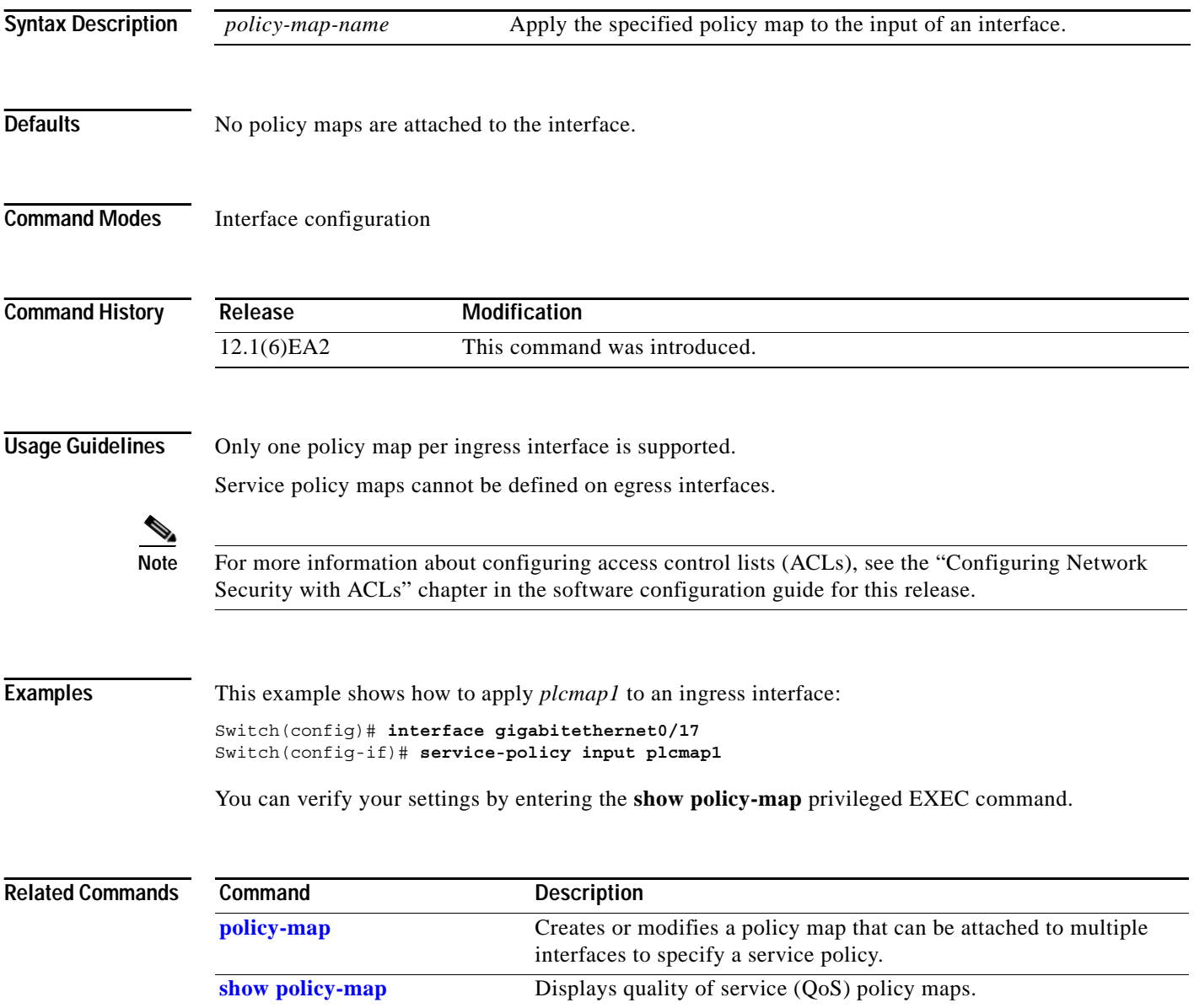

<span id="page-287-0"></span>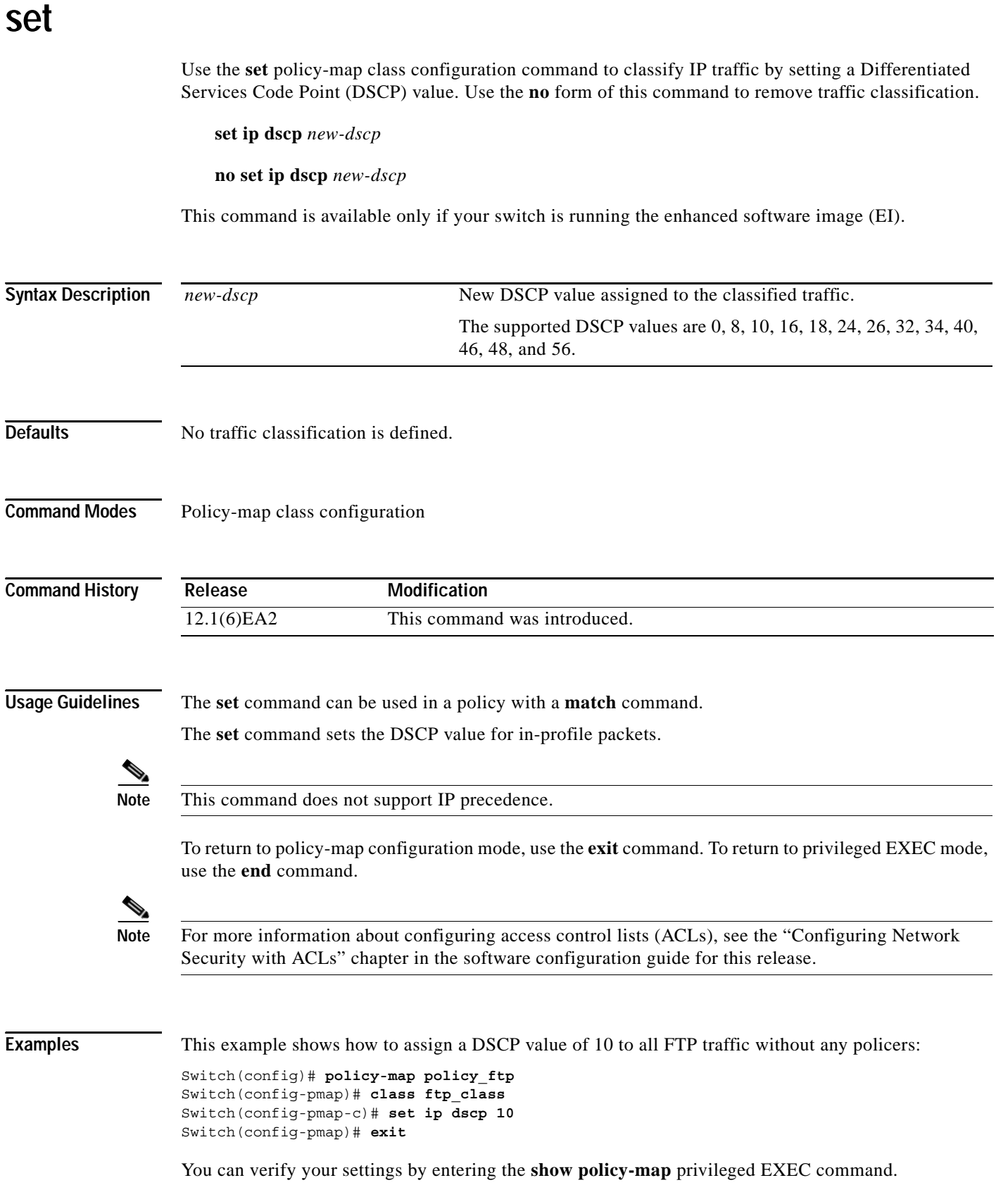

**set**
## $Related$  **Commands**

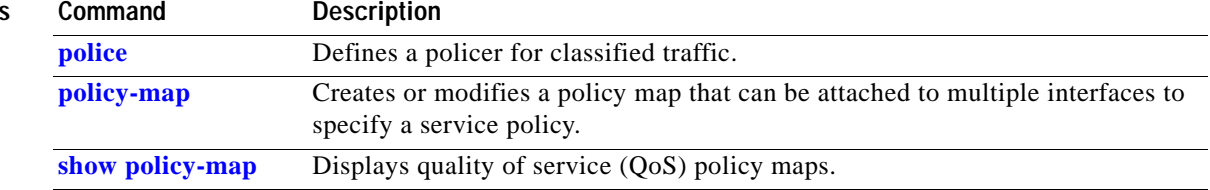

## **setup express**

Use the **setup express** global configuration command to enable Express Setup mode on the switch. This is the default setting. Use the **no** form of this command to disable Express Setup mode.

### **setup express**

### **no setup express**

This command is available only on Catalyst 2950 switches.

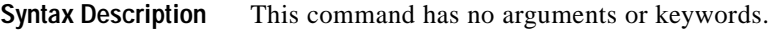

**Defaults** Express Setup is enabled.

**Command Modes** Global configuration

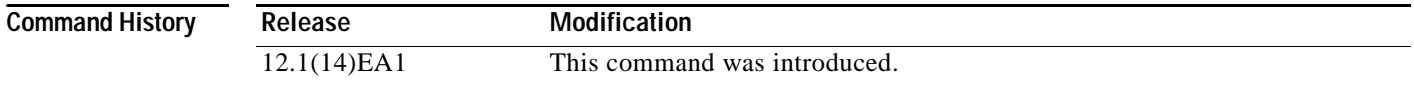

**Usage Guidelines** When Express Setup is enabled on a new (unconfigured) switch, pressing the Mode button for 2 seconds activates Express Setup. You can access the switch through an Ethernet port by using the IP address 10.0.0.1 and then can configure the switch with the web-based Express Setup program or the command-line interface (CLI)-based setup program.

> When you press the Mode button for 2 seconds on a configured switch, the mode LEDs start blinking. If you press the Mode button for a total of 10 seconds, the switch configuration is deleted, and the switch reboots. The switch can then be configured like a new switch, either through the web-based Express Setup program or the CLI-based setup program.

**Note** As soon as you make any change to the switch configuration (including entering *no* at the beginning of the CLI-based setup program), configuration by Express Setup is no longer available. You can only run Express Setup again by pressing the Mode button for 10 seconds. This deletes the switch configuration and reboots the switch.

If Express Setup is active on the switch, entering the **write memory** or **copy running-configuration startup-configuration** privileged EXEC commands deactivates Express Setup. The IP address 10.0.0.1 is no longer valid on the switch, and your connection using this IP address ends.

The primary purpose of the **no setup express** command is to prevent someone from deleting the switch configuration by pressing the Mode button for 10 seconds.

**Examples** This example shows how to enable Express Setup mode:

Switch(config)# **setup express**

You can verify that Express Setup mode is enabled by pressing the Mode button:

- **•** On an unconfigured switch, the mode LEDs begin blinking green after 2 seconds.
- **•** On a configured switch, the mode LEDs turn solid green after a total of 10 seconds.

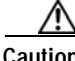

**Caution** If you *hold* the Mode button down for a total of 10 seconds, the configuration is deleted, and the switch reboots.

This example shows how to disable Express Setup mode:

Switch(config)# **no setup express**

You can verify that Express Setup mode is disabled by pressing the Mode button. The mode LEDs only turn solid green *or* begin blinking green if Express Setup mode is enabled on the switch.

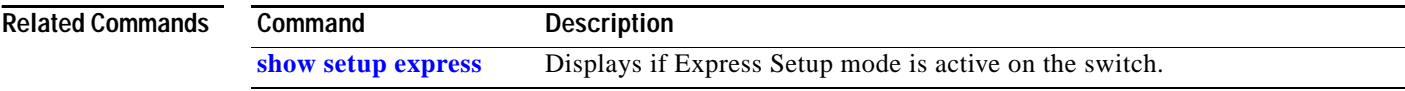

# **show access-lists**

Use the **show access-lists** privileged EXEC command to display access control lists (ACLs) configured on the switch.

**show access-lists [***name* **|** *number***]** [ **| {begin | exclude | include}** *expression***]**

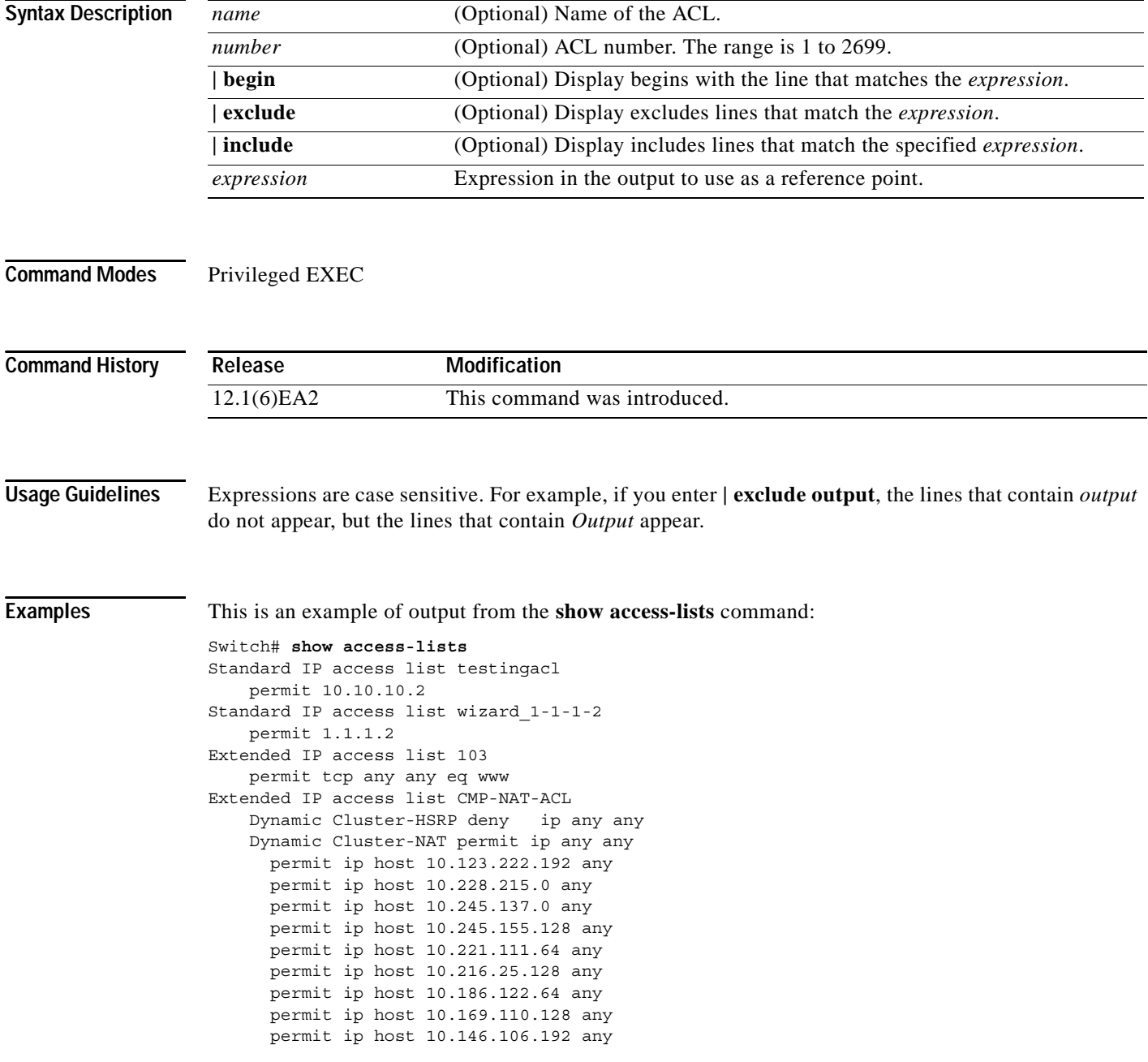

### $\overline{\text{Related Commands}}$

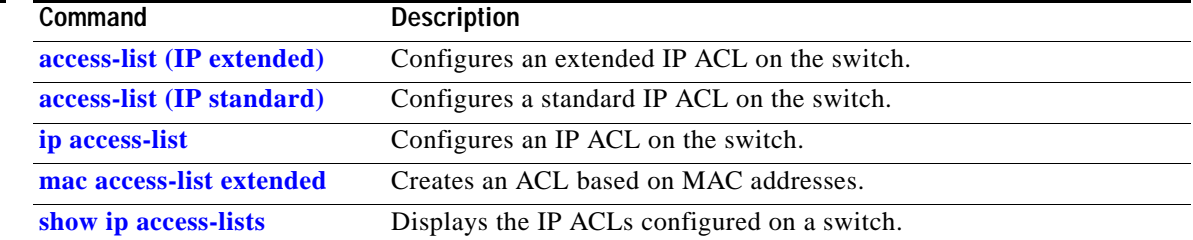

## **show auto qos**

Use the **show auto qos** user EXEC command to display the quality of service (QoS) commands entered on the interfaces on which automatic QoS (auto-QoS) is enabled.

**show auto qos** [**interface** [*interface-id*]]

This command is available only if your switch is running the enhanced software image (EI).

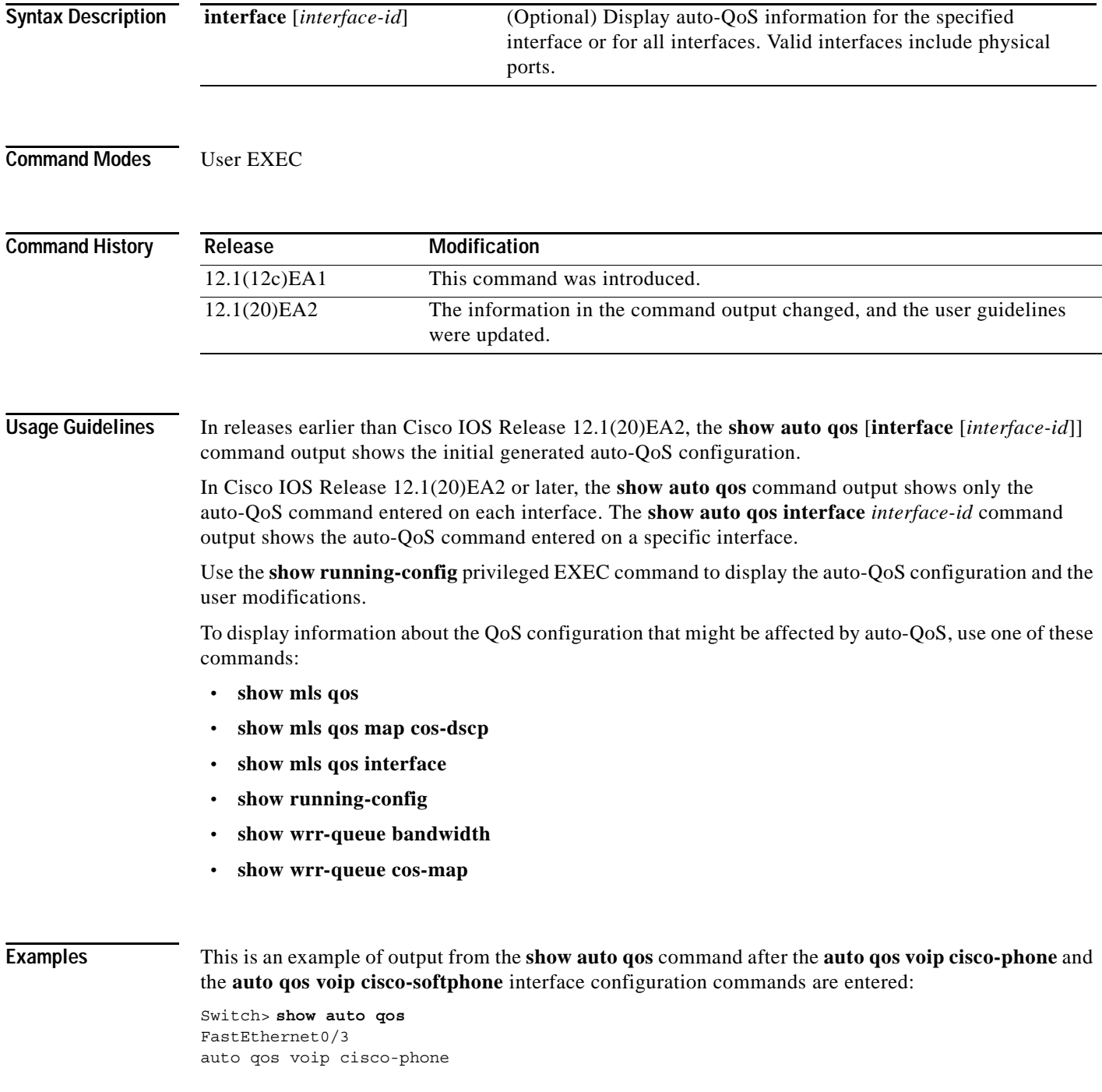

**Catalyst 2950 and Catalyst 2955 Switch Command Reference**

```
FastEthernet0/4
auto qos voip cisco-softphone
```
FastEthernet0/5 auto qos voip cisco-phone

This is an example of output from the **show auto qos interface** *interface-id* command when the **auto qos voip cisco-phone** interface configuration command is entered:

```
Switch> show auto qos interface fastethernet0/3
FastEthernet0/3
auto qos voip cisco-phone
```
This is an example of output from the **show running-config** privileged EXEC command when the **auto qos voip cisco-phone** and the **auto qos voip cisco-softphone** interface configuration commands are entered:

```
Switch# show running-config
Building configuration...
...
!
wrr-queue bandwidth 10 20 70 1
wrr-queue cos-map 1 0 1
wrr-queue cos-map 2 2 4
wrr-queue cos-map 3 3 6 7
wrr-queue cos-map 4 5
!
class-map match-all AutoQoS-VoIP-RTP-Trust
   match ip dscp 46
class-map match-all AutoQoS-VoIP-Control-Trust
   match ip dscp 24 26
!
policy-map AutoQoS-Police-SoftPhone
   class AutoQoS-VoIP-RTP-Trust
     set ip dscp 46
     police 1000000 4096 exceed-action drop
   class AutoQoS-VoIP-Control-Trust
     set ip dscp 24
     police 1000000 4096 exceed-action drop
!
mls qos map cos-dscp 0 8 16 26 32 46 48 56
interface FastEthernet0/3
 mls qos trust device cisco-phone
 mls qos trust cos
 auto qos voip cisco-phone
!
interface FastEthernet0/4
  service-policy input AutoQoS-Police-SoftPhone
 auto qos voip cisco-softphone
!
```
These are examples of output from the **show auto qos** command when auto-QoS is disabled on the switch:

```
Switch> show auto qos 
AutoQoS not enabled on any interface
```
These are examples of output from the **show auto qos** i**nterface** *interface-id* command when auto-QoS is disabled on an interface:

```
Switch> show auto qos interface fastethernet0/1
AutoQoS is disabled
```
■

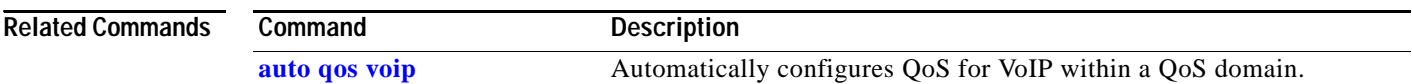

П

# **show boot**

Use the **show boot** privileged EXEC command to display the settings of the boot environment variables.

**show boot** [ **|** {**begin** | **exclude** | **include**} *expression*]

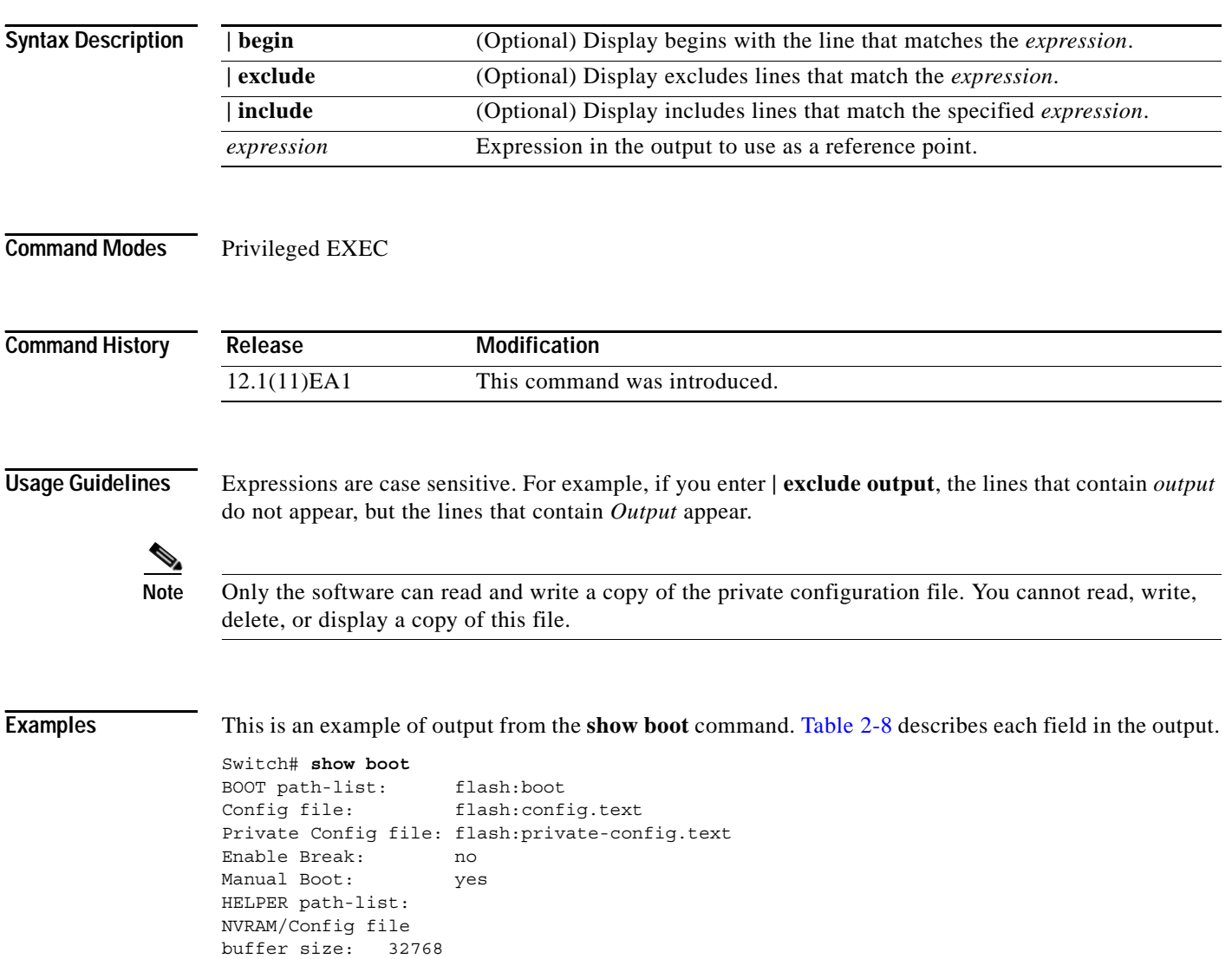

<span id="page-297-0"></span>**The Co** 

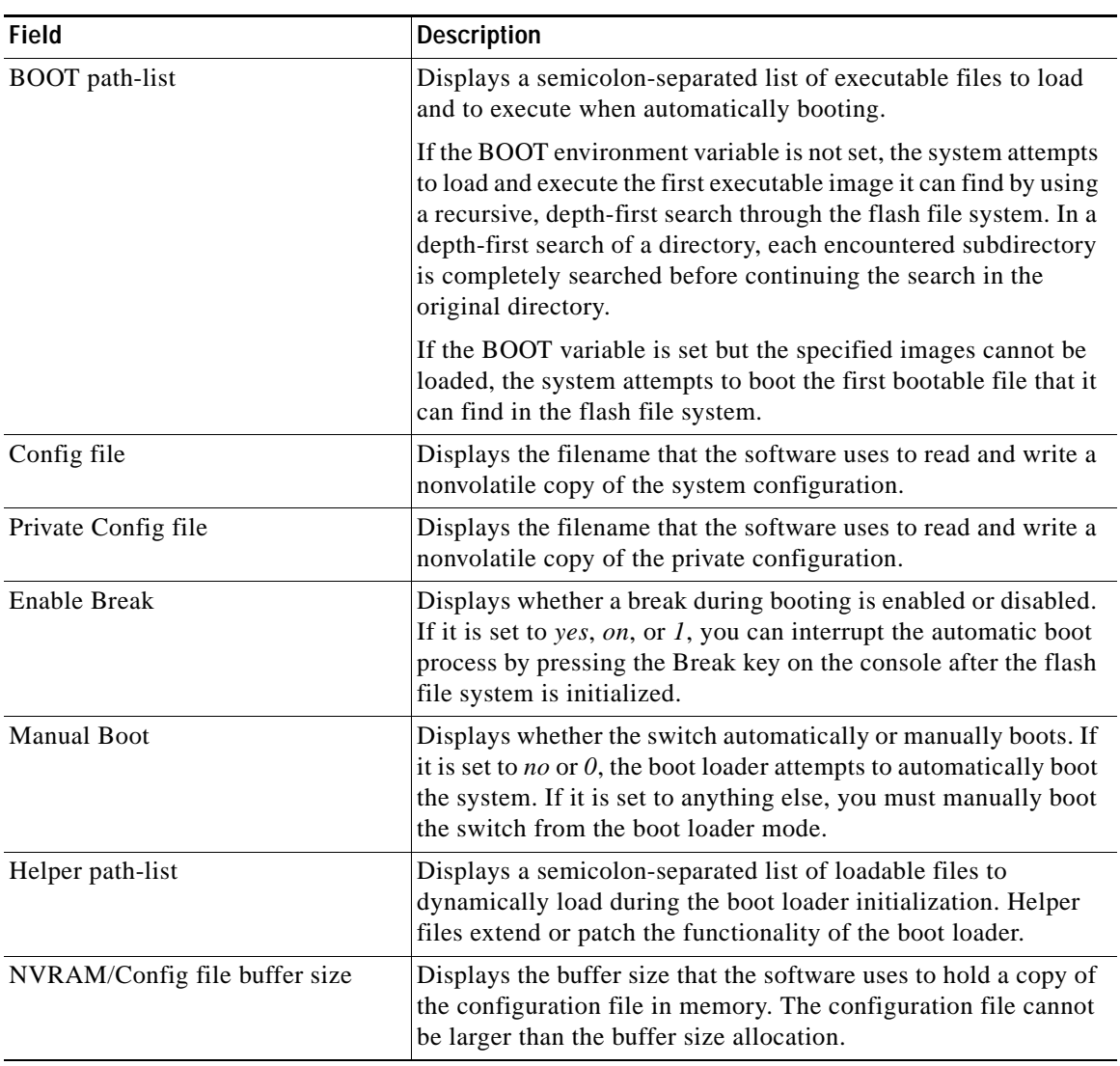

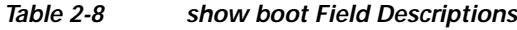

## **Related Commands**

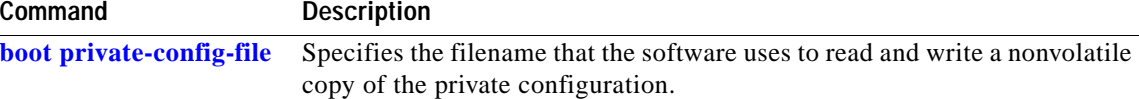

**2-273**

# **show class-map**

Use the **show class-map** user EXEC command to display quality of service (QoS) class maps, which define the match criteria to classify traffic.

### **show class-map** [*class-map-name*] **[ |** {**begin | exclude | include}** *expression***]**

This command is available only if your switch is running the enhanced software image (EI).

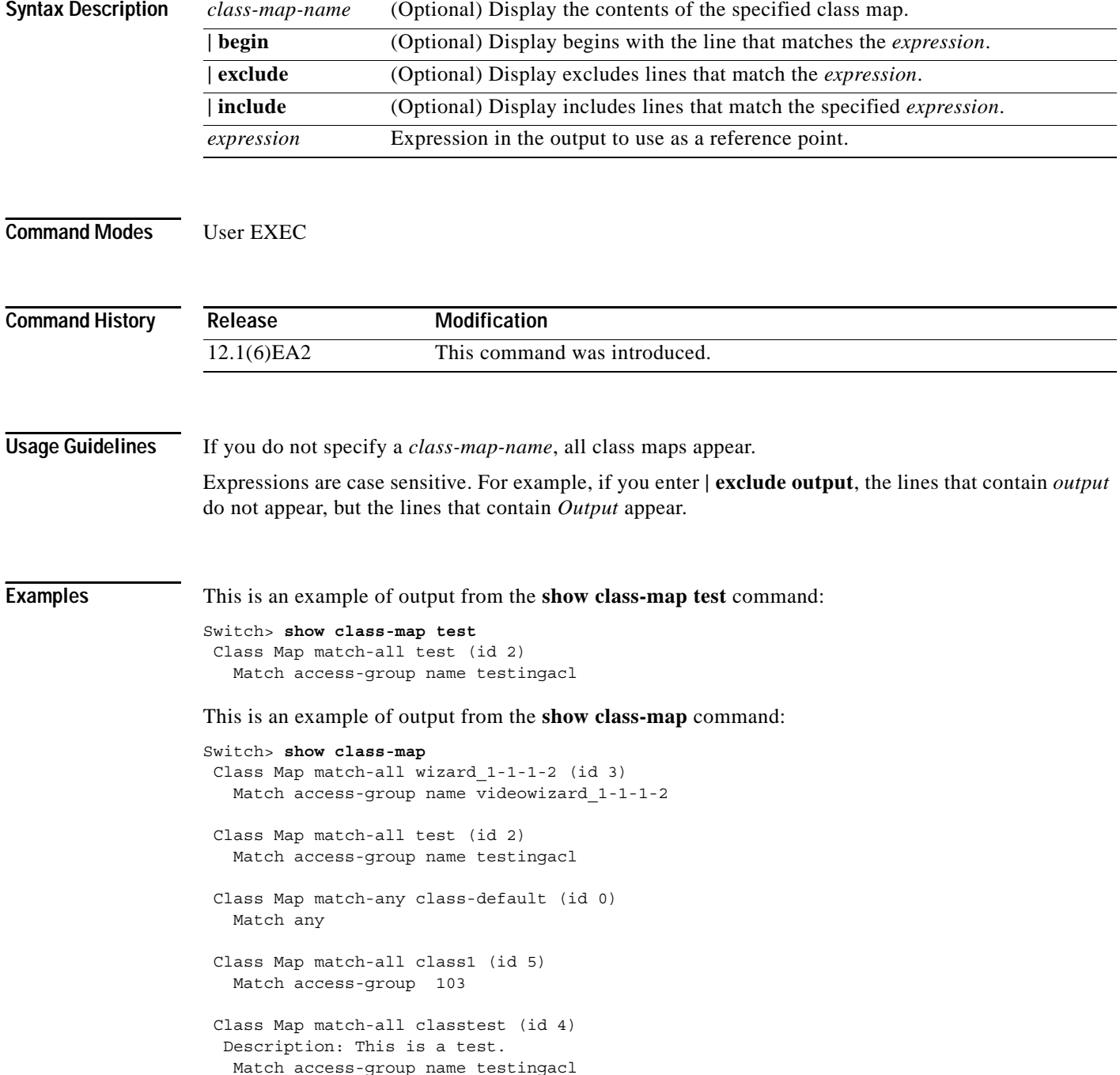

ш

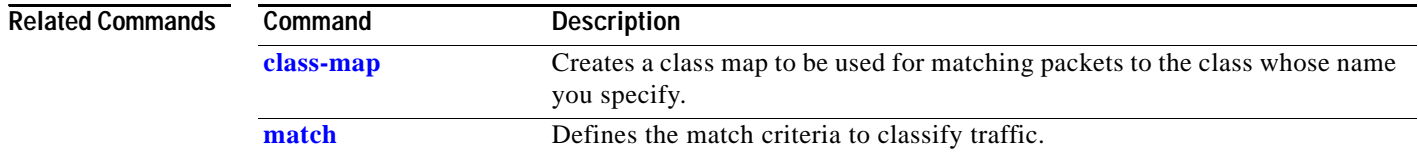

П

# <span id="page-300-0"></span>**show cluster**

Use the **show cluster** privileged EXEC command to display the cluster status and a summary of the cluster to which the switch belongs. This command can be entered on command and member switches.

**show cluster** [ **|** {**begin** | **exclude** | **include**} *expression*]

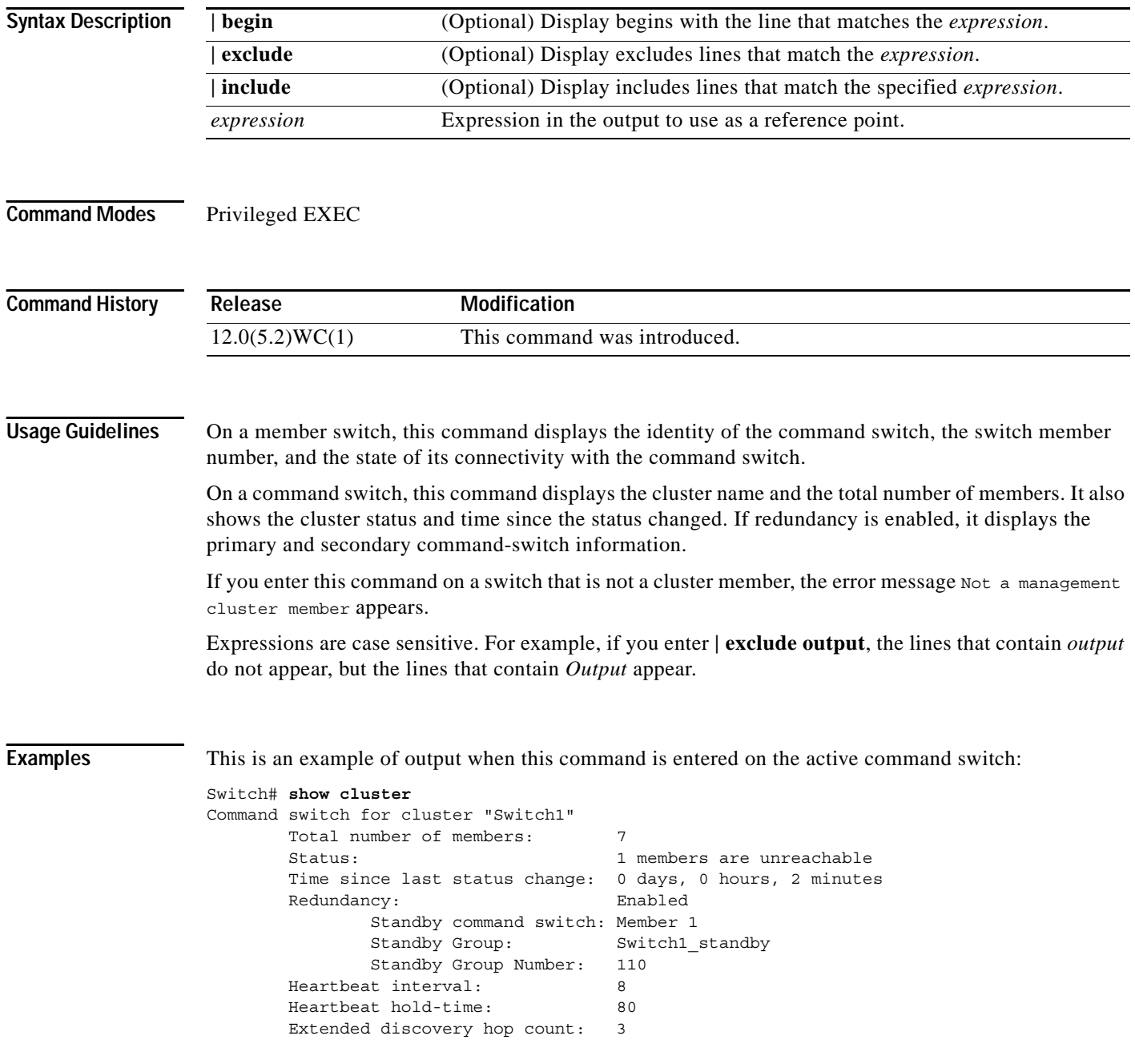

This is an example of output when this command is entered on a member switch:

```
Switch# show cluster
Member switch for cluster "commander"
       Member number: 3
      Management IP address: 192.192.192.192
       Command switch mac address: 0000.0c07.ac14
       Heartbeat interval: 8
       Heartbeat hold-time: 80
```
This is an example of output when this command is entered on a member switch that is configured as the standby command switch:

```
Switch# show cluster
Member switch for cluster "commander"
      Member number: 3 (Standby command switch)
      Management IP address: 192.192.192.192
       Command switch mac address: 0000.0c07.ac14
       Heartbeat interval: 8
       Heartbeat hold-time: 80
```
This is an example of output when this command is entered on the command switch that has lost connectivity from member 1:

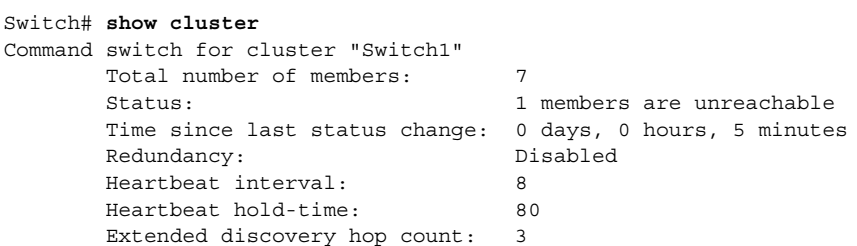

This is an example of output when this command is entered on a member switch that has lost connectivity with the command switch:

```
Switch# show cluster
Member switch for cluster "commander"
       Member number: <UNKNOWN>
      Management IP address: 192.192.192.192
       Command switch mac address: 0000.0c07.ac14
      Heartbeat interval: 8
       Heartbeat hold-time: 80
```
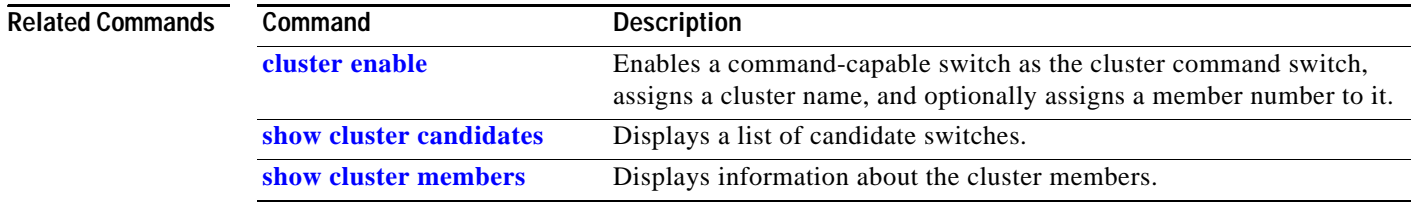

**2-277**

# <span id="page-302-0"></span>**show cluster candidates**

**Chapter 2 Catalyst 2950 and 2955 Cisco IOS Commands**

Use the **show cluster candidates** privileged EXEC command on the command switch to display a list of candidate switches.

**show cluster candidates** [**detail** | **mac-address** *H.H.H.*] [ **|** {**begin** | **exclude** | **include**} *expression*]

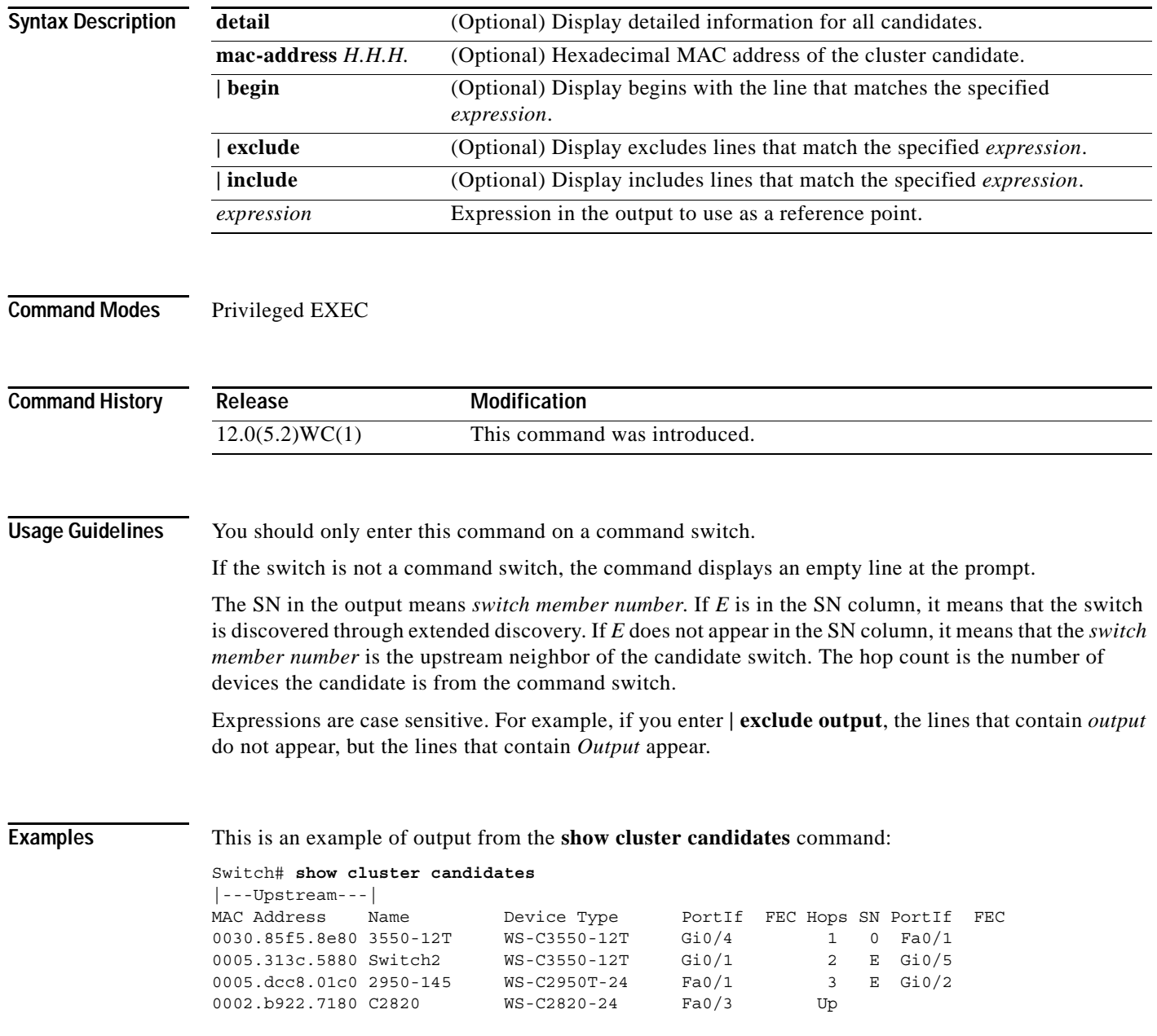

This is an example of output from the **show cluster candidates** command that uses the MAC address of a member switch directly connected to the command switch:

```
Switch# show cluster candidates mac-address 00d0.7961.c4c0
Device 'c2950-12' with mac address number 00d0.7961.c4c0
       Device type: cisco WS-C2950-12
        Upstream MAC address: 00d0.796d.2f00 (Cluster Member 0)
       Local port: Fa0/3 FEC number:
        Upstream port: Fa0/13 FEC Number: 
        Hops from cluster edge: 1
        Hops from command device: 1
```
This is an example of output from the **show cluster candidates** command that uses the MAC address of a member switch three hops from the cluster edge:

```
Switch# show cluster candidates mac-address 0010.7bb6.1cc0
Device 'c2950-24' with mac address number 0010.7bb6.1cc0
       Device type: cisco WS-C2950-24
        Upstream MAC address: 0010.7bb6.1cd4
       Local port: Fa2/1 FEC number:
        Upstream port: Fa0/24 FEC Number: 
        Hops from cluster edge: 3
        Hops from command device: -
```
This is an example of output from the **show cluster candidates detail** command:

```
Switch# show cluster candidates detail
Device 'c2950-12' with mac address number 00d0.7961.c4c0
       Device type: cisco WS-C2950-12
        Upstream MAC address: 00d0.796d.2f00 (Cluster Member 1)
       Local port: Fa0/3 FEC number:
       Upstream port: Fa0/13 FEC Number:
        Hops from cluster edge: 1
        Hops from command device: 2
   Device '1900 Switch' with mac address number 00e0.1e7e.be80
       Device type: cisco 1900
        Upstream MAC address: 00d0.796d.2f00 (Cluster Member 2)
       Local port: 3 FEC number: 0
        Upstream port: Fa0/11 FEC Number: 
        Hops from cluster edge: 1
       Hops from command device: 2
Device 'c2924-XL' with mac address number 00e0.1e9f.7a00
       Device type: cisco WS-C2924-XL
        Upstream MAC address: 00d0.796d.2f00 (Cluster Member 3)
       Local port: Fa0/5 FEC number:
        Upstream port: Fa0/3 FEC Number: 
        Hops from cluster edge: 1
        Hops from command device: 2
```
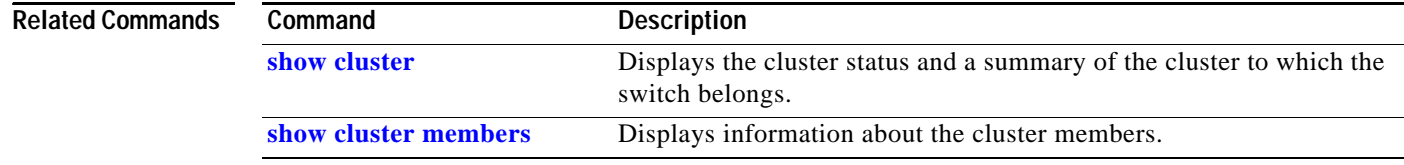

**2-279**

# <span id="page-304-0"></span>**show cluster members**

Use the **show cluster members** privileged EXEC command on the command switch to display information about the cluster members.

**show cluster members** [*n* | **detail**] [ **|** {**begin** | **exclude** | **include**} *expression*]

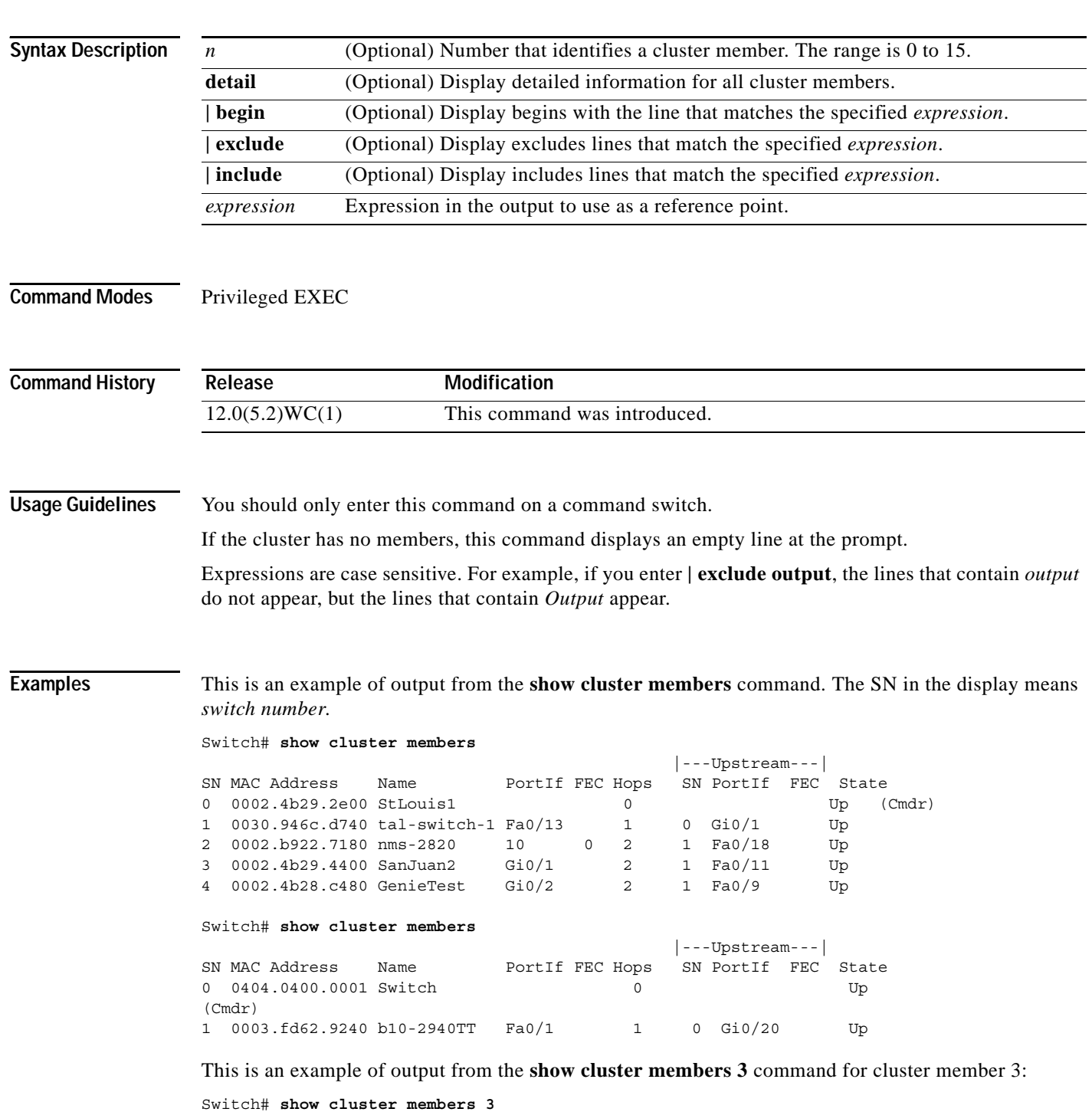

```
Device 'SanJuan2' with member number 3
       Device type: cisco WS-C3550-12T
       MAC address: 0002.4b29.4400
       Upstream MAC address: 0030.946c.d740 (Cluster member 1)
      Local port: Gi0/1 FEC number:
      Upstream port: Fa0/11 FEC Number:
       Hops from command device: 2
This is an example of output from the show cluster members detail command:
Switch# show cluster members detail
Device 'StLouis1' with member number 0 (Command Switch)
      Device type: cisco WS-C3550-12T
       MAC address: 0002.4b29.2e00
        Upstream MAC address:
       Local port: FEC number:
      Upstream port: FEC Number:
       Hops from command device: 0 
Device 'tal-switch-14' with member number 1
       Device type: cisco WS-C3548-XL
       MAC address: 0030.946c.d740
       Upstream MAC address: 0002.4b29.2e00 (Cluster member 0)
      Local port: Fa0/13 FEC number:
       Upstream port: Gi0/1 FEC Number:
       Hops from command device: 1 
Device 'nms-2820' with member number 2
      Device type: cisco 2820
       MAC address: 0002.b922.7180
       Upstream MAC address: 0030.946c.d740 (Cluster member 1)
      Local port: 10 FEC number: 0
       Upstream port: Fa0/18 FEC Number:
       Hops from command device: 2 
Device 'SanJuan2' with member number 3
      Device type: cisco WS-C3550-12T
       MAC address: 0002.4b29.4400
       Upstream MAC address: 0030.946c.d740 (Cluster member 1)
      Local port: Gi0/1 FEC number:
      Upstream port: Fa0/11 FEC Number:
       Hops from command device: 2
Device 'Test' with member number 4
      Device type: cisco SeaHorse
       MAC address: 0002.4b28.c480
       Upstream MAC address: 0030.946c.d740 (Cluster member 1)
      Local port: Gi0/2 FEC number:
      Upstream port: Fa0/9 FEC Number:
       Hops from command device: 2
Device 'Palpatine' with member number 5
      Device type: cisco WS-C2924M-XL
       MAC address: 00b0.6404.f8c0
       Upstream MAC address: 0002.4b29.2e00 (Cluster member 0)
       Local port: Gi2/1 FEC number:
        Upstream port: Gi0/7 FEC Number:
       Hops from command device: 1
```
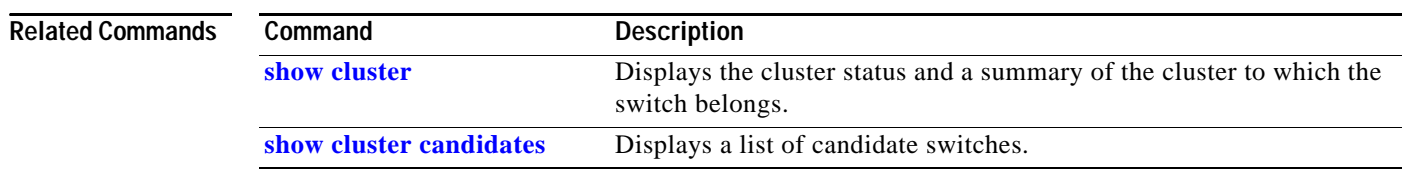

# **show controllers ethernet-controller**

Use the **show controllers ethernet-controller** privileged EXEC command without keywords to display per-interface send and receive statistics read from the hardware. Use this command with keywords to display the interface internal registers or to display the statistics read from Long-Reach Ethernet (LRE) and customer premises equipment (CPE) ports.

**show controllers ethernet-controller** *interface-id* [**asic** | **cpe** [**port** *port-id*] | **phy 32**] [ **|** {**begin** | **exclude** | **include**} *expression*]

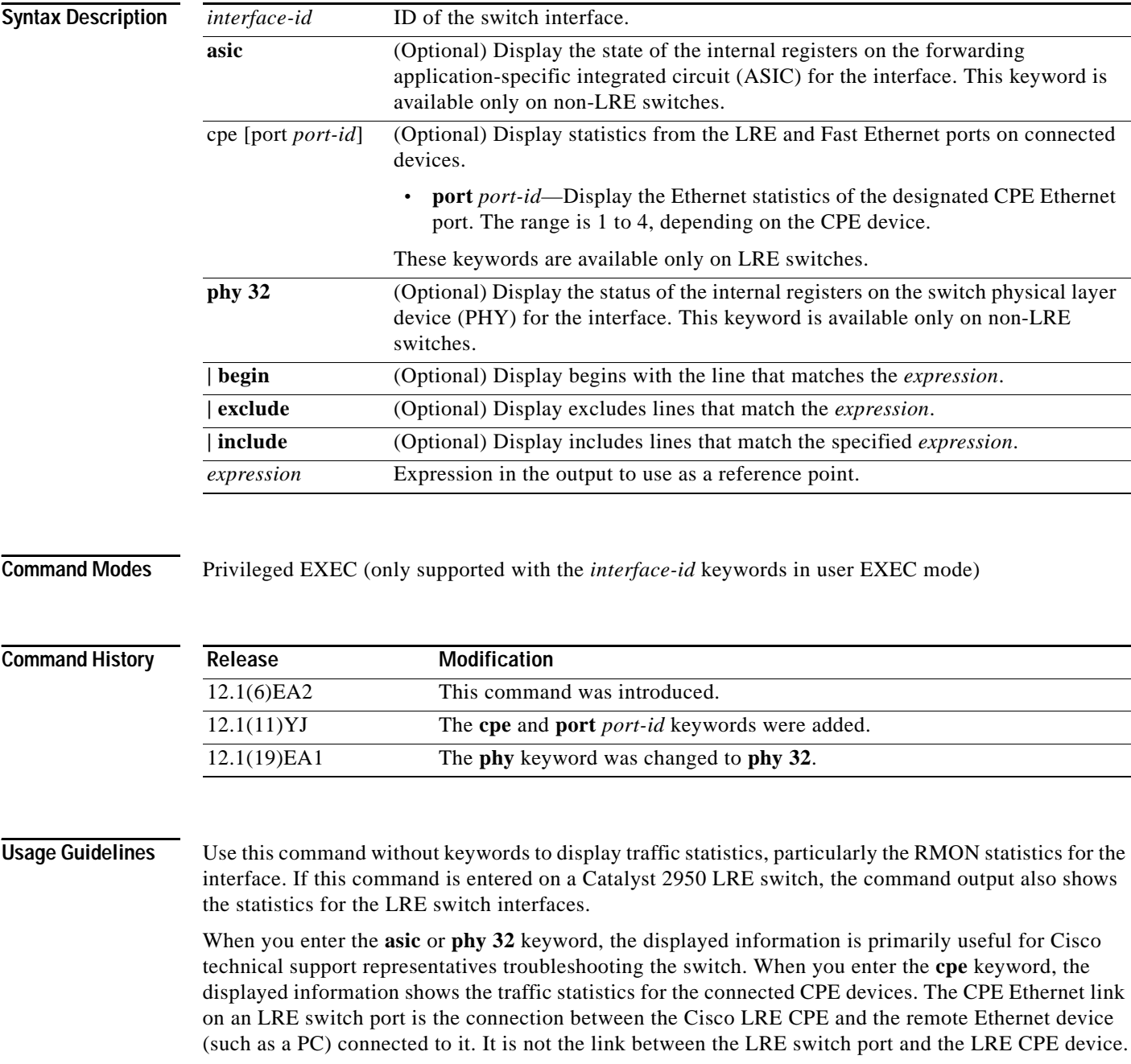

Expressions are case sensitive. For example, if you enter **| exclude output**, the lines that contain *output* do not appear, but the lines that contain *Output* appear.

**Examples** This is an example of output from the **show controllers ethernet-controller** command on a non-LRE switch. For this example, [Table](#page-307-0) 2-9 describes the *Transmit* fields, [Table](#page-308-0) 2-10 describes the *Receive* fields, and [Table](#page-309-0) 2-11 describes the *Transmit and Receive* fields.

```
Switch# show controllers ethernet-controller fastethernet0/2
```
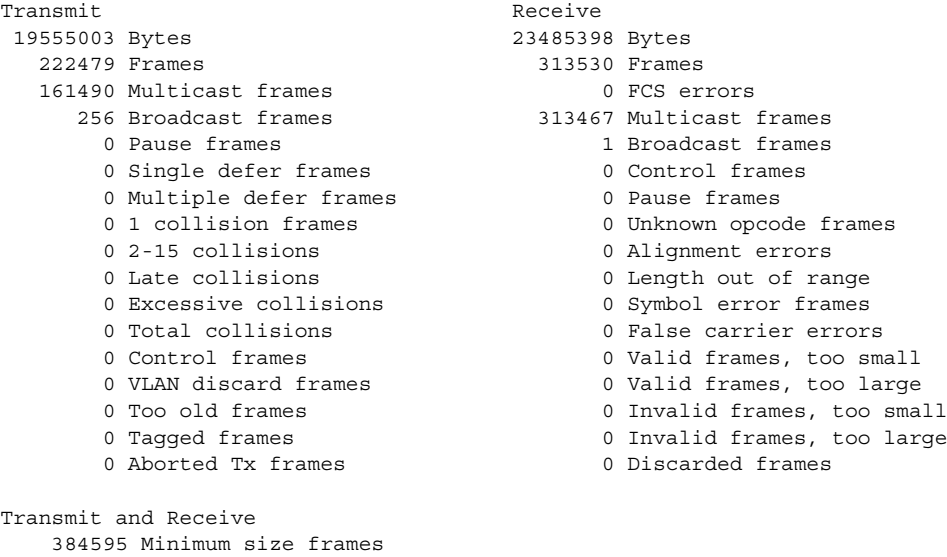

### <span id="page-307-0"></span>*Table 2-9 Transmit Field Descriptions*

 131178 65 to 127 byte frames 6 128 to 255 byte frames 20229 256 to 511 byte frames 1 512 to 1023 byte frames 0 1024 to 1518 byte frames 0 1519 to 1522 byte frames

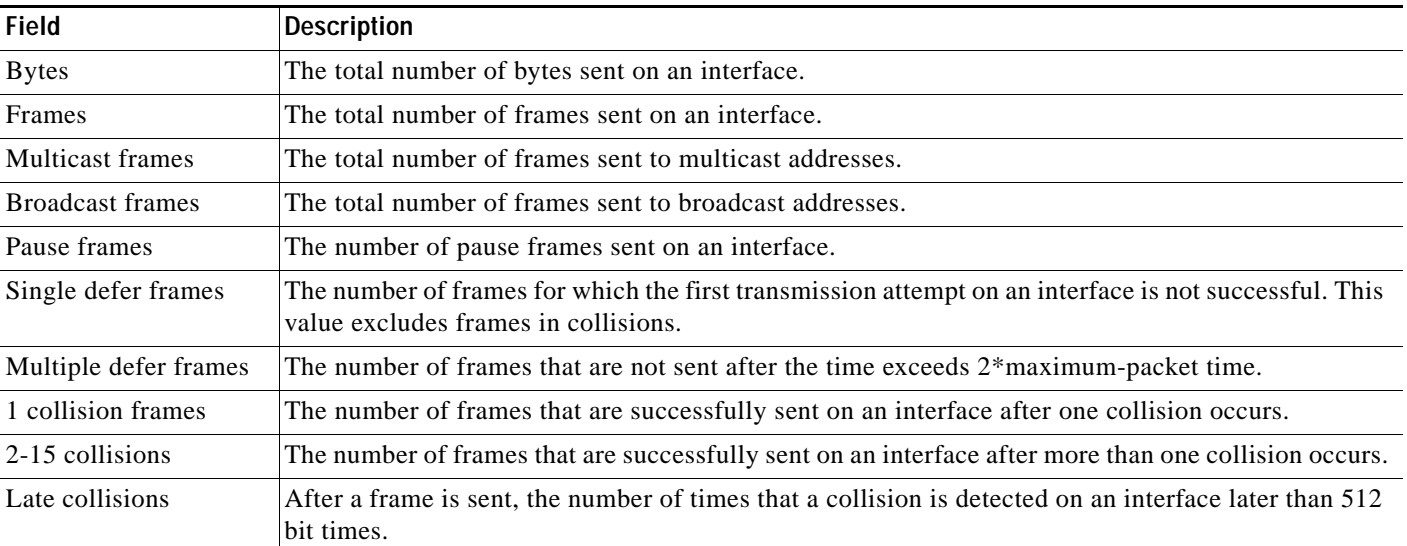

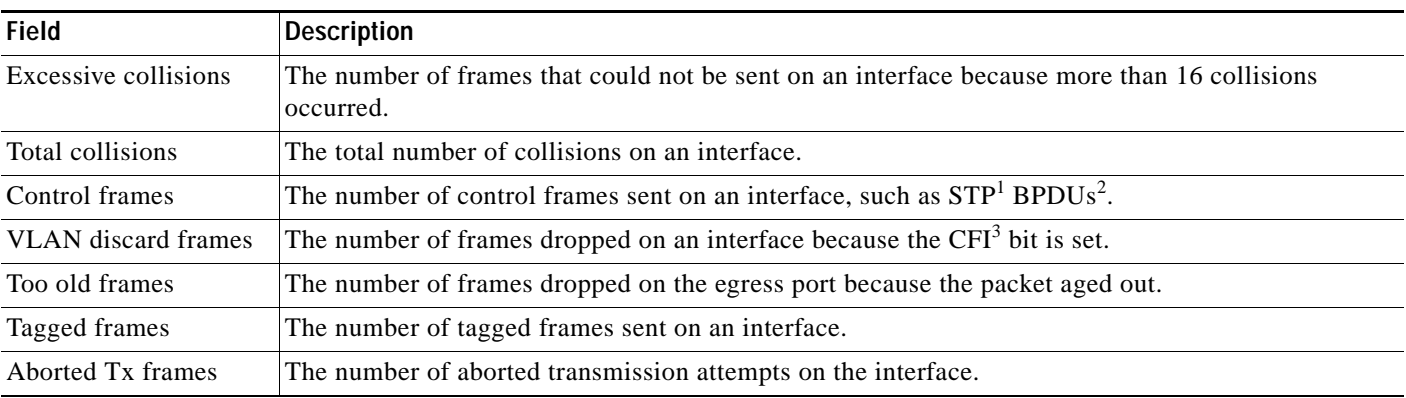

## *Table 2-9 Transmit Field Descriptions (continued)*

1. STP = Spanning Tree Protocol

2. BPDU = bridge protocol data unit

3. CFI = Canonical Format Indicator

<span id="page-308-0"></span>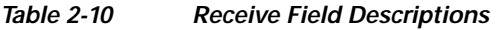

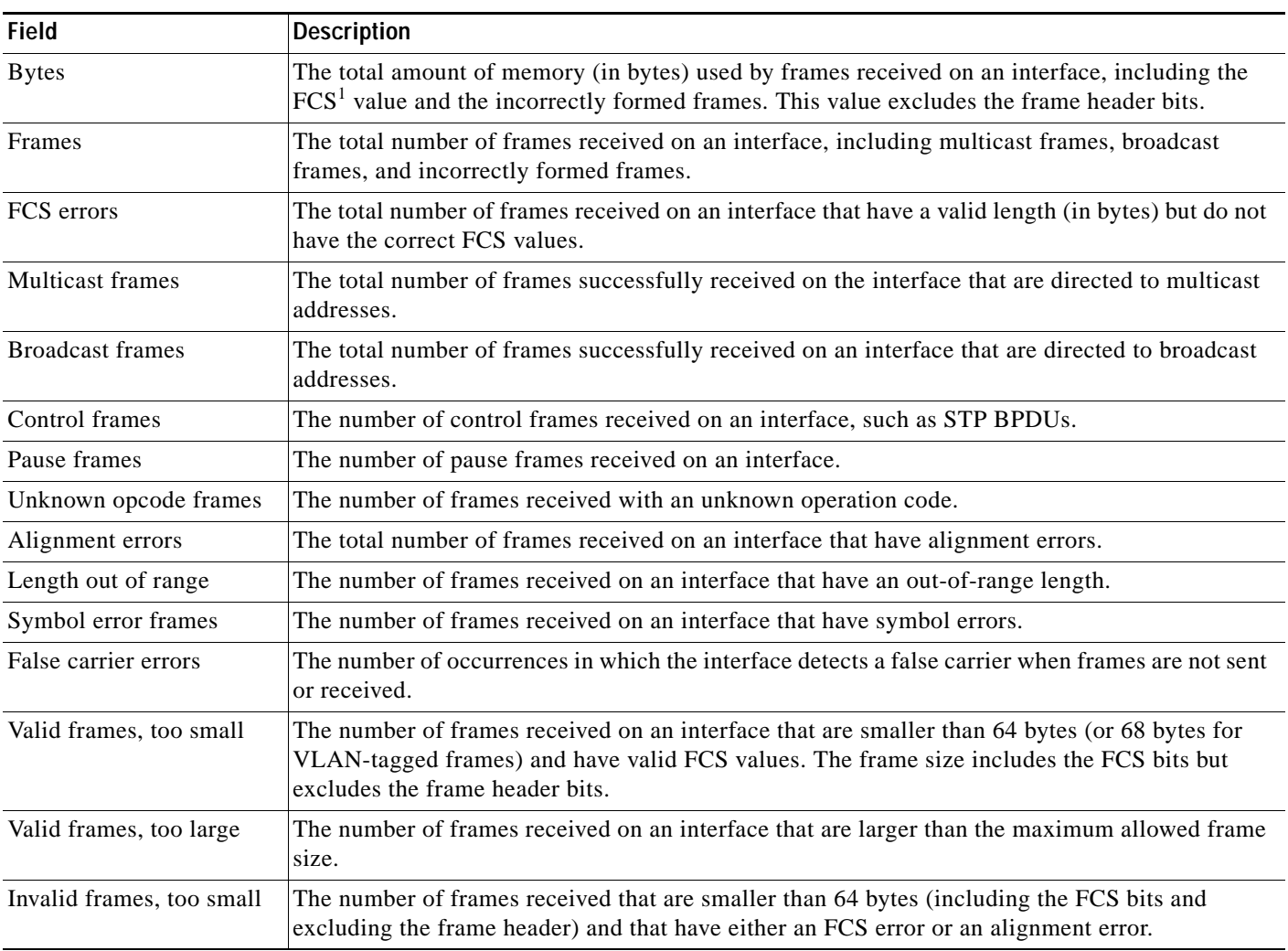

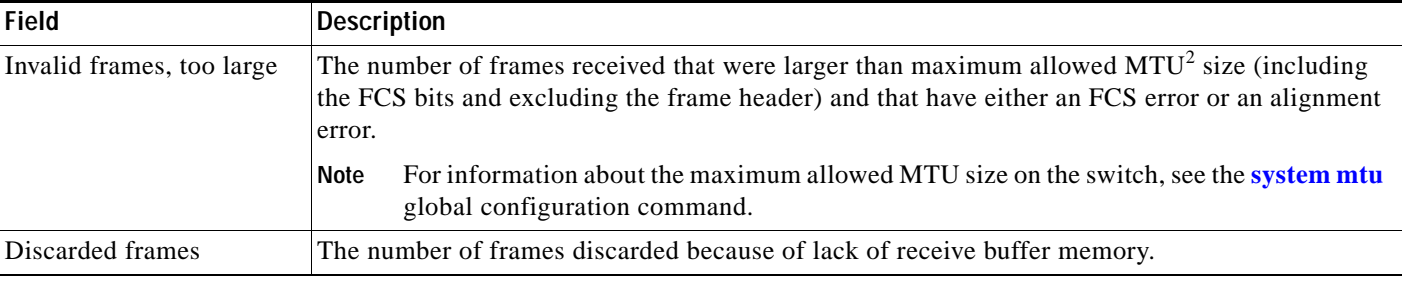

### *Table 2-10 Receive Field Descriptions (continued)*

1. FCS = frame check sequence

2. MTU = maximum transmission unit

### <span id="page-309-0"></span>*Table 2-11 Transmit and Receive Field Descriptions*

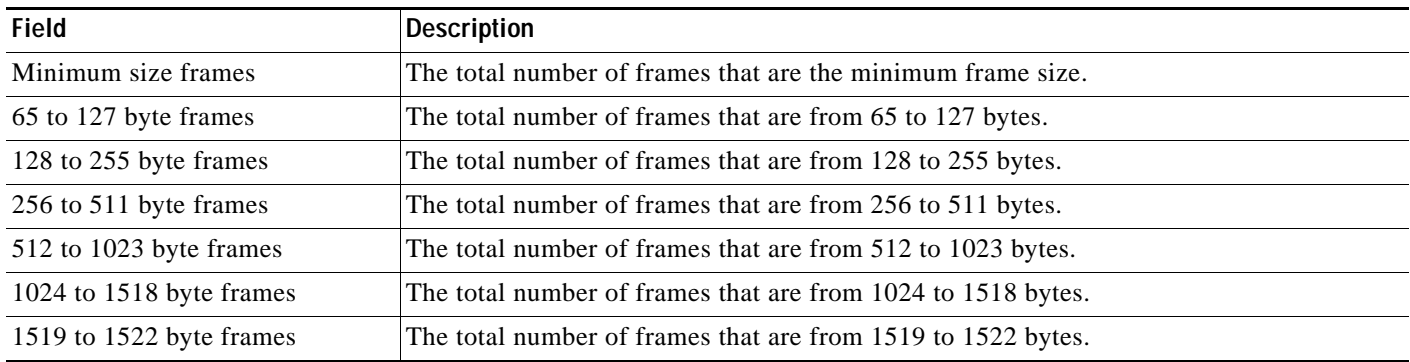

This is an example of output from the **show controllers ethernet-controller** command on an LRE switch. For this example, [Table](#page-307-0) 2-9 describes the *Transmit* fields, [Table](#page-308-0) 2-10 describes the *Receive* fields, [Table](#page-309-0) 2-11 describes the *Transmit and Receive* fields, and [Table](#page-310-0) 2-12 describes the *LRE Enet Stats on Switch* fields.

```
Switch# show controllers ethernet-controller longreachethernet0/4
Transmit Receive
      64 Bytes 64 Bytes
       1 Frames 1 Frames
      0 Multicast frames 0 FCS errors
      0 Broadcast frames 6 10 multicast frames
      0 Pause frames 0 Broadcast frames
      0 Single defer frames 0 Control frames
      0 Multiple defer frames 0 Pause frames
       0 1 collision frames 0 Unknown opcode frames
      0 2-15 collisions 0 Alignment errors
      0 Late collisions 0 Length out of range
      0 Excessive collisions 6 0 Symbol error frames
      0 Total collisions 0 False carrier errors
      0 Control frames 6 10 0 Valid frames, too small
       0 VLAN discard frames 0 Valid frames, too large
       0 Too old frames 0 Invalid frames, too small
                                 0 Invalid frames, too large
      0 Aborted Tx frames 0 Discarded frames
Transmit and Receive
       2 Minimum size frames
```
 0 65 to 127 byte frames 0 128 to 255 byte frames

```
 0 256 to 511 byte frames
           0 512 to 1023 byte frames
           0 1024 to 1518 byte frames
           0 1519 to 1522 byte frames
LRE Enet Stats on Switch:
  Transmit Receive
           0 Bytes 0 Bytes
          0 Frames 0 6 Prames 0 20 Prames 0 20 Prames 0 20 Prames 0 20 Prames 0 20 Prames 0 20 Prames 0 20 Prames 0 20 Prames 0 20 Prames 0 20 Prames 0 20 Prames 0 20 Prames 0 20 Prames 0 20 Prames 0 20 Prames 0 20 Prames 0 20 Prame
                                                0 Broadcast frames
          0 Pause frames 0 Pause frames
          0 1 collision frames 6 0 Alignment errors
          0 Multiple collisions 0 Collisions and Runts
          0 Late collisions 0 Oversize frames
          0 Excessive collisions 0 FCS errors
           0 Deferred frames
           0 Carrier sense errors
```
<span id="page-310-0"></span>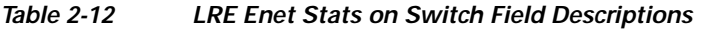

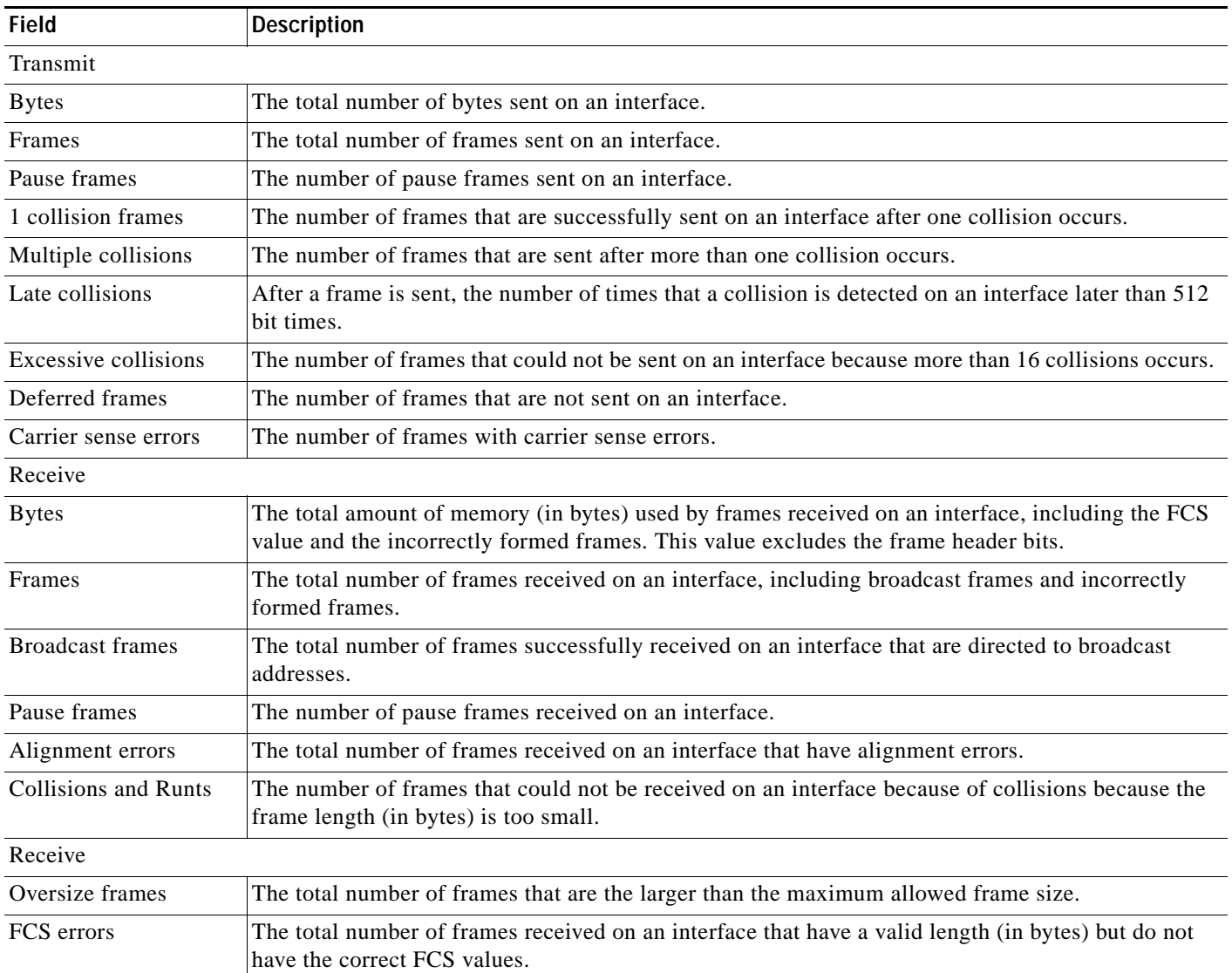

This is an example of output from the s**how controllers ethernet-controller longreachethernet0/4 cpe** command. It shows the statistics of the LRE chipset and the all the LRE ports on the CPE. For this example, [Table](#page-312-0) 2-13 describes the *LRE Enet Stats on CPE* fields, and [Table](#page-313-0) 2-14 describes the *CPE Fast Ethernet Port* fields.

```
Switch# show controllers ethernet-controller longreachethernet0/4 cpe
LRE Enet Stats on CPE:
```

```
Transmit Receive
        0 Bytes 0 Bytes
        0 Frames 0 Frames
                                     0 Broadcast frames
        0 Pause frames 0 Pause frames
       0 1 collision frames 6 0 Alignment errors
       0 Multiple collisions o Collisions and Runts
       0 Late collisions 0 Oversize frames<br>0 Excessive collisions 0 PCS errors
       0 Excessive collisions
        0 Deferred frames
        0 Carrier sense errors
CPE Fast Ethernet Port: 1
 Transmit Receive
       0 Bytes 0 Bytes 0 Bytes 0 Bytes 0 Bytes 0 Bytes 0 Bytes 0 Bytes 0 Bytes 0 Bytes 0 Bytes 0 Bytes 0 Bytes 0 Bytes 0 \alpha 0 Good Bytes
       0 Unicast Frames 6 0 Unicast Frames
        0 Multicast Frames 0 Multicast Frames
        0 Broadcast Frames 0 Broadcast Frames
        0 Dropped Frames 0 Dropped Frames
       0 Pause Frames 6 20 Pause Frames
       0 Collision Frames 0 Alignment Errors
       0 One Collision Frames 0 Fragments
       0 Multiple Collisions 0 Undersize Frames
       0 Late Collisions 0 Oversize Frames
       0 Excess Collisions 0 FCS errors
       0 Frame Discard 0 Excess Size Discards
       0 Deferred Frames 0 Jabbers
                                    0 Source Address Chang
                                    0 Symbol Errors
                                    0 64 Byte Frames
                                    0 65-127 Byte Frames
                                    0 128-255 Byte Frames
                                    0 256-511 Byte Frames
                                    0 512-1023 Byte Frames
```
This is an example of output from the s**how controllers ethernet-controller longreachethernet0/4 cpe port 1** command. It shows the statistics for a specific LRE port on the CPE. For this example, [Table](#page-313-0) 2-14 describes the *CPE Fast Ethernet Port* fields.

0 1024-1522 Byte Frame

```
Switch# show controllers ethernet-controller longreachethernet0/4 cpe port 1
CPE Fast Ethernet Port: 1
```
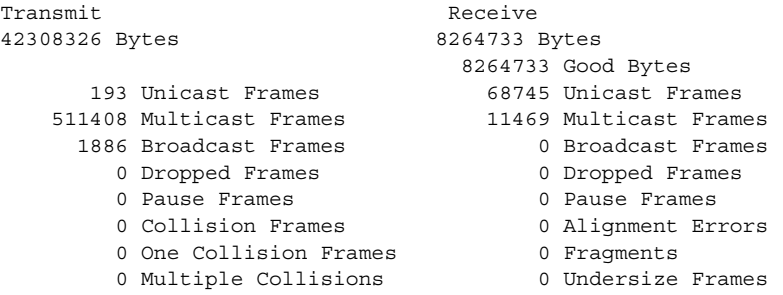

П

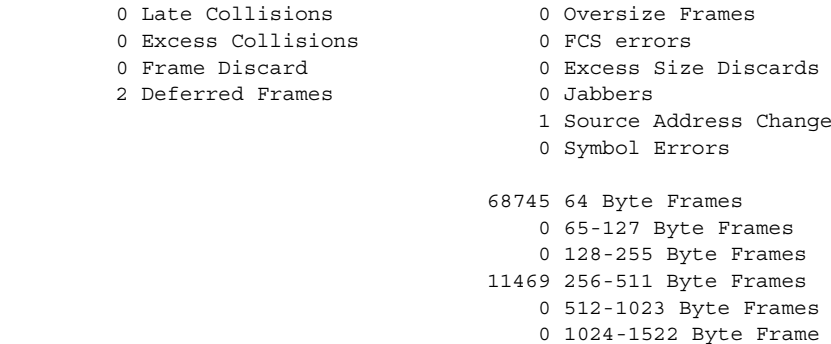

<span id="page-312-0"></span>*Table 2-13 LRE Enet Stats on CPE Field Descriptions for LRE and CPE Interfaces*

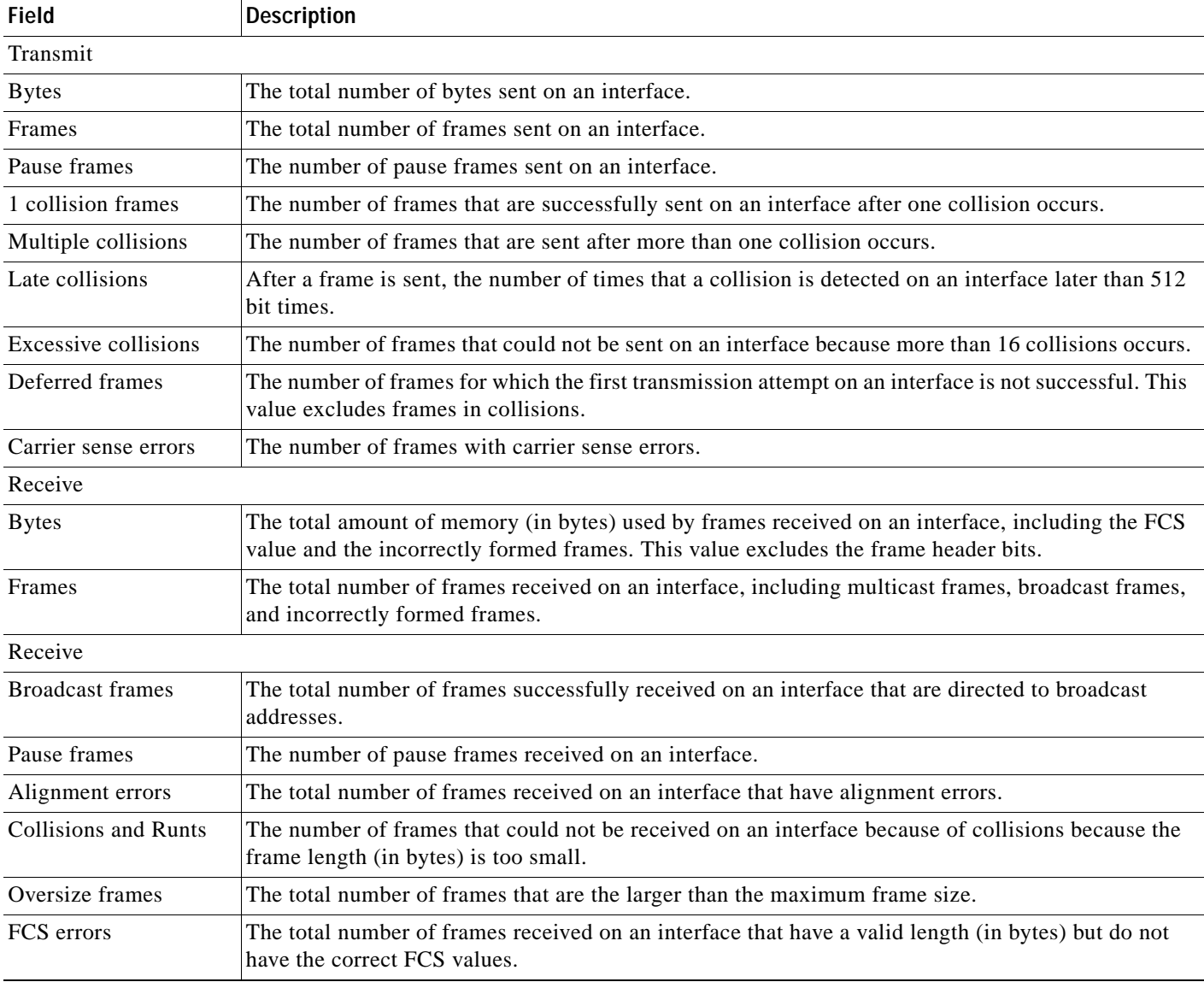

H

| <b>Field</b>                | <b>Description</b>                                                                                                    |
|-----------------------------|----------------------------------------------------------------------------------------------------|
| Transmit                    |                                                                                                    |
| <b>Bytes</b>                | The total number of bytes sent on an interface.                                                                                                    |
| <b>Unicast Frames</b>       | The total number of frames sent to unicast addresses.                                                                                                    |
| <b>Multicast Frames</b>     | The total number of frames sent to multicast addresses.                                                                                                    |
| <b>Broadcast Frames</b>     | The total number of frames sent to broadcast addresses.                                                                                                    |
| <b>Dropped Frames</b>       | The total number of frames that are not sent.                                                                                                    |
| <b>Pause Frames</b>         | The number of pause frames sent on an interface.                                                                                                    |
| <b>Collisions Frames</b>    | The total number of frames that are not sent on an interface because of collisions.                                                                                                    |
| <b>One Collision Frames</b> | The number of frames that are successfully sent on an interface after one collision occurs.                                                                                             |
| <b>Multiple Collisions</b>  | The number of frames that are sent after more than one collision occurs.                                                                                                    |
| Late Collisions             | After a frame is sent, the number of times that a collision is detected on an interface later than<br>512 bit times.                                                                    |
| <b>Excessive Collisions</b> | The number of frames that could not be sent on an interface because more than 16 collisions<br>occurs.                                                                                  |
| <b>Deferred Frames</b>      | The number of frames for which the first transmission attempt on an interface is not successful.<br>This value excludes frames in collisions.                                           |
| Receive                     |                                                                                                    |
| <b>Bytes</b>                | The total amount of memory (in bytes) used by frames received on an interface, including the<br>FCS value and the incorrectly formed frames. This value excludes the frame header bits. |
| Good Bytes                  | The total amount of memory (in bytes) used by frames received on an interface, including the<br>FCS value and the correctly formed frames. This value excludes the frame header bits.   |
| <b>Unicast Frames</b>       | The total number of frames successfully received on an interface that are directed to unicast<br>addresses.                                                                             |
| <b>Multicast Frames</b>     | The total number of frames successfully received on an interface that are directed to multicast<br>addresses.                                                                           |
| <b>Broadcast Frames</b>     | The total number of frames successfully received on an interface that are directed to broadcast<br>addresses.                                                                           |
| <b>Dropped Frames</b>       | The total number of frames successfully received on an interface that are dropped.                                                                                                    |
| Pause Frames                | The number of pause frames received on an interface.                                                                                                    |
| <b>Alignment Errors</b>     | The total number of frames received on an interface that have alignment errors.                                                                                                    |
| Fragments                   | The number of frames received on the interface that are smaller than 64 bytes and an invalid FCS<br>value.                                                                              |
| <b>Undersize Frames</b>     | The total number of frames received on an interface that are smaller than 64 bytes.                                                                                                    |
| <b>Oversize Frames</b>      | The total number of frames received on an interface that are the larger than 1518 bytes.                                                                                                |
| FCS Errors                  | The total number of frames received on an interface that have a valid length (in bytes) but do not<br>have the correct FCS values.                                                      |
| <b>Excess Size Discards</b> | The total number of frames received on an interface that are dropped because they are larger than<br>1518 bytes.                                                                        |

<span id="page-313-0"></span>*Table 2-14 CPE Fast Ethernet Port Field Descriptions for LRE and CPE Interfaces*

П

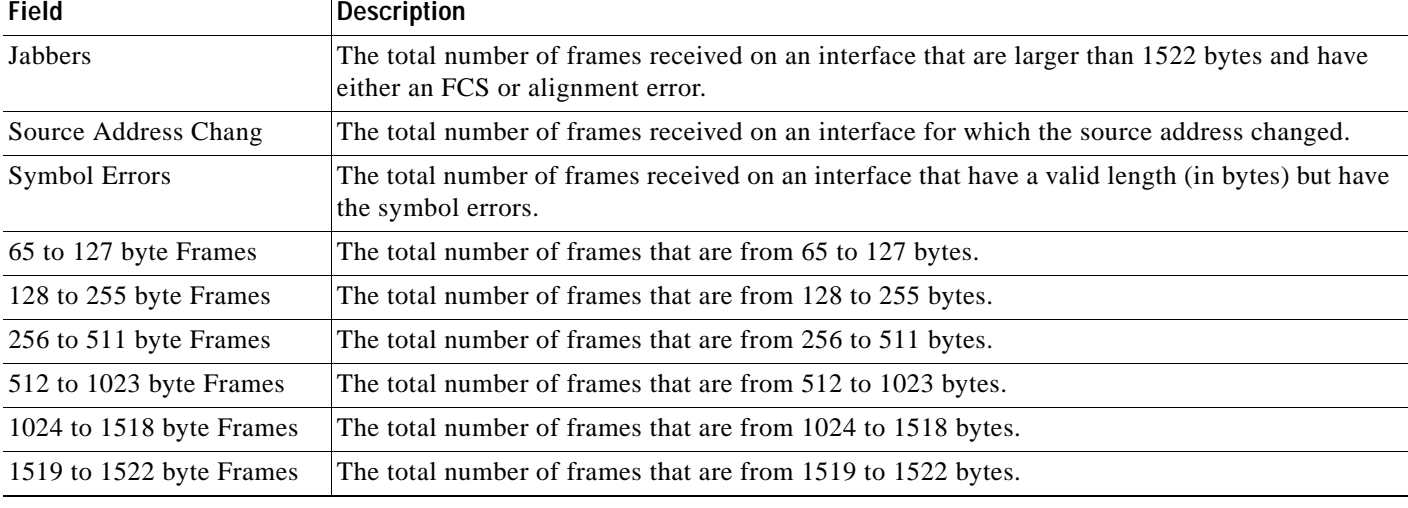

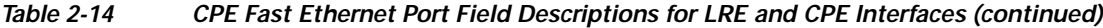

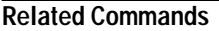

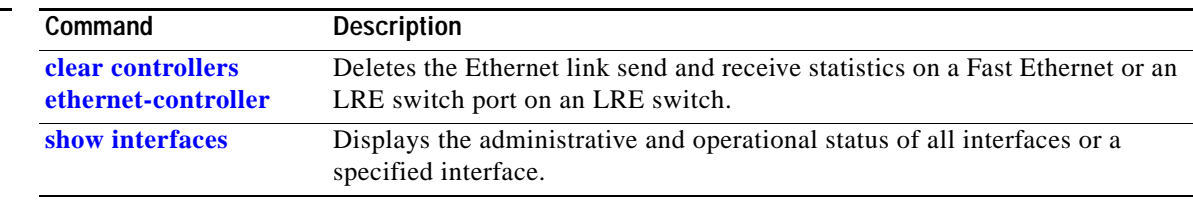

П

## <span id="page-315-0"></span>**show controllers lre cpe**

Use the **show controllers lre cpe** privileged EXEC command to display information about the Cisco Long-Reach Ethernet (LRE) customer premises equipment (CPE) devices connected to an LRE switch.

**show controllers lre cpe** {**identity** | **mfg** | **protected** | **version**}[*interface-id*] [ **|** {**begin** | **exclude** | **include**} *expression*]

This command is available only on Catalyst 2950 LRE switches.

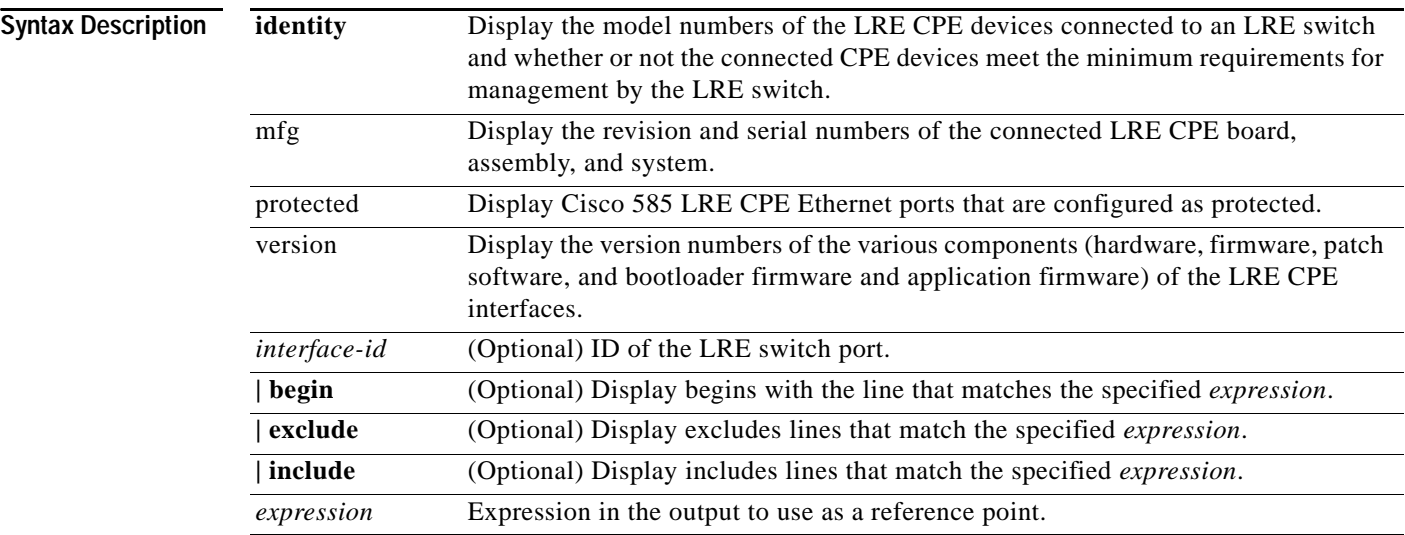

## **Command Modes** Privileged EXEC

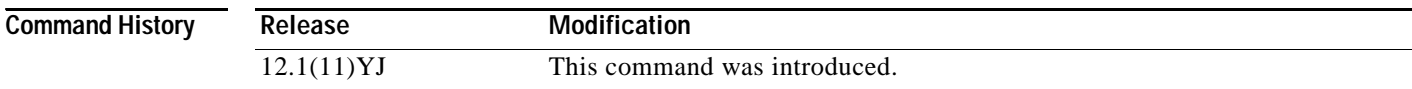

## **Usage Guidelines** The **show controllers lre cpe identity** privileged EXEC command output shows the type of CPE device attached to each LRE interface. For all Cisco supported CPE devices, the status can be *certified, non-certified*, or *NA*:

- **•** A certified status means that the CPE device meets the minimum requirements (such as having a certain CPE device patch version) for management by the LRE switch.
- **•** A non-certified status means that the CPE device did not meet the minimum requirements. If a CPE device shows a status of non-certified or if the family is not a Cisco 585 LRE CPE, Cisco 576 LRE 997 CPE, or a Cisco 575 LRE CPE, use the **show controllers lre cpe mfg** privileged EXEC command to verify the CPE manufacturing fields.
- **•** An NA status means that there is not a link or there is not any information about that port.

Use the **show controllers lre cpe identity** privileged EXEC command without specifying an LRE switch port to display the model numbers and status of all connected CPE devices.

**The State** 

Use the **show controllers lre cpe mfg** privileged EXEC command output to display fields specific to each CPE device unit. The software uses the model number field to identify the kind of CPE device attached to an LRE interface. The *System Serial Number* is also unique to each CPE device unit.

Use the **show controllers lre cpe protected** privileged EXEC command without specifying an LRE interface to display the protected port setting for all CPE ports. The Cisco 575 LRE CPE or Cisco 576 LRE 997 CPE devices display a protected field output of *NA*.

Use the **show controllers lre cpe version** privileged EXEC command without specifying an LRE switch port to display the version numbers of all CPE interfaces.

Expressions are case sensitive. For example, if you enter **| exclude output**, the lines that contain *output* do not appear, but the lines that contain *Output* appear.

**Examples** This is an example of output from the **show controllers lre cpe identity** command for the Cisco 575 LRE and Cisco 585 LRE CPE devices:

Switch# **show controllers lre cpe identity**

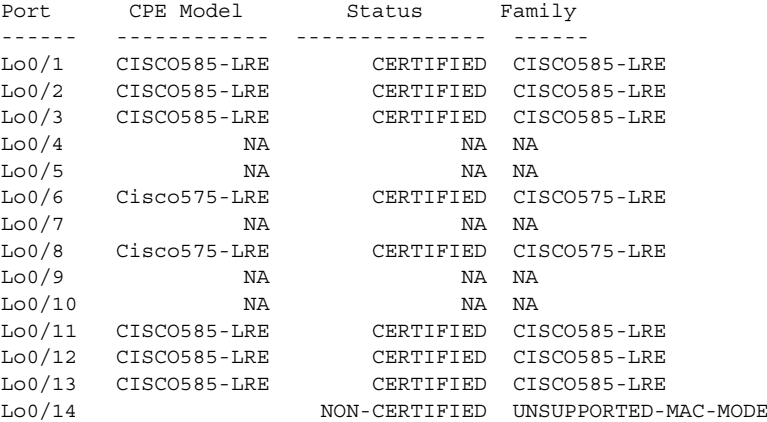

<output truncated>

This is an example of output from the **show controllers lre cpe mfg** command that shows the manufacturing information for the Cisco 575 LRE and Cisco 585 CPE devices:

```
Switch# show controllers lre cpe mfg
```
CPE Manufacturer Information:

```
LoO/1Assembly Revision Number: 
Model Number : CISCO585-LRE
Model Revision Number :A0 
Board Assembly Number : 
Board Serial Number :
System Serial Number : ACT0613004E
Lo0/2Assembly Revision Number: 
Model Number : CISCO585-LRE
Model Revision Number :A0 
Board Assembly Number : 
Board Serial Number : 
System Serial Number :ACT0613005B 
<output truncated>
```
This is an example of output from the **show controllers lre cpe protected** command that shows the CPE protected-port information for an LRE interface:

Switch# **show controllers lre cpe protected longreachethernet0/9** Interface Port Protected --------- ---- --------- Lo0/9 1 true<br>  $T_{100}/9$  2 true Lo0/9 2 true<br>Lo0/9 3 true  $LoO/9$  3

This is an example of output from the **show controllers lre cpe protected** command that shows the CPE protected-port information for all LRE interfaces:

Switch# **show controllers lre cpe protected** Interface Port Protected --------- ---- ---------  $LoO/1$  1 NA Lo0/2 1 NA Lo0/3 1 NA  $\begin{tabular}{lllllll} \multicolumn{1}{l}{} & \multicolumn{1}{c}{\multicolumn{1}{c}{\hspace{-0.4cm} \multicolumn{1}{c}{\hspace{-0.4cm} \multicolumn{1}{c}{\hspace{-0.4cm} \multicolumn{1}{c}{\hspace{-0.4cm} \multicolumn{1}{c}{\hspace{-0.4cm} \multicolumn{1}{c}{\hspace{-0.4cm} \multicolumn{1}{c}{\hspace{-0.4cm} \multicolumn{1}{c}{\hspace{-0.4cm} \multicolumn{1}{c}{\hspace{-0.4cm} \multicolumn{1}{c}{\hspace{-0.4cm} \multicolumn{1}{c}{$ Lo0/5 1 NA

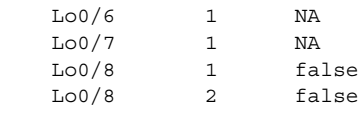

Lo0/9 4 true

<output truncated>

This is an example of output from the **show controllers lre cpe version** command:

Switch# **show controllers lre cpe version longreachethernet0/5**

Interface Hw Sw Patch Boot App --------- --- --- ------ ----- ----- Lo0/5 52 B4 51 1.02 1.02

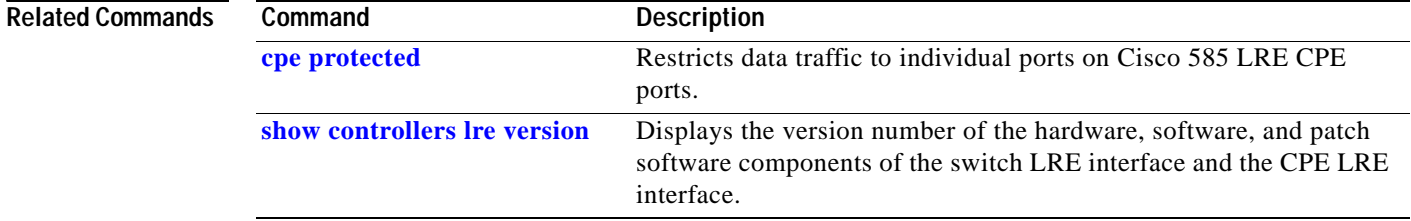

## **show controllers lre actual**

Use the **show controllers lre actual** privileged EXEC command to display the actual values of the Long-Reach Ethernet (LRE) link on a specific LRE switch port.

**show controllers lre** *interface-id* **actual** {**dsrserrs** | **link | rxpower** | **snr** | **txpower** | **usrserrs**} [ **|** {**begin** | **exclude** | **include**} *expression*]

This command is available only on Catalyst 2950 LRE switches.

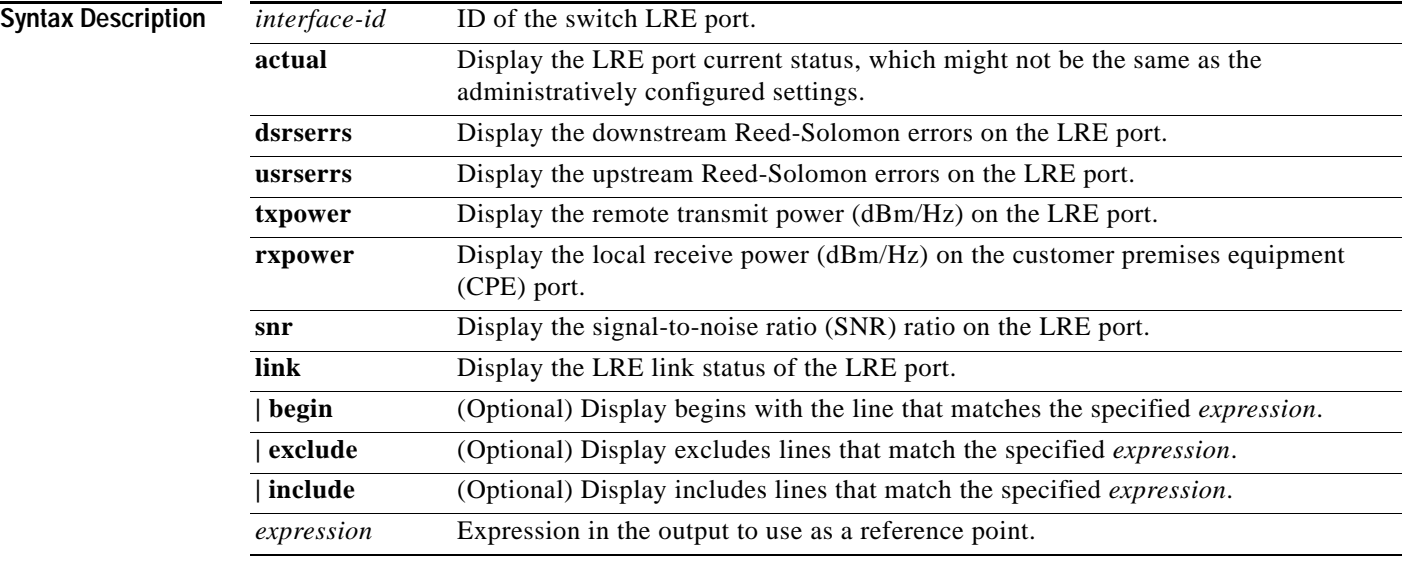

## **Command Modes** Privileged EXEC

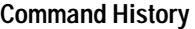

**Release Modification** 12.1(11)YJ This command was introduced.

**Usage Guidelines** You can use the SNR and Reed-Solomon error information to measure the quality of the LRE link. The SNR is the amount of increased received signal-power (in decibels) relative to the noise-power level that the switch can tolerate without disconnecting from the CPE device. The higher the ratio, the more resilient is the link.

> The Reed-Solomon errors show the number of errors detected and corrected in the data being received on and sent from the switch LRE ports. Reed-Solomon errors are the result of noise exceeding the noise margin. For short bursts of noise (such as motor power on or power surges), the interleave feature prevents the loss of Ethernet data packets. Then the number of Reed-Solomon errors exceeds the number of Ethernet CRC errors.

> The remote transmit power-rates from the connected CPE devices might be different from each other, depending on how long the cable is between the switch and the CPE device. A longer cable typically causes the CPE device to send a higher signal to overcome the loss effects of distance.

The local receive-power actually displays the switch's adjustment to the incoming power level. These numbers might be different from LRE port to LRE port, as the length of the cables to the CPE devices might be different.

If the SNR is too low for the environment but the link still establishes, the Reed-Solomon error rate is high, and there might be link instability (as shown by the number of *Fail* events counted). If the network is being used for data only, a high incidence of Ethernet Frame Check Sequence (FCS) errors or micro-interruptions might be tolerable.

For more information about what can affect the LRE link and for the minimum required SNR ratios, see the "LRE Links and LRE Profiles" section in the "Configuring LRE" chapter of the switch software configuration guide for this release.

Expressions are case sensitive. For example, if you enter **| exclude output**, the lines that contain *output* do not appear, but the lines that contain *Output* appear.

**Examples** This is an example of output from the **show controllers lre** *interface-id* **actual dsrserrs** command on an LRE port:

> Switch# **show controllers lre longreachethernet0/2 actual dsrserrs**  $\Omega$

Switch#

This is an example of output from the **show controllers lre** *interface-id* **actual link** command on an LRE port:

Switch# **show controllers lre longreachethernet0/2 actual link UP** Switch#

This is an example of output from the **show controllers lre** *interface-id* **actual rxpower** command on an LRE port:

Switch# **show controllers lre longreachethernet0/2 actual rxpower** 26.0  $S$ witch#

This is an example of output from the **show controllers lre** *interface-id* **actual snr** command on an LRE port:

Switch# **show controllers lre longreachethernet0/2 actual snr** 27 Switch#

This is an example of output from the **show controllers lre** *interface-id* **actual txpower** command on an LRE port:

Switch# **show controllers lre longreachethernet0/2 actual txpower** -89.7 Switch#

This is an example of output from the **show controllers lre** *interface-id* **actual usrserrs** command on an LRE port:

```
Switch# show controllers lre longreachethernet0/2 actual usrserrs
0
Switch#
```
This is an example of output from the **show controllers lre** *interface-id* **actual link** command on an LRE port:

Switch# **show controllers lre longreachethernet0/1 actual link** DOWN Switch#

### $\overline{\text{Related Commands}}$

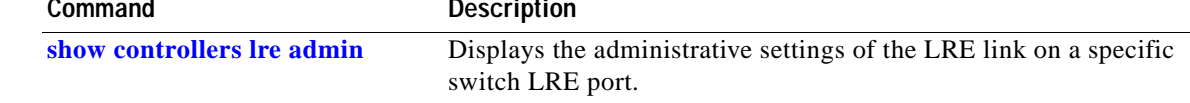

# <span id="page-321-0"></span>**show controllers lre admin**

Use the **show controllers lre** *interface-id* **admin** privileged EXEC command to display the administrative settings of the Long-Reach Ethernet (LRE) link for a specific switch LRE port.

**show controllers lre** *interface-id* **admin** {**dsrate** | **usrate**}[ **|**{**begin** | **exclude** | **include**} *expression*]

This command is available only on Catalyst 2950 LRE switches.

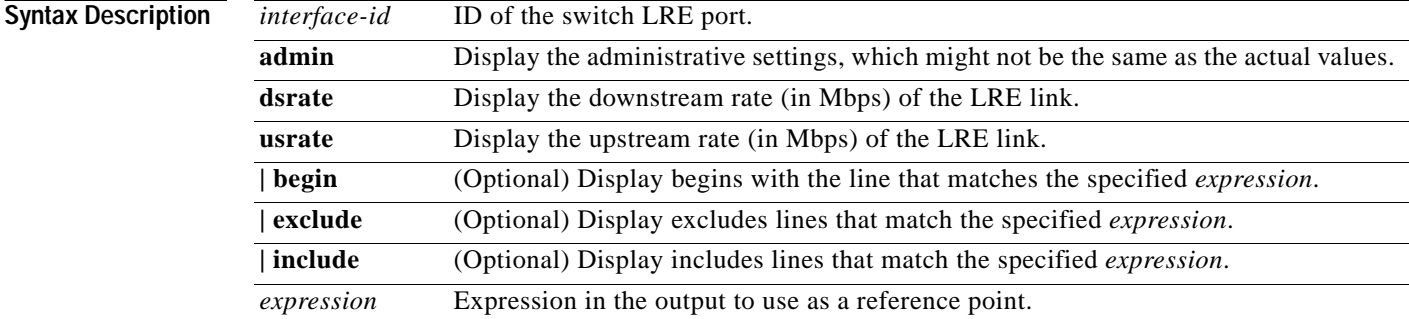

## **Command Modes** Privileged EXEC

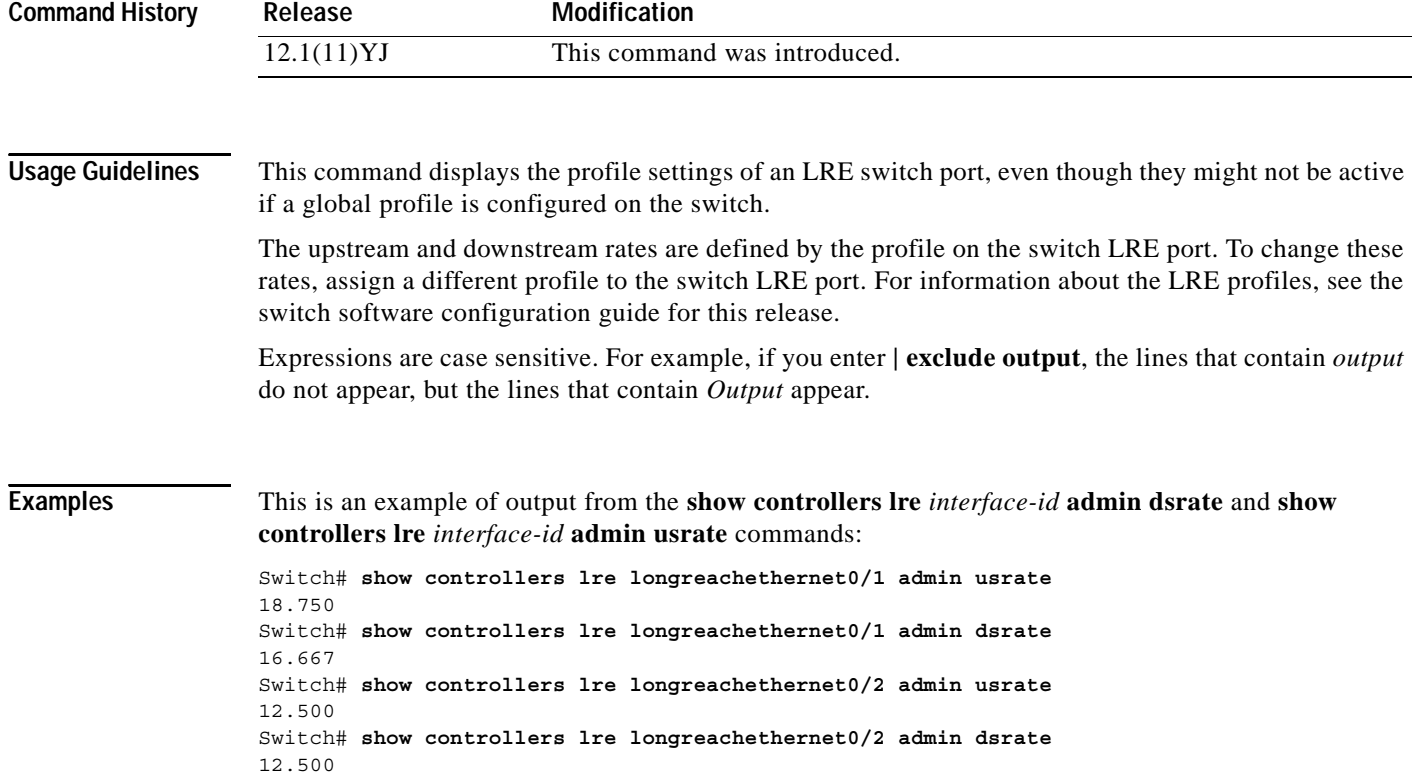

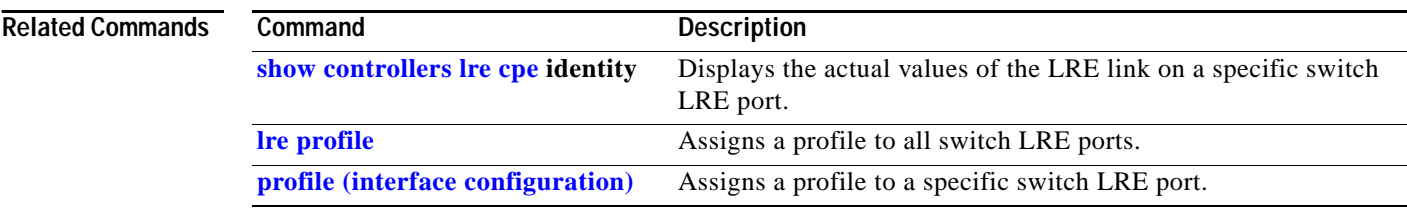

П

# **show controllers lre link monitor**

Use the **show controllers lre link monitor** privileged EXEC command to display Long-Reach Ethernet (LRE) link monitor information.

**show controllers lre monitor** {**errors** | **parameters** | **statistics**} {**local** [*interface-id*] | remote [*interface-id*]} [ **|** {**begin** | **exclude** | **include**} *expression*]

This command is available only on Catalyst 2950 LRE switches.

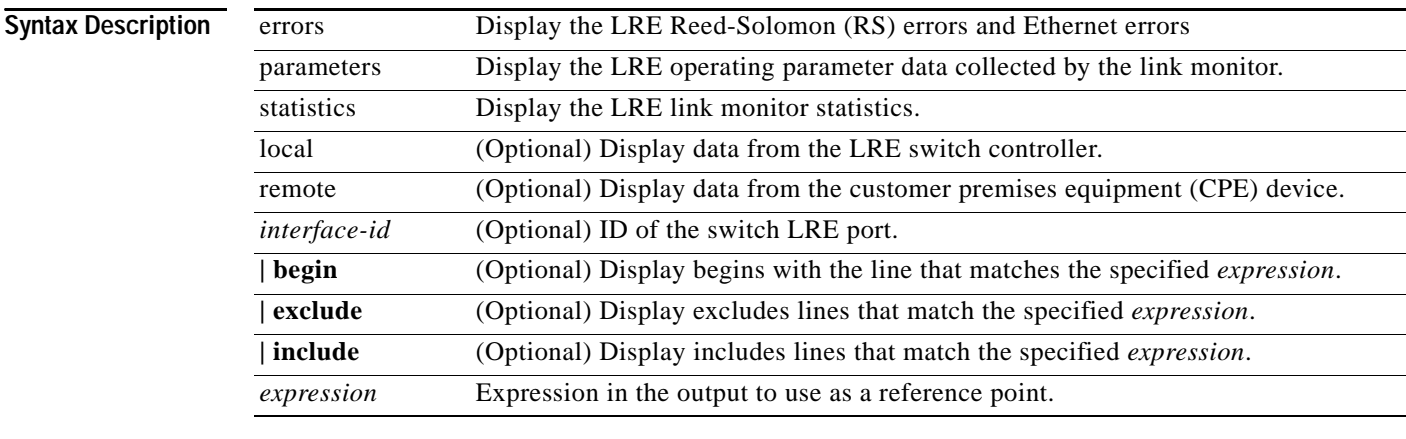

## **Command Modes** Privileged EXEC

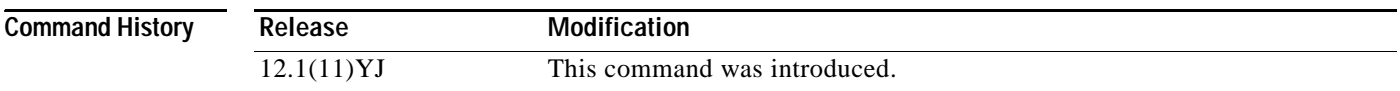

**Usage Guidelines** The link monitor process collects error information at 1-minute intervals for 15 minutes. After 15 minutes, the data is analyzed and stored before starting a new collection sequence. Up to 2 hours of link monitor data can be shown.

> Local monitoring collects data from the LRE switch. Remote monitoring collects data from attached CPE device.

The *Time* heading in the **show controllers lre link monitor errors** command output shows the timestamp for the last collection sequence. The RS error count shows the cumulative error count from the last reading. Alignment errors, frame check sequence (FCS) errors, receive errors, and oversize errors are the Ethernet statistics collected either at the switch or at the CPE device.

The *Time* heading in the **show controllers lre link monitor parameters** command output shows the timestamp for the last collection sequence. The signal-to-noise (SNR) error counter, shown under the SNR Err heading, increments when the SNR value read from the chipset falls below the theoretical SNR added to the threshold.
The *Time* heading in the **show controllers lre link monitor statistics** command output shows the timestamp for the last collection sequence. The RS error count shows the cumulative error count from the last reading. This count is cleared only when the interface is shut down or when the **clear controllers lre link monitor** privileged EXEC command is entered. The RS error alarm shows the number of 1 minute intervals that had RS errors above the configured threshold.

Use the **show controllers lre monitor** {**errors** | **parameters** | **statistics**} privileged EXEC command without specifying a switch interface to display data for all interfaces.

Expressions are case sensitive. For example, if you enter **| exclude output**, the lines that contain *output* do not appear, but the lines that contain *Output* appear.

**Examples** This is an example of output that shows how to display LRE RS and Ethernet errors for the LRE switch on an LRE port:

Switch# **show controllers lre link monitor errors local longreachethernet0/1**

LongReachEthernet0/1:LRE Link Health Monitor Error counts :

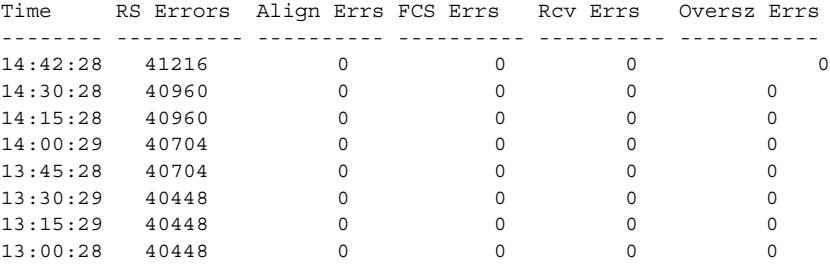

This is an example of output that shows Reed-Solomon and Ethernet errors for a CPE device connected to an LRE port:

Switch# **show controllers lre link monitor errors remote longreachethernet0/1**

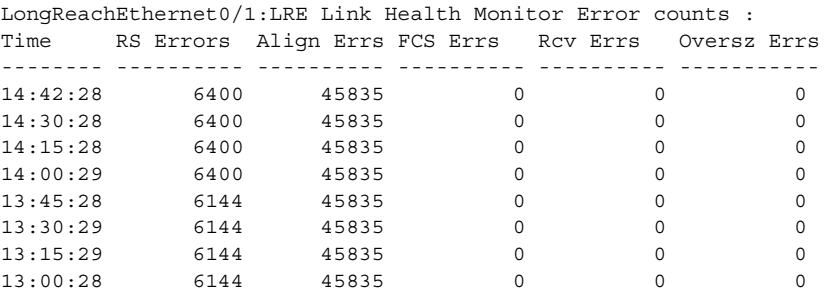

This is an example that shows how to display all LRE link monitor parameters for the attached CPE device:

### Switch# **show controllers lre link monitor parameters remote**

LongReachEthernet0/1: LRE Link Health Monitor Parameters :

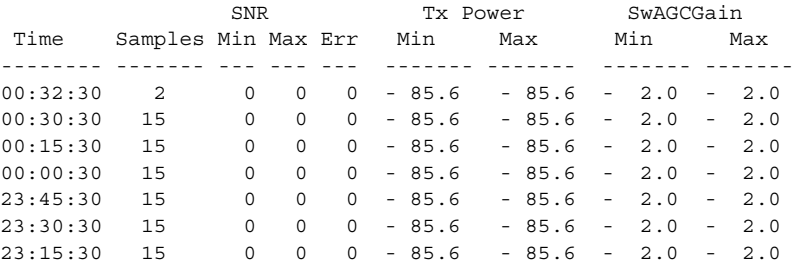

<output truncated>

This is an example that shows how to display all LRE link monitor statistics for the LRE controller:

Switch# **show controllers lre link monitor statistics local**

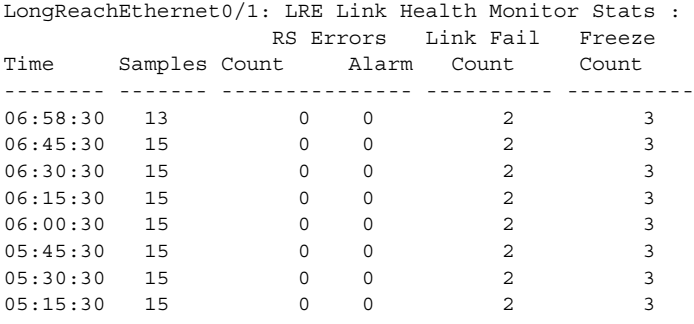

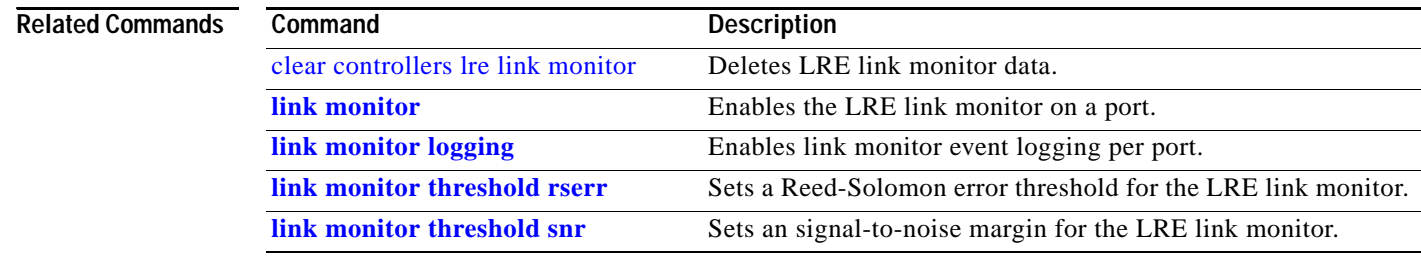

# **show controllers lre log**

Use the **show controllers lre log** user EXEC command without keywords to display the history of link, configuration, and timer events for a specific Long-Reach Ethernet (LRE) port or for all switch LRE ports. Use this command with keywords to display information about the LRE event log level.

**show controllers lre log** [**level**] [*interface-id*] [ **|** {**begin** | **exclude** | **include**} *expression*]

This command is available only on Catalyst 2950 LRE switches.

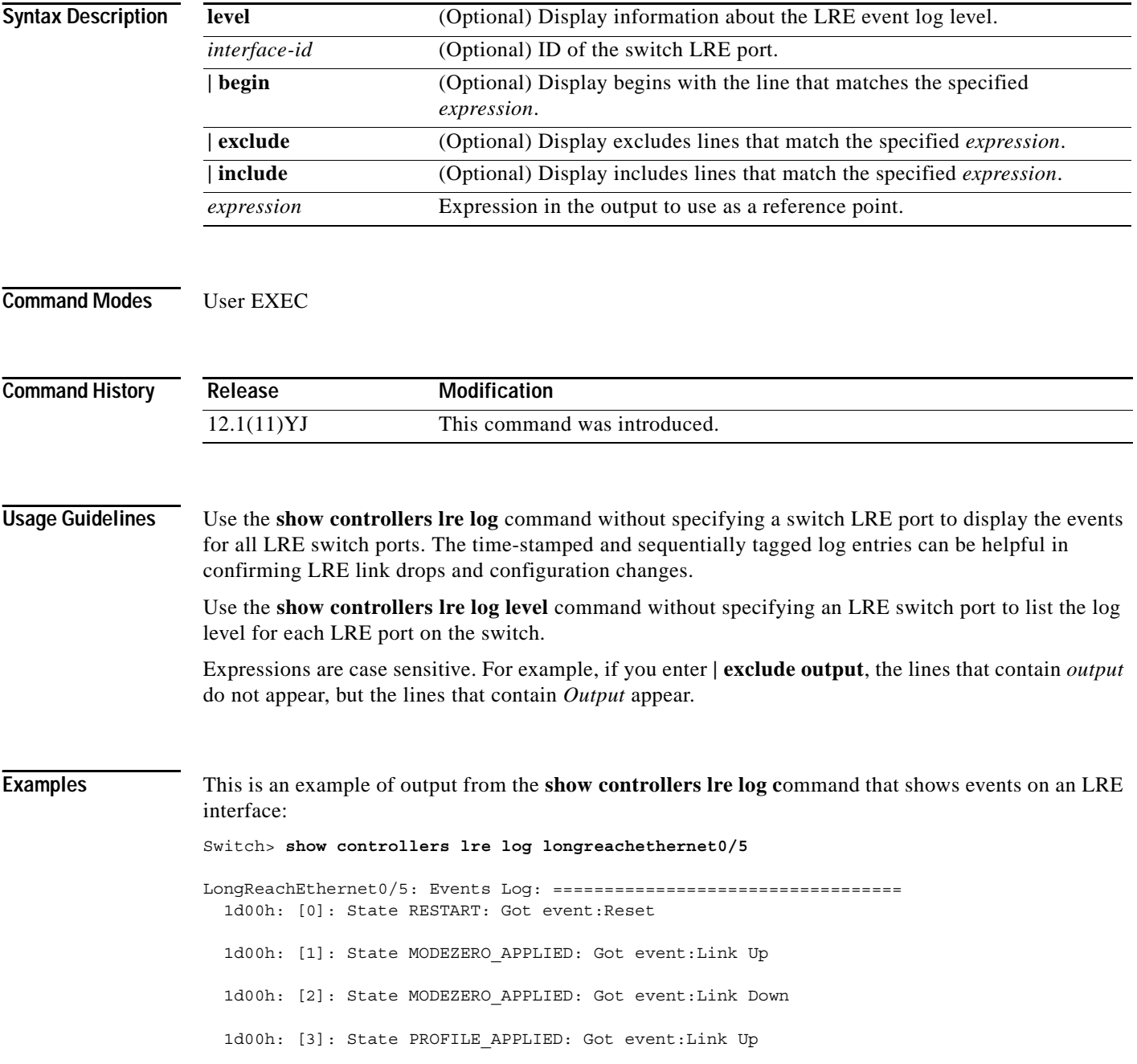

 1d00h: [4]: State PROFILE\_LINKUP: Got event:Link Down 1d00h: [5]: State PROFILE\_LINKUP: Got event:Link Up 1d00h: [6]: State PROFILE\_LINKUP: Got event:Link Down 1d00h: [7]: State PROFILE\_LINKUP: Got event:Link Up

This is an example of output from the **show controllers lre log level** command that displays the log level on an LRE port:

Switch> **show controllers lre log level longreachethernet0/1** Port Log Level ================ Lo0/1 Logging disabled

### **Related Commands**

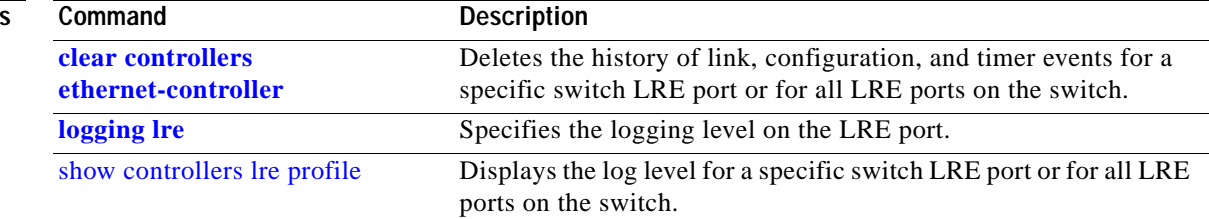

# <span id="page-328-0"></span>**show controllers lre profile**

Use the **show controllers lre profile** privileged EXEC command to display information about the Long-Reach Ethernet (LRE) profiles and sequences available on the switch.

**show controllers lre profile** {**details** | **names**} [ **|** {**begin** | **exclude** | **include**} *expression*]

This command is available only on Catalyst 2950 LRE switches.

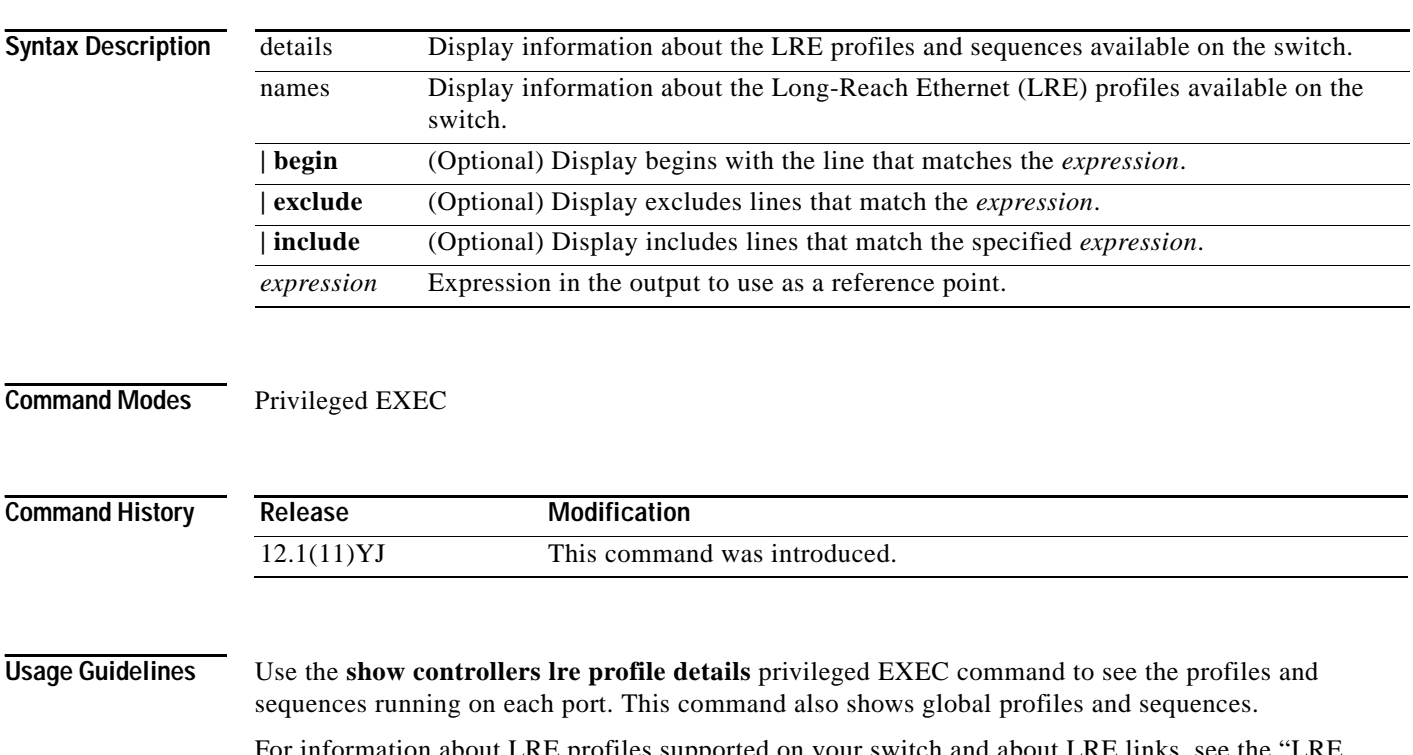

For information about LRE profiles supported on your switch and about LRE links, see the "LRE Profiles" section in the "Configuring LRE" chapter of the switch software configuration guide for this release.

**SALE** 

**Note** Use the information in the software configuration guide only as a guideline. Factors such as the type of cable that you use, how it is bundled, and the interference and noise on the LRE link can affect the actual LRE link performance. Contact Cisco Systems for information about limitations and optimization of LRE link performance. The net data rates are slightly less than the gross data rates displayed by the **show controllers lre profile names** command output.

Expressions are case sensitive. For example, if you enter **| exclude output**, the lines that contain *output* do not appear, but the lines that contain *Output* appear.

**Examples** This is an example of output from the **show controllers lre profile details** command on the Catalyst 2950ST-8 LRE and 2950ST-24 LRE switches:

Switch# **show controllers lre profile details**

```
Global Profile:LRE-10-3
```
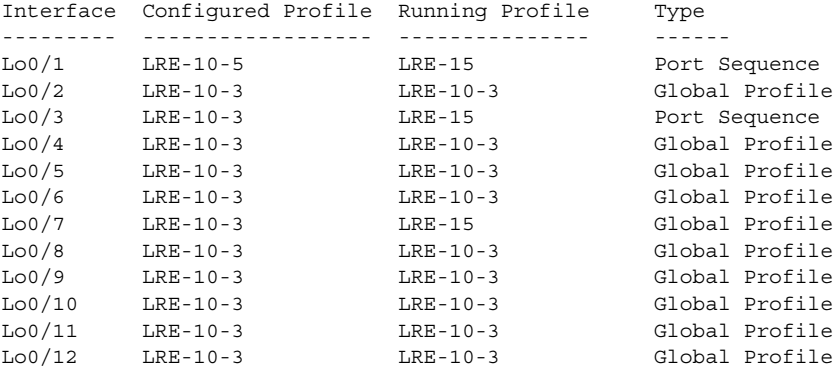

<output truncated>

This is an example of output from the **show controllers lre profile details** command on the Catalyst 2950ST-24 LRE 997 switch:

```
Switch# show controllers lre profile details
Global Profile:LRE-6
```
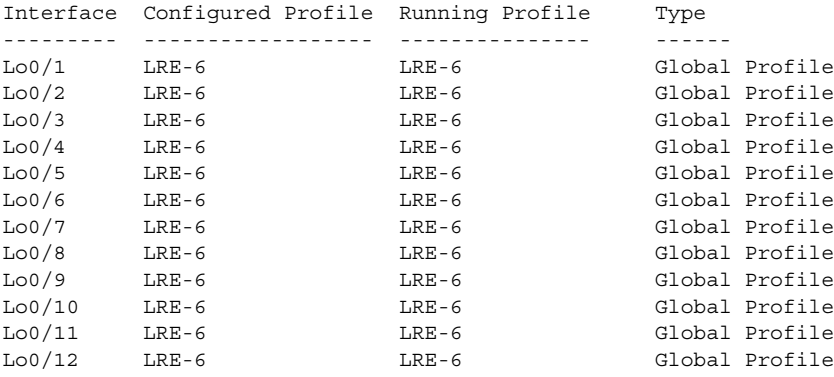

<output truncated>

This is an example of output from the **show controllers lre profile names** command on the Catalyst 2950ST-8 LRE and 2950ST-24 LRE switches:

Switch# **show controllers lre profile names**

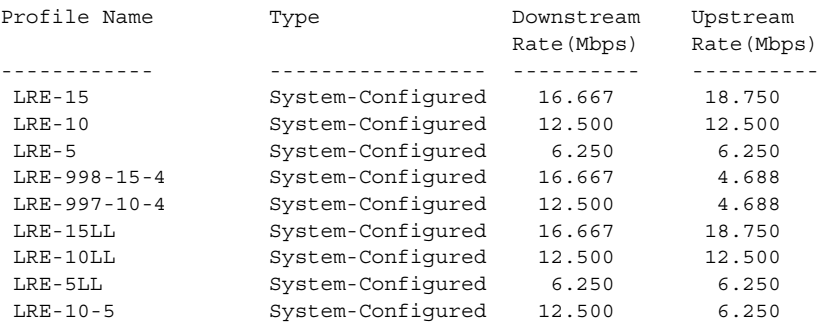

 $\blacksquare$ 

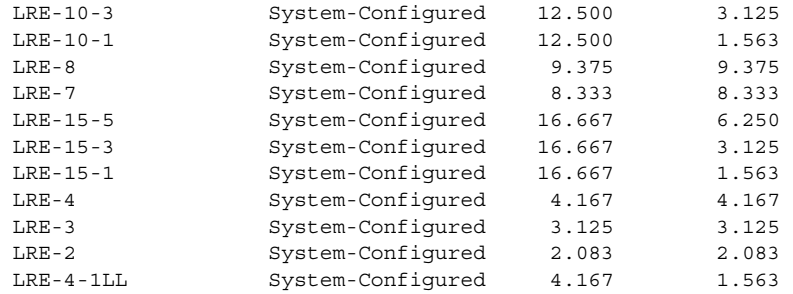

This is an example of output from the **show controllers lre profile names** command on the Catalyst 2950ST-24 LRE 997 switch:

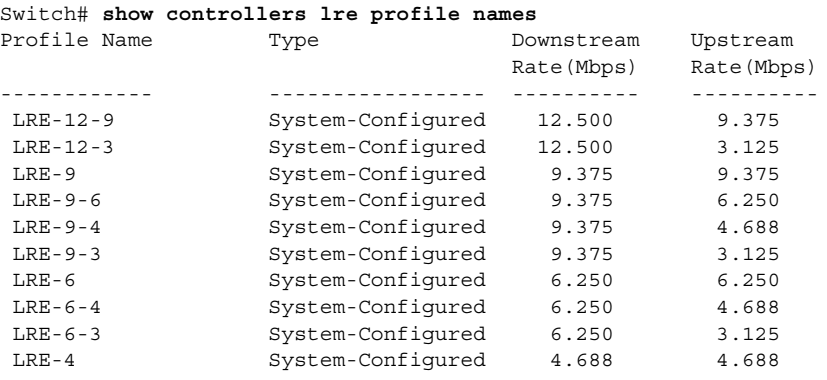

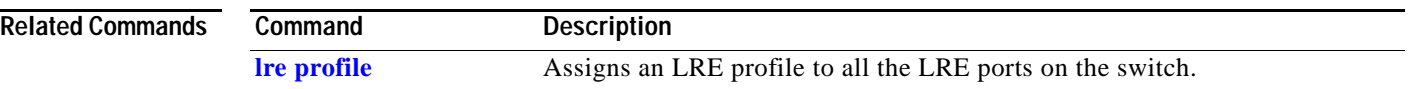

## <span id="page-331-0"></span>**show controllers lre sequence**

Use the **show controllers lre sequence** privileged EXEC command to display the list of sequences, the profiles that are configured in that sequence, and the downstream and upstream rates of the corresponding profiles.

**show controllers lre sequence** [ **|** {**begin** | **exclude** | **include**} *expression*]

This command is available only on Catalyst 2950 LRE switches.

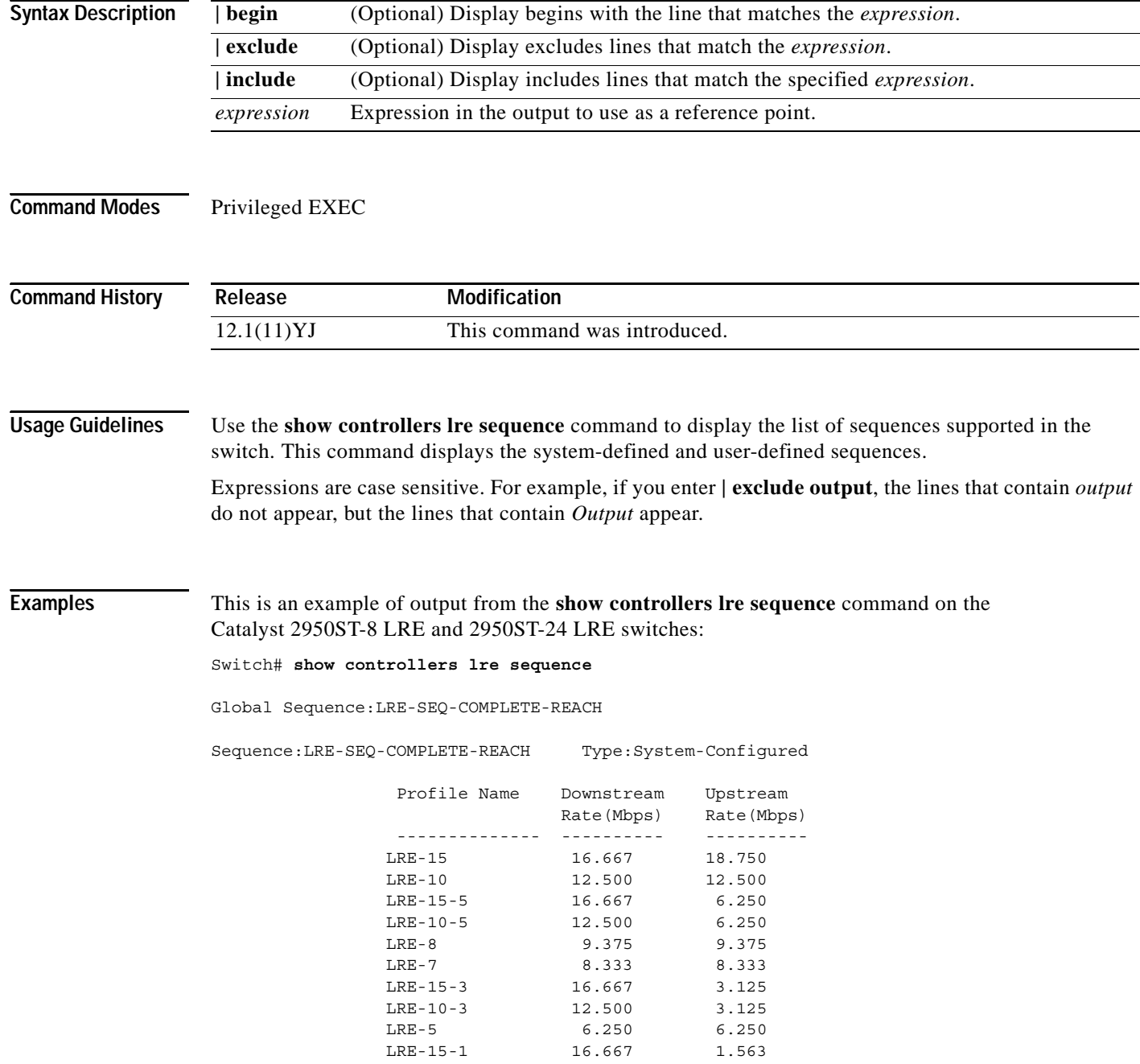

П

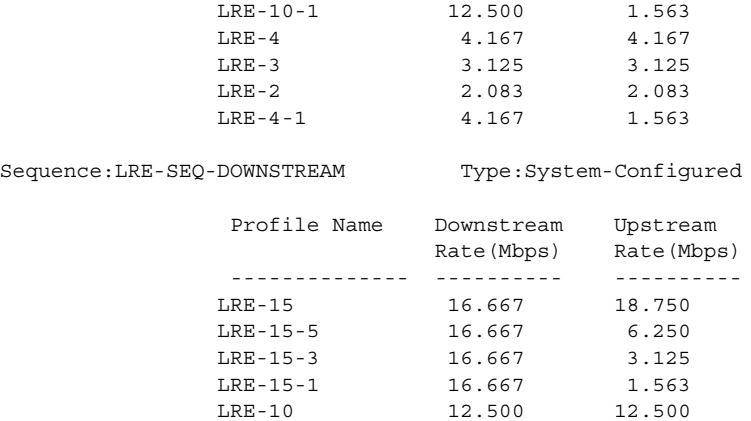

<output truncated>

This is an example of output from the **show controllers lre sequence** command on the Catalyst 2950ST-24 LRE 997 switch:

Switch# **show controllers lre sequence**

Global Sequence:N/A

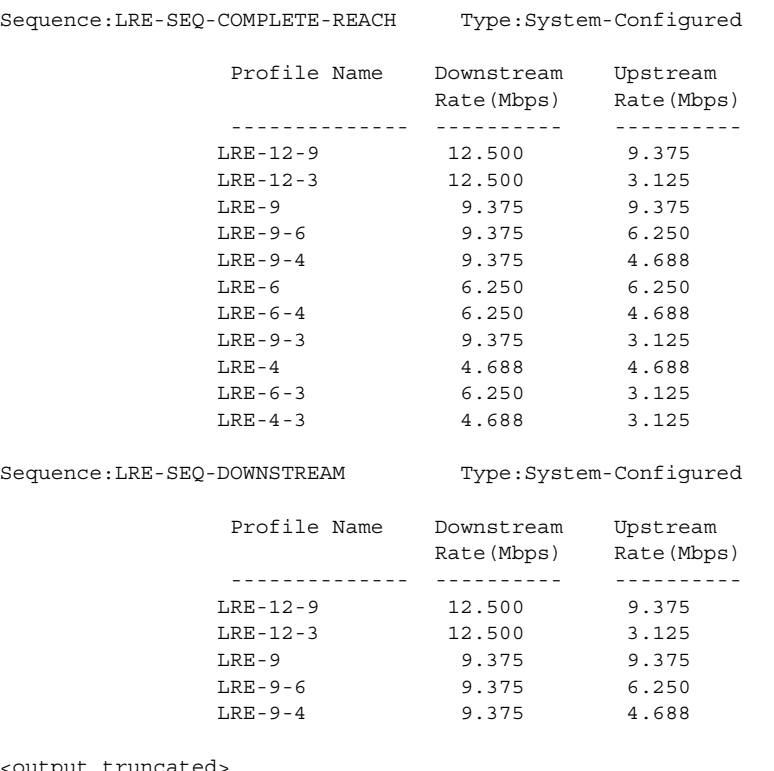

<output truncated

## $\overline{\text{Related Commons}}$

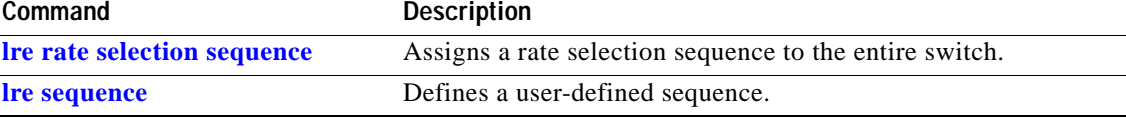

# **show controllers lre status**

Use the **show controllers lre status** privileged EXEC command to display the Long-Reach Ethernet (LRE) link statistics and profile information on a switch LRE port, including link state, link duration, profile name, and data rates.

**show controllers lre status** {**cpe** | **interleave | link** | **profile | psd | sequence [detail]**} [*interface-id*] [ **|** {**begin** | **exclude** | **include**} *expression*]

This command is available only on Catalyst 2950 LRE switches.

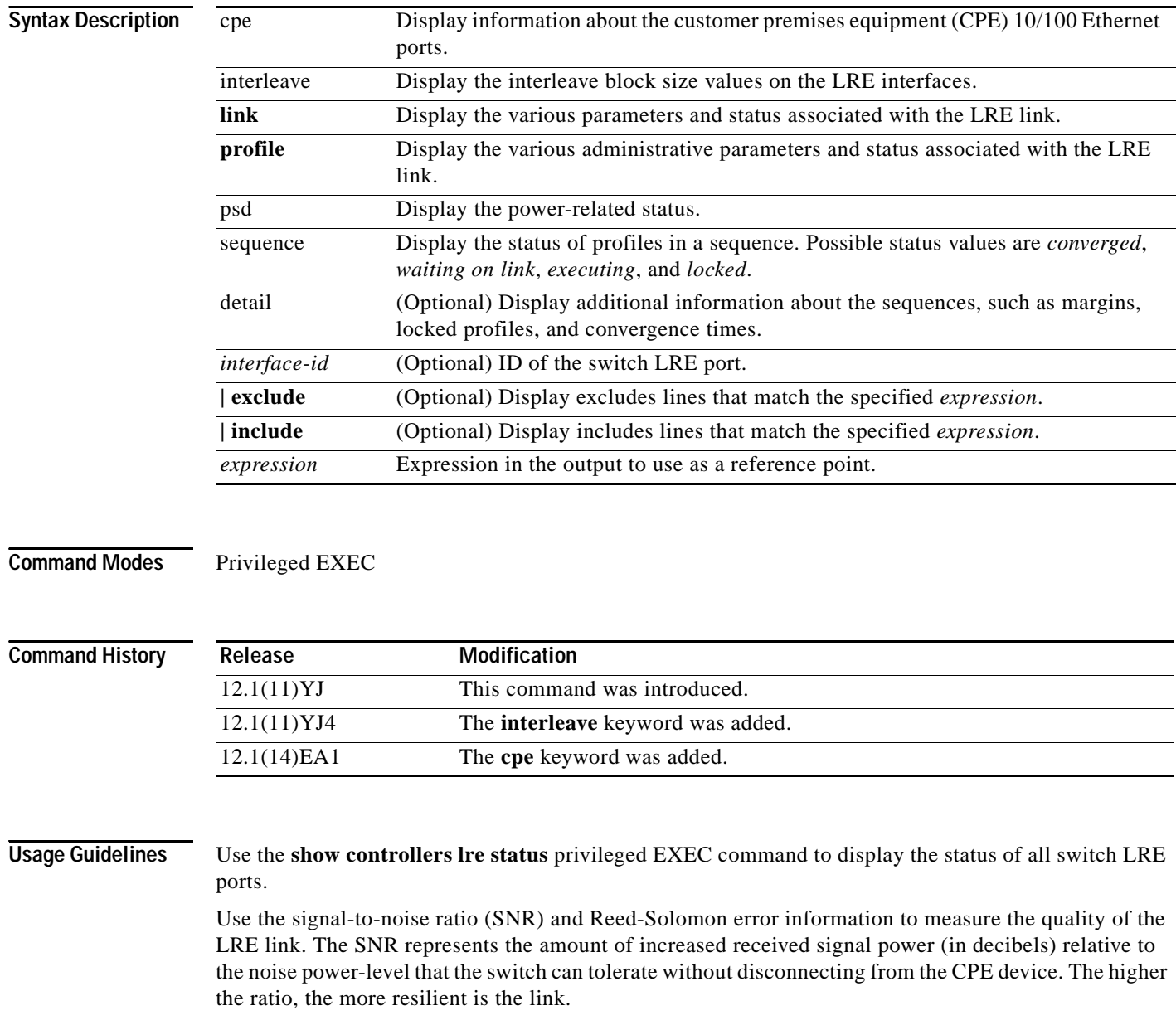

The Reed-Solomon errors show the number of errors detected and corrected in the data being received on and sent from the switch LRE ports. Reed-Solomon errors are the result of noise exceeding the noise margin. For short bursts of noise (such as motor power on or power surges), the interleaver prevents the loss of Ethernet data packets. The number of Reed-Solomon errors then exceeds the number of Ethernet CRC errors.

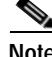

**Note** The Reed-Solomon errors are reset each time that you enter the **show controllers lre status link** command.

The remote transmit power levels from the connected CPE devices might be different from each other, depending on how long the cable is between the switch and the CPE device. A longer cable typically causes the CPE device to send a higher signal to overcome the loss effects of distance.

The local receive-power rates actually displays the switch's adjustment to the incoming power level. These numbers might be different from LRE port to LRE port, as the length of the cables to the CPE devices might be different.

The interleaver columns display the interleaver block size for both directions of data. A higher interleaver setting is less susceptible to certain kinds of impairments but can introduce a very small amount of delay in the data path.

The PMD-S column refers to physical media dependent status and is provided as diagnostic information.

For more information about what can affect the LRE link and for the minimum required SNR ratios, see the "LRE Links and LRE Profiles" section in the "Configuring LRE" chapter of the switch software configuration guide for this release.

The **sequence** and **sequence detail** keywords display these status codes of profiles and sequences during rate selection:

- **•** Converged—Rate selection has converged on a profile.
- **•** Locked—Rate selection has converged on a profile, and the port is locked to that profile.
- Executing—Rate selection is running on the port.
- **•** Waiting on Link—No link is established.
- **•** N/A—Sequence is not assigned to the port.

You can adjust the noise level during convergence by using the **margin** interface configuration command.

Use the **show controllers lre status cpe** [*interface-id*] privileged EXEC command to display information about a specific CPE port or all the CPE ports.

Expressions are case sensitive. For example, if you enter **| exclude output**, the lines that contain *output* do not appear, but the lines that contain *Output* appear.

**Examples** This is an example of output that shows link information for an LRE interface:

Switch# **show controller lre status link longreachethernet0/2**

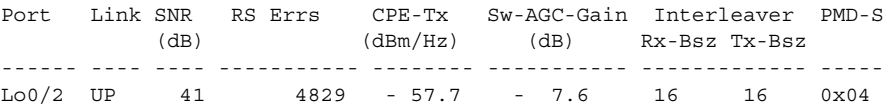

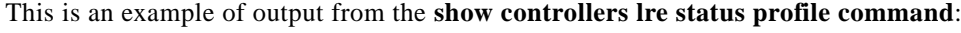

Switch# **show controllers lre status profile**

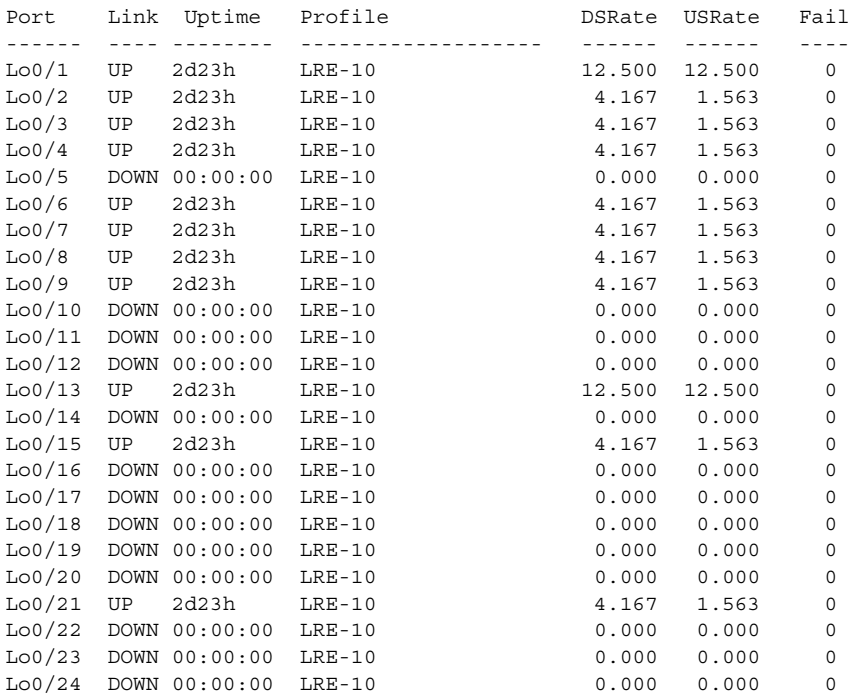

This is an example of output from the **show controllers lre status psd** command: Switch# **show controllers lre status psd**

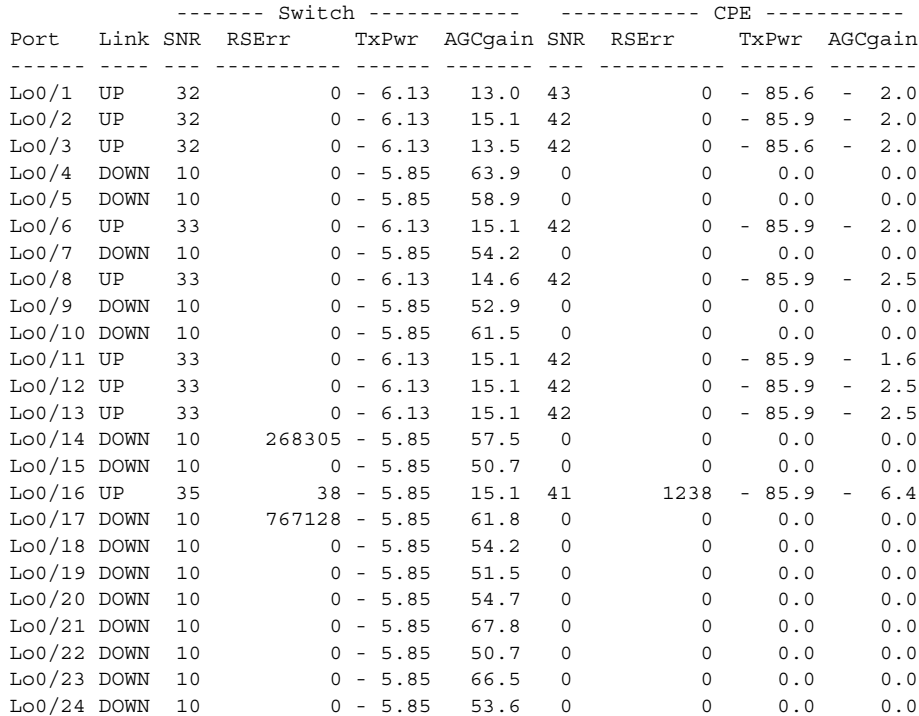

**The State** 

This is an example of output from the **show controllers lre status sequence command**:

Switch# **show controllers lre status sequence**

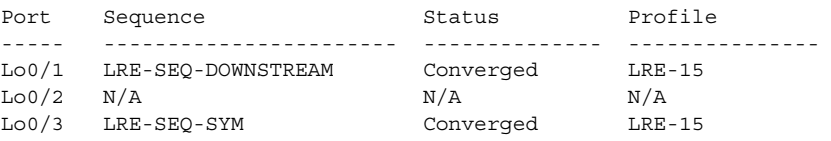

This is an example of output from the **show controllers lre status interleave command**:

Switch# **show controllers lre status interleave longreachethernet0/2**

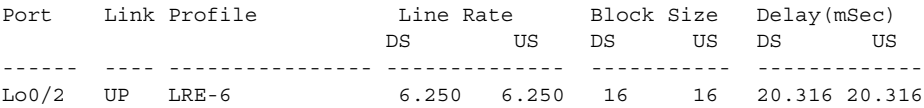

This is an example of output using the **details** keyword to obtain further information about the sequence:

```
Switch# show controllers lre status sequence detail
```
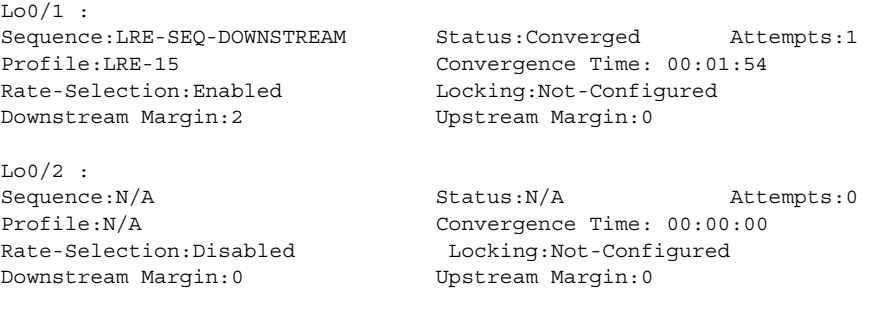

<output truncated>

This is an example of output from the **show controllers lre status cpe** command:

### Switch# **show controllers lre status cpe**

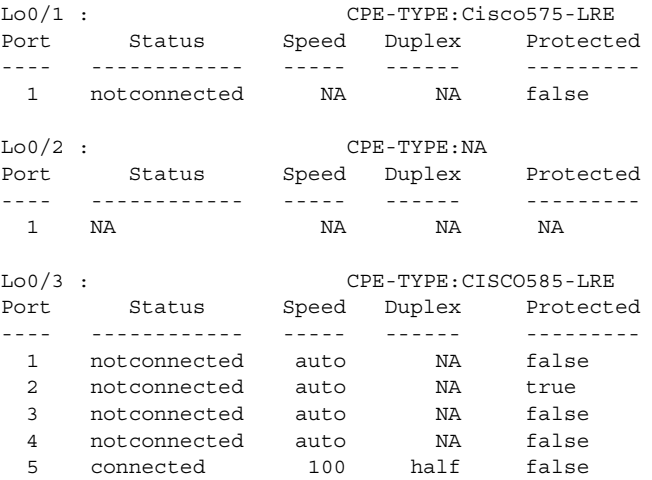

**The Co** 

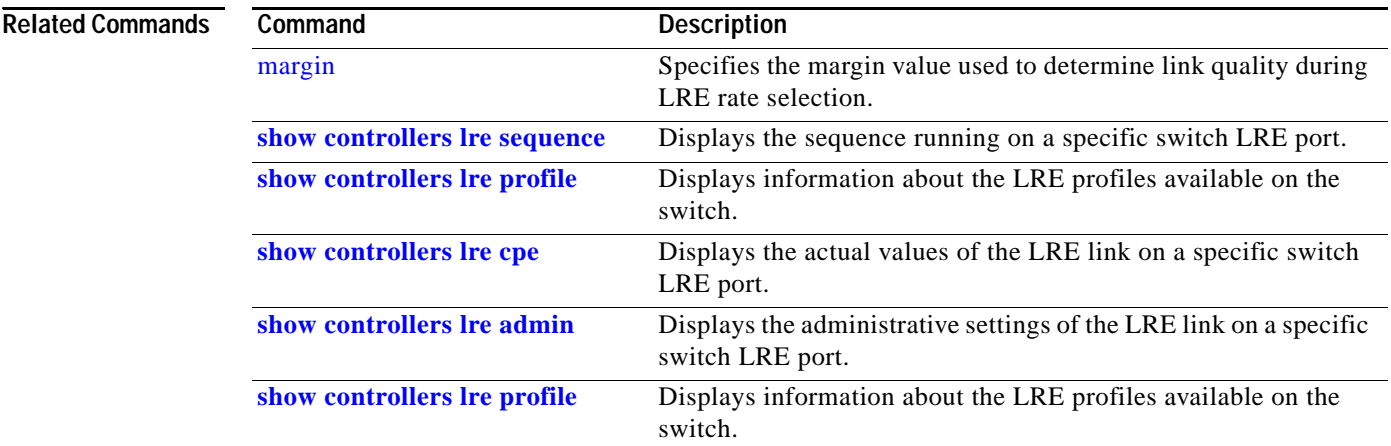

П

# **show controllers lre version**

Use the **show controllers lre version** privileged EXEC command to display the version numbers of the various components (hardware, firmware, and patch software) that make up the Long-Reach Ethernet (LRE) switch interface.

**show controllers lre version** [*interface-id*] [ **|** {**begin** | **exclude** | **include**} *expression*]

This command is available only on Catalyst 2950 LRE switches.

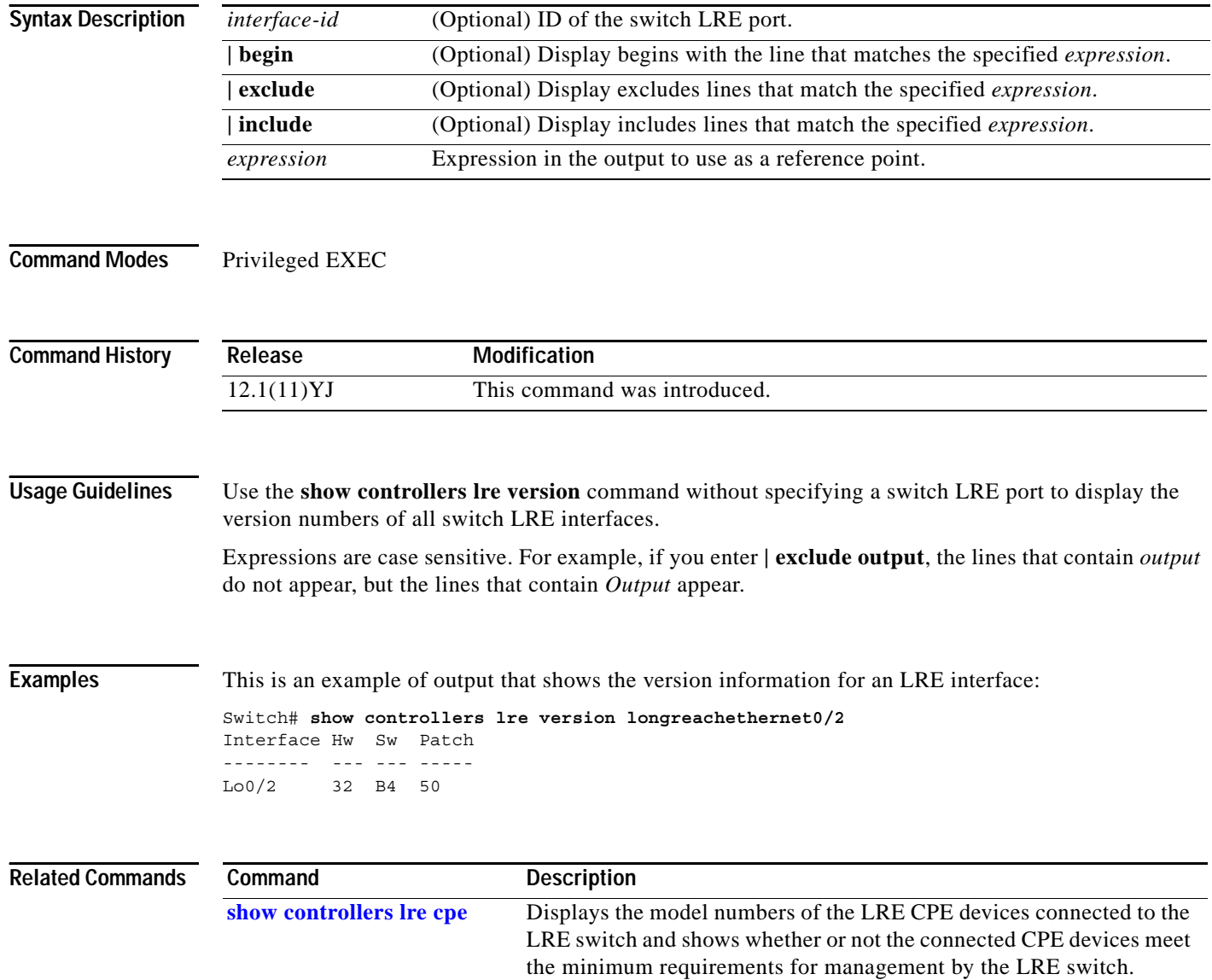

## **show controllers utilization**

Use the **show controllers utilization** user EXEC command to display bandwidth utilization on the switch or specific ports.

**show controllers** [*interface-id*] **utilization** [ **|** {**begin** | **exclude** | **include**} *expression*]

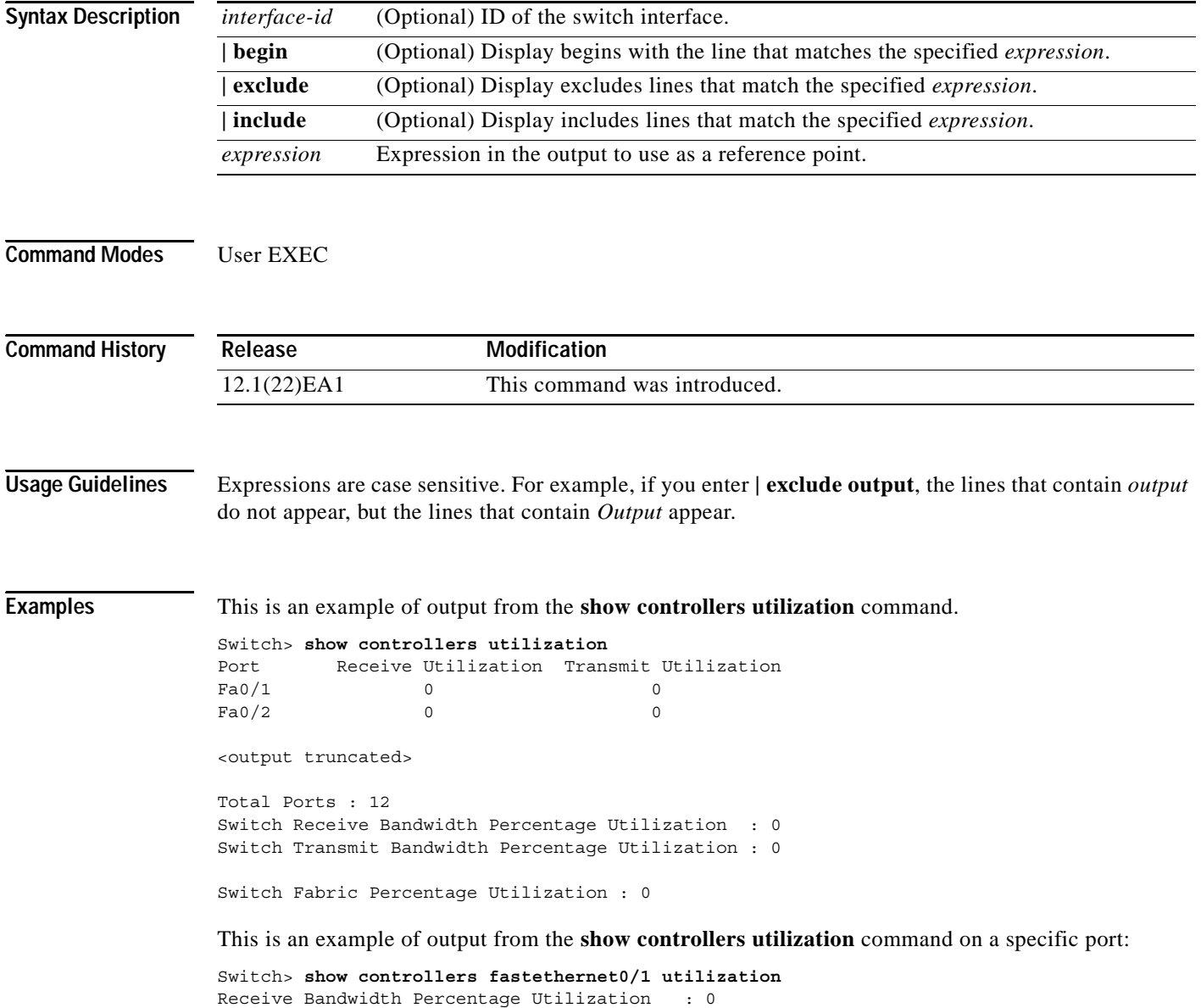

Transmit Bandwidth Percentage Utilization : 0

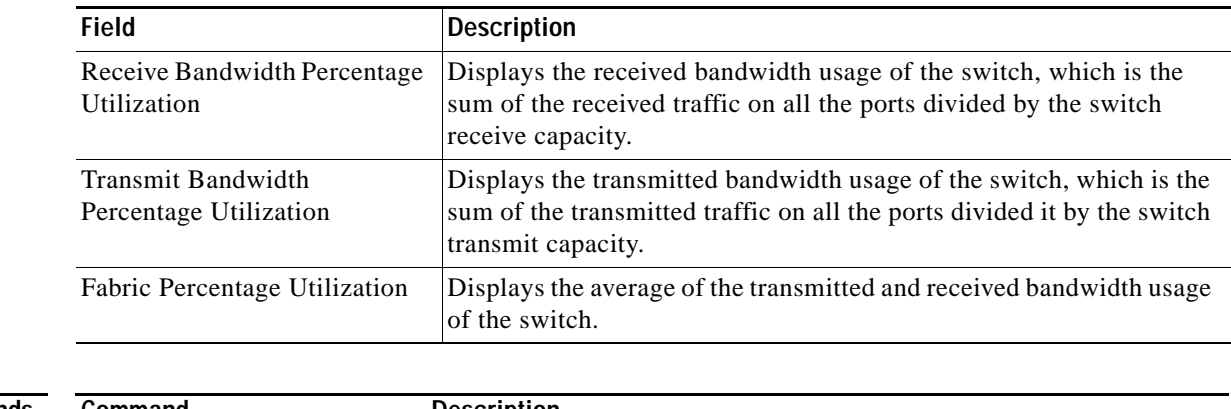

## *Table 2-15 show controllers utilization Field Descriptions*

## **Related Commands**

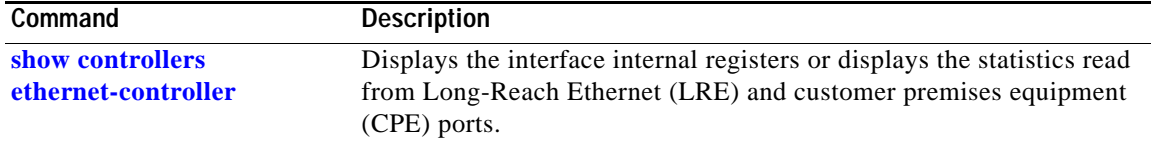

П

# **show dot1x**

Use the **show dot1x** privileged EXEC command to display IEEE 802.1x statistics, administrative status, and operational status for the switch or for the specified interface.

**show dot1x** [**all**] | [**interface** *interface-id*] | [**statistics** [**interface** *interface-id*]] [ **|** {**begin** | **exclude** | **include**} *expression*]

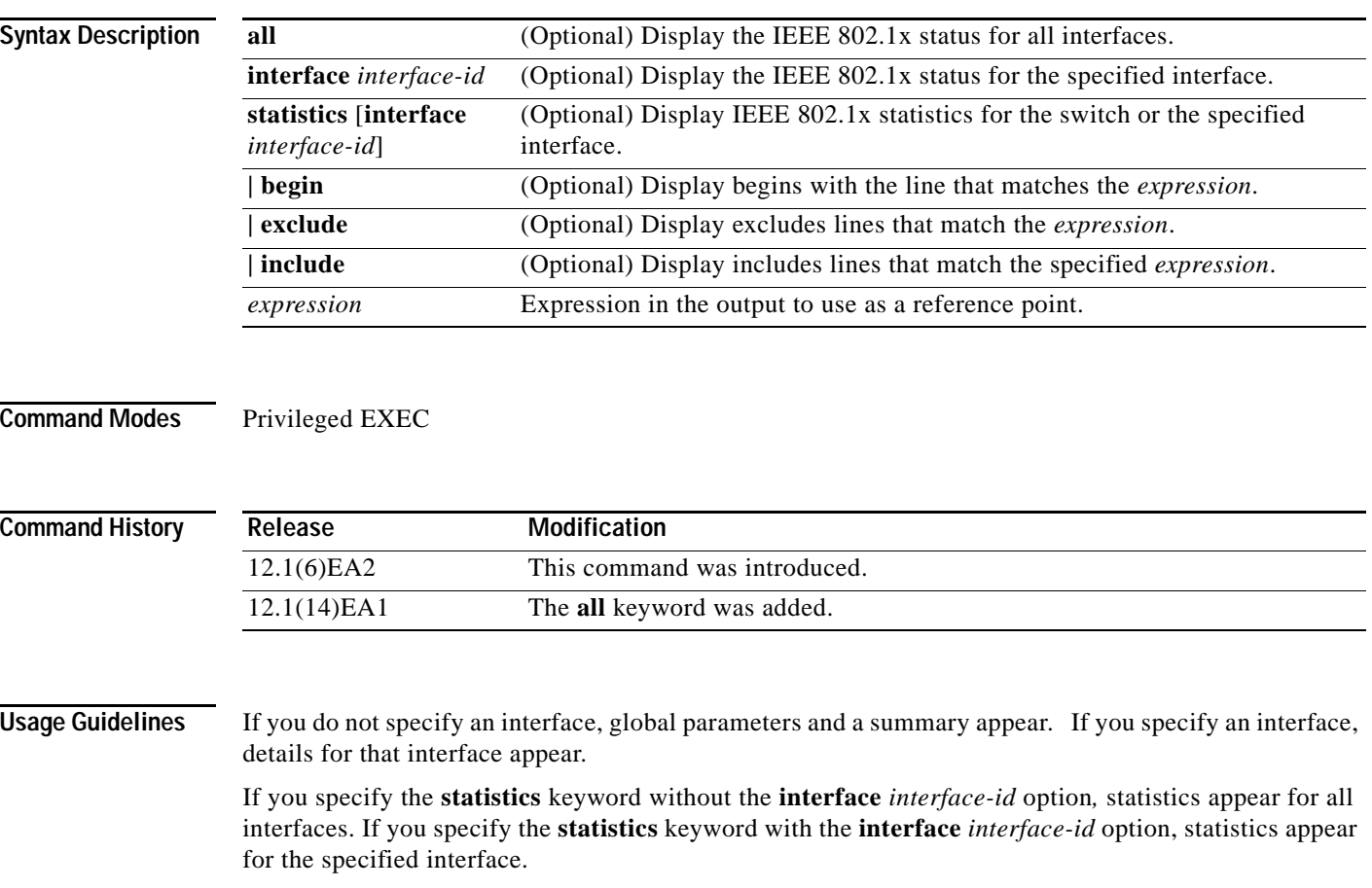

Expressions are case sensitive. For example, if you enter **| exclude output**, the lines that contain *output* do not appear, but the lines that contain *Output* appear.

**Examples** These are examples of output from the **show dot1x** and the **show dot1x all** privileged EXEC commands:

```
Switch# show dot1x
Sysauthcontrol = Enabled
Supplicant Allowed In Guest Vlan = Disabled
Dot1x Protocol Version = 1
Dot1x Oper Controlled Directions = Both 
Dot1x Admin Controlled Directions = Both 
Switch# show dot1x all
Dot1x Info for interface FastEthernet 0/3 
----------------------------------------------------
Supplicant MAC 00d0.b71b.35de
  AuthSM State = CONNECTING
   BendSM State = IDLE
PortStatus = UNAUTHORIZED
MaxReq = 2
HostMode = Single
Port Control = Auto
QuietPeriod = 60 Seconds 
Re-authentication = Disabled 
ReAuthPeriod = 3600 Seconds
ServerTimeout = 30 Seconds
SuppTimeout = 30 Seconds
TxPeriod = 30 Seconds
Guest-Vlan = 0Dot1x Info for interface FastEthernet 0/7 
----------------------------------------------------
PortStatus = UNAUTHORIZED
MaxReq = 2
HostMode = Multi
Port Control = Auto
QuietPeriod = 60 Seconds 
Re-authentication = Disabled 
ReAuthPeriod = 3600 Seconds
ServerTimeout = 30 Seconds
SuppTimeout = 30 Seconds
TxPeriod = 30 Seconds
Guest-Vlan = 0
```
This is an example of output from the **show dot1x all** privileged EXEC command when a restricted VLAN is configured:

```
Switch# show dot1x all
Dot1x Info for interface GigabitEthernet0/1 
 ----------------------------------------------------
Supplicant MAC 0002.b3eb.0df6
AuthSM State = AUTHENTICATED(AUTH-FAIL-VLAN)
BendSM State = IDLE
Posture =N/APortStatus = AUTHORIZED(AUTH-FAIL-VLAN)
MaxReq = 2
MaxAuthReq = 2
HostMode = Single 
PortControl = Auto
ControlDirection = Both
QuietPeriod = 10 Seconds
Re-authentication = Disabled 
ReAuthPeriod = 3600 Seconds
ServerTimeout = 30 Seconds
SuppTimeout = 30 Seconds
TxPeriod = 10 Seconds
Guest-Vlan = 3
```
AuthFail-Vlan = 4 AuthFail-Max-Attempts = 3

This is an example of output from the **show dot1x interface fastethernet0/3** privileged EXEC command:

```
Switch# show dot1x interface fastethernet0/3
Supplicant MAC 00d0.b71b.35de
   AuthSM State = AUTHENTICATED (AUTH-FAIL-VLAN)
   BendSM State = IDLE
ReAuthPeriod = 4000 Seconds { (From Authentication Server) | (Locally Configured) }
ReAuthAction = \{ Terminate \mid Reauthenticate \}TimeToNextReauth = 1453 Seconds
PortStatus = AUTHORIZED
MaxReq = 2
HostMode = Single (AUTH-FAIL-VLAN) 
Port Control = Auto
QuietPeriod = 60 Seconds 
Re-authentication = Disabled 
ReAuthPeriod = 3600 Seconds
ServerTimeout = 30 Seconds
SuppTimeout = 30 Seconds
TxPeriod = 30 Seconds
Guest-Vlan = 0
```
This is an example of output from the **show dot1x statistics interface fastethernet0/3** command. [Table](#page-343-0) 2-16 describes the fields in the display.

```
Switch# show dot1x statistics interface fastethernet0/3
PortStatistics Parameters for Dot1x 
--------------------------------------------
\begin{tabular}{lllll} \texttt{TxReqId} = 15 & \texttt{TxReq} = 0 & \texttt{TxTotal} = 15 \\ \texttt{RxStart} = 4 & \texttt{RxLogoff} = 0 & \texttt{RxRespId} = 1 \\ \end{tabular}RxStart = 4 RxLogoff = 0 RxRespId = 1 RxResp = 1
RxInvalid = 0 RxLenErr = 0 RxTotal= 6
RxVersion = 1 LastRxSrcMac 00d0.b71b.35de
```
## <span id="page-343-0"></span>*Table 2-16 show dot1x statistics Field Descriptions*

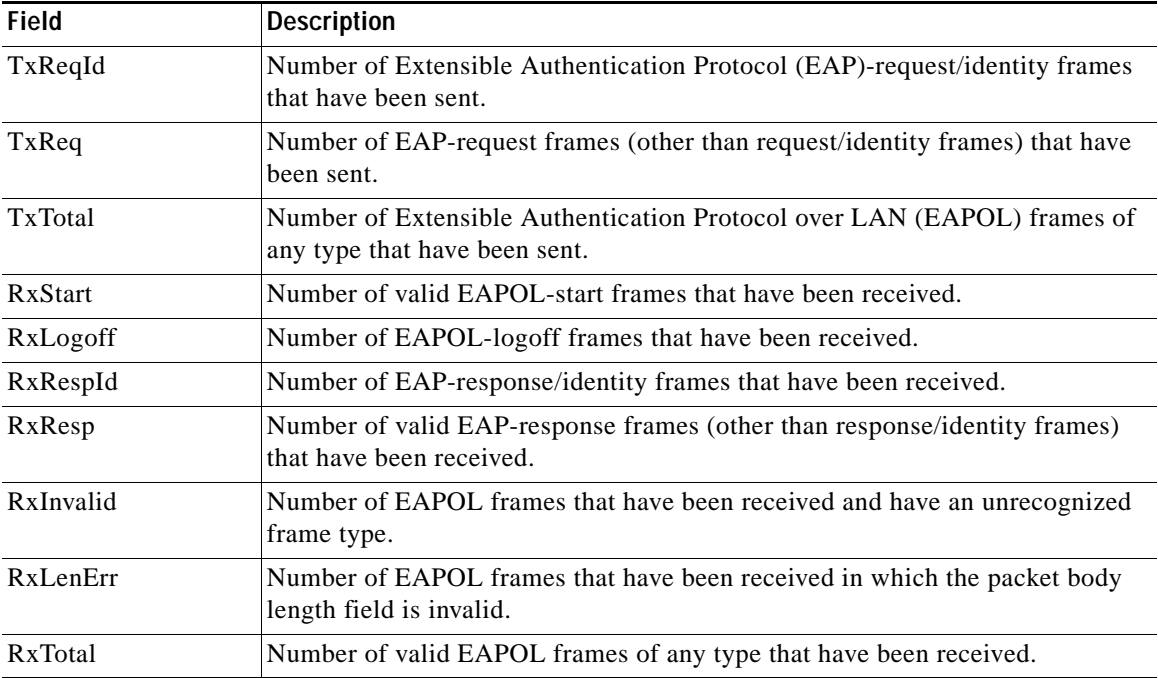

## *Table 2-16 show dot1x statistics Field Descriptions (continued)*

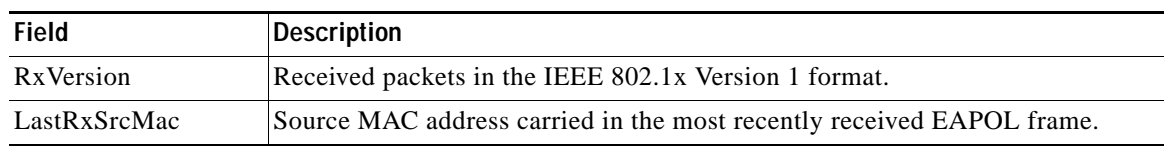

## **Related Commands**

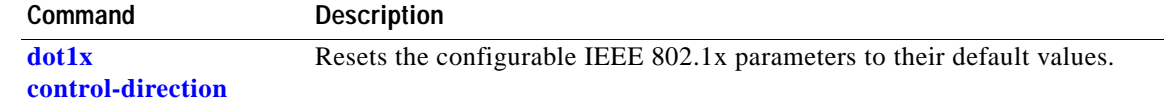

П

## **show env**

Use the **show env** user EXEC command to display fan information for the switch.

**show env {all | fan | power | rps}** [ **|** {**begin** | **exclude** | **include**} *expression*]

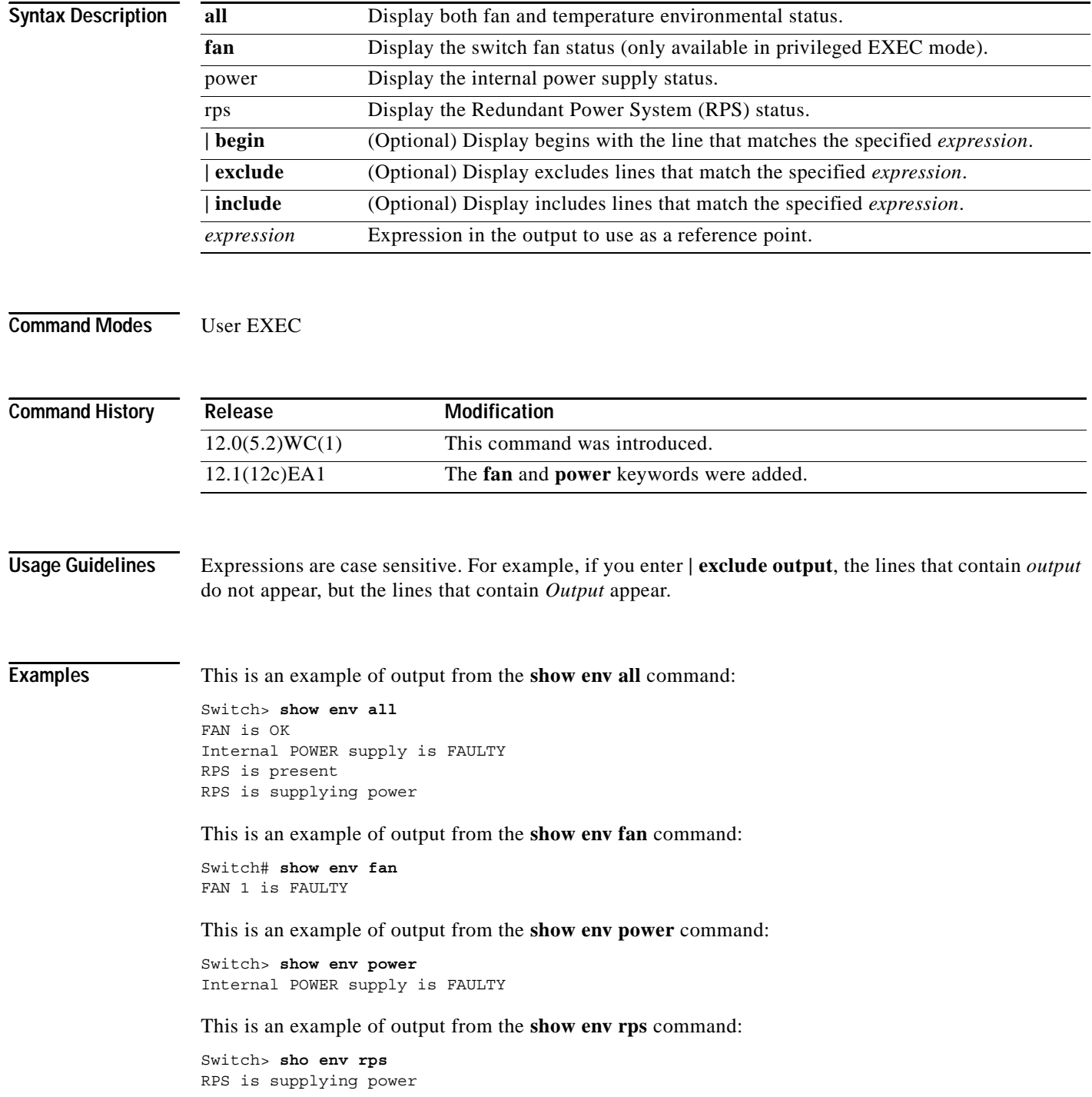

 $\mathcal{L}_{\mathcal{A}}$ 

# **show errdisable recovery**

Use the **show errdisable recovery** user EXEC command to display the error-disable recovery timer information.

**show errdisable recovery** [ **|** {**begin** | **exclude** | **include**} *expression*]

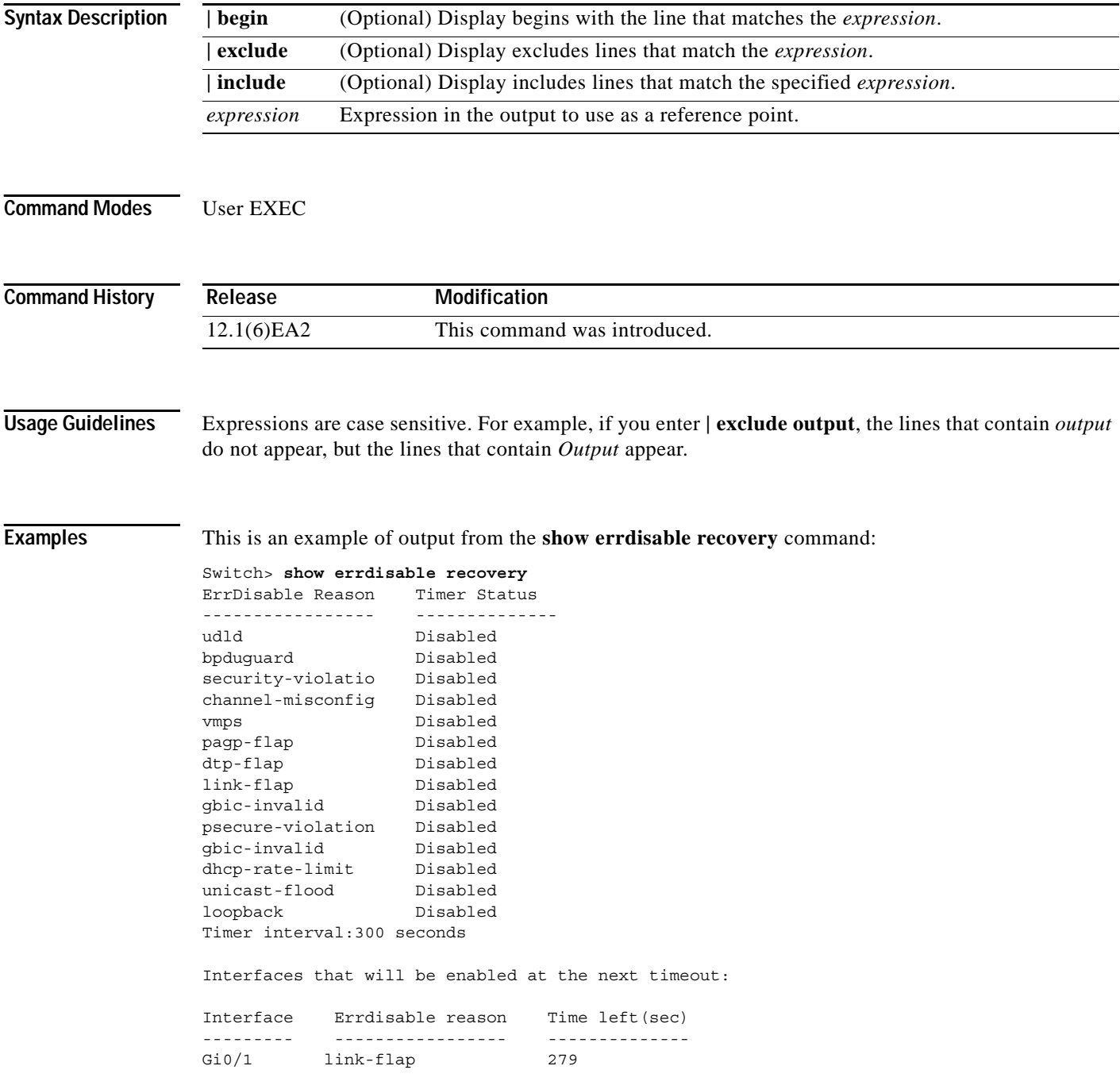

П

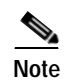

**Note** Though visible in the output, the unicast-flood field is not supported.

 $\overline{\text{Related Commons}}$ 

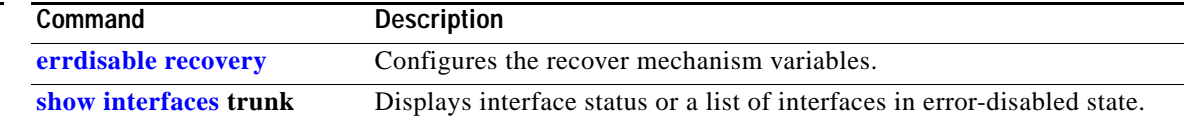

# **show etherchannel**

Use the **show etherchannel** user EXEC command to display EtherChannel information for a channel.

**show etherchannel** [*channel-group-number*] {**detail** | **load-balance** *|* **port** | **port-channel** | **summary**} [ **|** {**begin** | **exclude** | **include**} *expression*]

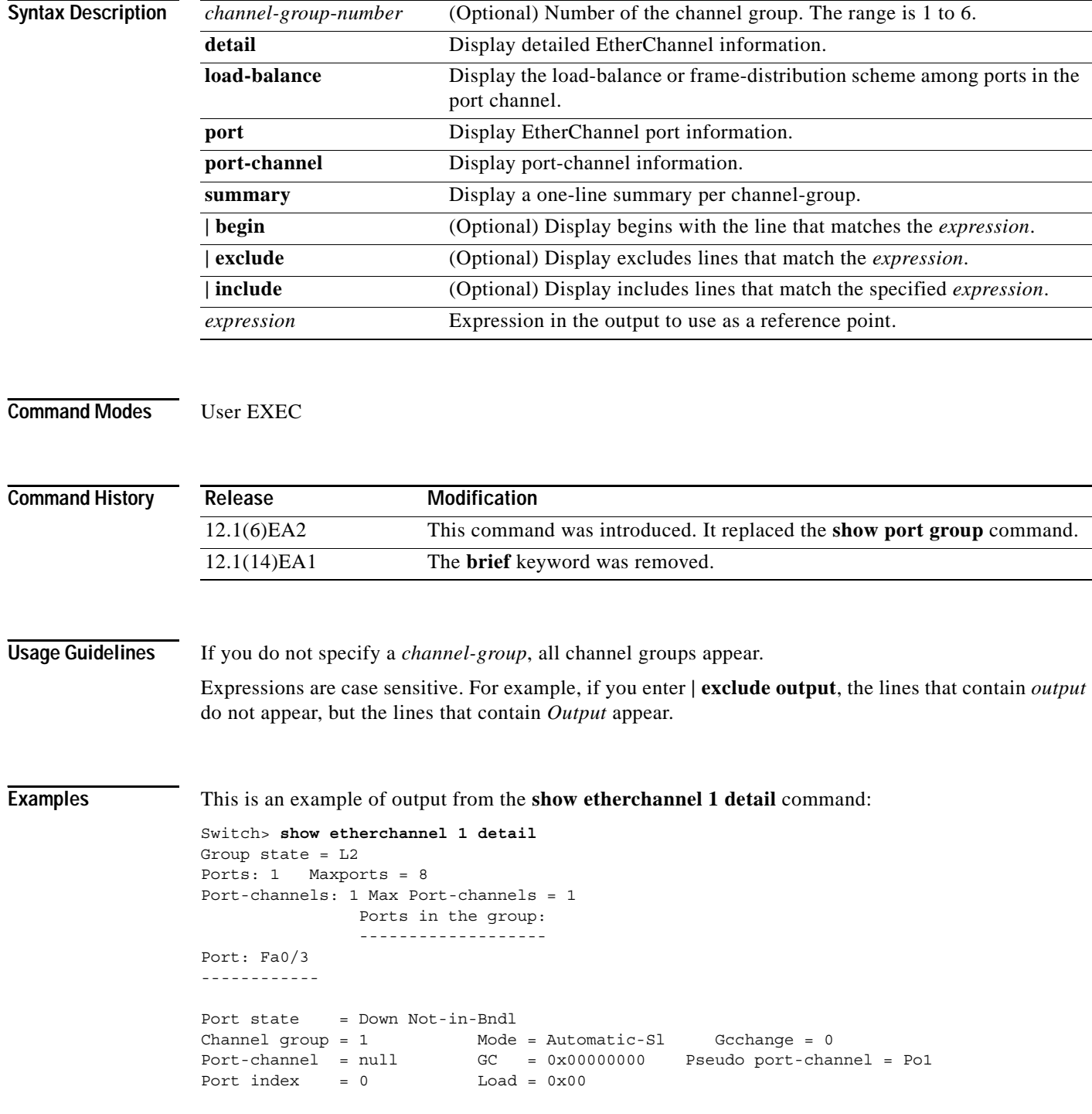

**Catalyst 2950 and Catalyst 2955 Switch Command Reference**

```
Flags: S - Device is sending Slow hello. C - Device is in Consistent state.
      A - Device is in Auto mode. <br>P - Device learns on physical port.
       d - PAgP is down.
Timers: H - Hello timer is running.<br>
Q - Quit timer is running.
       S - Switching timer is running. I - Interface timer is running.
Local information:
                            Hello Partner PAgP Learning Group
Port Flags State Timers Interval Count Priority Method Ifindex
Fa0/3 dA U1/S1 1s 0 200 Any 0
Age of the port in the current state: 10d:23h:07m:37s
              Port-channels in the group:
               ----------------------
Port-channel: Po1
------------
Age of the Port-channel = 03d:02h:22m:43sLogical slot/port = 1/0 Number of ports = 0
GC = 0x000000000 HotStandBy port = null
Port state = Port-channel Ag-Not-Inuse
```
This is an example of output from the **show etherchannel 1 summary** command:

```
Switch> show etherchannel 1 summary
Flags: D - down P - in port-channel
        I - stand-alone s - suspended
       R - Layer3 S - Layer2
       u - unsuitable for bundling
        U - port-channel in use 
       d - default port
Group Port-channel Ports
-----+------------+-----------------------------------------------------------
1 Po1(SU) Fa0/1(Pd) Fa0/2(P)
```
This is an example of output from the **show etherchannel 1 port** command:

```
Switch> show etherchannel 1 port
                 Ports in the group:
                  -------------------
Port: Fa0/3
------------
Port state = Down Not-in-Bndl
Channel group = 1 Mode = Automatic-Sl Gcchange = 0
                            GC = 0x00000000 Pseudo port-channel = Po1
\begin{array}{rcll} \texttt{Channel group} & = & \texttt{\_} \\ \texttt{Port-channel} & = & \texttt{null} & & \texttt{GC} & = & \texttt{0} \\ & \land & & \texttt{Load} = & \texttt{0} \times \texttt{00} \\ \end{array}Flags: S - Device is sending Slow hello. C - Device is in Consistent state.
         A - Device is in Auto mode. P - Device learns on physical port.
         d - PAgP is down.
Timers: H - Hello timer is running. Q - Quit timer is running.
 S - Switching timer is running. I - Interface timer is running.
Local information:
                                   Hello Partner PAgP Learning Group
Port Flags State Timers Interval Count Priority Method Ifindex
Fa0/3 dA U1/S1 1s 0 200 Any 0
Age of the port in the current state: 10d:23h:13m:21s
```
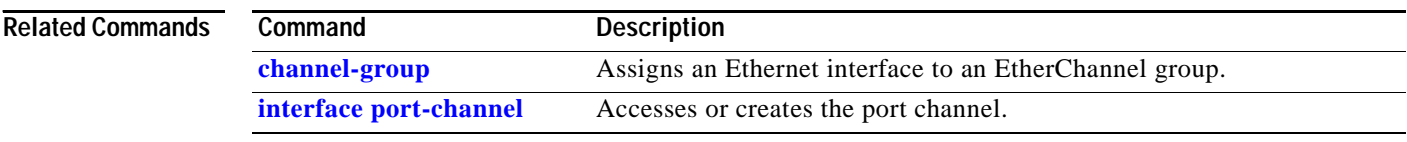

П

# **show file**

Use the **show file** privileged EXEC command to display a list of open file descriptors, file information, and file system information.

**show file** {**descriptors | information {***device*:**}***filename |* **systems**} [ **|** {**begin** | **exclude** | **include**} *expression*]

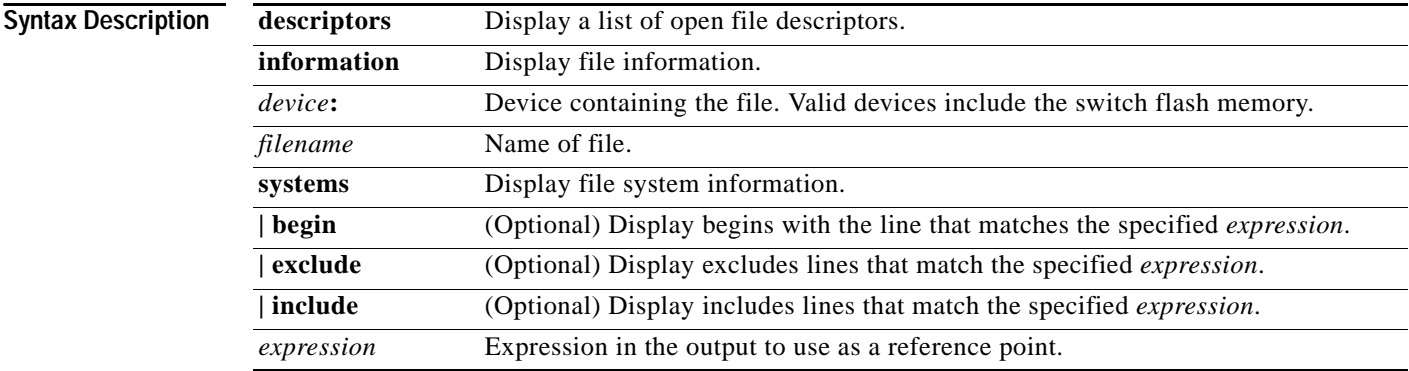

## **Command Modes** Privileged EXEC

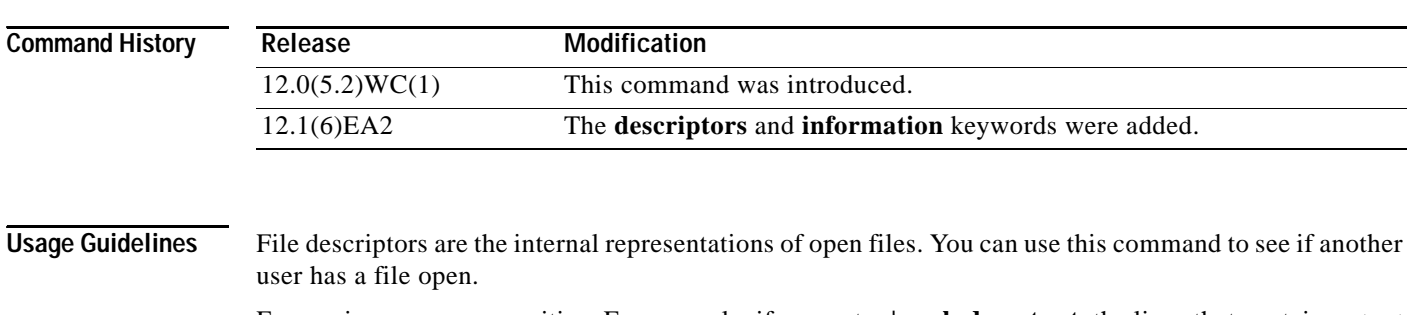

Expressions are case sensitive. For example, if you enter **| exclude output**, the lines that contain *output* do not appear, but the lines that contain *Output* appear.

## **Examples** This is an example of output from the **show file descriptors** command:

Switch# **show file descriptors** File Descriptors: FD Position Open PID Path 0 187392 0001 2 tftp://temp/hampton/c2950g.a 1 184320 030A 2 flash:c2950-i-m.a

[Table](#page-352-0) 2-17 describes the fields in the **show file descriptors** command output.

<span id="page-352-0"></span>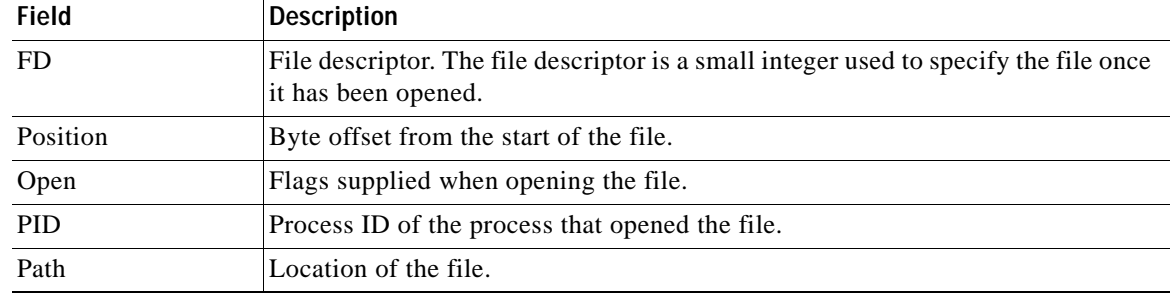

## *Table 2-17 show file descriptors Field Descriptions*

This is an example of output from the **show file information nvram:startup-config** command:

```
Switch# show file information nvram:startup-config
```
nvram:startup-config: type is ascii text

[Table](#page-352-1) 2-18 lists the possible file types for the previous example.

<span id="page-352-1"></span>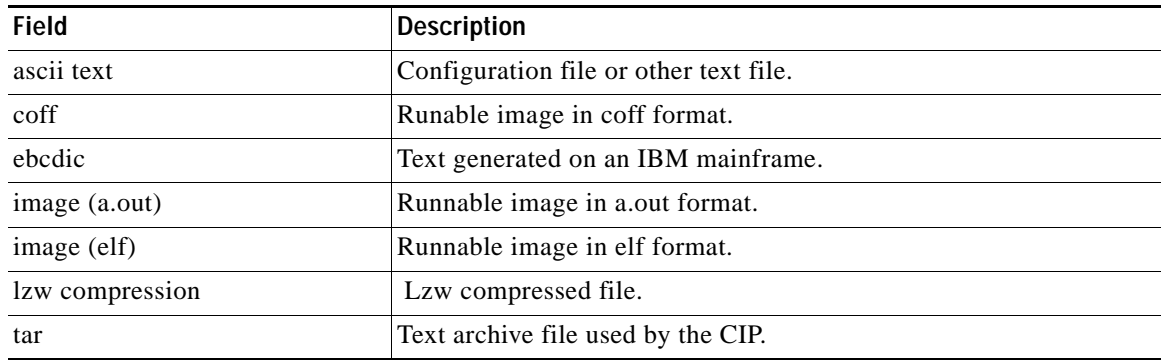

## *Table 2-18 Possible File Types*

This is an example of output from the **show file systems** command:

```
Switch# show file systems
File Systems:
```
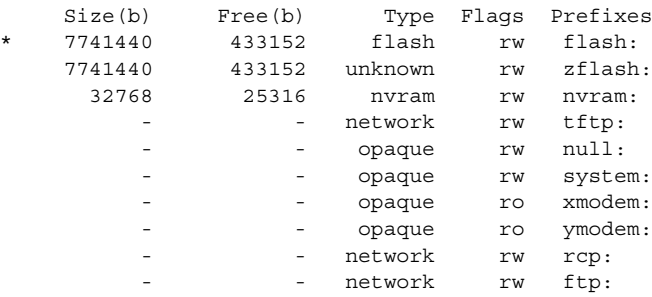

For this example, [Table](#page-353-0) 2-19 describes the fields in the **show file systems** command output. [Table](#page-353-1) 2-20 lists the file system types. [Table](#page-353-2) 2-21 lists the file system flags.

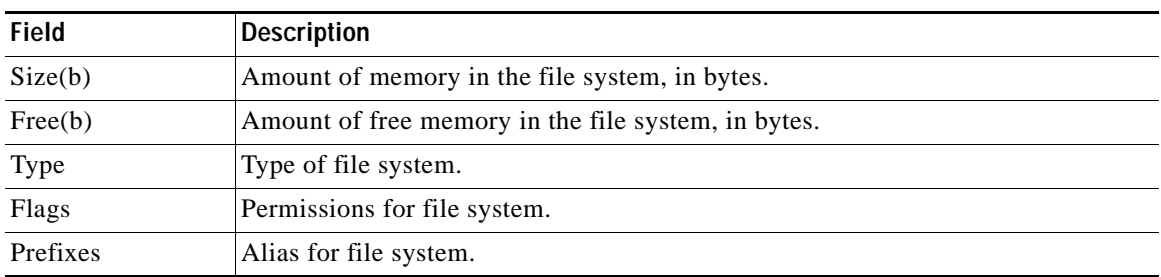

## <span id="page-353-0"></span>*Table 2-19 show file systems Field Descriptions*

## <span id="page-353-1"></span>*Table 2-20 File System Types*

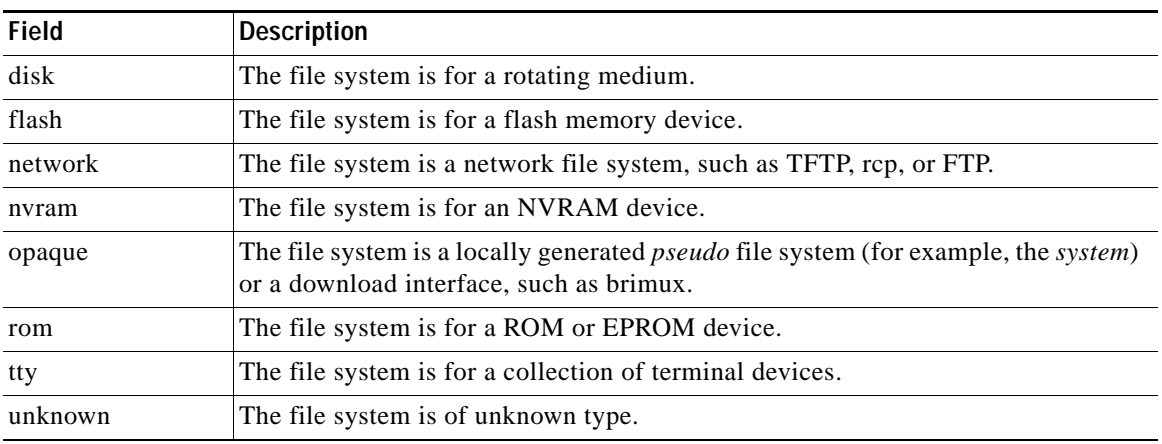

## <span id="page-353-2"></span>*Table 2-21 File System Flags*

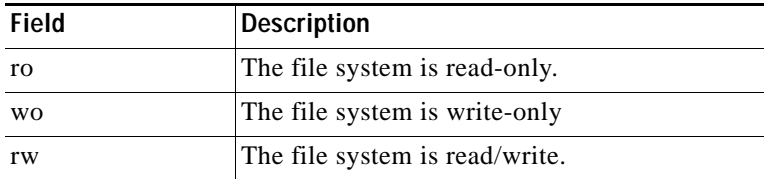

# **show flowcontrol**

Use the **show flowcontrol** user EXEC command to display the flow control status and statistics.

**show flowcontrol** [**interface** *interface-id |* **module** *module-number*] [ **|** {**begin** | **exclude** | **include**} *expression*]

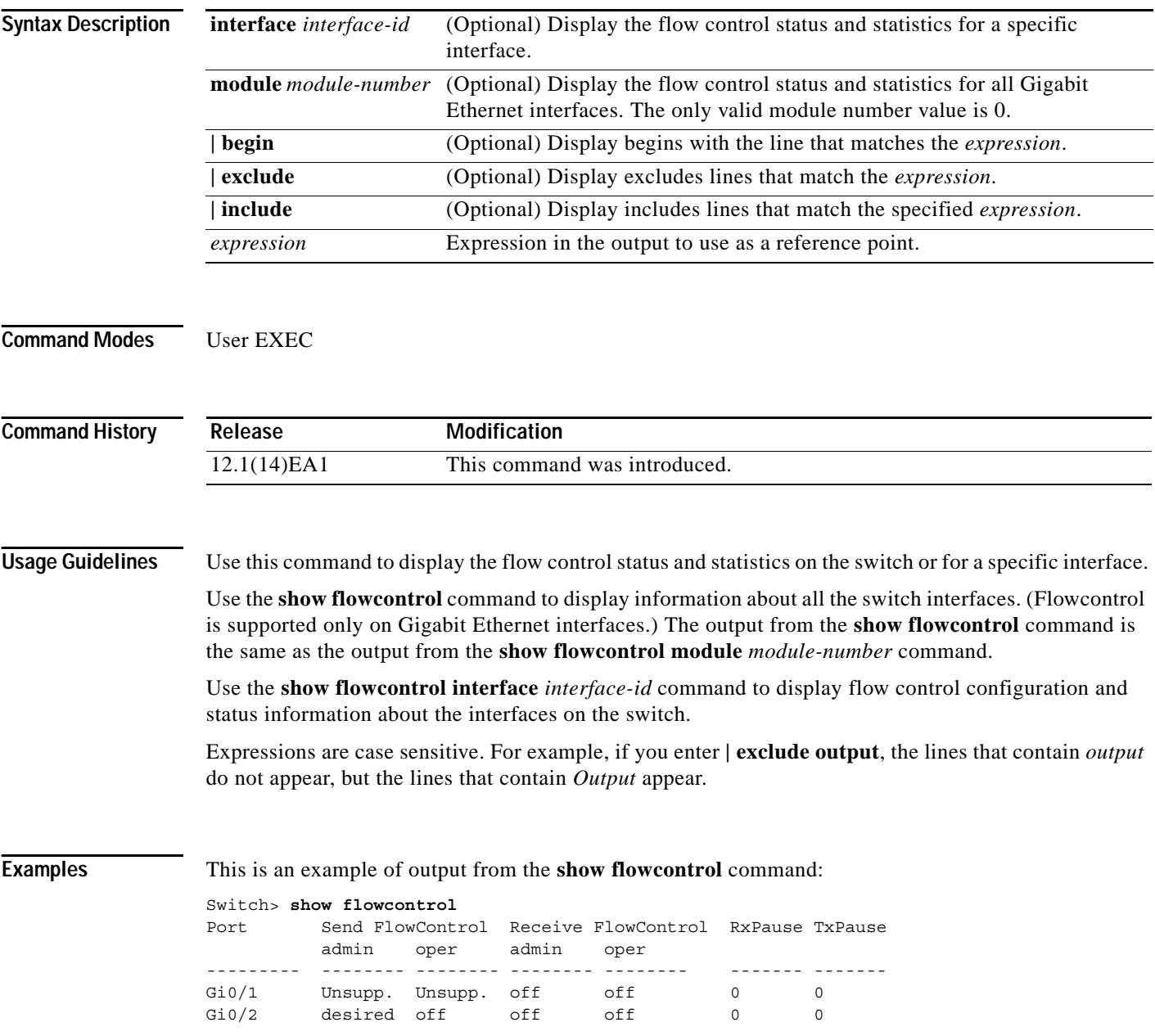

This is an example of output from the **show flowcontrol interface** *interface-id* command:

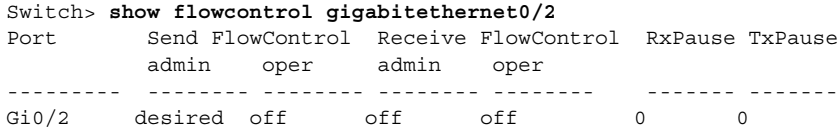

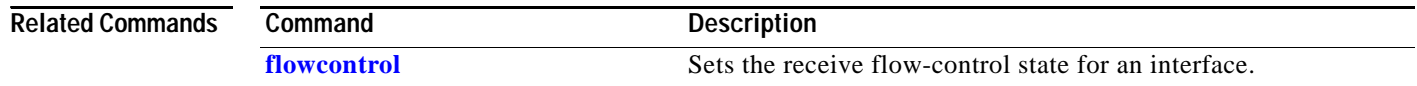

**2-331**

# <span id="page-356-0"></span>**show interfaces**

Use the **show interfaces** privileged EXEC command to display the administrative and operational status of all interfaces or a specified interface.

**show interfaces** [*interface-id* | **vlan** *vlan-id*] | [**accounting** | **capabilities** [**module** *module-number*] | **cpe** [**port** *port-id*] | **description** | **etherchannel** | **flowcontrol** | **media** [*interface-id*] | **pruning** | **stats** | **status** [**err-disabled**] | **switchport** | **trunk | transceiver properties**] [ | {**begin** | **exclude** | **include**} *expression*]

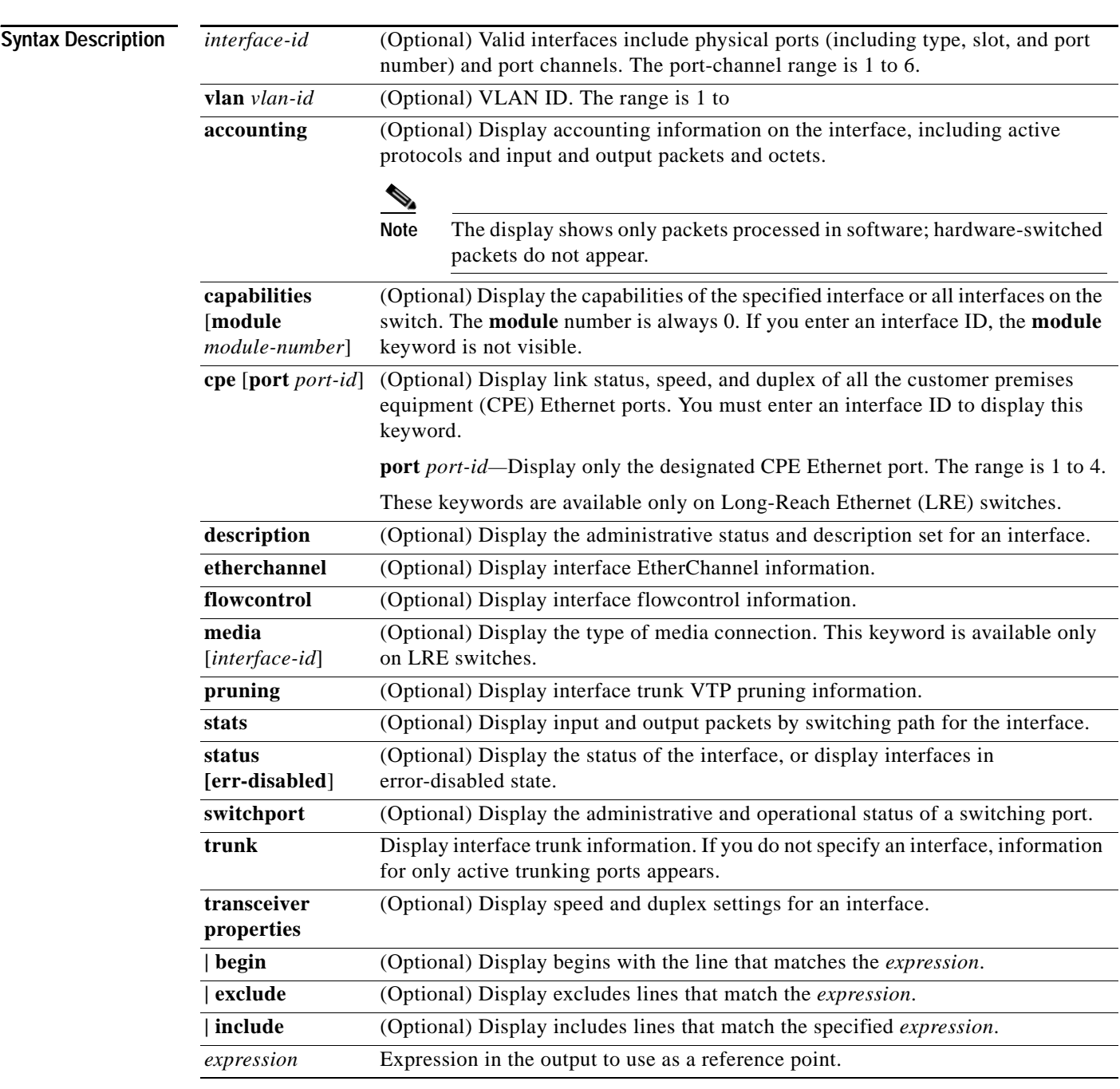

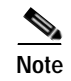

**Note** Though visible in the command-line help strings, the **crb**, **fair-queue**, **irb**, **mac-accounting**, **precedence**, **random-detect**, **rate-limit**, **and shape** options are not supported.

## **Command Modes** Privileged EXEC

## **Command Hist**

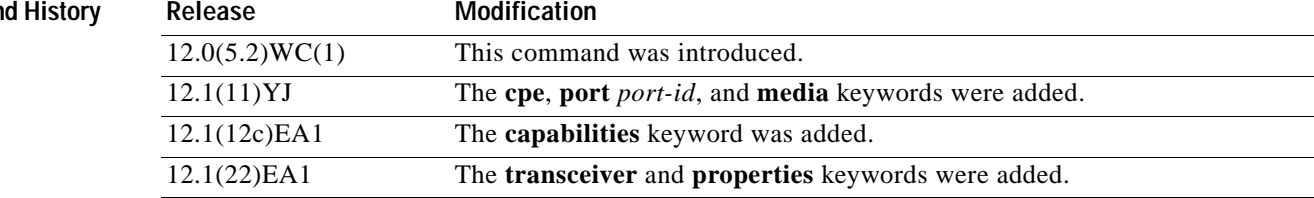

## do not appear, but the lines that contain *Output* appear.

**Examples** This is an example of output from the **show interfaces accounting** command:

**Usage Guidelines** Expressions are case sensitive. For example, if you enter **| exclude output**, the lines that contain *output*

Switch# **show interfaces accounting** Vlan1

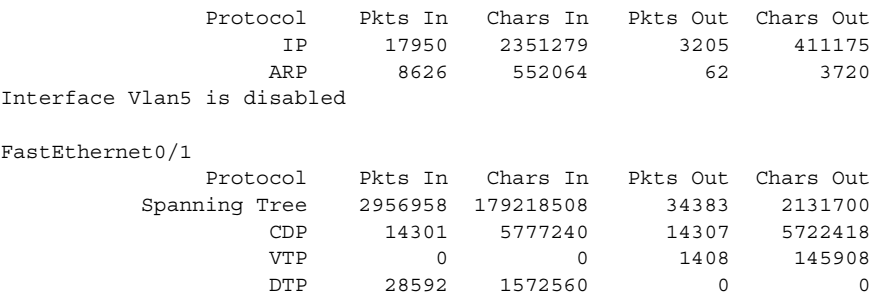

<output truncated>

This is an example of output from the **show interfaces capabilities** command:

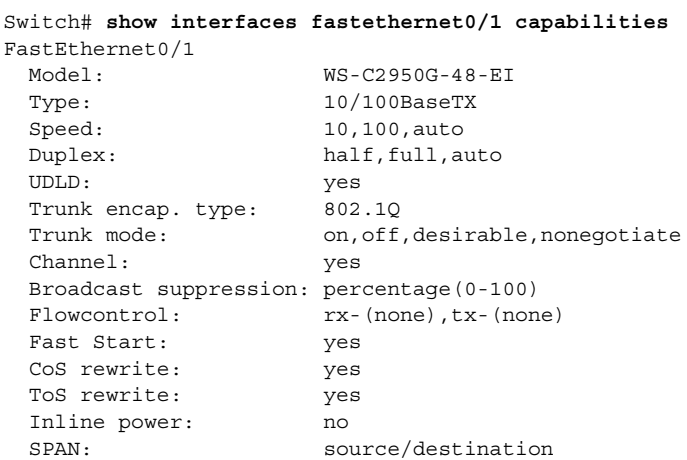

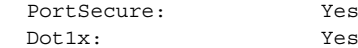

This is an example of output from the **show interfaces** command for a specified interface:

```
Switch# show interfaces fastethernet0/1 
FastEthernet0/1 is up, line protocol is down
  Hardware is Fast Ethernet, address is 0005.7428.09c1 (bia 0005.7428.09c1)
  MTU 1500 bytes, BW 10000 Kbit, DLY 1000 usec,
      reliability 255/255, txload 1/255, rxload 1/255
   Encapsulation ARPA, loopback not set
   Keepalive set (10 sec)
  Auto-duplex, Auto-speed
   input flow-control is off, output flow-control is off
   Last input never, output 4d21h, output hang never
  Last clearing of "show interface" counters never
   Input queue:0/75/0/0 (size/max/drops/flushes); Total output drops:0
   Queueing strategy:fifo
   Output queue :0/40 (size/max)
  5 minute input rate 0 bits/sec, 0 packets/sec
   5 minute output rate 0 bits/sec, 0 packets/sec
      1 packets input, 64 bytes, 0 no buffer
      Received 0 broadcasts, 0 runts, 0 giants, 0 throttles
      0 input errors, 0 CRC, 0 frame, 0 overrun, 0 ignored
      0 watchdog, 0 multicast, 0 pause input
      0 input packets with dribble condition detected
      1 packets output, 64 bytes, 0 underruns
      0 output errors, 0 collisions, 2 interface resets
      0 babbles, 0 late collision, 0 deferred
      0 lost carrier, 0 no carrier, 0 PAUSE output
      0 output buffer failures, 0 output buffers swapped out
```
This is an example of output from the **show interfaces description** command for an interface when the interface has been described as *Connects to Marketing* by using the **description** interface configuration command.

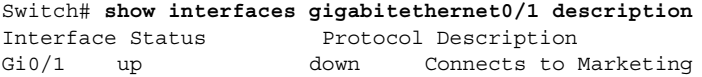

This is an example of output from the **show interfaces pruning** command for an interface when pruning is enabled in the VTP domain:

Switch# **show interfaces fastethernet0/1 pruning**

Port Vlans pruned for lack of request by neighbor Fa0/1 4,196 Port Vlan traffic requested of neighbor  $Fa0/1$  1,4

This is an example of output from the **show interfaces stats** command:

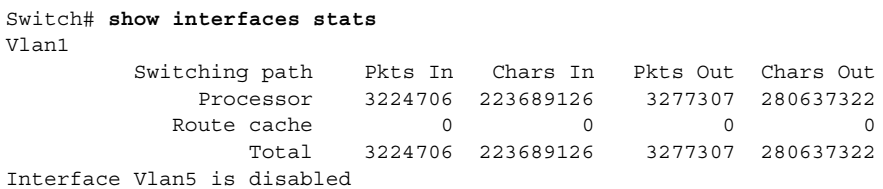

FastEthernet0/1 Switching path Pkts In Chars In Pkts Out Chars Out Processor 3286423 231672787 179501 17431060 Route cache  $0$  0 0 0 0 Total 3286423 231672787 179501 17431060

This is an example of output from the **show interfaces status** command. It displays the status of all interfaces.

Switch# **show interfaces status**

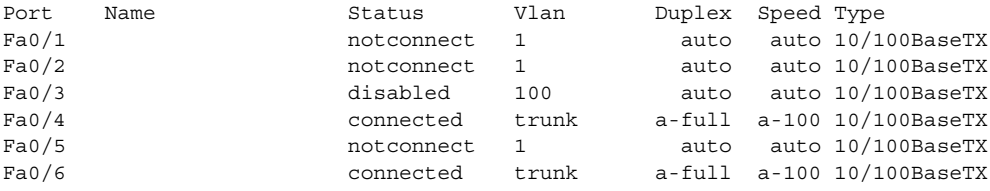

<output truncated>

This is an example of output from the **show interfaces status err-disabled** command. It displays the status of interfaces in error-disabled state.

switch# **show interfaces fastethernet0/1 status err-disabled**

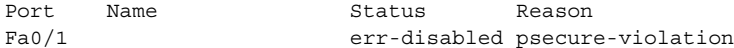

This is an example of output from the **show interfaces etherchannel** command when port channels are configured on the switch:

```
Switch# show interfaces etherchannel
----
FastEthernet0/1:
Port state = Up Mstr In-Bndl 
Channel group = 1 Mode = On/FEC Gcchange = 0
Port-channel = Po1 GC = 0x00010001 Pseudo port-channel = Po1
Port index = 0 Load = 0x00Age of the port in the current state:00d:00h:06m:54s
----
Port-channel1:
Age of the Port-channel = 09d:22h:45m:14sLogical slot/port = 1/0 Number of ports = 1
GC = 0x00010001 HotStandBy port = nullPort state = Port-channel Ag-Inuse
Ports in the Port-channel:
Index Load Port EC state
------+------+------+------------
  0 00 Fa0/1 on 
Time since last port bundled: 00d:00h:06m:54s Fa0/1
```
This is an example of output from the **show interfaces flowcontrol** command. [Table](#page-360-0) 2-22 lists the fields in this display.

```
Switch# show interfaces flowcontrol
Port Send FlowControl Receive FlowControl RxPause TxPause
       admin oper admin oper
----- -------- -------- -------- -------- ------- -------
Fa0/1 Unsupp. Unsupp. off off 0 0
```
|                                | Fa0/2 Unsupp. Unsupp. off |  |     | off |  |  |
|--------------------------------|---------------------------|--|-----|-----|--|--|
| <output truncated=""></output> |                           |  |     |     |  |  |
|                                | Gi0/1 desired  off        |  | ∩ff | ∩ff |  |  |

*Table 2-22 show interfaces flowcontrol Field Descriptions*

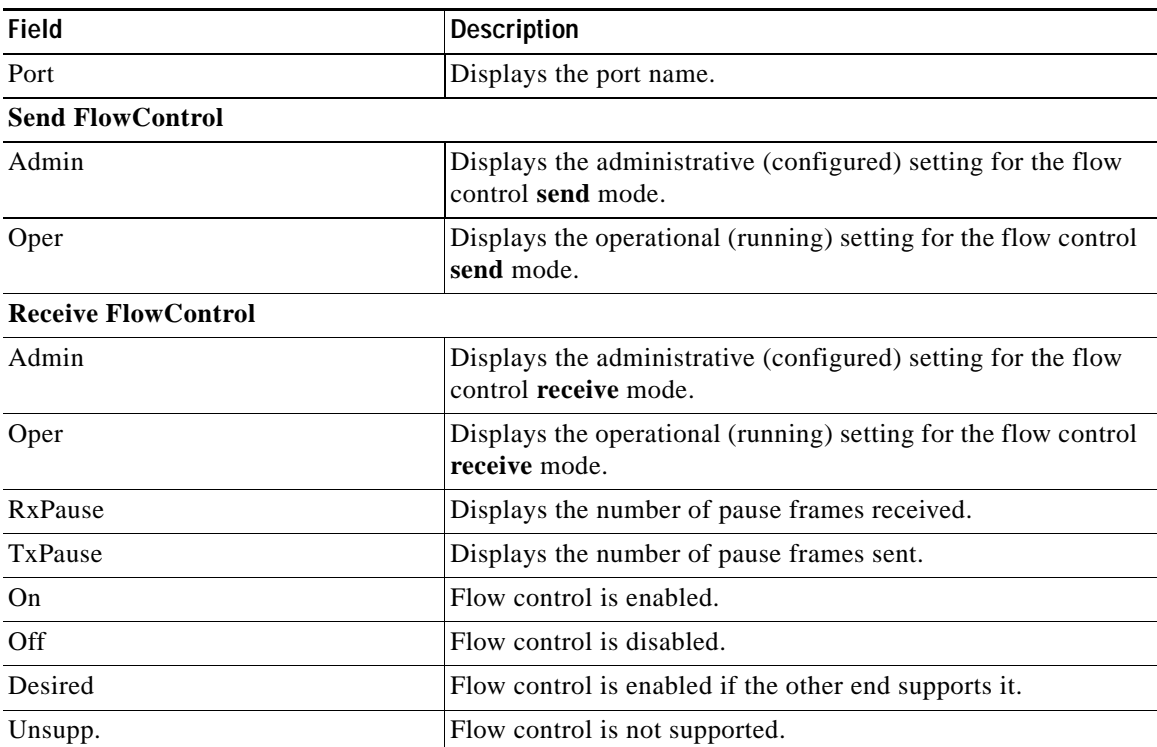

This is an example of output from the **show interfaces switchport** command for a single interface. [Table](#page-361-0) 2-23 describes the fields in the output.

```
Switch# show interfaces gigabitethernet0/1 switchport
Name: Gi0/1
Switchport:Enabled
Administrative Mode:dynamic desirable
Operational Mode:static access
Administrative Trunking Encapsulation:negotiate
Negotiation of Trunking:On
Access Mode VLAN:1 (default)
Trunking Native Mode VLAN:1 (default)
Voice VLAN:none
Administrative private-vlan host-association:none
Administrative private-vlan mapping:none
Operational private-vlan:none
Trunking VLANs Enabled:ALL
Pruning VLANs Enabled:2-1001
Capture Mode: Disabled
Capture VLANs Allowed:ALL
Protected:true
Unknown unicast blocked:disabled
Unknown multicast blocked:disabled
```
Voice VLAN:none (Inactive) Appliance trust:none

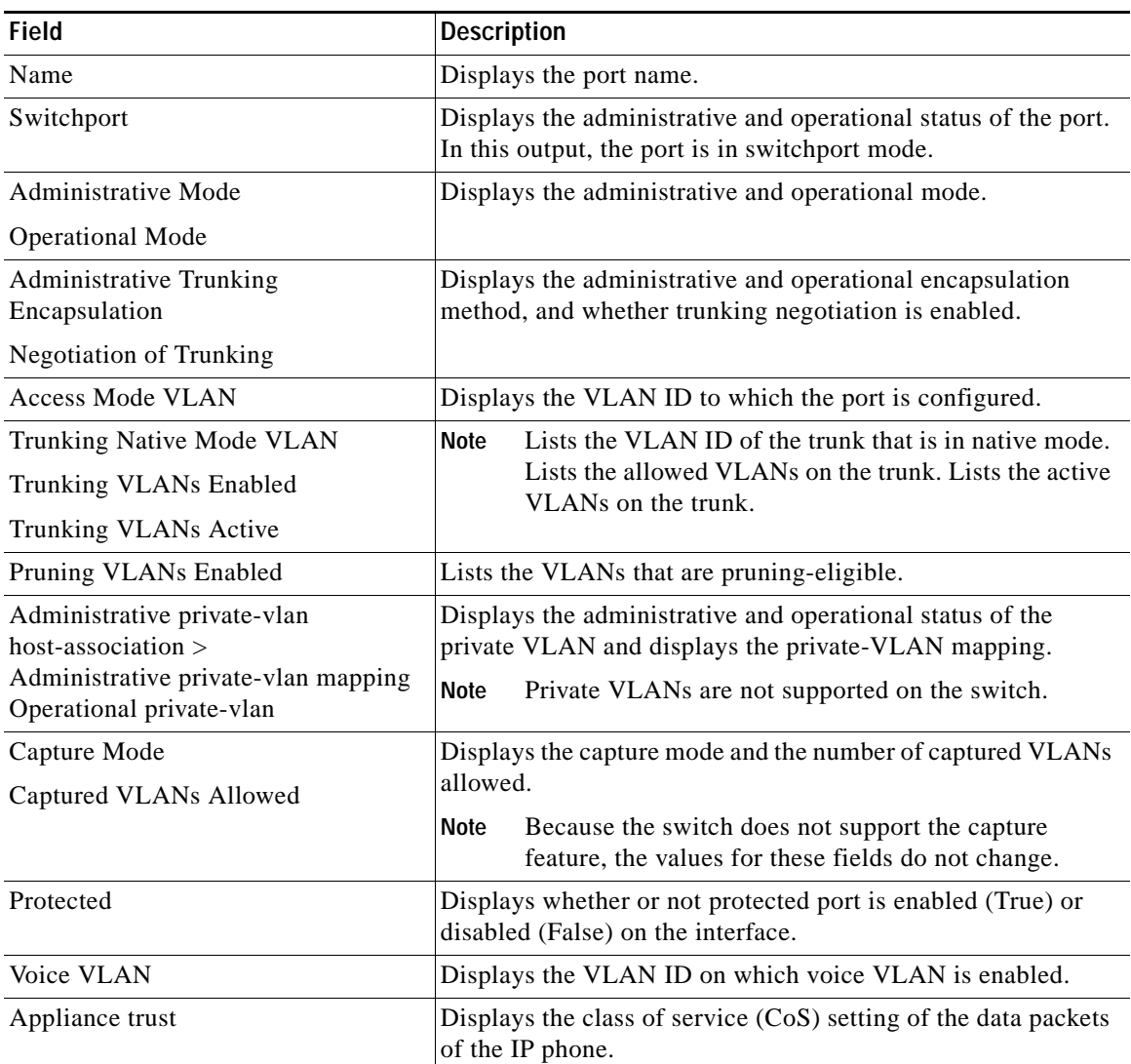

<span id="page-361-0"></span>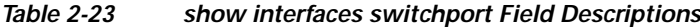

This is an example of output from the **show interfaces trunk** command:

### Switch# **show interfaces trunk**

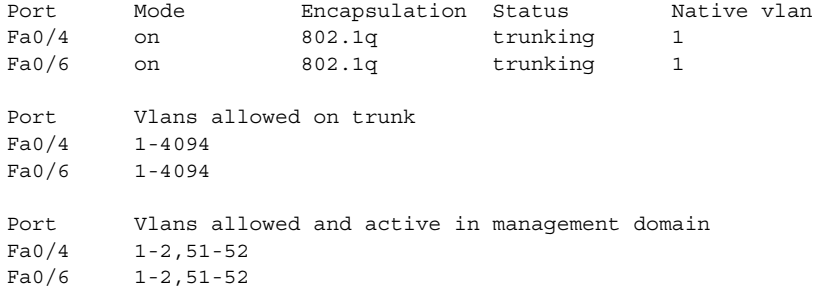

```
Port Vlans in spanning tree forwarding state and not pruned
F = 0/4 1
Fa0/6 1-2,51-52
```
This is an example of output from the **show interfaces trunk** command for an interface. It displays trunking information for the interface.

```
Switch# show interfaces fastethernet0/1 trunk
```
Port Mode Encapsulation Status Native vlan Fa0/1 desirable 802.1q trunking 1 Port Vlans allowed on trunk Fa0/1 1-4094 Port Vlans allowed and active in management domain Fa0/1 1, 4, 196, 306 Port Vlans in spanning tree forwarding state and not pruned Fa0/1 1,306

This is an example of output from the **show interfaces transceiver properties** command. If you do not specify an interface, the output of the command shows the status on all switch ports:

```
Switch# show interfaces transceiver properties
Name : Fa0/1
Administrative Speed: auto
Administrative Duplex: auto
Administrative Auto-MDIX: N/A 
Operational Speed: 100
Operational Duplex: full
Operational Auto-MDIX: N/A 
Name : Fa0/2
Administrative Speed: auto
Administrative Duplex: auto
Administrative Auto-MDIX: N/A 
Operational Speed: 10
Operational Duplex: full
Operational Auto-MDIX: N/A 
Name : Fa0/3
Administrative Speed: auto
Administrative Duplex: auto
Administrative Auto-MDIX: N/A 
Operational Speed: 100
Operational Duplex: full
Operational Auto-MDIX: N/A
```
<output truncated>

This is an example of output from the **show interfaces module** *number* **transceiver properties**  command for a specific interface:

```
Switch# show interfaces fastethernet0/1 transceiver properties
Name : Fa0/1
Administrative Speed: auto
Administrative Duplex: auto
Administrative Auto-MDIX: N/A 
Operational Speed: 100
Operational Duplex: full
Operational Auto-MDIX: N/A
```
This is an example of output from the **show interfaces** command for an LRE port:

```
Switch# show interfaces longreachethernet0/5
LongReachEthernet0/5 is up, line protocol is up 
  Hardware is Ethernet over LRE, address is 0006.2871.5902 (bia 0006.2871.5902)
  MTU 1500 bytes, BW 10000 Kbit, DLY 1000 usec, 
     reliability 255/255, txload 1/255, rxload 1/255
  Encapsulation ARPA, loopback not set
  Keepalive not set
  Half-duplex, Auto Speed (10), 100BaseTX/FX
  ARP type: ARPA, ARP Timeout 04:00:00
  Last input 00:00:21, output 00:00:00, output hang never
  Last clearing of "show interface" counters never
   Queueing strategy: fifo
  Output queue 0/40, 0 drops; input queue 0/75, 0 drops
   5 minute input rate 0 bits/sec, 0 packets/sec
  5 minute output rate 0 bits/sec, 0 packets/sec
      8272 packets input, 852898 bytes, 0 no buffer
      Received 1182 broadcasts, 0 runts, 0 giants, 0 throttles
      0 input errors, 0 CRC, 0 frame, 0 overrun, 0 ignored
      0 watchdog, 1182 multicast
      0 input packets with dribble condition detected
      61899 packets output, 17981033 bytes, 0 underruns
      0 output errors, 0 collisions, 1 interface resets
      0 babbles, 0 late collision, 0 deferred
      0 lost carrier, 0 no carrier
      0 output buffer failures, 0 output buffers swapped out
```
This is an example of output from the **show interfaces** command for all interfaces on a CPE device:

Switch# **show interfaces longreachethernet0/2 cpe**

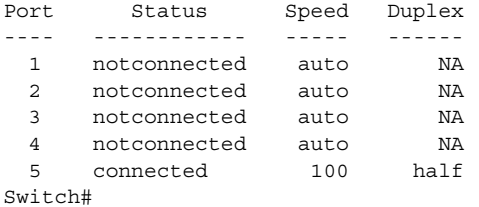

This is an example of output from the **show interfaces** command for a port on a CPE device:

Switch# **show interfaces longreachethernet0/2 cpe port 5**

Port Status Speed Duplex ---- ------------ ----- ------ 5 connected 100 half Switch#

This is an example of output from the **show interfaces media** command on an interface:

Switch# **show interfaces gigabitethernet0/1 media**

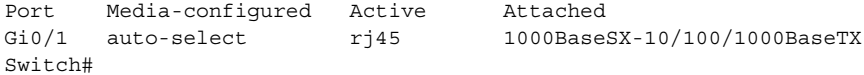

This is an example of output from the **show interfaces media** command:

Switch# **show interfaces media**

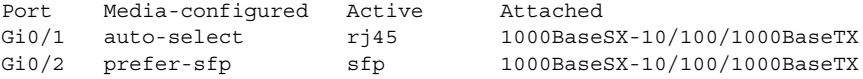

### $\overline{\text{Related} }$  **Command**

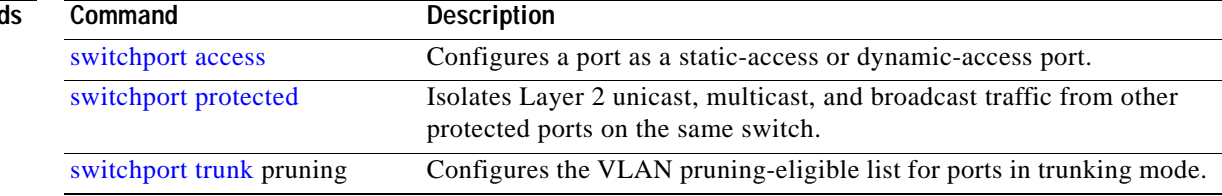

# **show interfaces counters**

Use the **show interfaces counters** privileged EXEC command to display various counters for a specific interface or for all interfaces.

**show interfaces** [*interface-id |* **vlan** *vlan-id]* **counters** [**errors** | **etherchannel** | **trunk**] [ **|** {**begin** | **exclude** | **include**} *expression*]

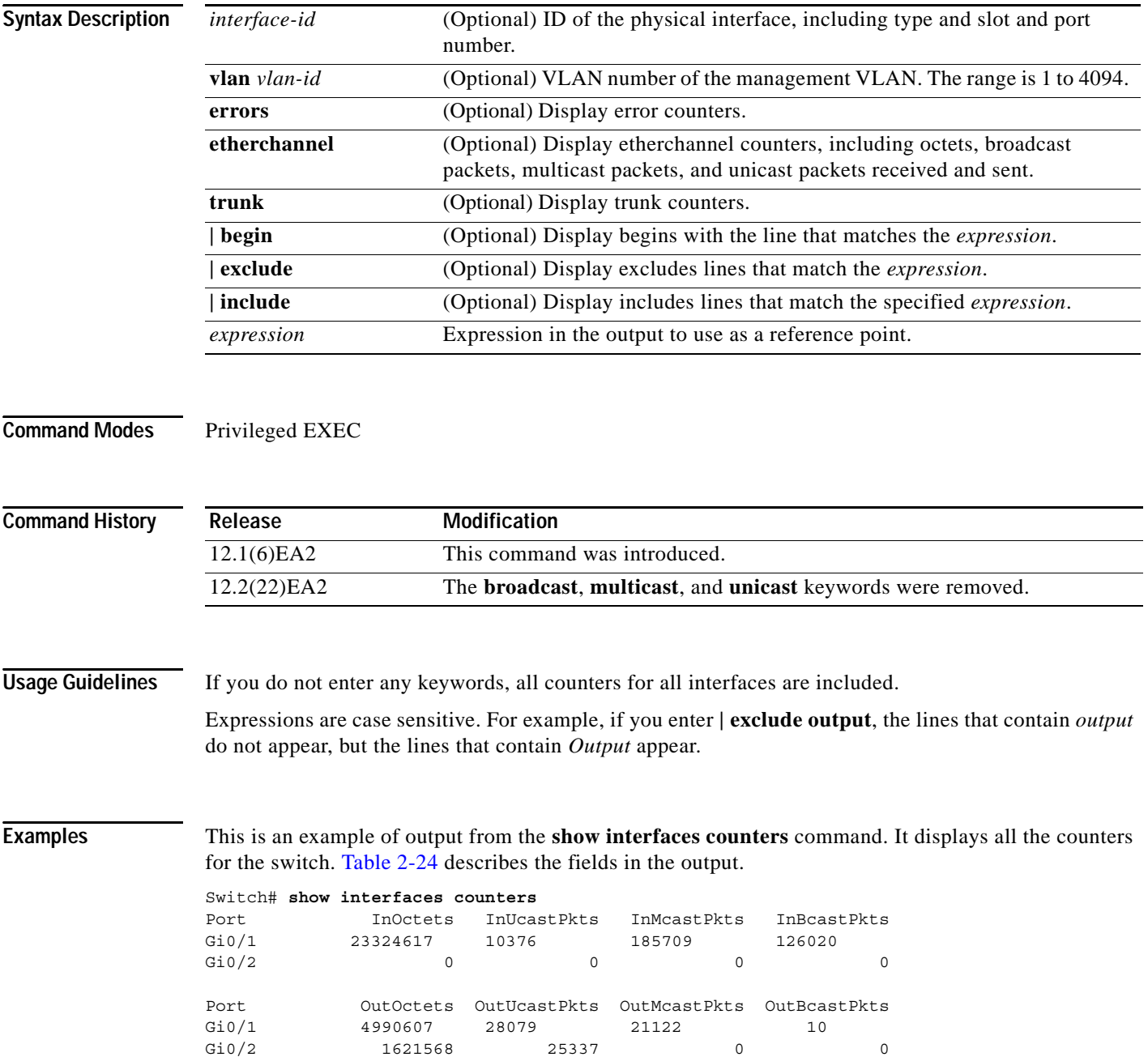

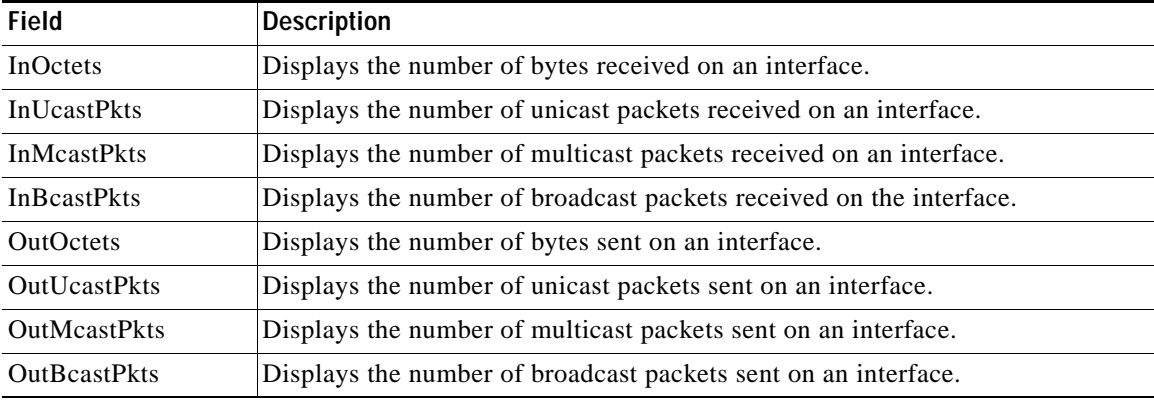

### <span id="page-366-0"></span>*Table 2-24 show interfaces counters Field Descriptions*

This is an example of output from the **show interfaces counters errors** command. It displays the interface error counters for all interfaces. [Table](#page-366-1) 2-25 describes the fields in the output.

### Switch# **show interfaces counters errors**

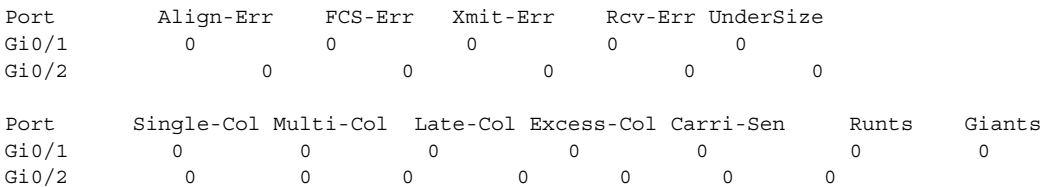

## **Field Description** Align-Err Displays the total number of frames that are received on an interface and have alignment errors. FCS-Err Displays the total number of frames that are received on an interface, have a valid length (in bytes), but do not have the correct  $FCS<sup>1</sup>$  values. Xmit-Err Displays the total number of frames that have errors during transmission. Rcv-Err Displays the total number of frames that are received on an interface and have errors. Undersize Displays the total number of frames received that are less than 64 bytes (including the FCS bits and excluding the frame header) and have either an FCS or an alignment error. Single-col Displays the total number of frames that are successfully sent on an interface after one collision occurs. Multi-col Displays the total number of frames that are successfully sent on an interface after more than one collision occurs. Late-col After a frame is sent, displays the number of times that a collision is detected on an interface after 512 bit times. Excess-col Display the number of frames that could not be sent on an interface because more than 16 collisions occurs.

### <span id="page-366-1"></span>*Table 2-25 show interfaces counters errors Field Descriptions*

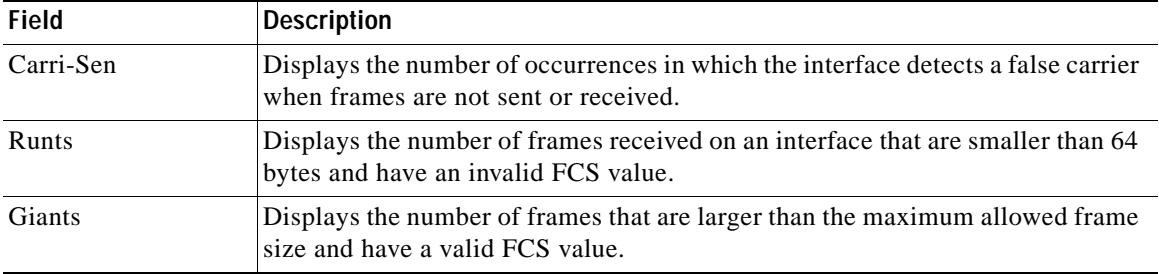

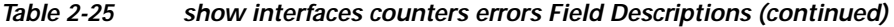

1. FCS = frame check sequence

This is an example of output from the **show interfaces counters trunk** command. It displays the trunk counters for all interfaces. [Table](#page-367-0) 2-26 describes the fields in the output.

Switch# **show interfaces counters trunk**

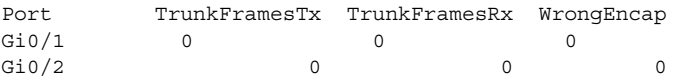

### <span id="page-367-0"></span>*Table 2-26 show interfaces counters trunk Field Descriptions*

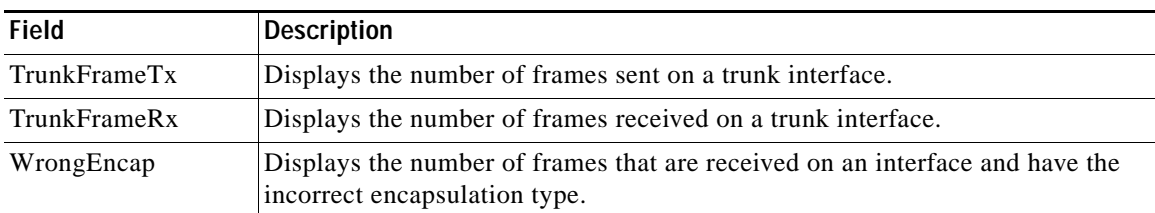

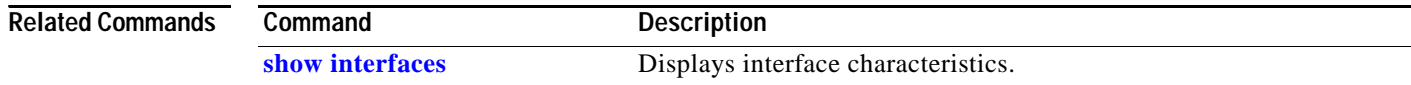

 $\mathcal{L}_{\mathcal{A}}$ 

# **show inventory**

Use the **show inventory** user EXEC command to display product identification (PID) information for the hardware.

**show inventory** [*entity-name* | **raw**] [ **|** {**begin** | **exclude** | **include**} *expression*]

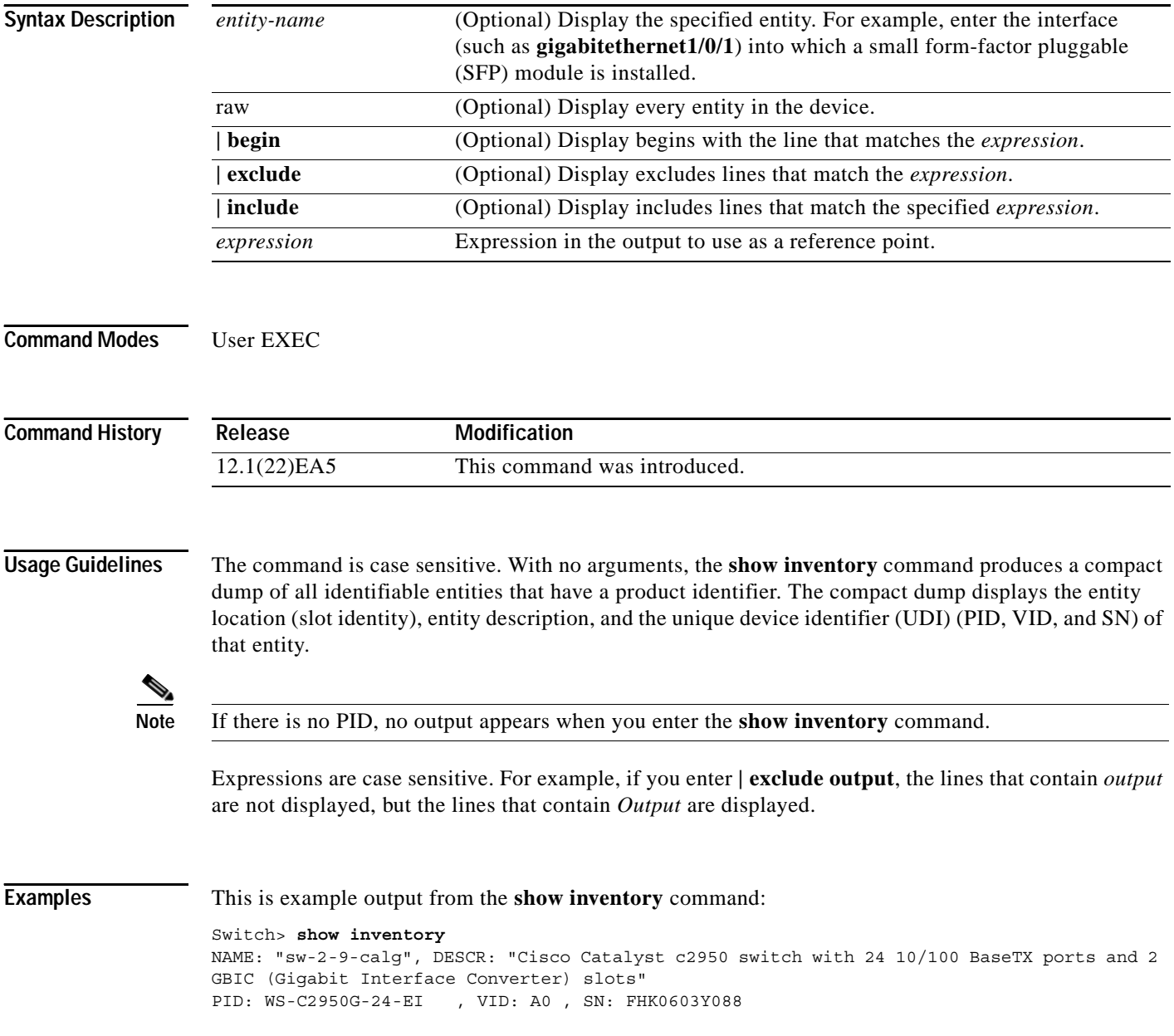

# **show ip access-lists**

Use the **show ip access-lists** privileged EXEC command to display IP access control lists (ACLs) configured on the switch.

**show ip access-lists** [*name* **|** *number*] [ **|** {**begin** | **exclude** | **include**} *expression*]

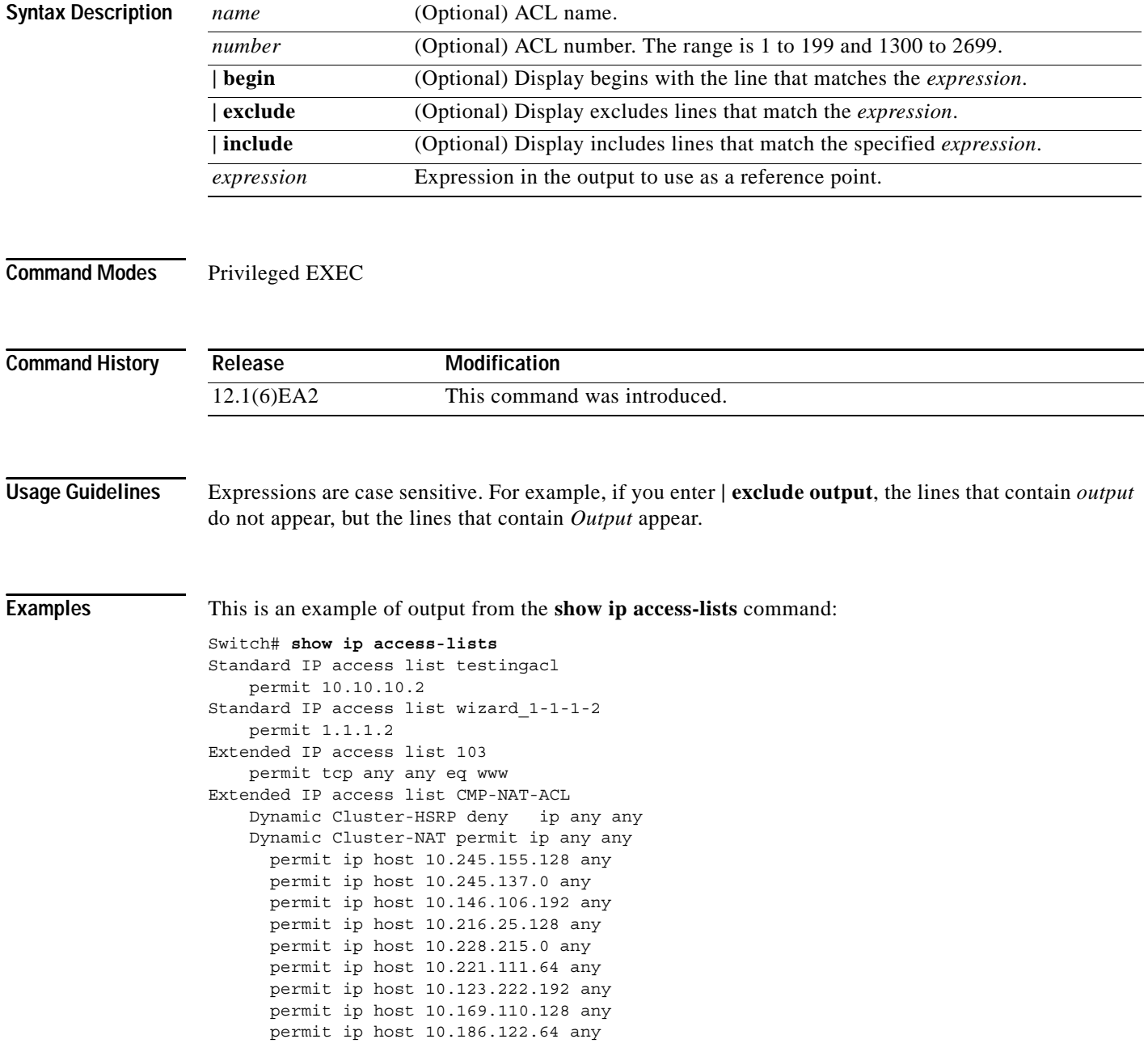

This is an example of output from the **show ip access-lists 103** command:

Switch# **show ip access-lists 103** Extended IP access list 103 permit tcp any any eq www

### $\overline{\text{Related Commons}}$

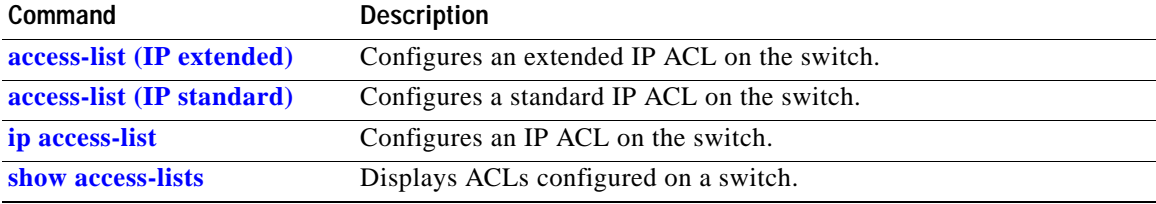

# <span id="page-371-0"></span>**show ip dhcp snooping**

Use the **show ip dhcp snooping** user EXEC command to display the DHCP snooping configuration.

**show ip dhcp snooping**

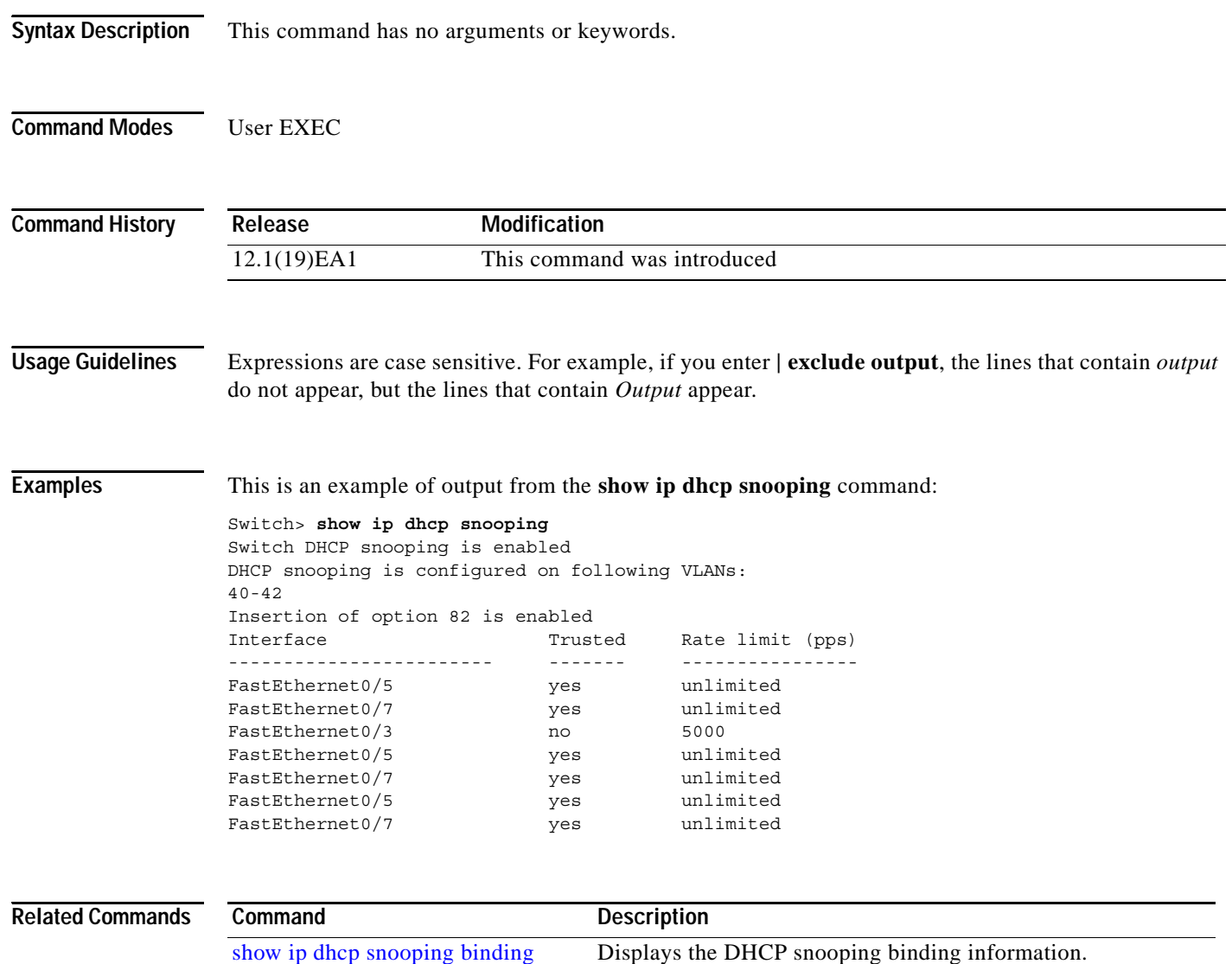

**2-347**

 $\mathcal{L}_{\mathcal{A}}$ 

# <span id="page-372-0"></span>**show ip dhcp snooping binding**

Use the **show ip dhcp snooping binding** user EXEC command to display the DHCP snooping binding table and configuration information for all interfaces on a switch.

**show ip dhcp snooping binding** [*ip-address*] [*mac-address*] [**dynamic**] [**interface** *interface-id*] [**static**] [**vlan** *vlan-id*] [ **|** {**begin** | **exclude** | **include**} *expression*]

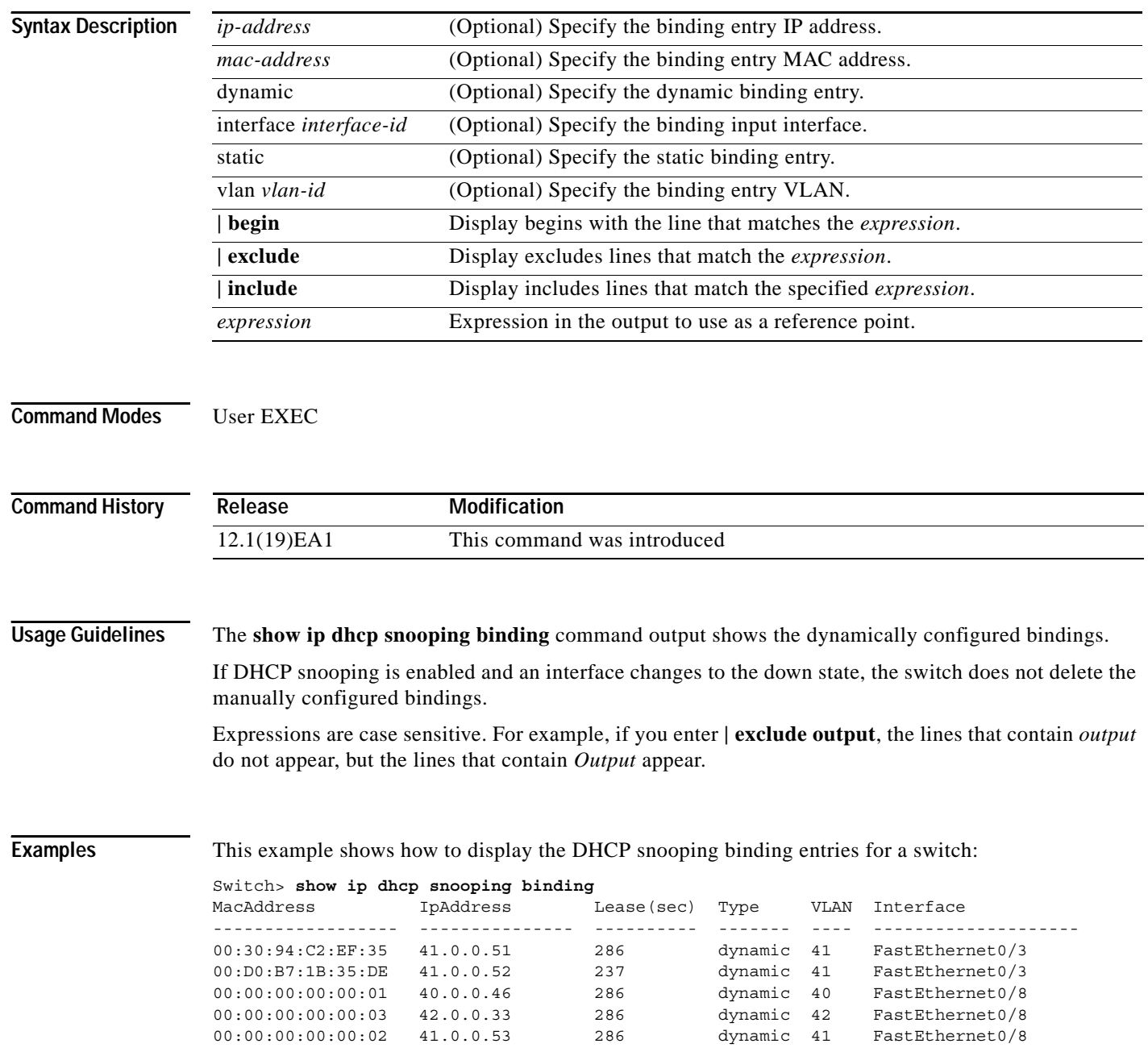

This example shows how to display the DHCP snooping binding entries for a specific IP address:

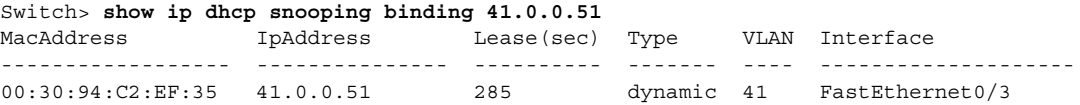

This example shows how to display the DHCP snooping binding entries for a specific MAC address:

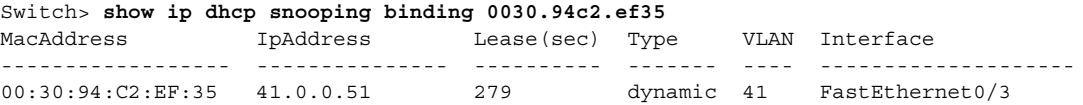

This example shows how to display the DHCP snooping dynamic binding entries on a switch:

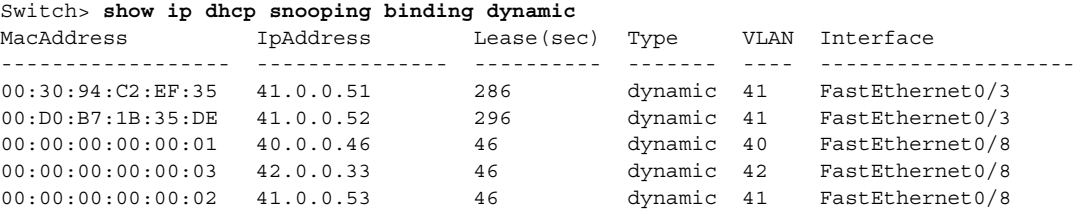

This example shows how to display the DHCP snooping binding entries on an interface:

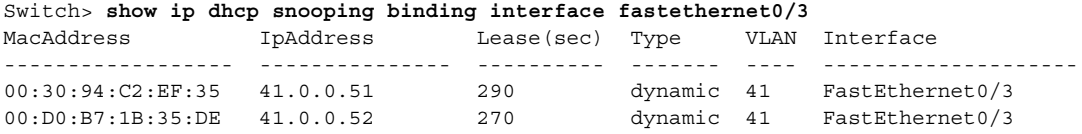

This example shows how to display the DHCP snooping binding entries on VLAN 41:

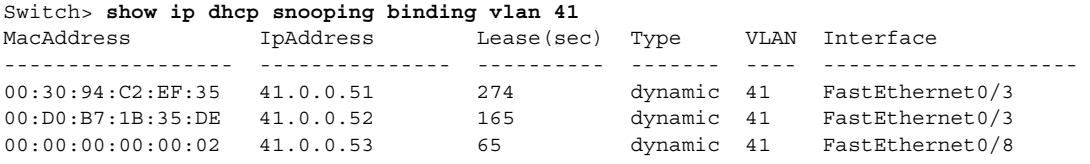

[Table](#page-373-0) 2-27 describes the fields in the **show ip dhcp snooping binding** command output.

<span id="page-373-0"></span>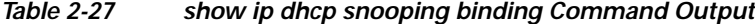

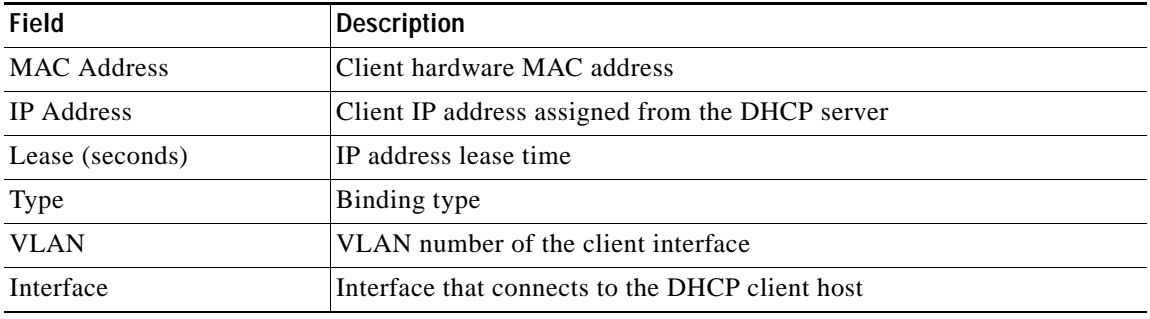

### **Related Commands**

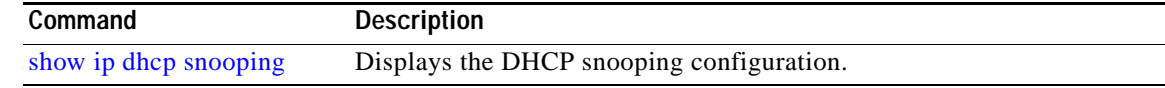

# **show ip igmp profile**

Use the **show ip igmp profile** privileged EXEC command to view all configured Internet Group Management Protocol (IGMP) profiles or a specified IGMP profile.

**show ip igmp profile** [*profile number*] [ **|** {**begin** | **exclude** | **include**} *expression*]

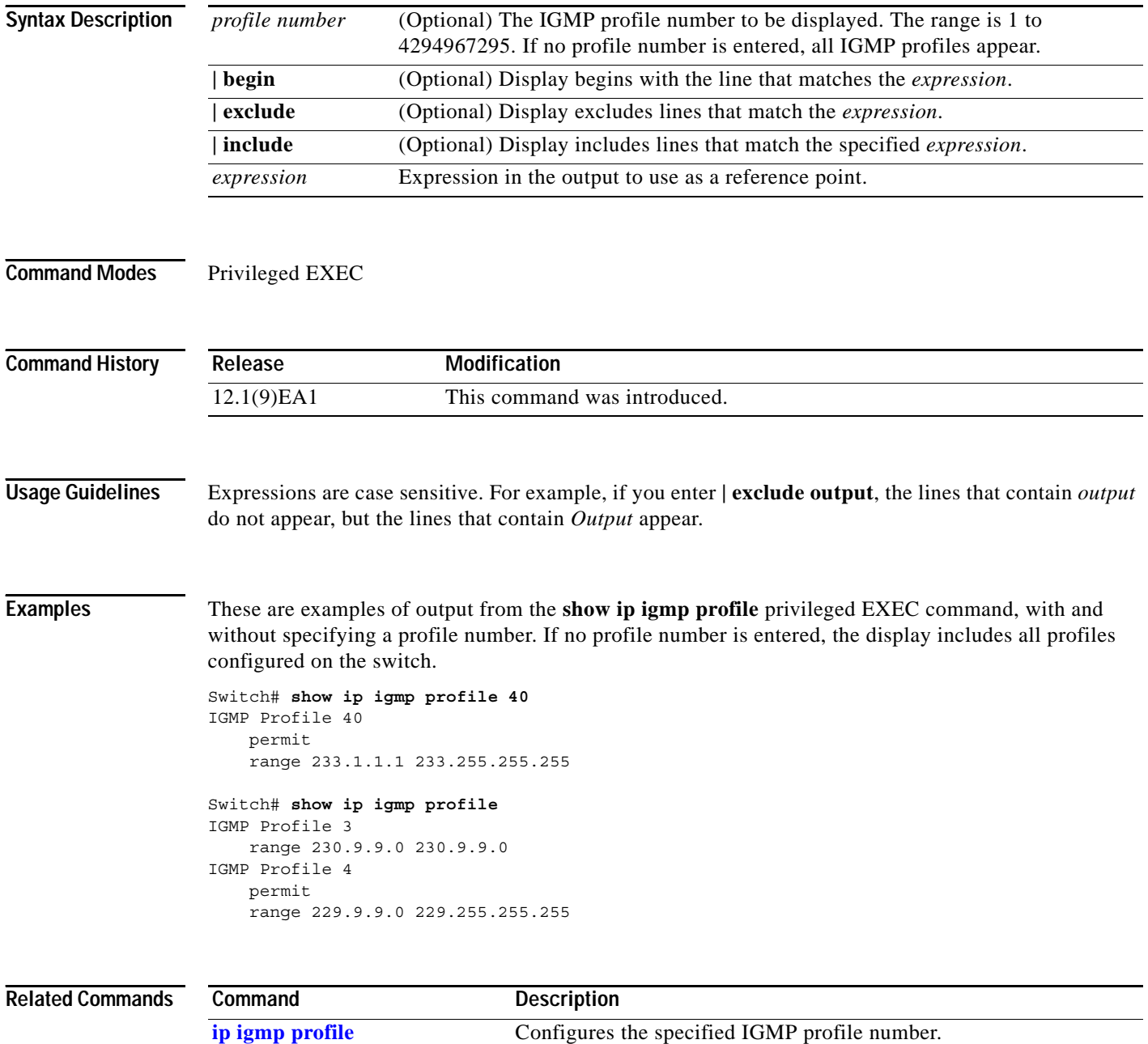

# **show ip igmp snooping**

Use the **show ip igmp snooping** user EXEC command to display the Internet Group Management Protocol (IGMP) snooping configuration of the switch or the VLAN. Use the **mrouter** keyword to display the dynamically learned and manually configured multicast router ports.

**show ip igmp snooping [group | mrouter | querier] [vlan** *vlan-id***] [ | {begin | exclude | include}**  *expression***]**

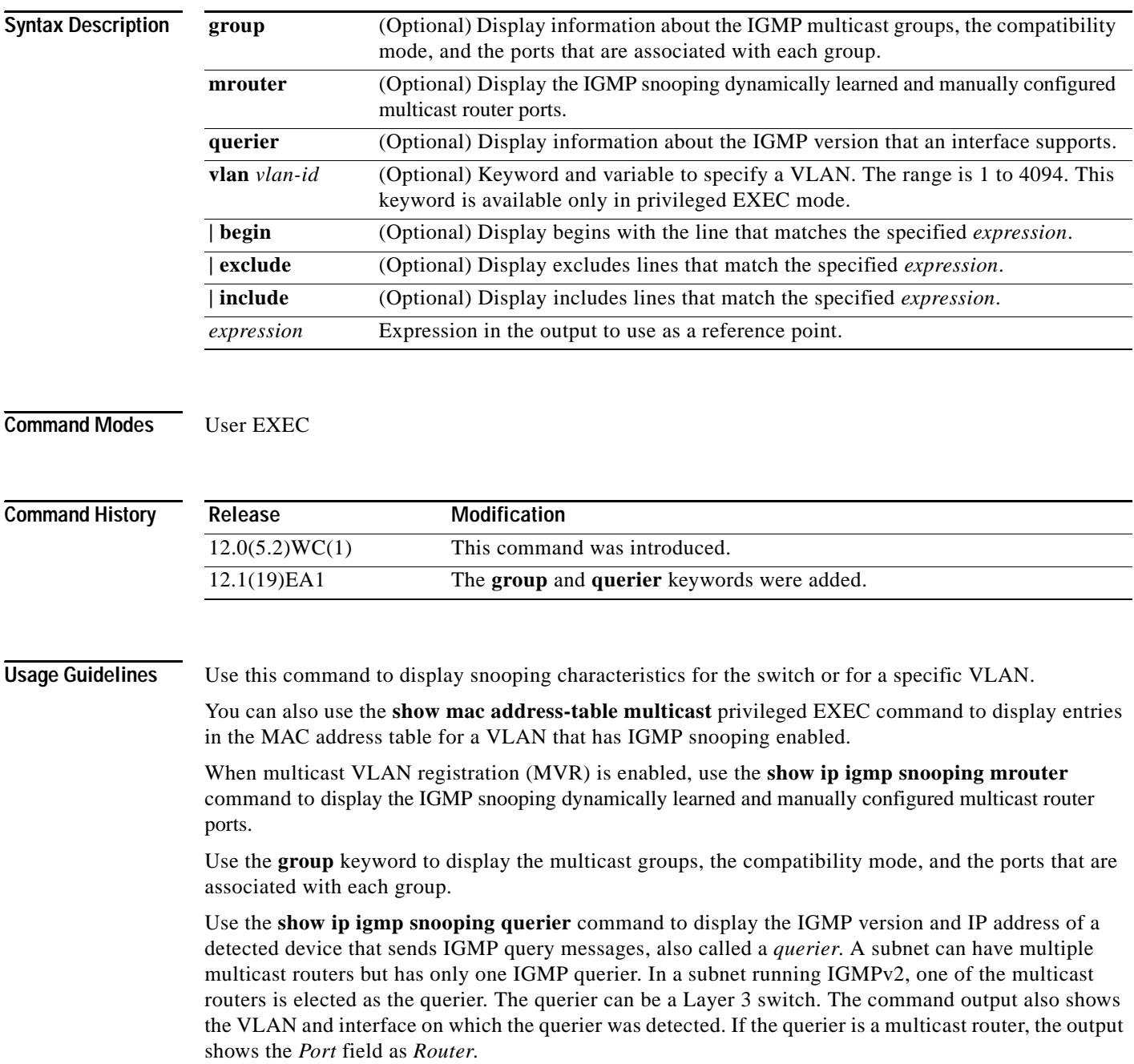

Expressions are case sensitive. For example, if you enter **| exclude output**, the lines that contain *output* do not appear, but the lines that contain *Output* appear.

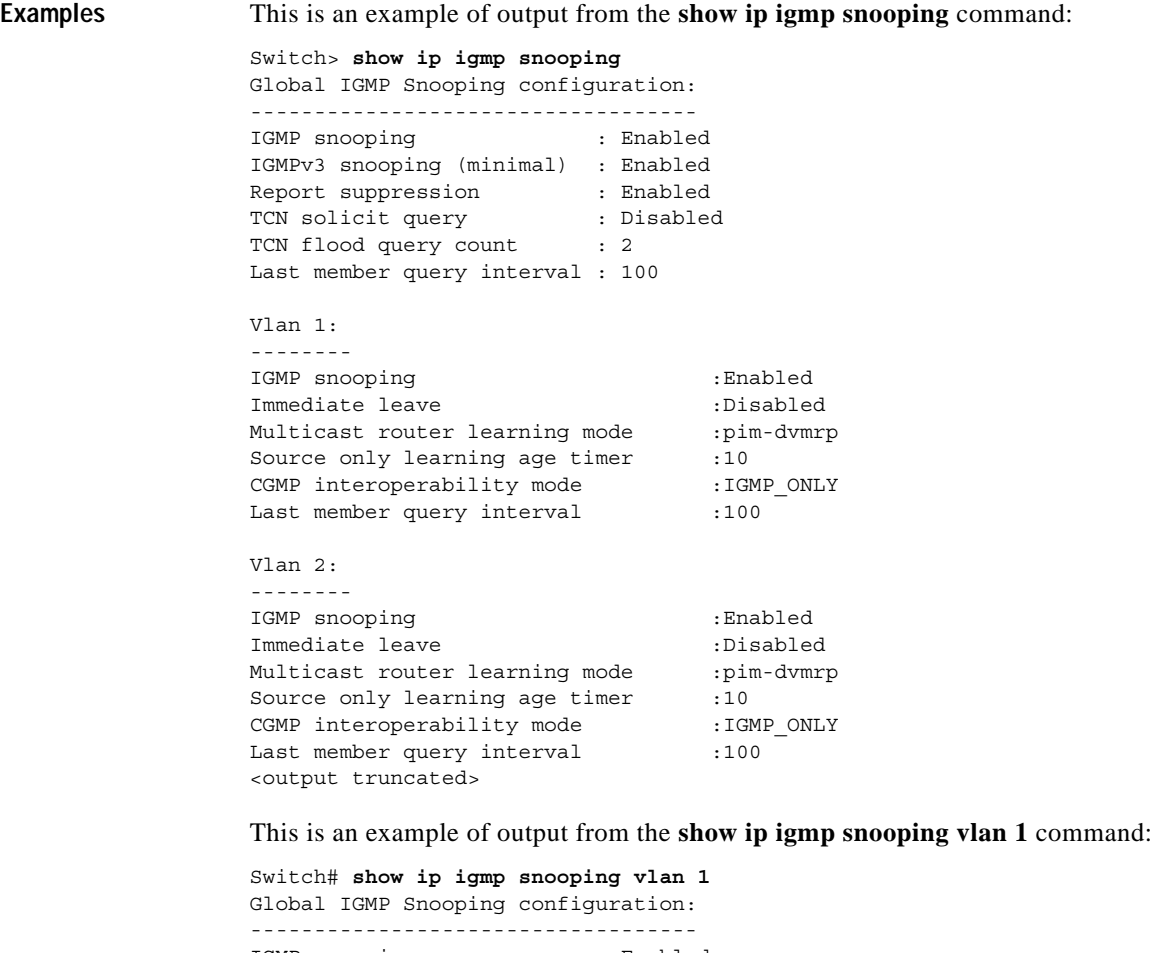

IGMP snooping : Enabled IGMPv3 snooping (minimal) : Enabled Report suppression TCN solicit query : Disabled<br>TCN flood query count : 2 TCN flood query count Last member query interval : 100 Vlan 1: -------- IGMP snooping  $\qquad \qquad$  :Enabled Immediate leave :Disabled Multicast router learning mode :pim-dvmrp Source only learning age timer :10 CGMP interoperability mode : IGMP\_ONLY Last member query interval : 100 This is an example of output from the **show ip igmp snooping mrouter vlan 1** command:

Note In this example, Fa0/3 is a dynamically learned router port, and Fa0/2 is a configured static router port.

```
Switch# show ip igmp snooping mrouter vlan 1
Vlan ports
---- -----
   1 Fa0/2(static), Fa0/3(dynamic)
```
This is an example of output from the **show ip igmp snooping group vlan 1** command:

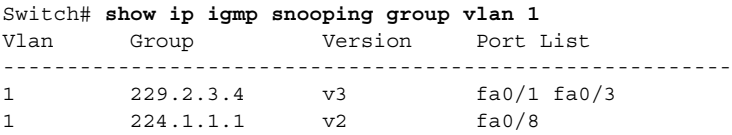

This is an example of output from the **show ip igmp snooping querier** command:

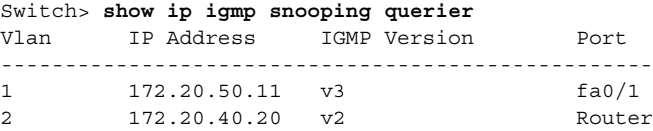

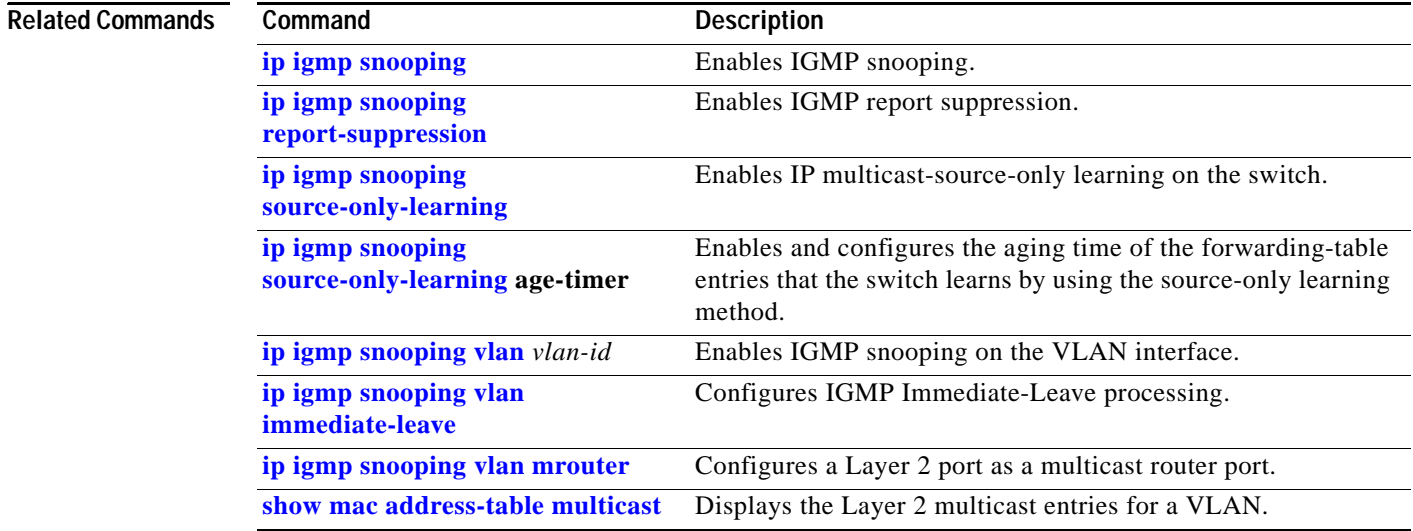

# **show ip igmp snooping querier detail**

Use the **show ip igmp snooping querier detail** user EXEC command to display the configuration and operation information for the IGMP querier configured on a switch.

**show ip igmp snooping querier detail**

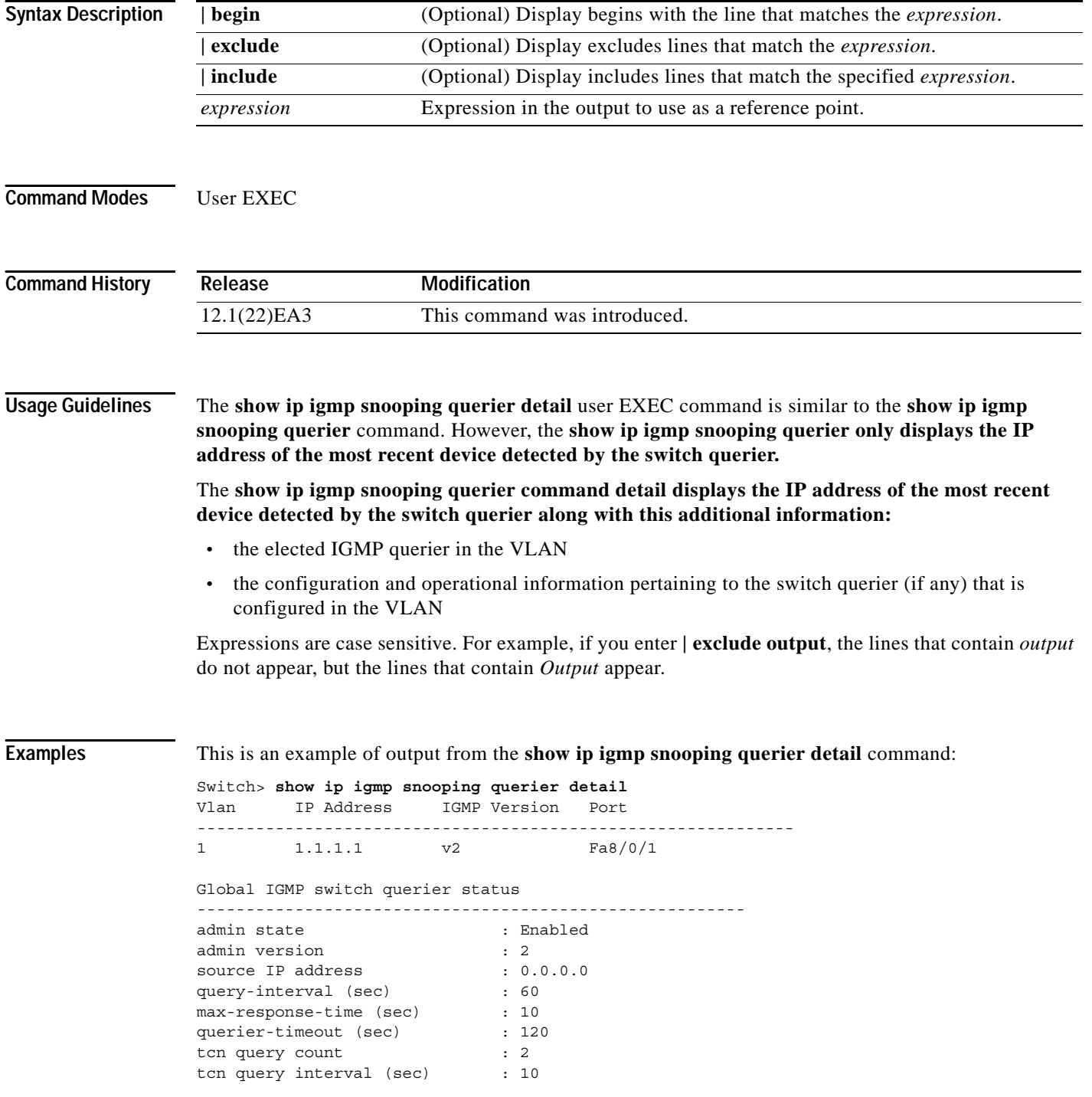

**Catalyst 2950 and Catalyst 2955 Switch Command Reference**

Vlan 1: IGMP switch querier status

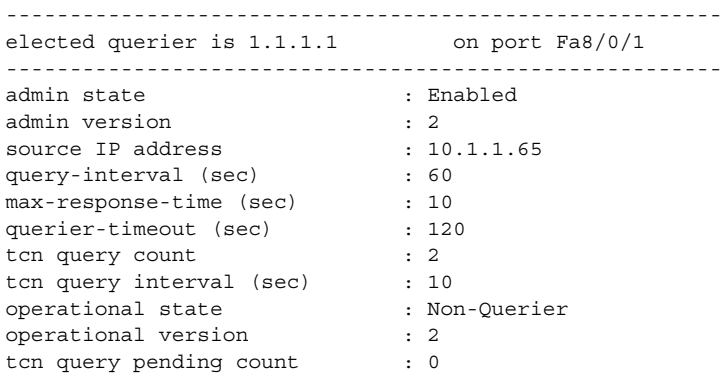

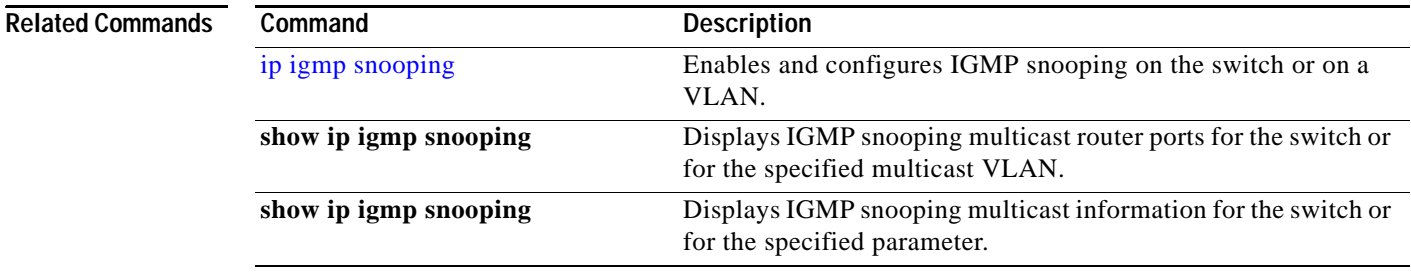

# **show lacp**

Use the **show lacp** user EXEC command to display Link Aggregation Control Protocol (LACP) channel-group information.

**show lacp {***channel-group-number* {**counters** | **internal** | **neighbor**} | {**counters** | **internal** | **neighbor | sys-id**}} [ **|** {**begin** | **exclude** | **include**} *expression*]

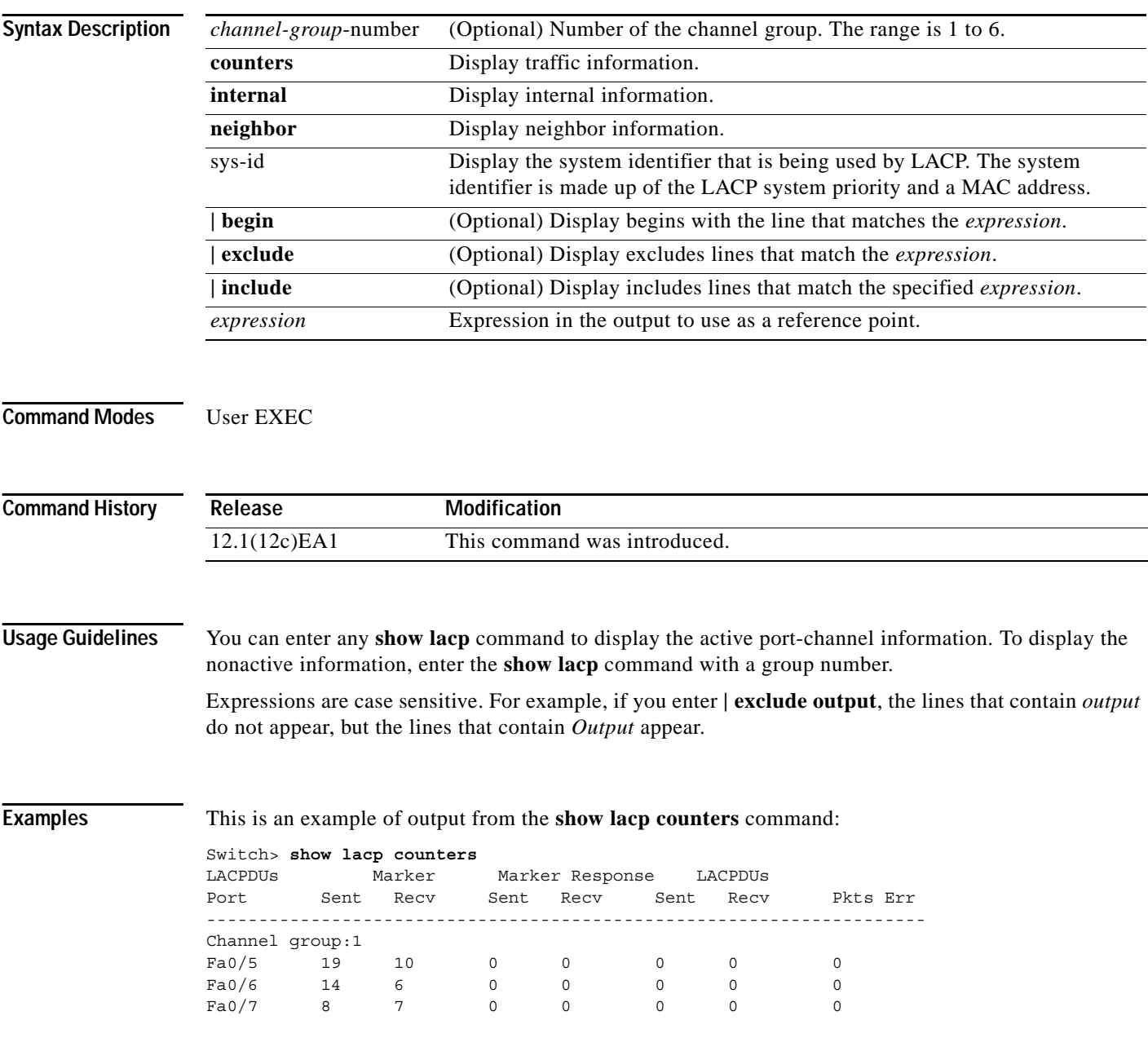

**The Co** 

### This is an example of output from the **show lacp 1 internal** command:

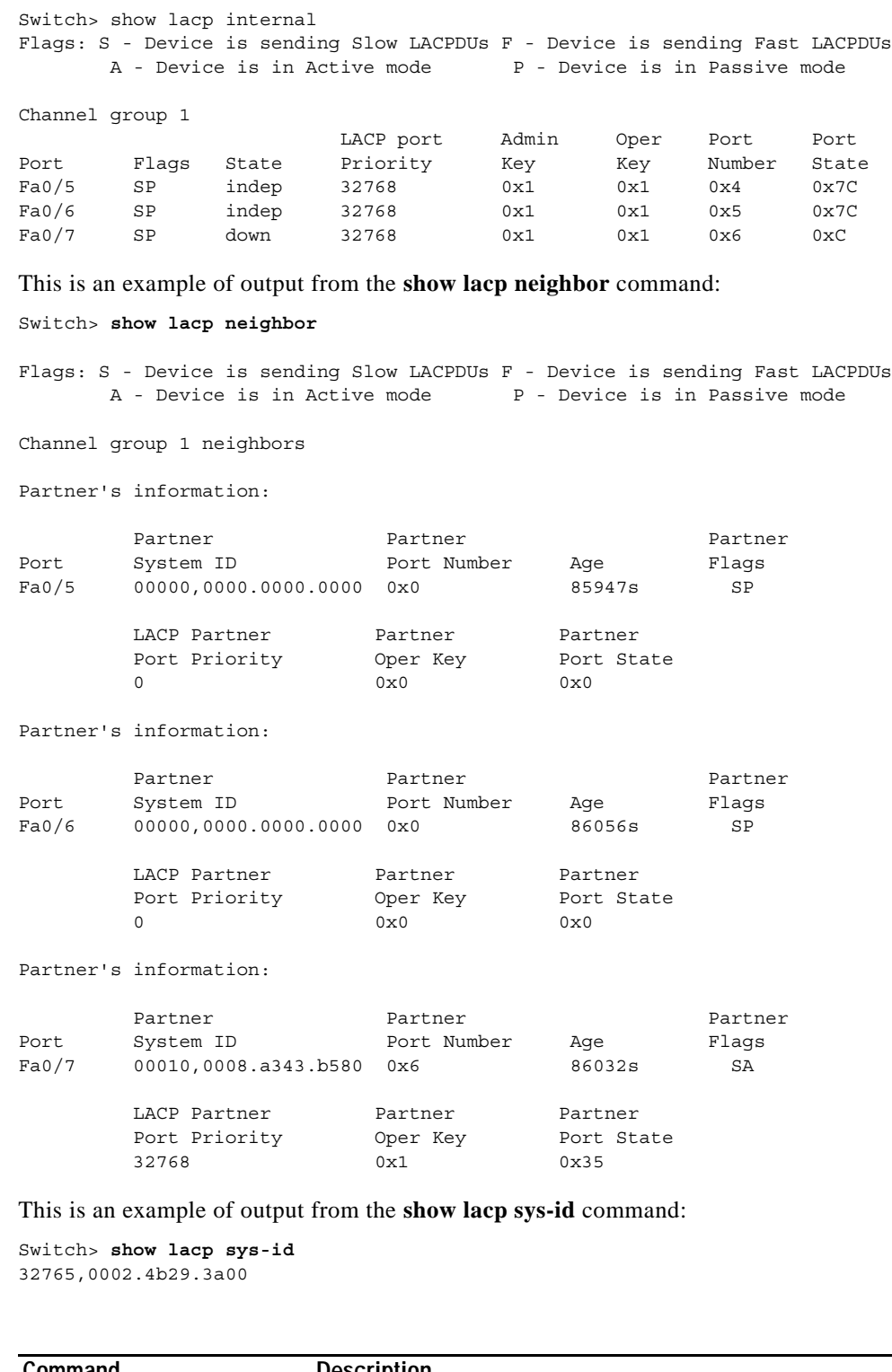

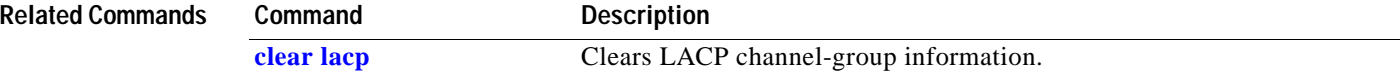

### **show lre upgrade**

# <span id="page-382-0"></span>**show lre upgrade**

Use the **show lre upgrade binaries** privileged EXEC command to display the upgrade information for the Long-Reach Ethernet (LRE) switch.

**show lre upgrade** {**binaries** | **status** | **version**} [ **|** {**begin** | **exclude** | **include**} *expression*]

This command is available only on Catalyst 2950 LRE switches.

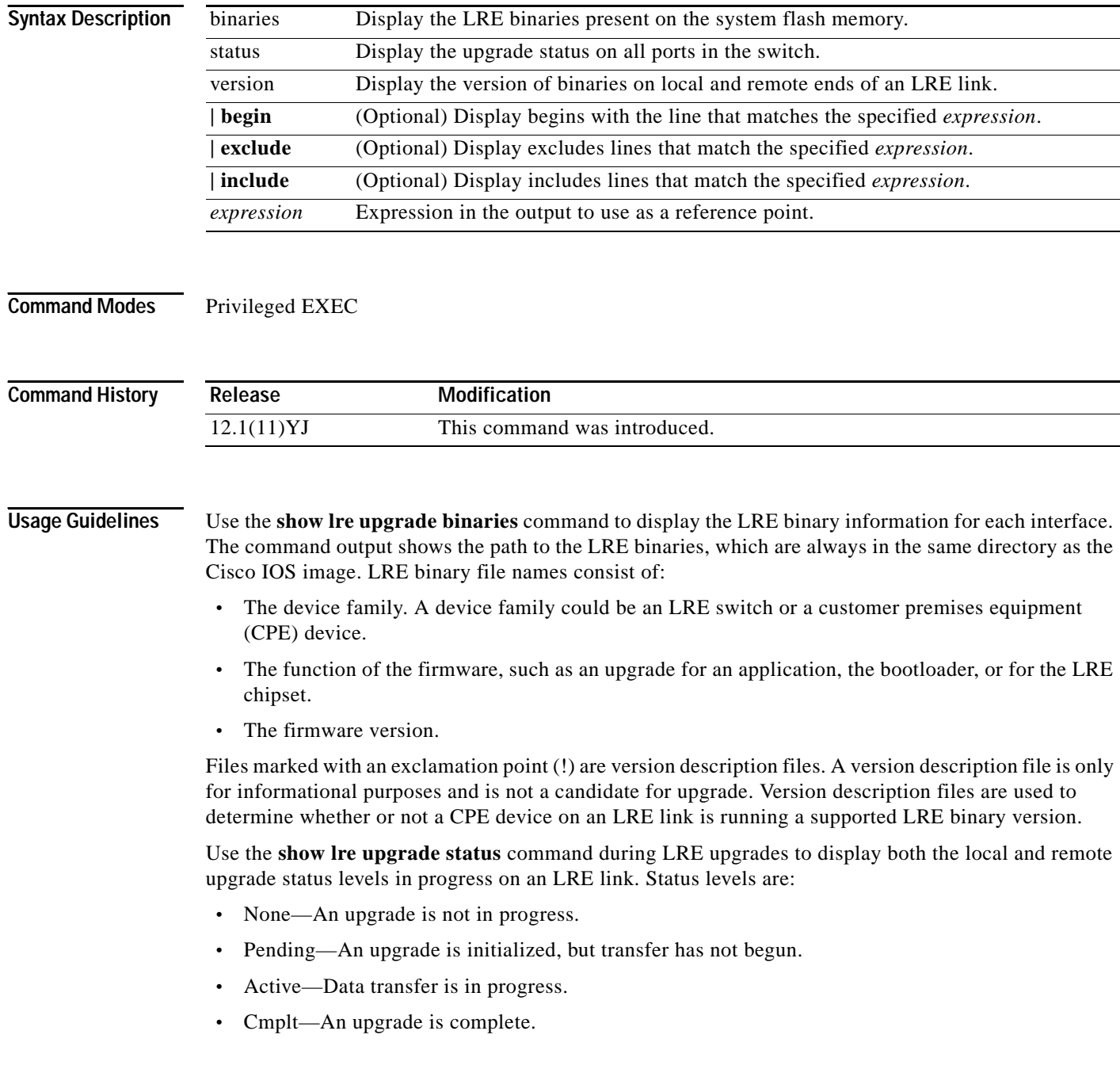

When an upgrade is running on an LRE switch controller, the status for the controller does not change from *active* to *cmplt* until all hardware elements finish upgrading.

Other information displayed includes the local current (lcl curr) and proposed configuration (cfg) for each LRE interface. File names consist of:

- **•** The device family. A device family could be an LRE switch or a CPE device.
- **•** The function of the firmware, such as an upgrade for an application, for the bootloader, or for the LRE or CPE chipsets.
- **•** The firmware version.

During data transfer but before the upgrade completes, the status also shows the time in hours and minutes that the upgrade has been in progress and the number of attempts that were made.

The **show lre upgrade version** command displays the LRE binary version for each interface. It shows local current (lcl curr) and proposed configuration (cfg) for each LRE interface. File names consist of:

- **•** The device family.
- **•** The function of the firmware, such as an upgrade for an application, for the bootloader, or for the LRE chipsets of a CPE device.
- **•** The firmware version.

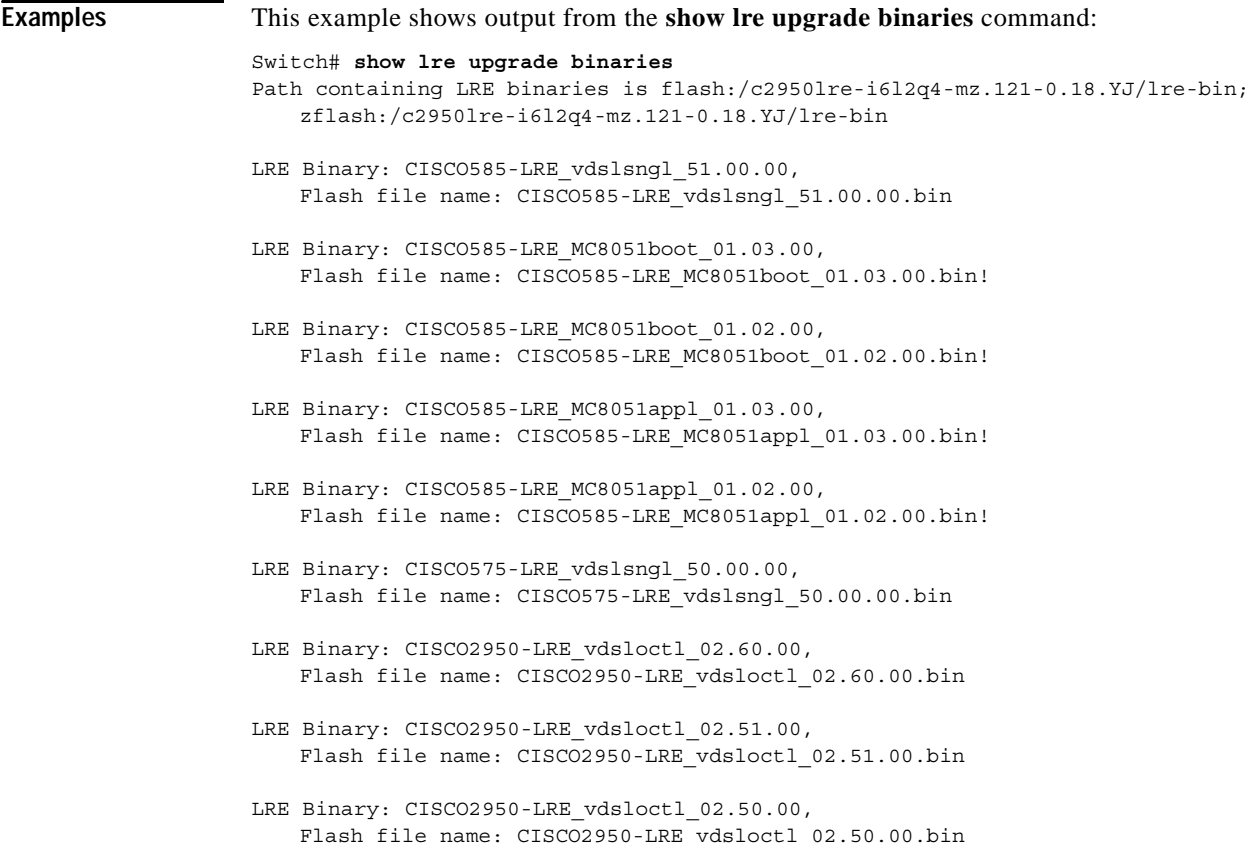

```
Switch# show lre upgrade status
LoO/1:
   lcl curr:CISCO2950-LRE_vdsloctl_02.60.00 new:CISCO2950-LRE_vdsloctl_02.60.00
   Status:Pending
   rmt curr:CISCO575-LRE_vdslsngl_52.00.00 new:CISCO575-LRE_vdslsngl_52.00.00
   Status:Pending
LoO/2:
   lcl curr:CISCO2950-LRE_vdsloctl_02.60.00 new:CISCO2950-LRE_vdsloctl_02.60.00
   Status:Pending
   rmt curr:CISCO575-LRE_vdslsngl_52.00.00 new:CISCO575-LRE_vdslsngl_52.00.00
   Status:Pending
LoO/3:
   lcl curr:CISCO2950-LRE_vdsloctl_02.60.00 new:CISCO2950-LRE_vdsloctl_02.60.00
   Status:Pending
   rmt curr:CISCO575-LRE_vdslsngl_52.00.00 new:CISCO575-LRE_vdslsngl_52.00.00
   Status:Pending
LoO/4:
   lcl curr:CISCO2950-LRE_vdsloctl_02.60.00 new:CISCO2950-LRE_vdsloctl_02.60.00
   Status:Pending
   rmt curr:CISCO575-LRE_vdslsngl_52.00.00 new:CISCO575-LRE_vdslsngl_52.00.00
   Status:Pending
```
This example shows the status of an upgrade after it starts, but before the data transfer begins:

```
<output truncated>
```
This example shows the status of an upgrade after data transfer is in progress:

```
Switch# show lre upgrade status
LoO/1:
   lcl curr:CISCO2950-LRE_vdsloctl_02.60.00 new:CISCO2950-LRE_vdsloctl_02.60.00
   Status:Pending
   rmt curr:CISCO575-LRE_vdslsngl_52.00.00 new:CISCO575-LRE_vdslsngl_52.00.00
   Status:Active
   10 HHMM:0000, Attempt:001
LoO/2:
   lcl curr:CISCO2950-LRE_vdsloctl_02.60.00 new:CISCO2950-LRE_vdsloctl_02.60.00
   Status:Pending
   rmt curr:CISCO575-LRE_vdslsngl_52.00.00 new:CISCO575-LRE_vdslsngl_52.00.00
   Status:Active
   09 HHMM:0000, Attempt:001
LoO/3:
   lcl curr:CISCO2950-LRE_vdsloctl_02.60.00 new:CISCO2950-LRE_vdsloctl_02.60.00
   Status:Pending
   rmt curr:CISCO575-LRE_vdslsngl_52.00.00 new:CISCO575-LRE_vdslsngl_52.00.00
   Status:Active
   22 HHMM:0000, Attempt:001
LOO/4: lcl curr:CISCO2950-LRE_vdsloctl_02.60.00 new:CISCO2950-LRE_vdsloctl_02.60.00
```
<output truncated>

This example shows output from the **show lre upgrade version** command:

```
Switch# show lre upgrade version
```

```
L_00/1:
   CPE:Family CISCO575-LRE, Model Cisco575-LRE , Rev A0
   lcl curr:CISCO2950-LRE_vdsloctl_02.60.00 cfg:CISCO2950-LRE_vdsloctl_02.60.00
   rmt curr:CISCO575-LRE_vdslsngl_52.00.00 cfg:CISCO575-LRE_vdslsngl_52.00.00
Lo0/2:
    CPE:Family CISCO575-LRE, Model Cisco575-LRE , Rev A0
    lcl curr:CISCO2950-LRE_vdsloctl_02.60.00 cfg:CISCO2950-LRE_vdsloctl_02.60.00
   rmt curr:CISCO575-LRE_vdslsngl_52.00.00 cfg:CISCO575-LRE_vdslsngl_52.00.00
LoO/3:
    CPE:Family CISCO575-LRE, Model Cisco575-LRE , Rev A0
    lcl curr:CISCO2950-LRE_vdsloctl_02.60.00 cfg:CISCO2950-LRE_vdsloctl_02.60.00
   rmt curr:CISCO575-LRE_vdslsngl_52.00.00 cfg:CISCO575-LRE_vdslsngl_52.00.00
Lo0/4:
   CPE:Family CISCO575-LRE, Model Cisco575-LRE , Rev A0
    lcl curr:CISCO2950-LRE_vdsloctl_02.60.00 cfg:CISCO2950-LRE_vdsloctl_02.60.00
    rmt curr:CISCO575-LRE_vdslsngl_52.00.00 cfg:CISCO575-LRE_vdslsngl_52.00.00
Lo0/5:
    CPE:Family CISCO575-LRE, Model Cisco575-LRE , Rev A0
    lcl curr:CISCO2950-LRE_vdsloctl_02.60.00 cfg:CISCO2950-LRE_vdsloctl_02.60.00
    rmt curr:CISCO575-LRE_vdslsngl_52.00.00 cfg:CISCO575-LRE_vdslsngl_52.00.00
```
<output truncated>

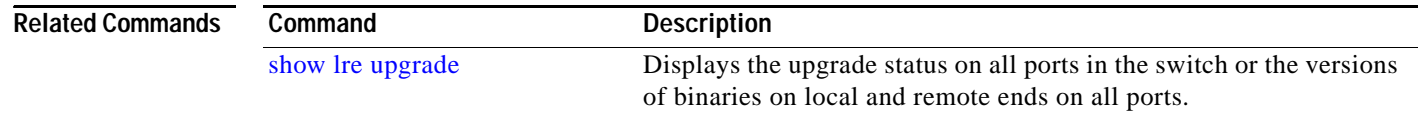

**2-361**

## **show mac access-group**

**Chapter 2 Catalyst 2950 and 2955 Cisco IOS Commands**

Use the **show mac access-group** user EXEC command to display the MAC access control lists (ACLs) configured for an interface or a switch.

### **show mac access-group [interface** *interface-id***] [ | {begin | exclude | include}** *expression***]**

This command is available only if your switch is running the enhanced software image (EI).

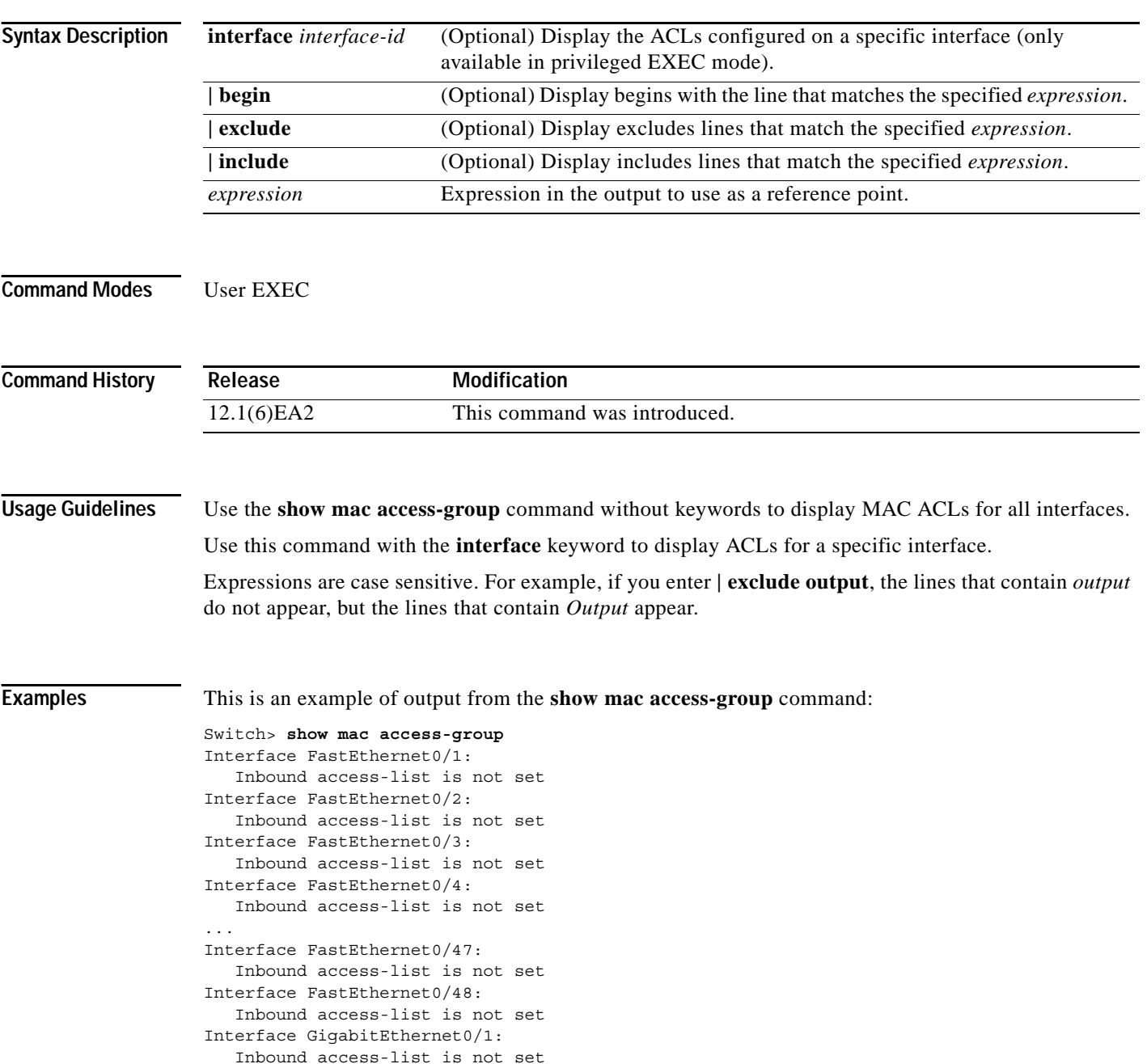

Interface GigabitEthernet0/2: Inbound access-list is 101This is an example of output from the **show mac access-group interface gigabitethernet 0/2** command: Switch# **show mac access-group interface gigabitethernet0/2** Interface GigabitEthernet0/2: Inbound access-list is 101

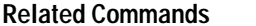

**Related Commands Command Description [mac access-group](#page-209-0)** Applies a MAC ACL to an interface.

# **show mac address-table**

Use the **show mac address-table** user EXEC command to display the MAC address table.

**show mac address-table [aging-time | count | dynamic | static] [address** *hw-addr***] [interface** *interface-id***] [vlan** *vlan-id***] [ | {begin | exclude | include}** *expression***]**

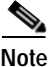

**Note** Beginning with Cisco IOS Release 12.1(11)EA1, the **show mac address-table** command replaces the **show mac-address-table** command (with the hyphen).

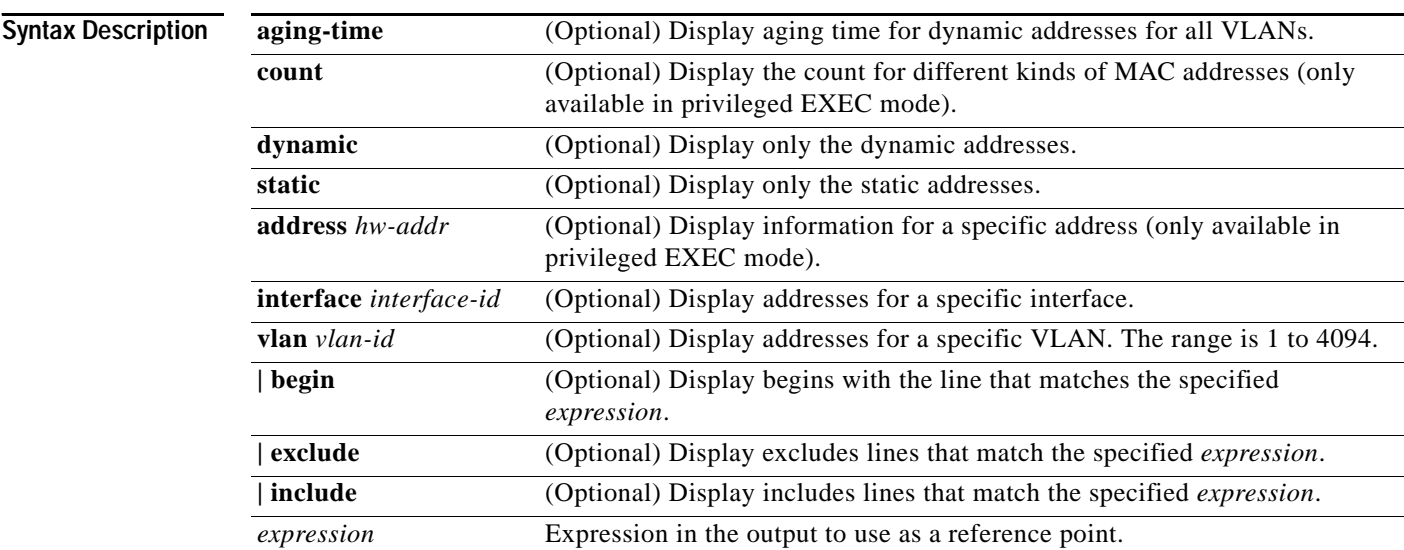

### **Command Modes** User EXEC

The **address** and **count** keywords are available only in privileged EXEC mode.

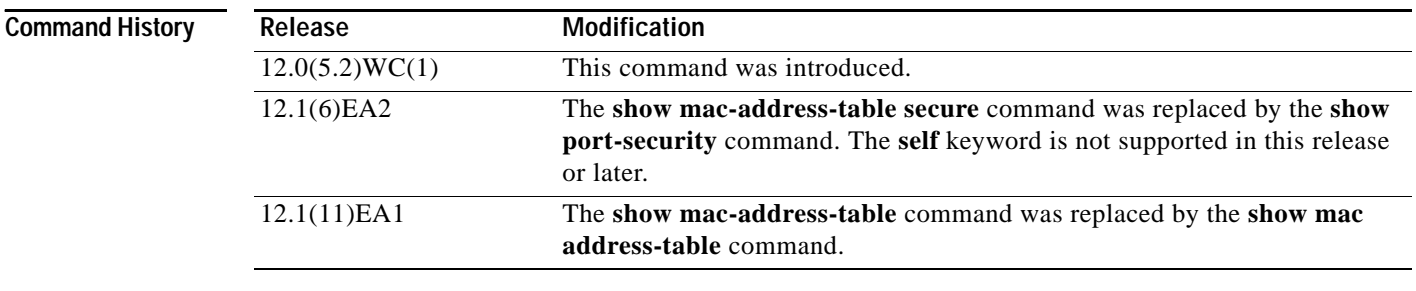

**Usage Guidelines** This command displays the MAC address table for the switch. Specific views can be defined by using the optional keywords and values. If more than one optional keyword is used, all of the conditions must be true in order for that entry to appear.

Expressions are case sensitive. For example, if you enter **| exclude output**, the lines that contain *output* do not appear, but the lines that contain *Output* appear.

**Examples** This is an example of output from the **show mac address-table** command:

```
Switch> show mac address-table
```
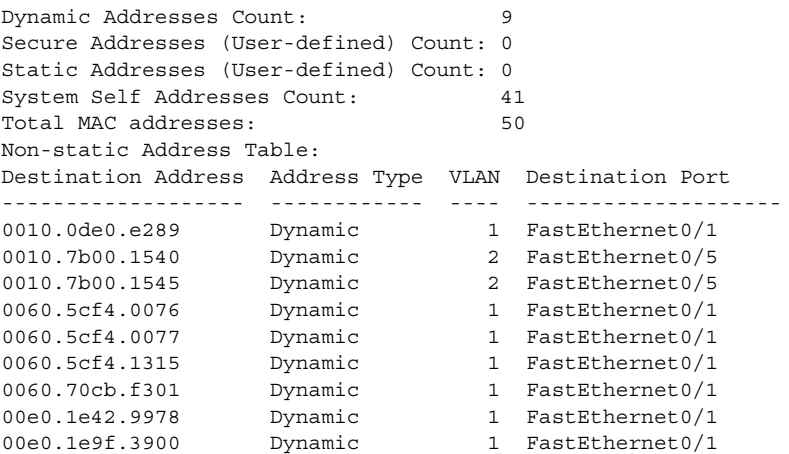

This is an example of output from the **show mac address-table static** command:

```
Switch> show mac address-table static 
vlan mac address type ports 
-----+---------------+--------+---------
  All 0180.c200.0003 STATIC CPU
```
 All 0180.c200.0004 STATIC CPU All 0180.c200.0005 STATIC CPU 4 0001.0002.0004 STATIC Drop 6 0001.0002.0007 STATIC Drop

This is an example of output from the **show mac address-table static interface fastethernet0/2 vlan 1** command:

Switch> **show mac address-table static interface fastethernet0/2 vlan 1** vlan mac address type ports -----+---------------+--------+--------- 1 abcd.2345.0099 STATIC Fa0/2 1 abcd.0070.0070 STATIC Fa0/2 1 abcd.2345.0099 STATIC Fa0/2 1 abcd.2345.0099 STATIC Fa0/2 1 00d0.d333.7f34 STATIC Fa0/2 1 abcd.2345.0099 STATIC Fa0/2 1 0005.6667.0007 STATIC Fa0/2

This is an example of output from the **show mac address-table count vlan 1** command:

```
Switch# show mac address-table count vlan 1
MAC Entries for Vlan 1 :
Dynamic Address Count: 1
Static Address (User-defined) Count: 41
Total MAC Addresses In Use:42
Remaining MAC addresses: 8150
```
This is an example of output from the **show mac address-table aging-time** command:

```
Switch> show mac address-table aging-time
Vlan Aging Time
---- ----------
1 450
2 300
3 600
300 450
301 450
```
This is an example of output from the **show mac address-table aging-time vlan 1** command:

```
Switch> show mac address-table aging-time vlan 1
Vlan Aging Time
---- ----------
1 450
```
### $\overline{\text{Related Commands}}$

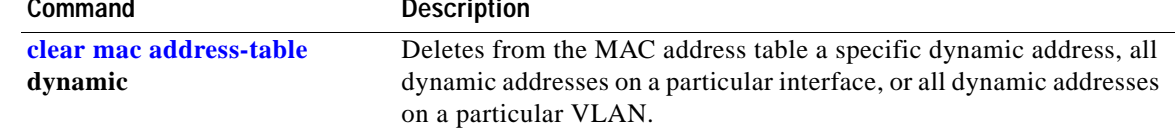

## <span id="page-391-0"></span>**show mac address-table multicast**

Use the **show mac address-table multicast** user EXEC command to display the Layer 2 multicast entries for the switch or for the VLAN.

**show mac address-table multicast [vlan** *vlan-id***] [count] [igmp-snooping | user] [ | {begin | exclude | include}** *expression***]**

⇖

**Note** The **show mac address-table multicast** command only shows non-IP multicast addresses. Use the **show ip igmp snooping multicast** user EXEC command to display IP multicast addresses.

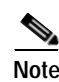

**Note** Beginning with Cisco IOS Release 12.1(11)EA1, the **show mac address-table multicast** command replaces the **show mac-address-table multicast** command (with the hyphen).

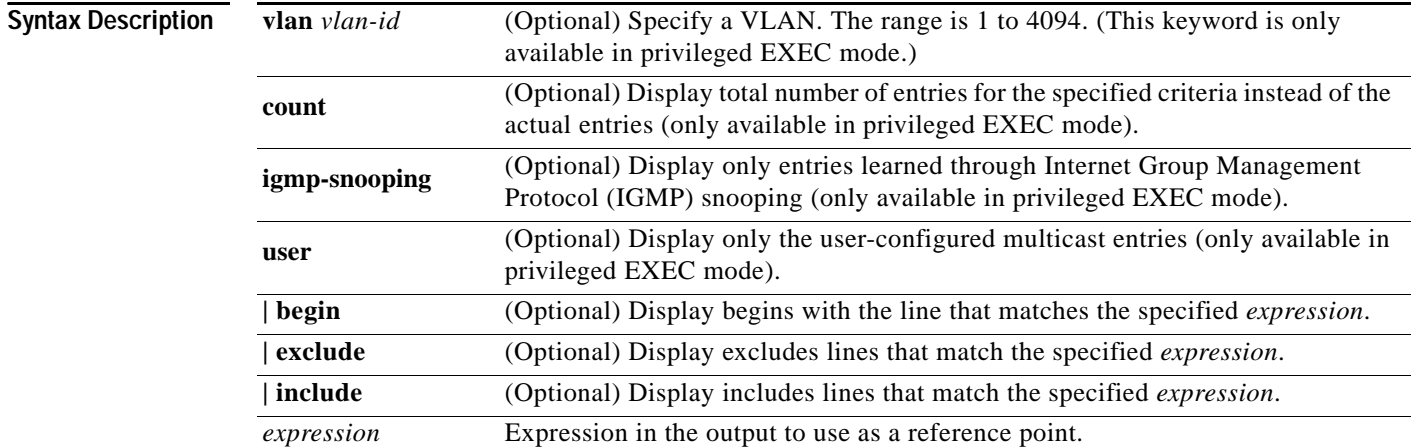

### **Command Modes** User EXEC

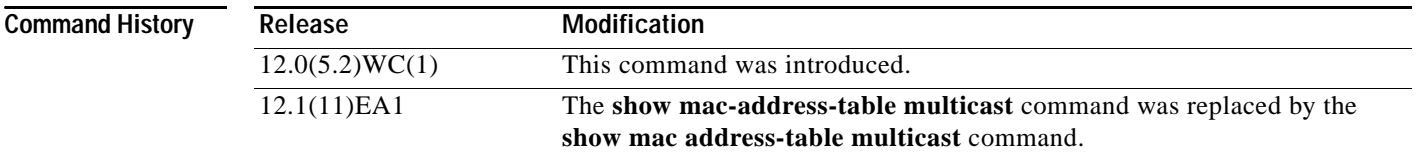

**Usage Guidelines** Expressions are case sensitive. For example, if you enter **| exclude output**, the lines that contain *output* do not appear, but the lines that contain *Output* appear.

**Examples** This is an example of output from the **show mac address-table multicast vlan 1** command:

Switch# **show mac address-table multicast vlan 1**

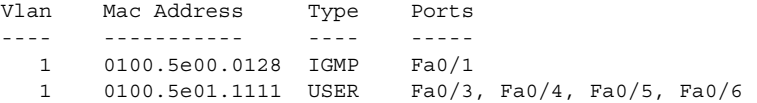

This is an example of output from the **show mac address-table multicast count** command:

Switch# **show mac address-table multicast count** Multicast Mac Entries for all vlans: 10

This is an example of output from the **show mac address-table multicast vlan 1 count** command:

```
Switch# show mac address-table multicast vlan 1 count
Multicast Mac Entries for vlan 1: 2
```
This is an example of output from the **show mac address-table multicast vlan 1 user** command:

```
Switch# show mac address-table multicast vlan 1 user
vlan mac address type ports
-----+----------------+-------+---------------------
1 0100.5e02.0203 user Fa0/1,Fa0/2,Fa0/4
```
This is an example of output from the **show mac address-table multicast vlan 1 igmp-snooping count**  command:

Switch# **show mac address-table multicast vlan 1 igmp-snooping count** Number of igmp-snooping programmed entries : 1

# **show mac address-table notification**

Use the **show mac address-table notification** user EXEC command to display parameters for the MAC notification feature.

**show mac address-table notification [interface** *interface-id***] [ | {begin | exclude | include}**  *expression***]**

**Note** Beginning with Cisco IOS Release 12.1(11)EA1, the **show mac address-table notification** command replaces the **show mac-address-table notification** command (with the hyphen).

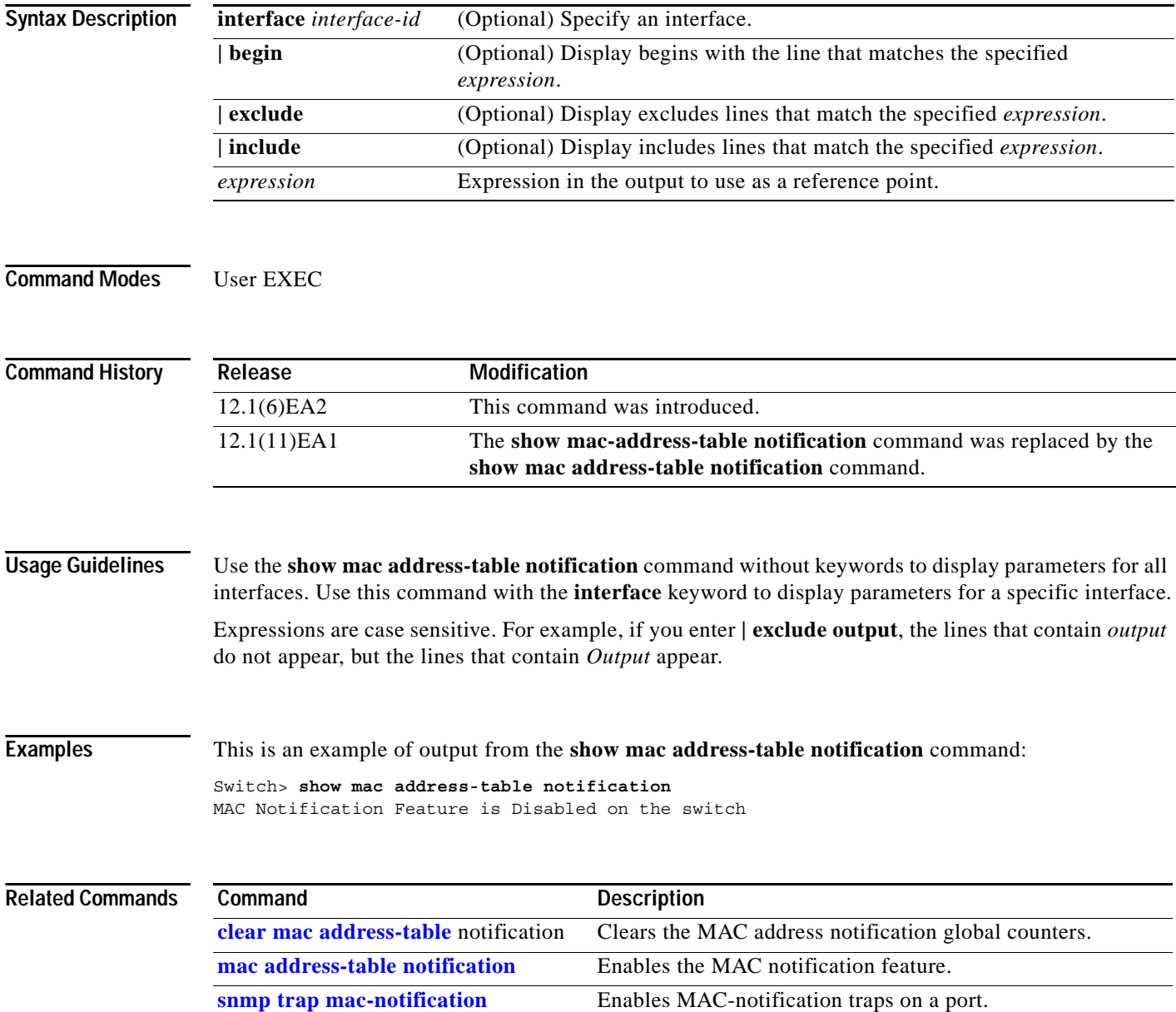

**2-369**

# **show mls masks**

Use the **show mls masks** user EXEC command to display the details of the access control parameters (ACPs) used for quality of service (QoS) and security access control lists (ACLs).

### **show mls masks** [**qos | security] [ |** {**begin** | **exclude** | **include**} *expression***]**

This command is available only if your switch is running the enhanced software image (EI).

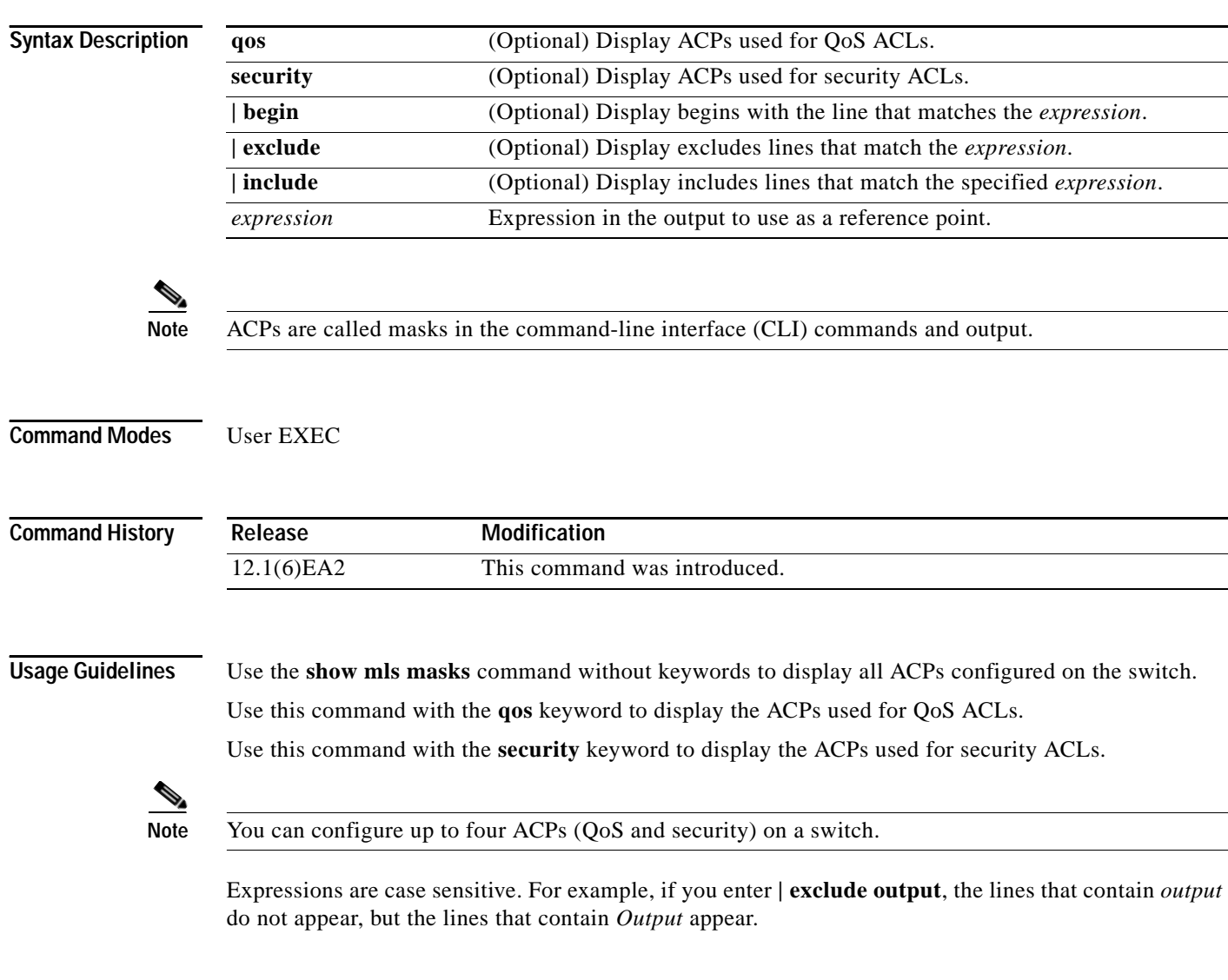

### **Examples** This is an example of output from the **show mls masks** command:

```
Switch> show mls masks
```

```
Mask1
         Type : qos
         Fields : ip-sa(0.0.0.255), ip-da(host), dest-port, ip-dscp
         Policymap: pmap1
             Interfaces: Fa0/9, Gi0/1
         Policymap: pmap2
             Interfaces: Fa0/1, Fa0/5, Fa0/13
Mask2
         Type : security
         Fields : mac-sa (host), ethertype, ip-dscp
         Access-group: 3
             Interfaces: Fa0/2, Fa0/6
         Access-group: macag1
             Interfaces: Fa0/16
```
In this example, *Mask 1* is a QoS ACP consisting an IP source address (with wildcard bits 0.0.0.255), an IP destination address, and Layer 4 destination port fields. This ACP is used by the QoS policy maps *pmap1* and *pmap2*.

*Mask 2* is a security ACP consisting of a MAC source address and ethertype fields. This ACP is used by the MAC security access groups *3* and *macag1*.

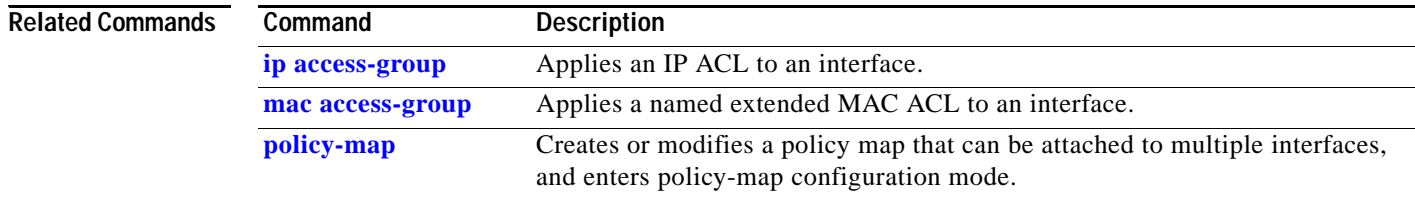
ш

# **show mls qos interface**

Use the **show mls qos interface** user EXEC command to display quality of service (QoS) information at the interface level.

**show mls qos interface [***interface-id***]** [**policers] [ |** {**begin** | **exclude** | **include**} *expression***]**

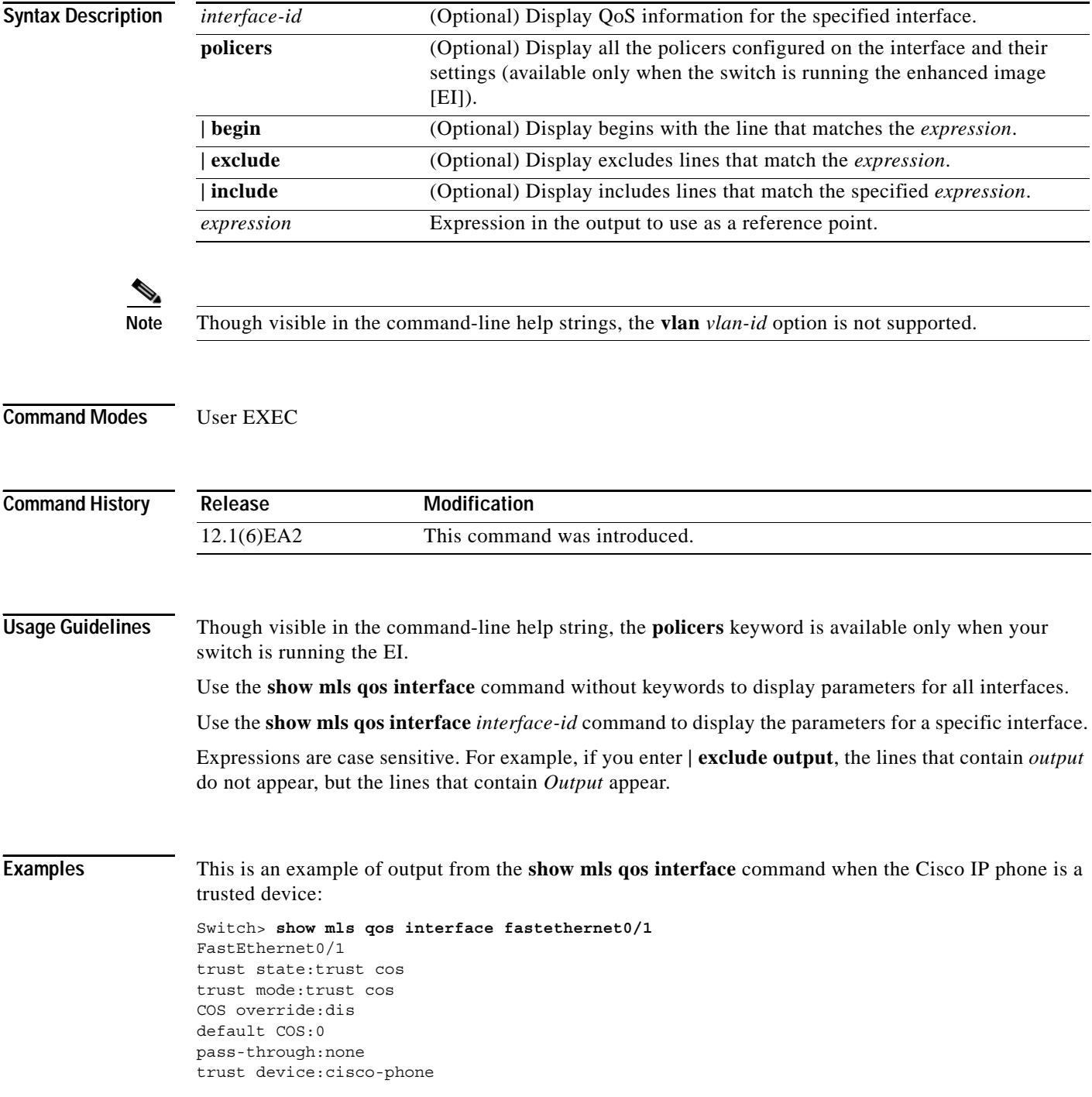

This is an example of output from the **show mls qos interface** command when pass-through mode is configured on an interface:

```
Switch> show mls qos interface fastethernet0/2
FastEthernet0/2
trust state:not trusted
trust mode:not trusted
COS override:dis
default COS:0
pass-through:dscp
```
This is an example of output from the **show mls qos** *interface-id* **policers** command:

```
Switch> show mls qos interface fastethernet0/1 policers
FastEthernet0/1
policymap=pmtimerin
type=Single rate=1000000, burst=4096
type=Single rate=2000000, burst=4096
```
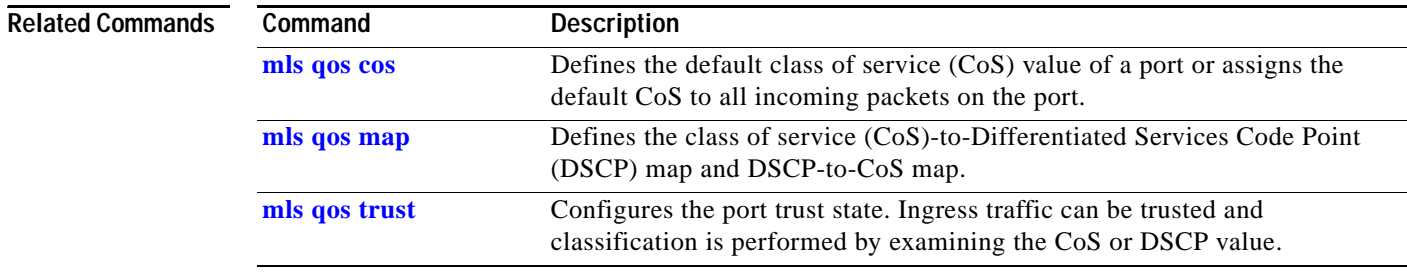

### **show mls qos maps**

Use the **show mls qos maps** user EXEC command to display quality of service (QoS) mapping information. Maps are used to generate an internal Differentiated Services Code Point (DSCP) value, which represents the priority of the traffic.

**show mls qos maps** [**cos-dscp | dscp-cos] [ |** {**begin** | **exclude** | **include**} *expression***]**

This command is available only if your switch is running the enhanced software image (EI).

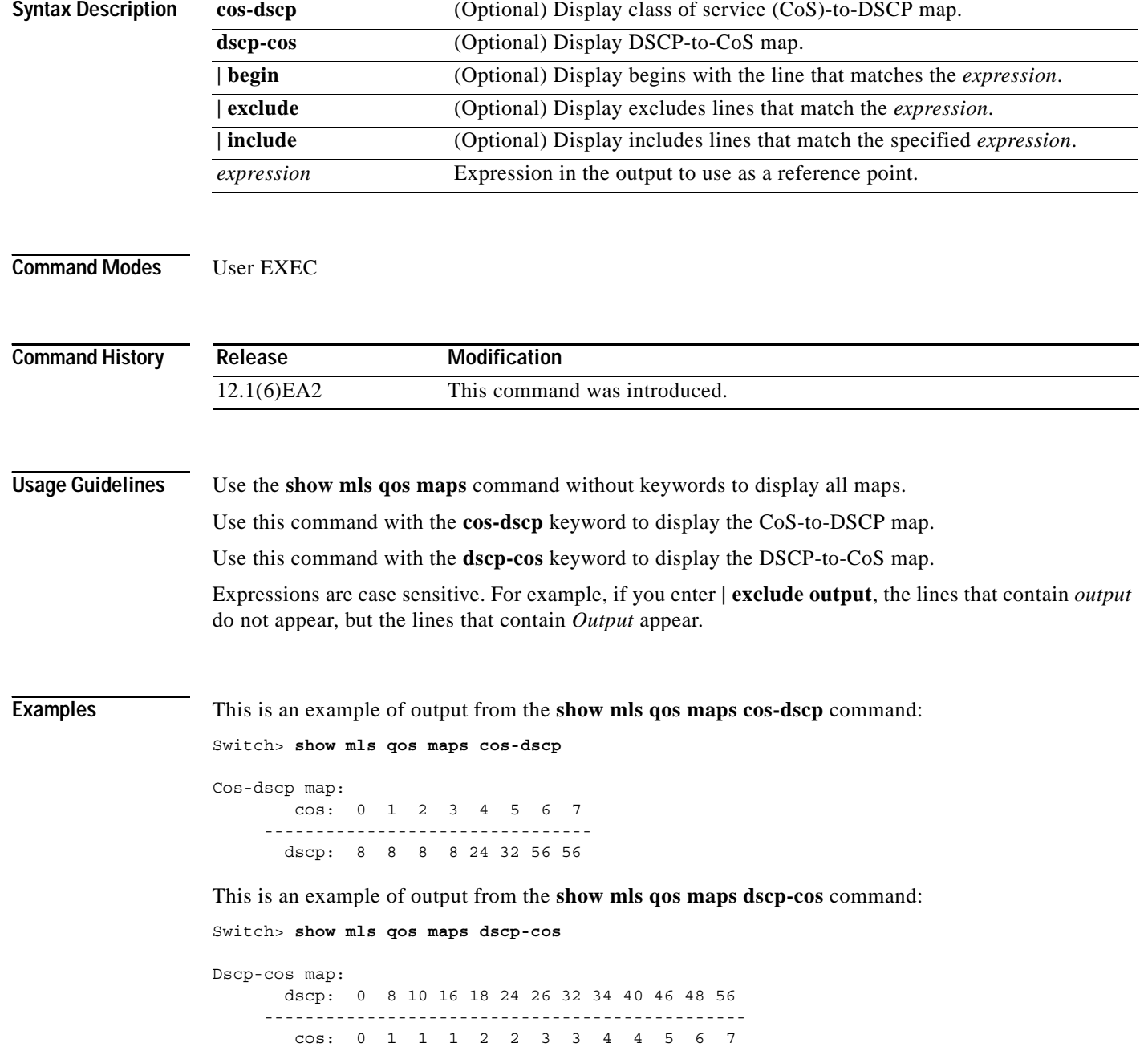

This is an example of output from the **show mls qos maps** command:

```
Switch> show mls qos maps
Dscp-cos map:
       dscp: 0 8 10 16 18 24 26 32 34 40 46 48 56
      -----------------------------------------------
        cos: 0 1 1 2 2 3 7 4 4 5 5 7 7
    Cos-dscp map:
        cos: 0 1 2 3 4 5 6 7
      --------------------------------
        dscp: 0 8 16 24 32 40 48 56
```
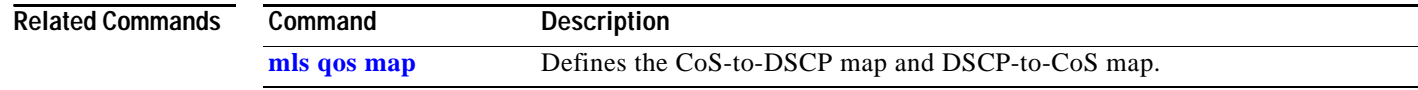

### **show monitor**

Use the **show monitor** user EXEC command to display Switched Port Analyzer (SPAN) and Remote SPAN (RSPAN) session information.

**show monitor** [**session {***session\_number* | **all** | **local** | **range** | **remote**}] **[ |** {**begin** | **exclude** | **include**} *expression***]**

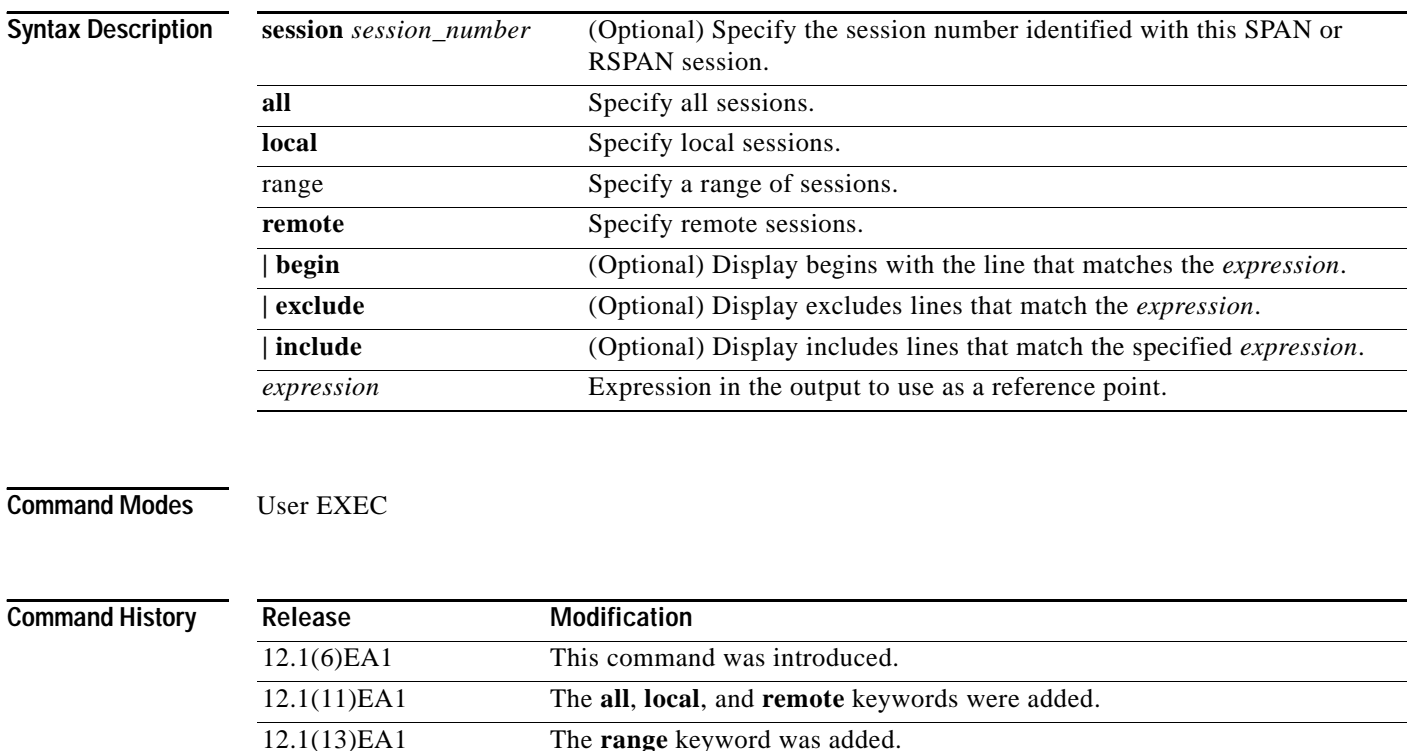

**Usage Guidelines** Expressions are case sensitive. For example, if you enter **| exclude output**, the lines that contain *output* do not appear, but the lines that contain *Output* appear.

**Examples** This is an example of output for the **show monitor** privileged EXEC command for RSPAN source session 1:

```
Switch# show monitor session 1
Session 1
---------
Type: Remote Source Session
Source Ports:
    RX Only: Fa0/3
    TX Only: None
    Both: None 
Source VLANs:
    RX Only: None
    TX Only: None
    Both: None
```
Source RSPAN VLAN: None Destination Ports: None Encapsulation: Native Reflector Port: Fa0/4 Filter VLANs: None Dest RSPAN VLAN: 901

This is an example of output for the **show monitor** privileged EXEC command for SPAN source session 1:

```
Switch# show monitor session 1
Session 1
---------<br>Type:
                 : Local Session
Source Ports
   Both: : Fa0/6
```
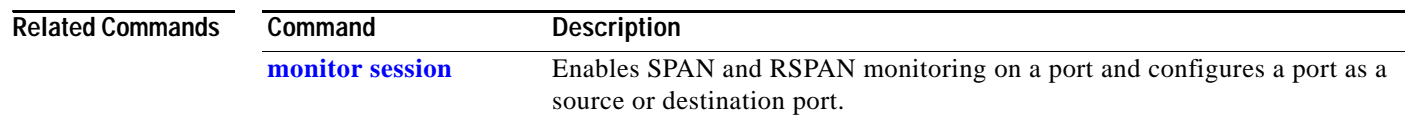

## <span id="page-402-0"></span>**show mvr**

Use the **show mvr** privileged EXEC command without keywords to display the Multicast VLAN Registration (MVR) global parameter values, including whether or not MVR is enabled, the MVR multicast VLAN, the maximum query response time, the number of multicast groups, and the MVR mode (dynamic or compatible).

**show mvr** [ **|** {**begin | exclude | include**} *expression*]

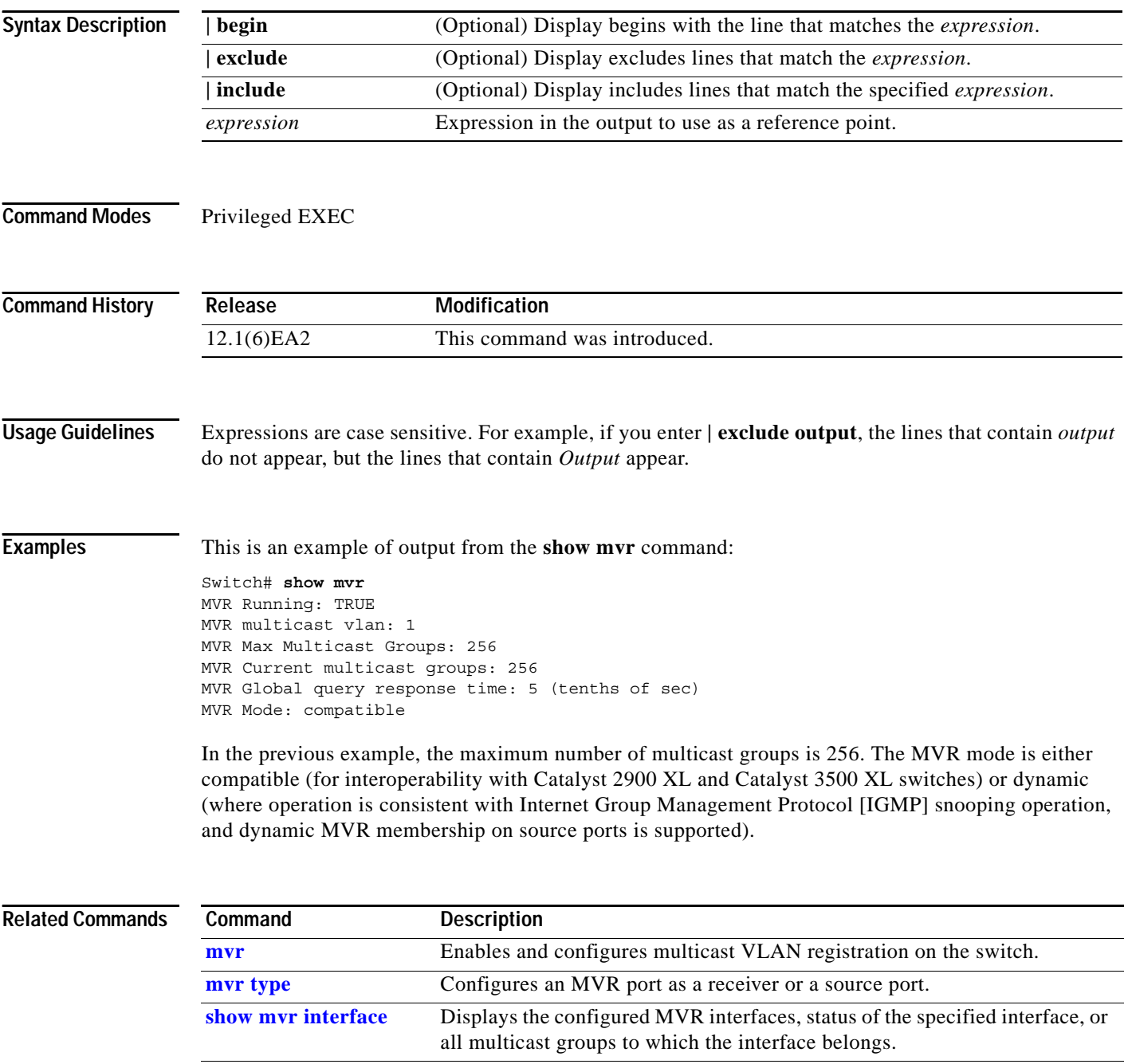

**[show mvr members](#page-405-0)** Displays all ports that are members of an MVR multicast group.

# <span id="page-403-0"></span>**show mvr interface**

Use the **show mvr interface** privileged EXEC command without keywords to display the Multicast VLAN Registration (MVR) receiver and source ports. Use the command with keywords to display MVR parameters for a specific receiver port.

**show mvr interface** [*interface-id* [**members [vlan** *vlan-id***]**] **[ |** {**begin** | **exclude** | **include**} *expression***]**

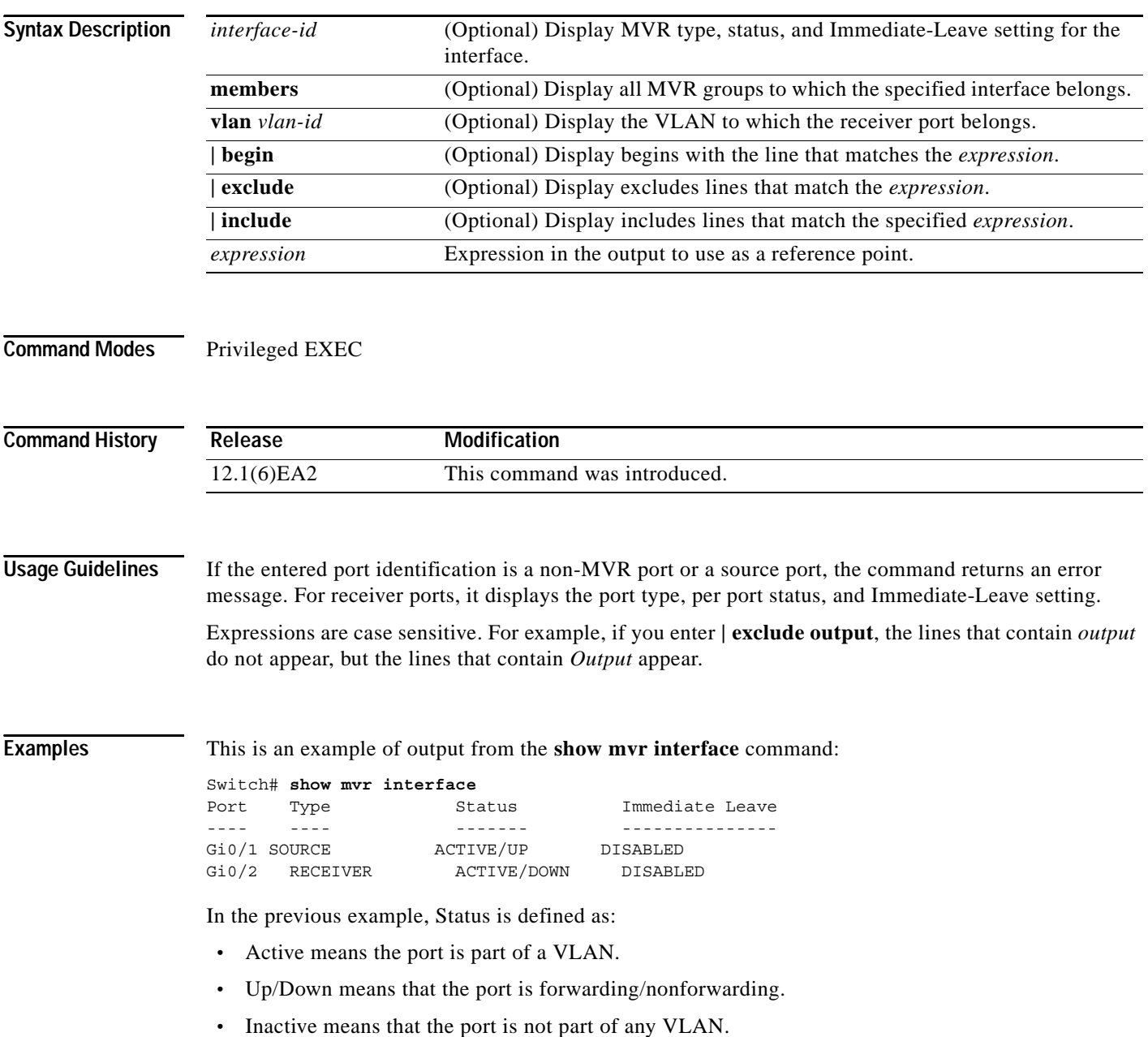

**Catalyst 2950 and Catalyst 2955 Switch Command Reference**

This is an example of output from the **show mvr interface gigabitethernet0/1** command:

Switch# **show mvr interface gigabitethernet0/1** Type: RECEIVER Status: ACTIVE Immediate Leave: DISABLED

This is an example of output from the **show mvr interface fastethernet0/1 member** command:

Switch# **show mvr interface fastethernet0/1 member**

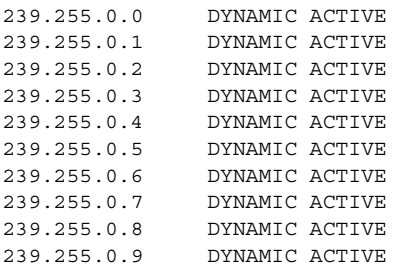

### **Related Commands**

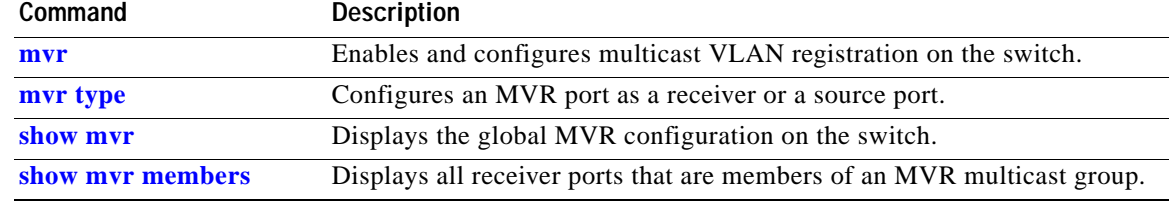

## <span id="page-405-0"></span>**show mvr members**

Use the **show mvr members** privileged EXEC command to display all receiver and source ports that are currently members of an IP multicast group.

**show mvr members [***ip-address***] [ | {begin** | **exclude** | **include}** *expression***]**

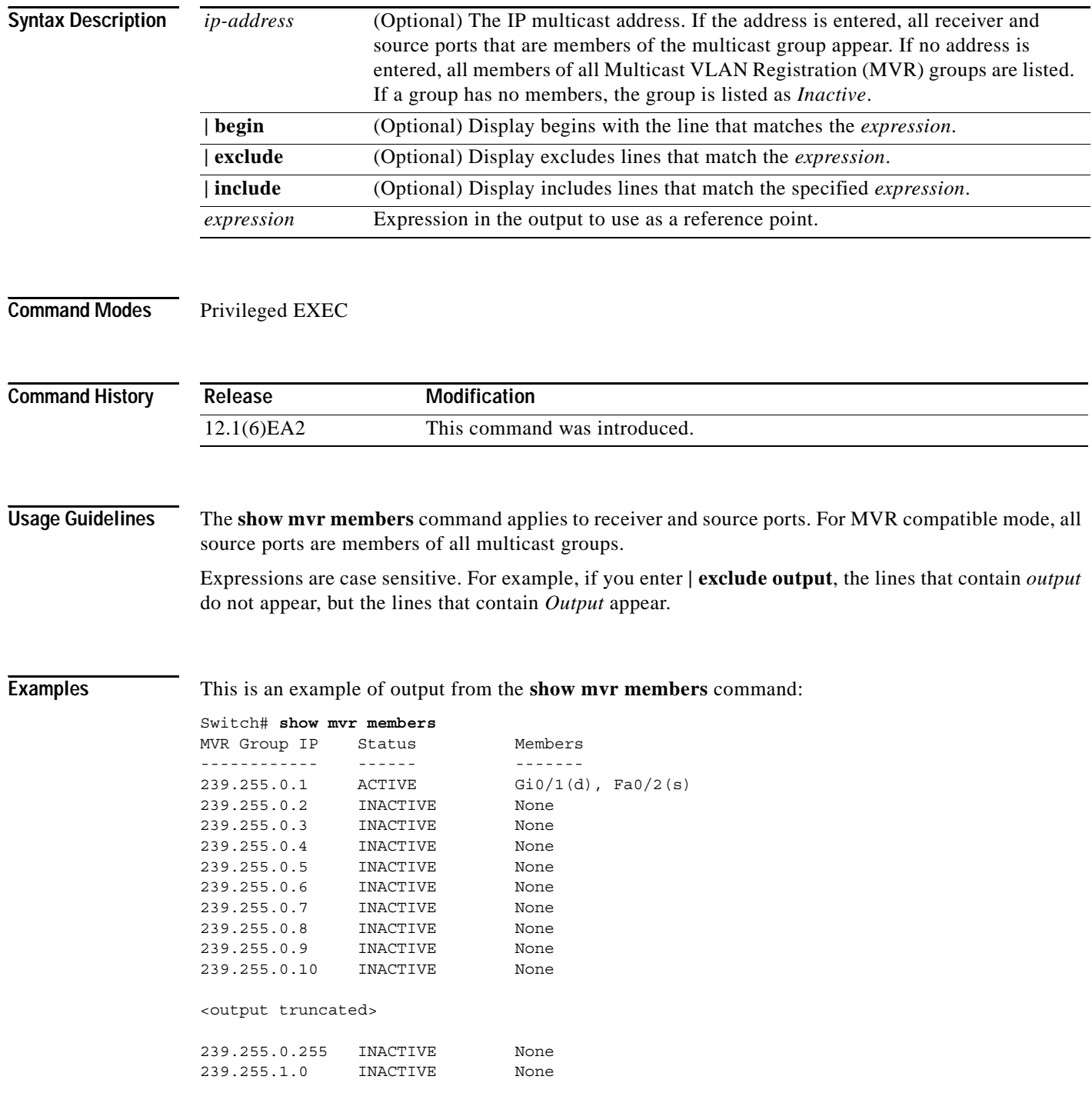

This is an example of output from the **show mvr members 239.255.0.2** command. It shows how to view the members of the IP multicast group 239.255.0.2.

Switch# **show mvr member 239.255.0.2** 239.255.0.2 ACTIVE Gi0/1(d), Fa0/2(d)

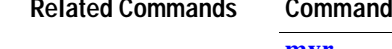

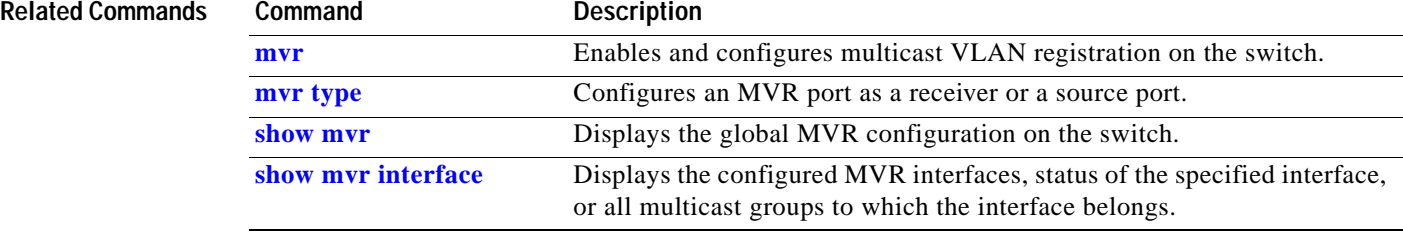

# **show pagp**

Use the **show pagp** user EXEC command to display Port Aggregation Protocol (PAgP) channel-group information.

**show pagp [***channel-group-number***] {counters | internal | neighbor} [ |** {**begin** | **exclude** | **include**} *expression***]** 

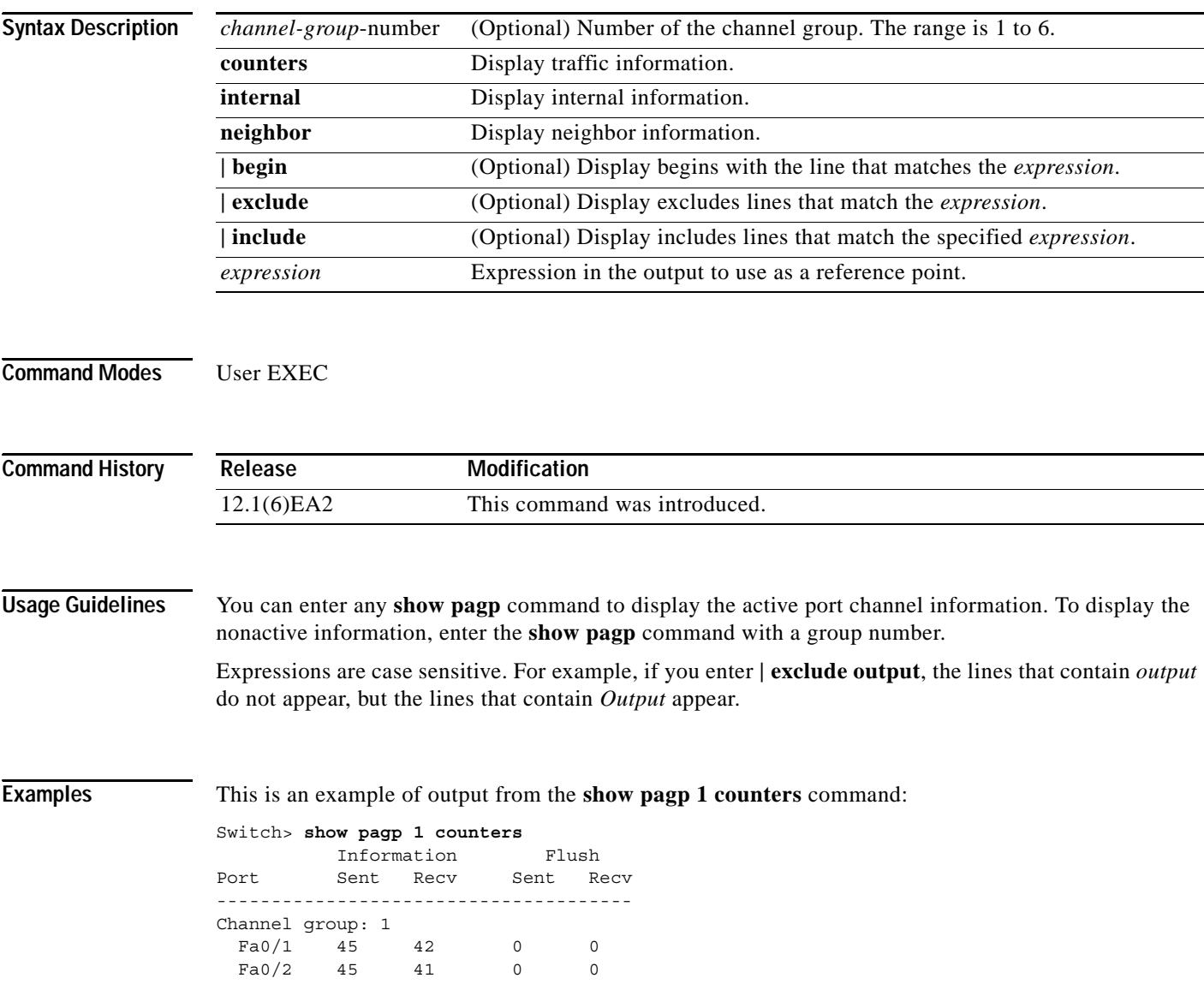

This is an example of output from the **show pagp 1 internal** command:

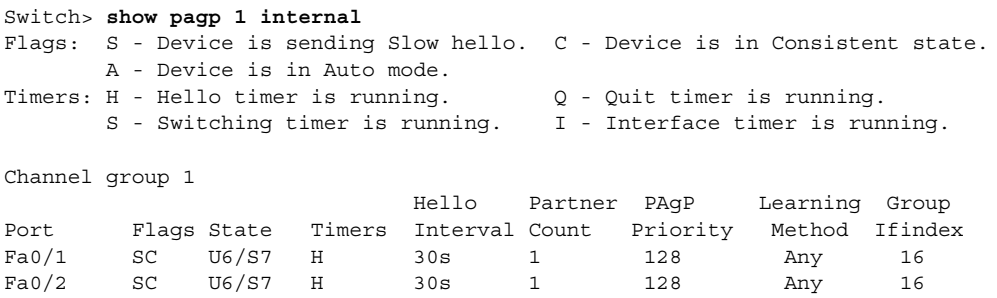

### This is an example of output from the **show pagp 1 neighbor** command:

### Switch> **show pagp 1 neighbor**

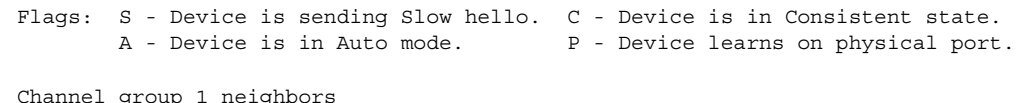

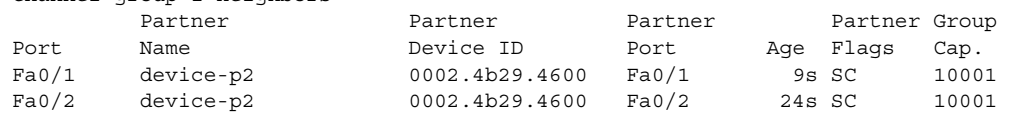

### **Related Commands**

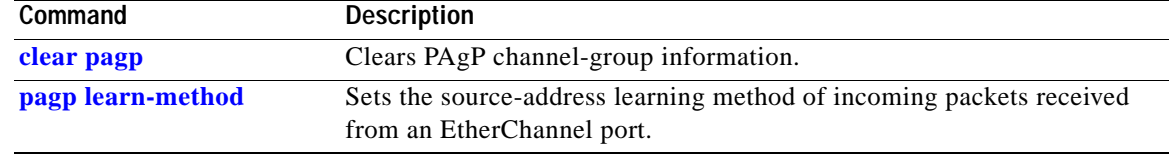

### **show parser macro**

Use the **show parser macro** user EXEC command to display the parameters for all configured macros or for one macro on the switch.

**show parser macro** [{**brief | description** [**interface** *interface-id*] | **name** *macro-name*}] [ | {**begin** | **exclude** | **include**} *expression*]

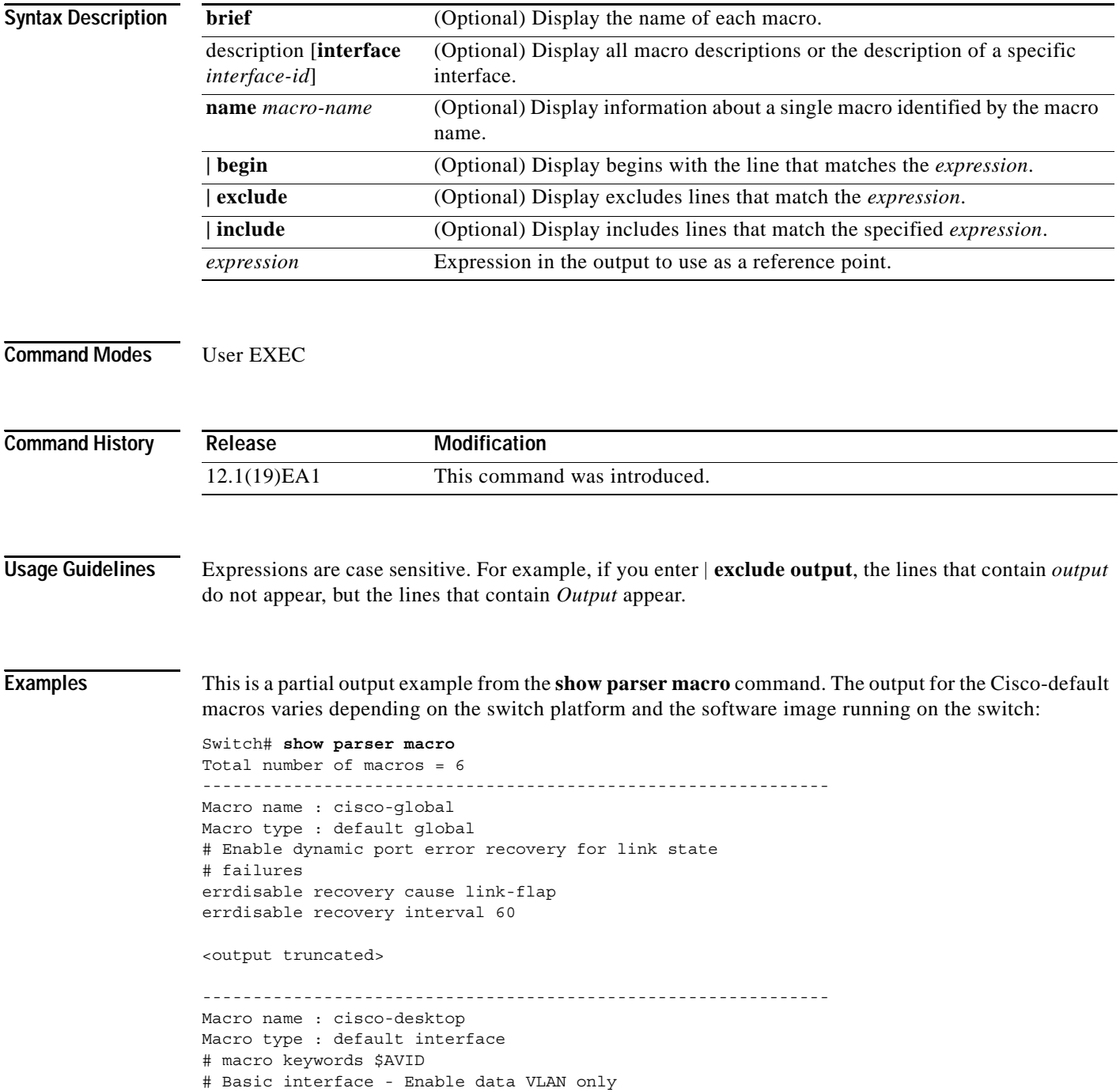

```
# Recommended value for access vlan (AVID) should not be 1
switchport access vlan $AVID
switchport mode access
<output truncated>
--------------------------------------------------------------
Macro name : cisco-phone
Macro type : default interface
# Cisco IP phone + desktop template
# macro keywords $AVID $VVID
# VoIP enabled interface - Enable data VLAN
# and voice VLAN (VVID)
# Recommended value for access vlan (AVID) should not be 1
switchport access vlan $AVID
switchport mode access
<output truncated>
--------------------------------------------------------------
Macro name : cisco-switch
Macro type : default interface
# macro keywords $NVID
# Access Uplink to Distribution
# Do not apply to EtherChannel/Port Group
# Define unique Native VLAN on trunk ports
# Recommended value for native vlan (NVID) should not be 1
switchport trunk native vlan $NVID
<output truncated>
--------------------------------------------------------------
Macro name : cisco-router
Macro type : default interface
# macro keywords $NVID
# Access Uplink to Distribution
# Define unique Native VLAN on trunk ports
# Recommended value for native vlan (NVID) should not be 1
switchport trunk native vlan $NVID
<output truncated>
--------------------------------------------------------------
Macro name : snmp
Macro type : customizable
#enable port security, linkup, and linkdown traps
snmp-server enable traps port-security
snmp-server enable traps linkup
snmp-server enable traps linkdown
#set snmp-server host
snmp-server host ADDRESS
#set SNMP trap notifications precedence
snmp-server ip precedence VALUE
      --------------------------------------------------------------
This is an example of output from the show parser macro name command:
Switch# show parser macro name standard-switch10
Macro name : standard-switch10
Macro type : customizable
macro description standard-switch10
```
# Trust QoS settings on VOIP packets

auto qos voip trust

```
# Allow port channels to be automatically formed
channel-protocol pagp
```
This is an example of output from the **show parser macro brief** command:

```
Switch# show parser macro brief
    default global : cisco-global
    default interface: cisco-desktop
    default interface: cisco-phone
    default interface: cisco-switch
    default interface: cisco-router
    customizable : snmp
```
This is an example of output from the **show parser description** command:

```
Switch# show parser macro description
Global Macro(s): cisco-global
Interface Macro Description(s)
--------------------------------------------------------------
Fa0/1 standard-switch10
Fa0/2 this is test macro
--------------------------------------------------------------
```
This is an example of output from the **show parser description interface** command:

Switch# **show parser macro description interface fastethernet0/2** Interface Macro Description -------------------------------------------------------------- Fa0/2 this is test macro --------------------------------------------------------------

### **Related Commands Command Description** [macro apply](#page-221-0) Applies a macro on an interface or applies and traces a macro on an interface. **[macro description](#page-224-0)** Adds a description about the macros that are applied to an interface. [macro global](#page-225-0) Applies a macro on a switch or applies and traces a macro on a switch. [macro global](#page-227-0)  [description](#page-227-0) Adds a description about the macros that are applied to the switch. **[macro name](#page-228-0)** Creates a macro. **show running-config** Displays the current operating configuration, including defined macros. For syntax information, select **Cisco IOS Configuration Fundamentals Command Reference, Release 12.1> File Management Commands > Configuration File Management Commands**.

**0L-10102-02**

**Catalyst 2950 and Catalyst 2955 Switch Command Reference**

## **show policy-map**

Use the **show policy-map** user EXEC command to display quality of service (QoS) policy maps, which define classification criteria for incoming traffic. Policy maps can include policers that specify the bandwidth limitations and the action to take if the limits are exceeded.

**show policy-map** [*policy-map-name* [**class** *class-name*]] [ **|** {**begin** | **exclude** | **include**} *expression*]

This command is available only if your switch is running the enhanced software image (EI).

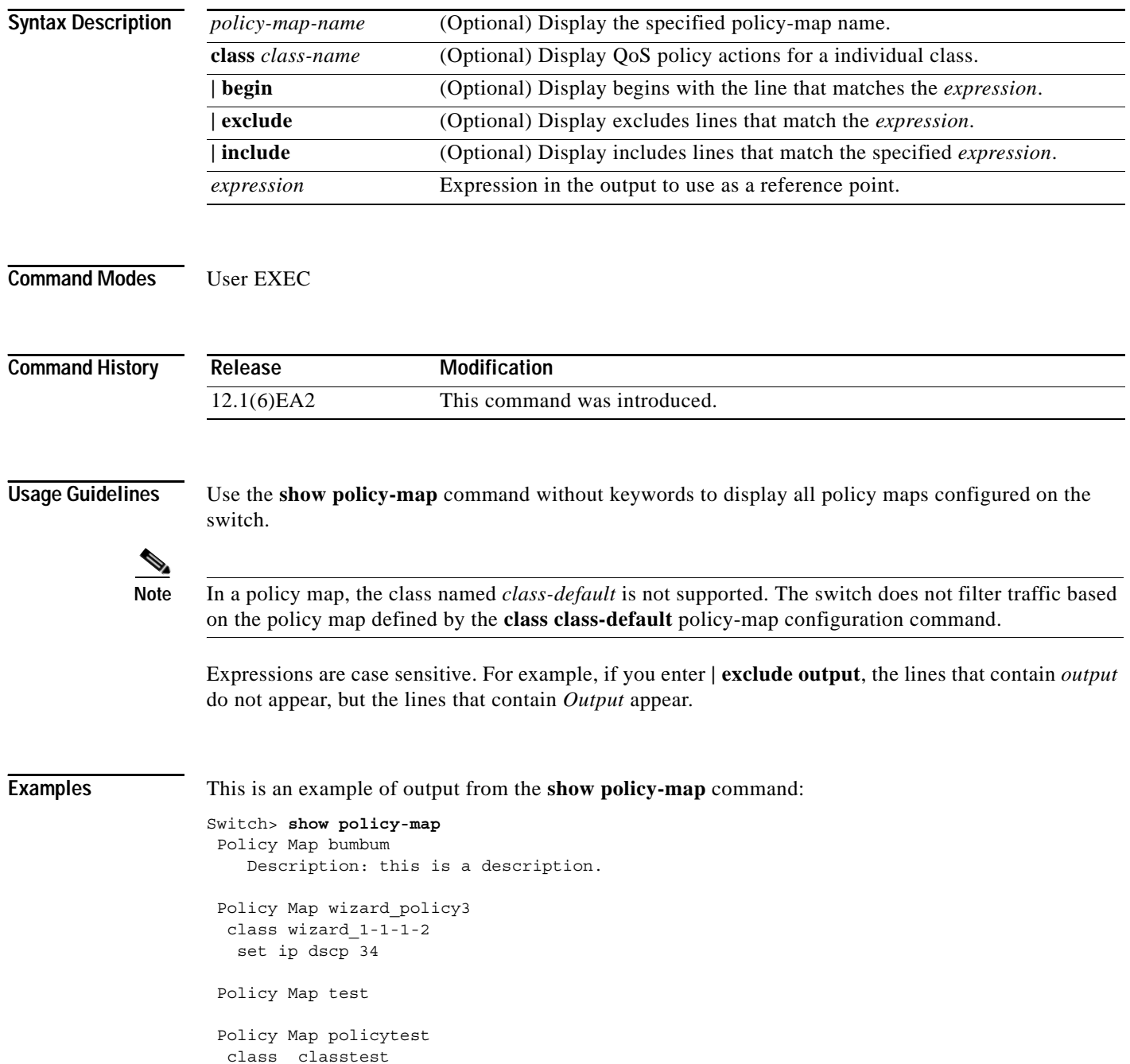

**2-387**

 set ip dscp 20 police 10000000 8192 exceed-action drop

This is an example of output from the **show policy-map pmtimerin** command:

```
Switch> show policy-map pmtimerin
 Policy Map pmtimerin
  class cmtimerin
   set ip dscp 10
   police 1000000 4096 exceed-action drop
  class ctimerin1
   police 2000000 4096 exceed-action drop
```
This is an example of output from the **show policy-map policytest class classtest** command:

Switch> **show policy-map policytest class classtest** set ip dscp 20 police 10000000 8192 exceed-action drop

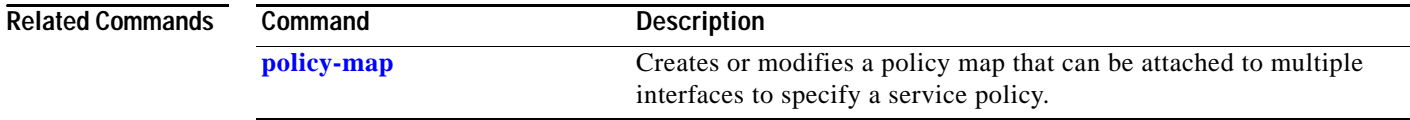

## **show port-security**

Use the **show port-security** privileged EXEC command to display the port security settings defined for an interface or for the switch.

**show port-security [interface** *interface-id***] [address] [ | {begin | exclude | include}** *expression***]**

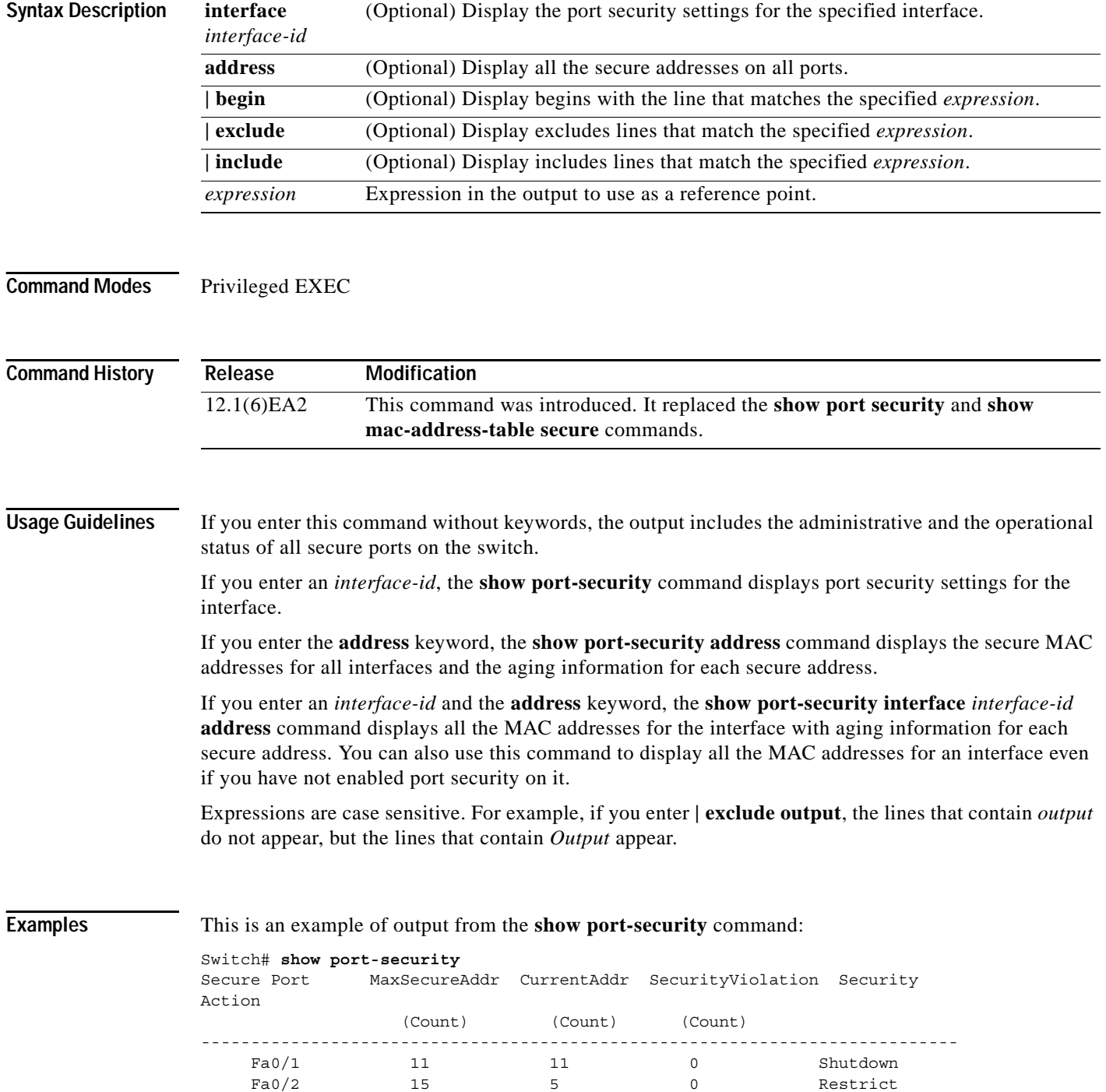

**Catalyst 2950 and Catalyst 2955 Switch Command Reference**

Fa0/2 5 5 4 0 Protect ----------------------------------------------------------------------------

Total Addresses in System :21 Max Addresses limit in System :1024

### This is an example of output from the **show port-security interface** command:

Switch# **show port-security interface fastethernet0/2** Port Security :Enabled Port status :SecureUp Violation mode :Shutdown Maximum MAC Addresses :11 Total MAC Addresses :11 Configured MAC Addresses :3 Aging time :20 mins Aging type :Inactivity SecureStatic address aging :Enabled Security Violation count :0

### This is an example of output from the **show port-security address** command:

Switch# **show port-security address**

```
Secure Mac Address Table
```
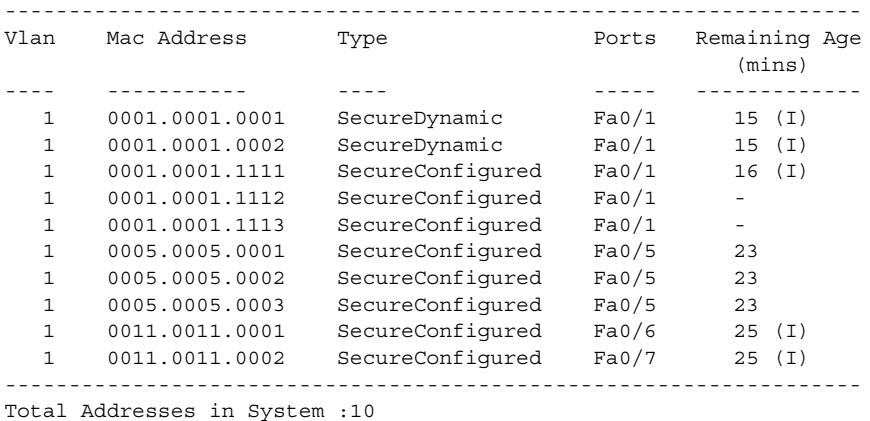

Max Addresses limit in System :1024

This is an example of output from the **show port-security interface address** command:

```
Switch# show port-security interface fastethernet0/5 address
Secure Mac Address Table
```
------------------------------------------------------------------- Vlan Mac Address Type **Ports** Remaining Age (mins) ---- ----------- ---- ----- ------------- 1 0005.0005.0001 SecureConfigured Fa0/5 19 (I) 1 0005.0005.0002 SecureConfigured Fa0/5 19 (I) 1 0005.0005.0003 SecureConfigured Fa0/5 19 (I) -------------------------------------------------------------------

Total Addresses:3

**Related Commands Command Description [switchport port-security](#page-518-0)** Enables port security on a port, restricts the use of the port to a user-defined group of stations, and configures secure MAC addresses.

<span id="page-416-0"></span>another device (redundancy has been allocated to a neighboring device).

**2-391**

## **show rps**

Use the **show rps** privileged EXEC command to display the status of the Cisco Redundant Power System (RPS).

**show rps** [ **|** {**begin** | **exclude** | **include**} *expression*]

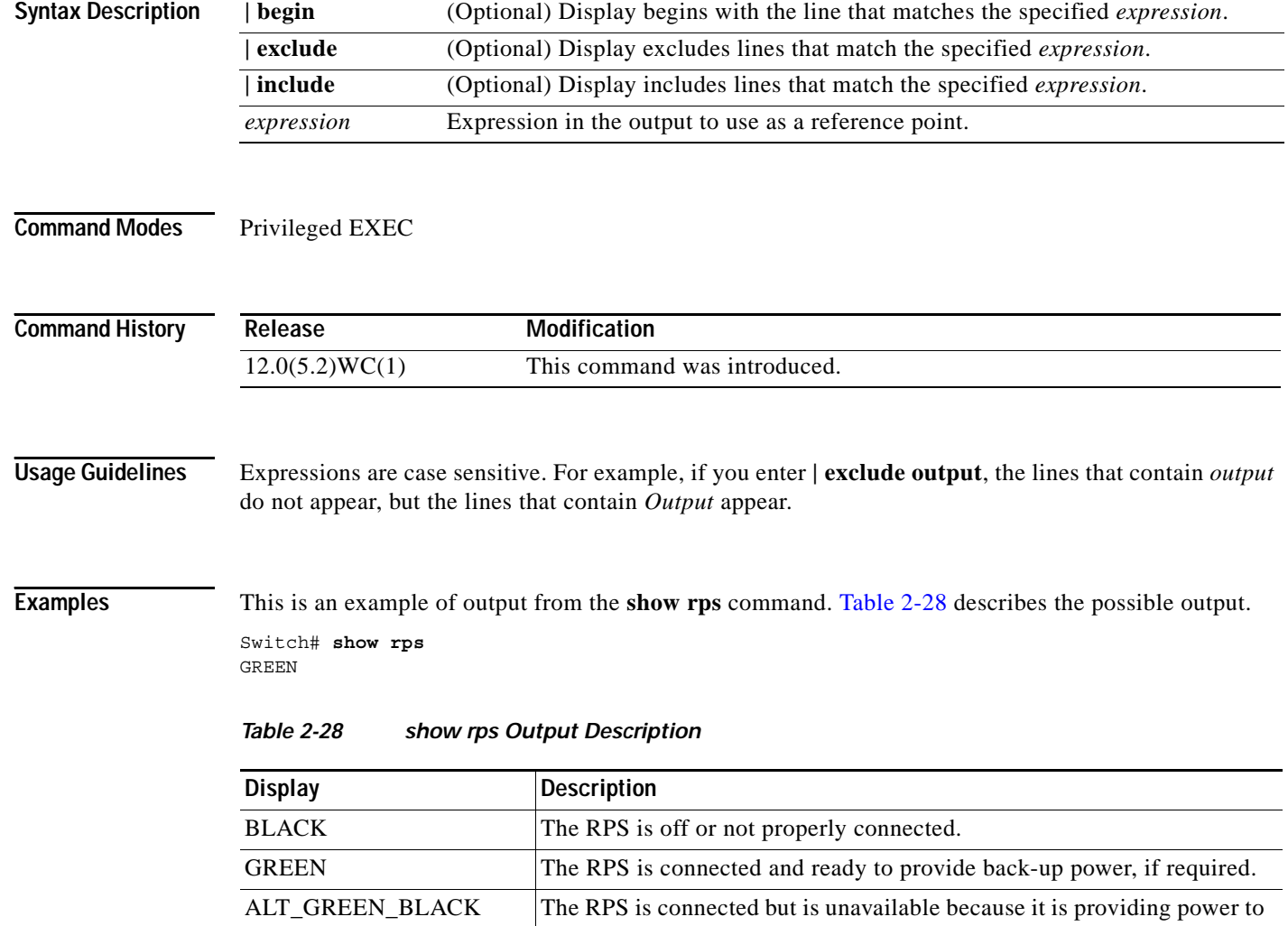

H

| <b>Display</b>  | <b>Description</b>                                                                                                    |
|-----------------|----------------------------------------------------------------------------------------------------|
| ALT_AMBER_BLACK | The internal power supply in the switch has failed, and the RPS is<br>providing power to the switch (redundancy has been allocated to this<br>device).      |
| AMBER           | The RPS is in standby mode, or the RPS has detected a failure.                                                                                              |
|                 | Press the Standby/Active button on the RPS to put the RPS in active<br>mode. If the RPS LED on the switch remains amber, the RPS has detected<br>a failure. |
|                 | If the failure is minor, the RPS might be in any of the previously<br>described modes. If the failure is critical, the RPS will be down.                    |
|                 | RPS failures include these modes:                                                                                                    |
|                 | The RPS $+12V$ or -48V voltages exceed the specified thresholds.<br>$\bullet$                                                                               |
|                 | The RPS has a fan failure.<br>٠                                                                                                    |
|                 | The RPS detects excessive temperature.<br>$\bullet$                                                                                                    |
|                 | The RPS has a faulty connection to the switch.                                                                                                    |

*Table 2-28 show rps Output Description (continued)*

H

# **show running-config vlan**

Use the **show running-config vlan** privileged EXEC command to display all or a range of VLAN-related configurations on the switch.

**show running-config vlan** [*vlan-ids*] [ **|** {**begin** | **exclude** | **include**} *expression*]

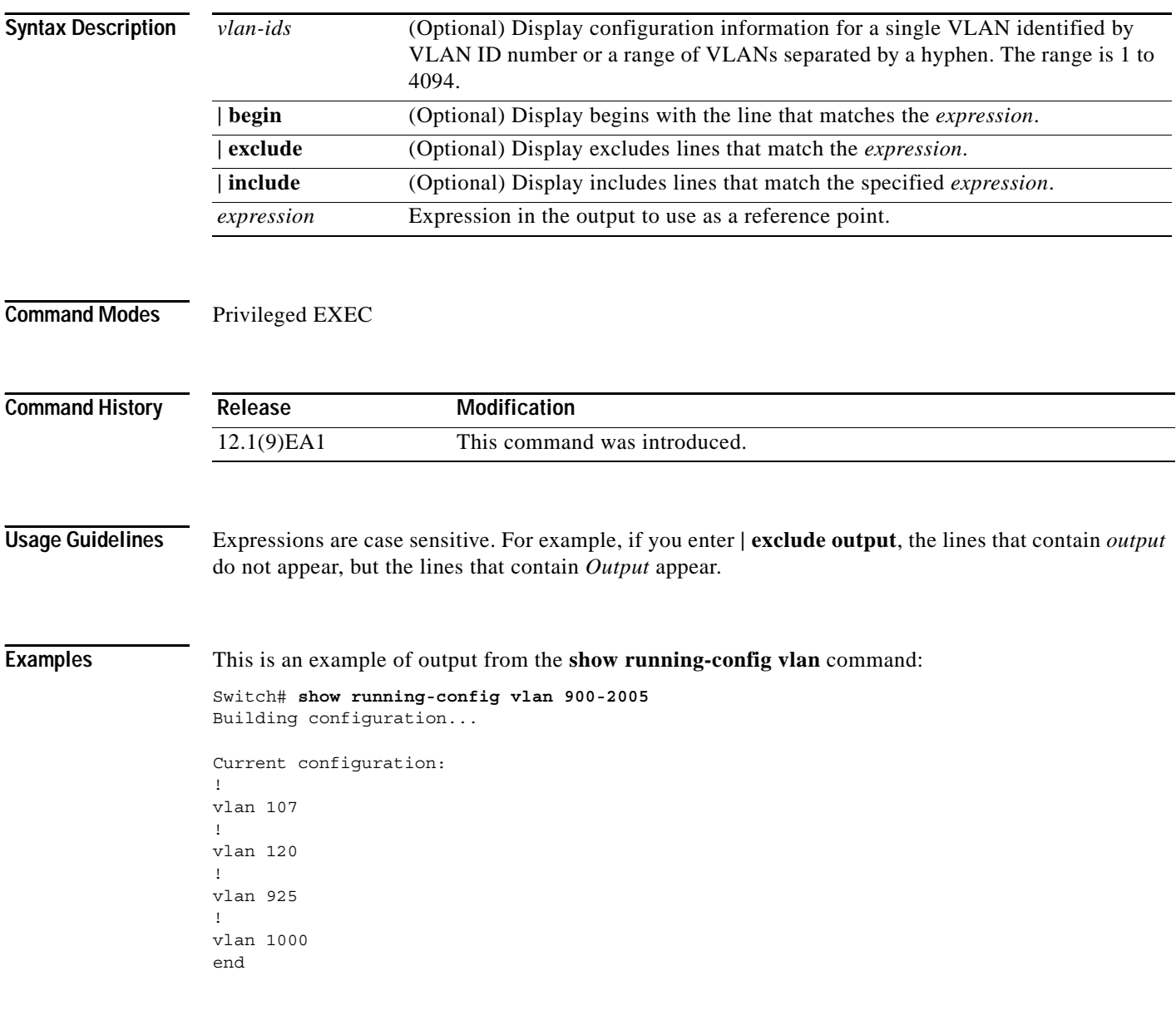

ш

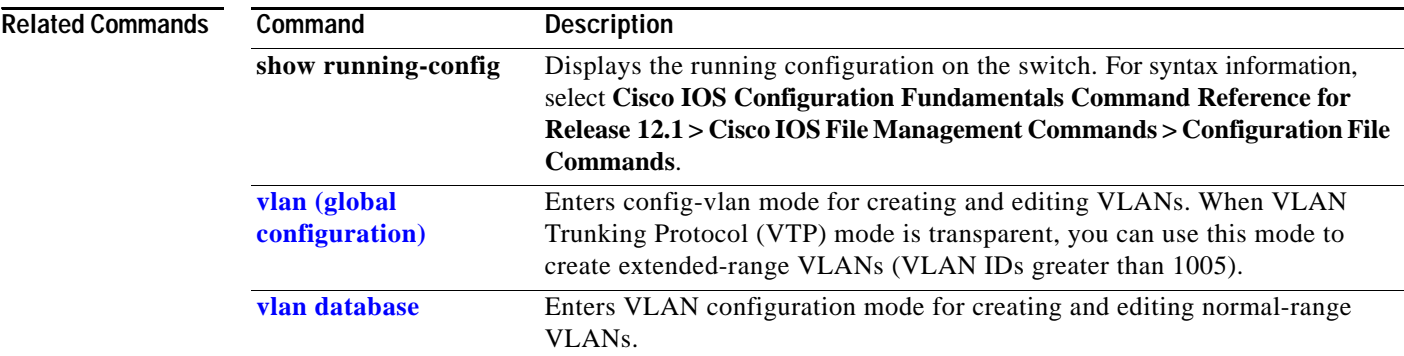

П

a ka

### **show setup express**

Use the **show setup express** privileged EXEC command to show if Express Setup mode is active on the switch.

**show setup express**

This command is available only on Catalyst 2950 switches.

- **Syntax Description** This command has no arguments or keywords.
- **Defaults** No default is defined.
- **Command Modes** Privileged EXEC

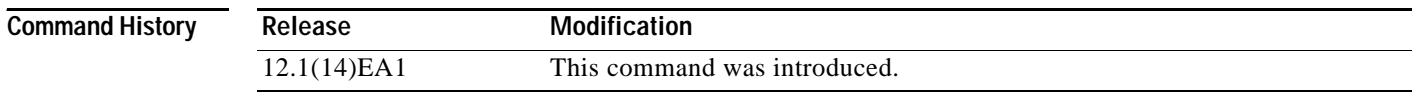

**Examples** This is an example of output from the **show setup express co**mmand: Switch# **show setup express**

express setup mode is active

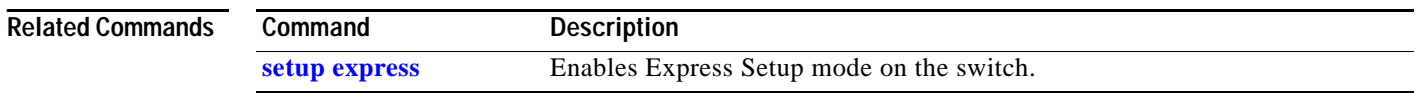

### **show spanning-tree**

Use the **show spanning-tree** user EXEC command to display spanning-tree state information.

- **show spanning-tree** [**active** [**detail**] | **backbonefast** | **blockedports** | **bridge | detail** [**active**] | **inconsistentports** | **interface** *interface-id* | **mst** | **pathcost method** | **root** | **summary** [**totals**] | **uplinkfast** | **vlan** *vlan-id*] [ **|** {**begin** | **exclude** | **include**} *expression*]
- **show spanning-tree vlan** *vlan-id* [**active** [**detail**] | **blockedports** | **bridge** | **detail** [**active**] | **inconsistentports** | **interface** *interface-id* | **root** | **summary**] [ **|** {**begin** | **exclude** | **include**} *expression*
- **show spanning-tree** {**vlan** *vlan-id*} **bridge** [**address** | **detail** | **forward-time** | **hello-time** | **id** | **max-age** | **priority** [**system-id**] **| protocol**] [ **|** {**begin** | **exclude** | **include**} *expression*]
- **show spanning-tree** {**vlan** *vlan-id*} **root** [**address** | **cost** | **detail** | **forward-time** | **hello-time** | **id** | **max-age** | **port** | **priority** [**system-id**] [ **|** {**begin** | **exclude** | **include**} *expression*]
- **show spanning-tree interface** *interface-id* [**active** [**detail**] | **cost** | **detail** [**active**] | **inconsistency** | **portfast** | **priority | rootcost | state**] [ **|** {**begin** | **exclude** | **include**} *expression*]
- **show spanning-tree mst** [**configuration** | *instance-id*] [**detail** | **interface** *interface-id* [**detail**]] [ **|** {**begin** | **exclude** | **include**} *expression*]

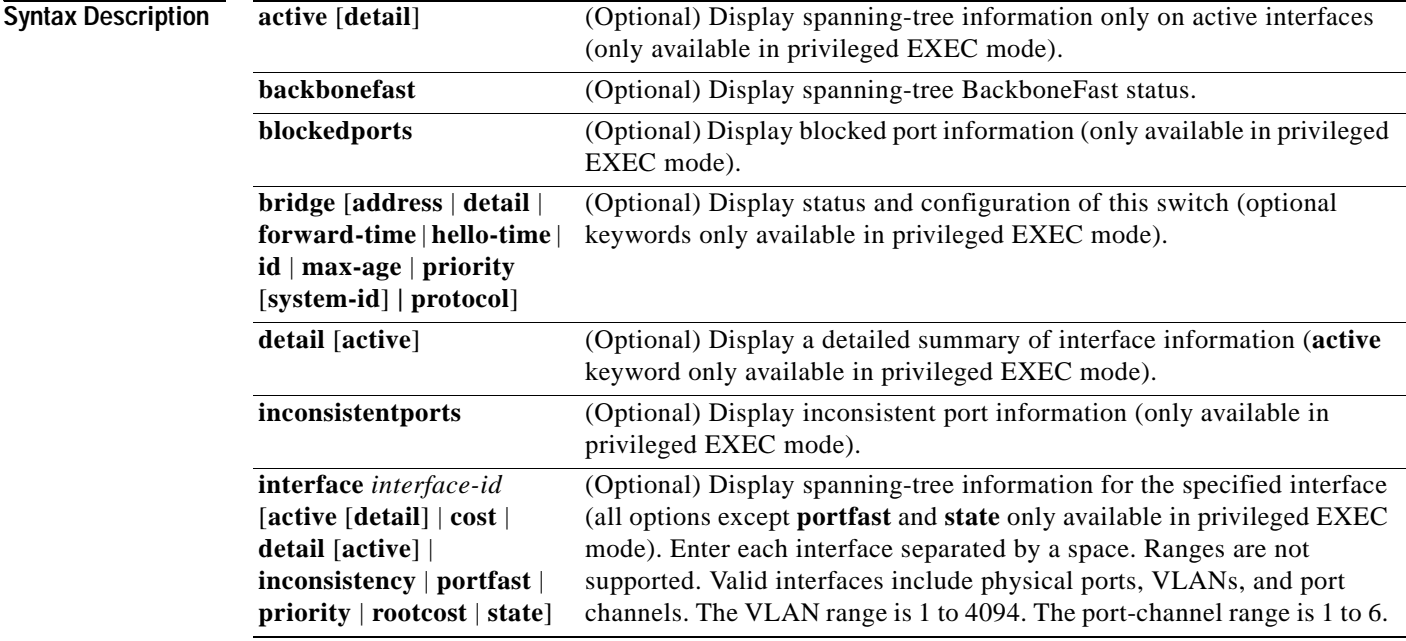

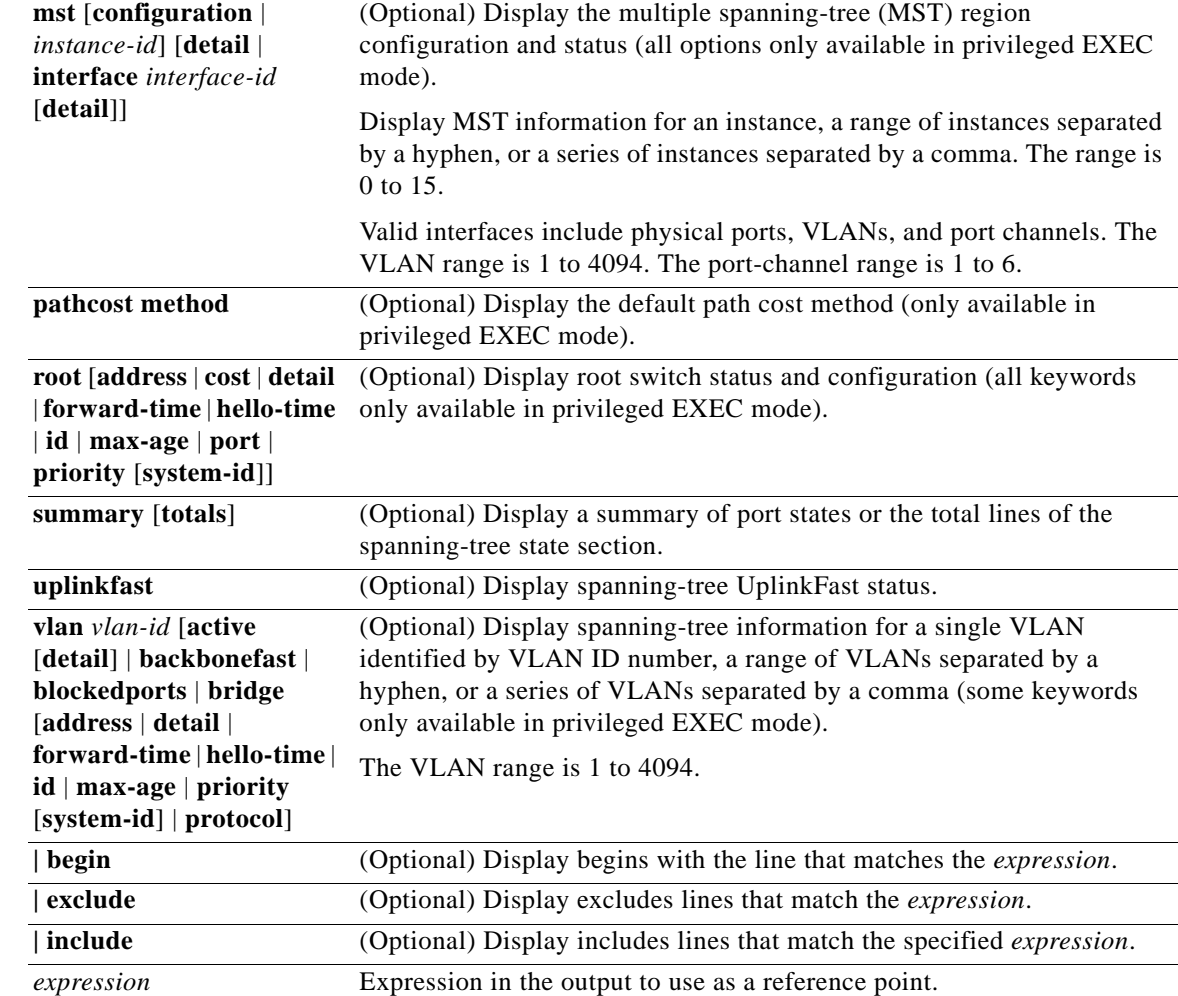

**Command Modes** User EXEC; indicated keywords available only in privileged EXEC mode

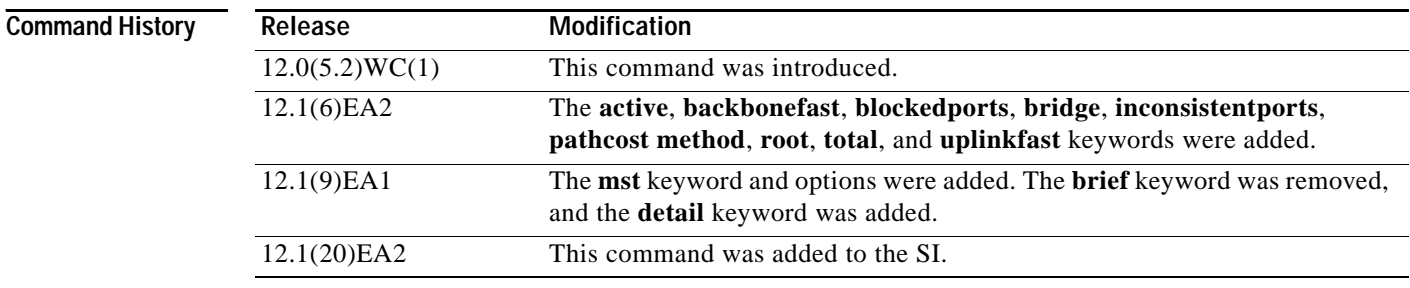

**Usage Guidelines** If the *vlan-id* variable is omitted, the command applies to the spanning-tree instance for all VLANs.

Expressions are case sensitive. For example, if you enter **| exclude output**, the lines that contain *output* do not appear, but the lines that contain *Output* appear.

**Examples** This is an example of output from the **show spanning-tree active** command:

### Switch# **show spanning-tree active** VLAN0001

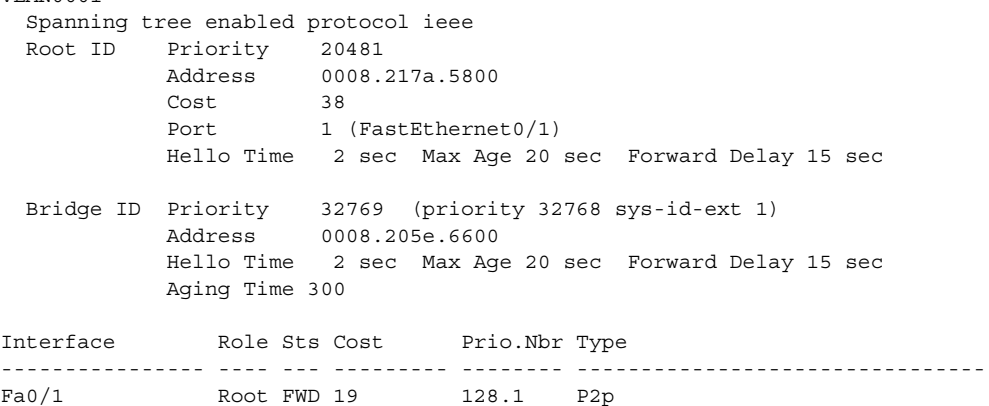

This is an example of output from the **show spanning-tree detail** command:

### Switch> **show spanning-tree detail**

VLAN0001 is executing the ieee compatible Spanning Tree protocol Bridge Identifier has priority 32768, sysid 1, address 0008.205e.6600 Configured hello time 2, max age 20, forward delay 15 Current root has priority 20481, address 0008.217a.5800 Root port is 1 (FastEthernet0/1), cost of root path is 38 Topology change flag not set, detected flag not set Number of topology changes 0 last change occurred 3w0d ago Times: hold 1, topology change 35, notification 2 hello 2, max age 20, forward delay 15 Timers: hello 0, topology change 0, notification 0, aging 300 Port 1 (FastEthernet0/1) of VLAN0001 is forwarding

 Port path cost 19, Port priority 128, Port Identifier 128.1. Designated root has priority 20481, address 0008.217a.5800 Designated bridge has priority 65535, address 0050.2aed.5c80 Designated port id is 128.26, designated path cost 19 Timers: message age 3, forward delay 0, hold 0 Number of transitions to forwarding state: 1 Link type is point-to-point by default BPDU: sent 0, received 947349

<output truncated>

This is an example of output from the **show spanning-tree interface fastethernet0/1** command:

Switch> **show spanning-tree interface fastethernet0/1**

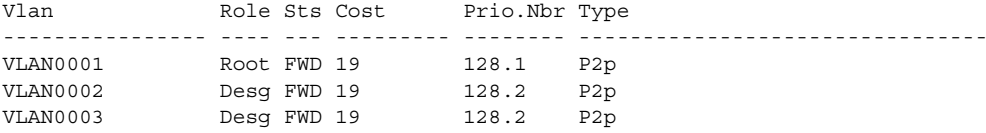

This is an example of output from the **show spanning-tree summary** command:

```
Switch> show spanning-tree summary
Switch is in pvst mode
Root bridge for: none
EtherChannel misconfiguration guard is enabled
Extended system ID is enabled
Portfast is disabled by default
PortFast BPDU Guard is disabled by default
Portfast BPDU Filter is disabled by default
Loopguard is disabled by default
UplinkFast is disabled
BackboneFast is disabled
Pathcost method used is short
Name Blocking Listening Learning Forwarding STP Active
---------------------- -------- --------- -------- ---------- ----------
VLAN0001 0 0 0 1 1
---------------------- -------- --------- -------- ---------- ----------
1 vlan 0 0 0 1 1
```
<output truncated>

This is an example of output from the **show spanning-tree mst configuration** command:

```
Switch# show spanning-tree mst configuration
Name [region1]
Revision 1
Instance Vlans mapped
-------- ---------------------------------------------------------------------
0 101-4094
1 1-100
-------------------------------------------------------------------------------
```
This is an example of output from the **show spanning-tree mst interface fastethernet0/1** command:

Switch# **show spanning-tree mst interface fastethernet0/1**

```
FastEthernet0/1 of MST00 is designated forwarding 
Edge port:no (default) port guard :none (default)<br>Link type:point-to-point (auto) bpdu filter:disable (default)
Link type:point-to-point (auto) bpdu filter:disable (default)
Boundary :internal bpdu guard :disable (default)
Bpdus sent 84122, received 83933
Instance Role Sts Cost Prio.Nbr Vlans mapped
-------- ---- --- --------- -------- -------------------------------
0 Desg FWD 200000 128.1 101-4094
1 Root FWD 200000 128.1 1-100
```
This is an example of output from the **show spanning-tree mst 0** command:

```
Switch# show spanning-tree mst 0
###### MST00 vlans mapped: 101-4094
Bridge address 0005.7428.1f40 priority 32768 (32768 sysid 0)
Root address 0001.42e2.cdc6 priority 32768 (32768 sysid 0)
           port Fa0/2 path cost 200038 
IST master this switch
Operational hello time 2, forward delay 15, max age 20
Configured hello time 2, forward delay 15, max age 20, max hops 20
Interface Role Sts Cost Prio.Nbr Type
---------------- ---- --- --------- -------- --------------------------------
Fa0/1 Desg FWD 200000 128.1 P2p 
Fa0/2 Root FWD 200000 128.2 P2p Bound(PVST)
```
■

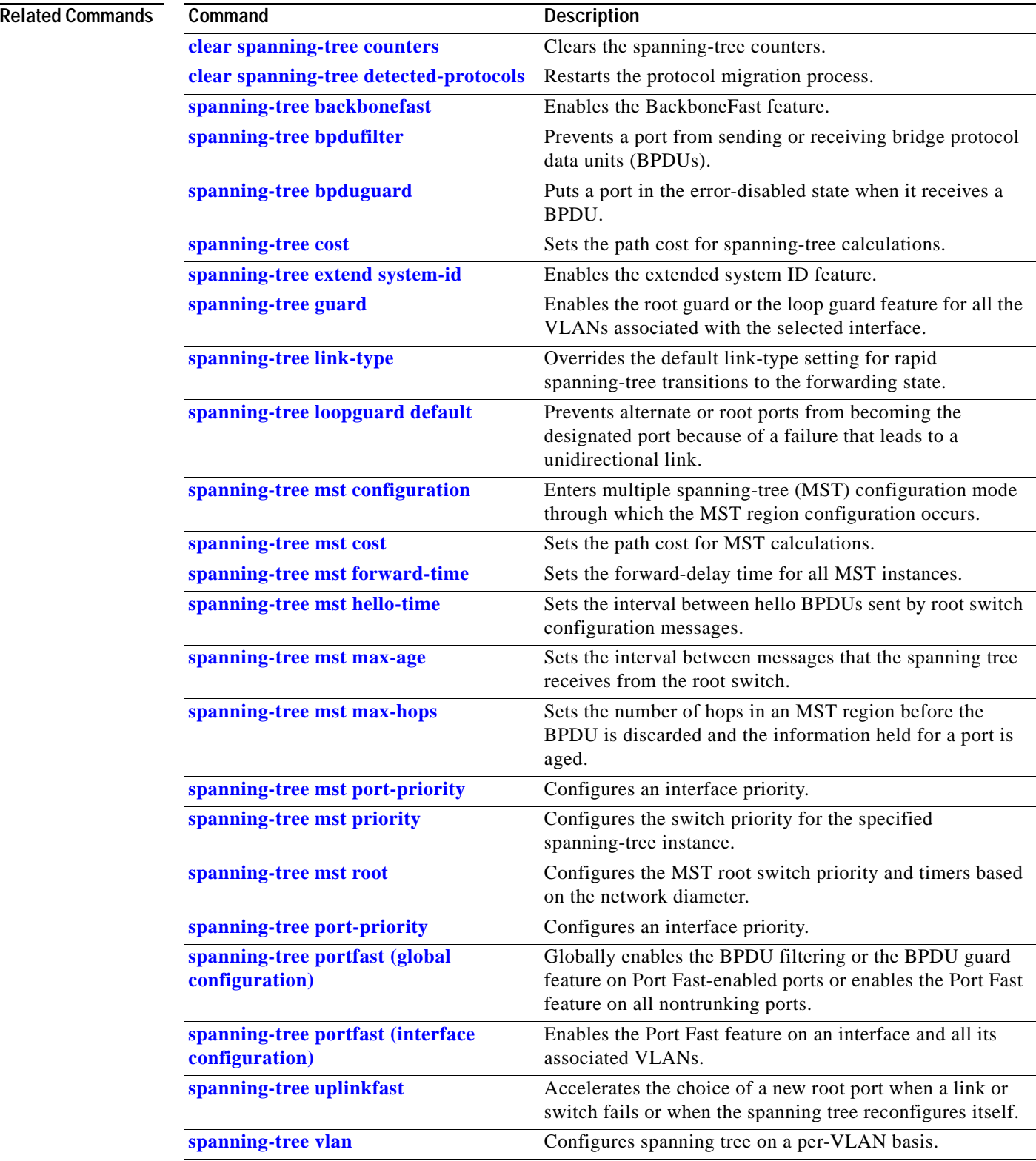

П

a s

# **show storm-control**

Use the **show storm-control** user EXEC command to display the packet-storm control information. This command also displays the action that the switch takes when the thresholds are reached.

**show storm-control** [*interface-id*] [{**broadcast** | **history** | **multicast** | **unicast**}] [ **|** {**begin** | **exclude** | **include**} *expression*]

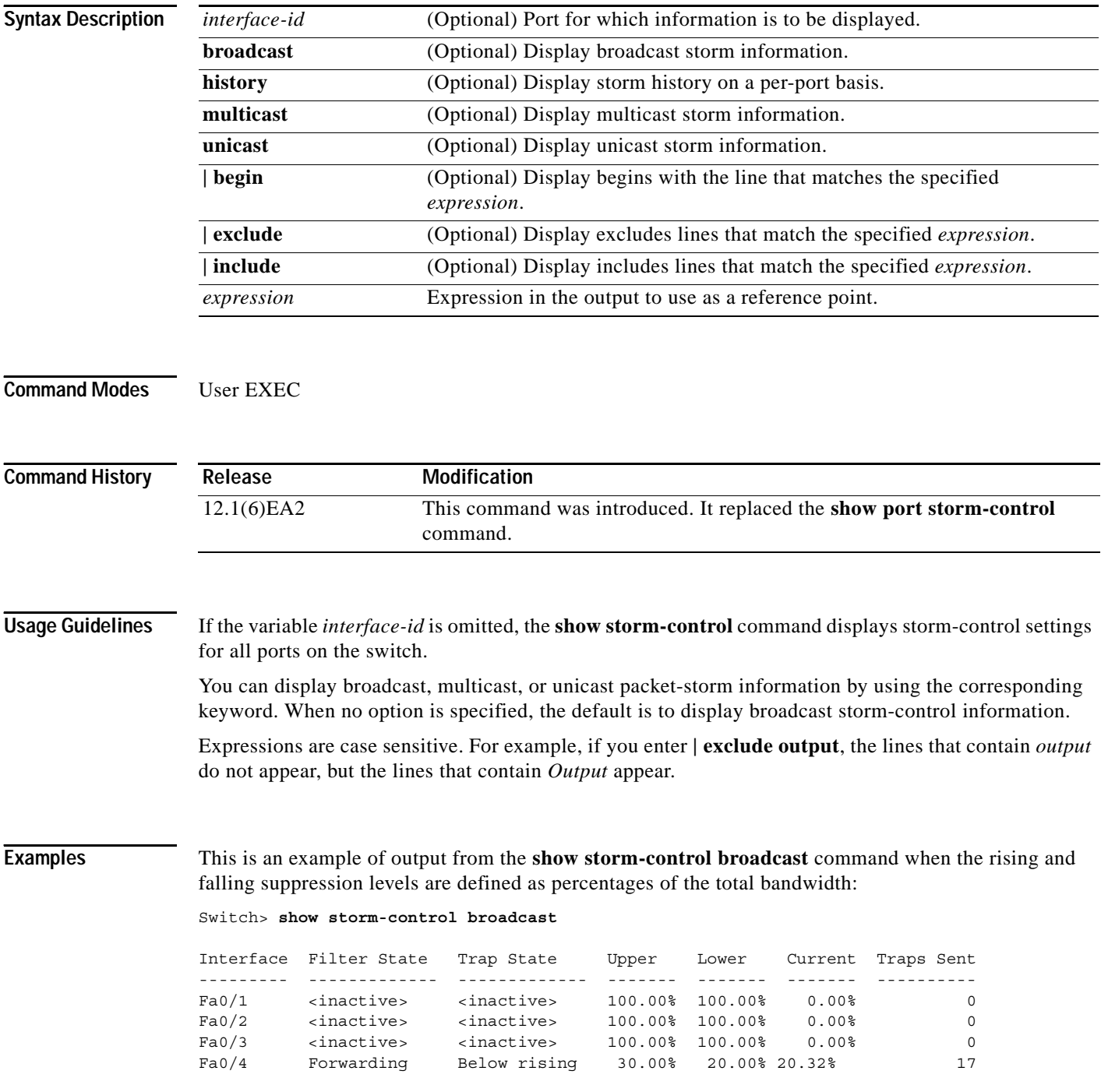

**Catalyst 2950 and Catalyst 2955 Switch Command Reference**

[Table](#page-427-0) 2-29 lists the **show storm-control** field descriptions.

*Table 2-29 show storm-control Field Descriptions*

<span id="page-427-0"></span>

| <b>Field</b>        | <b>Description</b>                                                                                                    |
|---------------------|----------------------------------------------------------------------------------------------------|
| Interface           | Displays the ID of the interface.                                                                                                    |
| <b>Filter State</b> | Displays the status of the filter:                                                                                                    |
|                     | Blocking—Storm control is enabled, action is filter, and a storm has<br>$\bullet$<br>occurred.                                                                            |
|                     | Forwarding—Storm control is enabled, and a storm has not occurred.<br>$\bullet$                                                                                           |
|                     | Inactive—Storm control is disabled.<br>$\bullet$                                                                                                    |
|                     | Shutdown—Storm control is enabled, the action is to shut down, and a<br>$\bullet$<br>storm has occurred.                                                                  |
|                     | If an interface is disabled by a broadcast, multicast, or unicast storm,<br><b>Note</b><br>the filter state for all traffic types is <i>shutdown</i> .                    |
| <b>Trap State</b>   | Displays the status of the SNMP trap:                                                                                                    |
|                     | Above rising-Storm control is enabled, and a storm has occurred.<br>$\bullet$                                                                                             |
|                     | Below rising-Storm control is enabled, and a storm has not occurred.<br>$\bullet$                                                                                         |
|                     | Inactive—The trap option is not enabled.<br>$\bullet$                                                                                                    |
| Upper               | Displays the rising suppression level as a percentage of total available<br>bandwidth.                                                                                    |
| Lower               | Displays the falling suppression level as a percentage of total available<br>bandwidth.                                                                                   |
| Current             | Displays the bandwidth utilization of a specific traffic type as a percentage<br>of total available bandwidth. This field is valid only when storm control is<br>enabled. |
| <b>Traps Sent</b>   | Displays the number traps sent on an interface for a specific traffic type.                                                                                               |

This is an example of output from the **show storm-control fastethernet0/4 history** command, which displays the ten most recent storm events for an interface:

```
Switch> show storm-control fastethernet0/4 history
```
Interface Fa0/4 Storm Event History

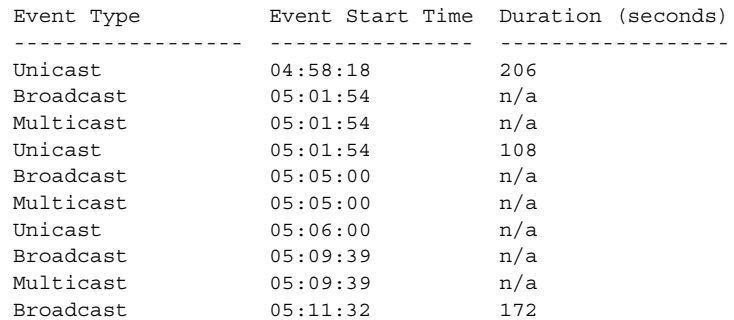

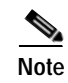

**Note** The duration field could be *n/a* when a storm is still present or when a new storm of a different type occurs before the current storm ends.

```
\overline{\text{Related Commands}}
```
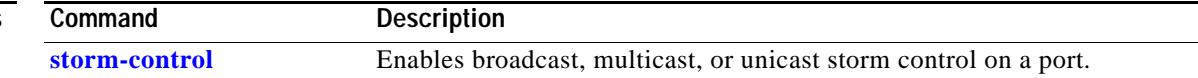

## **show system mtu**

Use the **show system mtu** privileged EXEC command to display the global maximum packet size or maximum transmission unit (MTU) set for the switch.

**show system mtu** [ **|** {**begin** | **exclude** | **include**} *expression*]

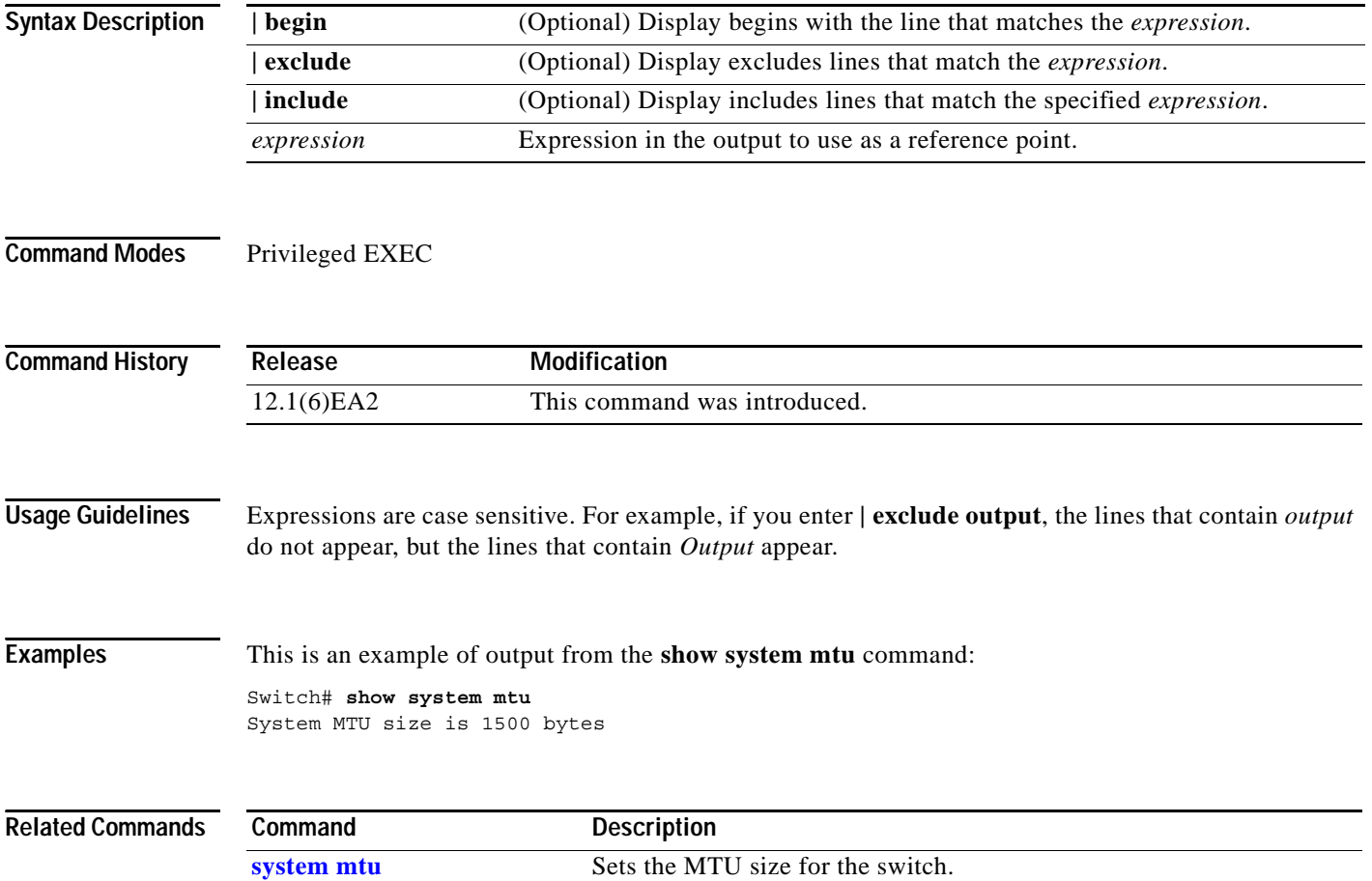

# **show udld**

Use the **show udld** user EXEC command to display UniDirectional Link Detection (UDLD) status for all ports or the specified port.

**show udld** [*interface-id*] [ **|** {**begin** | **exclude** | **include**} *expression*]

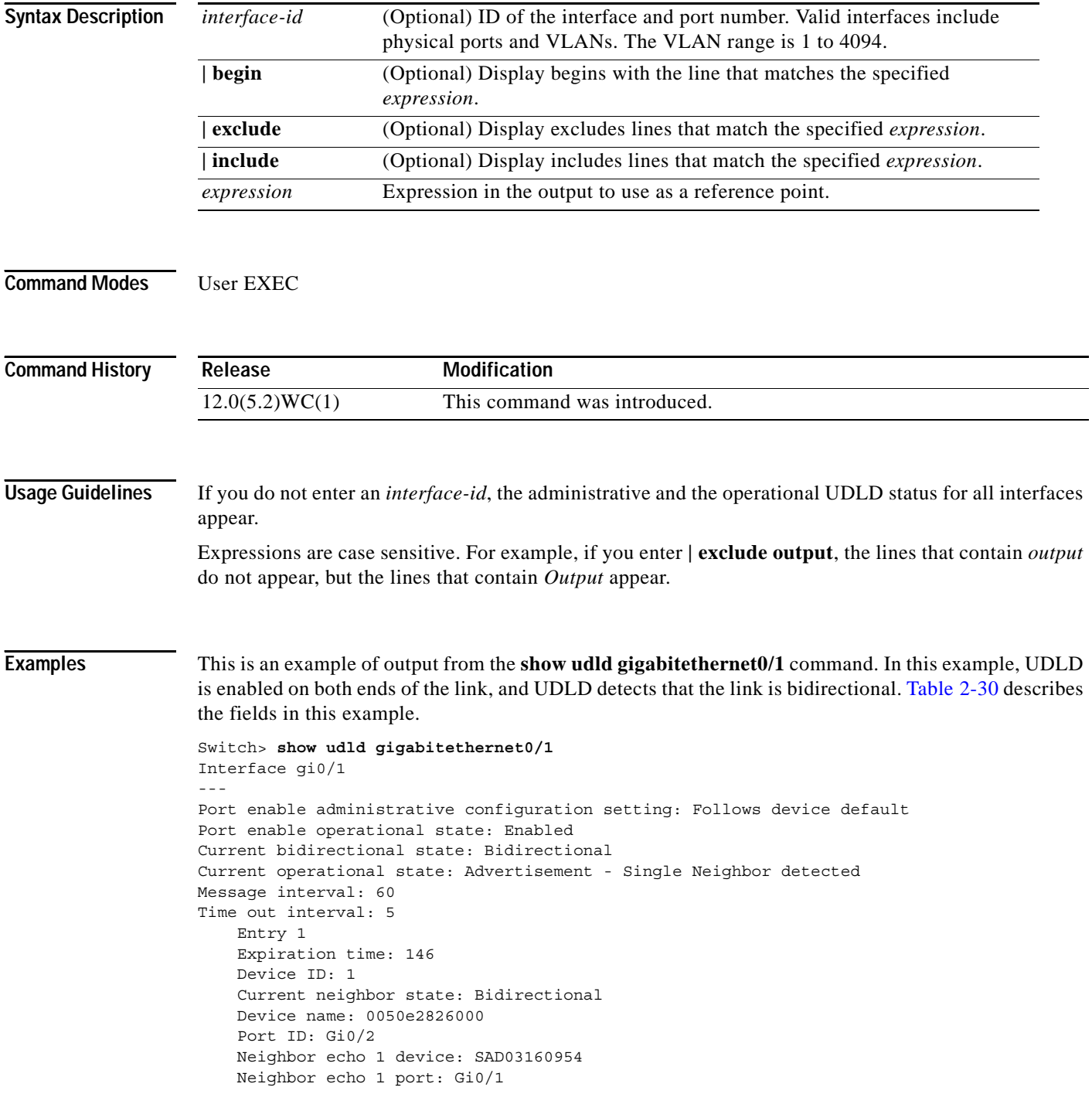

<span id="page-431-0"></span>H

 Message interval: 5 CDP Device name: 066527791

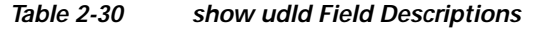

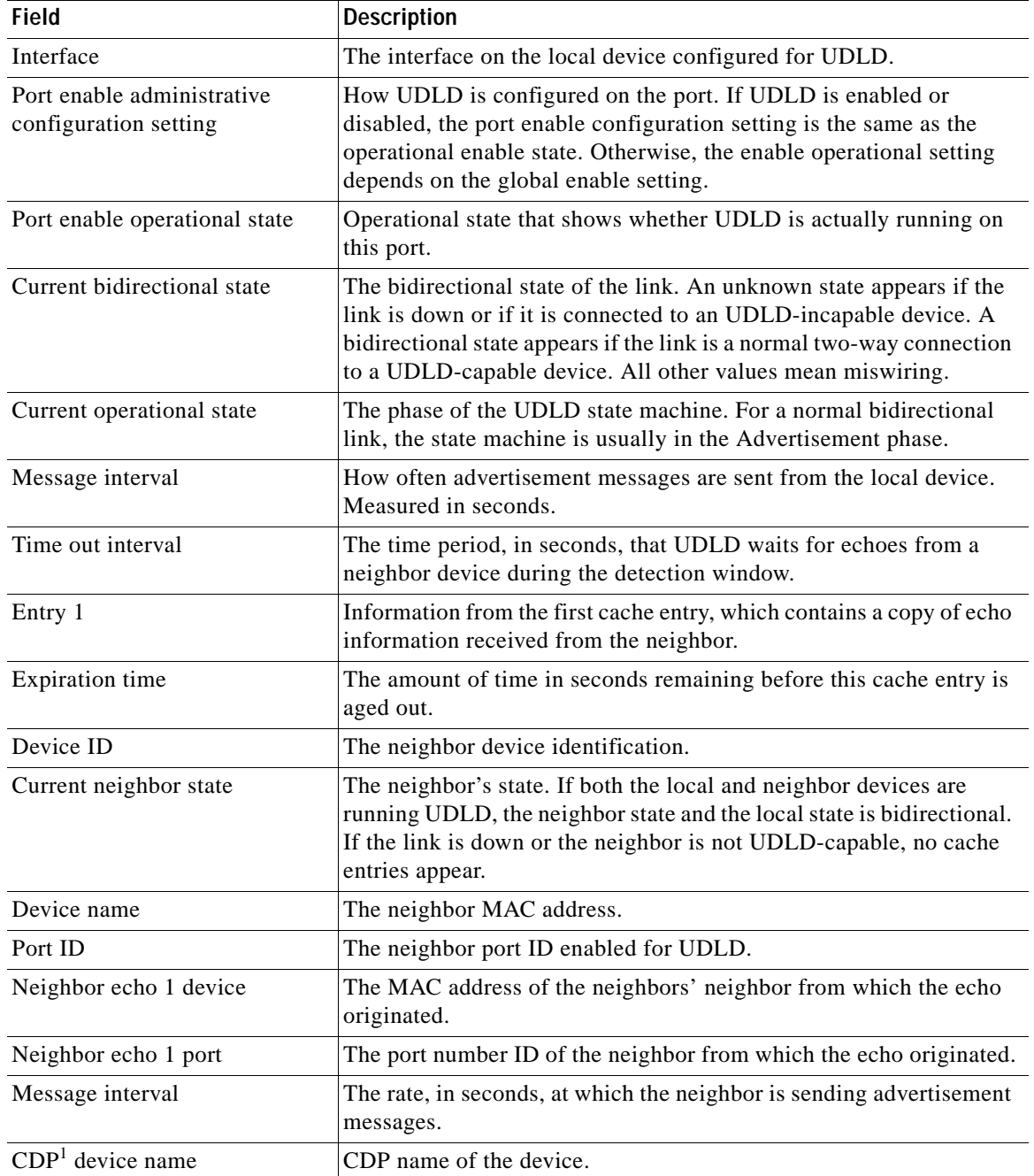

1. CDP = Cisco Discovery Protocol

П
This is an example of output from the **show udld** interface configuration command when the aggressive mode is configured:

```
Switch# show udld gigabitethernet0/1
Interface Gi0/1
- -Port enable administrative configuration setting:Enabled / in aggressive mode
Port enable operational state:Enabled / in aggressive mode
Current bidirectional state:Unknown
Current operational state:Link down
Message interval:7
Time out interval:5
No neighbor cache information stored
```
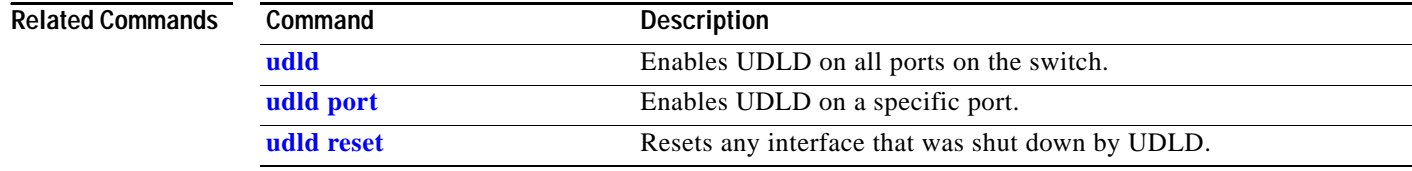

## **show version**

Use the **show version** user EXEC command to display version information for the hardware and firmware.

**show version** [ **|** {**begin** | **exclude** | **include**} *expression*]

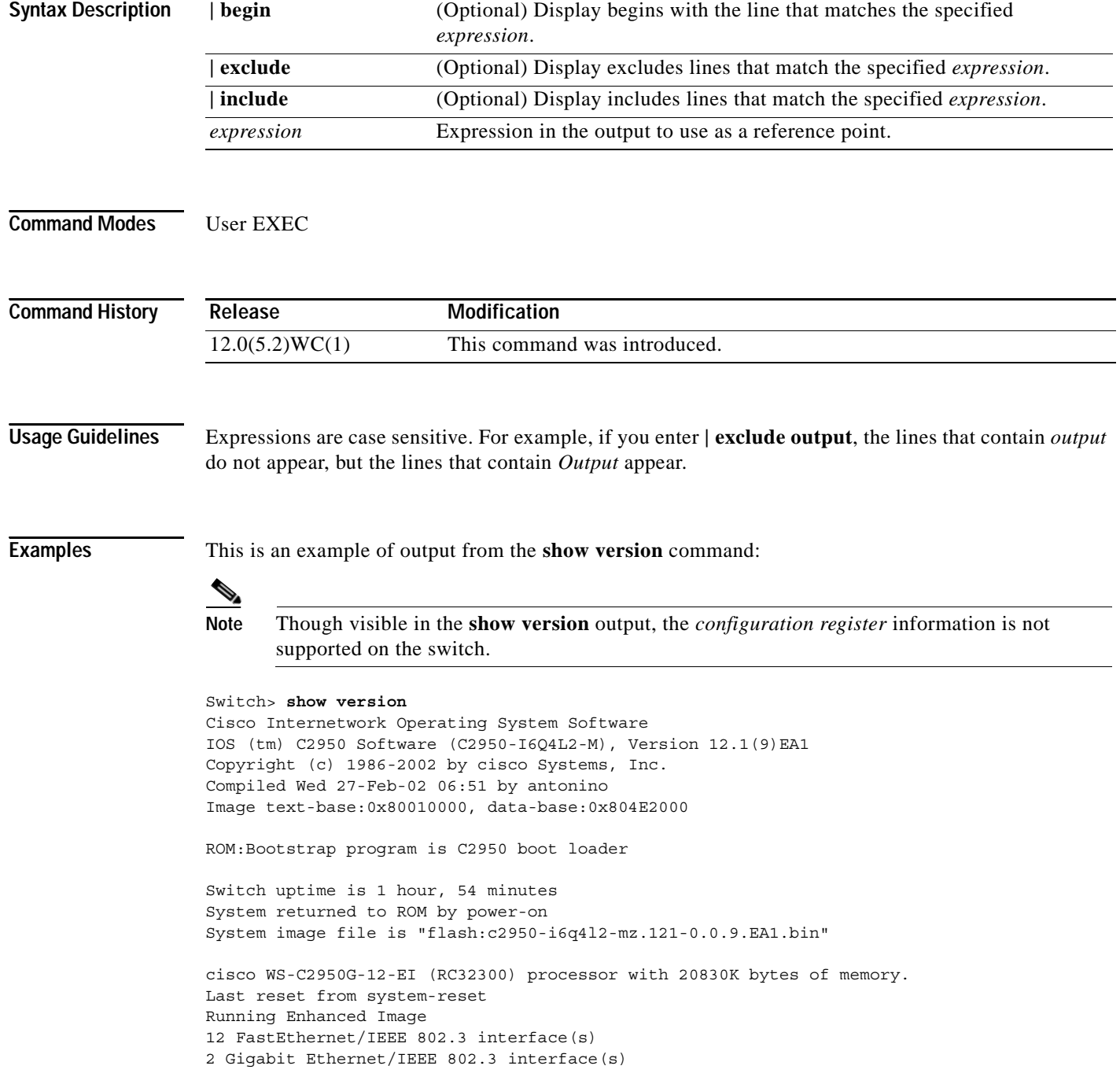

32K bytes of flash-simulated non-volatile configuration memory. Base ethernet MAC Address:00:05:74:28:09:C0 Configuration register is 0xF <output truncated>

#### **show vlan**

Use the **show vlan** user EXEC command to display the parameters for all configured VLANs or one VLAN (if the VLAN ID or name is specified) on the switch.

**show vlan** [**brief | id** *vlan-id |* **name** *vlan-name* | **remote-span** | **summary**] [ **|** {**begin** | **exclude** | **include**} *expression*]

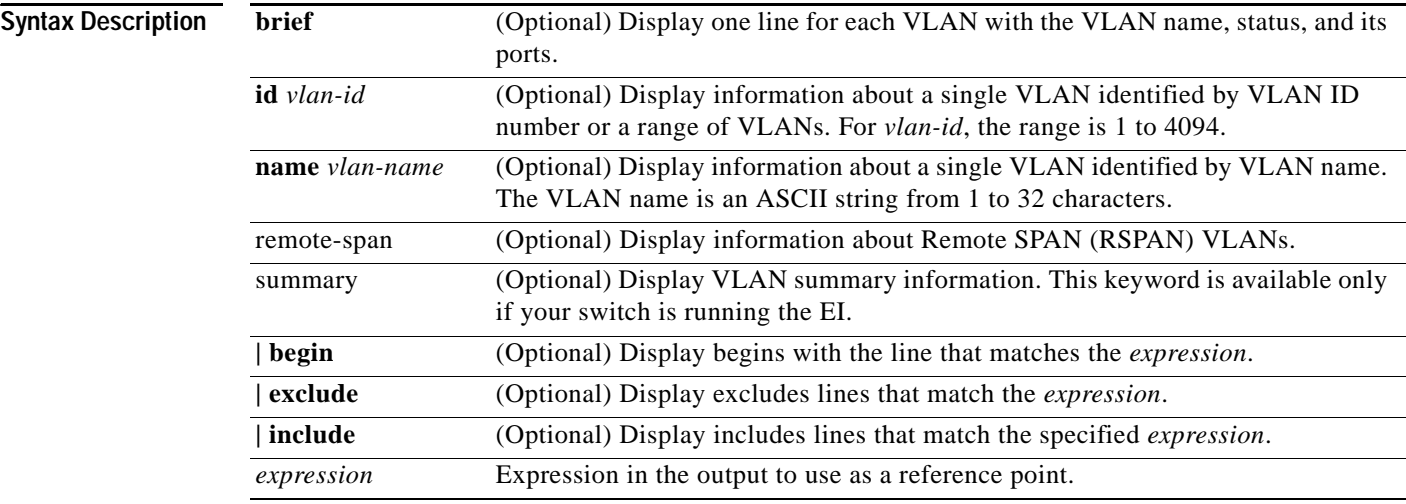

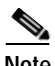

**S**<br>**Note** Though visible in the command-line help string when the EI is installed, the **internal usage**, **ifindex**, and **private-vlan** keywords are not supported.

**Command Modes** User EXEC

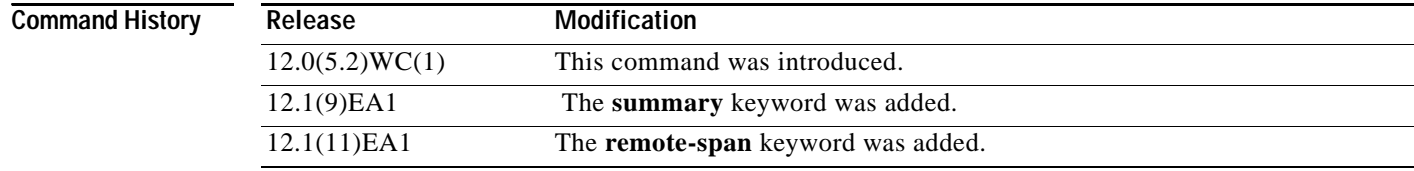

**Usage Guidelines** Expressions are case sensitive. For example, if you enter | **exclude output**, the lines that contain *output* do not appear, but the lines that contain *Output* appear.

**Examples** This is an example of output from the **show vlan** command. [Table](#page-436-0) 2-31 describes each field in the display.

Switch> **show vlan**

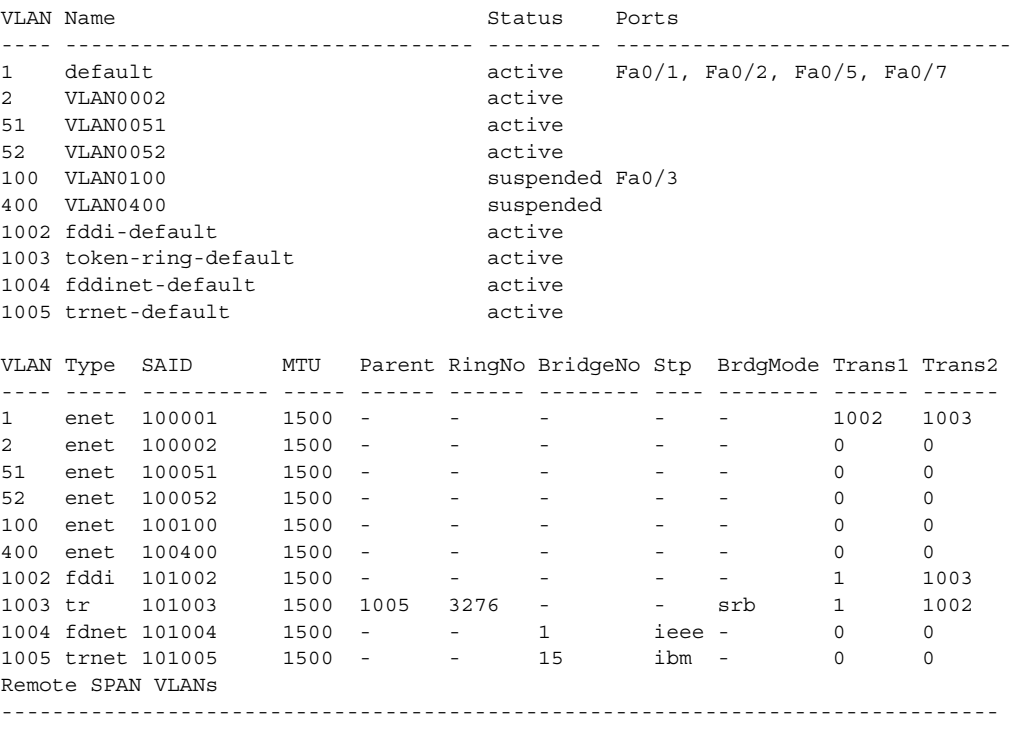

Primary Secondary Type Ports

------- --------- ----------------- ------------------------------------------

#### <span id="page-436-0"></span>*Table 2-31 show vlan Command Output Fields*

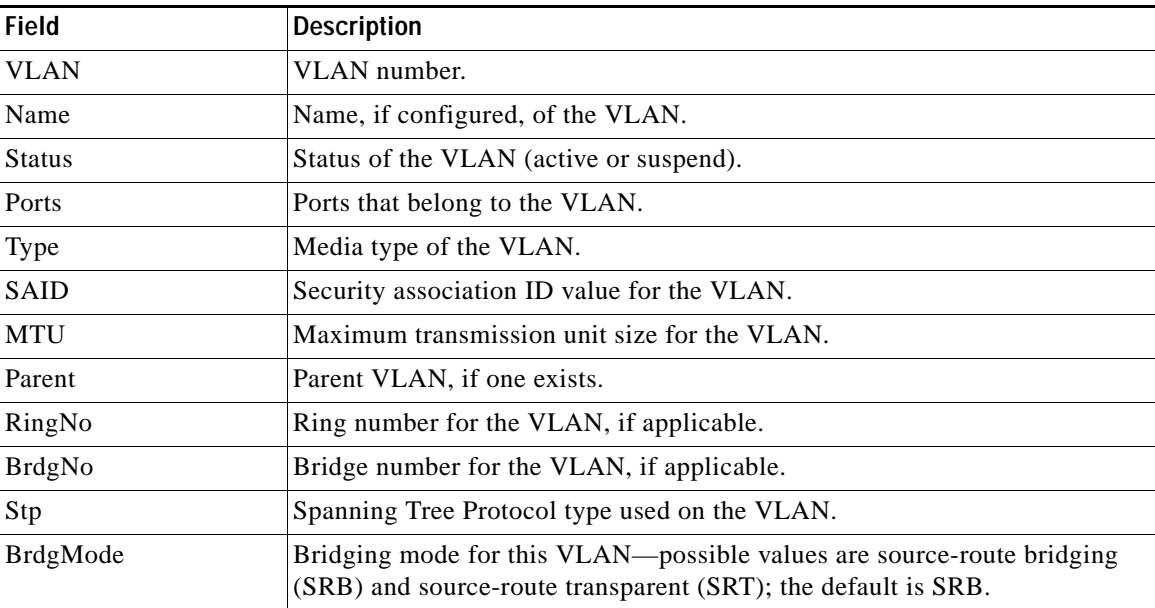

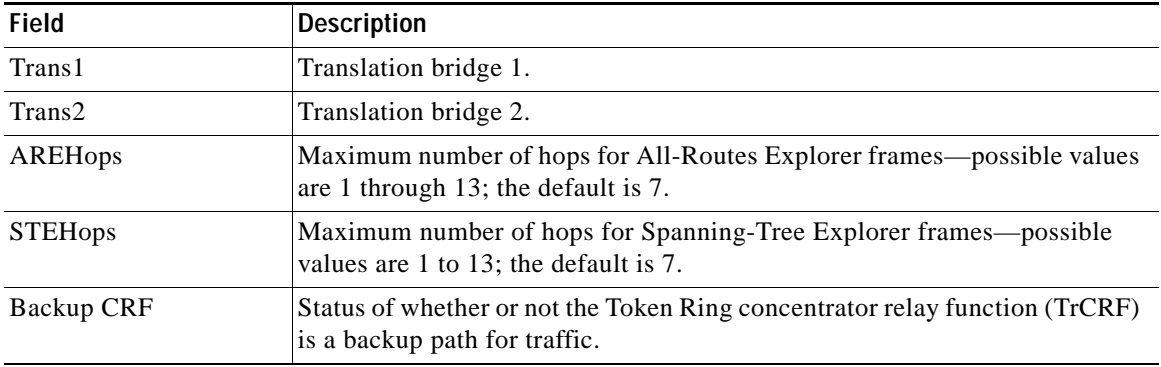

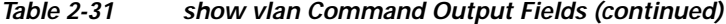

This is an example of output from the **show vlan brief** command:

Switch> **show vlan brief**

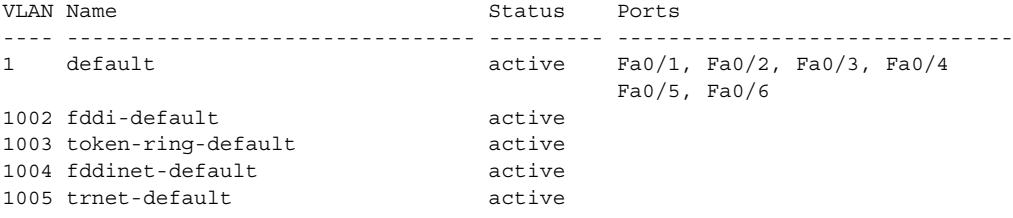

This is an example of output from the **show vlan id** command. The specified VLAN is in the extended VLAN range.

Switch# **show vlan id 2005** VLAN Name Status Ports ---- -------------------------------- --------- ------------------------------- 2005 VLAN 2005 active Fa0/2 VLAN Type SAID MTU Parent RingNo BridgeNo Stp BrdgMode Trans1 Trans2 ---- ----- ---------- ----- ------ ------ -------- ---- -------- ------ ------ 2005 enet 102005 1500 - - - - - - - 0 0

This is an example of output from the **show vlan summary** command:

Switch> **show vlan summary** Number of existing VLANs : 7 Number of existing VTP VLANs : 7 Number of existing extended VLANs : 0

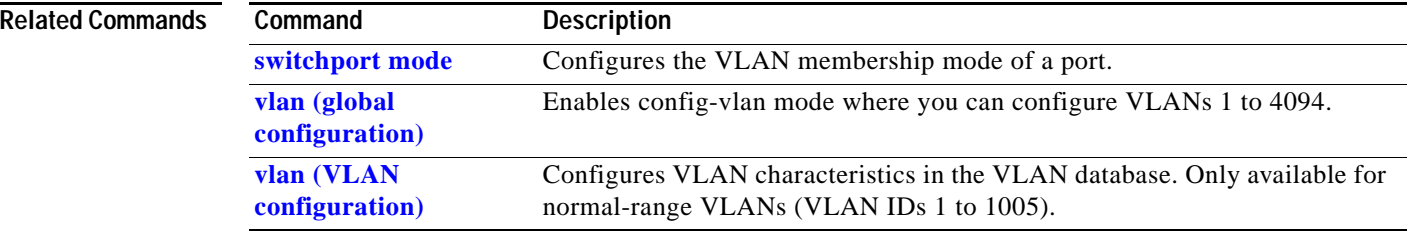

#### **show vmps**

Use the **show vmps** user EXEC command without keywords to display the VLAN Query Protocol (VQP) version, reconfirmation interval, retry count, VLAN Membership Policy Server (VMPS) IP addresses, and the current and primary servers, or use the **statistics** keyword to display client-side statistics.

**show vmps** [**statistics**] [ **|** {**begin** | **exclude** | **include**} *expression*]

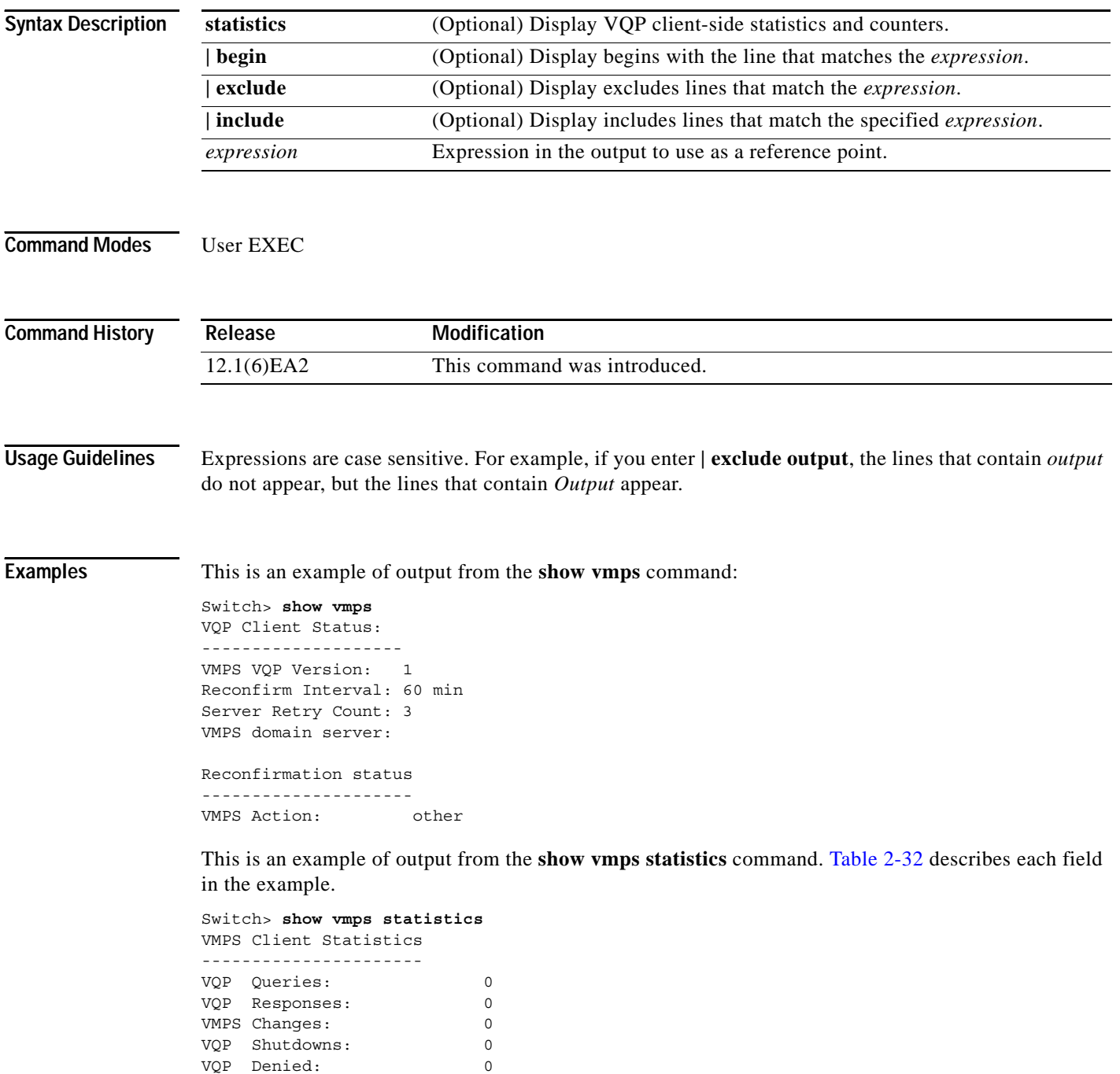

VQP Wrong Domain: 0

```
VQP Wrong Version: 0
VQP Insufficient Resource: 0
```
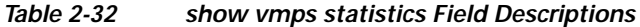

<span id="page-439-0"></span>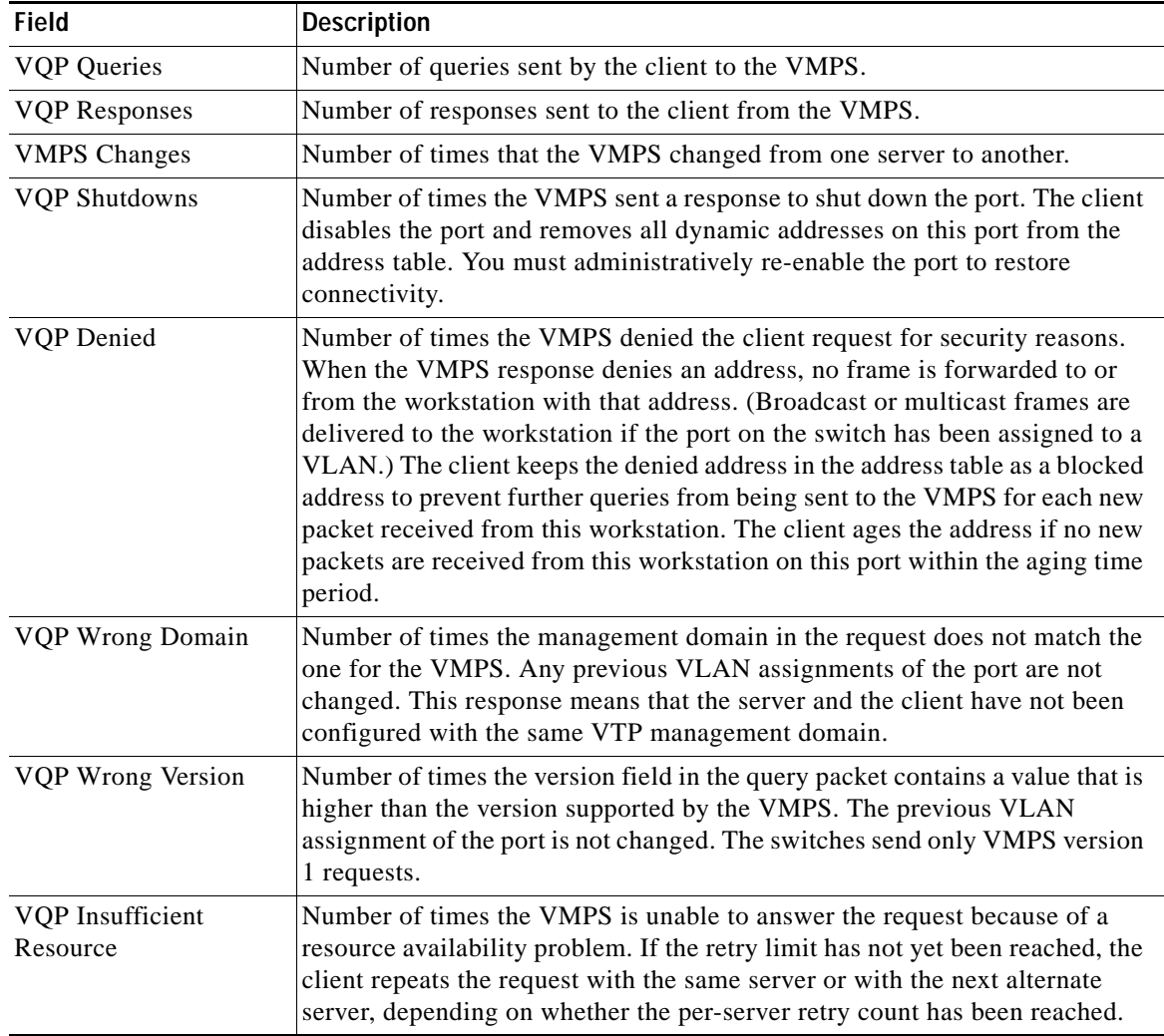

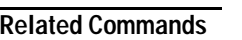

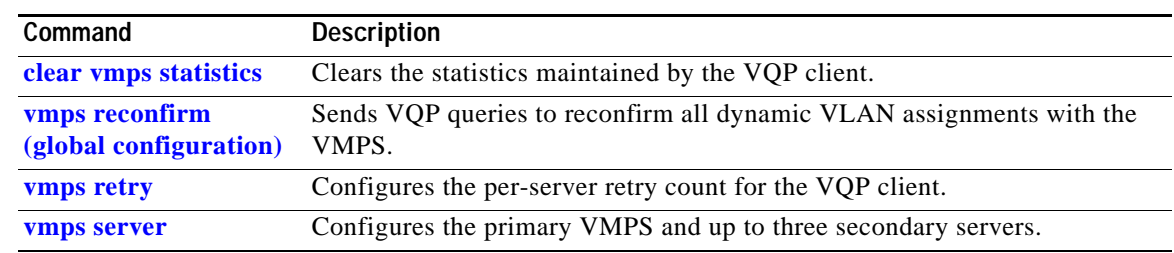

 $\blacksquare$ 

**2-415**

**show vtp**

T

### **show vtp**

Use the **show vtp** user EXEC command to display general information about the VLAN Trunking Protocol (VTP) management domain, status, and counters.

**show vtp** {**counters | status**} [ | {**begin** | **exclude** | **include**} *expression*]

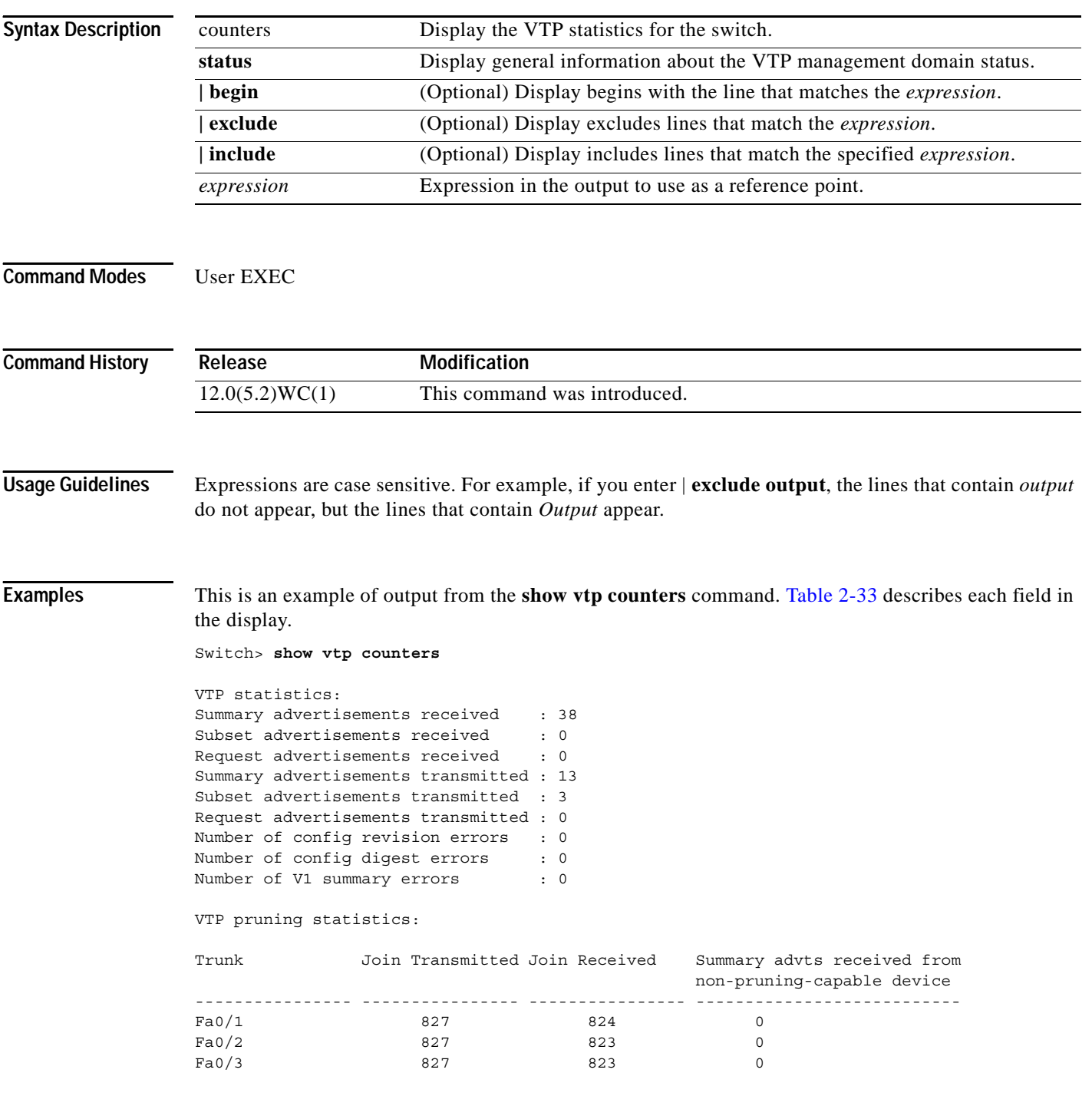

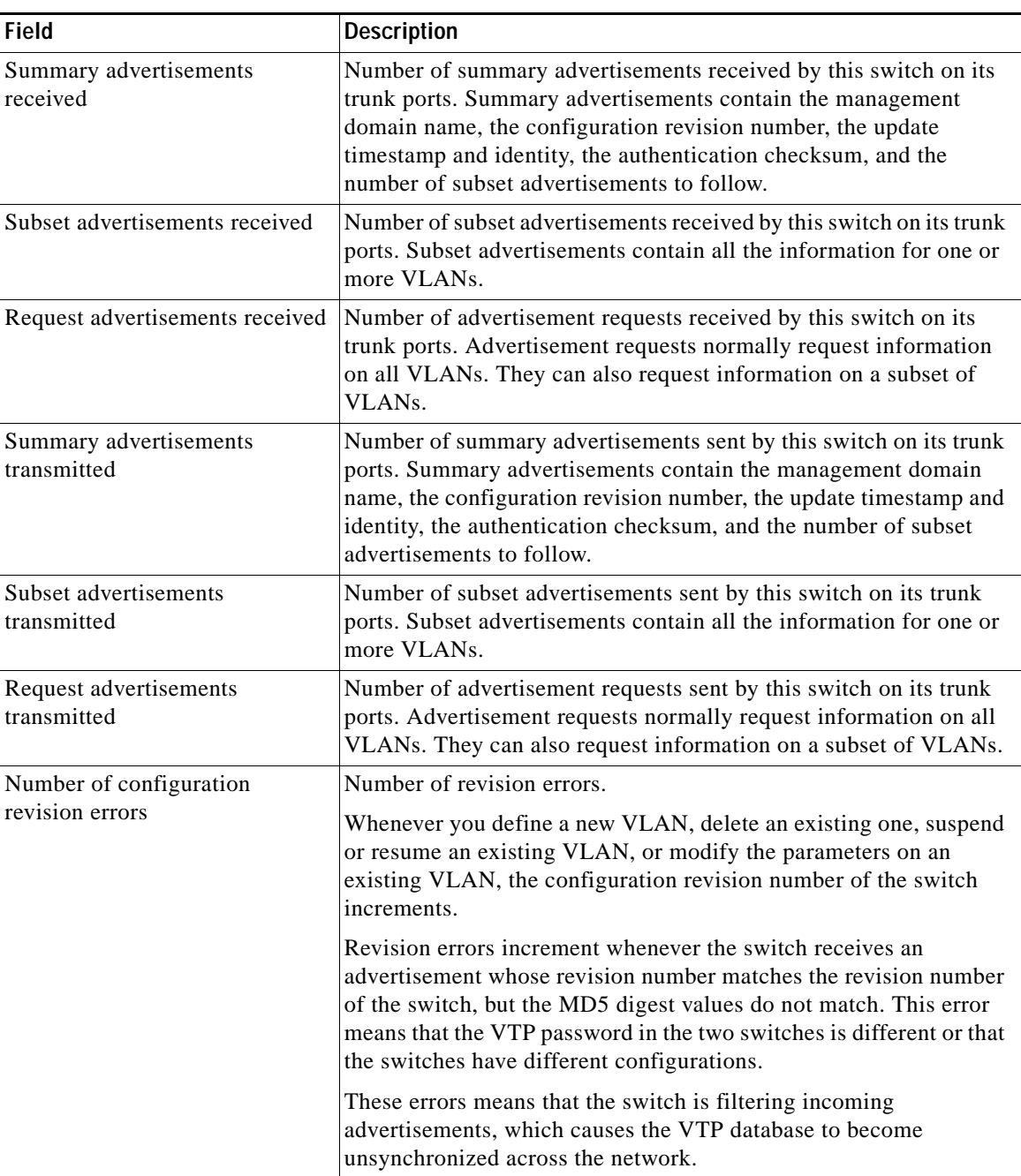

<span id="page-441-0"></span>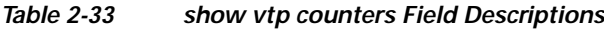

 $\blacksquare$ 

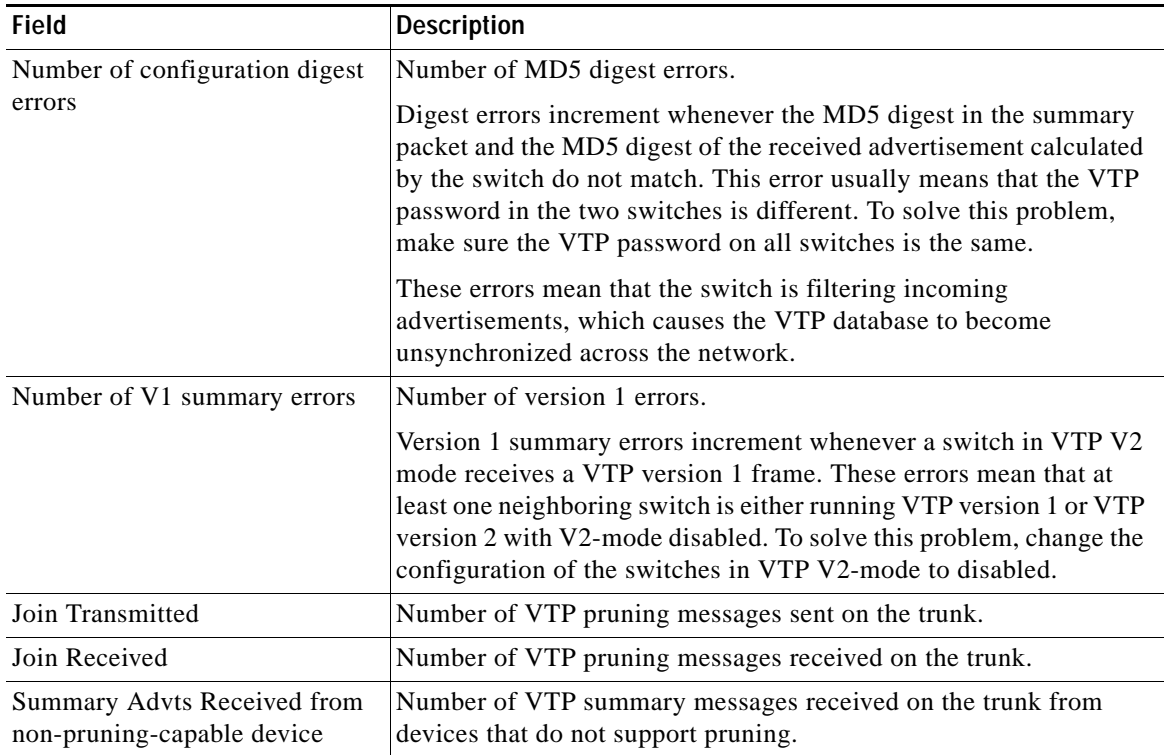

#### *Table 2-33 show vtp counters Field Descriptions (continued)*

This is an example of output from the **show vtp status** command. [Table](#page-442-0) 2-34 describes each field in the display.

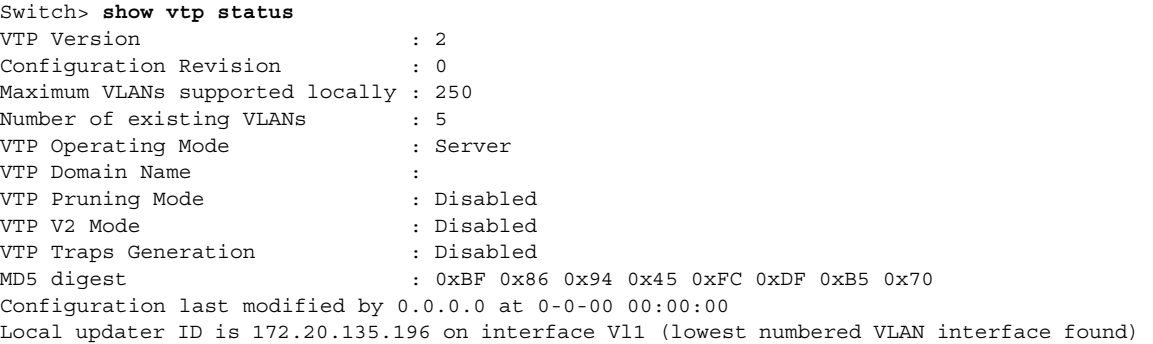

<span id="page-442-0"></span>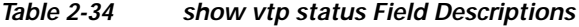

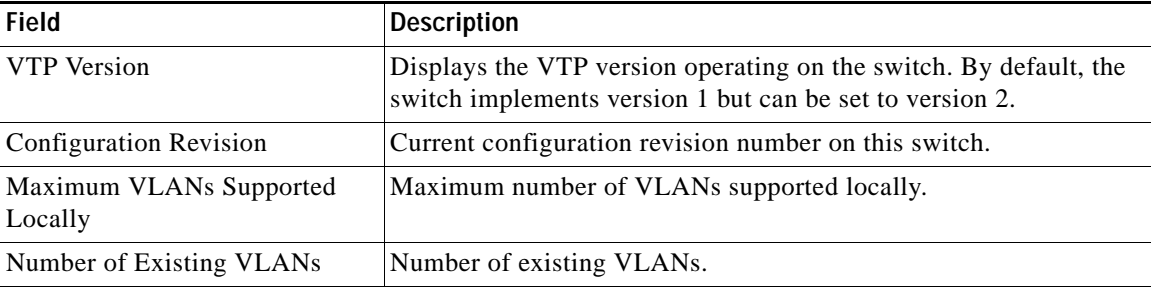

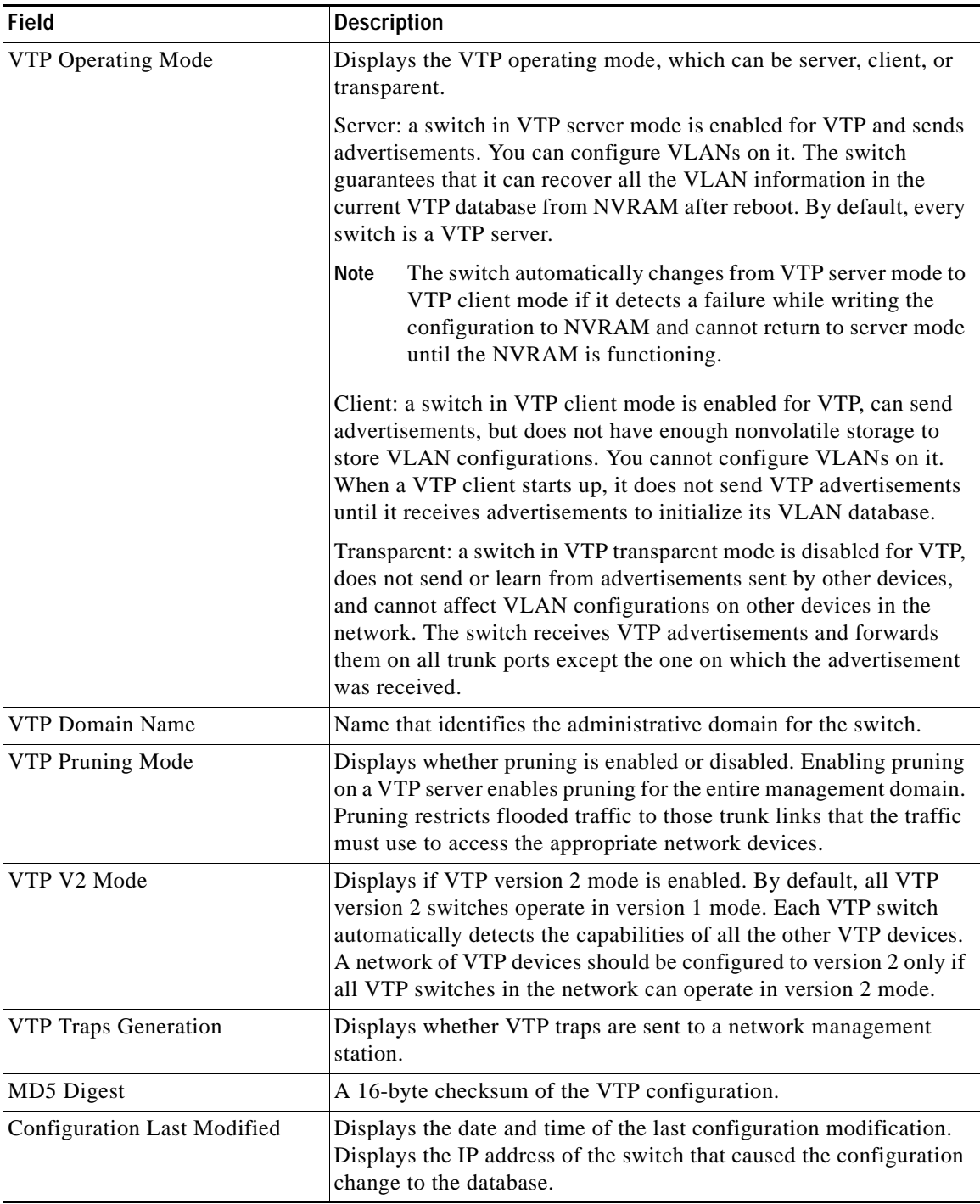

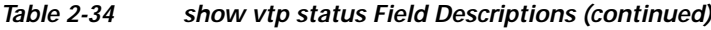

 $\blacksquare$ 

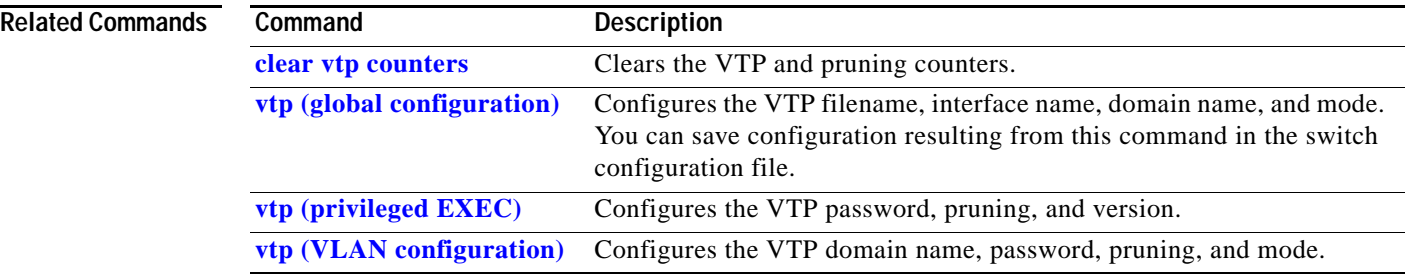

П

## <span id="page-445-0"></span>**show wrr-queue bandwidth**

Use the **show wrr-queue bandwidth** user EXEC command to display the weighted round-robin (WRR) bandwidth allocation for the four class of service (CoS) priority queues.

**show wrr-queue bandwidth** [ **|** {**begin** | **exclude** | **include**} *expression*]

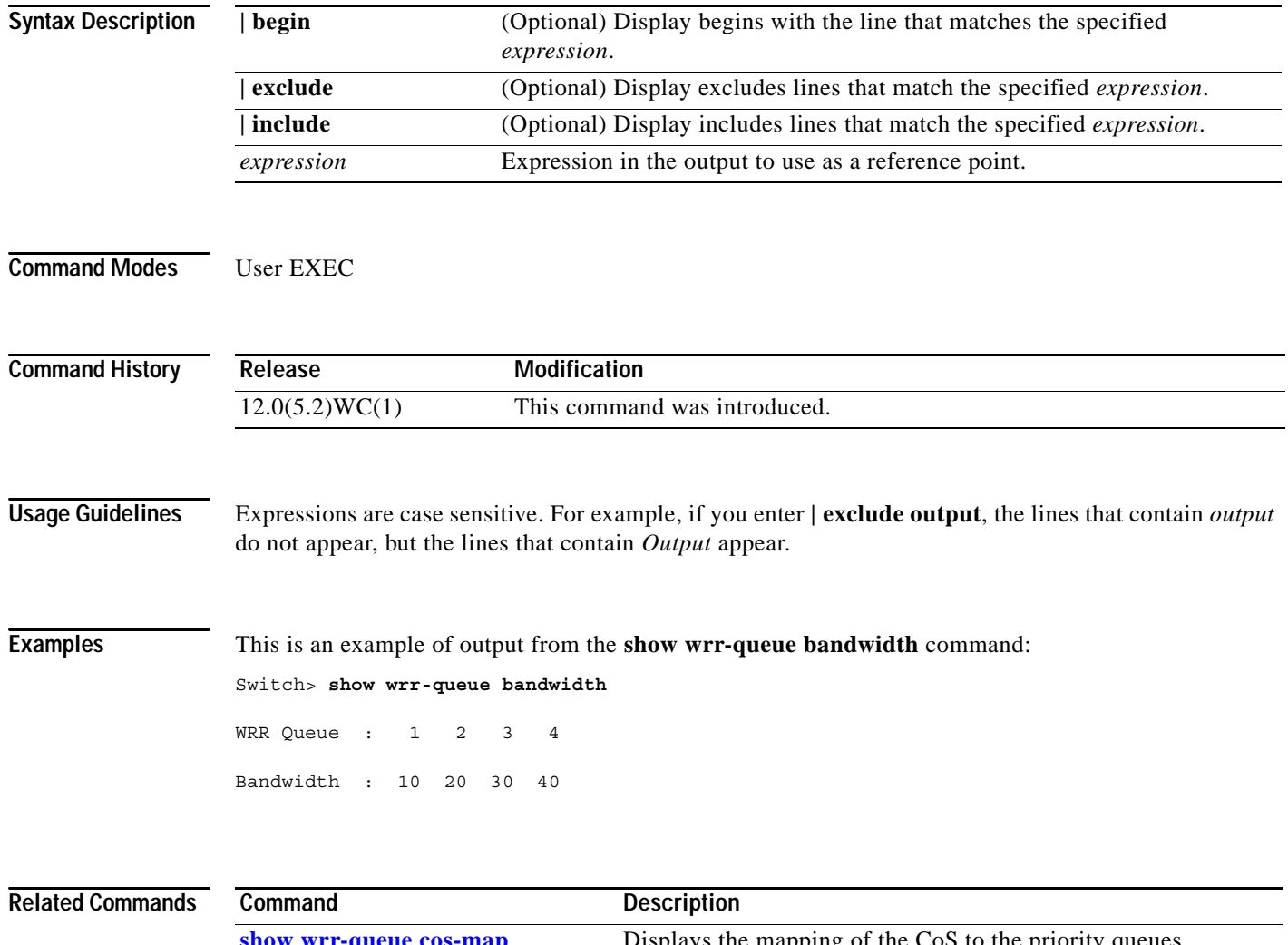

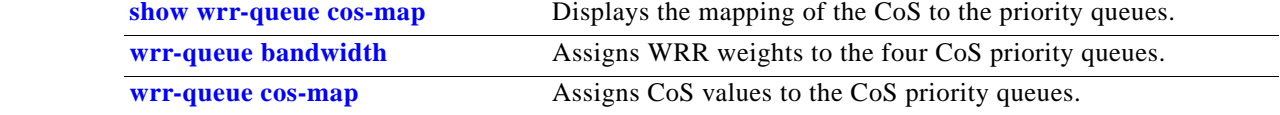

T

## <span id="page-446-0"></span>**show wrr-queue cos-map**

Use the **show wrr-queue cos-map** user EXEC command to display the mapping of the class of service (CoS) priority queues.

**show wrr-queue cos-map** [ **|** {**begin** | **exclude** | **include**} *expression*]

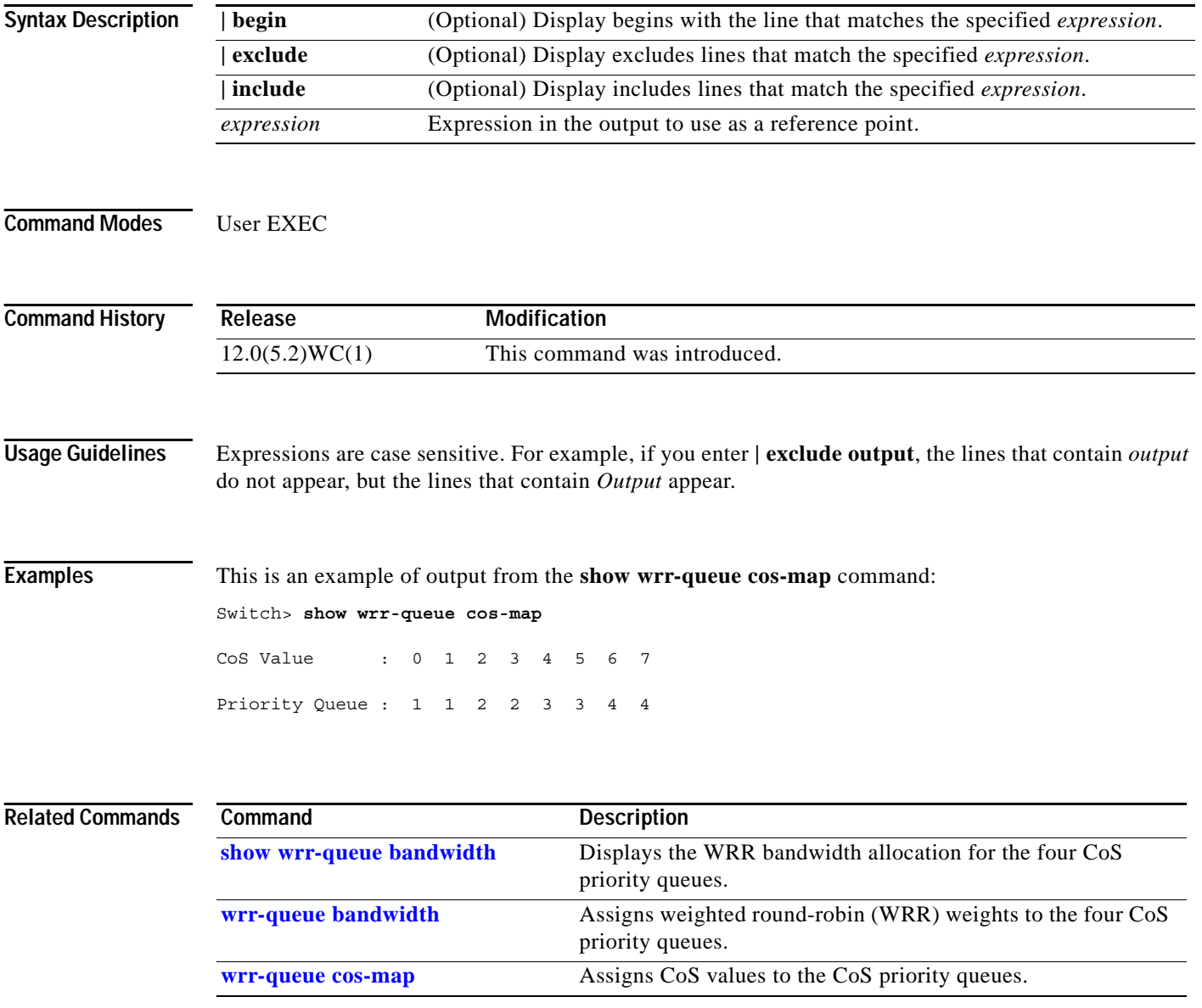

#### **shutdown**

Use the **shutdown** interface configuration command to disable a port and to shut down the management VLAN. Use the **no** form of this command to enable a disabled port or to activate the management VLAN.

**shutdown**

**no shutdown**

- **Syntax Description** This command has no arguments or keywords.
- **Command Modes** Interface configuration

**Command History Release Modification** 12.0(5.2)WC(1) This command was introduced.

#### **Usage Guidelines** The **shutdown** interface configuration command for a port causes it to stop forwarding. You can enable the port with the **no shutdown** command.

The **no shutdown** command has no effect if the port is a static-access port assigned to a VLAN that has been deleted, suspended, or shut down. The port must first be a member of an active VLAN before it can be re-enabled.

Only one management VLAN interface can be active at a time. The remaining VLANs are shut down. In the **show running-config** command, the active management VLAN interface is the one without the **shutdown** command displayed.

When you enter the **shutdown** command on an LRE switch, the switch disables the interface by de-activating the MAC interface and the LRE chipset transmitter. Under some circumstances, the power emitted by LRE switch ports can affect other LRE switch ports. We recommend that ports that are not connected to CPE devices be shut down by using this command. You can also use this command to disable access to the switch from a particular port.

**Examples** This example shows how to disable a port and how to re-enable it:

```
Switch(config)# interface fastethernet0/1
Switch(config-if)# shutdown
```

```
Switch(config-if)# no shutdown
```
You can verify your settings by entering the **show interfaces** privileged EXEC command.

### **shutdown vlan**

Use the **shutdown vlan** global configuration command to shut down (suspend) local traffic on the specified VLAN. Use the **no** form of this command to restart local traffic on the VLAN.

**shutdown vlan** *vlan-id*

**no shutdown vlan** *vlan-id*

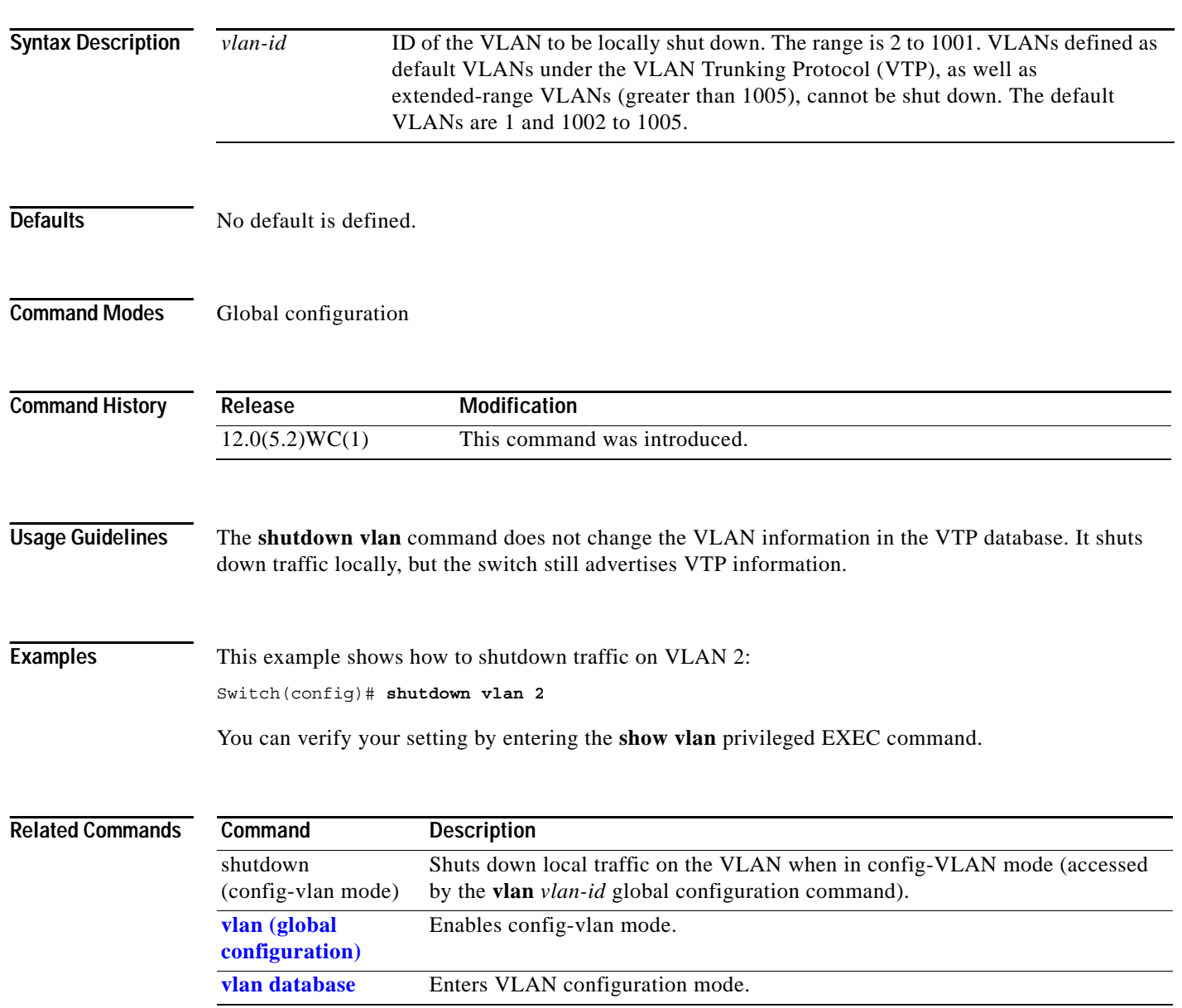

a la

#### <span id="page-449-0"></span>**snmp-server enable traps**

Use the **snmp-server enable traps** global configuration command to enable the switch to send Simple Network Management Protocol (SNMP) notification for various trap types to the network management system (NMS). Use the **no** form of this command to return to the default setting.

- **snmp-server enable traps** [**alarms** | **bridge** | **c2900** | **cluster | config** | **copy-config | entity | envmon [fan** | **shutdown** | **status | supply** | **temperature** | **voltage]** | **flash | hsrp | mac-notification | port-security [trap-rate** *value***] | rtr | snmp** [**authentication** | **coldstart** | **linkdown** | **linkup** | **warmstart**] | **stpx | syslog | vlan-membership** | **vlancreate** | **vlandelete | vtp**]
- **no snmp-server enable traps** [**alarms** | **bridge** | **c2900** | **cluster | config** | **copy-config | entity | envmon [fan** | **shutdown** | **status | supply** | **temperature** | **voltage]** | **flash | hsrp | mac-notification | port-security [trap-rate ] | rtr | snmp** [**authentication** | **coldstart** | **linkdown** | **linkup** | **warmstart**]| **stpx | syslog | vlan-membership** | **vlancreate** | **vlandelete | vtp**]

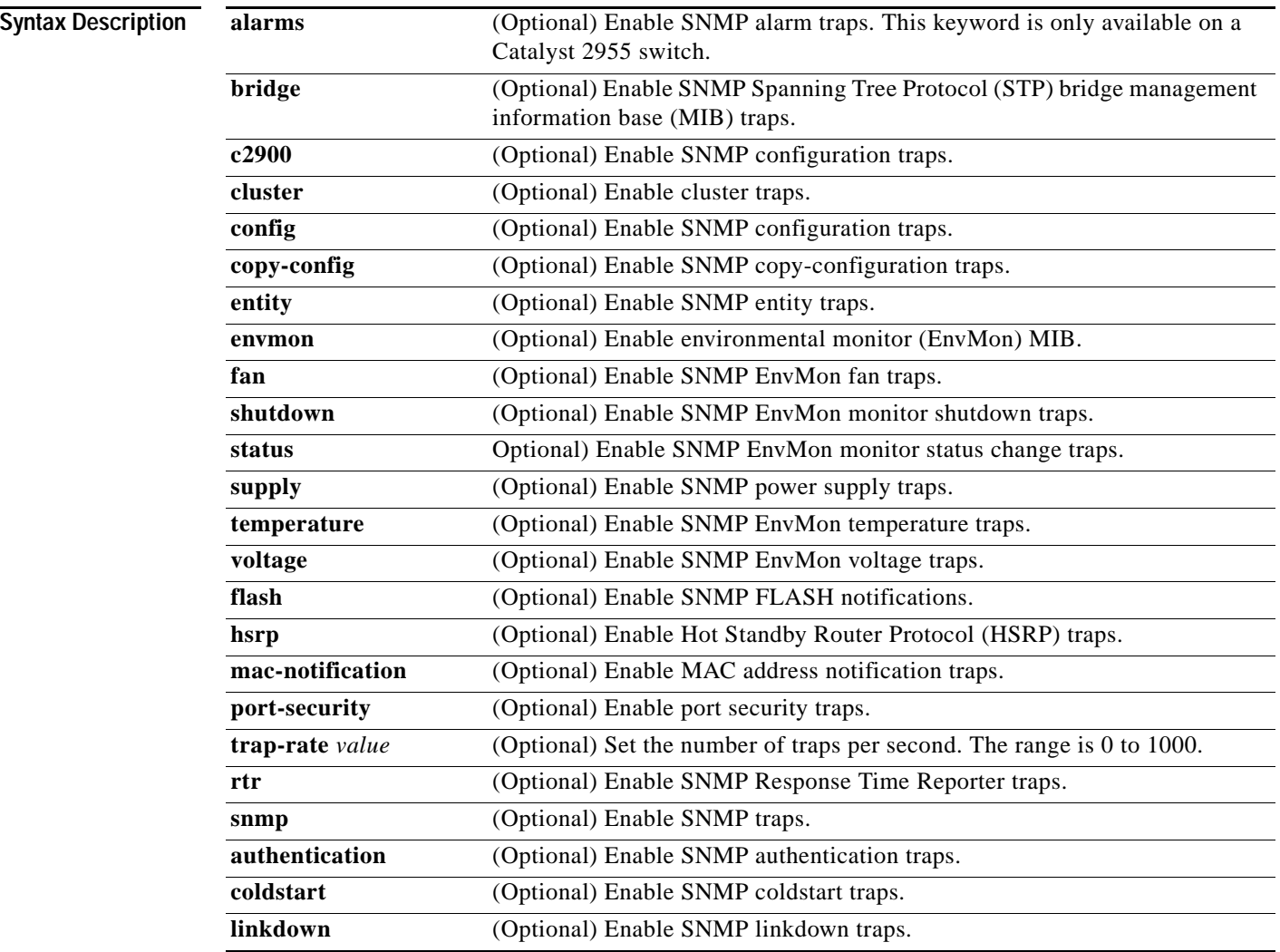

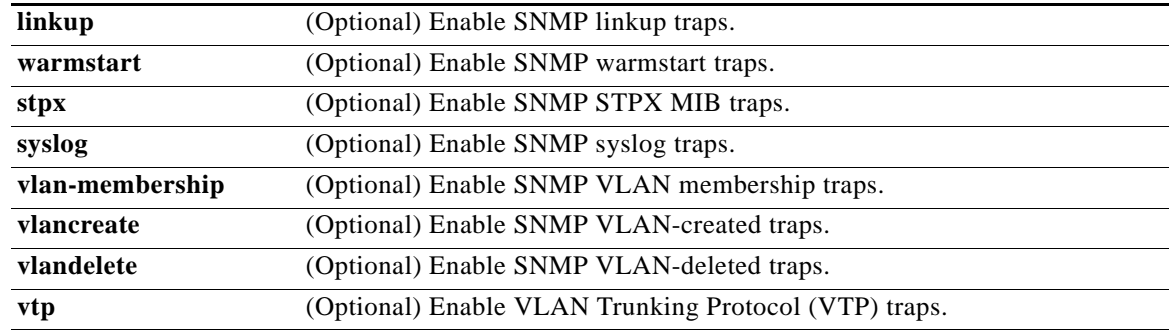

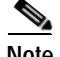

**Note** Though visible in the command-line help strings, the **flash insertion** and **flash removal** keywords are not supported. The **snmp-server enable informs** command is not supported. To enable sending of SNMP inform notifications, use the **snmp-server enable traps** command combined with the **snmp-server host** *host-addr* **informs** command..

**Defaults** The sending of SNMP traps is disabled.

#### **Command Modes** Global configuration

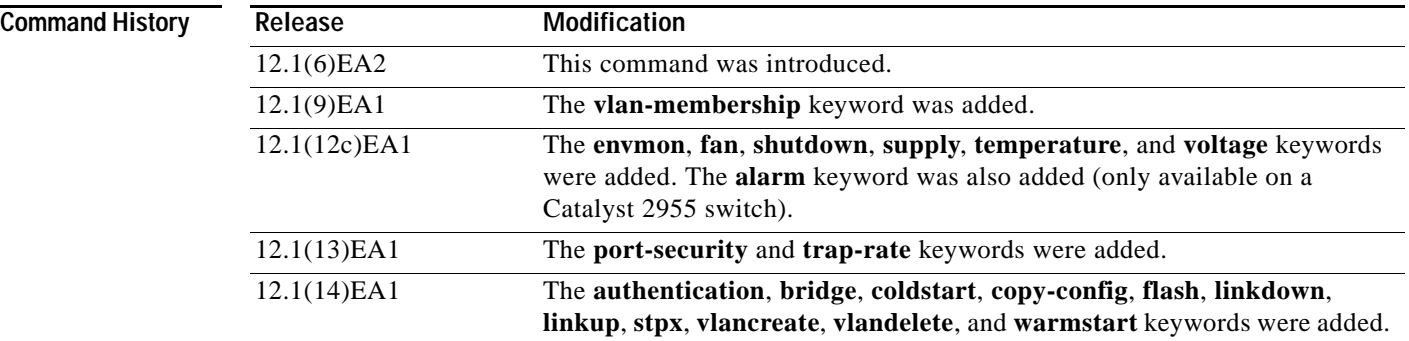

**Usage Guidelines** Specify the host (NMS) that receives the traps by using the **snmp-server host** global configuration command. If no trap types are specified, all trap types are sent.

Use the **snmp-server enable traps** command to enable sending of traps or informs, when supported.

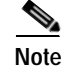

**Note** Informs are not supported in SNMPv1.

To enable more than one type of trap, you must enter a separate **snmp-server enable traps** command for each trap type.

#### **Examples** This example shows how to send EnvMon traps to the NMS: Switch(config)# **snmp-server enable traps envmon fan** This example shows how to send VTP traps to the NMS: Switch(config)# **snmp-server enable traps vtp**

You can verify your setting by entering the **show vtp status** privileged EXEC or the **show running-config** privileged EXEC command.

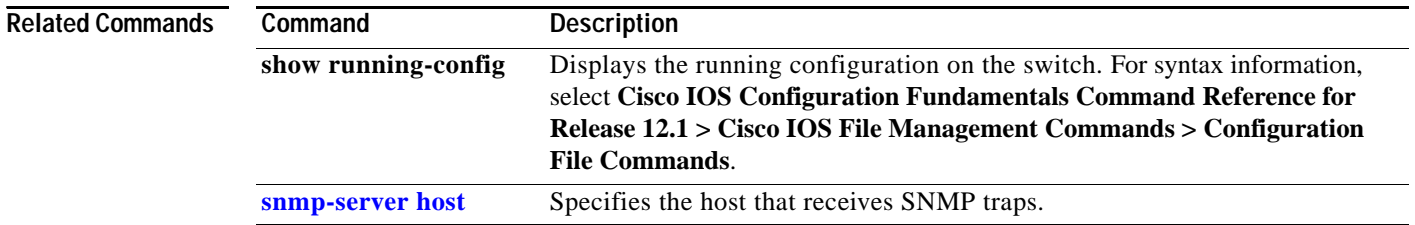

#### <span id="page-452-0"></span>**snmp-server host**

Use the **snmp-server host** global configuration command to specify the recipient (host) of a Simple Network Management Protocol (SNMP) notification operation. Use the **no** form of this command to remove the specified host.

**snmp-server host** *host-addr* **[informs | traps] [version {1 | 2c | 3 {auth | noauth | priv}}]**  *community-string* **[alarms] [bridge] [c2900] [cluster] [config] [copy-config] [entity] [envmon] [flash] [hsrp] [mac-notification] [port-security] [rtr] [snmp] [stpx] [syslog] [***tty***] [udp-port** *port-number***] [vlan-membership] [vlancreate] [vlandelete] [vtp]**

**no snmp-server host** *host-addr* [**informs** | **traps**] [**version** {**1** | **2c** | **3** {**auth** | **noauth** | **priv**}}] *community-string*

| <b>Syntax Description</b> | host-addr              | Name or Internet address of the host (the targeted recipient).                                                                                                    |
|---------------------------|------------------------|----------------------------------------------------------------------------------------------------|
|                           | informs   traps        | (Optional) Send SNMP traps or informs to this host.                                                                                                    |
|                           | version ${1   2c   3}$ | (Optional) Version of SNMP used to send the traps.                                                                                                    |
|                           |                        | These keywords are supported:                                                                                                    |
|                           |                        | 1-SNMPv1. This option is not available with informs.                                                                                                    |
|                           |                        | 2c-SNMPv2C.                                                                                                    |
|                           |                        | 3—SNMPv3. These optional keywords can follow the version 3 keyword:                                                                                                    |
|                           |                        | auth (Optional). Enables Message Digest 5 (MD5) and Secure Hash<br>$\bullet$<br>Algorithm (SHA) packet authentication.                                                                                                    |
|                           |                        |                                                                                                    |
|                           |                        | priv (Optional). Enables Data Encryption Standard (DES) packet<br>encryption (also called $\text{privacy}$ ). The <b>priv</b> keyword is available only<br>when the cryptographic (encrypted) software image is installed.                                                                                 |
|                           | community-string       | Password-like community string sent with the notification operation.<br>Though you can set this string by using the snmp-server host command,<br>we recommend that you define this string by using the snmp-server<br>community global configuration command before using the snmp-server<br>host command. |
|                           | alarms                 | (Optional) Send SNMP alarm traps. This keyword is only available on a<br>Catalyst 2955 switch.                                                                                                    |
|                           | bridge                 | (Optional) Send SNMP STP bridge MIB traps.                                                                                                    |
|                           | c2900                  | (Optional) Send SNMP switch traps.                                                                                                    |
|                           | cluster                | (Optional) Send cluster member status traps.                                                                                                    |
|                           | config                 | (Optional) Send SNMP configuration traps.                                                                                                    |
|                           | copy-config            | (Optional) Send SNMP copy-configuration traps.                                                                                                    |
|                           | entity                 | (Optional) Send SNMP entity traps.                                                                                                    |
|                           | envmon                 | (Optional) Send enviromental monitor (EnvMon) traps.                                                                                                    |
|                           | flash                  | (Optional) Send SNMP FLASH notifications.                                                                                                    |
|                           | hsrp                   | (Optional) Send Hot Standby Router Protocol (HSRP) traps.                                                                                                    |
|                           | mac-notification       | (Optional) Send MAC notification traps.                                                                                                    |

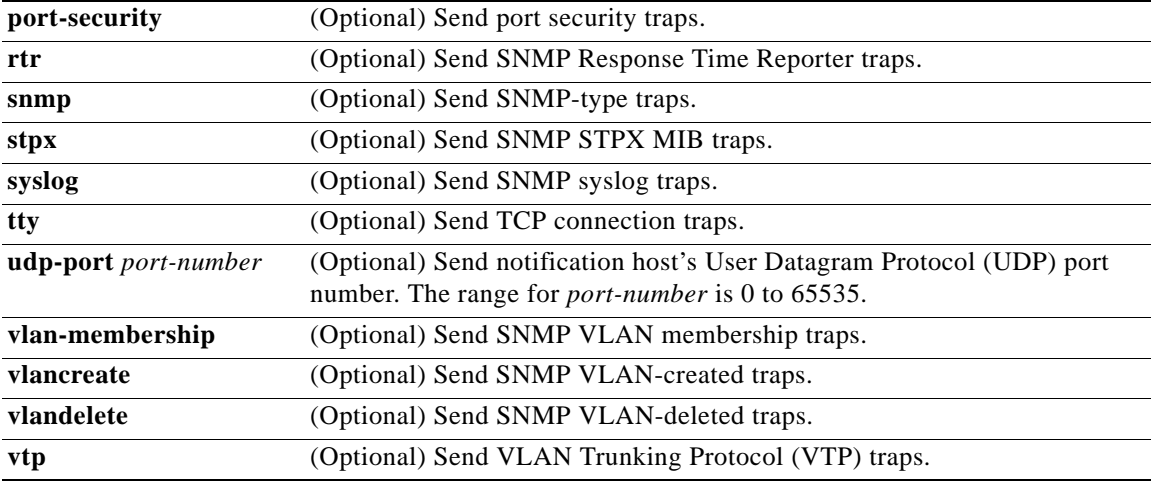

**Defaults** This command is disabled. No notifications are sent.

If you enter this command with no keywords, the default is to send all trap types to the host. No informs are sent to this host.

If no **version** keyword is present, the default is version 1.

If **version 3** is selected and no authentication keyword is entered, the default is the **noauth** (noAuthNoPriv) security level.

 $\begin{picture}(180,170)(-20,170)(-20,170)(-20,170)(-20,170)(-20,170)(-20,170)(-20,170)(-20,170)(-20,170)(-20,170)(-20,170)(-20,170)(-20,170)(-20,170)(-20,170)(-20,170)(-20,170)(-20,170)(-20,170)(-20,170)(-20,170)(-20,170)(-20,170)(-20,170)(-20,170)(-20,170$ 

**Note** In releases earlier than Cisco IOS Release 12.1(6)EA2, ifIf the *community-string* is not defined by using the **snmp-server community** global configuration command before using this command, the default form of the **snmp-server community** command is automatically inserted into the configuration. The password (*community-string*) used for this automatic configuration of the **snmp-server community** will be the same as that specified in the **snmp-server host** command.

#### **Command Modes** Global configuration

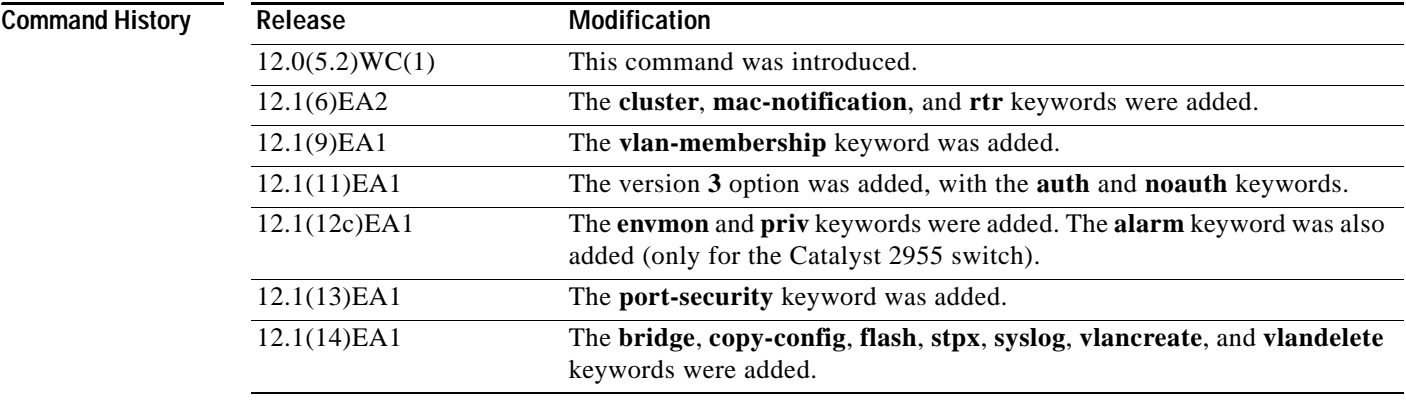

**Usage Guidelines** SNMP notifications can be sent as traps or inform requests. Traps are unreliable because the receiver does not send acknowledgments when it receives traps. The sender cannot determine if the traps were received. However, an SNMP entity that receives an inform request acknowledges the message with an SNMP response PDU. If the sender never receives the response, the inform request can be sent again. Thus, informs are more likely to reach their intended destinations.

> However, informs consume more resources in the agent and in the network. Unlike a trap, which is discarded as soon as it is sent, an inform request must be held in memory until a response is received or the request times out. Traps are also sent only once, but an inform might be retried several times. The retries increase traffic and contribute to a higher overhead on the network.

> If you do not enter an **snmp-server host** command, no notifications are sent. To configure the switch to send SNMP notifications, you must enter at least one **snmp-server host** command. If you enter the command with no keywords, all trap types are enabled for the host. To enable multiple hosts, you must enter a separate **snmp-server host** command for each host. You can specify multiple notification types in the command for each host.

> When multiple **snmp-server host** commands are given for the same host and kind of notification (trap or inform), each succeeding command overwrites the previous command. Only the last **snmp-server host** command is in effect. For example, if you enter an **snmp-server host inform** command for a host and then enter another **snmp-server host inform** command for the same host, the second command replaces the first.

> The **snmp-server host** command is used with the **snmp-server enable traps** global configuration command. Use the **snmp-server enable traps** command to specify which SNMP notifications are sent globally. For a host to receive most notifications, at least one **snmp-server enable traps** command and the **snmp-server host** command for that host must be enabled. Some notification types cannot be controlled with the **snmp-server enable traps** command. For example, some notification types are always enabled. Other notification types are enabled by a different command.

The **no snmp-server host** command with no keywords disables traps, but not informs, to the host. To disable informs, use the **no snmp-server host informs** command.

**Examples** This example shows how to configure a unique SNMP community string named *comaccess* for traps and prevent SNMP polling access with this string through access list 10:

> Switch(config)# **snmp-server community comaccess ro 10** Switch(config)# **snmp-server host 172.20.2.160 comaccess** Switch(config)# **access-list 10 deny any**

This example shows how to send the SNMP traps to the host specified by the name *myhost.cisco.com*. The community string is defined as *comaccess*.

```
Switch(config)# snmp-server enable traps
Switch(config)# snmp-server host myhost.cisco comaccess snmp
```
This example shows how to enable the switch to send all traps to the host *myhost.cisco* using the community string *public*:

```
Switch(config)# snmp-server enable traps
Switch(config)# snmp-server host myhost.cisco public
```
This example shows how to enable the switch to send EnvMon traps to the host *myhost.cisco* using the community string *public*:

Switch(config)# **snmp-server host myhost.**cisco **version 2c public envmon**

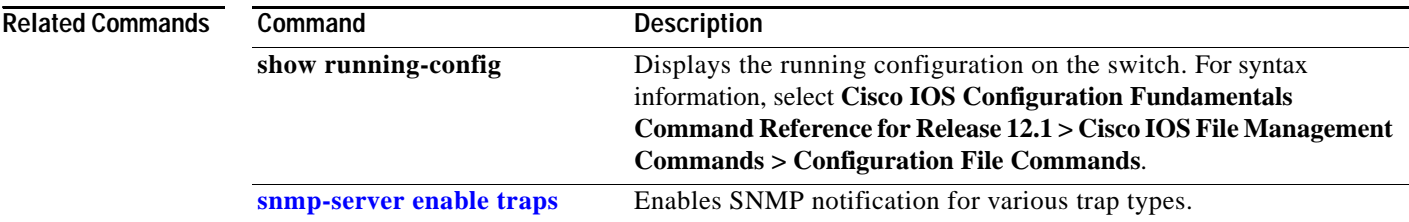

П

a la

## **snmp trap mac-notification**

Use the **snmp trap mac-notification** interface configuration command to enable the MAC notification traps on a port. Use the **no** form of this command to disable the traps and to return the port to default settings.

**snmp trap mac-notification** [**added** | **removed**]

**no snmp trap mac-notification** [**added** | **removed**]

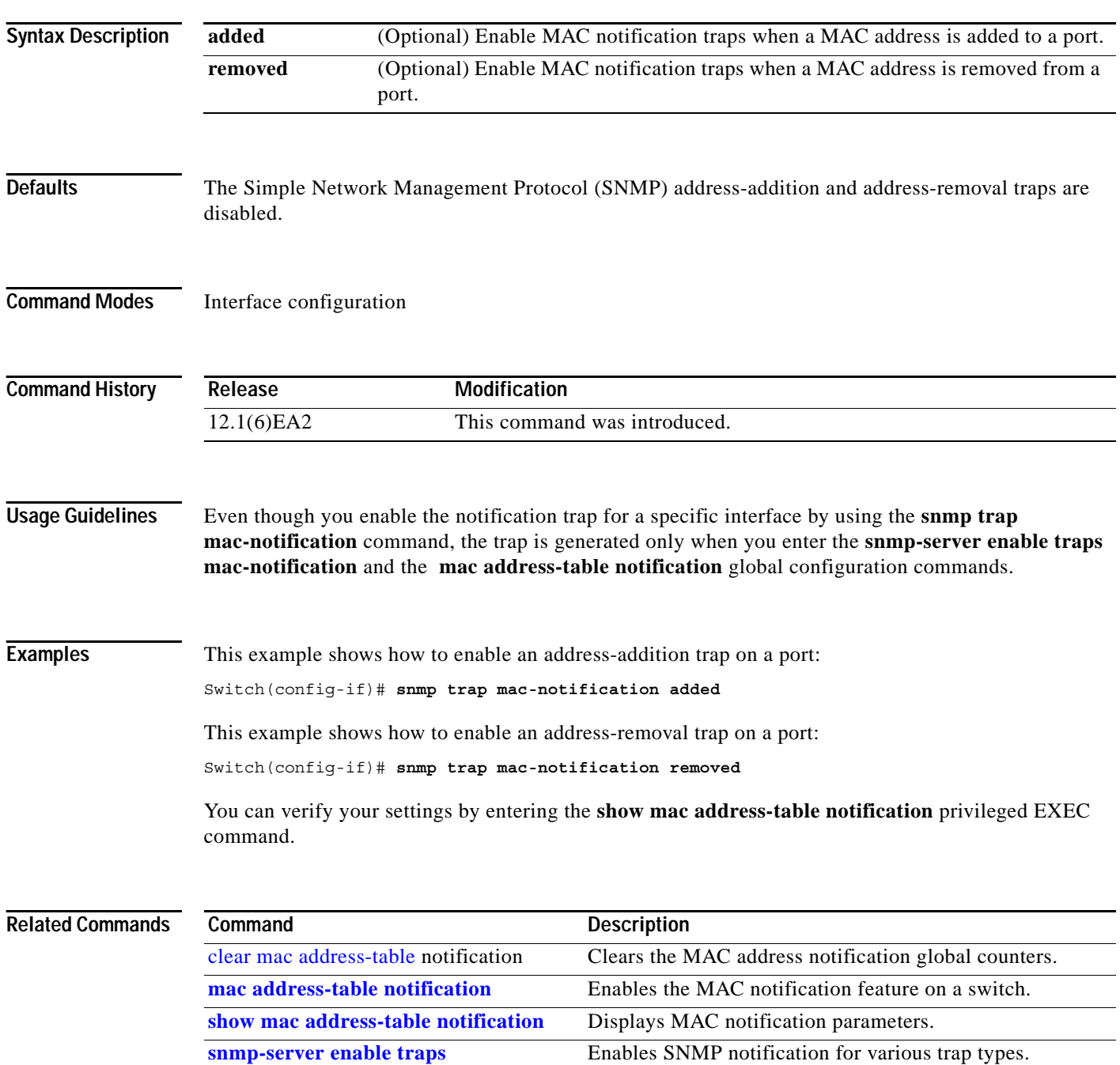

**Catalyst 2950 and Catalyst 2955 Switch Command Reference**

### **spanning-tree backbonefast**

Use the **spanning-tree backbonefast** global configuration command to enable the BackboneFast feature. Use the **no** form of this command to return to the default setting.

**spanning-tree backbonefast**

**no spanning-tree backbonefast**

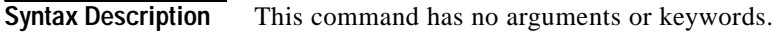

- **Defaults** BackboneFast is disabled.
- **Command Modes** Global configuration

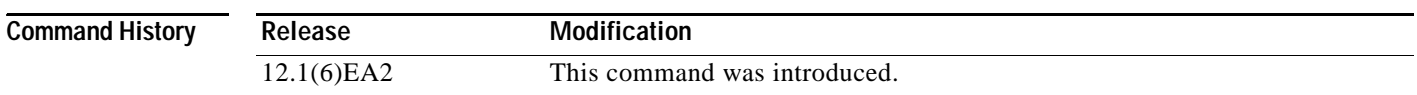

**Usage Guidelines** You can configure the BackboneFast feature for rapid PVST+ or for multiple spanning-tree (MST) mode, but the feature remains disabled (inactive) until you change the spanning-tree mode to PVST+.

> BackboneFast is started when a root port or blocked port on a switch receives inferior bridge protocol data units (BPDUs) from its designated bridge. An inferior BPDU identifies one switch as both the root bridge and the designated bridge. When a switch receives an inferior BPDU, it means that a link to which the switch is not directly connected (an *indirect* link) has failed (that is, the designated bridge has lost its connection to the root switch). If there are alternate paths to the root switch, BackboneFast causes the maximum aging time on the ports on which it received the inferior BPDU to expire and allows a blocked port to move immediately to the listening state. BackboneFast then transitions the interface to the forwarding state. For more information, see the *software configuration guide for this release.*

> Enable BackboneFast on all supported switches to allow the detection of indirect link failures and to start the spanning-tree reconfiguration sooner.

**Examples** This example shows how to enable Backbone Fast on the switch: Switch(config)# **spanning-tree backbonefast** You can verify your setting by entering the **show spanning-tree summary** privileged EXEC command.

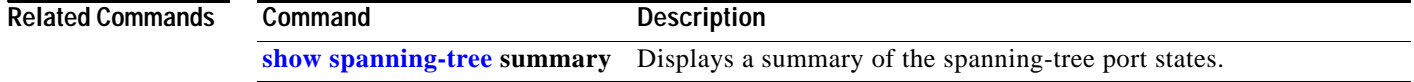

**2-433**

## **spanning-tree bpdufilter**

Use the **spanning-tree bpdufilter** interface configuration command to prevent a port from sending or receiving bridge protocol data units (BPDUs). Use the **no** form of this command to return to the default setting.

**spanning-tree bpdufilter** {**disable** | **enable**}

**no spanning-tree bpdufilter** 

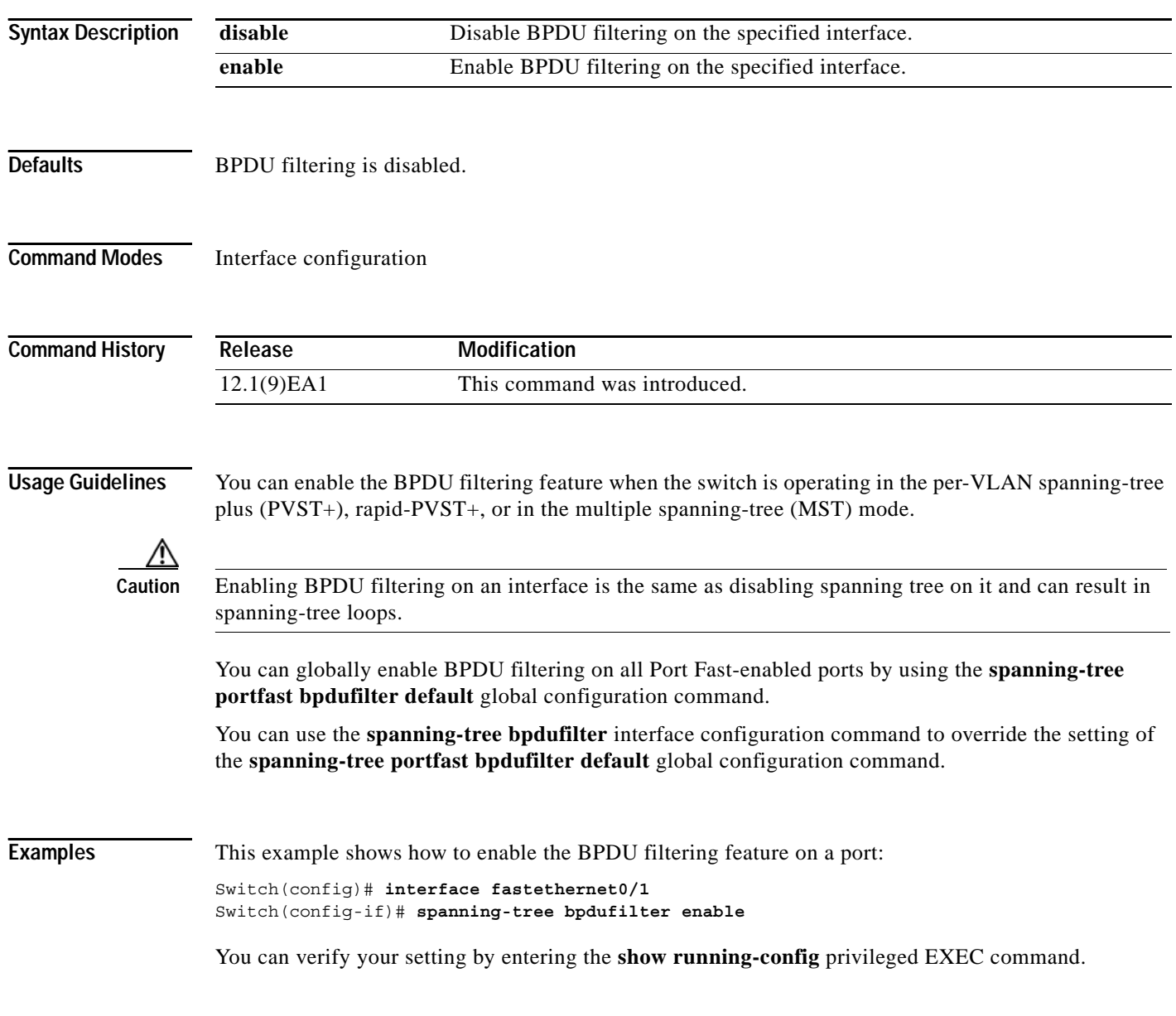

■

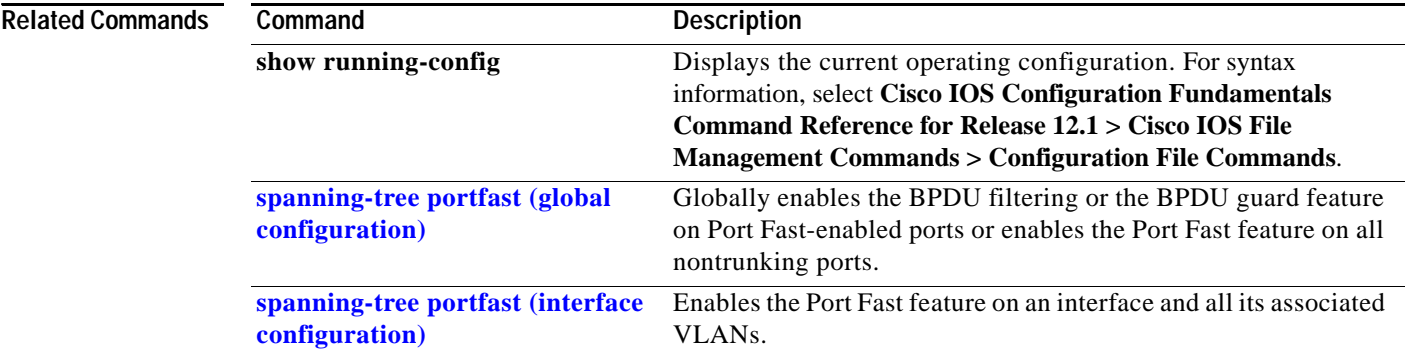

П

**2-435**

# **spanning-tree bpduguard**

Use the **spanning-tree bpduguard** interface configuration command to put a port in the error-disabled state when it receives a bridge protocol data unit (BPDU). Use the **no** form of this command to return to the default setting.

**spanning-tree bpduguard** {**disable** | **enable**}

**no spanning-tree bpduguard** 

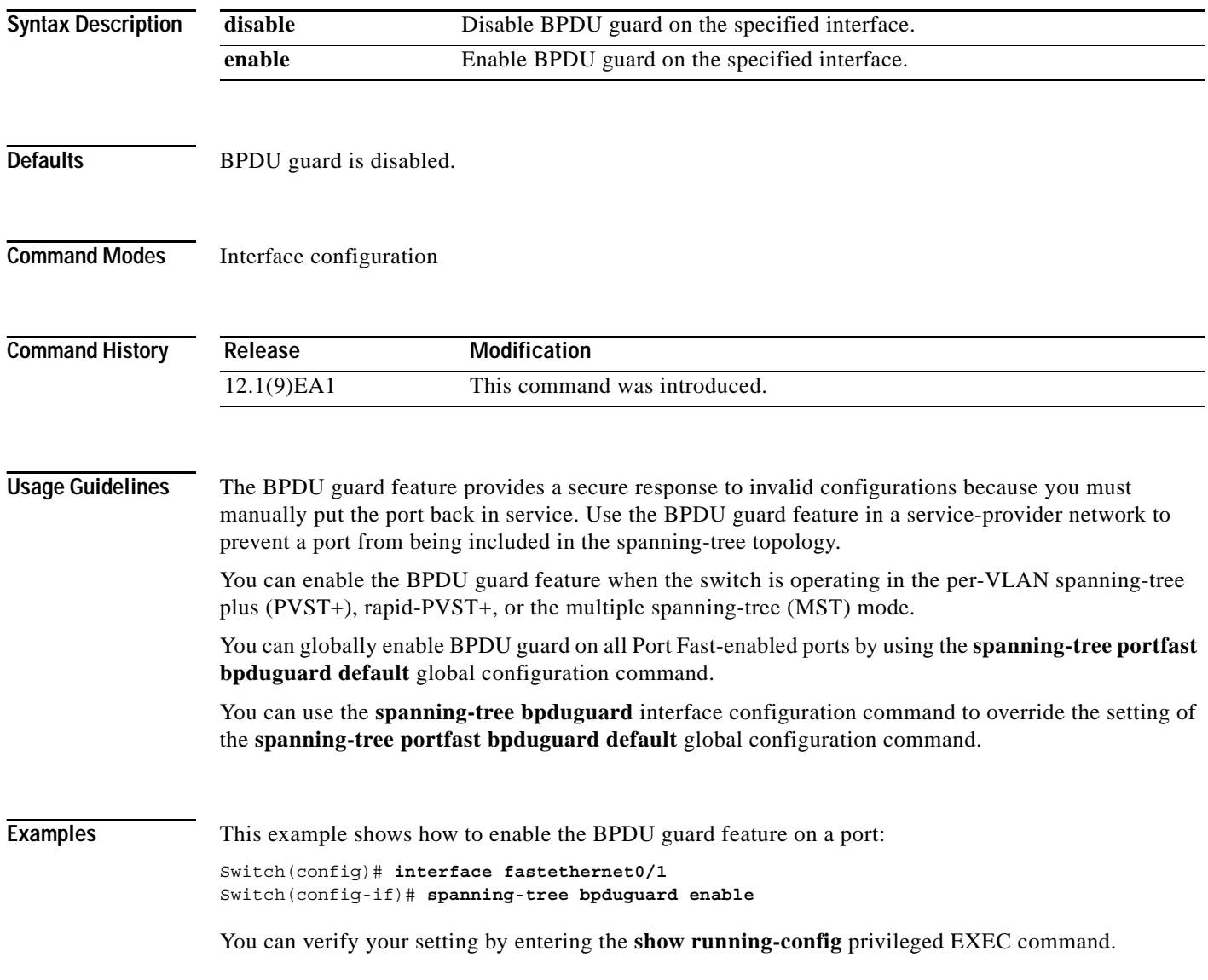

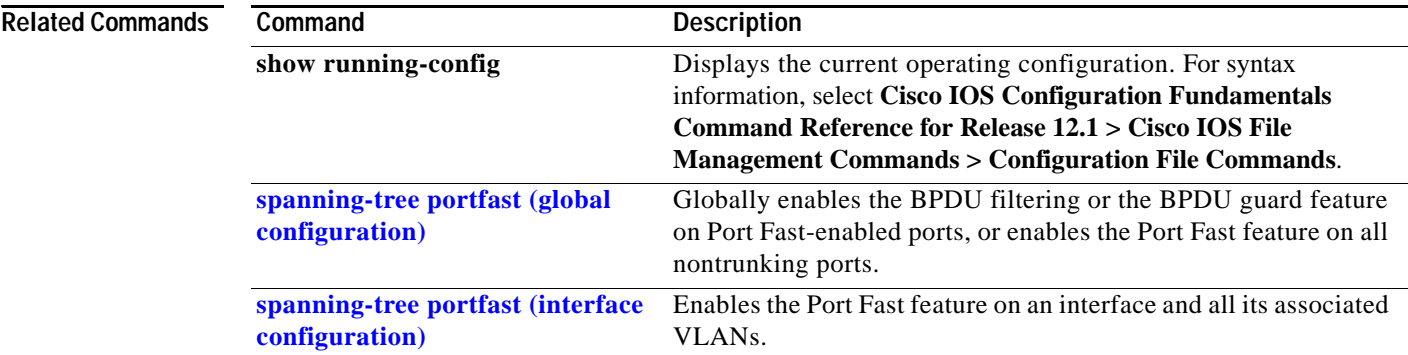

П

ш

## **spanning-tree cost**

Use the **spanning-tree cost** interface configuration command to set the path cost for spanning-tree calculations. If a loop occurs, spanning tree considers the path cost when selecting an interface to place in the forwarding state. Use the **no** form of this command to return to the default setting.

**spanning-tree** [**vlan** *vlan-id*] **cost** *cost*

**no spanning-tree** [**vlan** *vlan-id*] **cost**

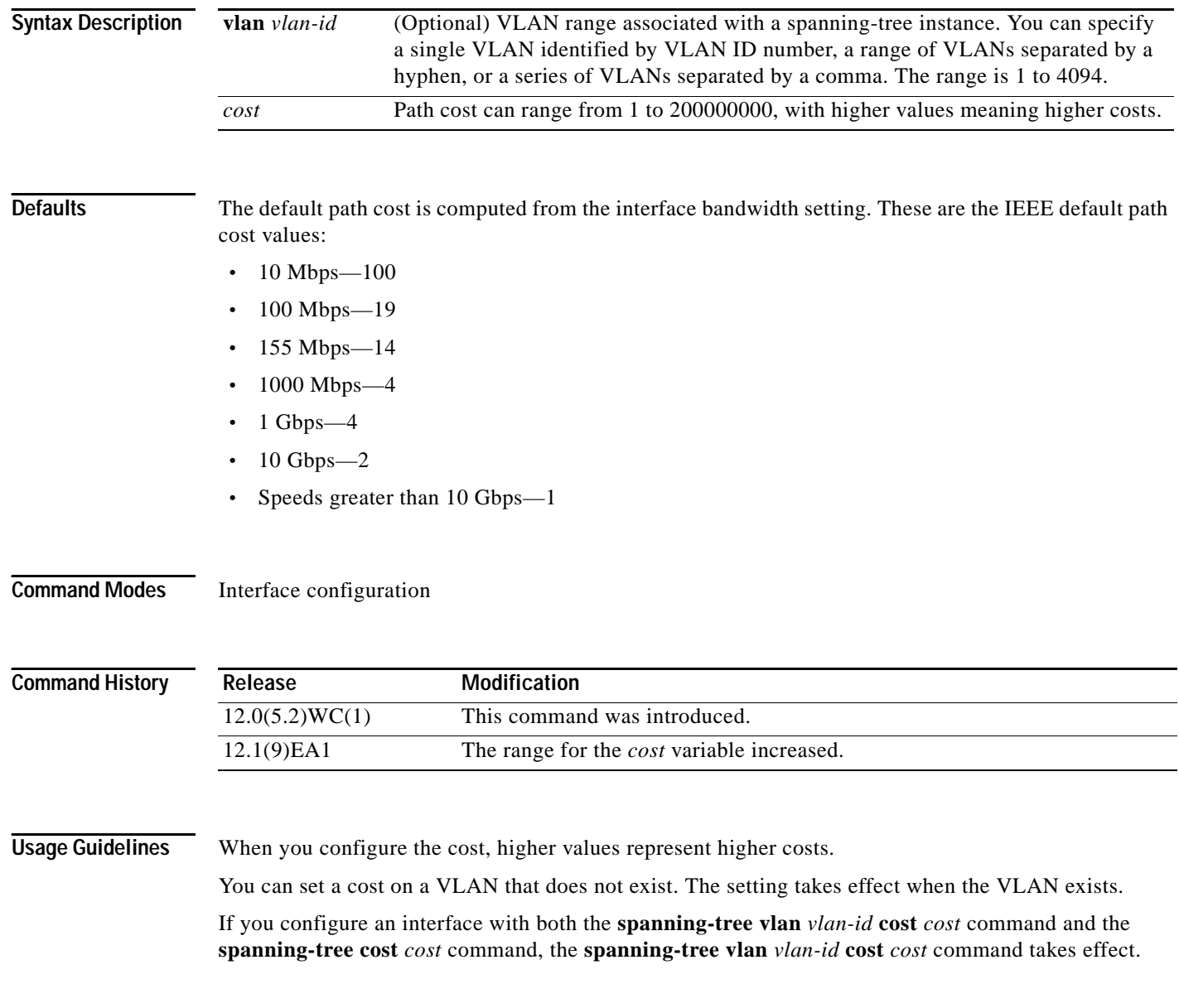

■

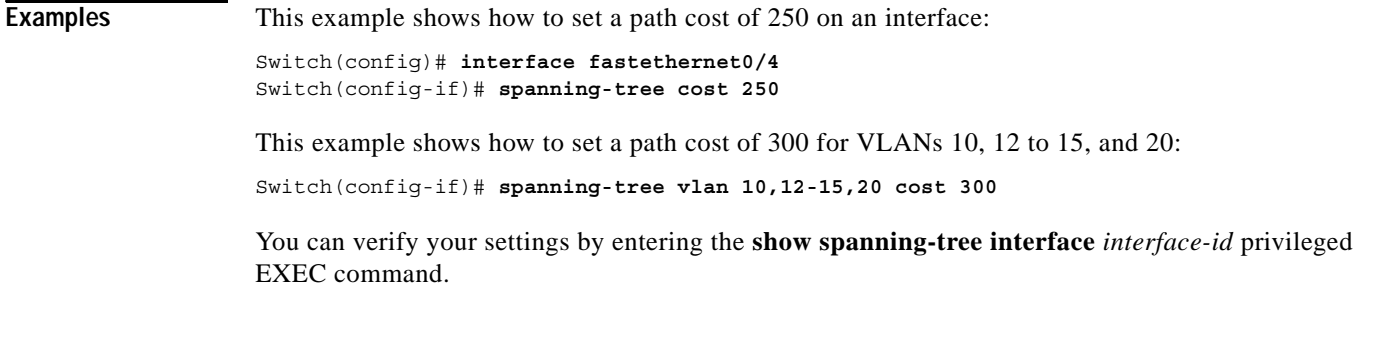

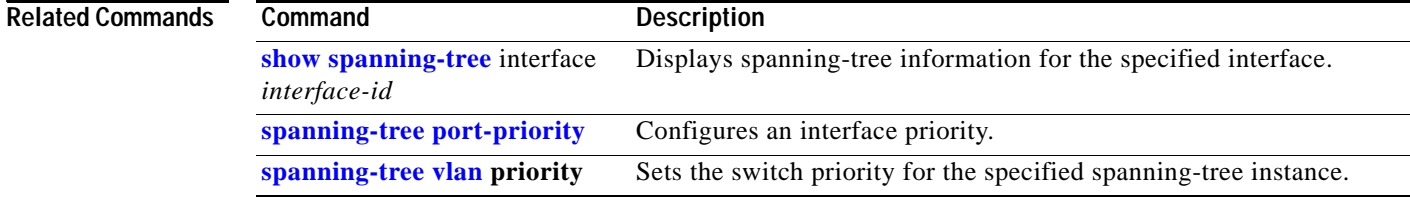

П

## **spanning-tree etherchannel guard misconfig**

Use the **spanning-tree etherchannel guard misconfig** global configuration command to display an error message when the switch detects a loop that occurred because of an EtherChannel misconfiguration. Use the **no** form of this command to disable the feature.

**spanning-tree etherchannel guard misconfig**

**no spanning-tree etherchannel guard misconfig**

- **Syntax Description** This command has no arguments or keywords.
- **Defaults** EtherChannel guard is enabled on the switch.
- **Command Modes** Global configuration

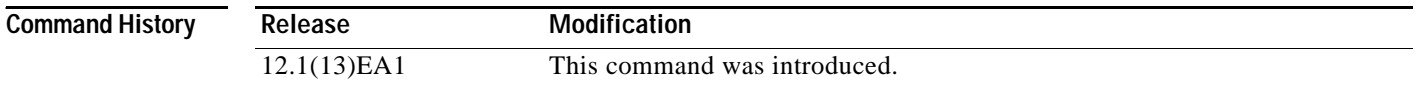

#### **Usage Guidelines** When the switch detects a loop that is caused by an EtherChannel misconfiguration, this error message appears:

PM-4-ERR\_DISABLE: Channel-misconfig error detected on [chars], putting [chars] in err-disable state.

To determine which switch ports are in the misconfigured EtherChannel, use the **show interfaces status err-disabled** privileged EXEC command. To verify the EtherChannel configuration on a remote device, use the **show etherchannel summary** privileged EXEC command on the remote device.

When a port is in the error-disabled state because of an EtherChannel misconfiguration, you can bring it out of this state by entering the **errdisable recovery cause channel-misconfig** global configuration command, or you can manually re-enable it by entering the **shutdown** and **no shutdown** interface configuration commands.

**Examples** This example shows how to enable the EtherChannel guard misconfiguration feature:

Switch(config)# **spanning-tree etherchannel guard misconfig**

You can verify your settings by entering the **show spanning-tree summary** privileged EXEC command.

**Catalyst 2950 and Catalyst 2955 Switch Command Reference**

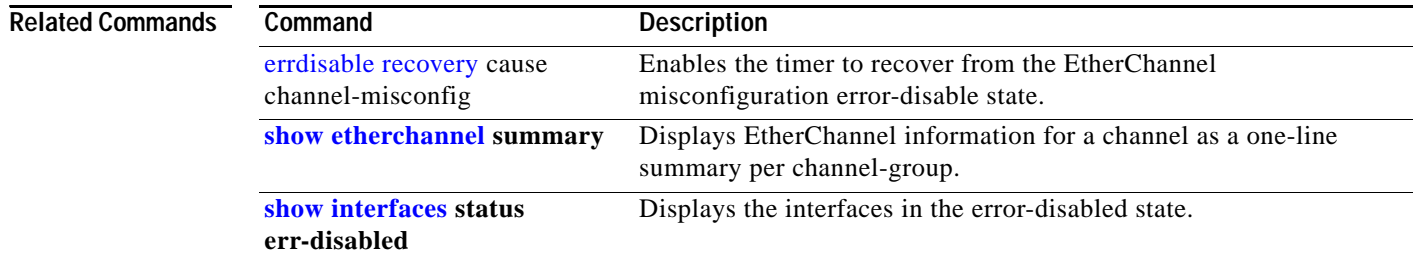

П

## **spanning-tree extend system-id**

Use the **spanning-tree extend system-id** global configuration command to enable the extended system ID feature.

**spanning-tree extend system-id**

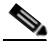

**Note** Though visible in the command-line help strings, the **no** version of this command is not supported. You cannot disable the extended system ID feature.

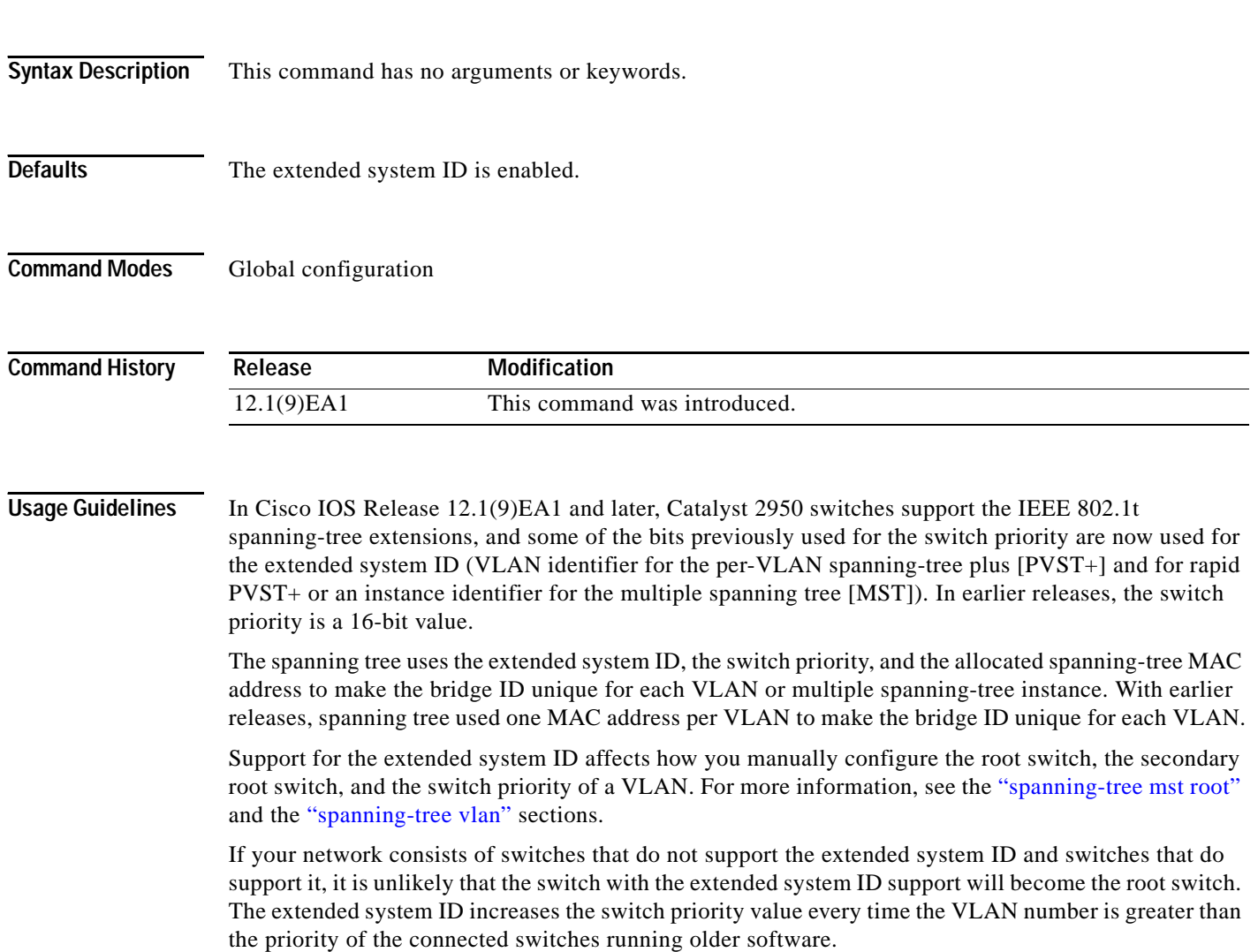

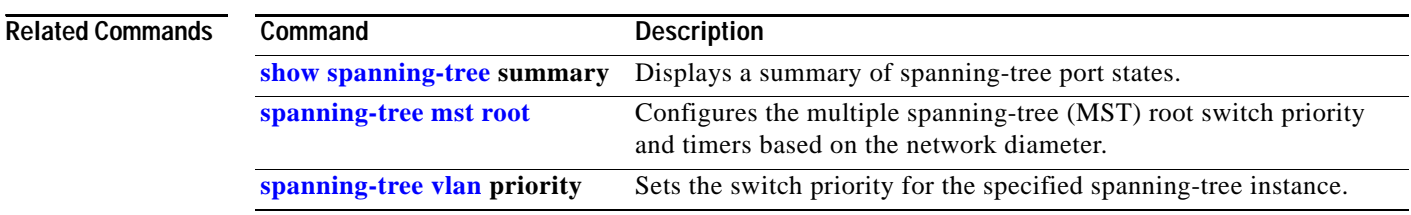

П
# <span id="page-468-0"></span>**spanning-tree guard**

Use the **spanning-tree guard** interface configuration command to enable root guard or loop guard on all the VLANs associated with the selected interface. Root guard restricts which interface is allowed to be the spanning-tree root port or the path-to-the root for the switch. Loop guard prevents alternate or root ports from becoming designated ports when a failure creates a unidirectional link. Use the **no** form of this command to return to the default setting.

**spanning-tree guard** {**loop** | **none | root**}

**no spanning-tree guard**

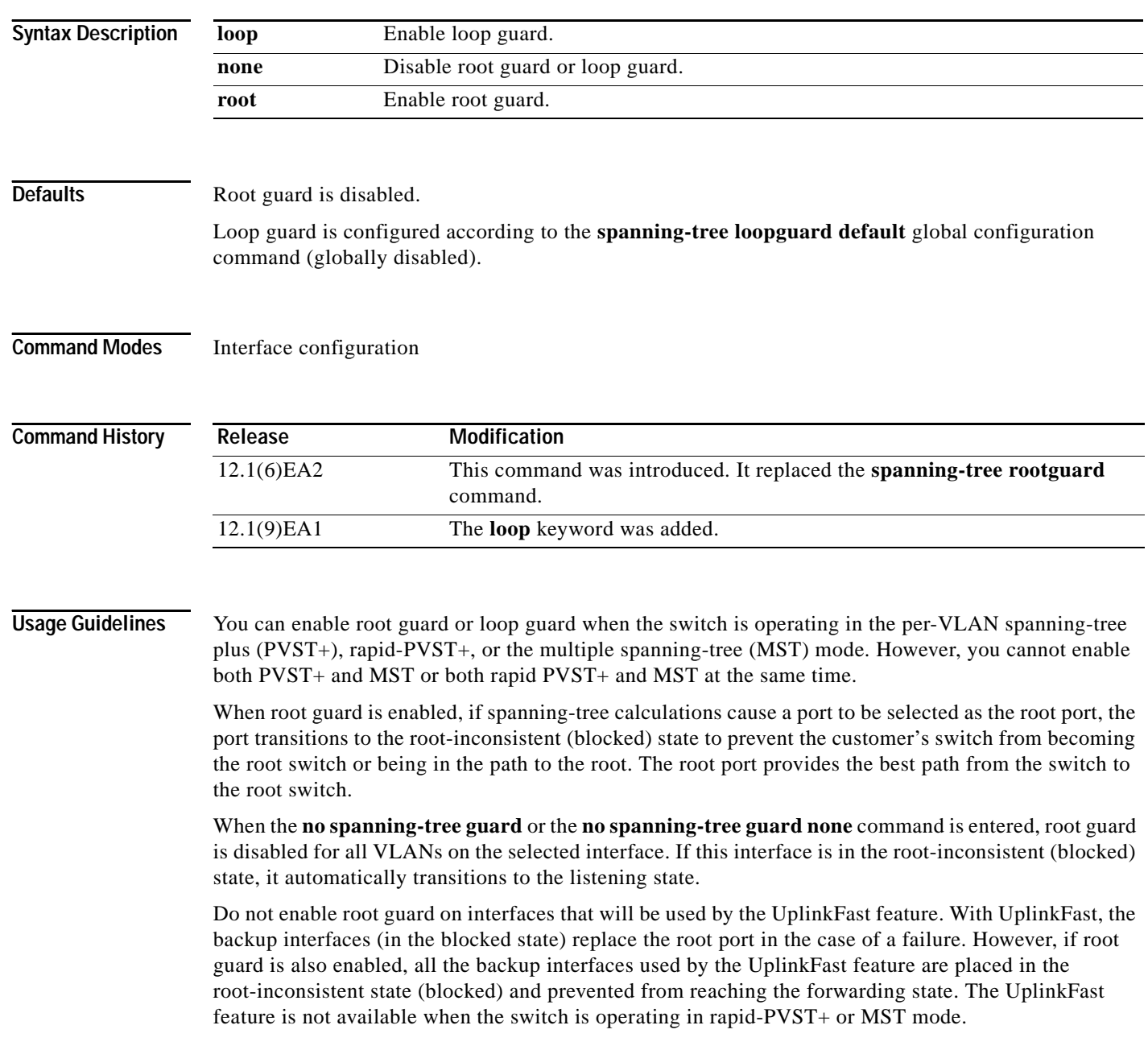

Loop guard is most effective when it is configured on the entire switched network. When the switch is operating in PVST+ or rapid-PVST+ mode, loop guard prevents alternate and root ports from becoming designated ports, and spanning tree does not send bridge protocol data units (BPDUs) on root or alternate ports. When the switch is operating in MST mode, BPDUs are not sent on nonboundary ports only if the port is blocked by loop guard in all MST instances. On a boundary port, loop guard blocks the port in all MST instances.

To disable root guard or loop guard, use the **spanning-tree guard none** interface configuration command. You cannot enable both root guard and loop guard at the same time.

You can override the setting of the **spanning-tree loopguard default** global configuration command by using the **spanning-tree guard loop** interface configuration command.

### **Examples** This example shows how to enable root guard on all the VLANs associated with the specified interface:

Switch(config)# **interface fastethernet0/1** Switch(config-if)# **spanning-tree guard root**

This example shows how to enable loop guard on all the VLANs associated with the specified interface:

Switch(config)# **interface fastethernet0/1** Switch(config-if)# **spanning-tree guard loop**

You can verify your settings by entering the **show running-config** privileged EXEC command.

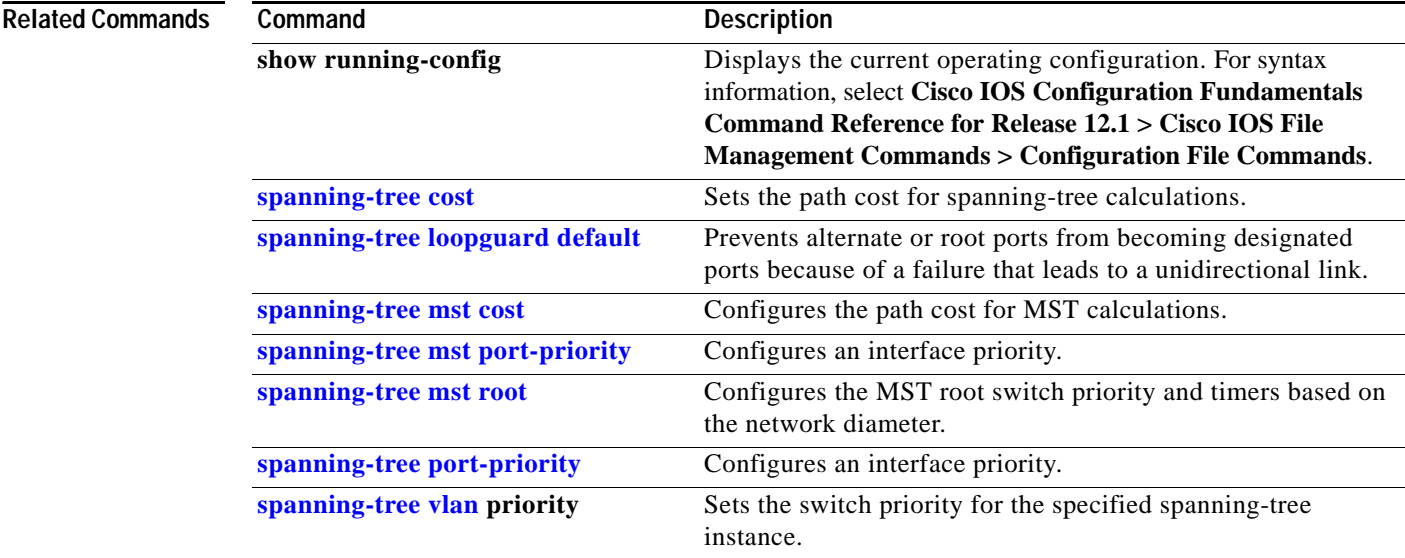

# **spanning-tree link-type**

Use the **spanning-tree link-type** interface configuration command to override the default link-type setting, which is determined by the duplex mode of the port, and to enable rapid spanning-tree transitions to the forwarding state. Use the **no** form of this command to return to the default setting.

**spanning-tree link-type** {**point-to-point** | **shared**}

**no spanning-tree link-type**

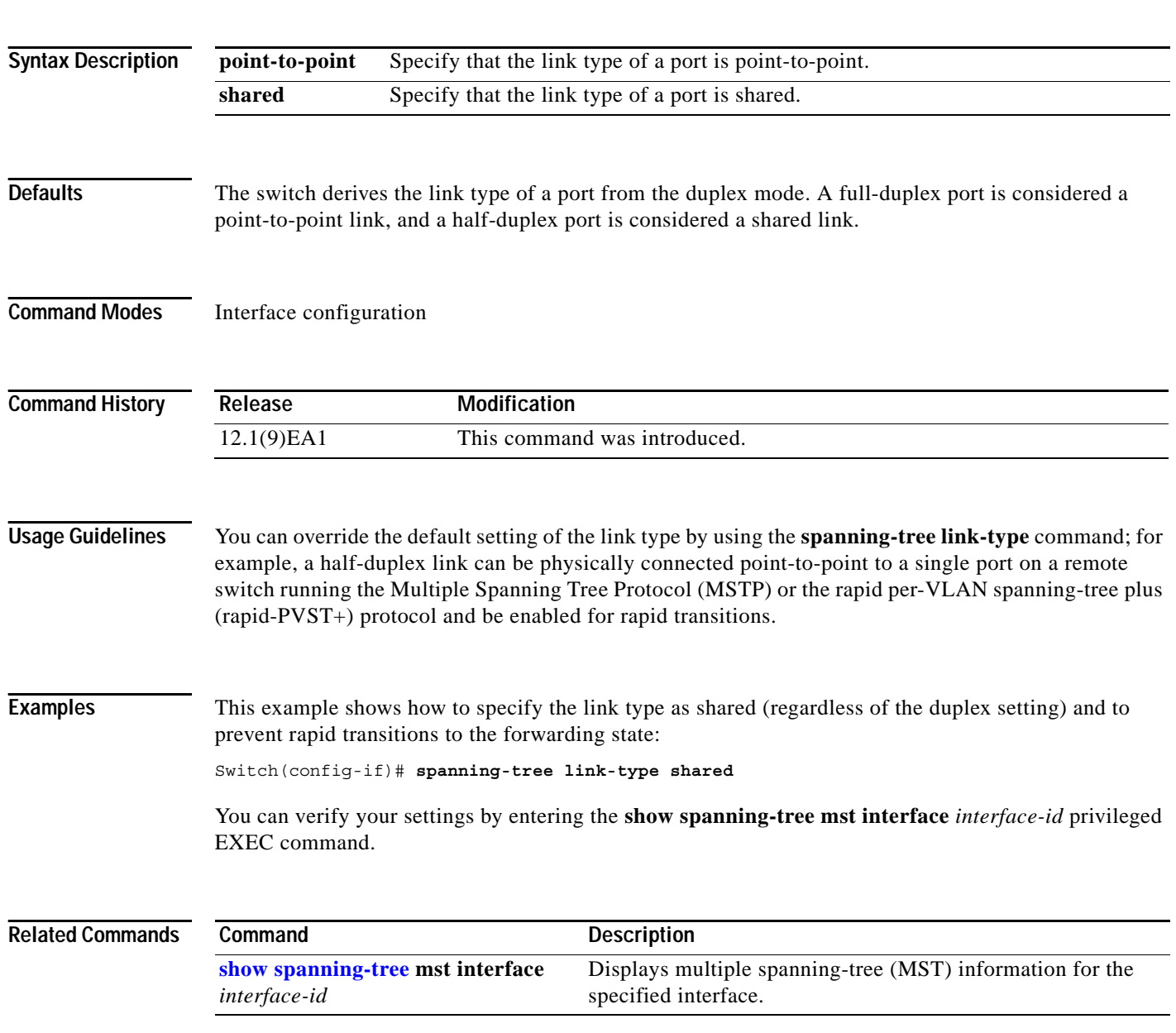

# <span id="page-471-0"></span>**spanning-tree loopguard default**

Use the **spanning-tree loopguard default** global configuration command to prevent alternate or root ports from becoming designated ports because of a failure that leads to a unidirectional link. Use the **no** form of this command to return to the default setting.

### **spanning-tree loopguard default**

**no spanning-tree loopguard default**

**Syntax Description** This command has no arguments or keywords.

**Defaults** Loop guard is disabled.

**Command Modes** Global configuration

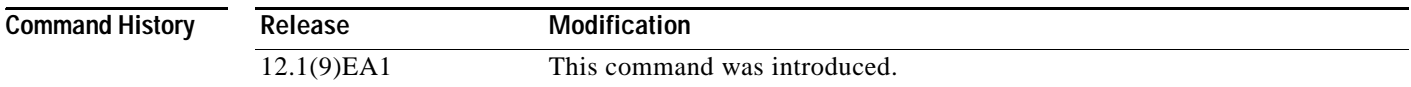

## **Usage Guidelines** You can enable the loop guard feature when the switch is operating in the per-VLAN spanning-tree plus (PVST+), rapid-PVST+, or the multiple spanning-tree (MST) mode.

Loop guard is most effective when it is configured on the entire switched network. When the switch is operating in PVST+ or rapid-PVST+ mode, loop guard prevents alternate and root ports from becoming designated ports, and spanning tree does not send bridge protocol data units (BPDUs) on root or alternate ports. When the switch is operating in MST mode, BPDUs are not sent on nonboundary ports only if the port is blocked by loop guard in all MST instances. On a boundary port, loop guard blocks the port in all MST instances.

Loop guard operates only on ports that are considered point-to-point by the spanning tree.

You can override the setting of the **spanning-tree loopguard default** global configuration command by using the **spanning-tree guard loop** interface configuration command.

**Examples** This example shows how to globally enable loop guard:

Switch(config)# **spanning-tree loopguard default**

You can verify your settings by entering the **show running-config** privileged EXEC command.

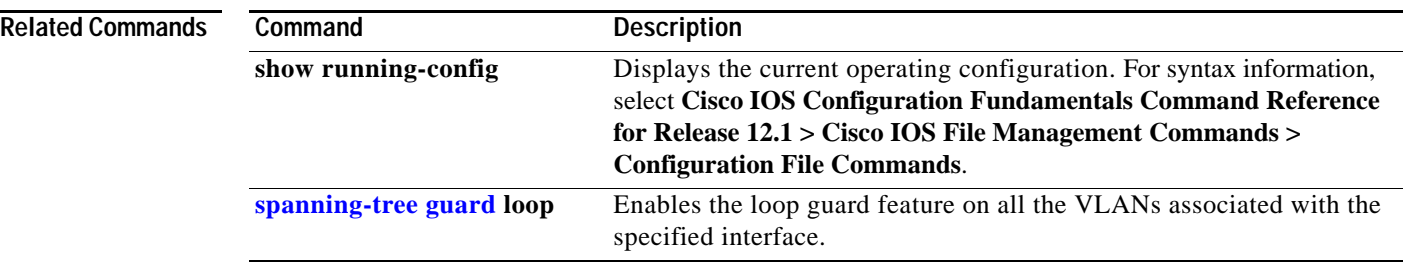

П

# **spanning-tree mode**

Use the **spanning-tree mode** global configuration command to enable per-VLAN spanning-tree plus PVST+), rapid PVST+, or multiple spanning tree (MST) on your switch. Use the **no** form of this command to return to the default setting.

**spanning-tree mode** {**mst** | **pvst | rapid-pvst**}

**no spanning-tree mode**

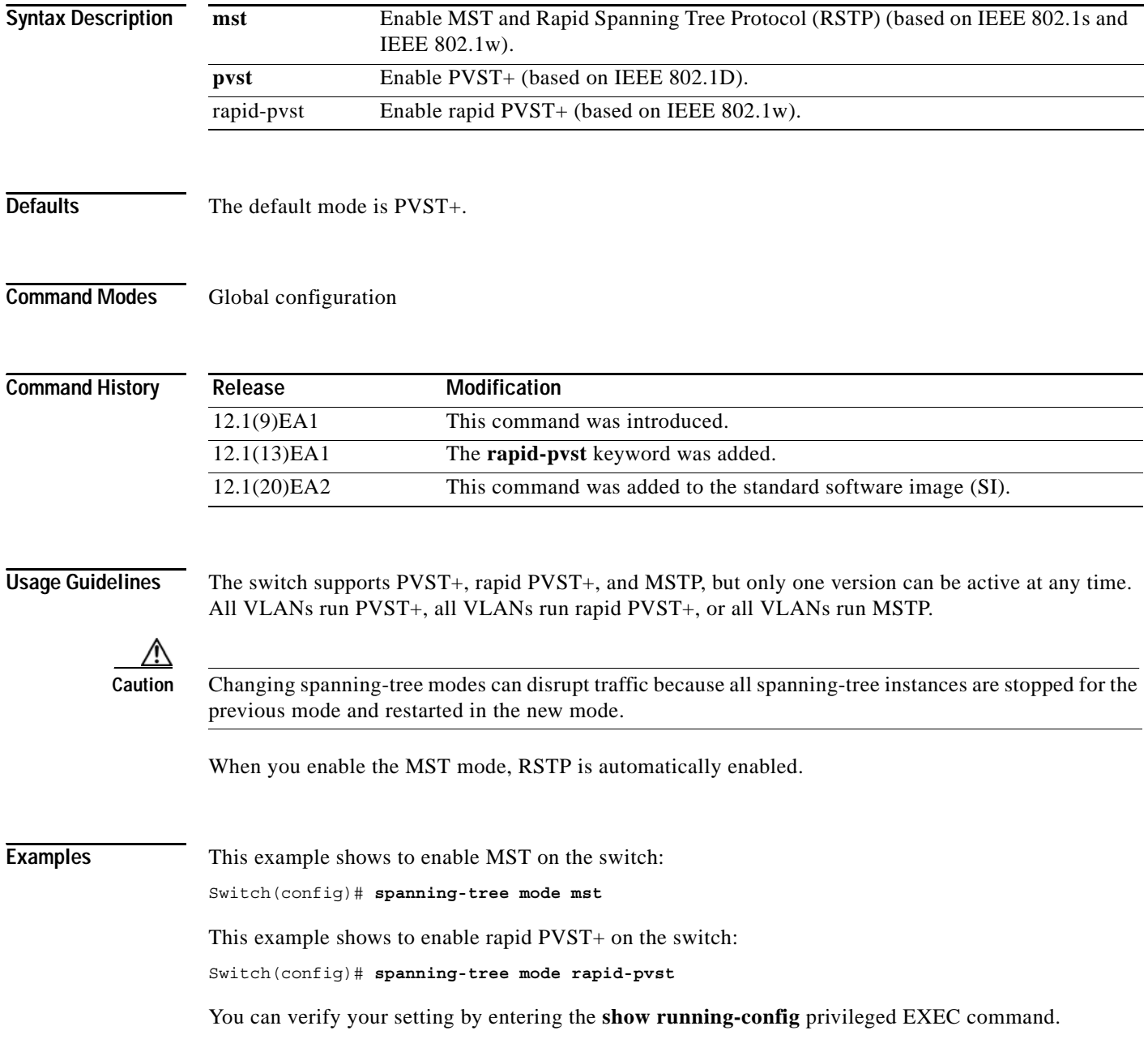

 $\blacksquare$ 

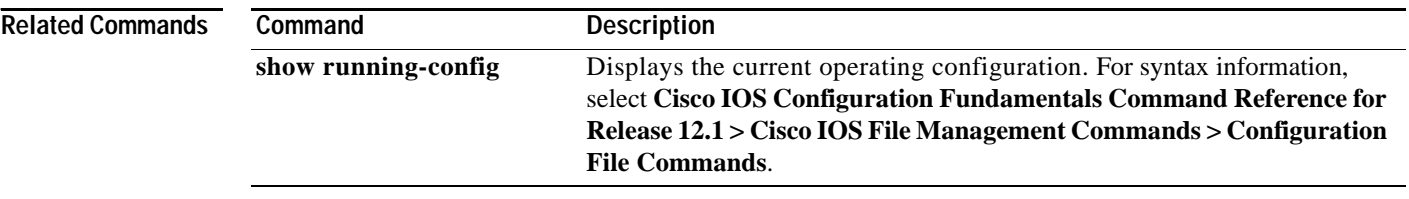

П

# **spanning-tree mst configuration**

Use the **spanning-tree mst configuration** global configuration command to enter multiple spanning-tree (MST) configuration mode through which you configure the MST region. Use the **no** form of this command to return to the default settings.

## **spanning-tree mst configuration**

### **no spanning-tree mst configuration**

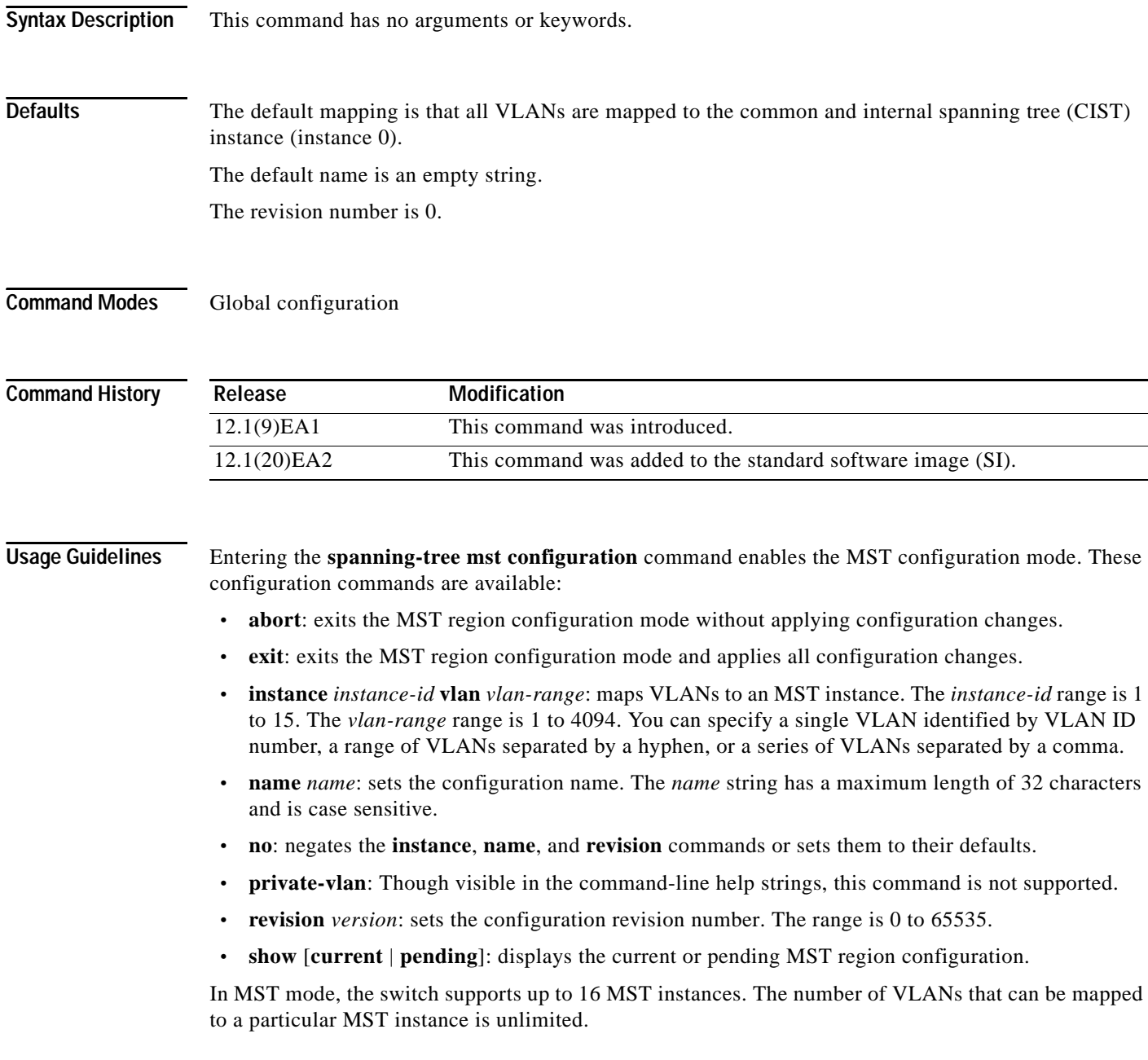

When you map VLANs to an MST instance, the mapping is incremental, and the VLANs specified in the command are added to or removed from the VLANs that were previously mapped. To specify a range, use a hyphen; for example, **instance 1 vlan 1-63** maps VLANs 1 to 63 to MST instance 1. To specify a series, use a comma; for example, **instance 1 vlan 10, 20, 30** maps VLANs 10, 20, and 30 to MST instance 1.

All VLANs that are not explicitly mapped to an MST instance are mapped to the common and internal spanning tree (CIST) instance (instance 0) and cannot be unmapped from the CIST by using the **no** form of the command.

For two or more switches to be in the same MST region, they must have the same VLAN mapping, the same configuration revision number, and the same name.

**Examples** This example shows how to enter MST configuration mode, map VLAN 10 to 20 to MST instance 1, name the region *region1*, set the configuration revision to 1, display the pending configuration, apply the changes, and return to global configuration mode:

```
Switch# spanning-tree mst configuration
Switch(config-mst)# instance 1 vlan 10-20
Switch(config-mst)# name region1
Switch(config-mst)# revision 1
Switch(config-mst)# show pending
Pending MST configuration
Name [region1]
Revision 1
Instance Vlans Mapped
         -------- ---------------------
0 1-9,21-4094
1 10-20
-------------------------------
Switch(config-mst)# exit
Switch(config)#
```
This example shows how to add VLANs 1 to 100 to the ones already mapped (if any) to instance 2, to move VLANs 40 to 60 that were previously mapped to instance 2 to the CIST instance, to add VLAN 10 to instance 10, and to remove all the VLANs mapped to instance 2 and map them to the CIST instance:

```
Switch(config-mst)# instance 2 vlan 1-100
Switch(config-mst)# no instance 2 vlan 40-60
Switch(config-mst)# instance 10 vlan 10
Switch(config-mst)# no instance 2
```
You can verify your settings by entering the **show pending** MST configuration command.

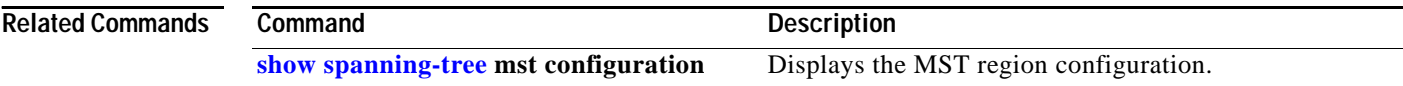

# <span id="page-477-0"></span>**spanning-tree mst cost**

Use the **spanning-tree mst cost** interface configuration command to set the path cost for multiple spanning-tree (MST) calculations. If a loop occurs, spanning tree considers the path cost when selecting an interface to put in the forwarding state. Use the **no** form of this command to return to the default setting.

**spanning-tree mst** *instance-id* **cost** *cost*

**no spanning-tree mst** *instance-id* **cost**

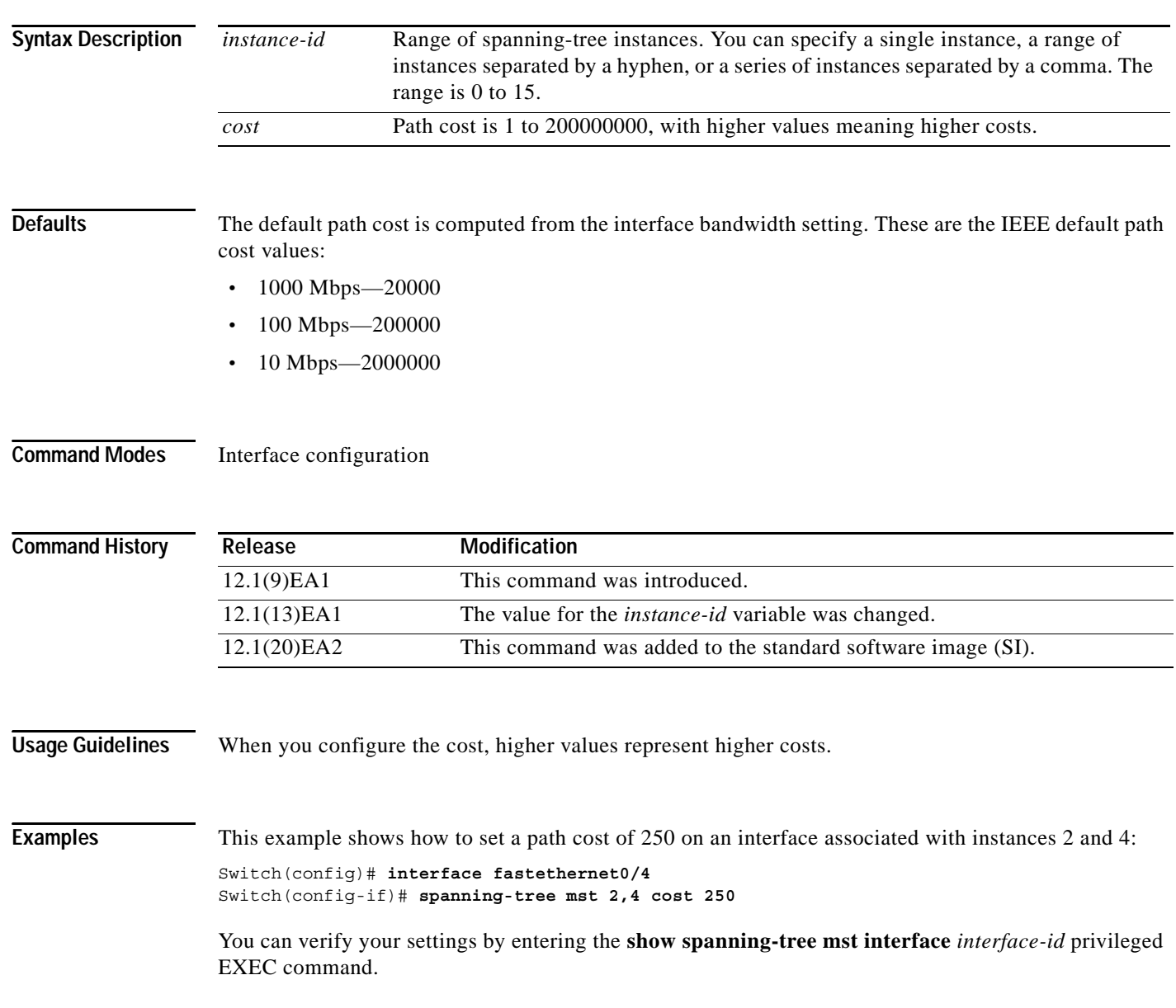

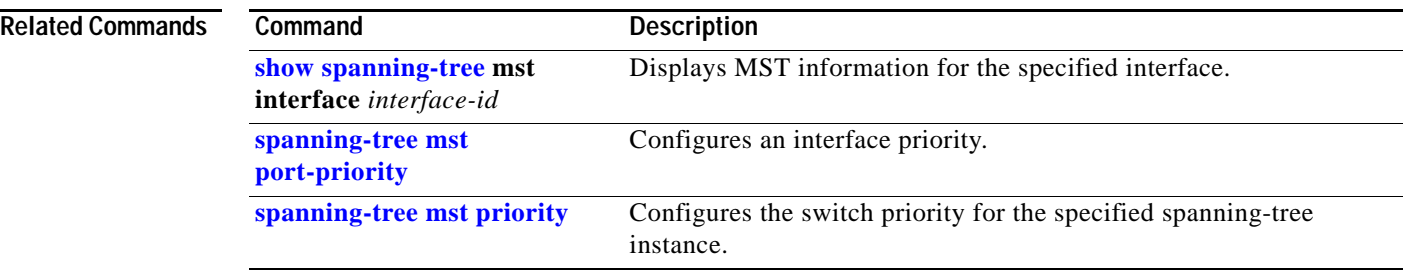

 $\blacksquare$ 

# <span id="page-479-0"></span>**spanning-tree mst forward-time**

Use the **spanning-tree mst forward-time** global configuration command to set the forward-delay time for all multiple spanning-tree (MST) instances. The forwarding time determines how long each of the listening and learning states last before the interface begins forwarding. Use the **no** form of this command to return to the default setting.

**spanning-tree mst forward-time** *seconds*

**no spanning-tree mst forward-time**

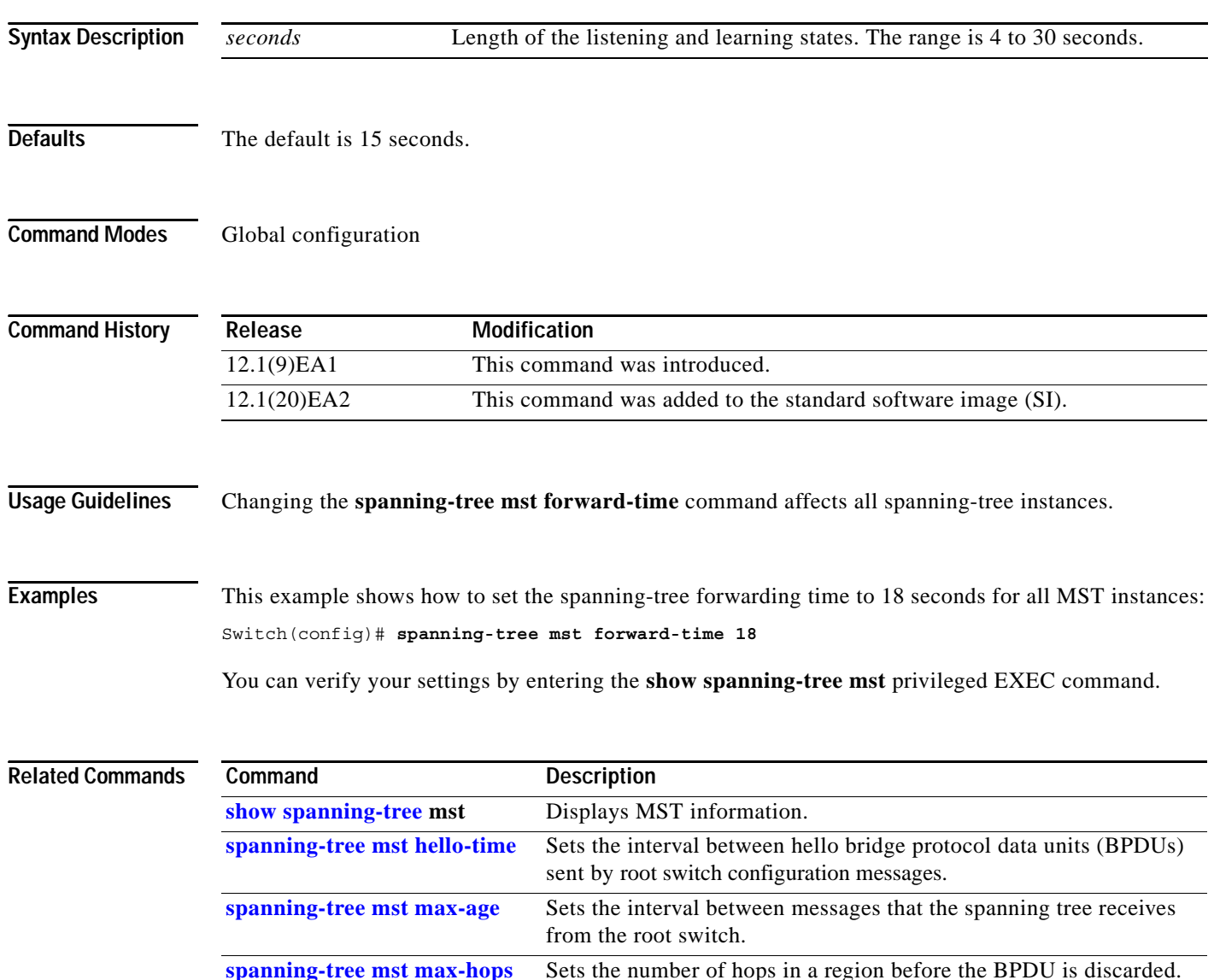

**2-455**

a ka

# <span id="page-480-0"></span>**spanning-tree mst hello-time**

Use the **spanning-tree mst hello-time** global configuration command to set the interval between hello bridge protocol data units (BPDUs) sent by root switch configuration messages. Use the **no** form of this command to return to the default setting.

**spanning-tree mst hello-time** *seconds*

**no spanning-tree mst hello-time**

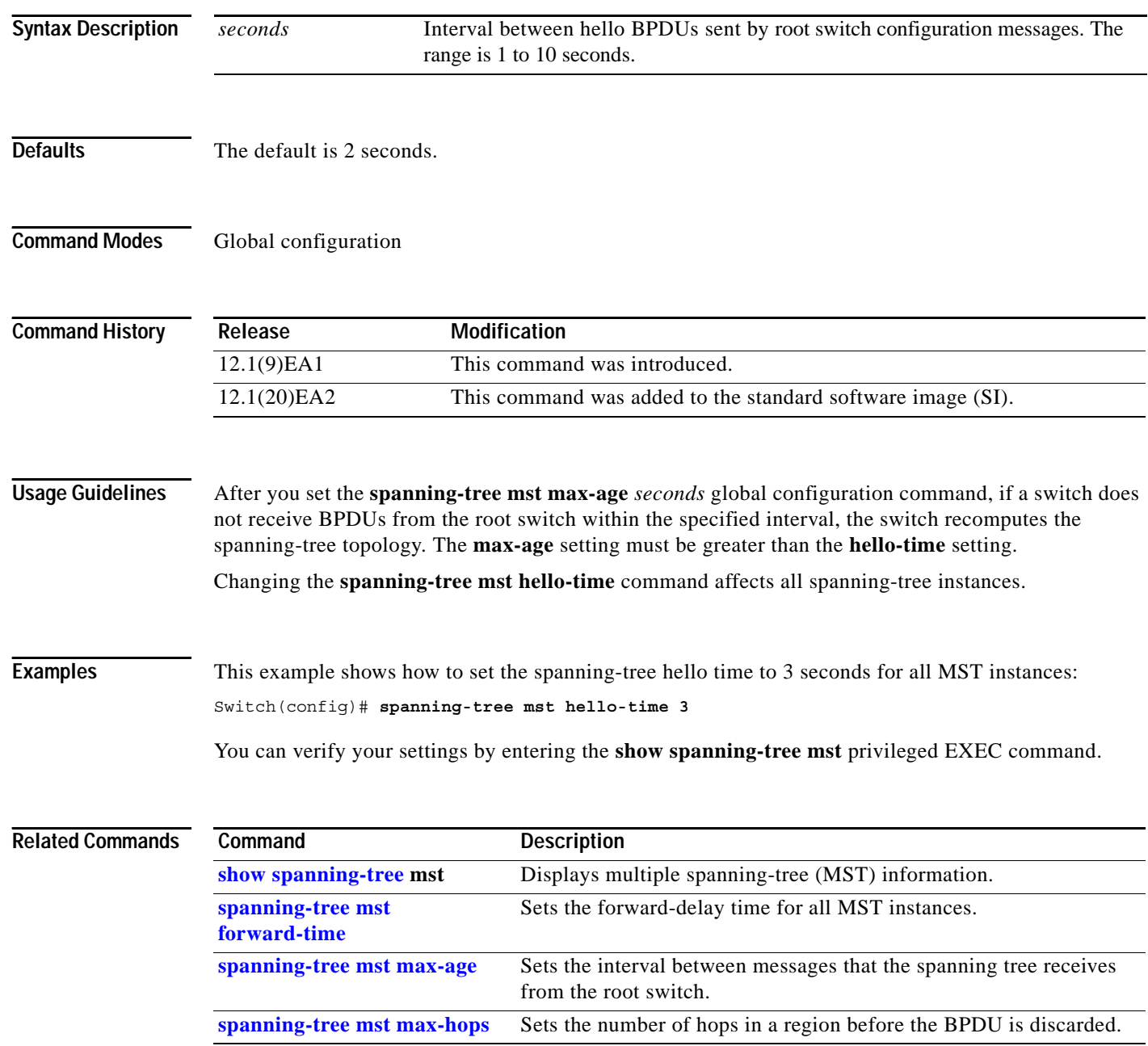

# <span id="page-481-0"></span>**spanning-tree mst max-age**

Use the **spanning-tree mst max-age** global configuration command to set the interval between messages that the spanning tree receives from the root switch. If a switch does not receive a bridge protocol data unit (BPDU) message from the root switch within this interval, it recomputes the spanning-tree topology. Use the **no** form of this command to return to the default setting.

**spanning-tree mst max-age** *seconds*

**no spanning-tree mst max-age**

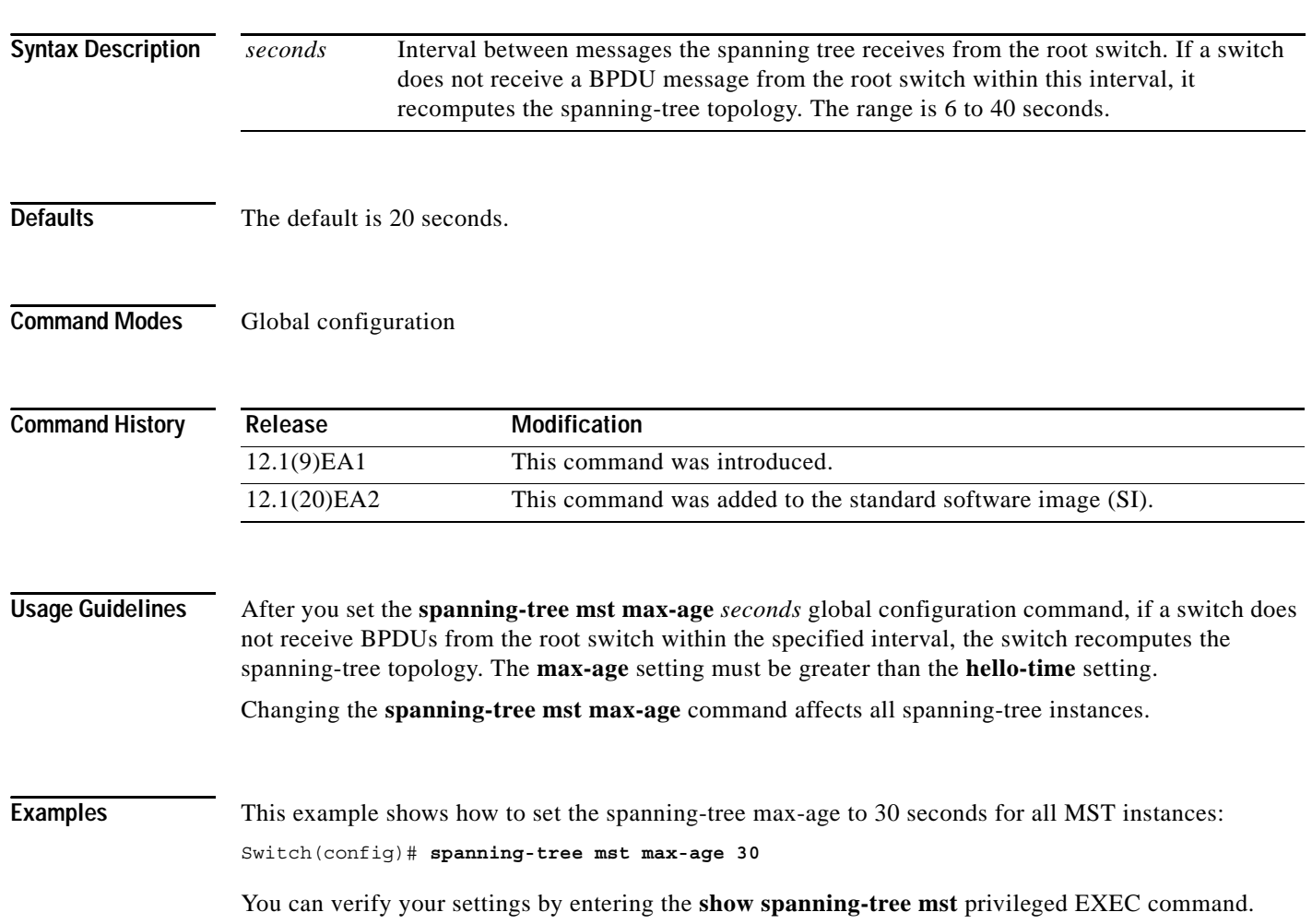

## $\overline{\text{Related Comma}}$

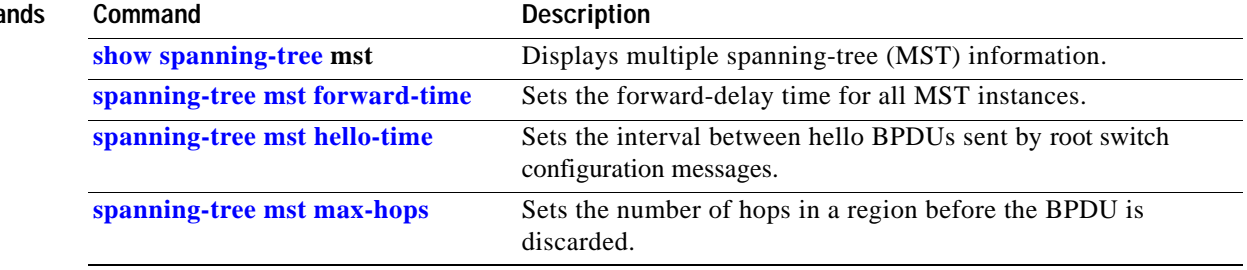

П

# <span id="page-483-0"></span>**spanning-tree mst max-hops**

Use the **spanning-tree mst max-hops** global configuration command to set the number of hops in a region before the bridge protocol data unit (BPDU) is discarded and the information held for a port is aged. Use the **no** form of this command to return to the default setting.

**spanning-tree mst max-hops** *hop-count*

**no spanning-tree mst max-hops**

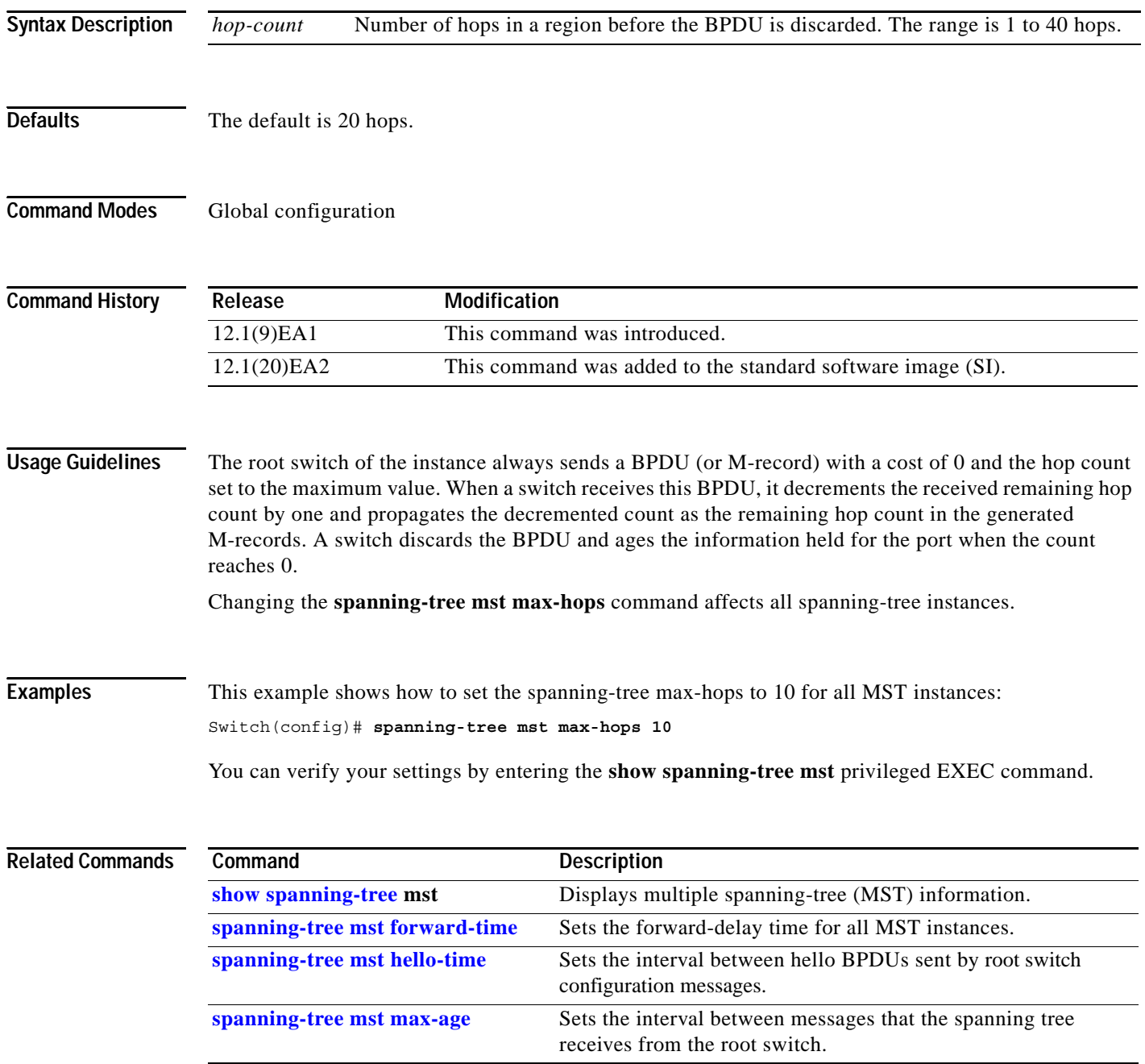

# <span id="page-484-0"></span>**spanning-tree mst port-priority**

Use the **spanning-tree mst port-priority** interface configuration command to configure an interface priority. If a loop occurs, the Multiple Spanning Tree Protocol (MSTP) can determine which interface to put in the forwarding state. Use the **no** form of this command to return to the default setting.

**spanning-tree mst** *instance-id* **port-priority** *priority*

**no spanning-tree mst** *instance-id* **port-priority**

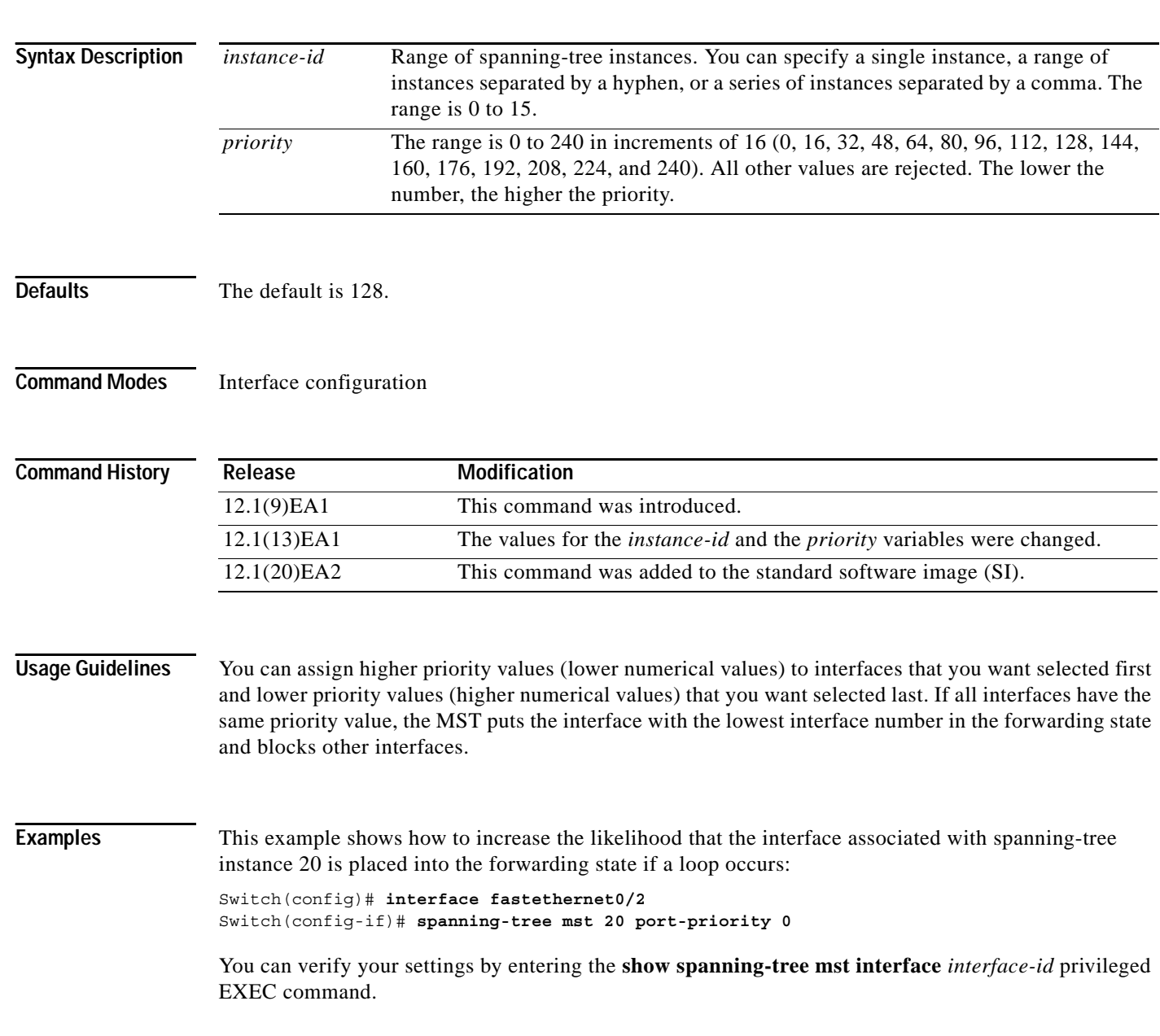

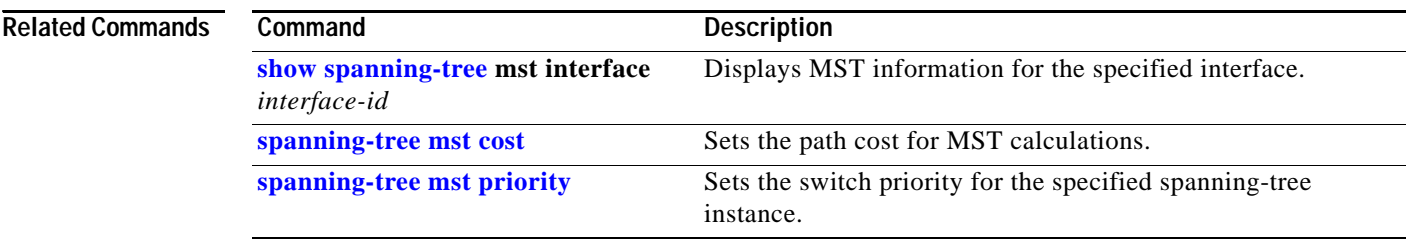

П

# <span id="page-486-0"></span>**spanning-tree mst priority**

Use the **spanning-tree mst priority** global configuration command to set the switch priority for the specified spanning-tree instance. Use the **no** form of this command to return to the default setting.

**spanning-tree mst** *instance-id* **priority** *priority*

**no spanning-tree mst** *instance-id* **priority**

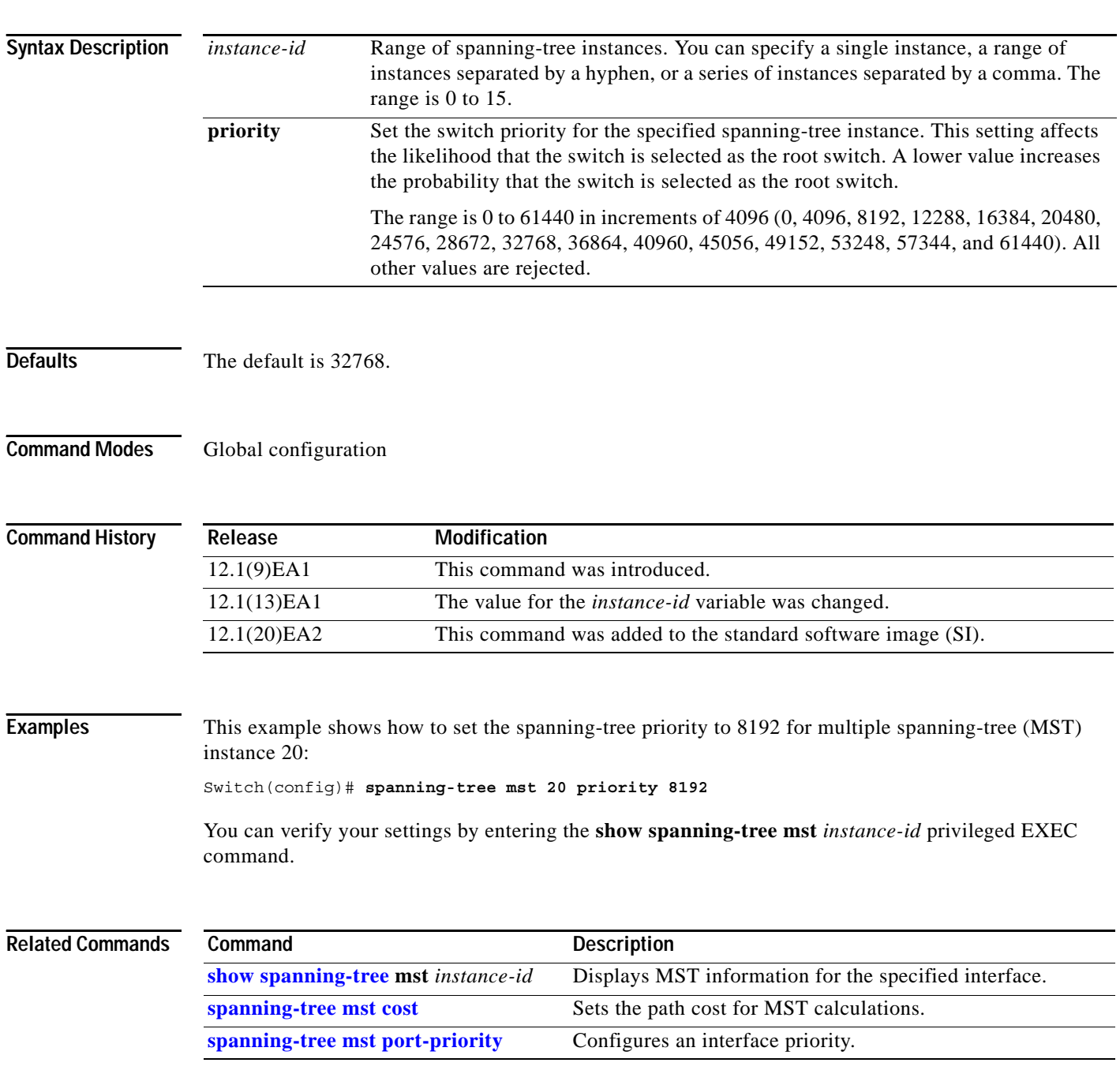

# <span id="page-487-0"></span>**spanning-tree mst root**

Use the **spanning-tree mst root** global configuration command to configure the multiple spanning-tree (MST) root switch priority and timers based on the network diameter. Use the **no** form of this command to return to the default setting.

**spanning-tree mst** *instance-id* **root** {**primary** | **secondary**} [**diameter** *net-diameter* [**hello-time** *seconds*]]

**no spanning-tree mst** *instance-id* **root**

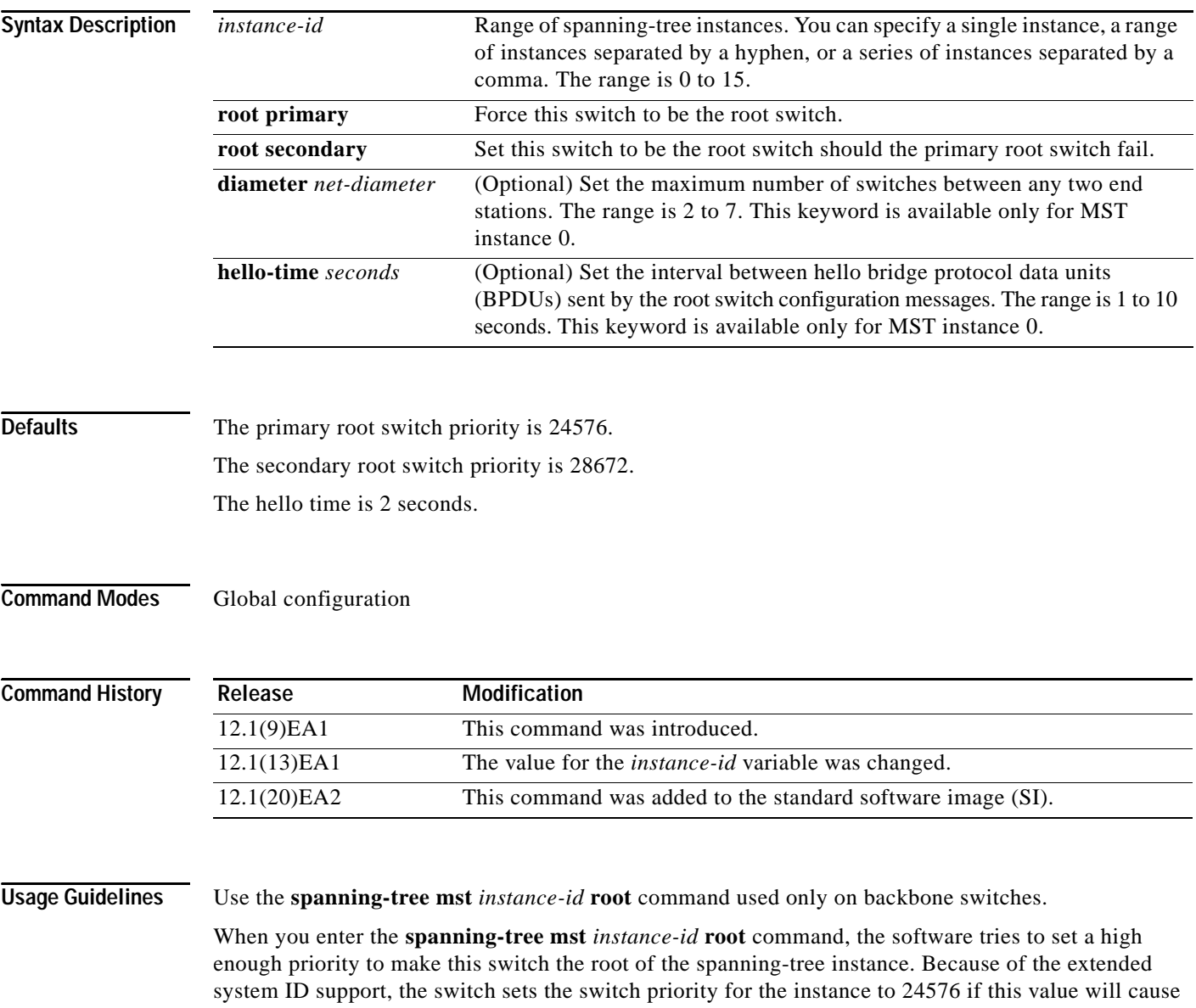

this switch to become the root for the specified instance. If any root switch for the specified instance has a switch priority lower than 24576, the switch sets its own priority to 4096 less than the lowest switch priority. (4096 is the value of the least-significant bit of a 4-bit switch priority value.)

When you enter the **spanning-tree mst** *instance-id* **root secondary** command, because of support for the extended system ID, the software changes the switch priority from the default value (32768) to 28672. If the root switch fails, this switch becomes the next root switch (if the other switches in the network use the default switch priority of 32768 and are therefore unlikely to become the root switch).

**Examples** This example shows how to configure the switch as the root switch for instance 10 with a network diameter of 4:

Switch(config)# **spanning-tree mst 10 root primary diameter 4**

This example shows how to configure the switch as the secondary root switch for instance 10 with a network diameter of 4:

Switch(config)# **spanning-tree mst 10 root secondary diameter 4**

You can verify your settings by entering the **show spanning-tree mst** *instance-id* privileged EXEC command.

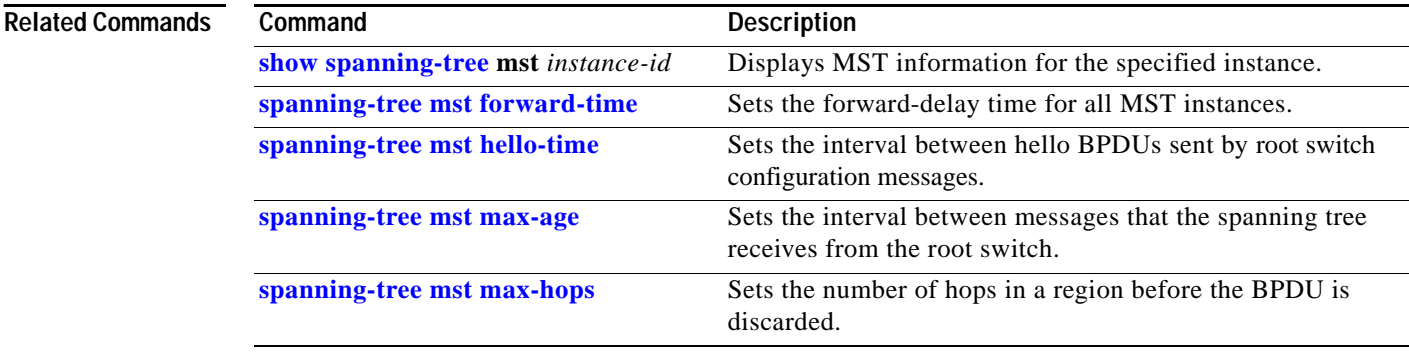

# <span id="page-489-0"></span>**spanning-tree port-priority**

Use the **spanning-tree port-priority** interface configuration command to configure an interface priority. If a loop occurs, spanning tree can determine which interface to put in the forwarding state. Use the **no** form of this command to return to the default setting.

**spanning-tree** [**vlan** *vlan-id*] **port-priority** *priority*

**no spanning-tree** [**vlan** *vlan-id*] **port-priority**

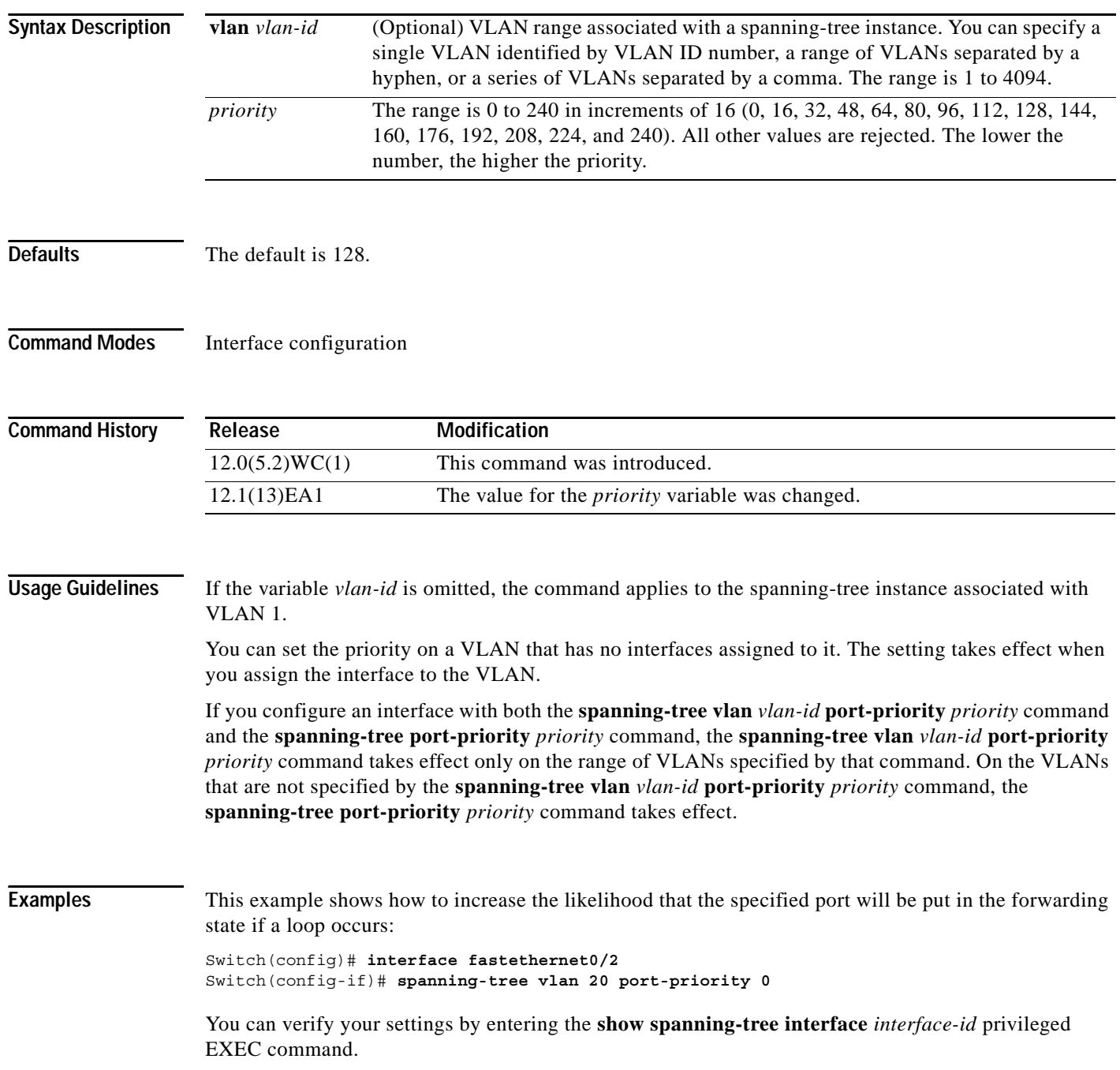

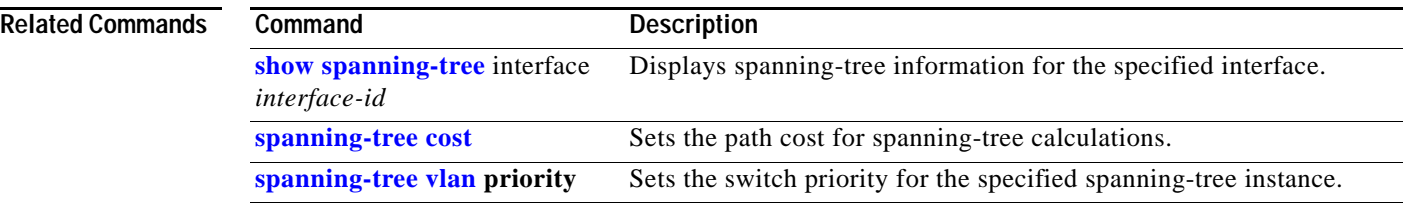

П

# <span id="page-491-0"></span>**spanning-tree portfast (global configuration)**

Use the **spanning-tree portfast** global configuration command to globally enable bridge protocol data unit (BPDU) filtering on Port Fast-enabled ports, the BPDU guard feature on Port Fast-enabled ports, or the Port Fast feature on all nontrunking ports. The BPDU filtering feature prevents the switch port from sending or receiving BPDUs. The BPDU guard feature puts Port Fast-enabled ports that receive BPDUs in an error-disabled state. Use the **no** form of this command to return to the default setting.

**spanning-tree portfast** {**bpdufilter default** | **bpduguard default** | **default**}

**no spanning-tree portfast** {**bpdufilter default** | **bpduguard default** | **default**}

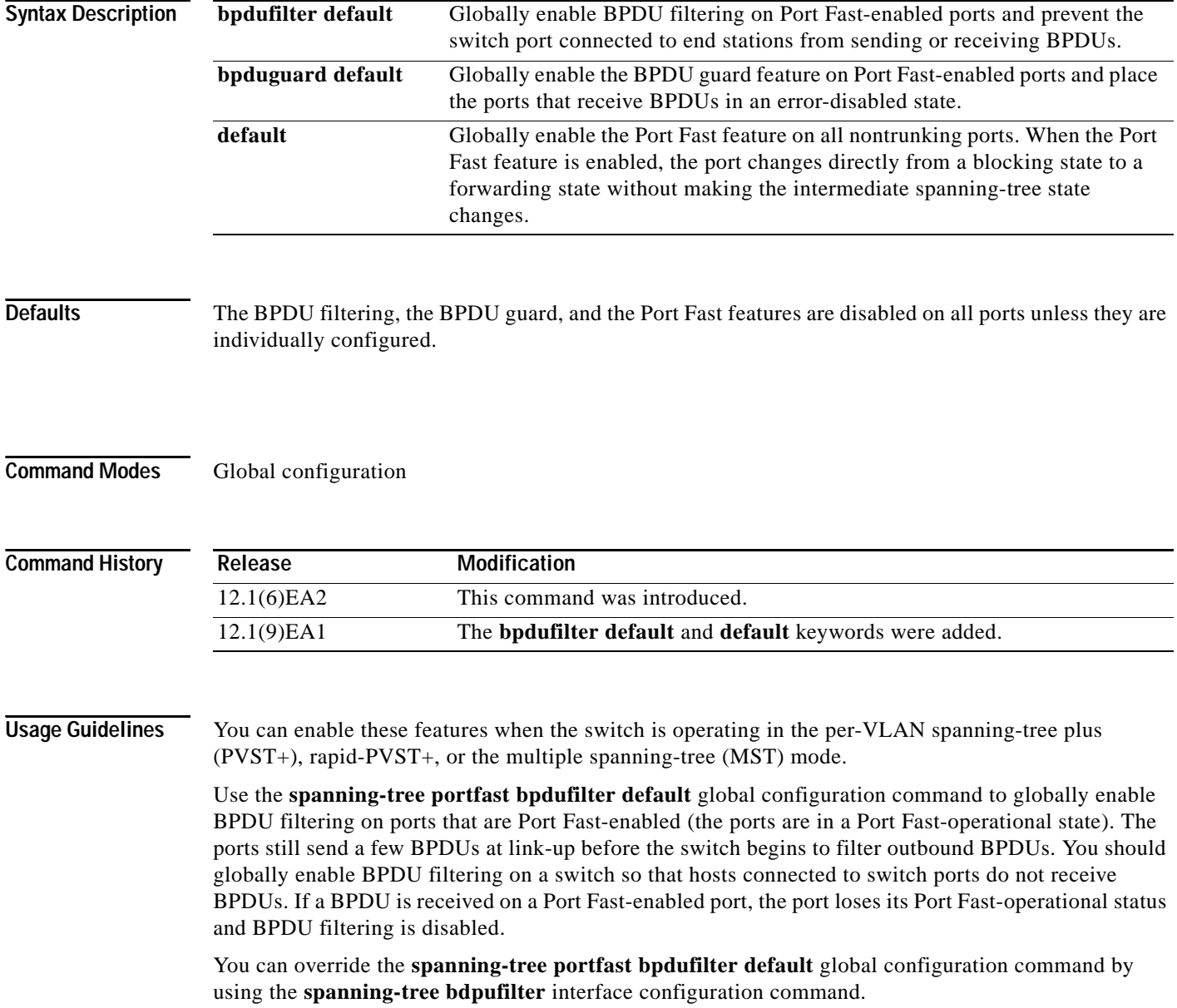

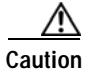

**Caution** Enabling BPDU filtering on an interface is the same as disabling spanning tree on it and can result in spanning-tree loops.

Use the **spanning-tree portfast bpduguard default** global configuration command to globally enable BPDU guard on ports that are in a Port Fast-operational state. In a valid configuration, Port Fast-enabled ports do not receive BPDUs. Receiving a BPDU on a Port Fast-enabled port signals an invalid configuration, such as the connection of an unauthorized device, and the BPDU guard feature puts the port in the error-disabled state. The BPDU guard feature provides a secure response to invalid configurations because you must manually put the port back in service. Use the BPDU guard feature in a service-provider network to prevent an access port from participating in the spanning tree.

You can override the **spanning-tree portfast bpduguard default** global configuration command by using the **spanning-tree bdpuguard** interface configuration command.

Use the **spanning-tree portfast default** global configuration command to globally enable the Port Fast feature on all nontrunking ports. Configure Port Fast only on ports that connect to end stations; otherwise, an accidental topology loop could cause a data packet loop and disrupt switch and network operation. A Port Fast-enabled port moves directly to the spanning-tree forwarding state when linkup occurs without waiting for the standard forward-delay time.

You can override the **spanning-tree portfast default** global configuration command by using the **spanning-tree portfast** interface configuration command. You can use the **no spanning-tree portfast default** global configuration command to disable Port Fast on all ports unless they are individually configured with the **spanning-tree portfast** interface configuration command.

## **Examples** This example shows how to globally enable the BPDU filtering feature:

Switch(config)# **spanning-tree portfast bpdufilter default**

This example shows how to globally enable the BPDU guard feature:

Switch(config)# **spanning-tree portfast bpduguard default**

This example shows how to globally enable the Port Fast feature on all nontrunking ports:

Switch(config)# **spanning-tree portfast default**

You can verify your settings by entering the **show running-config** privileged EXEC command.

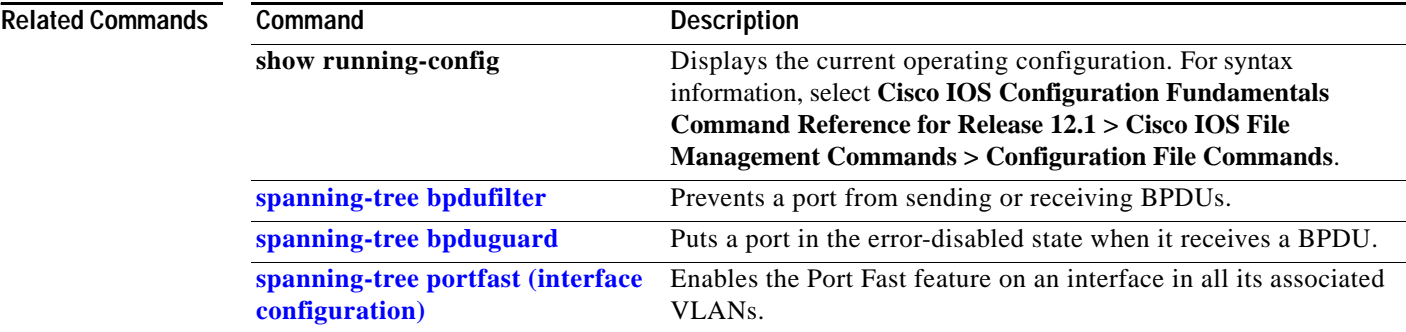

# <span id="page-493-0"></span>**spanning-tree portfast (interface configuration)**

Use the **spanning-tree portfast** interface configuration command to enable the Port Fast feature on an interface in all its associated VLANs. When the Port Fast feature is enabled, the interface changes directly from a blocking state to a forwarding state without making the intermediate spanning-tree state changes. Use the **no** form of this command to return to the default setting.

**spanning-tree portfast** [**disable** | **trunk**]

**no spanning-tree portfast**

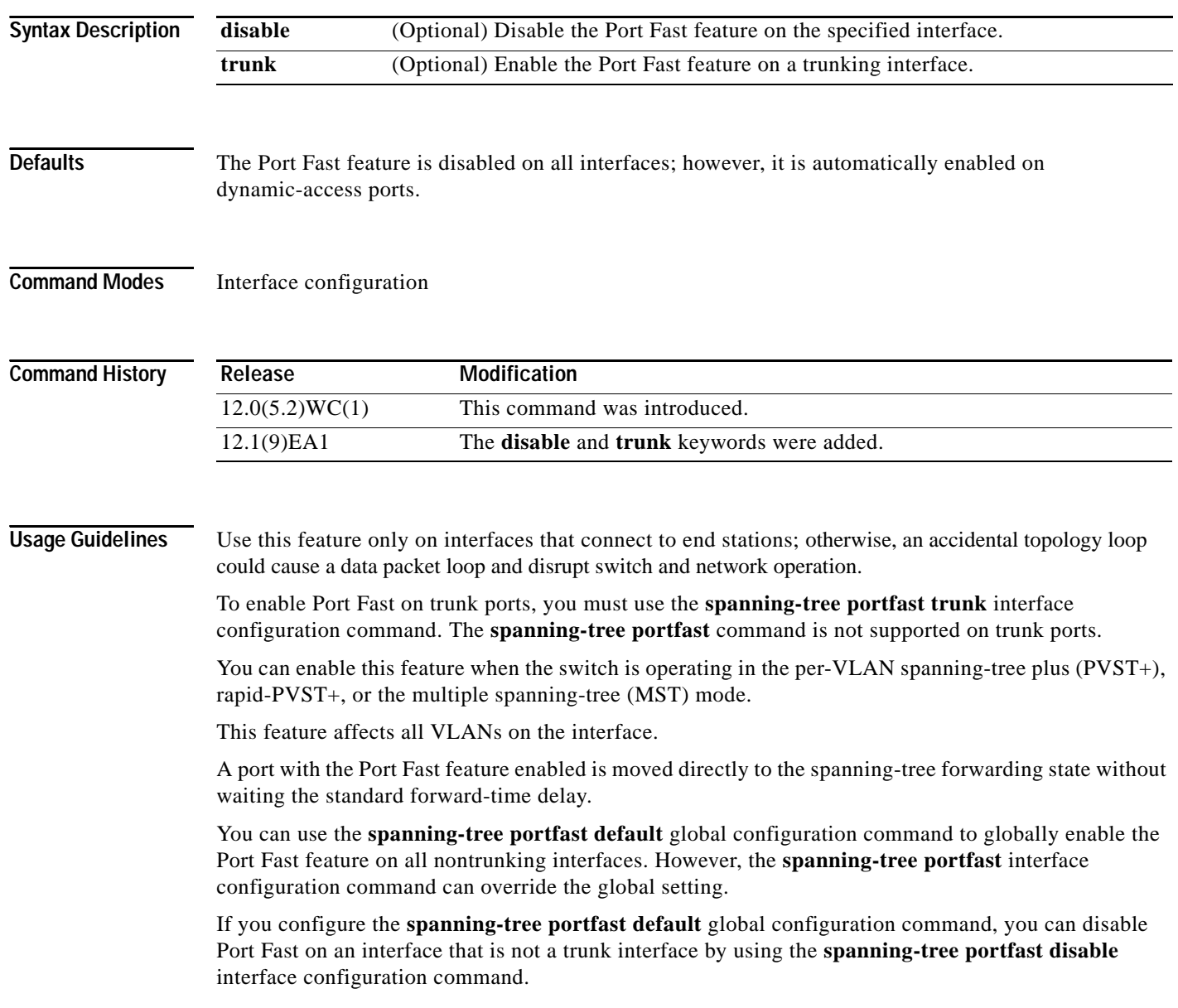

ш

**Examples** This example shows how to enable the Port Fast feature on an interface:

Switch(config)# **interface fastethernet0/2** Switch(config-if)# **spanning-tree portfast**

You can verify your settings by entering the **show running-config** privileged EXEC command.

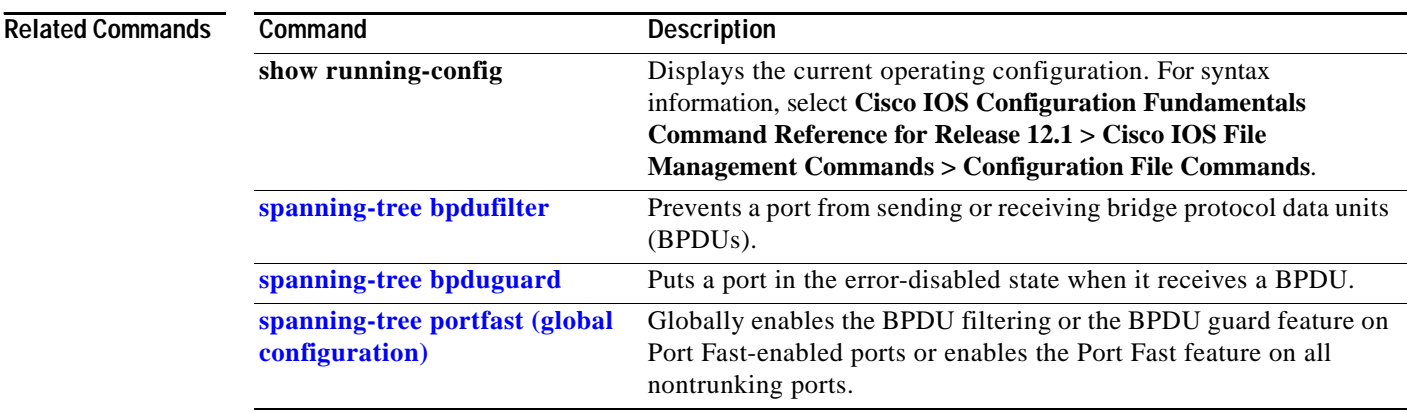

## <span id="page-495-0"></span>**spanning-tree stack-port**

Use the **spanning-tree stack-port** interface configuration command to enable cross-stack UplinkFast (CSUF) on an interface and to accelerate the choice of a new root port when a link or switch fails or when spanning tree reconfigures itself. Use the **no** form of this command to return to the default setting.

### **spanning-tree stack-port**

**no spanning-tree stack-port**

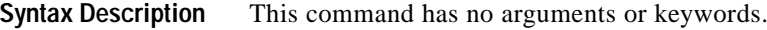

**Defaults CSUF** is disabled on all interfaces.

**Command Modes** Interface configuration

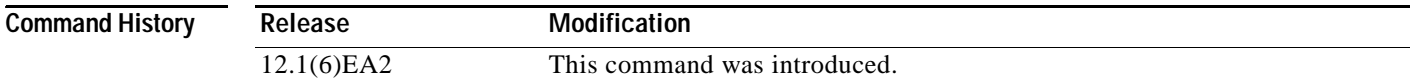

**Usage Guidelines** This command is effective only if you enable the UplinkFast feature by using the **spanning-tree uplinkfast** global configuration command.

Use this command only on access switches.

The CSUF feature is supported only when the switch is running per-VLAN spanning-tree plus (PVST+). It is not supported when the switch is running rapid PVST+ or multiple spanning-tree (MST).

You can enable CSUF only on one stack-port Gigabit Interface Converter (GBIC) interface. The stack port connects to the GigaStack GBIC multidrop backbone. If you try to enable CSUF on a Fast Ethernet or a copper-based Gigabit Ethernet port, you receive an error message.

If CSUF is already enabled on an interface and you try to enable it on another interface, you receive an error message. You must disable CSUF on the first interface before enabling it on a new interface.

**Examples** This example shows how to enable CSUF on the GBIC interface:

```
Switch(config)# interface gigabitethernet0/1
Switch(config-if)# spanning-tree stack-port
```
You can verify your settings by entering the **show running-config** privileged EXEC command.

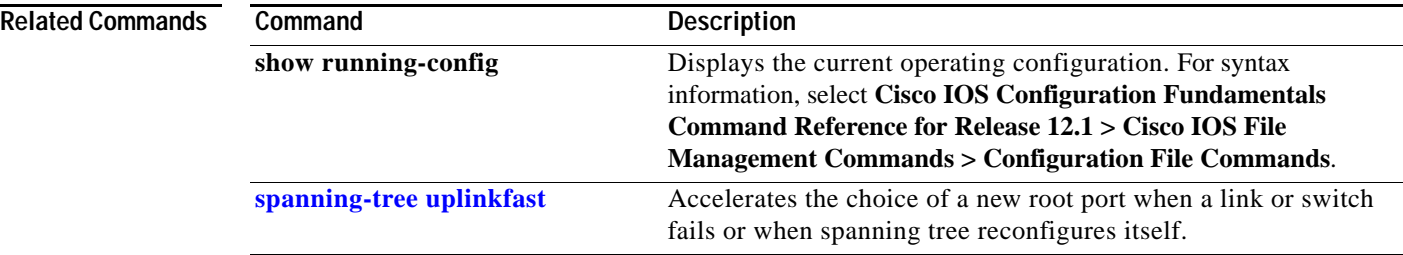

П

# <span id="page-497-0"></span>**spanning-tree uplinkfast**

Use the **spanning-tree uplinkfast** global configuration command to accelerate the choice of a new root port when a link or switch fails or when the spanning tree reconfigures itself. Use the **no** form of this command to return to the default setting.

**spanning-tree uplinkfast** [**max-update-rate** *pkts-per-second*]

**no spanning-tree uplinkfast** [**max-update-rate**]

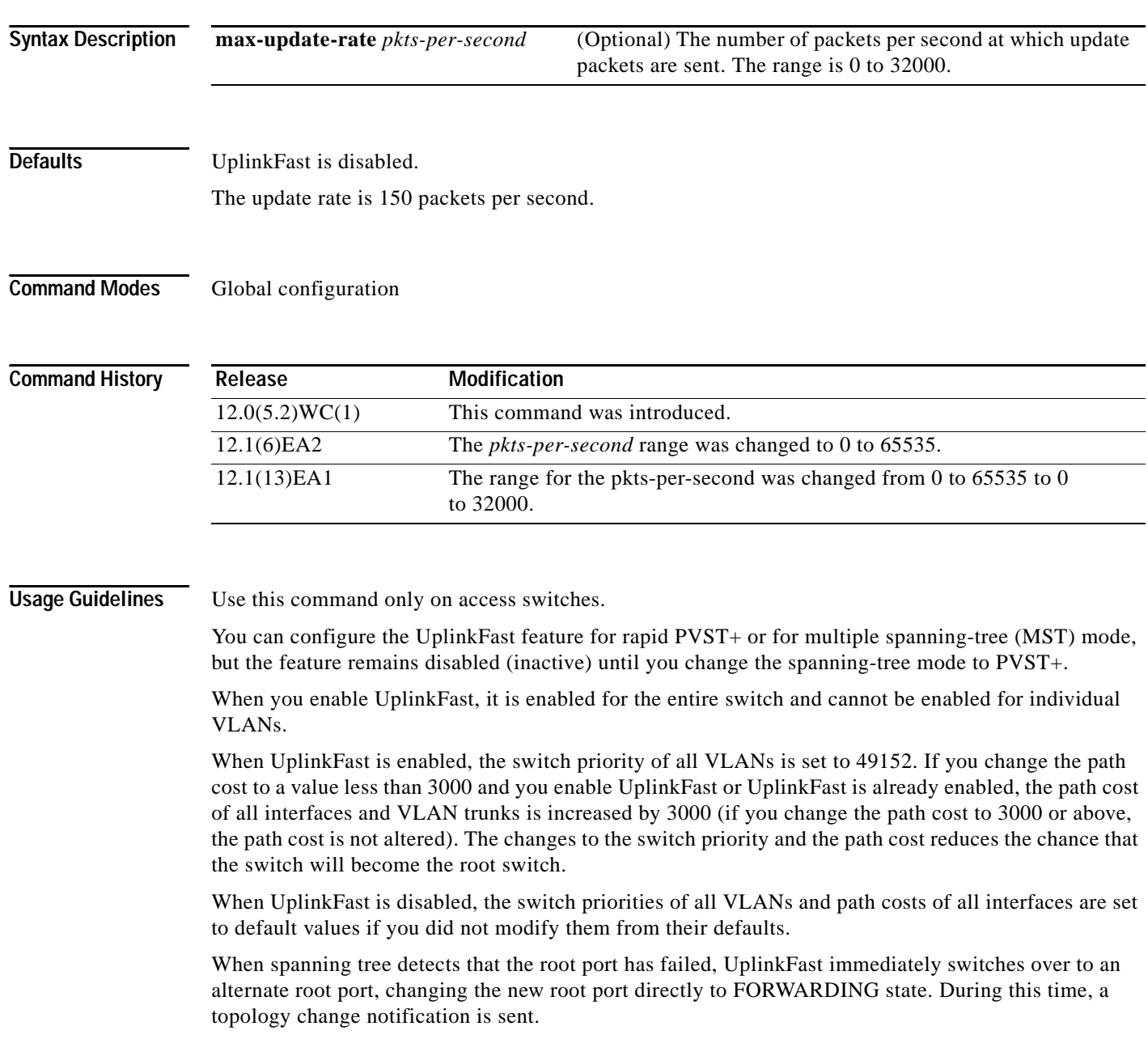

Do not enable the root guard on interfaces that will be used by the UplinkFast feature. With UplinkFast, the backup interfaces (in the blocked state) replace the root port in the case of a failure. However, if root guard is also enabled, all the backup interfaces used by the UplinkFast feature are placed in the root-inconsistent state (blocked) and prevented from reaching the forwarding state.

If you set the max-update-rate to 0, station-learning frames are not generated, so the spanning-tree topology converges more slowly after a loss of connectivity.

**Examples** This example shows how to enable UplinkFast:

Switch(config)# **spanning-tree uplinkfast**

You can verify your setting by entering the **show spanning-tree summary** privileged EXEC command.

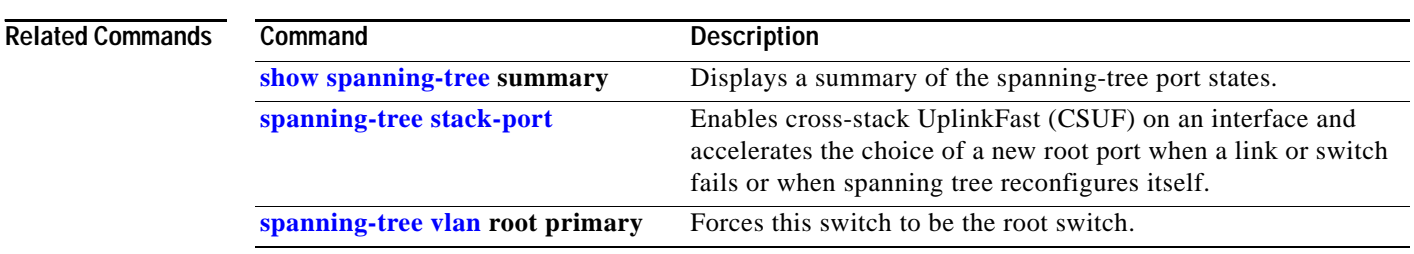

# <span id="page-499-0"></span>**spanning-tree vlan**

Use the **spanning-tree vlan** global configuration command to configure spanning tree on a per-VLAN basis. Use the **no** form of this command to return to the default setting.

**spanning-tree vlan** *vlan-id* {**forward-time** *seconds* | **hello-time** *seconds* | **max-age** *seconds* |  **priority** *priority* | {**root** {**primary** | **secondary**} [**diameter** *net-diameter* [**hello-time** *seconds*]]}}

**no spanning-tree vlan** *vlan-id* [**forward-time** | **hello-time** | **max-age** | **priority** | **root**]

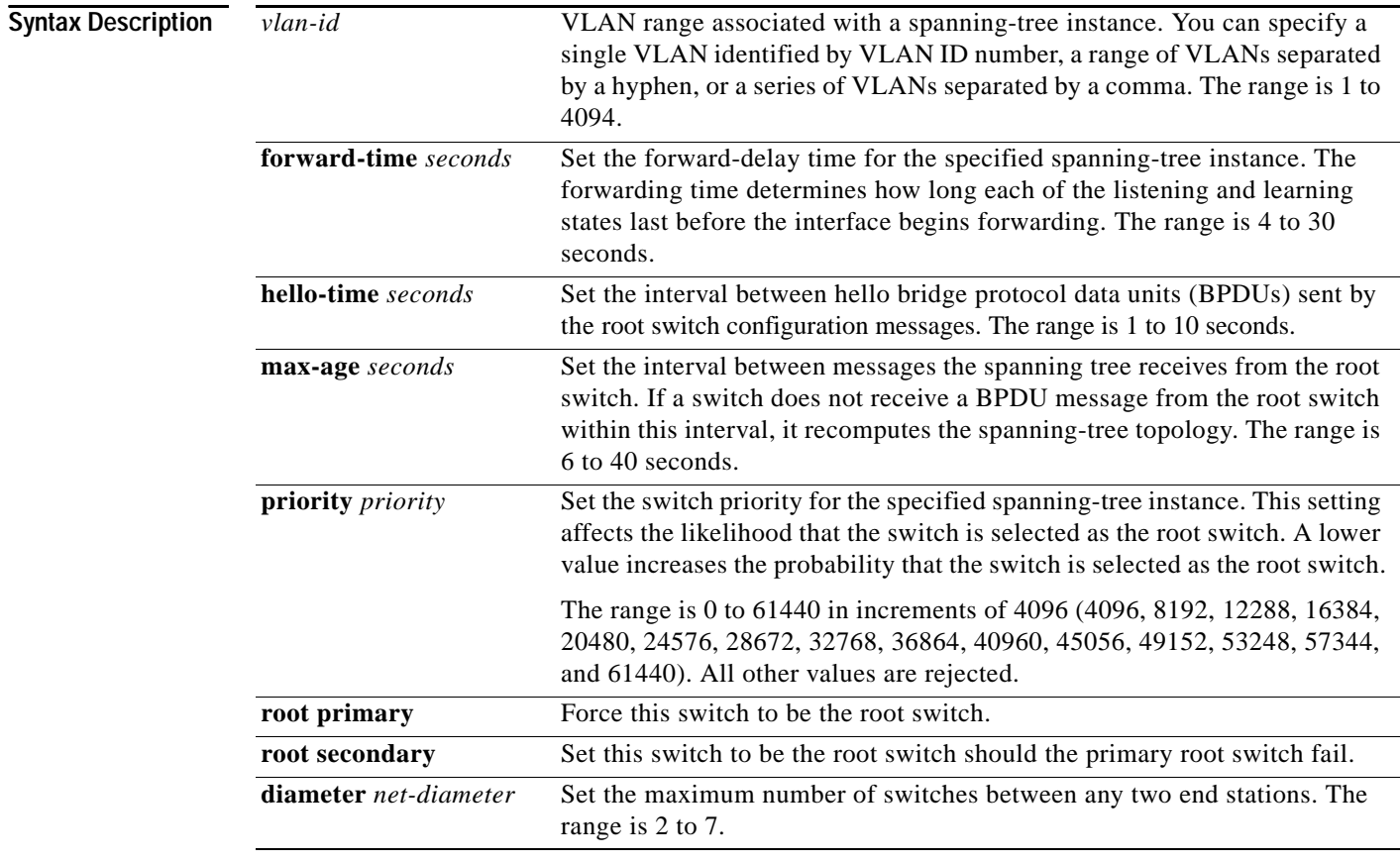

**Defaults** Spanning tree is enabled on all VLANs.

The forward-delay time is 15 seconds.

The hello time is 2 seconds.

The max-age is 20 seconds.

The primary root switch priority is 24576.

The secondary root switch priority is 28672.

## **Command Modes** Global configuration

**Catalyst 2950 and Catalyst 2955 Switch Command Reference**

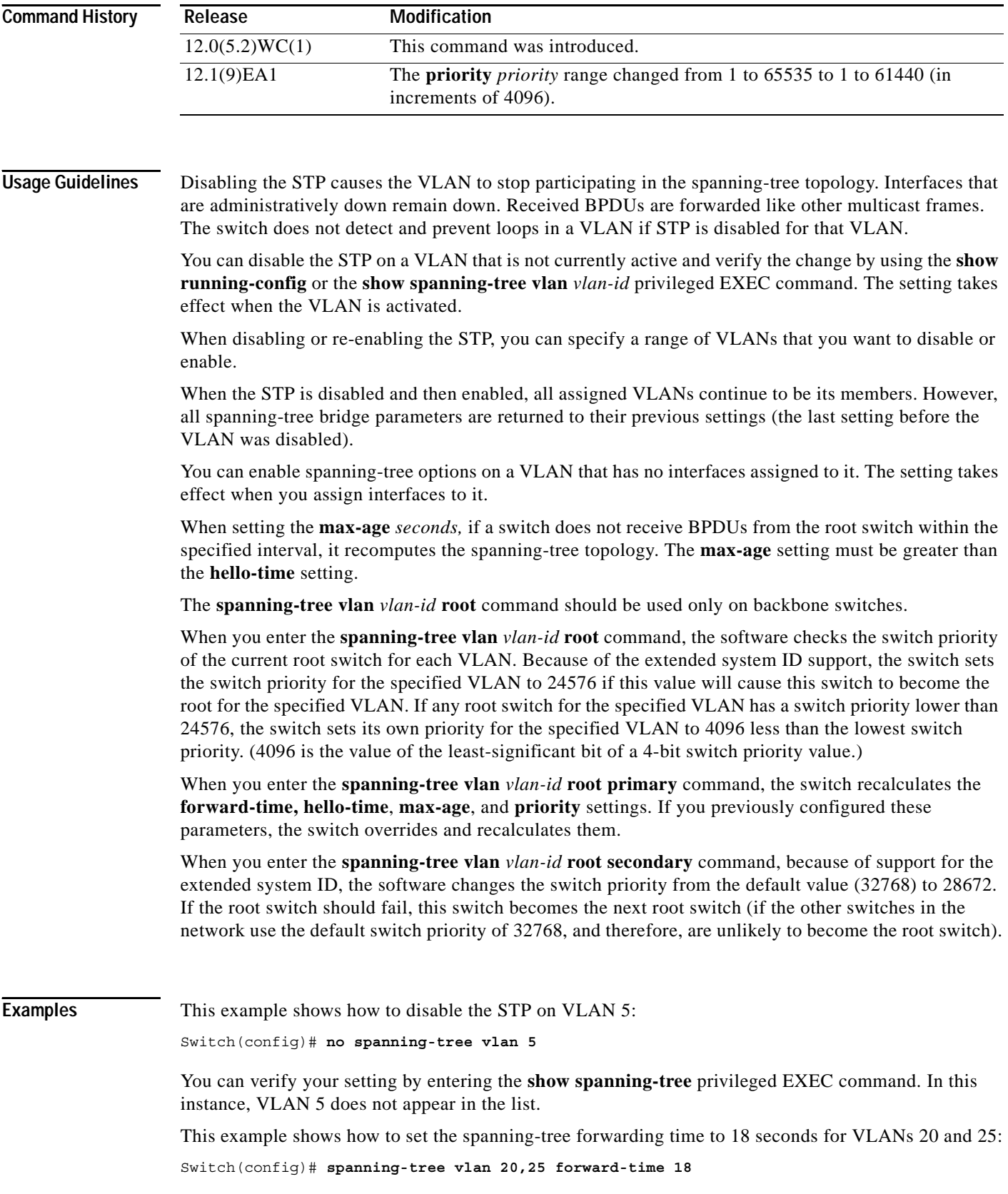

П

This example shows how to set the spanning-tree hello-delay time to 3 seconds for VLANs 20 to 24: Switch(config)# **spanning-tree vlan 20-24 hello-time 3**

This example shows how to set spanning-tree max-age to 30 seconds for VLAN 20:

```
Switch(config)# spanning-tree vlan 20 max-age 30
```
This example shows how to reset the **max-age** parameter to the default value for spanning-tree instances 100 and 105 to 108 :

Switch(config)# **no spanning-tree vlan 100,105-108 max-age**

This example shows how to set the spanning-tree priority to 8192 for VLAN 20:

Switch(config)# **spanning-tree vlan 20 priority 8192**

This example shows how to configure the switch as the root switch for VLAN 10 with a network diameter of 4:

Switch(config)# **spanning-tree vlan 10 root primary diameter 4**

This example shows how to configure the switch as the secondary root switch for VLAN 10 with a network diameter of 4:

Switch(config)# **spanning-tree vlan 10 root secondary diameter 4** 

You can verify your settings by entering the **show spanning-tree vlan** *vlan-id* privileged EXEC command.

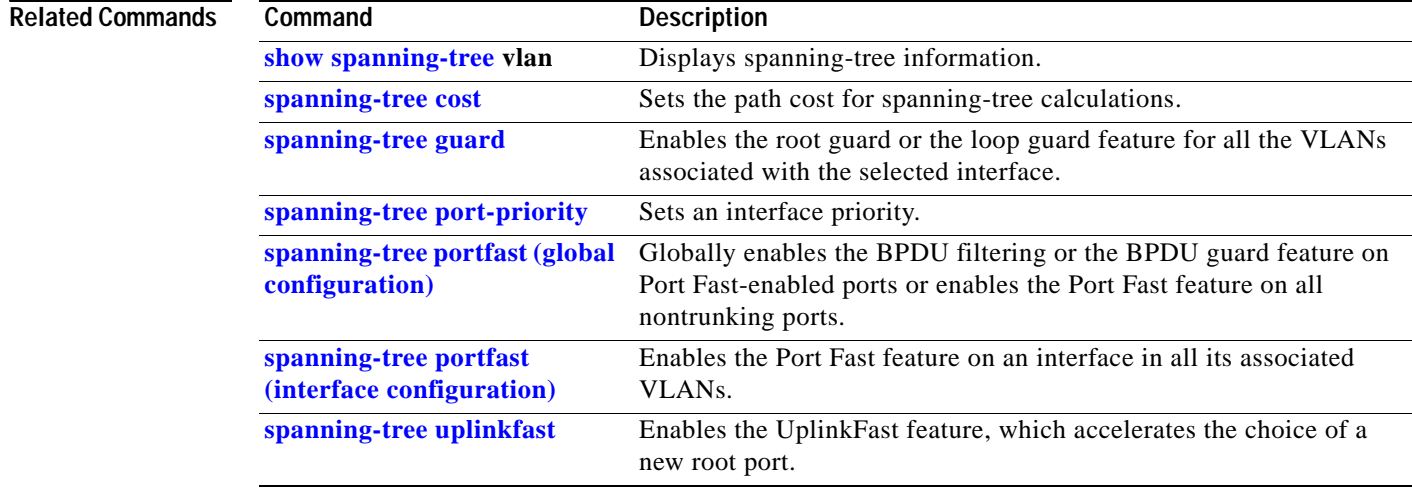

## **speed**

Use the **speed** interface configuration command to specify the speed of a port. Use the **no** form of this command to return to the default setting.

```
speed {10 | 100 | 1000 | auto [10 | 100 | 1000] | nonegotiate}
```
**no speed**

**Note** You cannot configure speed or duplex mode on Gigabit Interface Converter (GBIC) ports, but for certain types of GBICs, you can configure speed to not negotiate (**nonegotiate**) if they are connected to a device that does not support autonegotiation.

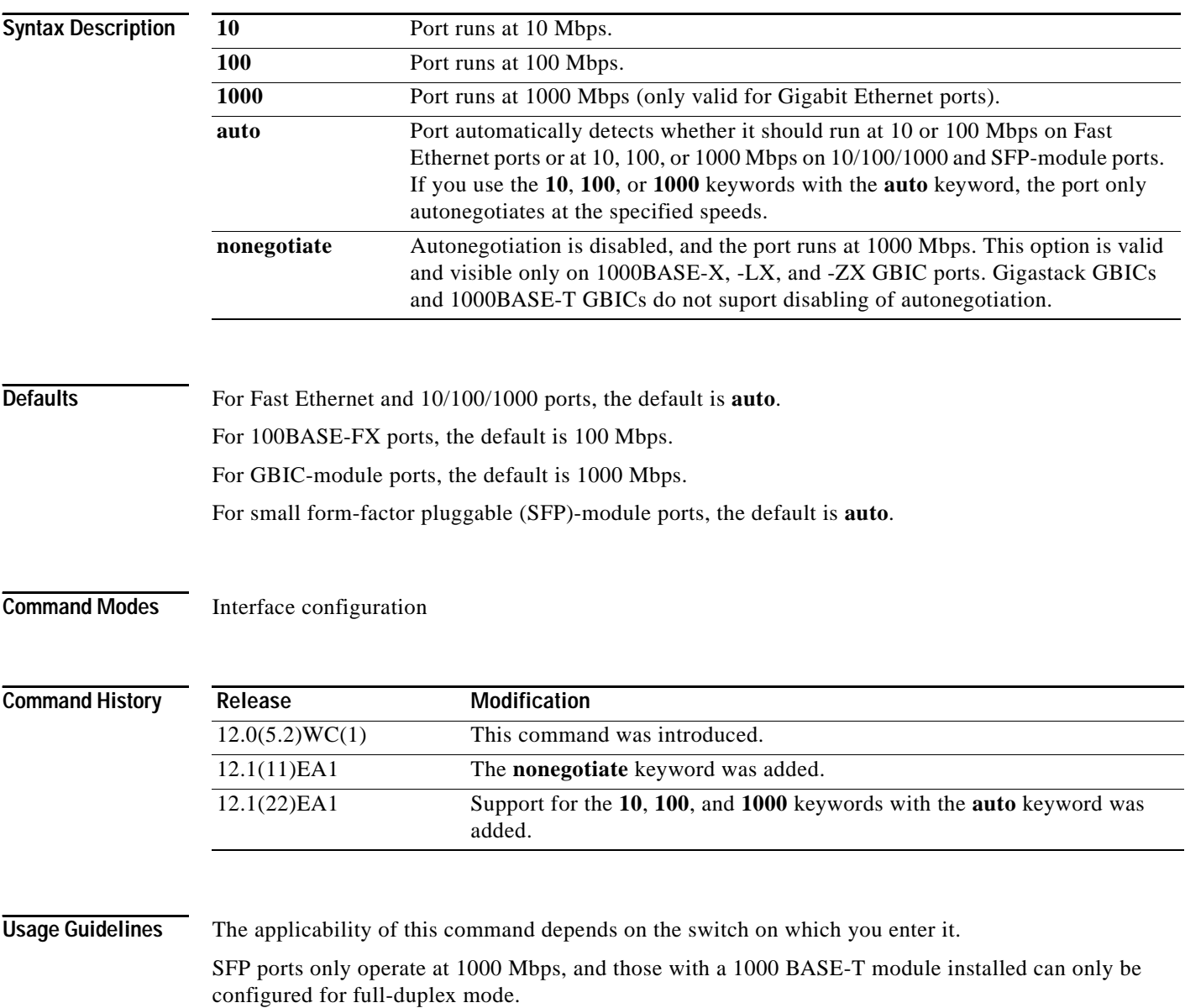

If the speed is set to **auto**, the switch negotiates with the device at the other end of the link for the speed setting and then forces the speed setting to the negotiated value. The duplex setting remains as configured on each end of the link, which could result in a duplex setting mismatch. If both the speed and duplex are set to specific values, autonegotiation is disabled.

If the speed is set to **auto** and the **10**, **100**, or **1000** keywords are also used, the port only autonegotiates at the specified speeds.

On non-Long-Reach Ethernet (LRE) switches, Fast Ethernet ports, except for 100BASE-FX ports, can be configured at 10 or 100 Mbps. The 10/100/1000 Ethernet interfaces on the Catalyst 2950T-24, Catalyst 2950T-48-SI, and Catalyst 2955T-24 switches operate at 10 or 100 Mbps in either half- or full-duplex mode or at 1000 Mbps only in full-duplex mode.

You cannot configure the speed on GBIC interfaces, but you can configure the speed to not negotiate (**nonegotiate)** for the 1000BASE-SX, -LX, or -ZX GBICs, if they are connected to devices that do not support autonegotiation. GBIC-module ports support only 1000 Mbps. The speed values of 10 Mbps and 100 Mbps are not supported.

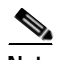

**Note** The 100BASE-FX and SFP ports do not support the **speed** command. These ports operate only at 100 Mbps and in full-duplex mode.

On LRE switches, LRE Gigabit Ethernet ports are set to **auto** by default. A copper connection (10/100/1000) autonegotiates with the device at the other end of the link for the speed setting and then forces the speed setting to the negotiated value. A fiber SFP connection also autonegotiates with the device at the other end of the link but only accepts a connection at 1000 Mbps.

On LRE switches, the speed setting for a Gigabit Ethernet port has a close relationship to the setting for duplex mode. Fiber SFP-module ports are always forced to 1000 Mbps and to full-duplex mode. Copper ports can run in either full- or half-duplex module at 10 or 100 Mbps but is forced to run in full-duplex mode at 1000Mbps. When you configure the speed and duplex settings, autonegotiation is disabled, and speed and duplex settings can cause a mismatch.

The **speed** command is not supported on LRE interfaces. Use the **[cpe speed](#page-99-0)** interface configuration command to set the speed of individual customer premises equipment (CPE) ports.

**Note** For guidelines on setting the switch speed and duplex parameters, see the "Configuring the Switch Interfaces" and the "Configuring LRE" chapters in the switch software configuration guide for this release.

**Examples** This example shows how to set a port to 100 Mbps: Switch(config)# **interface fastethernet0/1** Switch(config-if)# **speed 100** This example shows how to set a port to autonegotiate the speed: Switch(config)# **interface fastethernet0/1** Switch(config-if)# **speed auto** This example shows how to set a port to autonegotiate at only 10 Mbps:

> Switch(config)# **interface fastethernet0/1** Switch(config-if)# **speed auto 10**
This example shows how to set a port to autonegotiate at only 10 or 100 Mbps:

Switch(config)# **interface fastethernet0/1** Switch(config-if)# **speed auto 10 100**

You can verify your settings by entering the **show interfaces transceiver properties** or the **show running-config** privileged EXEC command.

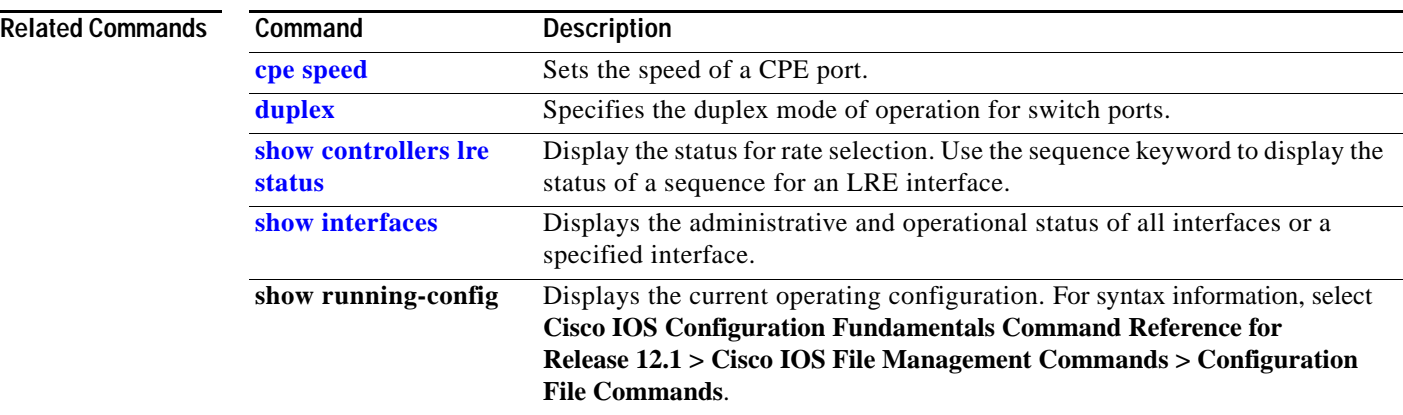

## **storm-control**

Use the **storm-control** interface configuration command to enable broadcast, multicast, or unicast storm control on a port and to specify the action taken when a storm occurs on a port. Use the **no** form of this command to disable storm control for broadcast, multicast, or unicast traffic and disable the specified storm-control action.

**storm-control** {{{**broadcast** | **multicast** | **unicast**} **level** {*level* [*level-low*] **| pps** *pps* [*pps-low*]}} | **action** {**shutdown** | **trap**}}

**no storm-control** {{**broadcast** | **multicast** | **unicast**} **level**} | **action**}

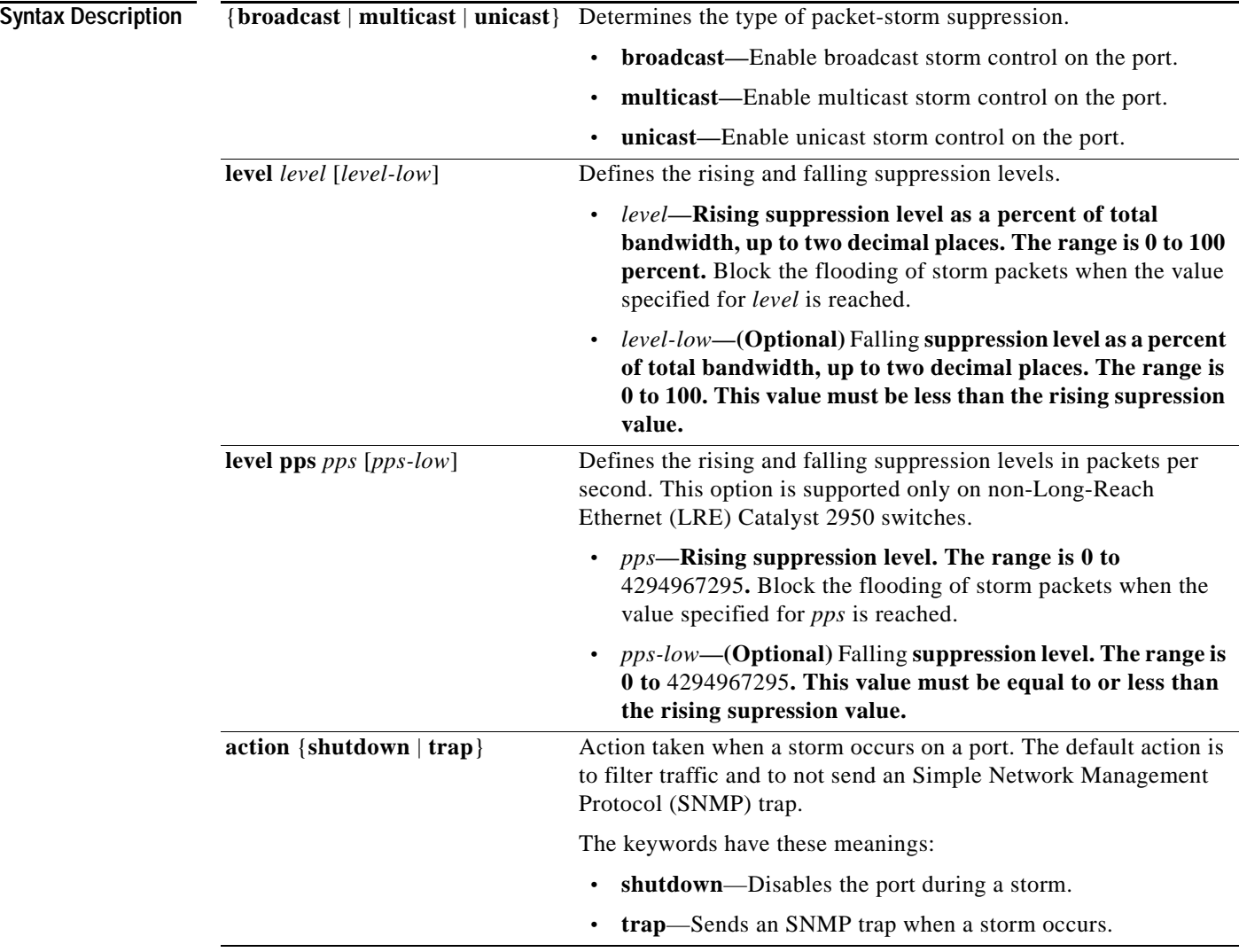

**Defaults** Broadcast, multicast, and unicast storm control are disabled.

The default action is to filter traffic and to not send an SNMP trap.

**storm-control**

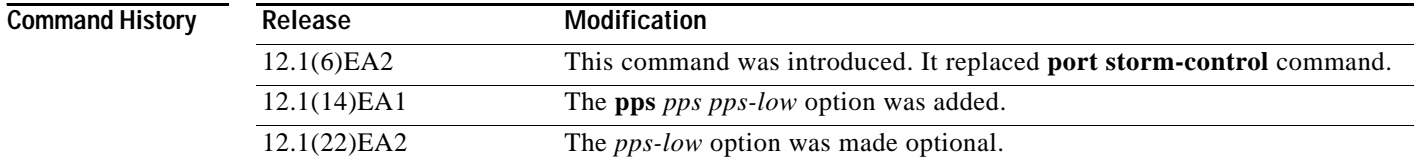

**Usage Guidelines** Use the **storm-control** command to enable or disable broadcast, multicast, or unicast storm control on a port. After a port is disabled during a storm, use the **no shutdown** interface configuration command to enable the port.

> The suppression levels can be entered as a percentage of total bandwidth. A suppression value of 100 percent means that no limit is placed on the specified traffic type. This feature is enabled only when the rising suppression level is less than 100 percent. If no other storm-control configuration is specified, the default action is to filter the traffic causing the storm and to send no SNMP trap.

> If your switch is a non-LRE Catalyst 2950 switch, the suppression levels can also be entered as the rate at which traffic is received in packets per second. A suppression value of 4294967295 packets per second means that no limit is placed on the specified traffic type. This feature is enabled only when the rising suppression level is less than 4294967295 packets per second. If no other storm-control configuration is specified, the default action is to filter the traffic causing the storm and to send no SNMP trap.

> When a storm occurs and the action is to filter traffic, if the falling suppression level is not specified, the switch blocks all traffic until the traffic rate drops below the rising suppression level. If the falling suppression level is specified, the switch blocks traffic until the traffic rate drops below this level.

> When a multicast or unicast storm occurs and the action is to filter traffic, the switch blocks all traffic (broadcast, multicast, and unicast traffic) and sends only Spanning Tree Protocol (STP) packets.

> When a broadcast storm occurs and the action is to filter traffic, the switch blocks only broadcast traffic.

The **trap** and **shutdown** options are independent of each other.

If you configure the action to be taken when a packet storm is detected as shutdown (the port is error-disabled during a storm), you must use the no shutdown interface configuration command to bring the interface out of this state. If you do not specify the shutdown action, specify the action as trap (the switch generates a trap when a storm is detected).

**Examples** This example shows how to enable broadcast storm control on a port with a 75.67-percent rising suppression level:

Switch(config-if)# **storm-control broadcast level 75.67**

This example shows how to enable multicast storm control on a port with a 87-percent rising suppression level and a 65-percent falling suppression level:

Switch(config-if)# **storm-control multicast level 87 65**

This example shows how to enable multicast storm control on a port with a 2000-packets-per-second rising suppression level and a 1000-packets-per-second falling suppression level on a non-LRE Catalyst 2950 switch:

```
Switch(config-if)# storm-control multicast level pps 2000 1000
```
**The Co** 

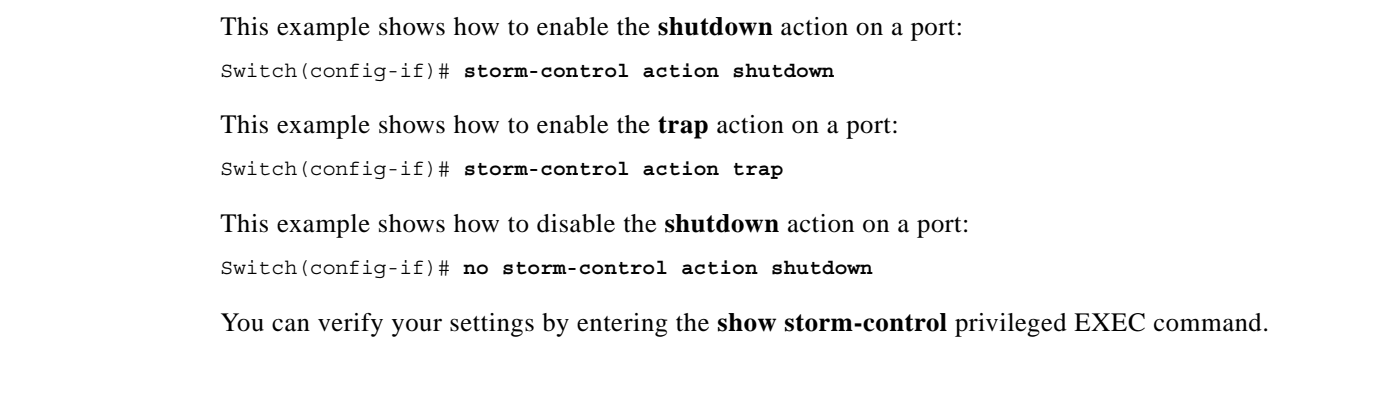

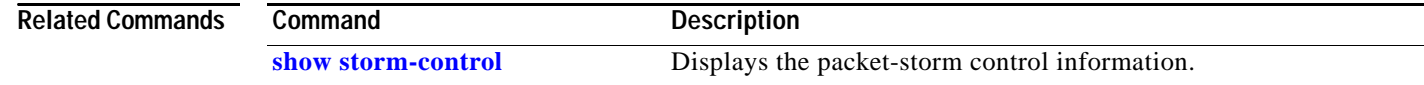

П

# <span id="page-508-0"></span>**switchport access**

Use the **switchport access** interface configuration command to configure a port as a static-access or dynamic-access port. If the mode is set to access, the port operates as a member of the configured VLAN. If set to dynamic, the port starts discovery of its VLAN assignment based on the incoming packets it receives. Use the **no** form of this command to reset the access mode to the default VLAN for the switch.

**switchport access vlan** {*vlan-id* | **dynamic**}

**no switchport access**

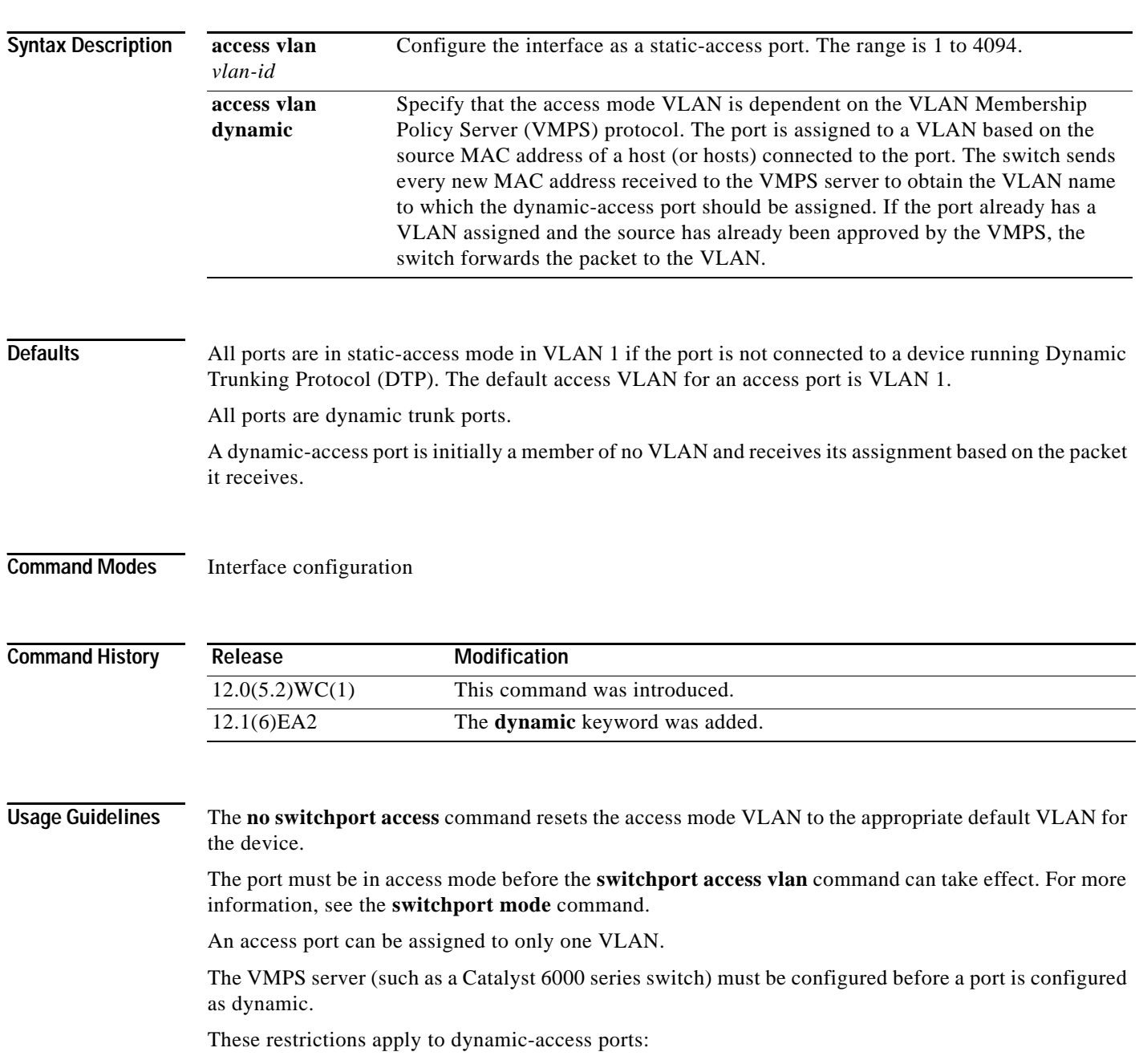

**•** The software implements the VLAN Query Protocol (VQP) client, which can query a VMPS such as a Catalyst 6000 series switch. The VMPS server must be configured before a port is configured as dynamic. **•** Use dynamic-access ports only to connect end stations. Connecting them to switches or routers that use bridging protocols can cause a loss of connectivity. **•** Configure the network so that Spanning Tree Protocol (STP) does not put the dynamic-access port in an STP blocking state. The Port Fast feature is automatically enabled on dynamic-access ports. **•** Dynamic-access ports can only be in one VLAN and do not use VLAN tagging. **•** Dynamic-access ports cannot be configured as: **–** Members of an EtherChannel port group (dynamic-access ports cannot be grouped with any other port, including other dynamic ports). **–** Source or destination ports in a static address entry. **–** Monitor ports. **Examples** This example shows how to assign a port already in access mode to VLAN 2 (instead of the default VLAN 1): Switch(config-if)# **switchport access vlan 2** You can verify your settings by entering the **show interfaces** *interface-id* **switchport** privileged EXEC command and examining information in the Administrative Mode and Operational Mode rows.

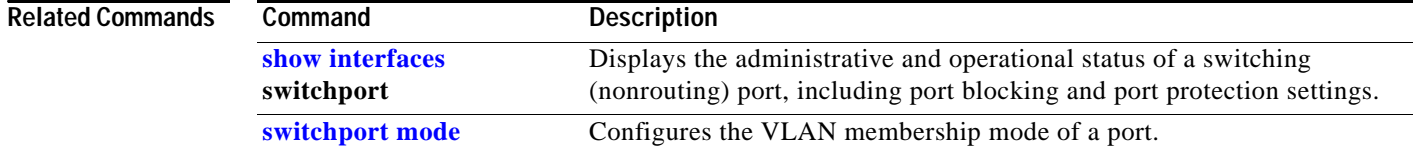

**0L-10102-02**

# **switchport block**

Use the **switchport block** interface configuration command to prevent forwarding of unknown multicast or unicast packets. Use the **no** form of this command to allow forwarding of unknown multicast or unicast packets.

**switchport block** {**multicast | unicast**}

**no switchport block** {**multicast | unicast**}

This command is available only on these switches:

- **•** Catalyst 2950 Long-Reach Ethernet (LRE) switches running Cisco IOS Release 12.1(14)EA1 or later
- **•** Catalyst 2950G-12-EI, 2950G-24-EI, 2950G-24-EI-DC, 2950G-48-EI, and 2955 switches running Cisco IOS Release 12.1(19)EA1 or later

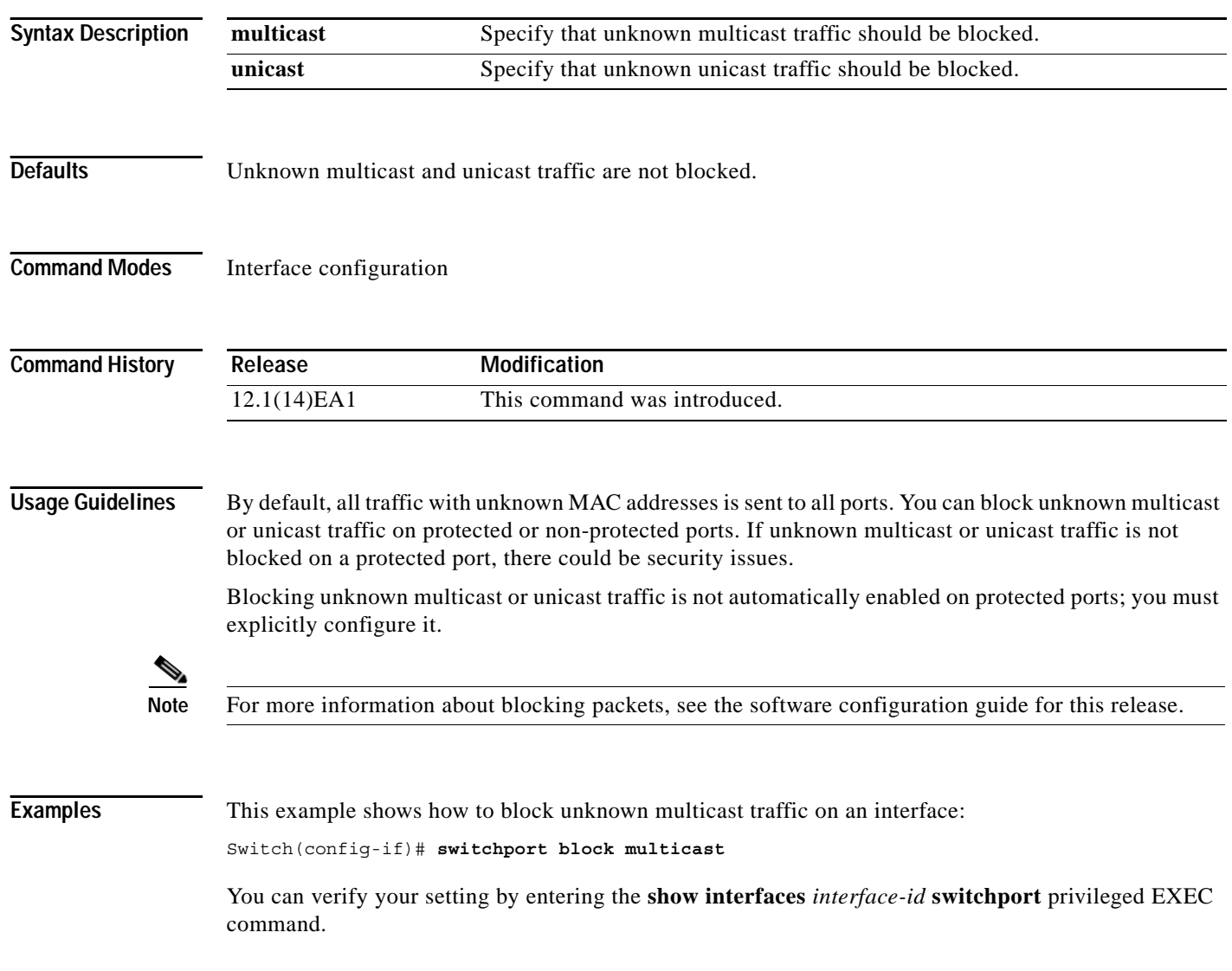

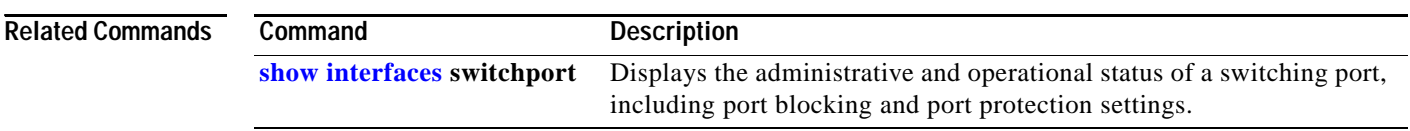

П

## **switchport host**

Use the **switchport host** interface configuration command on the switch to optimize a Layer 2 port for a host connection. The **no** form of this command has no effect on the system.

### **switchport host**

**Syntax Description** This command has no arguments or keywords. **Defaults** The default is for the port to not be optimized for a host connection. **Command Modes** Interface configuration **Command History Usage Guidelines** To optimize the port for a host connection, the **switchport host** command sets the switchport mode to access, enables spanning-tree Port Fast, and disables channel grouping. Only an end station can accept this configuration. Because spanning-tree Port Fast is enabled, you should enter the **switchport host** command only on ports that are connected to a single host. Connecting other switches, hubs, concentrators, or bridges to a fast-start port can cause temporary spanning-tree loops. Enable the **switchport host** command to decrease the time to start packet forwarding. The **no switchport host** command has no affect. To return an interface to a configuration not optimized as a host connection, you can manually reconfigure switchport mode, spanning-tree Port Fast, and channel grouping. You can also use the **default interface** *interface-id* global config command to return the interface to its default state. However, this command also returns other interface configuration to the default. **Examples** This example shows how to optimize the port configuration for a host connection: Switch(config-if)# **switchport host**  switchport mode will be set to access spanning-tree portfast will be enabled channel group will be disabled Switch(config-if)# You can verify the effects of the command by entering the **show interfaces** *interface-id* **switchport** or **show running-config interface** *interface-id* privileged EXEC command. **Release Modification** 12.1(20)EA1 This command was introduced.

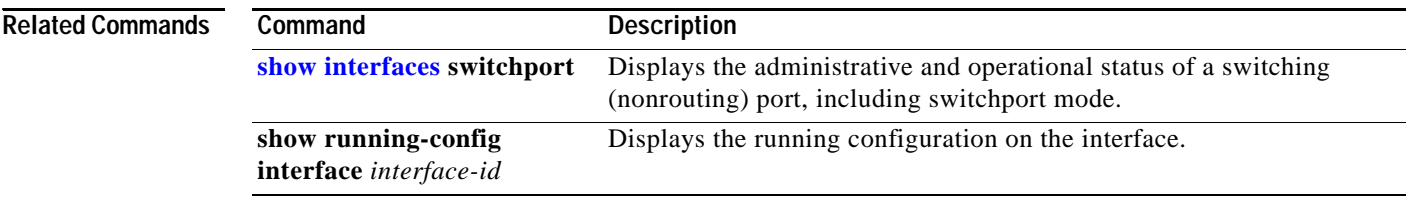

П

# <span id="page-514-0"></span>**switchport mode**

Use the **switchport mode** interface configuration command to configure the VLAN membership mode of a port. Use the **no** form of this command to return to the default setting.

**switchport mode** {**access** | **dynamic** {**auto** | **desirable**} | **trunk**}

**no switchport mode**

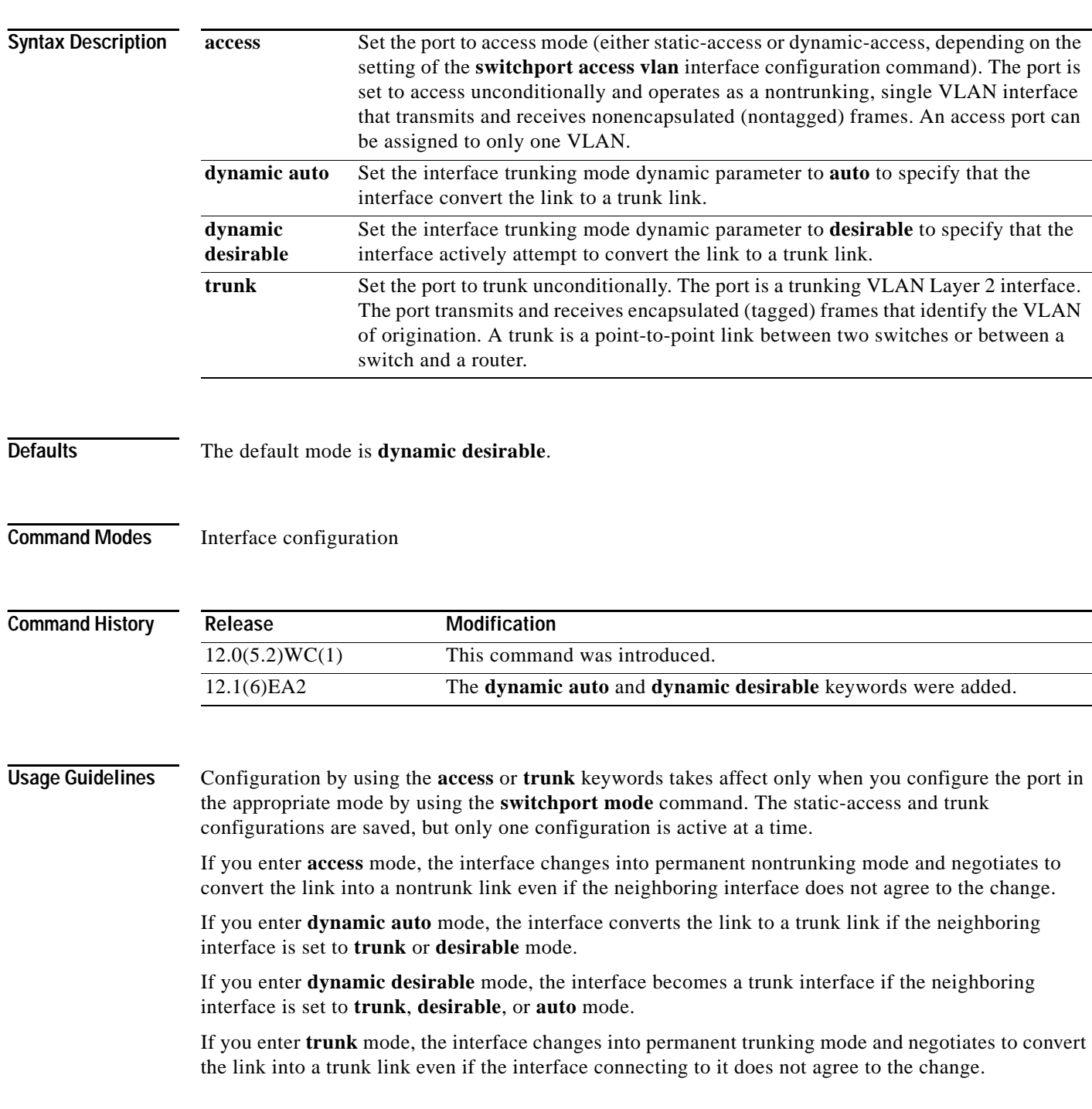

**Catalyst 2950 and Catalyst 2955 Switch Command Reference**

The **no switchport mode** form resets the mode to **dynamic desirable**.

Trunk ports cannot coexist on the same switch.

To autonegotiate trunking, the interfaces must be in the same VTP domain. Trunk negotiation is managed by the Dynamic Trunking Protocol (DTP), which is a point-to-point protocol. However, some internetworking devices might forward DTP frames improperly, which could cause misconfigurations. To avoid this, you should configure interfaces connected to devices that do not support DTP to not forward DTP frames, which turns off DTP.

- **•** If you do not intend to trunk across those links, use the **switchport mode access** interface configuration command to disable trunking.
- **•** To enable trunking to a device that does not support DTP, use the **switchport mode trunk** and **switchport nonegotiate** interface configuration commands to cause the interface to become a trunk but to not generate DTP frames.
- **•** With GigaStack GBICs, dynamic trunking is only supported when two switches are connected by a single GigaStack GBIC link. If trunking is required when more than two switches in a stack are connected by GigaStack GBIC links, you must manually configure trunking in this manner:
	- **–** Manually shut down the GigaStack port by using the **shutdown** interface configuration command.
	- **–** Manually configure trunk mode on the GigaStack port by using the **switchport mode trunk**  interface configuration command on both GBIC interfaces to cause the interfaces to become trunks.
	- **–** Use the **no shutdown** interface configuration command to bring up the GigaStack port.

**Examples** This example shows how to configure a port for access mode:

Switch(config-if)# **switchport mode access**

This example shows how set the interface to dynamic desirable mode:

Switch(config-if)# **switchport mode dynamic desirable**

This example shows how to configure a port for trunk mode:

Switch(config-if)# **switchport mode trunk**

You can verify your settings by entering the **show interfaces** *interface-id* **switchport** privileged EXEC command and examining information in the Administrative Mode and Operational Mode rows.

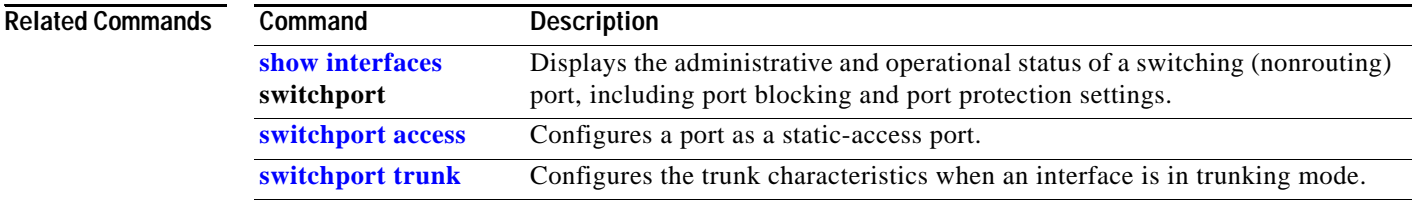

## **switchport nonegotiate**

Use the **switchport nonegotiate** interface configuration command to specify that Dynamic Trunking Protocol (DTP) negotiation packets are not sent on the Layer 2 interface. The switch does not engage in DTP negotiation on this interface. Use the **no** form of this command to return to the default setting.

### **switchport nonegotiate**

### **no switchport nonegotiate**

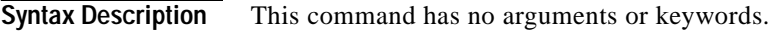

**Defaults** The default is to use DTP negotiation to determine trunking status.

**Command Modes** Interface configuration

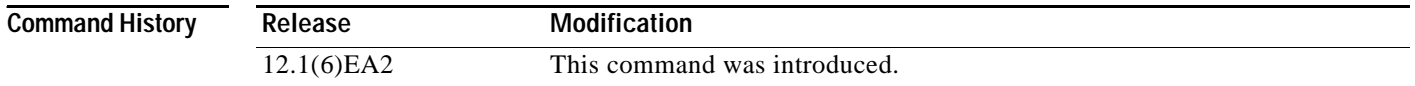

**Usage Guidelines** The **no** form of the **switchport nonegotiate** command removes **nonegotiate** status.

This command is valid only when the interface switchport mode is access or trunk (configured by using the **switchport mode access** or the **switchport mode trunk** interface configuration command). This command returns an error if you attempt to execute it in **dynamic** (**auto** or **desirable**) mode.

Internetworking devices that do not support DTP might forward DTP frames improperly and cause misconfigurations. To avoid this, you should turn off DTP by using the **switchport no negotiate** command to configure the interfaces connected to devices that do not support DTP to not forward DTP frames.

When you enter the **switchport nonegotiate** command, DTP negotiation packets are not sent on the interface. The device does or does not trunk according to the **mode** parameter given: **access** or **trunk**.

- **•** If you do not intend to trunk across those links, use the **switchport mode access** interface configuration command to disable trunking.
- **•** To enable trunking ona device that does not support DTP, use the **switchport mode trunk** and **switchport nonegotiate** interface configuration commands to cause the interface to become a trunk but to not generate DTP frames.

**Note** On GigaStack GBICs, dynamic trunking is supported only when one port of a GigaStack GBIC is being used. If trunking is required on a GigaStack GBIC where both ports are in use, use the **switchport mode trunk** and **switchport nonegotiate** interface configuration commands on both GBIC interfaces to cause the interfaces to become trunks.

### **Examples** This example shows how to cause an interface to refrain from negotiating trunking mode and to act as a trunk or access port (depending on the **mode** set):

Switch(config-if)# **switchport nonegotiate**

You can verify your setting by entering the **show interfaces** *interface-id* **switchport** privileged EXEC command.

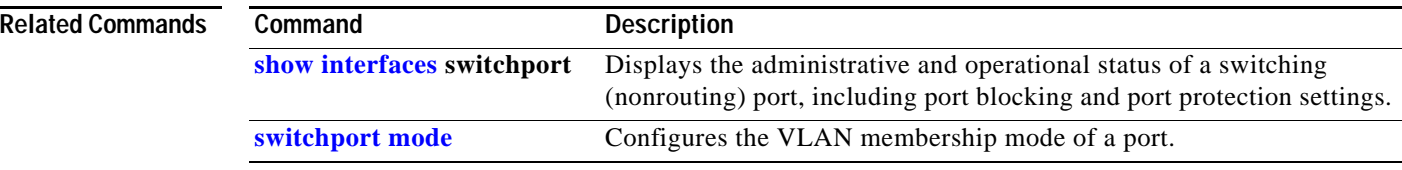

a s

## <span id="page-518-0"></span>**switchport port-security**

Use the **switchport port-security** interface configuration command without keywords to enable port security on an interface. Use the keywords to configure secure MAC addresses, a maximum number of secure MAC addresses, or the violation mode. Use the **no** form of this command to disable port security or to return to the default settings.

**switchport port-security** [**mac-address** *mac-address*] | [**mac-address sticky** [*mac-address*]] | [**maximum** *value*] | [**violation** {**protect** | **restrict** | **shutdown**}]

**no switchport port-security** [**mac-address** *mac-address*] | [**mac-address sticky** [*mac-address*]] | [**maximum** *value*] | [**violation** {**protect** | **restrict** | **shutdown**}]

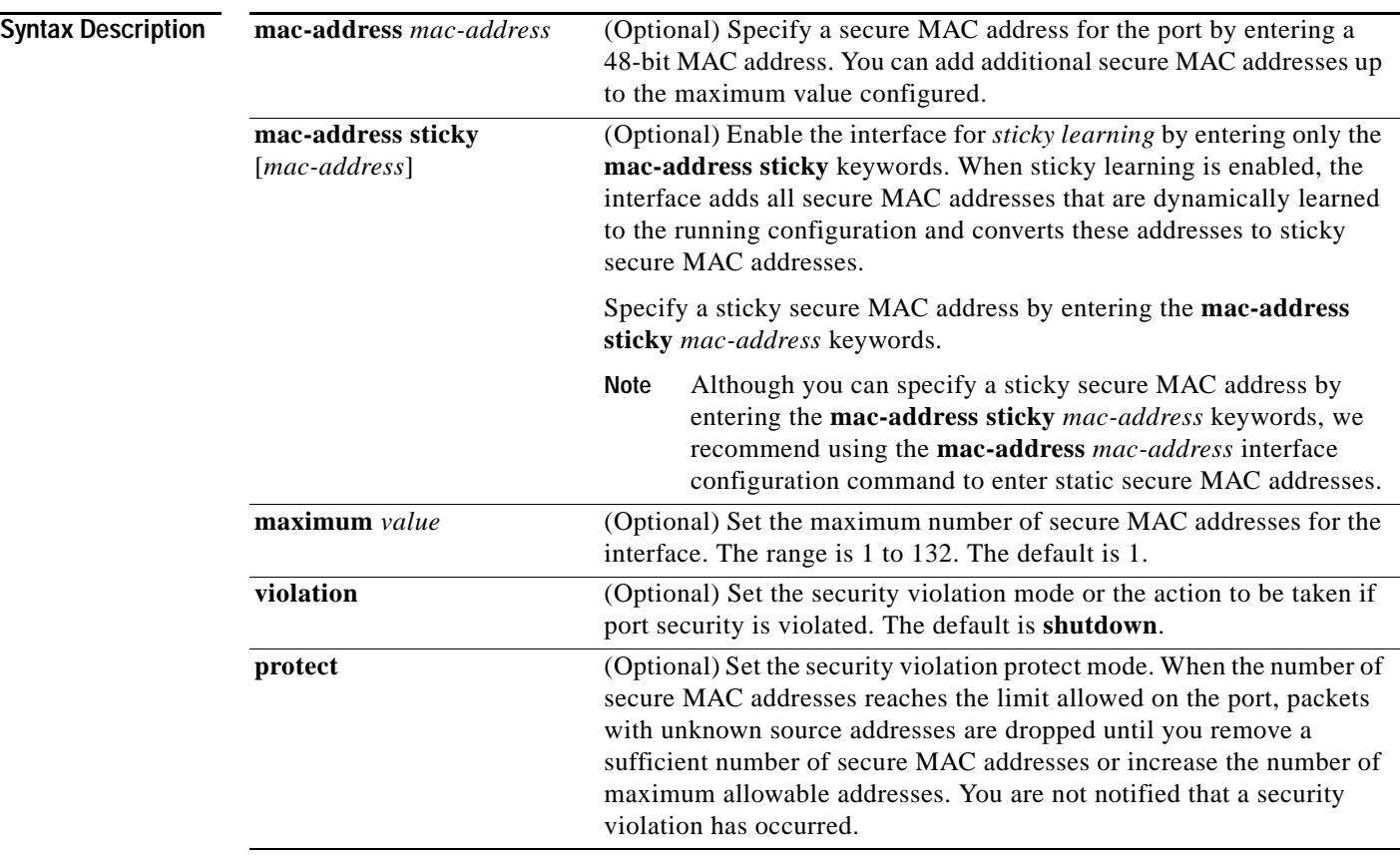

 $\blacksquare$ 

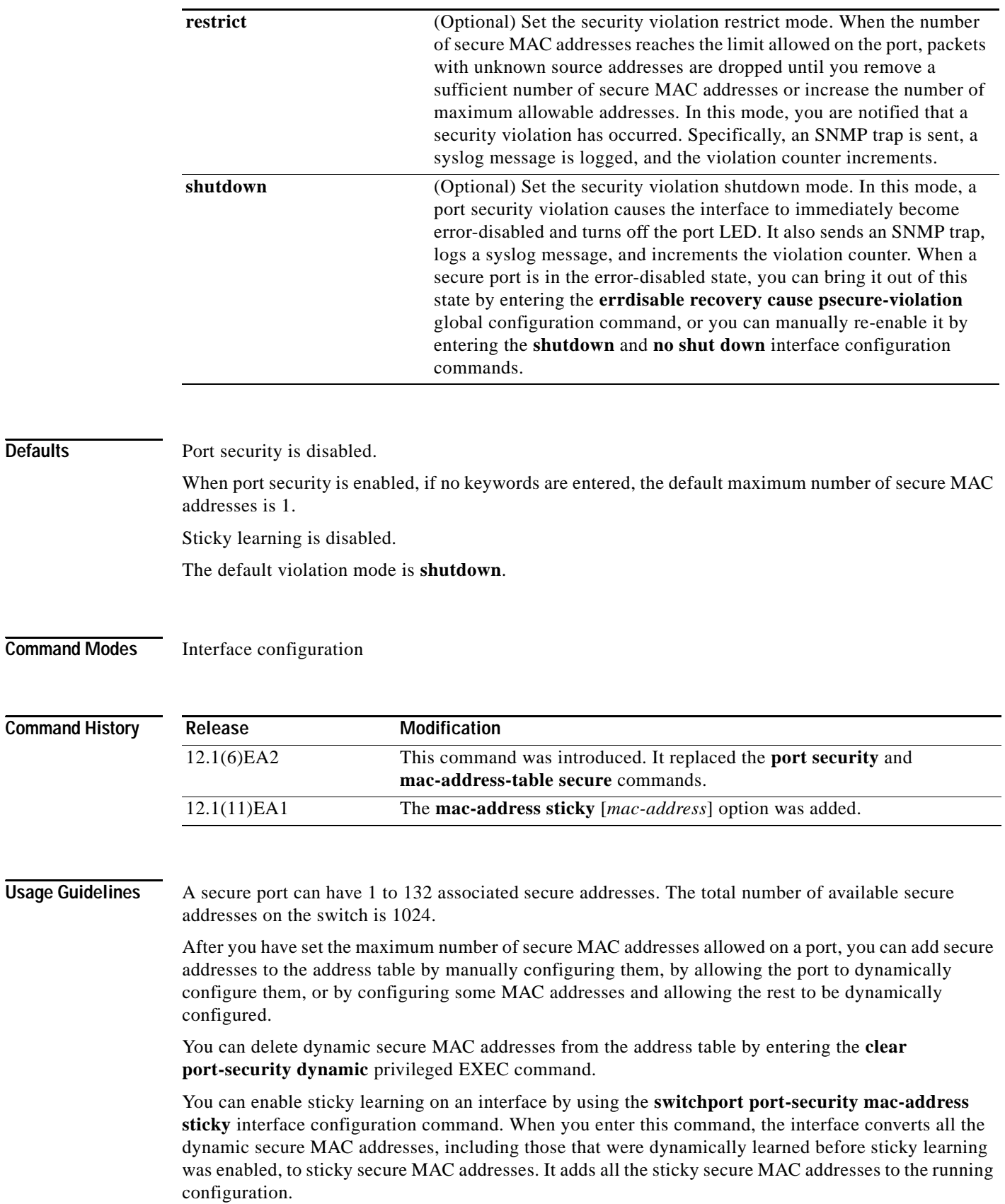

ш

**Defaults** 

You can delete a sticky secure MAC addresses from the address table by using the **clear port-security sticky** *mac-addr* privileged EXEC command. To delete all the sticky addresses on an interface, use the **clear port-security sticky** *interface-id* privileged EXEC command.

If you disable sticky learning, the sticky secure MAC addresses are converted to dynamic secure addresses and are removed from the running configuration.

If you save the sticky secure MAC addresses in the configuration file, when the switch restarts or the interface shuts down, the interface does not need to relearn these addresses. If you do not save the configuration, they are lost.

If you specify **restrict** or **shutdown**, use the **snmp-server host** global configuration command to configure the Simple Network Management Protocol (SNMP) trap host to receive traps.

It is a security violation when one of these situations occurs:

- **•** The maximum number of secure MAC addresses have been added to the address table, and a station whose MAC address is not in the address table attempts to access the interface.
- **•** An address learned or configured on one secure interface is seen on another secure interface in the same VLAN.

When a secure port is in the error-disabled state, you can bring it out of this state by entering the **errdisable recovery cause** *psecure-violation* global configuration command, or you can manually re-enable it by entering the **shutdown** and **no shut down** interface configuration commands.

A secure port has these limitations:

- **•** Port security can only be configured on static access ports.
- **•** A secure port cannot be a dynamic port, a dynamic access port or a trunk port.
- **•** A secure port cannot be a destination port for Switched Port Analyzer (SPAN).
- **•** A secure port cannot belong to a Fast EtherChannel or Gigabit EtherChannel port group.
- **•** You cannot configure static secure or sticky secure MAC addresses on a voice VLAN.
- **•** When you enable port security on an interface that is also configured with a voice VLAN, set the maximum allowed secure addresses on the port to two. When the port is connected to a Cisco IP phone, the IP phone requires one MAC address. The Cisco IP phone address is learned on the voice VLAN, but is not learned on the access VLAN. If you connect a single PC to the Cisco IP phone, no additional MAC addresses are required. If you connect more than one PC to the Cisco IP phone, you must configure enough secure addresses to allow one for each PC and one for the phone
- **•** If any type of port security is enabled on the access VLAN, dynamic port security is automatically enabled on the voice VLAN.
- **•** You cannot configure port security on a per-VLAN basis.
- **•** When a voice VLAN is configured on a secure port that is also configured as a sticky secure port, all addresses detected on the voice VLAN are learned as dynamic secure addresses while all addresses detected on the access VLAN (to which the port belongs) are learned as sticky secure addresses.
- **•** The switch does not support port security aging of sticky secure MAC addresses.

**Examples** This example shows how to enable port security: Switch(config-if)# **switchport port-security**

This example shows how to set the action that the port takes when an address violation occurs:

Switch(config-if)# **switchport port-security violation shutdown**

This example shows how to set the maximum number of addresses that a port can learn to 20:

Switch(config-if)# **switchport port-security maximum 20**

This example shows how to enable sticky learning and to enter two sticky secure MAC addresses:

```
Switch(config-if)# switchport port-security mac-address sticky 
Switch(config-if)# switchport port-security mac-address sticky 0000.0000.4141
Switch(config-if)# switchport port-security mac-address sticky 0000.0000.000f
```
You can verify your settings by entering the **show port-security** privileged EXEC command.

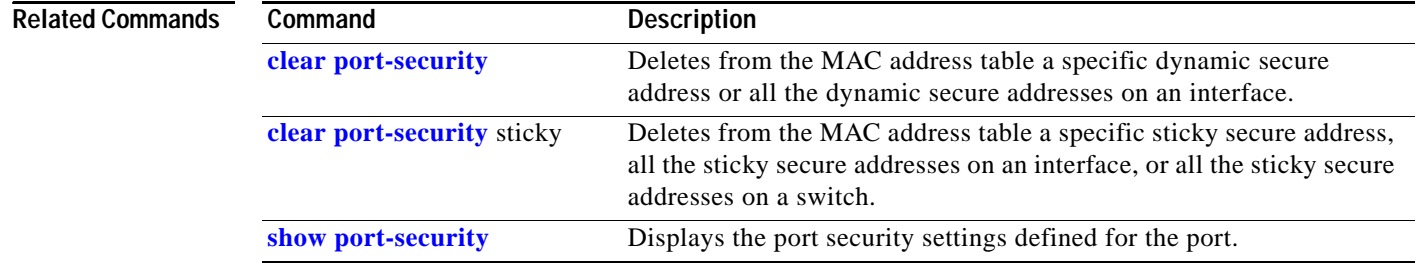

# **switchport port-security aging**

Use the **switchport port-security aging** interface configuration command to set the aging time and type for secure address entries or to change the aging behavior for statically configured secure addresses on a particular port. Use the **no** form of this command to disable port security aging or to return to the default settings.

**switchport port-security aging** {**static** | **time** *time* | **type** {**absolute** | **inactivity**}}

**no switchport port-security aging** {**static | time | type**}

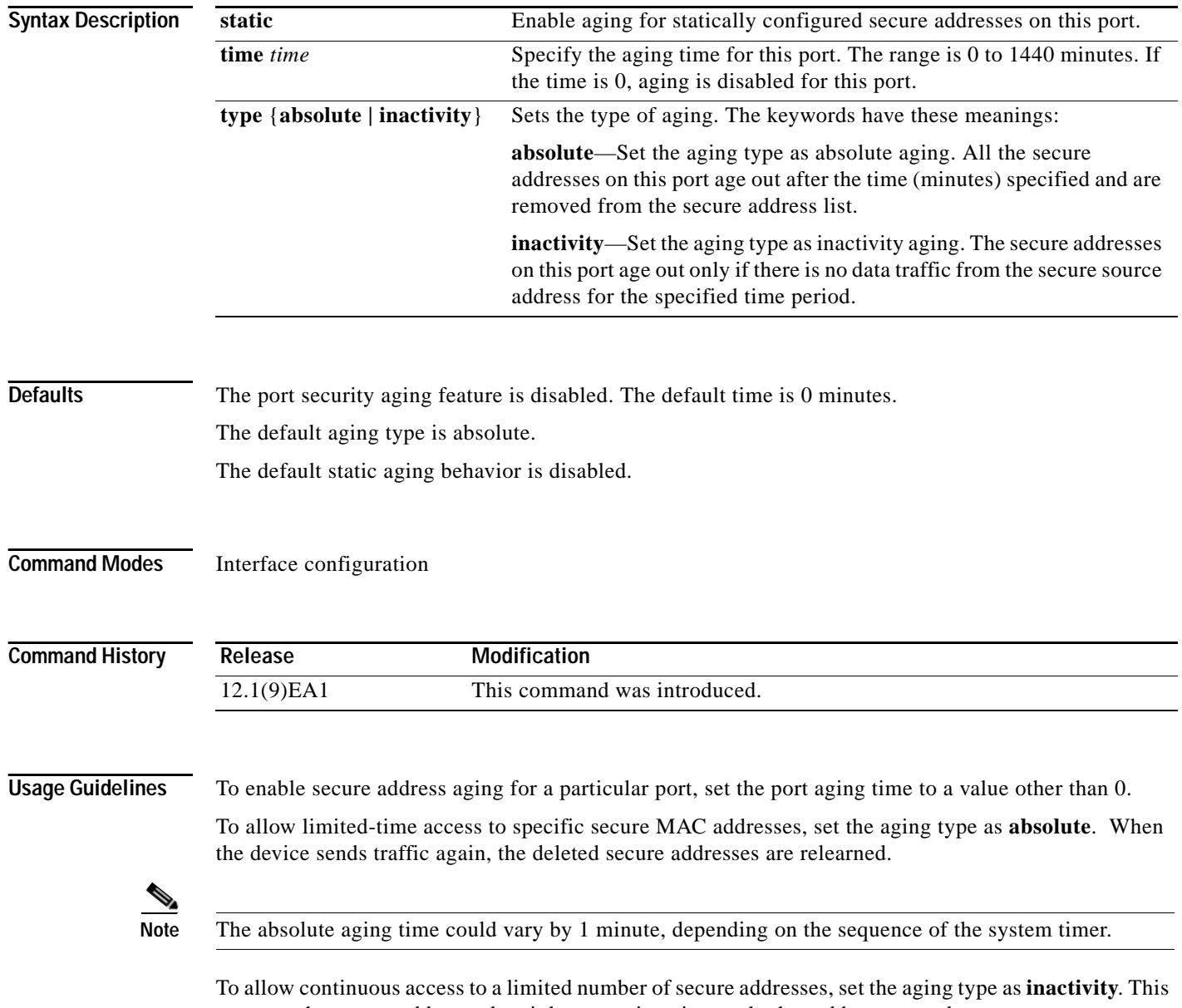

removes the secure address when it becomes inactive, and other addresses can become secure.

To allow unlimited access to a secure address, configure it as a secure address, and disable aging for the statically configured secure address by using the **no switchport port-security aging static** interface configuration command.

**Examples** This example sets the aging time as 2 hours for absolute aging for all the secure addresses on a port:

```
Switch(config)# interface fastethernet0/1
Switch(config-if)# switchport port-security aging time 120
```
This example sets the aging time as 2 minutes for inactivity aging type for configured secure addresses on a port:

```
Switch(config)# interface fastethernet0/2
Switch(config-if)# switchport port-security aging time 2 
Switch(config-if)# switchport port-security aging type inactivity 
Switch(config-if)# switchport port-security aging static
```
This example shows how to disable aging for configured secure addresses:

```
Switch(config-if)# no switchport port-security aging static
```
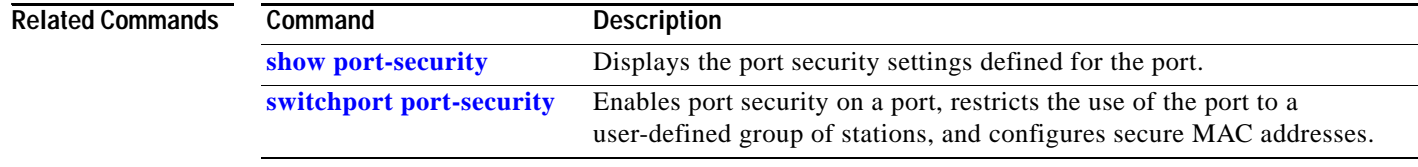

# <span id="page-524-0"></span>**switchport priority extend**

Use the **switchport priority extend** interface configuration command to set a port priority for the incoming untagged frames or the priority of frames received by the IP phone connected to the specified port. Use the **no** form of this command to return to the default setting.

**switchport priority extend** {**cos** *value* **| trust**}

**no switchport priority extend**

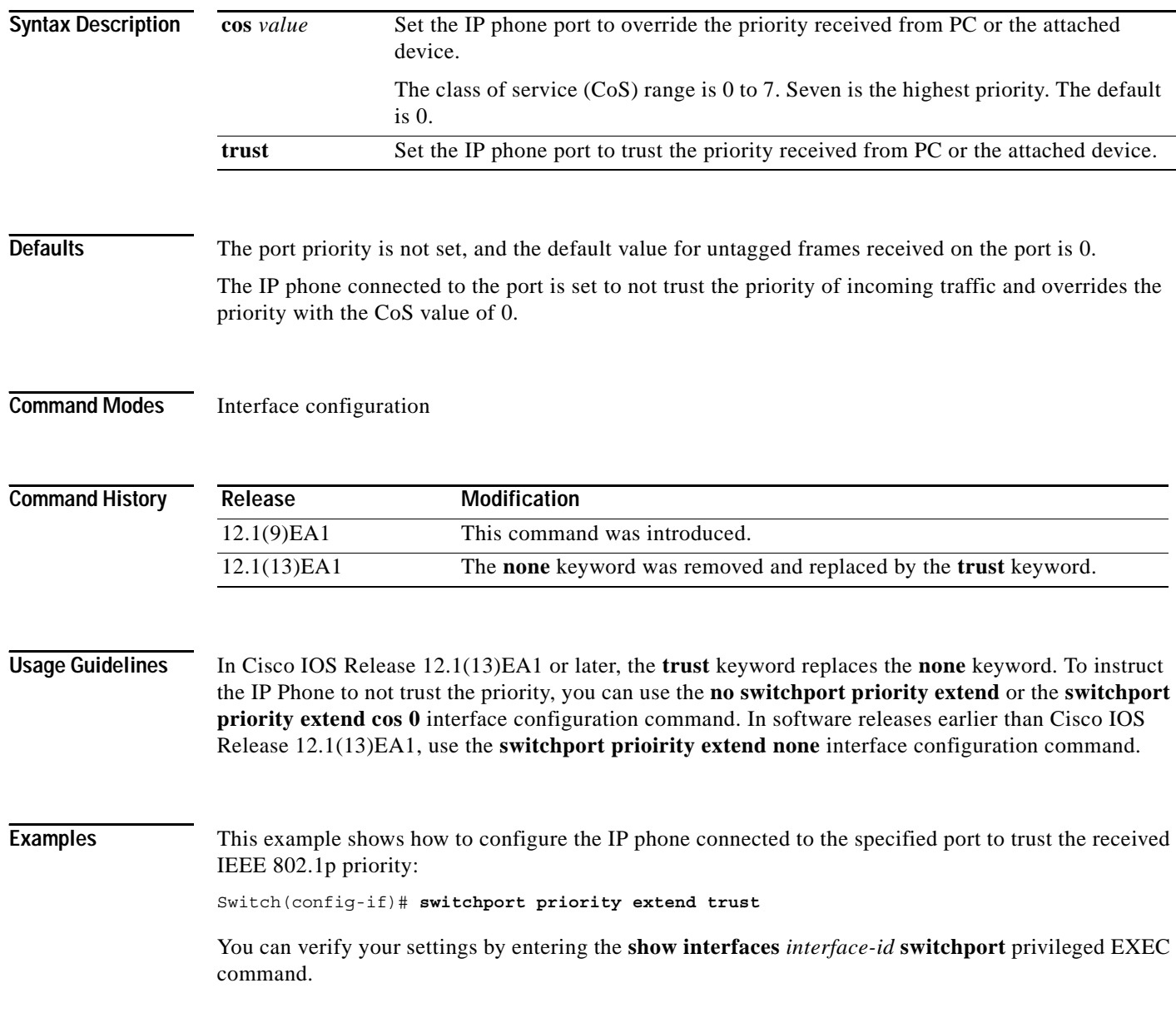

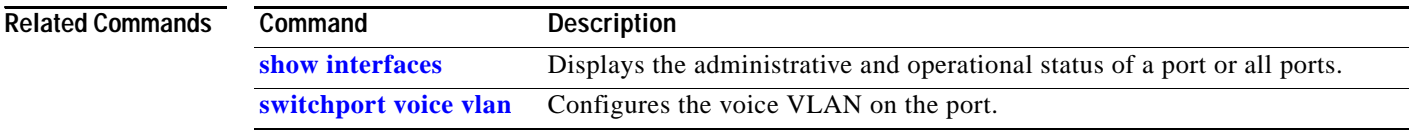

П

**2-501**

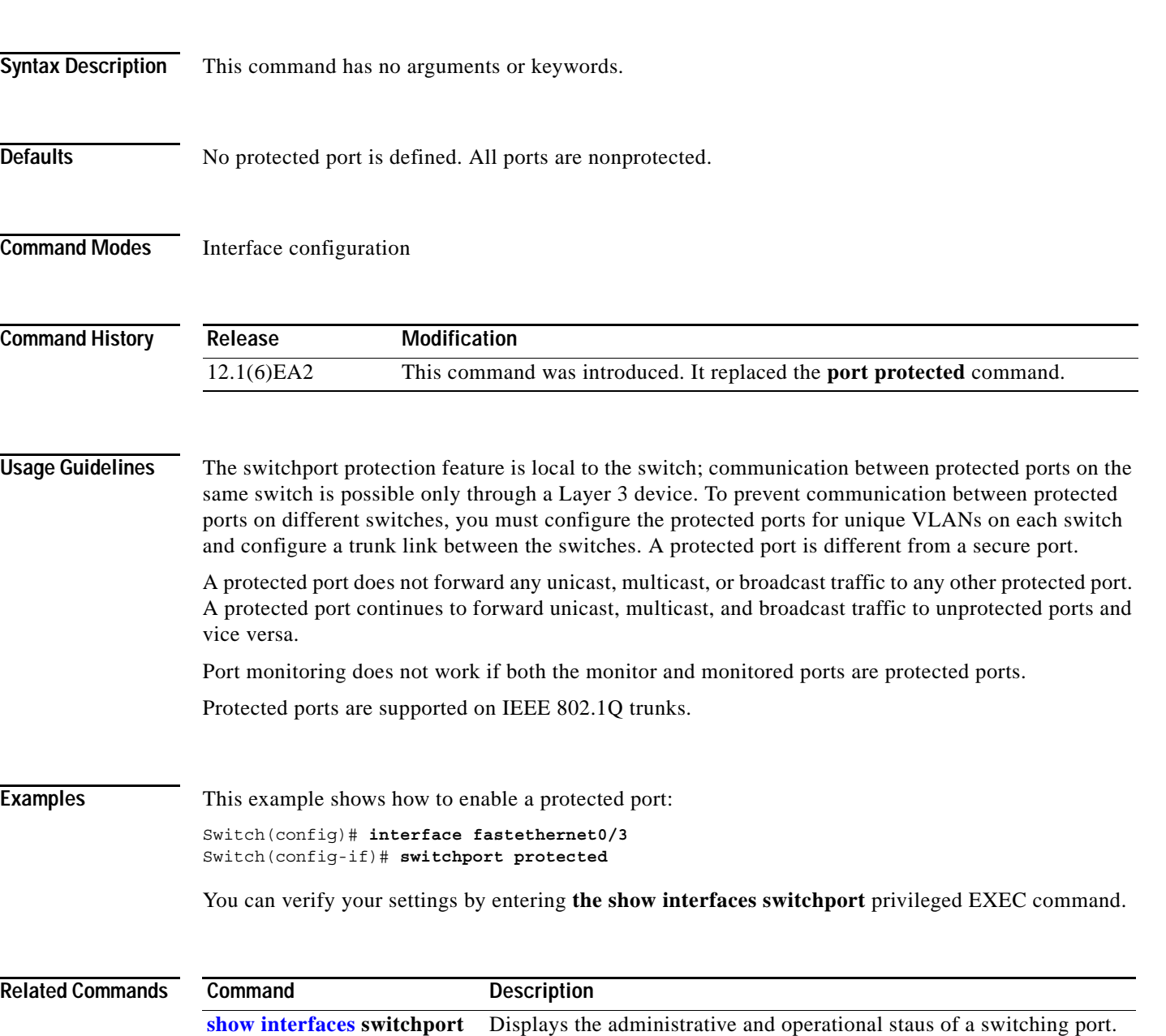

# **switchport protected**

Use the **switchport protected** interface configuration command to isolate unicast, multicast, and broadcast traffic at Layer 2 from other protected ports on the same switch. Use the **no** form of this command to return to the default setting.

### **switchport protected**

**no switchport protected** 

## <span id="page-527-0"></span>**switchport trunk**

Use the **switchport trunk** interface configuration command to set the trunk characteristics when the interface is in trunking mode. Use the **no** form of the command without keywords to reset all of the trunking characteristics to the defaults. Use the **no** form with keywords to reset those characteristics to the defaults.

**switchport trunk** {{**allowed vlan** *vlan-list*} | {**native vlan** *vlan-id*} | {**pruning vlan** *vlan-list*}}

**no switchport trunk** {{**allowed vlan** *vlan-list*} | {**native vlan** *vlan-id*} | {**pruning vlan** *vlan-list*}}

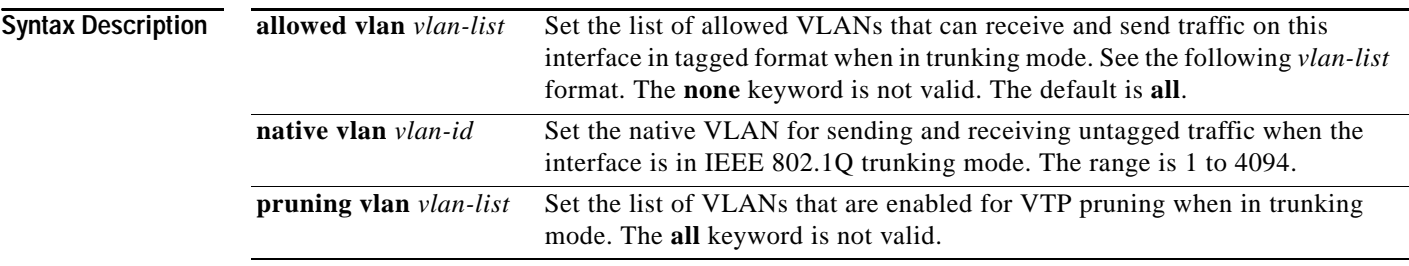

The *vlan-list* format is **all** | **none** | [**add** | **remove** | **except**] *vlan-atom* where:

- **• all** specifies all VLANs from 1 to 4094. This keyword is not allowed on commands that do not permit all VLANs in the list to be set at the same time.
- **• none** means an empty list. This keyword is not allowed on commands that require certain VLANs to be set or at least one VLAN to be set.
- **• add** adds the defined list of VLANs to those currently set instead of replacing the list. Valid IDs are 1 to 1005; extended-range VLAN IDs are valid in some cases.

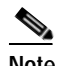

**Note** You can add extended-range VLANs to the allowed VLAN list, but not to the pruning-eligible VLAN list.

Separate nonconsecutive VLAN IDs with a comma; do not enter a space after the comma. Use a hyphen to designate a range of IDs; do not enter a space before or after the hyphen.

**•• remove** removes the defined list of VLANs from those currently set instead of replacing the list. Valid IDs are 2 to 1001; extended-range VLAN IDs are valid in some cases. You cannot remove VLAN 1 or VLANs 1002 to 1005 from the list.

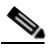

**Note** You can remove extended-range VLANs (VLAN IDs greater than 1005) from the allowed VLAN list, but you cannot remove them from the pruning-eligible list.

Separate nonconsecutive VLAN IDs with a comma; do not enter a space after the comma. Use a hyphen to designate a range of IDs; do not enter a space before or after the hyphen.

**• except** lists the VLANs that should be calculated by inverting the defined list of VLANs. (VLANs are added except the ones specified.) Valid IDs are 1 to 1001. Separate nonconsecutive VLAN IDs with a comma; do not enter a space after the comma. Use a hyphen to designate a range of IDs; do not enter a space before or after the hyphen.

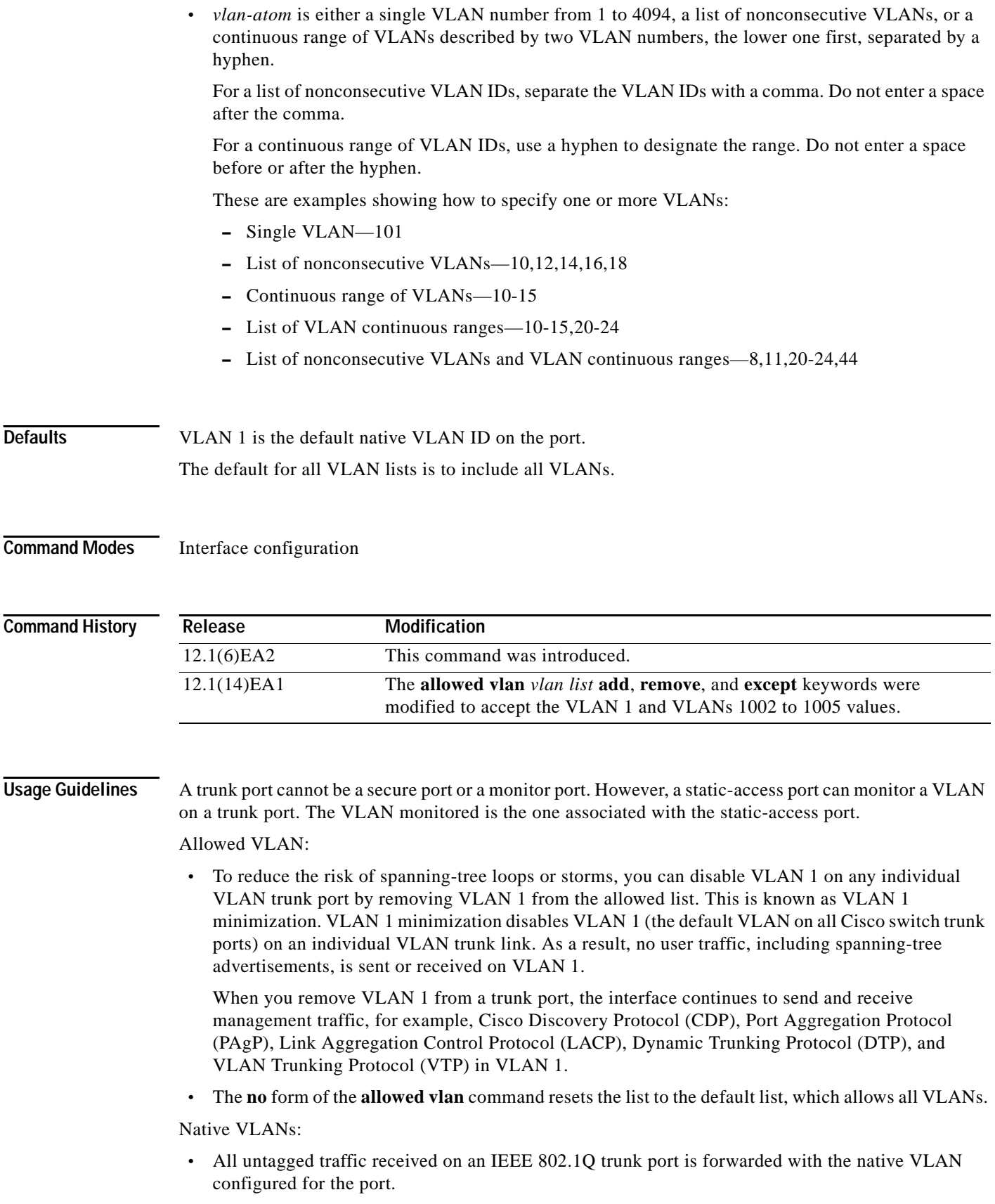

П

- **•** If a packet has a VLAN ID that is the same as the sending port native VLAN ID, the packet is sent without a tag; otherwise, the switch sends the packet with a tag.
- **•** The **no** form of the **native vlan** command resets the native mode VLAN to the appropriate default VLAN for the device.

Trunk Pruning:

- **•** The pruning-eligible list applies only to trunk ports.
- **•** Each trunk port has its own eligibility list.
- **•** If you do not want a VLAN to be pruned, remove it from the pruning-eligible list. VLANs that are pruning-ineligible receive flooded traffic.
- **•** VLAN 1, VLANs 1002 to 1005, and extended-range VLANs (VLANs 1006 to 4094) cannot be pruned.

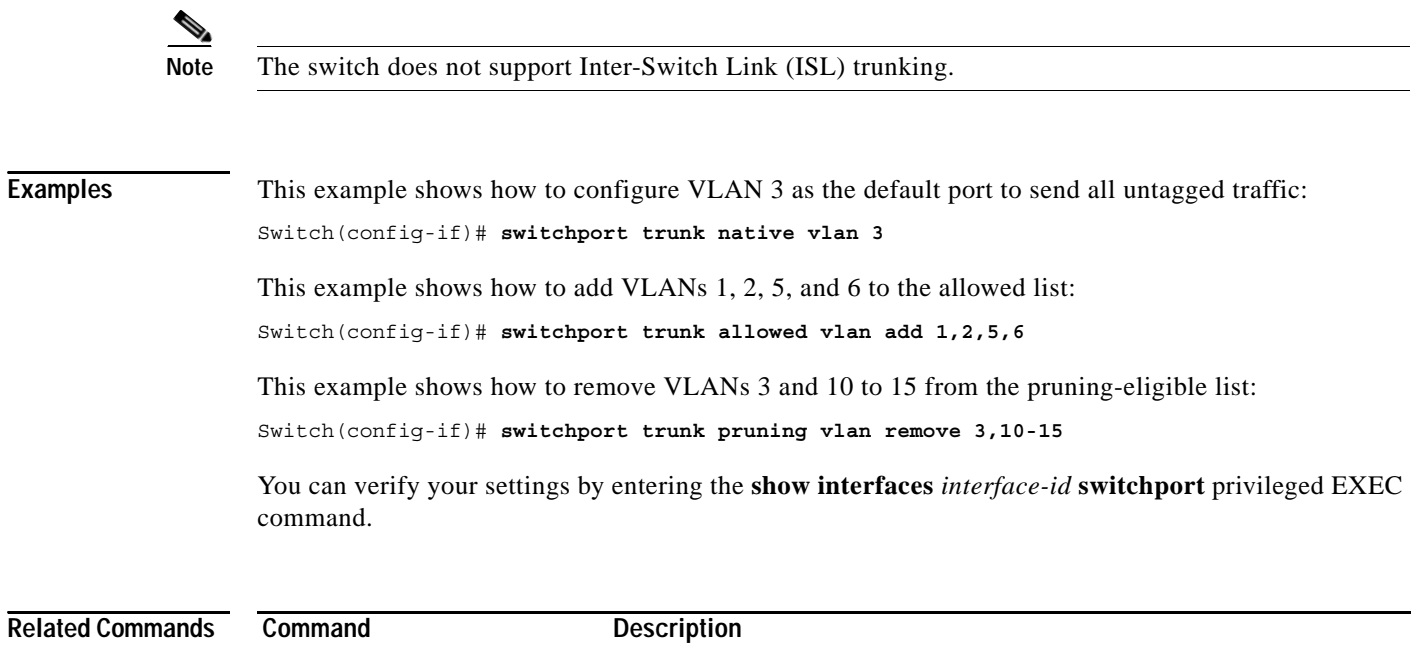

(nonrouting) port. **[switchport mode](#page-514-0)** Configures the VLAN membership mode of a port.

**[show interfaces](#page-356-0) switchport** Displays the administrative and operational status of a switching

**0L-10102-02**

# <span id="page-530-0"></span>**switchport voice vlan**

**Chapter 2 Catalyst 2950 and 2955 Cisco IOS Commands**

Use the **switchport voice vlan** interface configuration command to configure voice VLAN on the port. Use the **no** form of this command to return to the default setting.

**switchport voice vlan** {*vlan-id* **| dot1p | none | untagged**}

**no switchport voice vlan**

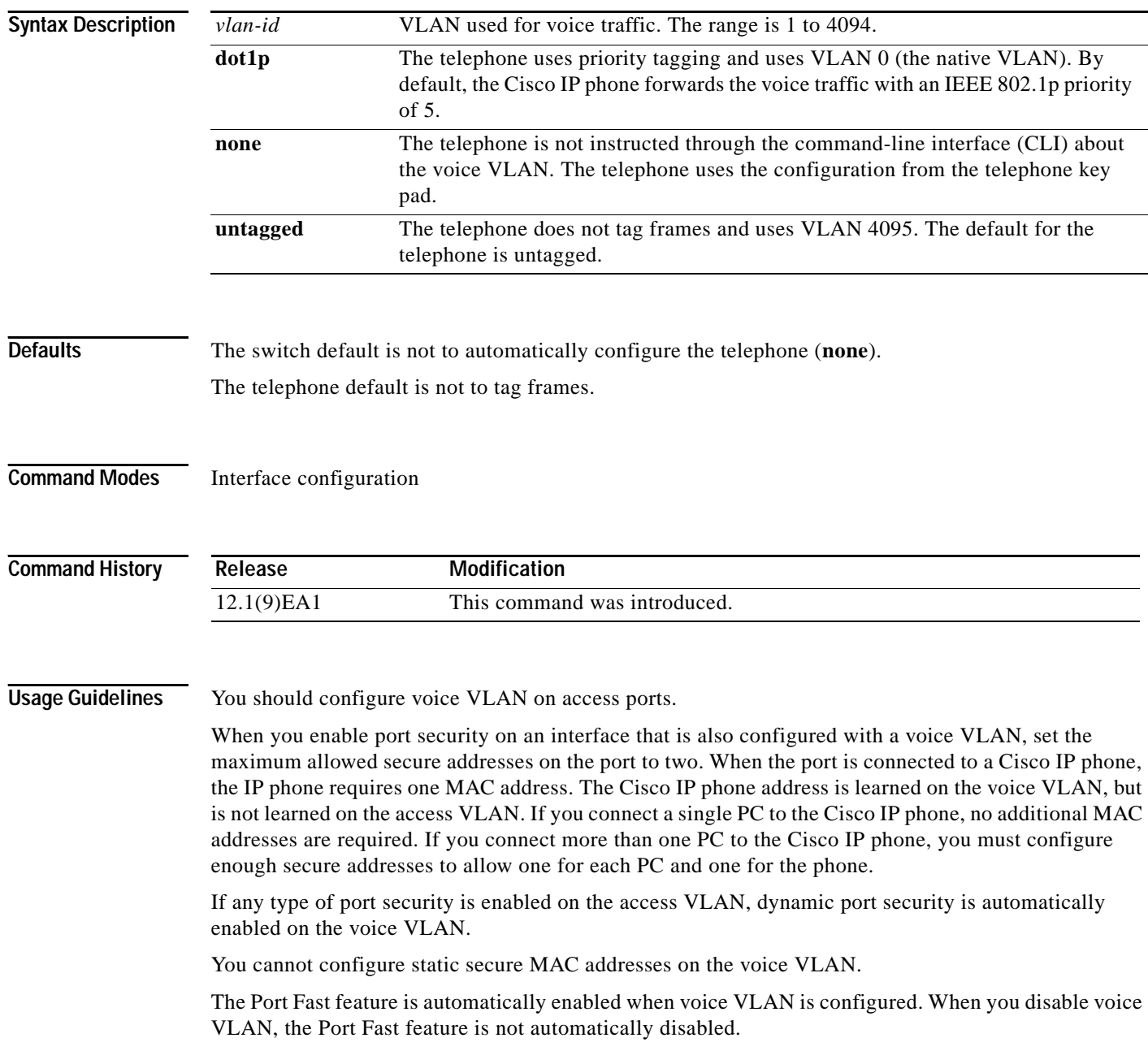

### **Examples** This example shows how to configure VLAN 2 as the voice VLAN:

Switch(config-if)# **switchport voice vlan 2**

You can verify your settings by entering the **show interfaces** *interface-id* **switchport** privileged EXEC command.

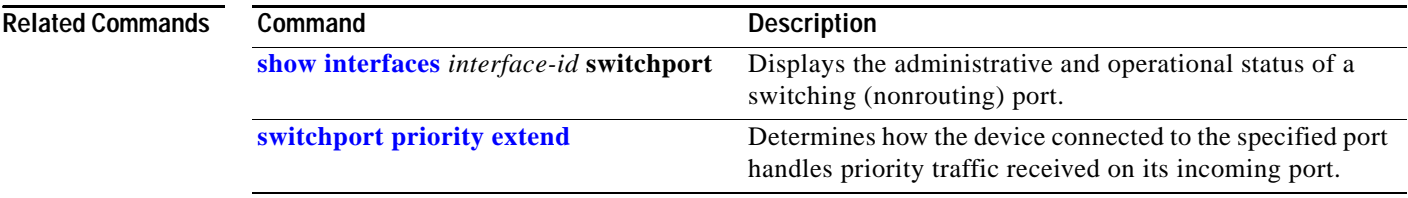

## **system mtu**

Use the **system mtu** global configuration command to set the maximum packet size or maximum transmission unit (MTU) size for the switch. Use the **no** form of this command to restore the global MTU value to its original default value.

**system mtu** *bytes*

**no system mtu**

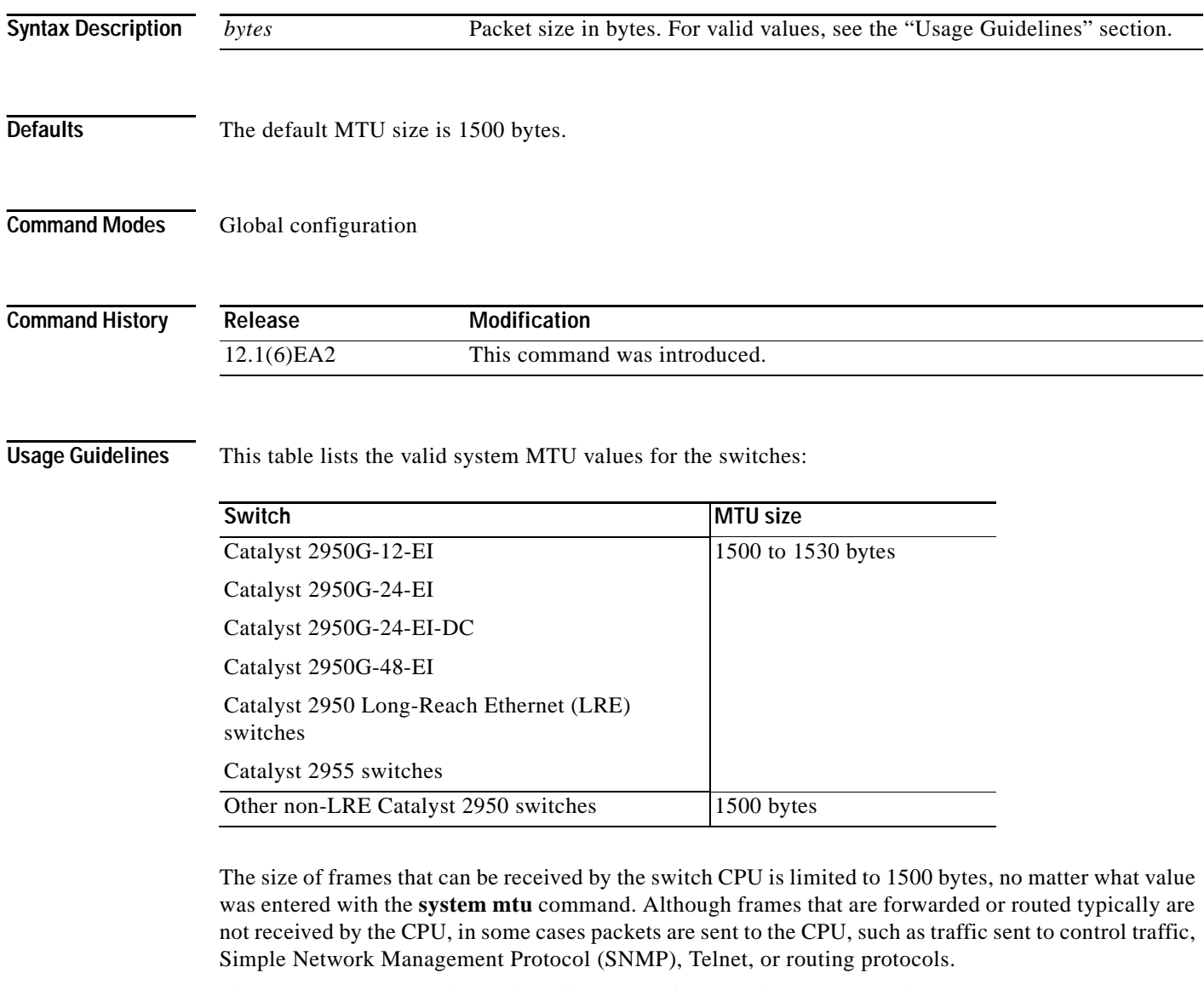

If you enter a value that is outside of the range for the switch, the value is not accepted.

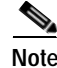

**Note** You cannot set the MTU on a per-interface basis.

## **Examples** This example shows how to set the maximum packet size to 1528 bytes: Switch(config)# **system mtu 1528** Switch(config)# **exit** This example shows the response when you try to set a switch to an out-of-range number: Switch(config)# **system mtu 2000** ^ % Invalid input detected at '^' marker. You can verify your settings by entering the **show system mtu** privileged EXEC command.

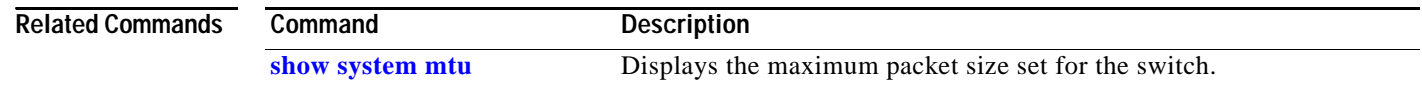

**The State** 

## <span id="page-534-0"></span>**traceroute mac**

Use the **traceroute mac** privileged EXEC command to display the Layer 2 path taken by the packets from the specified source MAC address to the specified destination MAC address.

**tracetroute mac** [**interface** *interface-id*] {*source-mac-address*} [**interface** *interface-id*] {*destination-mac-address*} [**vlan** *vlan-id*] [**detail**]

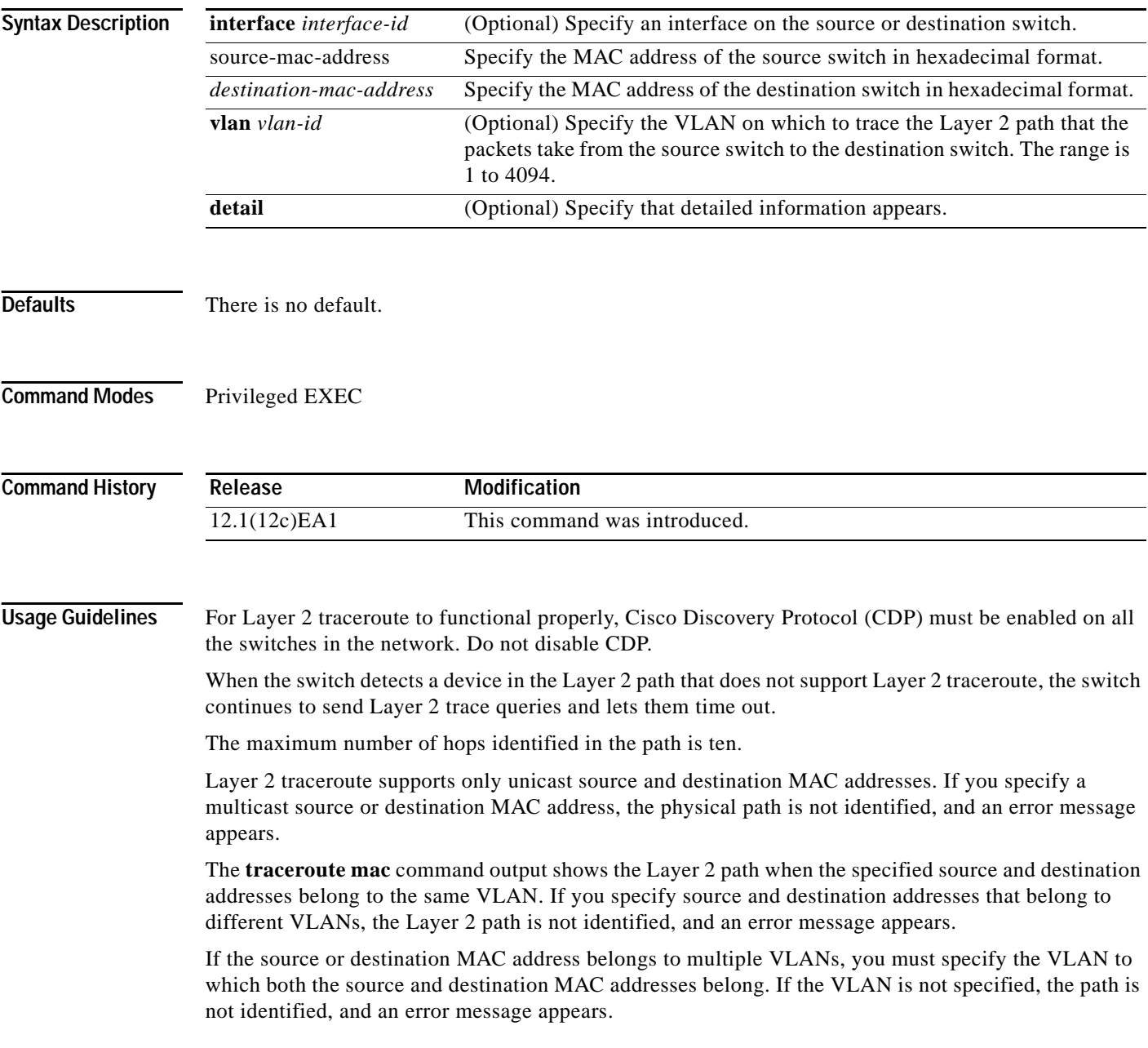

The Layer 2 traceroute feature is not supported when multiple devices are attached to one port through hubs (for example, multiple CDP neighbors are detected on a port). When more than one CDP neighbor is detected on a port, the Layer 2 path is not identified, and an error message appears.

This feature is not supported in Token Ring VLANs.

**Examples** This example shows how to display the Layer 2 path by specifying the source and destination MAC addresses:

```
Switch# traceroute mac 0000.0201.0601 0000.0201.0201
```
Source 0000.0201.0601 found on con6[WS-C2950G-24-EI] (2.2.6.6) con6  $(2.2.6.6)$  :  $Fa0/1 = > Fa0/3$ con5 (2.2.5.5 ) : Fa0/3 => Gi0/1 con1 (2.2.1.1 ) : Gi0/1 => Gi0/2 con2 (2.2.2.2 ) : Gi0/2 => Fa0/1 Destination 0000.0201.0201 found on con2[WS-C3550-24] (2.2.2.2) Layer 2 trace completed

This example shows how to display the Layer 2 path by using the **detail** keyword:

```
Switch# traceroute mac 0000.0201.0601 0000.0201.0201 detail
Source 0000.0201.0601 found on con6[WS-C2940-8TT-S] (2.2.6.6)
con6 / / 2.2.6.6 :
       Fa0/1 [auto, auto] => Fa0/3 [auto, auto]
con5 / WS-C2950G-24-EI / 2.2.5.5 :
        Fa0/3 [auto, auto] => Gi0/1 [auto, auto]
con1 / WS-C3550-12G / 2.2.1.1 :
        Gi0/1 [auto, auto] => Gi0/2 [auto, auto]
con2 / WS-C3550-24 / 2.2.2.2 :
        Gi0/2 [auto, auto] => Fa0/1 [auto, auto]
Destination 0000.0201.0201 found on con2[WS-C3550-24] (2.2.2.2)
Layer 2 trace completed.
```
This example shows how to display the Layer 2 path by specifying the interfaces on the source and destination switches:

```
Switch# traceroute mac interface fastethernet0/1 0000.0201.0601 interface fastethernet0/3 
0000.0201.0201
Source 0000.0201.0601 found on con6[WS-C2950G-24-EI] (2.2.6.6)
con6 (2.2.6.6) :Fa0/1 => Fa0/3
con5 (2.2.5.5 ) : Fa0/3 => Gi0/1
con1 (2.2.1.1 ) : Gi0/1 => Gi0/2
con2 (2.2.2.2 ) : Gi0/2 \Rightarrow Fa0/1Destination 0000.0201.0201 found on con2[WS-C3550-24] (2.2.2.2)
Layer 2 trace completed
```
This example shows the Layer 2 path when the switch is not connected to the source switch:

```
Switch# traceroute mac 0000.0201.0501 0000.0201.0201 detail
Source not directly connected, tracing source .....
Source 0000.0201.0501 found on con5[WS-C2950G-24-EI] (2.2.5.5)
con5 / WS-C2950G-24-EI / 2.2.5.5 :
       Fa0/1 [auto, auto] => Gi0/1 [auto, auto]
con1 / WS-C3550-12G / 2.2.1.1 :
        Gi0/1 [auto, auto] => Gi0/2 [auto, auto]
con2 / WS-C3550-24 / 2.2.2.2 :
        Gi0/2 [auto, auto] => Fa0/1 [auto, auto]
Destination 0000.0201.0201 found on con2[WS-C3550-24] (2.2.2.2)
Layer 2 trace completed.
```
This example shows the Layer 2 path when the switch cannot find the destination port for the source MAC address:

```
Switch# traceroute mac 0000.0011.1111 0000.0201.0201
Error:Source Mac address not found. 
Layer2 trace aborted.
```
This example shows the Layer 2 path when the source and destination devices are in different VLANs:

```
Switch# traceroute mac 0000.0201.0601 0000.0301.0201
Error:Source and destination macs are on different vlans. 
Layer2 trace aborted.
```
This example shows the Layer 2 path when the destination MAC address is a multicast address:

```
Switch# traceroute mac 0000.0201.0601 0100.0201.0201
Invalid destination mac address
```
This example shows the Layer 2 path when source and destination switches belong to multiple VLANs:

```
Switch# traceroute mac 0000.0201.0601 0000.0201.0201
Error:Mac found on multiple vlans.
Layer2 trace aborted.
```
### $\overline{\text{Related Commands}}$

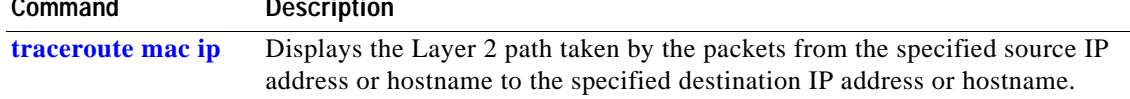

## <span id="page-537-0"></span>**traceroute mac ip**

Use the **traceroute mac ip** privileged EXEC command to display the Layer 2 path taken by the packets from the specified source IP address or hostname to the specified destination IP address or hostname.

**tracetroute mac ip {***source-ip-address | source-hostname***} {***destination-ip-address | destination-hostname***} [detail]**

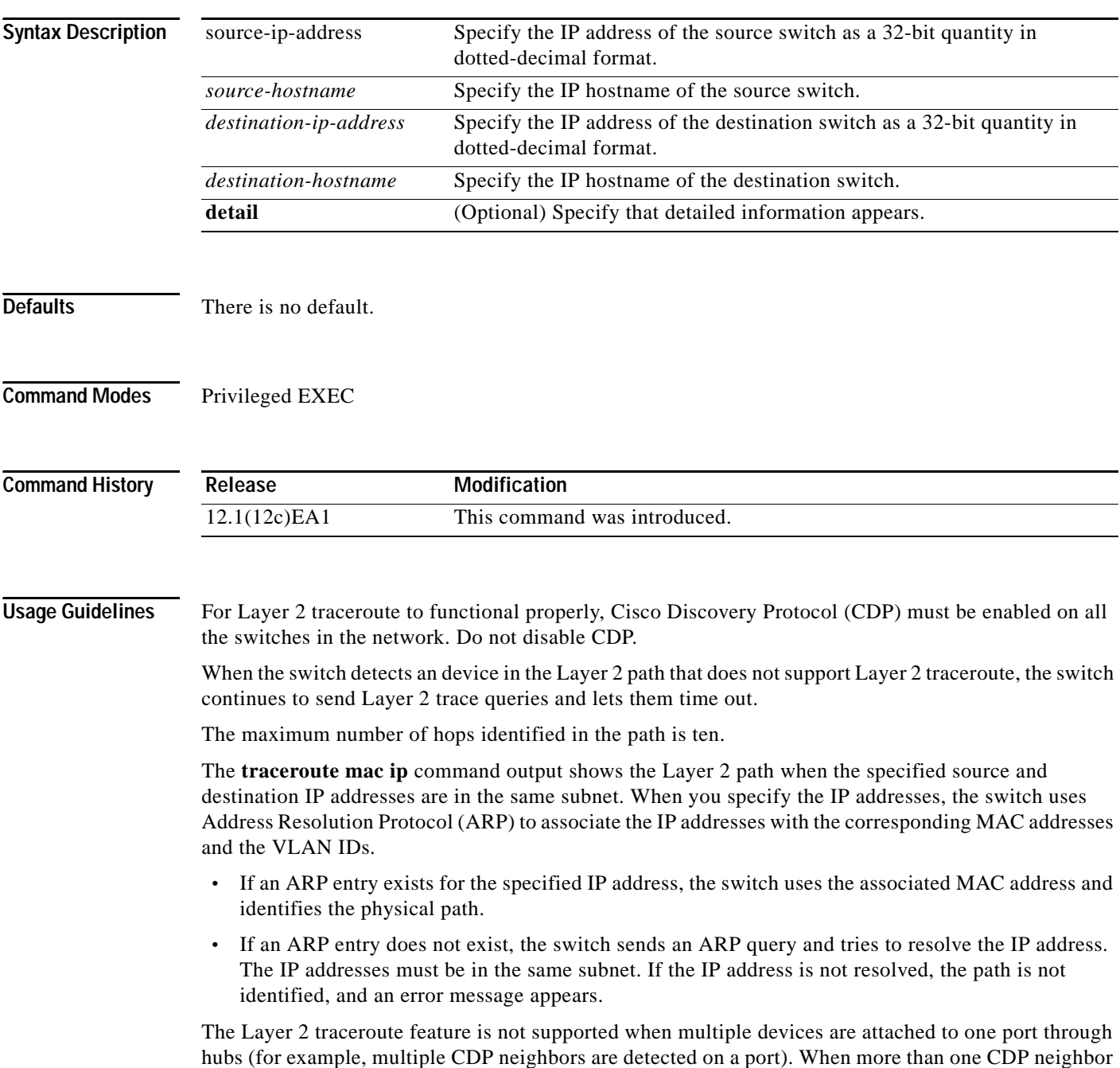

is detected on a port, the Layer 2 path is not identified, and an error message appears.

This feature is not supported in Token Ring VLANs.

**Examples** This example shows how to display the Layer 2 path by specifying the source and destination IP addresses and by using the **detail** keyword: Switch# **traceroute mac ip 2.2.66.66 2.2.22.22 detail** Translating IP to mac ..... 2.2.66.66 => 0000.0201.0601 2.2.22.22 => 0000.0201.0201 Source 0000.0201.0601 found on con6[WS-C2950G-24-EI] (2.2.6.6) con6 / WS-C2950G-24-EI / 2.2.6.6 : Fa0/1 [auto, auto] => Fa0/3 [auto, auto] con5 / WS-C2950G-24-EI / 2.2.5.5 : Fa0/3 [auto, auto] => Gi0/1 [auto, auto] con1 / WS-C3550-12G / 2.2.1.1 : Gi0/1 [auto, auto] => Gi0/2 [auto, auto] con2 / WS-C3550-24 / 2.2.2.2 : Gi0/2 [auto, auto] => Fa0/1 [auto, auto] Destination 0000.0201.0201 found on con2[WS-C3550-24] (2.2.2.2) Layer 2 trace completed. This example shows how to display the Layer 2 path by specifying the source and destination hostnames: Switch# **traceroute mac ip con6 con2** Translating IP to mac ..... 2.2.66.66 => 0000.0201.0601 2.2.22.22 => 0000.0201.0201 Source 0000.0201.0601 found on con6 con6  $(2.2.6.6)$  : Fa0/1 => Fa0/3  $\begin{array}{ccccccccc} \texttt{con5} & & (2.2.5.5 & & ) & : & \texttt{Fa0/3} \Rightarrow \texttt{Gi0/1} \\ \texttt{con1} & & (2.2.1.1 & ) & : & \texttt{Gi0/1} \Rightarrow \texttt{Gi0/2} \\ \texttt{con2} & & (2.2.2.2 & ) & : & \texttt{Gi0/2} \Rightarrow \texttt{Fa0/1} \end{array}$ con1 (2.2.1.1 ) : Gi0/1 => Gi0/2 con2 (2.2.2.2 ) : Gi0/2 => Fa0/1 Destination 0000.0201.0201 found on con2 Layer 2 trace completed This example shows the Layer 2 path when ARP cannot associate the source IP address with the corresponding MAC address:

```
Switch# traceroute mac ip 2.2.66.66 2.2.77.77
Arp failed for destination 2.2.77.77.
Layer2 trace aborted.
```
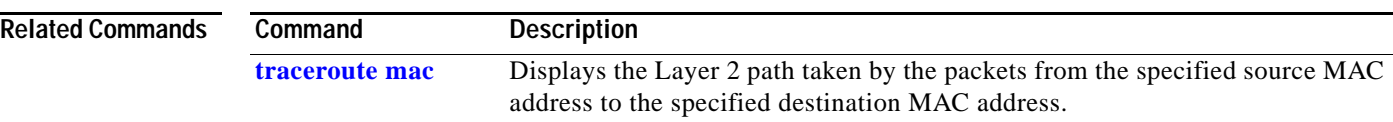

# **udld**

Use the **udld** global configuration command to enable aggressive or normal mode in the UniDirectional Link Detection (UDLD) and to set the configurable message timer. Use the **no** form of this command to return to the default settings.

### **udld {aggressive | enable | message time** *message-timer-interval***}**

**no udld {aggressive | enable | message time}**

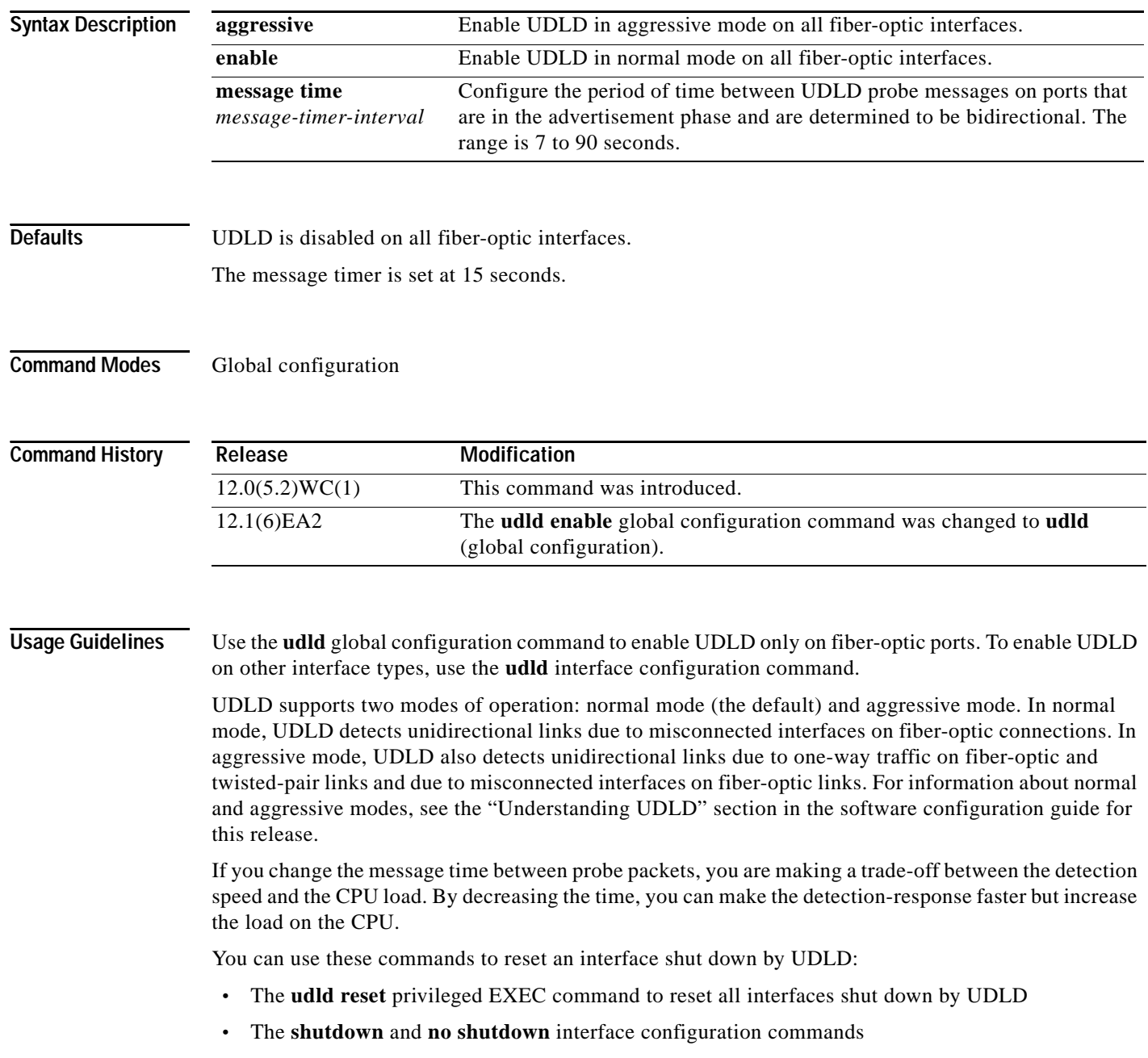

**In the Second**
- **•** The **no udld enable** global configuration command followed by the **udld** {**aggressive** | **enable**} global configuration command to re-enable UDLD globally
- **•** The **no udld port enable** interface configuration command followed by the **udld port** or **udld port aggressive** interface configuration command to re-enable UDLD on the specified interface
- **•** The **errdisable recovery cause udld** and **errdisable recovery interval** *interval* global configuration commands to automatically recover from the UDLD error-disabled state

**Examples** This example shows how to enable UDLD in normal mode on all fiber-optic interfaces: Switch(config)# **udld enable**

You can verify your settings by entering the **show udld** privileged EXEC command.

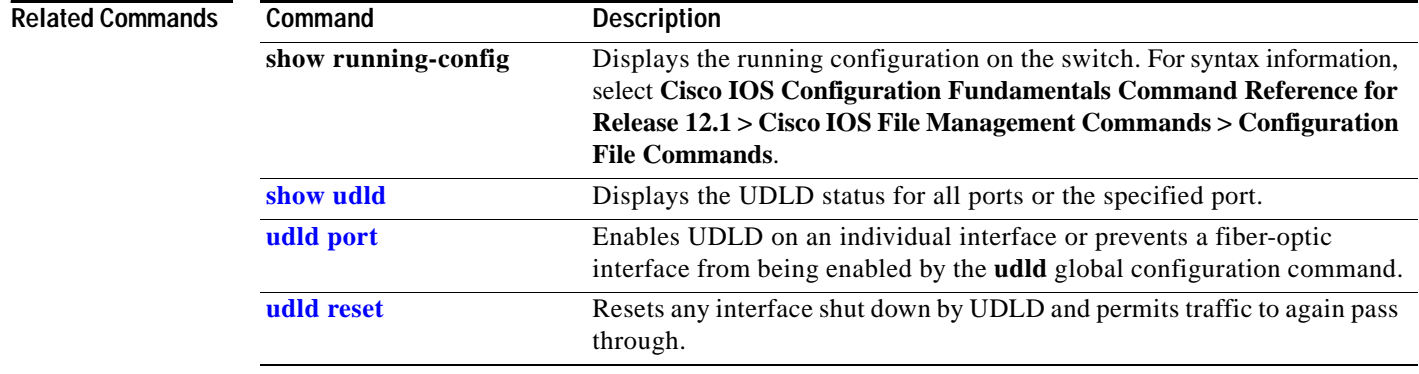

# <span id="page-541-0"></span>**udld port**

Use the **udld port** interface configuration command to enable UniDirectional Link Detection (UDLD) on an individual interface or to prevent a fiber-optic interface from being enabled by the **udld** global configuration command. Use the **no** form of this command to return to the **udld** global configuration command setting or to disable UDLD if entered for a nonfiber-optic port.

**udld port [aggressive]**

**no udld port [aggressive]**

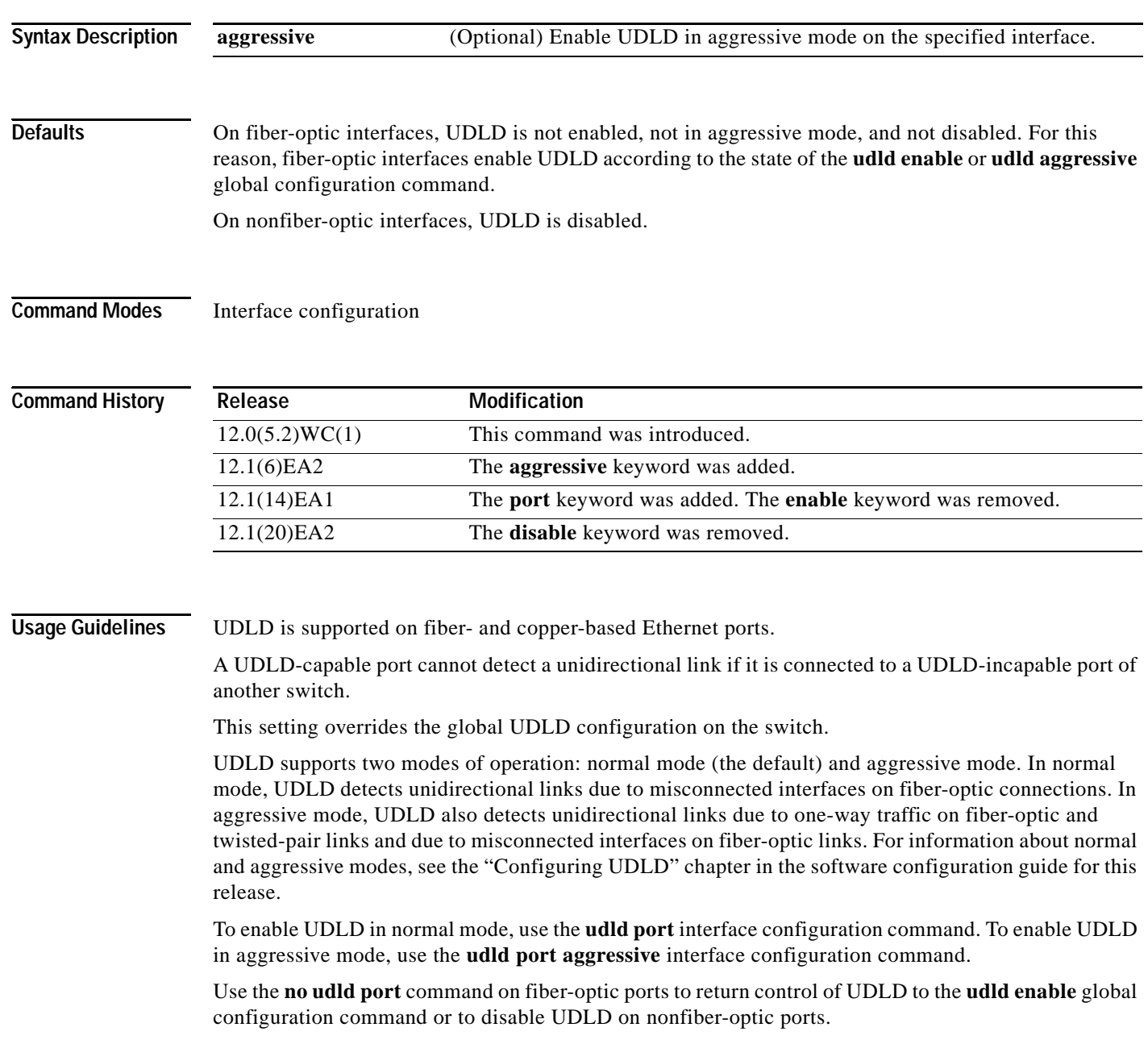

Use the **udld port aggressive** command on fiber-optic ports to override the settings of the **udld enable** or **udld aggressive** global configuration command. Use the **no** form on fiber-optic ports to remove this setting and to return control of UDLD enabling to the **udld** global configuration command or to disable UDLD on nonfiber-optic ports.

If the switch software detects a Gigabit Interface Converter (GBIC) module change and the interface changes from fiber optic to nonfiber optic or from nonfiber optic to fiber optic, all configurations are maintained.

You can use these commands to reset an interface shut down by UDLD:

- **•** The **udld reset** privileged EXEC command to reset all interfaces shut down by UDLD
- **•** The **shutdown** and **no shutdown** interface configuration commands
- **•** The **no udld enable** global configuration command followed by the **udld** {**aggressive** | **enable**} global configuration command to re-enable UDLD globally
- **•** The **no udld port** interface configuration command followed by the **udld port** or **udld port aggressive** interface configuration command to re-enable UDLD on the specified interface
- **•** The **errdisable recovery cause udld** and **errdisable recovery interval** *interval* global configuration commands to automatically recover from the UDLD error-disabled state

**Examples** This example shows how to enable UDLD in normal mode on an interface:

```
Switch(config)# interface fastethernet0/2
Switch(config-if)# udld port
```
This example shows how to disable UDLD on a fiber-optic interface despite the setting of the **udld** global configuration command:

```
Switch(config)# interface gigabitethernet0/2
Switch(config-if)# no udld port
```
You can verify your settings by entering the **show running-config** or **show udld** privileged EXEC command.

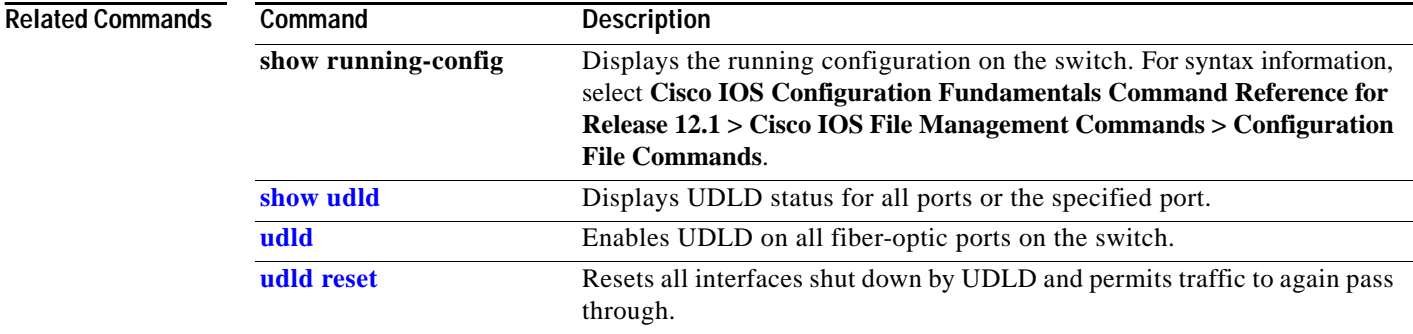

# <span id="page-543-0"></span>**udld reset**

Use the **udld reset** privileged EXEC command to reset all interfaces shut down by UniDirectional Link Detection (UDLD) and to permit traffic to again pass through. Other features, such as spanning tree, Port Aggregation Protocol (PAgP), and Dynamic Trunking Protocol (DTP), still have their normal effects, if enabled.

**udld reset**

- **Syntax Description** This command has no arguments or keywords.
- **Command Modes** Privileged EXEC

**Command History Release Modification** 12.0(5.2)WC(1) This command was introduced.

**Usage Guidelines** If the interface configuration is still enabled for UDLD, these ports begin to run UDLD again and might shut down for the same reason if the problem has not been corrected.

## **Examples** This example shows how to reset all interfaces disabled by UDLD:

Switch# **udld reset** 1 ports shutdown by UDLD were reset.

You can verify your settings by entering the **show udld** privileged EXEC command.

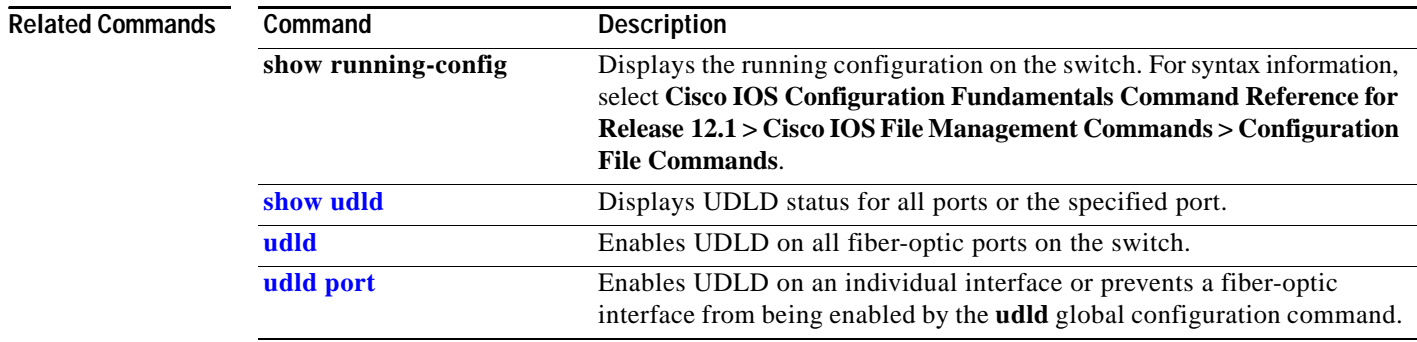

a ka

# <span id="page-544-0"></span>**upgrade binary**

Use the **upgrade binary** controller configuration command to configure the behavior of a Long-Reach Ethernet (LRE) controller upgrade.

## **upgrade binary** *LRE binary* **[remote** *lre-interface***]**

**no upgrade binary** *LRE binary* **[remote** *lre-interface***]**

This command is available only on a Catalyst 2950 LRE switch.

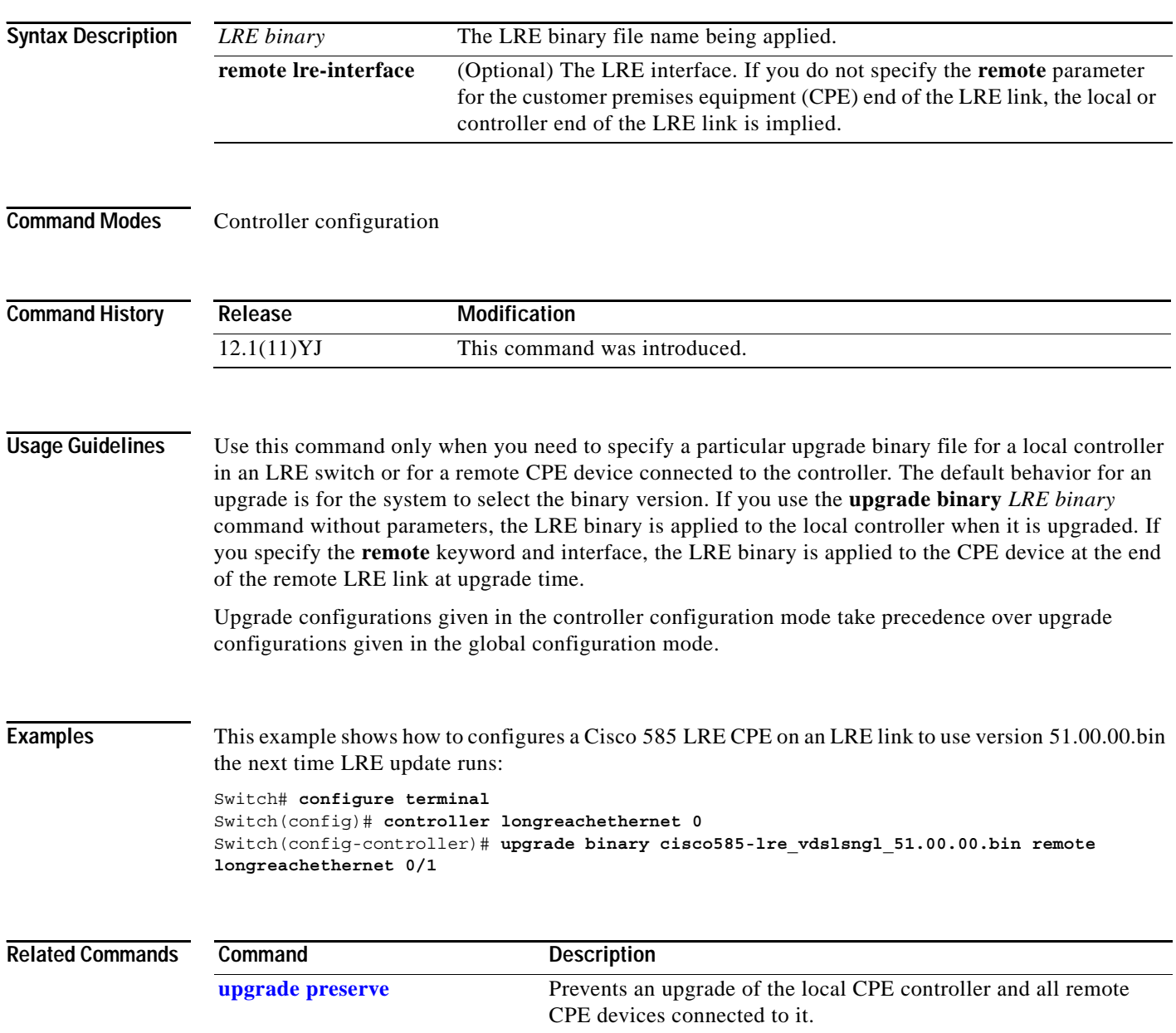

## <span id="page-545-0"></span>**upgrade preserve**

Use the **upgrade preserve** controller configuration command to prevent an upgrade from taking place on a controller in a Long-Reach Ethernet (LRE) switch and on all the devices that remotely connect to it. Use the **no** form of the command to allow upgrades on the devices.

### **upgrade preserve**

### **no upgrade preserve**

This command is available only on a Catalyst 2950 LRE switch.

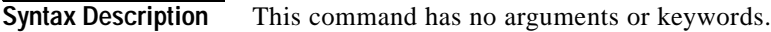

**Command Modes** Controller configuration

![](_page_545_Picture_135.jpeg)

**Usage Guidelines** When you use the **upgrade preserve** controller configuration command, an LRE switch does not upgrade a controller and all the devices connected to it during an LRE upgrade. This command does not affect other controllers in the switch and their connected devices.

**Examples** This example shows how to prevent the controller 0, and the CPE devices attached to it, from being upgraded:

> Switch# **configure terminal** Switch(config)# **controller longreachethernet 0** Switch(config-controller)# **upgrade preserve**

![](_page_545_Picture_136.jpeg)

## <span id="page-546-0"></span>**vlan (global configuration)**

Use the **vlan** global configuration command to add a VLAN and enter the config-vlan mode. Use the **no** form of this command to delete the VLAN. Configuration information for normal-range VLANs (VLAN IDs 1 to 1005) is always saved in the VLAN database. When VLAN Trunking Protocol (VTP) mode is transparent, you can create extended-range VLANs (VLAN IDs greater than 1005), and the VTP mode and domain name and the VLAN configuration are saved in the switch running configuration file. You can save these configurations in the switch startup configuration file by entering the **copy running-config startup-config** privileged EXEC command.

**vlan** *vlan-id*

**no vlan** *vlan-id*

![](_page_546_Picture_166.jpeg)

**2-521**

If you try to create an extended-range VLAN when the switch is not in VTP transparent mode, the VLAN is rejected, and you receive an error message.

If you enter an invalid VLAN ID, you receive an error message and do not enter config-vlan mode.

Entering the **vlan** command with a VLAN ID enables config-vlan mode. When you enter the VLAN ID of an existing VLAN, you do not create a new VLAN, but you can modify VLAN parameters for that VLAN. The specified VLANs are added or modified when you exit the config-vlan mode. Only the **shutdown** command (for VLANs 1 to 1005) takes effect immediately.

These configuration commands are available in config-vlan mode. The **no** form of each command returns the characteristic to its default state.

![](_page_547_Picture_6.jpeg)

**Note** Although all commands are visible, the only VLAN configuration command supported on extended-range VLANs is **mtu** *mtu-size.* For extended-range VLANs, all other characteristics must remain at the default state.

- **• are** *are-number*: defines the maximum number of all-routes explorer (ARE) hops for this VLAN. This keyword applies only to TrCRF VLANs. The ARE range is 0 to 13. The default is 7. If no value is entered, 0 is assumed to be the maximum.
- **• backupcrf**: specifies the backup CRF mode. This keyword applies only to TrCRF VLANs.
	- **– enable** backup CRF mode for this VLAN.
	- **– disable** backup CRF mode for this VLAN (the default).
- **• bridge** {*bridge-number |* **type**}: specifies the logical distributed source-routing bridge, the bridge that interconnects all logical rings having this VLAN as a parent VLAN in FDDI-NET, Token Ring-NET, and TrBRF VLANs. The bridge number range is 0 to 15. The default bridge number is 0 (no source-routing bridge) for FDDI-NET, TrBRF, and Token Ring-NET VLANs. The **type** keyword applies only to TrCRF VLANs and is one of these:
	- **– srb** (source-route bridging)
	- **– srt** (source-route transparent) bridging VLAN
- **• exit**: applies changes, increments the VLAN database revision number (VLANs 1 to 1005 only), and exits config-vlan mode.
- **• media**: defines the VLAN media type. See [Table](#page-549-0) 2-35 for valid commands and syntax for different media types.

![](_page_547_Picture_17.jpeg)

**Note** The switch supports only Ethernet ports. You configure only FDDI and Token Ring media-specific characteristics for VLAN Trunking Protocol (VTP) global advertisements to other switches. These VLANs are locally suspended.

- **– ethernet** is Ethernet media type (the default).
- **– fddi** is FDDI media type.
- **– fd-net** is FDDI network entity title (NET) media type.
- **– tokenring** is Token Ring media type if the VTP v2 mode is disabled, or TrCRF if the VTP version 2 (v) mode is enabled.
- **– tr-net** is Token Ring network entity title (NET) media type if the VTP v2 mode is disabled or TrBRF media type if the VTP v2 mode is enabled.
- **• mtu** *mtu-size*: specifies the maximum transmission unit (MTU) (packet size in bytes). The range is 1500 to 18190. The default is 1500 bytes.
- **• name** *vlan-name*: names the VLAN with an ASCII string from 1 to 32 characters that must be unique within the administrative domain. The default is *VLANxxxx* where *xxxx* represents four numeric digits (including leading zeros) equal to the VLAN ID number.
- **no:** negates a command or returns it to the default setting.
- **• parent** *parent-vlan-id*: specifies the parent VLAN of an existing FDDI, Token Ring, or TrCRF VLAN. This parameter identifies the TrBRF to which a TrCRF belongs and is required when defining a TrCRF. The range is 0 to 1005. The default parent VLAN ID is 0 (no parent VLAN) for FDDI and Token Ring VLANs. For both Token Ring and TrCRF VLANs, the parent VLAN ID must already exist in the database and be associated with a Token Ring-NET or TrBRF VLAN.
- **• remote-span**: adds the Remote SPAN (RSPAN) trait to the VLAN. When the RSPAN trait is added to an existing VLAN, the VLAN is first removed and then recreated with the RSPAN trait. Any access ports are deactivated until the RSPAN trait is removed. The new RSPAN VLAN is propagated via VTP for VLAN IDs less than 1005. This command is available only if your switch is running the EI.
- **• ring** *ring-number*: defines the logical ring for an FDDI, Token Ring, or TrCRF VLAN. The range is 1 to 4095. The default for Token Ring VLANs is 0. For FDDI VLANs, there is no default.
- **• said** *said-value*: specifies the security association identifier (SAID) as documented in IEEE 802.10. The range is 1 to 4294967294 that must be unique within the administrative domain. The default value is 100000 plus the VLAN ID number.
- **• shutdown**: shuts down VLAN switching on the VLAN. This command takes effect immediately. Other commands take effect when you exit config-vlan mode.
- **• state**: specifies the VLAN state:
	- **– active** means the VLAN is operational (the default).
	- **– suspend** means the VLAN is suspended. Suspended VLANs do not pass packets.
- **• ste** *ste-number*: defines the maximum number of spanning-tree explorer (STE) hops. This keyword applies only to TrCRF VLANs. The range is 0 to 13. The default is 7.
- **• stp type**: defines the spanning-tree type for FDDI-NET, Token Ring-NET, or TrBRF VLANs. For FDDI-NET VLANs, the default STP type is **ieee**. For Token Ring-NET VLANs, the default STP type is **ibm**. For FDDI and Token Ring VLANs, the default is no type specified.
	- **– ieee** for IEEE Ethernet STP running source-route transparent (SRT) bridging.
	- **– ibm** for IBM STP running source-route bridging (SRB).
	- **– auto** for STP running a combination of source-route transparent bridging (IEEE) and source-route bridging (IBM).
- **• tb-vlan1** *tb-vlan1-id* and **tb-vlan2** *tb-vlan2-id*: specifies the first and second VLAN to which this VLAN is translationally bridged. Translational VLANs translate FDDI or Token Ring to Ethernet, for example. The range is 0 to 1005. If no value is specified, 0 (no transitional bridging) is assumed.

<span id="page-549-0"></span>ш

![](_page_549_Picture_453.jpeg)

![](_page_549_Picture_454.jpeg)

[Table](#page-549-1) 2-36 describes the rules for configuring VLANs.

![](_page_549_Picture_455.jpeg)

<span id="page-549-1"></span>![](_page_549_Picture_456.jpeg)

П

![](_page_550_Picture_193.jpeg)

![](_page_550_Picture_194.jpeg)

**Examples** This example shows how to add an Ethernet VLAN with default media characteristics. The default includes a *vlan-name* of *VLANxxx*, where *xxxx* represents four numeric digits (including leading zeros) equal to the VLAN ID number. The default **media** option is **ethernet**; the **state** option is **active**. The default *said-value* variable is 100000 plus the VLAN ID; the *mtu-size* variable is 1500; the **stp-type** option is **ieee**. When you enter the **exit** config-vlan configuration command, the VLAN is added if it did not already exist; otherwise, this command does nothing.

> This example shows how to create a new VLAN with all default characteristics and enter config-vlan mode:

Switch(config)# **vlan 200** Switch(config-vlan)# **exit** Switch(config)#

This example shows how to create a new extended-range VLAN with all the default characteristics, to enter config-vlan mode, and to save the new VLAN in the switch startup configuration file:

Switch(config)# **vtp mode transparent** Switch(config)# **vlan 2000** Switch(config-vlan)# **end** Switch# **copy running-config startup config**

You can verify your setting by entering the **show vlan** privileged EXEC command.

![](_page_551_Picture_48.jpeg)

П

## <span id="page-552-0"></span>**vlan (VLAN configuration)**

Use the **vlan** VLAN configuration command to configure VLAN characteristics for a normal-range VLAN (VLAN IDs 1 to 1005) in the VLAN database. You access VLAN configuration mode by entering the **[vlan database](#page-558-0)** privileged EXEC command. Use the **no** form of this command without additional parameters to delete a VLAN. Use the **no** form with parameters to change its configured characteristics.

- **vlan** *vlan-id* [**are** *are-number*] [**backupcrf** {**enable** | **disable**}] [**bridge** *bridge-number |*  **type** {**srb** | **srt**}] [**media** {**ethernet** | **fddi** | **fdi-net** | **tokenring | tr-net**}] [**mtu** *mtu-size*] [**name** *vlan-name*] [**parent** *parent-vlan-id*] [**ring** *ring-number*] [**said** *said-value*] [**state** {**suspend** | **active**}] [**ste** *ste-number*] [**stp type** {**ieee** | **ibm** | **auto**}] [**tb-vlan1** *tb-vlan1-id*] [**tb-vlan2** *tb-vlan2-id*]
- **no vlan** *vlan-id* [**are** *are-number*] [**backupcrf** {**enable** | **disable**}] [**bridge** *bridge-number |*  **type** {**srb** | **srt**}] [**media** {**ethernet** | **fddi** | **fdi-net** | **tokenring | tr-net**}] [**mtu** *mtu-size*] [**name** *vlan-name*] [**parent** *parent-vlan-id*] [**ring** *ring-number*] [**said** *said-value*] [**state** {**suspend** | **active**}] [**ste** *ste-number*] [**stp type** {**ieee** | **ibm** | **auto**}] [**tb-vlan1** *tb-vlan1-id*] [**tb-vlan2** *tb-vlan2-id*]

Extended-range VLANs (with VLAN IDs from 1006 to 4094) cannot be added or modified by using these commands. To add extended-range VLANs, use the **[vlan \(global configuration\)](#page-546-0)** command to enter config-vlan mode.

![](_page_552_Picture_9.jpeg)

**Note** The switch supports only Ethernet ports. You configure only FDDI and Token Ring media-specific characteristics for VLAN Trunking Protocol (VTP) global advertisements to other switches. These VLANs are locally suspended.

![](_page_552_Picture_331.jpeg)

 $\blacksquare$ 

![](_page_553_Picture_249.jpeg)

[Table](#page-554-0) 2-37 shows the valid syntax options for different media types.

<span id="page-554-0"></span>![](_page_554_Picture_513.jpeg)

![](_page_554_Picture_514.jpeg)

[Table](#page-554-1) 2-38 describes the rules for configuring VLANs.

<span id="page-554-1"></span>![](_page_554_Picture_515.jpeg)

![](_page_554_Picture_516.jpeg)

 $\overline{\phantom{a}}$ 

![](_page_555_Picture_201.jpeg)

## *Table 2-38 VLAN Configuration Rules (continued)*

**Defaults** The ARE value is 7.

Backup CRF is disabled.

The bridge number is 0 (no source-routing bridge) for FDDI-NET, TrBRF, and Token Ring-NET VLANs.

The **media** type is **ethernet**.

The default *mtu size* is 1500 bytes.

The *vlan-name* variable is *VLANxxxx*, where *xxxx* represents four numeric digits (including leading zeros) equal to the VLAN ID number.

The parent VLAN ID is 0 (no parent VLAN) for FDDI and Token Ring VLANs. For TrCRF VLANs, you must specify a parent VLAN ID. For both Token Ring and TrCRF VLANs, the parent VLAN ID must already exist in the database and be associated with a Token Ring-NET or TrBRF VLAN.

The *ring number* for Token Ring VLANs is 0. For FDDI VLANs, there is no default.

The *said value* is 100000 plus the VLAN ID.

The state is **active**.

The STE value is 7.

The STP type is **ieee** for FDDI-NET and **ibm** for Token Ring-NET VLANs. For FDDI and Token Ring VLANs, the default is no type specified.

The *tb-vlan1-id* and *tb-vlan2-id* variables are zero (no translational bridging).

**Command Modes** VLAN configuration

 $\blacksquare$ 

![](_page_556_Picture_260.jpeg)

**•** When the **no vlan** *vlan-id* **parent** form is used, the parent VLAN returns to the default (0). The parent VLAN resets to the default if the parent VLAN is deleted or if the **media** keyword changes the VLAN type or the VLAN type of the parent VLAN.

- **•** When the **no vlan** *vlan-id* **ring** form is used, the VLAN logical ring number returns to the default (0).
- **•** When the **no vlan** *vlan-id* **said** form is used, the VLAN SAID returns to the default (100,000 plus the VLAN ID).
- **•** When the **no vlan** *vlan-id* **state** form is used, the VLAN state returns to the default (**active)**.
- **•** When the **no vlan** *vlan-id* **stp type** form is used, the VLAN spanning-tree type returns to the default (**ieee**).
- **•** When the **no vlan** *vlan-id* **tb-vlan1** or **no vlan** *vlan-id* **tb-vlan2** form is used, the VLAN translational bridge VLAN (or VLANs, if applicable) returns to the default (0). Translational bridge VLANs must be a different VLAN type than the affected VLAN, and if two are specified, the two must be different VLAN types from each other. A translational bridge VLAN resets to the default if the translational bridge VLAN is deleted, if the **media** keyword changes the VLAN type, or if the **media** keyword changes the VLAN type of the corresponding translation bridge VLAN.

**Examples** This example shows how to add an Ethernet VLAN with default media characteristics. The default includes a *vlan-name* of *VLANxxx*, where *xxxx* represents four numeric digits (including leading zeros) equal to the VLAN ID number. The default **media** option is **ethernet**; the **state** option is **active**. The default *said-value* variable is 100000 plus the VLAN ID; the *mtu-size* variable is 1500; the **stp-type** option is **ieee**. When you enter the **exit** or **apply** vlan configuration command, the VLAN is added if it did not already exist; otherwise, this command does nothing.

```
Switch(vlan)# vlan 2
VLAN 2 added:
    Name: VLAN0002
Switch(vlan)# exit
APPLY completed.
Exiting....
```
This example shows how to modify an existing VLAN by changing its name and MTU size:

Switch(vlan)# **no vlan name engineering mtu 1200**

You can verify your settings by entering the **show vlan** privileged EXEC command.

![](_page_557_Picture_243.jpeg)

# <span id="page-558-0"></span>**vlan database**

Use the **vlan database** privileged EXEC command to enter VLAN configuration mode. From this mode, you can add, delete, and modify VLAN configurations for normal-range VLANs and globally propagate these changes by using the VLAN Trunking Protocol (VTP). Configuration information is saved in the VLAN database.

### **vlan database**

![](_page_558_Picture_5.jpeg)

**Note** VLAN configuration mode is only valid for VLAN IDs 1 to 1005.

![](_page_558_Picture_154.jpeg)

When you have modified VLAN or VTP parameters, you can use these editing buffer manipulation commands:

- **• abort**: exits the mode without applying the changes. The VLAN configuration that was running before you entered VLAN configuration mode continues to be used.
- **• apply**: applies current changes to the VLAN database, increments the database configuration revision number, propagates it throughout the administrative domain, and remains in VLAN configuration mode.

![](_page_559_Picture_5.jpeg)

**Note** You cannot use this command when the switch is in VTP client mode.

- **• exit**: applies all configuration changes to the VLAN database, increments the database configuration number, propagates it throughout the administrative domain, and returns to privileged EXEC mode.
- **• no**: negates a command or set its defaults; valid values are **vlan** and **vtp**.
- **• reset**: abandons proposed changes to the VLAN database, resets the proposed database to the implemented VLAN database on the switch, and remains in VLAN configuration mode.
- **• show**: displays VLAN database information.
- **• show changes** [*vlan-id*]: displays the differences between the VLAN database on the switch and the proposed VLAN database for all normal-range VLAN IDs (1 to 1005) or the specified VLAN ID (1 to 1005).
- **• show current** [*vlan-id*]: displays the VLAN database on the switch or on a selected VLAN (1 to 1005).
- **• show proposed** [*vlan-id*]: displays the proposed VLAN database or a selected VLAN (1 to 1005) from the proposed database. The proposed VLAN database is not the running configuration until you use the **exit** or **apply** VLAN configuration command.

You can verify that VLAN database changes have been made or aborted by using the **show vlan** privileged EXEC command. This output is different from the **show** VLAN database configuration command output.

**Examples** This example shows how to enter the VLAN configuration mode from the privileged EXEC mode and to display VLAN database information:

```
Switch# vlan database
Switch(vlan)# show
Name: default
    Media Type: Ethernet
    VLAN 802.10 Id: 100001
    State: Operational
    MTU: 1500
    Translational Bridged VLAN: 1002
    Translational Bridged VLAN: 1003
Name: VLAN0002
    Media Type: Ethernet
     VLAN 802.10 Id: 100002
     State: Operational
    MTU: 1500
Name: fddi-default
    Media Type: FDDI
    VLAN 802.10 Id: 101002
     State: Operational
```

```
 MTU: 1500
 Bridge Type: SRB
 Ring Number: 0
 Translational Bridged VLAN: 1
 Translational Bridged VLAN: 1003
```
<output truncated>

Switch(vlan)# **show changes**

This is an example of output from the **show changes** command:

```
DELETED:
Name: VLAN0004
    Media Type: Ethernet
    VLAN 802.10 Id: 100004
    State: Operational
    MTU: 1500
DELETED:
Name: VLAN0006
    Media Type: Ethernet
     VLAN 802.10 Id: 100006
     State: Operational
    MTU: 1500
MODIFIED:
Current State: Operational
```

```
 Modified State: Suspended
```
This example shows how to display the differences between VLAN 7 in the current database and the proposed database:

```
Switch(vlan)# show changes 7
```
MODIFIED: Current State: Operational Modified State: Suspended

This is an example of output from the **show current 20** command. It displays only VLAN 20 of the current database:

```
Switch(vlan)# show current 20
Name: VLAN0020
    Media Type: Ethernet
     VLAN 802.10 Id: 100020
     State: Operational
     MTU: 1500
```
## **Related Commands Command Description**

![](_page_560_Picture_179.jpeg)

# <span id="page-561-0"></span>**vmps reconfirm (global configuration)**

Use the **vmps reconfirm** global configuration command to change the reconfirmation interval for the VLAN Query Protocol (VQP) client.

**vmps reconfirm** *interval*

![](_page_561_Picture_121.jpeg)

# <span id="page-562-0"></span>**vmps reconfirm (privileged EXEC)**

Use the **vmps reconfirm** privileged EXEC command to immediately send VLAN Query Protocol (VQP) queries to reconfirm all dynamic VLAN assignments with the VLAN Membership Policy Server (VMPS).

### **vmps reconfirm**

![](_page_562_Picture_117.jpeg)

**The Contract of the Contract of the Contract of the Contract of the Contract of the Contract of the Contract o** 

## **vmps retry**

Use the **vmps retry** global configuration command to configure the per-server retry count for the VLAN Query Protocol (VQP) client.

**vmps retry** *count*

![](_page_563_Picture_111.jpeg)

## **vmps server**

Use the **vmps server** global configuration command to configure the primary VLAN Membership Policy Server (VMPS) and up to three secondary servers. Use the **no** form of this command to remove a VMPS server.

**vmps server** *ipaddress* [**primary**]

**no vmps server** [*ipaddress*]

![](_page_564_Picture_161.jpeg)

This example shows how to delete the server with IP address 191.10.49.21:

Switch(config)# **no vmps server 191.10.49.21**

You can verify your settings by entering the **show vmps** privileged EXEC command and examining information in the VMPS Domain Server row.

![](_page_565_Picture_52.jpeg)

# <span id="page-566-0"></span>**vtp (global configuration)**

Use the **vtp** global configuration command to set or modify the VLAN Trunking Protocol (VTP) configuration characteristics. Use the **no** form of this command to remove the settings or to return to the default settings.

**vtp** {**domain** *domain-name* | **file** *filename* | **interface** *name* | **mode** {**client** | **server** | **transparent**} | **password** *password* | **pruning** | **version** *number*}

**no vtp** {**file** | **interface | mode** | **password** | **pruning** | **version**}

![](_page_566_Picture_233.jpeg)

![](_page_567_Picture_201.jpeg)

## **Command Modes** Global configuration

![](_page_567_Picture_202.jpeg)

**Usage Guidelines** When you save VTP mode and domain name and VLAN configurations in the switch startup configuration file and reboot the switch, the VTP and VLAN configurations are determined by these conditions:

- **•** If both the VLAN database and the configuration file show the VTP mode as transparent and the VTP domain names match, the VLAN database is ignored. The VTP and VLAN configurations in the startup configuration file are used. The VLAN database revision number remains unchanged in the VLAN database.
- **•** If the startup VTP mode is server mode, or the startup VTP mode or domain names do not match the VLAN database, the VTP mode and VLAN configuration information for the first 1005 VLAN IDs are determined by VLAN database information, and configuration for VLAN IDs greater than 1005 is determined by the switch configuration file.
- **•** If the image on the switch or the configuration file is earlier than Cisco IOS Release 12.1(9)EA1, the switch reboots using the information in the VLAN database.

The **vtp file** *filename* cannot be used to load a new database; it renames only the file in which the existing database is stored.

Follow these guidelines when configuring a VTP domain name:

- **•** The switch is in the no-management-domain state until you configure a domain name. While in the no-management-domain state, the switch does not send any VTP advertisements even if changes occur to the local VLAN configuration. The switch leaves the no-management-domain state after it receives the first VTP summary packet on any port that is trunking or after you configure a domain name by using the **vtp domain** command. If the switch receives its domain from a summary packet, it resets its configuration revision number to 0. After the switch leaves the no-management-domain state, it can not be configured to re-enter it until you clear the NVRAM and reload the software.
- **•** Domain names are case-sensitive.

**•** After you configure a domain name, it cannot be removed. You can only reassign it to a different domain.

Follow these guidelines when setting VTP mode:

- **•** The **no vtp mode** command returns the switch to VTP server mode.
- **•** The **vtp mode server** command is the same as **no vtp mode** except that it does not return an error if the switch is not in client or transparent mode.
- **•** If the receiving switch is in client mode, the client switch changes its configuration to duplicate the configuration of the server. If you have switches in client mode, be sure to make all VTP or VLAN configuration changes on a switch in server mode. If the receiving switch is in server mode or transparent mode, the switch configuration is not changed.
- **•** Switches in transparent mode do not participate in VTP. If you make VTP or VLAN configuration changes on a switch in transparent mode, the changes are not propagated to other switches in the network.
- **•** If you change the VTP or VLAN configuration on a switch that is in server mode, that change is propagated to all the switches in the same VTP domain.
- **•** The **vtp mode transparent** command disables VTP from the domain but does not remove the domain from the switch.
- **•** The VTP mode must be transparent for you to add extended-range VLANs or for VTP and VLAN information to be saved in the running configuration file.
- **•** If extended-range VLANs are configured on the switch and you attempt to set the VTP mode to server or client, you receive an error message, and the configuration is not allowed.
- **•** VTP can be set to either server or client mode only when dynamic VLAN creation is disabled.

Follow these guidelines when setting a VTP password:

- **•** Passwords are case sensitive. Passwords should match on all switches in the same domain.
- **•** When you use the **no vtp password** form of the command, the switch returns to the no-password state.

Follow these guidelines when setting VTP pruning:

- **•** VTP pruning removes information about each pruning-eligible VLAN from VTP updates if there are no stations belonging to that VLAN.
- **•** If you enable pruning on the VTP server, it is enabled for the entire management domain for VLAN IDs 1 to 1005.
- **•** Only VLANs in the pruning-eligible list can be pruned.
- **•** Pruning is supported with VTP version 1 and version 2.

Follow these guidelines when setting the VTP version:

- **•** Toggling the version 2 (v2) mode state modifies parameters of certain default VLANs.
- **•** Each VTP switch automatically detects the capabilities of all the other VTP devices. To use version 2, all VTP switches in the network must support version 2; otherwise, you must configure them to operate in VTP version 1 mode.
- **•** If all switches in a domain are VTP version 2-capable, you need only to configure version 2 on one switch; the version number is then propagated to the other version-2 capable switches in the VTP domain.
- **•** If you are using VTP in a Token Ring environment, VTP version 2 must be enabled.
- **•** If you are configuring a Token Ring bridge relay function (TrBRF) or Token Ring concentrator relay function (TrCRF) VLAN media type, you must use version 2.
- **•** If you are configuring a Token Ring or Token Ring-NET VLAN media type, you must use version 1.

You cannot save password, pruning, and version configurations in the switch configuration file.

![](_page_569_Picture_140.jpeg)

![](_page_569_Picture_141.jpeg)

ш

# **vtp (privileged EXEC)**

Use the **vtp** privileged EXEC command to configure the VLAN Trunking Protocol (VTP) password, pruning, and version. Use the **no** form of this command to return to the default settings.

**vtp** {**password** *password* | **pruning** | **version** *number*}

**no vtp** {**password** | **pruning** | **version**}

![](_page_570_Picture_176.jpeg)

Each VTP switch automatically detects the capabilities of all the other VTP devices. To use version 2, all VTP switches in the network must support version 2; otherwise, you must configure them to operate in VTP version 1 mode.

If all switches in a domain are VTP version 2-capable, you need only to configure version 2 on one switch; the version number is then propagated to the other version-2 capable switches in the VTP domain.

If you are using VTP in a Token Ring environment, VTP version 2 must be enabled.

If you are configuring a Token Ring bridge relay function (TrBRF) or Token Ring concentrator relay function (TrCRF) VLAN media type, you must use version 2.

If you are configuring a Token Ring or Token Ring-NET VLAN media type, you must use version 1.

You cannot save password, pruning, and version configuration in the switch configuration file.

**Examples** This example shows how to configure the VTP domain password:

Switch# **vtp password ThisIsOurDomain'sPassword**

This example shows how to enable pruning in the VLAN database:

Switch# **vtp pruning** Pruning switched ON

This example shows how to enable version 2 mode in the VLAN database:

Switch# **vtp version 2**

You can verify your setting by entering the **show vtp status** privileged EXEC command.

![](_page_571_Picture_149.jpeg)

# <span id="page-572-0"></span>**vtp (VLAN configuration)**

Use the **vtp** VLAN configuration command to configure VLAN Trunking Protocol (VTP) characteristics. You access VLAN configuration mode by entering the **[vlan database](#page-558-0)** privileged EXEC command. Use the **no** form of this command to return to the default settings, disable the characteristic, or remove the password.

**vtp** {**domain** *domain-name* | **password** *password* | **pruning** | **v2-mode** | {**server** | **client** | **transparent**}}

**no vtp** {**client** | **password** | **pruning** | **transparent** | **v2-mode**}

![](_page_572_Picture_7.jpeg)

**Note** VTP configuration in VLAN configuration mode is saved in the VLAN database when applied.

![](_page_572_Picture_211.jpeg)

**Defaults** The default mode is server mode.

No domain name is defined.

No password is configured.

Pruning is disabled.

VTP version 2 (v2 mode) is disabled.

**Command Modes** VLAN configuration

![](_page_573_Picture_208.jpeg)

**Usage Guidelines** If VTP mode is transparent, the mode and domain name are saved in the switch running configuration file, and you can save the configuration in the switch startup configuration file by using the **copy running-config startup-config** privileged EXEC command.

Follow these guidelines when setting VTP mode:

- **•** The **no vtp client** and **no vtp transparent** forms of the command return the switch to VTP server mode.
- **•** The **vtp server** command is the same as **no vtp client** or **no vtp transparent** except that it does not return an error if the switch is not in client or transparent mode.
- **•** If the receiving switch is in client mode, the client switch changes its configuration to duplicate the configuration of the server. If you have switches in client mode, make sure to make all VTP or VLAN configuration changes on a switch in server mode. If the receiving switch is in server mode or transparent mode, the switch configuration is not changed.
- **•** Switches in transparent mode do not participate in VTP. If you make VTP or VLAN configuration changes on a switch in transparent mode, the changes are not propagated to other switches in the network.
- **•** If you make a change to the VTP or VLAN configuration on a switch in server mode, that change is propagated to all the switches in the same VTP domain.
- **•** The **vtp transparent** command disables VTP from the domain but does not remove the domain from the switch.
- **•** The VTP mode must be transparent for you to add extended-range VLANs or for the VTP and the VLAN configurations to be saved in the running configuration file.
- **•** If extended-range VLANs are configured on the switch and you attempt to set the VTP mode to server or client, you receive an error message and the configuration is not allowed.
- **•** VTP can be set to either server or client mode only when dynamic VLAN creation is disabled.

Follow these guidelines when configuring a VTP domain name:

- **•** The switch is in the no-management-domain state until you configure a domain name. While in the no-management-domain state, the switch does not send any VTP advertisements even if changes occur to the local VLAN configuration. The switch leaves the no-management-domain state after receiving the first VTP summary packet on any port that is currently trunking or after configuring a domain name using the **vtp domain** command. If the switch receives its domain from a summary packet, it resets its configuration revision number to zero. After the switch leaves the no-management-domain state, it can never be configured to reenter it until you clear the NVRAM and reload the software.
- **•** Domain names are case sensitive.

**•** After you configure a domain name, it cannot be removed. You can reassign it only to a different domain.

Follow these guidelines when configuring a VTP password:

- **•** Passwords are case sensitive. Passwords should match on all switches in the same domain.
- **•** When the **no vtp password** form of the command is used, the switch returns to the no-password state.

Follow these guidelines when enabling VTP pruning:

- **•** If you enable pruning on the VTP server, it is enabled for the entire management domain.
- **•** Only VLANs included in the pruning-eligible list can be pruned.
- **•** Pruning is supported with VTP version 1 and version 2.

Follow these guidelines when enabling VTP version 2 (v2-mode):

- **•** Toggling the version (v2-mode) state modifies certain parameters of certain default VLANs.
- **•** Each VTP switch automatically detects the capabilities of all the other VTP devices. To use VTP version 2, all VTP switches in the network must support version 2; otherwise, you must configure them to operate in VTP version 1 (**no vtp v2-mode**).
- **•** If all switches in a domain are VTP version 2-capable, you need only to enable VTP version 2 on one switch; the version number is then propagated to the other version-2 capable switches in the VTP domain.
- **•** If you are using VTP in a Token Ring environment or configuring a Token Ring bridge relay function (TrBRF) or Token Ring concentrator relay function (TrCRF) VLAN media type, you must enable VTP version 2 (**v2-mode**).
- **•** If you are configuring a Token Ring or Token Ring-NET VLAN media type, you must use VTP version 1.

**Examples** This example shows how to place the switch in VTP transparent mode:

Switch(vlan)# **vtp transparent** Setting device to VTP TRANSPARENT mode.

This example shows how to set the administrative domain for the switch:

Switch(vlan)# **vtp domain OurDomainName** Changing VTP domain name from cisco to OurDomainName

This example shows how to configure the VTP domain password:

Switch(vlan)# **vtp password private** Setting device VLAN database password to private.

This example shows how to enable pruning in the proposed new VLAN database:

Switch(vlan)# **vtp pruning** Pruning switched ON

This example shows how to enable V2 mode in the proposed new VLAN database:

Switch(vlan)# **vtp v2-mode** V2 mode enabled.

You can verify your settings by entering the **show vtp status** privileged EXEC command.

![](_page_575_Picture_56.jpeg)
# <span id="page-576-0"></span>**wrr-queue bandwidth**

Use the **wrr-queue bandwidth** global configuration command to assign weighted round-robin (WRR) weights to the four class of service (CoS) priority queues. Use the **no** form of this command to disable the WRR scheduler and enable the strict priority scheduler.

**wrr-queue bandwidth** *weight1...weight4*

**no wrr-queue bandwidth** 

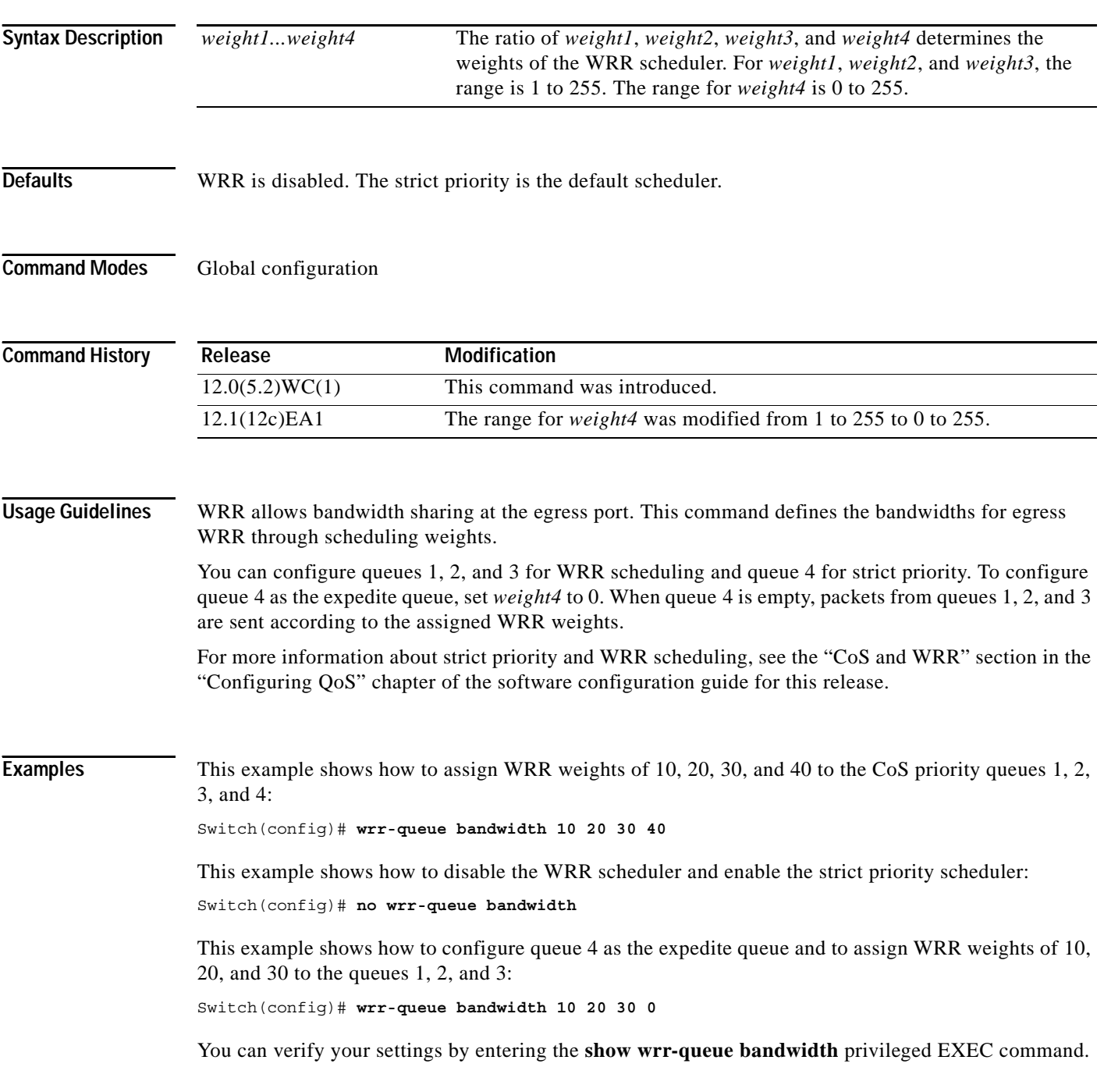

**Catalyst 2950 and Catalyst 2955 Switch Command Reference**

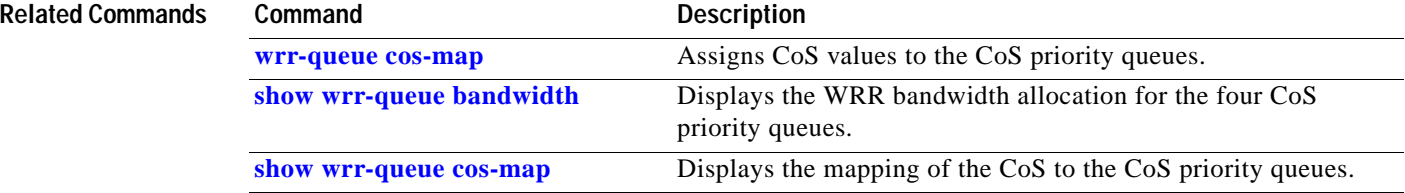

П

**2-553**

### <span id="page-578-0"></span>**wrr-queue cos-map**

Use the **wrr-queue cos-map** global configuration command to assign class of service (CoS) values to the CoS priority queues. Use the **no** form of this command to return to the default settings.

**wrr-queue cos-map** *quid cos1...cosn*

**no wrr-queue cos-map** [*queue-id* [*cos1 ... cosn*]]

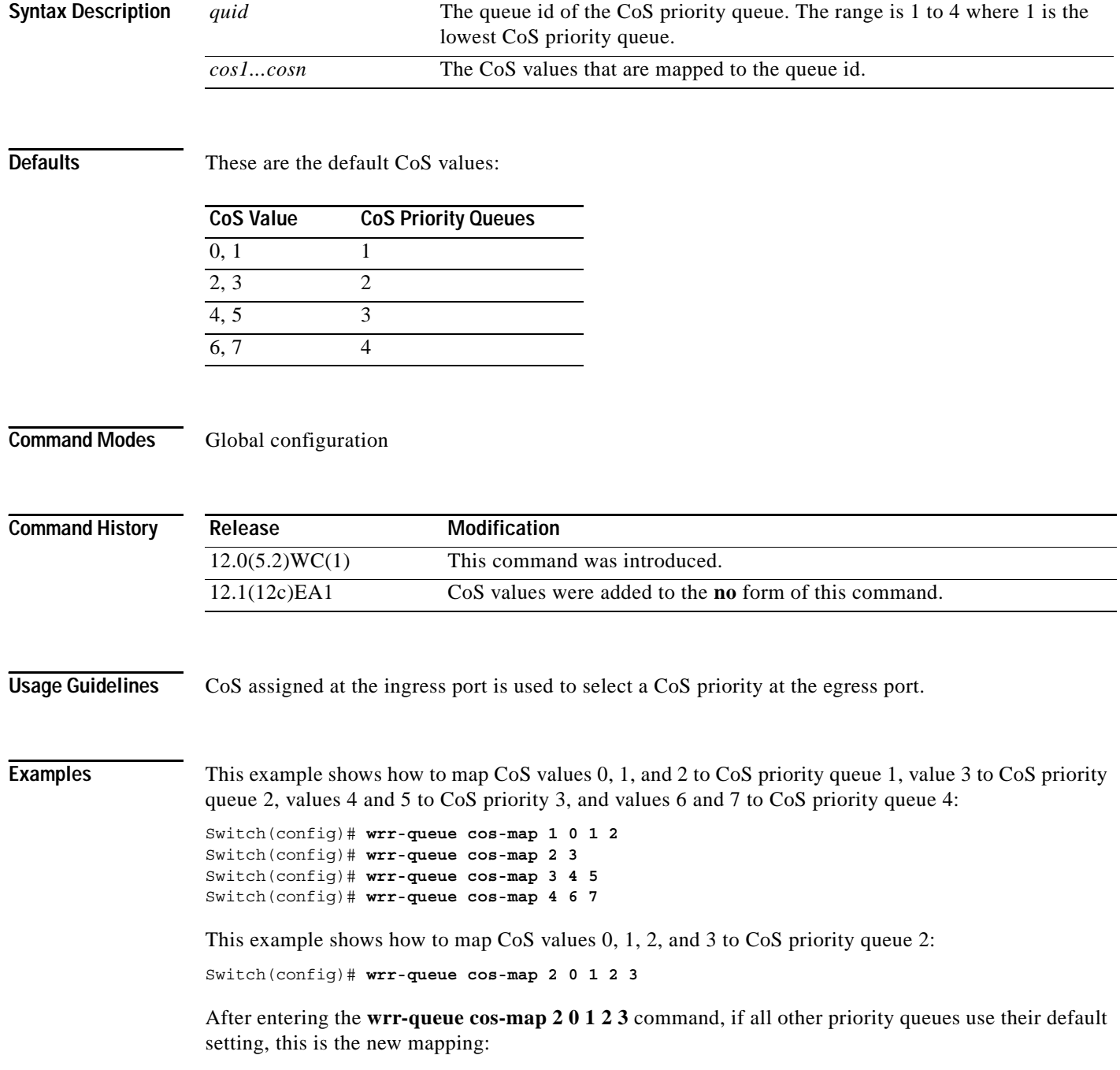

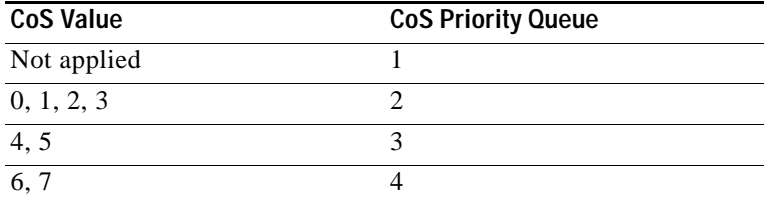

In the previous example, CoS priority queue 1 is no longer used because no CoS value is assigned to the queue.

You can set the CoS values to the default values by entering the **no wrr-queue cos-map** global configuration command.

You can verify your settings by entering the **show wrr-queue cos-map** privileged EXEC command.

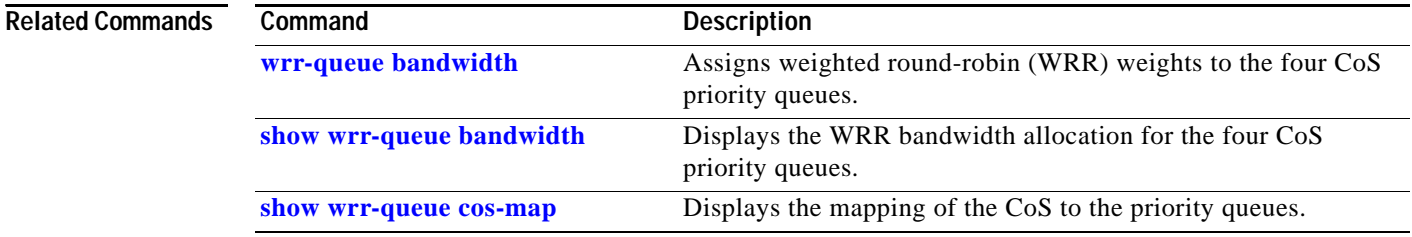

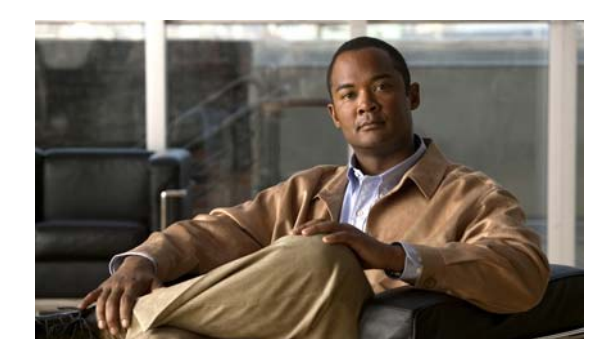

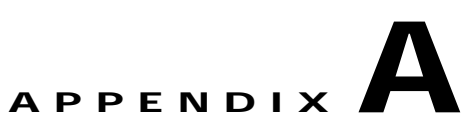

# **Catalyst 2955 Alarm Commands**

This appendix describes the commands used to monitor switch conditions on the Catalyst 2955 switch. These commands are not supported on the Catalyst 2950 switch.

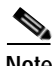

Note For more information about how to use the commands, see the "Configuring Catalyst 2955 Switch Alarms" chapter in the software configuration guide for this release.

# <span id="page-581-0"></span>**alarm facility fcs-hysteresis**

Use the **alarm facility fcs-hysteresis** global configuration command to set the frame check sequence (FCS) error hysteresis threshold as a percentage of fluctuation from the FCS bit error rate. Use the **no**  form of this command to set the FCS error hysteresis threshold to its default value.

**alarm facility fcs-hysteresis** *percentage*

**no alarm facility fcs-hysteresis** *percentage*

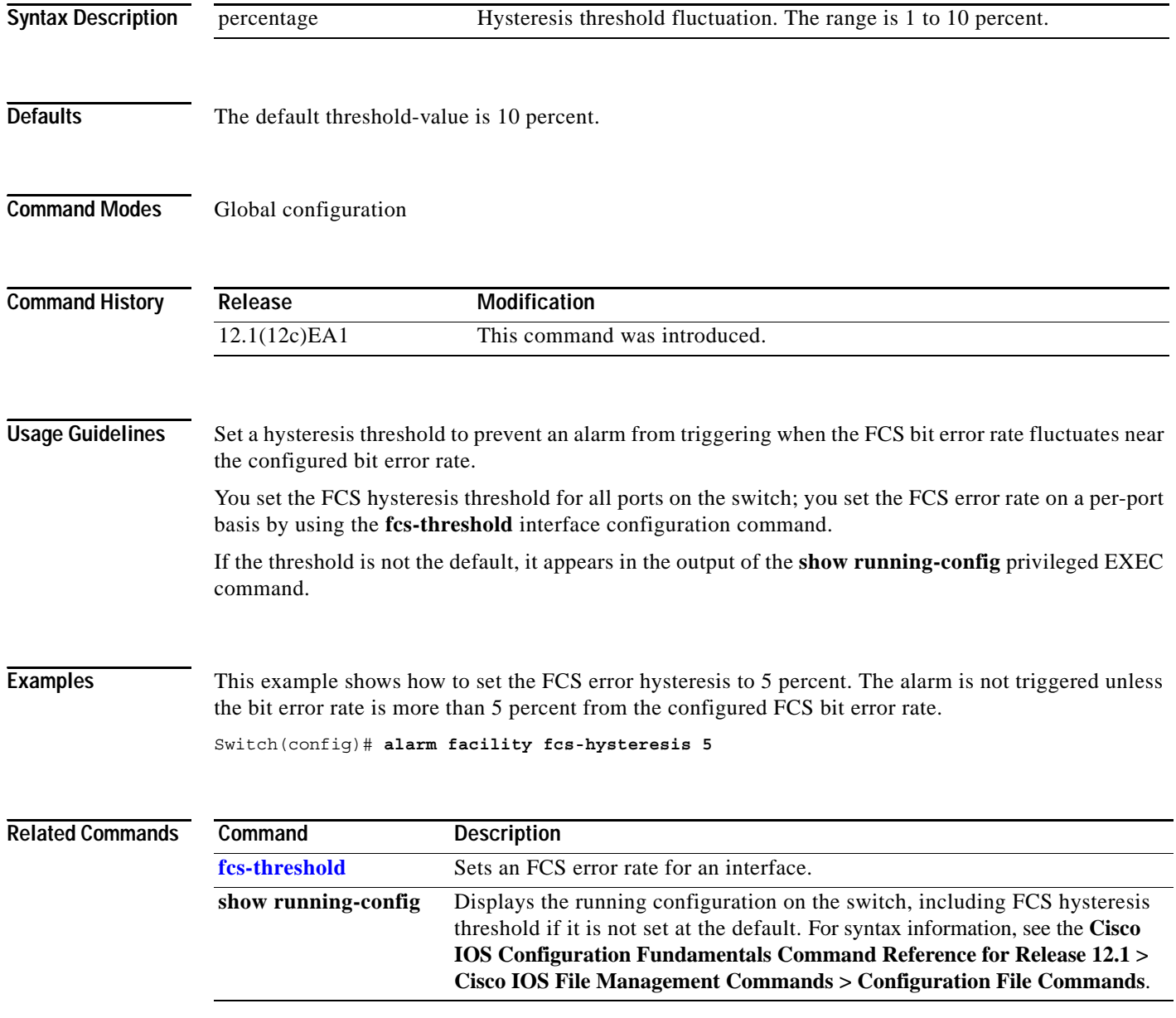

## <span id="page-582-0"></span>**alarm facility power-supply**

Use the **alarm facility power-supply** global configuration command to set the alarm options for a missing or failing power supply when the system is operating in dual power-supply mode. Use the **no** form of the command to disable the specified setting.

**alarm facility power-supply** {**notifies** | **relay** {**major** | **minor**} | **syslog**}

**no alarm facility power-supply** {**notifies** | **relay** {**major** | **minor**} | **syslog**}

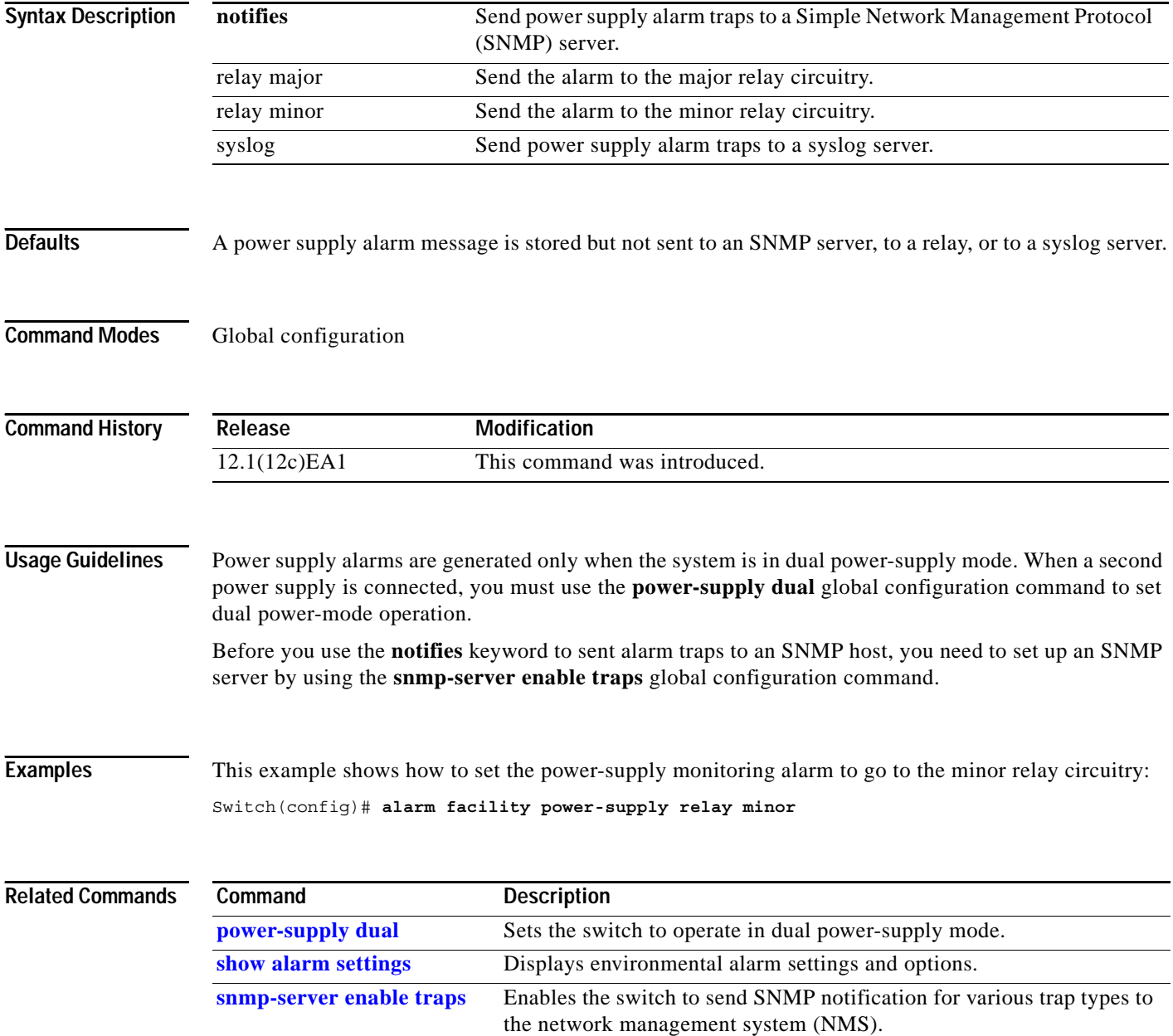

# <span id="page-583-0"></span>**alarm facility temperature**

Use the **alarm facility temperature** global configuration command to configure a primary temperature monitoring alarm or to configure a secondary temperature alarm threshold with a lower maximum temperature threshold. Use the **no** form of this command to delete the temperature monitoring alarm configuration or to disable the secondary temperature alarm.

**alarm facility temperature** {**primary** {**notifies** | **relay** {**major** | **minor**} | **syslog**} | **secondary**  {*threshold |* **notifies** | **relay** {**major** | **minor**}| **syslog**}}

**no alarm facility temperature** {**primary** {**notifies** | **relay** {**major** | **minor**} | **syslog**} | **secondary**  {*threshold |* **notifies** | **relay** {**major** | **minor**}| **syslog**}}

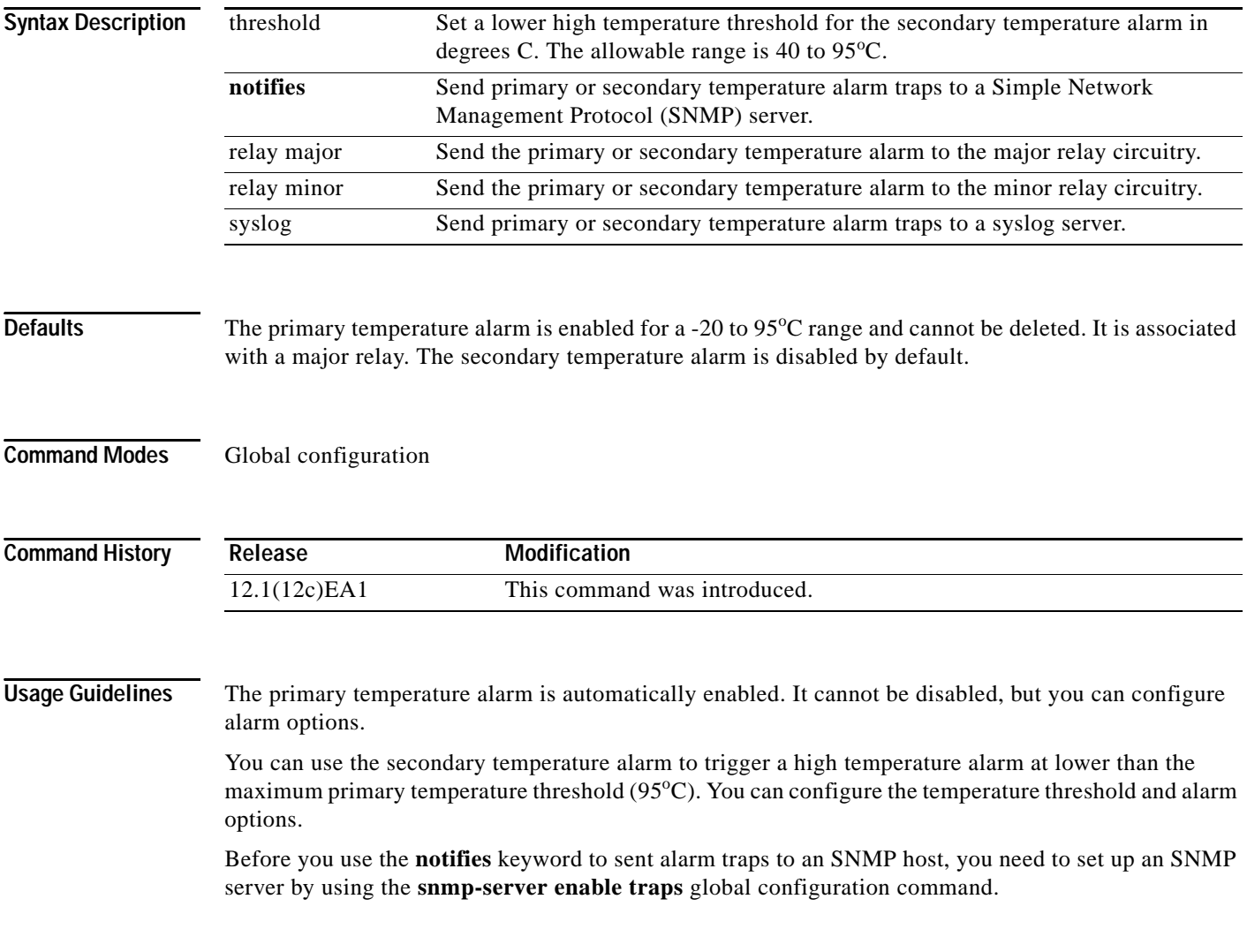

**Examples** This example shows how to set the secondary temperature with a high threshold value of 45 <sup>o</sup>C with alarms and how to send traps to the minor relay circuitry, to the syslog, and to an SNMP server:

> Switch(config)# **alarm facility temperature secondary 45** Switch(config)# **alarm facility temperature secondary relay minor**  Switch(config)# **alarm facility temperature secondary syslog** Switch(config)# **alarm facility temperature secondary notifies**

This example shows how to disable the secondary temperature alarm:

Switch(config)# **no alarm facility temperature secondary 45**

This example shows how to set the primary temperature alarm with alarms and traps to go to the syslog and to the major relay circuitry:

Switch(config)# **alarm facility temperature primary syslog**  Switch(config)# **alarm facility temperature primary relay major**

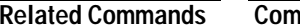

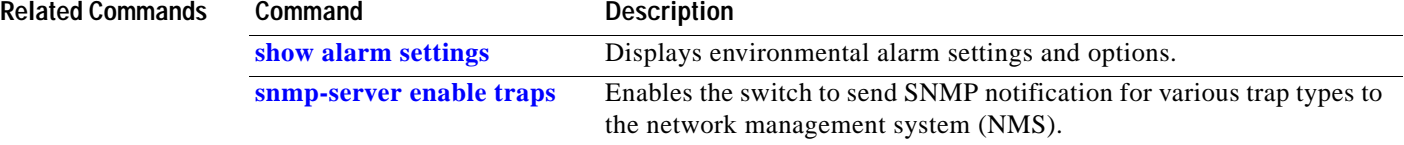

# <span id="page-585-1"></span>**alarm profile (global configuration)**

Use the **alarm profile** global configuration command to create an alarm profile and to enter alarm profile configuration mode. Use the **no** form of this command to delete an alarm profile.

**alarm profile** *name*

**no alarm profile** *name*

<span id="page-585-0"></span>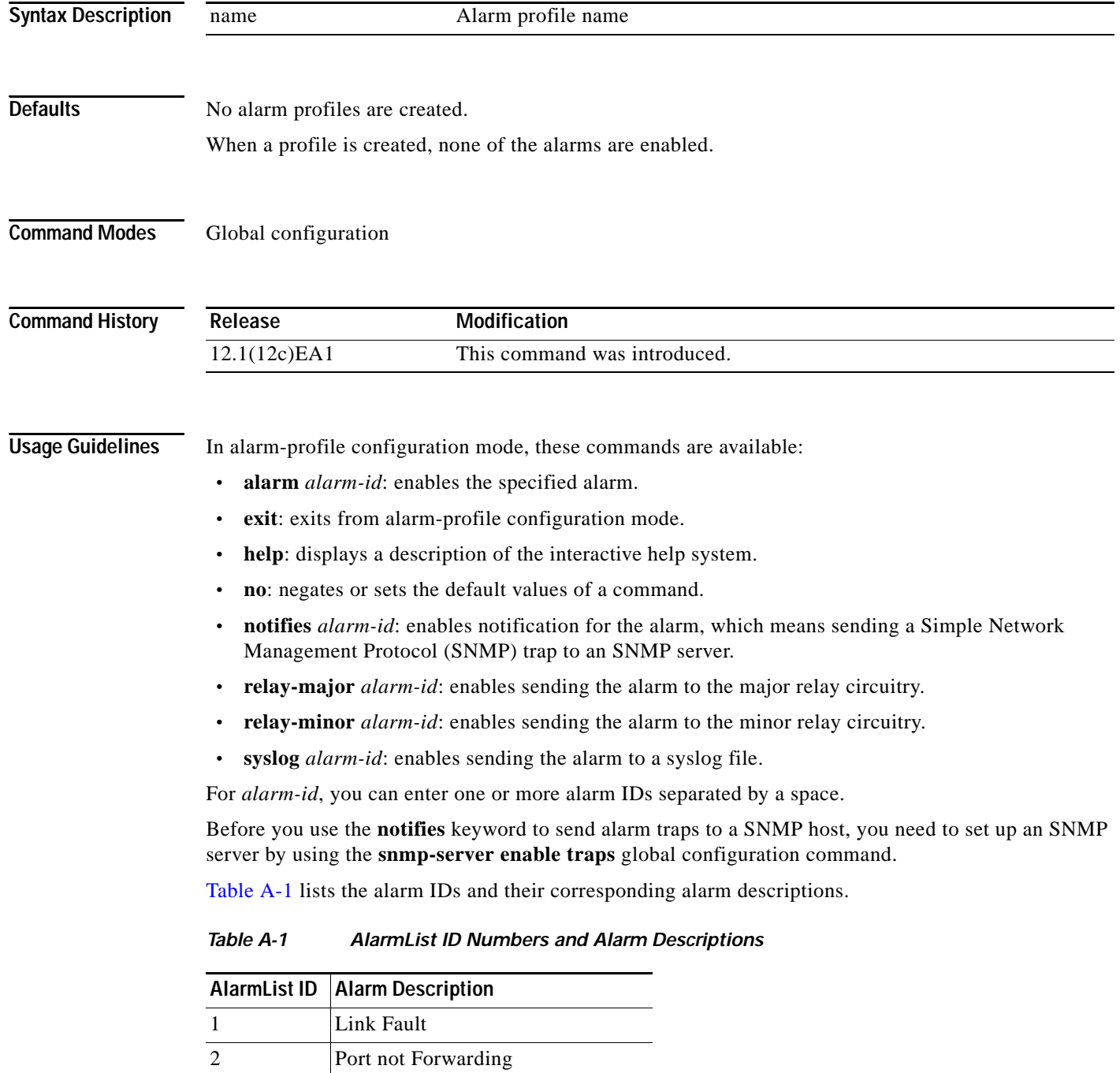

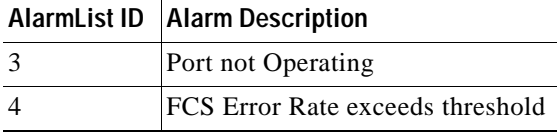

#### *Table A-1 AlarmList ID Numbers and Alarm Descriptions (continued)*

After you have created an alarm profile, you can attach the profile to an interface by using the **alarm-profile** interface configuration command.

By default, the *defaultPort* profile is applied to all interfaces. This profile enables only the Port Not Operating (3) alarm. You can modify this profile by using the **alarm profile defaultPort** global configuration command to enter alarm profile configuration mode for this profile.

**Examples** This example shows how to create the alarm profile *fastE* for a port with the link-down (alarm 1) and port not forwarding (alarm 2) alarms enabled. The link-down alarm is connected to the minor relay circuitry, and the port not forwarding alarm is connected to the major relay circuitry. These alarms are sent to an SNMP server and written to the system log file (syslog).

```
Switch(config)# alarm profile fastE
Switch(config-alarm-prof)# alarm 1 2
Switch(config-alarm-prof)# relay major 2
Switch(config-alarm-prof)# relay minor 1
Switch(config-alarm-prof)# notifies 1 2
Switch(config-alarm-prof)# syslog 1 2
```
This example shows how to delete the alarm relay profile named *my-profile*:

Switch(config)# **no alarm profile my-profile** 

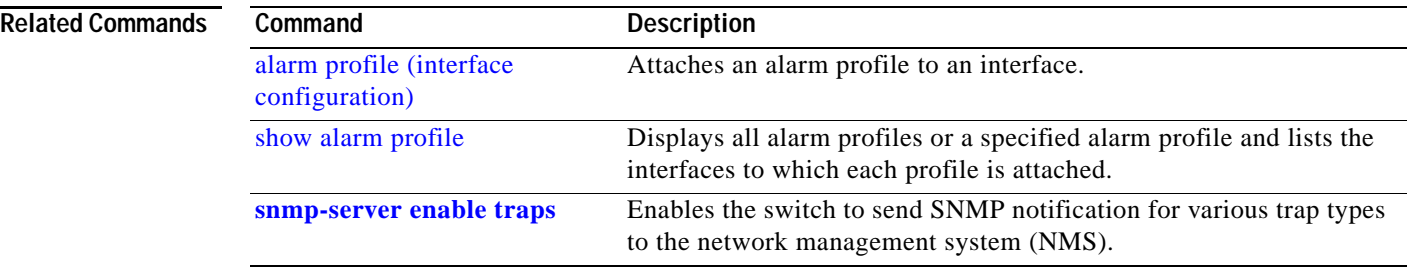

# <span id="page-587-0"></span>**alarm profile (interface configuration)**

Use the **alarm profile** interface configuration command to attach an alarm profile to a port. Use the **no**  form of this command to detach the profile from the port.

**alarm profile** *name*

**no alarm profile** 

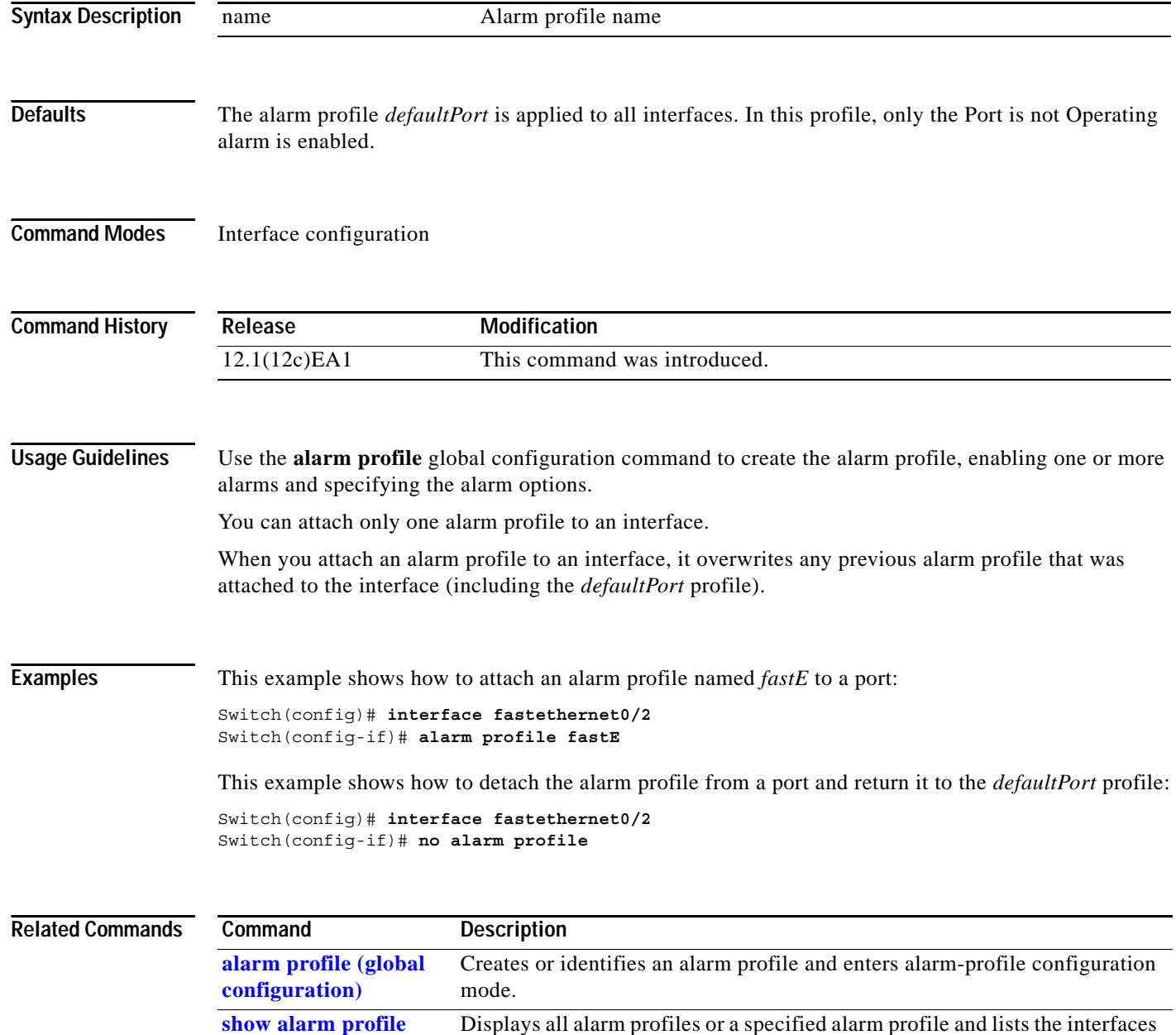

to which each profile is attached.

## <span id="page-588-0"></span>**fcs-threshold**

Use the **fcs-threshold** interface configuration command to set the frame check sequence (FCS) bit error rate. Use the **no** form of the command to return to the default setting.

**fcs-threshold** *value*

**no fcs-threshold** *value*

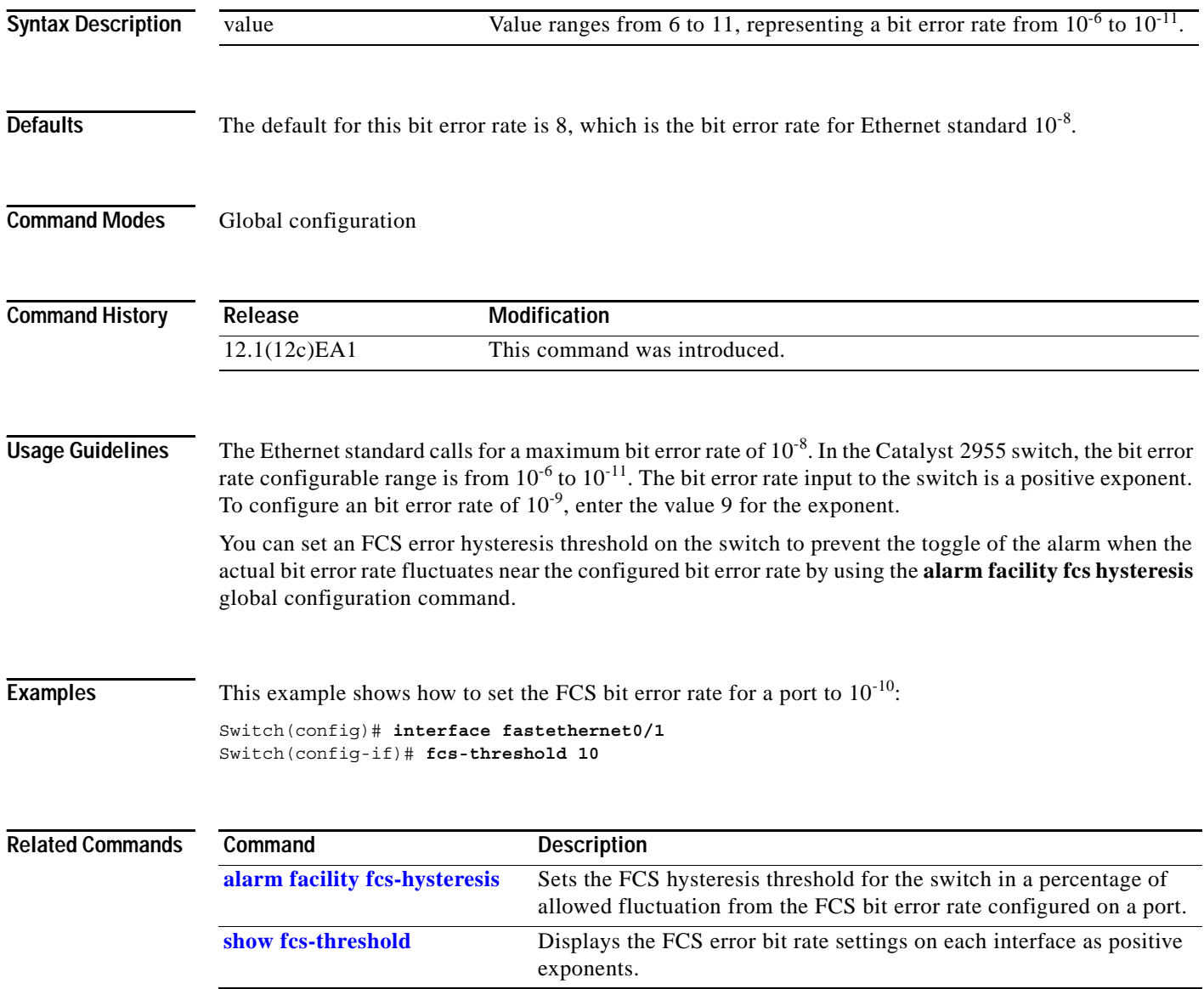

 $\mathbf{r}$ 

### <span id="page-589-0"></span>**power-supply dual**

Use the **power-supply dual** global configuration command to set the dual power-supply mode of operation. Use the **no** form of this command to return to the default single power-supply mode.

**power-supply dual**

**no power-supply dual**

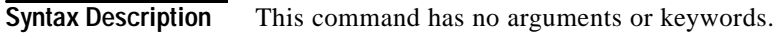

**Defaults** By default, the system operates in single-power mode.

**Command Modes** Global configuration

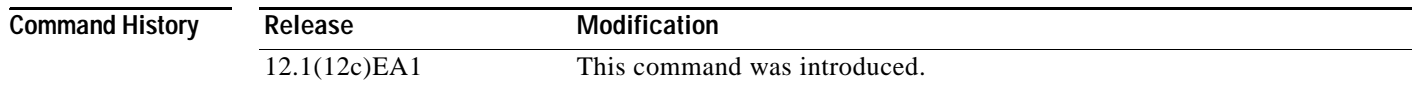

### **Usage Guidelines** The Catalyst 2955 switch has two DC power inputs. When the switch is connected to a second DC input and put in dual power-supply mode, the second power supply provides power to the switch if the primary supply fails.

When the switch is in dual power-supply mode, you can use the **alarm-facility power supply** global configuration command to set alarm options and to monitor for a missing or failed primary power supply.

### **Examples** This example shows how to set the switch in a dual power-supply mode:

Switch(config)# **power-supply dual**

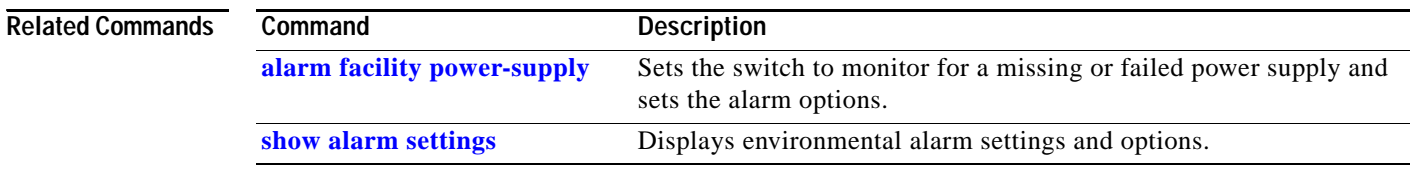

# **show alarm description port**

Use the **show alarm description port** user EXEC command to display the alarm numbers with the text description.

**show alarm description port** [ **|** {**begin** | **exclude** | **include**} *expression*]

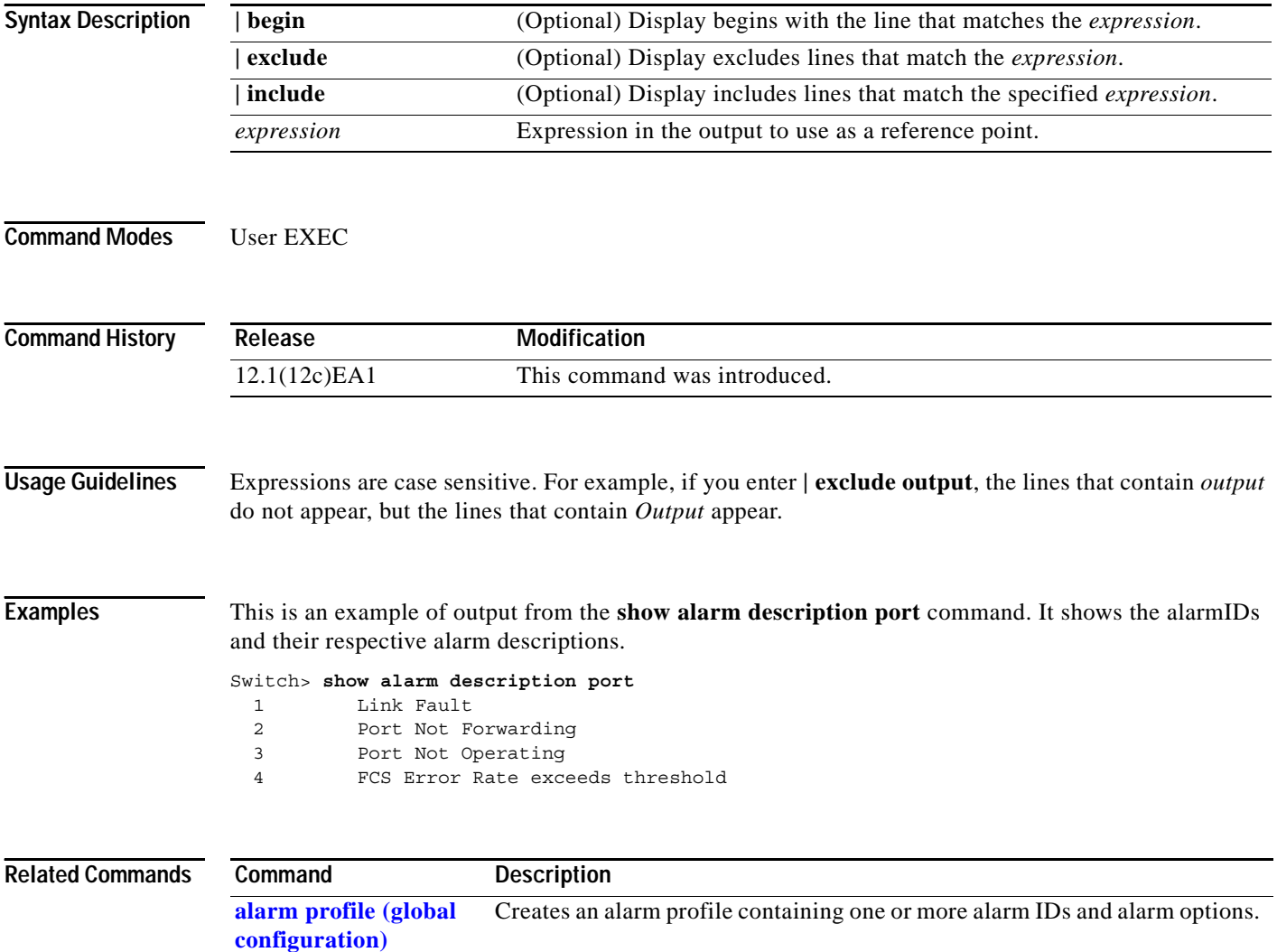

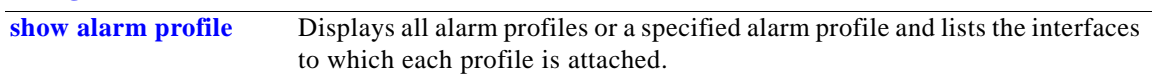

# <span id="page-591-0"></span>**show alarm profile**

Use the **show alarm profile** user EXEC command to display all alarm profiles configured in the system or the specified profile and the interfaces to which each profile is attached.

**show alarm profile** [*name*] [ **|** {**begin** | **exclude** | **include**} *expression*]

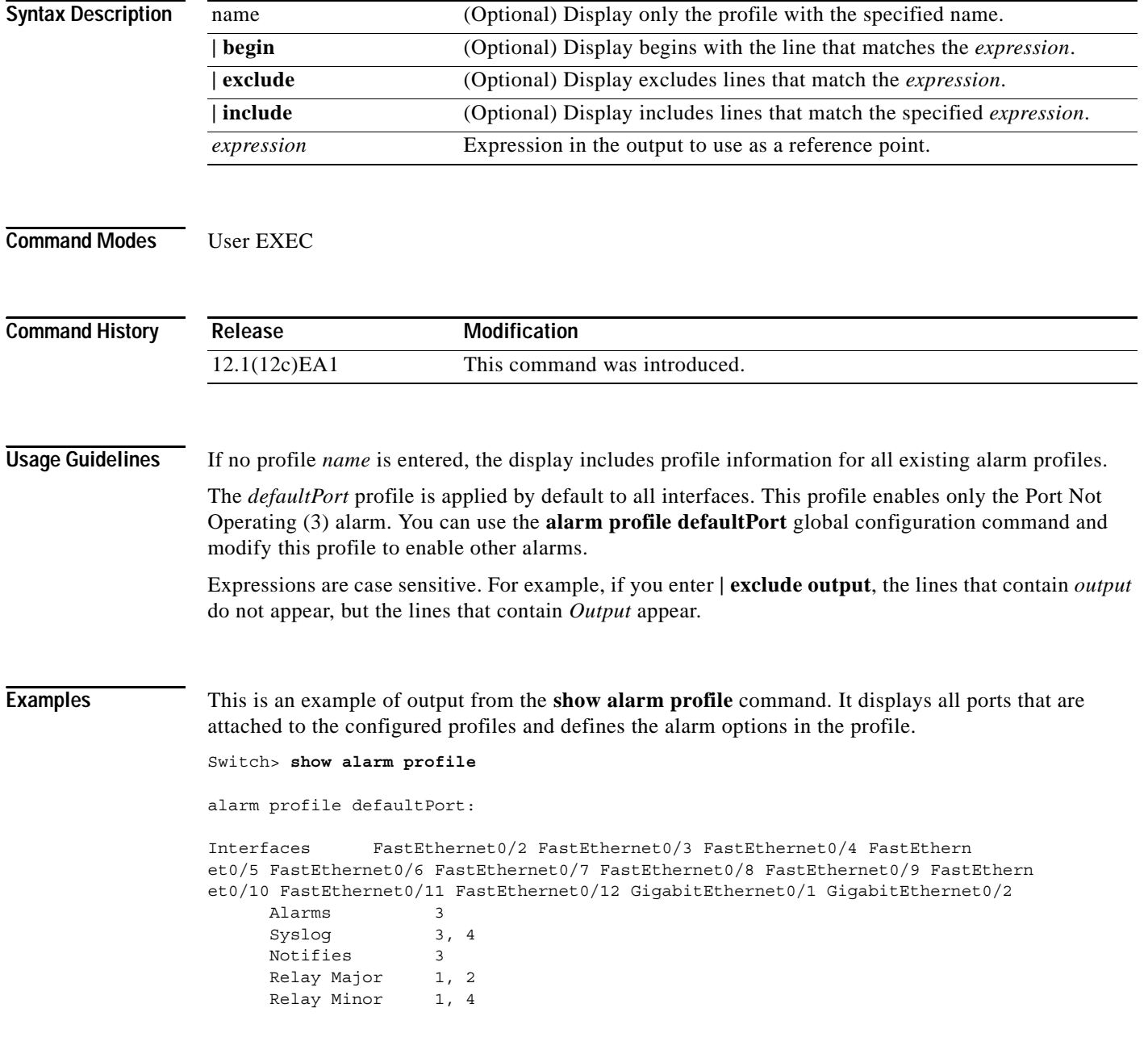

```
alarm profile teresa:
 Interfaces FastEthernet0/1
 Alarms 1, 2, 3, 4
 Syslog 2, 3, 4
      Notifies
     Relay Major 1
      Relay Minor
alarm profile test-profile:
      Interfaces
     Alarms
      Syslog
      Notifies
      Relay Major
      Relay Minor
```
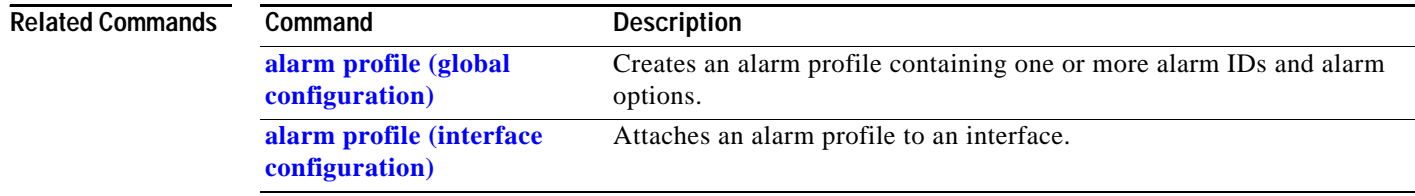

П

# <span id="page-593-0"></span>**show alarm settings**

Use the **show alarm settings** user EXEC command to display all environmental alarm settings on the switch.

**show alarm settings** [ **|** {**begin** | **exclude** | **include**} *expression*]

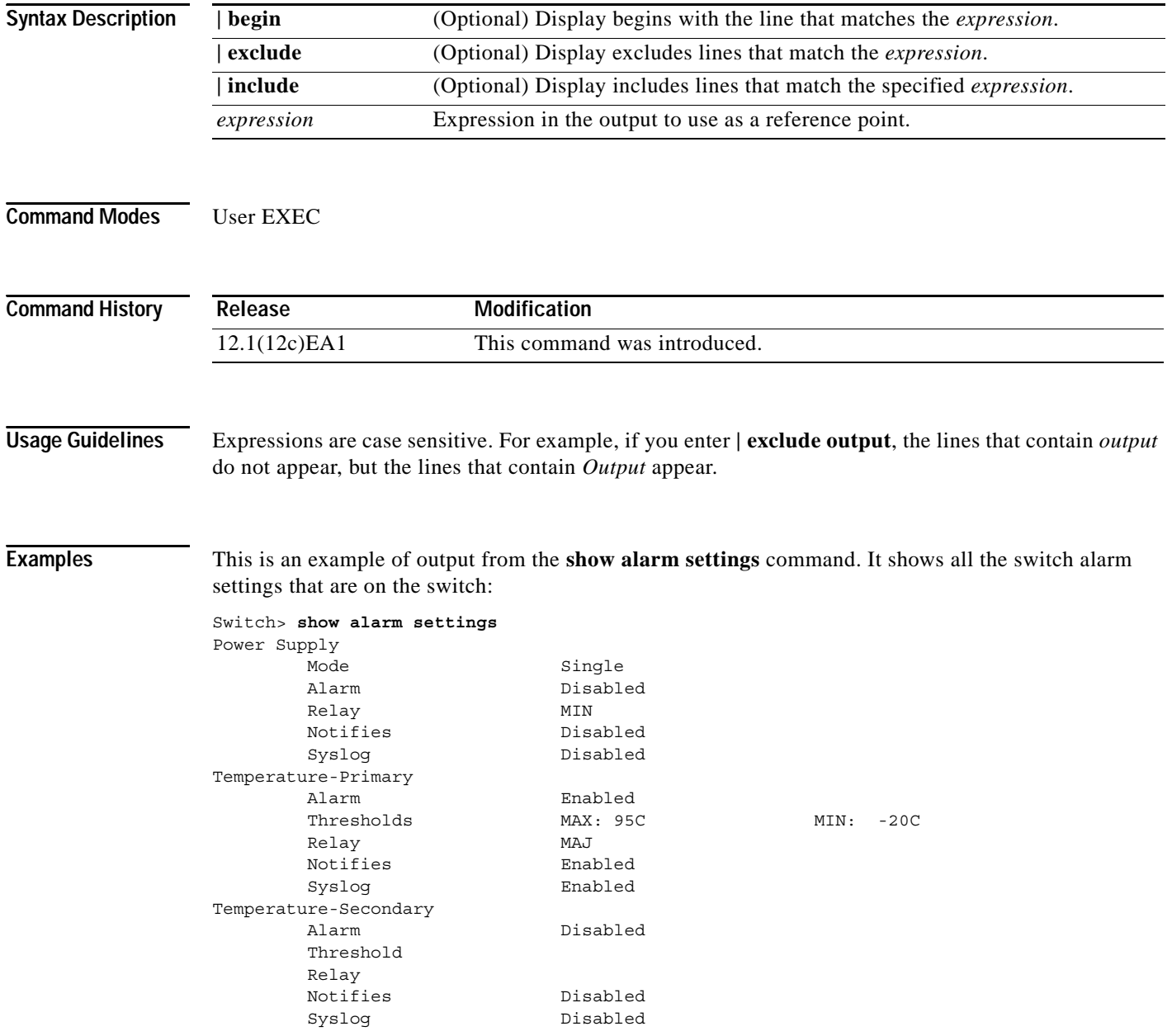

#### $\overline{\text{Related Commands}}$

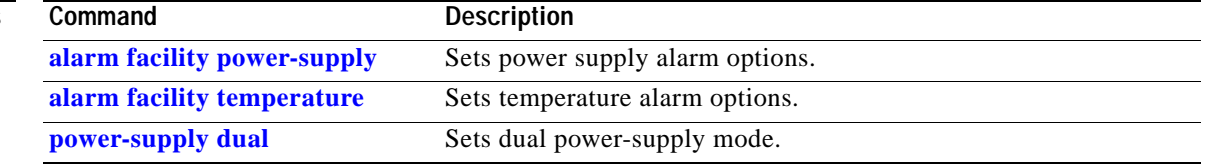

### **show env**

Use the **show env** privileged EXEC command to display the status of environmental facilities on the Catalyst 2955 switch.

**show env** {**all** | **power** | **temperature**}[ **|** {**begin** | **exclude** | **include**} *expression*]

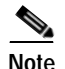

**Note** This command is supported with different keywords on the Catalyst 2950 platform.

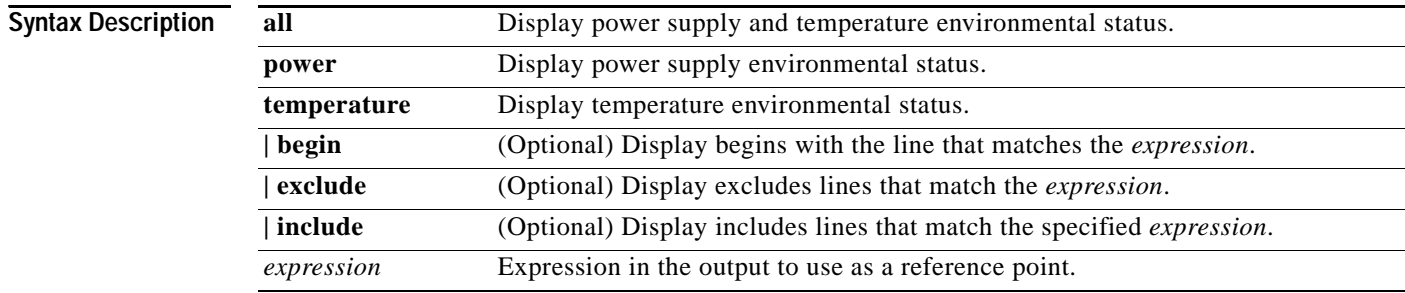

#### **Command Modes** Privileged EXEC

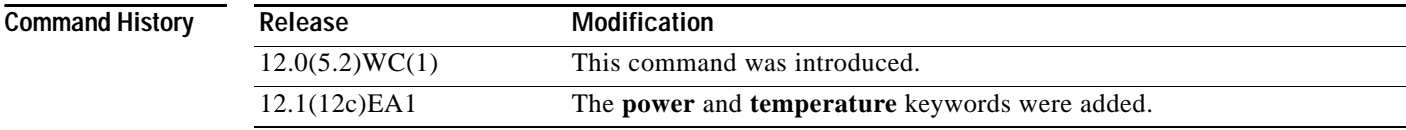

**Usage Guidelines** Expressions are case sensitive. For example, if you enter **| exclude output**, the lines that contain *output* do not appear, but the lines that contain *Output* appear.

**Examples** This is an example of output from the **show env power** command. It shows the status of all power supplies on the switch.

```
Switch# show env power
Power supply A is present
Power supply B is present
```
This is an example of output from the **show env temperature** command. It shows temperature status on the switch.

Switch# **show env temperature** Current temperature is 49C Highest temperature was 53C Mar 04 1993 04:06:36 This is an example of output from the **show env all** command. It shows the status of all environmental facilities (power supply and temperature) on the switch.

Switch# **show env all** Power supply A is present Power supply B is present Current temperature is 49C Highest temperature was 53C Mar 04 1993 04:06:36

#### $\overline{\text{Related Commons}}$

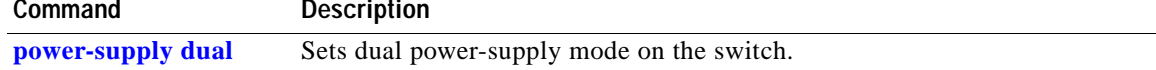

# <span id="page-597-0"></span>**show facility-alarm relay**

Use the **show facility-alarm relay** user EXEC command to display facility alarms associated with the indicated relay circuitry.

**show facility-alarm relay** {**major** | **minor**} [ **|** {**begin** | **exclude** | **include**} *expression*]

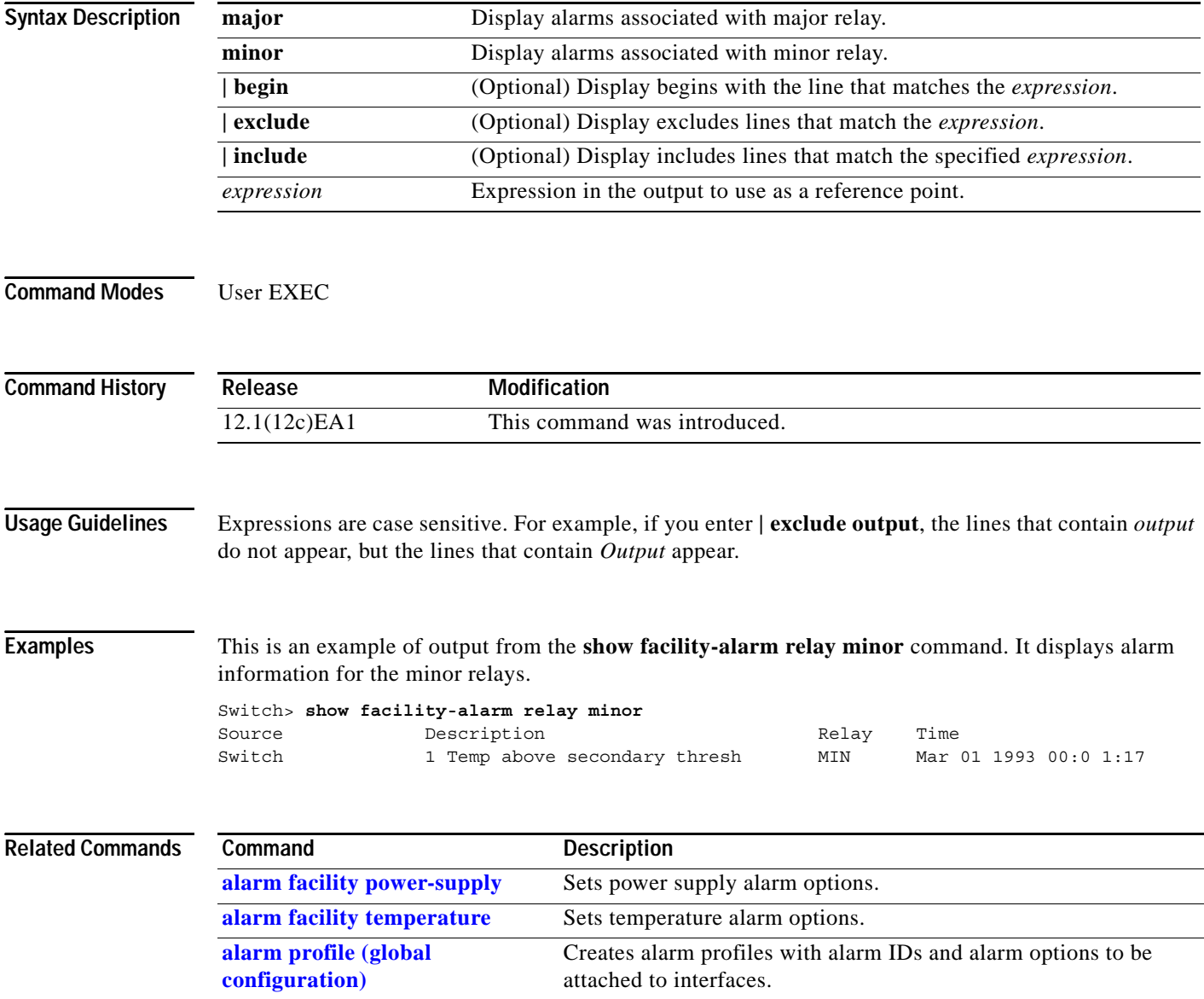

**[show facility-alarm status](#page-598-0)** Display alarms generated on the switch.

# <span id="page-598-0"></span>**show facility-alarm status**

Use the **show facility-alarm status** user EXEC command to display all generated alarms for the switch.

**show facility-alarm status** [**critical** | **info** | **major** | **minor**] [ **|** {**begin** | **exclude** | **include**} *expression*]

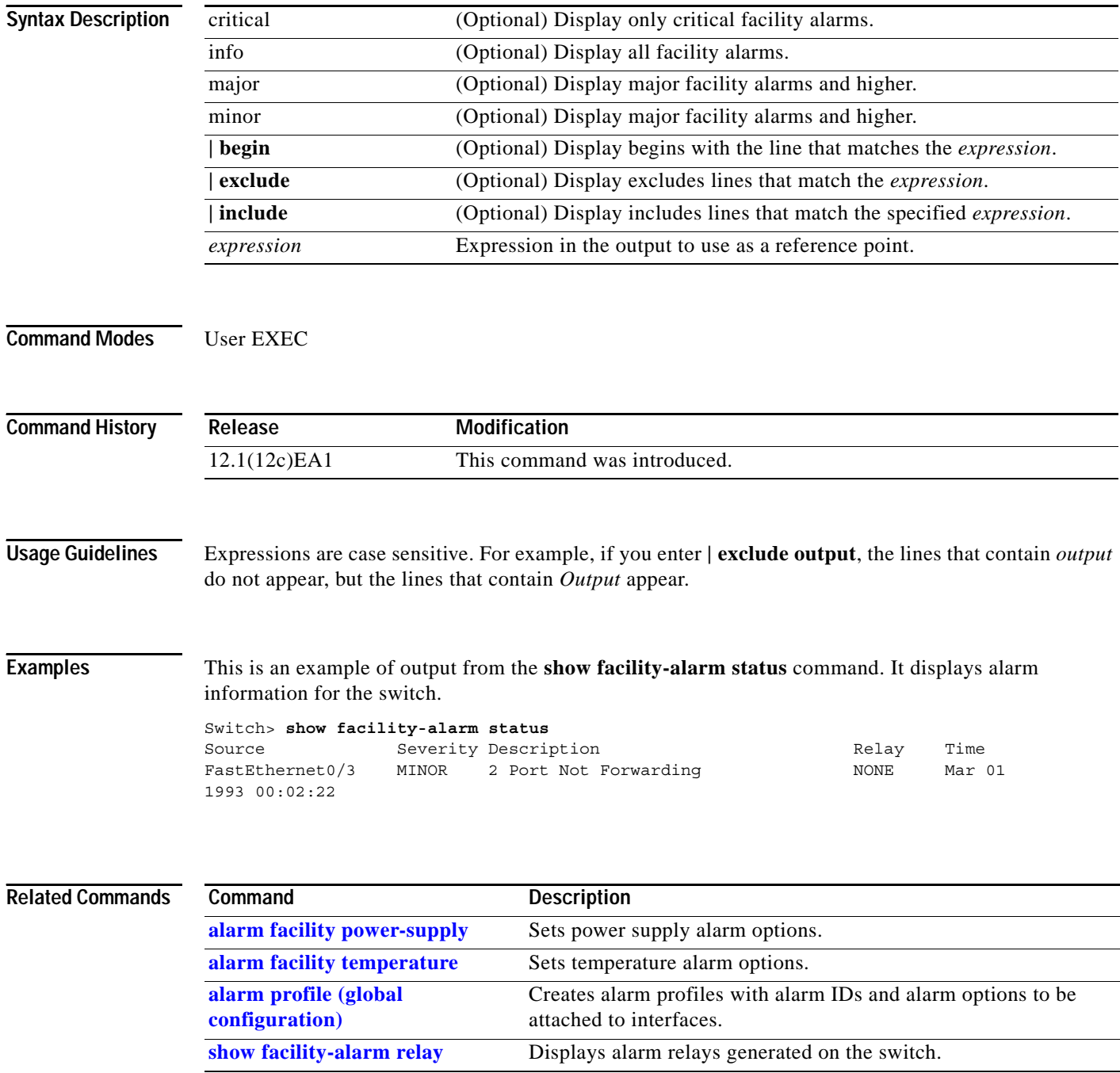

# <span id="page-599-0"></span>**show fcs-threshold**

Use the **show fcs-threshold** user EXEC command to display the frame check sequence (FCS) bit error rate settings on the switch interfaces.

**show fcs-threshold** [ **|** {**begin** | **exclude** | **include**} *expression*]

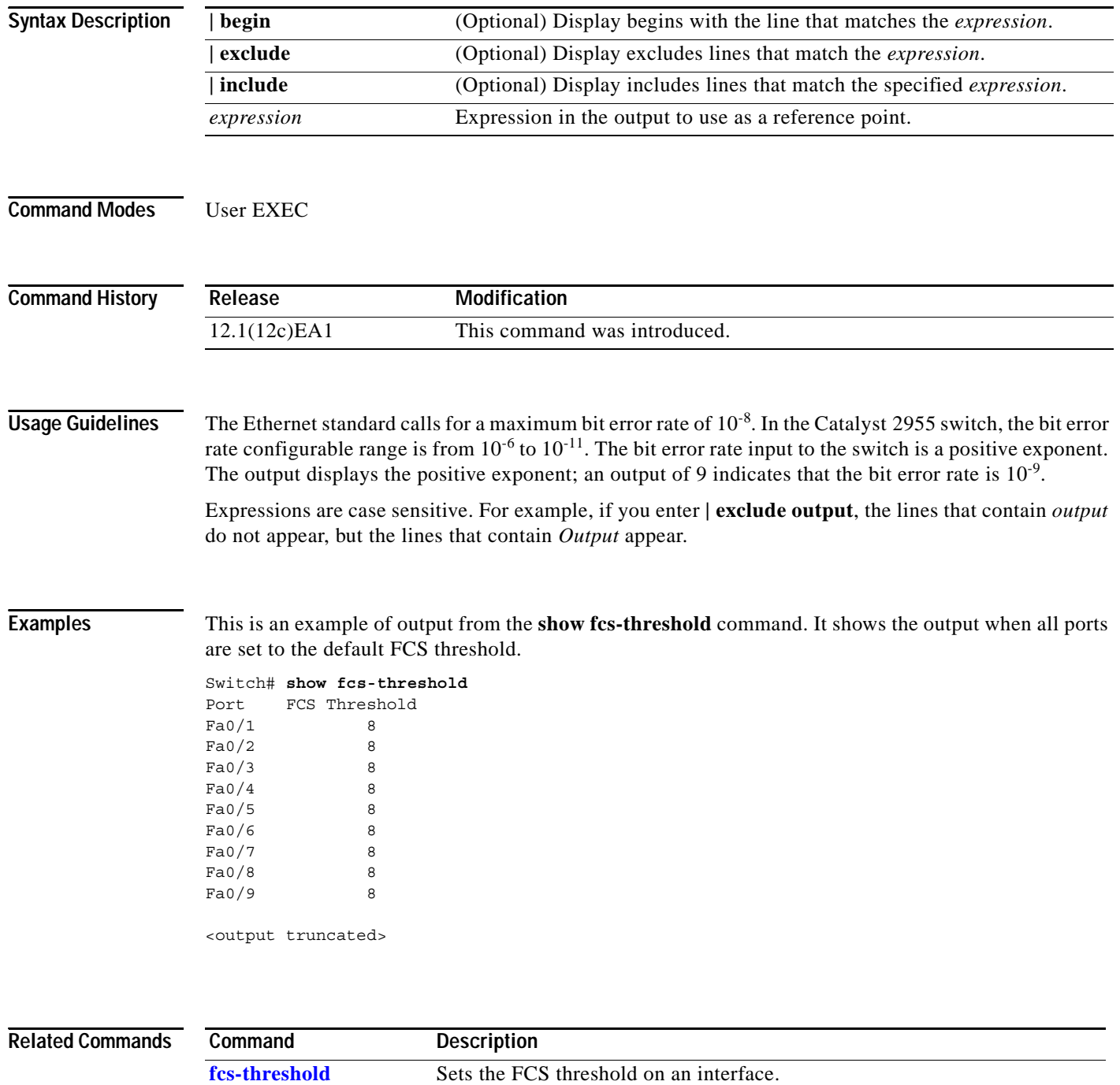

**The State** 

# **test relay**

Use the **test relay** privileged EXEC command to turn on or off the relay circuitry.

**test relay** {**major** | **minor**} {**on**| **off**}

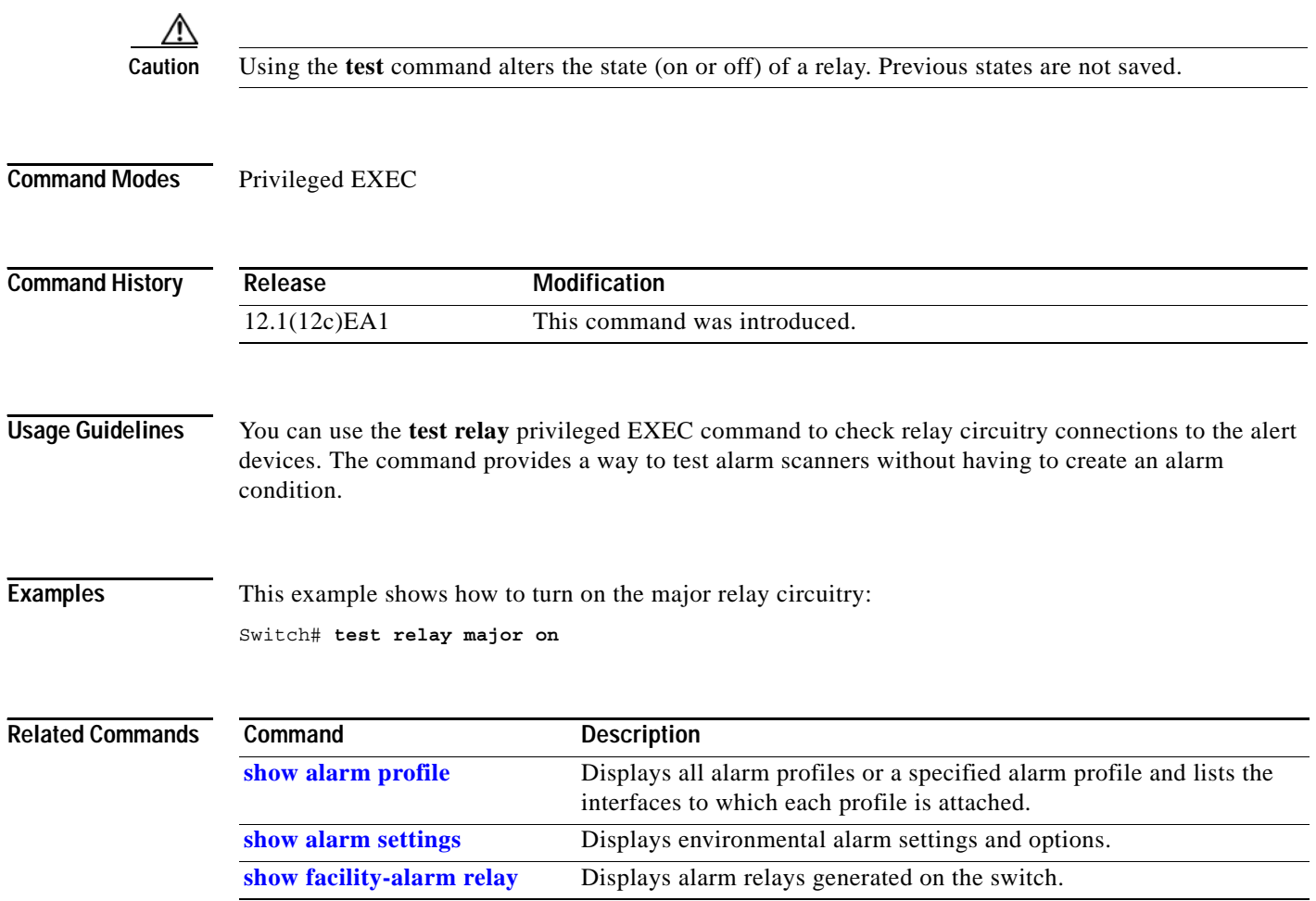

 $\overline{\phantom{a}}$ 

**The Second Service** 

 $\blacksquare$ 

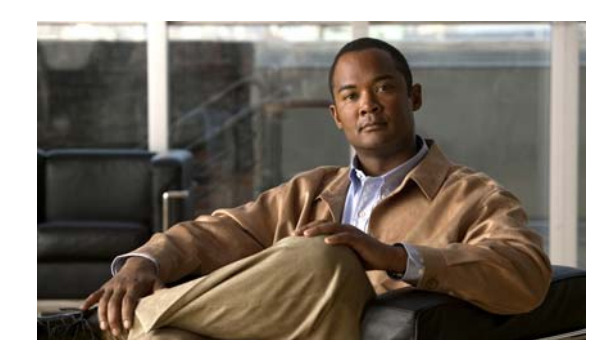

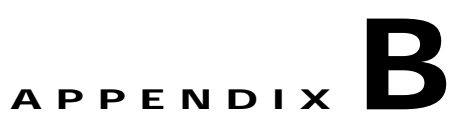

# **Catalyst 2950 and 2955 Switch Boot Loader Commands**

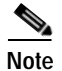

**Note** You can use the boot loader commands only on Catalyst 2950 Long-Reach Ethernet (LRE) switches.

During normal boot loader operation, you are not presented with the boot loader command-line prompt. You gain access to the boot loader command line if the switch is set to manually boot, if an error occurs during power-on self test (POST) DRAM testing, or if an error occurs while loading the operating system (a corrupted software image). You can also access the boot loader if you have lost or forgotten the switch password.

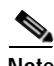

**Note** The default configuration for Catalyst 2950 LRE switches allows an end user with physical access to the switch to recover from a lost password by interrupting the boot process while the switch is powering up and then by entering a new password. The password recovery disable feature for Catalyst 2950 LRE switches allows the system administrator to protect access to the switch password by disabling part of this functionality and allowing the user to interrupt the boot process only by agreeing to set the system back to the default configuration. With password recovery disabled, the user can still interrupt the boot process and change the password, but the configuration file (config.text) and the VLAN database file (vlan.dat) are deleted. For more information, see the software configuration guide for this release.

You can access the boot loader through a switch console-port connection at 9600 bps. Unplug the switch power cord, and press the switch **Mode** button while reconnecting the power cord. You can release the **Mode** button a second or two after the LED above port 1 goes off. You should then see the boot loader *Switch:* prompt. The boot loader performs low-level CPU initialization, performs POST, and loads a default operating system image into memory.

# **boot**

Use the **boot** boot loader command to load and boot an executable image and to enter the command-line interface.

**boot** [**-post**] *filesystem***:/***file-url ...*

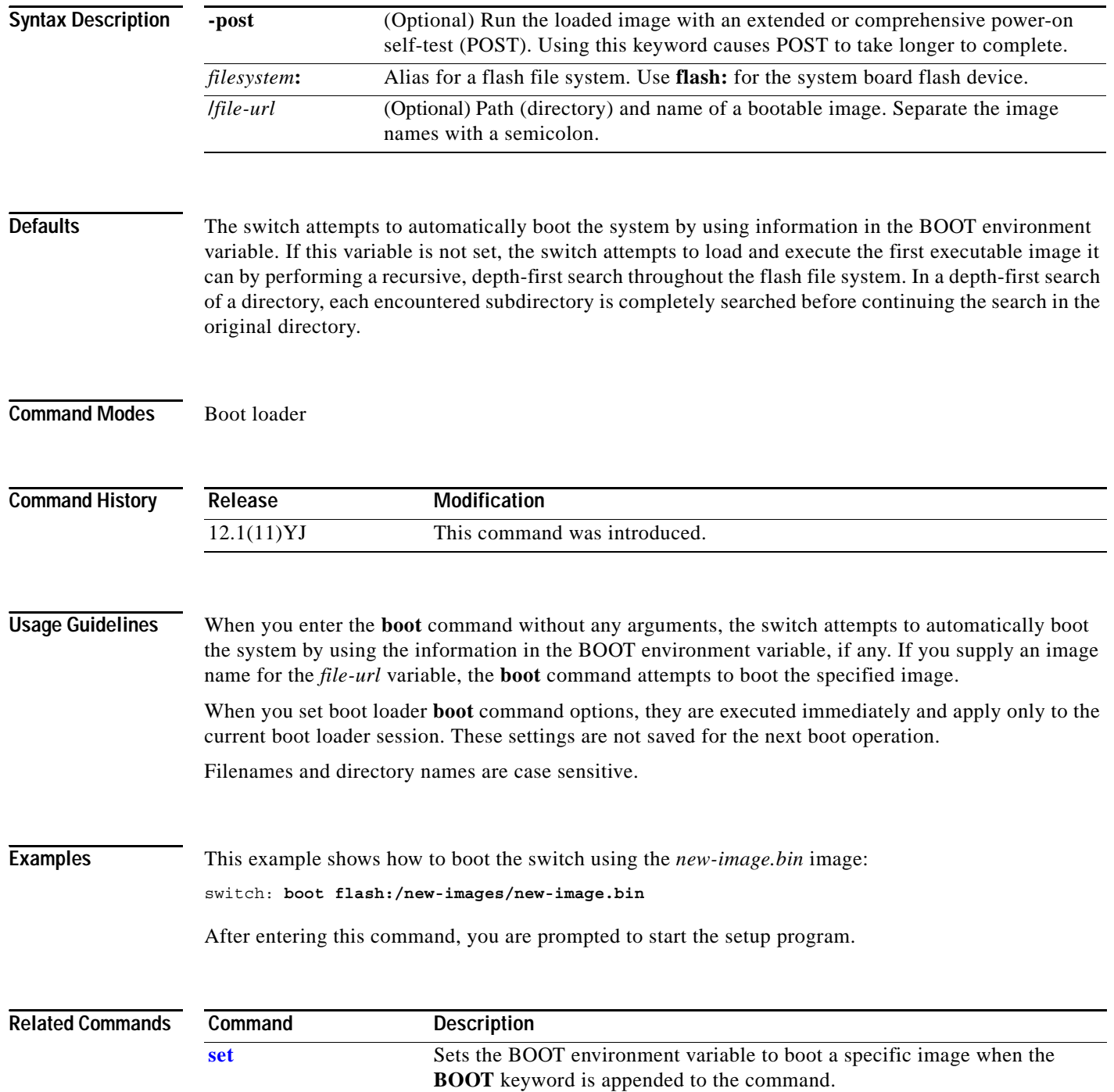

### **cat**

Use the **cat** boot loader command to display the contents of one or more files.

**cat** *filesystem***:/***file-url ...*

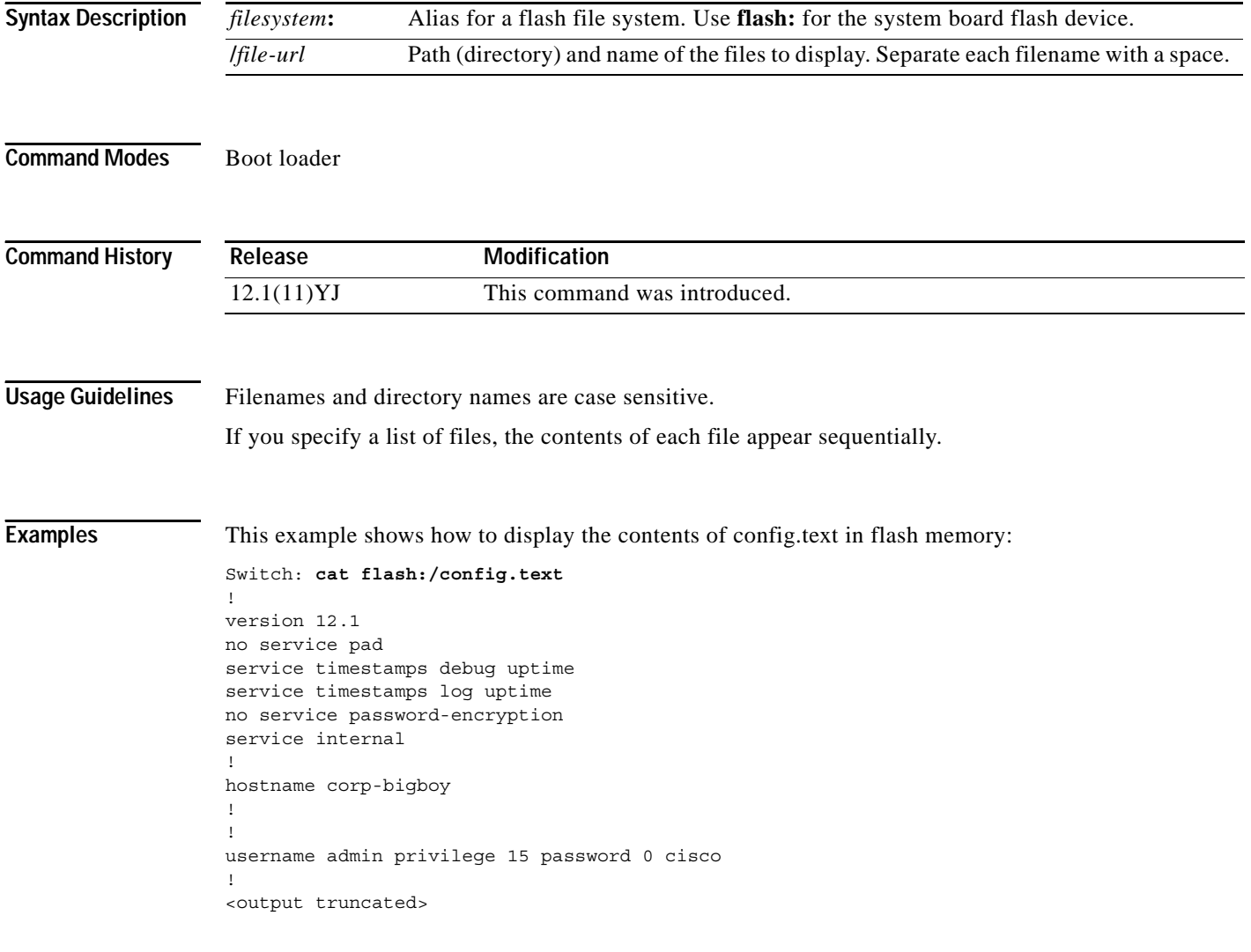

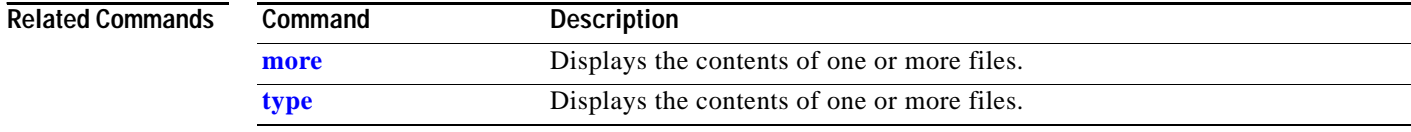

 $\blacksquare$ 

### <span id="page-605-0"></span>**copy**

Use the **copy** boot loader command to copy a file from a source to a destination.

**copy** [**-b** *block-size*] *filesystem***:/***source-file-url filesystem***:/***destination-file-url* 

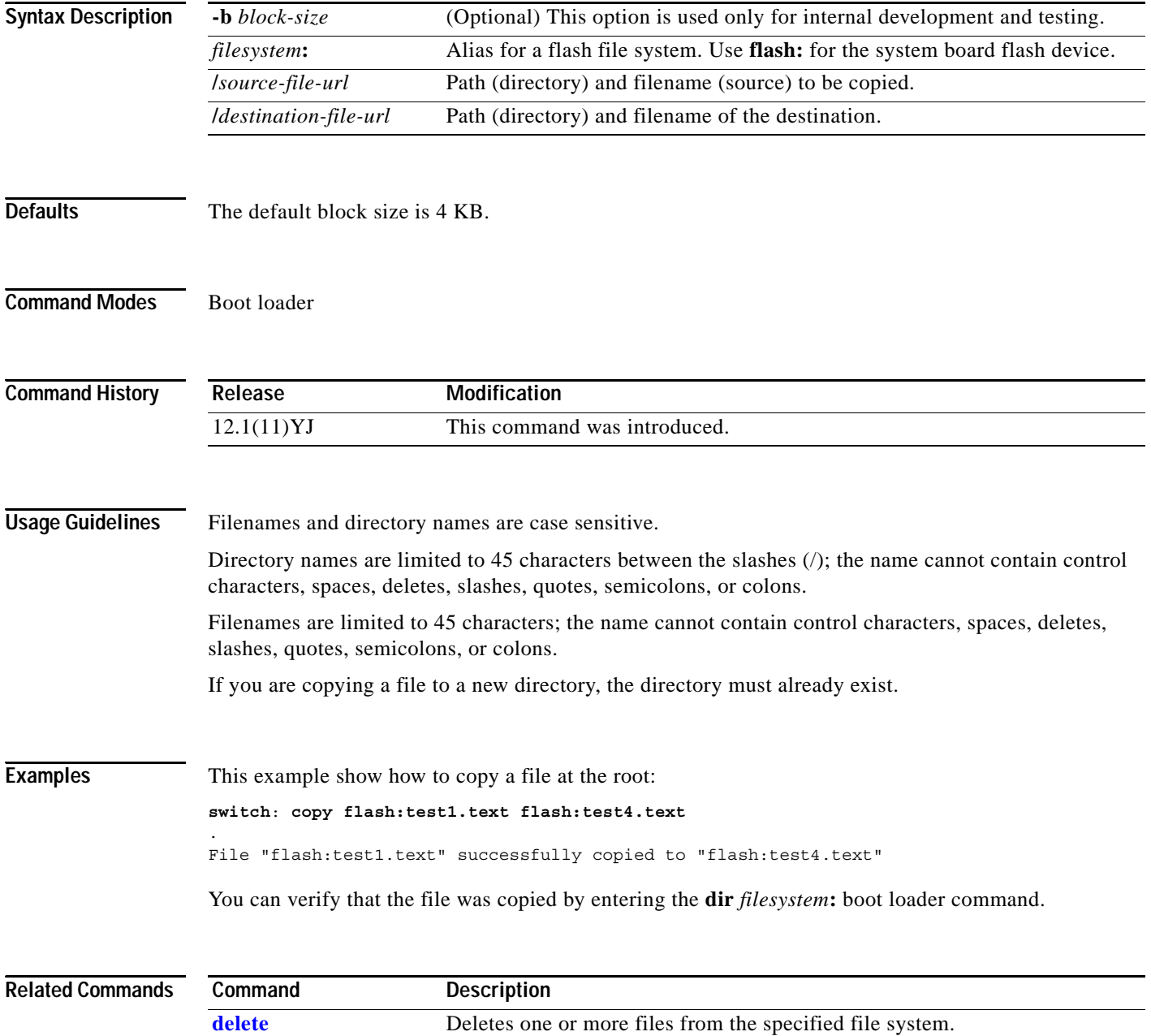

## <span id="page-606-0"></span>**delete**

Use the **delete** boot loader command to delete one or more files from the specified file system.

**delete** *filesystem***:/***file-url ...*

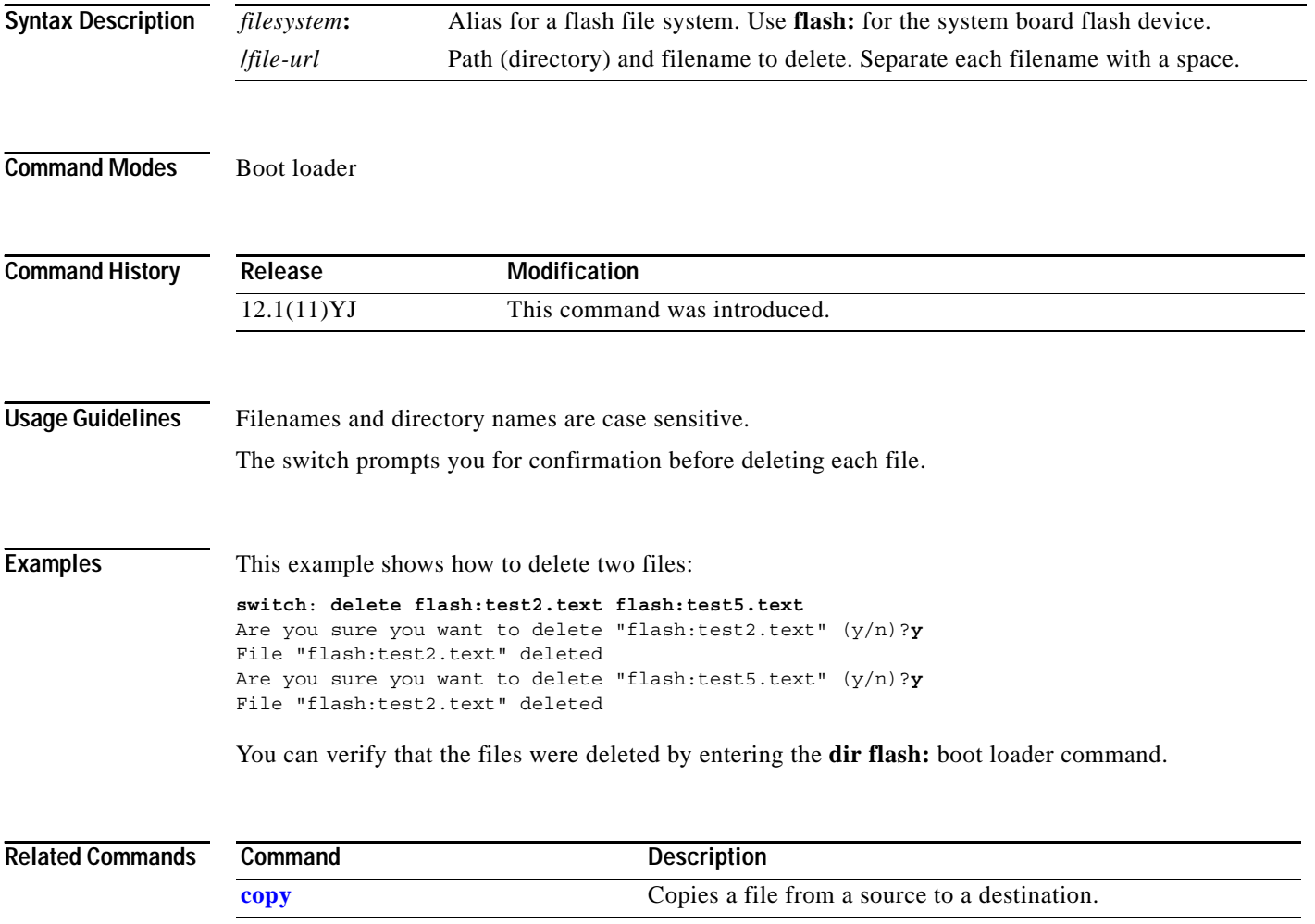

 $\mathbf{r}$ 

#### **dir**

# **dir**

Use the **dir** boot loader command to display a list of files and directories on the specified file system.

**dir** *filesystem***:/***file-url ...*

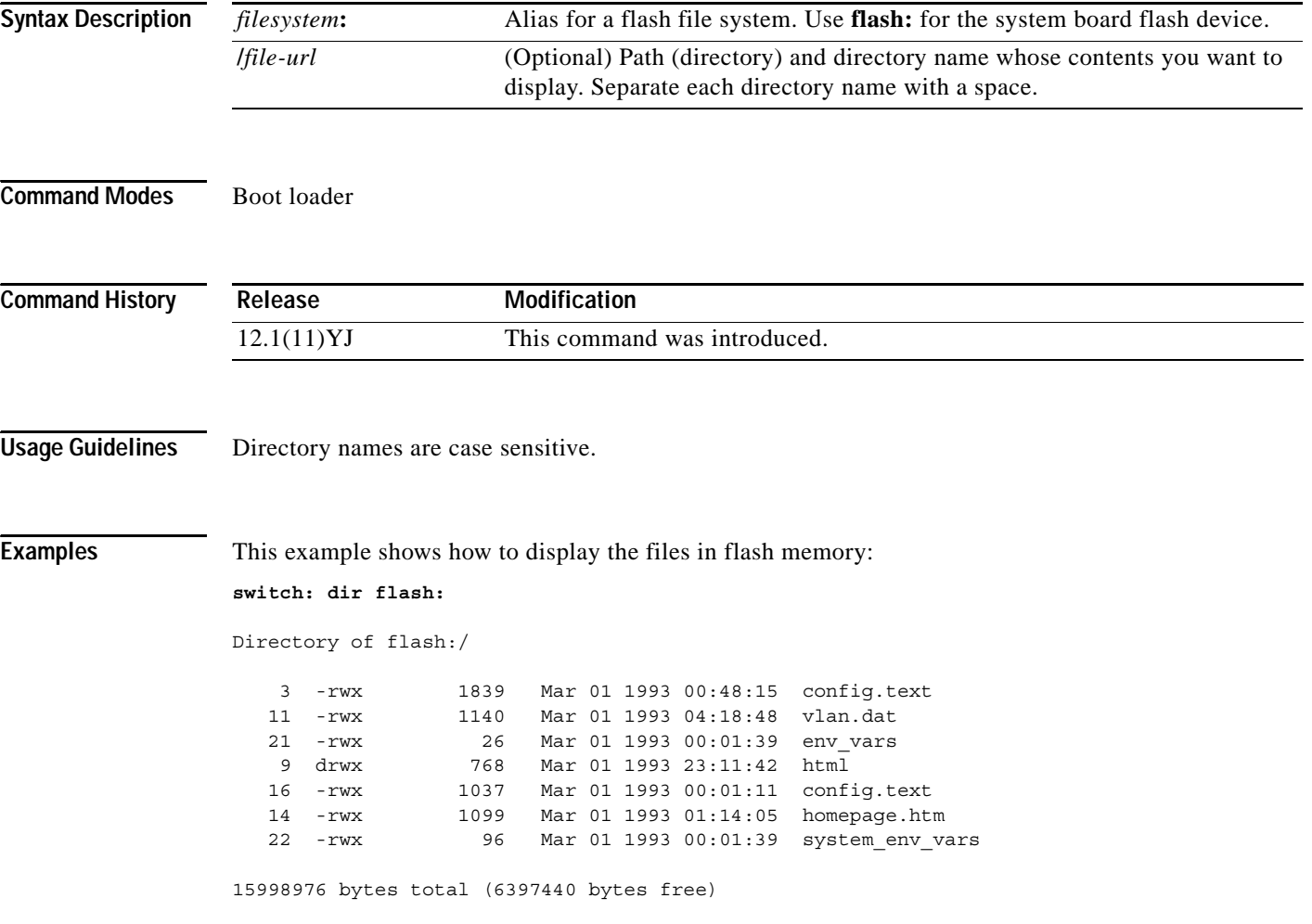

ш

[Table](#page-608-0) B-1 describes the fields in the command output.

<span id="page-608-0"></span>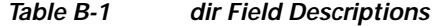

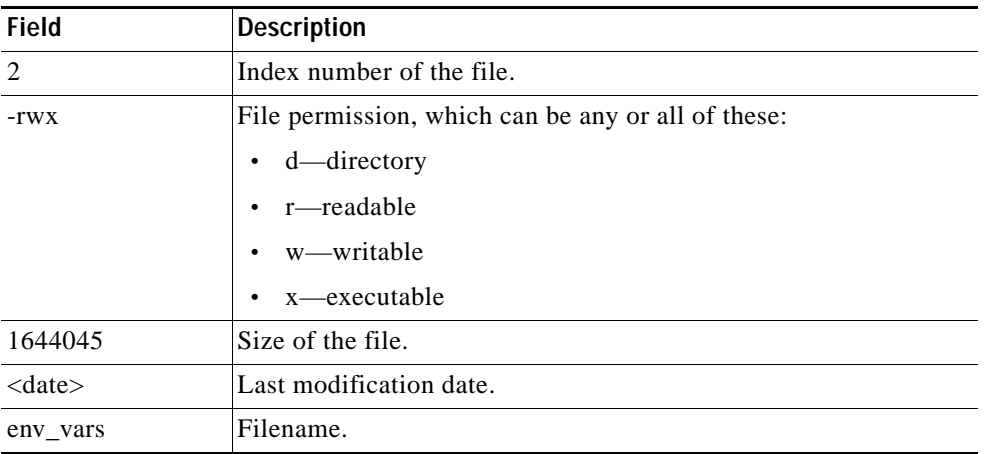

### **Related Commands**

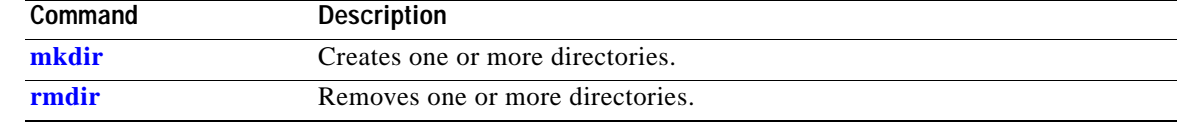

# **flash\_init**

Use the **flash\_init** boot loader command to initialize the flash file system.

**flash\_init**

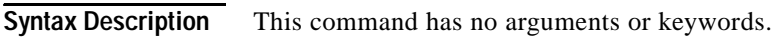

**Defaults** The flash file system is automatically initialized during normal system operation.

```
Command Modes Boot loader
```
**Command History Release Modification** 12.1(11)YJ This command was introduced.

**Usage Guidelines** During the normal boot process, the flash file system is automatically initialized.

Use this command to manually initialize the flash file system. For example, you use this command during the recovery procedure for a lost or forgotten password.

# **format**

Use the **format** boot loader command to format the specified file system and destroy all data in that file system.

**format** *filesystem***:**

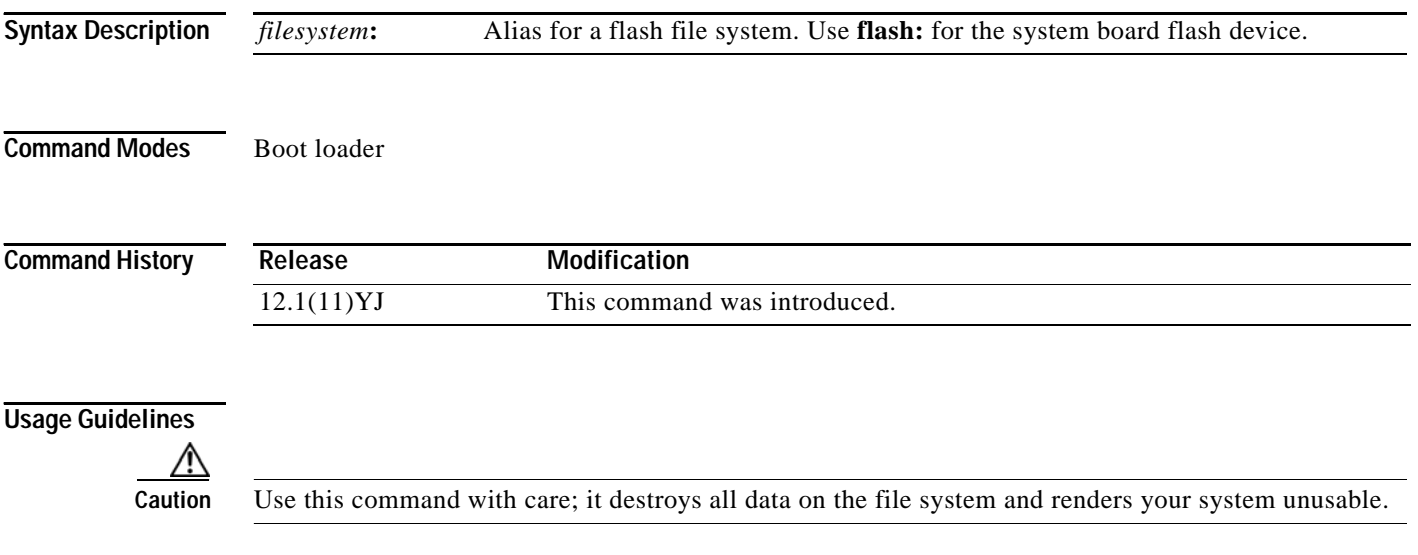

# **fsck**

Use the **fsck** boot loader command to check the file system for consistency.

**fsck** [**-test** | **-f**] *filesystem***:**

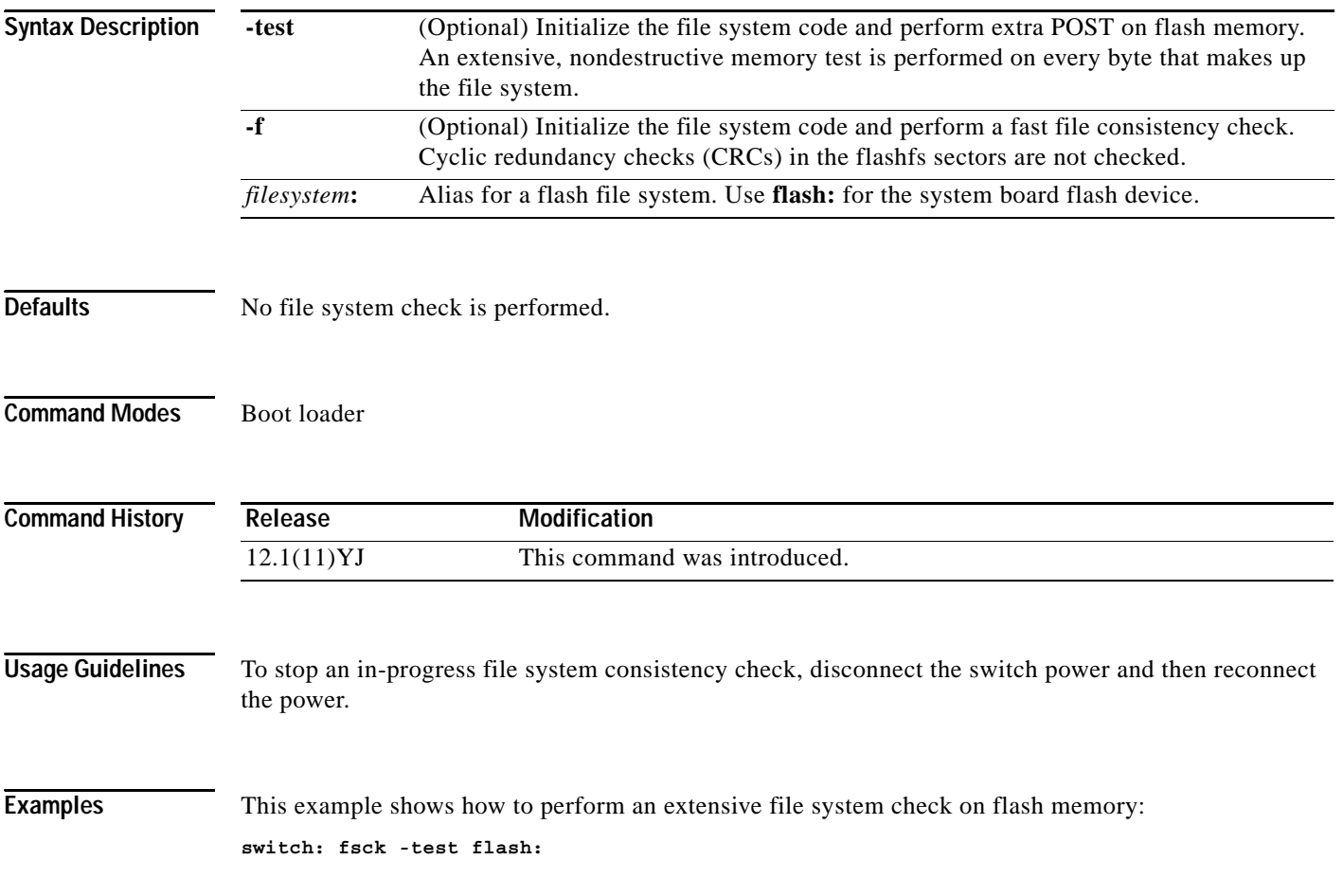

n.
Use the **help** boot loader command to display the available commands.

**help Syntax Description** This command has no arguments or keywords. **Command Modes** Boot loader **Command History Usage Guidelines** You can also use the question mark (?) to display a list of available boot loader commands. **Release Modification** 12.1(11)YJ This command was introduced.

### **load\_helper**

Use the **load\_helper** boot loader command to load and initialize one or more helper images, which extend or patch the functionality of the boot loader.

**load\_helper** *filesystem***:/***file-url ...*

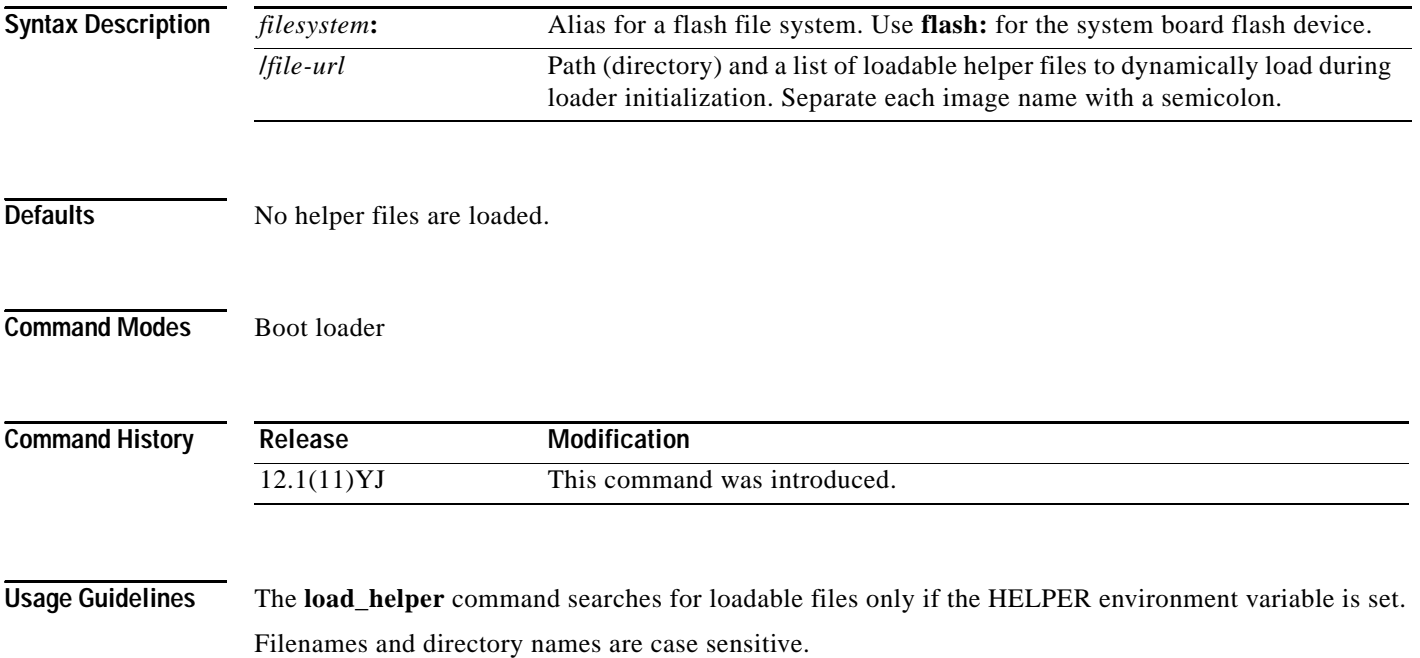

#### **memory**

Use the **memory** boot loader command to display memory heap utilization information.

**memory**

**Syntax Description** This command has no arguments or keywords.

**Command Modes** Boot loader

**Command History**

**Release Modification** 12.1(11)YJ This command was introduced.

**Examples** This example shows how to display memory heap utilization information:

switch**: memory** Text: 0x00700000 - 0x0071cf24 (0x0001cf24 bytes) Rotext: 0x00000000 - 0x00000000 (0x00000000 bytes) Data: 0x0071cf24 - 0x00723a0c (0x00006ae8 bytes) Bss: 0x0072529c - 0x00746f94 (0x00021cf8 bytes) Stack: 0x00746f94 - 0x00756f94 (0x00010000 bytes) Heap: 0x00756f98 - 0x00800000 (0x000a9068 bytes)

Bottom heap utilization is 22 percent. Top heap utilization is 0 percent. Total heap utilization is 22 percent. Total bytes: 0xa9068 (692328) Bytes used: 0x26888 (157832) Bytes available: 0x827e0 (534496)

Alternate heap utilization is 0 percent. Total alternate heap bytes: 0x6fd000 (7327744) Alternate heap bytes used: 0x0 (0) Alternate heap bytes available: 0x6fd000 (7327744)

[Table](#page-614-0) B-2 describes the fields in the display.

#### <span id="page-614-0"></span>*Table B-2 Memory Field Descriptions*

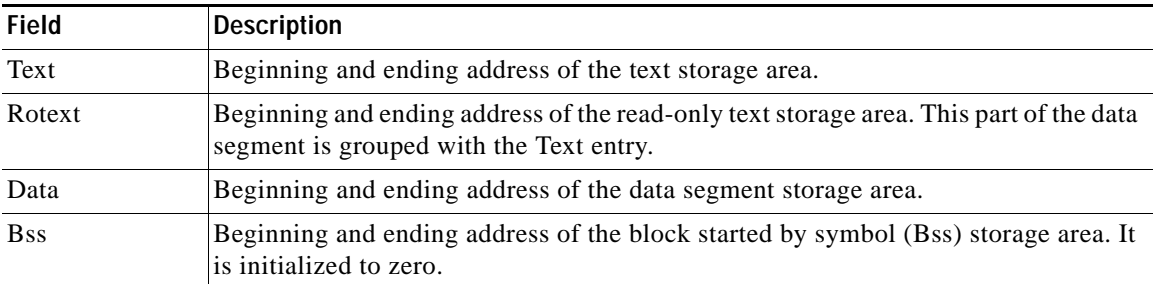

H.

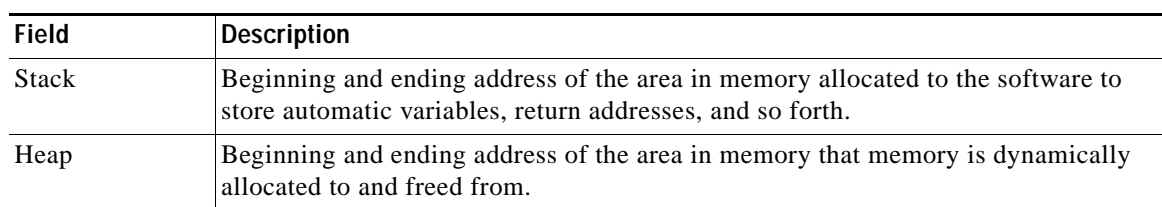

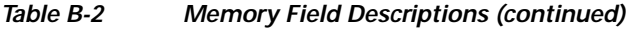

Use the **mkdir** boot loader command to create one or more new directories on the specified file system.

**mkdir** *filesystem***:/***directory-url ...*

<span id="page-616-0"></span>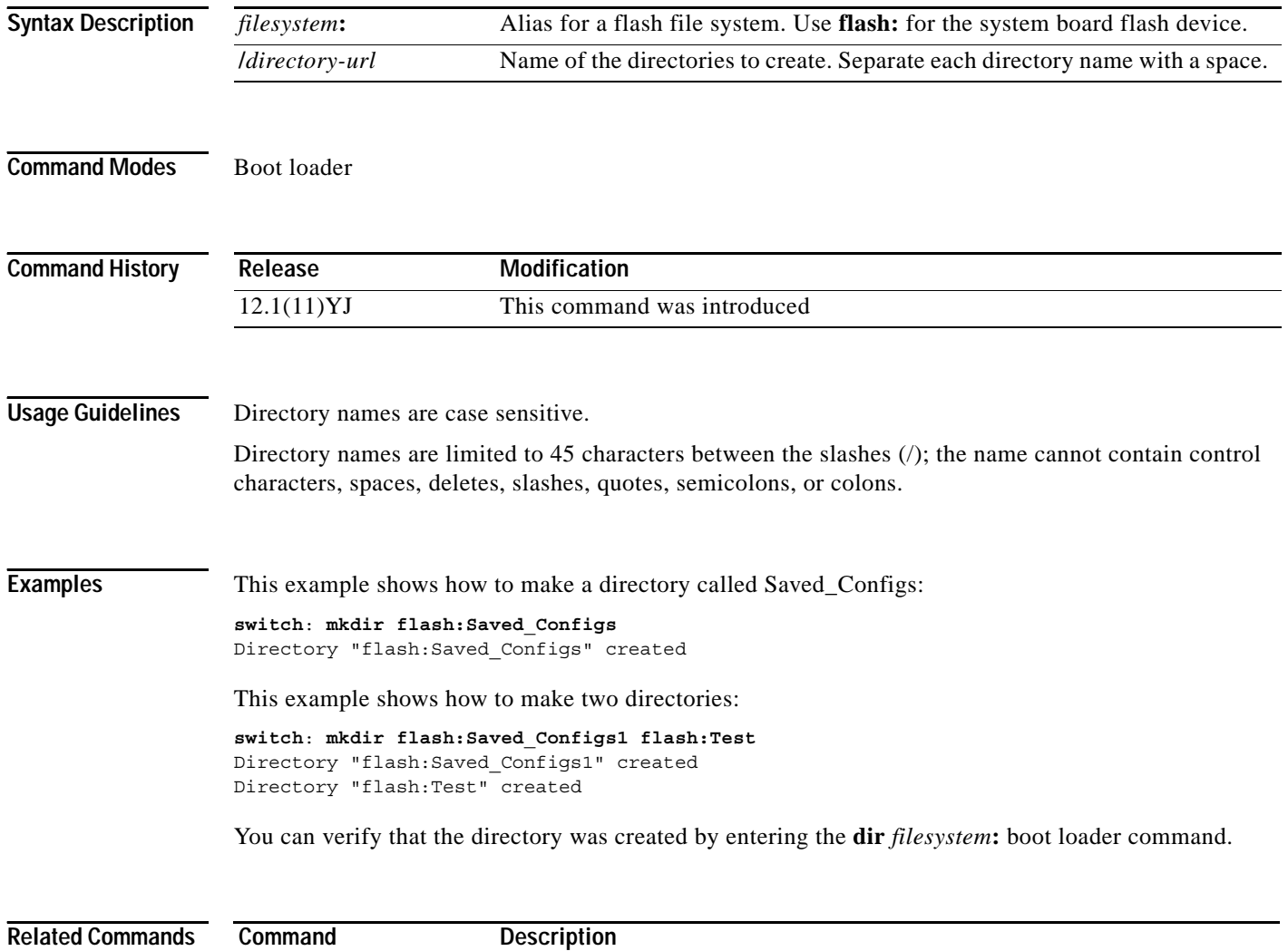

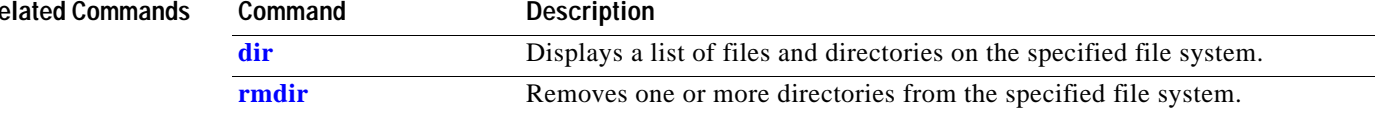

#### <span id="page-617-0"></span>**more**

Use the **more** boot loader command to display the contents of one or more files.

**more** *filesystem***:/***file-url ...*

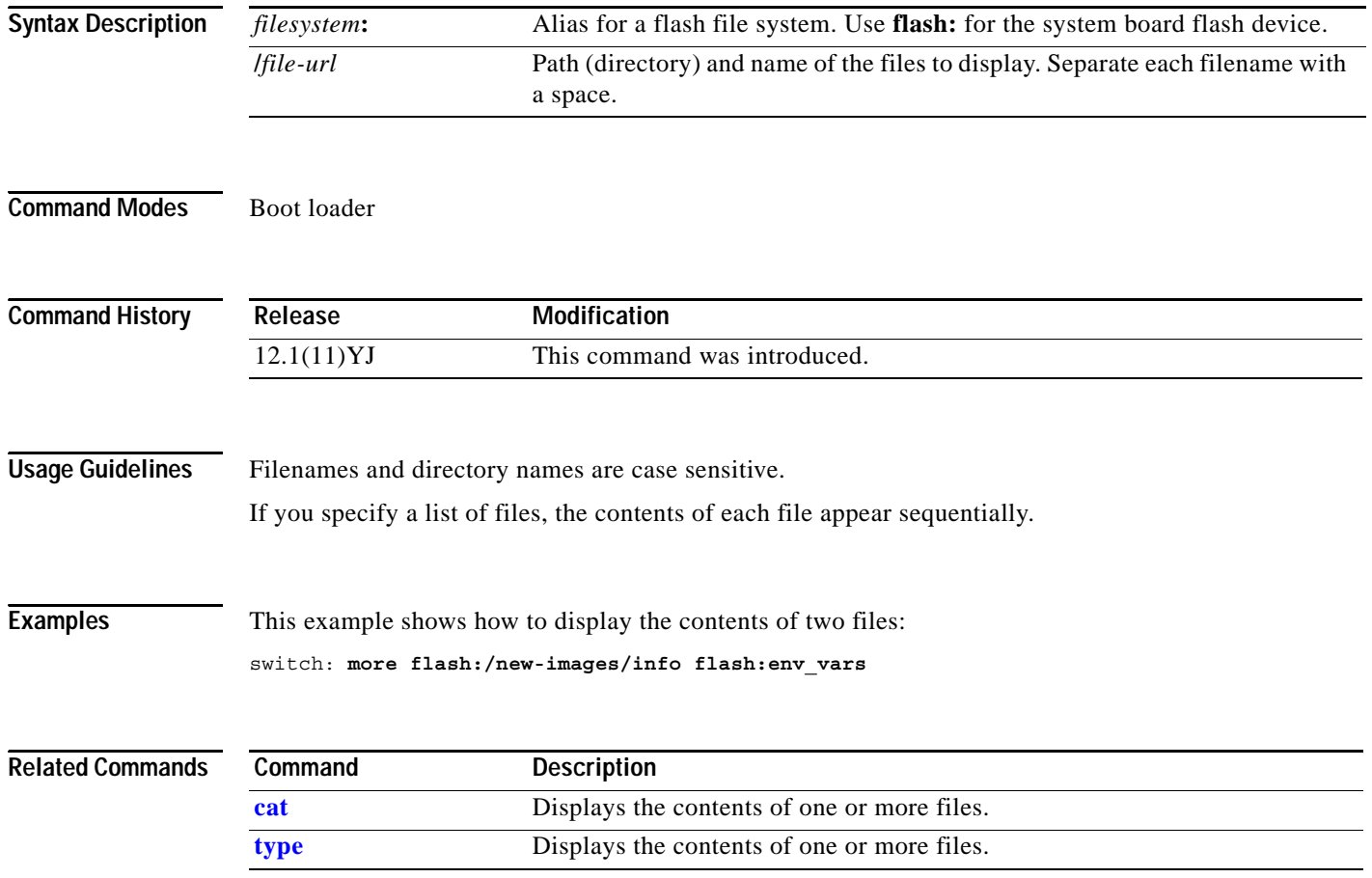

#### **rename**

Use the **rename** boot loader command to rename a file.

**rename** *filesystem***:/***source-file-url filesystem***:/***destination-file-url* 

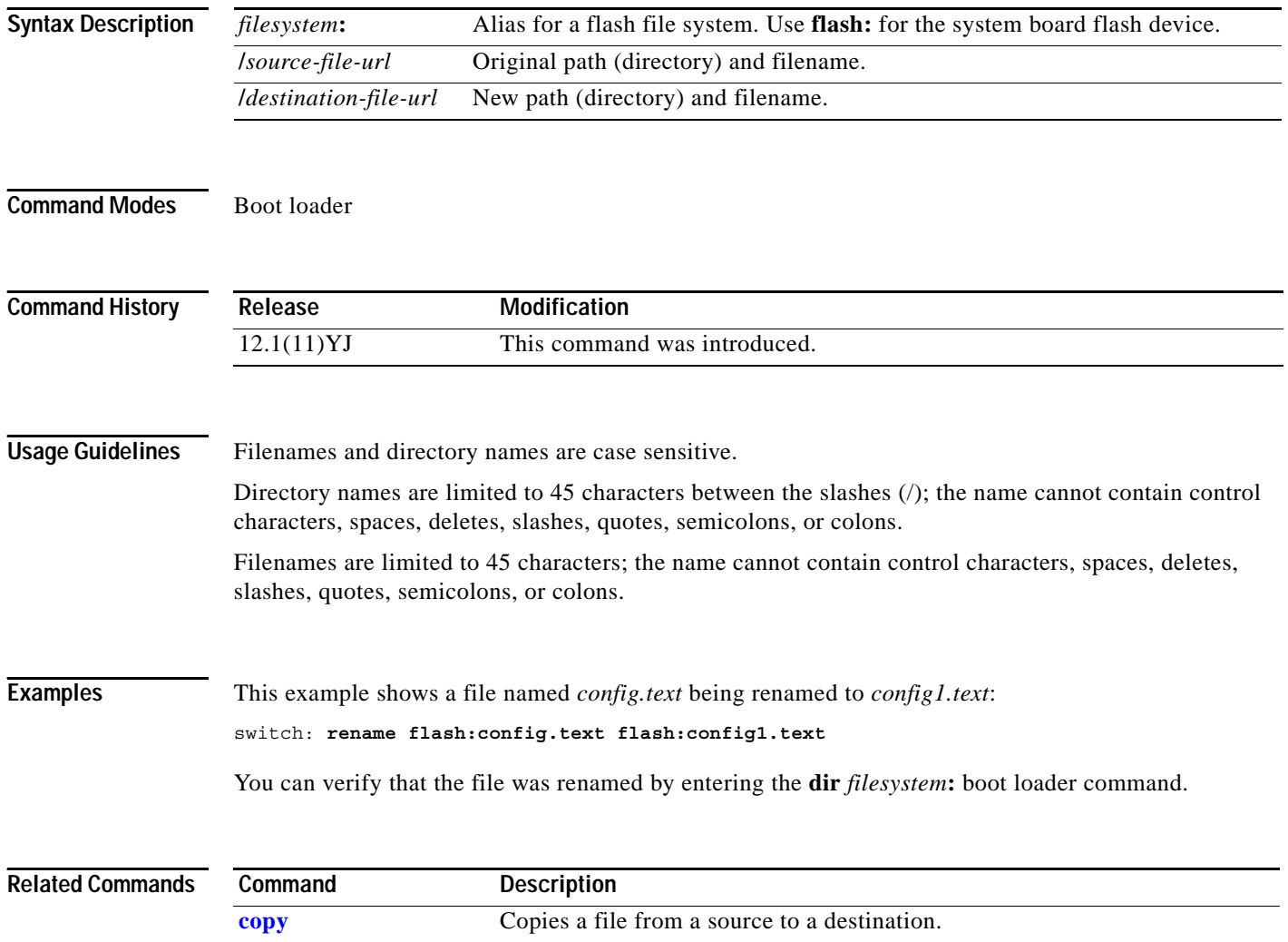

#### **reset**

Use the **reset** boot loader command to perform a hard reset on the system. A hard reset is similar to power-cycling the switch, clearing the processor, registers, and memory.

**reset**

**Syntax Description** This command has no arguments or keywords.

**Command Modes** Boot loader

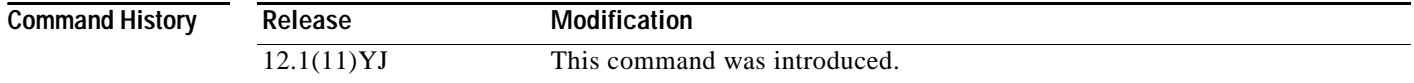

**Examples** This example shows how to reset the system:

switch: **reset** Are you sure you want to reset the system (y/n)?**y** System resetting...

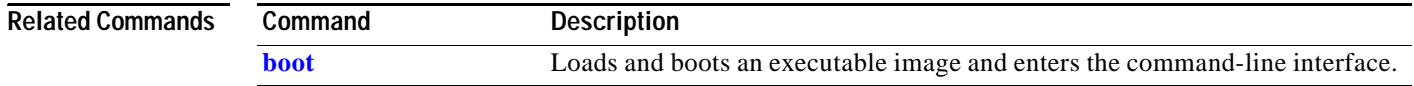

# <span id="page-620-0"></span>**rmdir**

Use the **rmdir** boot loader command to remove one or more empty directories from the specified file system.

**rmdir** *filesystem***:/***directory-url ...*

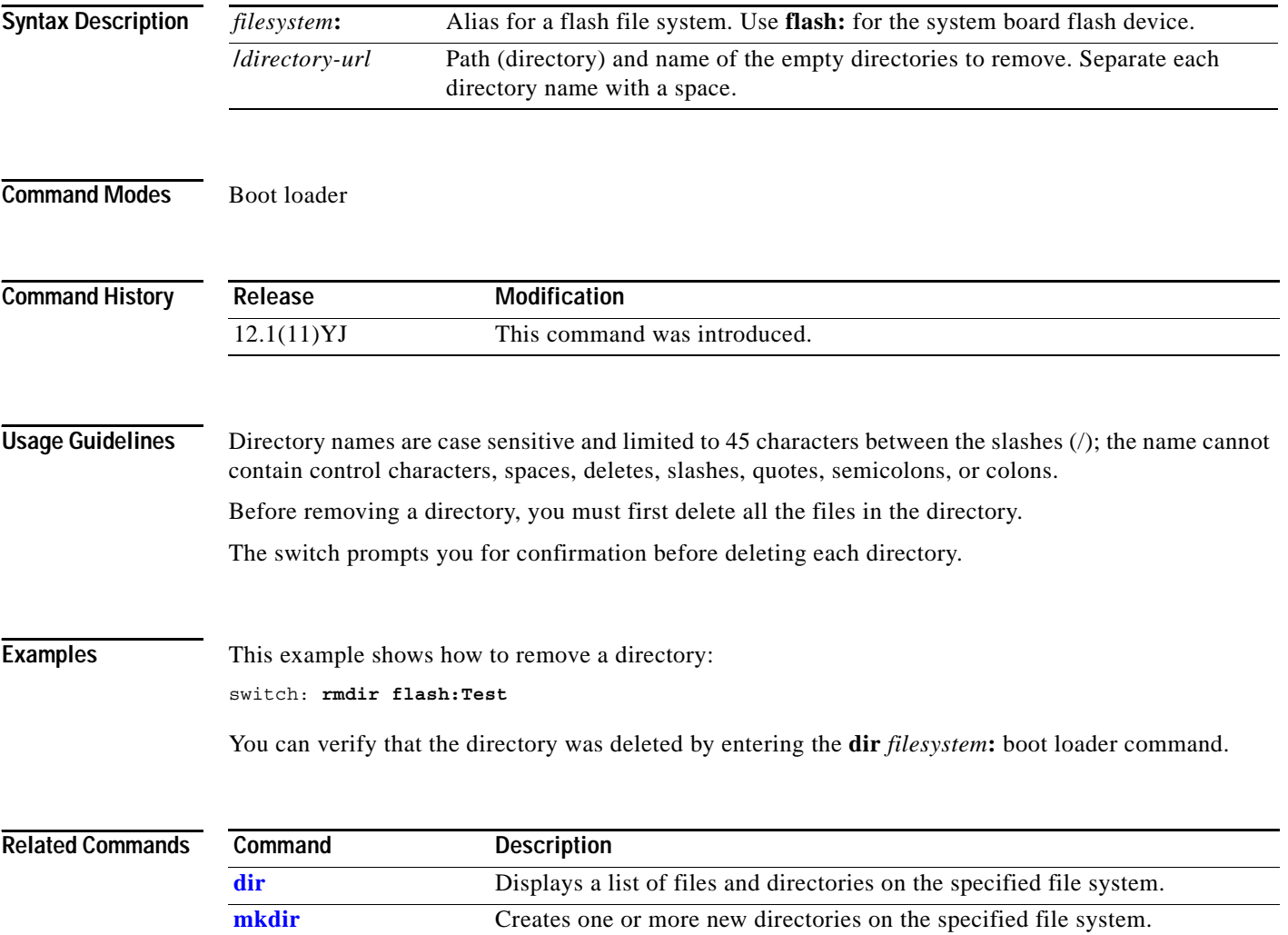

#### <span id="page-621-0"></span>**set**

Use the **set** boot loader command to set or display environment variables, which can be used to control the boot loader or any other software running on the switch.

**set** *variable value*

**Note** Under normal circumstances, it is not necessary to alter the setting of the environment variables.

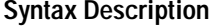

*variable value* Use one of these keywords for *variable and value*:

**MANUAL\_BOOT**—Decides whether the switch automatically or manually boots.

Valid values are 1, yes, 0, and no. If it is set to no or 0, the boot loader attempts to automatically boot the system. If it is set to anything else, you must manually boot the switch from the boot loader mode.

**BOOT** *filesystem***:/***file-url*—A semicolon-separated list of executable files to try to load and execute when automatically booting.

If the BOOT environment variable is not set, the system attempts to load and execute the first executable image it can find by using a recursive, depth-first search through the flash: file system. If the BOOT variable is set but the specified images cannot be loaded, the system attempts to boot the first bootable file that it can find in the flash file system.

**ENABLE\_BREAK**—Decides whether the automatic boot process can be interrupted by using the Break key on the service port.

Valid values are 1, yes, on, 0, no, and off. If it is set to 1, yes, or on, you can interrupt the automatic boot process by pressing the Break key on the service port after the flash file system has initialized.

**HELPER** *filesystem***:/***file-url*—A semicolon-separated list of loadable files to dynamically load during the boot loader initialization. Helper files extend or patch the functionality of the boot loader.

**PS1** *prompt*—A string that is used as the command-line prompt in boot loader mode.

**CONFIG\_FILE flash:/***file-url*—The filename that the software uses to read and write a nonvolatile copy of the system configuration.

**CONFIG\_BUFSIZE** *size*—The buffer size that the software uses to hold a copy of the configuration file in memory. The configuration file cannot be larger than the buffer size allocation. The range is from 4096 to 524288 bytes.

**BAUD** *rate*—The rate in bits per second (bps) used for the service port. The software inherits the baud rate setting from the boot loader and continues to use this value unless the configuration file specifies another setting. The range is from 0 to 4294967295 bps. Valid values are 50, 75, 110, 150, 300, 600, 1200, 1800, 2000, 2400, 3600, 4800, 7200, 9600, 14400, 19200, 28800, 38400, 56000, 57600, 115200, and 128000.

The most commonly used values are 300, 1200, 2400, 9600, 19200, 57600, and 115200.

**BOOTHLPR** *filesystem***:/***file-url*—The name of the Cisco IOS helper image that is first loaded into memory so that it can then load a second Cisco IOS image into memory and launch it. This variable is used only for internal development and testing.

**HELPER\_CONFIG\_FILE** *filesystem***:/***file-url*—The name of the configuration file to be used by the Cisco IOS helper image. If this is not set, the file specified by the CONFIG\_FILE environment variable is used by all versions of the software that are loaded, including the helper image. This variable is used only for internal development and testing.

**PASSWD\_RECOVERY**—Enables or disables the password recovery option. Valid values are yes, 1, no, or 2. The default is yes.

**REBOOT\_AFTER\_CRASH**—Sets the switch to reboot after an abnormal termination. Valid values are yes, 1, no, or 2. The default is yes.

**Defaults** The environment variables have these default values:

MANUAL\_BOOT: No (0)

BOOT: Null string

ENABLE\_BREAK: No (Off or 0) (the automatic boot process cannot be interrupted by pressing the Break key on the service port).

HELPER: No default value (helper files are not automatically loaded).

PS1: switch:

CONFIG\_FILE: config.text

CONFIG\_BUFSIZE: 32 KB

BAUD: 9600 bps

BOOTHLPR: No default value (no helper images are specified).

HELPER\_CONFIG\_FILE: No default value (no helper configuration file is specified).

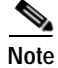

**Note** Environment variables that have values are stored in the flash file system in various files. The format of these files is that each line contains an environment variable name and an equal sign followed by the value of the variable. A variable has no value if it is not listed in this file; it has a value if it is listed in the file even if the value is a null string. A variable that is set to a null string (for example, " ") is a variable with a value. Many environment variables are predefined and have default values.

**Command Modes** Boot loader

**Command History**

**Release Modification** 12.1(11)YJ This command was introduced.

#### **Usage Guidelines** Environment variables are case sensitive and must be entered as documented.

Environment variables that have values are stored in flash memory outside of the flash file system.

Under normal circumstances, it is not necessary to alter the setting of the environment variables.

The MANUAL\_BOOT environment variable can also be set by using the **boot manual** global configuration command.

The BOOT environment variable can also be set by using the **boot system** *filesystem***:/***file-url* global configuration command.

The ENABLE\_BREAK environment variable can also be set by using the **boot enable-break** global configuration command.

The HELPER environment variable can also be set by using the **boot helper** *filesystem***:/***file-url* global configuration command.

The CONFIG\_FILE environment variable can also be set by using the **boot config-file flash:/***file-url* global configuration command.

The HELPER\_CONFIG\_FILE environment variable can also be set by using the **boot helper-config-file**  *filesystem***:/***file-url* global configuration command.

The boot loader prompt string (PS1) can be up to 120 printable characters except the equal sign  $(=)$ .

**Examples** This example shows how to change the boot loader prompt:

switch: **set PS1 loader:** loader:

You can verify your setting by using the **set** boot loader command.

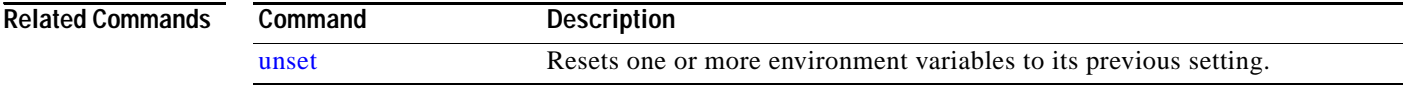

## <span id="page-624-0"></span>**type**

Use the **type** boot loader command to display the contents of one or more files.

**type** *filesystem***:/***file-url ...*

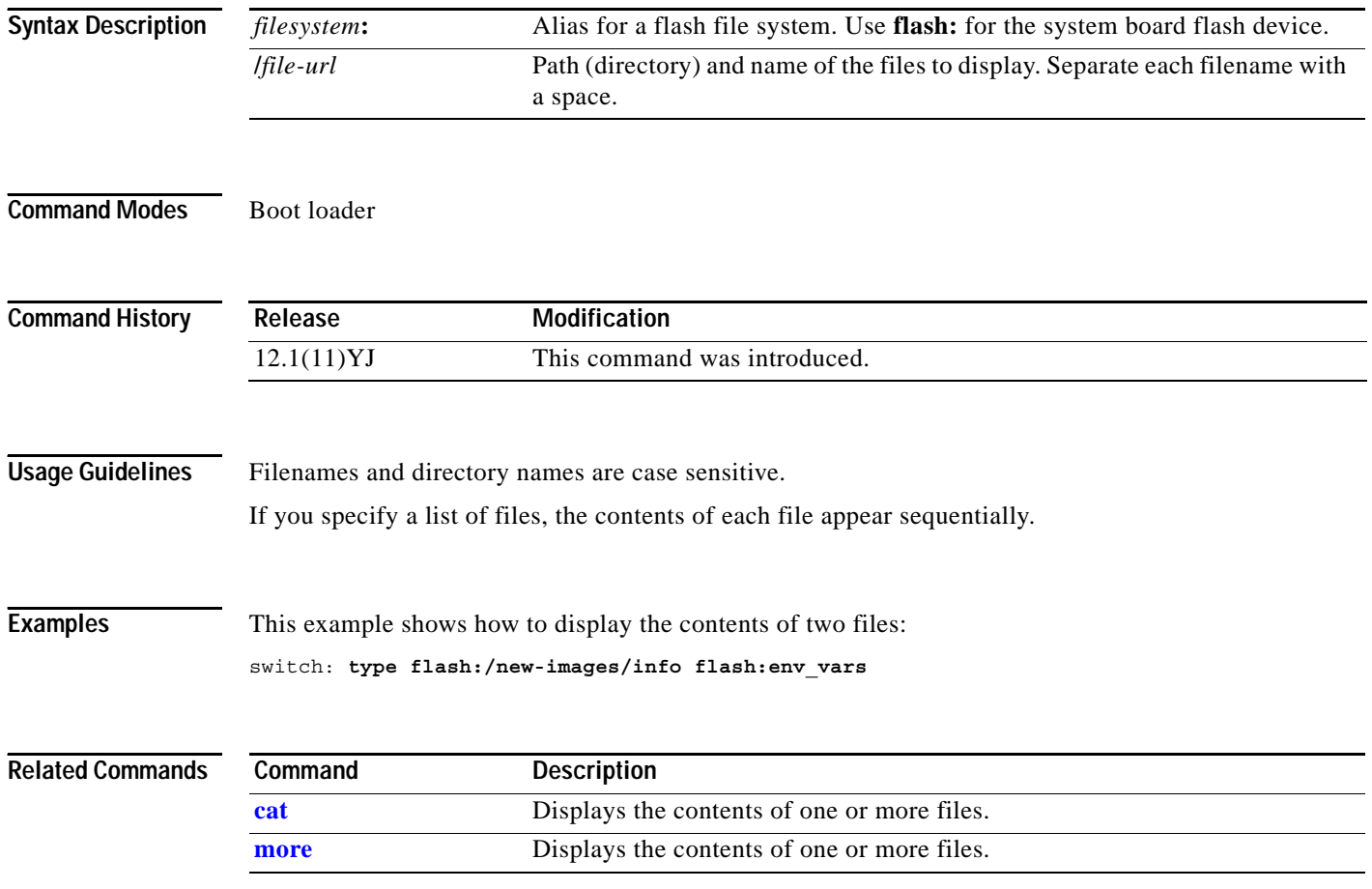

 $\mathbf{r}$ 

#### <span id="page-625-0"></span>**unset**

Use the **unset** boot loader command to reset one or more environment variables.

**unset** *variable ...*

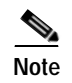

**Note** Under normal circumstances, it is not necessary to alter the setting of the environment variables.

**Syr** 

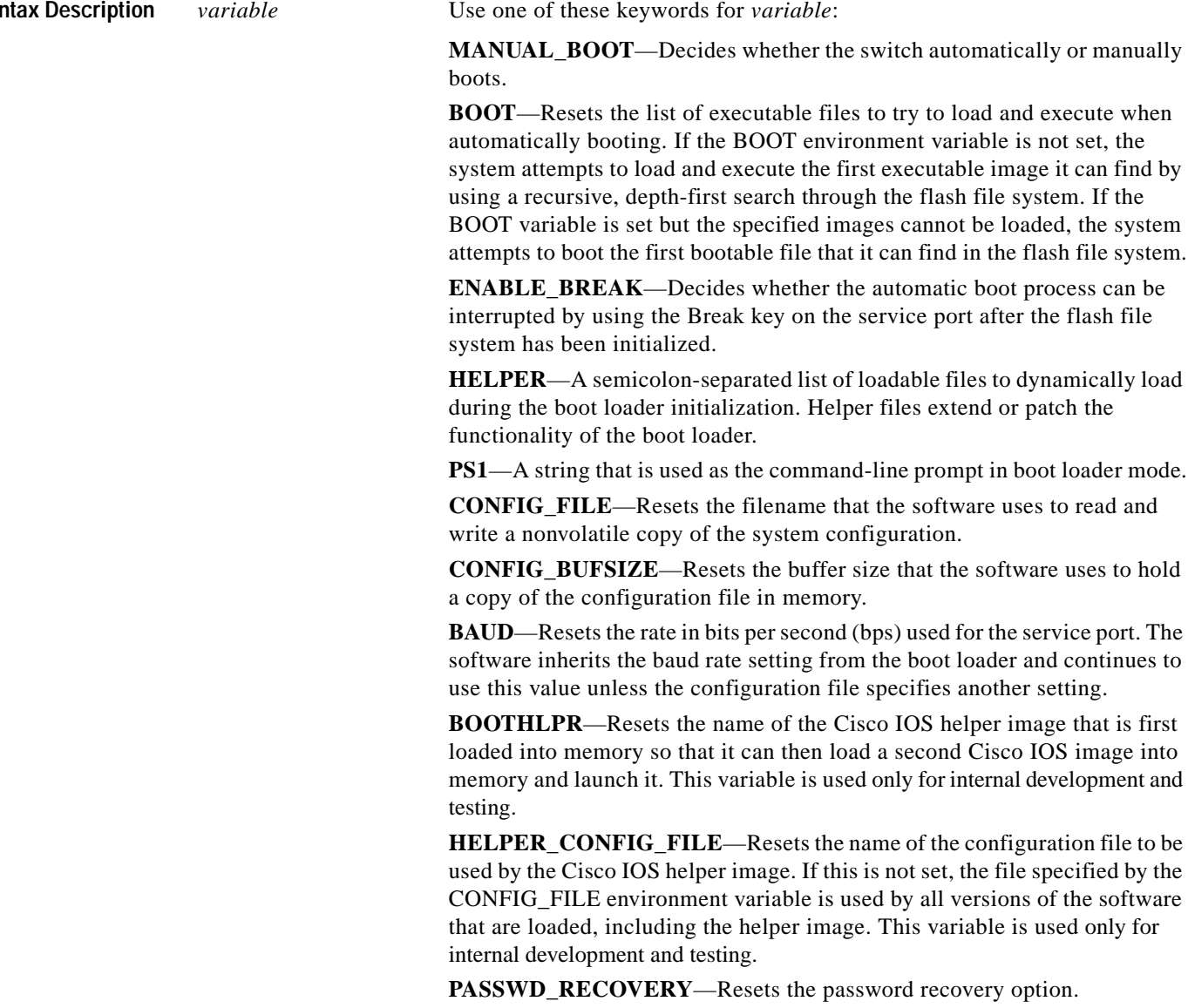

**Command Modes** Boot loader

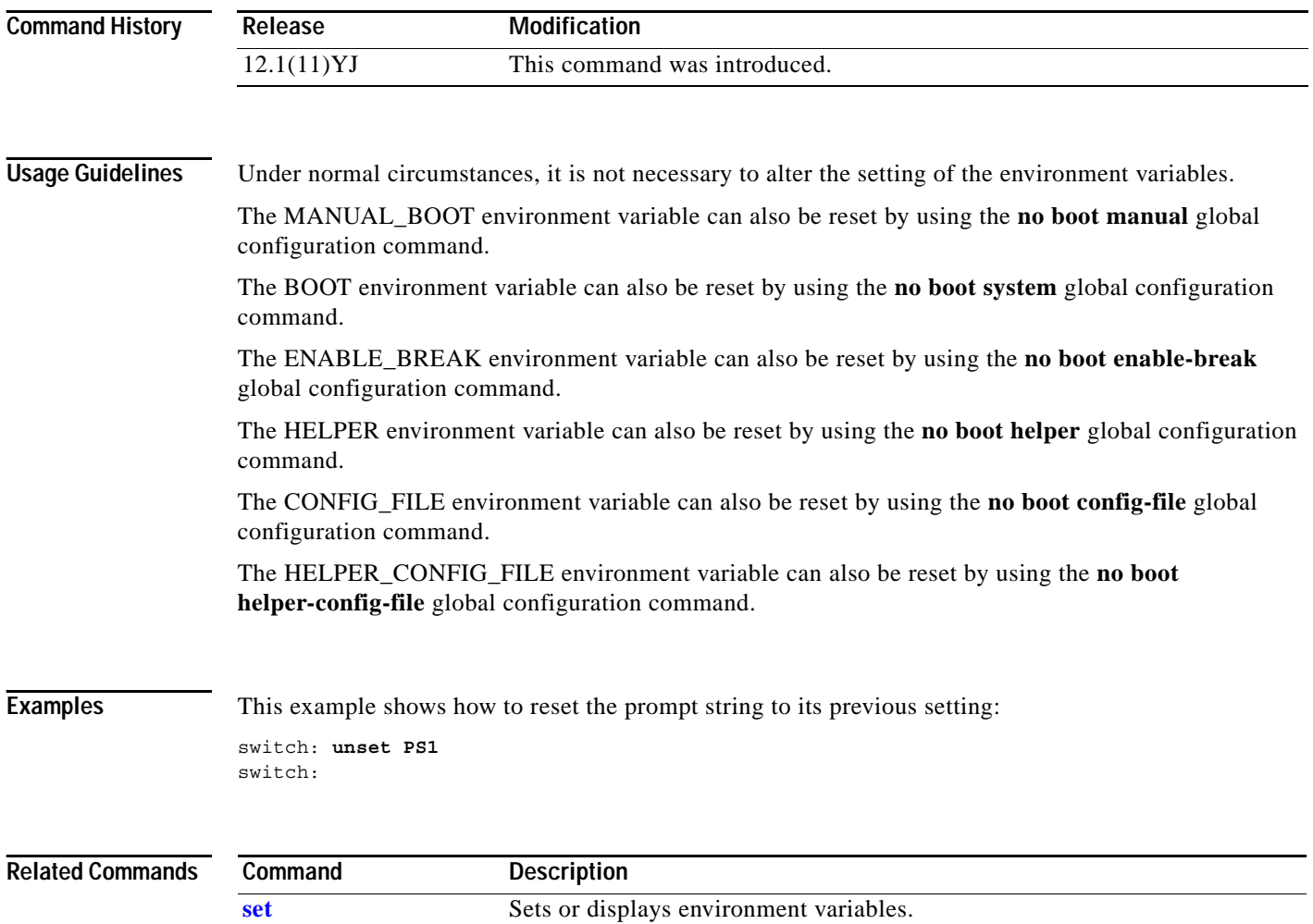

П

## **version**

Use the **version** boot loader command to display the boot loader version.

**version**

**Syntax Description** This command has no arguments or keywords.

**Command Modes** Boot loader

**Command History Release Modification** 12.1(11)YJ This command was introduced.

**Examples** This example shows how to display the boot loader version:

switch: **version** C2950 Boot Loader (C2950-HBOOT-M) Version 12.1(14)EA1 Compiled Wed 21-Feb-01 14:58 by devgoyal switch:

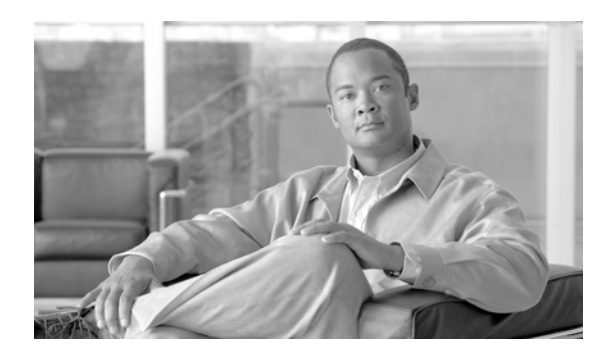

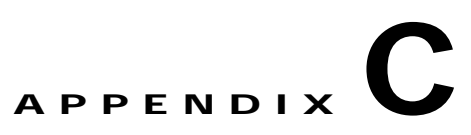

# **Catalyst 2950 and 2955 Switch Debug Commands**

This appendix describes the Catalyst 2950- and Catalyst 2955-specific **debug** privileged EXEC commands. These commands are helpful in diagnosing and resolving internetworking problems and should be used only with the guidance of Cisco technical support staff.

**Caution** Because debugging output is assigned high priority in the CPU process, it can render the system unusable. For this reason, use the **debug** commands only to troubleshoot specific problems or during troubleshooting sessions with Cisco technical support staff. It is best to use the **debug** commands during periods of lower network traffic and fewer users. Debugging during these periods decreases the likelihood that increased **debug** command processing overhead will affect system use.

#### **debug auto qos**

Use the **debug auto qos** privileged EXEC command to enable debugging of the automatic quality of service (auto-QoS) feature. Use the **no** form of this command to disable debugging.

**debug auto qos** 

**no debug auto qos**

- **Syntax Description** This command has no arguments or keywords.
- **Defaults** Auto-QoS debugging is disabled.
- **Command Modes** Privileged EXEC

**Command History Release Modification** 12.1(12c)EA1 This command was introduced. 12.1(20)EA2 The command changed from **debug autoqos** to **debug auto qos**.

**Usage Guidelines** To display the QoS configuration that is automatically generated when auto-QoS is enabled, enable debugging *before* you enable auto-QoS. You enable debugging by entering the **debug auto qos** privileged EXEC command.

The **undebug auto qos** command is the same as the **no debug auto qos** command.

#### **Examples** This example shows how to display the QoS configuration that is automatically generated when auto-QoS is enabled:

Switch# **debug auto qos** AutoQoS debugging is on Switch# **configure terminal** Enter configuration commands, one per line. End with CNTL/Z. Switch(config)# **interface fastethernet0/1** Switch(config-if)# **auto qos voip cisco-phone** 00:02:54:wrr-queue bandwidth 10 20 70 1 00:02:55:no wrr-queue cos-map 00:02:55:wrr-queue cos-map 1 0 1 00:02:56:wrr-queue cos-map 2 2 4 00:02:57:wrr-queue cos-map 3 3 6 7 00:02:58:wrr-queue cos-map 4 5 00:02:59:mls qos map cos-dscp 0 8 16 26 32 46 48 56 00:03:00:interface FastEthernet0/1 00:03:00: mls qos trust device cisco-phone 00:03:00: mls qos trust cos

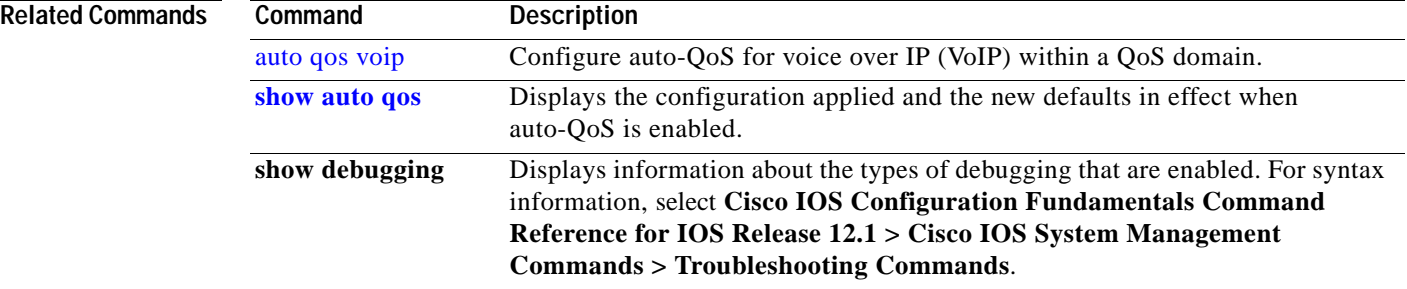

#### **debug dot1x**

Use the **debug dot1x** privileged EXEC command to enable debugging of the IEEE 802.1x authentication feature. Use the **no** form of this command to disable debugging.

**debug dot1x** {**all** | **errors** | **events** | **packets** | **registry** | **state-machine**}

**no debug dot1x** {**all** | **errors** | **events** | **packets** | **registry** | **state-machine**}

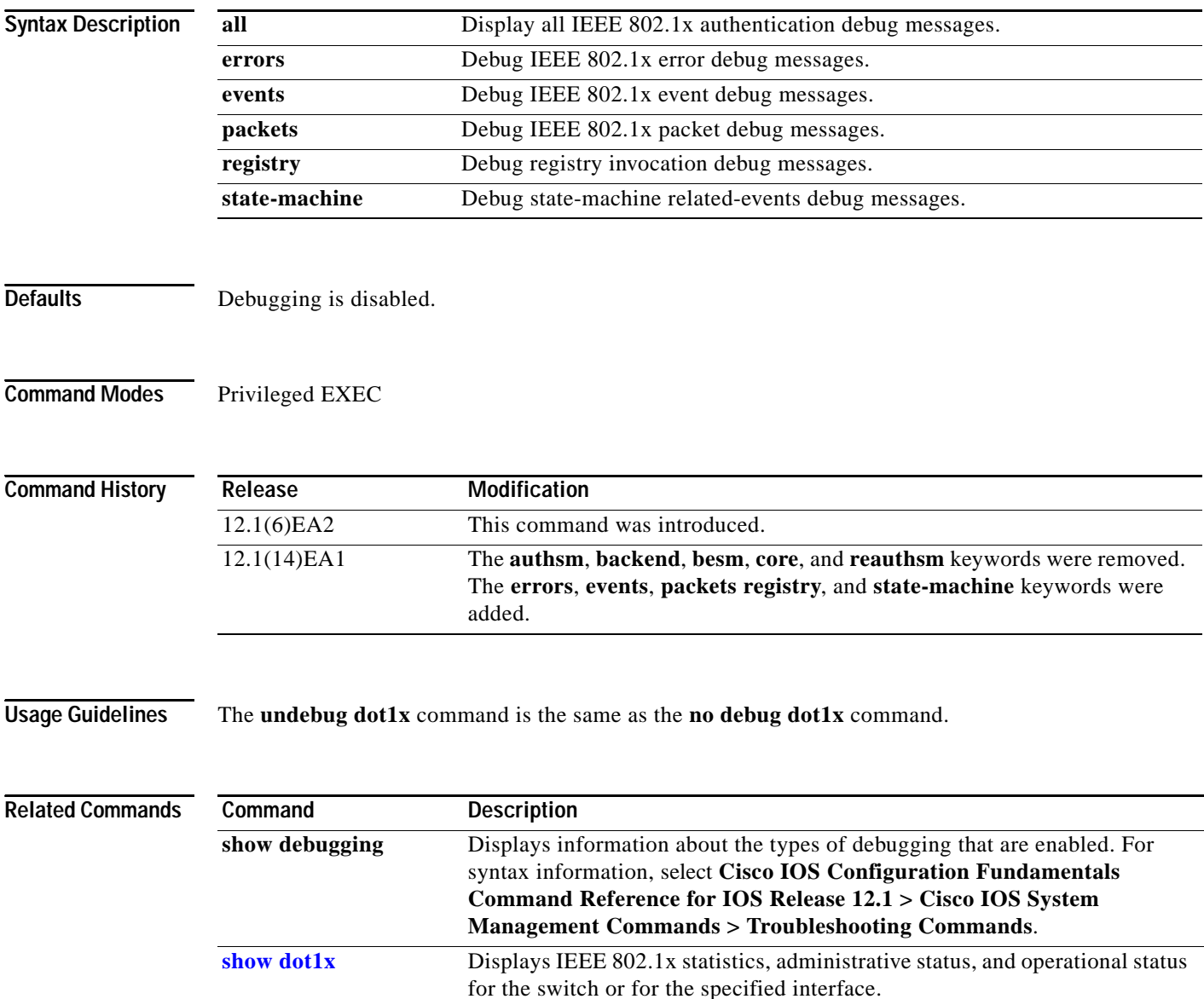

### **debug etherchannel**

Use the **debug etherchannel** privileged EXEC command to enable debugging of the EtherChannel/PAgP shim. This shim is the software module that is the interface between the Port Aggregation Protocol (PAgP) software module and the port manager software module. Use the **no** form of this command to disable debugging.

**debug etherchannel** [**all** | **detail** | **error** | **event** | **idb**]

**no debug etherchannel** [**all** | **detail** | **error** | **event** | **idb**]

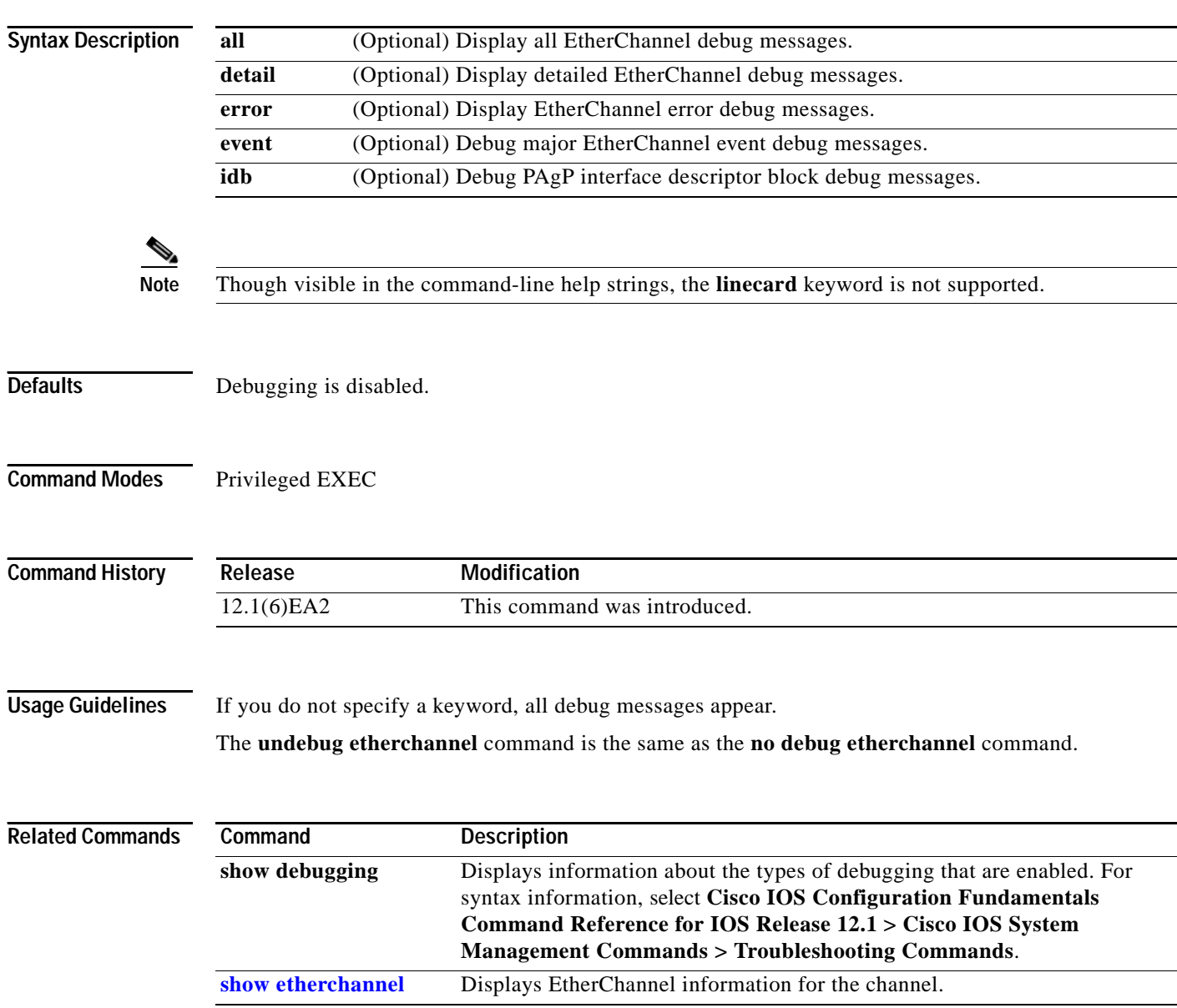

# **debug lre**

Use the **debug lre** privileged EXEC command to enable debugging of the Catalyst 2950 Long-Reach Ethernet (LRE) switch and links. Use the **no** form of this command to disable debugging.

**debug lre** [**controller** | **discovery** | **errors** | **profile** | **state** | **timing** | **upgrade**] [*interface-id*]

**no debug lre** [**controller** | **discovery** | **errors** | **profile** | **state** | **timing** | **upgrade**] [*interface-id*]

This command is available only on a Catalyst 2950 LRE switch.

#### **Syntax Description**

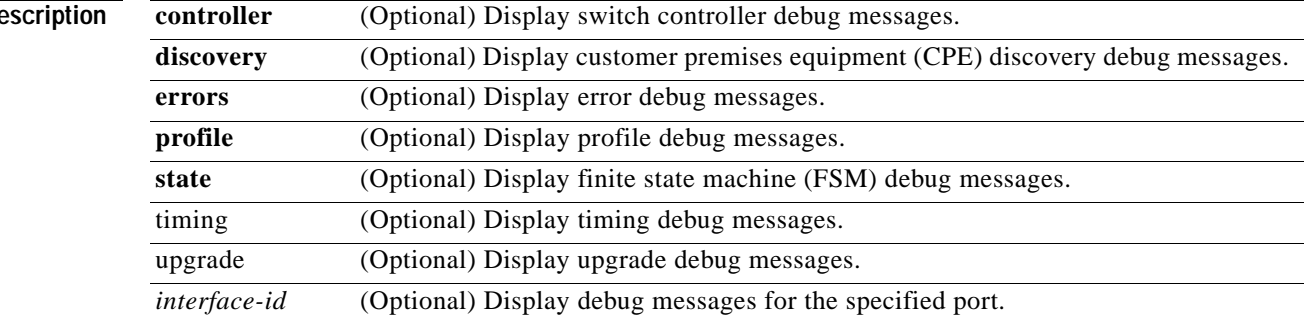

#### **Command Modes** Privileged EXEC

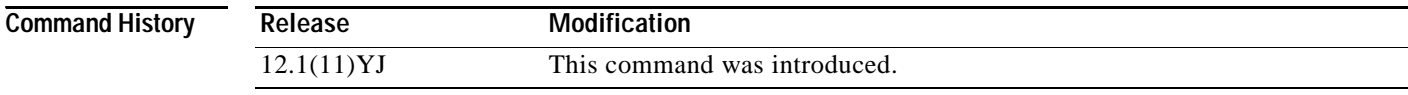

**Usage Guidelines** This command can be entered only from the switch console.

The **undebug lre** command is the same as the **no debug lre** command.

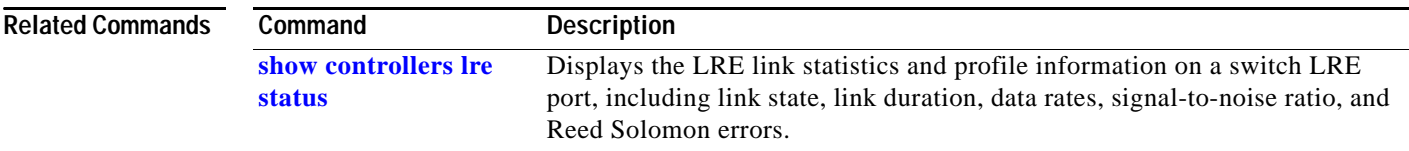

# **debug pagp**

Use the **debug pagp privileged EXEC** command to enable debugging of Port Aggregation Protocol (PAgP) activity. Use the **no** form of this command to disable debugging.

**debug pagp** [**all** | **event** | **fsm** | **misc** | **packet**]

**no debug pagp** [**all** | **event** | **fsm** | **misc** | **packet**]

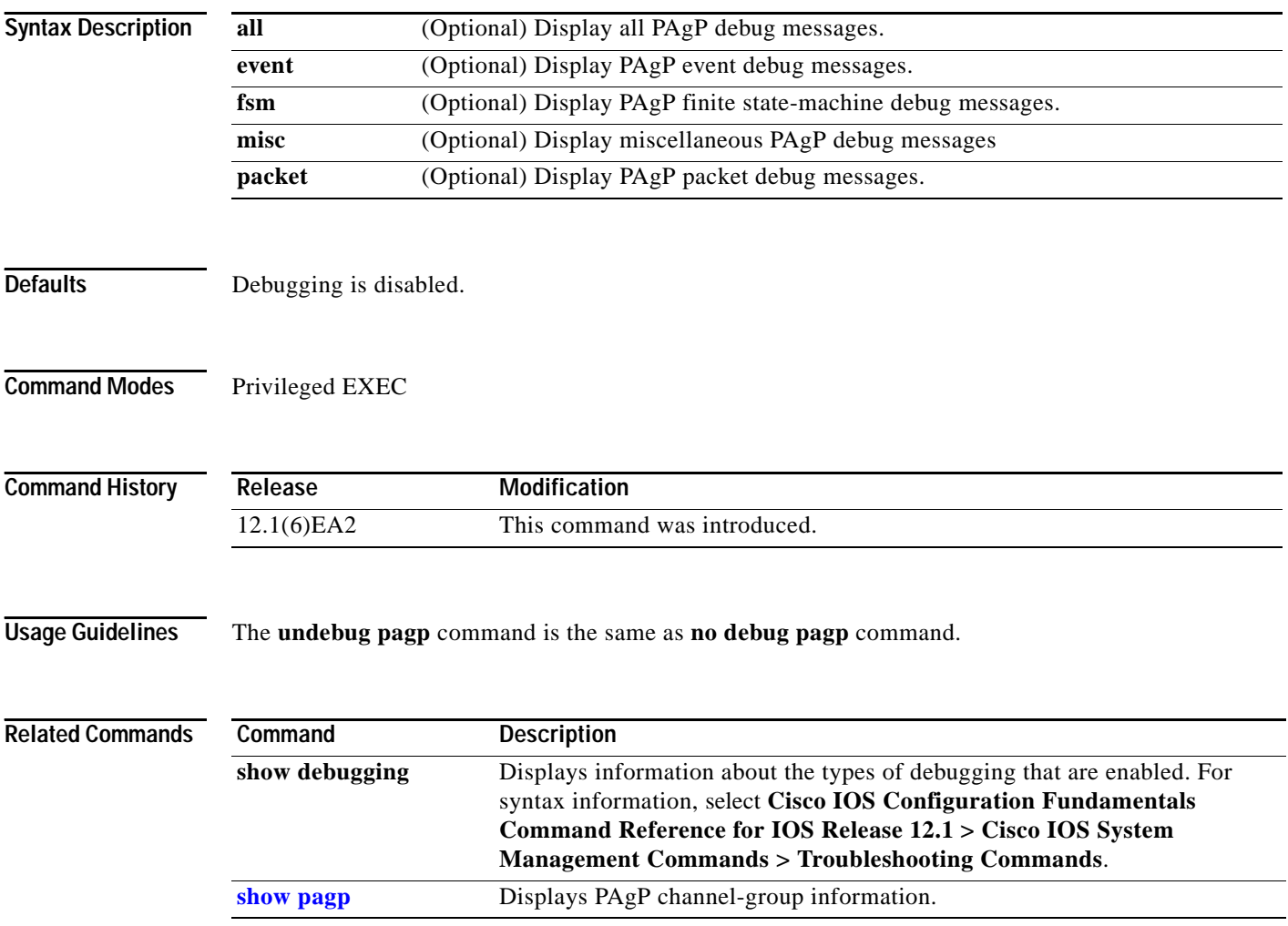

### **debug pm**

Use the **debug pm privileged EXEC** command to enable debugging of port manager (PM) activity. The port manager is a state machine that controls all the logical and physical interfaces. All features, such as VLANs, UniDirectional Link Detection (UDLD), and so forth, work with the port manager to provide switch functions. Use the **no** form of this command to disable debugging.

**debug pm** {**all** | **assert** | **card** | **cookies** | **etherchnl** | **messages** | **port** | **registry** | **sm** | **span** | **split** | **vlan** | **vp**}

**no debug pm** {**all** | **assert | card** | **cookies** | **etherchnl** | **messages** | **port** | **registry** | **sm** | **span** | **split | vlan** | **vp**}

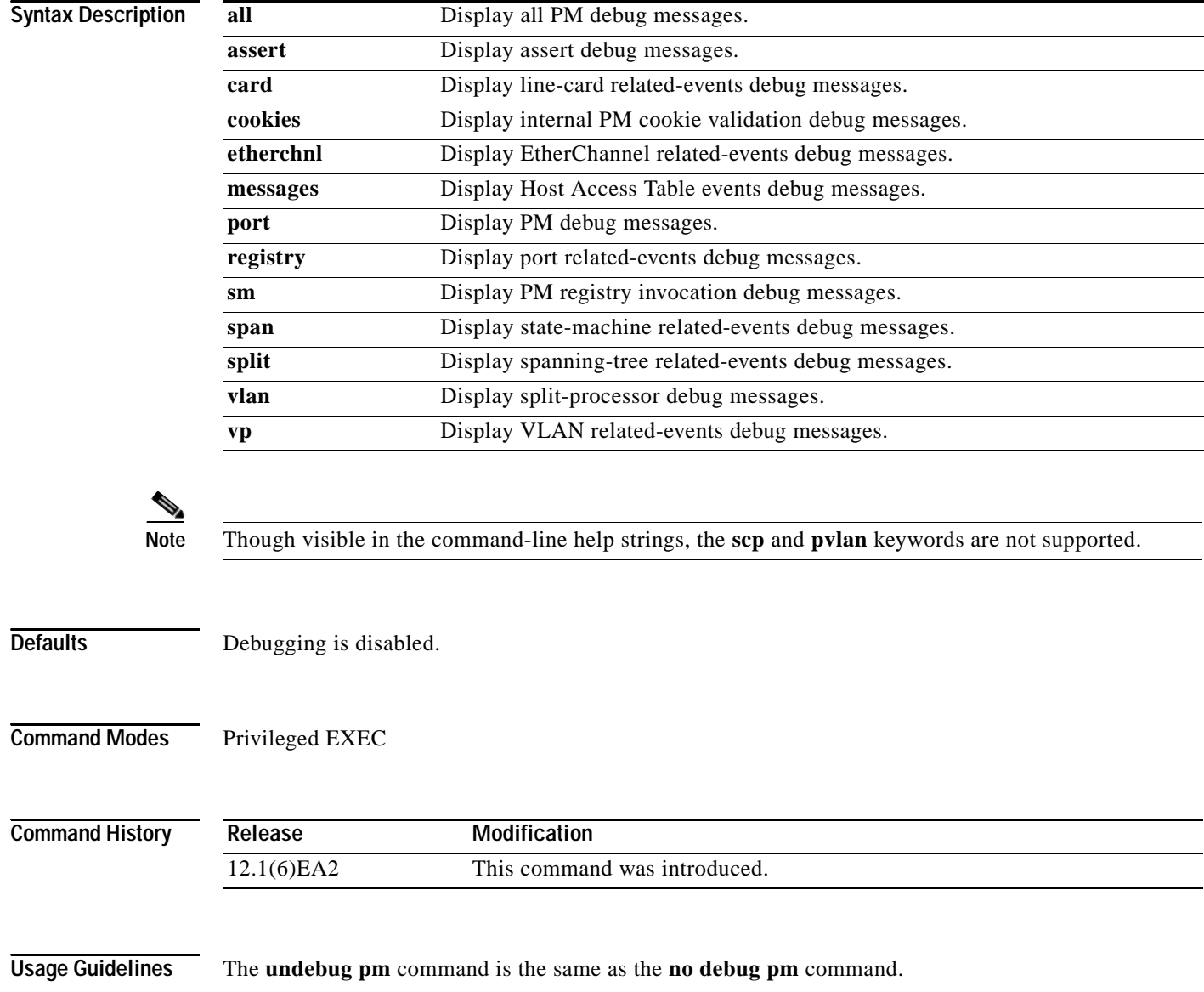

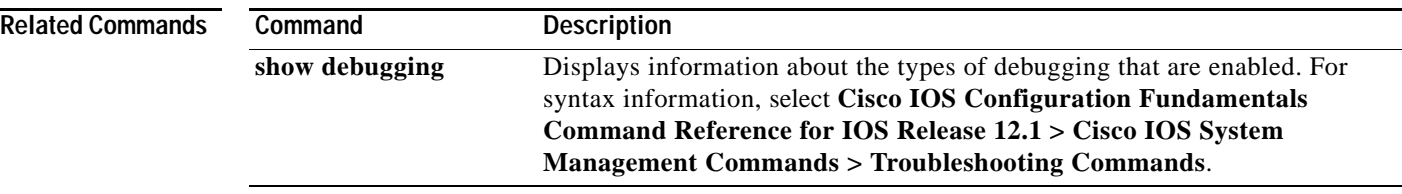

 $\mathbf{r}$ 

### **debug spanning-tree**

Use the **debug spanning-tree privileged EXEC** command to enable debugging of spanning-tree activities. Use the **no** form of this command to disable debugging.

- **debug spanning-tree** {**all** | **backbonefast** | **bpdu** | **bpdu-opt** | **config** | **csuf/csrt** | **etherchannel** | **events** | **exceptions** | **general** | **mstp** | **pvst+** | **root** | **snmp** | **switch** | **synchronization** | **uplinkfast**}
- **no debug spanning-tree** {**all** | **backbonefast** | **bpdu** | **bpdu-opt** | **config** | **csuf/csrt** | **etherchannel** | **events** | **exceptions** | **general** | **mstp** | **pvst+** | **root** | **snmp** | **switch** | **synchronization** | **uplinkfast**}

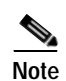

**Note** The **csuf** option is not supported on the switch.

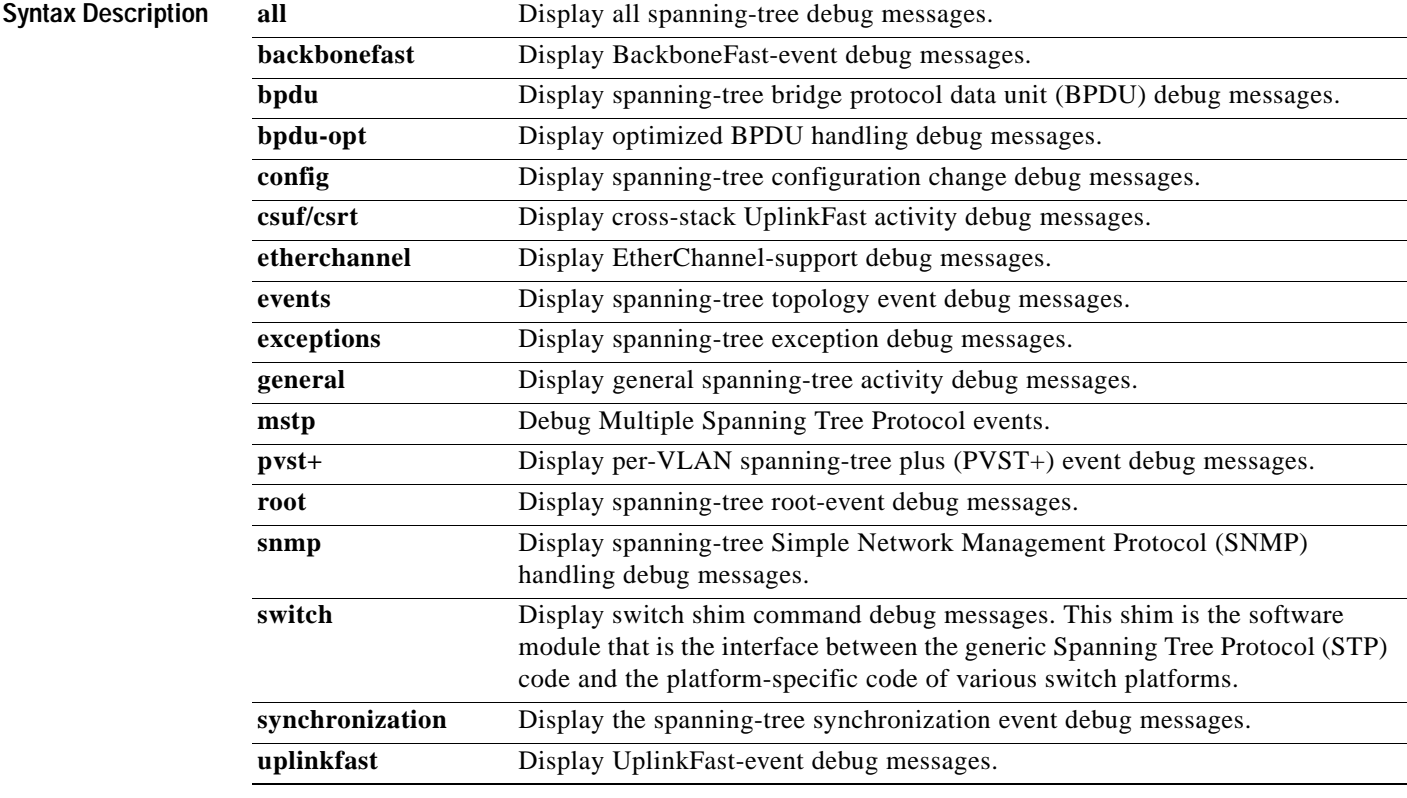

#### Defaults Debugging is disabled.

**Command Modes** Privileged EXEC

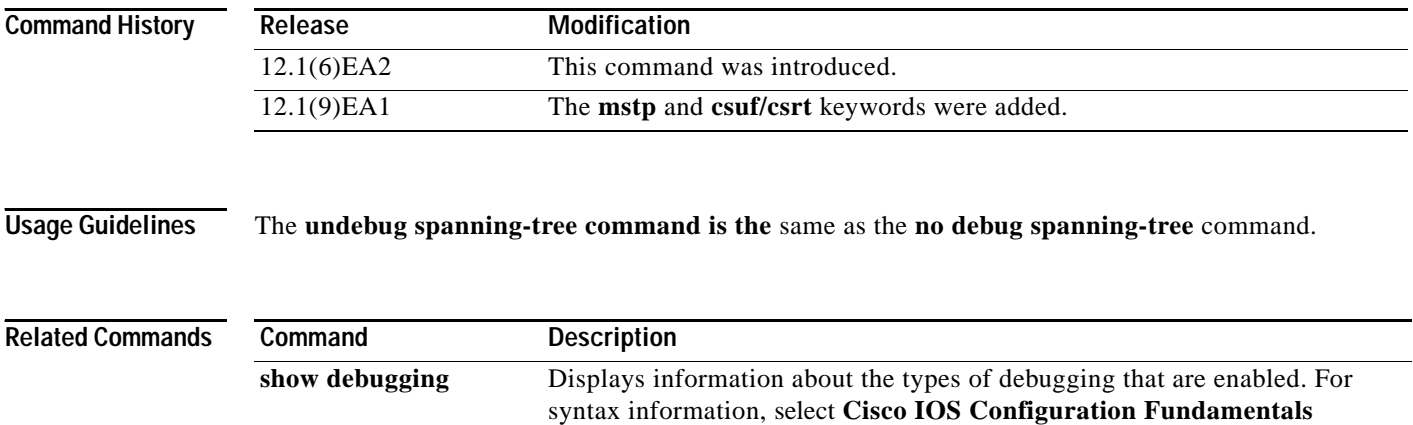

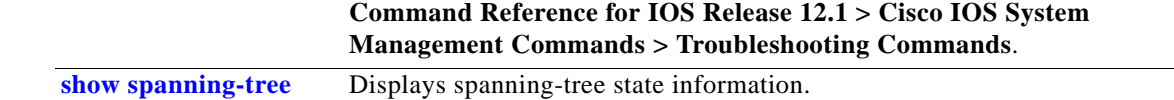

 $\overline{\phantom{a}}$ 

## **debug spanning-tree backbonefast**

Use the **debug spanning-tree backbonefast privileged EXEC** command to enable debugging of spanning-tree BackboneFast events. Use the **no** form of this command to disable debugging.

**debug spanning-tree backbonefast** [**detail** | **exceptions**]

**no debug spanning-tree backbonefast** [**detail** | **exceptions**]

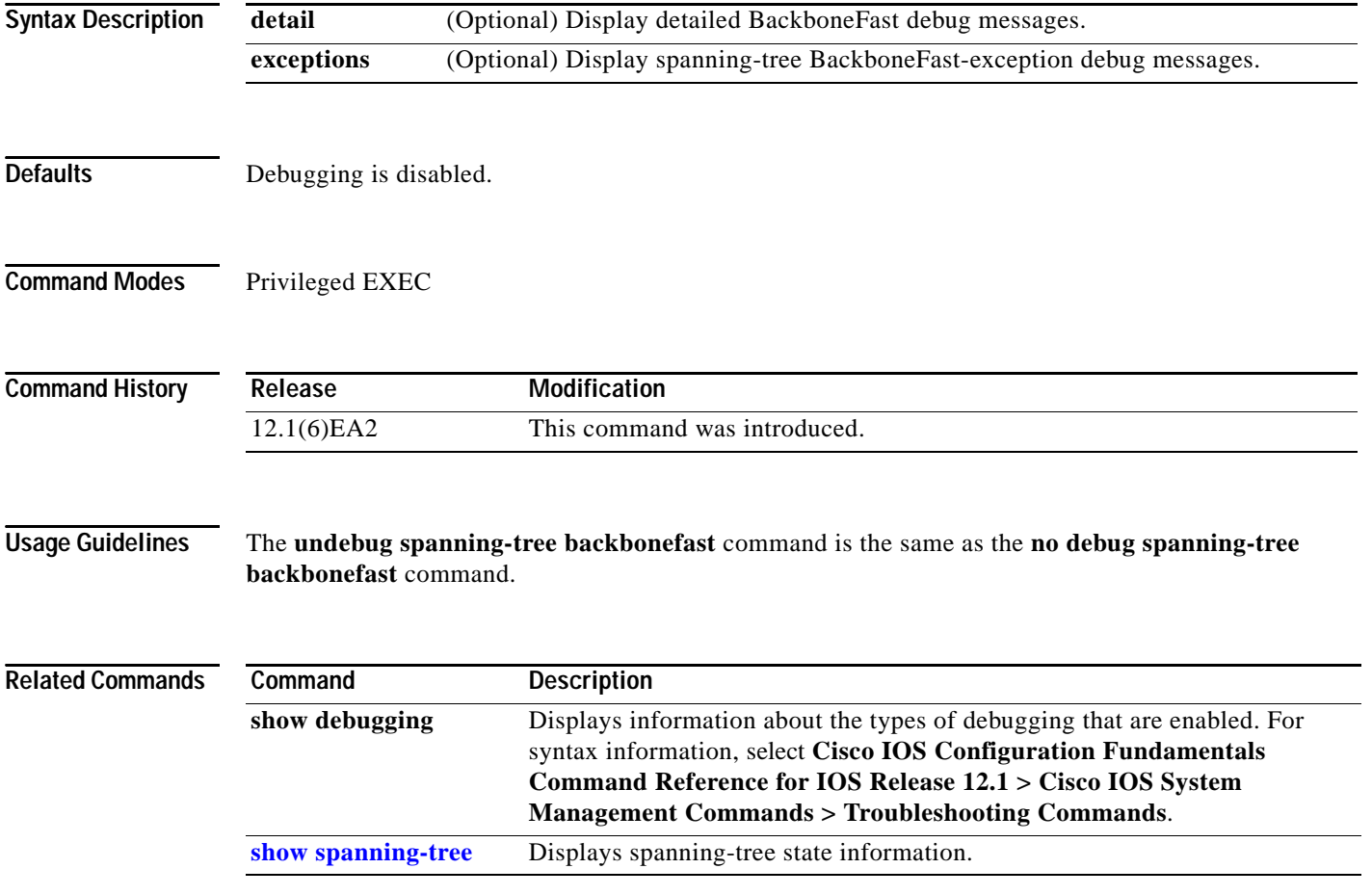

**C-13**

## **debug spanning-tree bpdu**

Use the **debug spanning-tree bpdu** privileged EXEC command to enable debugging of sent and received spanning-tree bridge protocol data units (BPDUs). Use the **no** form of this command to disable debugging.

**debug spanning-tree bpdu** [**receive | transmit**]

**no debug spanning-tree bpdu** [**receive | transmit**]

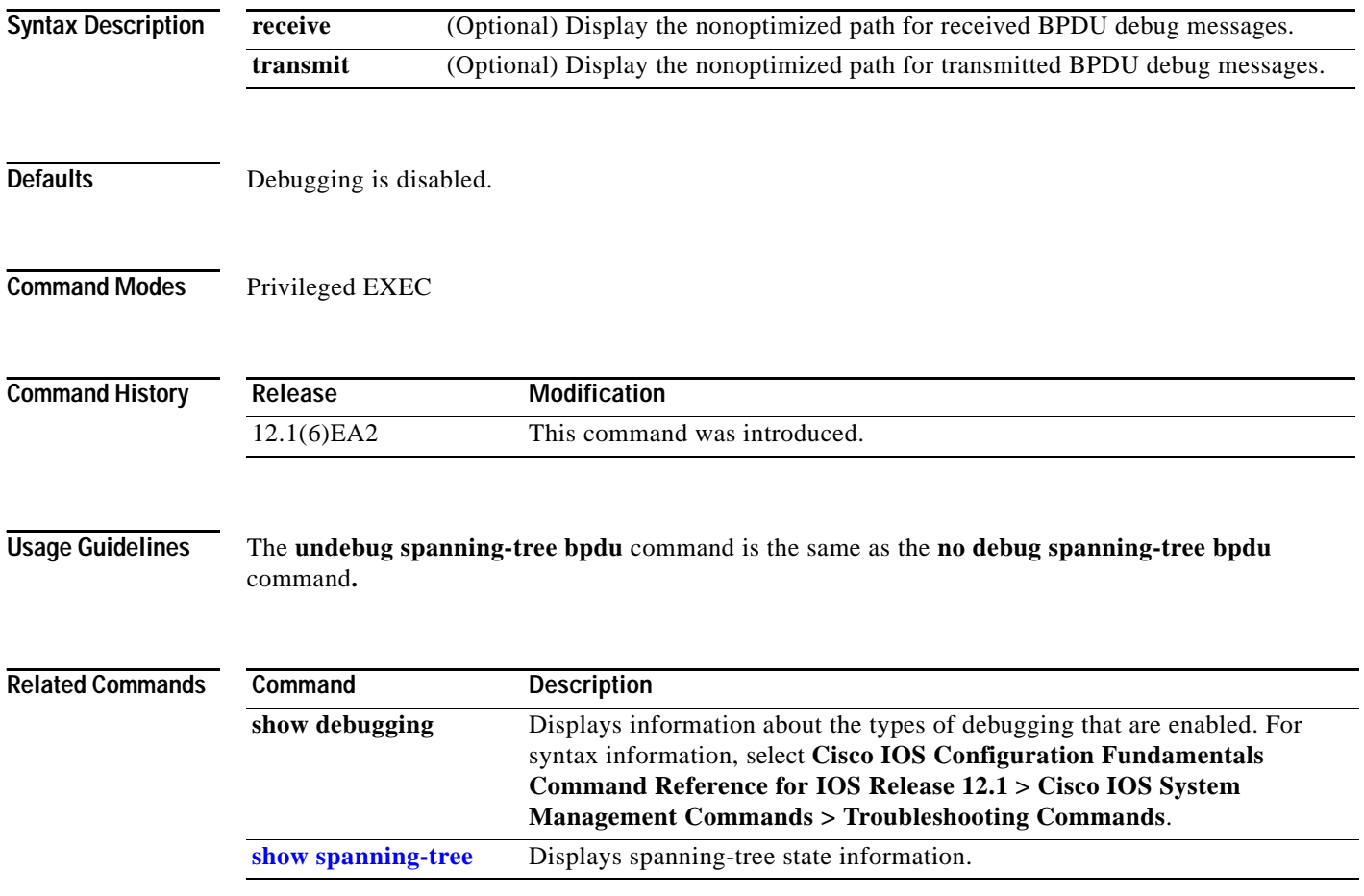

### **debug spanning-tree bpdu-opt**

Use the **debug spanning-tree bpdu-opt** privileged EXEC command to enable debugging of optimized spanning-tree bridge protocol data units (BPDUs) handling. Use the **no** form of this command to disable debugging.

**debug spanning-tree bpdu-opt** [**detail | packet**]

**no debug spanning-tree bpdu-opt** [**detail | packet**]

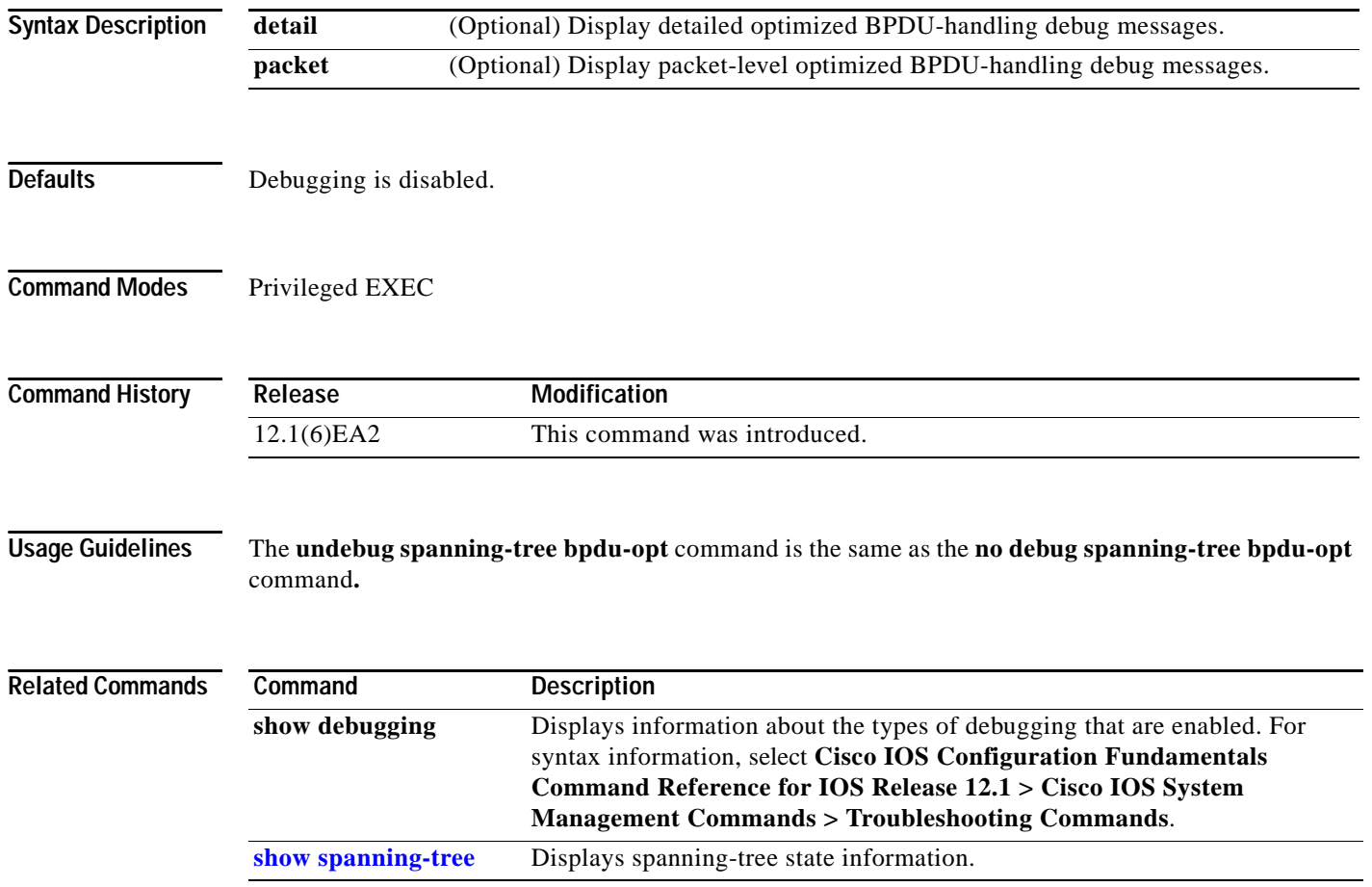

#### **debug spanning-tree mstp**

Use the **debug spanning-tree mstp privileged EXEC** command to enable debugging of the Multiple Spanning Tree Protocol (MSTP) software. Use the **no** form of this command to disable debugging.

**debug spanning-tree mstp** {**all** | **boundary** | **bpdu-rx** | **bpdu-tx** | **errors** | **flush** | **init** | **migration** | **pm** | **proposals** | **region** | **roles** | **sanity\_check** | **sync** | **tc** | **timers**}

**no debug spanning-tree mstp** {**all** | **boundary** | **bpdu-rx** | **bpdu-tx** | **errors** | **flush** | **init** | **migration** | **pm** | **proposals** | **region** | **roles** | **sanity\_check** | **sync** | **tc** | **timers**}

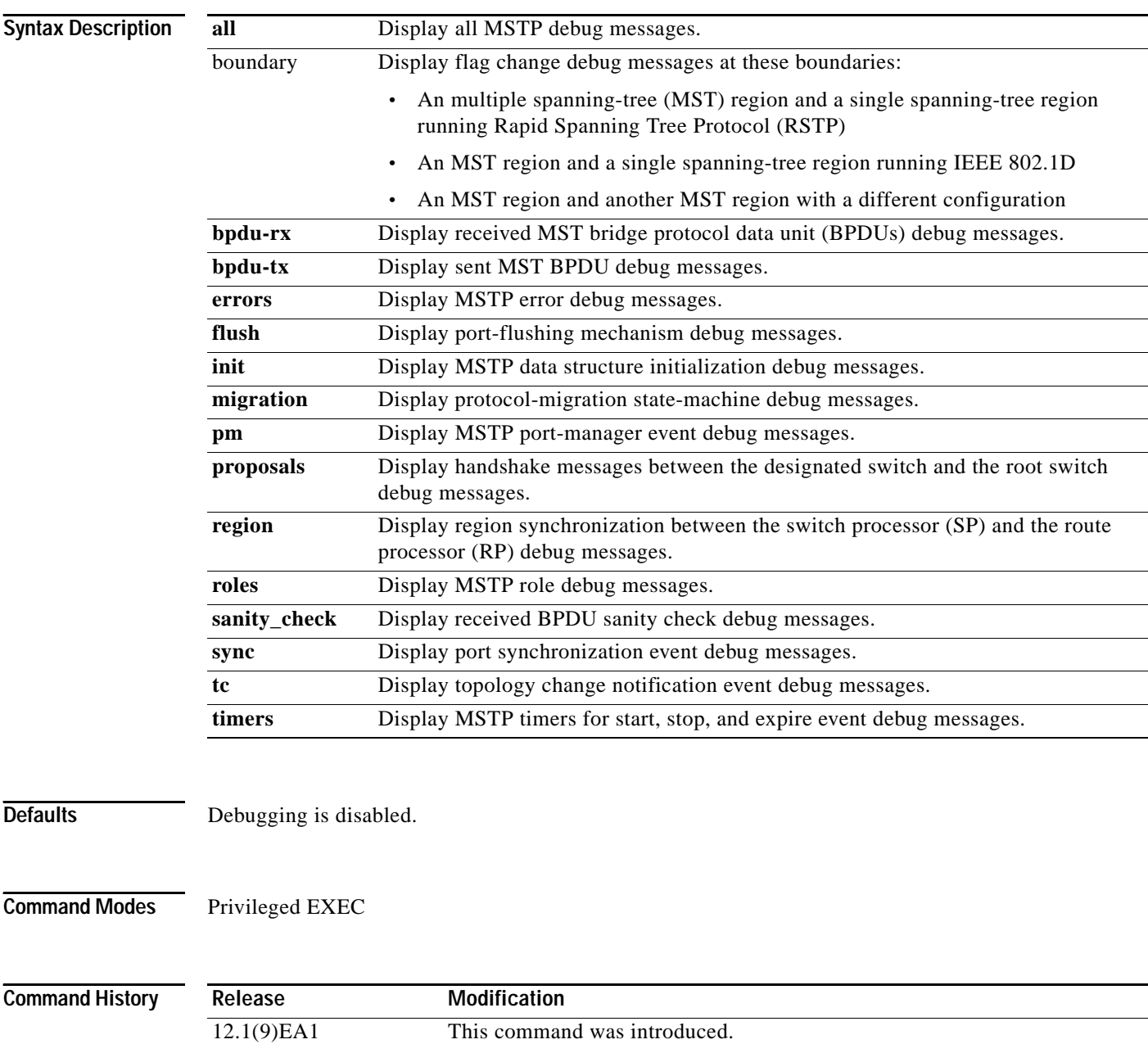

#### **Usage Guidelines** The **undebug spanning-tree mstp** command is the same as the **no debug spanning-tree mstp** command.

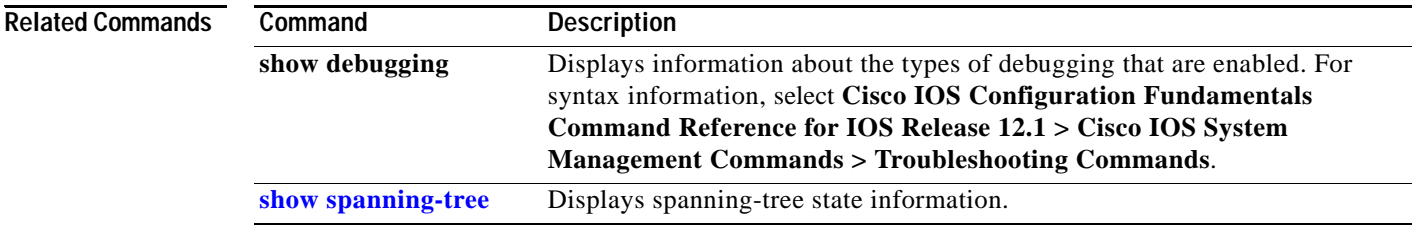

#### **debug spanning-tree switch**

Use the **debug spanning-tree switch privileged EXEC** command to enable debugging of the software interface between the Spanning Tree Protocol (STP) software module and the port manager software module. Use the **no** form of this command to disable debugging.

**debug spanning-tree switch** {**all** | **errors** | **general** | **helper** | **pm** | **rx** {**decode** | **errors** | **interrupt** | **process**} | **state** | **tx** [**decode**]}

**no debug spanning-tree switch** {**all** | **errors** | **general** | **helper** | **pm** | **rx** {**decode** | **errors** | **interrupt** | **process**} | **state** | **tx** [**decode**]}

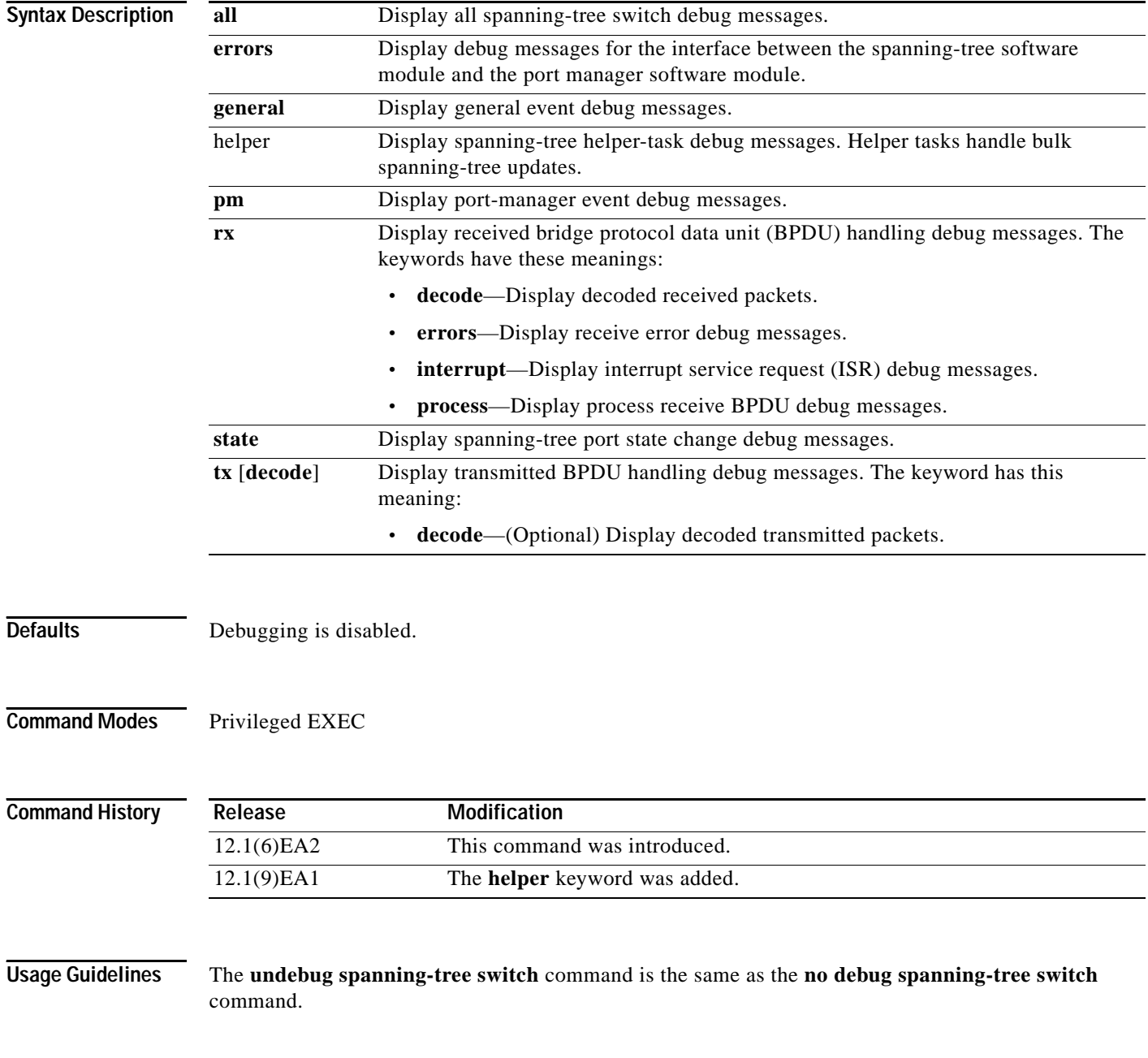

L.

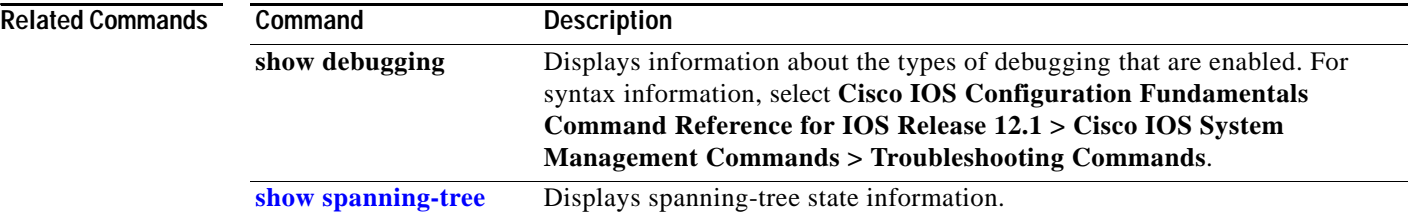

П

**C-19**

### **debug spanning-tree uplinkfast**

Use the **debug spanning-tree uplinkfast privileged EXEC** command to enable debugging of spanning-tree UplinkFast events. Use the **no** form of this command to disable debugging.

**debug spanning-tree uplinkfast** [**exceptions**]

**no debug spanning-tree uplinkfast** [**exceptions**]

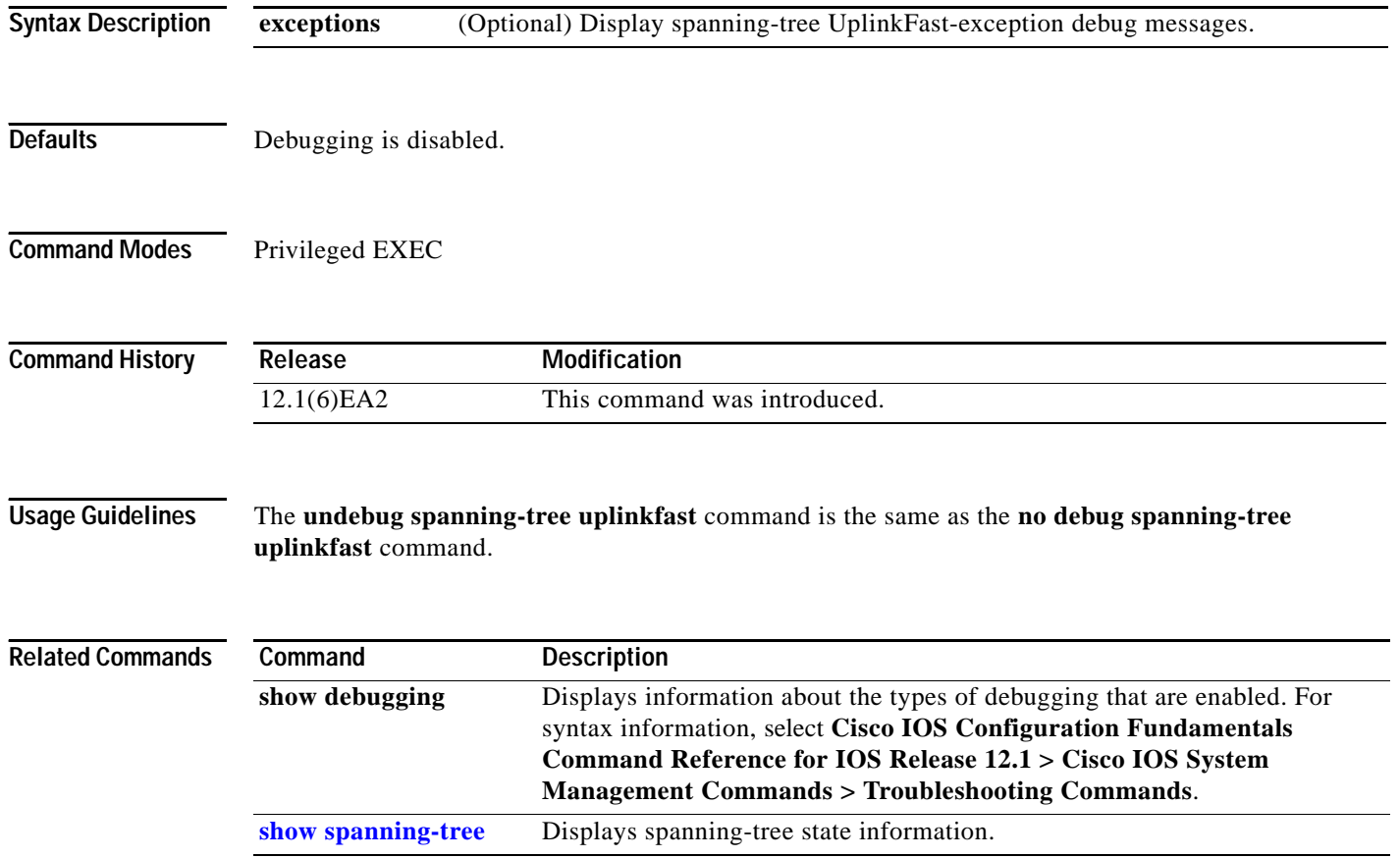

### **debug switch dhcp**

Use the **debug switch dhcp** privileged EXEC command to enable debugging of DHCP events. Use the **no** form of this command to disable debugging.

**debug switch dhcp**

**no debug switch dhcp**

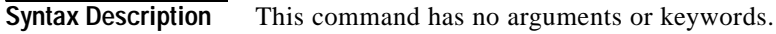

- Defaults Debugging is disabled.
- **Command Modes** Privileged EXEC

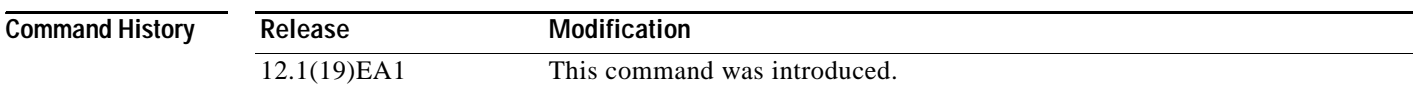

**Usage Guidelines** The **undebug switch dhcp** command is the same as the **no debug switch dhcp** command.

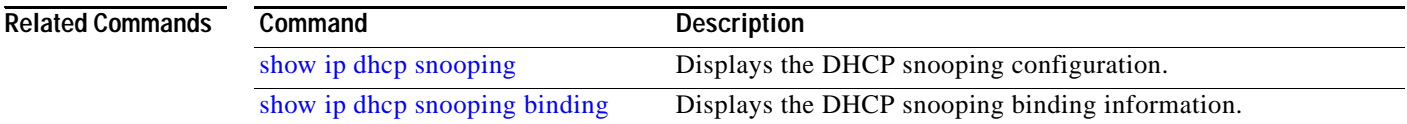
# **debug sw-vlan**

<span id="page-648-0"></span>Use the **debug sw-vlan** privileged EXEC command to enable debugging of VLAN manager activities. Use the **no** form of this command to disable debugging.

<span id="page-648-1"></span>**debug sw-vlan** {**badpmcookies** | **cfg-vlan** {**bootup** | **cli**} | **events** | **ifs** | **management** | **notification** | **packets** | **registries | vtp**}

**no debug sw-vlan** {**badpmcookies** | **cfg-vlan** {**bootup** | **cli**} | **events** | **ifs** | **management** | **notification** | **packets** | **registries | vtp**}

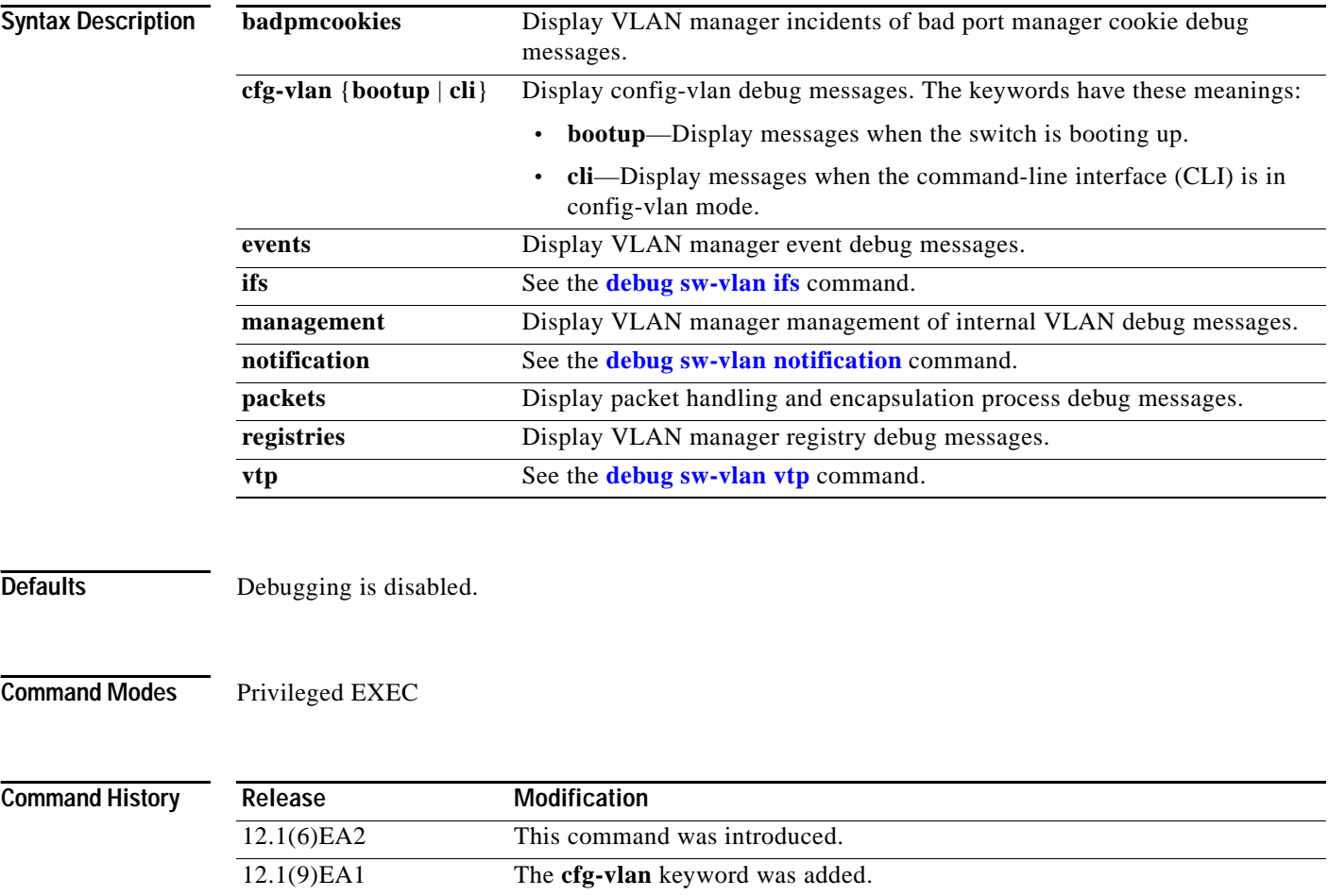

**Usage Guidelines** The **undebug sw-vlan** command is the same as the **no debug sw-vlan** command.

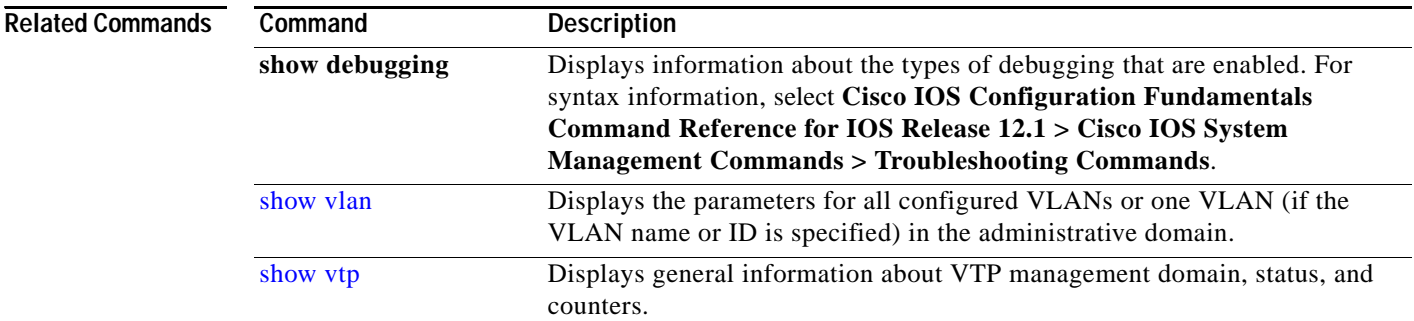

П

# <span id="page-650-0"></span>**debug sw-vlan ifs**

<span id="page-650-1"></span>Use the **debug sw-vlan ifs privileged EXEC** command to enable debugging of the VLAN manager Cisco IOS file system (IFS) error tests. Use the **no** form of this command to disable debugging.

<span id="page-650-2"></span>**debug sw-vlan ifs** {**open** {**read** | **write**} | **read** {**1** | **2** | **3** | **4**} | **write**}

**no debug sw-vlan ifs** {**open** {**read** | **write**} | **read** {**1** | **2** | **3** | **4**} | **write**}

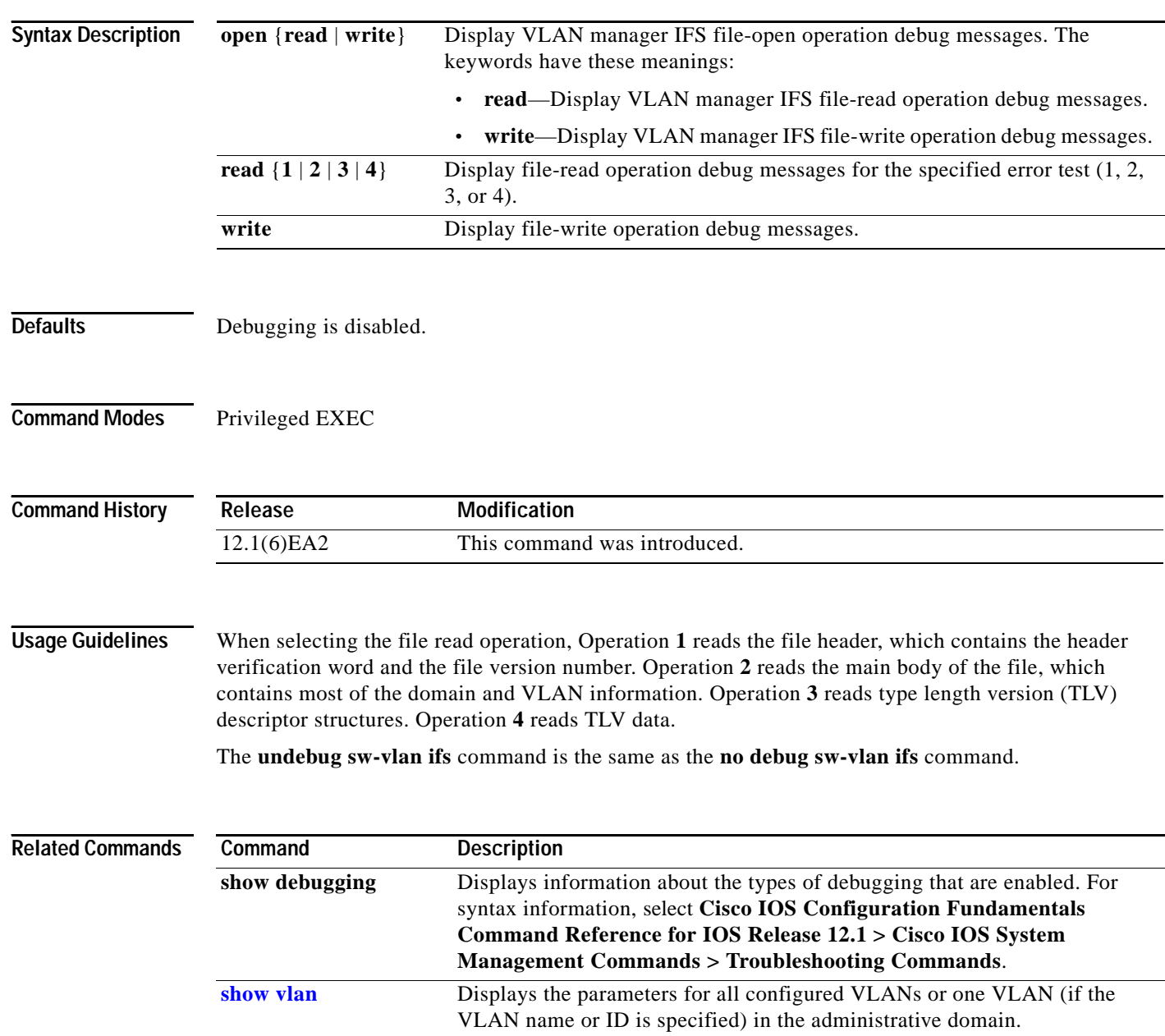

# <span id="page-651-0"></span>**debug sw-vlan notification**

<span id="page-651-1"></span>Use the **debug sw-vlan notification privileged EXEC** command to enable debugging of the activation and deactivation of Inter-Link Switch (ISL) VLAN IDs. Use the **no** form of this command to disable debugging.

<span id="page-651-2"></span>**debug sw-vlan notification** {**accfwdchange** | **allowedvlancfgchange** | **fwdchange | linkchange** | **modechange** | **pruningcfgchange** | **statechange**}

**no debug sw-vlan notification** {**accfwdchange** | **allowedvlancfgchange** | **fwdchange** | **linkchange** | **modechange** | **pruningcfgchange** | **statechange**}

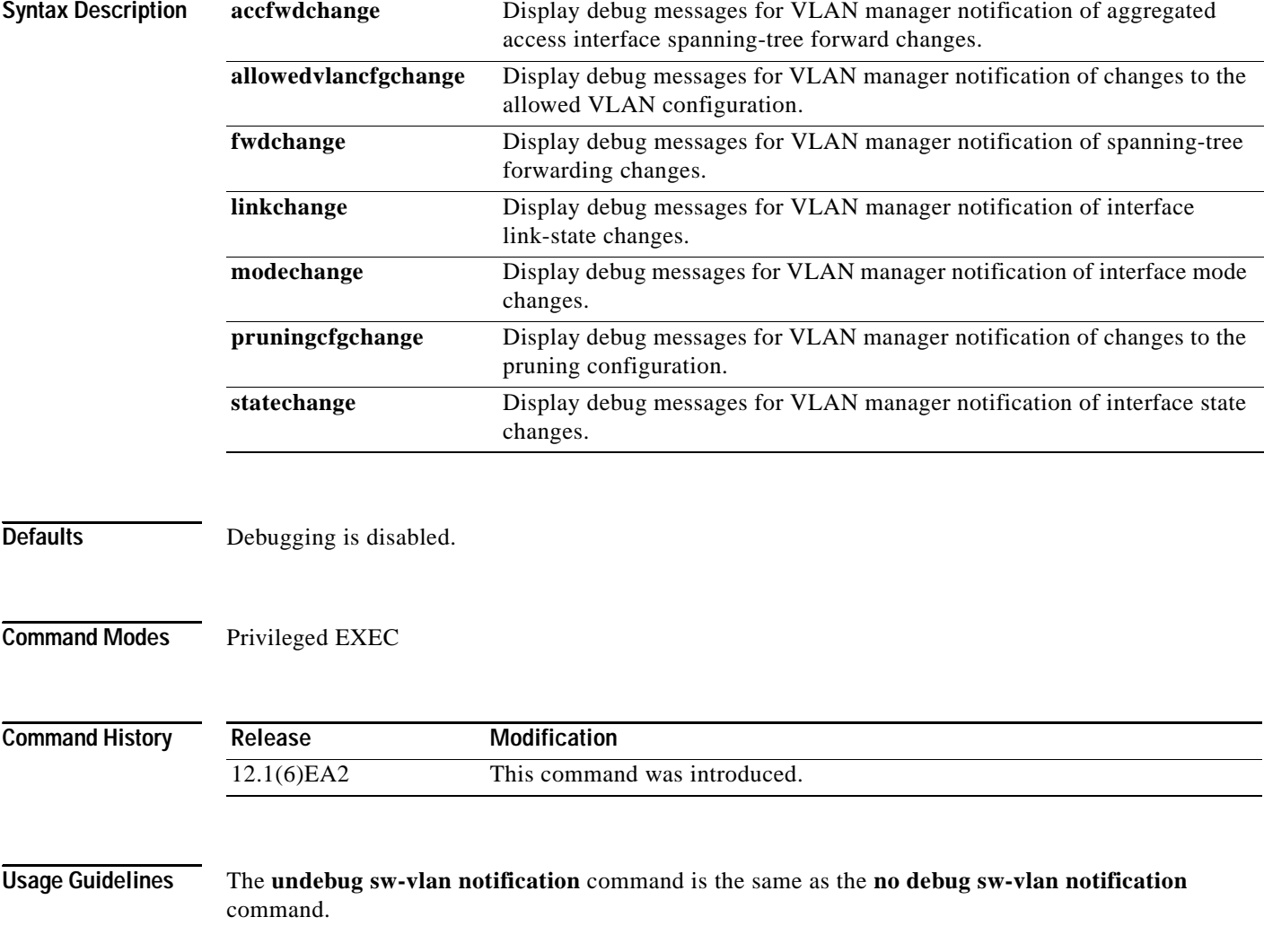

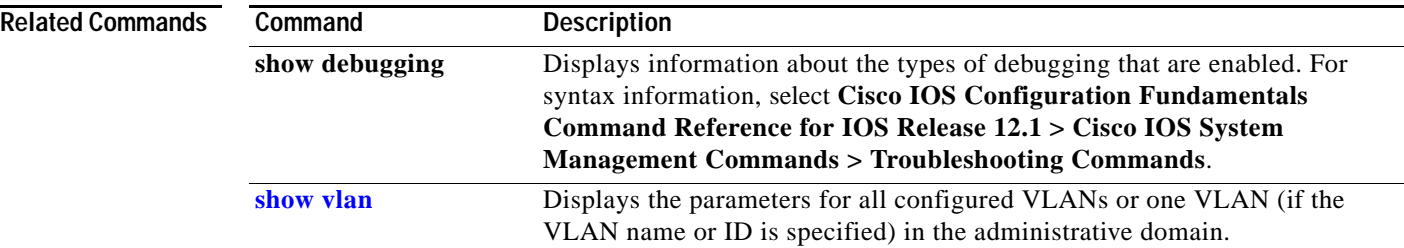

 $\overline{\phantom{a}}$ 

# <span id="page-653-0"></span>**debug sw-vlan vtp**

<span id="page-653-1"></span>Use the **debug sw-vlan vtp privileged EXEC** command to enable debugging of the VLAN Trunking Protocol (VTP) code. Use the **no** form of this command to disable debugging.

<span id="page-653-2"></span>**debug sw-vlan vtp** {**events** | **packets** | **pruning** [**packets** | **xmit**] | **xmit**}

**no debug sw-vlan vtp** {**events** | **packets** | **pruning** [**packets** | **xmit**] | **xmit**}

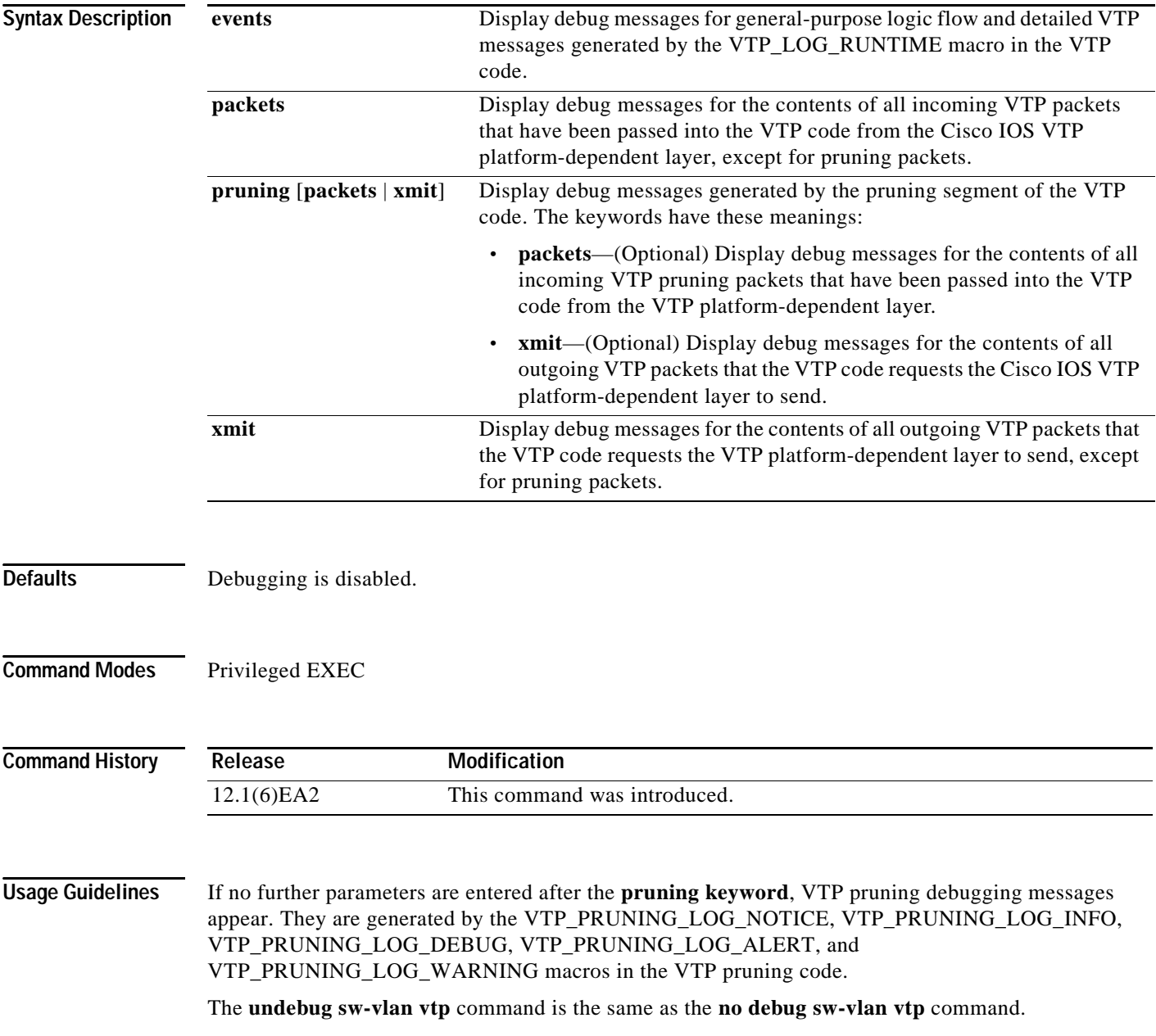

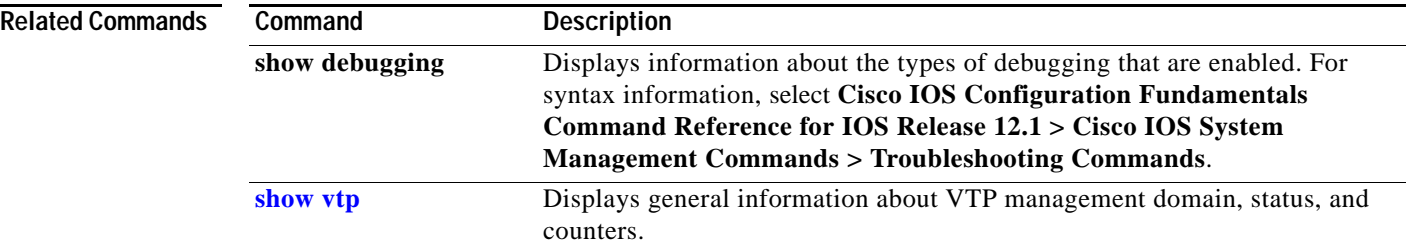

# **debug udld**

<span id="page-655-0"></span>Use the **debug udld** privileged EXEC command to enable debugging of the UniDirectional Link Detection (UDLD) feature. Use the **no** form of this command to disable UDLD debugging.

<span id="page-655-1"></span>**debug udld** {**events** | **packets** | **registries**}

**no debug udld** {**events** | **packets** | **registries**}

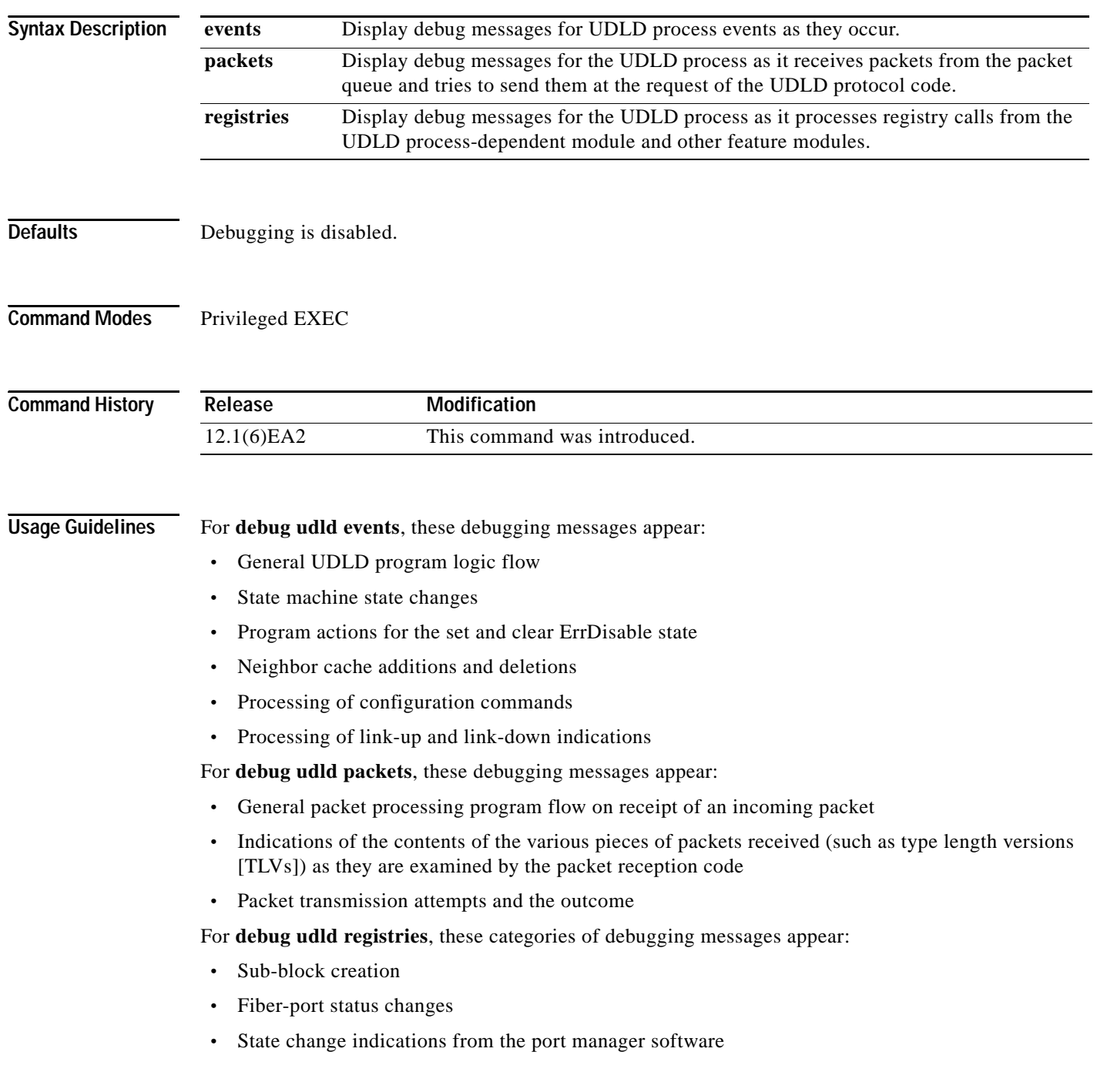

**•** MAC address registry calls

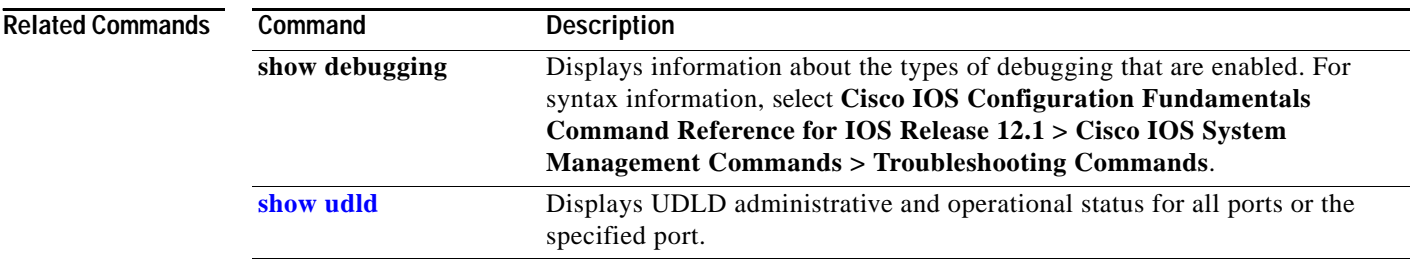

H.

П

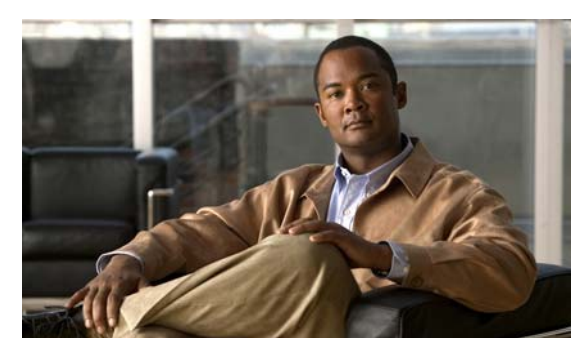

**INDEX**

ACLs

## **Numerics**

802.1X Port Based Authentication enabling guest VLAN supplicant **[2-89](#page-114-0)**

# **A**

aaa accounting dot1x command **[2-1](#page-26-0)** aaa authentication command **[2-3](#page-28-0)** abort command **[2-534](#page-559-0)** access control entries [See ACEs](#page-111-0) access control lists [See ACLs](#page-111-1) access control parameters [See ACPs](#page-394-0) access groups IP **[2-128](#page-153-0)** MAC applying ACL to interface **[2-184](#page-209-0)** displaying **[2-361](#page-386-0)** access-list (IP extended) command **[2-5](#page-30-0)** access-list (IP standard) command **[2-8](#page-33-0)** access-list configuration mode deny **[2-82](#page-107-0)** entering **[2-130](#page-155-0)** permit **[2-233](#page-258-0)** access ports **[2-489](#page-514-0)** ACEs **[2-86,](#page-111-0) [2-237](#page-262-0)**

IP applying to interface **[2-128](#page-153-0)** deny **[2-82](#page-107-1)** displaying **[2-266,](#page-291-0) [2-344](#page-369-0)** permit **[2-233](#page-258-1)** MAC applying to interface **[2-184](#page-209-0)** deny **[2-85](#page-110-0)** displaying **[2-266](#page-291-0)** permit **[2-236](#page-261-0)** ACPs, displaying **[2-369](#page-394-1)** aggregate-port learner **[2-230](#page-255-0)** alarm command **[A-6](#page-585-0)** alarm facility fcs-hysteresis command **[A-2](#page-581-0)** alarm facility power-supply command **[A-3](#page-582-0)** alarm facility temperature command **[A-4](#page-583-0)** alarm IDs **[A-6,](#page-585-1) [A-11](#page-590-0)** alarm profile attaching to a port **[A-8](#page-587-0)** creating **[A-6](#page-585-2)** displaying **[A-12](#page-591-0)** alarm profile (global configuration) command **[A-6](#page-585-3)** alarm profile (interface configuration) command **[A-8](#page-587-1)** alarm profile configuration mode **[A-6](#page-585-4)** apply command **[2-534](#page-559-1)** archive download-sw command **[2-10](#page-35-0)** archive tar command **[2-12](#page-37-0)** archive upload-sw command **[2-15](#page-40-0)** authorization state of controlled port **[2-101](#page-126-0)** autonegotiation of duplex mode **[2-108](#page-133-0)** auto qos voip command **[2-17](#page-42-0)**

## **B**

<span id="page-659-0"></span>BackboneFast, for STP **[2-432](#page-457-0)** boot boothlpr command **[2-21](#page-46-0)** boot buffersize command **[2-22](#page-47-0)** boot command **[B-2](#page-603-0)** boot config-file command **[2-23](#page-48-0)** boot enable-break command **[2-24](#page-49-0)** boot helper command **[2-25](#page-50-0)** boot helper-config file command **[2-26](#page-51-0)** booting Cisco IOS image **[2-29](#page-54-0)** interrupting **[2-24](#page-49-1)** manually **[2-27](#page-52-0)** booting, displaying environment variables **[2-271](#page-296-0)** boot loader accessing **[B-1](#page-602-0)** booting Cisco IOS image **[B-2](#page-603-1)** helper image **[2-25](#page-50-1)** directories creating **[B-15](#page-616-0)** displaying a list of **[B-6](#page-607-0)** removing **[B-19](#page-620-0)** displaying available commands **[B-11](#page-612-0)** memory heap utilization **[B-13](#page-614-0)** version **[B-26](#page-627-0)** environment variables described **[B-20](#page-621-0)** displaying settings **[B-20](#page-621-1)** location of **[B-22](#page-623-0)** setting **[B-20](#page-621-1)** unsetting **[B-24](#page-625-0)**

# **[boot loader \(continued\)](#page-659-0)** files copying **[B-4](#page-605-0)** deleting **[B-5](#page-606-0)** displaying a list of **[B-6](#page-607-0)** displaying the contents of **[B-3,](#page-604-0) [B-16,](#page-617-0) [B-23](#page-624-0)** renaming **[B-17](#page-618-0)** file system formatting **[B-9](#page-610-0)** initializing Flash **[B-8](#page-609-0)** running a consistency check **[B-10](#page-611-0)** loading helper images **[B-12](#page-613-0)** prompt **[B-1](#page-602-1)** resetting the system **[B-18](#page-619-0)** boot manual command **[2-27](#page-52-1)** boot private-config-file command **[2-28](#page-53-0)** boot system command **[2-29](#page-54-1)** BPDU filtering, for spanning tree **[2-433,](#page-458-0) [2-466](#page-491-0)** BPDU guard, for spanning tree **[2-435,](#page-460-0) [2-466](#page-491-1)** broadcast suppression level configuring **[2-480](#page-505-0)** displaying **[2-401](#page-426-0)**

# **C**

cat command **[B-3](#page-604-1)** channel-group command **[2-30](#page-55-0)** channel-protocol command **[2-33](#page-58-0)** Cisco SoftPhone auto-QoS configuration **[2-17](#page-42-1)** trusting packets sent from **[2-216](#page-241-0)** class command **[2-35](#page-60-0)** class-map command **[2-37](#page-62-0)** class maps creating **[2-37](#page-62-1)** defining the match criteria **[2-207](#page-232-0)** displaying **[2-273](#page-298-0)** class of service [See CoS](#page-236-0)

clear controllers ethernet-controller command **[2-39](#page-64-0)** clear controllers lre command **[2-41](#page-66-0)** clear controllers lre link monitor command **[2-42](#page-67-0)** clear controllers lre log command **[2-43](#page-68-0)** clear interface command **[2-44](#page-69-0)** clear lacp command **[2-45](#page-70-0)** clear LRE configuration events **[2-43](#page-68-1)** clear LRE timer events **[2-43](#page-68-1)** clear mac address-table command **[2-47](#page-72-0)** clear pagp command **[2-49](#page-74-0)** clear port-security command **[2-50](#page-75-0)** clear spanning-tree counters command **[2-52](#page-77-0)** clear spanning-tree detected-protocols command **[2-53](#page-78-0)** clear vmps statistics command **[2-54](#page-79-0)** clear vtp counters command **[2-55](#page-80-0)** cluster commander-address command **[2-56](#page-81-0)** cluster discovery hop-count command **[2-58](#page-83-0)** cluster enable command **[2-59](#page-84-0)** cluster holdtime command **[2-60](#page-85-0)** cluster management-vlan command **[2-61](#page-86-0)** cluster member command **[2-62](#page-87-0)** cluster run command **[2-64](#page-89-0)** clusters adding candidates **[2-62](#page-87-0)** binding to HSRP **[2-65](#page-90-0)** building manually **[2-62](#page-87-0)** communicating with members by using Telnet **[2-254](#page-279-0)** displaying candidate switches **[2-277](#page-302-0)** member switches **[2-279](#page-304-0)** status **[2-275](#page-300-0)** heartbeat messages duration after which switch declared down **[2-60](#page-85-0)** interval between **[2-67](#page-92-0)** hop-count limit for extended discovery **[2-58](#page-83-0)** HSRP standby groups **[2-65](#page-90-0)** redundancy **[2-65](#page-90-0)** SNMP trap **[2-424](#page-449-0)** cluster standby-group command **[2-65](#page-90-0)**

cluster timer command **[2-67](#page-92-0)** command modes defined **[1-2](#page-19-0)** command switch [See clusters](#page-81-0) configuration files password recovery disable considerations **[B-1](#page-602-2)** setting the NVRAM size for **[2-22](#page-47-1)** specifying the name **[2-23](#page-48-1)** configuration files, private **[2-28](#page-53-1)** configuring multiple interfaces **[2-124](#page-149-0) to [2-125](#page-150-0)** config-vlan mode description **[1-4](#page-21-0)** entering **[2-521](#page-546-0)** summary **[1-2](#page-19-1)** controller longreachethernet command **[2-68](#page-93-0)** copy command **[B-4](#page-605-1)** CoS default value, assigning to incoming packets **[2-211](#page-236-1)** incoming value, overriding **[2-211](#page-236-1)** priority queue, assigning values to **[2-553](#page-578-0)** priority queue mapping, displaying **[2-421](#page-446-0)** WRR bandwidth allocation, displaying **[2-420](#page-445-0)** WRR weights, assigning to CoS priority queues **[2-551](#page-576-0)** CoS-to-DSCP map default **[2-213](#page-238-0)** defining **[2-213](#page-238-1)** cpe duplex command **[2-69](#page-94-0)** CPE Ethernet ports, clearing **[2-39](#page-64-1)** cpe protected command **[2-71](#page-96-0)** cpe shutdown command **[2-72](#page-97-0)** cpe speed command **[2-74,](#page-99-0) [2-76](#page-101-0)** cpe type command **[2-78](#page-103-0)** cross-stack UplinkFast, for STP **[2-470](#page-495-0)**

# **D**

debug auto qos command **[C-2](#page-629-0)** debug dot1x command **[C-4](#page-631-0)** debug etherchannel command **[C-5](#page-632-0)**

debug lre command **[C-6](#page-633-0)** debug pagp command **[C-7](#page-634-0)** debug pm command **[C-8](#page-635-0)** debug spanning-tree backbonefast command **[C-12](#page-639-0)** debug spanning-tree bpdu command **[C-13](#page-640-0)** debug spanning-tree bpdu-opt command **[C-14](#page-641-0)** debug spanning-tree command **[C-10](#page-637-0)** debug spanning-tree mstp command **[C-15](#page-642-0)** debug spanning-tree switch command **[C-17](#page-644-0)** debug spanning-tree uplinkfast command **[C-19](#page-646-0)** debug switch dhcp command **[C-20](#page-647-0)** debug sw-vlan command **[C-21](#page-648-0)** debug sw-vlan ifs command **[C-23](#page-650-1)** debug sw-vlan notification command **[C-24](#page-651-1)** debug sw-vlan vtp command **[C-26](#page-653-1)** debug udld command **[C-28](#page-655-0)** defaultPort profile **[A-7,](#page-586-0) [A-8](#page-587-2)** define interface-range command **[2-79](#page-104-0)** delete command **[2-81,](#page-106-0) [B-5](#page-606-1)** delete LRE link history **[2-43](#page-68-1)** delete LRE link monitor data **[2-42](#page-67-1)** deny (access-list configuration) command **[2-82](#page-107-1)** deny (MAC access-list configuration) command **[2-85](#page-110-0)** DHCP, error recovery timer **[2-112](#page-137-0)** DHCP snooping accepting untrusted packets form edge switch **[2-136](#page-161-0)** displaying bindings **[2-347](#page-372-0)** configuration **[2-346](#page-371-0)** enabling on a VLAN **[2-140](#page-165-0)** option 82 **[2-134,](#page-159-0) [2-136](#page-161-1)** trust on an interface **[2-139](#page-164-0)** rate limiting **[2-138](#page-163-0)** dir command **[B-6](#page-607-1)** domain name, VTP **[2-541,](#page-566-0) [2-547](#page-572-0)** dot1x auth-fail max-attempts **[2-89](#page-114-1)** dot1x auth-fail vlan **[2-90](#page-115-0)** dot1x command **[2-87](#page-112-0)**

dot1x default command **[2-94](#page-119-0)** dot1x guest-vlan command **[2-95](#page-120-0)** dot1x host-mode command **[2-97](#page-122-0)** dot1x initialize command **[2-98](#page-123-0)** dot1x max-req command **[2-99](#page-124-0)** dot1x multiple-hosts command **[2-100](#page-125-0)** dot1x port-control command **[2-101](#page-126-1)** dot1x re-authenticate command **[2-103](#page-128-0)** dot1x re-authentication command **[2-104](#page-129-0)** dot1x reauthentication command **[2-105](#page-130-0)** DSCP-to-CoS map default **[2-214](#page-239-0)** defining **[2-213](#page-238-2)** DTP **[2-490](#page-515-0)** DTP flap, error recovery timer **[2-112](#page-137-1)** duplex command **[2-108](#page-133-1)** dynamic-access ports, configuring **[2-483](#page-508-0)** Dynamic Host Configuration Protocol (DHCP) [See DHCP snooping](#page-158-0) Dynamic Trunking Protocol [See DTP](#page-515-0)

### **E**

EAP-request/identity frame maximum number to send **[2-99](#page-124-1)** response time before retransmitting **[2-106](#page-131-0)** environmental alarms, displaying **[A-14](#page-593-0)** environment variables, displaying **[2-271](#page-296-0)** errdisable detect cause command **[2-110](#page-135-0)** errdisable recovery command **[2-112](#page-137-2)**

EtherChannel creating port-channel logical interface **[2-123](#page-148-0)** debug messages, displaying **[C-5](#page-632-1) to [C-7](#page-634-1)** displaying **[2-323](#page-348-0)** LACP, modes **[2-30](#page-55-1)** load-distribution methods **[2-244](#page-269-0)** PAgP aggregate-port learner **[2-230](#page-255-1)** clearing channel-group information **[2-45,](#page-70-1) [2-49](#page-74-1)** debug messages, displaying **[C-7](#page-634-2)** displaying **[2-355,](#page-380-0) [2-382](#page-407-0)** error recovery timer **[2-112](#page-137-3)** learn method **[2-230](#page-255-1)** modes **[2-30](#page-55-2)** priority of interface for transmitted traffic **[2-232](#page-257-0)** Ethernet controller, internal register display **[2-281](#page-306-0)** Ethernet link statistics **[2-39](#page-64-2)** Ethernet statistics, collecting **[2-258](#page-283-0)** exit command **[2-534](#page-559-2)** expedite queue, QoS **[2-551](#page-576-1)** express setup-related commands **[2-264,](#page-289-0) [2-395](#page-420-0)** extended discovery of candidate switches **[2-58](#page-83-0)** extended-range VLANs and allowed VLAN list **[2-502](#page-527-0)** and pruning-eligible list **[2-502](#page-527-1)** configuring **[2-521](#page-546-1)** extended system ID for STP **[2-441](#page-466-0)**

## **F**

facility alarm relays, displaying **[A-18](#page-597-0)** facility alarm status, displaying **[A-19](#page-598-0)** fan information, displaying **[2-320](#page-345-0)** FCS bit error rate displaying **[A-20](#page-599-0)** fluctuation threshold **[A-2](#page-581-1)** setting **[A-9](#page-588-0)** FCS hysteresis threshold **[A-2](#page-581-2)** fcs-threshold command **[A-9](#page-588-1)**

file name, VTP **[2-541](#page-566-1)** files, deleting **[2-81](#page-106-0)** flash\_init command **[B-8](#page-609-1)** flowcontrol command **[2-114](#page-139-0)** flow-control packets receiving **[2-114](#page-139-1)** sending **[2-114](#page-139-1)** format command **[B-9](#page-610-1)** frame check sequence [See FCS](#page-581-3) fsck command **[B-10](#page-611-1)**

### **G**

global configuration mode **[1-2,](#page-19-2) [1-4](#page-21-1)**

# **H**

heartbeat messages duration after which switch declared dead **[2-60](#page-85-0)** interval between **[2-67](#page-92-0)** help command **[B-11](#page-612-1)** holdtime for clusters **[2-60](#page-85-0)** hop-count limit for clusters **[2-58](#page-83-0)** host connection, port configuration **[2-487](#page-512-0)** Hot Standby Router Protocol [See HSRP](#page-90-1) **HSRP** binding HSRP group to cluster **[2-65](#page-90-2)** standby group **[2-65](#page-90-2)** hw-module slot command **[2-118](#page-143-0)**

# **I**

IDS, using with SPAN and RSPAN **[2-221](#page-246-0)** IEEE 802.1x commands, authentication methods **[2-3](#page-28-0)** IEEE 802.1x violation error recovery **[2-112](#page-137-4)** IGMP filters, applying **[2-141](#page-166-0)**

IGMP groups configuring throttling action **[2-142](#page-167-0)** setting maximum **[2-142](#page-167-0)** IGMP profiles creating **[2-144](#page-169-0)** displaying **[2-349](#page-374-0)** IGMP snooping adding ports statically **[2-158](#page-183-0)** compatibility mode, displaying **[2-350](#page-375-0)** configuration, displaying **[2-350](#page-375-1)** displaying **[2-353](#page-378-0)** enabling **[2-146](#page-171-0)** enabling the configurable-leave timer **[2-155](#page-180-0)** IGMP version, displaying **[2-350](#page-375-2)** Immediate-Leave processing **[2-154](#page-179-0)** MAC address tables **[2-366](#page-391-0)** multicast groups, displaying **[2-350](#page-375-0)** multicast router detection **[2-147](#page-172-0)** multicast router ports, displaying **[2-350](#page-375-3)** multicast routers **[2-156](#page-181-0)** per VLAN **[2-153](#page-178-0)** report suppression **[2-149](#page-174-0)** source-only-learning **[2-151](#page-176-0)** source-only-learning aging time **[2-151](#page-176-1)** images [See software images](#page-35-1) Immediate-Leave feature, MVR **[2-225](#page-250-0)** Immediate-Leave processing **[2-154](#page-179-0)** interface command **[2-121](#page-146-0)** interface configuration mode **[1-2,](#page-19-3) [1-4](#page-21-2)** interface port-channel command **[2-123](#page-148-1)** interface range command **[2-124](#page-149-1)** interface-range macros **[2-79](#page-104-1)** interfaces configuring **[2-108](#page-133-2)** configuring multiple **[2-124](#page-149-0) to [2-125](#page-150-0)** creating port-channel logical **[2-123](#page-148-0)** disabling **[2-422](#page-447-0)** restarting **[2-422](#page-447-0)**

interleave command **[2-126](#page-151-0)** internal registers, displaying **[2-281](#page-306-0)** Intrusion Detection System [See IDS](#page-246-1) invalid GBIC error detection for **[2-110](#page-135-1)** error recovery timer **[2-112](#page-137-5)** ip access-group command **[2-128](#page-153-0)** ip access-list command **[2-130](#page-155-1)** ip address command **[2-132](#page-157-0)** ip addresses, setting **[2-132](#page-157-0)** IP DHCP snooping [See DHCP snooping](#page-158-0) ip dhcp snooping command **[2-133](#page-158-1)** ip dhcp snooping information option allow-untrusted command **[2-136](#page-161-2)** ip dhcp snooping information option command **[2-134](#page-159-1)** ip dhcp snooping limit rate command **[2-138](#page-163-1)** ip dhcp snooping trust command **[2-139](#page-164-1)** ip dhcp snooping vlan command **[2-140](#page-165-1)** ip igmp filter command **[2-141](#page-166-1)** ip igmp max-groups command **[2-142](#page-167-1)** ip igmp profile command **[2-144](#page-169-1)** ip igmp snooping command **[2-146](#page-171-0)** ip igmp snooping configurable-leave timer command **[2-155](#page-180-0)** ip igmp snooping mrouter learn pim v2 command **[2-147](#page-172-0)** ip igmp snooping report-suppression command **[2-149](#page-174-0)** ip igmp snooping source-only-learning age-timer **[2-151](#page-176-1)** ip igmp snooping source-only-learning command **[2-151](#page-176-0)** ip igmp snooping vlan command **[2-153](#page-178-0)** ip igmp snooping vlan immediate-leave command **[2-154](#page-179-0)** ip igmp snooping vlan mrouter command **[2-156](#page-181-1)** ip igmp snooping vlan static command **[2-158](#page-183-0)** IP multicast addresses **[2-222](#page-247-0)** IP phones auto-QoS configuration **[2-17](#page-42-2)** trusting packets sent from **[2-216](#page-241-0)** ip ssh command **[2-159](#page-184-0)**

IPv4 **[1-1](#page-18-0)** IPv6 **[1-1](#page-18-1)** IP version 4 **[1-1](#page-18-0)** IP version 6 **[1-1](#page-18-1)**

# **J**

jumbo frames

displaying setting **[2-404](#page-429-0)** setting switch for **[2-507](#page-532-0)**

## **L**

LACP [See EtherChannel](#page-55-3) lacp port-priority command **[2-161](#page-186-0)** lacp system-priority command **[2-163](#page-188-0)** Layer 2 traceroute IP addresses **[2-512](#page-537-0)** MAC addresses **[2-509](#page-534-0)** line configuration mode **[1-3,](#page-20-0) [1-5](#page-22-0)** Link Aggregation Control Protocol [See EtherChannel](#page-55-4) link flap enable error detection for **[2-110](#page-135-2)** enable timer to recover from error state **[2-112](#page-137-6)** link statistics, clearing **[2-39](#page-64-2)** load helper command **[B-12](#page-613-1)** load-distribution methods for EtherChannel **[2-244](#page-269-1)** local duplex command **[2-170](#page-195-0)** local speed command **[2-171](#page-196-0)** logging lre command **[2-172](#page-197-0)** logical interface **[2-123](#page-148-0)** loopback, error recovery timer **[2-112](#page-137-7)** loop guard, for spanning tree **[2-443,](#page-468-0) [2-446](#page-471-0)** LRE controller, defined **[2-68](#page-93-1)** lre profile command **[2-173](#page-198-0)** lre rate selection command **[2-46](#page-71-0)**

lre rate selection sequence command **[2-175](#page-200-0)** lre sequence command **[2-177](#page-202-0)** lre syslog command **[2-179](#page-204-0)** lre upbo command **[2-180](#page-205-0)**

## **M**

<span id="page-664-0"></span>mac access-group command **[2-184](#page-209-0)** MAC access-list configuration mode deny **[2-85](#page-110-1)** entering **[2-186](#page-211-0)** permit **[2-236](#page-261-1)** mac access-list extended command **[2-186](#page-211-1)** MAC ACLs deny **[2-85](#page-110-2)** permit **[2-236](#page-261-2)** MAC addresses and port security **[2-493](#page-518-0)** clearing notification global counters **[2-47](#page-72-1)** displaying aging time **[2-363](#page-388-0)** dynamic **[2-363](#page-388-1)** multicast entries **[2-366](#page-391-1)** notification setting **[2-368](#page-393-0)** number of addresses **[2-363](#page-388-2)** per interface **[2-363](#page-388-3)** per VLAN **[2-363](#page-388-4)** secure **[2-389](#page-414-0)** static **[2-363](#page-388-5)** dynamic aging time **[2-188](#page-213-0)** deleting **[2-47](#page-72-2)** displaying **[2-363](#page-388-1)** enabling MAC address notification **[2-190](#page-215-0)** secure adding **[2-493](#page-518-1)** displaying **[2-389](#page-414-1)**

**[MAC addresses \(continued\)](#page-664-0)** static adding **[2-192](#page-217-0)** displaying **[2-363](#page-388-5)** dropping on an interface **[2-194](#page-219-0)** sticky configuring manually **[2-493](#page-518-2)** enabling sticky learning **[2-493](#page-518-3)** learning dynamically **[2-493](#page-518-3)** mac address-table aging-time command **[2-188](#page-213-0)** mac address-table notification command **[2-190](#page-215-1)** mac address-table static command **[2-192](#page-217-0)** mac address-table static drop command **[2-194](#page-219-1)** MAC-named extended ACLs **[2-186](#page-211-2)** MAC notification feature clearing global counters **[2-47](#page-72-1)** configuring **[2-190](#page-215-1)** enabling **[2-190](#page-215-1)** macro description command **[2-199](#page-224-0)** macro global command **[2-200](#page-225-0)** macro global description command **[2-202](#page-227-0)** macro name command **[2-203](#page-228-0)** macros adding a description **[2-199](#page-224-1)** adding a global description **[2-202](#page-227-1)** applying **[2-200](#page-225-1)** creating **[2-203](#page-228-1)** displaying **[2-384](#page-409-0)** interface range **[2-79](#page-104-2)** specifying parameter values **[2-200](#page-225-2)** tracing **[2-200](#page-225-3)** maps, QoS defining **[2-213](#page-238-3)** displaying **[2-373](#page-398-0)** margin command **[2-205](#page-230-0)** masks [See ACPs](#page-394-2) match (class-map configuration) command **[2-207](#page-232-1)** <span id="page-665-0"></span>maximum transmission unit [See MTU](#page-532-0) media-type command **[2-209](#page-234-0)** member switches [See clusters](#page-87-0) memory command **[B-13](#page-614-1)** mkdir command **[B-15](#page-616-1)** mls qos cos command **[2-211](#page-236-2)** mls qos map command **[2-213](#page-238-4)** mls qos trust command **[2-216](#page-241-1)** mode, MVR **[2-222](#page-247-1)** Mode button, and password recovery **[2-259](#page-284-0)** monitor session command **[2-219](#page-244-0)** more command **[B-16](#page-617-1)** MSTP displaying **[2-397](#page-422-0)** interoperability **[2-53](#page-78-1)** link type **[2-445](#page-470-0)** MST region aborting changes **[2-450](#page-475-0)** applying changes **[2-450](#page-475-1)** configuration name **[2-450](#page-475-2)** configuration revision number **[2-450](#page-475-3)** current or pending display **[2-450](#page-475-4)** displaying **[2-397](#page-422-0)** MST configuration mode **[2-450](#page-475-5)** VLANs-to-instance mapping **[2-450](#page-475-6)** path cost **[2-452](#page-477-0)** protocol mode **[2-448](#page-473-0)** restart protocol migration process **[2-53](#page-78-2)** root port loop guard **[2-443](#page-468-1)** preventing from becoming designated **[2-443](#page-468-1)** restricting which can be root **[2-443](#page-468-1)** root guard **[2-443](#page-468-1)**

#### **[MSTP \(continued\)](#page-665-0)**

root switch affects of extended system ID **[2-441](#page-466-1)** hello-time **[2-455,](#page-480-0) [2-462](#page-487-0)** interval between BDPU messages **[2-456](#page-481-0)** interval between hello BPDU messages **[2-455,](#page-480-0)  [2-462](#page-487-0)** max-age **[2-456](#page-481-0)** maximum hop count before discarding BPDU **[2-458](#page-483-0)** port priority for selection of **[2-459](#page-484-0)** primary or secondary **[2-462](#page-487-1)** switch priority **[2-461](#page-486-0)** state changes blocking to forwarding state **[2-468](#page-493-0)** enabling BPDU filtering **[2-433,](#page-458-0) [2-466](#page-491-0)** enabling BPDU guard **[2-435,](#page-460-0) [2-466](#page-491-1)** enabling Port Fast **[2-466,](#page-491-2) [2-468](#page-493-0)** forward-delay time **[2-454](#page-479-0)** length of listening and learning states **[2-454](#page-479-0)** rapid transition to forwarding **[2-445](#page-470-0)** shutting down Port Fast-enabled ports **[2-466](#page-491-3)** state information display **[2-396](#page-421-0)** MTU configuring size **[2-507](#page-532-0)** displaying global setting **[2-404](#page-429-0)** multicast groups [See IGMP snooping](#page-171-1) multicast groups, MVR **[2-223](#page-248-0)** multicast router detection **[2-147](#page-172-1)** multicast router learning method **[2-156](#page-181-2)** multicast router ports, configuring **[2-156](#page-181-0)** multicast suppression level configuring **[2-480](#page-505-1)** displaying **[2-401](#page-426-1)** enabling **[2-480](#page-505-1)** multicast VLAN, MVR **[2-222](#page-247-2)** multicast VLAN registration [See MVR](#page-247-3)

multiple hosts on authorized port **[2-97](#page-122-1)** Multiple Spanning Tree Protocol [See MSTP](#page-473-1) MVR configuring **[2-222](#page-247-3)** configuring interfaces **[2-227](#page-252-0)** displaying **[2-377](#page-402-0)** Immediate Leave feature **[2-225](#page-250-1)** receiver port **[2-227](#page-252-1)** source port **[2-227](#page-252-2)** mvr command **[2-222](#page-247-3)** mvr group command **[2-223](#page-248-1)** mvr immediate command **[2-225](#page-250-1)** mvr type command **[2-227](#page-252-0)** mvr vlan group command **[2-229](#page-254-0)**

### **N**

nonegotiate, speed **[2-477](#page-502-0)** normal-range VLANs **[2-521,](#page-546-2) [2-527](#page-552-0)** notifies command **[A-6](#page-585-5)** no vlan command **[2-521,](#page-546-3) [2-531](#page-556-0)**

## **O**

option 82, DHCP snooping **[2-134](#page-159-0)**

## **P**

PAgP [See EtherChannel](#page-55-5) pagp learn-method command **[2-230](#page-255-2)** pagp port-priority command **[2-232](#page-257-1)** password, VTP **[2-541,](#page-566-2) [2-545,](#page-570-0) [2-547](#page-572-1)** password-recovery mechanism, enabling and disabling **[2-259](#page-284-1)** permit (access-list configuration) command **[2-233](#page-258-1)** permit (MAC access-list configuration) command **[2-236](#page-261-0)** persistence command **[2-238](#page-263-0)**

per-VLAN spanning-tree plus [See STP](#page-473-2) PID, displaying **[2-343](#page-368-0)** PIM-DVMRP, as multicast router learning method **[2-156](#page-181-3)** police command **[2-239](#page-264-0)** policy-map command **[2-241](#page-266-0)** policy maps applying to an interface **[2-261](#page-286-0)** creating **[2-241](#page-266-1)** displaying **[2-387](#page-412-0)** policers displaying **[2-371](#page-396-0)** for a single class **[2-239](#page-264-1)** traffic classification defining the class **[2-35](#page-60-1)** defining the trust states **[2-216](#page-241-2)** setting DSCP values **[2-262](#page-287-0)** Port Aggregation Protocol [See EtherChannel](#page-55-6) port-based authentication 802.1x AAA accounting methods **[2-1](#page-26-1)** auth-fail VLAN **[2-90](#page-115-1)** debug messages, display **[C-4](#page-631-1)** enabling 802.1x **[2-101](#page-126-0)** guest VLAN **[2-95](#page-120-1)** manual control of authorization state **[2-101](#page-126-0)** multiple hosts on authorized port **[2-97](#page-122-1)** periodic re-authentication enabling **[2-105](#page-130-1)** time between attempts **[2-106](#page-131-1)** quiet period between failed authentication exchanges **[2-106](#page-131-2)** re-authenticating 802.1x-enabled ports **[2-103](#page-128-1)** resetting configurable 802.1x parameters **[2-94](#page-119-1)** statistics and status display **[2-316](#page-341-0)** switch-to-client frame-retransmission number **[2-99](#page-124-2)** switch-to-client retransmission time **[2-106](#page-131-3)** port-channel load-balance command **[2-244](#page-269-0)** Port Fast, for spanning tree **[2-468](#page-493-1)**

port ranges, defining **[2-79](#page-104-3)** ports, debug messages, display **[C-8](#page-635-1)** port security aging **[2-497](#page-522-0)** displaying **[2-389](#page-414-1)** enabling **[2-493](#page-518-1)** violation error recovery timer **[2-112](#page-137-8)** port trust states for QoS **[2-216](#page-241-3)** power supply alarms, setting **[A-3](#page-582-1)** power-supply dual command **[A-10](#page-589-0)** power-supply mode **[A-10](#page-589-1)** primary temperature alarm **[A-4](#page-583-1)** private configuration files **[2-28](#page-53-1)** privileged EXEC mode **[1-2](#page-19-4) to [1-3](#page-20-1)** product identification information, displaying **[2-343](#page-368-1)** profile (interface configuration) command **[2-246](#page-271-0)** profile (sequence configuration) command **[2-248](#page-273-0)** protected ports displaying **[2-336](#page-361-0)** enabling **[2-501](#page-526-0)** pruning, VTP displaying interface information **[2-331](#page-356-0)** enabling **[2-541,](#page-566-3) [2-545,](#page-570-1) [2-547](#page-572-2)** PVST+ [See STP](#page-473-3)

# **Q**

QoS ACPs, displaying **[2-369](#page-394-1)** automatic configuration **[2-17](#page-42-3)** class maps creating **[2-37](#page-62-1)** defining the match criteria **[2-207](#page-232-0)** displaying **[2-273](#page-298-0)** configuration information, displaying **[2-371](#page-396-1)** defining the CoS value for an incoming packet **[2-211](#page-236-1)** displaying configuration information **[2-268](#page-293-0)** maps defining **[2-213](#page-238-3)** displaying **[2-373](#page-398-0)** policers, displaying **[2-371](#page-396-2)** policy maps applying to an interface **[2-261](#page-286-0)** creating **[2-241](#page-266-1)** defining policers **[2-239](#page-264-1)** displaying policy maps **[2-387](#page-412-0)** setting DSCP values **[2-262](#page-287-0)** traffic classifications **[2-35](#page-60-1)** port trust states **[2-216](#page-241-3)** queues CoS-to-egress-queue map **[2-553](#page-578-0)** expedite **[2-551](#page-576-1)** WRR weights **[2-551](#page-576-2)** trusted boundary for Cisco SoftPhones **[2-216](#page-241-4)** trusted boundary for IP phones **[2-216](#page-241-4)** quality of service [See QoS](#page-60-2) querytime, MVR **[2-222](#page-247-4)**

## <span id="page-668-0"></span>**R**

rapid per-VLAN spanning-tree plus [See STP](#page-473-4)

rapid PVST+ [See STP](#page-473-5) rate selection, resetting **[2-46](#page-71-1)** rate selection command **[2-250](#page-275-0)** rate selection profile lock command **[2-251](#page-276-0)** rate selection sequence command **[2-252](#page-277-0)** rcommand command **[2-254](#page-279-0)** re-authenticating 802.1x-enabled ports **[2-103](#page-128-1)** re-authentication periodic **[2-105](#page-130-1)** time between attempts **[2-106](#page-131-1)** receiver port, MVR **[2-227](#page-252-1)** receiving flow-control packets **[2-114](#page-139-1)** recovery mechanism causes **[2-112](#page-137-9)** displaying **[2-321](#page-346-0)** timer interval **[2-112](#page-137-10)** redundancy for cluster switches **[2-65](#page-90-0)** relay-major command **[A-6](#page-585-6)** relay-minor command **[A-6](#page-585-7)** remote-span command **[2-256](#page-281-0)** Remote Switched Port Analyzer [See RSPAN](#page-244-1) rename command **[B-17](#page-618-1)** reset command **[2-534,](#page-559-3) [B-18](#page-619-1)** reset interface **[2-41](#page-66-1)** reset LRE rate selection setting **[2-46](#page-71-1)** restricted VLAN [See dot1x auth-fail VLAN](#page-115-2) rmdir command **[B-19](#page-620-1)** rmon collection stats command **[2-258](#page-283-0)** root guard, for spanning tree **[2-443](#page-468-0)** RPS status display **[2-391](#page-416-0)** RSPAN and IDS **[2-221](#page-246-0)** configuring **[2-219](#page-244-2)** displaying **[2-375](#page-400-0)** remote-span command **[2-256](#page-281-0)**

#### **[RSPAN \(continued\)](#page-668-0)**

sessions adding interfaces to **[2-219](#page-244-2)** displaying **[2-375](#page-400-0)** starting new **[2-219](#page-244-2)**

## **S**

secondary temperature alarm **[A-4](#page-583-2)** sending flow-control packets **[2-114](#page-139-1)** service password-recovery command **[2-259](#page-284-2)** service-policy command **[2-261](#page-286-1)** set command **[2-262](#page-287-1)** set command, bootloader **[B-20](#page-621-2)** setup express command **[2-264](#page-289-0)** SFP **[2-209](#page-234-1)** SFP module preferred **[2-209](#page-234-2)** show access-lists command **[2-266](#page-291-0)** show alarm description port command **[A-11](#page-590-1)** show alarm profile command **[A-12](#page-591-1)** show alarm settings command **[A-14](#page-593-1)** show auto qos command **[2-268](#page-293-1)** show boot command **[2-271](#page-296-1)** show changes command **[2-534](#page-559-4)** show class-map command **[2-273](#page-298-1)** show cluster candidates command **[2-277](#page-302-0)** show cluster command **[2-275](#page-300-0)** show cluster members command **[2-279](#page-304-0)** show controller lre cpe command **[2-290](#page-315-0)** show controllers ethernet-controller command **[2-281](#page-306-1)** show controllers lre actual command **[2-293](#page-318-0)** show controllers lre admin command **[2-296](#page-321-0)** show controllers lre link monitor command **[2-298](#page-323-0)** show controllers lre log **[2-43](#page-68-2)** show controllers lre log command **[2-301](#page-326-0)** show controllers lre profile command **[2-303](#page-328-0)** show controllers lre sequence command **[2-306](#page-331-0)** show controllers lre status command **[2-308](#page-333-0)** show controllers lre version command **[2-313](#page-338-0)**

show controller utilization command **[2-314](#page-339-0)** show current command **[2-534](#page-559-5)** show dot1x command **[2-316](#page-341-1)** show env command **[2-320](#page-345-1)** show env power command **[A-16](#page-595-0)** show env temperature command **[A-16](#page-595-1)** show errdisable recovery command **[2-321](#page-346-1)** show etherchannel command **[2-323](#page-348-1)** show facility-alarm relay command **[A-18](#page-597-1)** show facility-alarm status command **[A-19](#page-598-1)** show fcs threshold command **[A-20](#page-599-1)** show file command **[2-326](#page-351-0)** show flowcontrol command **[2-329](#page-354-0)** show interfaces command **[2-331](#page-356-1)** show interfaces counters command **[2-340](#page-365-0)** show inventory command **[2-343](#page-368-2)** show ip access-list command **[2-344](#page-369-0)** show ip dhcp snooping binding command **[2-347](#page-372-1)** show ip dhcp snooping command **[2-346](#page-371-1)** show ip igmp profile command **[2-349](#page-374-1)** show ip igmp snooping command **[2-350](#page-375-1)** show ip igmp snooping command querier detail **[2-353](#page-378-1)** show ip igmp snooping querier detail command **[2-353](#page-378-1)** show lacp command **[2-355](#page-380-1)** show lre upgrade command **[2-357](#page-382-0)** show mac access-group command **[2-361](#page-386-0)** show mac address-table command **[2-363](#page-388-6)** show mac address-table multicast command **[2-366](#page-391-1)** show mac address-table notification command **[2-368](#page-393-0)** show mls masks **[2-369](#page-394-1)** show mls qos interface command **[2-371](#page-396-1)** show mls qos maps command **[2-373](#page-398-1)** show monitor command **[2-375](#page-400-1)** show mvr command **[2-377](#page-402-0)** show mvr interface command **[2-378](#page-403-0)** show mvr members command **[2-380](#page-405-0)** show pagp command **[2-382](#page-407-1)** show parser macro command **[2-384](#page-409-1)** show policy-map command **[2-387](#page-412-1)**

show port-security command **[2-389](#page-414-1)** show proposed command **[2-534](#page-559-6)** show rps command **[2-391](#page-416-0)** show running-config vlan command **[2-393](#page-418-0)** show setup express command **[2-395](#page-420-0)** show spanning-tree command **[2-396](#page-421-1)** show storm-control command **[2-401](#page-426-2)** show system mtu command **[2-404](#page-429-1)** show udld command **[2-405](#page-430-1)** show version command **[2-408](#page-433-0)** show vlan command **[2-410](#page-435-1)** show vlan command fields **[2-411](#page-436-0)** show vmps command **[2-413](#page-438-0)** show vtp command **[2-415](#page-440-1)** show wrr-queue bandwidth command **[2-420](#page-445-0)** show wrr-queue cos-map command **[2-421](#page-446-0)** shutdown command **[2-422](#page-447-0)** shutdown vlan command **[2-423](#page-448-0)** signal to noise ratio **[2-205](#page-230-1)** Smartports macros [See macros](#page-221-0) SNMP host, specifying **[2-427](#page-452-0)** snmp-server enable traps command **[2-424](#page-449-1)** snmp-server host command **[2-427](#page-452-1)** snmp trap mac-notification command **[2-431](#page-456-0)** SNMP traps enabling MAC address notification **[2-190](#page-215-0)** enabling MAC address notification traps **[2-424,](#page-449-2) [2-431](#page-456-0)** enabling the sending of traps **[2-424](#page-449-2)** SNR definition **[2-205](#page-230-1)** margins **[2-205](#page-230-2)** software images deleting **[2-81](#page-106-0)** downloading **[2-10](#page-35-2)** upgrading **[2-10](#page-35-2)** uploading **[2-15](#page-40-1)** software version, displaying **[2-408](#page-433-0)** source ports, MVR **[2-227](#page-252-2)**

SPAN and IDS **[2-221](#page-246-0)** configuring **[2-219](#page-244-3)** displaying **[2-375](#page-400-2)** sessions add interfaces to **[2-219](#page-244-4)** displaying **[2-375](#page-400-2)** start new **[2-219](#page-244-4)** spanning-tree backbonefast command **[2-432](#page-457-1)** spanning-tree bpdufilter command **[2-433](#page-458-1)** spanning-tree bpduguard command **[2-435](#page-460-1)** spanning-tree cost command **[2-437](#page-462-0)** spanning-tree etherchannel command **[2-439](#page-464-0)** spanning-tree extend system-id command **[2-441](#page-466-2)** spanning-tree guard command **[2-443](#page-468-2)** spanning-tree link-type command **[2-445](#page-470-1)** spanning-tree loopguard default command **[2-446](#page-471-1)** spanning-tree mode command **[2-448](#page-473-6)** spanning-tree mst configuration command **[2-450](#page-475-7)** spanning-tree mst cost command **[2-452](#page-477-1)** spanning-tree mst forward-time command **[2-454](#page-479-1)** spanning-tree mst hello-time command **[2-455](#page-480-1)** spanning-tree mst max-age command **[2-456](#page-481-1)** spanning-tree mst max-hops command **[2-458](#page-483-1)** spanning-tree mst port-priority command **[2-459](#page-484-1)** spanning-tree mst priority command **[2-461](#page-486-1)** spanning-tree mst root command **[2-462](#page-487-2)** spanning-tree portfast (global configuration) command **[2-466](#page-491-4)** spanning-tree portfast (interface configuration) command **[2-468](#page-493-2)** spanning-tree port-priority command **[2-464](#page-489-0)** spanning-tree stack-port command **[2-470](#page-495-1)** spanning-tree uplinkfast command **[2-472](#page-497-0)** spanning-tree vlan command **[2-474](#page-499-0)** speed command **[2-477](#page-502-1)** SSH, configuring version **[2-159](#page-184-0)** static-access ports, configuring **[2-483](#page-508-0)** statistics, Ethernet group **[2-258](#page-283-0)**

<span id="page-671-0"></span>sticky learning, enabling **[2-493](#page-518-4)** storm control broadcast, enabling **[2-480](#page-505-2)** displaying **[2-401](#page-426-2)** multicast, enabling **[2-480](#page-505-2)** unicast, enabling **[2-480](#page-505-2)** storm-control command **[2-480](#page-505-2) STP** BackboneFast **[2-432](#page-457-0)** debug message display BackboneFast events **[C-12](#page-639-1)** MSTP **[C-15](#page-642-1)** optimized BPDUs handling **[C-14](#page-641-1)** spanning-tree activity **[C-10](#page-637-1)** switch shim **[C-17](#page-644-1)** transmitted and received BPDUs **[C-13](#page-640-1)** UplinkFast **[C-19](#page-646-1)** detection of indirect link failures **[2-432](#page-457-0)** EtherChannel misconfiguration **[2-439](#page-464-1)** extended system ID **[2-441](#page-466-0)** path cost **[2-437](#page-462-1)** protocol mode **[2-448](#page-473-0)** root port accelerating choice of new **[2-472](#page-497-1)** accelerating choice of new root in a stack **[2-470](#page-495-0)** cross-stack UplinkFast **[2-470](#page-495-0)** loop guard **[2-443](#page-468-3)** preventing from becoming designated **[2-443](#page-468-3)** restricting which can be root **[2-443](#page-468-3)** root guard **[2-443](#page-468-3)** UplinkFast **[2-472](#page-497-1)**

#### **[STP \(continued\)](#page-671-0)**

root switch affects of extended system ID **[2-441,](#page-466-1) [2-475](#page-500-0)** hello-time **[2-474](#page-499-1)** interval between BDPU messages **[2-474](#page-499-2)** interval between hello BPDU messages **[2-474](#page-499-1)** max-age **[2-474](#page-499-2)** port priority for selection of **[2-464](#page-489-1)** primary or secondary **[2-474](#page-499-3)** switch priority **[2-474](#page-499-4)** state changes blocking to forwarding state **[2-468](#page-493-1)** enabling BPDU filtering **[2-433,](#page-458-0) [2-466](#page-491-0)** enabling BPDU guard **[2-435,](#page-460-0) [2-466](#page-491-1)** enabling Port Fast **[2-466,](#page-491-2) [2-468](#page-493-1)** enabling timer to recover from error state **[2-112](#page-137-11)** forward-delay time **[2-474](#page-499-5)** length of listening and learning states **[2-474](#page-499-5)** shutting down Port Fast-enabled ports **[2-466](#page-491-3)** state information display **[2-396](#page-421-0)** VLAN options **[2-461,](#page-486-2) [2-474](#page-499-6)** Switched Port Analyzer [See SPAN](#page-244-5) switching characteristics modifying **[2-491](#page-516-0)** returning to interfaces **[2-491](#page-516-0)** switchport access command **[2-483](#page-508-1)** switchport block command **[2-485](#page-510-0)** switchport host command **[2-487](#page-512-1)** switchport mode command **[2-489](#page-514-1)** switchport nonegotiate command **[2-491](#page-516-1)** switchport port-security aging command **[2-497](#page-522-1)** switchport port-security command **[2-493](#page-518-1)** switchport priority extend command **[2-499](#page-524-0)** switchport protected command **[2-501](#page-526-0)** switchports, displaying **[2-331](#page-356-2)** switchport trunk command **[2-502](#page-527-2)** switchport voice vlan command **[2-505](#page-530-0)**

syslog command **[A-6](#page-585-8)** system mtu command **[2-507](#page-532-1)**

## **T**

tar files, creating, listing, and extracting **[2-12](#page-37-1)** Telnet, using with cluster switches **[2-254](#page-279-0)** temperature alarms, setting **[A-4](#page-583-3)** test relay command **[A-21](#page-600-0)** traceroute, Layer 2 [See Layer 2 traceroute](#page-534-1) traceroute mac command **[2-509](#page-534-0)** traceroute mac ip command **[2-512](#page-537-0)** trunk ports, configuring **[2-489](#page-514-0)** trunks allowed VLANs **[2-502](#page-527-3)** native VLANs **[2-502](#page-527-4)** pruning-eligible VLAN list **[2-504](#page-529-0)** pruning VLANs **[2-502](#page-527-5)** VLAN 1 minimization **[2-503](#page-528-0)** trunks, to non-DTP device **[2-490](#page-515-1)** trusted boundary for QoS **[2-216](#page-241-4)** type command **[B-23](#page-624-1)**

## **U**

#### UDLD

aggressive mode **[2-514,](#page-539-0) [2-516](#page-541-0)** debug messages, displaying **[C-28](#page-655-1)** enabling globally **[2-514](#page-539-1)** enabling per interface **[2-516](#page-541-1)** error recovery timer **[2-112](#page-137-12)** message timer **[2-514](#page-539-2)** normal mode **[2-514,](#page-539-3) [2-516](#page-541-2)** resetting shutdown interfaces **[2-518](#page-543-0)** status **[2-405](#page-430-1)** udld command **[2-514](#page-539-1)** udld port command **[2-516](#page-541-1)**

udld reset command **[2-518](#page-543-0)** unicast suppression level configuring **[2-480](#page-505-3)** displaying **[2-401](#page-426-3)** enabling **[2-480](#page-505-3)** UniDirectional Link Detection [See UDLD](#page-541-3) unknown multicast traffic, preventing **[2-485](#page-510-1)** unknown unicast traffic, preventing **[2-485](#page-510-1)** unset (boot loader) command **[B-24](#page-625-1)** upgrade binary command **[2-519](#page-544-0)** upgrade preserve command **[2-520](#page-545-0)** upgrading software images **[2-10](#page-35-2)** UplinkFast, for STP **[2-472](#page-497-1)** upstream power back-off configuring **[2-180](#page-205-1)** supported values **[2-181](#page-206-0)** user EXEC mode **[1-2,](#page-19-5) [1-3](#page-20-2)**

### **V**

version command **[B-26](#page-627-0)** VLAN enabling guest VLAN supplicant **[2-89](#page-114-0)** vlan (global configuration) command **[2-521](#page-546-4)** vlan (VLAN configuration) command **[2-527](#page-552-1)** VLAN configuration rules **[2-524,](#page-549-0) [2-529](#page-554-0)** saving **[2-521,](#page-546-5) [2-531](#page-556-1)** VLAN configuration mode commands VLAN **[2-527](#page-552-2)** VTP **[2-547](#page-572-3)** entering **[2-533](#page-558-0)** summary **[1-3](#page-20-3)** vlan database command **[2-533](#page-558-1)** VLAN ID range **[2-521,](#page-546-6) [2-527](#page-552-3)** VLAN Query Protocol [See VQP](#page-79-1)

VLANs adding **[2-521](#page-546-7)** configuring **[2-521,](#page-546-7) [2-527](#page-552-4)** debug message display ISL **[C-24](#page-651-2)** VLAN IOS file system error tests **[C-23](#page-650-2)** VLAN manager activity **[C-21](#page-648-1)** VTP **[C-26](#page-653-2)** displaying configurations **[2-410](#page-435-2)** extended-range **[2-521](#page-546-1)** MAC addresses displaying **[2-363](#page-388-7)** number of **[2-363](#page-388-7)** media types **[2-524,](#page-549-1) [2-529](#page-554-1)** normal-range **[2-521,](#page-546-2) [2-527](#page-552-0)** saving the configuration **[2-521](#page-546-7)** shutting down **[2-423](#page-448-1)** SNMP traps for VTP **[2-425,](#page-450-0) [2-428](#page-453-0)** trunks, VLAN 1 minimization **[2-503](#page-528-0)** variables **[2-527](#page-552-5)**

#### VMPS

<span id="page-673-0"></span>configuring servers **[2-539](#page-564-0)** reconfirming dynamic VLAN assignments **[2-537](#page-562-0)** vmps reconfirm (global configuration) command **[2-536](#page-561-0)** vmps reconfirm (privileged EXEC) command **[2-537](#page-562-1)** vmps retry command **[2-538](#page-563-0)** vmps server command **[2-539](#page-564-1)** voice VLAN configuring **[2-505](#page-530-1)** setting port priority **[2-499](#page-524-1)** VQP and dynamic-access ports **[2-484](#page-509-0)** clearing client statistics **[2-54](#page-79-2)** displaying information **[2-413](#page-438-1)** per-server retry count **[2-538](#page-563-1)** reconfirmation interval **[2-536](#page-561-1)** reconfirming dynamic VLAN assignments **[2-537](#page-562-2)** VTP changing characteristics **[2-541](#page-566-4)**

#### **[VTP \(continued\)](#page-673-0)**

clearing pruning counters **[2-55](#page-80-0)** clearing VTP counters **[2-55](#page-80-0)** configuring domain name **[2-541,](#page-566-0) [2-547](#page-572-0)** file name **[2-541](#page-566-5)** mode **[2-541,](#page-566-6) [2-547](#page-572-4)** password **[2-541,](#page-566-2) [2-545,](#page-570-0) [2-547](#page-572-1)** counters display fields **[2-416](#page-441-0)** displaying information **[2-415](#page-440-2)** enabling pruning **[2-541,](#page-566-3) [2-545,](#page-570-1) [2-547](#page-572-2)** version 2 **[2-541,](#page-566-7) [2-545,](#page-570-2) [2-547](#page-572-5)** mode **[2-541,](#page-566-6) [2-547](#page-572-4)** pruning **[2-541,](#page-566-3) [2-545,](#page-570-1) [2-547](#page-572-2)** saving the configuration **[2-521,](#page-546-5) [2-531](#page-556-1)** status display fields **[2-417](#page-442-0)** vtp (global configuration) command **[2-541](#page-566-8)** vtp (privileged EXEC) command **[2-545](#page-570-3)** vtp (VLAN configuration) command **[2-547](#page-572-6)**

### **W**

WRR, assigning weights to egress queues **[2-551](#page-576-0)** wrr-queue bandwidth command **[2-551](#page-576-0)** wrr-queue cos-map command **[2-553](#page-578-0)**